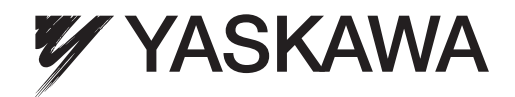

# U1000 Industrial MATRIX Drive Low Harmonic Regenerative Drive for Industrial Applications Technical Manual

Type: CIMR-UU Models: 200 V Class: 7.5 to 75 kW (10 to 100 HP ND) 400 V Class: 5.5 to 260 kW (7.5 to 350 HP ND)

To properly use the product, read this manual thoroughly and retain for easy reference, inspection, and maintenance. Ensure the end user receives this manual.

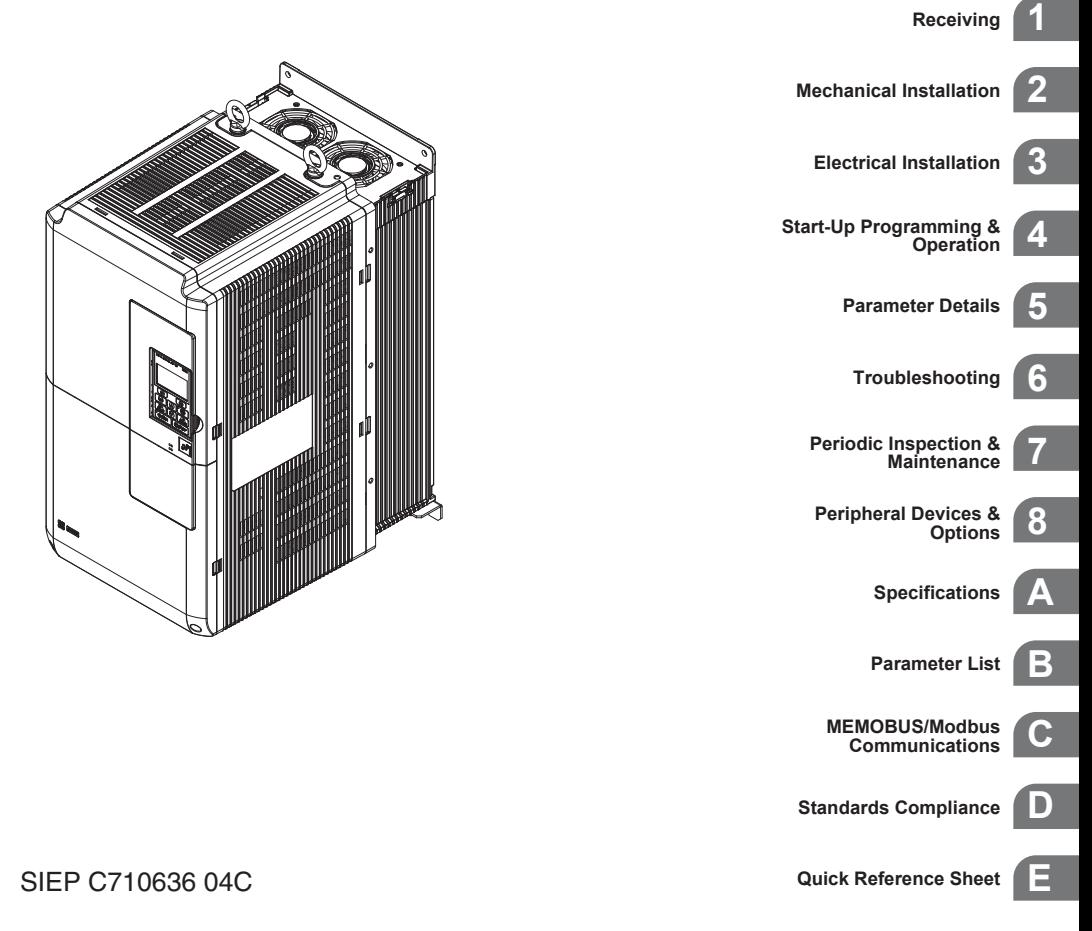

MANUAL NO. SIEP C710636 04C

Copyright © 2014 YASKAWA ELECTRIC CORPORATION.

No part of this publication may be reproduced, stored in a retrieval system, or transmitted, in any form or by any means, mechanical, electronic, photocopying, recording, or otherwise, without the prior written permission of Yaskawa. No patent liability is assumed with respect to the use of the information contained herein. Moreover, because Yaskawa is constantly striving to improve its high-quality products, the information contained in this manual is subject to change without notice. Every precaution has been taken in the preparation of this manual. Yaskawa assumes no responsibility for errors or omissions. Neither is any liability assumed for damages resulting from the use of the information contained in this publication.

<span id="page-2-0"></span>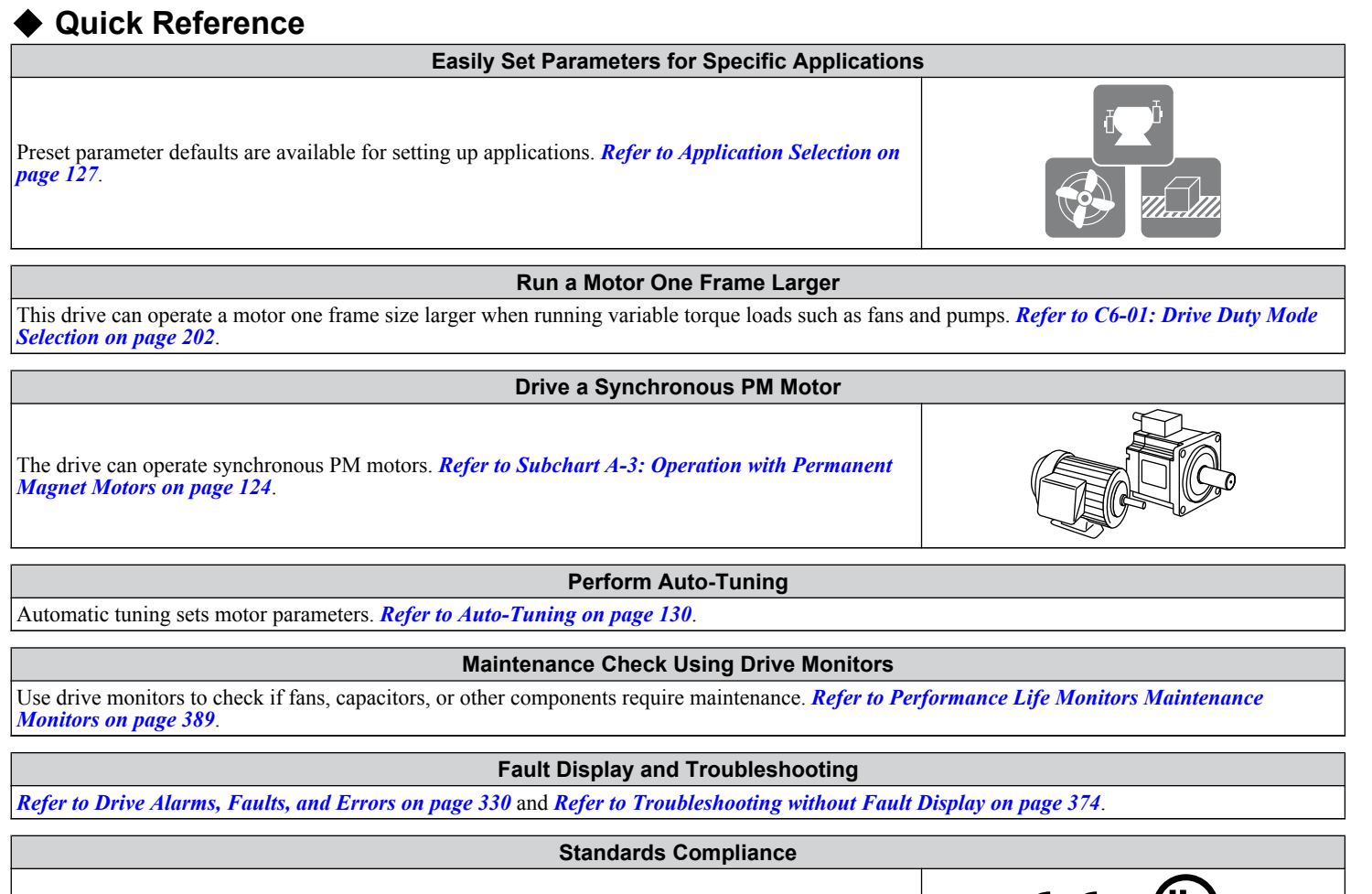

*[Refer to European Standards on page 596](#page-595-0)* and *[Refer to UL and CSA Standards on page 599](#page-598-0)*.

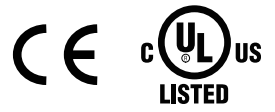

**This Page Intentionally Blank**

# **Table of Contents**

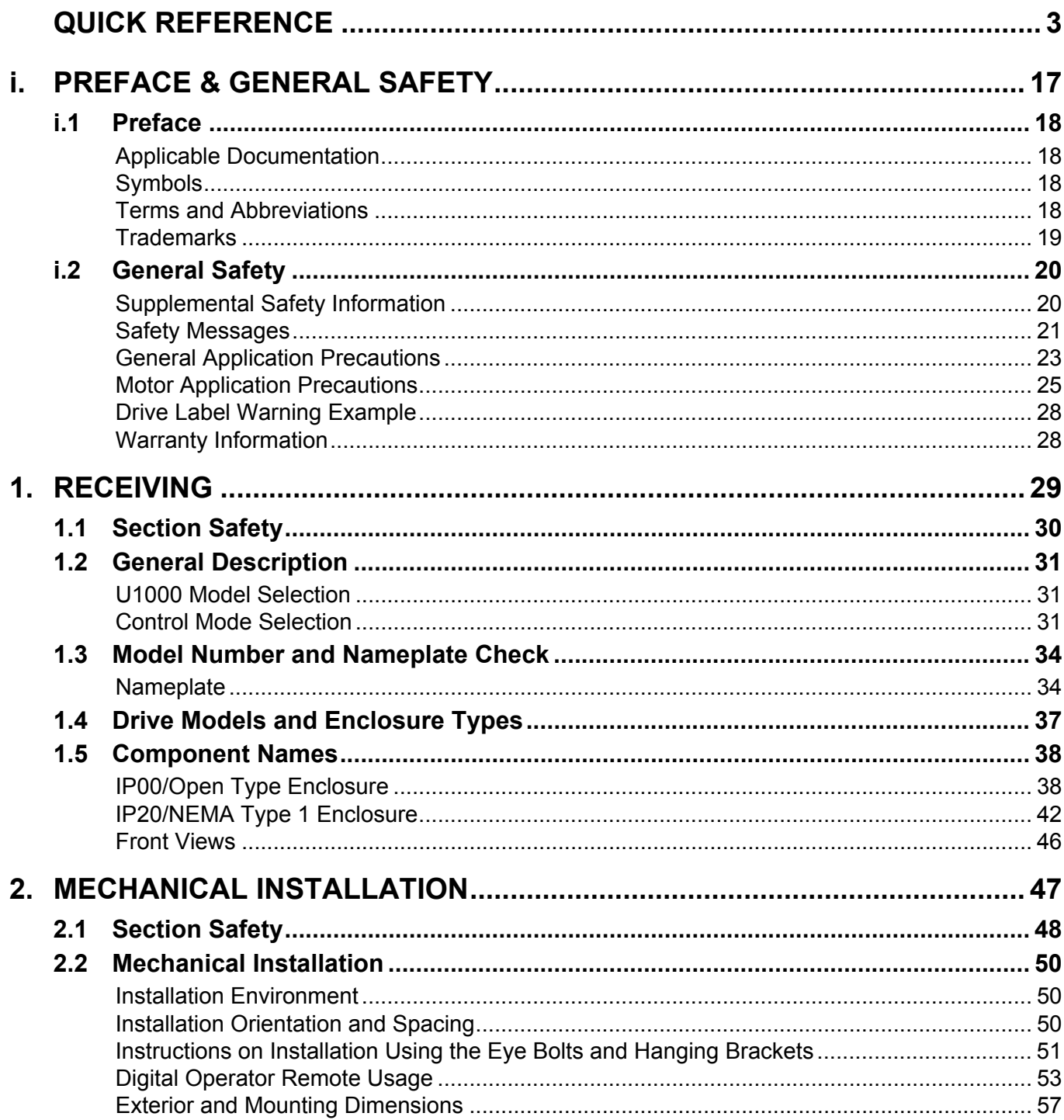

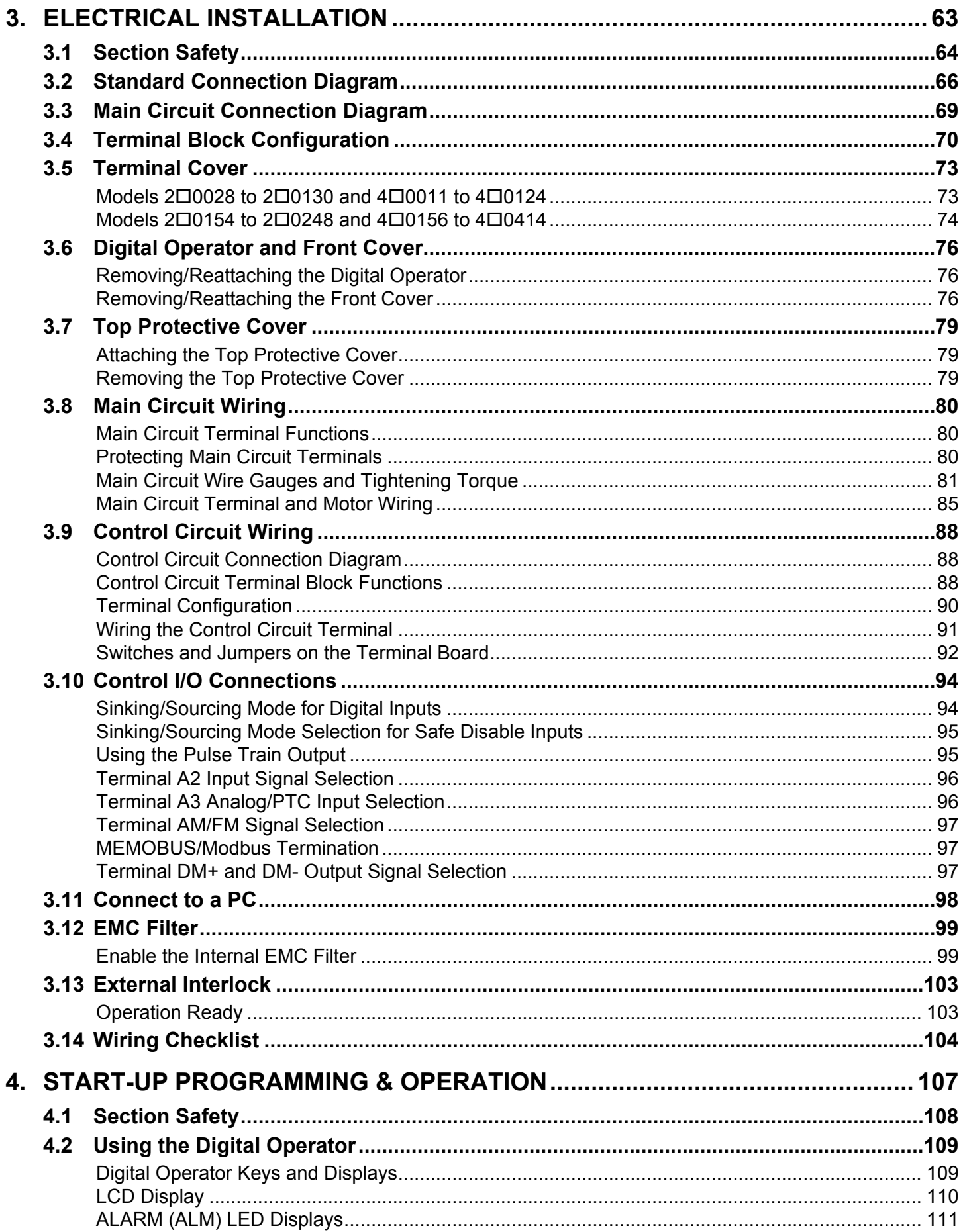

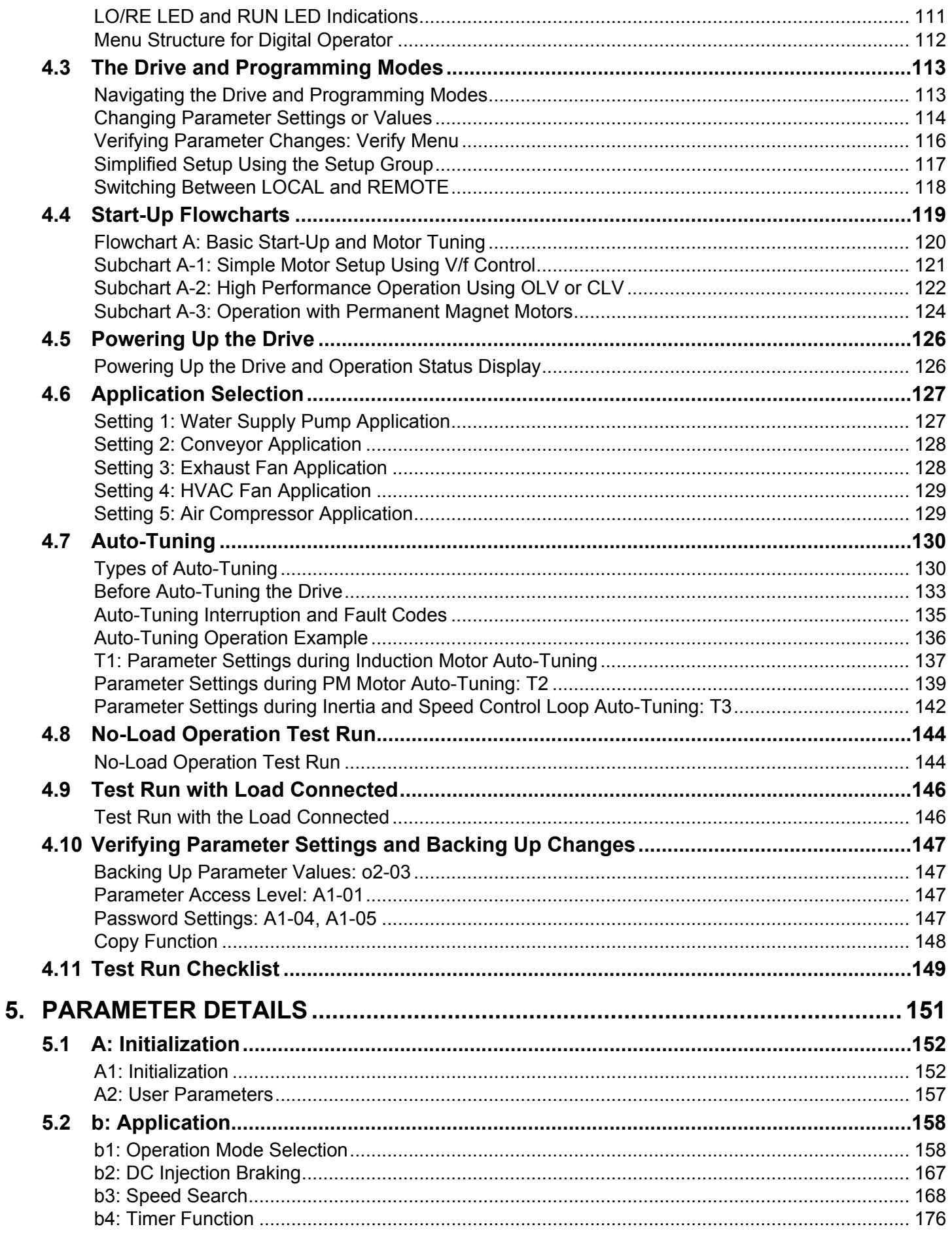

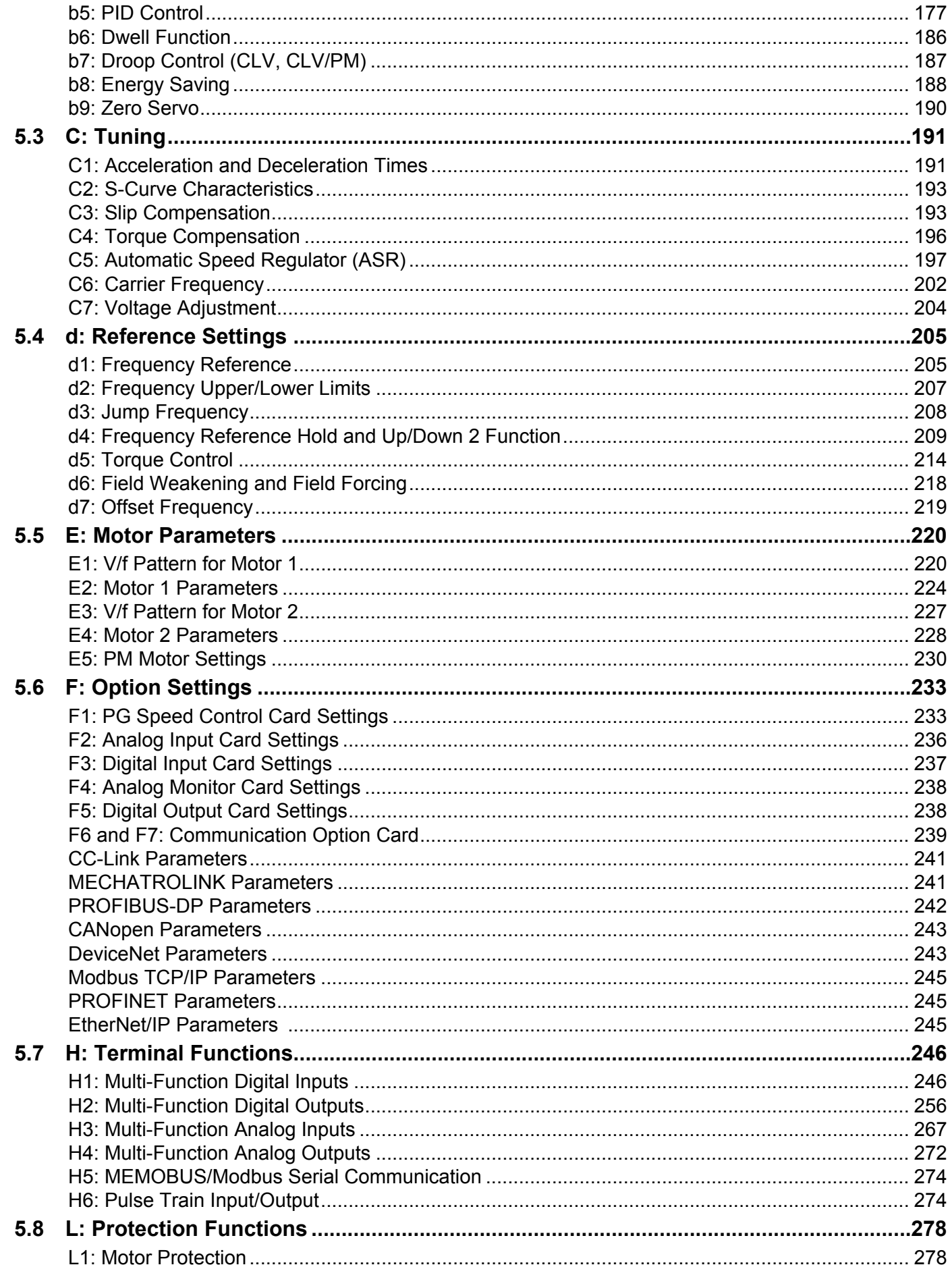

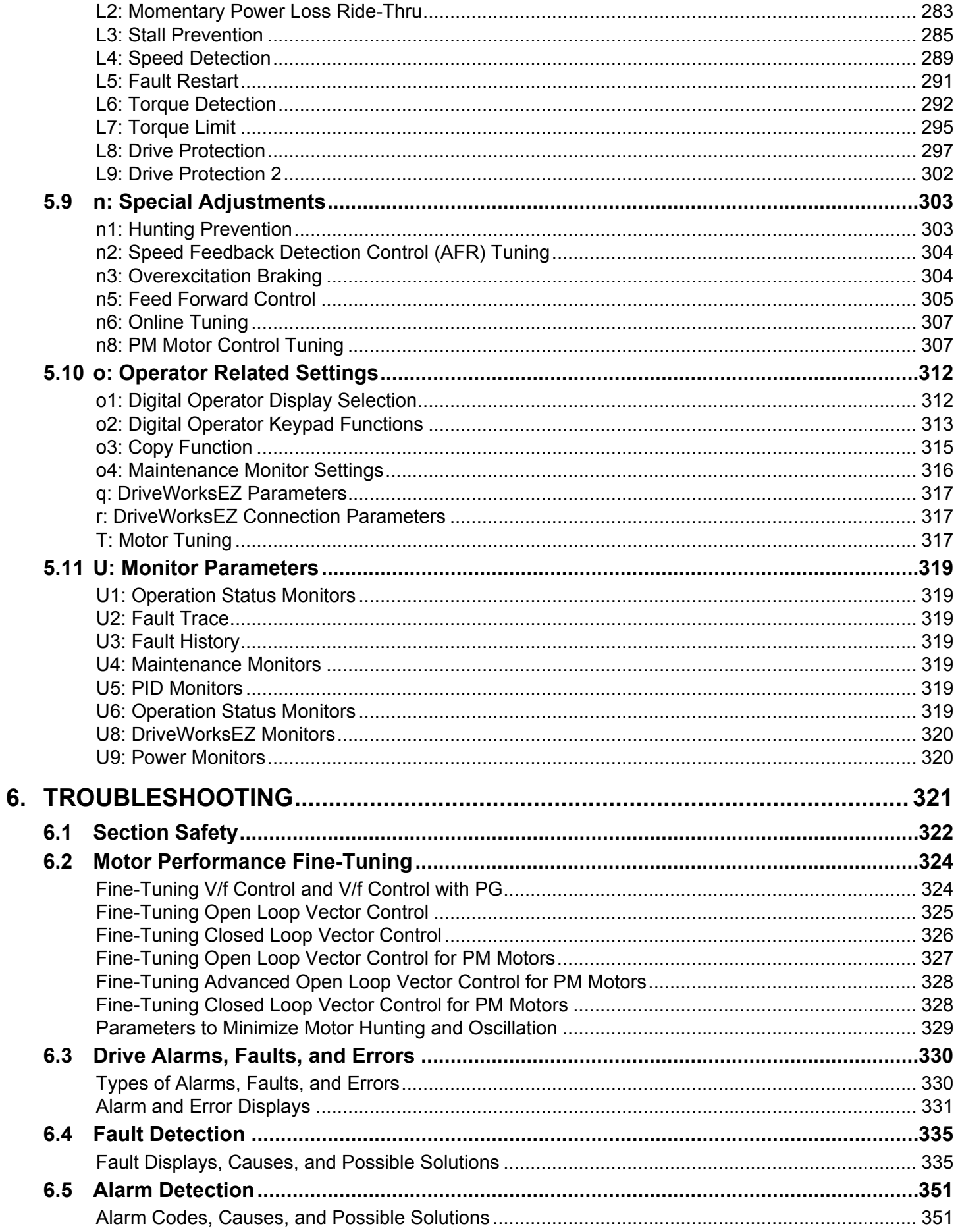

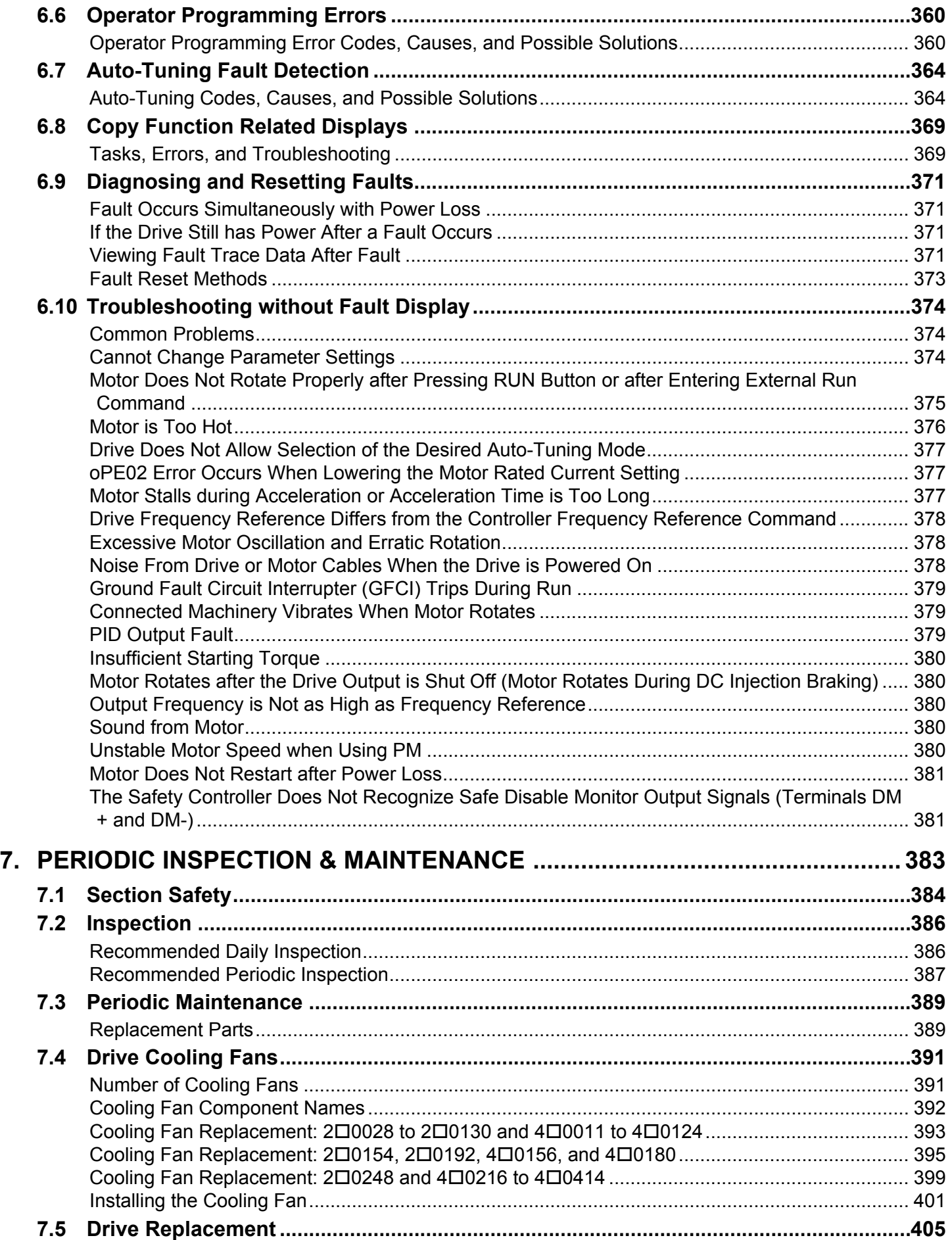

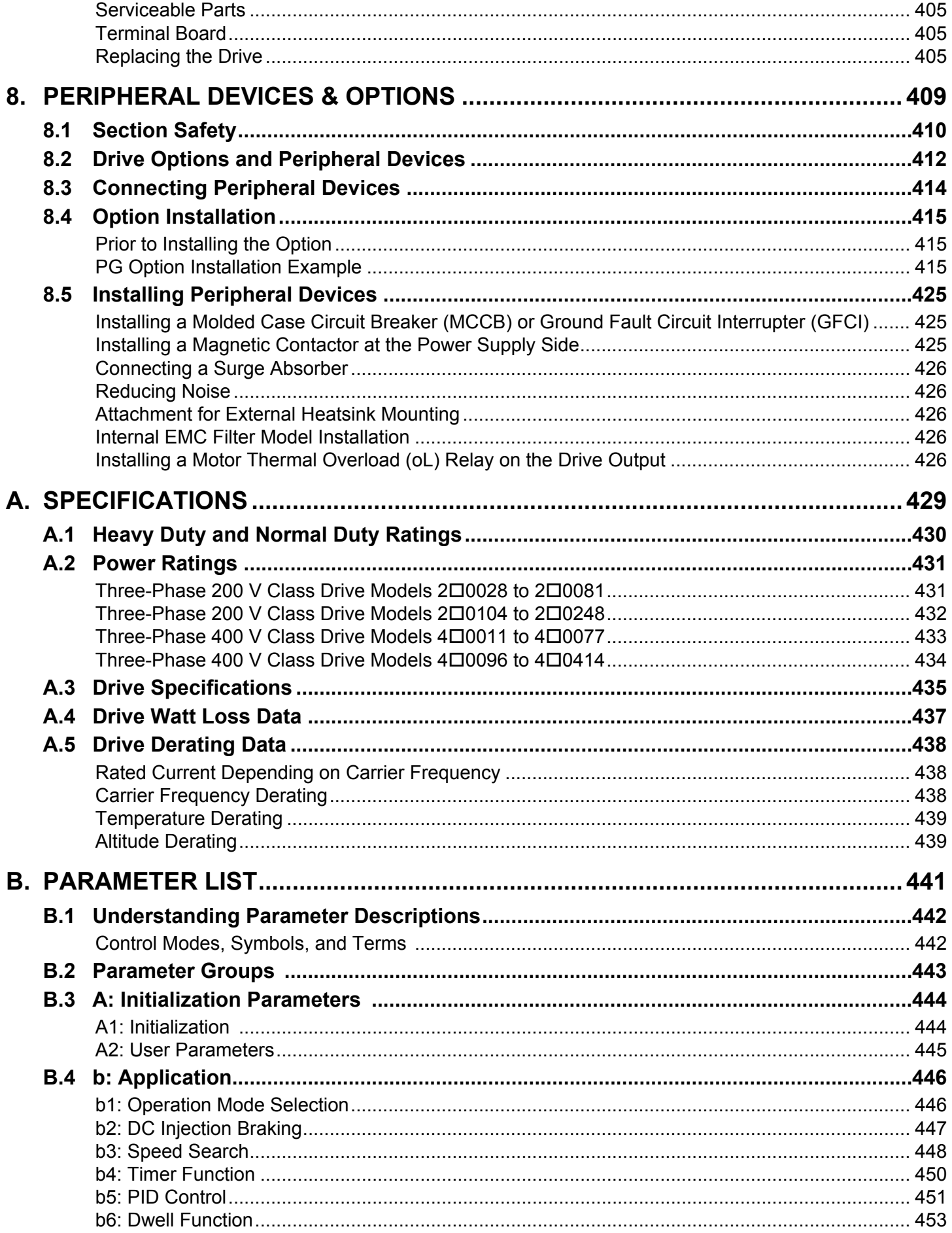

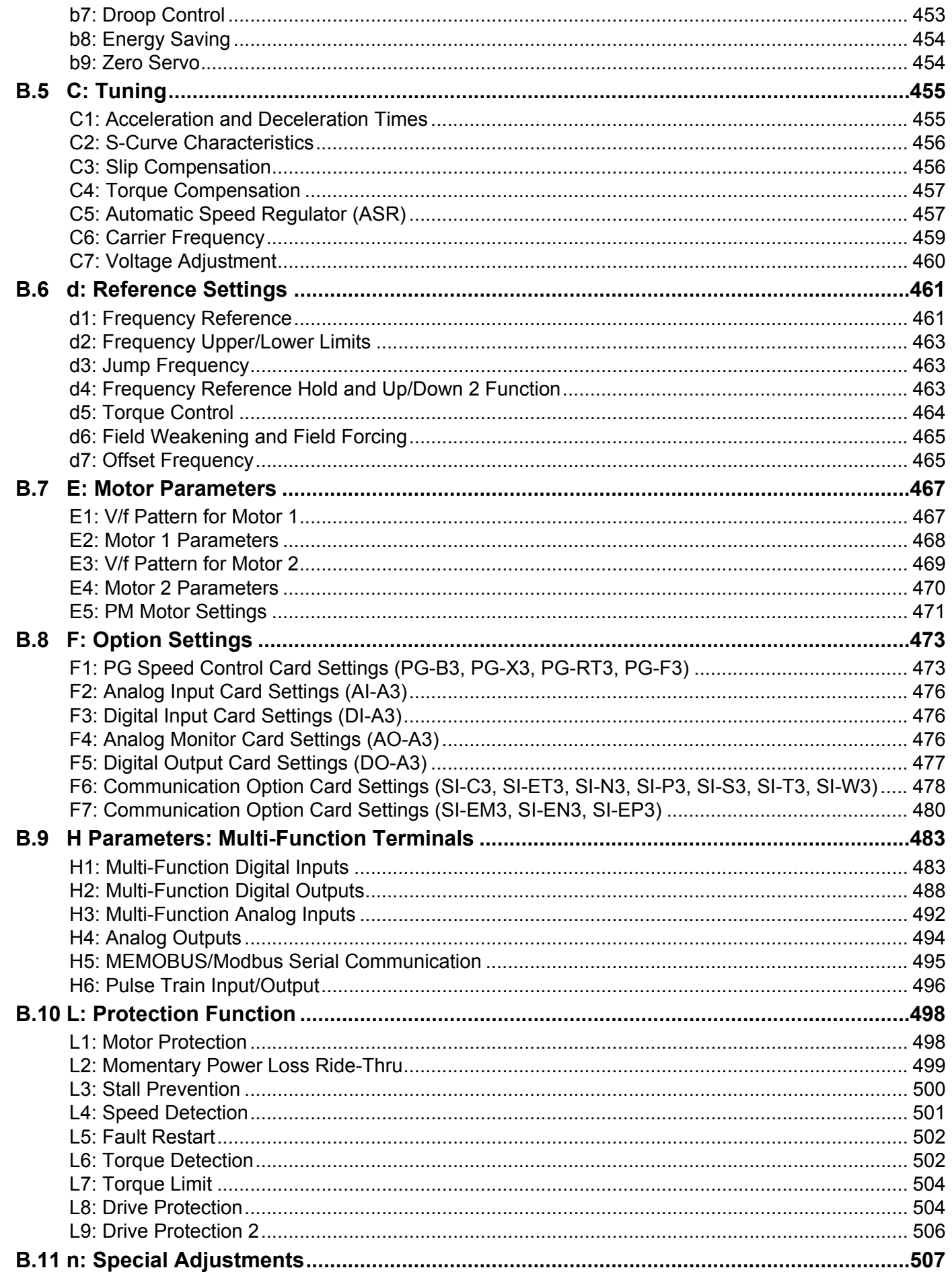

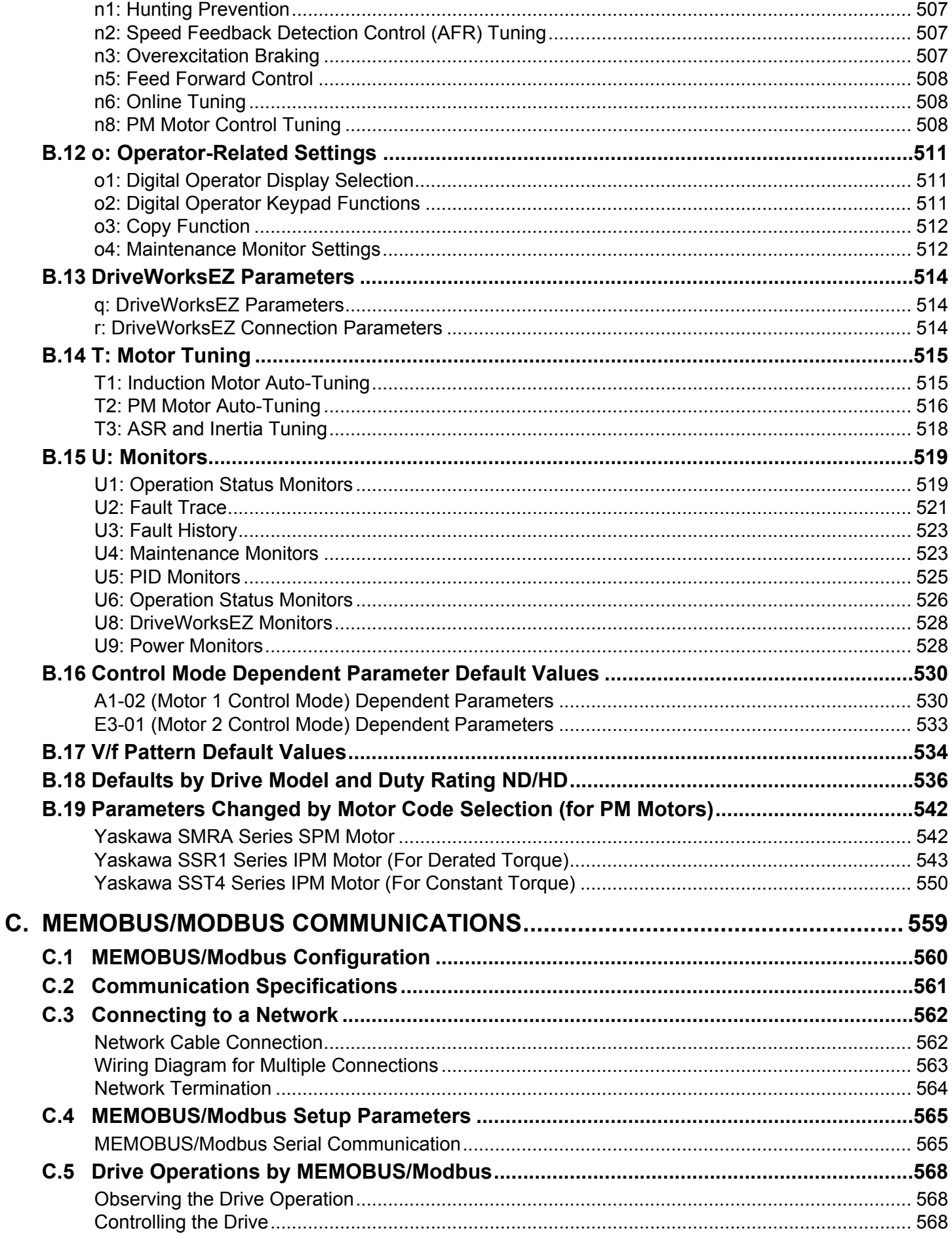

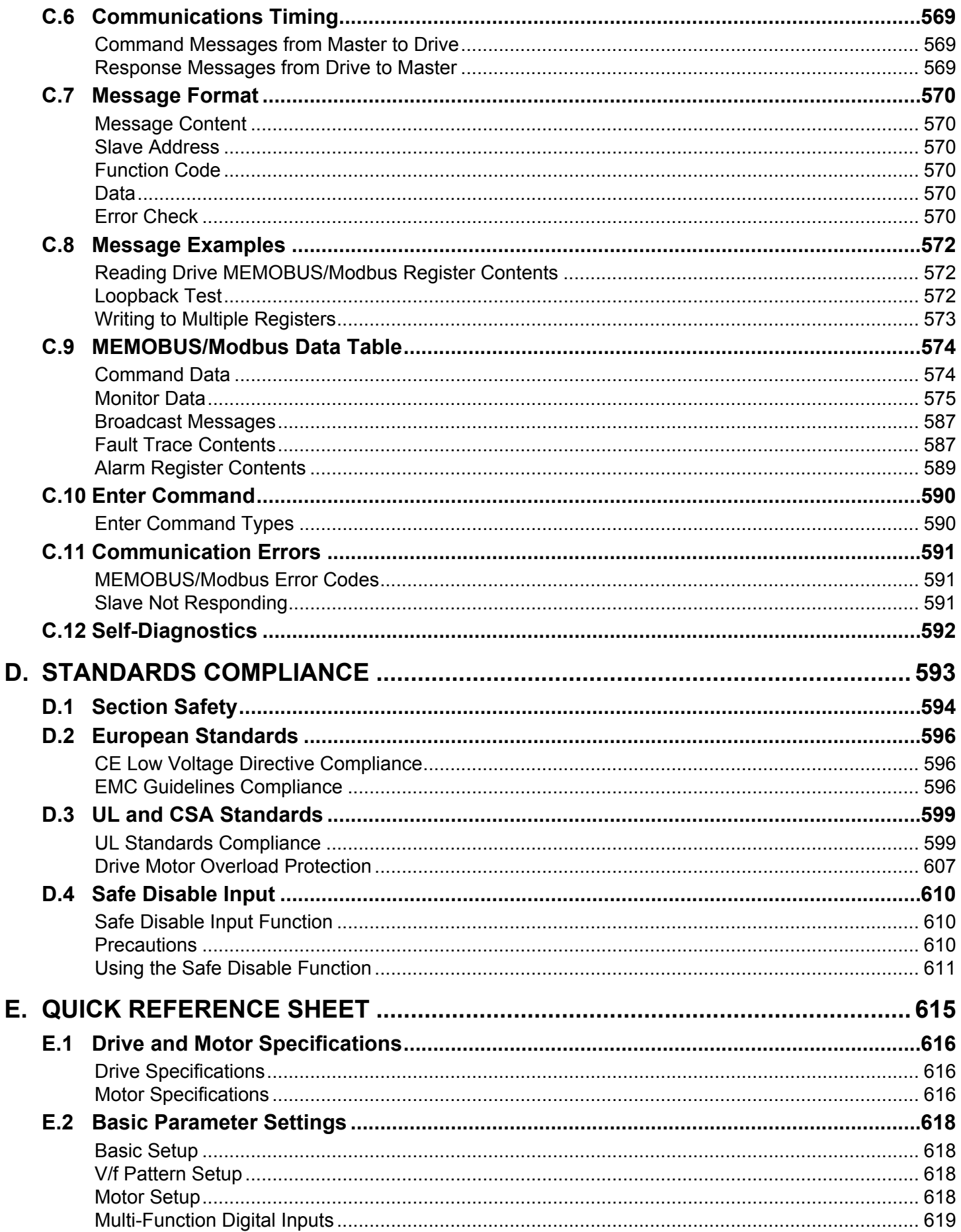

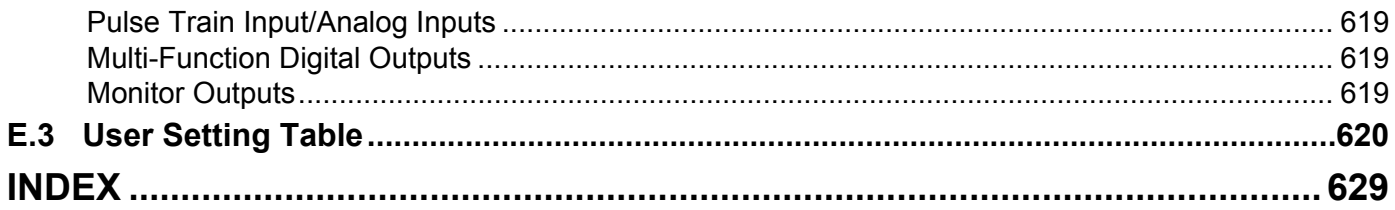

**This Page Intentionally Blank**

# **Preface & General Safety**

<span id="page-16-0"></span>This section provides safety messages pertinent to this product that, if not heeded, may result in fatality, personal injury, or equipment damage. Yaskawa is not responsible for the consequences of ignoring these instructions.

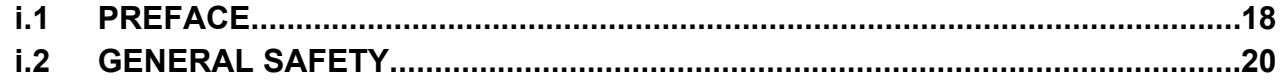

# <span id="page-17-0"></span>**i.1 Preface**

Yaskawa manufactures products used as components in a wide variety of industrial systems and equipment. The selection and application of Yaskawa products remain the responsibility of the equipment manufacturer or end user. Yaskawa accepts no responsibility for the way its products are incorporated into the final system design. Under no circumstances should any Yaskawa product be incorporated into any product or design as the exclusive or sole safety control. Without exception, all controls should be designed to detect faults dynamically and fail safely under all circumstances. All systems or equipment designed to incorporate a product manufactured by Yaskawa must be supplied to the end user with appropriate warnings and instructions as to the safe use and operation of that part. Any warnings provided by Yaskawa must be promptly provided to the end user. Yaskawa offers an express warranty only as to the quality of its products in conforming to standards and specifications published in the Yaskawa manual. NO OTHER WARRANTY, EXPRESS OR IMPLIED, IS OFFERED. Yaskawa assumes no liability for any personal injury, property damage, losses, or claims arising from misapplication of its products.

This manual is designed to ensure correct and suitable application of U1000-Series Drives. Read this manual before attempting to install, operate, maintain, or inspect a drive and keep it in a safe, convenient location for future reference. Be sure you understand all precautions and safety information before attempting application.

# u **Applicable Documentation**

The following manuals are available for U1000-series drives:

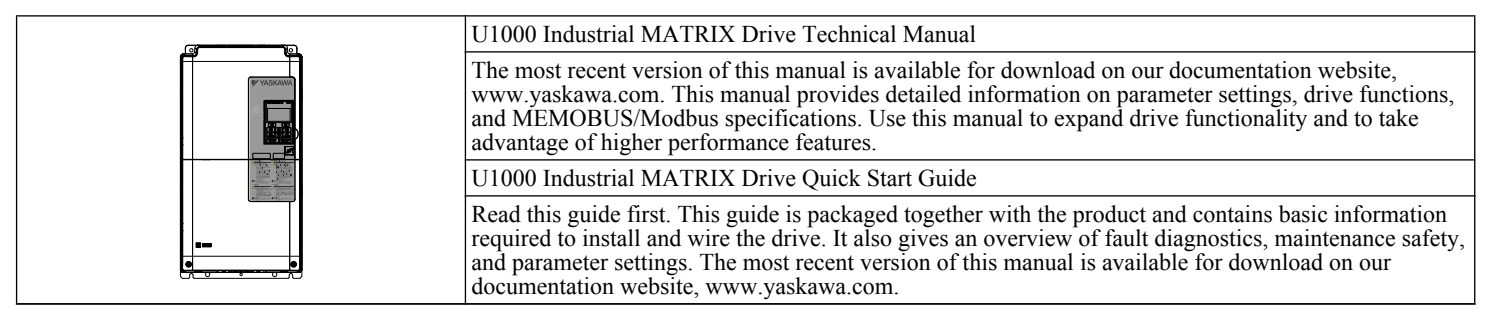

# **Symbols**

Note: Indicates a supplement or precaution that does not cause drive damage.

# u **Terms and Abbreviations**

- **Drive:** Yaskawa U1000-Series Drive
- **BCD:** Binary Coded Decimal
- **H:** Hexadecimal Number Format
- **IGBT:** Insulated Gate Bipolar Transistor
- **kbps:** Kilobits per Second
- **MAC:** Media Access Control
- **Mbps:** Megabits per Second
- **PG:** Pulse Generator
- **r/min:** Revolutions per Minute
- **V/f:** V/f Control
- **V/f w/PG:** V/f Control with PG
- **OLV:** Open Loop Vector Control
- **CLV:** Closed Loop Vector Control
- **OLV/PM:** Open Loop Vector Control for PM
- **AOLV/PM:** Advanced Open Loop Vector Control for PM
- **CLV/PM:** Closed Loop Vector Control for PM
- **PM motor:** Permanent Magnet Synchronous motor (an abbreviation for IPM motor or SPM motor)
- **IPM motor:** Interior Permanent Magnet Motor (e.g., Yaskawa SSR1 Series and SST4 Series motors)
- **SPM motor:** Surface mounted Permanent Magnet Motor (e.g., Yaskawa SMRA Series motors)

# <span id="page-18-0"></span>u **Trademarks**

- BACnet is a trademark of the American Society of Heating, Refrigerating, and Air-Conditioning Engineers (ASHRAE).
- CANopen is a trademark of CAN in Automation (CiA).
- CC-Link is a trademark of CC-Link Partner Association (CLPA).
- DeviceNet is a trademark of Open DeviceNet Vendor Association, Inc. (ODVA).
- EtherCAT is a trademark of Beckhoff Automation GmbH, Germany.
- EtherNet/IP is a trademark of Open DeviceNet Vendor Association, Inc. (ODVA).
- LonWorks is a trademark of Echelon Corporation.
- MECHATROLINK-II and MECHATROLINK-III are trademarks of MECHATROLINK Members Association (MMA).
- Modbus is a trademark of Schneider Electric.
- PROFIBUS-DP is a trademark of PROFIBUS International (PI).
- PROFNET is a trademark of PROFIBUS International (PI).
- Other companies and product names mentioned in this manual are trademarks of those companies.

# <span id="page-19-0"></span>**i.2 General Safety**

# u **Supplemental Safety Information**

## **General Precautions**

- The diagrams in this manual may be indicated without covers or safety shields to show details. Replace the covers or shields before operating the drive and run the drive according to the instructions described in this manual.
- Any illustrations, photographs, or examples used in this manual are provided as examples only and may not apply to all products to which this manual is applicable.
- The products and specifications described in this manual or the content and presentation of the manual may be changed without notice to improve the product and/or the manual.
- When ordering a new copy of the manual due to damage or loss, contact your Yaskawa representative or the nearest Yaskawa sales office and provide the manual number shown on the front cover.
- If nameplate becomes worn or damaged, order a replacement from your Yaskawa representative or the nearest Yaskawa sales office.

# **WARNING**

Read and understand this manual before installing, operating or servicing this drive. The drive must be installed according to this manual and local codes.

The following conventions are used to indicate safety messages in this manual. Failure to heed these messages could result in serious or fatal injury or damage to the products or to related equipment and systems.

# **DANGER**

**Indicates a hazardous situation, which, if not avoided, will result in death or serious injury.**

# **WARNING**

**Indicates a hazardous situation, which, if not avoided, could result in death or serious injury.**

**WARNING!** *may also be indicated by a bold key word embedded in the text followed by an italicized safety message.*

## **A CAUTION**

**Indicates a hazardous situation, which, if not avoided, could result in minor or moderate injury.**

**CAUTION!** *may also be indicated by a bold key word embedded in the text followed by an italicized safety message.*

**NOTICE**

**Indicates a property damage message.**

**NOTICE:** *may also be indicated by a bold key word embedded in the text followed by an italicized safety message.*

# <span id="page-20-0"></span>**Safety Messages**

# **DANGER**

## **Heed the safety messages in this manual.**

Failure to comply will result in death or serious injury.

The operating company is responsible for any injuries or equipment damage resulting from failure to heed the warnings in this manual.

# **Electrical Shock Hazard**

## **Before servicing, disconnect all power to the equipment.**

The capacitor for the control power supply remains charged even after the power supply is turned off. The charge indicator LED will extinguish when the control power supply voltage is below 50 Vdc. To prevent electric shock, wait for at least the time specified on the warning label, once all indicators are OFF, measure for unsafe voltages to confirm the drive is safe prior to servicing.

Failure to comply will result in death or serious injury.

# **WARNING**

## **Sudden Movement Hazard**

## **System may start unexpectedly upon application of power, resulting in death or serious injury.**

Clear all personnel from the drive, motor and machine area before applying power. Secure covers, couplings, shaft keys and machine loads before applying power to the drive.

# **Electrical Shock Hazard**

## **Do not attempt to modify or alter the drive in any way not explained in this manual.**

Failure to comply could result in death or serious injury.

Yaskawa is not responsible for any modification of the product made by the user. This product must not be modified.

## **Do not allow unqualified personnel to use equipment.**

Failure to comply could result in death or serious injury.

Installation, maintenance, inspection, and service must be performed only by authorized personnel familiar with installation, adjustment and maintenance of AC drives.

## **Do not remove covers or touch circuit boards while the power is on.**

Failure to comply could result in death or serious injury.

## **Make sure the protective earthing conductor complies with technical standards and local safety regulations.**

Because the leakage current exceeds  $3.5$  mA in models  $4\Box 0302$  and larger, IEC/EN 61800-5-1 states that either the power supply must be automatically disconnected in case of discontinuity of the protective earthing conductor or a protective earthing conductor with a cross-section of at least 10 mm<sup>2</sup> (Cu) or 16 mm<sup>2</sup> (Al) must be used. Failure to comply may result in death or serious injury.

## **Always use appropriate equipment for Ground Fault Circuit Interrupters (GFCIs).**

The drive can cause a residual current with a DC component in the protective earthing conductor. Where a residual current operated protective or monitoring device is used for protection in case of direct or indirect contact, always use a type B GFCI according to IEC/EN 60755.

# **Fire Hazard**

## **Do not use an improper voltage source.**

Failure to comply could result in death or serious injury by fire.

Verify that the rated voltage of the drive matches the voltage of the incoming power supply before applying power.

## **i.2 General Safety**

# **WARNING**

**Install adequate branch circuit protection according to applicable local codes and this Installation Manual. Failure to comply could result in fire and damage to the drive or injury to personnel.**

The device is suitable for use on a circuit capable of delivering not more than 100,000 RMS symmetrical amperes, 240 Vac maximum (200 V class), 480 Vac maximum (400 V class:  $4E\Box\Box\Box$  and  $4W\Box\Box\Box$ ), and 500 Vac maximum (400 V class:  $4A\Box\Box\Box\Box$  and  $4P\Box\Box\Box\Box$ ) when protected by branch circuit protection devices specified in this document.

## **Crush Hazard**

**Do not use this drive in lifting applications without installing external safety circuitry to prevent accidental dropping of the load.**

## **The drive does not possess built-in load drop protection for lifting applications.**

Failure to comply could result in death or serious injury from falling loads.

Install electrical and/or mechanical safety circuit mechanisms independent of drive circuitry.

# **A** CAUTION

## **Crush Hazard**

## **Do not carry the drive by the front cover.**

Failure to comply may result in minor or moderate injury from the main body of the drive falling.

# **NOTICE**

## **Observe proper electrostatic discharge procedures (ESD) when handling the drive and circuit boards.**

Failure to comply may result in ESD damage to the drive circuitry.

**Do not perform a withstand voltage test on any part of the drive.**

Failure to comply could result in damage to the sensitive devices within the drive.

## **Do not operate damaged equipment.**

Failure to comply could result in further damage to the equipment.

Do not connect or operate any equipment with visible damage or missing parts.

**If a fuse is blown or a Ground Fault Circuit Interrupter (GFCI) is tripped, check the wiring and the selection of the peripheral devices.**

Contact your supplier if the cause cannot be identified after checking the above.

## **Do not restart the drive immediately operate the peripheral devices if a fuse is blown or a GFCI is tripped.**

Check the wiring and the selection of peripheral devices to identify the cause. Contact your supplier before restarting the drive or the peripheral devices if the cause cannot be identified.

## **Do not expose the drive to halogen group disinfectants.**

Failure to comply may cause damage to the electrical components in the drive.

Do not pack the drive in wooden materials that have been fumigated or sterilized.

Do not sterilize the entire package after the product is packed.

# <span id="page-22-0"></span>**General Application Precautions**

## **n** Selection

## **Drive Rated Output Current**

Make sure that the motor rated current is less than the rated output current for the drive.

## **When 2 Seconds is Required for Momentary Power Loss Ride-Thru Time**

Use the units listed below when continuing drive operation after the power is restored even after a momentary loss of power of 2 seconds occurs:

- 200 V class Momentary Power Loss Ride-Thru unit: Model no. P0010
- 400 V class Momentary Power Loss Ride-Thru unit: Model no. P0020

## **Drive Start-Up Time**

The drive requires 1.5 seconds to prepare for operation after the power is turned on. Be mindful of this delay when using an external reference input.

**Note:** 1.5 seconds is the required time when no optional devices are used with the drive. When using an optional communication device, the time required for the drive to be ready for operation will vary in accordance with the start up time of the communication card.

#### **Selection of Power Supply Capacity**

Use a power supply greater than the rated input capacity (kVA) of the drive. If the power supply is lower than the rated capacity of the drive, the device will be unable to run the application properly and will trigger a fault.

The rated input capacity of the drive, *SCONV* (kVA), can be calculated by the following formula:

 $S_{CONV} = \sqrt{3} \times I_{in} \times V_{in}$  /1000

 $(I_{in}:$  Rated input current [A],  $V_{in}:$  Applicable power supply voltage [V])

#### **Connection to Power Supply**

The total impedance of the power supply and wiring for the rated current of the drive is  $\frac{6}{2}Z = 10\%$  or more. Power voltage distortion may occur when the impedance of the power supply is too large. When wiring over long distances, be sure to take preventative measures such as using thick cables or series wiring to lower the impedance of wiring. Contact Yaskawa or your Yaskawa agent for details.

#### **Grounding the Power Supply**

Yaskawa recommends using a dedicated ground for the power supply, as the drive is designed to run with a 1:1 ratio relative to the power supply. Ground other devices should as directed in the specifications for those devices. Take particular care when connecting sensitive electronic equipment such as OA devices. Separate ground lines and install a noise filter to prevent problems from noise.

#### **When Using a Generator as a Power Supply**

Select the generator capacity approximately twice as large as the drive input power supply capacity. Set the deceleration time or load so that the regenerative power from the motor will be 10% or less of the generator capacity. For further information, contact a Yaskawa representative.

#### **When a Phase Advance Capacitor or Thyristor Controller is Provided for the Power Supply**

The drive does not require a phase advance capacitor. Installing a phase advance capacitor to the drive will weaken the power factor.

Attach a phase-advance capacitor with a series reactor to prevent oscillation with the drive after installing the phase advance capacitor on the same power supply system as the drive.

Contact Yaskawa or your Yaskawa agent when a device generating voltage surge or voltage distortion such as DC motor drive thyristor controller or magnetic agitator is installed on the same power supply system.

## **Prevention Against EMC or Harmonic Leakage Current**

Use units with built-in EMC filters that have the CE marking.

Use a zero-phase reactor as a noise filter when a device that will be affected by noise is near the drive.

## **Effects of Power Supply Distortion**

Distortion of the power supply voltage increases the harmonics contents due to power supply harmonics entering the drive.

## **Starting Torque**

The startup and acceleration characteristics of the motor are restricted to the drive overload current rating (HD: 150% 60 s, ND: 120% 60 s).

## **i.2 General Safety**

The overload rating for the drive determines the starting and accelerating characteristics of the motor. Expect lower torque than when running from line power. To achieve a higher starting torque, use a larger drive or a drive and motor with larger capacity.

## **Emergency Stop**

During a drive fault condition, the output shuts off but the motor does not stop immediately. A mechanical brake may be required when it is necessary to stop the motor faster than the ability of the Fast Stop function of the drive.

## **Repetitive Starting/Stopping**

Laundry machines, punching presses, and other applications with frequent starts and stops often approach 150% of their rated output current values. Heat stress generated from repetitive high current will shorten the life span of the IGBTs. The expected life span of the IGBTs is about 8 million start and stop cycles with a 4 kHz carrier frequency and a 150% peak current.

Run only one motor from each drive when using vector control. It is not possible to run more than one motor from one drive with vector control.

## **n** Carrier Frequency Derating

Reduce the rated output current of the drive when increasing the carrier frequency above the factory default setting. *[Refer](#page-437-0)  [to Rated Current Depending on Carrier Frequency on page 438](#page-437-0)* for details.

## **■** Installation

#### **Enclosure Panels**

Keep the drive in a clean environment by installing the drive in an enclosure panel or selecting an installation area free of airborne dust, lint, and oil mist. Be sure to leave the required space between drives to provide for cooling, and take proper measures so the ambient temperature remains within allowable limits and keep flammable materials away from the drive. Yaskawa offers protective designs for drives that must be used in areas subjected to oil mist and excessive vibration. Contact Yaskawa or your Yaskawa agent for details.

#### **Installation Direction**

**NOTICE:** *Install the drive upright as specified in the manual. [Refer to Mechanical Installation on page 50](#page-49-0) for more information on installation. Failure to comply may damage the drive due to improper cooling.*

## ■ Settings

#### **Motor Code**

When using a permanent magnet motor, set the proper motor code to parameter E5-01 before performing a trial run.

#### **Upper Limits**

**NOTICE:** *The drive is capable of running the motor up to 400 Hz. Be sure to set the upper limit for the frequency of the drive to prevent the possible danger of accidentally operating equipment at higher than rated speed. The default setting for the maximum output frequency is 60 Hz.*

#### **DC Injection Braking**

**NOTICE:** *Excessive current during DC Injection Braking and excessive duration of DC Injection Braking can cause motor overheat.*

## **Acceleration/Deceleration Times**

Acceleration and deceleration times are affected by the amount of torque generated by the motor, the load torque, and the moment of inertia. Set a longer accel/decel time when Stall Prevention is enabled. The accel/decel times are lengthened for as long as the Stall Prevention function is in operation. Use a larger drive and motor for faster acceleration and deceleration.

## **n** General Handling

#### **Wiring Check**

**NOTICE:** *Be sure to perform a final check of all sequence wiring and other connections before turning on the power and also check for short circuits on the control terminals, which may damage the drive.*

## **Selecting a Circuit Breaker or Circuit Interrupter**

Yaskawa recommends installing a Ground Fault Circuit Interrupter (GFCI) to the power supply side. The GFCI should be designed for use with AC drives (e.g., Type B according to IEC/EN  $60755$ ).

Select a Molded Case Circuit Breaker (MCCB) or GFCI with a rated current 1.5 to 2 times higher than the drive rated current to avoid nuisance trips caused by harmonics in the drive input current. *[Refer to Installing a Molded Case Circuit Breaker](#page-424-0)  [\(MCCB\) or Ground Fault Circuit Interrupter \(GFCI\) on page 425](#page-424-0)* for more information.

#### <span id="page-24-0"></span>**Magnetic Contactor Installation**

**WARNING!** *Fire Hazard. Shut off the drive with a magnetic contactor (MC) when a fault occurs in any external equipment such as braking resistors. [Refer to Installing a Magnetic Contactor at the Power Supply Side on page 425](#page-424-0). Failure to comply may cause resistor overheating, fire, and injury to personnel.*

**NOTICE:** *To get the full performance life out of the capacitor for the control power supply and circuit relays, refrain from switching the drive power supply off and on more than once every 30 minutes. Frequent use can damage the drive. Use the drive to stop and start the motor.*

#### **Inspection and Maintenance**

**WARNING!** *Electrical Shock Hazard. Capacitors for the control power supply do not immediately discharge after shutting off the power. Wait for at least the amount of time specified on the drive before touching any components after shutting off the power. Failure to comply may cause injury to personnel from electrical shock.*

**WARNING!** *Electrical Shock Hazard. When a drive is running a PM motor, voltage continues to be generated at the motor terminals after the drive is shut off while the motor coasts to stop. Take the precautions described below to prevent shock and injury: ∙ In applications where the machine can still rotate after the drive has fully stopped a load, install a switch to the drive output side to disconnect*

*the motor and the drive.*

*∙ Do not allow an external force to rotate the motor beyond the maximum allowable speed or to rotate the motor when the drive has been shut off.*

*∙ Wait for at least the time specified on the warning label after opening the load switch on the output side before inspecting the drive or performing any maintenance.*

*∙ Do not open and close the load switch while the motor is running.*

*∙ If the motor is coasting, make sure the power to the drive is turned on and the drive output has completely stopped before closing the load switch.*

**WARNING!** *Burn Hazard. Because the heatsink can get very hot during operation, take proper precautions to prevent burns. When replacing the cooling fan, shut off the power and wait at least 15 minutes to be sure that the heatsink has cooled down. Failure to comply may cause burn injury to personnel.*

#### **Wiring**

All wire ends should use ring terminals for UL/cUL compliance. Use only the tools recommended by the terminal manufacturer for crimping.

#### **Transporting the Drive**

**NOTICE:** *Never steam clean the drive. During transport, keep the drive from coming into contact with salts, fluorine, bromine, phthalate ester, and other such harmful chemicals.*

## **Motor Application Precautions**

## **Standard Induction Motors**

#### **Low-Speed Range**

The cooling fan of a standard motor should sufficiently cool the motor at the rated speed. As the self-cooling capability of such a motor decreases with the speed, applying full torque at low speed will possibly damage the motor. Reduce the load torque as the motor slows to prevent motor damage from overheat. *Figure i.1* shows the allowable load characteristics for a Yaskawa standard motor. Use a motor designed specifically for operation with a drive when 100% continuous torque is needed at low speeds.

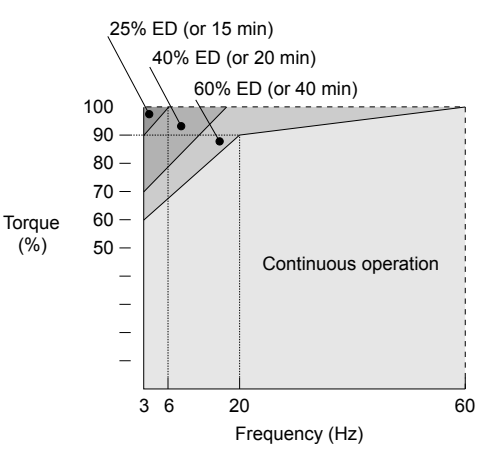

**Figure i.1 Allowable Load Characteristics for a Yaskawa Motor**

#### **Insulation Tolerance**

**NOTICE:** *Consider motor voltage tolerance levels and motor insulation in applications with an input voltage of over 440 V or particularly long wiring distances.*

## **High-Speed Operation**

**NOTICE:** *Problems may occur with the motor bearings and dynamic balance of the machine when operating a motor beyond its rated speed. Contact the motor or machine manufacturer.*

#### **Torque Characteristics**

Torque characteristics differ compared to operating the motor directly from line power. The user should have a full understanding of the load torque characteristics for the application.

## **Vibration and Shock**

The drive allows selection of high carrier PWM control. Selecting Closed Loop Vector control can help reduce motor oscillation.

- Take particular caution when adding a variable speed drive to an application running a motor from line power at a constant speed. If resonance occurs, install shock-absorbing rubber around the base of the motor and enable the Jump frequency selection to prevent continuous operation in the resonant frequency range.
- Mechanical resonance can occur with long motor shafts and in applications such as turbines, blowers, and fans with high inertia loads.

#### **Audible Noise**

The audible noise of the motor varies based on the carrier frequency setting. However, drive current derating may be required. When using a high carrier frequency, audible noise from the motor is comparable to the motor noise generated when running from line power.

#### **Synchronous Motors**

- Contact Yaskawa or a Yaskawa agent when planning to use a synchronous motor not endorsed by Yaskawa.
- Use a standard induction motor when running multiple synchronous motors simultaneously. A single drive does not have this capability.
- A synchronous motor may rotate slightly in the opposite direction of the Run command at start depending on parameter settings and rotor position.
- The amount of generated starting torque differs depending on the control mode and motor type. Set up the motor with the drive after verifying the starting torque, allowable load characteristics, impact load tolerance, and speed control range.

Contact Yaskawa or a Yaskawa agent when planning to use a motor that does not fall within these specifications:

• In Open Loop Vector Control for PM motors, the allowable load inertia is approximately 50 times higher than the motor inertia.

Contact Yaskawa or a Yaskawa agent for questions concerning applications with larger inertia.

- When using a holding brake in Open Loop Vector Control for PM motors, release the brake prior to starting the motor. Failure to set the proper timing can cause speed loss.
- Use the Speed Search function to restart a coasting motor rotating over 200 Hz while in V/f Control.

## ■ Specialized Motors

## **Multi-Pole Motor**

The rated current of a multi-pole motor differs from that of a standard motor, so be sure to check the maximum current when selecting a drive. Always stop the motor before switching between the number of motor poles. The motor will coast to stop if a regen overvoltage (ov) fault occurs or if overcurrent (oC) protection is triggered.

#### **Submersible Motor**

The rated current of a submersible motor is greater than that of a standard motor, so select the drive accordingly. Use a motor cable large enough to avoid decreasing the maximum torque level from voltage drop caused by a long motor cable.

## **Explosion-Proof Motor**

The motor and the drive must be tested together to be certified as explosion-proof. The drive is not designed for explosionproof areas.

When attaching an encoder to an explosion-proof motor, make sure the encoder is also explosion-proof. Use an insulating signal converter to connect the encoder signal lines to the speed feedback option card.

## **Geared Motor**

Make sure that the gear and the lubricant are rated for the desired speed range to avoid gear damage when operating at low speeds or very high speeds. Consult with the manufacturer for applications that require operation outside the rated speed range of the motor or gear box.

#### **Single-Phase Motor**

Variable speed drives are not designed to operate with single phase motors. Using capacitors to start the motor causes excessive current to flow and can damage drive components. A split-phase start or a repulsion start can burn out the starter coils because the internal centrifugal switch is not activated. The drive is for use with three-phase motors only.

#### **Motor with Brake**

Take caution when using the drive to operate a motor with a built-in holding brake. If the brake is connected to the output side of the drive, it may not release at start due to low voltage levels, so be sure to install a separate power supply for the motor brake. Note that motors with built-in brakes tend to generate a fair amount of noise when running at low speeds.

#### **Notes on Power Transmission Machinery**

Installing an AC drive in machinery that was previously connected directly to the power supply will allow the machine to operate at variable speeds. Continuous operation outside of the rated speeds can wear out lubrication material in gear boxes and other power transmission parts. Make sure that lubrication is sufficient within the entire speed range to avoid machine damage. Note that operation above the rated speed can increase the noise generated by the machine.

# <span id="page-27-0"></span>**Drive Label Warning Example**

Always heed the warning information listed in *Figure i.2*.

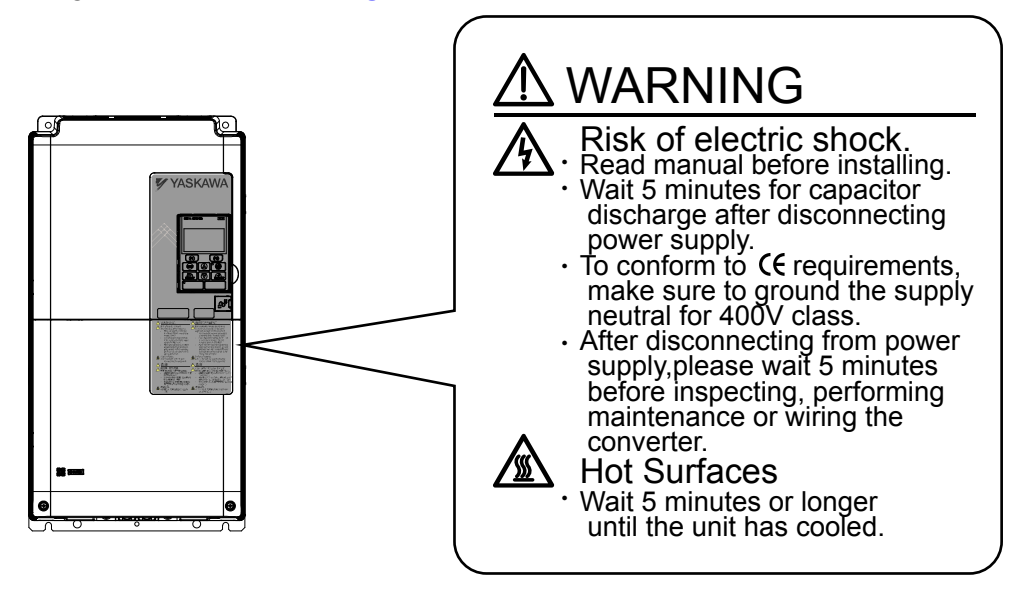

**Figure i.2 Warning Information Example and Position**

# **Warranty Information**

## n **Restrictions**

The drive is not designed or manufactured for use in devices or systems that may directly affect or threaten human lives or health.

Customers who intend to use the product described in this manual for devices or systems relating to transportation, health care, space aviation, atomic power, electric power, or in underwater applications must first contact their Yaskawa representatives or the nearest Yaskawa sales office.

**WARNING!** *Injury to Personnel. This product has been manufactured under strict quality-control guidelines. However, if this product is to be installed in any location where failure of this product could involve or result in a life-and-death situation or loss of human life or in a facility where failure may cause a serious accident or physical injury, safety devices must be installed to minimize the likelihood of any accident.*

# **Receiving**

<span id="page-28-0"></span>This chapter explains how to inspect the drive upon receipt, and gives an overview of the different enclosure types and components.

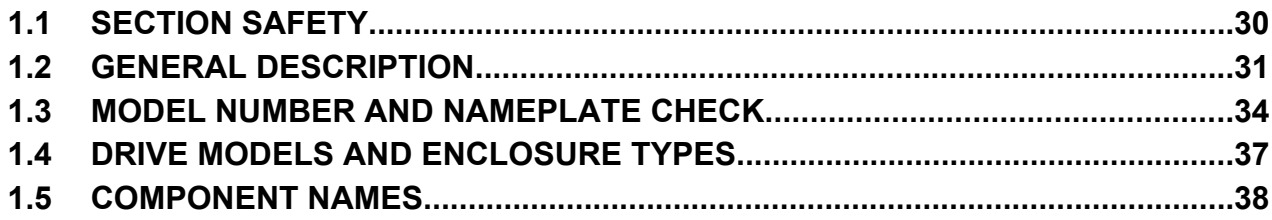

# <span id="page-29-0"></span>**1.1 Section Safety**

# **A CAUTION**

**Do not carry the drive by the front cover or the terminal cover.**

Failure to comply may cause the main body of the drive to fall, resulting in minor or moderate injury.

# **NOTICE**

**Observe proper electrostatic discharge procedures (ESD) when handling the drive and circuit boards.**

Failure to comply may result in ESD damage to the drive circuitry.

**A motor connected to a U1000 may operate at a higher temperature than a utility-fed motor and the operating speed range may reduce motor cooling capacity.**

Ensure that the motor is suitable for drive duty and/or the motor service factor is adequate to accommodate the additional heating with the intended operating conditions.

# <span id="page-30-0"></span>**1.2 General Description**

# u **U1000 Model Selection**

Refer to *Table 1.1* for drive selection depending on Normal Duty (ND) or Heavy Duty (HD) rating.

Note: The models and capacities in shown here are based on standard settings and operation conditions. Higher carrier frequencies and higher ambient temperatures require derating.

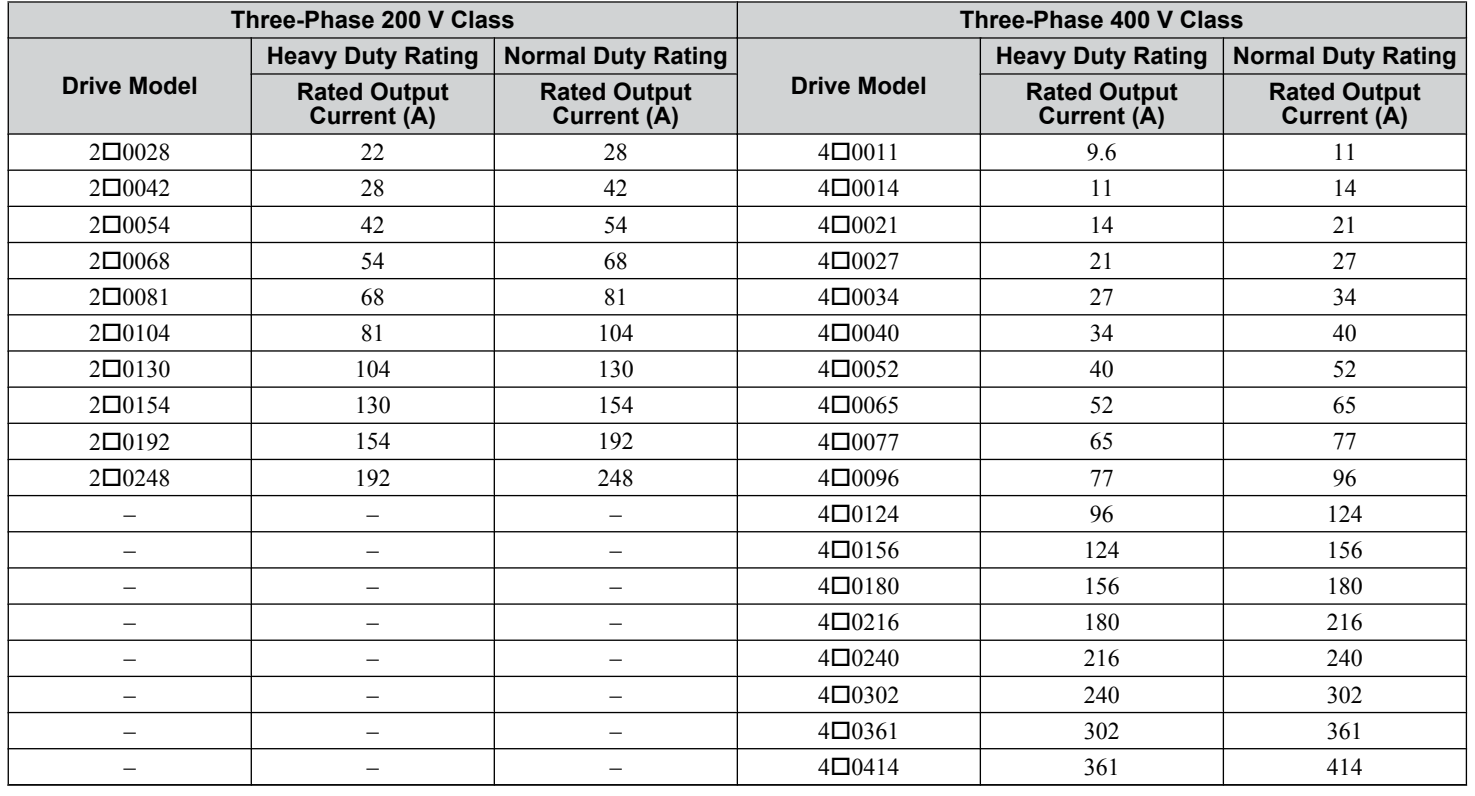

#### **Table 1.1 U1000 Models**

# **Control Mode Selection**

*Table 1.2* gives an overview of the U1000 control modes and their various features.

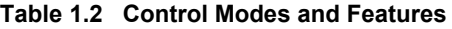

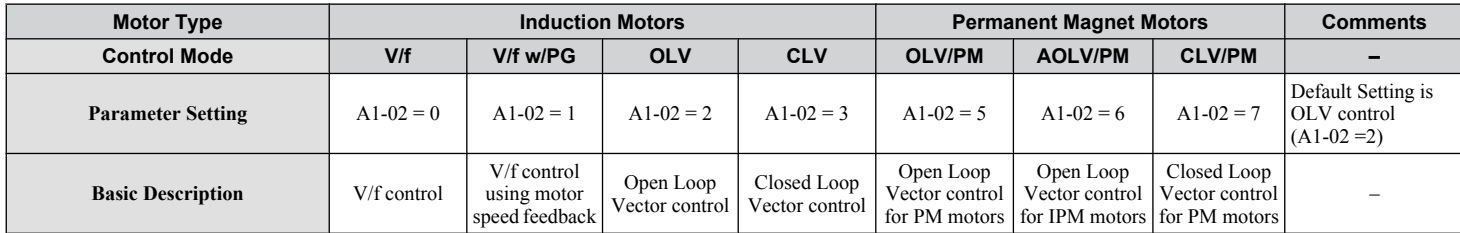

 $\blacksquare$ 

# **1.2 General Description**

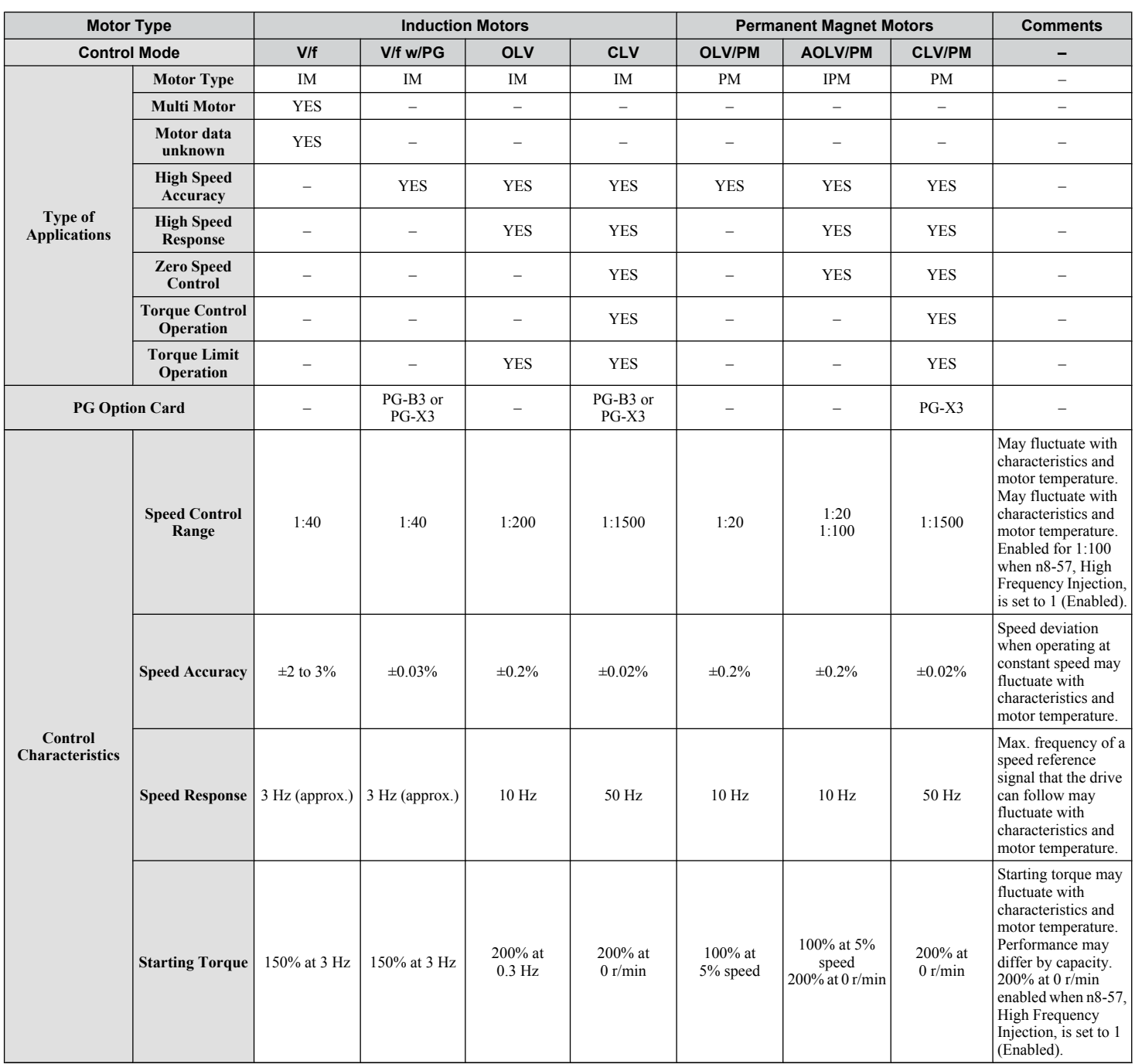

# **1.2 General Description**

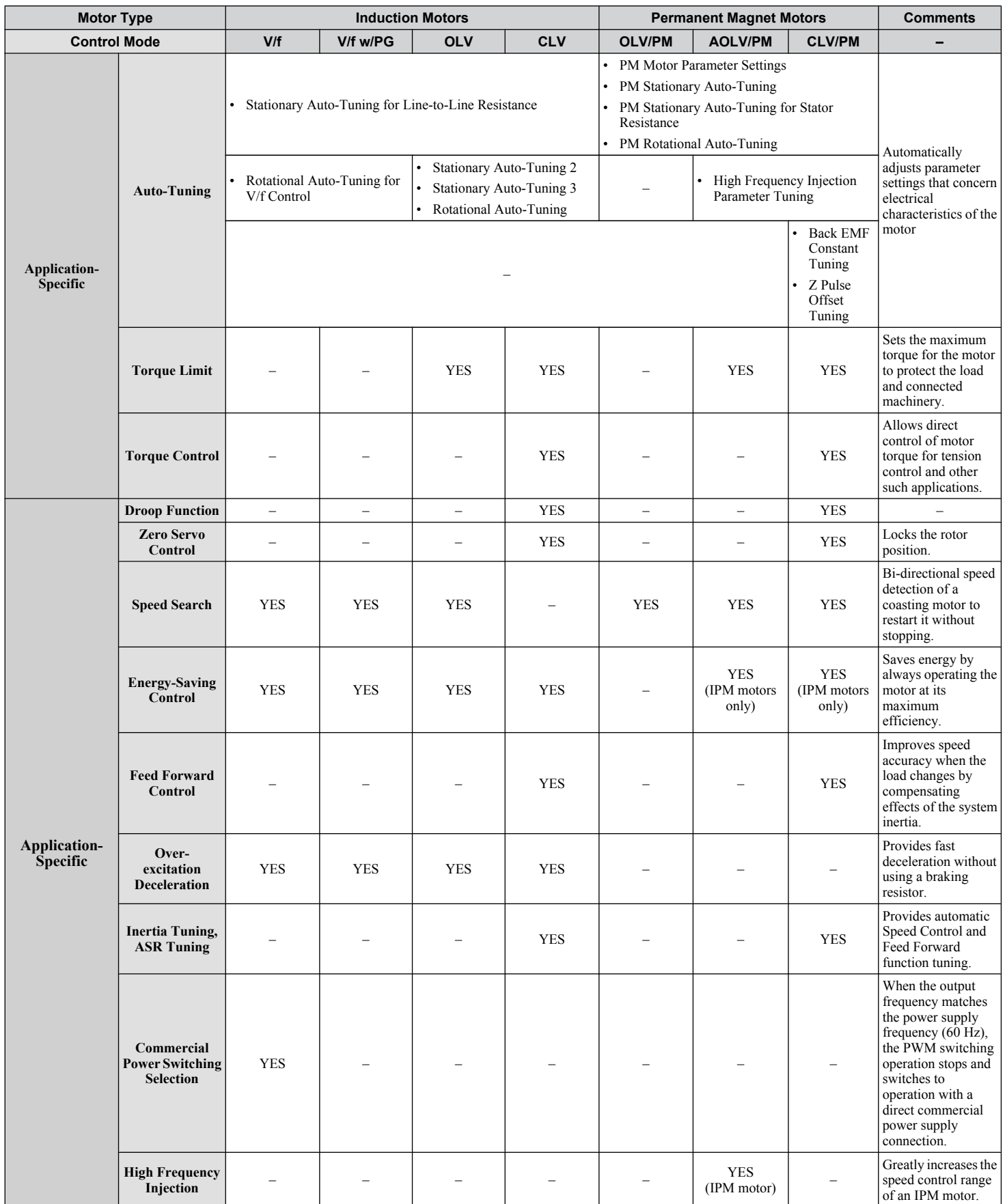

Receiving **1Receiving** $\boxed{1}$ 

# <span id="page-33-0"></span>**1.3 Model Number and Nameplate Check**

Please perform the following tasks after receiving the drive:

- Inspect the drive for damage.
- If the drive appears damaged upon receipt, contact the shipper immediately.
- Verify receipt of the correct model by checking the information on the nameplate.
- If you have received the wrong model or the drive does not function properly, contact your supplier.

# **Nameplate**

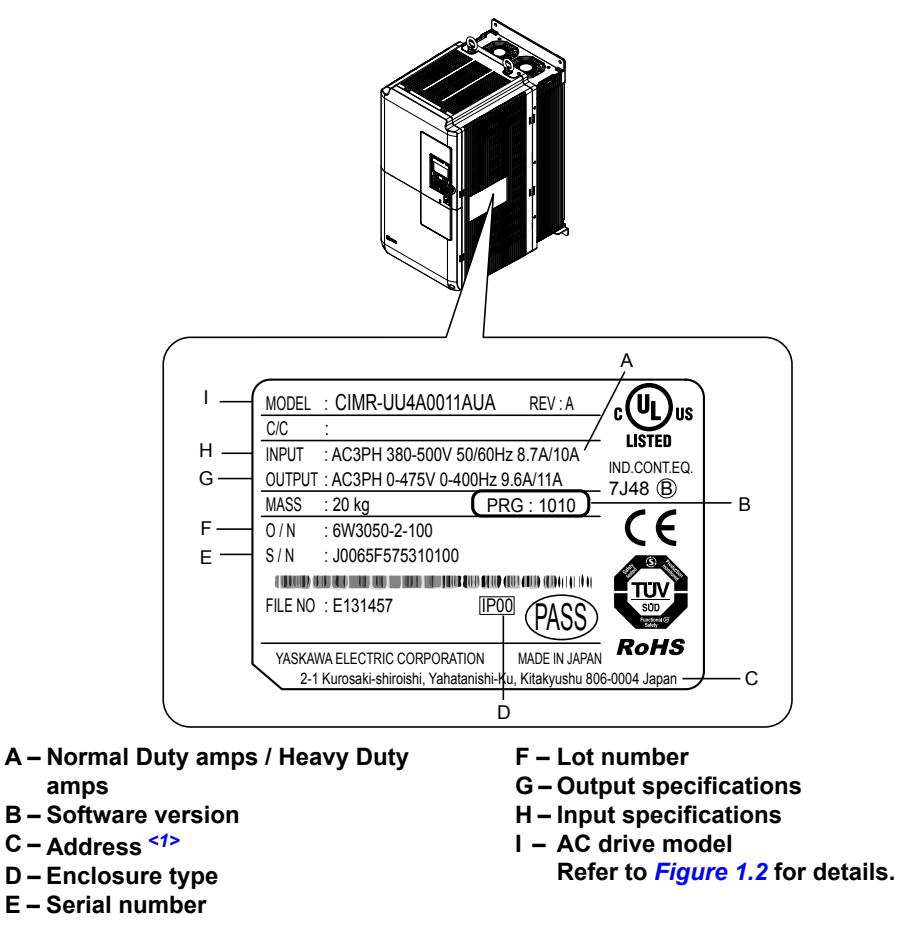

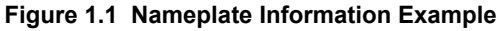

<1> The address of the head office of Yaskawa Electric Corporation (responsible for product liability) is shown on the nameplate.

<span id="page-34-0"></span>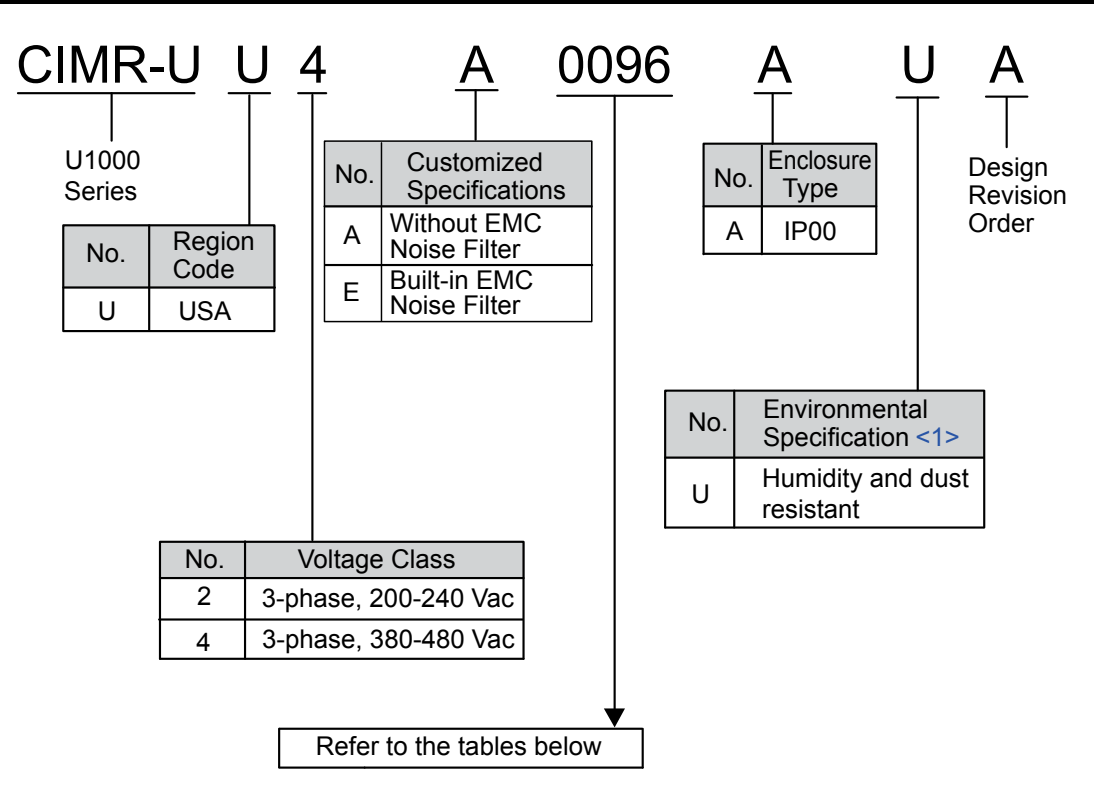

**Figure 1.2 Drive Model Number Definition**

<1> Drives with these specifications do not guarantee complete protection for the environmental conditions indicated.

## n **Three-Phase 200 V Class**

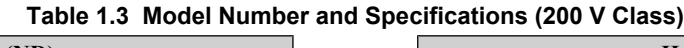

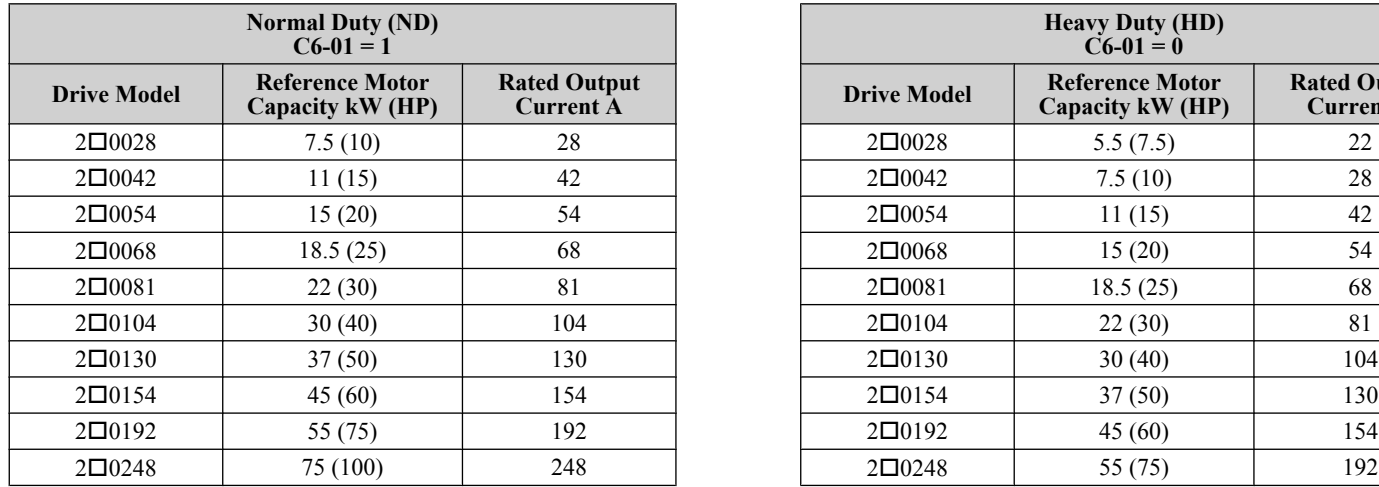

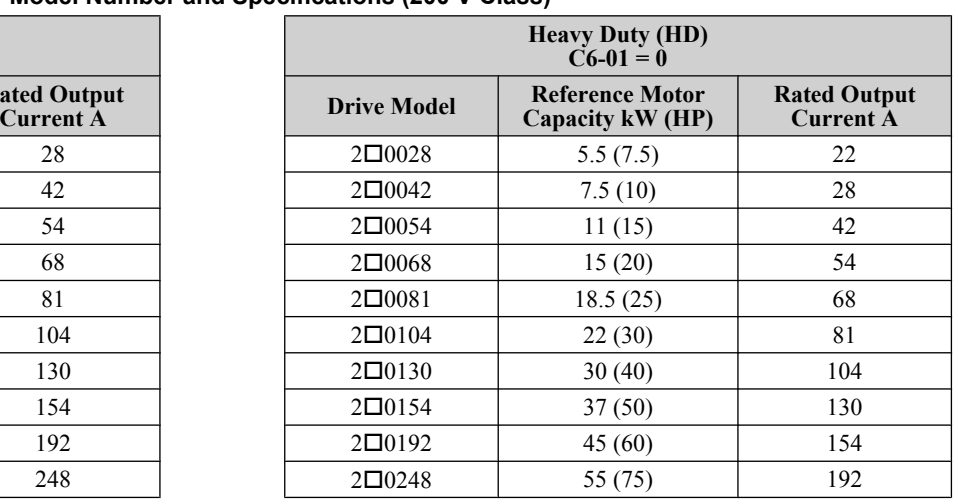

 $\overline{1}$ 

# ■ Three-Phase 400 V Class

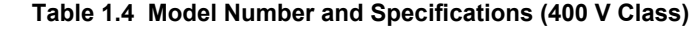

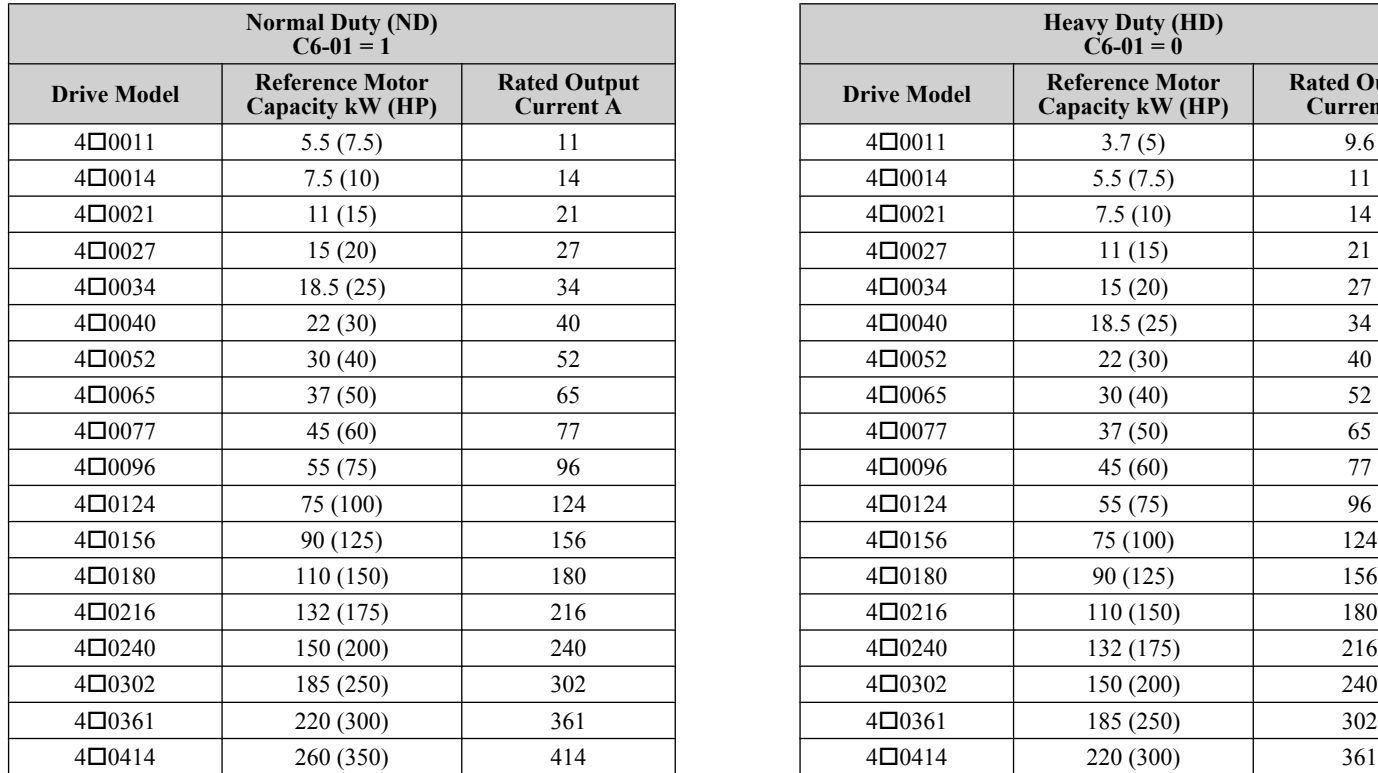

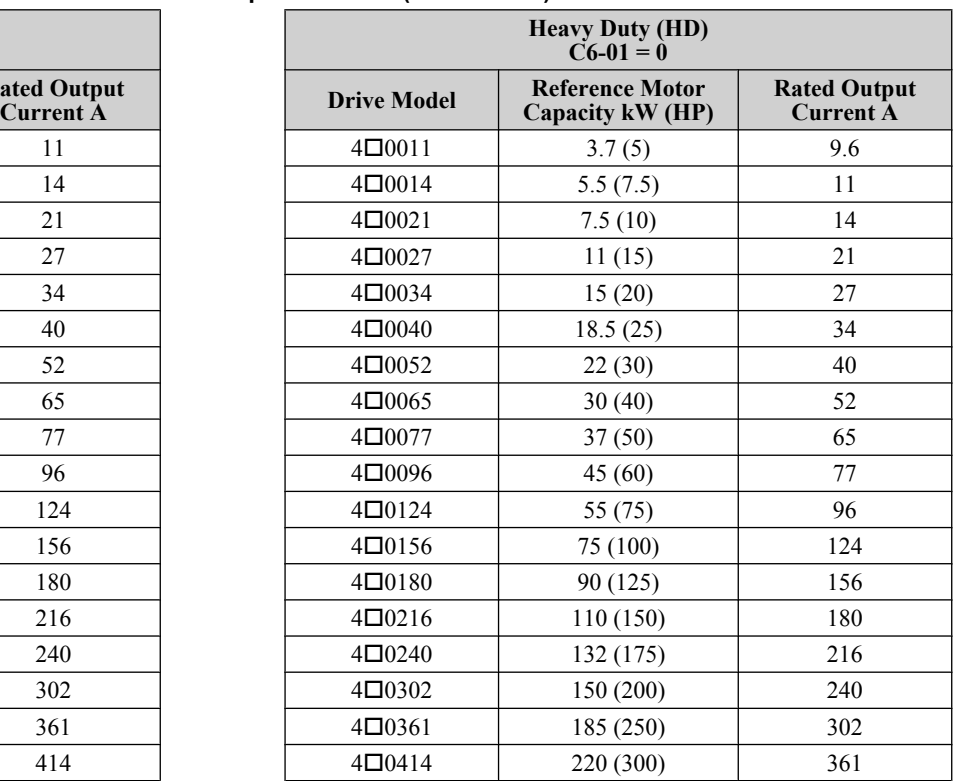
# **1.4 Drive Models and Enclosure Types**

Two types of enclosures are offered for U1000 drives:

- IP00/Open Type enclosure models are designed for installation in an enclosure panel that serves to protect personnel from injury caused by accidentally touching live parts.
- IP20/NEMA Type 1 enclosure models mount to an indoor wall or in an enclosure panel.

*Table 1.5* describes drive enclosures and models.

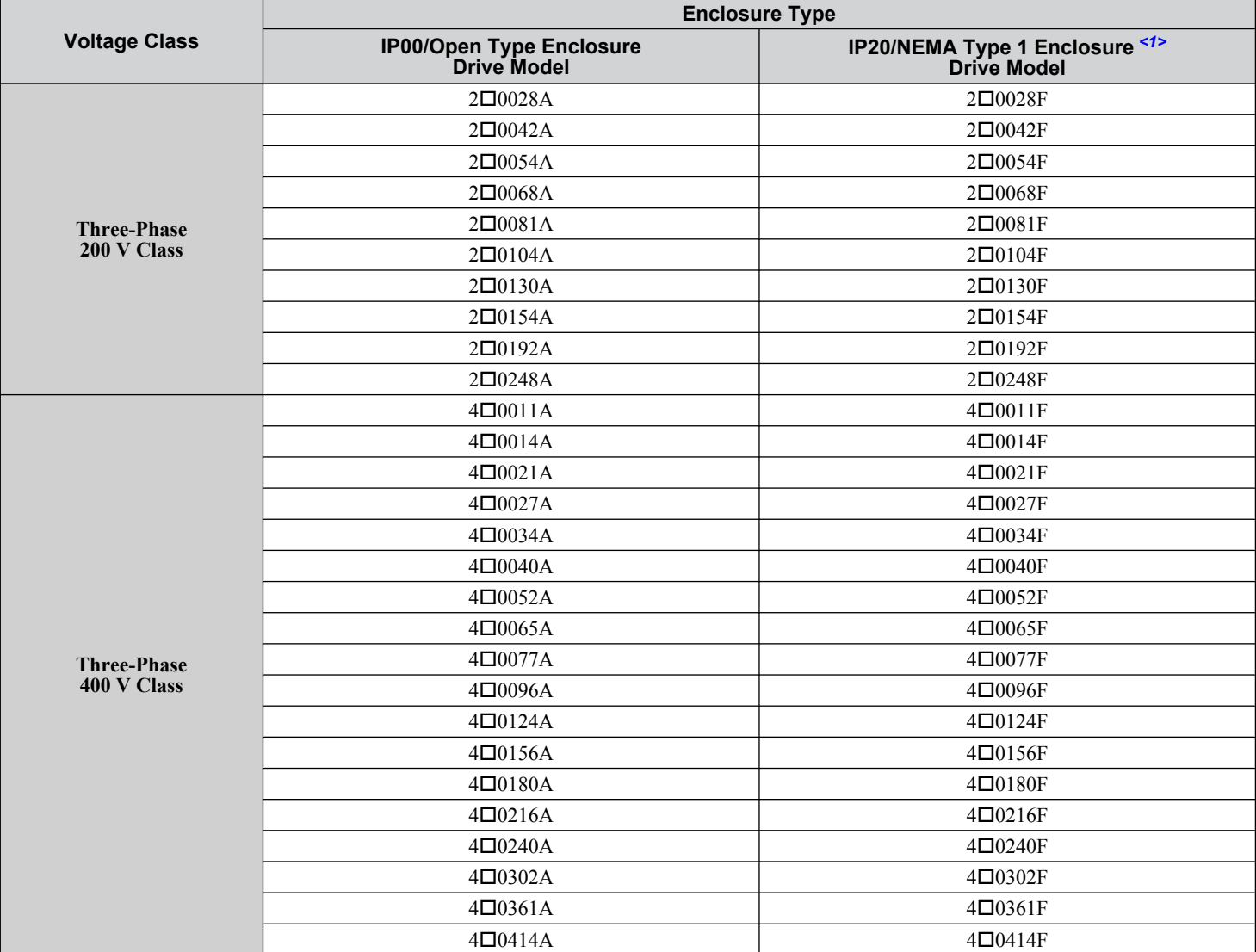

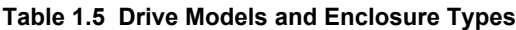

<1> Remove the top protective cover when installing an IP20/NEMA Type 1 enclosure drive in a cabinet. Removing the top protective cover from a IP20/NEMA Type 1 enclosure drive voids NEMA Type 1 protection while retaining IP20 conformity. Attaching a top protective cover and bottom cover to an IP00/Open Type enclosure drive will convert the drive to an IP20/NEMA Type 1 enclosure drive.

 $\blacktriangleleft$ 

# **1.5 Component Names**

This section gives an overview of the drive components described in this manual.

- **Note: 1.** *[Refer to Using the Digital Operator on page 109](#page-108-0)* for a description of the operator keypad.
	- **2.** The drive may have no cooling fans or up to two cooling fans depending on the model.

## u **IP00/Open Type Enclosure**

 $Three-Phase AC 200 V Class Models 2□0028A to 2□0081A$ **Three-Phase AC 400 V Class Models 4□0011A to 4□0077A** 

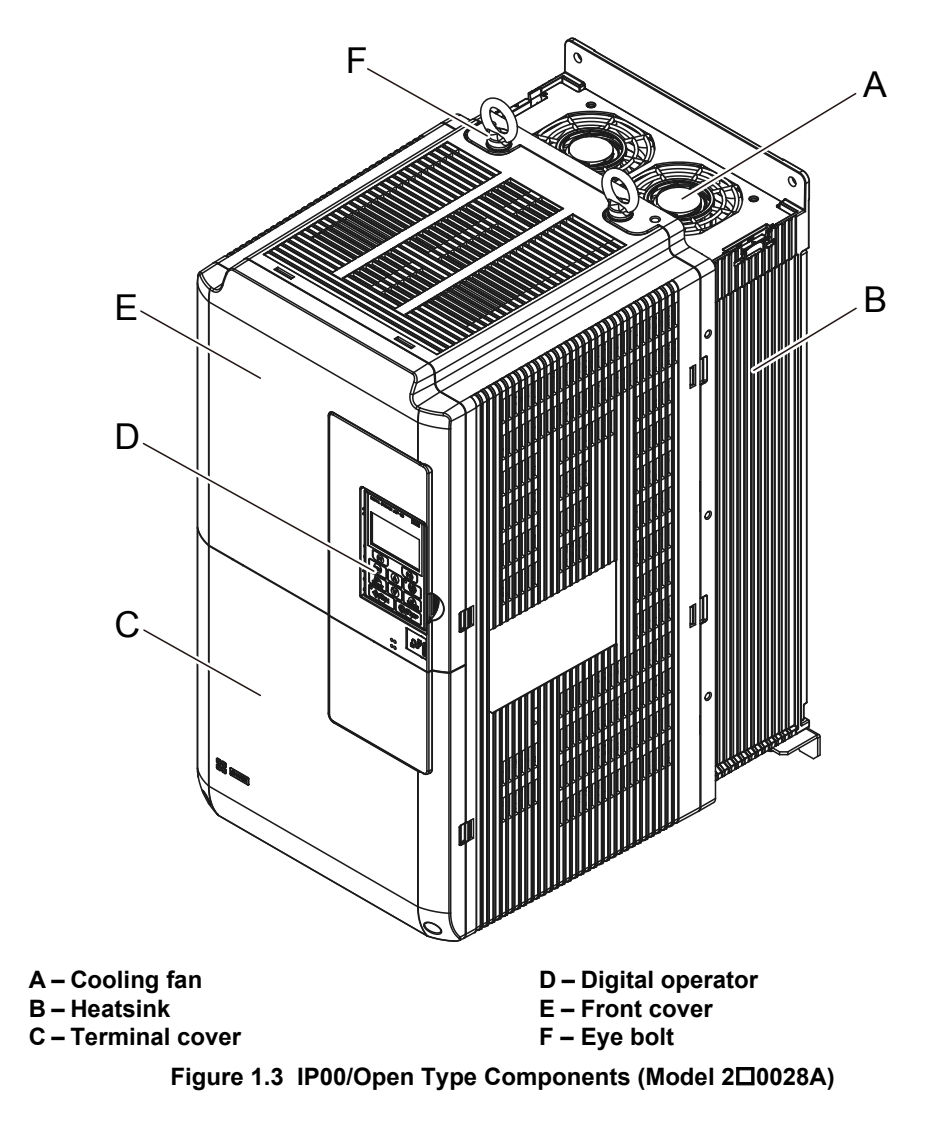

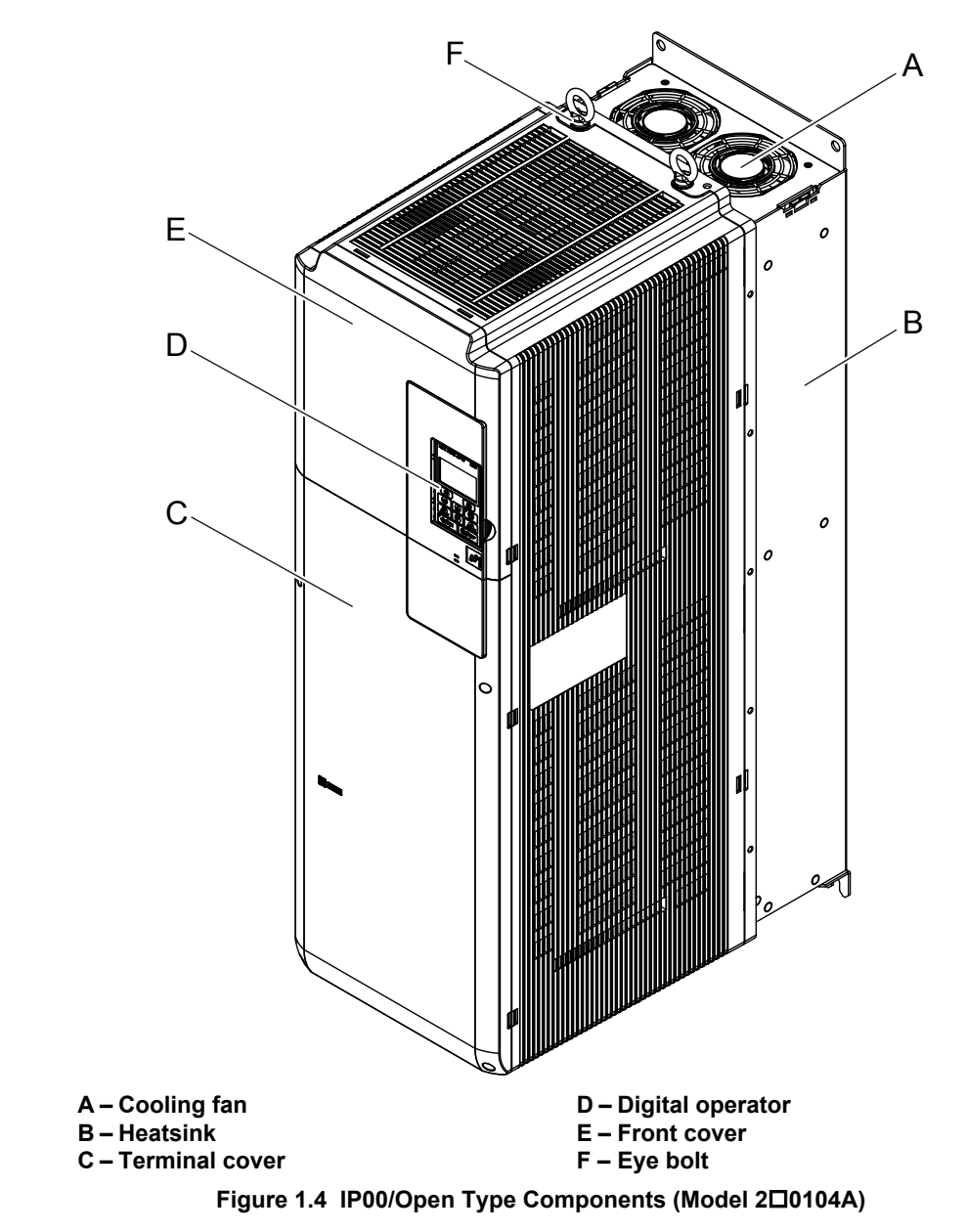

#### ■ Three-Phase AC 200 V Class Models 2<sup>0</sup>0104A to 2<sup>0</sup>0130A **Three-Phase AC 400 V Class Models 4**o**0096A to 4**o**0124A**

Receiving **1Receiving** $\overline{\mathbf{1}}$ 

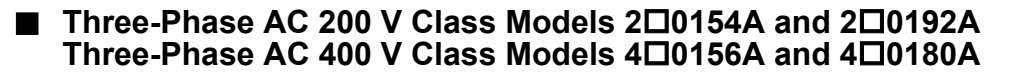

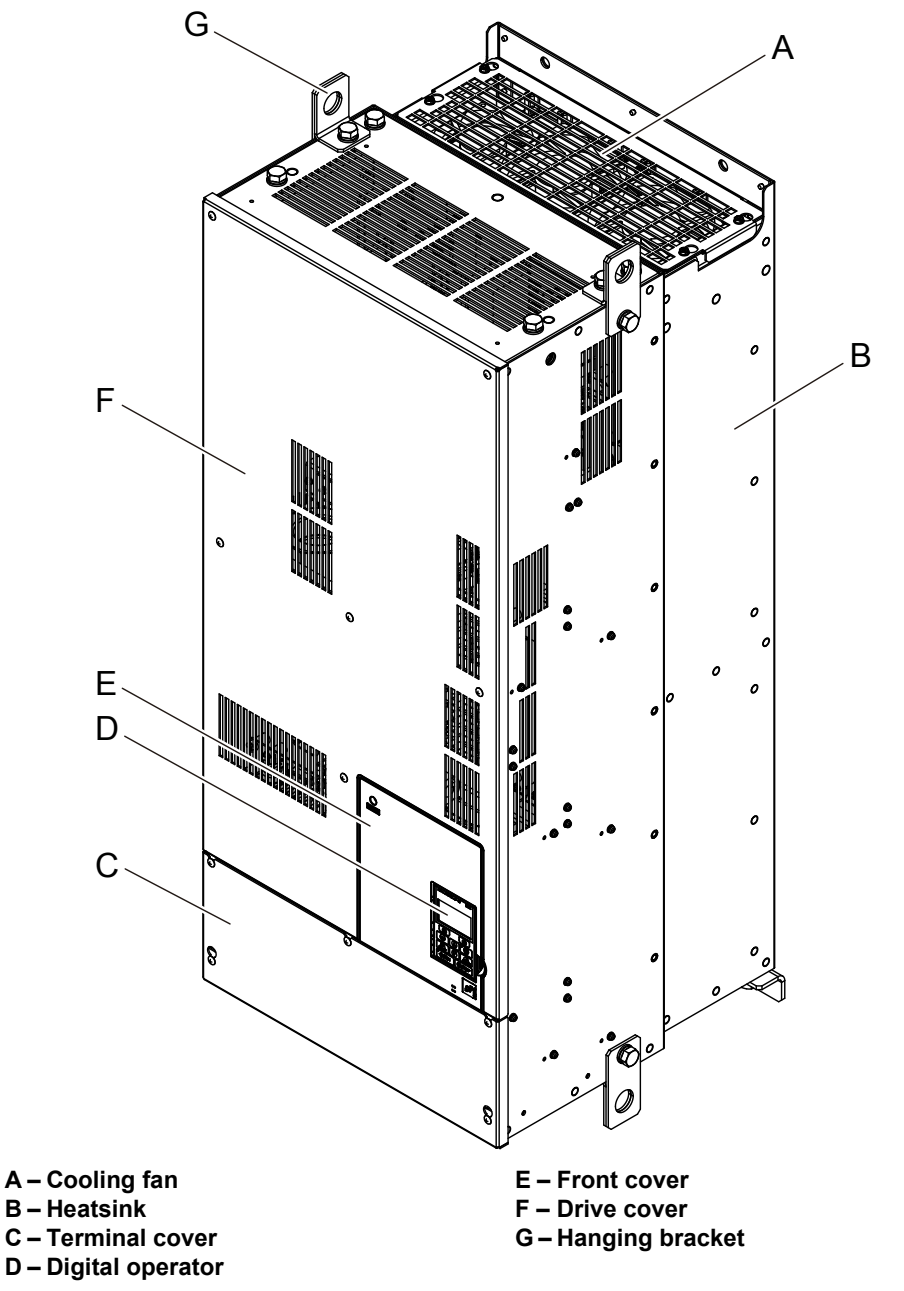

Figure 1.5 IP00/Open Type Components (Model 2<sup>O</sup>0154A)

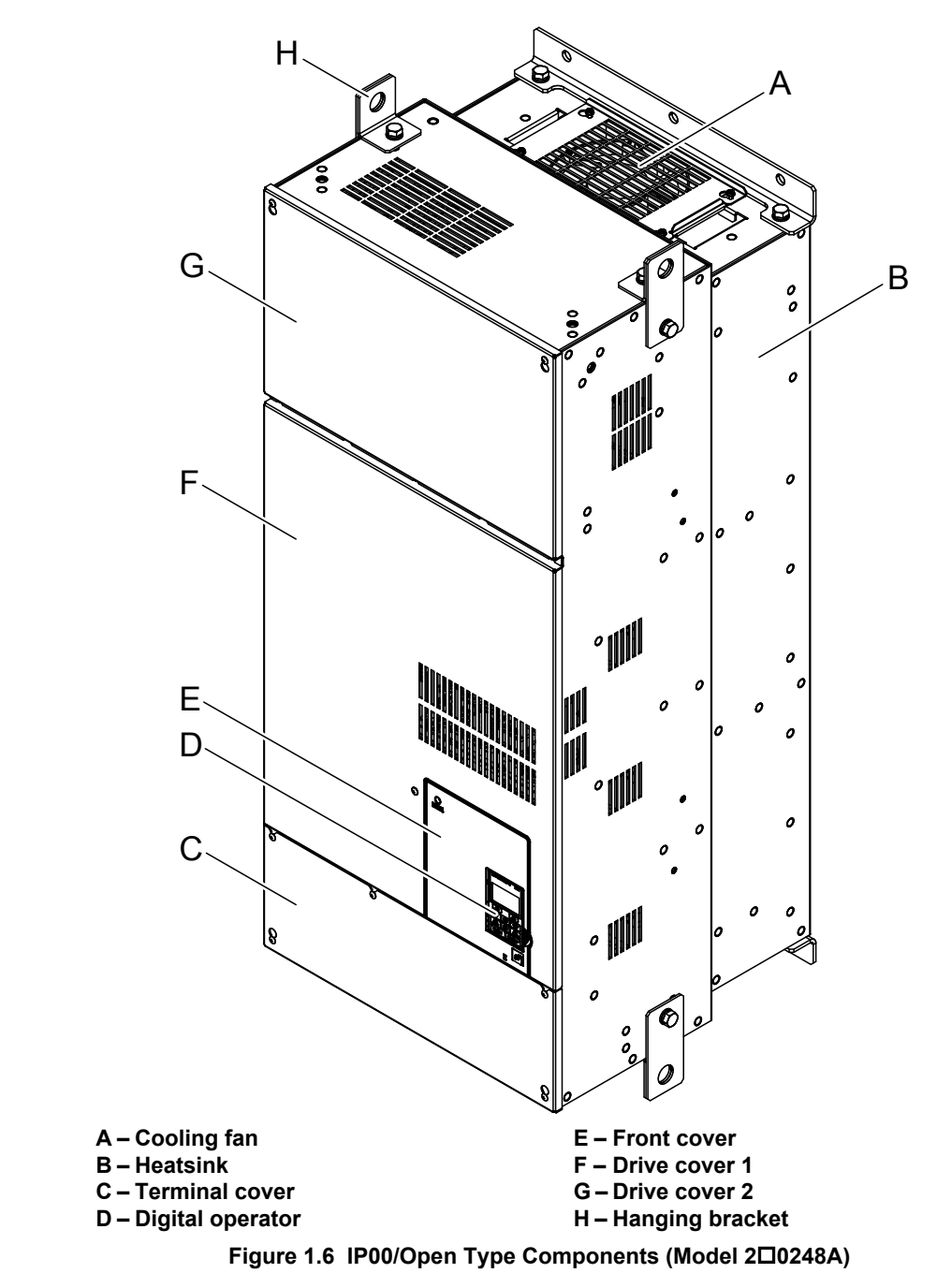

#### ■ Three-Phase AC 200 V Class Models 2□0248A **Three-Phase AC 400 V Class Models 4**o**0216A to 4**o**0414A**

 $\overline{1}$ 

## **IP20/NEMA Type 1 Enclosure**

■ Three-Phase AC 200 V Class Models 2<sup>0028F</sup> to 2<sup>0081F</sup> **Three-Phase AC 400 V Class Models 4**o**0011F to 4**o**0077F**

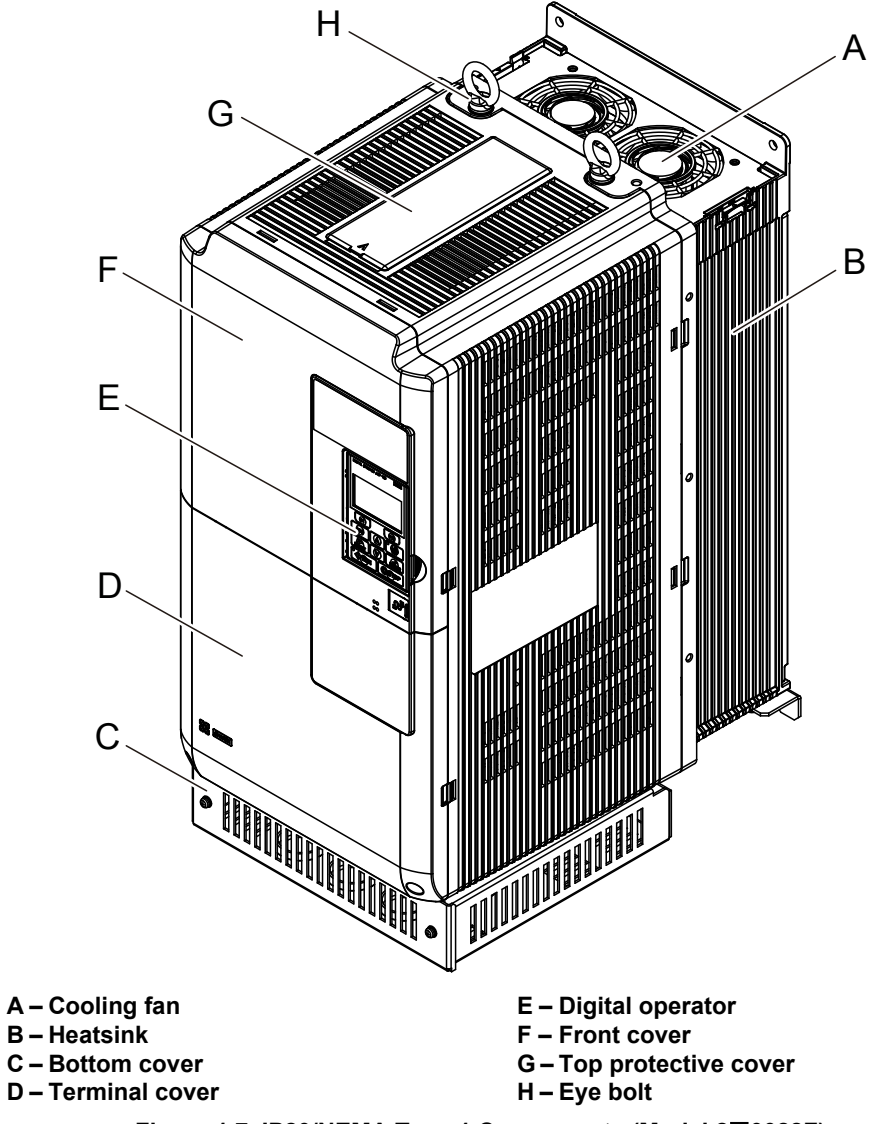

Figure 1.7 IP20/NEMA Type 1 Components (Model 2D0028F)

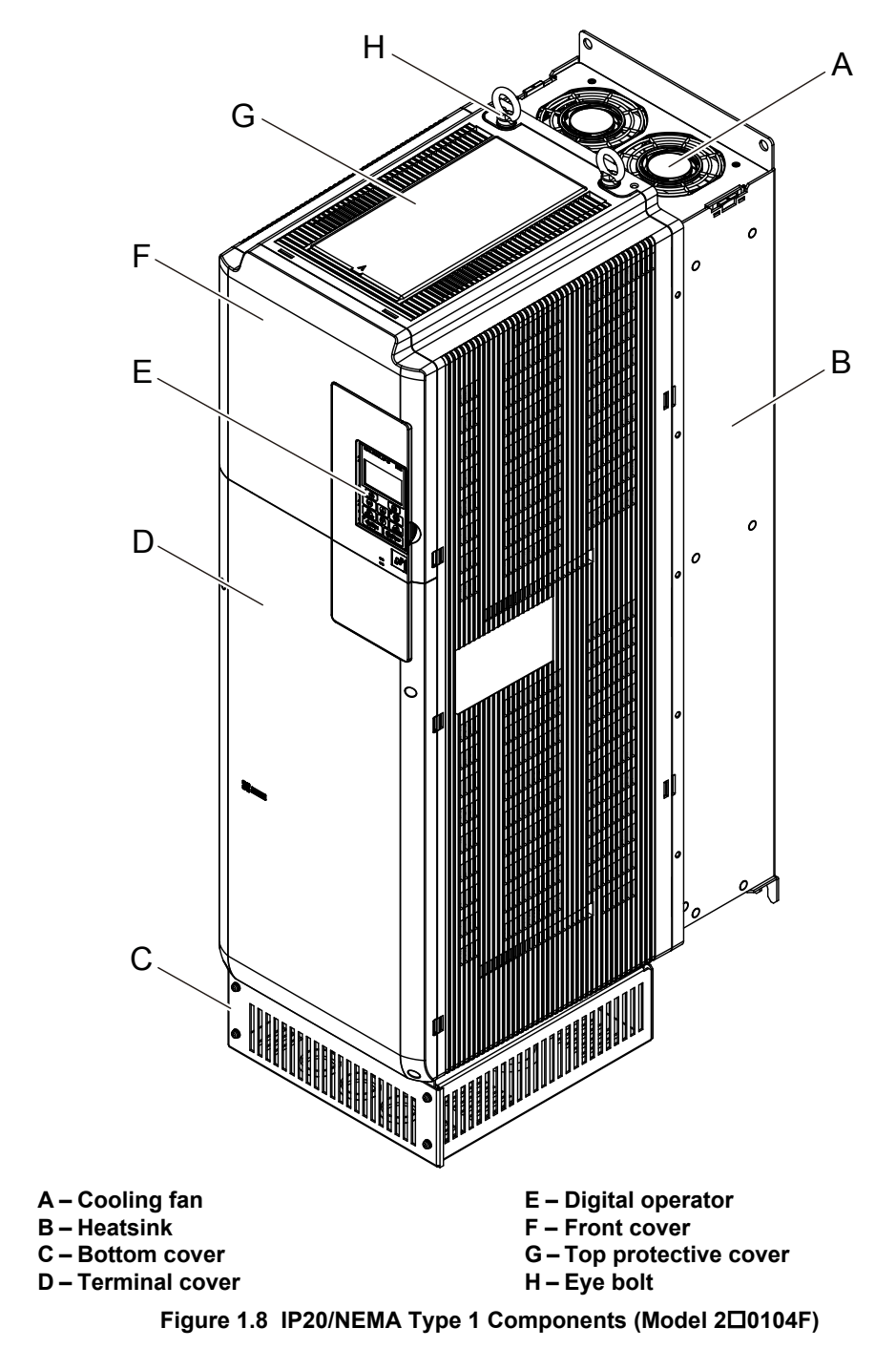

#### ■ Three-Phase AC 200 V Class Models 2<sup>o</sup>0104F and 2<sup>o</sup>0130F **Three-Phase AC 400 V Class Models 4**o**0096F and 4**o**0124F**

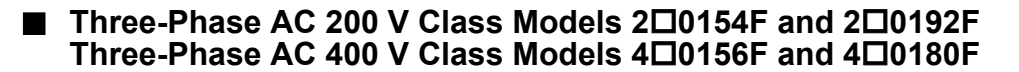

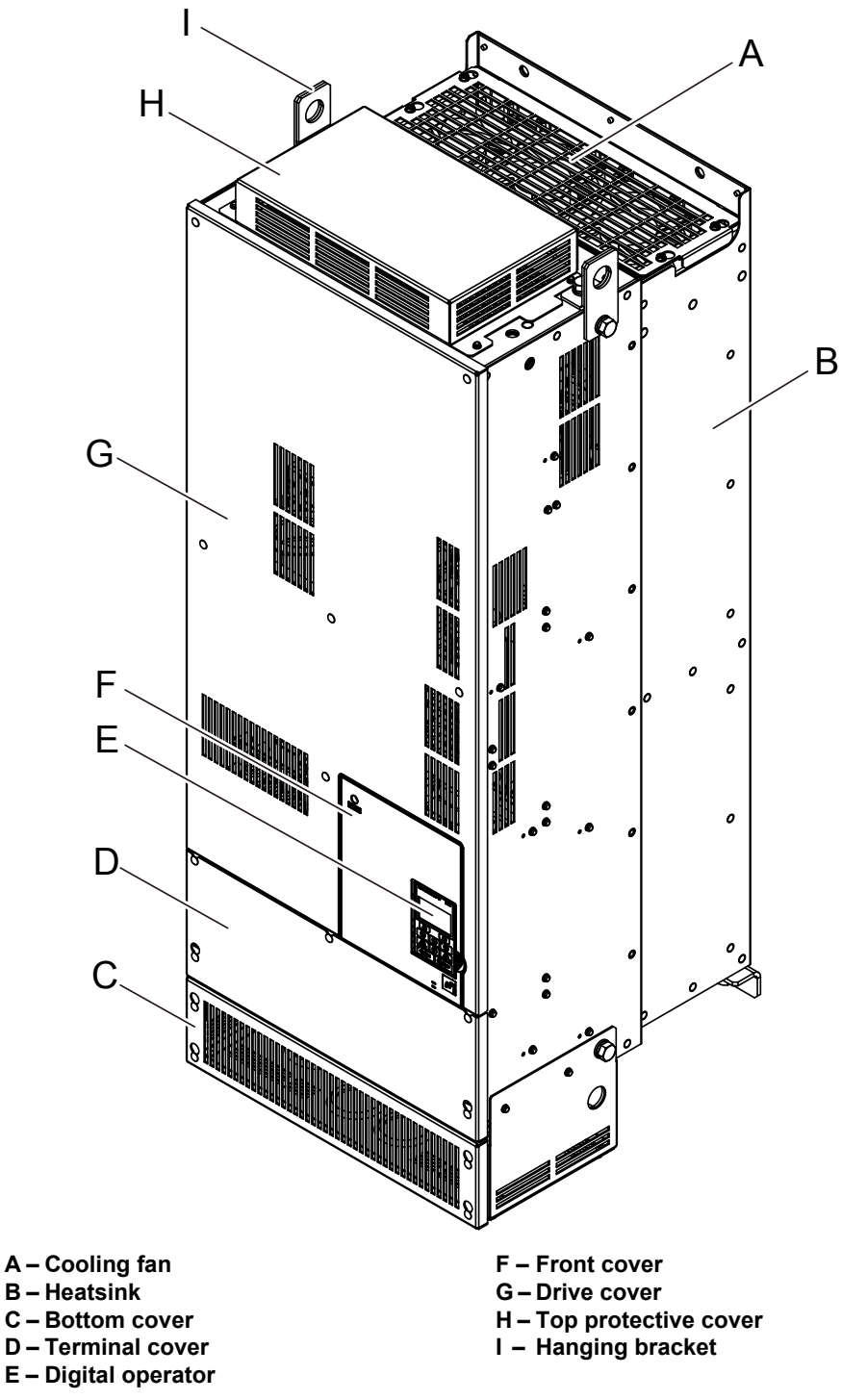

Figure 1.9 IP20/NEMA Type 1 Components (Model 2D0154F)

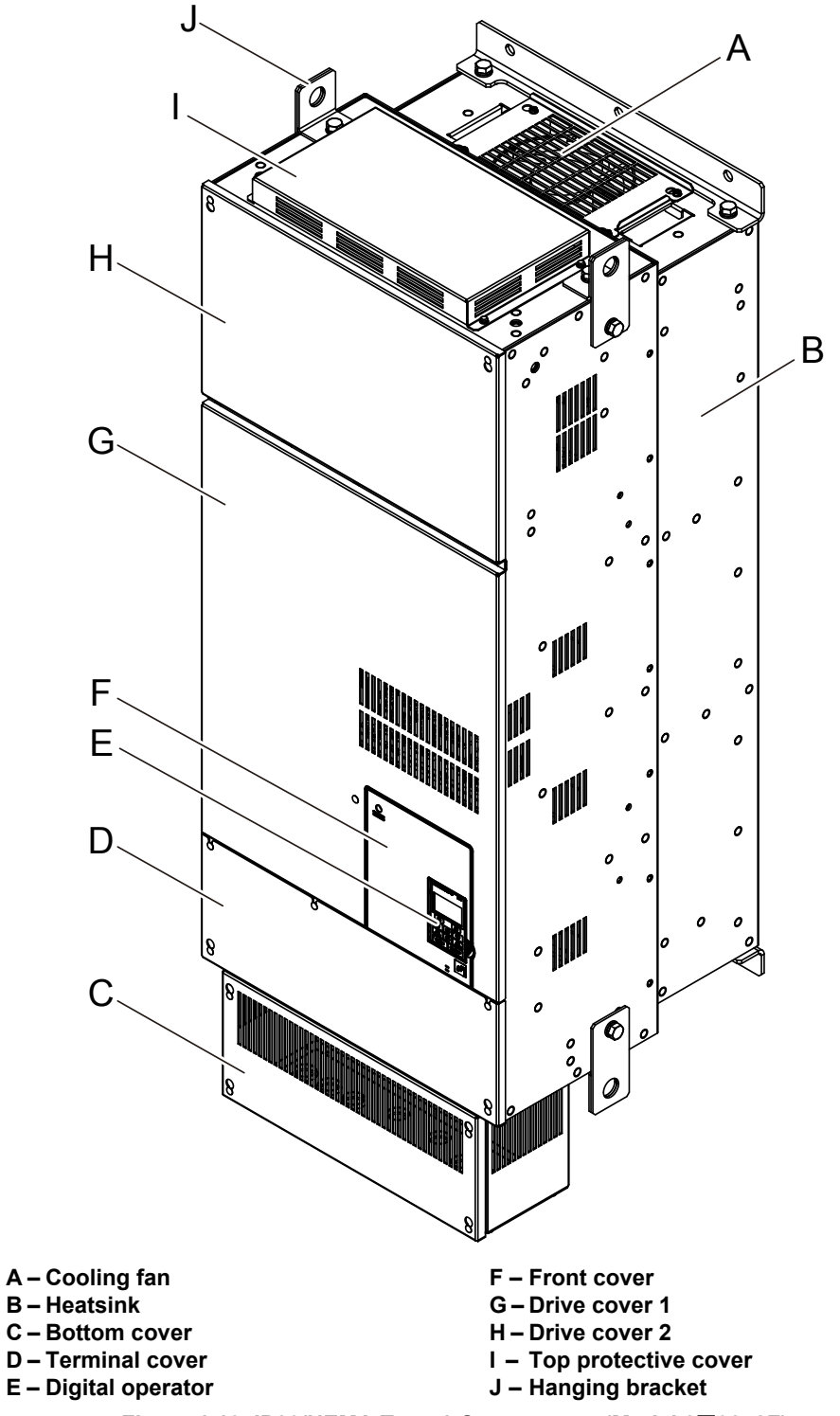

#### ■ Three-Phase AC 200 V Class Model 2D0248F **Three-Phase AC 400 V Class Models 4**o**0216F to 4**o**0414F**

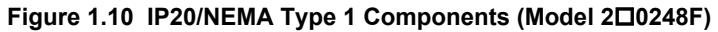

**1Receiving**

 $\overline{1}$ 

Receiving

## **Front Views**

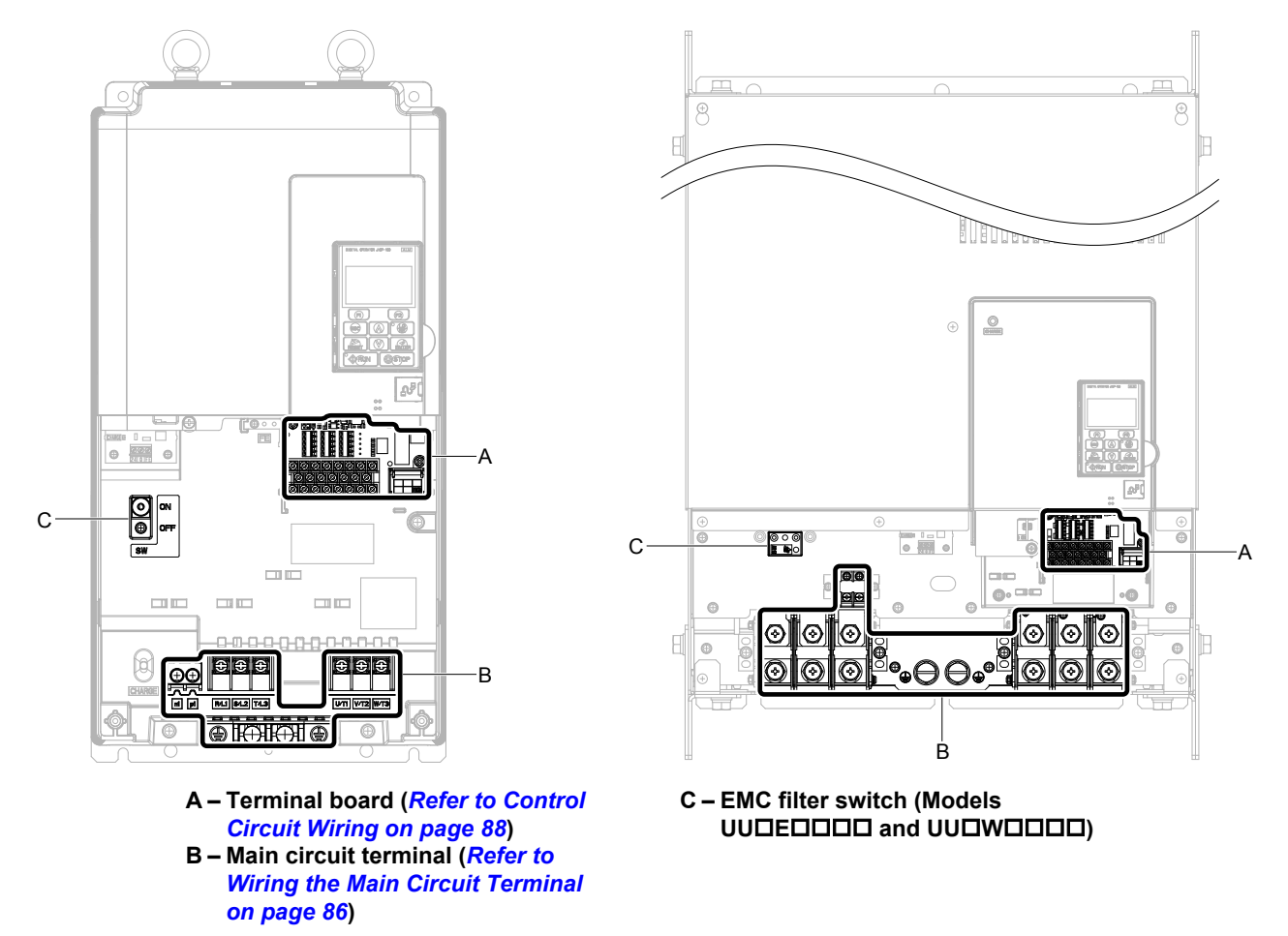

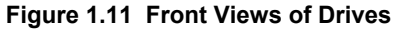

# **Mechanical Installation**

This chapter explains how to properly mount and install the drive.

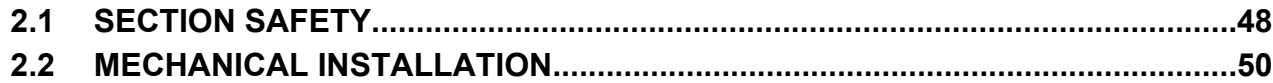

# <span id="page-47-0"></span>**2.1 Section Safety**

## **WARNING**

## **Fire Hazard**

**Provide sufficient cooling when installing the drive inside an enclosed panel or cabinet.**

Failure to comply could result in overheating and fire.

When multiple drives are placed inside the same enclosure panel, install proper cooling to ensure air entering the enclosure does not exceed 40 °C.

## **Crush Hazard**

### **Use a dedicated lifter when transporting the drive by a lifter.**

Failure to comply may result in serious injury or death from falling equipment.

**Only use vertical suspension to temporarily lift the drive during installation to an enclosure panel. Do not use vertical suspension to transport the drive.**

Failure to comply may result in serious injury or death from falling equipment.

**Use screws to securely affix the drive front cover, terminal blocks, and other drive components prior to vertical suspension.**

Failure to comply may result in serious injury or death from falling equipment.

**Do not subject the drive to vibration or impact greater than 1.96 m/s<sup>2</sup> (0.2 G) while it is suspended by the cables.**

Failure to comply may result in serious injury or death from falling equipment.

**Do not attempt to flip the drive over or leave the drive unattended while it is suspended by the wires.**

Failure to comply may result in serious injury or death from falling equipment.

## **A CAUTION**

## **Crush Hazard**

**Do not carry the drive by the front cover or the terminal cover.**

Failure to comply may result in minor or moderate injury from the main body of the drive falling.

## **NOTICE**

## **Equipment Hazard**

**Prevent foreign matter such as metal shavings or wire clippings from falling into the drive during drive installation and project construction.**

Failure to comply could result in damage to the drive. Place a temporary cover over the top during installation. Be sure to remove the temporary cover before start-up, as the cover will reduce ventilation and cause the unit to overheat.

**Observe proper electrostatic discharge (ESD) procedures when handling the drive.**

Failure to comply could result in ESD damage to the drive circuitry.

**Operating the motor in the low-speed range diminishes the cooling effects, increases motor temperature, and may lead to motor damage by overheating.**

Reduce the motor torque in the low-speed range whenever using a standard blower cooled motor. If 100% torque is required continuously at low speed, consider using a special drive or vector-control motor. Select a motor that is compatible with the required load torque and operating speed range.

**The speed range for continuous operation differs according to the lubrication method and motor manufacturer.**

If the motor is to be operated at a speed higher than the rated speed, consult with the manufacturer.

Continuously operating an oil-lubricated motor in the low-speed range may result in burning.

## **NOTICE**

**When the input voltage is 440 V or higher or the wiring distance is greater than 100 meters, pay special attention to the motor insulation voltage or use a drive-rated motor with reinforced insulation.**

Failure to comply could lead to motor winding failure.

**Motor vibration may increase when operating a machine in variable-speed mode, if that machine previously operated at a constant speed.**

Install vibration-proof rubber on the motor base or use the frequency jump function to skip a frequency resonating the machine.

**The motor may require more acceleration torque with drive operation than with a commercial power supply.** Set a proper V/f pattern by checking the load torque characteristics of the machine to be used with the motor.

**The rated input current of submersible motors is higher than the rated input current of standard motors.**

Select an appropriate drive according to its rated output current. When the distance between the motor and drive is long, use a cable thick enough to connect the motor to the drive to prevent motor torque reduction.

**The current rating differs for a motor with variable pole pitches differs from a standard motor.**

Check the maximum current of the motor before selecting the drive capacity. Only switch motor poles when the motor is stopped. Switching between motor during run will trigger overcurrent protection circuitry or result in overvoltage from regeneration, and the motor will simply coast to stop.

**When using an explosion-proof motor, it must be subject to an explosion-proof test in conjunction with the drive.** This is also applicable when an existing explosion-proof motor is to be operated with the drive. Since the drive itself is not explosion-proof, always install it in a safe place.

**Never lift the drive up while the cover is removed.**

This can damage the terminal board and other components.

# <span id="page-49-0"></span>**2.2 Mechanical Installation**

This section outlines specifications, procedures, and the environment for proper mechanical installation of the drive.

## **Installation Environment**

Install the drive in an environment matching the specifications in *Table 2.1* to help prolong the optimum performance life of the drive.

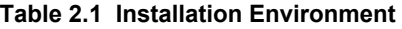

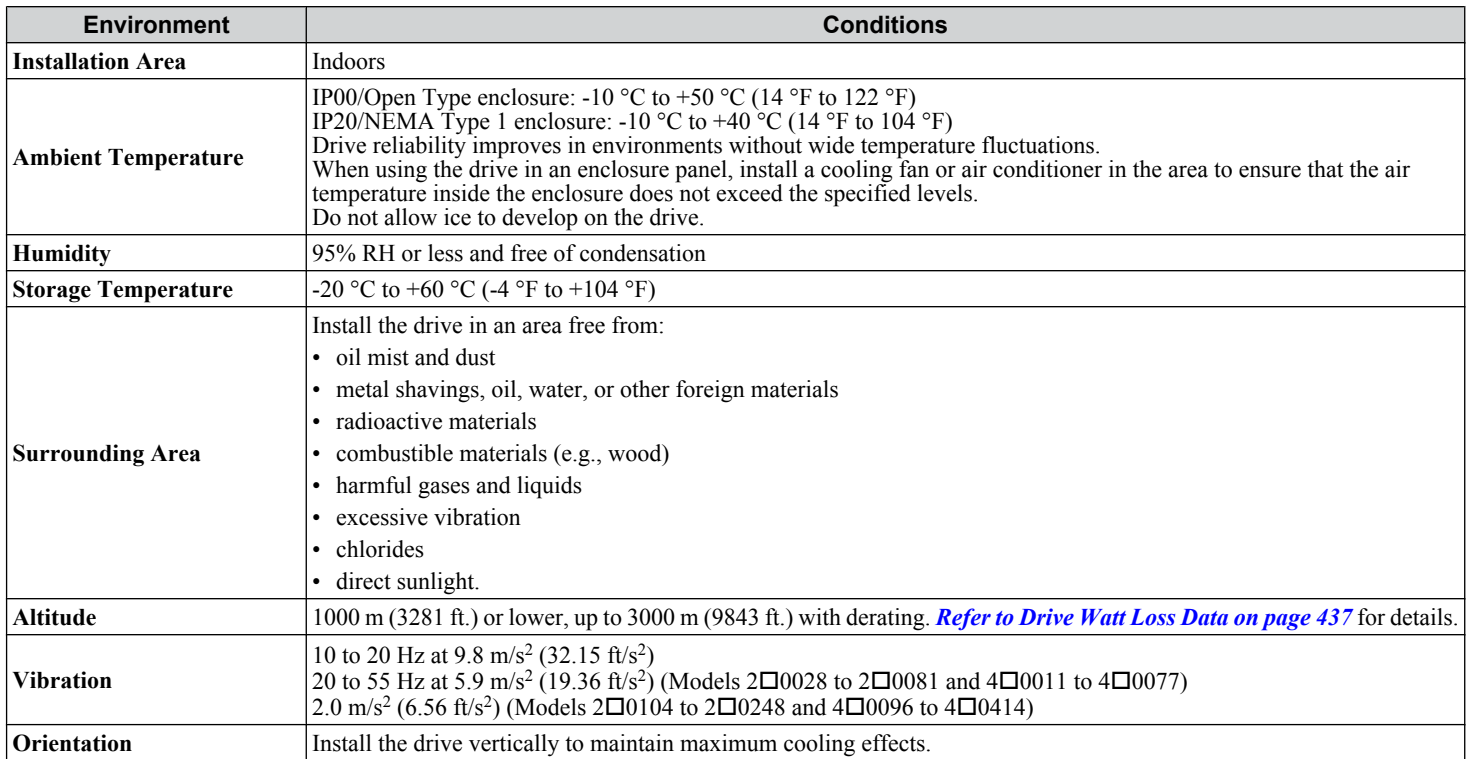

**NOTICE:** *Avoid placing drive peripheral devices, transformers, or other electronics near the drive as the noise created can lead to erroneous operation. If such devices must be used in close proximity to the drive, take proper steps to shield the drive from noise.*

**NOTICE:** *Prevent foreign matter such as metal shavings and wire clippings from falling into the drive during installation. Failure to comply could result in damage to the drive. Place a temporary cover over the top of the drive during installation. Remove the temporary cover before drive start-up, as the cover will reduce ventilation and cause the drive to overheat.*

## **Installation Orientation and Spacing**

**NOTICE:** *Install the drive upright as illustrated in Figure 2.1. Failure to comply may damage the drive due to improper cooling.*

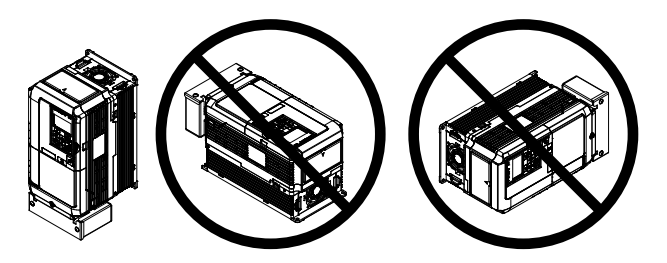

**Figure 2.1 Correct Installation Orientation**

**NOTICE:** *Install the drive upright as specified in the manual. Failure to comply may damage the drive due to improper cooling.*

#### **Single Drive Installation**

*Figure 2.2* shows the installation distance required to maintain sufficient space for airflow and wiring.

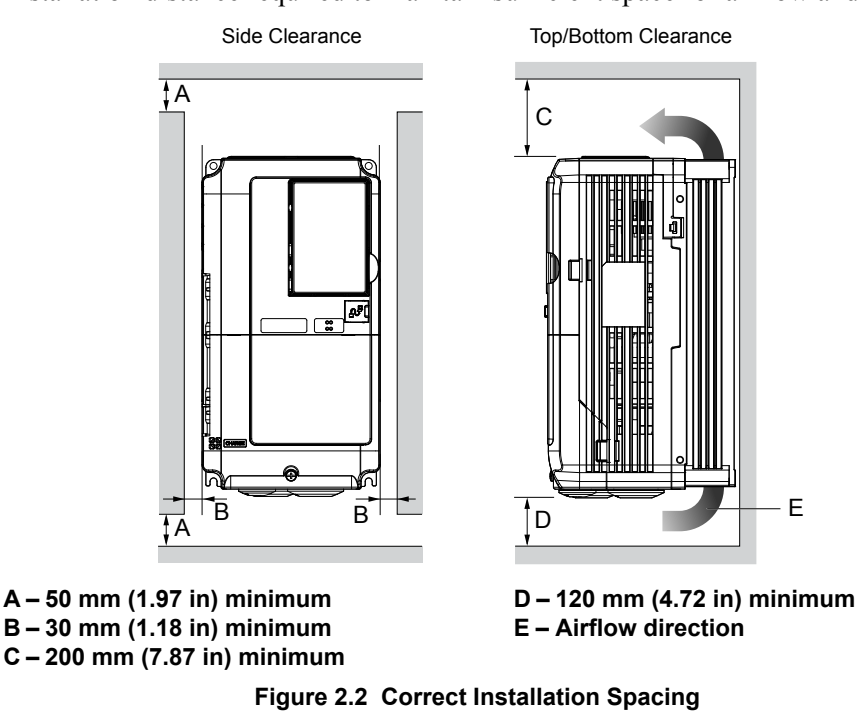

**Note:** IP20/NEMA Type 1 enclosure and IP00/Open Type enclosure models require the same amount of space above and below the drive for installation.

## **Instructions on Installation Using the Eye Bolts and Hanging Brackets**

Eye bolts and hanging brackets are used to install the drive or to temporarily lift the drive during drive replacement. Using the eye bolts and hanging brackets, the drive can be installed in an enclosure panel or on a wall. Do not leave the drive suspended by the wires in a horizontal or vertical position for long periods of time. Do not transport the drive over long distances. Read the following precautions and instructions before installing the drive.

**WARNING!** *Crush Hazard. Observe the following instructions and precautions. Failure to comply could result in serious injury or death from falling equipment.*

*Only use vertical suspension to temporarily lift the drive during installation to an enclosure panel. Do not use vertical suspension to transport the drive.*

*Confirm that the spring washer is completely closed prior to lifting to prevent damage to the drive.*

*Use screws to securely affix the drive front cover, terminal blocks, and other drive components prior to vertical suspension.*

*Do not subject the drive to vibration or impact greater than 1.96 m/s<sup>2</sup> (0.2 G) while it is suspended by the wires.*

*Do not leave the drive unattended while it is suspended by the wires.*

*Do not attempt to flip the drive over while it is suspended by the wires.*

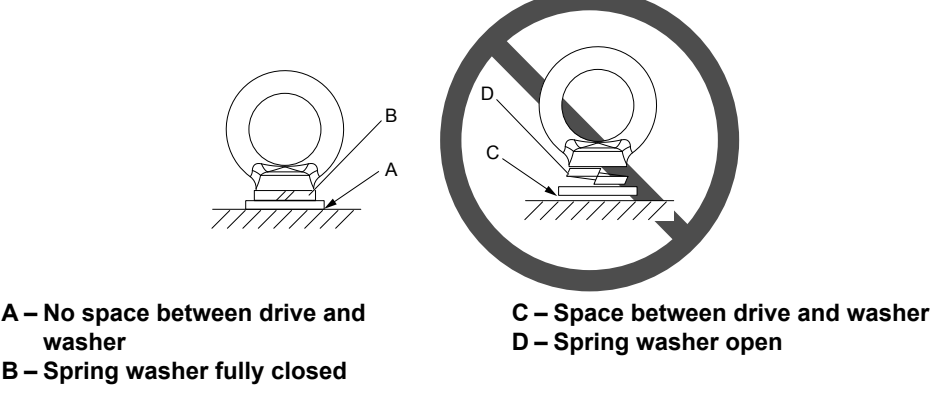

**Figure 2.3 Spring Washer**

## **Horizontal Suspension of Drive Models 2□0154 to 2□0248 and 4□0156 to 4□0414**

To make a wire hanger or frame for use when lifting the drive with a crane, lay the drive in a horizontal position and pass a wire through the hanging brackets.

**NOTICE:** Use the hanging brackets on the top and hanging holes of the bottom cover when lifting models 2 $\Box$ 0154F, 2 $\Box$ 0192F, 4 $\Box$ 0156F, and  $4$  $\Box$ 0180F.

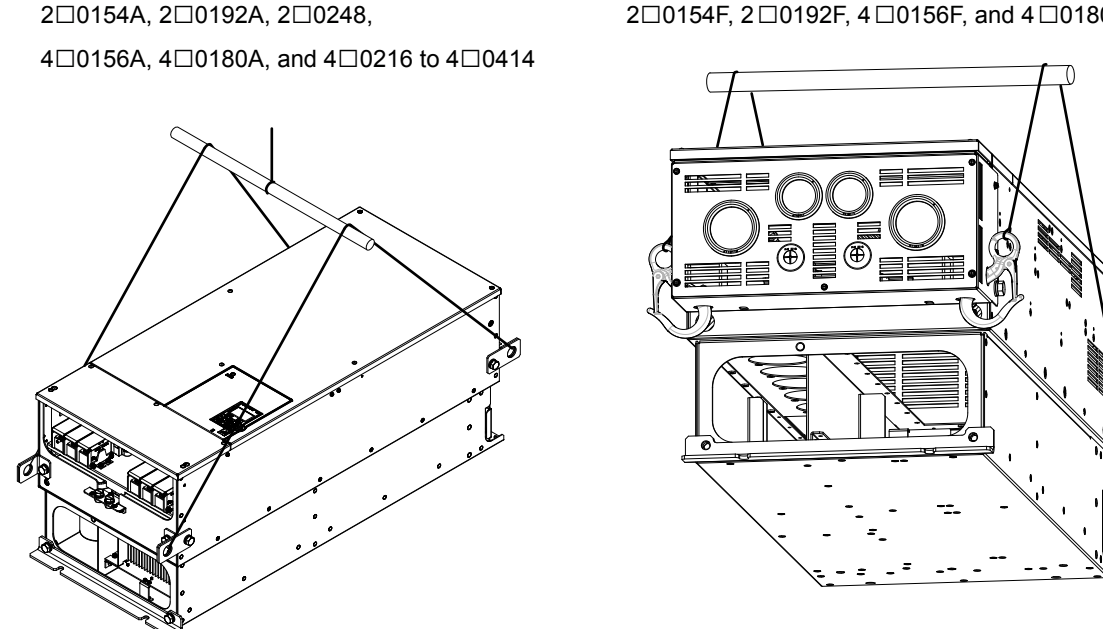

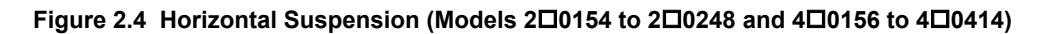

#### **N** Vertical Suspension of the Drive

Follow the procedure described below when suspending the drive with eye bolts or hanging brackets.

#### *Models 2O028 to 2O0130 and 4O0011 to 4O0124*

**WARNING!** *Crush Hazard. Use an adequate length of wire to ensure a 50° or wider suspension angle as illustrated in Figure 2.5. The maximum allowable load of the eye bolts cannot be guaranteed when the drive is suspended with the wires at angles less than 50°. Failure to comply may result in serious injury or death from falling equipment.*

**1.** Pass wire through the holes of the two eye bolts.

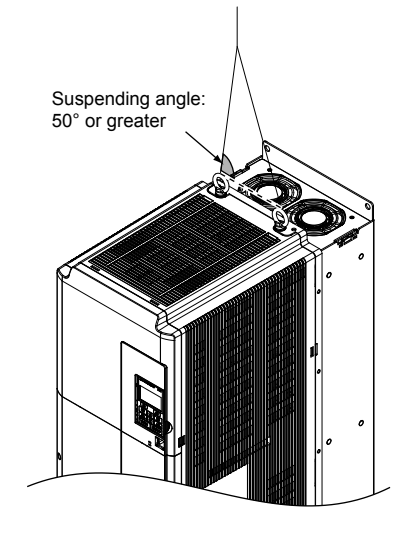

**Figure 2.5 Drive Suspension Using Wires and Eye Bolts (Models 2□0028 to 2□0130 and 4□0011 to 4□0124)** 

**2.** Gradually take up the slack in the wires and hoist the drive after the wires are stretched tight.

<sup>2</sup>□0154F, 2□0192F, 4□0156F, and 4□0180F

**3.** Lower the drive when ready to install in the enclosure panel. Stop lowering the drive when it is near the floor, then slowly begin lowering the drive again until the drive is placed correctly.

#### *Models 2O0154 to 2O0248 and 4O0156 to 4O0414*

**WARNING!** *Crush Hazard. Use an adequate length of wire to ensure a 50° or wider suspension angle as illustrated in Figure 2.6. The maximum allowable load of the eye bolts cannot be guaranteed when the drive is suspended with the wires at angles less than 50°. Failure to comply may result in serious injury or death from falling equipment.*

- **1.** Remove the two hanging brackets from the drive lower side panels and bolt them on the top panel.
	- **Note: 1.** Tighten the hanging brackets with the specified tightening torque: M10: 18 to 23 N·m (159 to 204 in-lb), M12: 32 to 40 N·m (283 to 354 in-lb).
		- **2.** Four hanging brackets are attached to the top of NEMA Type 1 drives  $2\Box 0154F$ ,  $2\Box 0192F$ ,  $4\Box 0156F$ , and  $4\Box 0180F$ .

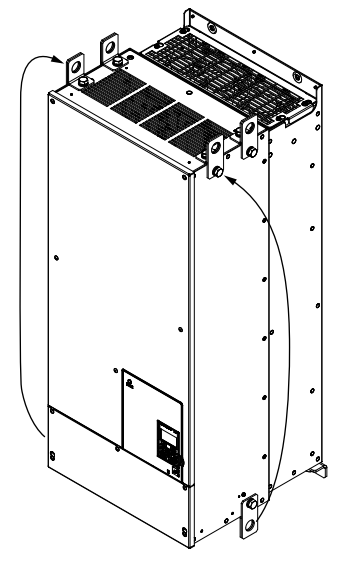

#### Figure 2.6 Location of Hanging Brackets (Models 2<sup>o</sup>0154 to 200248 and 4<sup>o</sup>0156 to 4<sup>o</sup>0414)

**2.** Pass wire through the holes of all four hanging brackets.

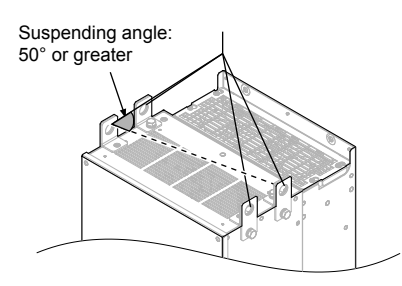

#### Figure 2.7 Drive Suspension Using Wires and Hanging Brackets (Models 2<sup>o154</sup> to 2<sup>o0248</sup> and 4<sup>o156</sup> to 4<sup>o</sup>

- **3.** Gradually take up the slack in the wires and hoist the drive after the wires are stretched tight.
- **4.** Lower the drive when ready to install in the enclosure panel. Stop lowering the drive when it is near the floor, then slowly begin lowering the drive again until the drive is placed correctly.

## **Digital Operator Remote Usage**

#### n **Remote Operation**

The digital operator mounted on the drive can be removed and connected to the drive using an extension cable up to 3 m long to facilitate operation when the drive is installed in a location where it can not be easily accessed.

The digital operator can also be permanently mounted remote locations such as panel doors using an extension cable and an installation support set (depending on the installation type).

**Note:** *[Refer to Drive Options and Peripheral Devices on page 412](#page-411-0)* for information on extension cables and installation support sets.

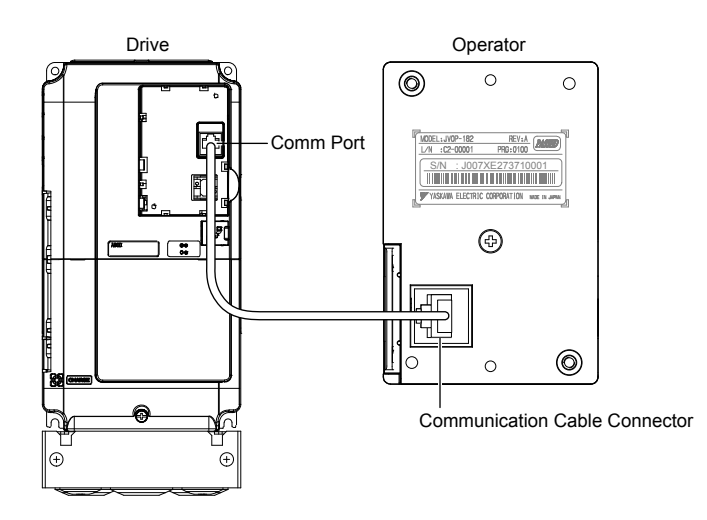

**Figure 2.8 Communication Cable Connection**

## ■ **Digital Operator Remote Installation**

**Digital Operator Dimensions**

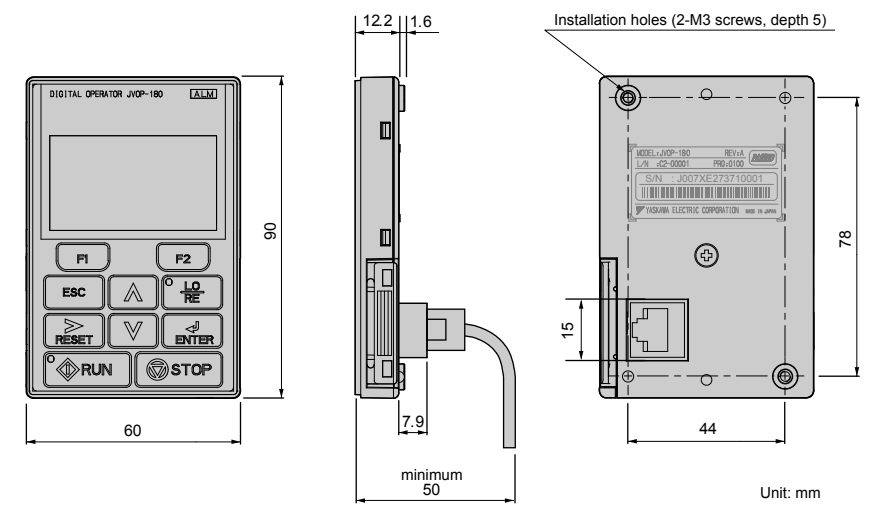

**Figure 2.9 Digital Operator Dimensions**

#### **Installation Types and Required Materials**

The digital operator mounts to an enclosure two different ways:

- **External/face-mount** installs the operator outside the enclosure panel
- **Internal/flush-mount** installs the operator inside the enclosure panel

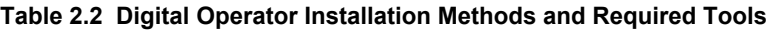

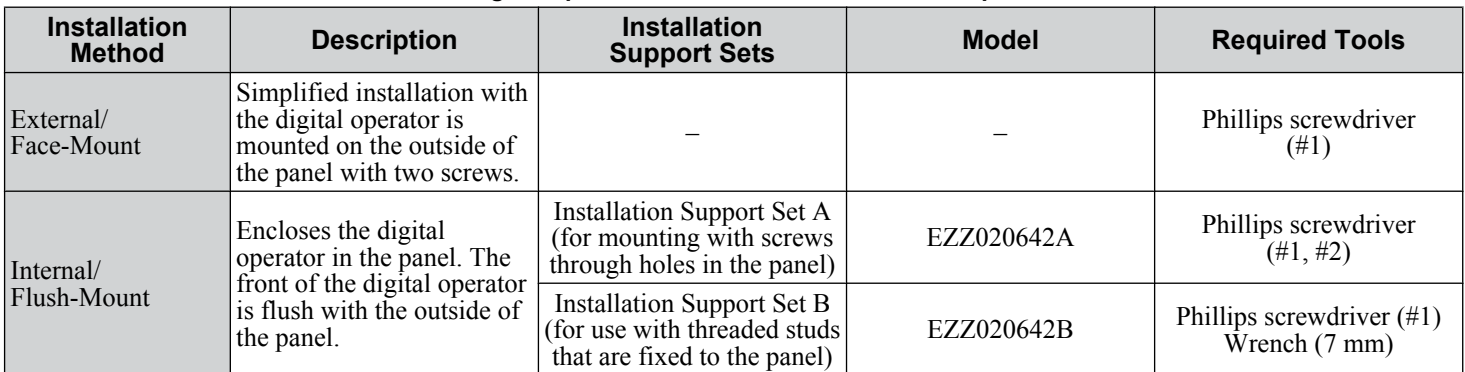

**NOTICE:** *Prevent foreign matter such as metal shavings or wire clippings from falling into the drive during installation and project construction. Failure to comply could result in damage to the drive. Place a temporary cover over the top of the drive during installation. Remove the temporary cover before drive start-up, as the cover will reduce ventilation and cause the drive to overheat.*

#### **External/Face-Mount**

- **1.** Cut an opening in the enclosure panel for the digital operator as shown in *Figure 2.11*.
- **2.** Position the digital operator so the display faces outwards, and mount it to the enclosure panel as shown in *Figure 2.10*.

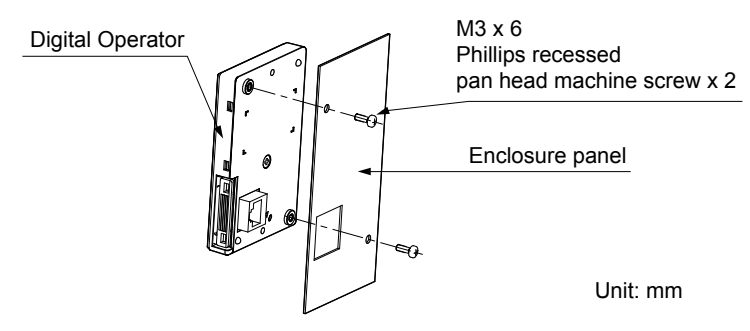

**Figure 2.10 External/Face-Mount Installation**

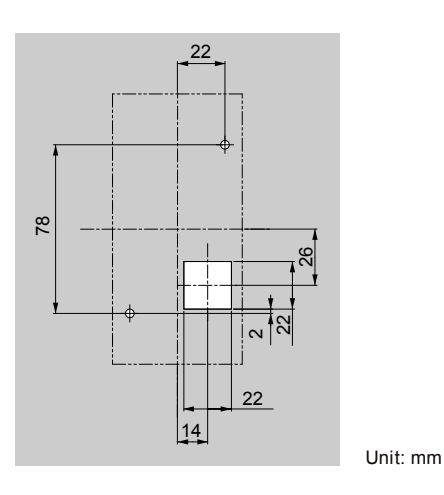

**Figure 2.11 Panel Cut-Out Dimensions (External/Face-Mount Installation)**

 $\overline{2}$ 

#### **Internal/Flush-Mount**

An internal flush-mount requires an installation support set that must be purchased separately. Contact a Yaskawa representative to order an installation support set and mounting hardware. *Figure 2.12* illustrates how to attach the Installation Support Set A.

- **1.** Cut an opening in the enclosure panel for the digital operator as shown in *Figure 2.13*.
- **2.** Mount the digital operator to the installation support.
- **3.** Mount the installation support set and digital operator to the enclosure panel.

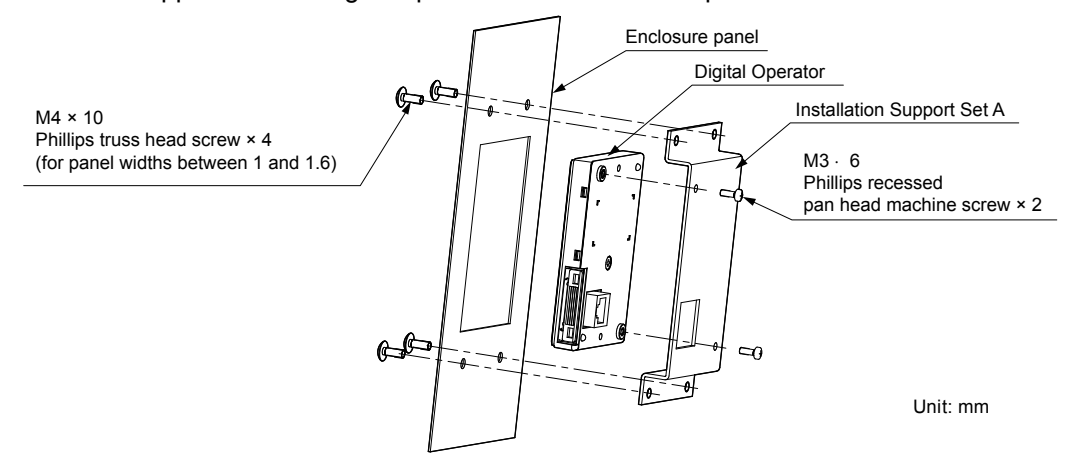

**Figure 2.12 Internal/Flush Mount Installation**

Note: Use a gasket between the enclosure panel and the digital operator in environments with a significant amount of dust or other airborne debris.

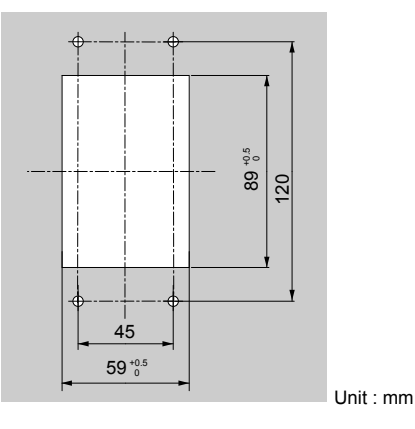

**Figure 2.13 Panel Cut-Out Dimensions (Internal/Flush-Mount Installation)**

# **Exterior and Mounting Dimensions**

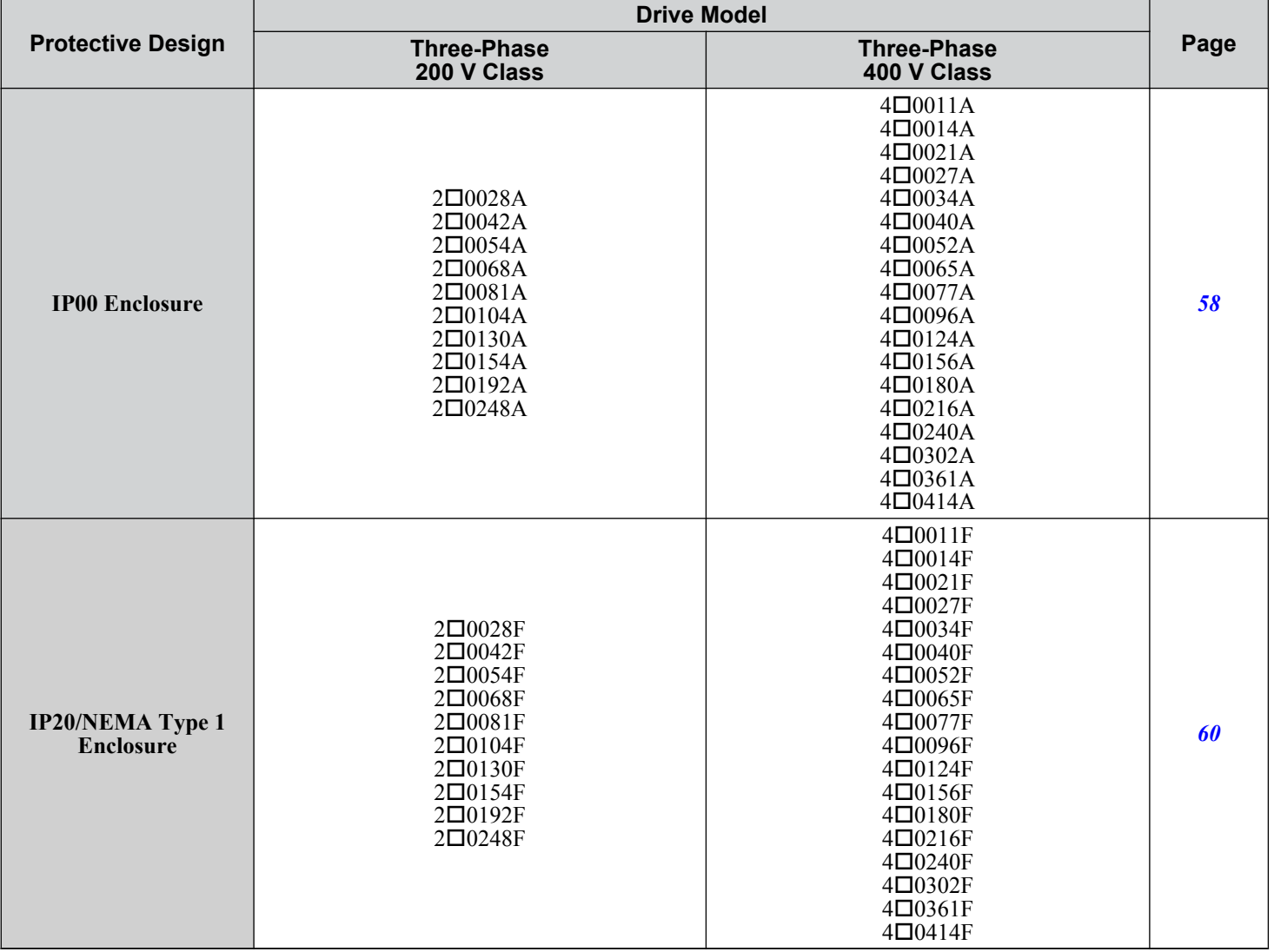

**Table 2.3 Drive Models and Types**

 $\boxed{2}$ 

## <span id="page-57-0"></span>**IP00 Enclosure Drives**

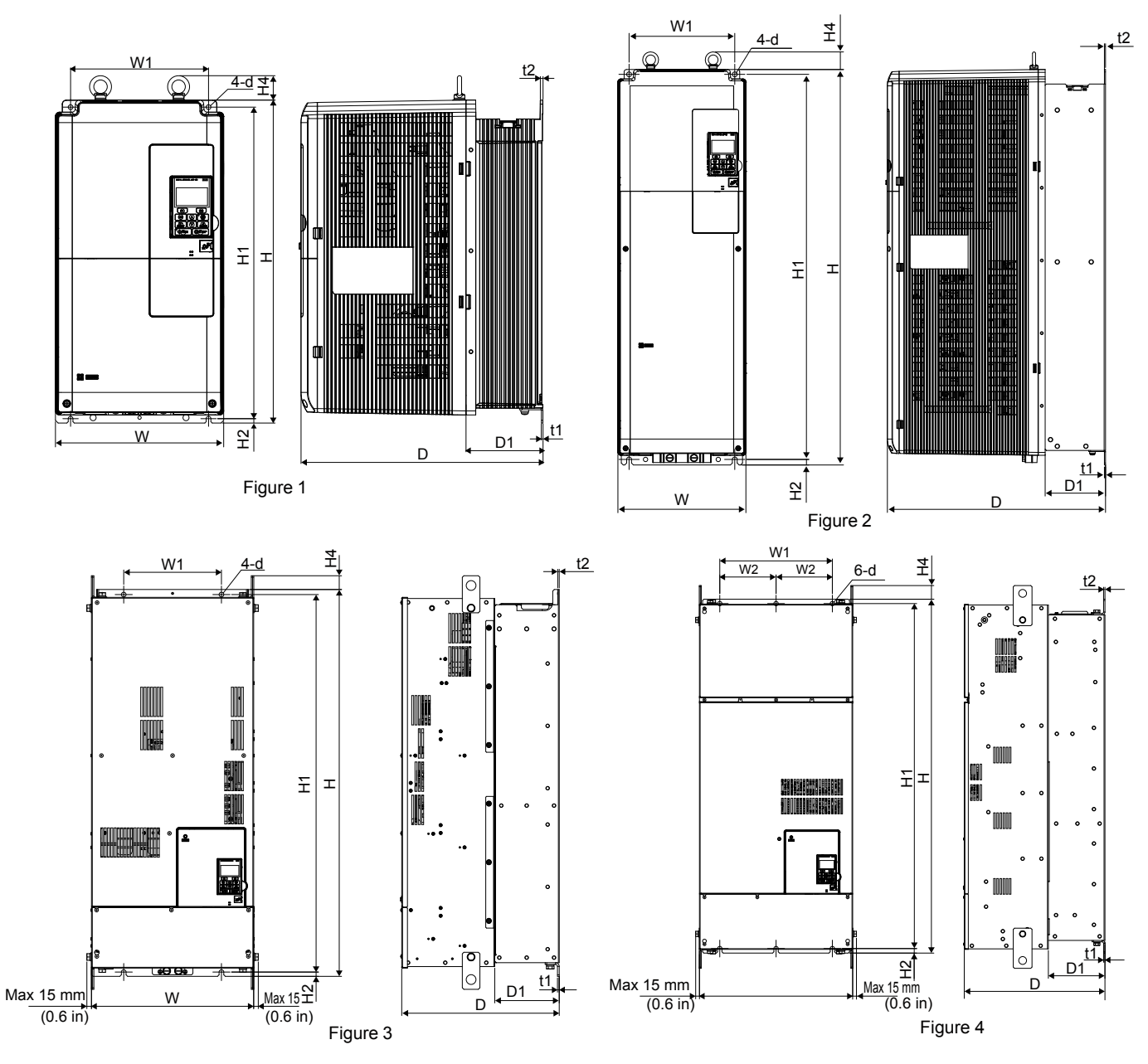

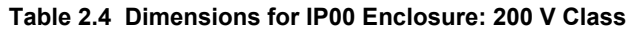

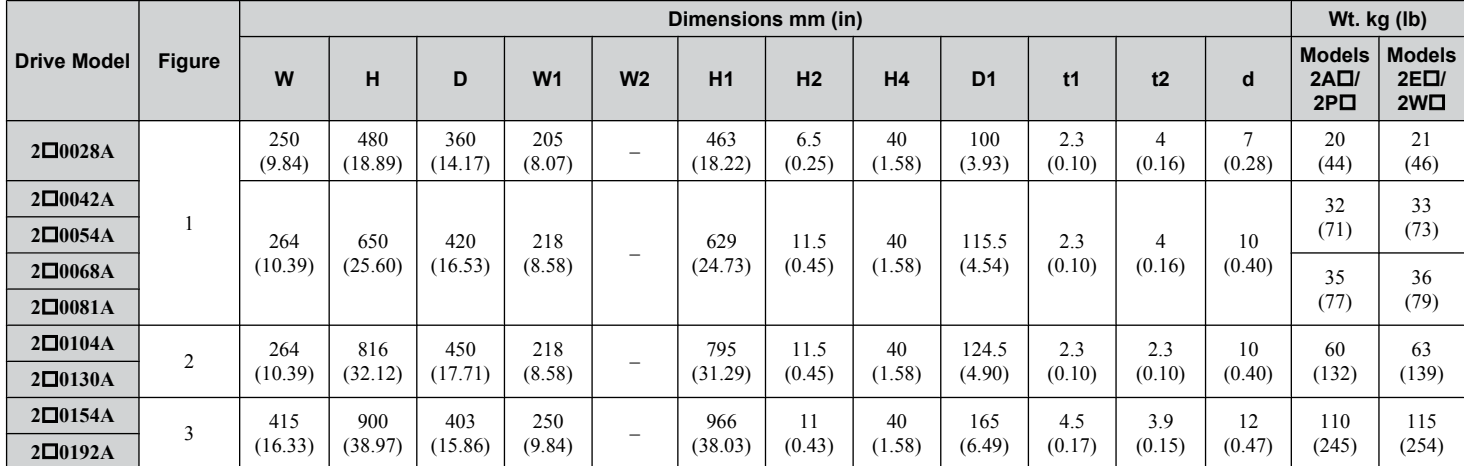

## **2.2 Mechanical Installation**

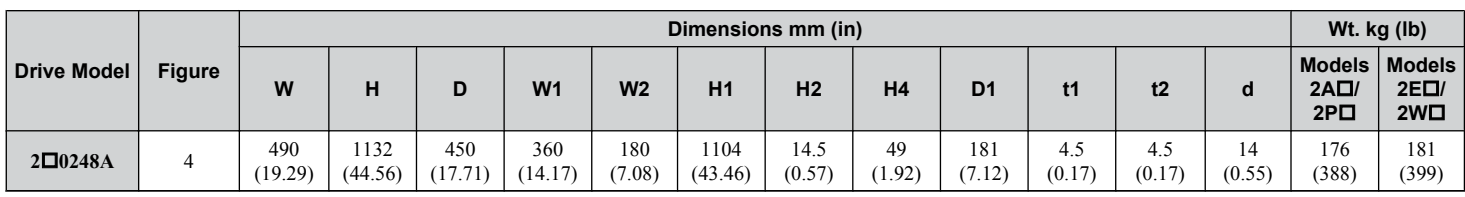

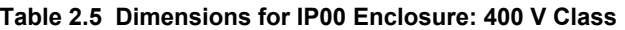

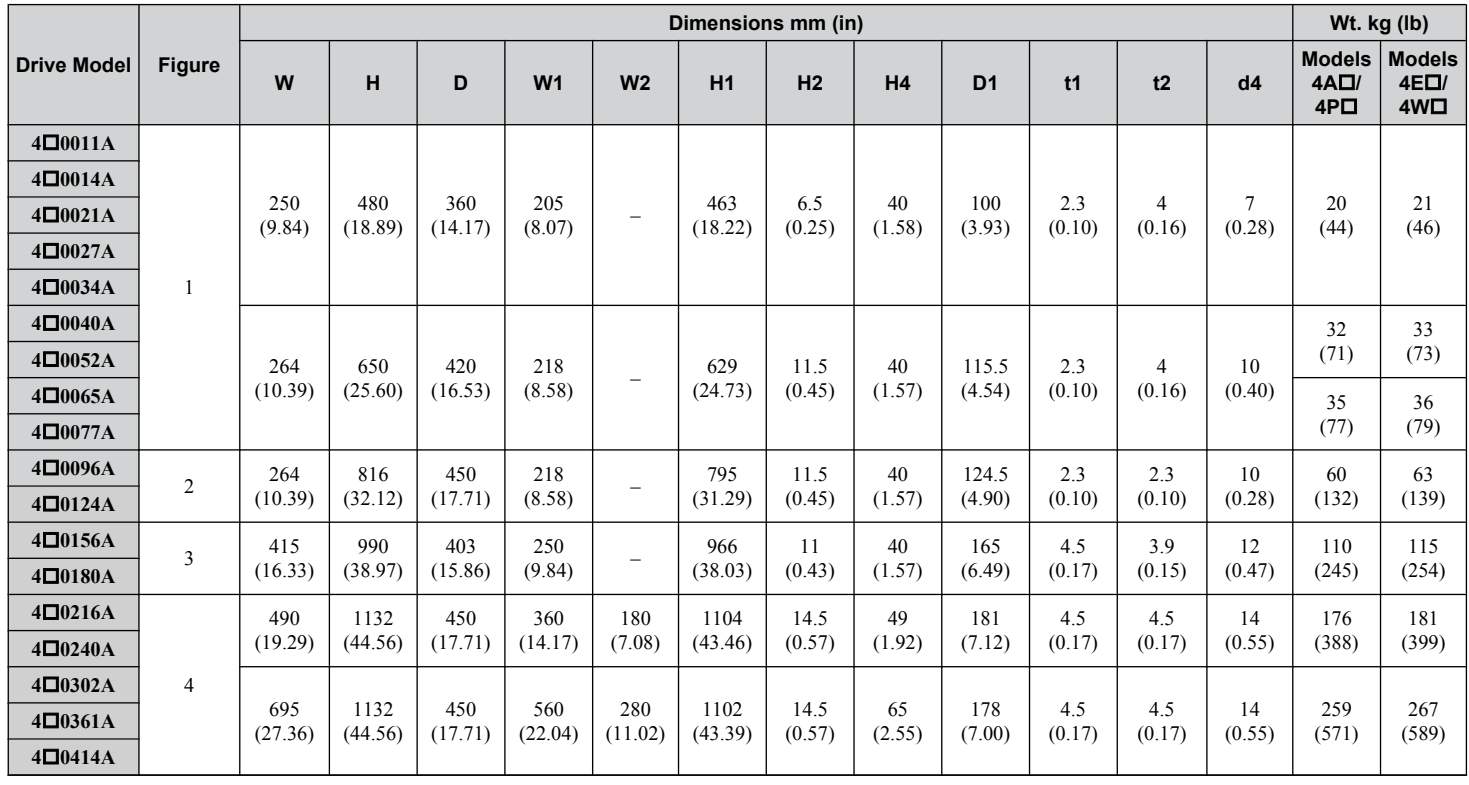

 $\overline{2}$ 

<span id="page-59-0"></span>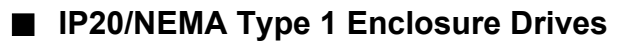

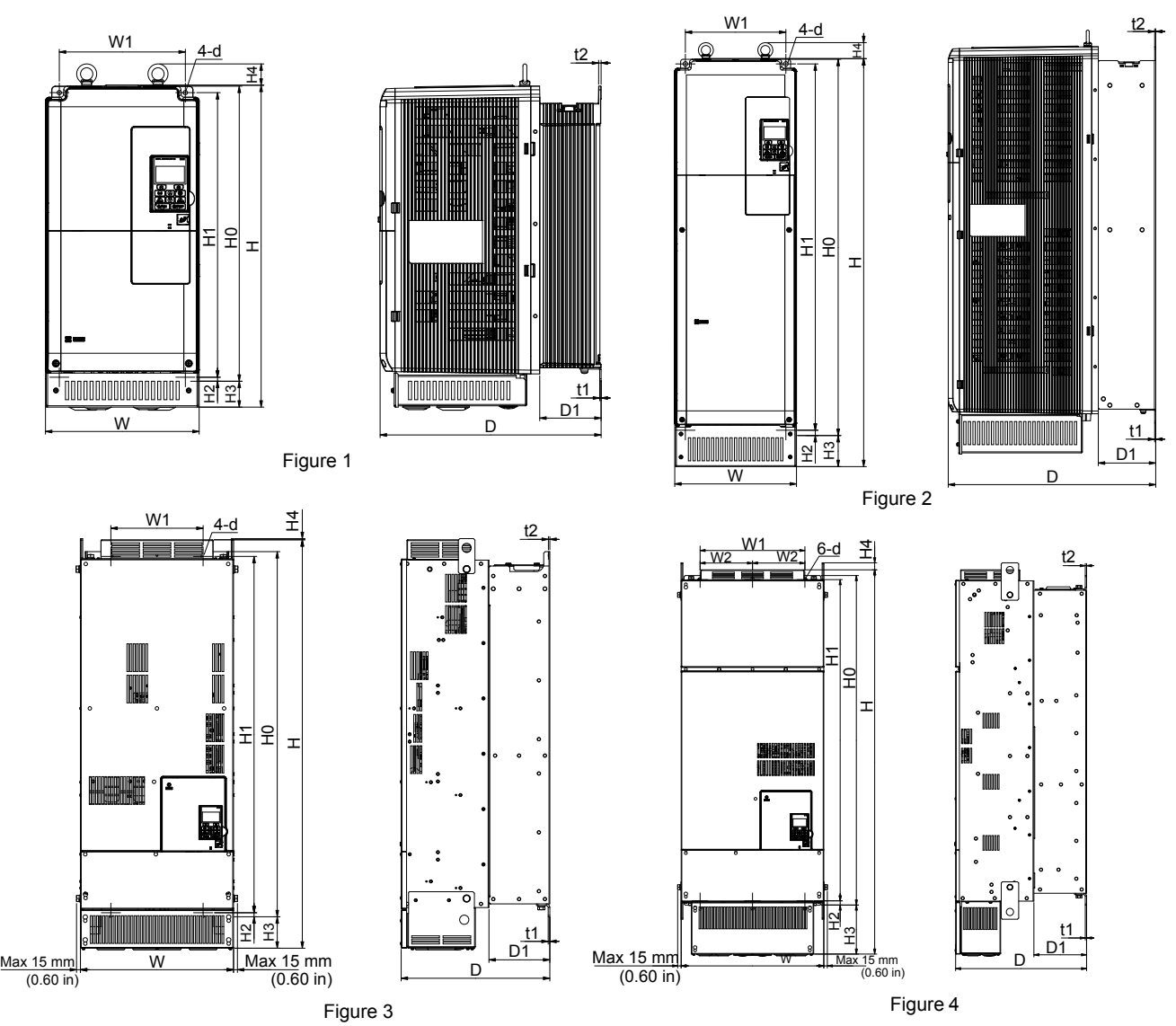

**Table 2.6 Dimensions for IP20/NEMA Type 1 Enclosure: 200 V Class**

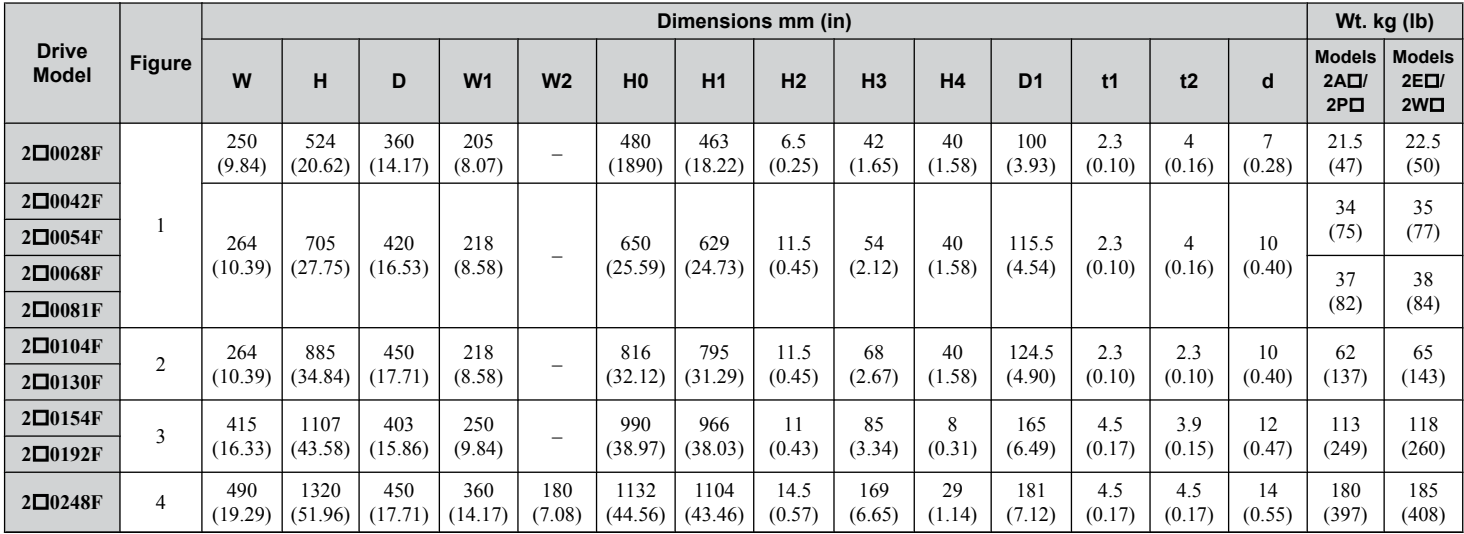

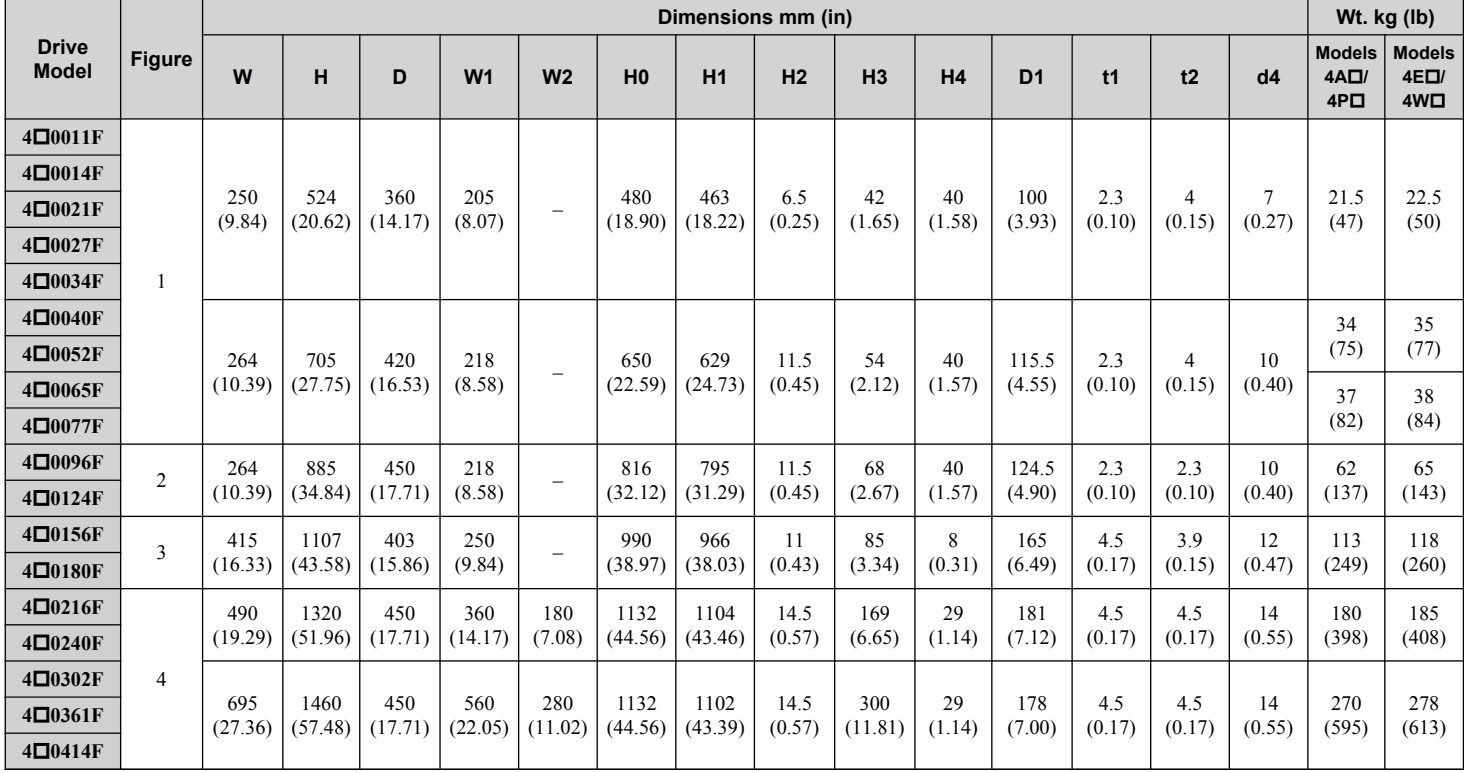

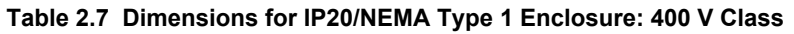

 $\overline{2}$ 

**This Page Intentionally Blank**

# **Electrical Installation**

This chapter explains proper procedures for wiring the control circuit terminals, motor, and power supply.

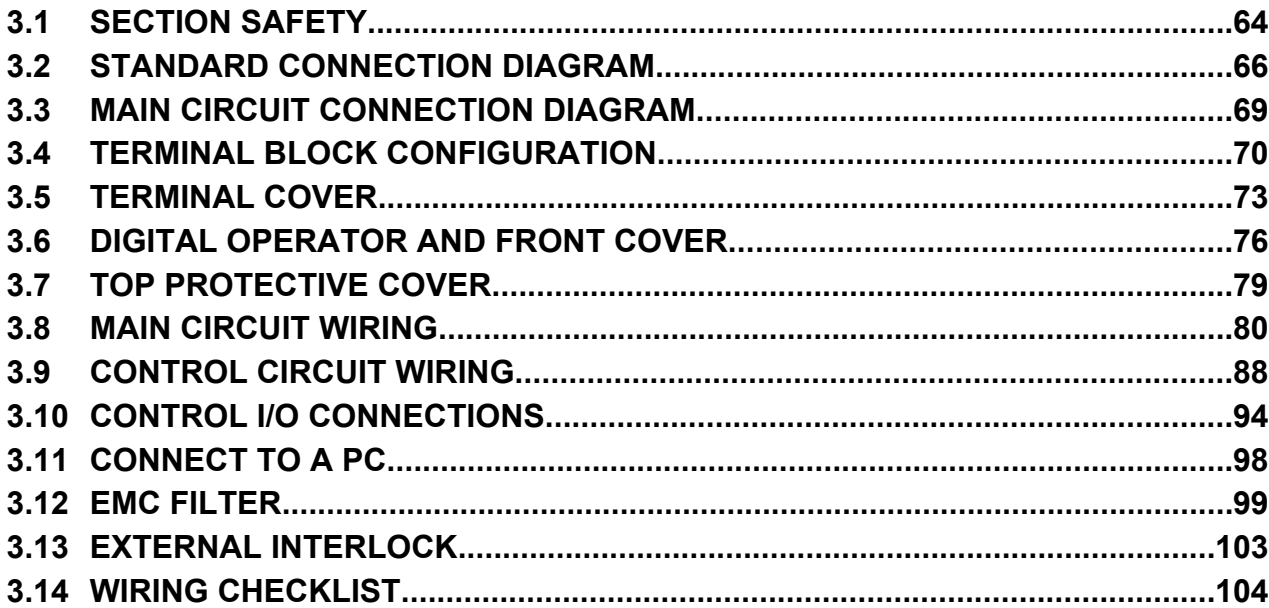

# <span id="page-63-0"></span>**3.1 Section Safety**

## **DANGER**

## **Electrical Shock Hazard**

#### **Before servicing, disconnect all power to the equipment.**

The capacitor for the control power supply remains charged even after the power supply is turned off. The charge indicator LED will extinguish when the control power supply voltage is below 50 Vdc. To prevent electric shock, wait for at least the time specified on the warning label, once all indicators are OFF, measure for unsafe voltages to confirm the drive is safe prior to servicing.

Failure to comply will result in death or serious injury.

# **WARNING**

## **Electrical Shock Hazard**

#### **Do not operate equipment with covers removed.**

Failure to comply could result in death or serious injury.

The diagrams in this section may show drives without covers or safety shields to show details. Be sure to reinstall covers or shields before operating the drives and run the drives according to the instructions described in this manual.

#### **Always use appropriate equipment for Ground Fault Circuit Interrupters (GFCIs).**

The drive can cause a residual current with a DC component in the protective earthing conductor. Where a residual current operated protective or monitoring device is used for protection in case of direct or indirect contact, always use a type B GFCI according to IEC/EN 60755.

#### **Always ground the motor-side grounding terminal.**

Improper equipment grounding could result in death or serious injury by contacting the motor case.

#### **Do not perform work on the drive while wearing loose clothing, jewelry or without eye protection.**

Failure to comply could result in death or serious injury.

Remove all metal objects such as watches and rings, secure loose clothing, and wear eye protection before beginning work on the drive.

#### **Do not remove covers or touch circuit boards while the power is on.**

Failure to comply could result in death or serious injury.

#### **Do not allow unqualified personnel to perform work on the drive.**

Failure to comply could result in death or serious injury.

Installation, maintenance, inspection, and service must be performed only by authorized personnel familiar installation, adjustment, and maintenance of drives.

#### **Do not touch any terminals before the capacitors have fully discharged.**

Failure to comply could result in death or serious injury.

Before wiring terminals, disconnect all power to the equipment. The capacitor for the control power supply remains charged even after the power supply is turned off. After shutting off the power, wait for at least the amount of time specified on the drive before touching any components.

## **Fire Hazard**

#### **Tighten all terminal screws to the specified tightening torque.**

Loose electrical connections could result in death or serious injury by fire due to overheating of electrical connections.

#### **Do not use improper combustible materials.**

Failure to comply could result in death or serious injury by fire.

Do not install the drive to a combustible surface. Never place combustible materials on the drive.

## **WARNING**

**Do not use an improper voltage source.**

Failure to comply could result in death or serious injury by fire.

Verify that the rated voltage of the drive matches the voltage of the incoming power supply before applying power.

## **A** CAUTION

**Do not carry the drive by the front cover or the terminal cover.**

Failure to comply may cause the main body of the drive to fall, resulting in minor or moderate injury.

## **NOTICE**

**Observe proper electrostatic discharge procedures (ESD) when handling the drive and circuit boards.**

Failure to comply may result in ESD damage to the drive circuitry.

**Never connect or disconnect the motor from the drive while the drive is outputting voltage.**

Improper equipment sequencing could result in damage to the drive.

#### **Do not use unshielded cable for control wiring.**

Failure to comply may cause electrical interference resulting in poor system performance. Use shielded, twisted-pair wires and ground the shield to the ground terminal of the drive.

#### **Do not allow unqualified personnel to use the product.**

Failure to comply could result in damage to the drive.

Carefully review instruction manual when connecting, wiring, or replacing the drive.

#### **Do not modify the drive circuitry.**

Failure to comply could result in damage to the drive and will void warranty.

Yaskawa is not responsible for any modification of the product made by the user. This product must not be modified.

**Check all the wiring to ensure that all connections are correct after installing the drive and connecting any other devices.**

Failure to comply could result in damage to the drive.

 $\overline{3}$ 

# <span id="page-65-0"></span>**3.2 Standard Connection Diagram**

Connect the drive and peripheral devices as shown in *[Figure 3.1](#page-66-0)*. It is possible to set and run the drive via the digital operator without connecting digital I/O wiring. This section does not discuss drive operation; *Refer to Start-Up Programming & [Operation on page 107](#page-106-0)* for instructions on operating the drive.

**NOTICE:** *Inadequate wiring could result in damage to the drive. Install adequate branch circuit protection per applicable codes. The drive is suitable for use on a circuit capable of delivering not more than 100,000 RMS symmetrical amperes, 240 Vac maximum (200 V class), 480 Vac maximum (400 V class: 4E*oooo *and 4W*oooo*), and 500 Vac maximum (400 V class: 4A*oooo *and 4P*oooo*) when protected by branch circuit protection devices specified in this document.*

**NOTICE:** *Do not connect AC control circuit ground to drive enclosure. Improper drive grounding can cause control circuit malfunction.*

**NOTICE:** *Route motor leads U/T1, V/T2, and W/T3 separate from all other leads to reduce possible interference related issues. Failure to comply may result in abnormal operation of drive and nearby equipment.*

**NOTICE:** *Correctly set Sink/Source jumper S3 for internal power supply. Failure to comply may result in damage to the drive. Refer to [Control I/O Connections on page 94](#page-93-0) for details.*

**Note:** The minimum load for the relay outputs M1-M2, M3-M4, M5-M6, and MA-MB-MC is 10 mA.

<span id="page-66-0"></span>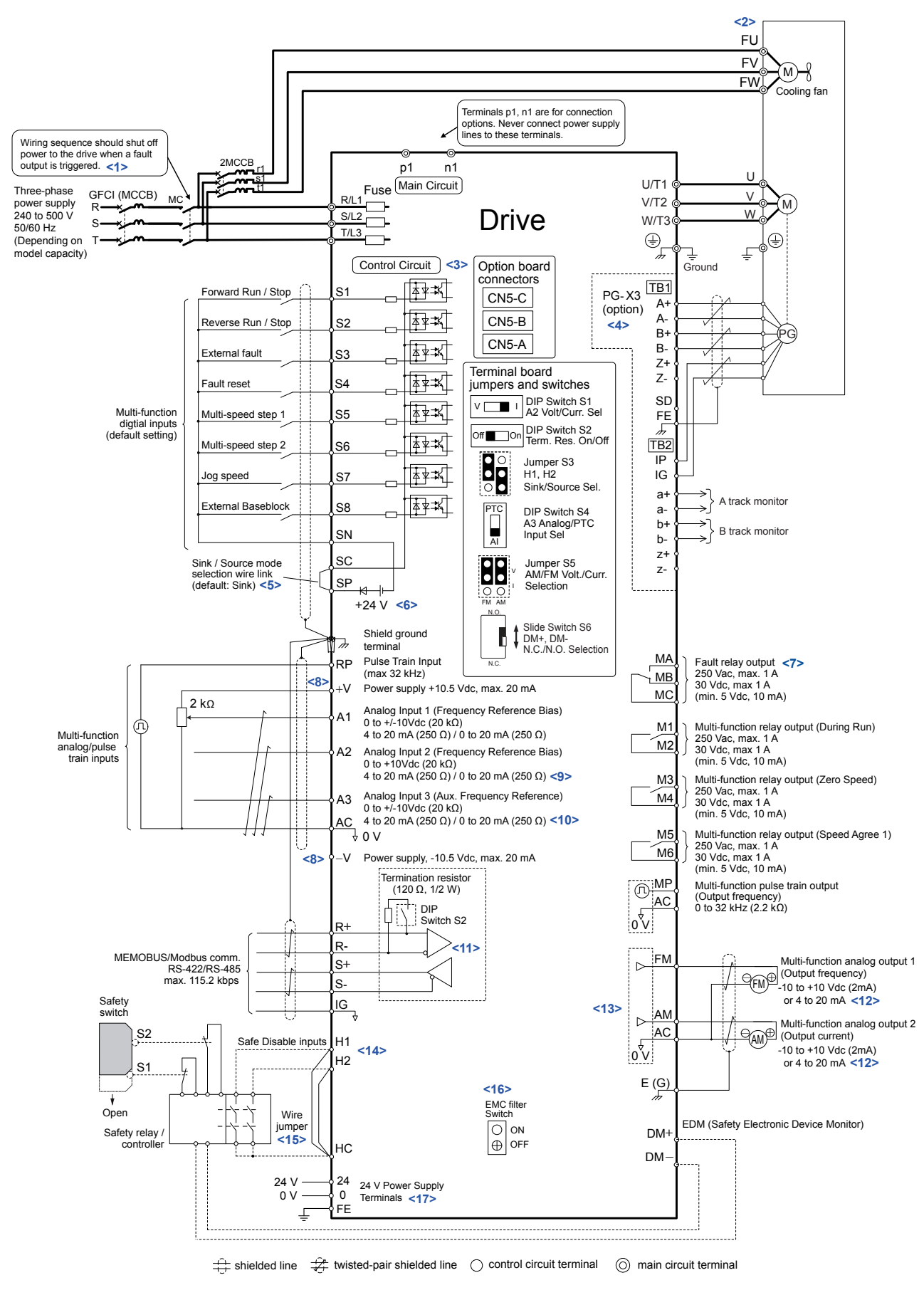

**Figure 3.1 Drive Standard Connection Diagram (example: model 2□0028)** 

 $\sqrt{3}$ 

- <1> When setting L5-02 to 1 to trigger a fault output whenever the fault restart function is activated, a sequence to interrupt power when a fault occurs will turn off power to the drive as the drive attempts to restart. The default setting for L5-02 is 0 (Fault output not active during restart attempt).
- <2> Self-cooling motors do not require wiring that is necessary for motors using a cooling fan.
- <3> Supplying power to the control circuit separately from the main circuit requires 24 V power supply (option).
- <4> PG option card wiring is not necessary for control modes that do not use a motor speed feedback signal.
- <5> This figure illustrates an example of a sequence input to S1 through S8 using a non-powered relay or an NPN transistor. Install the wire link between terminals SC-SP for Sink mode, between SC-SN for Source mode, or leave the link out for external power supply. Never short terminals SP and SN, as it will damage the drive.
- <6> This voltage source supplies a maximum current of 150 mA when not using a digital input card DI-A3.
- <7> Wire the fault relay output separately from the main circuit power supply and other power lines.
- $\leq$  The maximum output current capacity for the +V and -V terminals on the control circuit is 20 mA. Never short terminals +V, -V, and AC, as it can cause erroneous operation or damage the drive.
- <9> Set DIP switch S1 to select between a voltage or current input signal to terminal A2. The default setting is for current input.
- <10> Set DIP switch S4 to select between analog or PTC input for terminal A3.
- <11> Set DIP switch S2 to the ON position to enable the termination resistor in the last drive in a MEMOBUS/Modbus network.
- <12> Monitor outputs work with devices such as analog frequency meters, ammeters, voltmeters, and wattmeters. They are not intended for use as a feedback-type signal.
- <13> Use jumper S5 to select between voltage or current output signals at terminals AM and FM. Set parameters H4-07 and H4-08 accordingly.
- <14> Use jumper S3 to select between Sink mode, Source mode, and external power supply for the Safe Disable inputs.
- <15> Disconnect the wire jumper between H1 HC and H2 HC when utilizing the Safe Disable input.
- <16> Models UU $\square$ A $\square$  $\square$  $\square$  and UU $\square$ P $\square$  $\square$  $\square$  do not have a built-in EMC filter switch.
- $\leq$ 17> Models UU**OPOOOO** and UU**OWOOOO** have terminals 24, 0, and FE.

**WARNING!** *Sudden Movement Hazard. Do not close the wiring for the control circuit unless the multifunction input terminal parameters are properly set. Improper sequencing of run/stop circuitry could result in death or serious injury from moving equipment.*

**WARNING!** *Sudden Movement Hazard. Ensure start/stop and safety circuits are wired properly and in the correct state before energizing the drive. Failure to comply could result in death or serious injury from moving equipment. When programmed for 3-Wire control, a momentary closure on terminal S1 may cause the drive to start.*

**WARNING!** *Sudden Movement Hazard. When using a 3-Wire sequence, set the drive to 3-Wire sequence prior to wiring the control terminals and set parameter b1-17 to 0 so the drive will not accept a Run command at power up (default). If the drive is wired for a 3-Wire sequence but set up for a 2-Wire sequence (default), and parameter b1-17 is set to 1 so the drive accepts a Run command at power up, the motor will rotate in reverse direction at drive power up and may cause injury.*

**WARNING!** *Sudden Movement Hazard. Confirm the drive I/O signals and external sequence before executing the application preset function. Executing the application preset function or setting A1-06 ≠ 0 will change the drive I/O terminal functions and may cause unexpected equipment operation. Failure to comply may cause death or serious injury.*

**NOTICE:** *When using the automatic fault restart function with wiring designed to shut off the power supply upon drive fault, make sure the drive does not trigger a fault output during fault restart (L5-02 = 0, default). Failure to comply will prevent the automatic fault restart function from working properly.*

# <span id="page-68-0"></span>**3.3 Main Circuit Connection Diagram**

Refer to *Figure 3.2* when wiring the main circuit of the drive. Connections may vary based on drive capacity. The DC power supply for the main circuit also provides power to the control circuit.

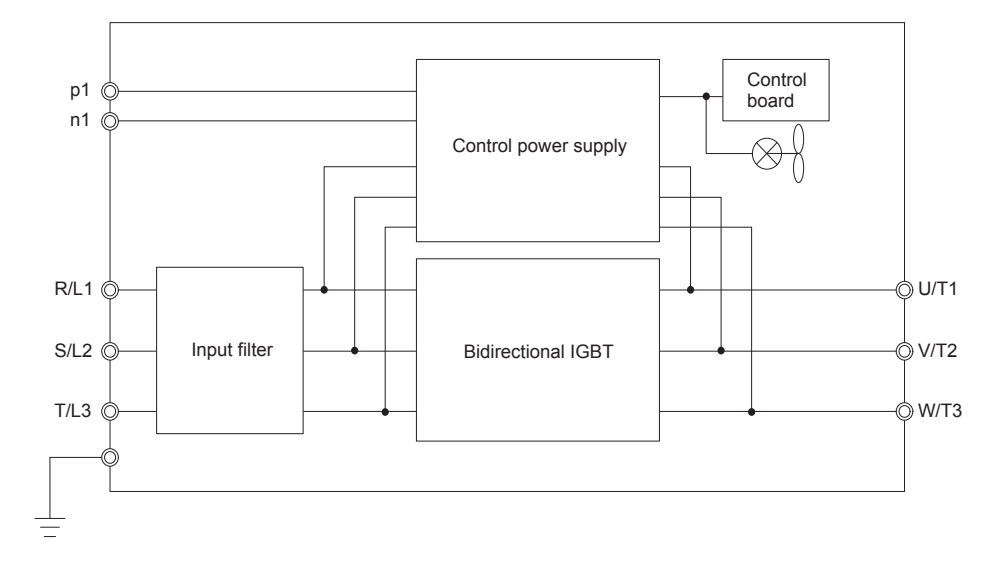

**Figure 3.2 Connecting Main Circuit Terminals**

# <span id="page-69-0"></span>**3.4 Terminal Block Configuration**

*Figure 3.3* to *[Figure 3.8](#page-71-0)* show the different main circuit terminal arrangements for the drive capacities. Use *Table 3.1* to determine the correct figure based on drive model.

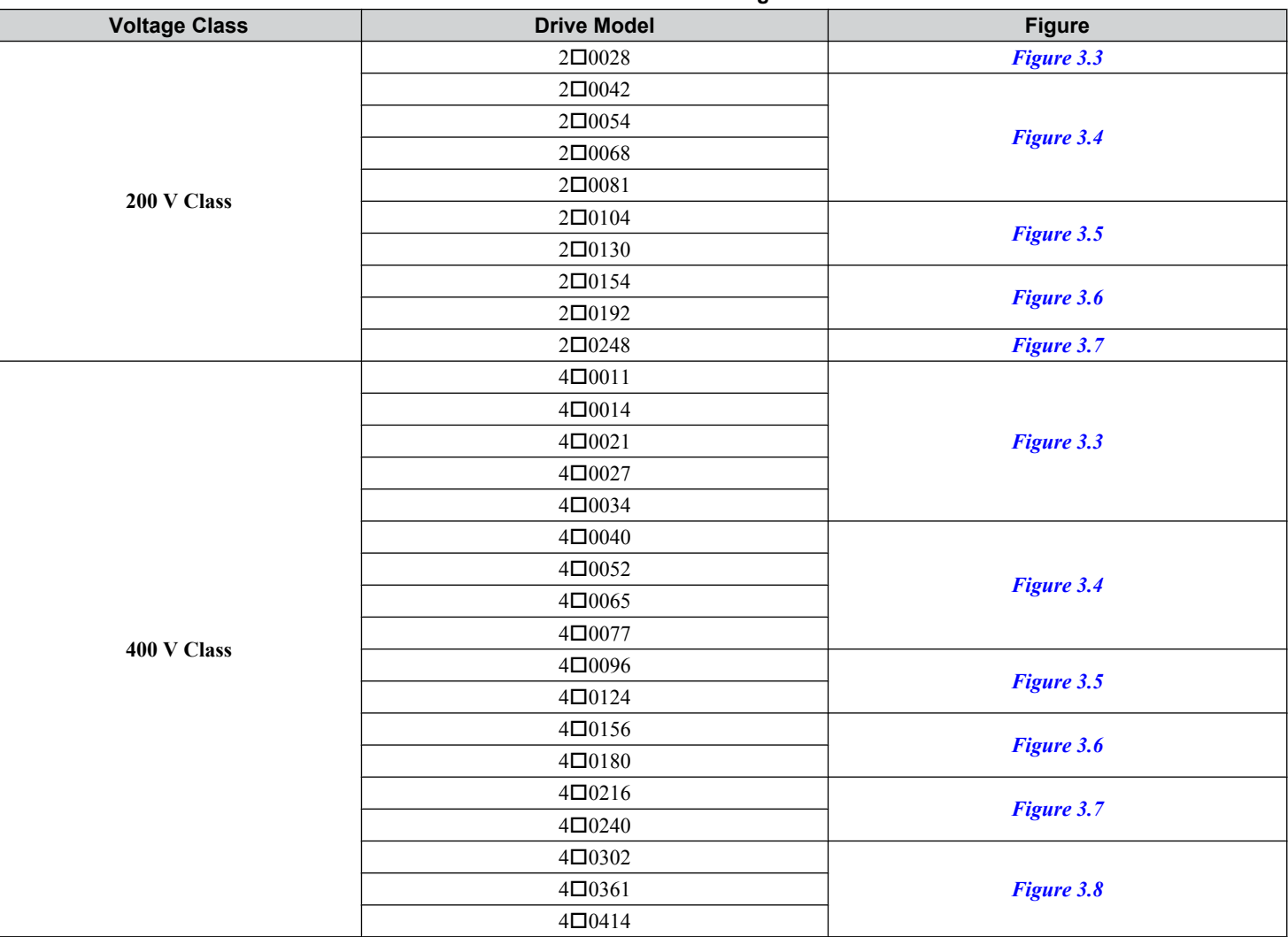

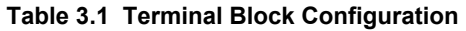

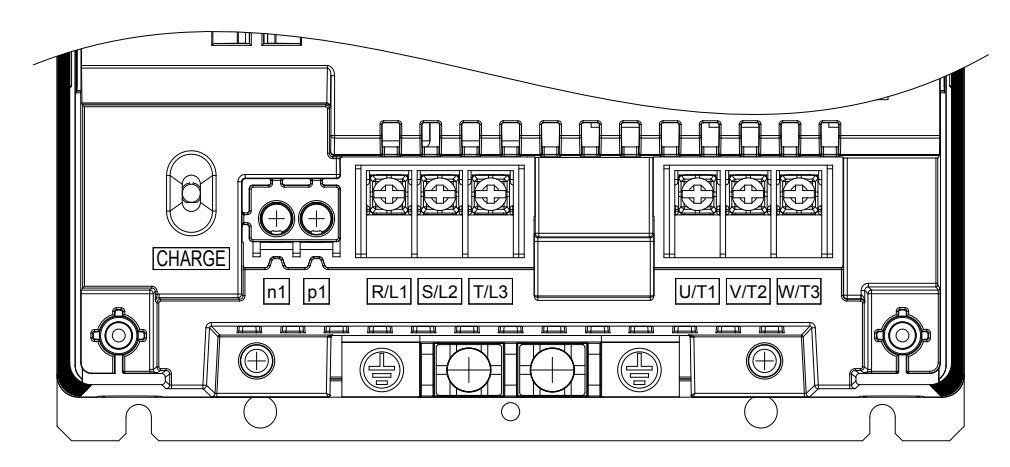

Figure 3.3 Main Circuit Terminal Configuration (Models 2<sup>o</sup>0028 and 4<sup>o</sup>0011 to 4<sup>o</sup>0034)

<span id="page-70-0"></span>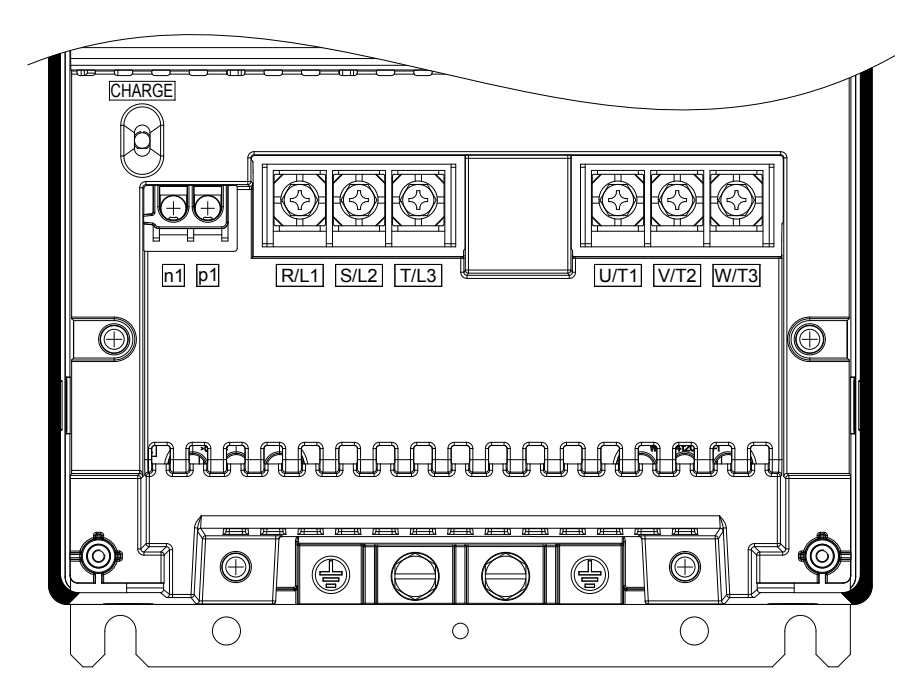

 $\blacksquare$  Figure 3.4 Main Circuit Terminal Configuration (Models 2**□**0042 to 2□0081 and 4□0040 to 4□0077)

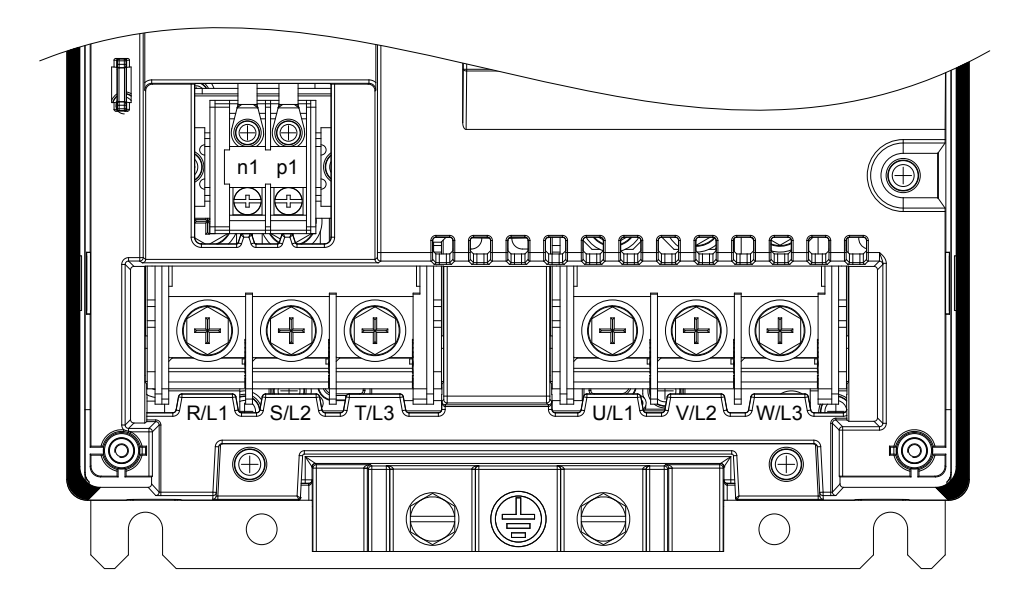

Figure 3.5 Main Circuit Terminal Configuration (Models 2<sup>001</sup>04, 2<sup>00130</sup>, 4<sup>0</sup>0096, and 4<sup>0124</sup>)

<span id="page-71-0"></span>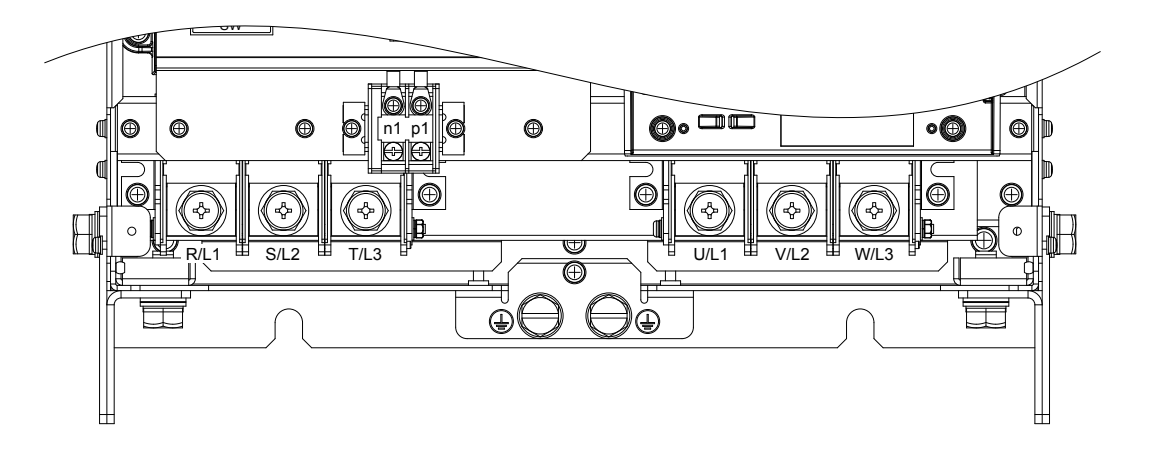

Figure 3.6 Main Circuit Terminal Configuration (Models 2<sup>o</sup>0154, 2<sup>o</sup>0192, 4<sup>o</sup>0156, and 4<sup>o</sup>0180)

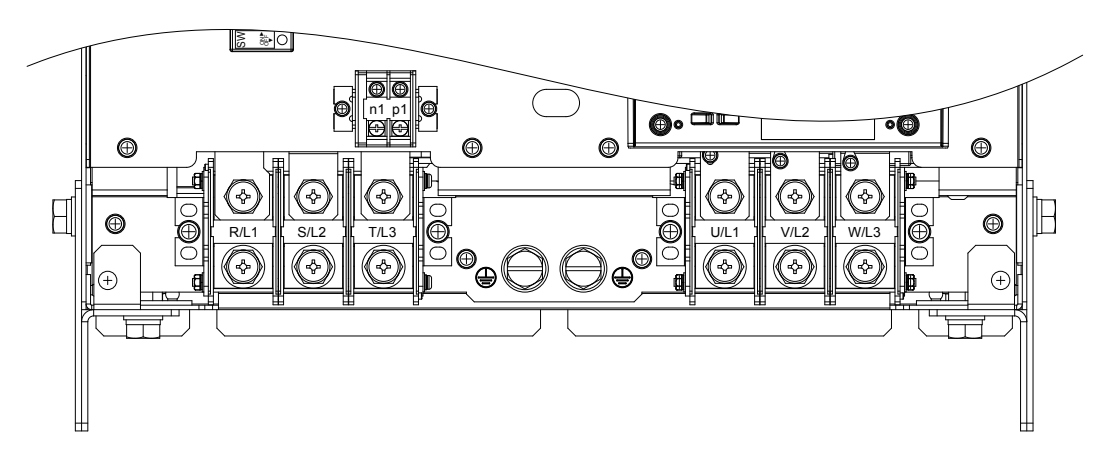

Figure 3.7 Main Circuit Terminal Configuration (Models 2<sup>00248</sup>, 4<sup>00216</sup>, and 4<sup>00240</sup>)

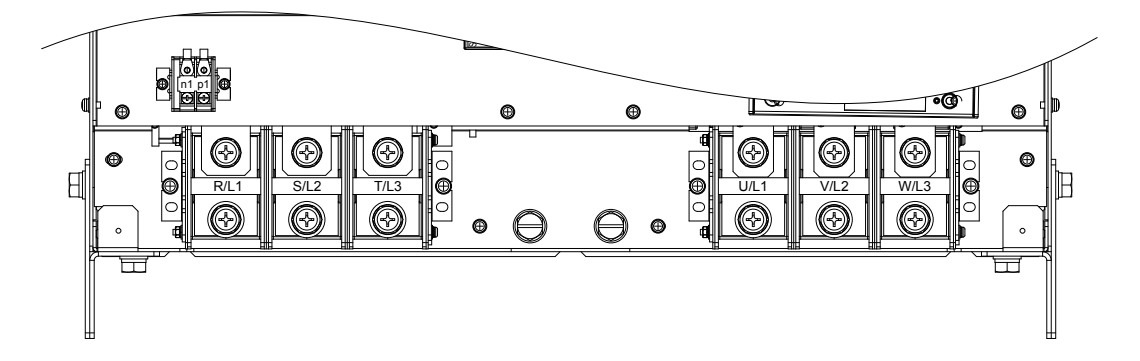

Figure 3.8 Main Circuit Terminal Configuration (Models 4<sup>o</sup>0302 to 4<sup>o</sup>0414)
## **3.5 Terminal Cover**

Follow the procedure below to remove the terminal cover for wiring and to reattach the terminal cover after wiring is complete.

## $Models$  2□0028 to 2□0130 and 4□0011 to 4□0124

### **■ Removing the Terminal Cover**

**1.** Loosen the terminal cover screw.

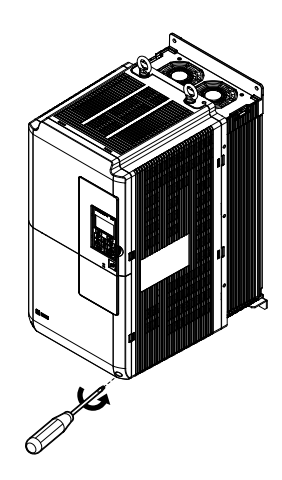

**Figure 3.9 Removing the Terminal Cover**

**2.** Push in on the tab located on the bottom of the terminal cover and gently pull forward to remove the terminal cover.

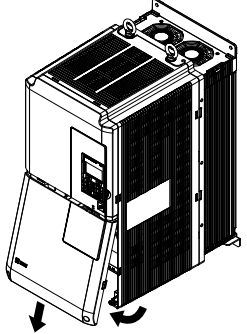

**Figure 3.10 Removing the Terminal Cover**

### **■ Reattaching the Terminal Cover**

Power lines and signal wiring should pass through the opening provided. *[Refer to Wiring the Main Circuit Terminal on](#page-85-0)  [page 86](#page-85-0)* and *[Wiring the Control Circuit Terminal](#page-90-0)* on page *[91](#page-90-0)* for details on wiring.

Reattach the terminal cover after completing the wiring to the drive and other devices.

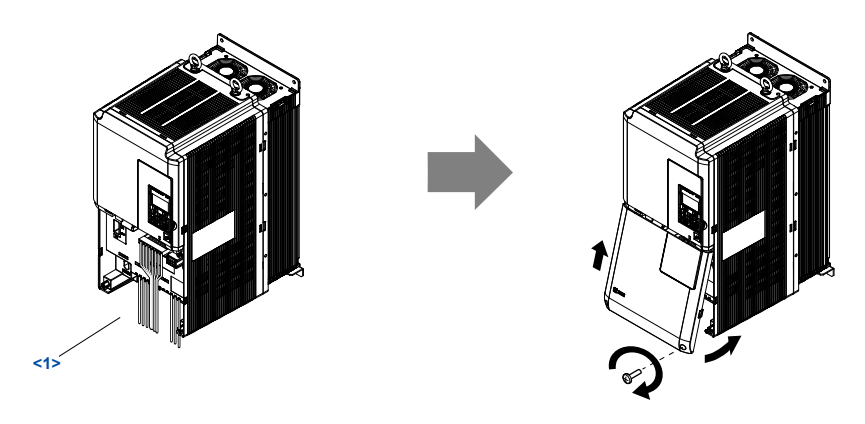

**Figure 3.11 Reattaching the Terminal Cover**

<1> Connect the ground wiring first, then the main circuit wiring, and finally the control circuit wiring.

## $Models$  2□0154 to 2□0248 and 4□0156 to 4□0414

#### **■ Removing the Terminal Cover**

**1.** Loosen the screws on the terminal cover, then pull down on the cover.

**CAUTION!** *Do not completely remove the cover screws, just loosen them. If the cover screws are removed completely, the terminal cover may fall off causing an injury.*

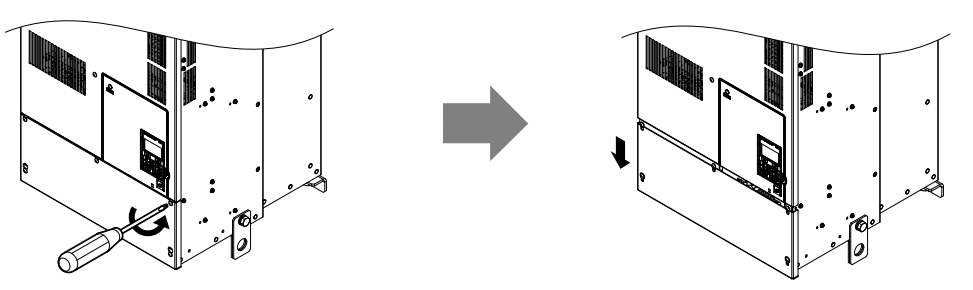

**Figure 3.12 Removing the Terminal Cover**

**2.** Pull forward on the terminal cover to free it from the drive.

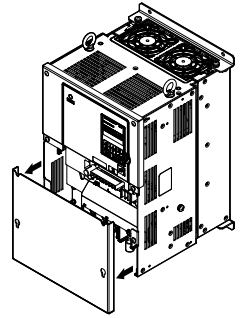

**Figure 3.13 Removing the Terminal Cover**

### **■ Reattaching the Terminal Cover**

After wiring the terminal board and other devices, double-check connections and reattach the terminal cover. *[Refer to Wiring](#page-85-0)  [the Main Circuit Terminal on page 86](#page-85-0)* and *[Wiring the Control Circuit Terminal](#page-90-0)* on page *[91](#page-90-0)* for details on wiring.

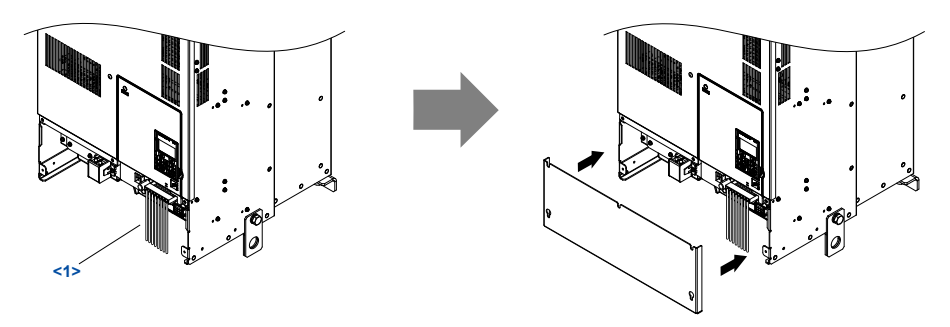

**Figure 3.14 Reattaching the Terminal Cover**

<1> Connect the ground wiring first, then the main circuit wiring, and finally the control circuit wiring.

 $\sqrt{3}$ 

## **3.6 Digital Operator and Front Cover**

Detach the digital operator from the drive for remote operation or when opening the front cover to install an option card.

**NOTICE:** *Be sure to remove the digital operator prior to opening or reattaching the front cover. Leaving the digital operator plugged into the drive when removing the front cover can result in erroneous operation caused by a poor connection. Firmly fasten the front cover back into place before reattaching the digital operator.*

## u **Removing/Reattaching the Digital Operator**

## **Removing the Digital Operator**

While pressing on the tab located on the right side of the digital operator, pull the digital operator forward to remove it from the drive.

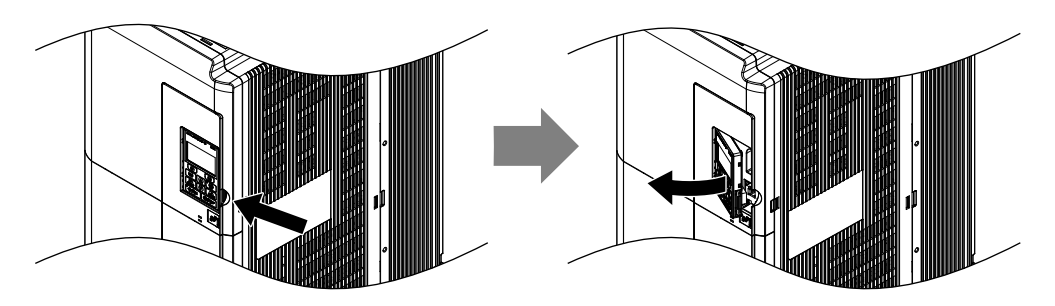

**Figure 3.15 Removing the Digital Operator**

## n **Reattaching the Digital Operator**

Insert the digital operator into the opening in the front cover while aligning it with the notches on the left side of the opening. Next, press gently on the right side of the operator until it clicks into place.

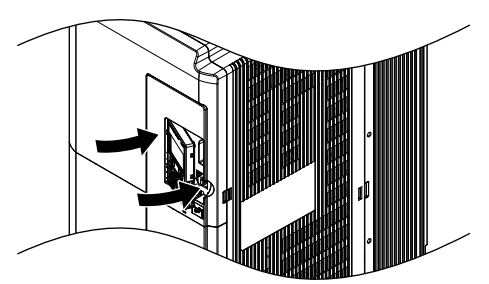

**Figure 3.16 Reattaching the Digital Operator**

## **Removing/Reattaching the Front Cover**

#### **Removing the Front Cover**

#### *Models 2* $\Box$ 0028 to 2 $\Box$ 0130 and 4 $\Box$ 0011 to 4 $\Box$ 0124

After removing the terminal cover and the digital operator, loosen the screw that affixes the front cover. Pinch in on the tabs found on each side of the front cover, then pull forward to remove it from the drive.

<span id="page-76-0"></span>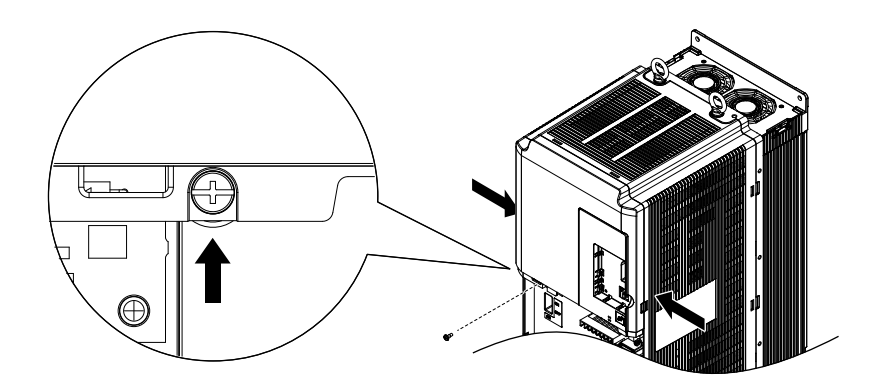

Figure 3.17 Remove the Front Cover (Models 2<sup>o</sup>0028 to 2<sup>o</sup>0130 and 4<sup>o</sup>0011 to 4<sup>o</sup>0124)

#### *Models 2O0154 to 2O0248 and 4O0156 to 4O0414*

- **1.** Remove the terminal cover and the digital operator.
- **2.** Loosen the installation screw on the front cover.
- **3.** Use a straight-edge screwdriver to loosen the hooks on each side of the cover that hold it in place.

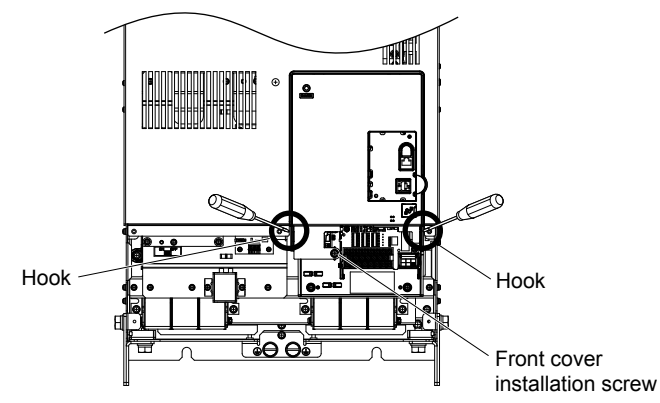

Figure 3.18 Remove the Front Cover (Models 2<sup>o</sup>0154 to 2<sup>o</sup>0248 and 4<sup>o</sup>0156 to 4<sup>o</sup>0414)

**4.** Unhook the left side of the front cover then swing the left side towards you as shown in *Figure 3.19* until the cover comes off.

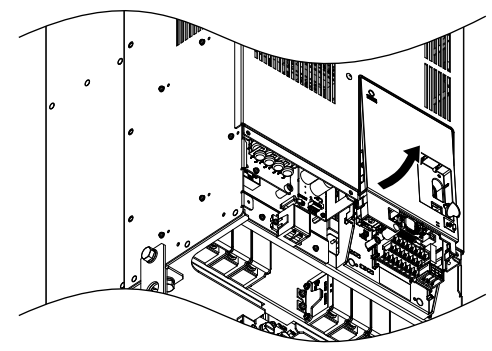

Figure 3.19 Remove the Front Cover (Models 2<sup>o</sup>0154 to 2<sup>o</sup>0248 and 4<sup>o</sup>0156 to 4<sup>o</sup>0414)

 $\overline{3}$ 

### ■ Reattaching the Front Cover

#### *Models 2* $\Box$ 0028 to 2 $\Box$ 0130 and 4 $\Box$ 0011 to 4 $\Box$ 0124

Reverse the instructions given in *Remove the Front Cover (Models 2* $\Box$ 0028 to 2 $\Box$ 0130 and 4 $\Box$ 0011 to 4 $\Box$ 0124) on page *[77](#page-76-0)* to reattach the front cover. Pinch inwards on the hooks found on each side of the front cover while guiding it back into the drive. Make sure it clicks firmly into place.

#### *Models 2O0154 to 2O0248 and 4O0156 to 4O0414*

**1.** Slide the front cover so the hooks on the top connect to the drive.

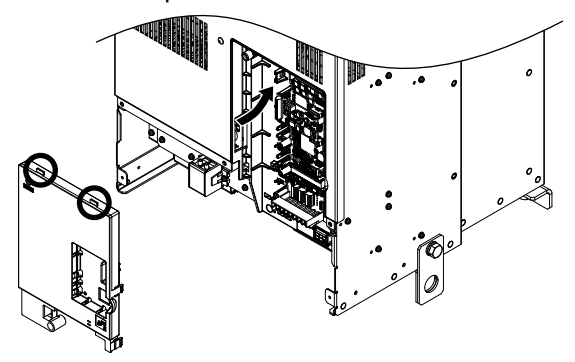

Figure 3.20 Reattach the Front Cover (Models 2<sup>o</sup>0154 to 2<sup>o</sup>0248 and 4<sup>o</sup>0156 to 4<sup>o</sup>0414)

**2.** After connecting the hooks to the drive, press firmly on the cover to lock it into place.

## **3.7 Top Protective Cover**

Drive models with IP00 specifications become NEMA Type 1 after correctly installing a top protective cover. Do not attach the top protective cover when installing the drive in a control panel.

## **Attaching the Top Protective Cover**

Insert the small protruding hooks on the sides of the top protective cover into the provided mounting holes on the top of the drive. Pinch the hooks inward so that the they connect with the mounting holes and fasten the top protective cover back into place.

**Note:** Attaching the top protective cover and the bottom conduit bracket to an IP00 drive changes protection to NEMA Type 1.

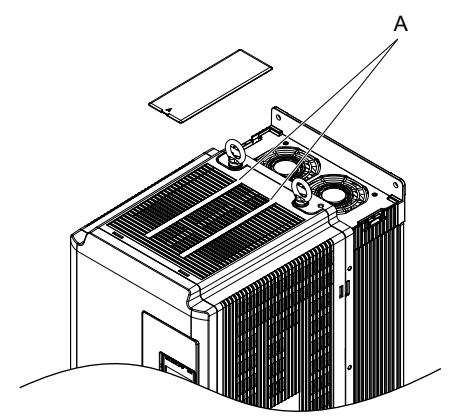

**Figure 3.21 Reattaching the Protective Cover**

## **Removing the Top Protective Cover**

Insert the tip of a straight-edge screwdriver into the small opening located on the front edge of the top protective cover. Gently apply pressure as shown in **Figure 3.22** to free the cover from the drive.

**Note:** Removing the top protective cover or the bottom conduit bracket from an IP20/NEMA Type 1 enclosure drive voids the NEMA Type 1 protection while maintaining IP20 conformity.

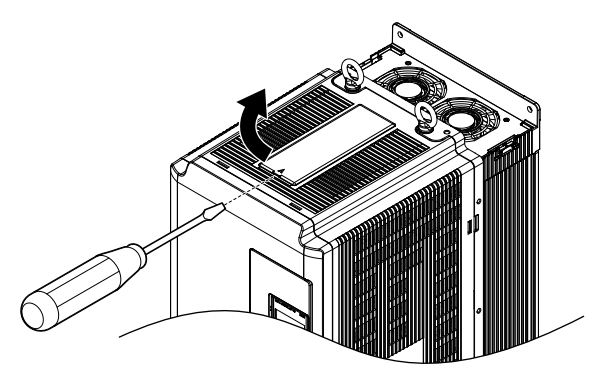

**Figure 3.22 Removing the Top Protective Cover**

 $\overline{3}$ 

## **3.8 Main Circuit Wiring**

This section describes the functions, specifications, and procedures required to safely and properly wire the main circuit in the drive.

**NOTICE:** *Do not solder the ends of wire connections to the drive. Soldered wiring connections can loosen over time. Improper wiring practices could result in drive malfunction due to loose terminal connections.*

**NOTICE:** *Do not switch the drive input to start or stop the motor. Frequently switching the drive on and off shortens the life of the DC bus charge circuit and the DC bus capacitors, and can cause premature drive failures. For the full performance life, refrain from switching the drive on and off more than once every 30 minutes.*

## **Main Circuit Terminal Functions**

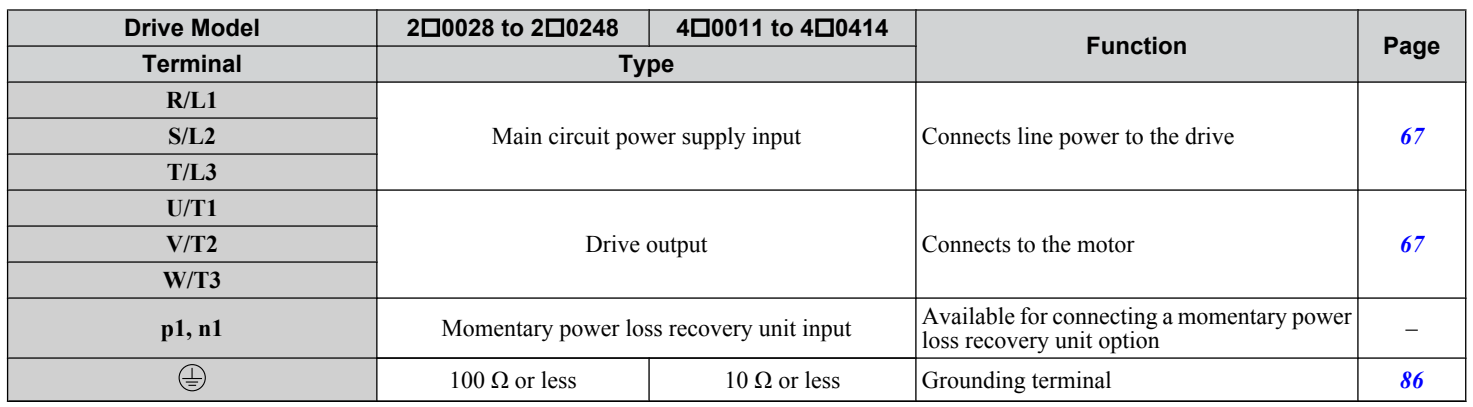

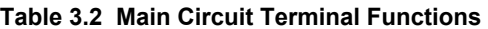

## **Protecting Main Circuit Terminals**

#### **Insulation Caps or Sleeves**

Use insulation caps or sleeves when wiring the drive with crimp terminals. Take particular care to ensure that the wiring does not touch nearby terminals or the surrounding case.

#### **Main Circuit Protective Cover**

Close the protective cover after wiring the main circuit terminals on  $2\Box 0028$  to  $2\Box 0081$  and  $4\Box 0011$  to  $4\Box 0077$ .

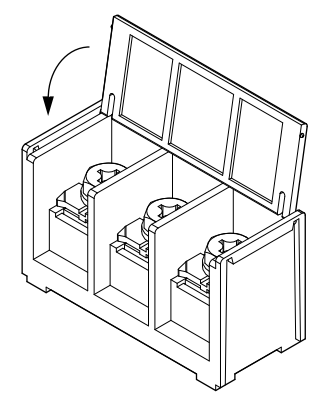

#### **Figure 3.23 Main Circuit Protective Cover (Models 2□0028 to 2□0081 and 4□0011 to 4□0077)**

Attach the protective covers after wiring the main circuit terminals and p1, and n1 terminals on models  $2\square 0104$  to  $2\square 0248$ and  $4\Box 0096$  to  $4\Box 0414$ .

<span id="page-80-0"></span>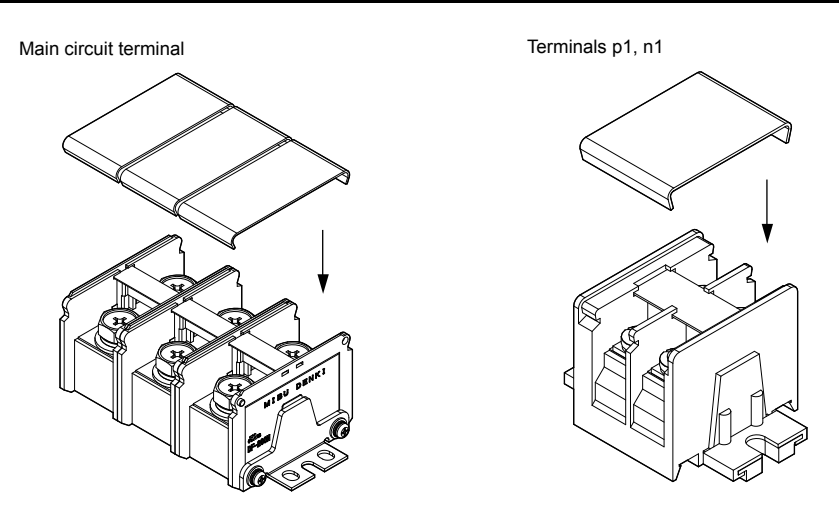

**Figure 3.24 Protective Cover (Models 2□0104 to 2□0248 and 4□0096 to 4□0414)** 

## **Main Circuit Wire Gauges and Tightening Torque**

Use the tables in this section to select the appropriate wires and crimp terminals.

Gauges listed in the tables are for use in the United States.

Note: Wire gauge recommendations based on drive continuous current ratings (ND) using 75 °C 600 Vac vinyl-sheathed wire assuming ambient temperature within 40 °C and wiring distance less than 100 m.

Consider the amount of voltage drop when selecting wire gauges. Increase the wire gauge when the voltage drop is greater than 2% of motor rated voltage. Ensure the wire gauge is suitable for the terminal block. Use the following formula to calculate the amount of voltage drop:

Line drop voltage (V) =  $\tau$ 3 × wire resistance ( $\Omega$ /km) × wire length (m) × current (A) × 10<sup>-3</sup>

*[Refer to UL Standards Compliance on page 599](#page-598-0)* for information on UL compliance.

The wire gauges listed in the following tables are Yaskawa recommendations. Refer to local codes for proper wire gauge selections.

#### ■ Three-Phase 200 V Class

**Table 3.3 Wire Gauge and Torque Specifications (Three-Phase 200 V Class)**

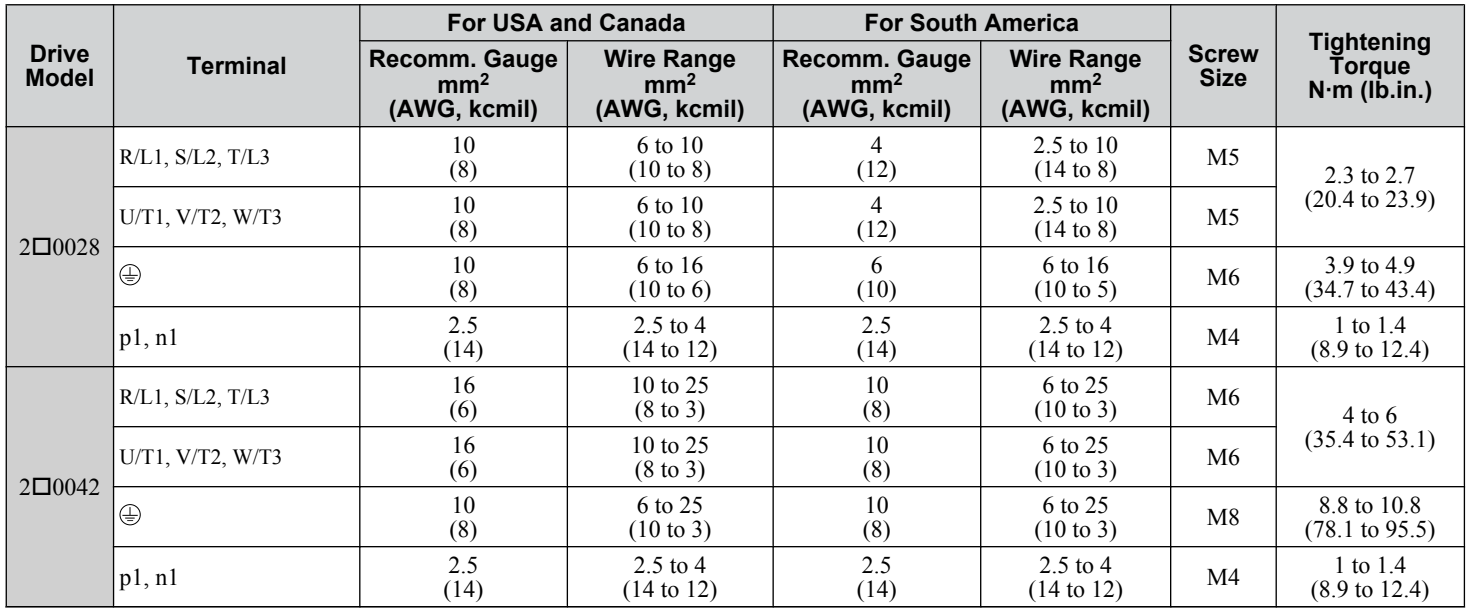

 $\overline{3}$ 

### **3.8 Main Circuit Wiring**

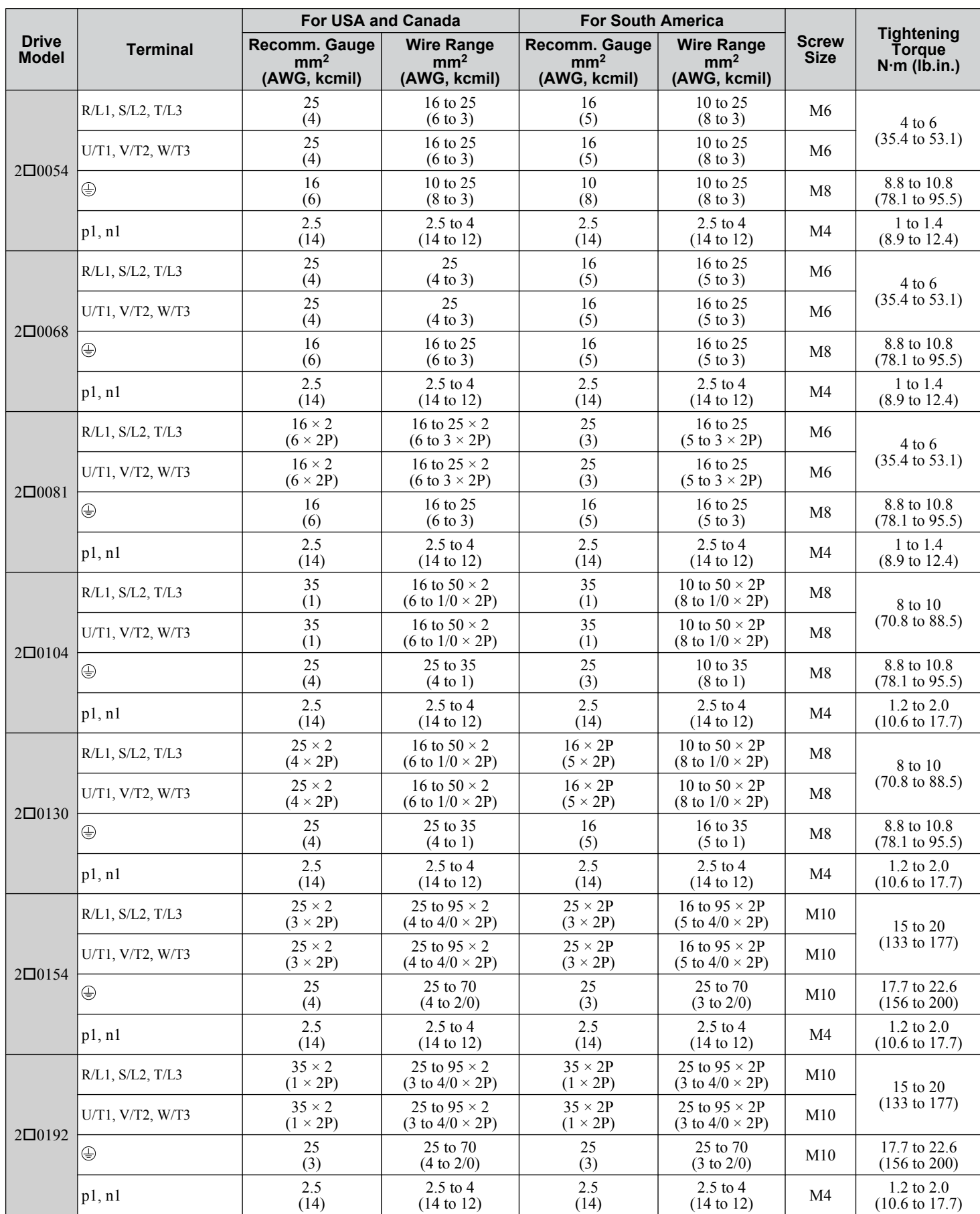

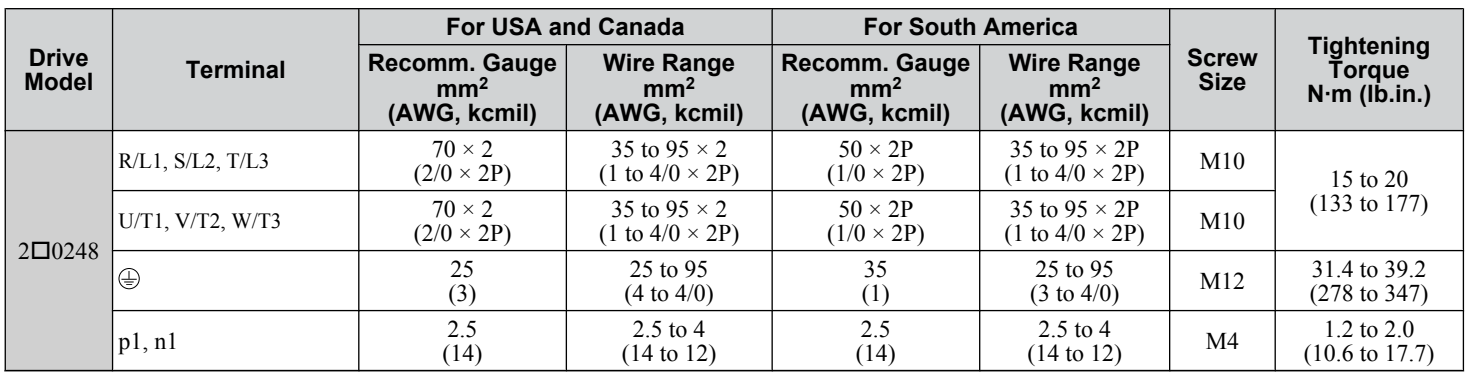

## ■ Three-Phase 400 V Class

**Table 3.4 Wire Gauge and Torque Specifications (Three-Phase 400 V Class)**

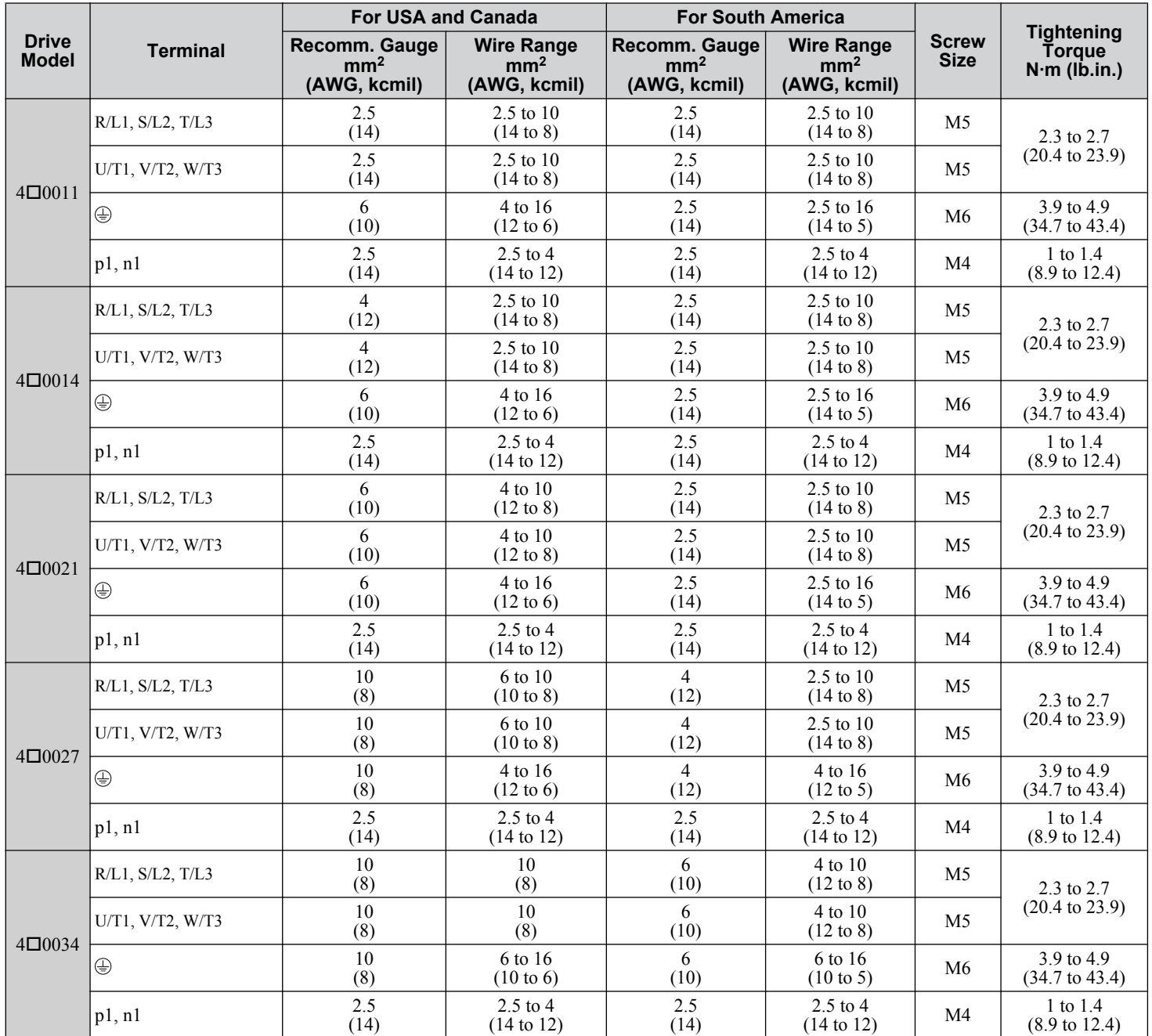

 $\sqrt{3}$ 

### **3.8 Main Circuit Wiring**

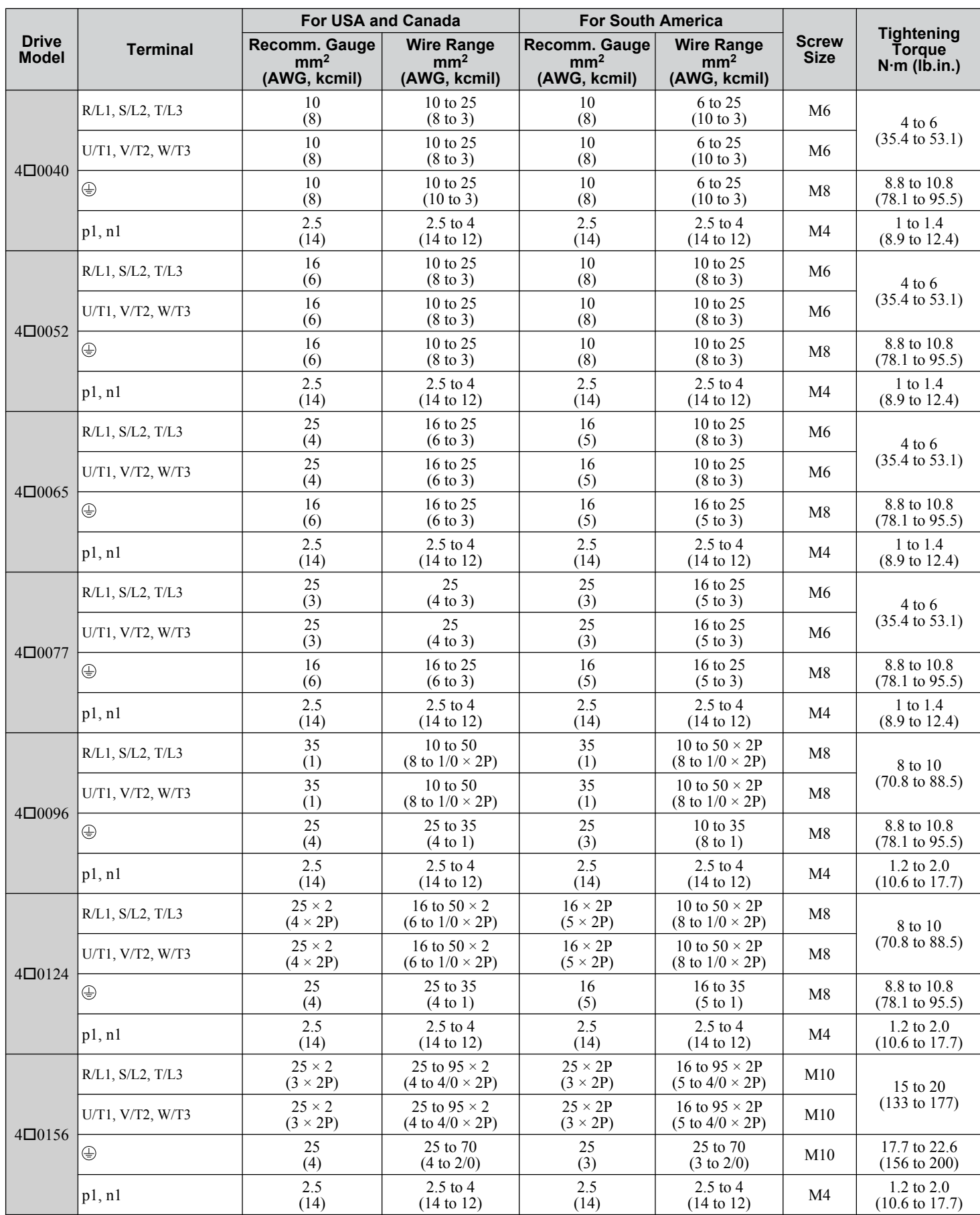

<span id="page-84-0"></span>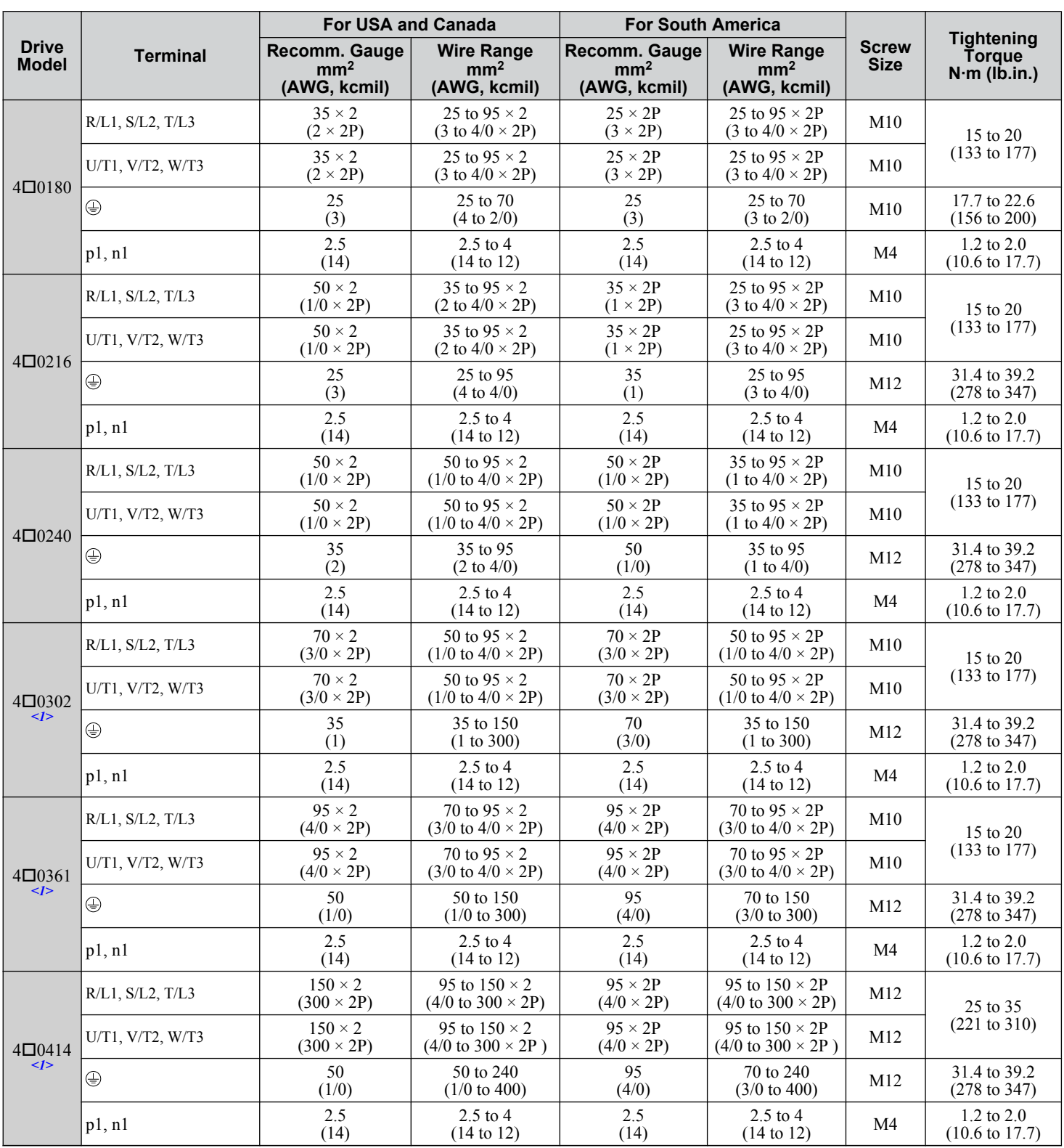

<1> Take additional measures in accordance with IEC/EN 61800-5-1 when wiring an EMC filter is installed. Refer to the Technical Manual for details.

## ◆ Main Circuit Terminal and Motor Wiring

This section outlines the various steps, precautions, and checkpoints for wiring the main circuit terminals and motor terminals. **NOTICE:** *When connecting the motor to the drive output terminals U/T1, V/T2, and W/T3, the phase order for the drive and motor should match. Failure to comply with proper wiring practices may cause the motor to run in reverse if the phase order is backward.*

 $\sqrt{3}$ 

<span id="page-85-0"></span>**NOTICE:** *Route motor leads U/T1, V/T2, and W/T3 separate from all other leads to reduce possible interference related issues. Failure to comply may result in abnormal operation of drive and nearby equipment.*

#### **Cable Length Between Drive and Motor**

Voltage drop along the motor cable may cause reduced motor torque when the wiring between the drive and the motor is too long, especially at low frequency output. This can also be a problem when motors are connected in parallel with a fairly long motor cable. Drive output current will increase as the leakage current from the cable increases. An increase in leakage current may trigger an overcurrent situation and weaken the accuracy of the current detection.

Adjust the drive carrier frequency according to *Table 3.5*. If the motor wiring distance exceeds 100 m because of the system configuration, reduce the ground currents. *[Refer to C6-02: Carrier Frequency Selection on page 203](#page-202-0)*.

#### **Table 3.5 Cable Length Between Drive and Motor**

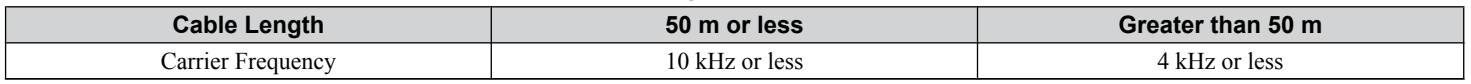

Note: **1.** When setting carrier frequency for drives running multiple motors, calculate cable length as the total wiring distance to all connected motors.

**2.** The maximum cable length when using OLV/PM  $(A1-02 = 5)$  or AOLV/PM  $(A1-02 = 6)$  is 100 m.

### **Ground Wiring**

Follow the precautions below when wiring the ground for one drive or a series of drives.

**WARNING!** *Electrical Shock Hazard. Always use a ground wire that complies with technical standards on electrical equipment and minimize the length of the ground wire. Improper equipment grounding may cause dangerous electrical potentials on equipment chassis, which could result in death or serious injury.*

**WARNING!** *Electrical Shock Hazard. Be sure to ground the drive ground terminal (200 V class: ground to 100 Ω or less; 400 V class: ground to 10 Ω or less). Improper equipment grounding could result in death or serious injury by contacting ungrounded electrical equipment.*

**NOTICE:** *Do not share the ground wire with other devices such as welding machines or large-current electrical equipment. Improper equipment grounding could result in drive or equipment malfunction due to electrical interference.*

**NOTICE:** *When using more than one drive, ground multiple drives according to instructions. Improper equipment grounding could result in abnormal operation of drive or equipment.*

Refer to *Figure 3.25* when using multiple drives. Do not loop the ground wire.

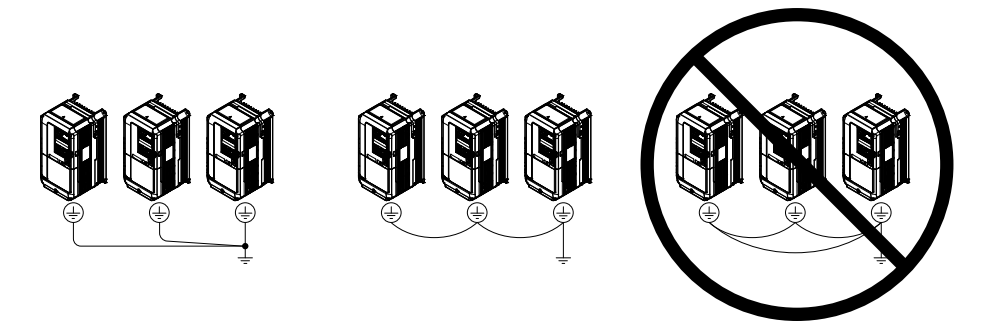

**Figure 3.25 Multiple Drive Wiring**

#### **Wiring the Main Circuit Terminal**

**WARNING!** *Electrical Shock Hazard. Shut off the power supply to the drive before wiring the main circuit terminals. Failure to comply may result in death or serious injury.*

Wire the main circuit terminals after the terminal board has been properly grounded.

Models  $2\Box 0028$  to  $2\Box 0081$  and  $4\Box 0011$  to  $4\Box 0077$  have a cover placed over terminals p1 and n1 prior to shipment to help prevent miswiring. Use wire cutters to cut away covers as needed for terminals.

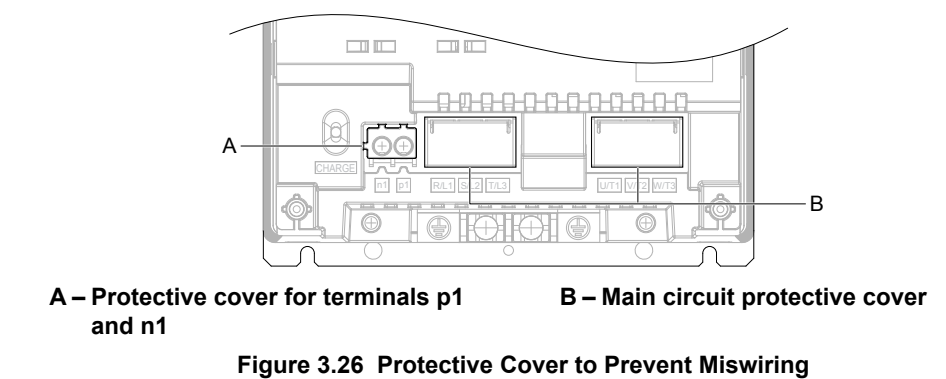

**■ Main Circuit Connection Diagram** 

*[Refer to Main Circuit Connection Diagram on page 69](#page-68-0)* when wiring terminals on the main power circuit of the drive.

 $\overline{3}$ 

## **3.9 Control Circuit Wiring**

## **Control Circuit Connection Diagram**

Refer to *[Figure 3.1](#page-66-0)* on page *[67](#page-66-0)* when wiring terminals on the drive control circuit.

## **Control Circuit Terminal Block Functions**

Drive parameters determine which functions apply to the multi-function digital inputs (S1 to S8), multi-function digital outputs (M1 to M6), multi-function analog inputs  $(A \hat{I}$  to A3), and multi-function analog monitor outputs (FM, AM). The default setting is listed next to each terminal in *[Figure 3.1](#page-66-0)* on page *[67](#page-66-0)*.

**WARNING!** *Sudden Movement Hazard. Always check the operation and wiring of control circuits after being wired. Operating a drive with untested control circuits could result in death or serious injury.*

**WARNING!** *Sudden Movement Hazard. Confirm the drive I/O signals and external sequence before starting test run. Setting parameter A1-06 may change the I/O terminal function automatically from the factory setting. [Refer to Application Selection on page 127](#page-126-0). Failure to comply may result in death or serious injury.*

### **n** Input Terminals

*Table 3.6* lists the input terminals on the drive. Text in parenthesis indicates the default setting for each multi-function input.

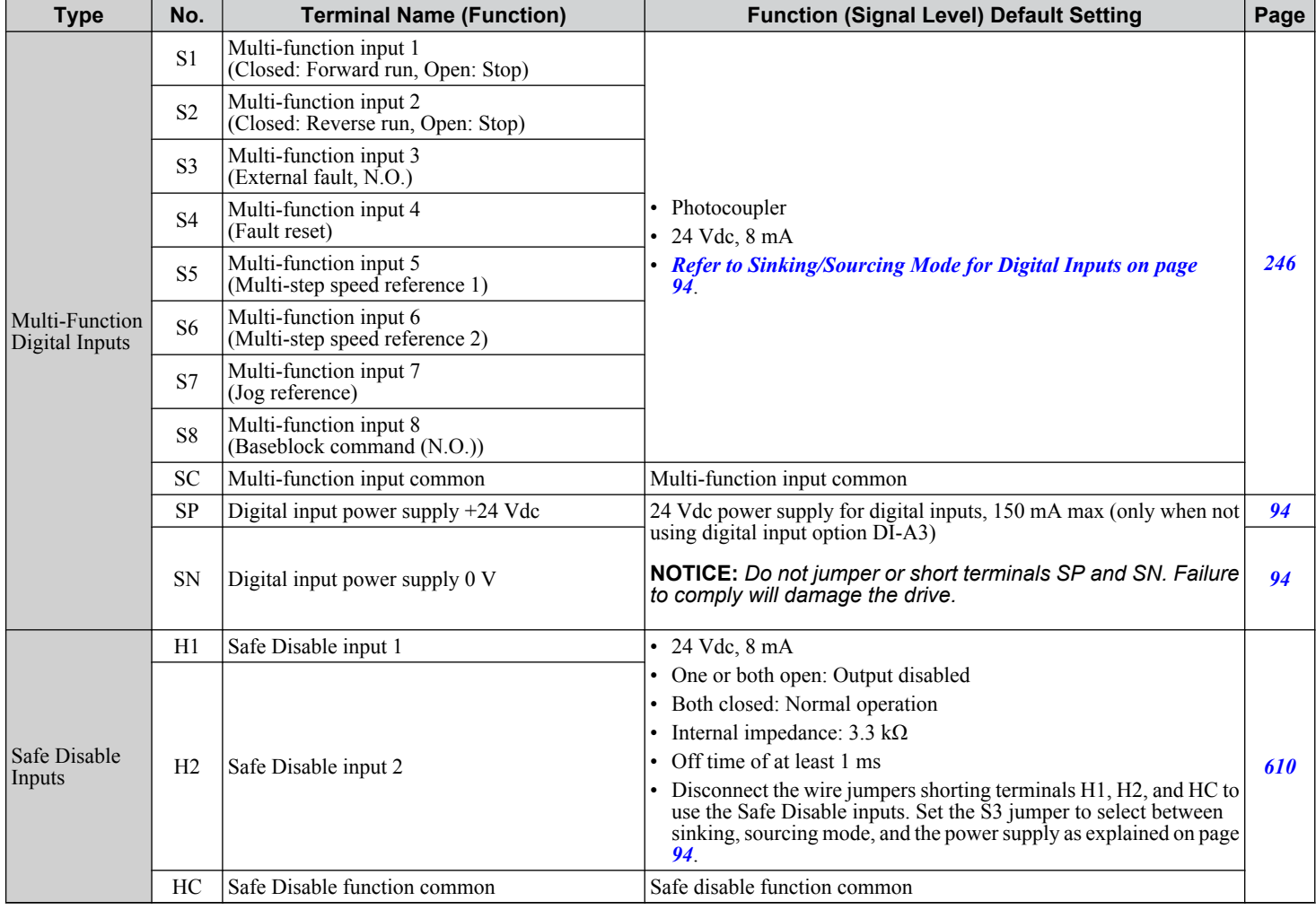

#### **Table 3.6 Control Circuit Input Terminals**

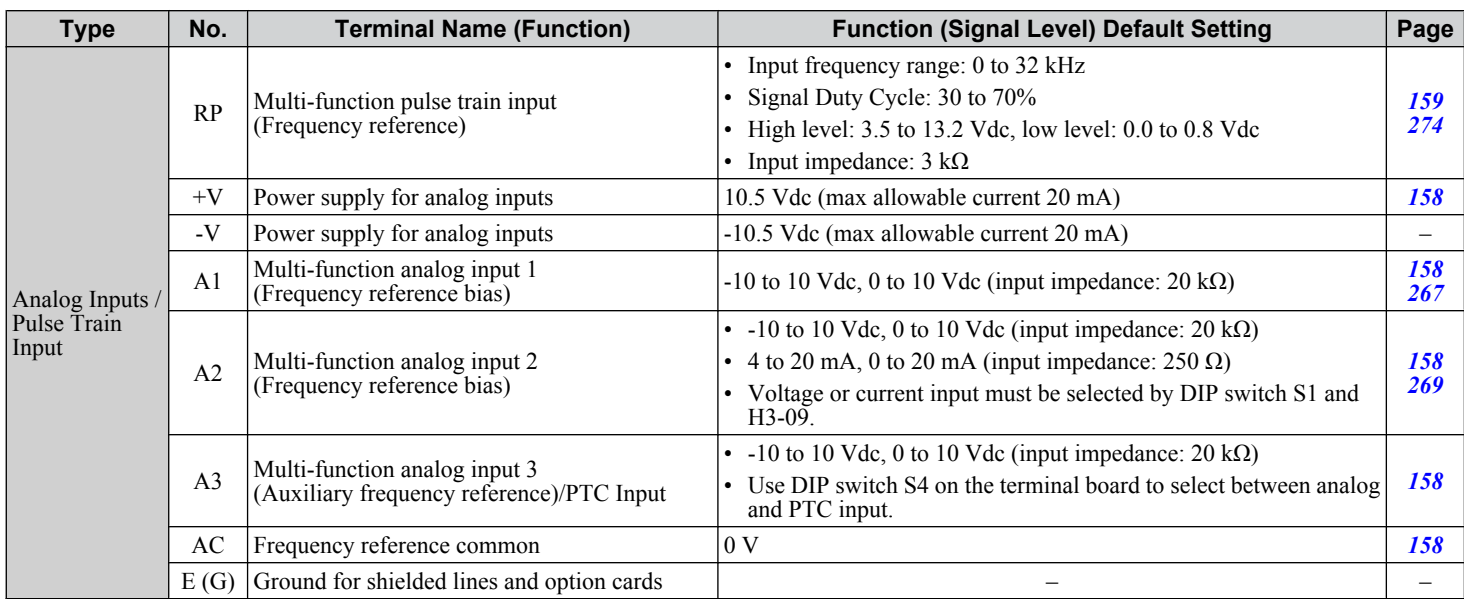

### **n** Output Terminals

*Table 3.7* lists the output terminals on the drive. Text in parenthesis indicates the default setting for each multi-function output.

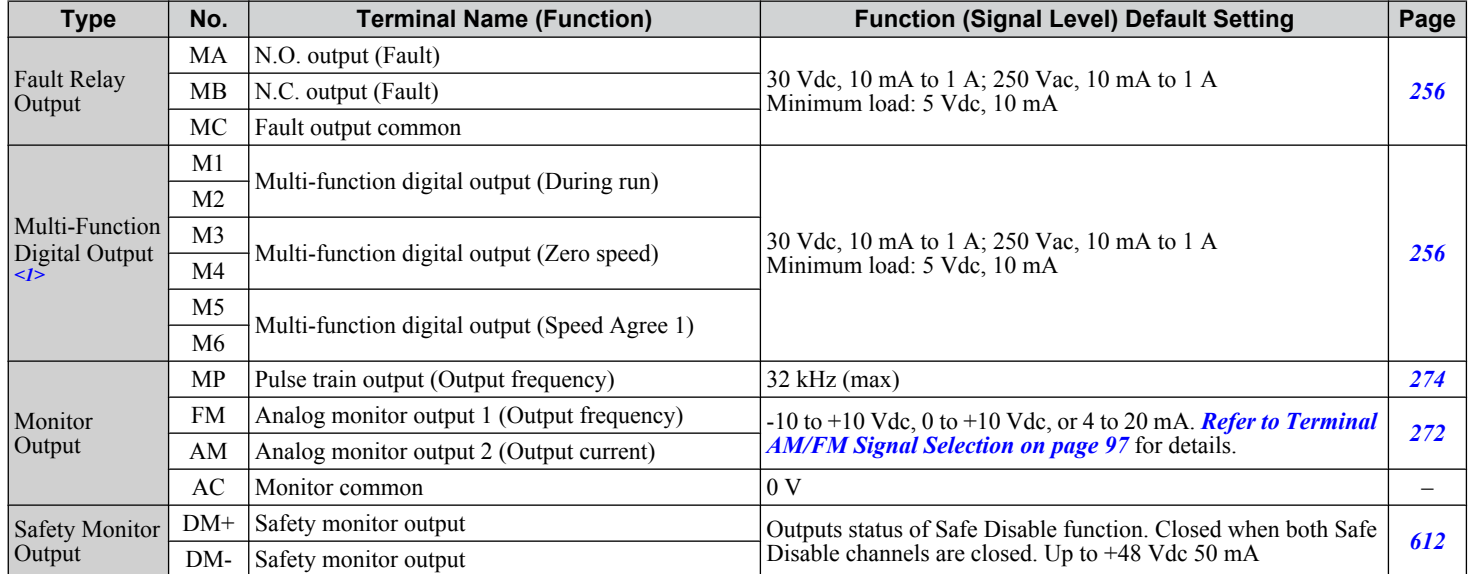

#### **Table 3.7 Control Circuit Output Terminals**

<1> Refrain from assigning functions to digital relay outputs that involve frequent switching, as doing so may shorten relay performance life. Switching life is estimated at 200,000 times (assumes 1 A, resistive load).

### **■ Serial Communication Terminals**

#### **Table 3.8 Control Circuit Terminals: Serial Communications**

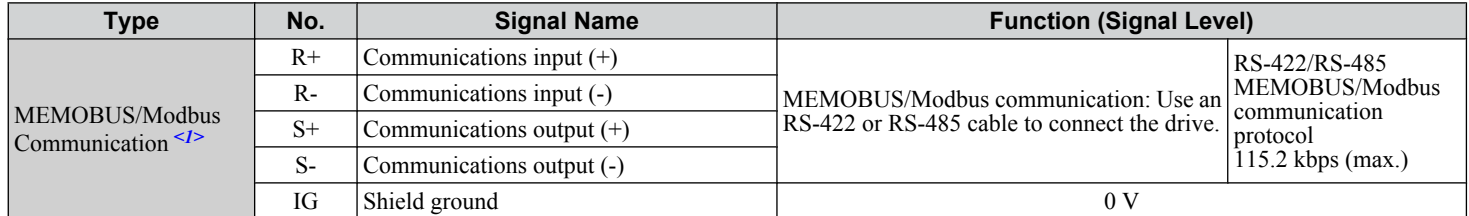

<1> Enable the termination resistor in the last drive in a MEMOBUS/Modbus network by setting DIP switch S2 to the ON position. Refer to the manual section on *Control I/O Connections* for more information.

## <span id="page-89-0"></span>**Ferminal Configuration**

The control circuit terminals are arranged as shown in *Figure 3.27*.

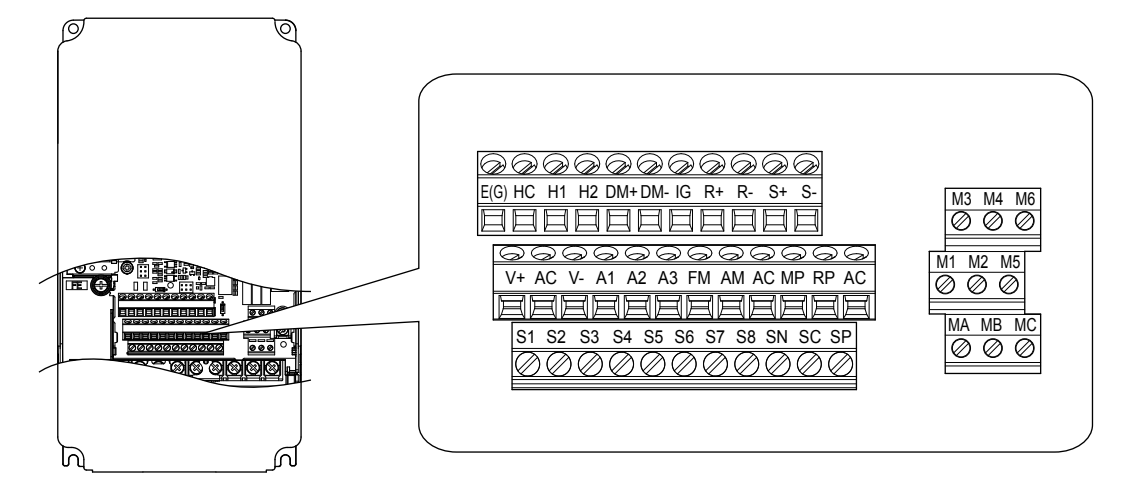

**Figure 3.27 Control Circuit Terminal Arrangement**

### ■ Wire Size and Torque Specifications

Select appropriate wire type and gauges from *Table 3.9*. For simpler and more reliable wiring, use crimp ferrules on the wire ends. Refer to **[Table 3.10](#page-90-0)** for ferrule terminal types and sizes.

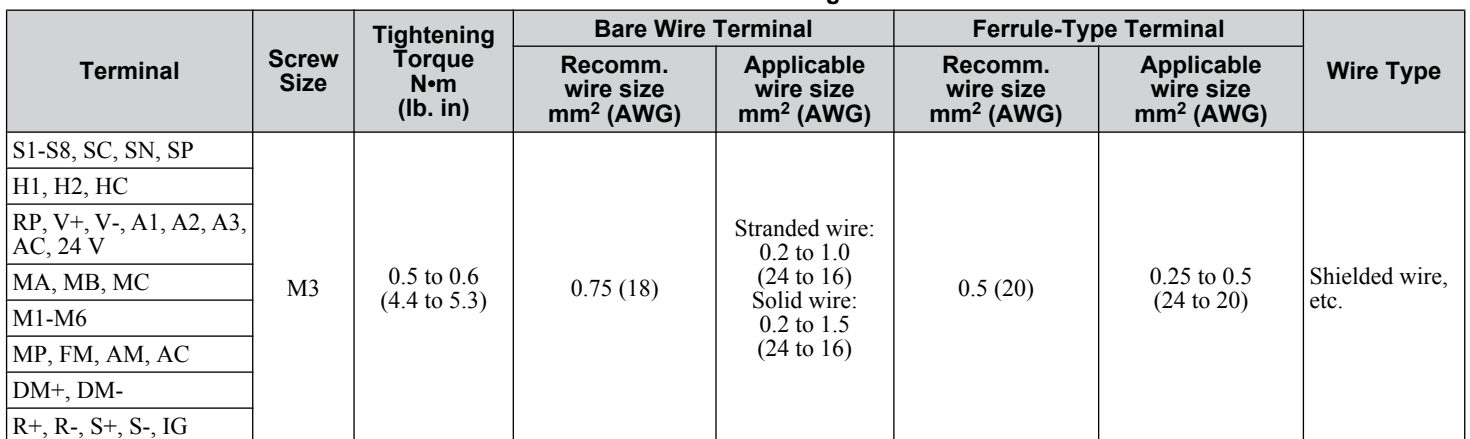

#### **Table 3.9 Wire Gauges**

#### **n** Ferrule-Type Wire Terminals

Yaskawa recommends using CRIMPFOX 6, a crimping tool manufactured by PHOENIX CONTACT, to prepare wire ends with insulated sleeves before connecting to the drive. See **[Table 3.10](#page-90-0)** for dimensions.

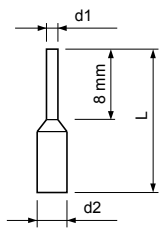

**Figure 3.28 Ferrule Dimensions**

<span id="page-90-0"></span>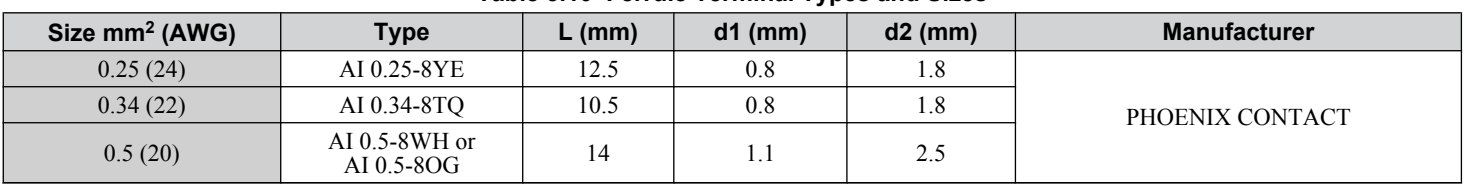

#### **Table 3.10 Ferrule Terminal Types and Sizes**

## **Wiring the Control Circuit Terminal**

This section describes the proper procedures and preparations for wiring the control terminals.

**WARNING!** *Electrical Shock Hazard. Do not remove covers or touch the circuit boards while the power is on. Failure to comply could result in death or serious injury.*

**NOTICE:** *Separate control circuit wiring from main circuit wiring (terminals R/L1, S/L2, T/L3, U/T1, V/T2, W/T3, p1, n1) and other high-power lines. Improper wiring practices could result in drive malfunction due to electrical interference.*

**NOTICE:** *Separate wiring for digital output terminals MA, MB, MC, and M1 to M6 from wiring to other` control circuit lines. Improper wiring practices could result in drive or equipment malfunction or nuisance trips.*

**NOTICE:** *Use a class 2 power supply when connecting to the control terminals. Improper application of peripheral devices could result in drive performance degradation due to improper power supply. Refer to NEC Article 725 Class 1, Class 2, and Class 3 Remote-Control, Signaling, and Power Limited Circuits for requirements concerning class 2 power supplies.*

**NOTICE:** *Insulate shields with tape or shrink tubing to prevent contact with other signal lines and equipment. Improper wiring practices could result in drive or equipment malfunction due to short circuit.*

**NOTICE:** *Connect the shield of shielded cable to the appropriate ground terminal. Improper equipment grounding could result in drive or equipment malfunction or nuisance trips.*

**NOTICE:** *Do not tighten screws beyond the specified tightening torque. Failure to comply may result in erroneous operation, damage to the terminal block, or cause a fire.*

**NOTICE:** *Use shielded twisted-pair cables as indicated to prevent operating faults. Improper wiring practices could result in drive or equipment malfunction due to electrical interference.*

Wire the control circuit only after terminals have been properly grounded and main circuit wiring is complete. *Refer to Terminal Board Wiring Guide on page 91* for details. Prepare the ends of the control circuit wiring as shown in *[Figure](#page-91-0)  [3.31](#page-91-0)*. *[Refer to Wire Gauges on page 90](#page-89-0)*.

Connect control wires as shown in *Figure 3.29* and *[Figure 3.30](#page-91-0)*.

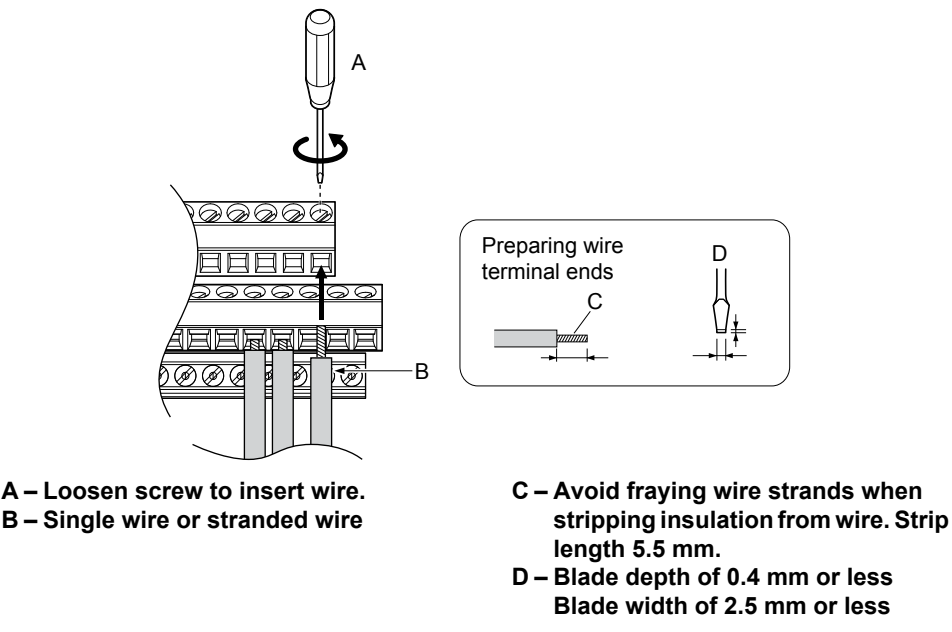

**Figure 3.29 Terminal Board Wiring Guide**

<span id="page-91-0"></span>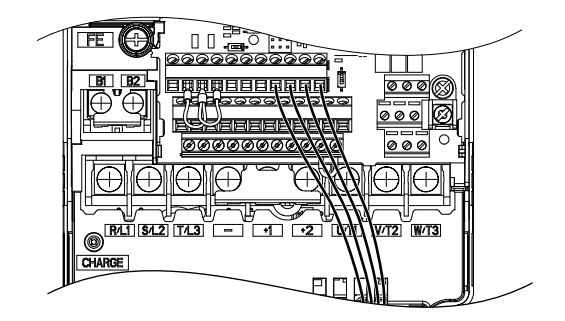

**Figure 3.30 Terminal Board Location Inside the Drive**

When setting the frequency by analog reference from an external potentiometer, use shielded twisted-pair wires (preparing wire ends as shown in **Figure 3.31**) and connect the shield to the ground terminal of the drive.

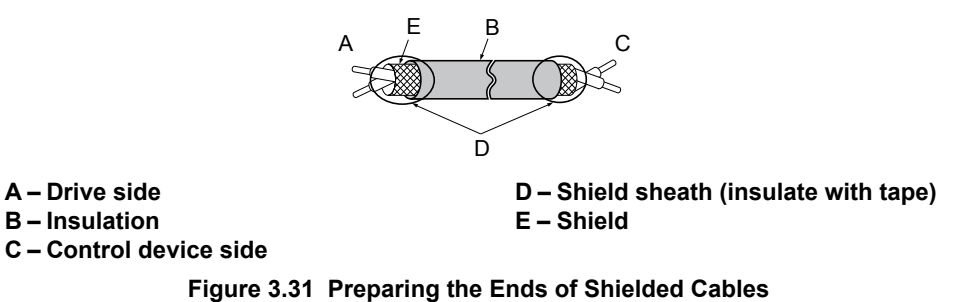

**NOTICE:** *The analog signal wiring between the drive and the operator station or peripheral equipment should not exceed 50 meters when using an analog signal from a remote source to supply the frequency reference. Failure to comply could result in poor system performance.*

## **Switches and Jumpers on the Terminal Board**

The terminal board is equipped with several switches used to adapt the drive I/Os to the external control signals. *[Figure](#page-92-0)  [3.32](#page-92-0)* shows the location of these switches. *[Refer to Control I/O Connections on page 94](#page-93-0)* for setting instructions.

<span id="page-92-0"></span>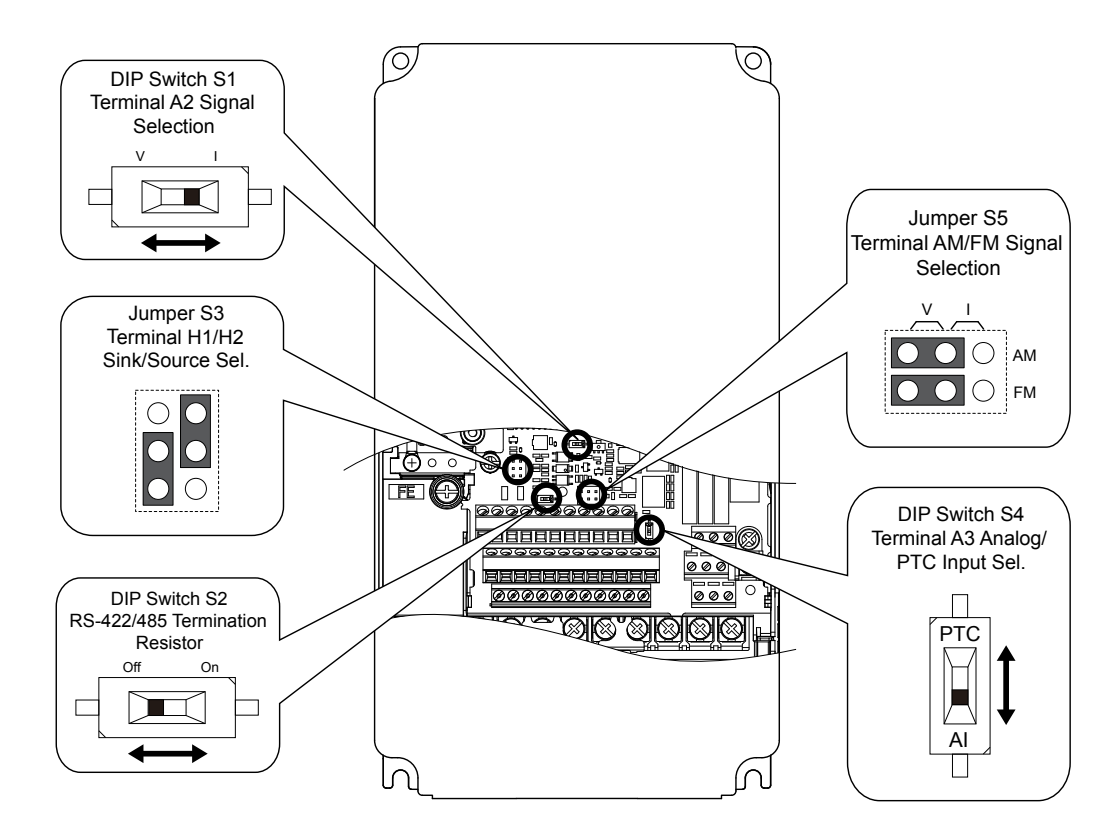

**Figure 3.32 Locations of Jumpers and Switches on the Terminal Board**

## <span id="page-93-0"></span>**3.10 Control I/O Connections**

## **Sinking/Sourcing Mode for Digital Inputs**

Use the wire jumper between terminals SC and SP or SC and SN to select between Sink mode, Source mode or external power supply for the digital inputs S1 to S8 as shown in *Table 3.11* (Default: Sink mode, internal power supply).

**NOTICE:** *Do not short terminals SP and SN. Failure to comply will damage the drive.*

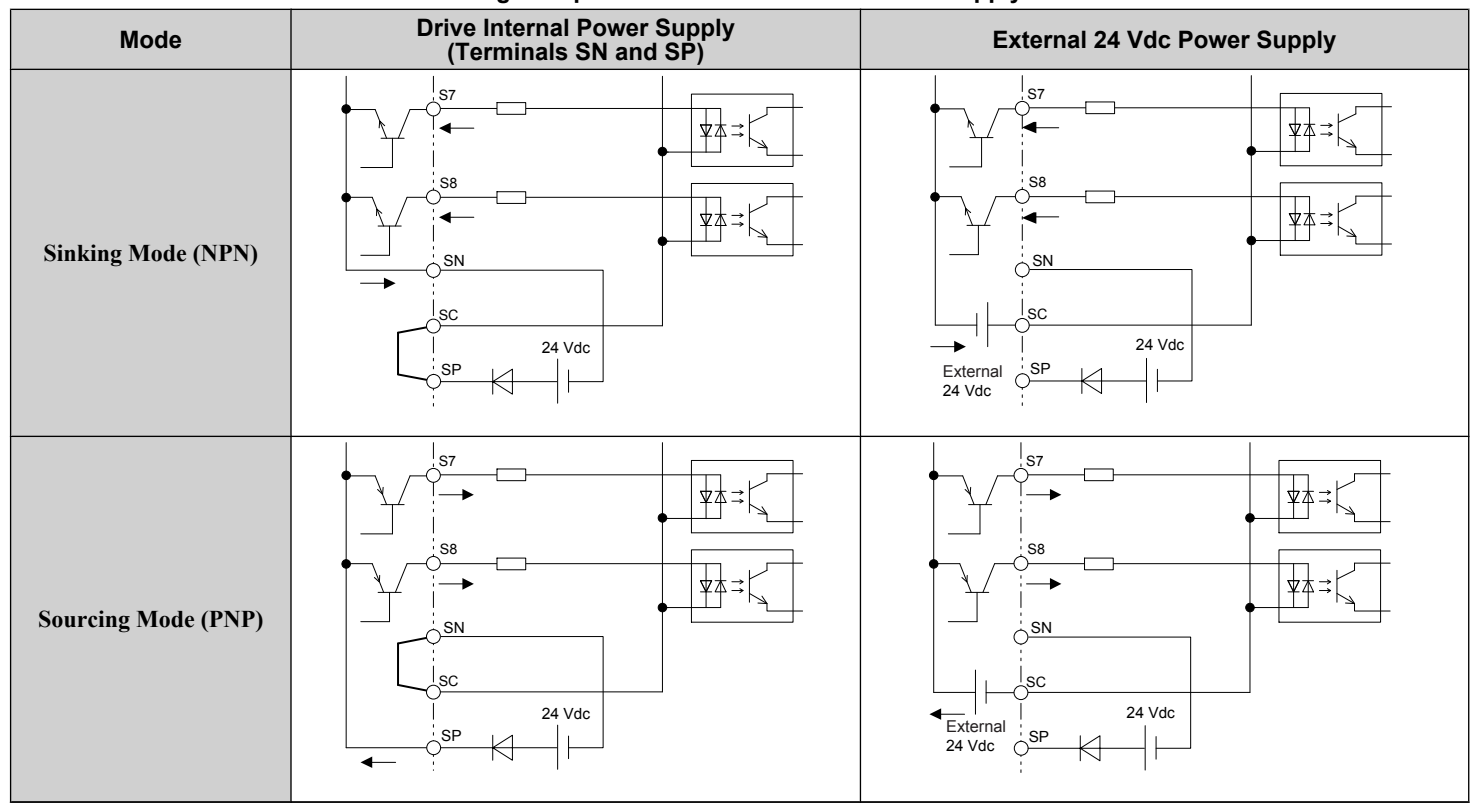

#### **Table 3.11 Digital Input Sink/Source/External Power Supply Selection**

## **Sinking/Sourcing Mode Selection for Safe Disable Inputs**

Use jumper S3 on the terminal board to select between Sink mode, Source mode or external power supply for the Safe Disable inputs H1 and H2 as shown in *[Table 3.11](#page-93-0)* (Default: Source mode, internal power supply). *[Refer to Switches and Jumpers](#page-91-0)  [on the Terminal Board on page 92](#page-91-0)* for locating jumper S3.

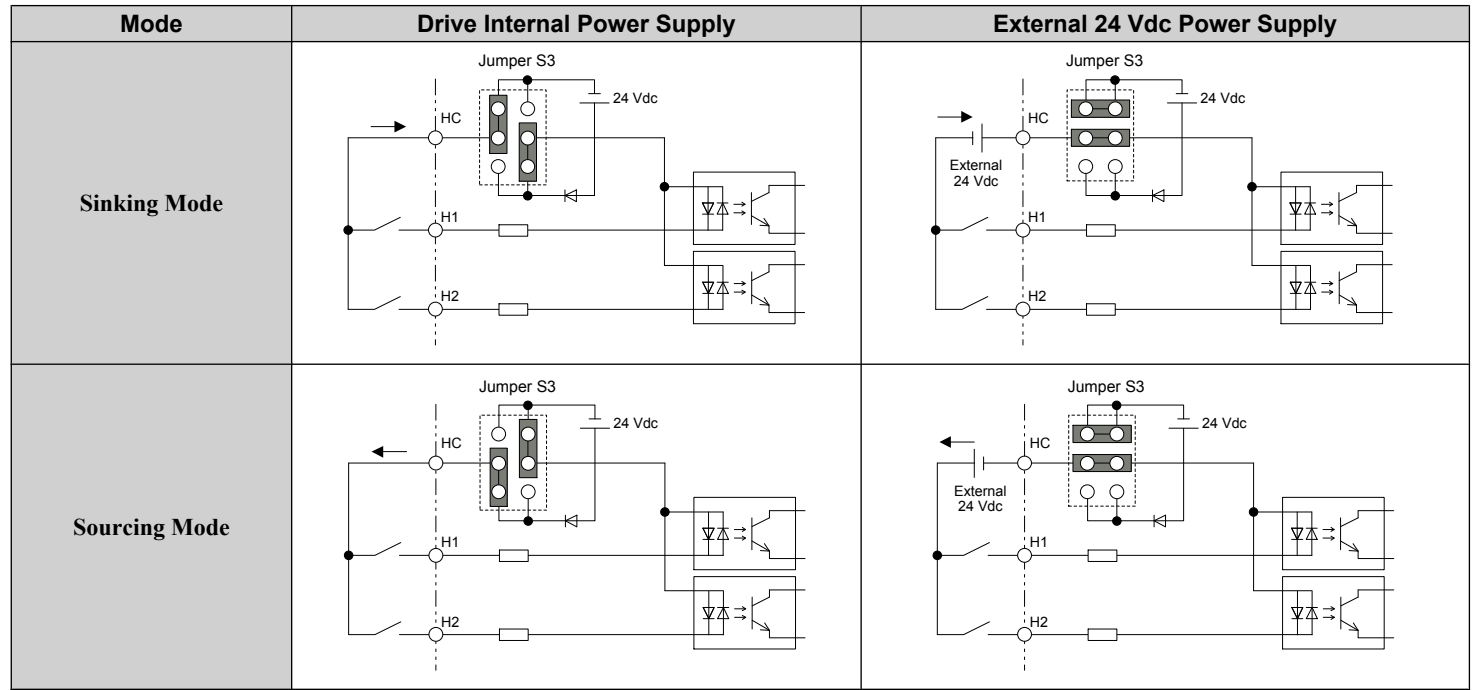

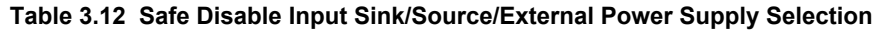

## **Using the Pulse Train Output**

The pulse train output terminal MP can supply power or be used with an external power supply.

**NOTICE:** *Connect peripheral devices in accordance with the specifications. Failure to comply may cause unexpected drive operation, and can damage the drive or connected circuits.*

## ■ Using Power from the Pulse Output Terminal (Source Mode)

The high voltage level of the pulse output terminal depends on the load impedance.

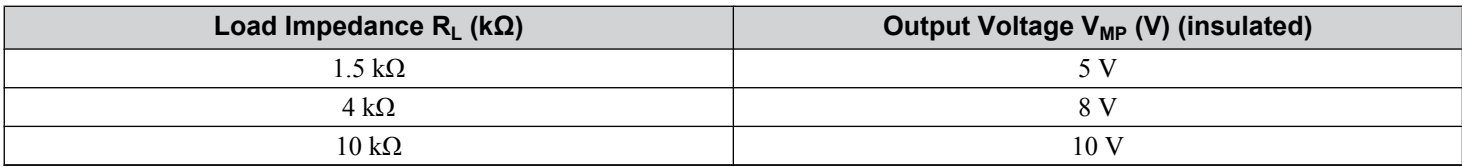

**Note:** The load resistance needed in order to get a certain high level voltage V<sub>MP</sub> can be calculated by:  $R_L = V_{MP} \cdot 2 / (12 - V_{MP})$ 

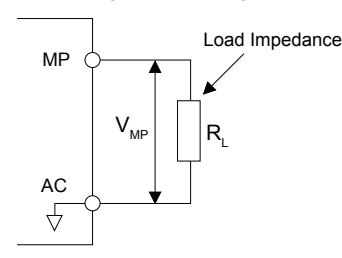

**Figure 3.33 Pulse Output Connection Using Internal Voltage Supply**

 $3<sup>1</sup>$ 

## ■ Using External Power Supply (Sink Mode)

The high voltage level of the pulse output signal depends on the external voltage applied. The voltage must be between 12 and 15 Vdc. The load resistance must be adjusted so that the current is lower than 16 mA.

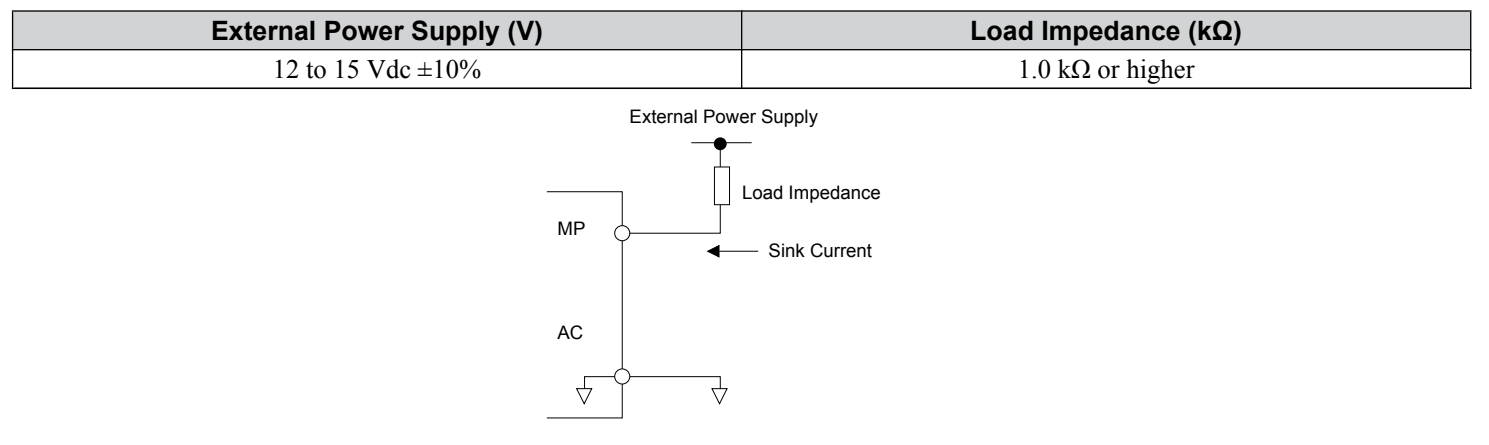

#### **Figure 3.34 Pulse Output Connection Using External Voltage Supply**

## **Terminal A2 Input Signal Selection**

Terminal A2 can be used to input either a voltage or a current signal. Select the signal type using switch S1 as explained in *Table 3.13*. Set parameter H3-09 accordingly as shown in *Table 3.14*. *[Refer to Switches and Jumpers on the Terminal](#page-91-0)  [Board on page 92](#page-91-0)* for locating switch S1.

Note: If terminals A1 and A2 are both set for frequency bias (H3-02 = 0 and H3-10 = 0), both input values will be combined to create the frequency reference.

#### **Table 3.13 DIP Switch S1 Settings**

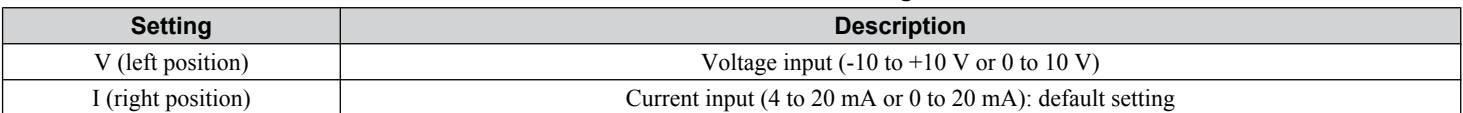

#### **Table 3.14 Parameter H3-09 Details**

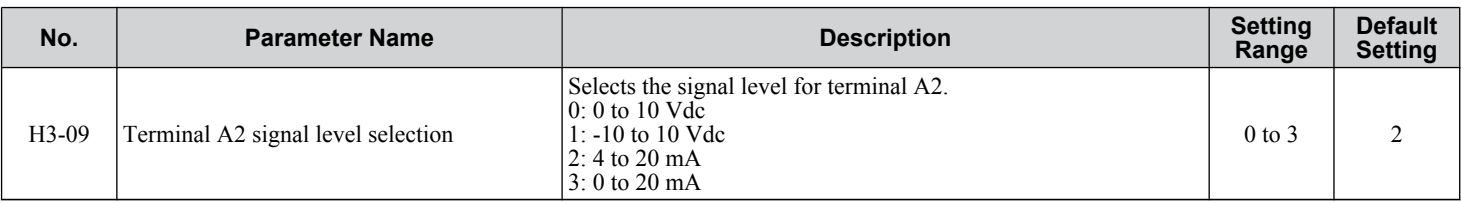

## u **Terminal A3 Analog/PTC Input Selection**

Terminal A3 can be configured either as multi-function analog input or as PTC input for motor thermal overload protection. Use switch S4 to select the input function as described in *Table 3.15*. *[Refer to Switches and Jumpers on the Terminal](#page-91-0)  [Board on page 92](#page-91-0)* for locating switch S4.

#### **Table 3.15 DIP Switch S4 Settings**

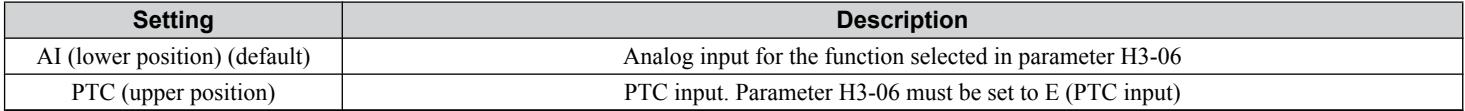

## <span id="page-96-0"></span>**Terminal AM/FM Signal Selection**

The signal type for terminals AM and FM can be set to either voltage or current output using jumper S5 on the terminal board as explained in *Table 3.16*. When changing the setting of jumper S5, parameters H4-07 and H4-08 must be set accordingly. The default selection is voltage output for both terminals. *[Refer to Switches and Jumpers on the Terminal Board on page](#page-91-0)  [92](#page-91-0)* for locating jumper S5.

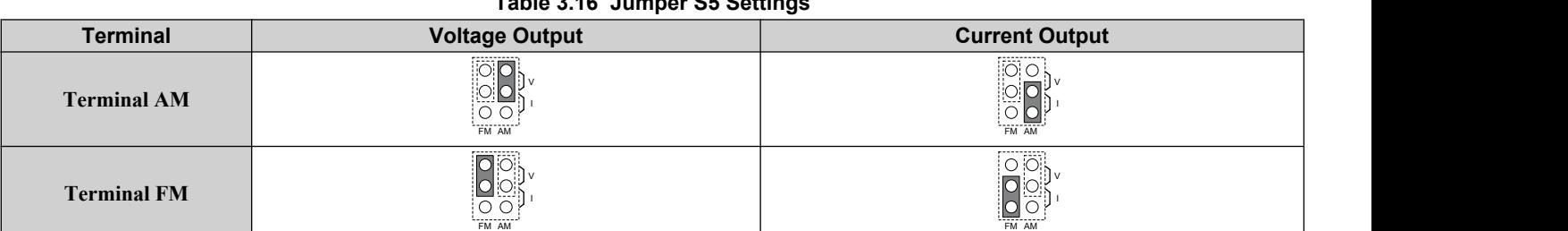

#### **Table 3.16 Jumper S5 Settings**

#### **Table 3.17 Parameter H4-07 and H4-08 Details**

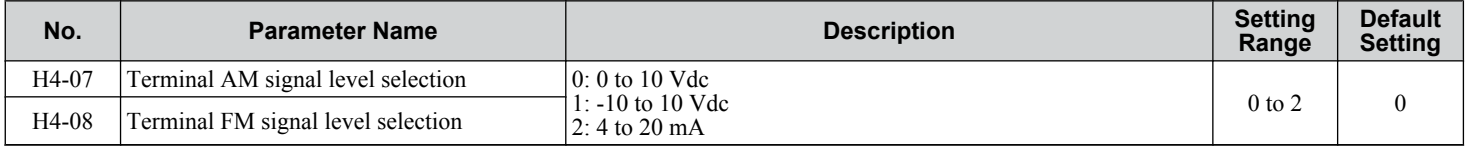

### u **MEMOBUS/Modbus Termination**

This drive is equipped with a built-in termination resistor for the RS-422/RS-485 communication port. DIP switch S2 enables or disabled the termination resistor as shown in *Table 3.18*. The OFF position is the default. The termination resistor should be placed to the ON position when the drive is the last in a series of slave drives.

*[Refer to Switches and Jumpers on the Terminal Board on page 92](#page-91-0)* to locate switch S2.

#### **Table 3.18 MEMOBUS/Modbus Switch Settings**

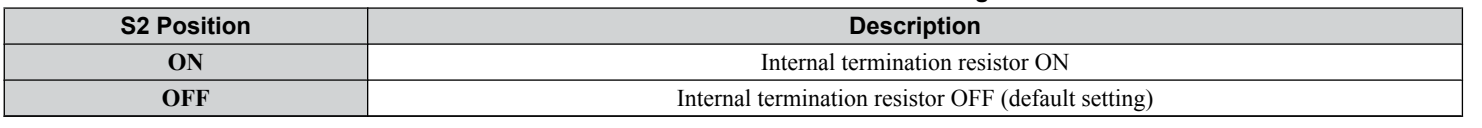

**Note:** *[Refer to MEMOBUS/Modbus Communications on page 559](#page-558-0)* for details on MEMOBUS/Modbus.

## u **Terminal DM+ and DM- Output Signal Selection**

Slide switch S6 selects N.C. or N.O. as the state of the DM+ and DM- terminals for EDM output.

#### **Table 3.19 EDM Switch Settings**

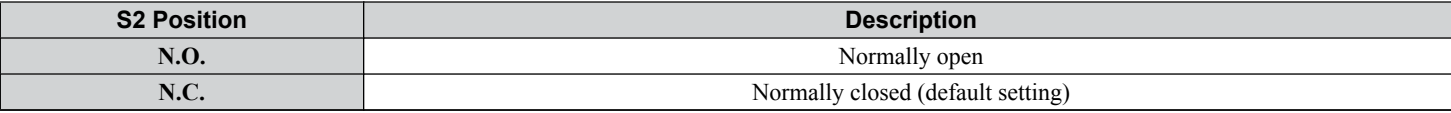

**Note:** *[Refer to Safe Disable Input Function on page 610](#page-609-0)* for details on EDM.

 $3$ 

## **3.11 Connect to a PC**

This drive is equipped with a USB port (type-B).

The drive can connect to a USB port on a PC using a USB 2.0, AB-type cable (sold separately). After connecting the drive to a PC, Yaskawa DriveWizard Industrial software can be used to monitor drive performance and manage parameter settings. Contact Yaskawa for more information on DriveWizard Industrial.

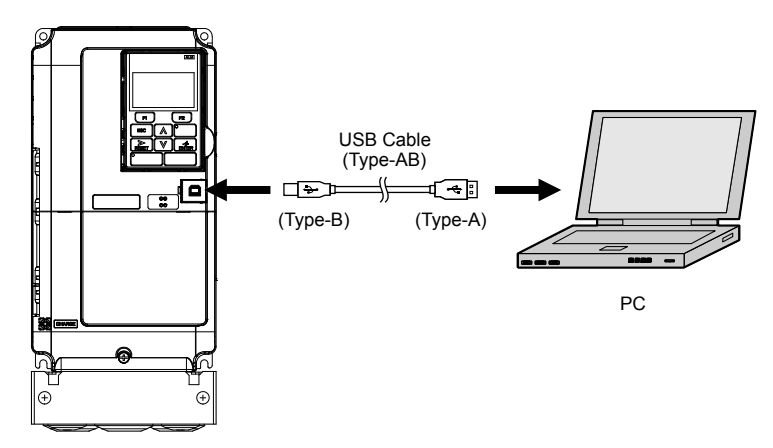

**Figure 3.35 Connecting to a PC (USB)**

## <span id="page-98-0"></span>**3.12 EMC Filter**

## **Enable the Internal EMC Filter**

**DANGER!** *Electrical Shock Hazard. Do not touch SW screw while power is applied to the drive. Failure to comply will result in death or serious injury.*

**WARNING!** *Electrical Shock Hazard. Connect the ground cable correctly. Failure to comply may result in death or serious injury.*

**NOTICE:** *When disabling the internal EMC filter, move the screws from ON to OFF and then tighten to the specified torque. Completely removing the screws or tightening the screws to an incorrect torque may cause drive failure.*

**Note:** For floating, impedance grounded, or asymmetrically grounded networks, disconnect the internal EMC filter by moving the SW screw to the OFF position.

*Table 3.20* shows asymmetrical grounded networks. Asymmetrical networks require first moving the SW screw to disconnect the internal ground connection. (Drives are shipped with the SW screw installed at the OFF position.)

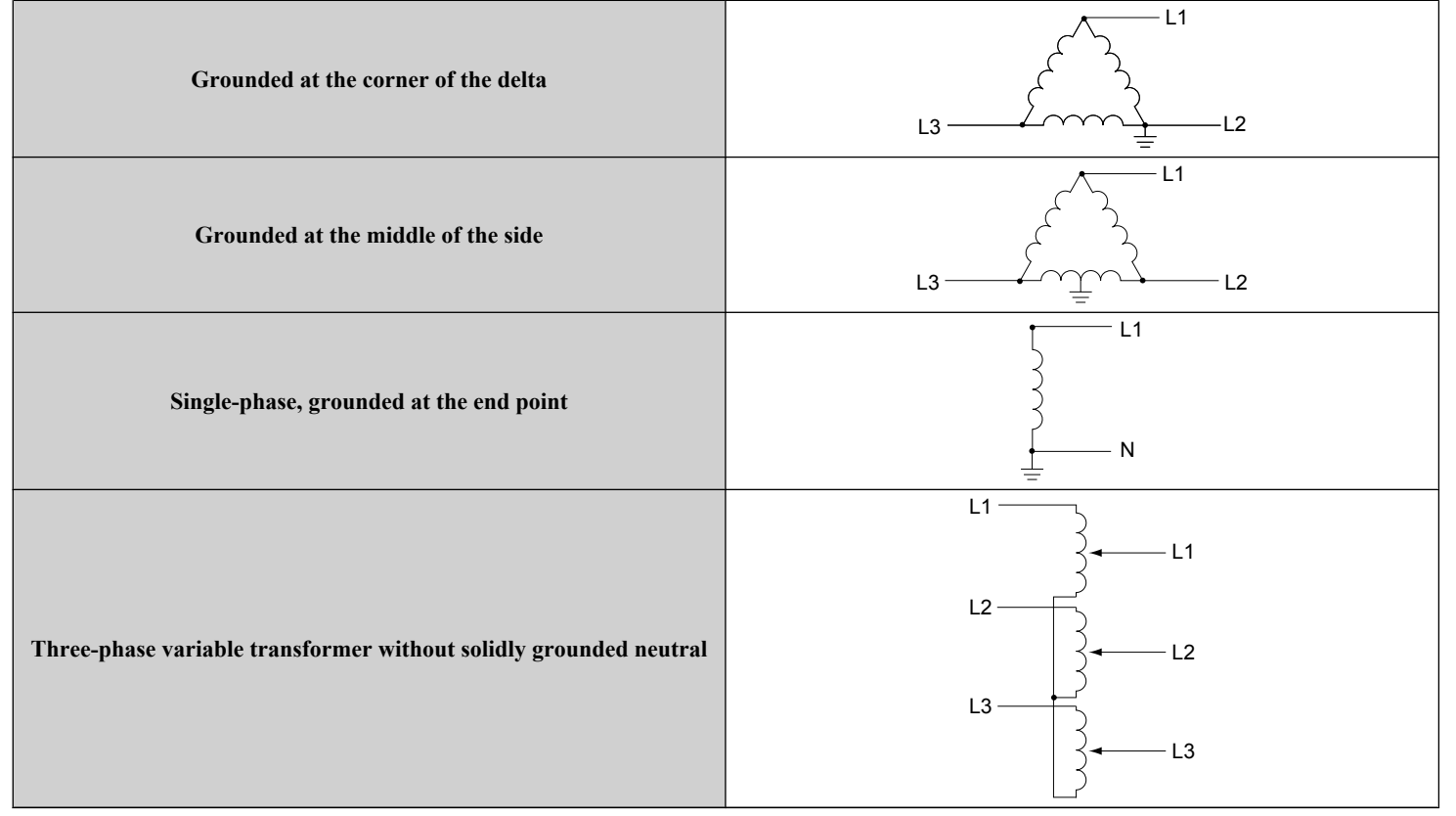

**Table 3.20 Asymmetrical Grounded Network**

If EMC is a concern and the network is grounded symmetrically, install the SW screw to the ON position. Installing the SW screw enables the internal EMC filter (Drives are shipped with the SW screw installed at the OFF position).

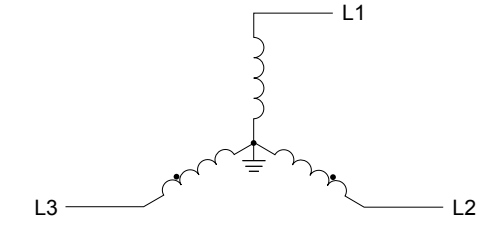

**Figure 3.36 Symmetrical Grounded Network**

Electrical Installation **3Electrical Installation**

 $3$ 

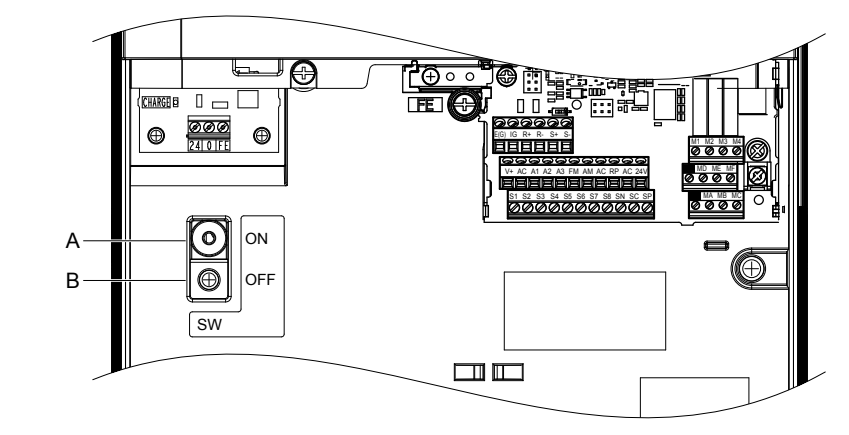

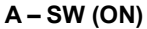

**A – SW (ON) B – Screw (OFF) Figure 3.37 EMC Filter Switch Location (Models 2E0028, 2W0028, 4E0011 to 4E0034, and 4W0011 to 4W0034)**

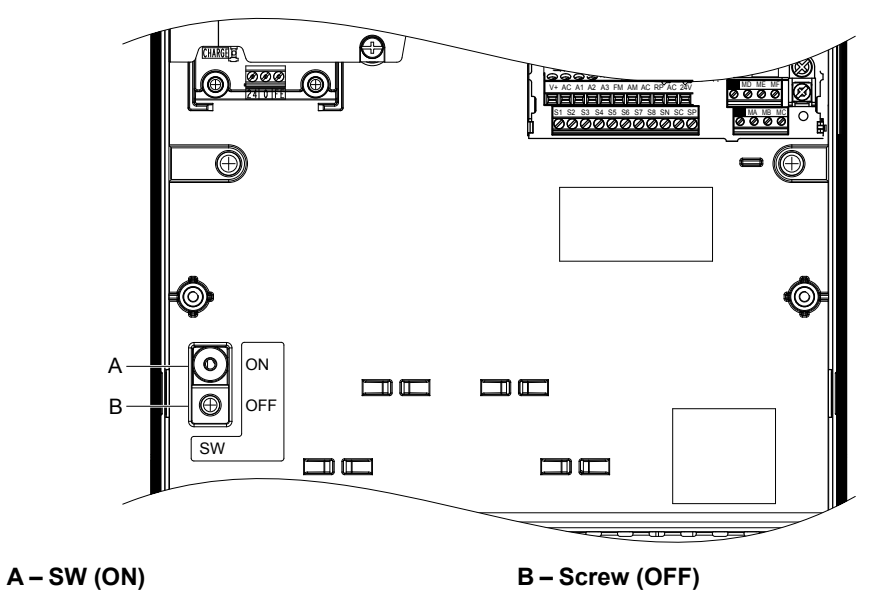

**Figure 3.38 EMC Filter Switch Location (Models 2E0042, 2W0042, 2E0054, 2W0054, 4E0040 to 4E0077, and 4W0040 to 4W0077)**

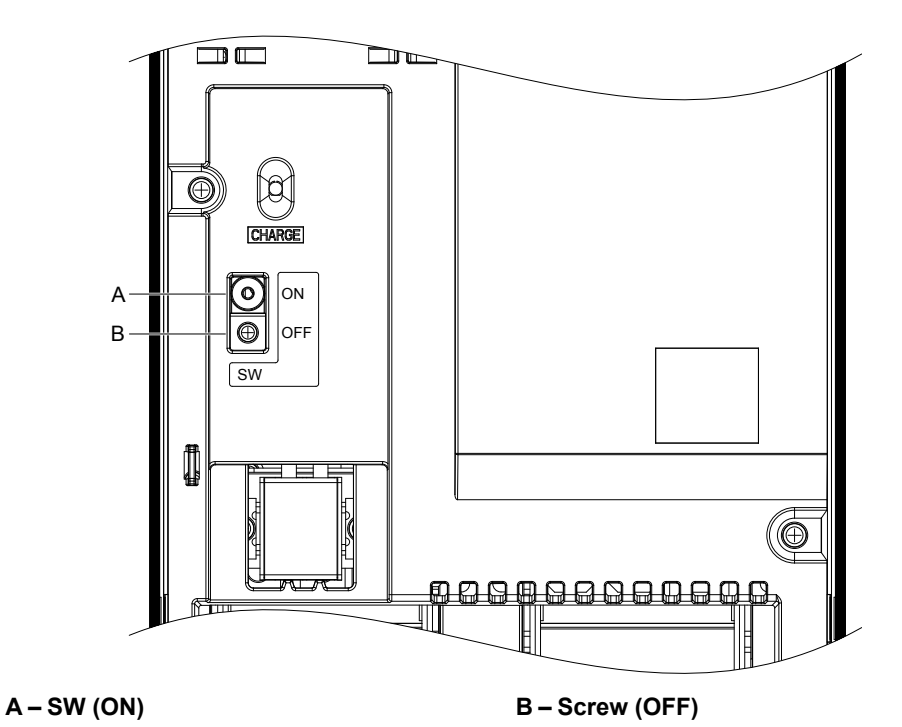

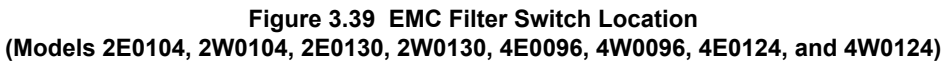

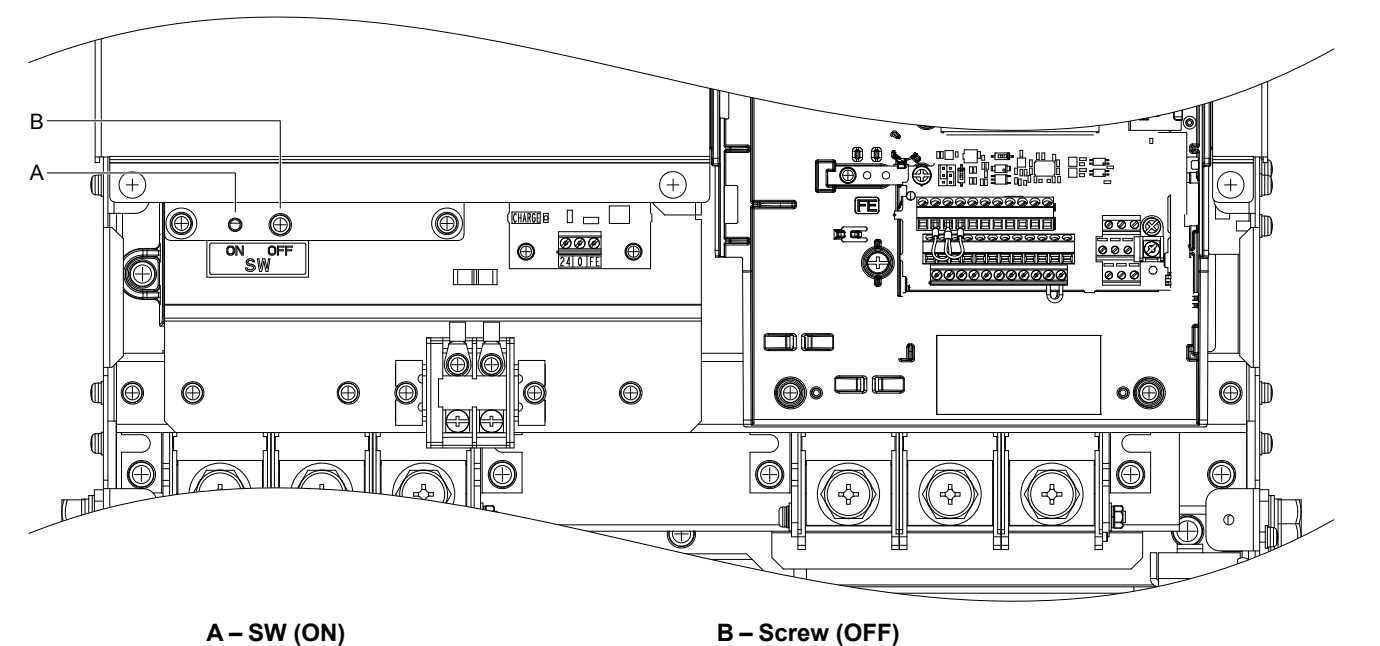

**Figure 3.40 EMC Filter Switch Location (Models 2E0154, 2W0154, 2E0192, 2W0192, 4E0156, 4W0156, 4E0180, and 4W0180)**

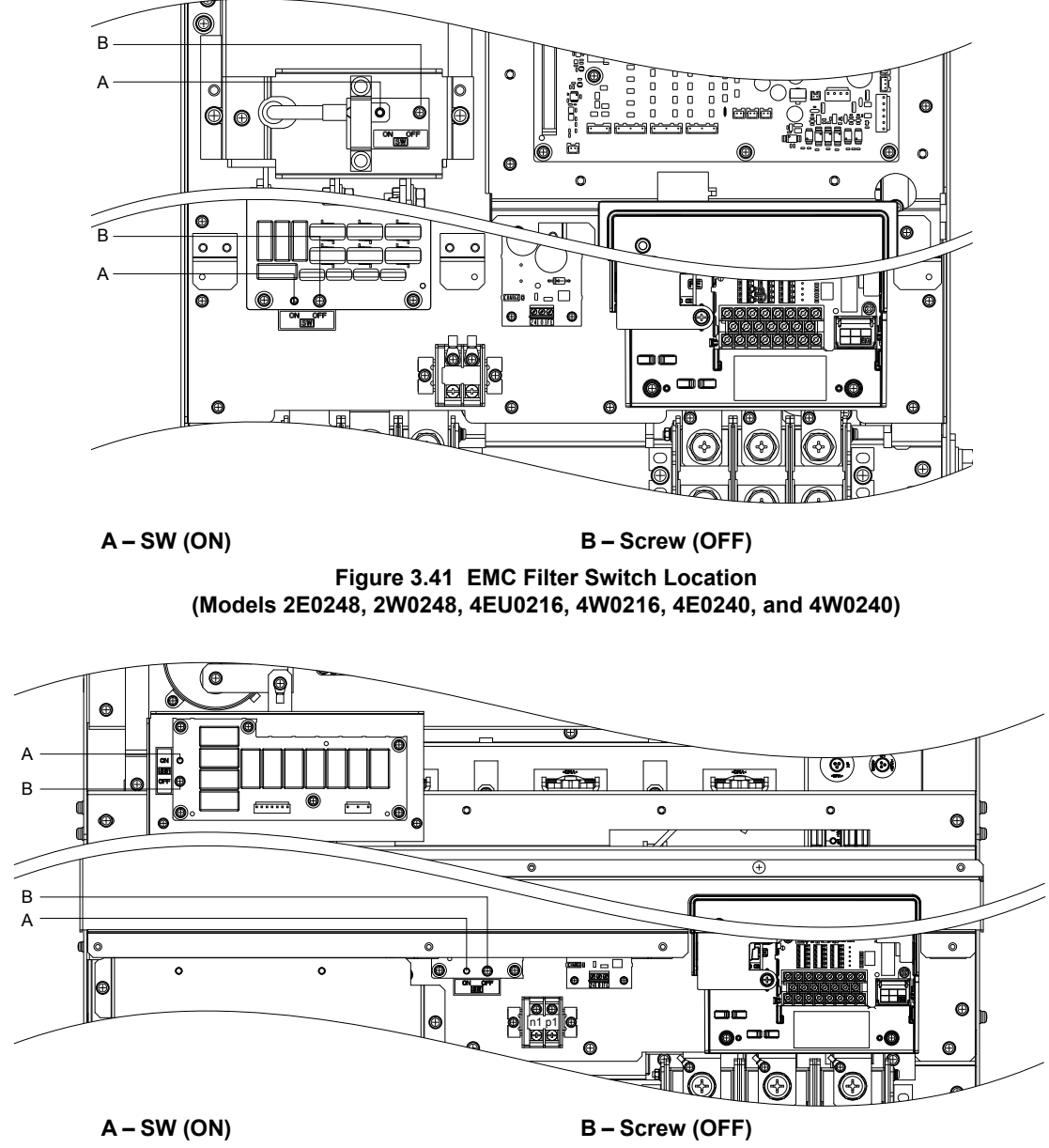

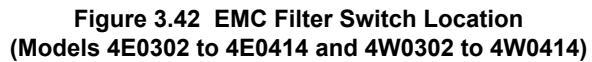

## **3.13 External Interlock**

Systems that may be affected during drive fault conditions should be interlocked with the drive fault output and ready signal.

## **Operation Ready**

When the "Operation ready" signal has been set to one of the multi-function contact outputs, that output closes when the drive is ready to accept a Run command or when the drive is already running. Under the following conditions the Operation ready signal will switch off and remain off, even if a Run command is entered:

- when the power supply is shut off
- during a fault
- when there is problem with the control power supply
- when a parameter setting error renders the drive unable to run even when entering a Run command
- when a fault such as overvoltage or undervoltage is triggered as soon as the Run command is entered
- when the drive is in the Programming mode and will not accept a Run command.

### **Interlock Circuit Example**

Two drives running a single application might interlock with the controller using the Operation ready and Fault output signals as shown below. *Figure 3.43* illustrates how the application would not be able to run if either drive experiences a fault or is unable to supply an Operation ready signal.

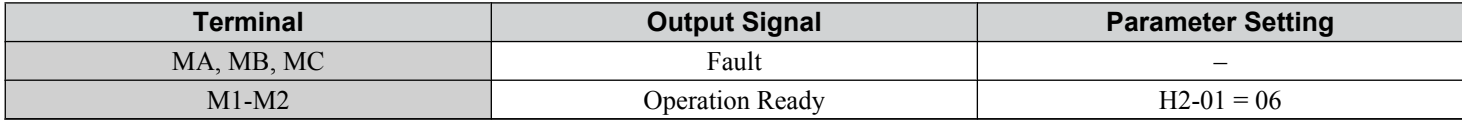

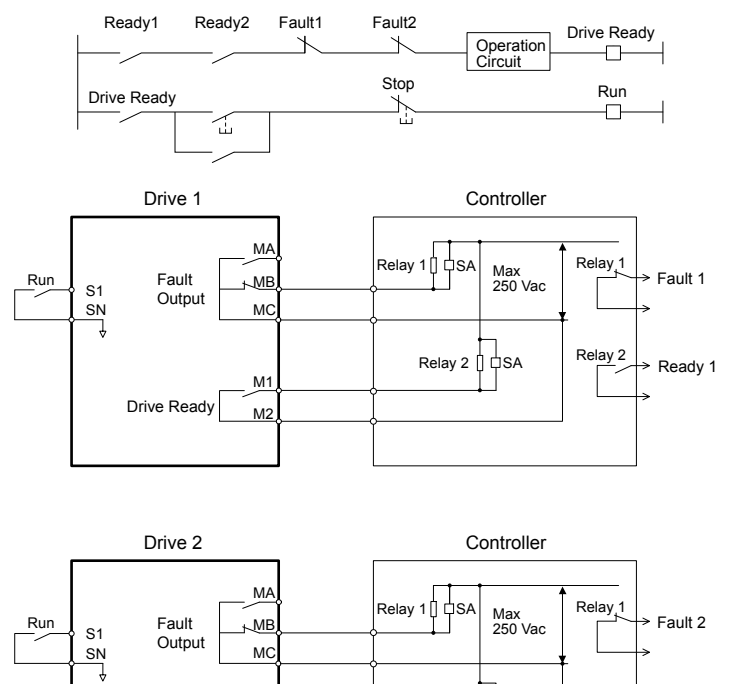

 $M<sup>2</sup>$ Drive Read

ÒЅА

Relay 2

Ready 2

Relay 2

**Figure 3.43 Interlock Circuit Example**

M1

## **3.14 Wiring Checklist**

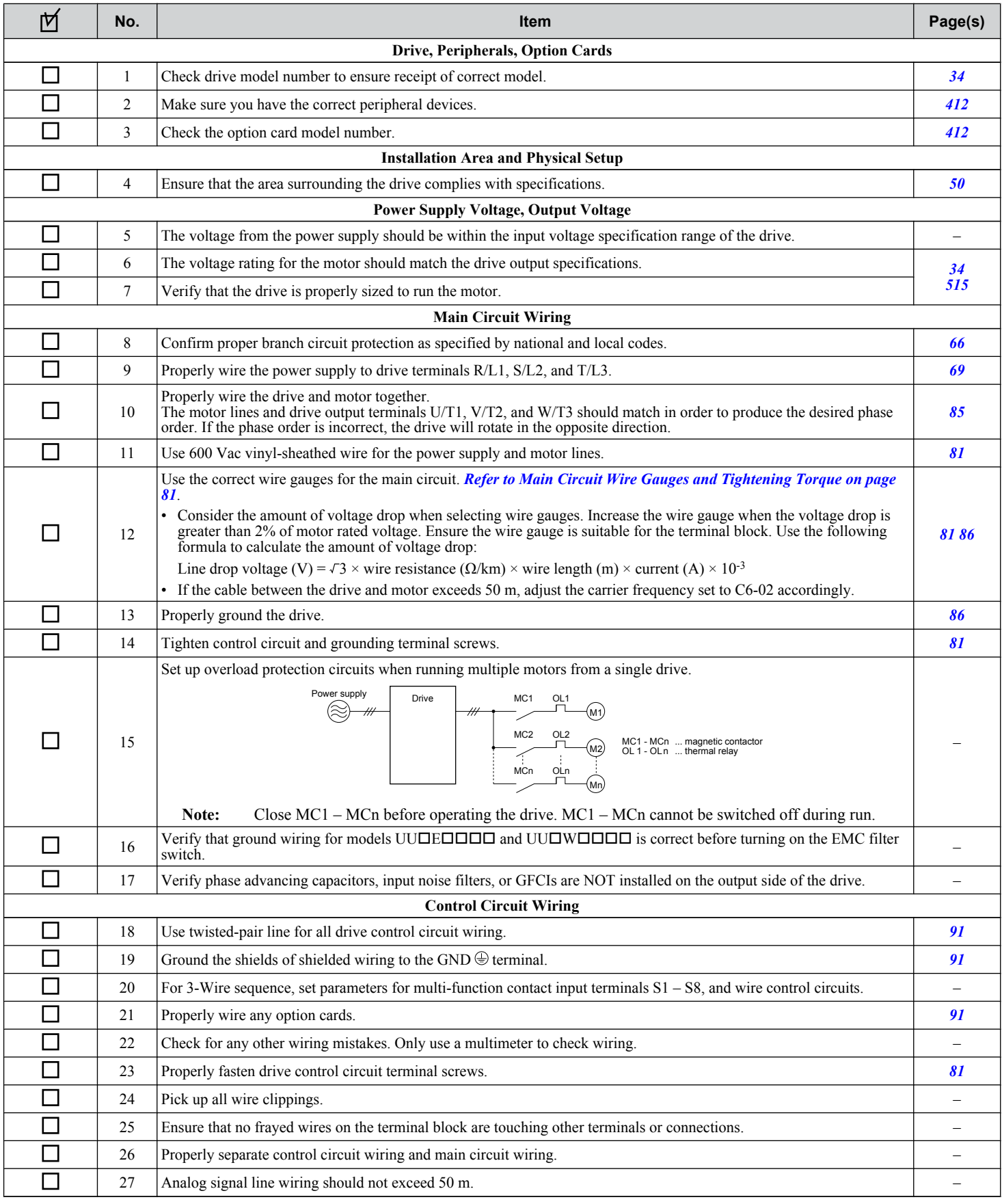

## **3.14 Wiring Checklist**

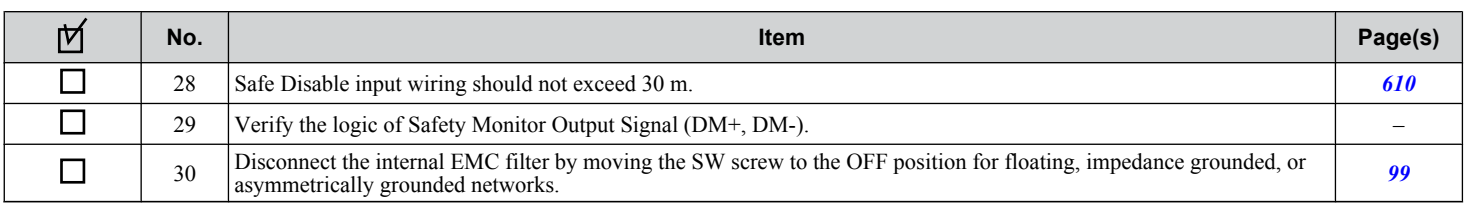

 $\boxed{3}$ 

**This Page Intentionally Blank**

# **Start-Up Programming & Operation**

This chapter explains the functions of the digital operator and how to program the drive for initial operation.

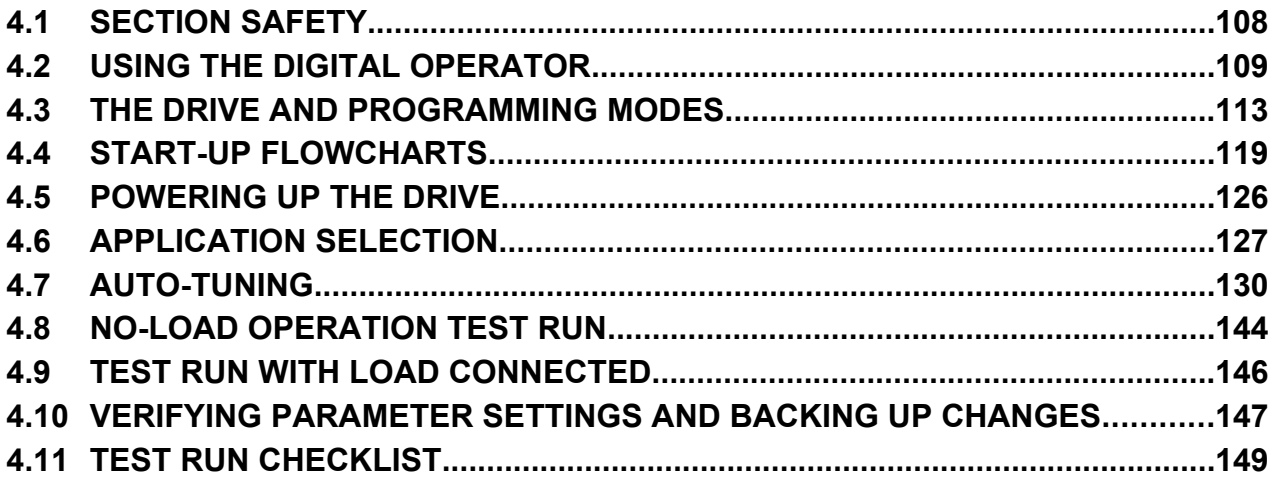

## <span id="page-107-0"></span>**4.1 Section Safety**

## **DANGER**

## **Electrical Shock Hazard**

#### **Do not connect or disconnect wiring while the power is on.**

Failure to comply will result in death or serious injury.

## **WARNING**

## **Electrical Shock Hazard**

#### **Do not operate equipment with covers removed.**

Failure to comply could result in death or serious injury.

The diagrams in this section may include drives without covers or safety shields to illustrate details. Be sure to reinstall covers or shields before operating the drives and run the drives according to the instructions described in this manual.

#### **Do not remove covers or touch circuit boards while the power is on.**

Failure to comply could result in death or serious injury.

#### **Prepare a separate holding brake.**

Wire the holding brake so when a fault occurs, it is activated by an external sequence and shuts the power off or triggers an emergency switch. Failure to comply could result in death or serious injury.
# **4.2 Using the Digital Operator**

Use the digital operator to enter Run and Stop commands, edit parameters, and display data including fault and alarm information.

# **Digital Operator Keys and Displays**

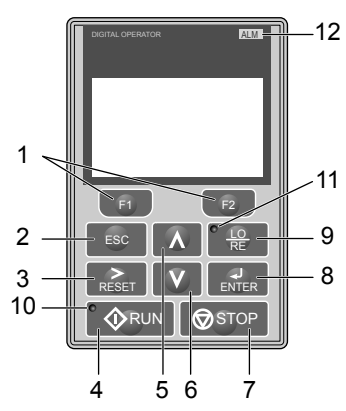

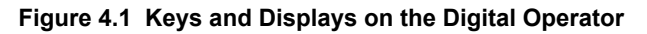

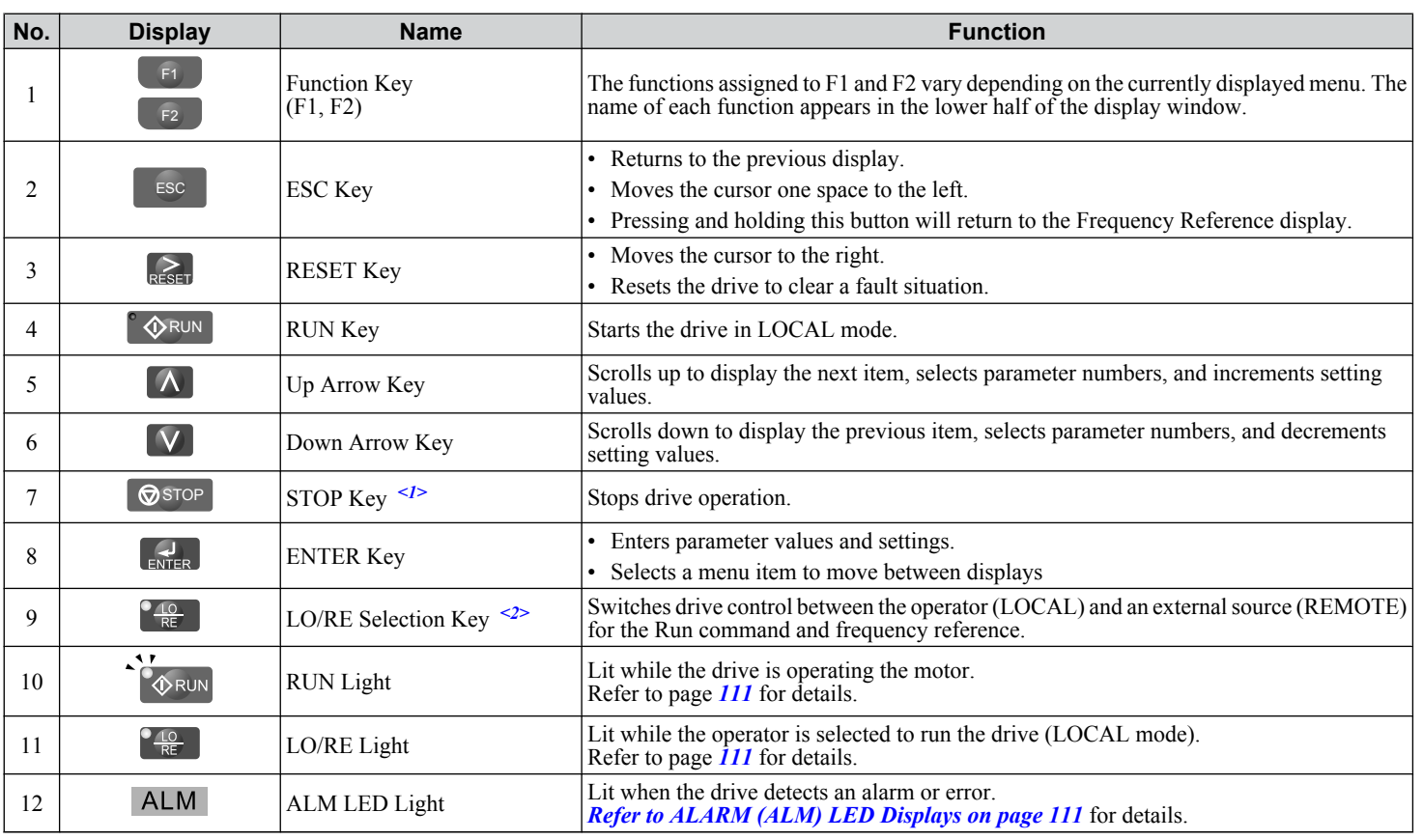

<1> The STOP key has highest priority. Pressing the STOP key will always cause the drive to stop the motor, even if a Run command is active at any external Run command source. To disable the STOP key priority, set parameter o2-02 to 0.

<2> The LO/RE key can only switch between LOCAL and REMOTE when the drive is stopped. To disable the LO/RE key to prohibit switching between LOCAL and REMOTE, set parameter o2-01 to 0.

 $\overline{4}$ 

# **LCD Display**

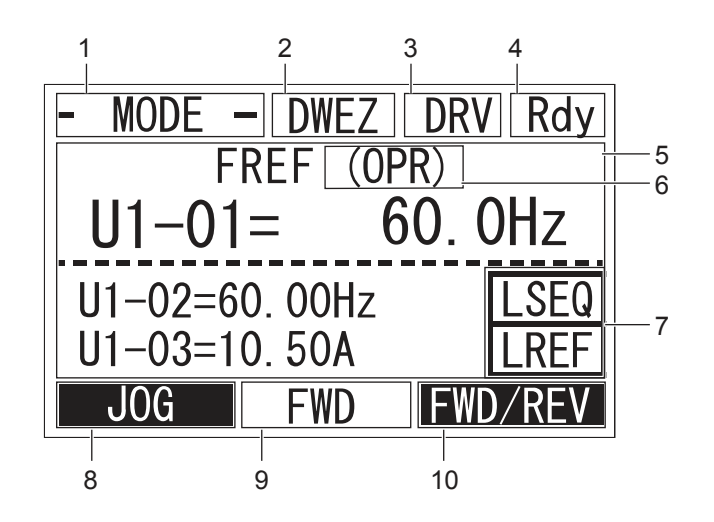

**Figure 4.2 LCD Display**

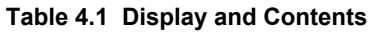

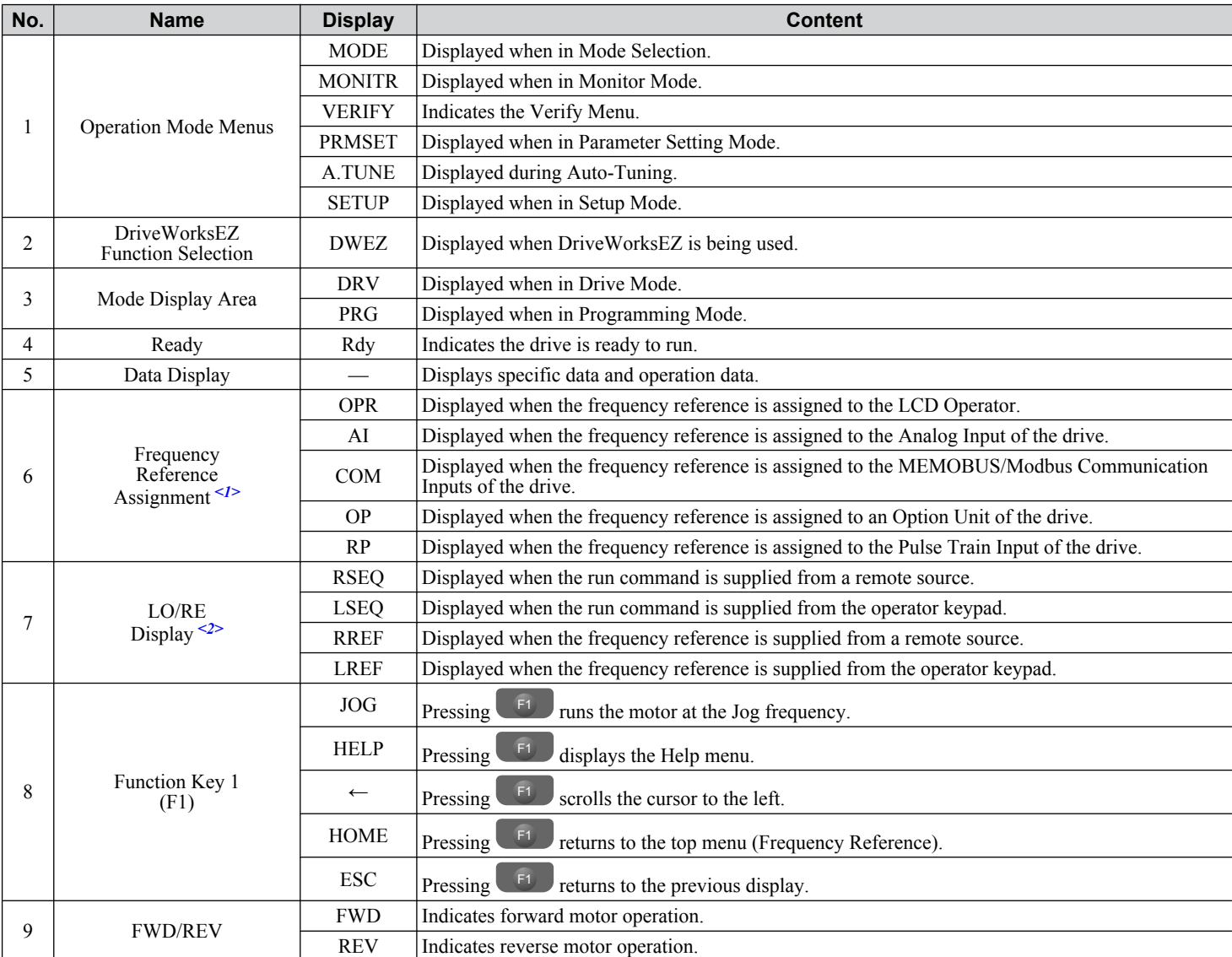

<span id="page-110-0"></span>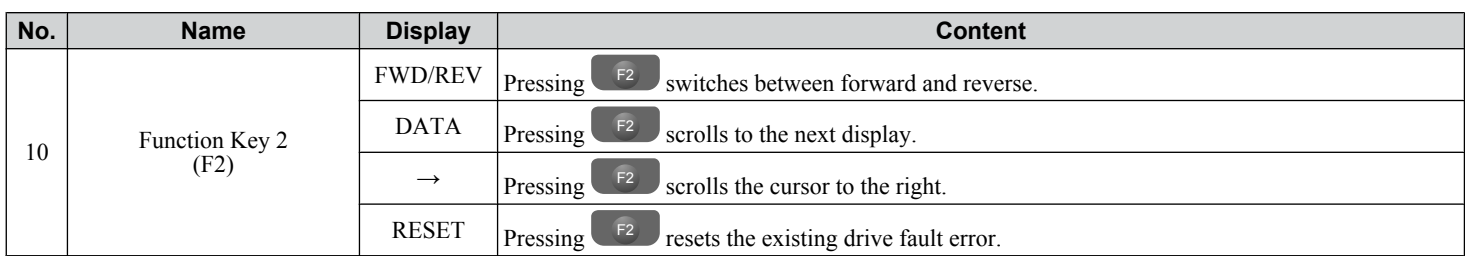

<1> Displayed when in Frequency Reference Mode.

<2> Displayed when in Frequency Reference Mode and Monitor Mode.

# u **ALARM (ALM) LED Displays**

#### **Table 4.2 ALARM (ALM) LED Status and Contents**

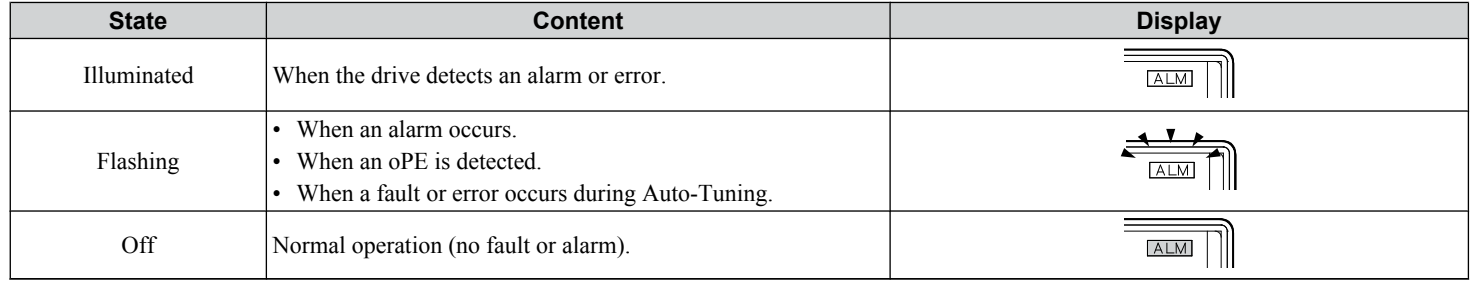

# u **LO/RE LED and RUN LED Indications**

#### **Table 4.3 LO/RE LED and RUN LED Indications**

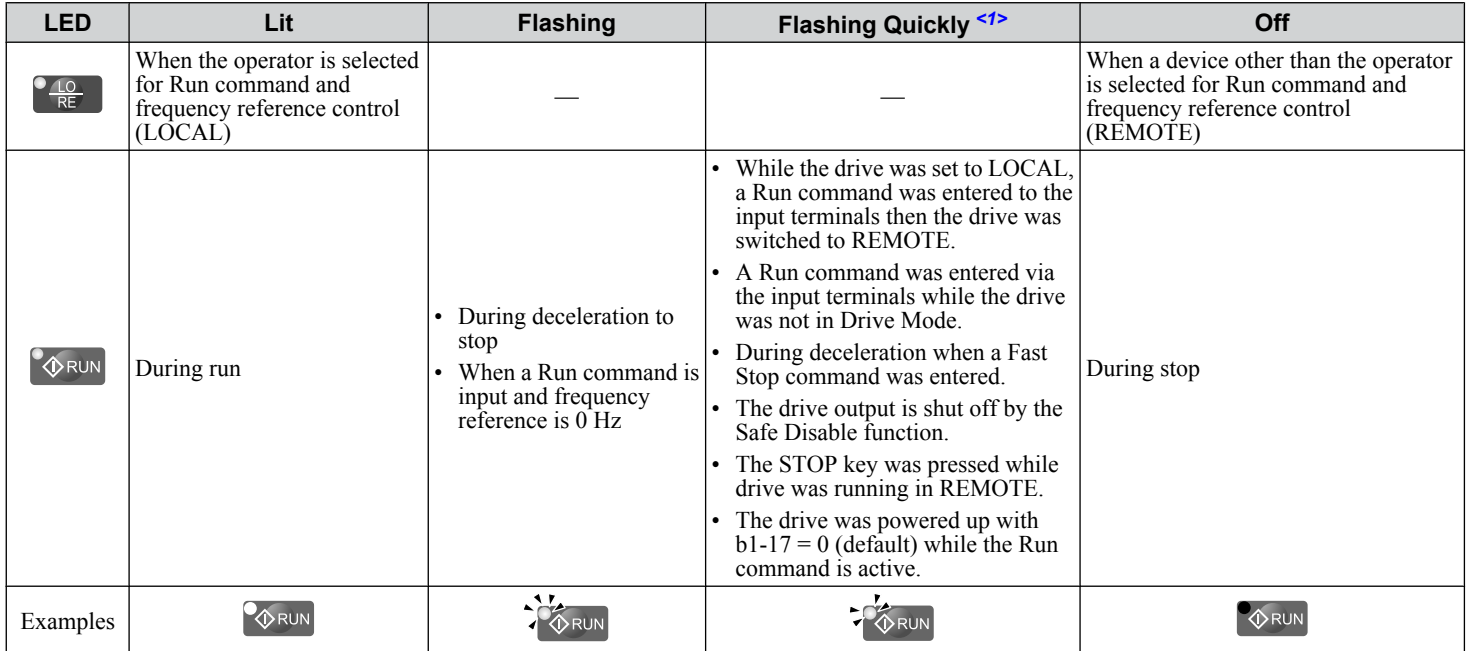

<1> Refer to *Figure 4.3* for the difference between "flashing" and "flashing quickly".

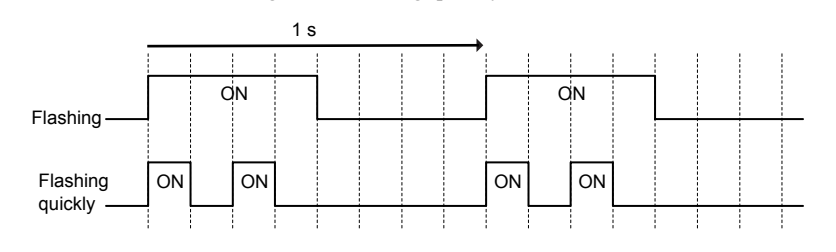

**Figure 4.3 RUN LED Status and Meaning**

#### **4.2 Using the Digital Operator**

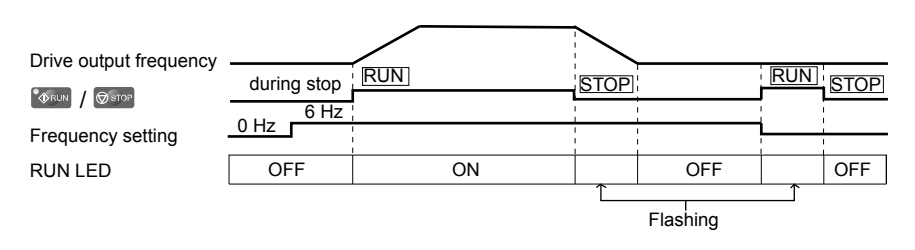

**Figure 4.4 RUN LED and Drive Operation**

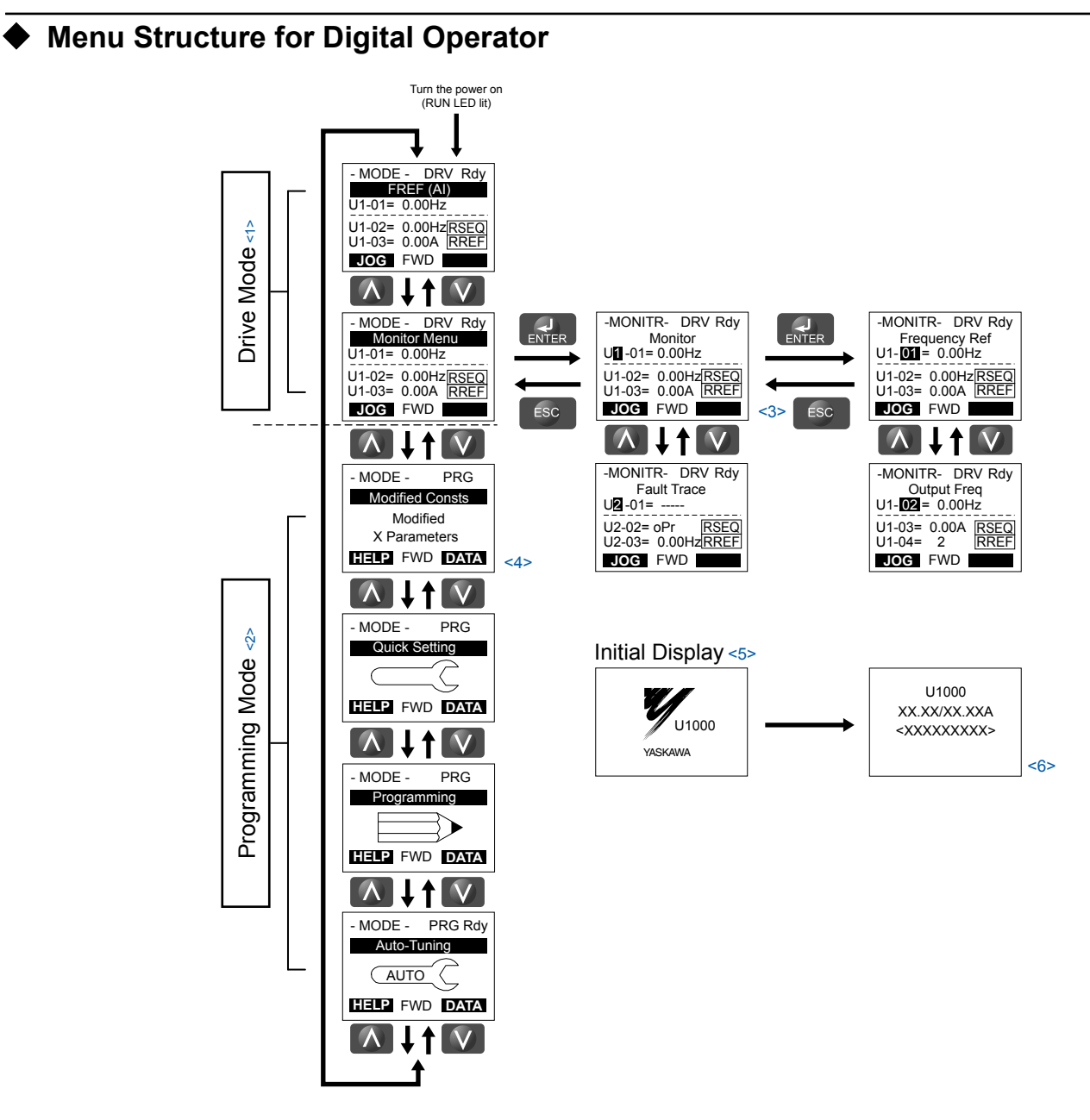

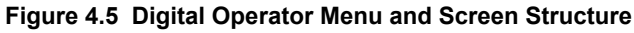

- $\leq 1$  Pressing  $\sqrt{\mathcal{L}_{\text{RUN}}}$  will start the motor.
- <2> Drive cannot operate motor.
- $\triangleleft$ 3> Flashing characters are shown as  $\Pi$ .  $\blacksquare$
- <4> "X" characters are used as examples in this manual. The LCD Operator will display the actual setting values.
- <5> The Frequency Reference appears after the initial display that shows the product name.
- <6> The information that appears on the display will vary depending on the drive.

# **4.3 The Drive and Programming Modes**

The drive has a Drive Mode to operate the motor and a Programming Mode to edit parameter settings.

**Drive Mode:** In Drive Mode the user can operate the motor and observe U Monitor parameters. Parameter settings cannot be edited or changed when in Drive Mode.

**Programming Mode:** In Programming Mode the user can edit and verify parameter settings and perform Auto-Tuning. When the drive is in Programming Mode it will not accept a Run command unless b1-08 is set to 1.

- Note: **1.** If b1-08 is set to 0, the drive will only accept a Run command in Drive Mode. After editing parameters, the user must exit the Programming Mode and enter Drive Mode before operating the motor.
	- **2.** Set b1-08 to 1 to allow motor operation from the drive while in Programming Mode.

## u **Navigating the Drive and Programming Modes**

The drive is set to operate in Drive Mode when it is first powered up. Switch between display screens by using the  $\Delta$  and **V** keys.

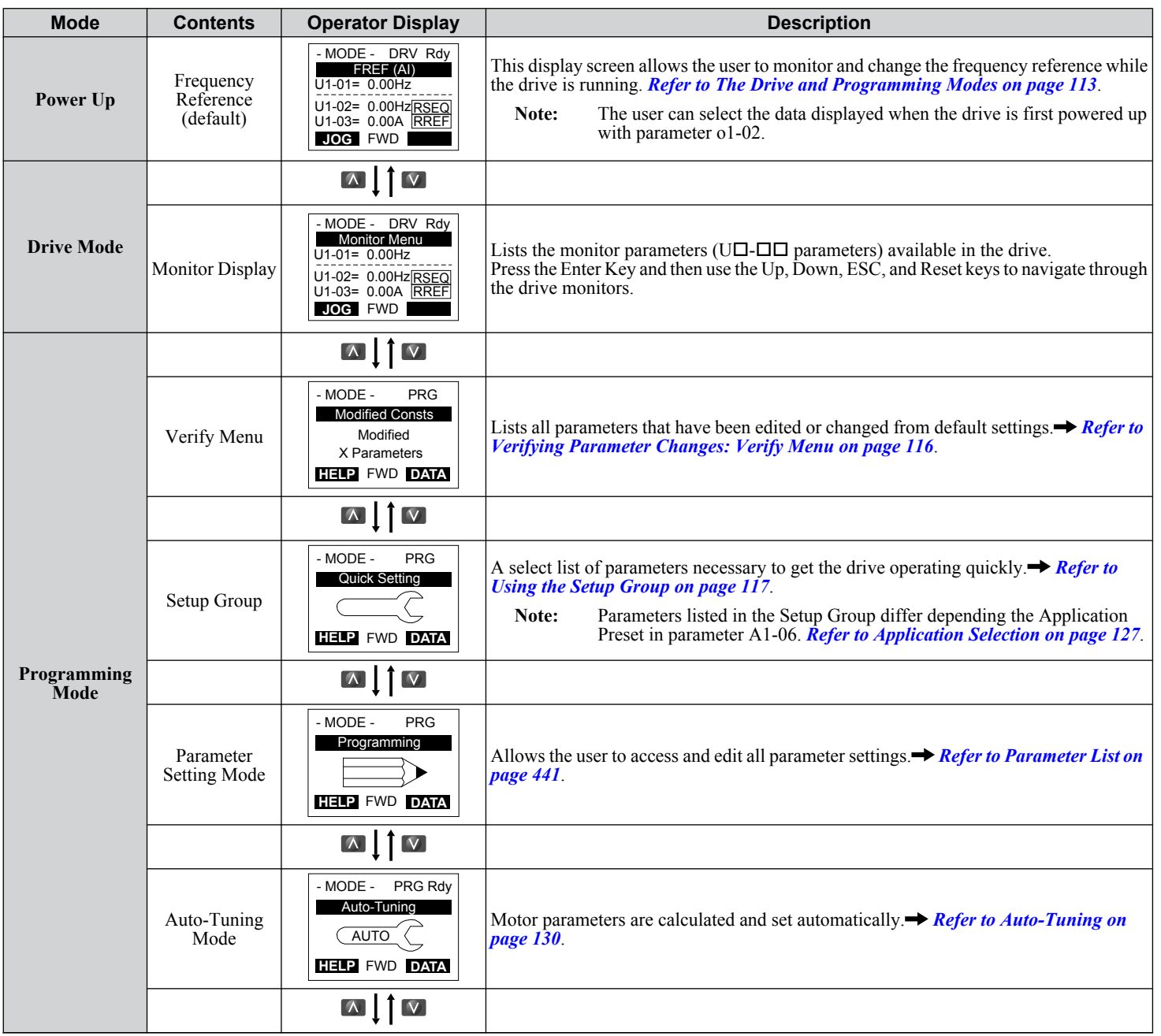

Start-Up Programming<br>& Operation **4Start-Up Programming & Operation**

 $\overline{4}$ 

<span id="page-113-0"></span>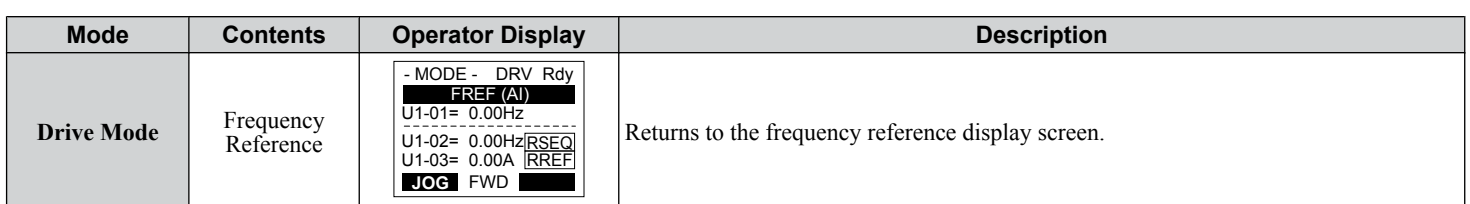

## **Drive Mode Details**

The following actions are possible in the Drive Mode:

- Run and stop the drive
- Monitor the operation status of the drive (frequency reference, output frequency, output current, output voltage, etc.)
- View information on an alarm
- View a history of alarms that have occurred

*Figure 4.6* illustrates how to change the frequency reference from F 0.00 (0 Hz) to F 6.00 (6 Hz) while in the Drive Mode. This example assumes the drive is set to LOCAL.

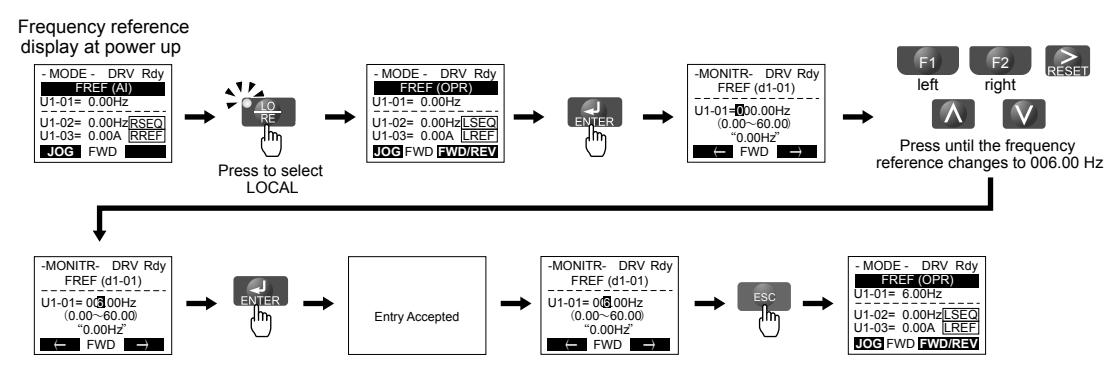

**Figure 4.6 Setting the Frequency Reference while in the Drive Mode**

**Note:** The drive will not accept a change to the frequency reference until the ENTER key is pressed after the frequency reference is entered. This feature prevents accidental setting of the frequency reference. To have the drive accept changes to the frequency reference as soon as changes are made without requiring the ENTER key, set o2-05 to 1.

## n **Programming Mode Details**

The following actions are possible in the Programming Mode:

- **Parameter Setting Mode:** Access and edit all parameter settings.
- **Verify Menu:** View a list of parameters that have been changed from the default values.
- **Setup Group:** Access a list of commonly used parameters to simplify setup (*[Refer to Simplified Setup Using the Setup](#page-116-0)  [Group on page 117](#page-116-0)*).
- **Auto-Tuning Mode:** Automatically calculate and set motor parameters to optimize drive performance.

# u **Changing Parameter Settings or Values**

This example explains changing C1-02 (Deceleration Time 1) from 10.0 seconds to 20.0 seconds.

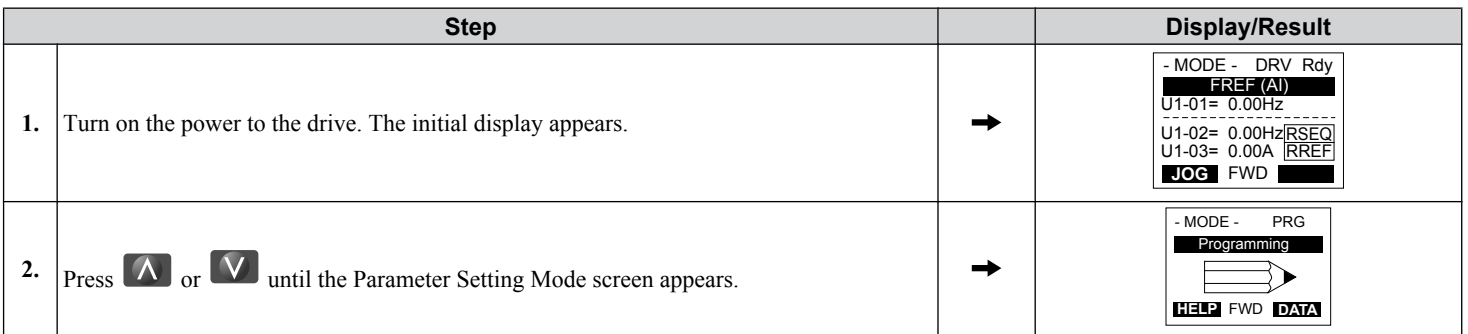

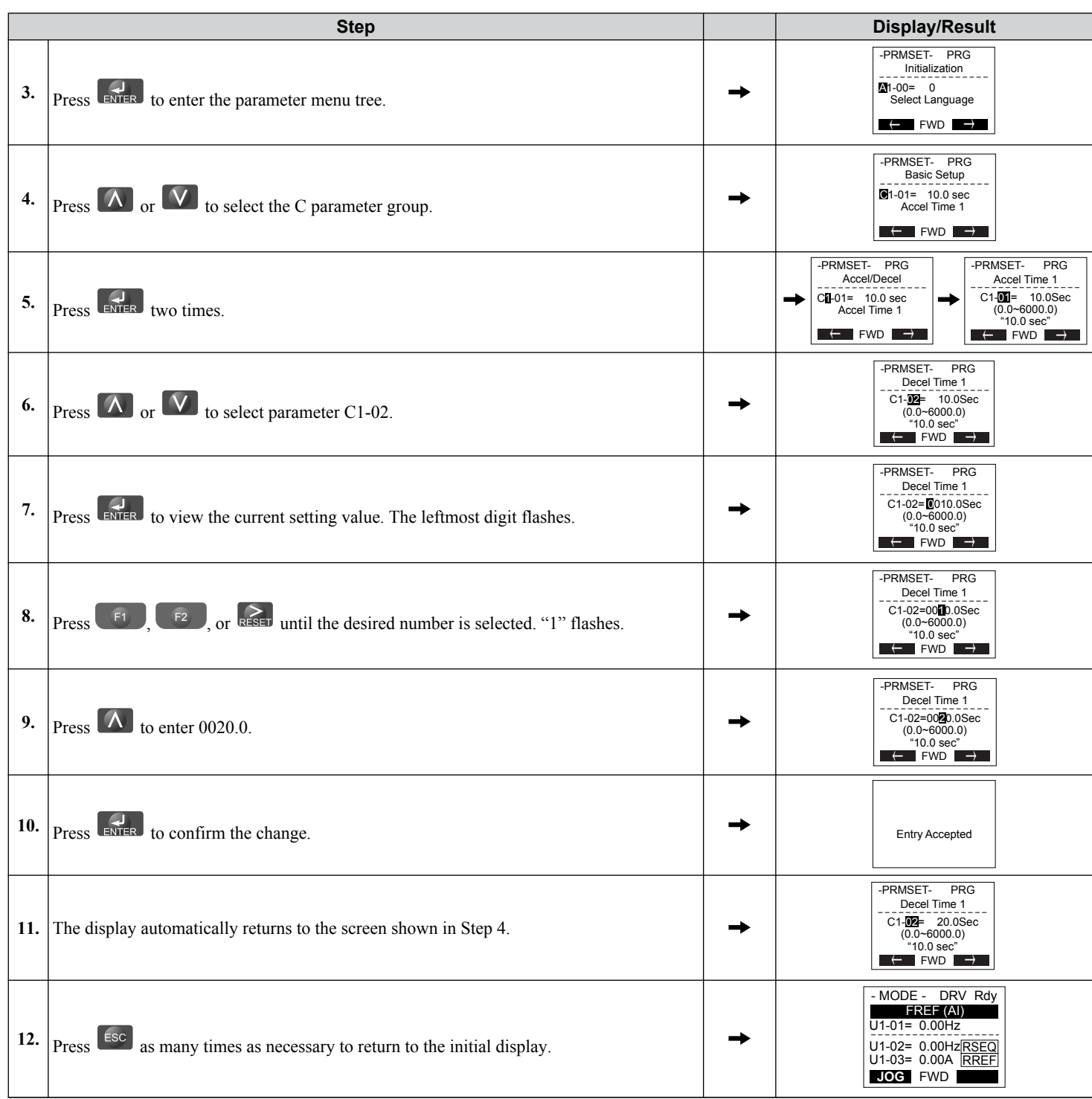

 $\sqrt{4}$ 

## <span id="page-115-0"></span>u **Verifying Parameter Changes: Verify Menu**

The Verify Menu lists edited parameters from the Programming Mode or as a result of Auto-Tuning. The Verify Menu helps determine which settings have been changed, and is particularly useful when replacing a drive. If no settings have been changed, the Verify Menu will read "None". The Verify Menu also allows users to quickly access and re-edit any parameter settings that have been changed.

**Note:** The Verify Menu will not display parameters from the A1 group (except for A1-02) or E5-01 even if those parameters have been changed from their default settings.

The following example is a continuation of the steps above. Here, parameter C1-02 is accessed using the Verify Menu, and is changed again from 10.0 s to 20.0 s.

To check the list of edited parameters:

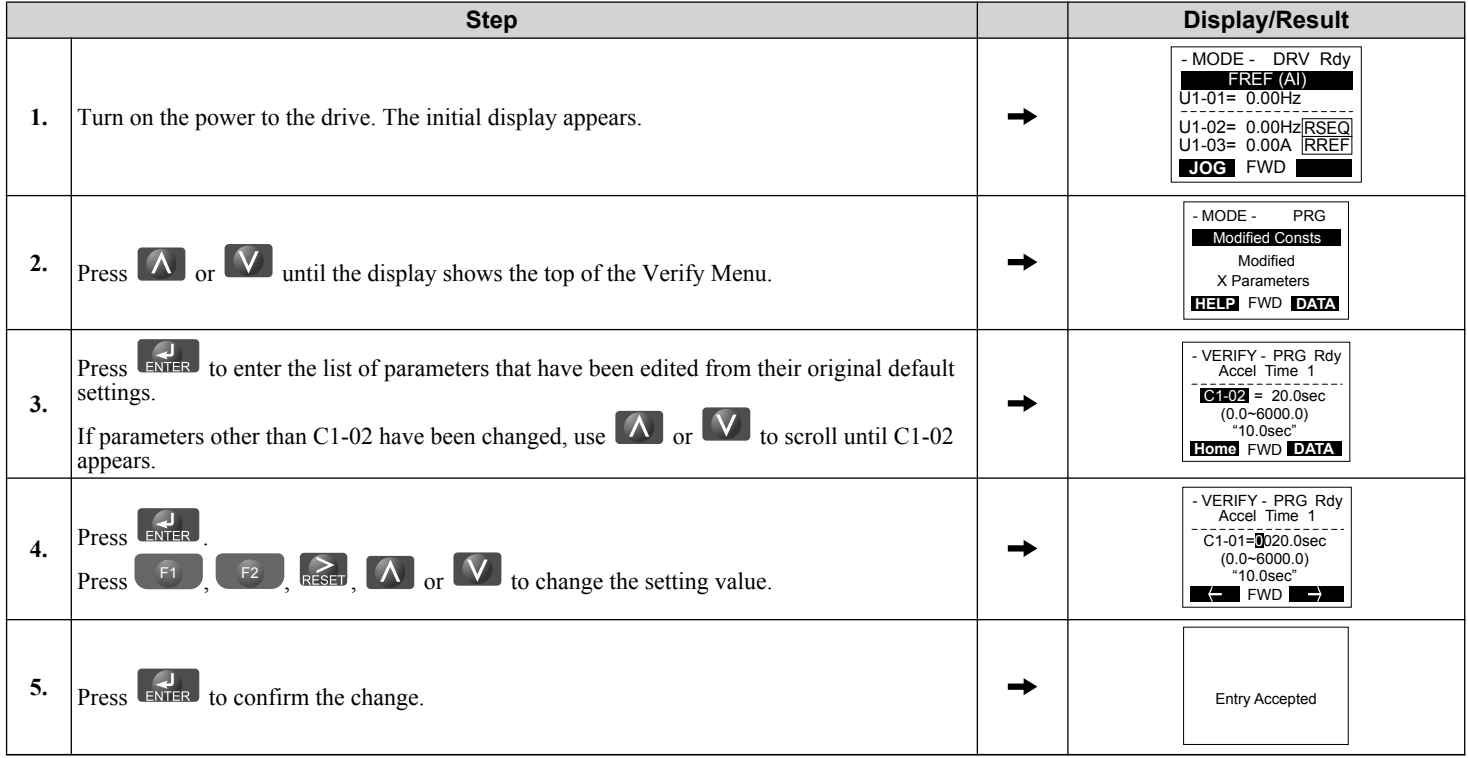

## <span id="page-116-0"></span>**Simplified Setup Using the Setup Group**

The Setup Group lists the basic parameters necessary to set up the drive for an application. This group expedites the startup process for an application by showing only the most important parameters for the application.

## **Using the Setup Group**

*Figure 4.7* illustrates how to enter and how to change parameters in the Setup Group.

The first display shown when entering the Setup Group is the Application Selection menu. Skipping this display will keep the current Setup Group parameter selection. The default setting for the Setup Group is a group of parameters most commonly use in general-purpose applications. Pressing the ENTER key from the Application Selection menu and selecting an Application Preset will change the Setup Group to parameters optimal for the application selected. *[Refer to Application](#page-126-0)  [Selection on page 127](#page-126-0)*.

In this example, the Setup Group is accessed to change b1-01 from 1 to 0. This changes the source of the frequency reference from the control circuit terminals to the digital operator.

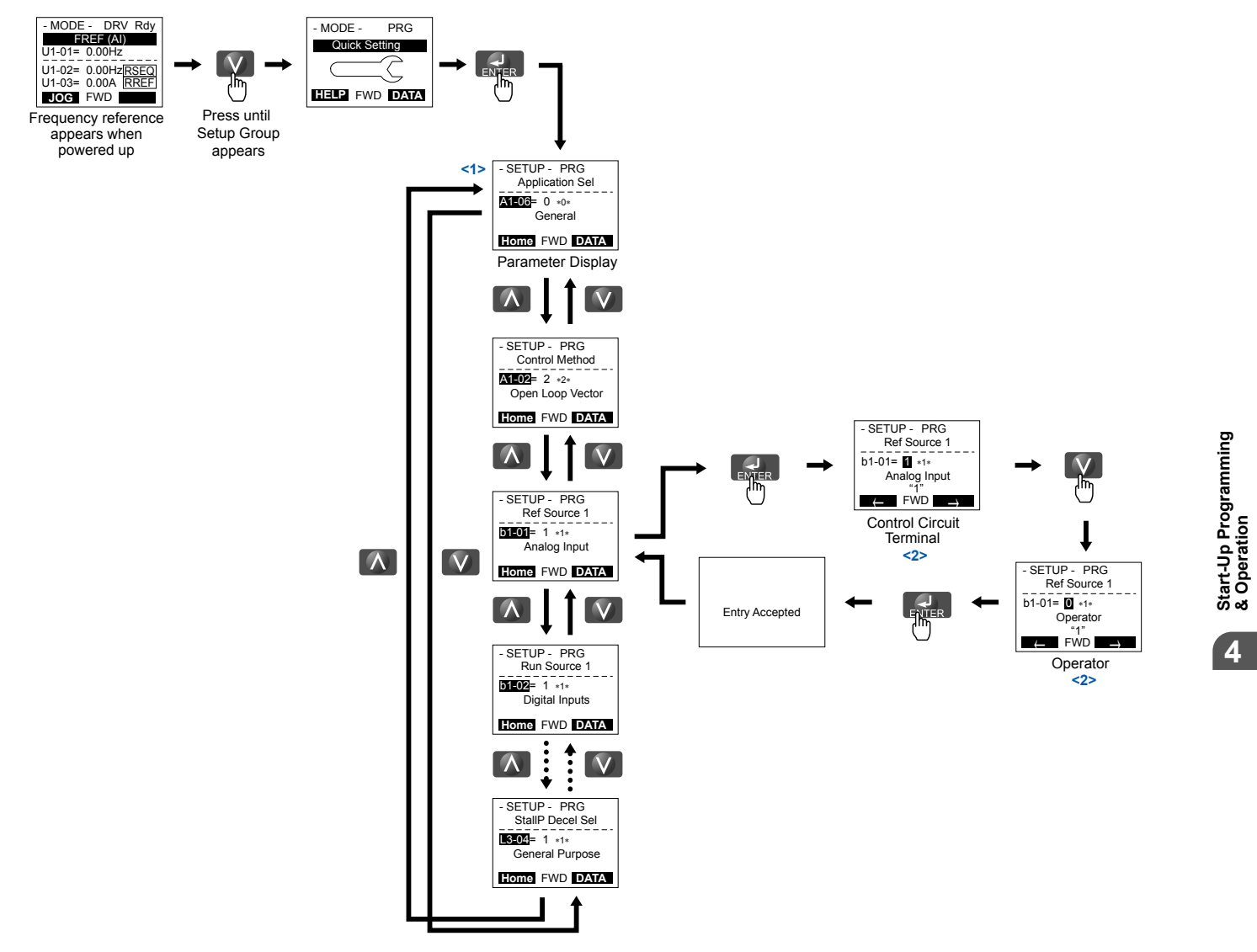

**Figure 4.7 Setup Group Example**

- <1> Use the up and down arrow keys to scroll through the Setup Group. Press the ENTER key to view or change parameter settings.
- <2> To return to the previous menu without saving changes, press the ESC key.

## ■ Setup Group Parameters

*Table 4.4* lists the parameters available by default in the Setup Group. Selecting an Application Preset in parameter A1-06 or from the Application Selection Menu of the Setup Group automatically changes the parameters selected for the Setup Group. *[Refer to Application Selection on page 127](#page-126-0)* for more information.

Use the Programming Mode to access parameters not displayed in the Setup Group.

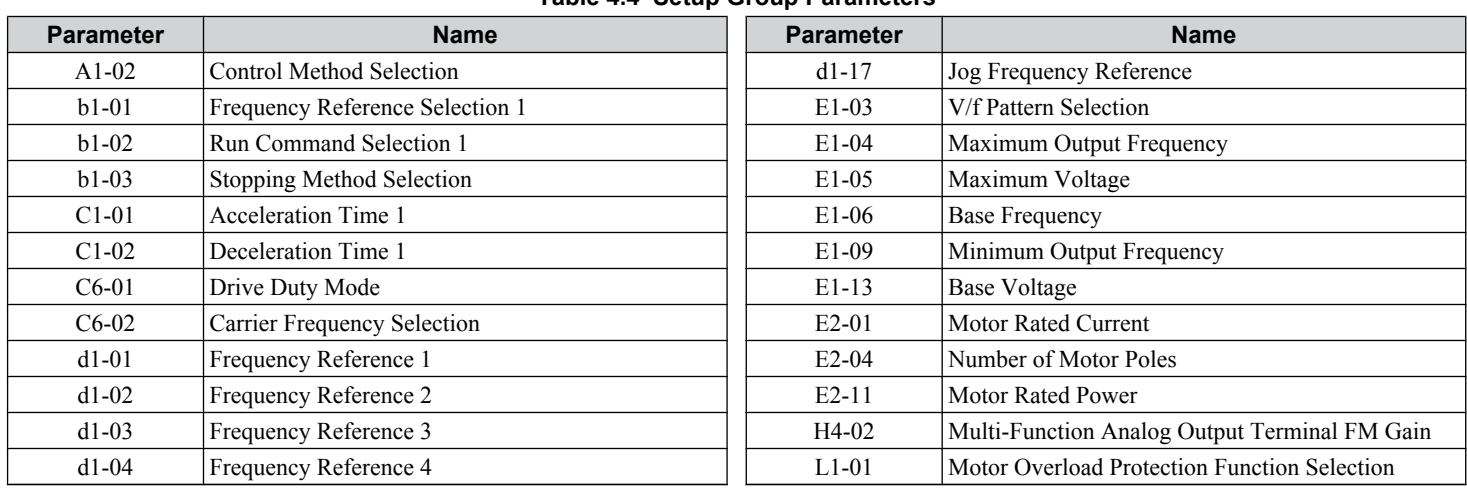

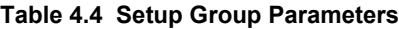

Note: Parameter availability depends on the control mode set in A1-02; some parameters listed above may not be accessible in all control modes.

# **Switching Between LOCAL and REMOTE**

LOCAL mode is when the drive is set to accept the Run command from the digital operator RUN key. REMOTE mode is when the drive is set to accept the Run command from an external device (i.e., input terminals or serial communications).

**WARNING!** *Sudden Movement Hazard. The drive may start unexpectedly if the Run command is already applied when switching from LOCAL mode to REMOTE mode when b1-07 = 1, resulting in death or serious injury. Be sure all personnel are clear of rotating machinery.*

Switch the operation between LOCAL and REMOTE using the LO/RE key on the digital operator or via a digital input.

- Note: **1.** After selecting LOCAL, the LO/RE light will remain lit.
	- **2.** The drive will not allow the user to switch between LOCAL and REMOTE during run.

## n **Using the LO/RE Key on the Digital Operator**

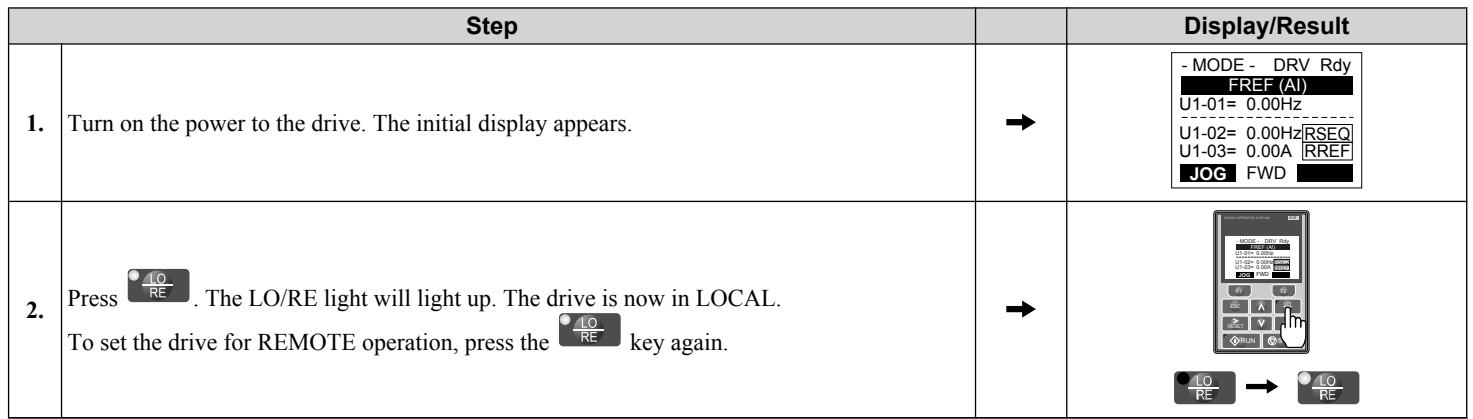

## n **Using Input Terminals S1 through S8 to Switch between LOCAL and REMOTE**

It is possible to switch between LOCAL and REMOTE modes using one of the digital input terminals S1 through S8 (set the corresponding parameter H1- $\square \square$  to "1").

Setting H<sub>1</sub>- $\Box$  to 1 disables the LO/RE key on the digital operator. *Refer to H1: Multi-Function Digital Inputs on page [246](#page-245-0)* for details.

# <span id="page-118-0"></span>**4.4 Start-Up Flowcharts**

These flowcharts summarize steps required to start the drive. Use the flowcharts to determine the most appropriate start-up method for a given application. The charts are quick references to help familiarize the user with start-up procedures.

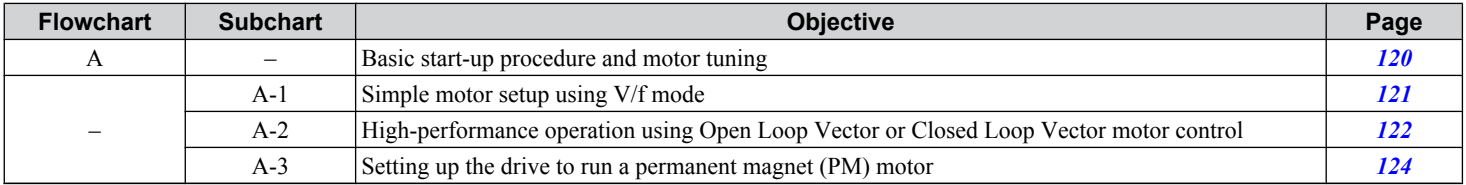

 $\overline{4}$ 

# <span id="page-119-0"></span>**Flowchart A: Basic Start-Up and Motor Tuning**

Flowchart A in *Figure 4.8* describes a basic start-up sequence that varies slightly depending on the application. Use the drive default parameter settings in simple applications that do not require high precision.

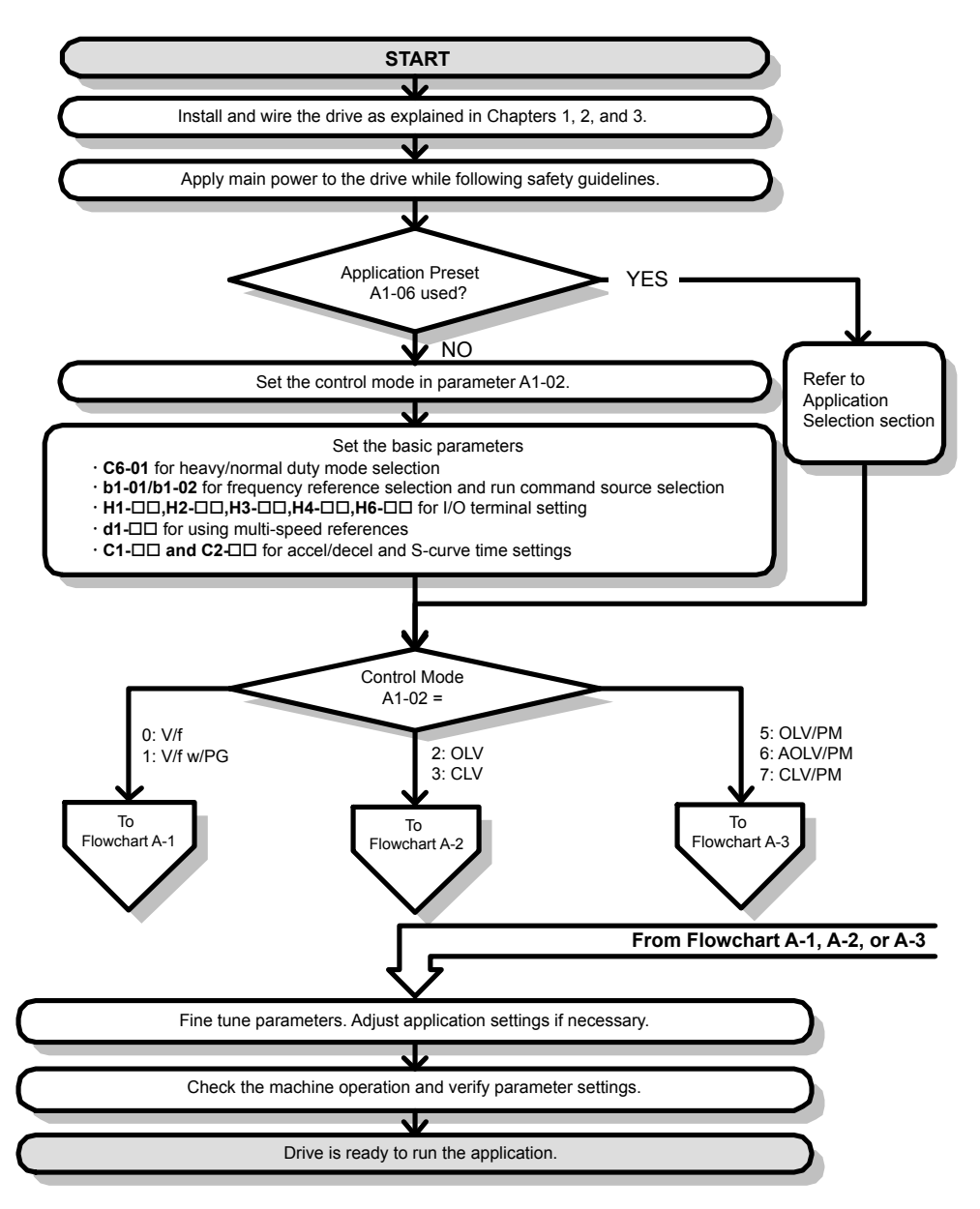

**Figure 4.8 Basic Start-Up**

- **Note: 1.** Execute Stationary Auto-Tuning for Line-to-Line Resistance if the drive has been Auto-Tuned and then moved to a different location where the motor cable length exceeds 50 m.
	- **2.** Perform Auto-Tuning again after installing an AC reactor or other such components to the output side of the drive.

# <span id="page-120-0"></span>**Subchart A-1: Simple Motor Setup Using V/f Control**

Flowchart A1 in *Figure 4.9* describes simple motor setup for V/f Control, with or without PG feedback. V/f Control is suited for more basic applications such as fans and pumps. This procedure illustrates Energy Savings and Speed Estimation Speed Search.

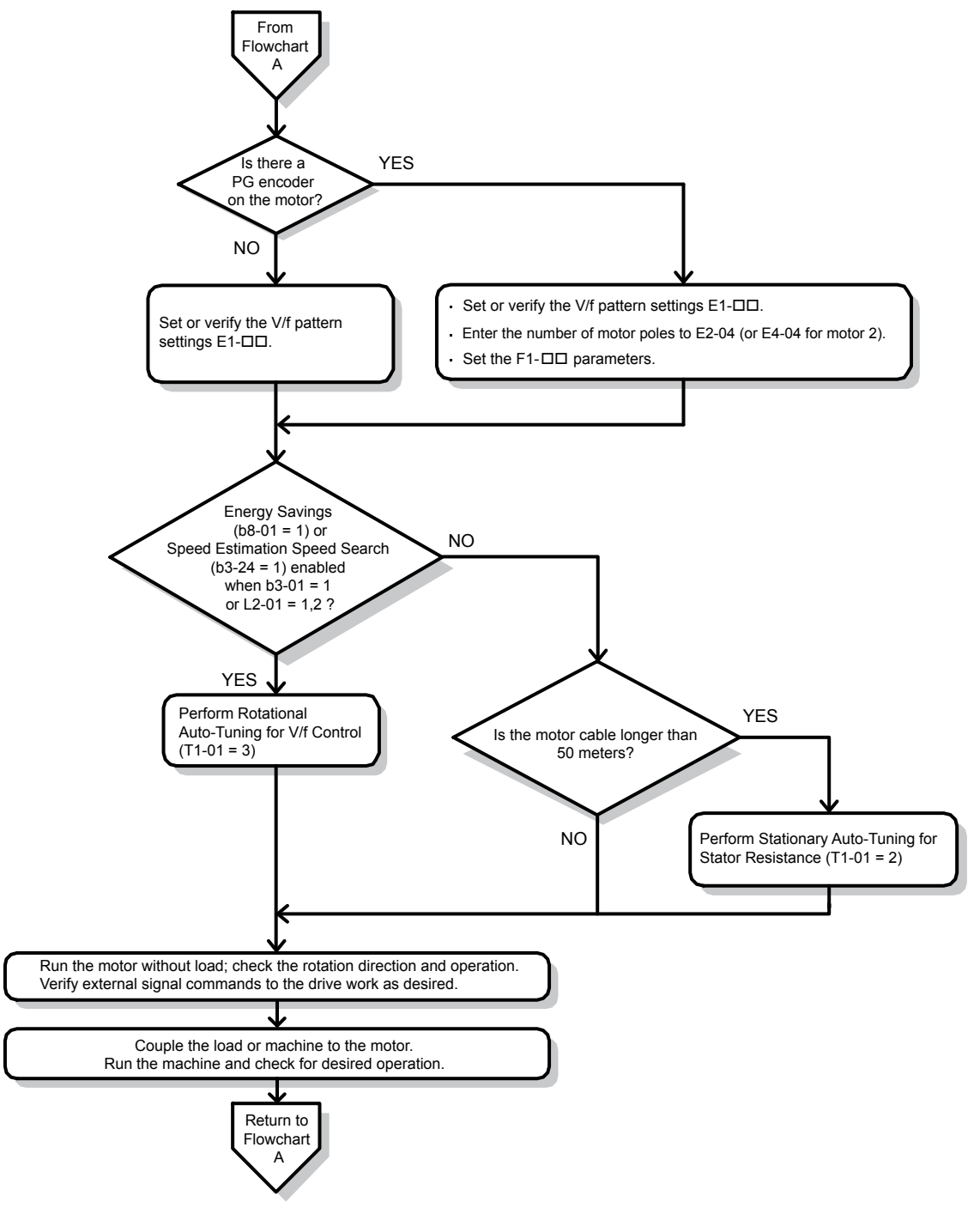

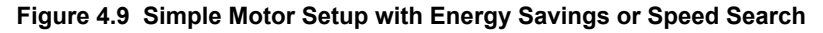

# <span id="page-121-0"></span>**Subchart A-2: High Performance Operation Using OLV or CLV**

Flowchart A2 in *[Figure 4.10](#page-122-0)* describes the setup procedure for high-performance with Open Loop Vector Control or Closed Loop Vector Control, which is appropriate for applications requiring high starting torque and torque limits.

**Note:** Although the drive sets parameters for the PG encoder during Auto-Tuning, sometimes the direction of the motor and direction of the PG get reversed. Use parameter F1-05 to switch the direction of the PG so that it matches the motor direction.

<span id="page-122-0"></span>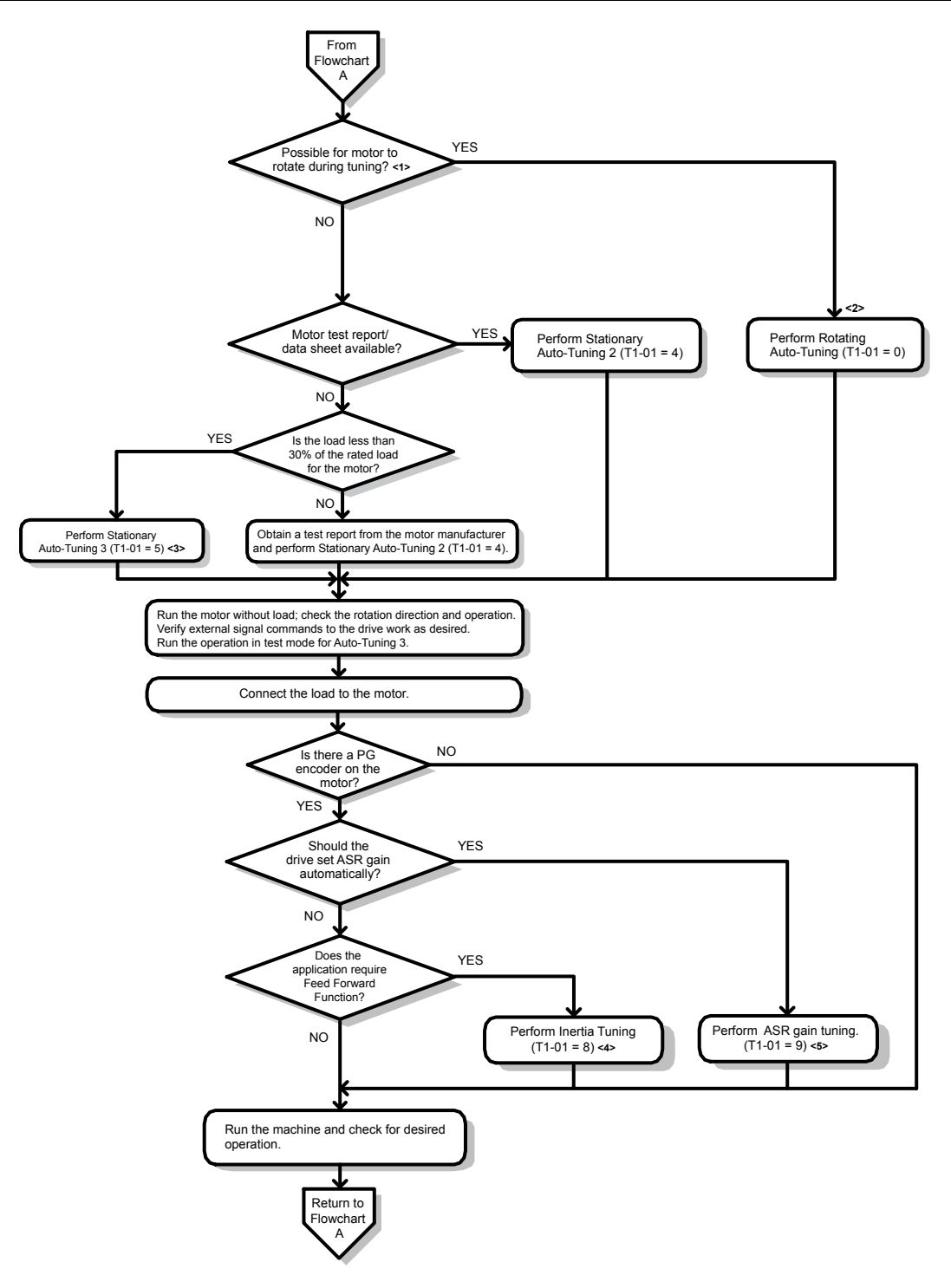

#### **Figure 4.10 Flowchart A2: High Performance Operation Using OLV or CLV**

- <1> Decouple the load from the motor to properly perform Rotational Auto-Tuning
- <2> Rotational Auto-Tuning can still be performed if the load is 30% or smaller, though Stationary Auto-Tuning may yield better control performance.
- <3> Run the operation in test mode for Auto-Tuning 3. The drive will set motor parameters automatically. *[Refer to Stationary Auto-](#page-133-0)[Tuning 3 on page 134](#page-133-0)* for details.
- <4> Make sure the motor and load can run freely, i.e., if a brake is mounted, make sure it is released.
- <5> ASR Gain Tuning automatically performs Inertia Tuning and sets parameters related to the Feed Forward function.

# <span id="page-123-0"></span>**Subchart A-3: Operation with Permanent Magnet Motors**

Flowchart A3 in *[Figure 4.11](#page-124-0)* describes the setup procedure for running a PM motor in Open Loop Vector Control. PM motors can be used for more energy-efficient operation in reduced or variable torque applications.

- **Note: 1.** Although the drive sets parameters for the PG encoder during Auto-Tuning, sometimes the direction of the motor and direction of the PG get reversed. Use parameter F1-05 to switch the direction of the PG so that it matches the motor direction.
	- **2.** Realign the Z Pulse if the PG encoder is replaced. Set T2-01 to 3 to recalibrate the drive for the new encoder.

<span id="page-124-0"></span>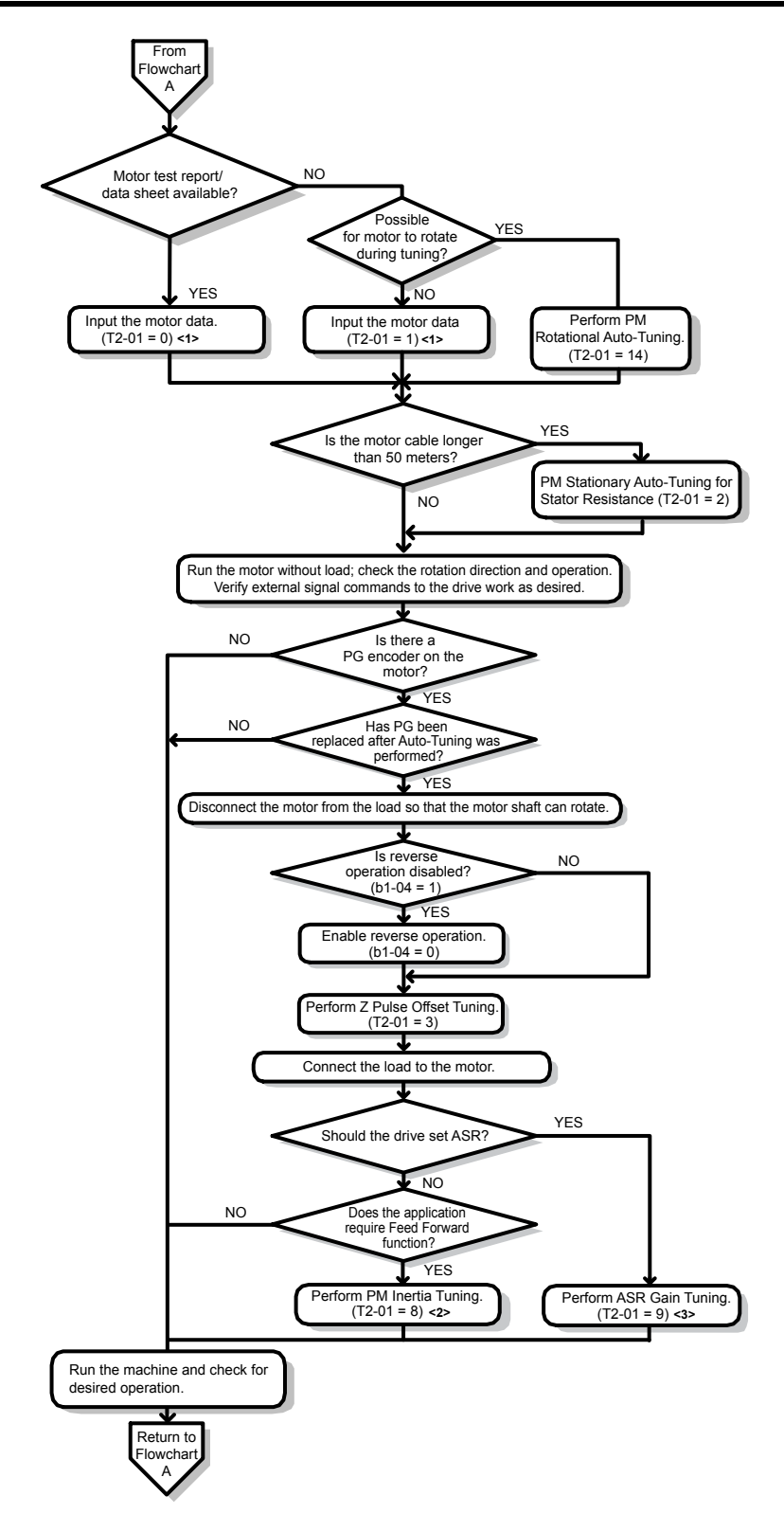

**Figure 4.11 Operation with Permanent Magnet Motors**

- <1> Enter the motor code to E5-01 when using a Yaskawa PM motor (SMRA Series, SSR1 Series, and SST4 Series). If using a motor from another manufacturer, enter "FFFF".
- <2> Make sure the motor and load can run freely (i.e., if a brake is mounted, make sure it is released).
- <3> ASR Gain Tuning automatically performs Inertia Tuning and sets parameters related to the Feed Forward function.

# **4.5 Powering Up the Drive**

# u **Powering Up the Drive and Operation Status Display**

## **n** Powering Up the Drive

Review the following checklist before turning the power on.

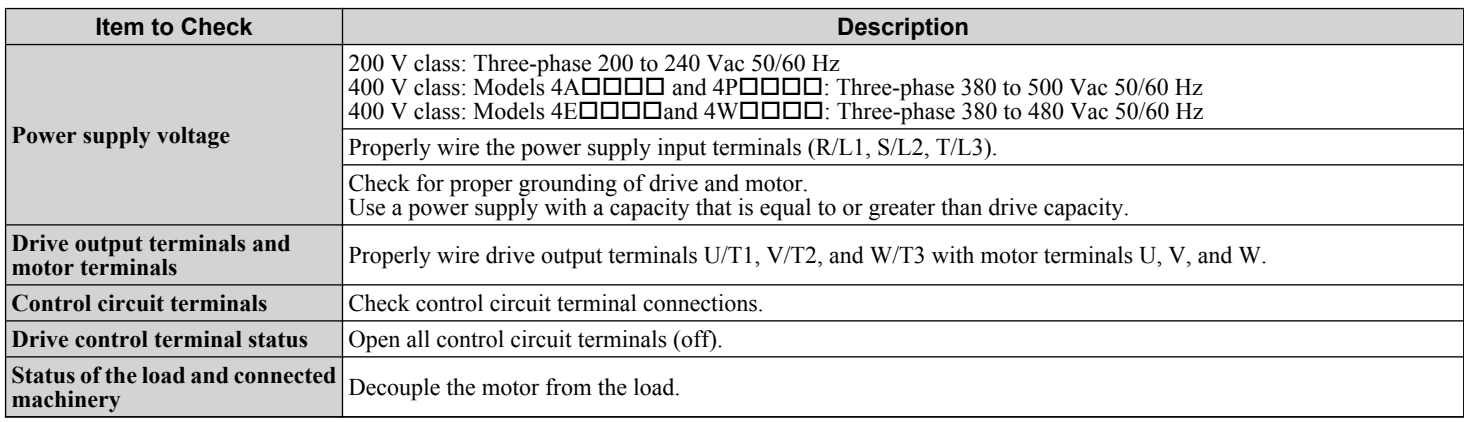

## **n** Status Display

When the power supply to the drive is turned on, the digital operator lights will appear as follows:

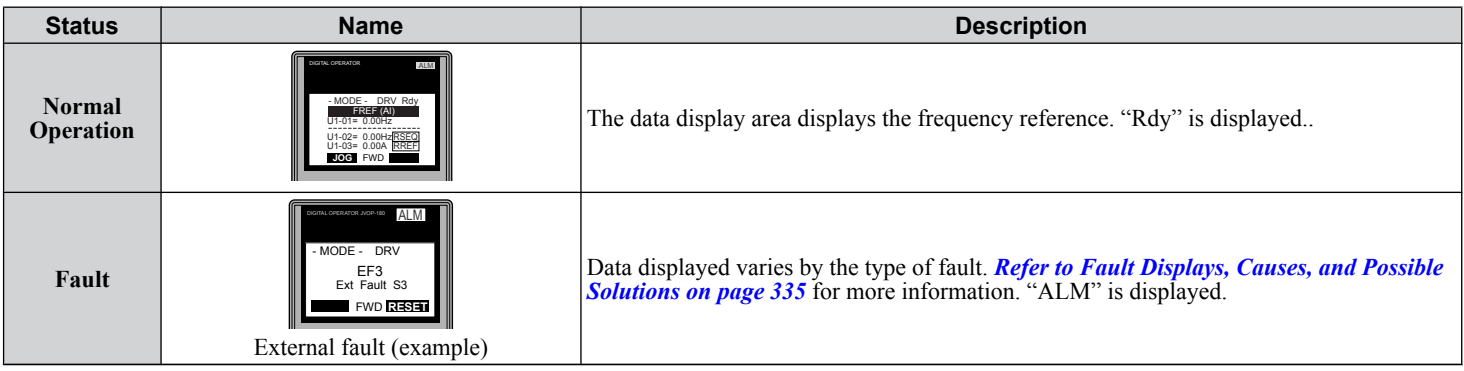

# <span id="page-126-0"></span>**4.6 Application Selection**

Several Application Presets are available to facilitate drive setup for commonly used applications. Selecting one of these Application Presets automatically assigns functions to the input and output terminals and sets a predefined group of parameters to values appropriate for the selected application.

In addition, the parameters most likely to be changed are assigned to the group of User Parameters, A2-01 through A2-16. User Parameters are part of the Setup Group, which provides quicker access by eliminating the need to scroll through multiple menus.

An Application Preset can either be selected from the Application Selection menu in the Setup Group (*[Refer to Simplified](#page-116-0)  [Setup Using the Setup Group on page 117](#page-116-0)*) or in parameter A1-06. The following presets can be selected:

- Note: **1.** Application Presets can only be selected if all drive parameters are at their original default settings. It may be necessary to initialize the drive by setting A1-03 to "2220" or "3330" prior to selecting an Application Preset.
	- **2.** Do not set any value outside the allowable range for A1-06 (Application Presets). If an out-of-range value is set, "APPL" will be displayed flashing in the Setup group and the up and down arrow keys cannot be used. If this happens, press the ESC key to return to the Setup group. It will then be possible to switch to another mode using the up and down arrow keys.

#### **WARNING!** *Sudden Movement Hazard. Confirm the drive I/O signals and external sequence before performing a test run. Setting parameter A1-06 may automatically change the I/O terminal function from the default setting. Failure to comply may result in death or serious injury.*

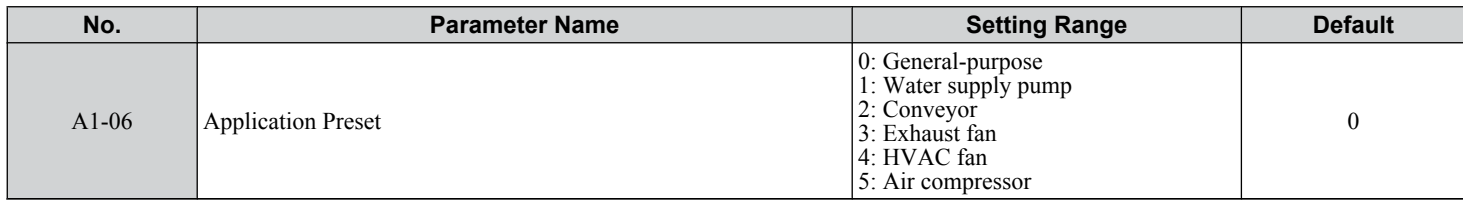

# **Setting 1: Water Supply Pump Application**

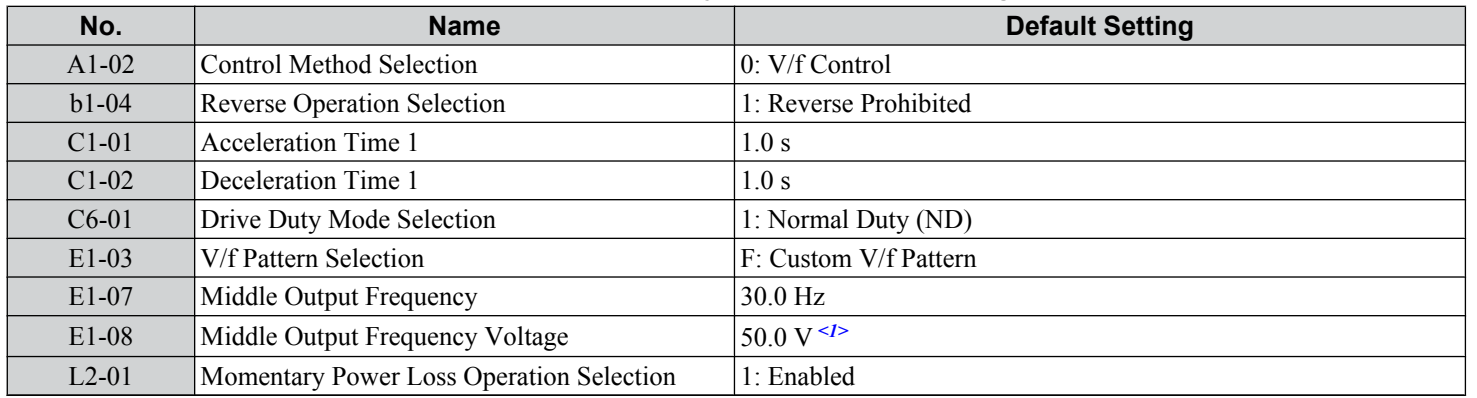

#### **Table 4.5 Water Supply Pump: Parameter Settings**

<1> Value shown is specific to 200 V class drives. Double value for 400 V class drives.

#### **Table 4.6 Water Supply Pump: User Parameters (A2-01 to A2-16)**

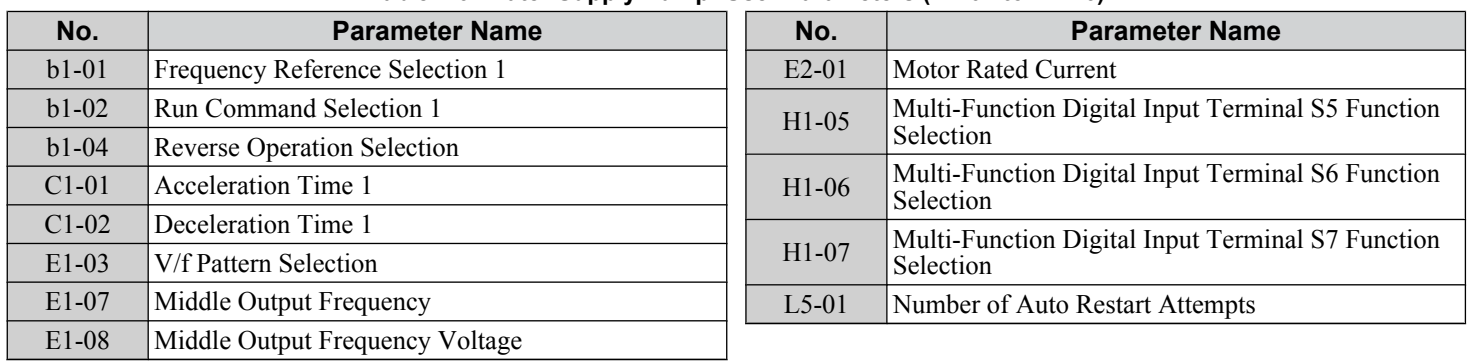

Start-Up Programming<br>& Operation **4Start-Up Programming & Operation**

# **Setting 2: Conveyor Application**

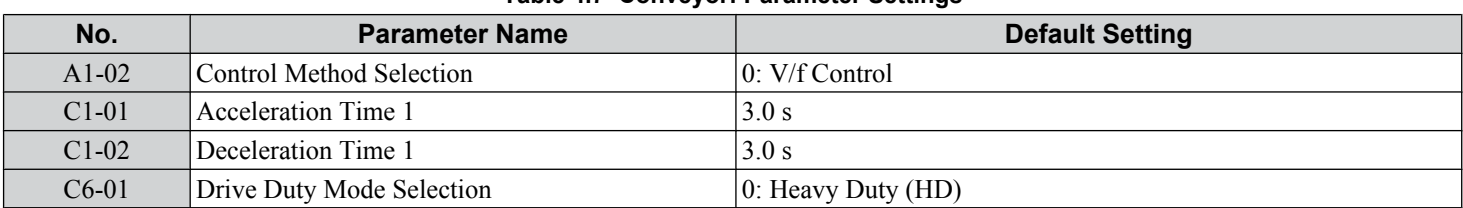

#### **Table 4.7 Conveyor: Parameter Settings**

#### **Table 4.8 Conveyor: User Parameters (A2-01 to A2-16)**

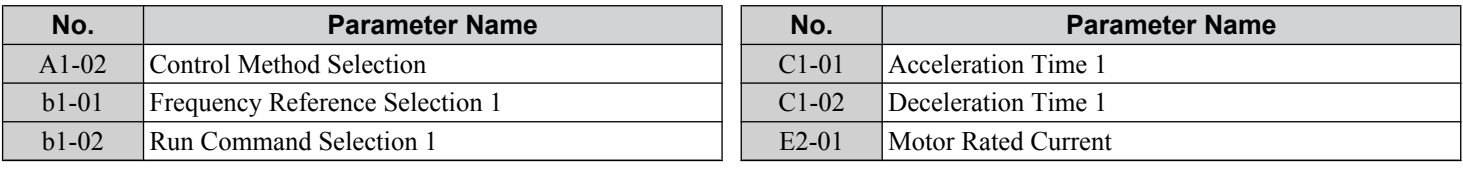

# **Setting 3: Exhaust Fan Application**

#### **Table 4.9 Exhaust Fan: Parameter Settings**

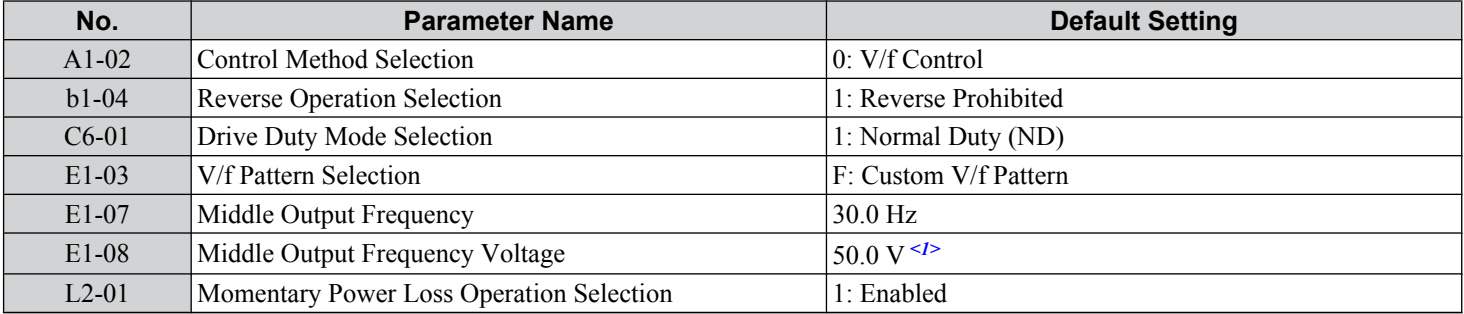

<1> Value shown is specific to 200 V class drives. Double value for 400 V class drives.

#### **Table 4.10 Exhaust Fan: User Parameters (A2-01 to A2-16)**

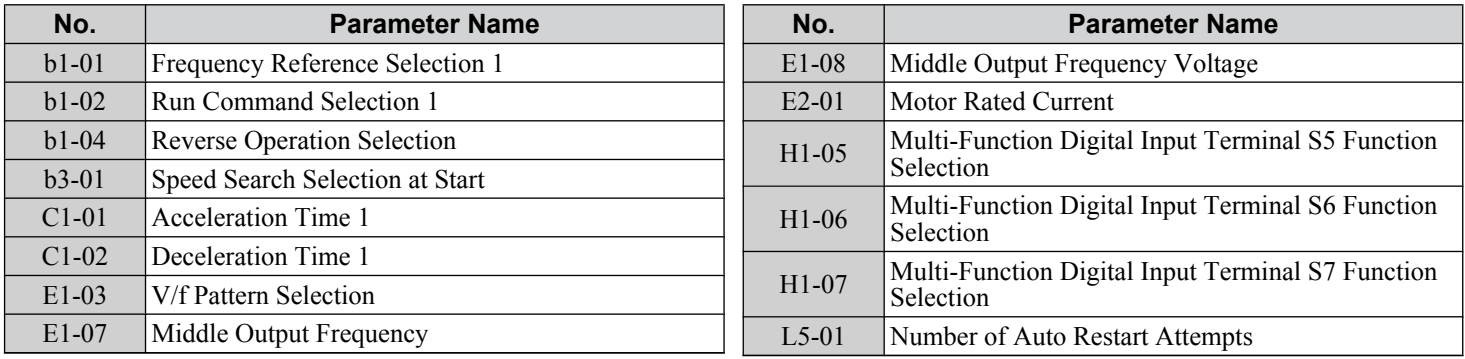

# **Setting 4: HVAC Fan Application**

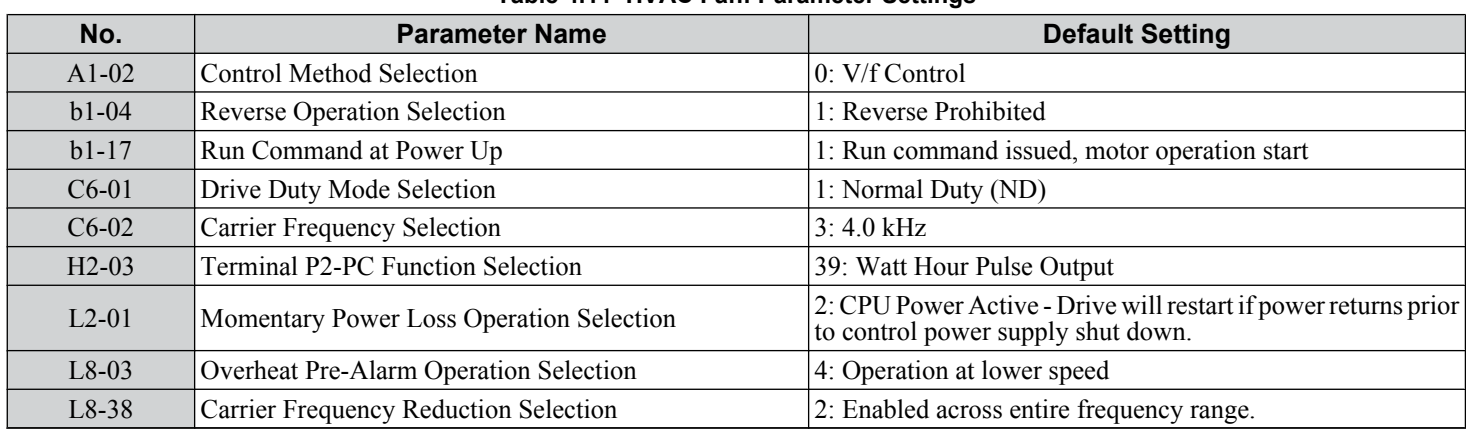

#### **Table 4.11 HVAC Fan: Parameter Settings**

#### **Table 4.12 HVAC Fan: User Parameters (A2-01 to A2-16)**

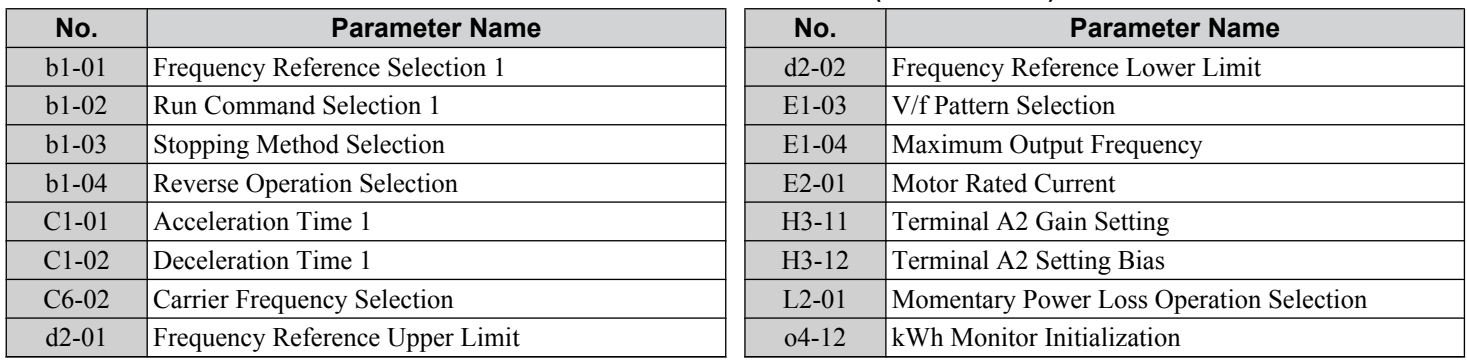

## **Setting 5: Air Compressor Application**

#### **Table 4.13 Air Compressor: Parameter Settings**

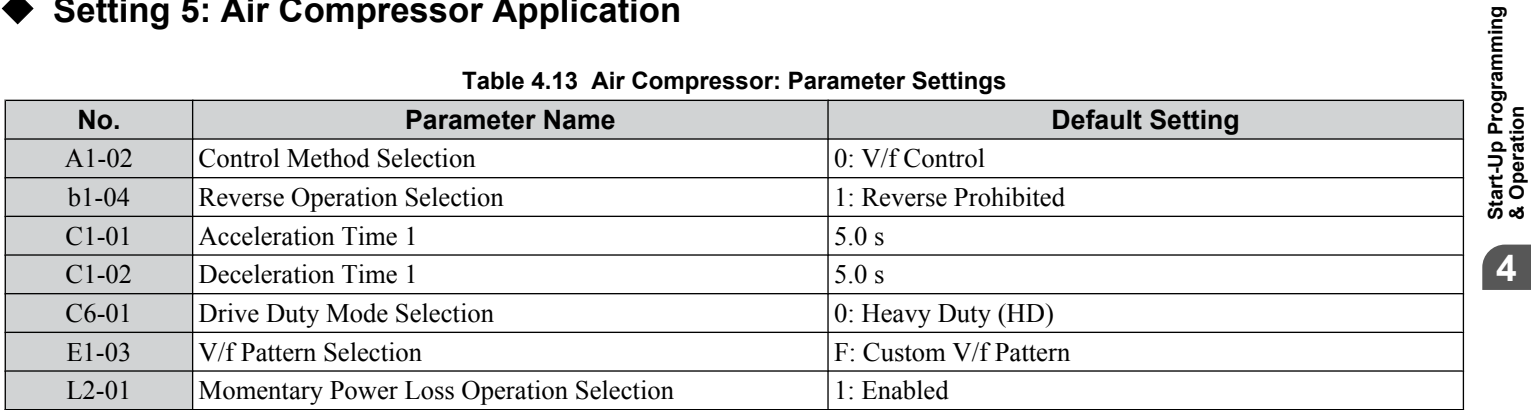

#### **Table 4.14 Air Compressor: User Parameters (A2-01 to A2-16):**

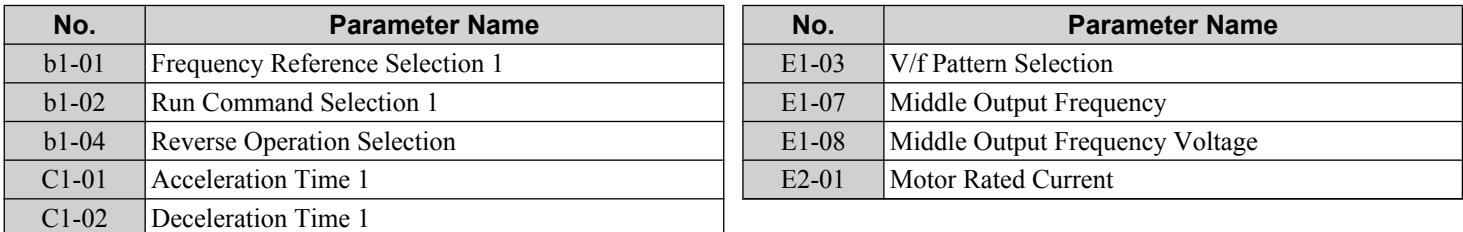

**4Start-Up Programming & Operation**

 $\overline{4}$ 

# <span id="page-129-0"></span>**4.7 Auto-Tuning**

# ◆ Types of Auto-Tuning

The drive offers different types of Auto-Tuning for induction motors and permanent magnet motors. The type of Auto-Tuning used differs further based on the control mode and other operating conditions. Refer to the tables below to select the type of Auto-Tuning that bests suits the application. *[Refer to Start-Up Flowcharts on page 119](#page-118-0)* for directions on executing Auto-Tuning.

**Note:** The drive will only show Auto-Tuning parameters that are valid for the control mode that has been set in A1-02. If the control mode is for an induction motor, the Auto-Tuning parameters for PM motors will not be available. If the control mode is for a PM motor, the Auto-Tuning parameters for induction motors will not be available. Inertia Tuning and ASR Gain Tuning parameters and setting options will be visible only when the drive is set for operation with CLV or CLV/PM.

## n **Auto-Tuning for Induction Motors**

This feature automatically sets the V/f pattern and motor parameters E1- $\square \square$  and E2- $\square \square$  (E3- $\square \square$ , E4- $\square \square$  for motor 2) for an induction motor. Additionally, the feature also sets some  $F1-\Box \Box$  parameters for speed feedback detection in Closed Loop Vector.

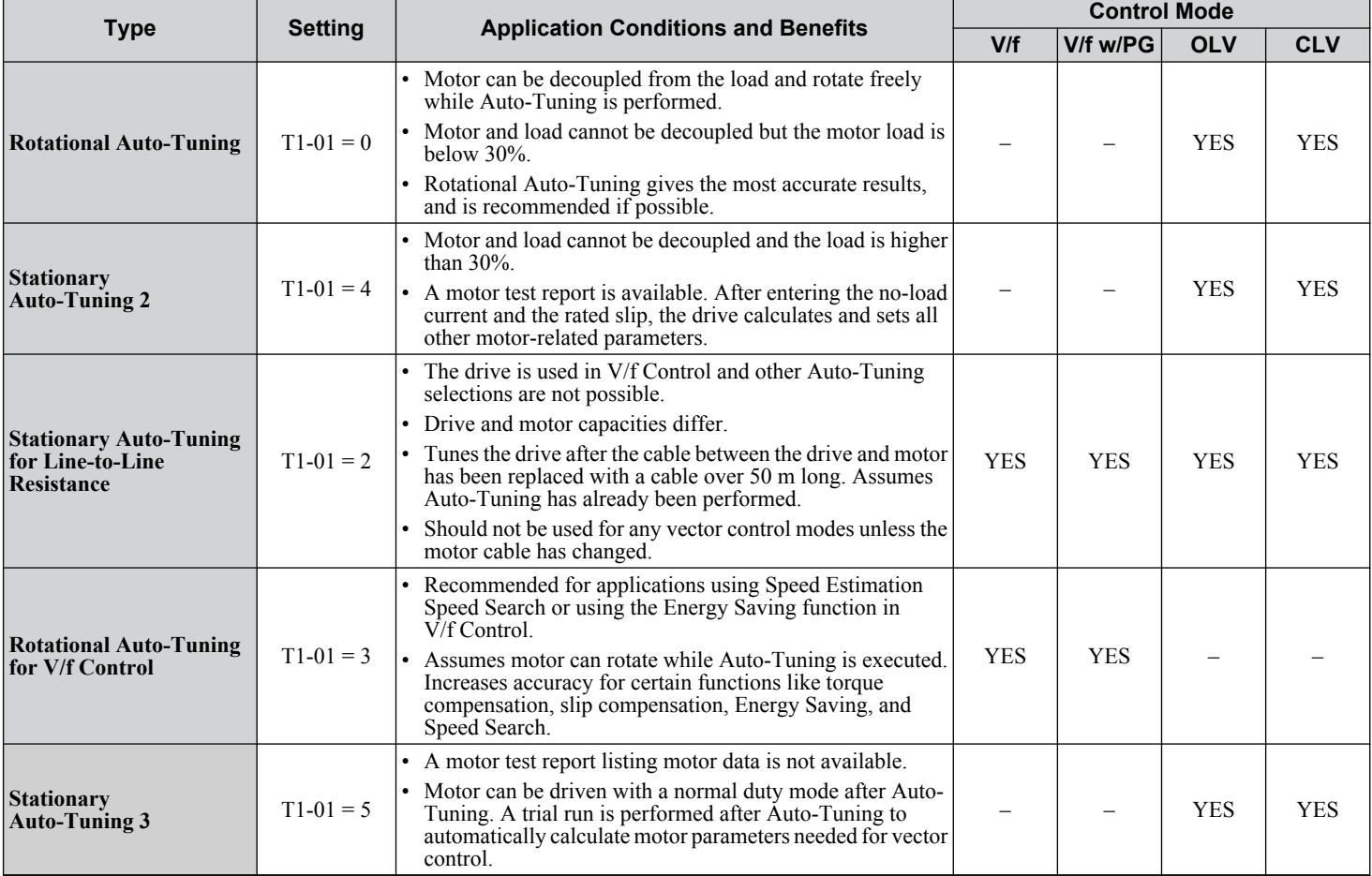

#### **Table 4.15 Types of Auto-Tuning for Induction Motors**

*[Table 4.16](#page-130-0)* lists the data that must be entered for Auto-Tuning. Make sure this data is available before starting Auto-Tuning. The necessary information is usually listed on the motor nameplate or in the motor test report provided by the motor manufacturer. *[Refer to Subchart A-1: Simple Motor Setup Using V/f Control on page 121](#page-120-0)* and *[Refer to Subchart A-2: High](#page-121-0)  [Performance Operation Using OLV or CLV on page 122](#page-121-0)* for details on Auto-Tuning processes and selections.

<span id="page-130-0"></span>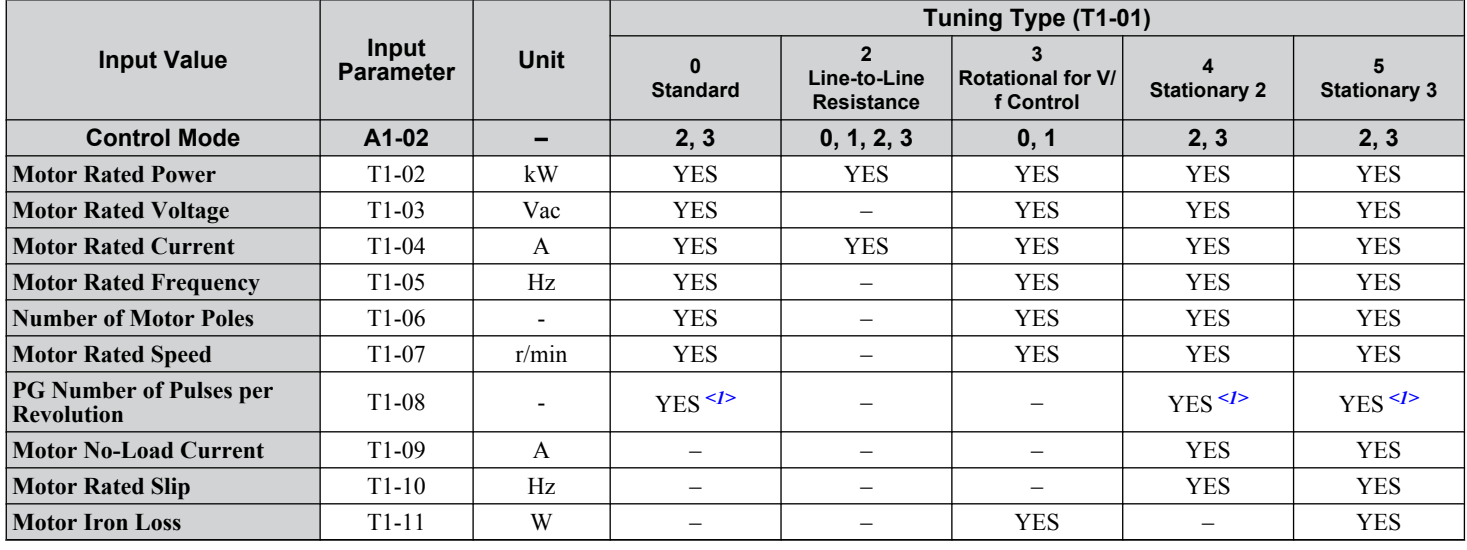

**Table 4.16 Auto-Tuning Input Data**

<1> Input data is needed for CLV/PM only.

## ■ Auto-Tuning for Permanent Magnet Motors

Automatically sets the V/f pattern and motor parameters  $E1$ - $\square\square$  and  $E5$ - $\square\square$  when a PM motor is used. Additionally, the feature also sets some F1- $\Box$  $\Box$  parameters for speed feedback detection in Closed Loop Vector.

|                                                                      | <b>Setting</b> |                                                                                                    | <b>Control Mode</b> |                |               |
|----------------------------------------------------------------------|----------------|----------------------------------------------------------------------------------------------------|---------------------|----------------|---------------|
| <b>Type</b>                                                          |                | <b>Application Conditions and Benefits</b>                                                                                                    | <b>OLV/PM</b>       | <b>AOLV/PM</b> | <b>CLV/PM</b> |
| <b>PM Motor Parameter</b><br><b>Settings</b>                         | $T2-01=0$      | • Motor does not rotate during Auto-Tuning.<br>• Motor test report or motor data similar to <b>Table 4.18</b> are<br>available.                                                                                                    | <b>YES</b>          | <b>YES</b>     | <b>YES</b>    |
| <b>PM Stationary Auto-</b><br>Tuning                                 | $T2-01=1$      | • A motor test report listing motor data is not available.<br>• Drive automatically calculates and sets motor parameters.                                                                                                    | <b>YES</b>          | <b>YES</b>     | <b>YES</b>    |
| <b>PM Stationary Auto-</b><br><b>Tuning for Stator</b><br>Resistance | $T2-01 = 2$    | • Useful to tune the drive when the motor data were set up<br>manually or by motor code and the cable is longer than 50<br>m.<br>• Should also be performed if the cable length has changed<br>after prior tuning.                                                                                                    | <b>YES</b>          | <b>YES</b>     | <b>YES</b>    |
| <b>Z Pulse Offset Tuning</b>                                         | $T2-01=3$      | • PG encoder has been replaced. Calculates the Z Pulse offset.<br>• Requires the motor to rotate with no load or very low load.                                                                                                    |                     |                | <b>YES</b>    |
| <b>Back EMF Constant</b><br>Tuning                                   | $T2-01 = 11$   | • Use when a motor test is not available.<br>• Tunes the motor induction voltage only.<br>• Should be performed after motor data are set and the encoder<br>offset is adjusted.<br>• The motor must be uncoupled from the mechanical system<br>(remove loads).                                                                                  |                     |                | <b>YES</b>    |
| <b>High Frequency</b><br><b>Injection Parameter</b><br>Tuning        | $T2-01 = 13$   | • The motor rotated in reverse or STo fault (Motor Step-Out)<br>occurred at startup in OLV/PM.<br>• Low speed and no torque after activating the high frequency<br>injection control ( $n8-57 = 1$ ) in AOLV/PM.<br>• Faults, such as the motor rotating in reverse, occurred when<br>the power was turned on during initial startup in CLV/PM. |                     | <b>YES</b>     | <b>YES</b>    |
| <b>PM Rotational Auto-</b><br>Tuning                                 | $T2-01 = 14$   | • A motor test report listing motor data is not available.<br>• Motor can be decoupled from the load and rotate freely while<br>Auto-Tuning is performed. Drive automatically calculates<br>and sets motor parameters.<br>• PM Rotational Auto-Tuning gives more accurate results than<br>Stationary Auto-Tuning.                               | <b>YES</b>          | <b>YES</b>     | <b>YES</b>    |

**Table 4.17 Types of Auto-Tuning for Permanent Magnet Motors**

 $\sqrt{4}$ 

#### <span id="page-131-0"></span>**4.7 Auto-Tuning**

*Table 4.18* lists the data that must be entered for Auto-Tuning. Make sure the data is available before starting Auto-Tuning. The necessary information is usually listed on the motor nameplate or in the motor test report provided by the motor manufacturer. *[Refer to Subchart A-3: Operation with Permanent Magnet Motors on page 124](#page-123-0)* for details on the Auto-Tuning process and selection.

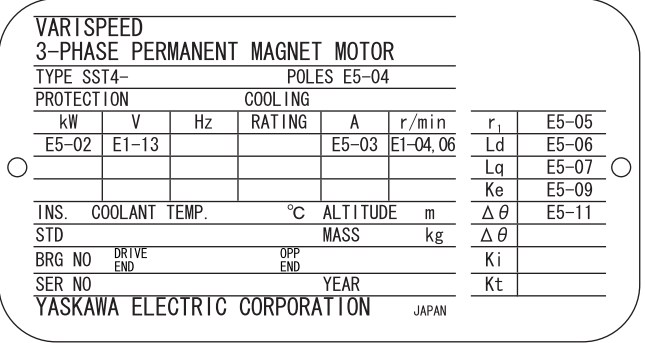

#### **Figure 4.12 Motor Nameplate Example**

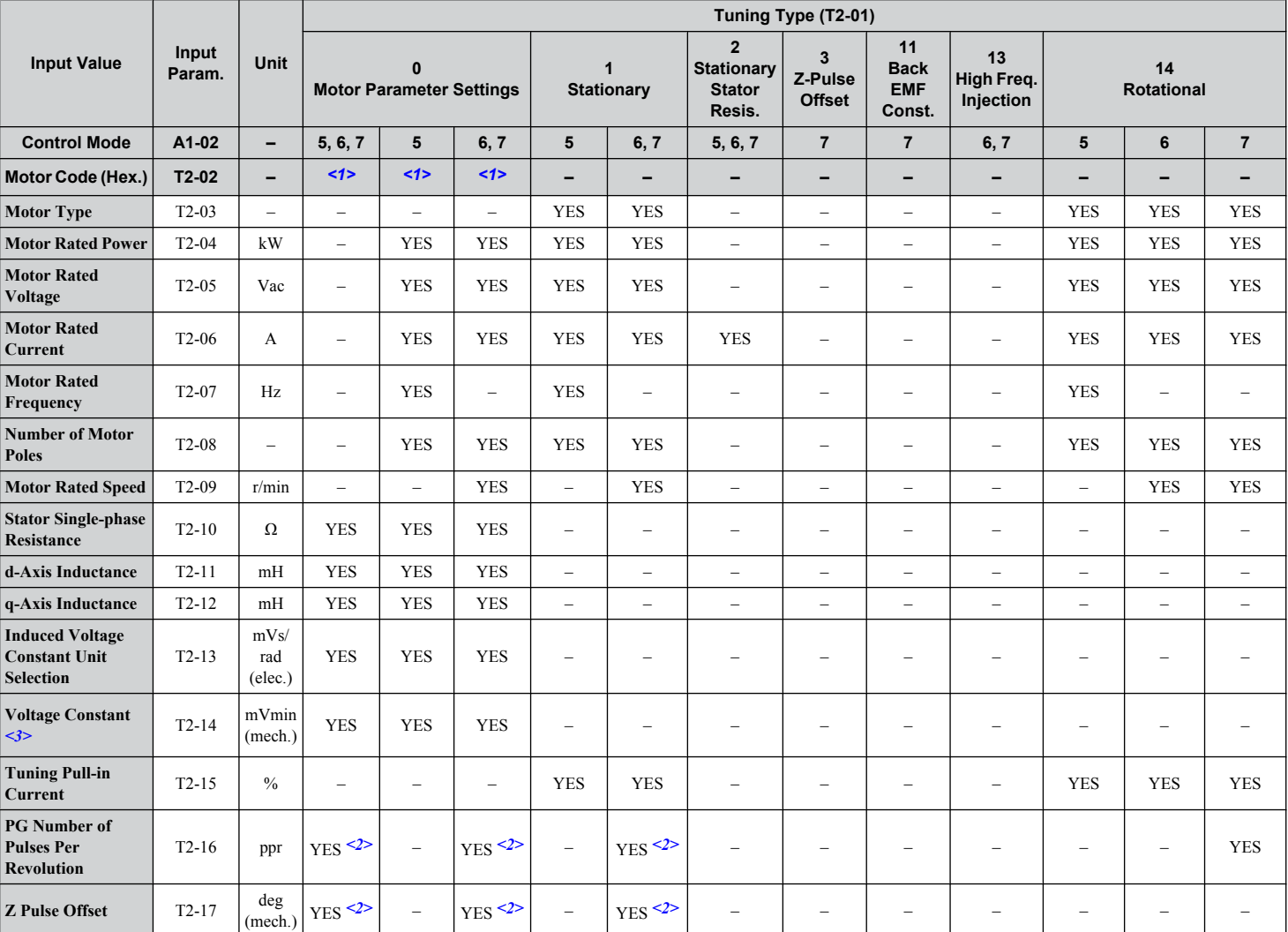

#### **Table 4.18 Auto-Tuning Input Data**

<1> Input the motor code when using a Yaskawa motor. Select "FFFF" when using a motor from another manufacturer.

<2> Input data is needed for CLV/PM only.

<3> Dependent upon T2-13 setting.

## **n Inertia Tuning and Speed Control Loop Auto-Tuning**

Inertia Tuning can be performed when the drive is using CLV control for either IM or PM motors. Inertia Tuning automatically calculates load and motor inertia, and optimizes settings related to Feed Forward control.

ASR Gain Auto-Tuning performs the same operation as Inertia Tuning, while also optimizing speed control loop settings.

| Type                            | <b>Setting</b> |           | <b>Control Mode</b> | <b>Application Conditions and Benefits</b>                                                                                                    |  |  |
|---------------------------------|----------------|-----------|---------------------|----------------------------------------------------------------------------------------------------|--|--|
| Inertia Tuning                  | IМ<br>Motor    | $T1-01=8$ | CLV                 | Allows the motor to rotate at a certain speed and applies a test signal. The response<br>to the test signal is analyzed and the necessary adjustments are made to parameters<br>controlling the Feed Forward function. |  |  |
|                                 | PM<br>Motor    | $T2-01=8$ | CLV/PM              |                                                                                                    |  |  |
| <b>ASR Gain Auto-</b><br>Tuning | IΜ<br>Motor    | $T1-01=9$ | <b>CLV</b>          | Performs the same operation as Inertia Tuning, while also adjusting the ASR gain                                                                                                    |  |  |
|                                 | PM<br>Motor    | $T2-01=9$ | CLV/PM              | according to the test signal response.                                                                                                    |  |  |

**Table 4.19 Inertia and Speed Control Loop Tuning**

**Note:** Inertia Tuning and ASR Gain Auto-Tuning may not be available when gears are between the machine and the motor shaft.

Table 4.20 explains the data that must be entered to perform the Inertia Tuning and ASR Gain Auto-Tuning. *Refer to Auto*-*[Tuning for Permanent Magnet Motors on page 131](#page-130-0)* for details.

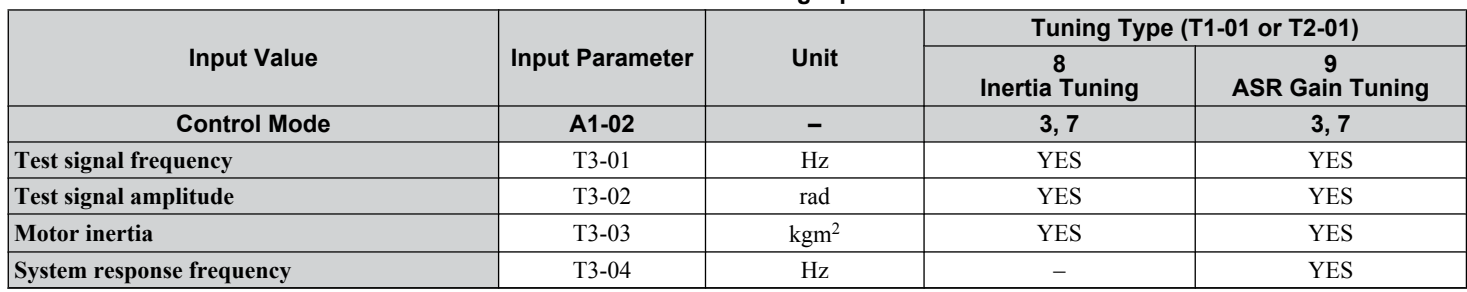

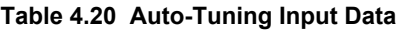

# **Before Auto-Tuning the Drive**

Check the items below before Auto-Tuning the drive.

### **Basic Auto-Tuning Preparations**

- Auto-Tuning requires the user to input data from the motor nameplate or motor test report. Make sure this data is available before Auto-Tuning the drive.
- For best performance, the drive input supply voltage must be at least equal to or greater than the motor rated voltage.

Note: Better performance is possible when using a motor with a base voltage that is lower than the input supply voltage (20 V for 200 V class models and 40 V for 400 V class models). This is particularly important when operating the motor above 90% of base speed, where high torque precision is required.

- To cancel Auto-Tuning, press the STOP key on the digital operator.
- When using a motor contactor, make sure it is closed throughout the Auto-Tuning process.
- When using Auto-Tuning for motor 2, make sure motor 2 is connected to the drive output when performing the tuning.

*[Table 4.21](#page-133-0)* describes digital input and output terminal operation while Auto-Tuning is executed.

 $\overline{\mathbf{4}}$ 

<span id="page-133-0"></span>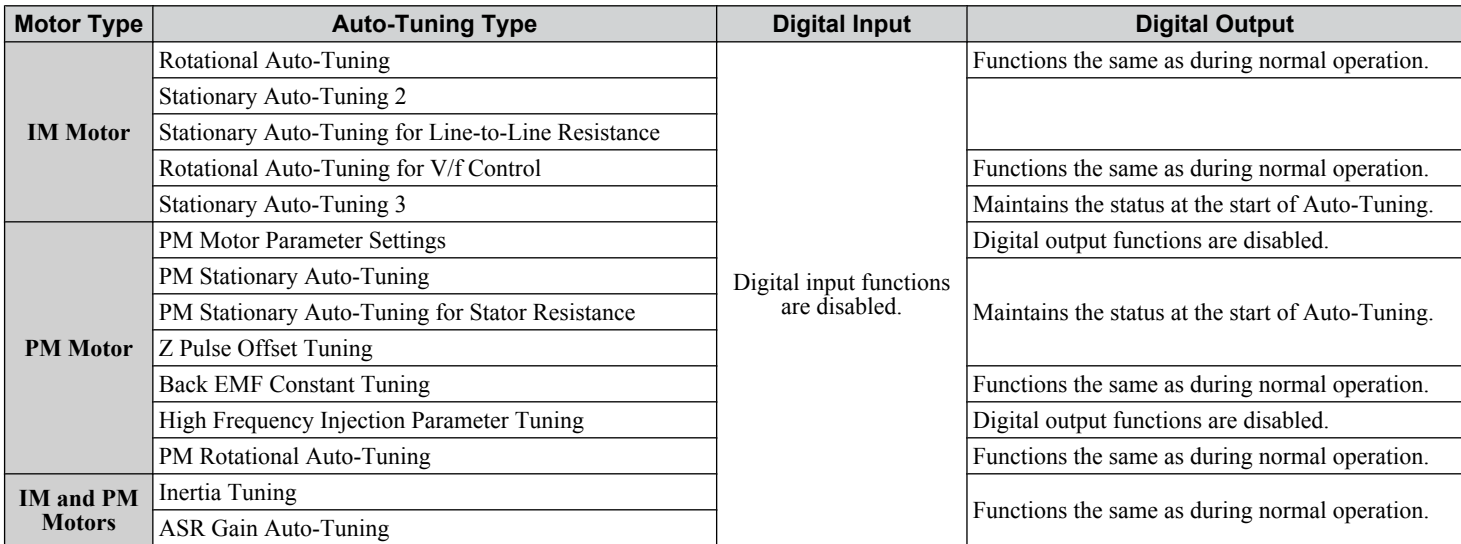

#### **Table 4.21 Auto-Tuning Input Data**

**WARNING!** *Sudden Movement Hazard. Ensure that the motor and the load are not connected when performing Auto-Tuning. Failure to comply may cause damage to equipment or injury to personnel.*

**WARNING!** *Electrical Shock Hazard. When executing Auto-Tuning, voltage is applied to the motor before the motor rotates. Do not touch the motor until Auto-Tuning is completed. Failure to comply may result in injury or death from electrical shock. If Rotational Auto-Tuning is performed, the motor will remain stopped for approximately one minute with power applied and then the motor will rotate for one minute.*

## n **Notes on Rotational Auto-Tuning**

- Decouple the load from the motor to achieve optimal performance from Rotational Auto-Tuning. Rotational Auto-Tuning is best suited for applications requiring high performance over a wide speed range.
- If it is not possible to decouple the motor and load, reduce the load so it is less than 30% of the rated load. Performing Rotational Auto-Tuning with a higher load will set motor parameters incorrectly, and can cause irregular motor rotation.
- Ensure the motor-mounted brake is fully released, if installed.
- Connected machinery should be allowed to rotate the motor.

### ■ Notes on Stationary Auto-Tuning

Stationary Auto-Tuning modes analyze motor characteristics by injecting current into the motor for approximately one minute.

**WARNING!** *Electrical Shock Hazard. When executing stationary Auto-Tuning, voltage is applied to the motor before the motor rotates. Do not touch the motor until Auto-Tuning is completed. Failure to comply may result in injury or death from electrical shock.*

**WARNING!** *Sudden Movement Hazard. If installed, do not release the mechanical brake during Stationary Auto-Tuning. Inadvertent brake release may cause damage to equipment or injury to personnel. Ensure that the mechanical brake release circuit is not controlled by the drive multi-function digital outputs.*

#### **Stationary Auto-Tuning 2**

- Perform when using a vector control mode and Rotational Auto-Tuning cannot be performed.
- Check the area around the motor to ensure that nothing will accidentally cause the motor to rotate during the Auto-Tuning process.
- Use Stationary Auto-Tuning 3 when the motor test report is not available. Use Stationary Auto-Tuning 2 when the motor test report is available.

#### **Stationary Auto-Tuning 3**

**WARNING!** *Electrical Shock Hazard. When executing Stationary Auto-Tuning 3, voltage is applied to the motor before the motor rotates. Do not touch the motor until Auto-Tuning is completed. Failure to comply may result in injury from electrical shock.*

**WARNING!** *Sudden Movement Hazard. If installed, do not release the mechanical brake during Stationary Auto-Tuning 3. Inadvertent brake release may cause damage to equipment or injury to personnel. Ensure that the mechanical brake release circuit is not controlled by the drive multi-function digital outputs.*

Stationary Auto-Tuning 3 can be used in either OLV or CLV control by setting T1-01 to 5 and entering the input data from the motor nameplate. Pressing the RUN key stops the motor for approximately one minute to automatically calculate the necessary motor parameters. Motor parameters E2-02 and E2-03 are set automatically when using the motor for the first time in Drive Mode after Auto-Tuning has been performed.

After performing Stationary Auto-Tuning 3, make sure the following conditions are met and use the following procedures to perform the operation in test mode:

- **1.** 1. Check the E2-02 and E2-03 values in Verify Mode or Parameter Setting Mode.
- **2.** Operate the motor in Drive Mode with the following conditions: Do not disconnect the wiring between the motor and drive. Do not lock the motor shaft with a mechanical brake or other device. The maximum motor load should be 30% of the rated load. Maintain a constant speed of 30% of E1-06 (base frequency, default value = maximum frequency) or higher for one second or longer.
- **3.** After the motor is stopped, recheck the E2-02 and E2-03 values in Verify Mode or Parameter Setting Mode.
- **4.** Confirm that the input data is correct.
	- Note: **1.** If the aforementioned conditions are not met before using the motor for the first time, there will be large discrepancies between the values set for the motor rated slip (E2-02), motor no-load current (E2-03), the motor test report, and the default values based on  $o2-04$ , Drive Model Selection and C6-01, Drive Duty Rating.
		- **2.** If midway initialization is performed, restart the entire tuning procedure from the beginning.
		- **3.** Use the following guidelines for a general-purpose motor: Motor rated slip (E2-02): 0.5 Hz to 3 Hz; Motor no-load current (E2-03): 30% to 65% of the rated current. Generally speaking, for larger motor capacities, the rated slip is smaller and the no-load current as a percentage of the rated current is smaller. *[Refer to Defaults by Drive Model and Duty Rating ND/HD on page 536](#page-535-0)* for details.

#### **Stationary Auto-Tuning for Line-to-Line Resistance and PM Motor Stator Resistance**

- Perform when entering motor data manually while using motor cables longer than 50 m.
- If the motor cables have been replaced with cables more than 50 m long after Auto-Tuning has already been performed, use Stationary Auto-Tuning for line-to-line resistance.

**WARNING!** *Electrical Shock Hazard. When executing Stationary Auto-Tuning for Line-to-line resistance, voltage is applied to the motor even before it rotates. Do not touch the motor until Auto-Tuning is completed. Failure to comply may result in injury or death from electrical shock.*

## ■ Notes on Inertia Tuning and ASR Gain Auto-Tuning

**WARNING!** *Electrical Shock Hazard. When executing Inertia Tuning or ASR Gain Auto-Tuning, voltage is applied to the motor even before it rotates. Do not touch the motor until Auto-Tuning is completed. Failure to comply may result in injury or death from electrical shock.*

- Perform both tuning methods with the machine connected to the motor, but without the load applied.
- The motor will rotate during the Auto-Tuning process. Make sure the areas around the motor and connected machinery are clear.
- The drive will let the system rotate at a certain speed while superimposing a sine wave test signal. Make sure this tuning process does not cause any problem or malfunction in the machine before using it.
- Ensure the motor-mounted brake is fully released if installed.
- Connected machinery should be allowed to rotate the motor.

## **Auto-Tuning Interruption and Fault Codes**

If tuning results are abnormal or the STOP key is pressed before completion, Auto-Tuning will be interrupted and a fault code will appear on the digital operator.

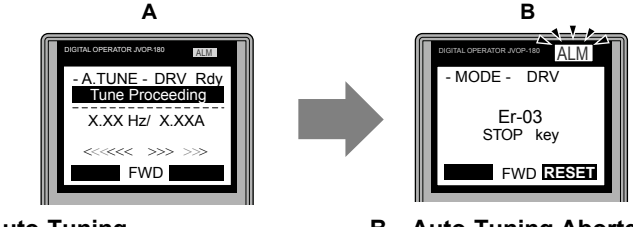

A – During Auto-Tuning B – Auto-Tuning Aborted

ی<br>Figure 4.13 Auto-Tuning Aborted Display

4

# Auto-Tuning Operation Example

The following example demonstrates Rotational Auto-Tuning when using OLV (A1-02 = 2) and CLV (A1-02 = 3).

## ■ Selecting the Type of Auto-Tuning

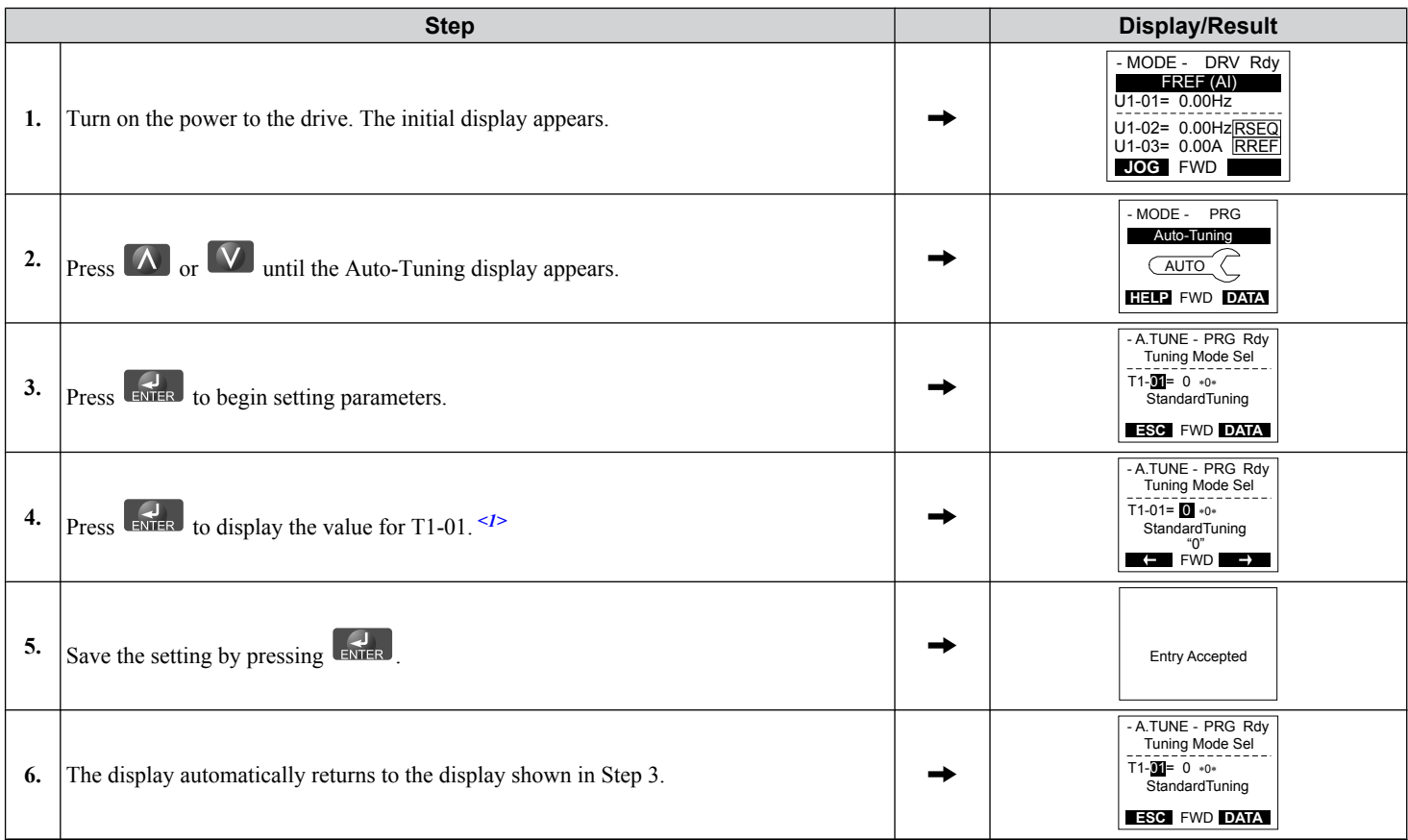

 $\leq 1$  T1-00 will appear on the display when one of the multi-function inputs has been set to switch between motor 1 and motor 2 (H1- $\Box$  $\Box$ =16).

## $\blacksquare$  Enter Data from the Motor Nameplate

After selecting the type of Auto-Tuning, enter the data required from the motor nameplate.

Note: These instructions continue from Step 6 in "Selecting the Type of Auto-Tuning".

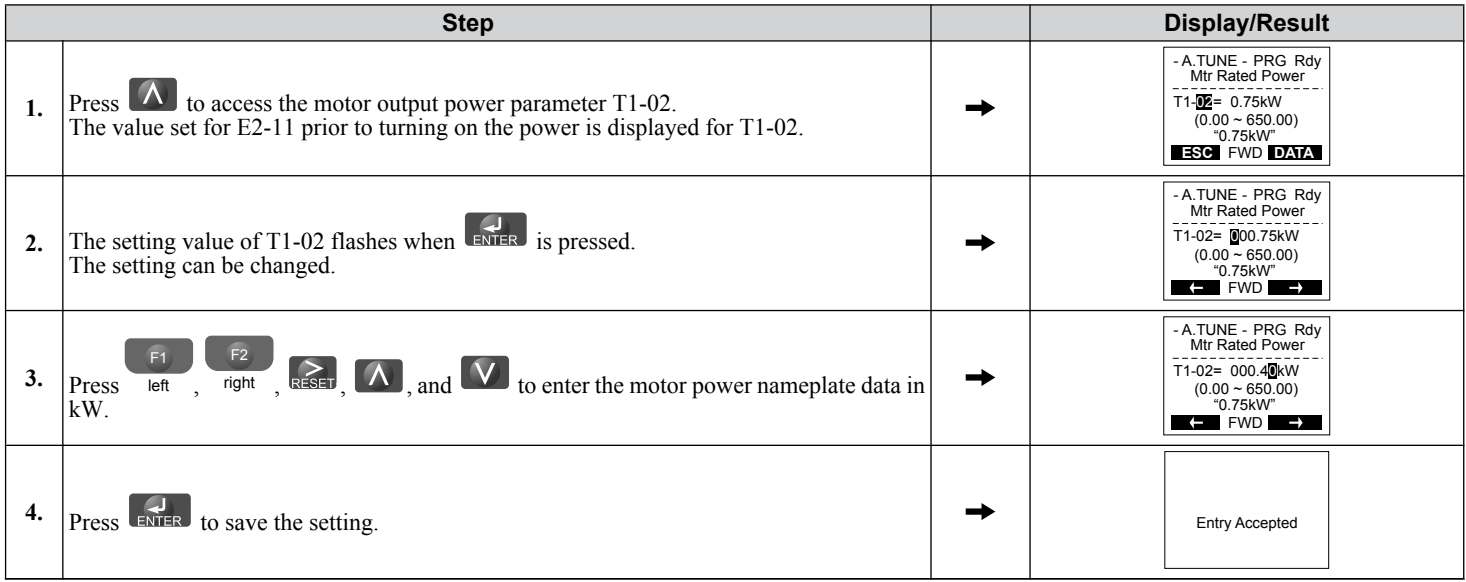

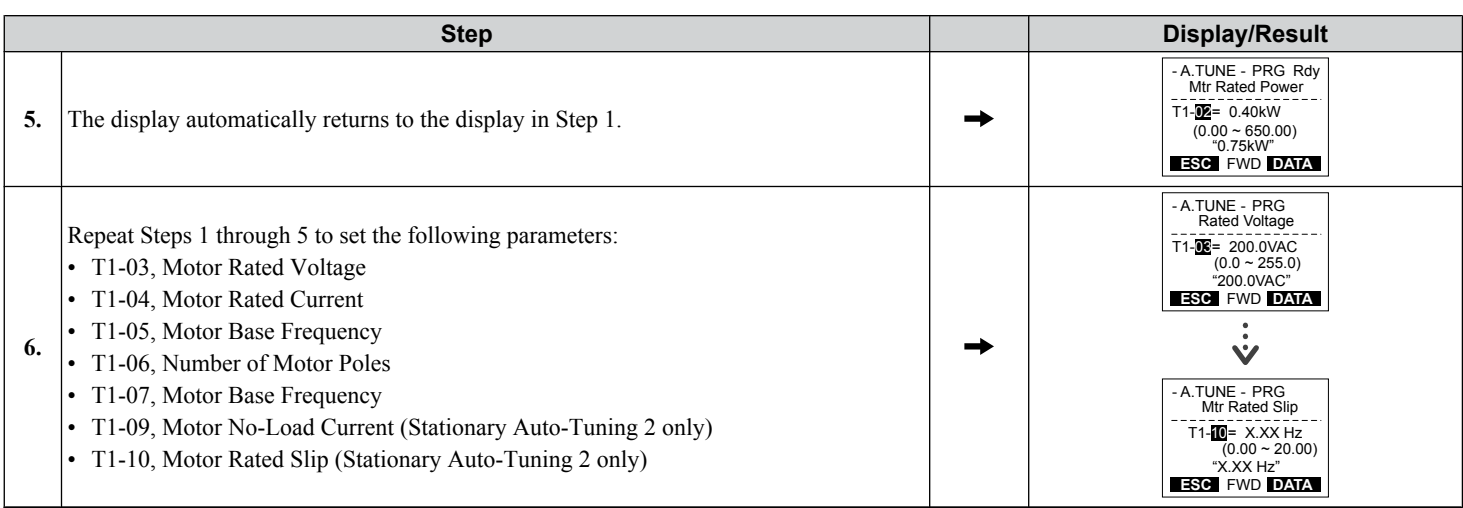

**Note: 1.** For details on each setting, *Refer to T1: Parameter Settings during Induction Motor Auto-Tuning on page 137*.

**2.** To execute Stationary Auto-Tuning for line-to-line resistance only, set parameters T1-02 and T1-04.

## **■ Starting Auto-Tuning**

**WARNING!** *Sudden Movement Hazard. The drive and motor may start unexpectedly during Auto-Tuning, which could result in death or serious injury. Ensure the area surrounding the drive motor and load are clear before proceeding with Auto-Tuning.*

**WARNING!** *Electrical Shock Hazard. High voltage will be supplied to the motor when Stationary Auto-Tuning is performed even with the motor stopped, which could result in death or serious injury. Do not touch the motor until Auto-Tuning has been completed.*

**NOTICE:** *Rotational Auto-Tuning will not function properly if a holding brake is engaged on the load. Failure to comply could result in improper operation of the drive. Ensure the motor can freely spin before beginning Auto-Tuning.*

Enter the required information from the motor nameplate. Press  $\alpha$  to proceed to the Auto-Tuning start display.

**Note:** These instructions continue from Step 6 in "Enter Data from the Motor Nameplate".

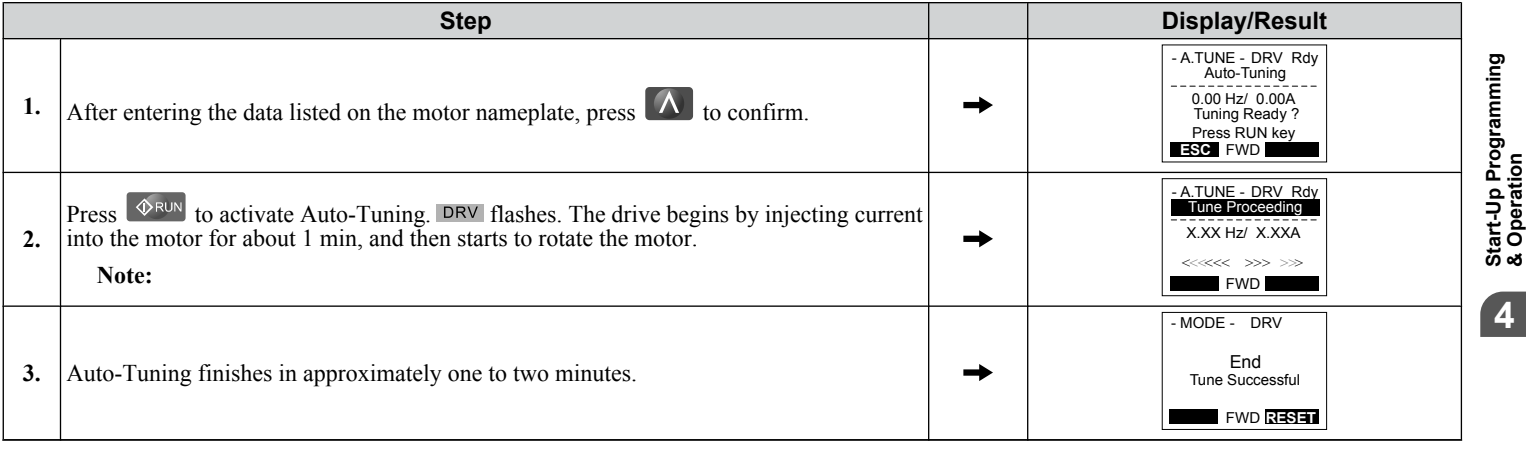

# u **T1: Parameter Settings during Induction Motor Auto-Tuning**

The T1- $\square \square$  parameters set the Auto-Tuning input data for induction motor tuning.

**Note:** For motors operating in the field weakening range, first perform the Auto-Tuning with the base data. After Auto-Tuning is complete, change E1-04, Maximum Output Frequency, to the desired value.

### n **T1-00: Motor 1/Motor 2 Selection**

Selects the motor to be tuned when motor 1/2 switching is enabled (i.e., a digital input is set for function H1- $\Box$  $\Box$  = 16). This parameter is not displayed if motor 1/2 switching is disabled.

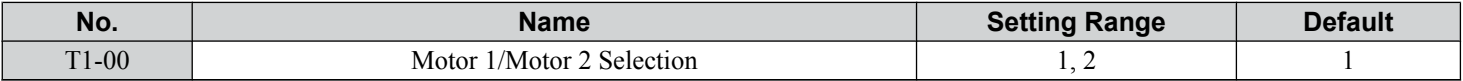

#### **Setting 1: Motor 1**

Auto-Tuning automatically sets parameters  $E1-\Box \Box$  and  $E2-\Box \Box$  for motor 1.

## **4.7 Auto-Tuning**

### **Setting 2: Motor 2**

Auto-Tuning automatically sets parameters E3- $\square\square$  and E4- $\square\square$  for motor 2. Make sure that motor 2 is connected to the drive for Auto-Tuning.

## ■ T1-01: Auto-Tuning Mode Selection

Sets the type of Auto-Tuning to be used. *[Refer to Auto-Tuning for Induction Motors on page 130](#page-129-0)* for details on the different types of Auto-Tuning.

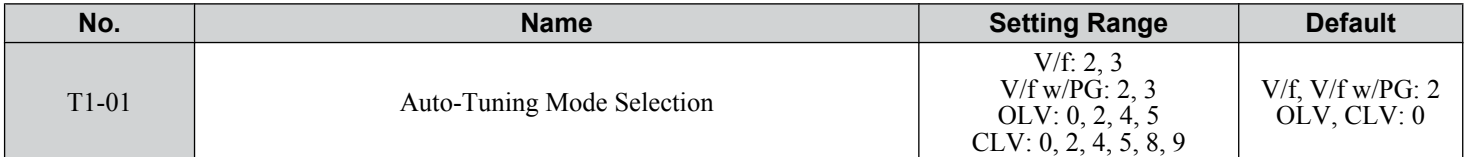

#### **Setting 0: Rotational Auto-Tuning**

#### **Setting 2: Stationary Auto-Tuning for Line-to-Line Resistance**

#### **Setting 3: Rotational Auto-Tuning for V/f Control**

#### **Setting 4: Stationary Auto-Tuning 2**

#### **Setting 5: Stationary Auto-Tuning 3**

#### **Setting 8: Inertia Tuning**

#### **Setting 9: ASR Gain Auto-Tuning**

**Note:** Inertia Tuning and ASR Gain Auto-Tuning may not be available when gears are between the machine and the motor shaft.

#### ■ T1-02: Motor Rated Power

Sets the motor rated power according to the motor nameplate value.

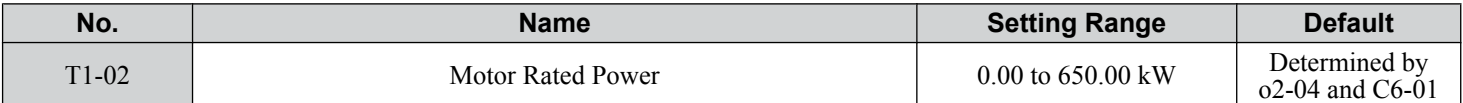

### ■ T1-03: Motor Rated Voltage

Sets the motor rated voltage according to the motor nameplate value. Enter the voltage base speed here if the motor is operating above base speed.

Enter the voltage needed to operate the motor under no-load conditions at rated speed to T1-03 for better control precision around rated speed when using a vector control mode. The no-load voltage can usually be found in the motor test report available from the manufacturer. If the motor test report is not available, enter approximately 85% of the rated voltage printed on the motor nameplate. This may increase the output current and reduce the overload margin.

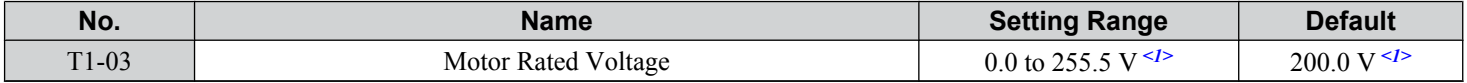

<1> Values are specific to 200 V class drives. Double values for 400 V class drives.

## ■ T1-04: Motor Rated Current

Sets the motor rated current according to the motor nameplate value. Set the motor rated current between 50% and 100% of the drive rated current for optimal performance in OLV or CLV. Enter the current at the motor base speed.

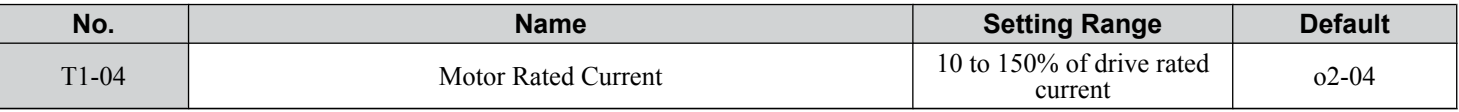

### n **T1-05: Motor Base Frequency**

Sets the motor rated frequency according to the motor nameplate value. If a motor with an extended speed range is used or the motor is used in the field weakening area, enter the maximum frequency to E1-04 (E3-04 for motor 2) after Auto-Tuning is complete.

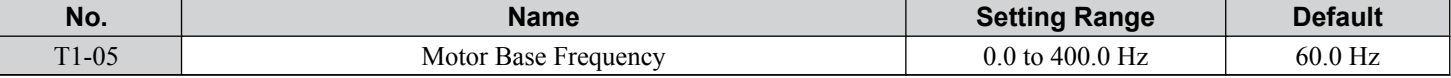

## n **T1-06: Number of Motor Poles**

Sets the number of motor poles according to the motor nameplate value.

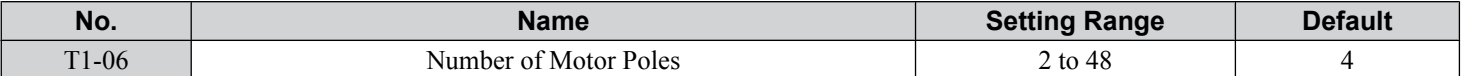

## ■ T1-07: Motor Base Speed

Sets the motor rated speed according to the motor nameplate value. Enter the speed at base frequency when using a motor with an extended speed range or if using the motor in the field weakening area.

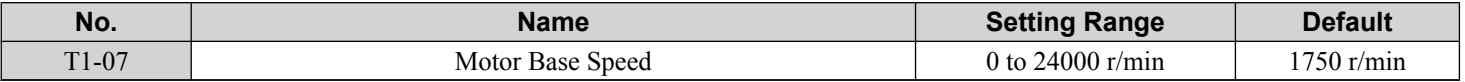

## ■ T1-08: PG Number of Pulses Per Revolution

Sets the number of pulses from the PG encoder. Set the actual number of pulses for one full motor rotation.

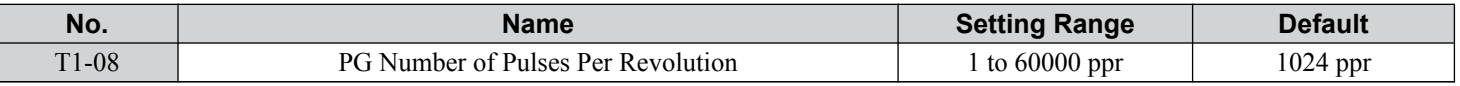

**Note:** T1-08 will only be displayed in CLV.

## n **T1-09: Motor No-Load Current**

Sets the no-load current for the motor. The default setting displayed is no-load current automatically calculated from the rated power set in T1-02 and the motor rated current set to T1-04. Enter the data listed on the motor test report. Leave this data at the default setting if the motor test report is not available.

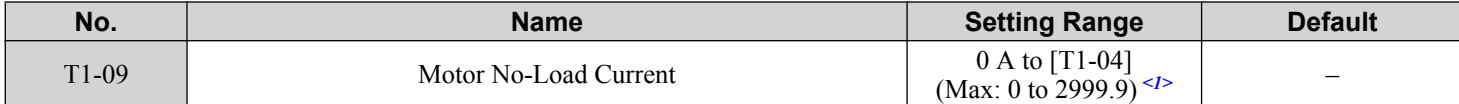

<1> Display is in the following units:

 $2\square$ 0028 and  $4\square$ 0011 to  $4\square$ 0034: 0.01 A units.

 $2\square$ 0042 to  $2\square$ 0248 and  $4\square$ 0040 to  $4\square$ 0414: 0.1 A units.

## n **T1-10: Motor Rated Slip**

Sets the rated slip for the motor. The default setting displayed is the rated slip for a Yaskawa motor calculated from the rated power set in T1-02. Enter the data listed on the motor test report.

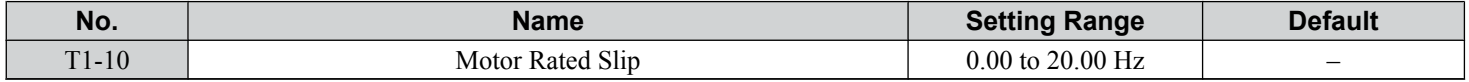

## n **T1-11: Motor Iron Loss**

Provides iron loss information to determine the Energy Saving coefficient. T1-11 will first display the value for the motor iron loss that was automatically calculated when motor capacity was entered to T1-02. Enter the motor iron loss value listed to T1-11 if the motor test report is available.

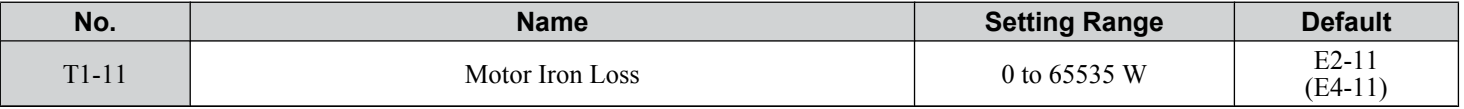

## **Parameter Settings during PM Motor Auto-Tuning: T2**

The T2- $\square\square$  parameters are used to set the Auto-Tuning input data for PM motor tuning.

### ■ T2-01: PM Motor Auto-Tuning Mode Selection

Selects the type of Auto-Tuning to be performed. *[Refer to Auto-Tuning for Permanent Magnet Motors on page 131](#page-130-0)* for details on different types of Auto-Tuning.

4

## **4.7 Auto-Tuning**

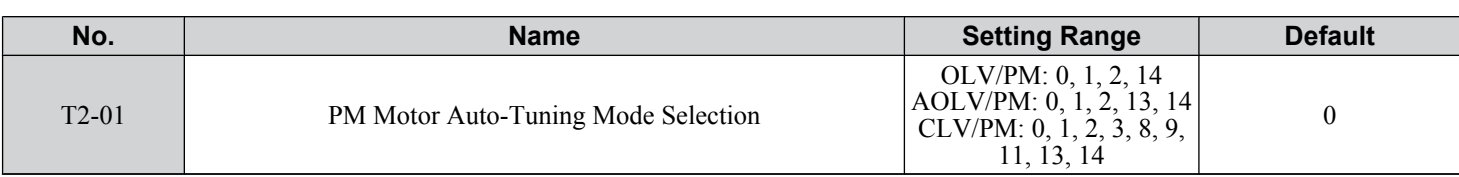

#### **Setting 0: PM Motor Parameter Settings**

#### **Setting 1: PM Stationary Auto-Tuning**

#### **Setting 2: PM Stationary Auto-Tuning for Stator Resistance**

#### **Setting 3: Z-Pulse Offset Tuning**

#### **Setting 8: Inertia Tuning**

**Note:** Inertia Tuning may not be available when gears are between the machine and the motor shaft.

#### **Setting 9: ASR Gain Auto-Tuning**

**Note:** ASR Gain Auto-Tuning may not be available when gears are between the machine and the motor shaft.

#### **Setting 11: Back EMF Constant Tuning**

- **Note: 1.** Back EMF Constant Tuning may not be available when gears are between the machine and the motor shaft.
	- **2.** For special-purpose motors, Yaskawa recommends performing Back EMF Constant Tuning after performing Stationary Auto-Tuning. Back EMF Constant Tuning rotates the motor to measure the actual induction voltage constants, which allows for more accurate control than Stationary Auto-Tuning alone.

#### **Setting 13: High Frequency Injection Parameter Tuning**

#### **Setting 14: PM Rotational Auto-Tuning**

#### ■ T2-02: PM Motor Code Selection

If the drive is operating a Yaskawa PM motor from the SMRA, SSR1, or SST4 series, enter the motor code in T2-02 to automatically set parameters T2-03 through T2-14. If the drive is operating a specialized motor or a motor designed by a manufacturer other than Yaskawa, set T2-02 to FFFF and enter the data from the motor nameplate or the motor test report as prompted.

Only the designated PM motor codes may be entered. The PM motor codes accepted by the drive will differ depending on the selected control mode. *[Refer to E5: PM Motor Settings on page 230](#page-229-0)* for motor codes.

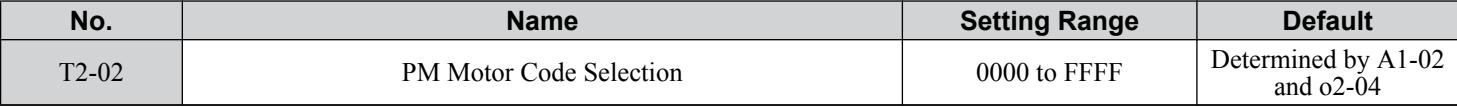

## **n** T2-03: PM Motor Type

Selects the type of PM motor the drive will operate.

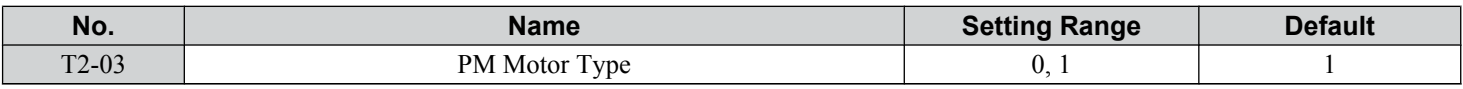

#### **Setting 0: IPM motor**

**Setting 1: SPM motor**

### ■ T2-04: PM Motor Rated Power

Specifies the motor rated power in kilowatts.

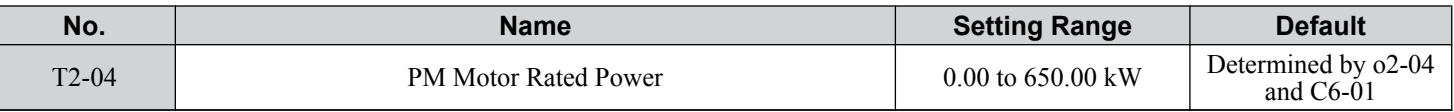

## n **T2-05: PM Motor Rated Voltage**

Sets the motor rated voltage.

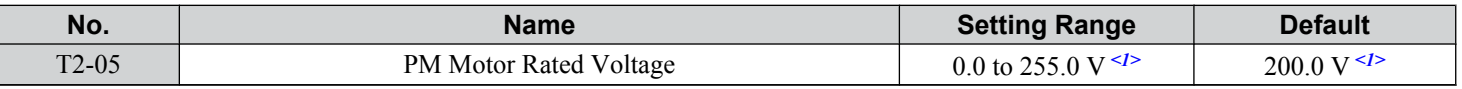

 $\langle 1 \rangle$  Value shown is specific to 200 V class drives. Double value for 400 V class drives.

### **T2-06: PM Motor Rated Current**

Enter the motor rated current in amps.

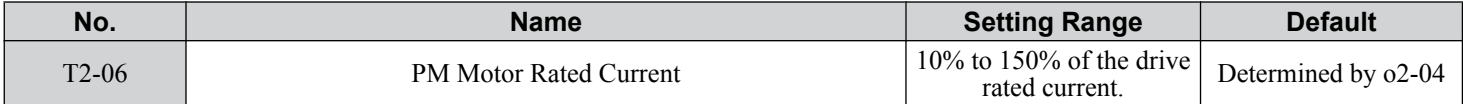

## ■ T2-07: PM Motor Base Frequency

Enter the motor base frequency in Hz.

**Note:** T2-07 will be displayed when in OLV/PM.

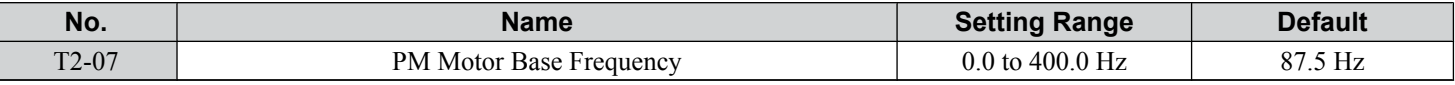

## ■ T2-08: Number of PM Motor Poles

Enter the number of motor poles.

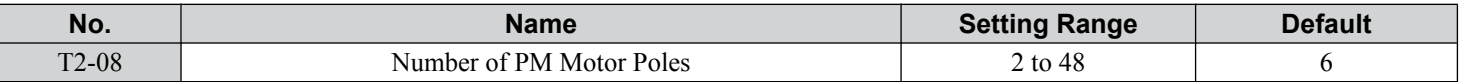

### ■ T2-09: PM Motor Base Speed

Enter the motor rated speed in r/min.

**Note:** T2-09 will be displayed when in AOLV/PM and CLV/PM.

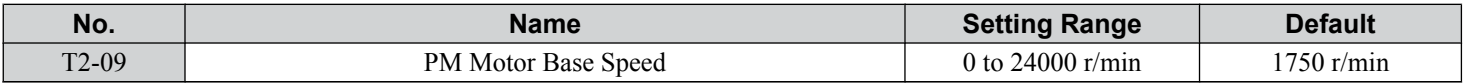

#### n **T2-10: PM Motor Stator Resistance**

Enter the motor stator resistance per motor phase.

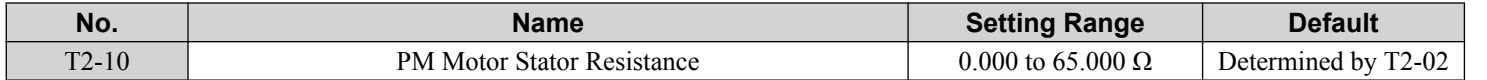

## ■ T2-11: PM Motor d-Axis Inductance

Enter the d-Axis inductance per motor phase.

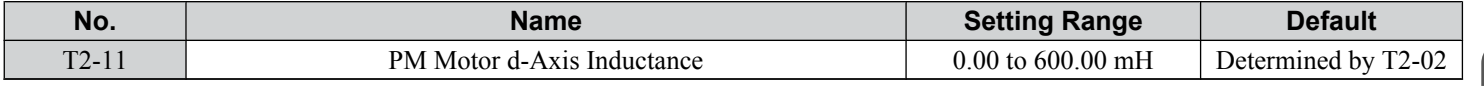

## ■ T2-12: PM Motor q-Axis Inductance

Enter the q-Axis inductance per motor phase.

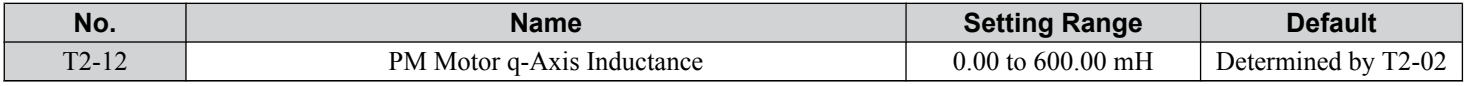

### ■ T2-13: Induced Voltage Constant Unit Selection

Selects the units used for setting the induced voltage coefficient.

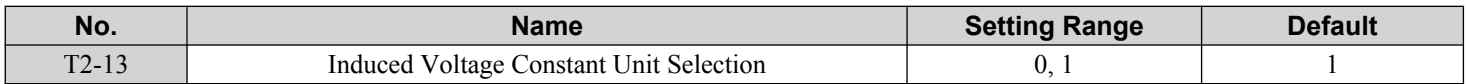

#### **Setting 0: mV (r/min)**

#### **Setting 1: mV (rad/sec)**

**Note:** If T2-13 is set to 0, then the drive will use E5-24 (Motor Induction Voltage Constant 2), and will automatically set E5-09 (Motor Induction Voltage Constant 1 (Ke)) to 0.0. If T2-13 is set to 1, then the drive will use E5-09 and will automatically set E5-25 to 0.0.

 $\overline{4}$ 

## ■ T2-14: PM Motor Induced Voltage Constant (Ke)

Enter the motor induced voltage constant (Ke).

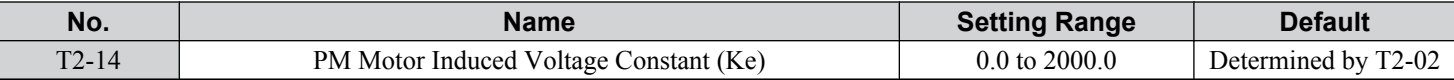

## **n** T2-15: Pull-In Current Level for PM Motor Tuning

Sets the amount of pull-in current used to tune the d-Axis and q-Axis inductance. Set as a percentage of the motor rated current.

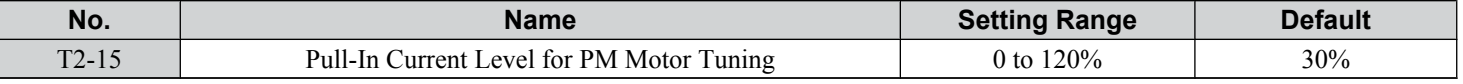

## n **T2-16: PG Number of Pulses Per Revolution for PM Motor Tuning**

Enter the number of pulses from the PG encoder per motor rotation. Set the actual number of pulses for one full motor rotation.

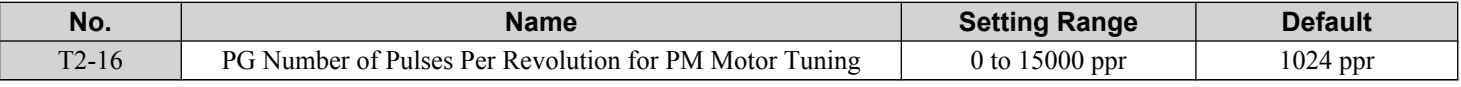

## n **T2-17: Encoder Z Pulse Offset (ΔΘ)**

Sets the amount of compensation or offset in 0.1 degree units to fine-tune the home position. Perform Z Pulse tuning when the amount of offset needed for the Z Pulse is unknown or if the PG encoder is replaced.

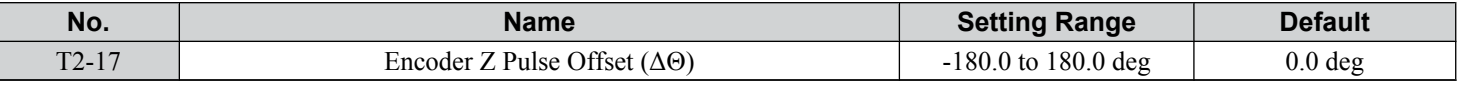

# u **Parameter Settings during Inertia and Speed Control Loop Auto-Tuning: T3**

These tuning methods apply a sine wave test signal to the system. The drive estimates the system inertia by the measuring the response and automatically sets the parameters listed in *Table 4.22*.

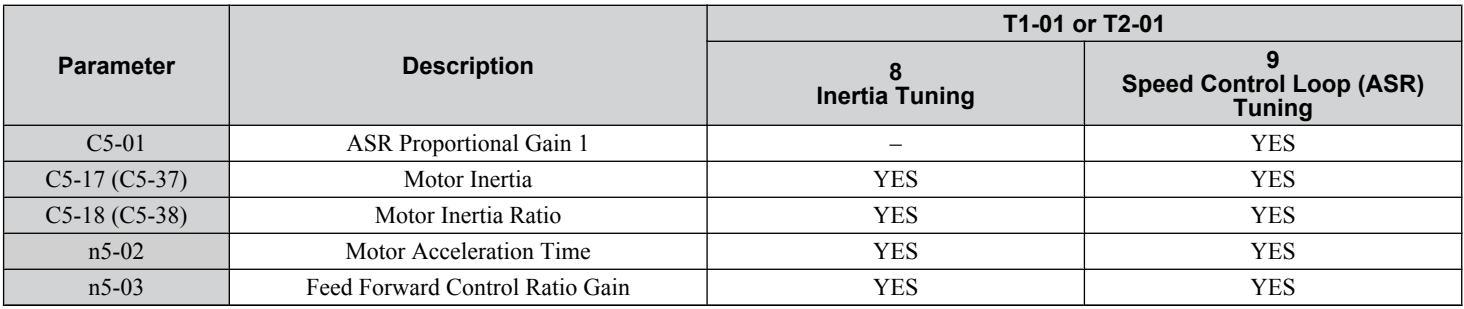

#### **Table 4.22 Parameters Adjusted by Inertia and Speed Loop Auto-Tuning**

## ■ T3-01: Inertia Tuning Frequency Reference

Sets the frequency of the test signal applied to the motor during Inertia Tuning. Although this setting rarely needs to be changed, increasing the value may be beneficial when working with high inertia loads.

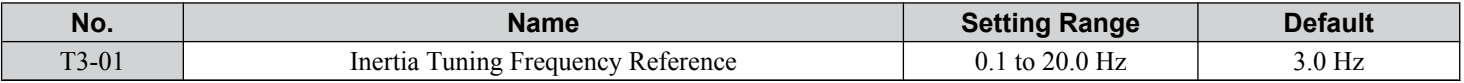

## ■ T3-02: Inertia Tuning Reference Amplitude

Enter the amplitude of the test signal applied to the motor during Inertia Tuning. Although this setting rarely needs to be changed, decrease the setting if a large load inertia causes problems during Inertia Tuning. Adjust T3-02 if a fault occurs when T3-01 is set to a low value.

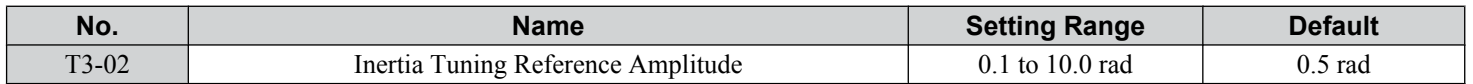

## n **T3-03: Motor Inertia**

Enter the inertia of the motor. This value is used to determine the load inertia using the test signal response. The default setting is for a Yaskawa standard motor as listed in the motor inertia table.

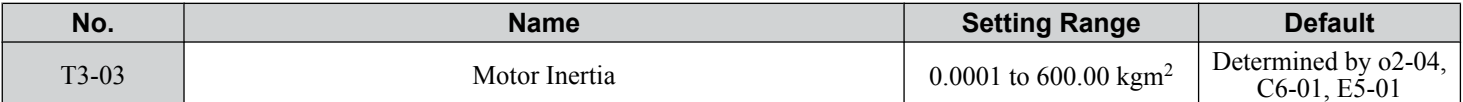

**Note:** Display is in the following units:

Models  $2\square 0028$  to  $2\square 0130$  and  $4\square 0011$  to  $4\square 0077$ : 0.0001 kgm<sup>2</sup> units

Models  $2\Box$ 0154 to  $2\Box$ 0248 and  $4\Box$ 0096 to  $4\Box$ 0414: 0.001 kgm<sup>2</sup> units

Display resolution depends on the rated output current of the drive after setting drive duty using parameter C6-01.

### n **T3-04: ASR Response Frequency**

Sets the response frequency (reciprocal of the step response time constant) of the system or the connected machine. The drive uses this value and the load inertia to fine-tune the speed control loop gain (C5-01, ASR Gain 1). Oscillation may result if the value input here is higher than the actual response frequency of the system.

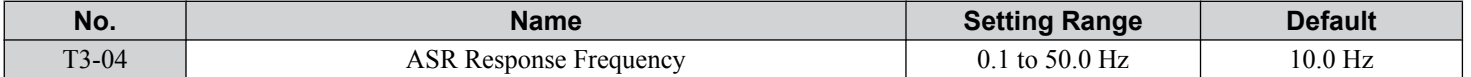

 $\overline{4}$ 

# **4.8 No-Load Operation Test Run**

# ◆ No-Load Operation Test Run

This section explains how to operate the drive with the motor decoupled from the load during a test run.

## ■ Before Starting the Motor

Check the following items before operation:

- Ensure the area around the motor is safe.
- Ensure external emergency stop circuitry is working properly and other safety precautions have been taken.

## **n** During Operation

Check the following items during operation:

- The motor should rotate smoothly (i.e., no abnormal noise or oscillation).
- The motor should accelerate and decelerate smoothly.

## ■ No-Load Operation Instructions

The following example illustrates a test run procedure using the digital operator.

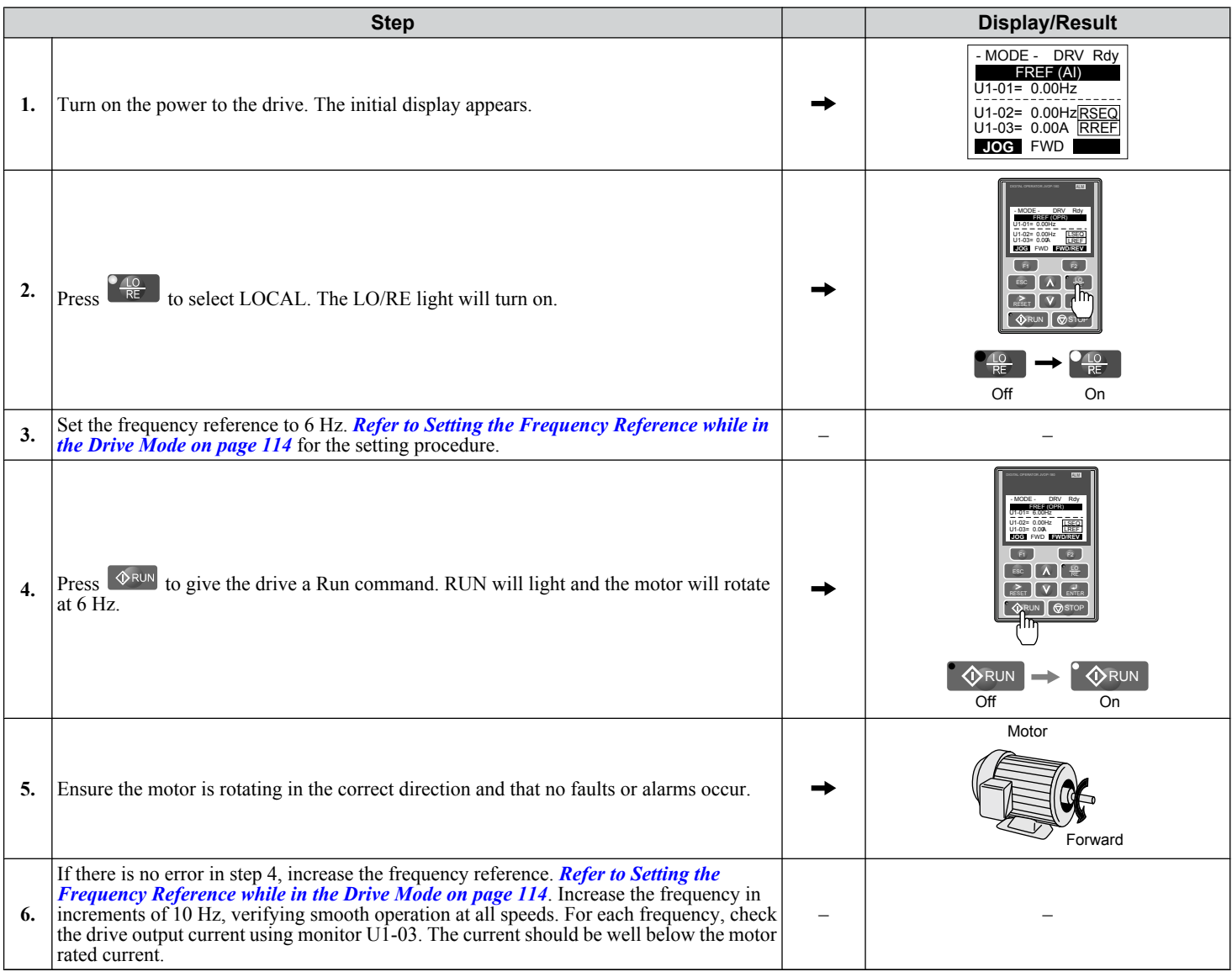
### **4.8 No-Load Operation Test Run**

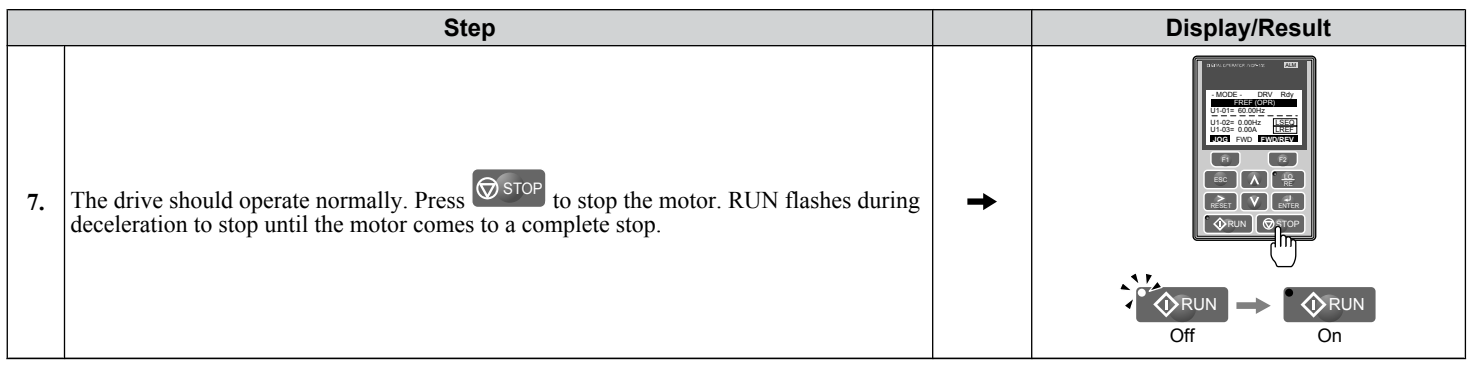

 $\sqrt{4}$ 

# **4.9 Test Run with Load Connected**

### **◆ Test Run with the Load Connected**

After performing a no-load test run, connect the motor and proceed to run the motor and load together.

### ■ Precautions for Connected Machinery

**WARNING!** *Sudden Movement Hazard. Clear all personnel from the drive, motor, and machine area before applying power. System may start unexpectedly upon application of power, causing death or serious injury.*

**WARNING!** *Sudden Movement Hazard. Always check the operation of any fast stop circuits after they are wired. Fast stop circuits are required to provide safe and quick shutdown of the drive. Prepare to initiate an emergency stop during the test run. Operating a drive with untested emergency circuits could result in death or serious injury.*

- The motor should come to a complete stop without problems.
- Connect the load and machinery to the motor.
- Fasten all installation screws properly and check that the motor and connected machinery are held in place.

### ■ Checklist Before Operation

- The motor should rotate in the proper direction.
- The motor should accelerate and decelerate smoothly.

### ■ Operating the Motor under Loaded Conditions

Test run the application similarly to the no-load test procedure when connecting the machinery to the motor.

- Monitor U1-03 for overcurrent during operation.
- If the application permits running the load in the reverse direction, change the motor direction and the frequency reference while watching for abnormal motor oscillation or vibration.
- Correct any problems that occur with hunting, oscillation, and other control-related issues.

# **4.10 Verifying Parameter Settings and Backing Up Changes**

Use the Verify Menu to check all changes to parameter settings. *[Refer to Verifying Parameter Changes: Verify Menu on](#page-115-0)  [page 116](#page-115-0)*.

Save the verified parameter settings. Change the access level or set a password to the drive to prevent accidental modification of parameter settings.

### **Backing Up Parameter Values: 02-03**

Setting o2-03 to 1 saves all parameter settings before resetting o2-03 to 0. The drive can now recall all the saved parameters by performing a User Initialization  $(A1-03 = 1110)$ .

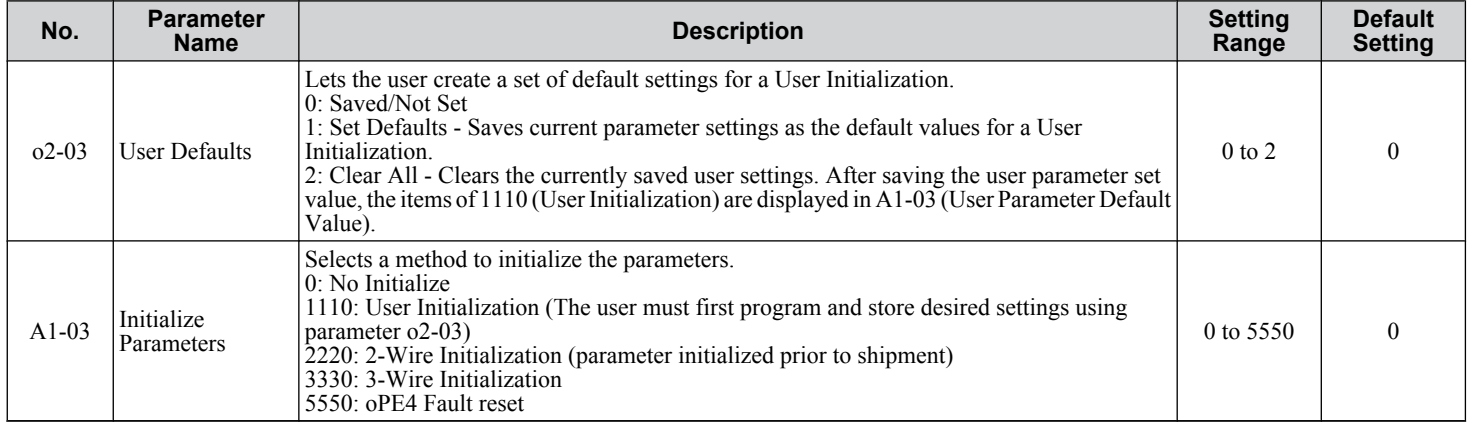

### **Parameter Access Level: A1-01**

Setting the Access Level for "Operation only" (A1-01 = 0) allows the user to access parameters A1- $\square \square$  and U $\square$ - $\square \square$  only. Other parameters are not displayed.

Setting the Access Level for "User Parameters"  $(A1-01 = 1)$  allows the user to access only the parameters that have been previously saved as User Parameters. This is helpful when displaying only the relevant parameters for a specific application.

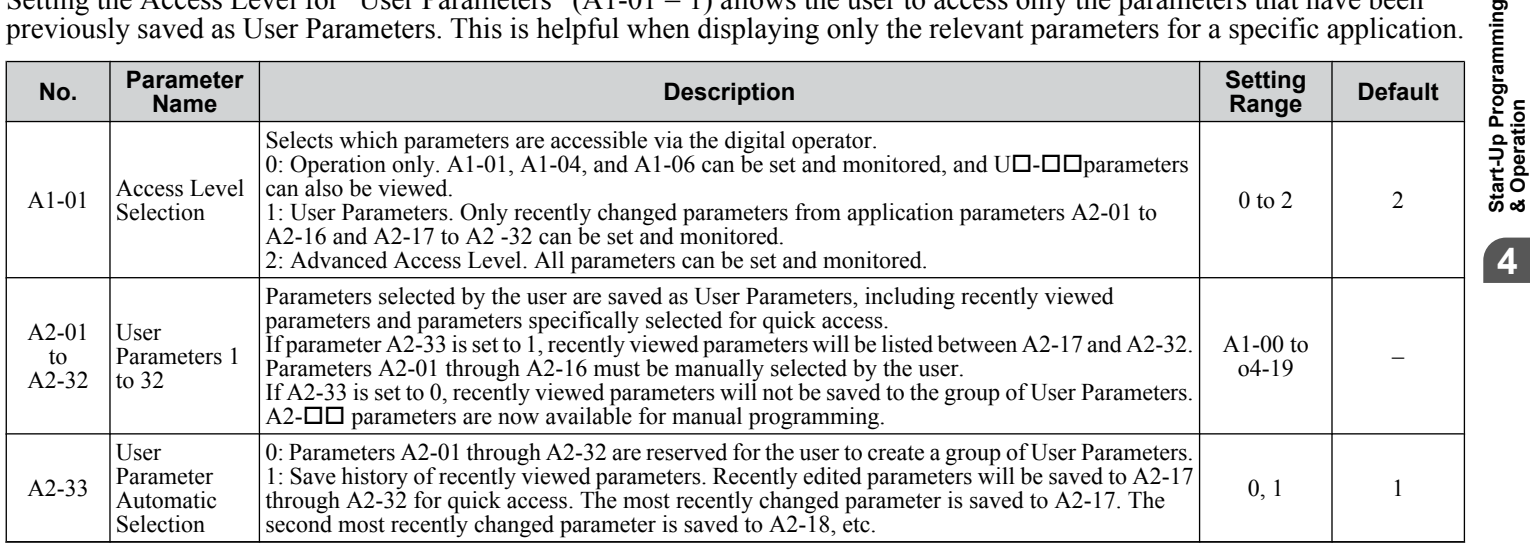

### Password Settings: A1-04, A1-05

The user can set a password in parameter A1-05 to restrict access to the drive. The password must be entered to A1-04 to unlock parameter access (i.e., parameter setting A1-04 must match the value programmed into A1-05). The following parameters cannot be viewed or edited until the value entered to A1-04 correctly matches the value set to A1-05: A1-01, A1-02, A1-03, A1-06, and A2-01 through A2-33.

**Note:** Parameter A1-05 is hidden from view. To display A1-05, access parameter A1-04 and press  $\circ$  and  $\overline{A}$  simultaneously.

pming

### **Copy Function**

Parameter settings can be copied to another drive to simplify parameter restoration or multiple drive setup. The drive supports the following copy options:

### • **LCD Operator (standard in all models)**

The LCD operator used to operate the drive supports copying, importing, and verifying parameter settings. *[Refer to o3:](#page-314-0)  [Copy Function on page 315](#page-314-0)* for details.

### • **LED Operator**

The optional LED operator also supports copying, importing, and verifying parameter settings. Refer to the manual supplied with the LED operator for instructions.

#### • **USB Copy Unit and CopyUnitManager**

The copy unit is an external option connected to the drive to copy parameter settings from one drive and save those settings to another drive. Refer to the manual supplied with the USB Copy Unit for instructions.

CopyUnitManager is a PC software tool that allows the user to load parameter settings from the Copy Unit onto a PC, or from the PC onto a Copy Unit. This is useful when managing parameters for various drives or applications. Refer to the manual supplied with CopyUnitManager for instructions.

### • **DriveWizard Industrial**

DriveWizard Industrial is a PC software tool for parameter management, monitoring, and diagnosis. DriveWizard Industrial can load, store, and copy drive parameter settings. For details, refer to Help in the DriveWizard Industrial software.

# **4.11 Test Run Checklist**

Review the checklist before performing a test run. Check each item that applies.

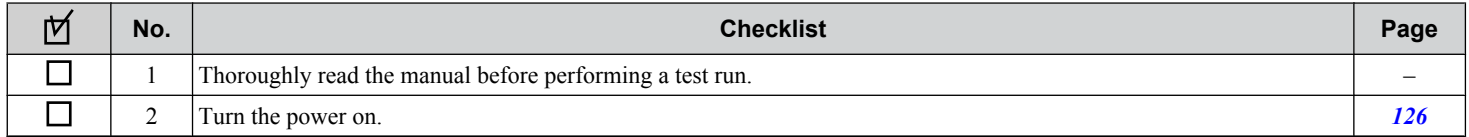

Check the items that correspond to the control mode being used.

**WARNING!** *Sudden Movement Hazard. Ensure start/stop and safety circuits are wired properly and in the correct state before energizing the drive. Failure to comply could result in death or serious injury from moving equipment. When programmed for 3-Wire control, a momentary closure on terminal S1 may cause the drive to start.*

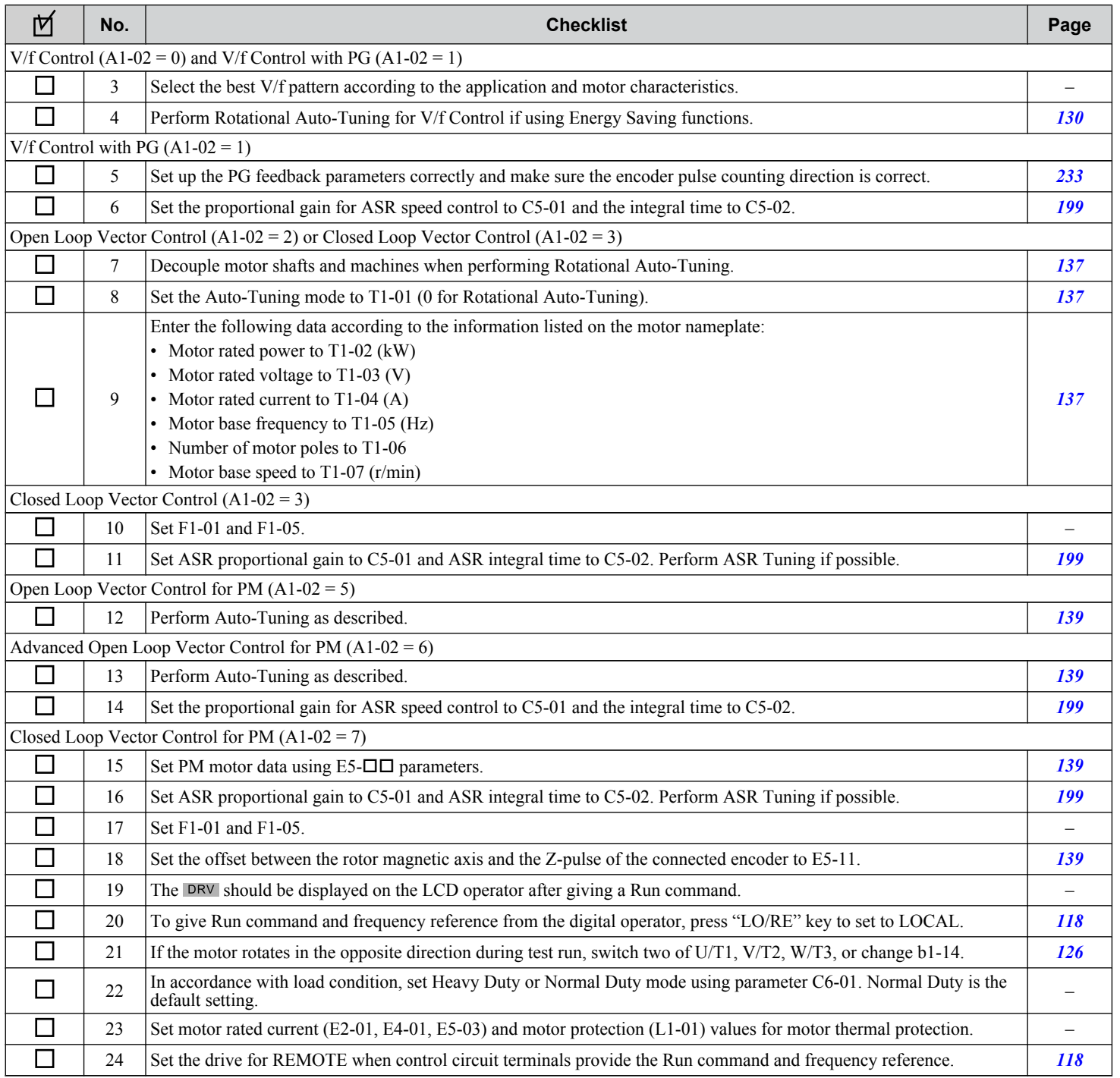

 $\overline{4}$ 

### **4.11 Test Run Checklist**

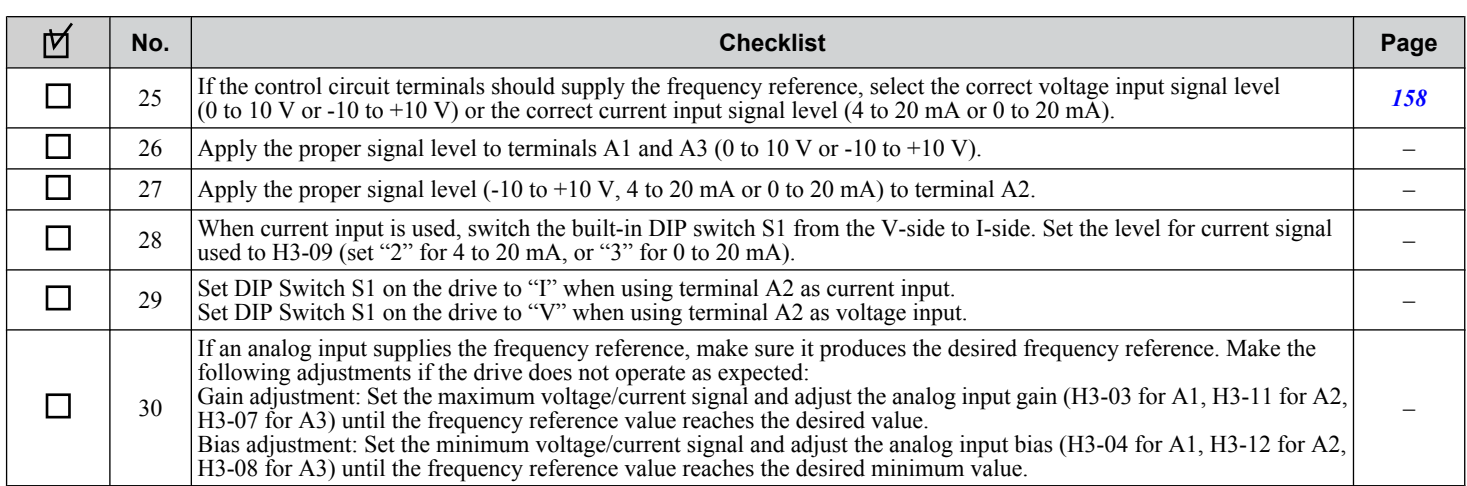

# **Parameter Details**

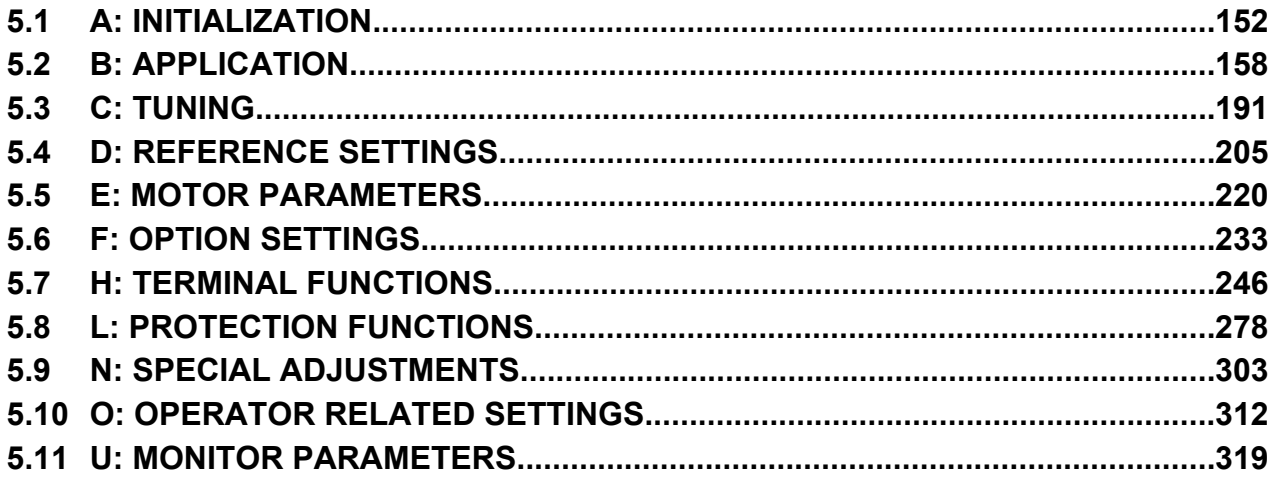

# <span id="page-151-0"></span>**5.1 A: Initialization**

The initialization group contains parameters associated with initial drive setup, including parameters involving the display language, access levels, initialization, and password.

### u **A1: Initialization**

### n **A1-00: Language Selection**

Selects the display language for the digital operator.

**Note:** This parameter is not reset when the drive is initialized using parameter A1-03.

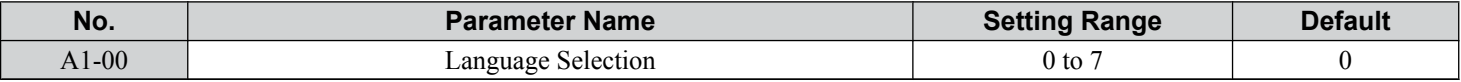

- **Setting 0: English**
- **Setting 1: Japanese**
- **Setting 2: German**
- **Setting 3: French**
- **Setting 4: Italian**
- **Setting 5: Spanish**
- **Setting 6: Portuguese**

#### **Setting 7: Chinese**

### ■ A1-01: Access Level Selection

Allows or restricts access to drive parameters.

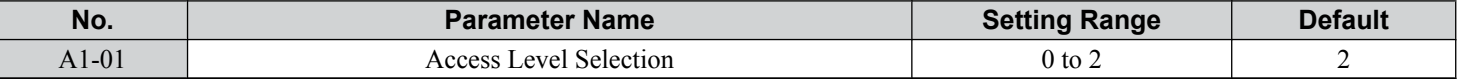

#### **Setting 0: Operation only**

Access to only parameters A1-01, A1-04, and all U monitor parameters.

#### **Setting 1: User Parameters**

Access to only a specific list of parameters set to A2-01 through A2-32. These User Parameters can be accessed using the Setup Mode of the digital operator.

#### **Setting 2: Advanced Access Level (A) and Setup Access Level (S)**

All parameters can be viewed and edited.

#### **Notes on Parameter Access**

- If the drive parameters are password protected by A1-04 and A1-05, parameters A1-00 through A1-03, A1-06, and all A2 parameters cannot be modified.
- If a digital input terminal programmed for "Program lockout" ( $H1-\Box \Box = 1B$ ) is enabled, parameter values cannot be modified, even if A1-01 is set to 1 or 2.
- If parameters are changed via serial communication, it will not be possible to edit or change parameter settings with the digital operator until an Enter command is issued to the drive from the serial communication.

### ■ A1-02: Control Method Selection

Selects the Control Method (also referred to as the control mode) that the drive uses to operate the motor. Parameter A1-02 determines the control mode for motor 1 when the drive is set up to run two motors.

**Note:** When changing control modes, all parameter settings depending upon the setting of A1-02 will be reset to the default.

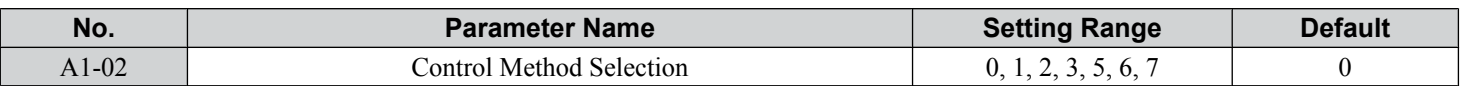

#### *Control Modes for Induction Motors (IM)*

#### **Setting 0: V/f Control for Induction Motors**

Use this mode for simple speed control and for multiple motor applications with low demands to dynamic response or speed accuracy. This control mode is also used when the motor parameters are unknown and Auto-Tuning cannot be performed. The speed control range is 1:40.

#### **Setting 1: V/f Control with PG Speed Feedback**

Use this mode for general-purpose applications that require high speed accuracy but do not require high dynamic response. This control mode is also used when the motor parameters are unknown and Auto-Tuning cannot be performed. The speed control range is 1:40.

#### **Setting 2: Open Loop Vector Control**

Use this mode for general, variable-speed applications with a speed control range of 1:200 that require precise speed control, quick torque response, and high torque at low speed without using a speed feedback signal from the motor.

#### **Setting 3: Closed Loop Vector Control**

Use this mode for general, variable-speed applications that require precise speed control down to zero speed, quick torque response or precise torque control, and a speed feedback signal from the motor. The speed control range is up to 1:1500.

#### *Control Modes for Permanent Magnet Motors (SPM or IPM)*

#### **Setting 5: Open Loop Vector Control for PM**

Use this mode for general, variable-speed applications with low demands on dynamic response or speed accuracy. The drive can control an SPM or IPM motor with a speed range of 1:20 in this control mode.

#### **Setting 6: Advanced Open Loop Vector Control for PM**

Use this mode for general, variable speed applications that require precise speed control and torque limit. Set High Frequency Injection parameter n8-57 to 1 to achieve a speed control range as high as 1:100. *[Refer to n8-57: High Frequency](#page-309-0)  [Injection on page 310](#page-309-0)* for details.

#### **Setting 7: Closed Loop Vector Control for PM**

Use this mode for high-precision control of a PM motor in constant torque or variable torque applications. The speed control range reaches 1:1500. A speed feedback signal is required.

### ■ A1-03: Initialize Parameters

Resets parameters to default values. After initialization, the setting for A1-03 automatically returns to 0.

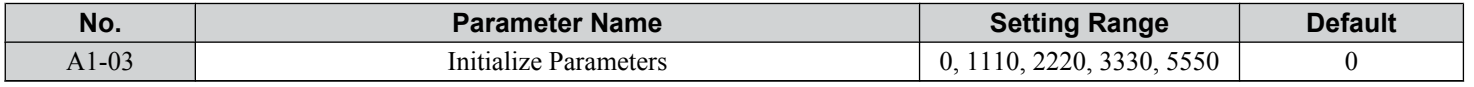

#### **Setting 1110: User Initialize**

Resets parameters to the values selected by the user as User Settings. User Settings are stored when parameter o2-03 is set to "1: Set defaults".

Note: User Initialization resets all parameters to a user-defined set of default values previously saved to the drive. Set parameter o2-03 to 2 to clear the user-defined default values.

#### **Setting 2220: 2-Wire Initialization**

Resets parameters to default settings with digital inputs S1 and S2 configured as Forward run and Reverse run, respectively. *[Refer to Setting 40, 41: Forward Run, Reverse Run Command for 2-Wire Sequence on page 253](#page-252-0)* for more information on digital input functions.

#### **Setting 3330: 3-Wire Initialization**

Resets parameters to default settings with digital inputs S1, S2, and S5 configured as Run, Stop, and Forward/Reverse respectively. *[Refer to Setting 0: 3-Wire Sequence on page 247](#page-246-0)* for more information on digital input functions.

#### **Setting 5550: oPE04 Reset**

An oPE04 error appears on the digital operator when a terminal block with settings saved to its built-in memory is installed in a drive that has edited parameters. Set A1-03 to 5550 to use the parameter settings saved to the terminal block memory.

 $5<sup>1</sup>$ 

### **Notes on Parameter Initialization**

The parameters shown in *Table 5.1* will not be reset when the drive is initialized by setting  $A1-03 = 2220$  or 3330. Although the control mode in A1-02 is not reset when A1-03 is set to 2220 or 3330, it may change when an application preset is selected.

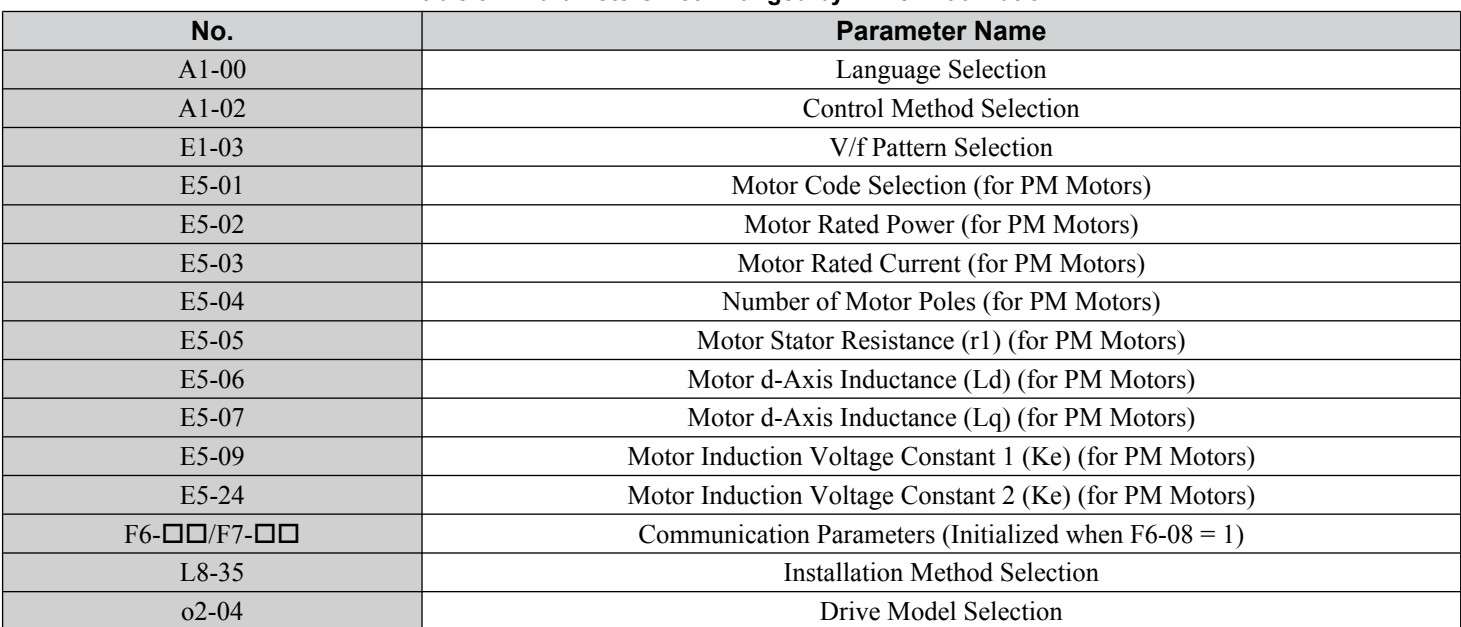

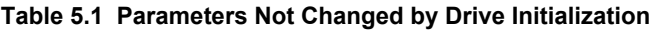

### ■ A1-04, A1-05: Password and Password Setting

Parameter A1-04 enters the password when the drive is locked; parameter A1-05 is a hidden parameter that sets the password.

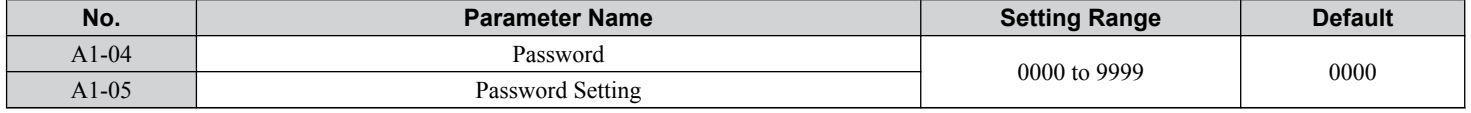

#### **How to Use the Password**

The user can set a password in parameter A1-05 to restrict access to the drive. The password must be entered to A1-04 to unlock parameter access (i.e., parameter setting A1-04 must match the value programmed into A1-05). The following parameters cannot be viewed or edited until the value entered to A1-04 correctly matches the value set to A1-05: A1-01, A1-02, A1-03, A1-06, and A2-01 through A2-33.

The instructions below demonstrate how to set password "1234". An explanation follows on how to enter that password to unlock the parameters.

**Table 5.2 Setting the Password for Parameter Lock**

| <b>Step</b> |                                                                 |   | <b>Display/Result</b>                                                                                           |
|-------------|-----------------------------------------------------------------|---|----------------------------------------------------------------------------------------------------|
| 1.          | Turn on the power to the drive. The initial display appears.    |   | - MODE - DRV Rdy<br>Freq Ref (AI)<br>$U1-01 = 0.00 Hz$<br>U1-02= 0.00HzRSEQ<br>U1-03= 0.00 A RREF<br><b>FWD</b> |
| 2.          | <b>Press</b> V until the Parameter Setting Mode screen appears. | ➡ | PRG<br>$-MODE -$<br>Programming<br><b>HELP FWD DATA</b>                                                         |
| 3.          | Press <b>ENTER</b> to enter the parameter menu tree.            |   | -PRMSET-<br>PRG<br>Initialization<br>$41-00=0$<br>Select Language<br>$=$ FWD<br>$\rightarrow$                   |

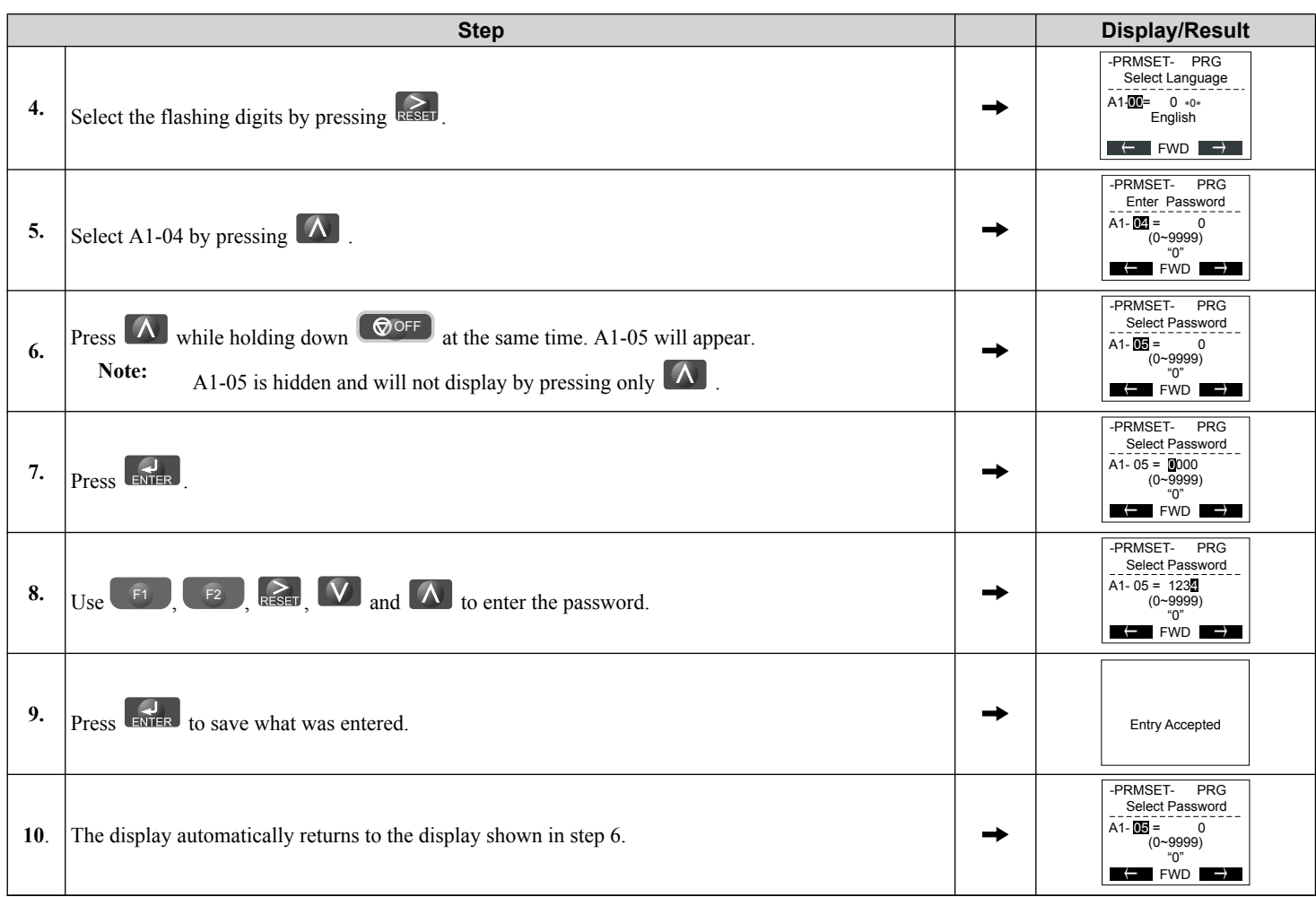

### **Table 5.3 Check if A1-02 is Locked (continuing from step 10 above)**

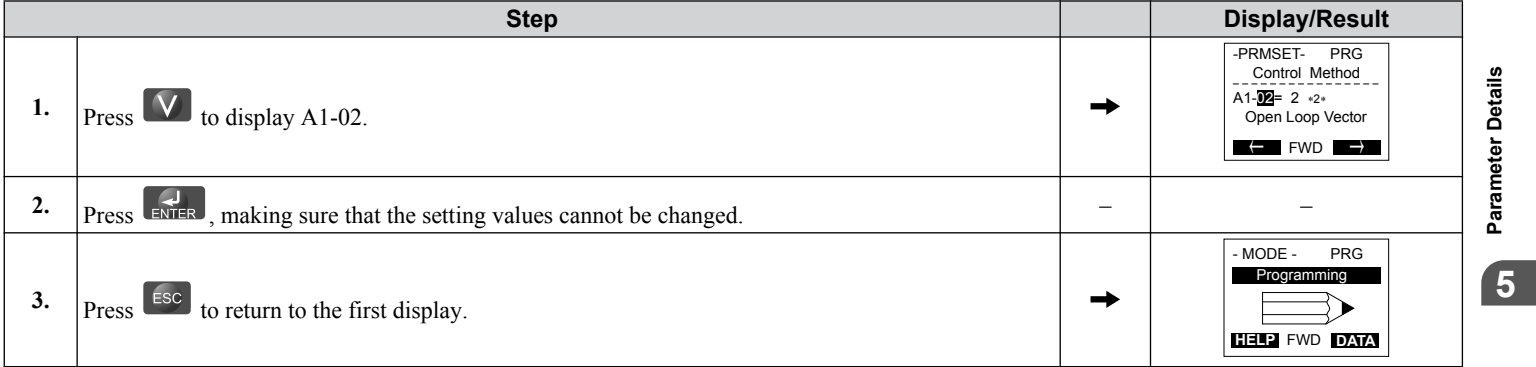

#### **Table 5.4 Enter the Password to Unlock Parameters (continuing from step 3 above)**

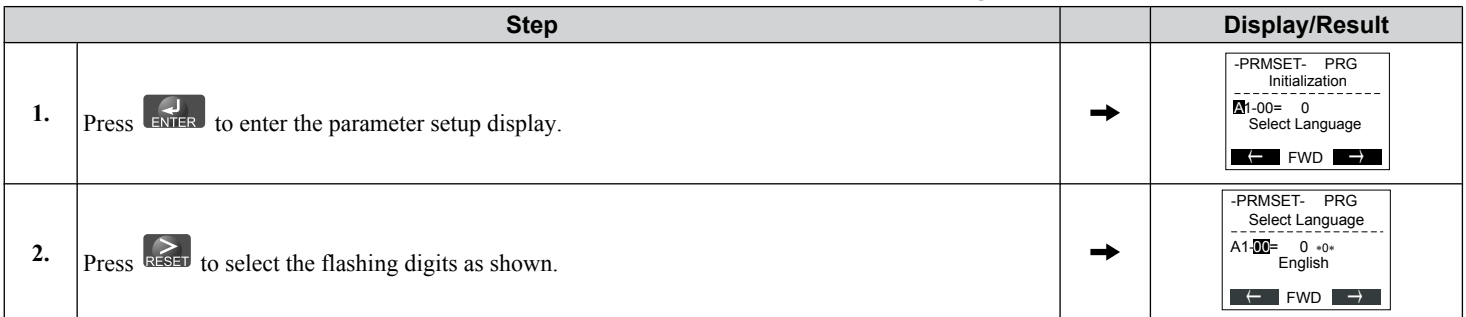

### **5.1 A: Initialization**

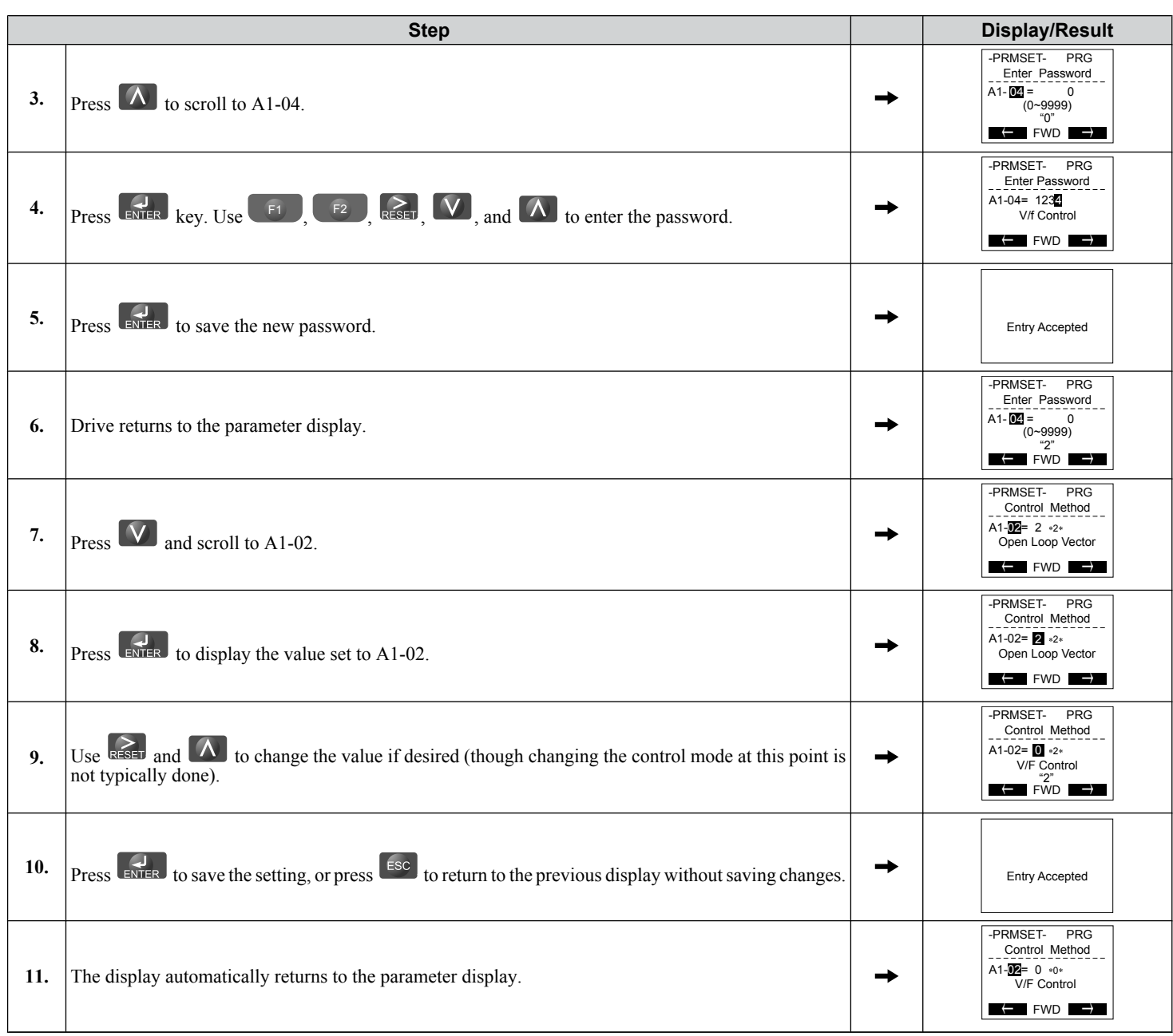

Note: **1.** Parameter settings can be edited after entering the correct password.

**2.** Performing a 2-Wire or 3-Wire initialization resets the password to "0000".

### ■ A1-06: Application Preset

Several Application Presets are available to facilitate drive setup for commonly used applications. Selecting one of these Application Presets automatically assigns functions to the input and output terminals and sets a predefined group of parameters to values appropriate for the selected application.

In addition, the parameters most likely to be changed are assigned to the group of User Parameters, A2-01 through A2-16. User Parameters are part of the Setup Group, which provides quicker access by eliminating the need to scroll through multiple menus.

*[Refer to Application Selection on page 127](#page-126-0)* for details on parameter A1-06.

### ■ A1-07: DriveWorksEZ Function Selection

Enables and disables the DriveWorksEZ program inside the drive.

DriveWorksEZ is a software package for customizing drive functionality or adding PLC functionality by the interconnection and configuration of basic software function blocks. The drive performs user-created programs in 1 ms cycles.

- **Note: 1.** If DriveWorksEZ has assigned functions to any of the multi-function output terminals, those functions will remain set to those terminals even after disabling DriveWorksEZ.
	- **2.** For more information on DriveWorksEZ, contact a Yaskawa representative.

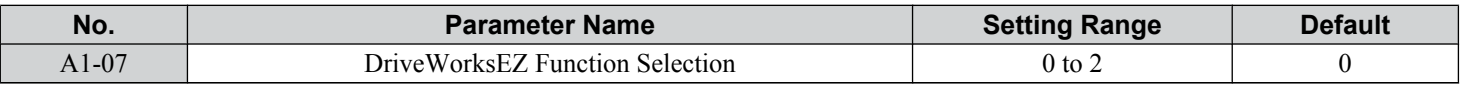

#### **Setting 0: DWEZ disabled**

#### **Setting 1: DWEZ enabled**

#### **Setting 2: Digital input**

If a digital input is programmed for DWEZ enable/disable (H1- $\Box$  $\Box$  = 9F), DWEZ will be enabled when the input is opened.

### A2: User Parameters

### n **A2-01 to A2-32: User Parameters 1 to 32**

The user can select up to 32 parameters and assign them to parameters A2-01 through A2-32 to provide quicker access by eliminating the need to scroll through multiple menus. The User Parameter list can also save the most recently edited parameters.

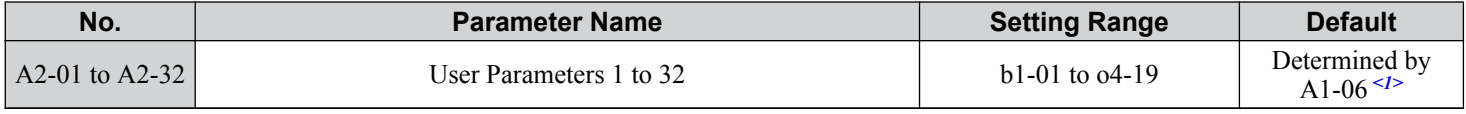

<1> A1-06 determines how parameters edited by the user are saved to the list of User Parameters, A2-01 through A2-32. *[Refer to Application](#page-126-0)  [Selection on page 127](#page-126-0)* for details.

#### **Saving User Parameters**

To save specific parameters to A2-01 through A2-32, set parameter A1-01 to 2 to allow access to all parameters, then enter the parameter number to one of the A2- $\Box\Box$  parameters to assign it to the list of User Parameters. Finally, set A1-01 to 1 to restrict access so users can only set and refer to the parameters saved as User Parameters.

### ■ A2-33: User Parameter Automatic Selection

Determines whether recently edited parameters are saved to the second half of the User Parameters (A2-17 to A2-32) for quicker access.

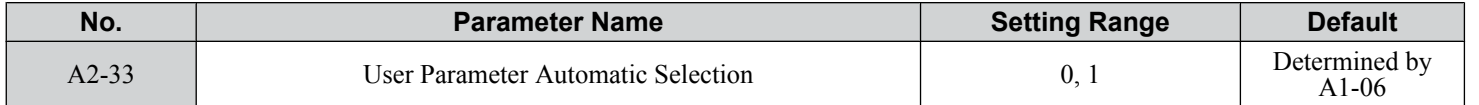

#### **Setting 0: Do not save list of recently edited parameters**

Set A2-33 to 0 to manually select the parameters listed in the User Parameter group.

#### **Setting 1: Save list of recently edited parameters**

Set A2-33 to 1 to automatically save recently edited parameters to A2-17 through A2-32. A total of 16 parameters are saved with the most recently edited parameter set to A2-17, the second most recently to A2-18, and so on. Access the User Parameters using the Setup Mode of the digital operator.

 $5<sup>1</sup>$ 

# <span id="page-157-0"></span>**5.2 b: Application**

## **b1: Operation Mode Selection**

### n **b1-01: Frequency Reference Selection 1**

Selects the frequency reference source 1 for the REMOTE mode.

- **Note: 1.** If a Run command is input to the drive but the frequency reference entered is 0 or below the minimum frequency, the RUN indicator LED on the digital operator will light and the STOP indicator will flash. However, the RUN indicator LED will light in zero speed control when  $\overline{A}1-02$  is set to 3, 4, or 6.
	- **2.** Press the LO/RE key to set the drive to LOCAL and use the operator keypad to enter the frequency reference.

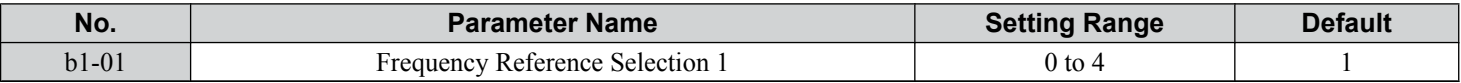

### **Setting 0: Operator keypad**

Using this setting, the frequency reference can be input by:

- switching between the multi-speed references in the  $d1-\Box \Box$  parameters.
- entering the frequency reference on the operator keypad.

### **Setting 1: Terminals (analog input terminals)**

Using this setting, an analog frequency reference can be entered as a voltage or current signal from terminals A1, A2, or A3.

### *Voltage Input*

Voltage input can be used at any of the three analog input terminals. Make the settings as described in *Table 5.5* for the input used.

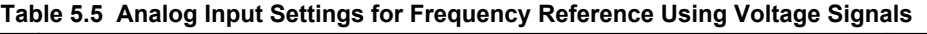

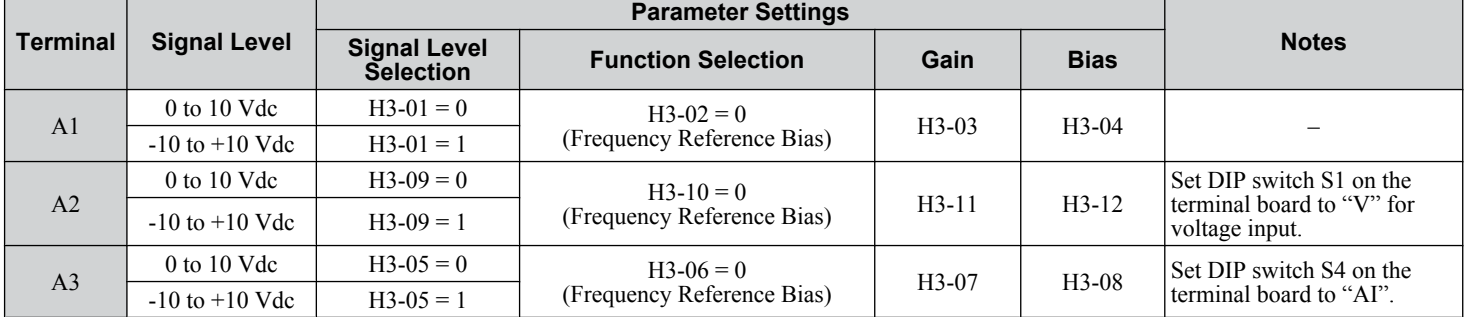

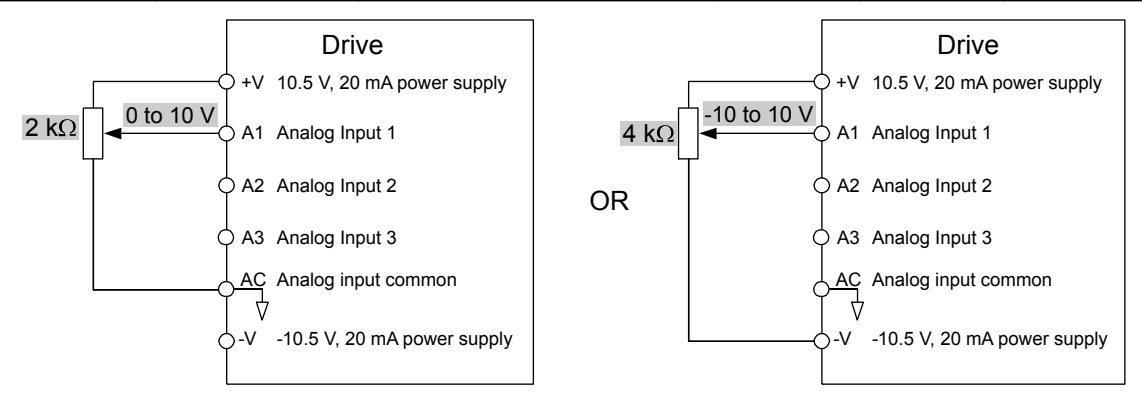

**Figure 5.1 Setting the Frequency Reference as a Voltage Signal at Terminal A1**

Use the wiring example shown in the figure above for any other analog input terminals. When using input A2 make sure DIP switch S1 is set for voltage input.

### *Current Input*

Input terminal A2 can accept a current input signal. Refer to *[Table 5.6](#page-158-0)* to set terminal A2 for current input.

<span id="page-158-0"></span>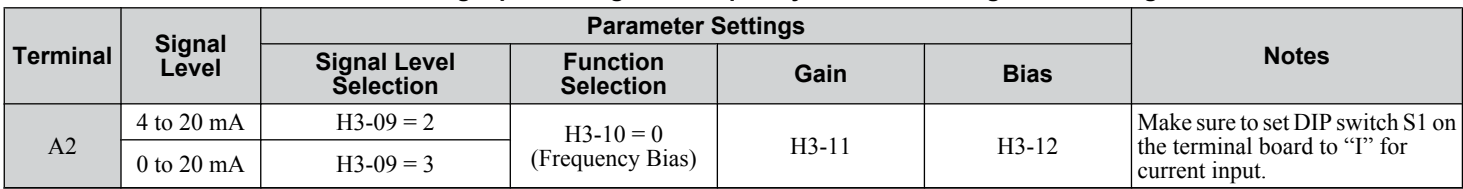

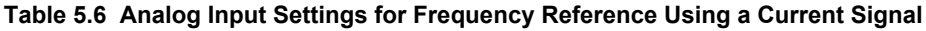

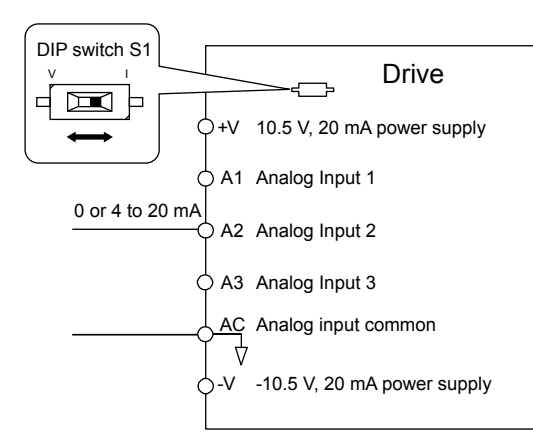

#### **Figure 5.2 Setting the Frequency Reference as a Current Signal to Terminal A2**

#### **Switching between Main/Auxiliary Frequency References**

The frequency reference input can be switched between the analog terminals A1, A2, and A3 using multi-speed inputs. *[Refer](#page-204-0)  [to Multi-Step Speed Selection on page 205](#page-204-0)* for details on using this function.

#### **Setting 2: MEMOBUS/Modbus Communications**

This setting requires entering the frequency reference via the RS-485/RS-422 serial communications port (control terminals R+, R-, S+, S-). *[Refer to MEMOBUS/Modbus Configuration on page 560](#page-559-0)* for instructions.

#### **Setting 3: Option card**

This setting requires entering the frequency reference via an option board plugged into connector CN5-A on the drive control board. Consult the option board manual for instructions on integrating the drive with the communication system.

Note: If the frequency reference source is set for Option PCB (b1-01 = 3), but an option board is not installed, an oPE05 operation error will be displayed on the digital operator and the drive will not run.

#### **Setting 4: Pulse Train Input**

This setting requires a pulse train signal to terminal RP to provide the frequency reference. Follow the directions below to verify that the pulse signal is working properly.

#### **Verifying the Pulse Train is Working Properly**

- Set b1-01 to 4 and set H6-01 to 0.
- Set the H6-02 to the pulse train frequency value that equals 100% of the frequency reference.
- Enter a pulse train signal to terminal RP and check for the correct frequency reference on the display.

### n **b1-02: Run Command Selection 1**

Determines the Run command source 1 in the REMOTE mode.

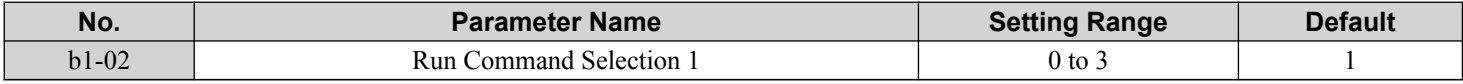

#### **Setting 0: Operator**

This setting requires entering the Run command via the digital operator RUN key and also illuminates the LO/RE indicator on the digital operator.

#### **Setting 1: Control Circuit Terminal**

This setting requires entering the Run command via the digital input terminals using one of following sequences:

• 2-Wire sequence 1:

### **5.2 b: Application**

Setting A1-03 to 2220 initializes the drive and presets terminals S1 and S2 to FWD/Stop and REV/Stop. These are the default settings of the drive. *[Refer to Setting 40, 41: Forward Run, Reverse Run Command for 2-Wire Sequence on page 253](#page-252-0)*.

• 2-Wire sequence 2:

Two inputs (Start/Stop-FWD/REV). *[Refer to Setting 42, 43: Run and Direction Command for 2-Wire Sequence 2 on](#page-253-0)  [page 254](#page-253-0)*.

• 3-Wire sequence:

Setting A1-03 to 3330 initializes the drive and presets terminals S1, S2, and S5 to Start, Stop, and FWD/REV. *[Refer to](#page-246-0)  [Setting 0: 3-Wire Sequence on page 247](#page-246-0)*.

#### **Setting 2: MEMOBUS/Modbus Communications**

This setting requires entering the Run command via serial communications by connecting the RS-485/RS-422 serial communication cable to control terminals R+, R-, S+, and S- on the removable terminal block. *[Refer to MEMOBUS/Modbus](#page-559-0)  [Configuration on page 560](#page-559-0)* for instructions.

#### **Setting 3: Option Card**

This setting requires entering the Run command via the communication option board by plugging a communication option board into the CN5-A port on the control PCB. Refer to the option board manual for instructions on integrating the drive into the communication system.

**Note:** If b1-02 is set to 3, but an option board is not installed in CN5-A, an oPE05 operation error will be displayed on the digital operator and the drive will not run.

### n **b1-03: Stopping Method Selection**

Selects how the drive stops the motor when the Run command is removed or when a Stop command is entered.

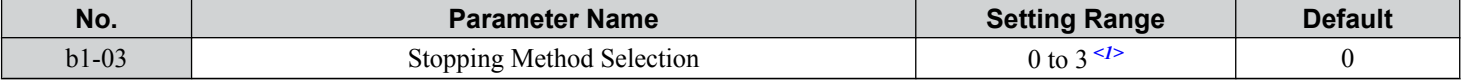

<1> The setting range is 0, 1, or 3 in CLV, OLV/PM, AOLV/PM, and CLV/PM.

#### **Setting 0: Ramp to Stop**

When the Run command is removed, the drive will decelerate the motor to stop. The deceleration rate is determined by the active deceleration time. The default deceleration time is set to parameter C1-02.

When the output frequency falls below the level set in parameter b2-01, the drive will start DC injection or Zero Speed Control, depending on the selected control mode. *[Refer to b2-01: DC Injection Braking Start Frequency on page 167](#page-166-0)* for details.

#### **V/f, V/f w/PG and OLV (A1-02 = 0, 1, 2)**

For these control modes, parameter b2-01 sets the starting frequency for DC Injection Braking at Stop. When the output frequency falls below the setting of b2-01, DC Injection Braking is enabled for the time set in parameter b2-04.

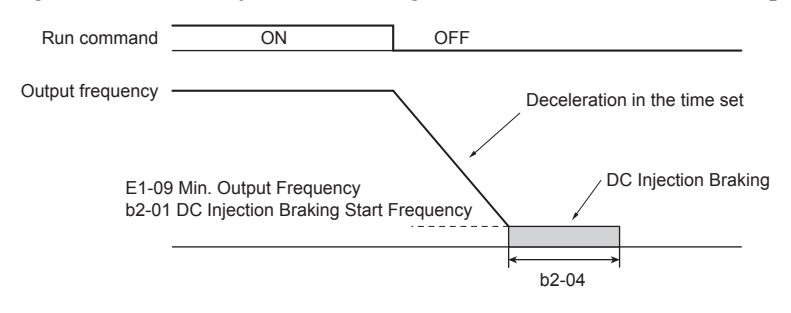

**Figure 5.3 DC Injection Braking at Stop for V/f, V/f w/PG, and OLV**

**Note:** If b2-01 is set to a smaller value than E1-09 (Minimum Output Frequency), then DC Injection Braking will begin when the frequency falls to the E1-09 value.

#### **OLV/PM and AOLV/PM (A1-02 = 5, 6)**

When the output frequency falls below the setting of b2-01, drive output is shut down, and DC Injection Braking is performed for the time set in b2-04.

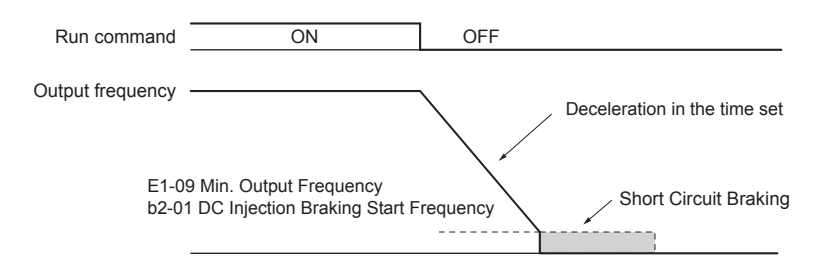

**Figure 5.4 Coast to Stop (OLV/PM and AOLV/PM)**

**Note:** If b2-01 is set to a smaller value than E1-09 (Minimum Output Frequency), then DC Injection Braking will begin when the frequency falls to the E1-09 value.

The drive will not perform short-circuit braking when  $b2-01 = E1-09 = 0$  Hz.

#### **CLV and CLV/PM (A1-02 = 3, 7)**

For these control modes, parameter b2-01 sets the starting frequency for Zero Speed Control (not position lock) at Stop. When the output frequency falls below the setting of b2-01, Zero Speed Control is enabled for the time set in parameter b2-04.

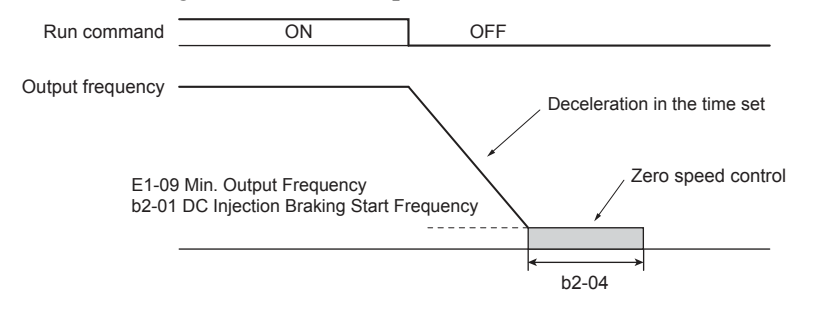

**Figure 5.5 Zero Speed Control at Stop in CLV and CLV/PM**

**Note:** If b2-01 is set to lower than E1-09 (Minimum Output Frequency), then Zero Speed Control begins at the frequency set to E1-09.

#### **Setting 1: Coast to Stop**

When the Run command is removed, the drive will shut off its output and the motor will coast (uncontrolled deceleration) to stop. The stopping time is determined by the inertia and the friction in the driven system.

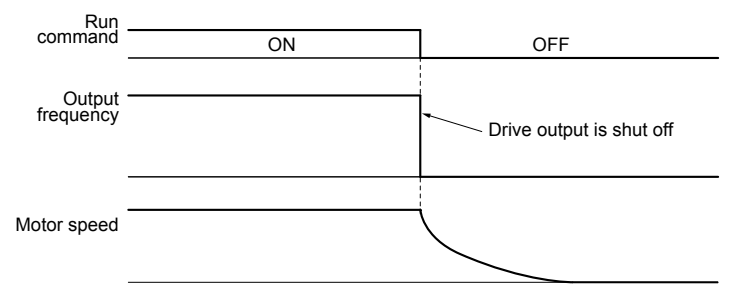

#### **Figure 5.6 Coast to Stop**

**Note:** After a stop is initiated, any subsequent Run command entered will be ignored until the minimum baseblock time (L2-03) has expired. Do not enter Run command until it has come to a complete stop. Use DC Injection at Start (*[Refer to b2-03: DC Injection Braking Time at](#page-167-0)  [Start on page 168](#page-167-0)*) or Speed Search (*[Refer to b3: Speed Search on page 168](#page-167-0)*) to restart the motor before it has completely stopped.

#### **Setting 2: DC Injection Braking to Stop**

When the Run command is removed, the drive will enter baseblock (turn off its output) for the momentary power loss minimum baseblock time (L2-03). When the minimum baseblock time has expired, the drive will inject the amount DC Injection Braking is set in parameter b2-02 into the motor windings to brake the motor. The stopping time in DC Injection Braking to Stop is significantly faster compared to Coast to Stop.

**Note:** This function is not available in CLV  $(A1-02 = 3)$  or in control modes for PM motors  $(A1-02 = 5, 6, 7)$ .

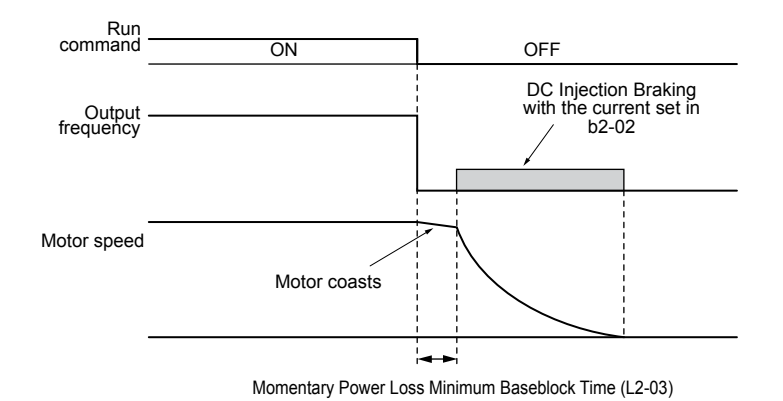

**Figure 5.7 DC Injection Braking to Stop**

DC Injection Braking time is determined by the value set to b2-04 and the output frequency at the time the Run command is removed. It can be calculated by:

> DC Injection brake time  $=$   $\frac{(b2-04) \times 10 \times$  Output frequency (E1-04) Output frequency when Stop command was entered 100% (Maximum output frequency) 10% DC Injection braking time  $b2-04\times10$ b2-04

**Figure 5.8 DC Injection Braking Time Depending on Output Frequency**

**Note:** If an overcurrent (oC) fault occurs during DC Injection Braking to Stop, lengthen the momentary power loss minimum baseblock time (L2-03) until the fault no longer occurs.

#### **Setting 3: Coast to Stop with Timer**

When the Run command is removed, the drive will turn off its output and the motor will coast to stop. The drive will not start if a Run command is input before the time  $t (C1-02)$  has expired. Cycle the Run command that was activated during time  $t$ after t has expired to start the drive.

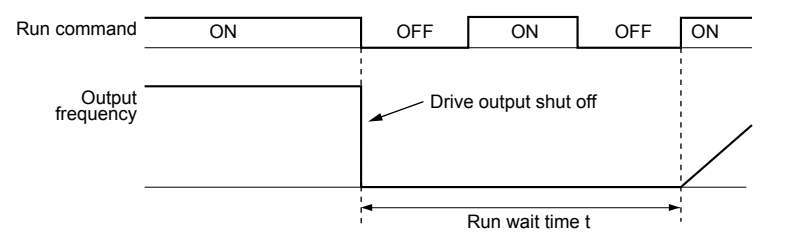

**Figure 5.9 Coast to Stop with Timer**

The wait time t is determined by the output frequency when the Run command is removed and by the active deceleration time.

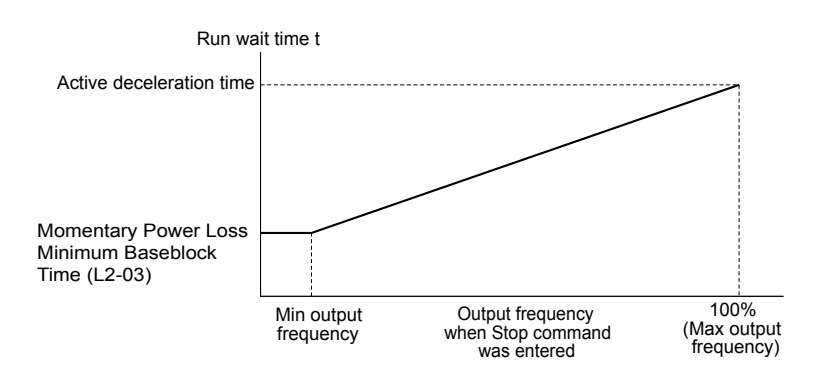

**Figure 5.10 Run Wait Time Depending on Output Frequency**

### ■ b1-04: Reverse Operation Selection

Enables and disables Reverse operation. For some applications, reverse motor rotation is not appropriate and may cause problems (e.g., air handling units, pumps, etc.).

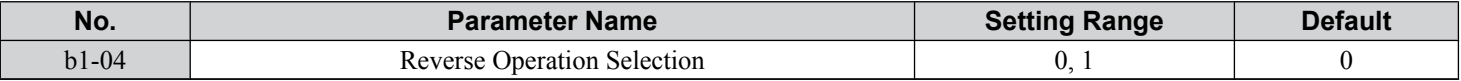

#### **Setting 0: Reverse operation enabled**

Possible to operate the motor in both forward and reverse directions.

#### **Setting 1: Reverse operation disabled**

Drive disregards a Reverse run command or a negative frequency reference.

### ■ b1-05: Action Selection below Minimum Output Frequency (CLV and CLV/PM)

Sets the operation when the frequency reference is lower than the minimum output frequency set in parameter E1-09.

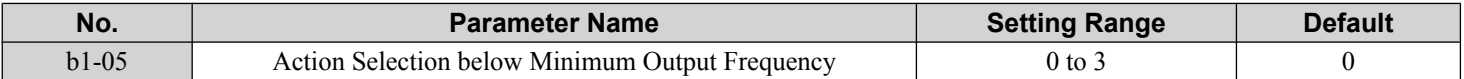

#### **Setting 0: Follow the Frequency Reference**

The drive adjusts the motor speed following the speed reference, even if the frequency reference is below the setting of parameter E1-09. When the Run command is removed and the motor speed is smaller than the setting of b2-01, Zero Speed Control (not position lock) is performed for the time set in parameter b2-04 before the drive output shuts off.

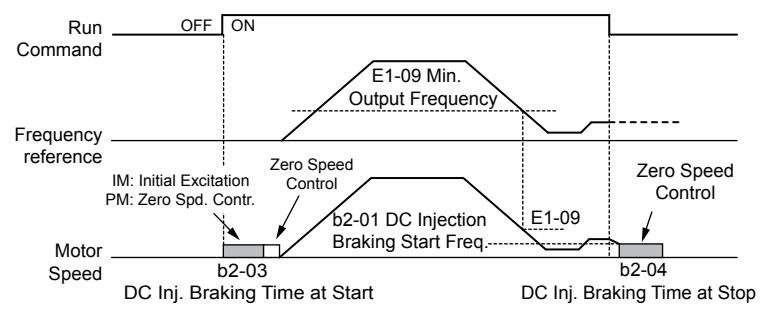

**Figure 5.11 Run at the Frequency Reference**

#### **Setting 1: Coast to Stop**

The motor starts when the frequency reference exceeds the parameter E1-09 setting. When the motor is running and the frequency reference falls below E1-09, the drive output shuts off and the motor coasts. When the motor speed falls below the zero speed level set in b2-01, Zero Speed Control is activated for the time set in b2-04.

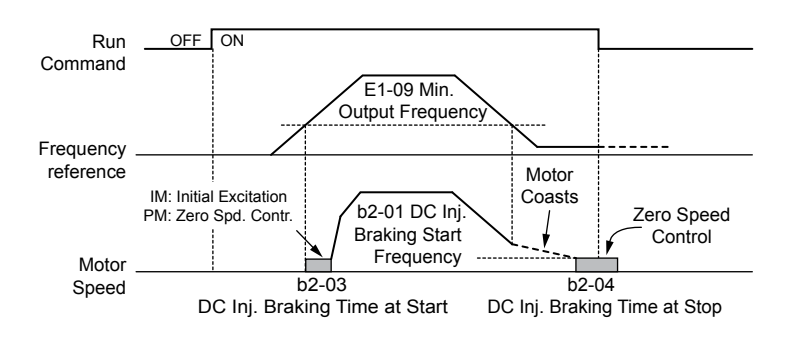

**Figure 5.12 Coast to Stop**

#### **Setting 2: Run at the Minimum Frequency**

When a Run command is active and the frequency reference is smaller than the parameter E1-09 setting, the drive runs the motor at the speed set in E1-09. When the Run command is removed, the drive decelerates the motor. As soon as the motor speed reaches the zero speed level set in b2-01, Zero Speed Control is activated for the time set in b2-04.

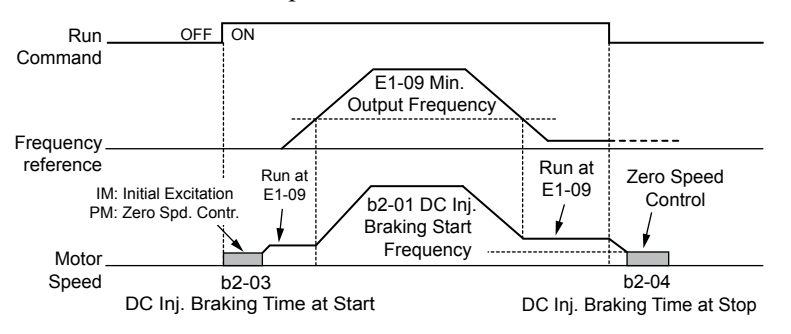

**Figure 5.13 Run at the Minimum Frequency**

#### **Setting 3: Zero Speed Control**

The drive applies Zero Speed Control whenever the frequency reference setting is below the value of parameter E1-09. When the Run command is removed, Zero Speed Control is activated for the time set in b2-04, even if it was already active before.

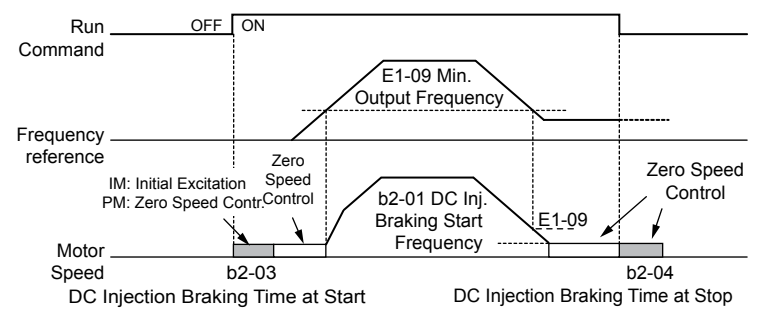

**Figure 5.14 Zero Speed Control**

### ■ b1-06: Digital Input Reading

Defines how the digital inputs are read. The inputs are acted upon every 1 ms or 2 ms depending upon the setting.

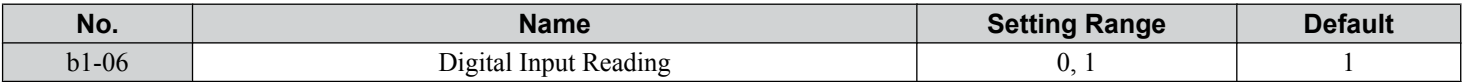

#### **Setting 0: Read once (1 ms scan)**

The state of a digital input is read once. If the state has changed, the input command is immediately processed. With this setting the drive responds more quickly to digital inputs, but a noisy signal could cause erroneous operation.

#### **Setting 1: Read twice (2 ms scan)**

The state of a digital input is read twice. The input command is processed only if the state does not change during the double reading. This reading process is slower than the "Read once" process, but it is more resistant to noisy signals.

### n **b1-07: LOCAL/REMOTE Run Selection**

The drive has three separate control sources that can be switched using digital inputs  $(H1-\Box \Box = 1$  (LOCAL/REMOTE Selection) or 2 (External reference 1/2)) or the LO/RE key on the digital operator. *[Refer to Setting 1: LOCAL/REMOTE](#page-246-0)  [Selection on page 247](#page-246-0)*, *[Refer to Setting 2: External Reference 1/2 Selection on page 248](#page-247-0)* and *[Refer to o2-01: LO/RE](#page-312-0)  [\(LOCAL/REMOTE\) Key Function Selection on page 313](#page-312-0)* for details.

- LOCAL: Digital operator. The digital operator sets the frequency reference and Run command.
- REMOTE: External reference 1. The frequency reference and Run command source are set by  $b1-01$  and  $b1-02$ .

• REMOTE: External reference 2. The frequency reference and Run command source are set by b1-15 and b1-16.

When switching from LOCAL to REMOTE, or between External reference 1 and External reference 2, the Run command may already be present at the location at which the source is being switched. In this case, use parameter b1-07 to determine how the Run command is treated.

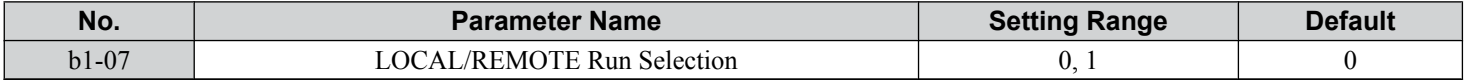

#### **Setting 0: Run command must be cycled**

When the Run command source differs between the old source and the new source (e.g., the old source was the terminals and the new source is serial communication), and the Run command is active at the new source as the switchover occurs, the drive will not start or the drive will stop operation if it was previously running. The Run command must be cycled at the new source to restart the drive.

### **Setting 1: Accept Run command at the new source**

When the Run command is active at the new source, the drive starts or continues operation if it was previously running.

**WARNING!** *Sudden Movement Hazard. The drive may start unexpectedly if switching control sources when b1-07 = 1. Clear all personnel from rotating machinery and electrical connections prior to switching control sources. Failure to comply may cause death or serious injury.*

### n **b1-08: Run Command Selection while in Programming Mode**

As a safety precaution, the drive will not normally respond to a Run command input when the digital operator is being used to adjust parameters in Programming Mode (Verify Menu, Setup Mode, Parameter Settings Mode, and Auto-Tuning Mode). If required by the application, set b1-08 to allow the drive to run while in Programming Mode.

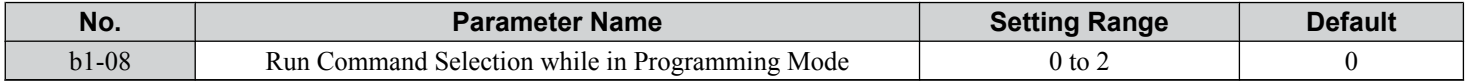

#### **Setting 0: Disabled**

A Run command is not accepted while the digital operator is in Programming Mode.

#### **Setting 1: Enabled**

A Run command is accepted in any digital operator mode.

#### **Setting 2: Prohibit programming during run**

It is not possible to enter the Programming Mode as long as the drive output is active. The Programming Mode cannot be displayed during Run.

### ■ b1-14: Phase Order Selection

Sets the phase order for drive output terminals U/T1, V/T2, and W/T3.

Switching motor phases will reverse the direction of the motor.

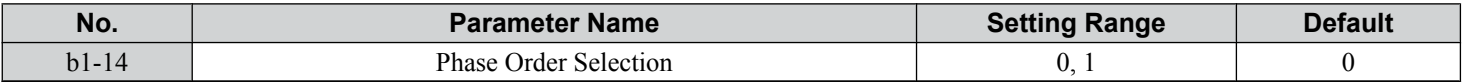

#### **Setting 0: Standard Phase Order**

**Setting 1: Switched Phase Order (A1-02 = 0, 1, 2, 3, 5, 6)**

### ■ b1-15: Frequency Reference Selection 2

Enabled when H1- $\Box$  $\Box$  = 2 and the terminal is closed. *[Refer to Setting 2: External Reference 1/2 Selection on page 248](#page-247-0)* and *[Refer to b1-02: Run Command Selection 1 on page 159](#page-158-0)* for details.

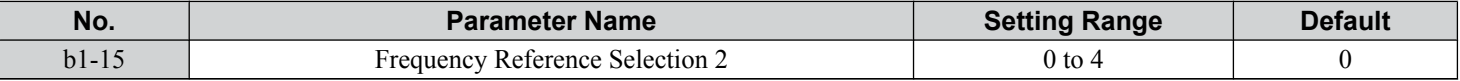

 $5<sup>1</sup>$ 

### ■ b1-16: Run Command Selection 2

Enabled when H1- $\Box$  $\Box$  = 2 and the terminal is closed. *[Refer to Setting 2: External Reference 1/2 Selection on page 248](#page-247-0)* and *[Refer to b1-01: Frequency Reference Selection 1 on page 158](#page-157-0)* for details.

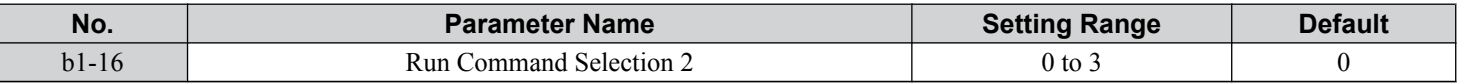

### ■ b1-17: Run Command at Power Up

Determines whether an external Run command that is active during power up will start the drive.

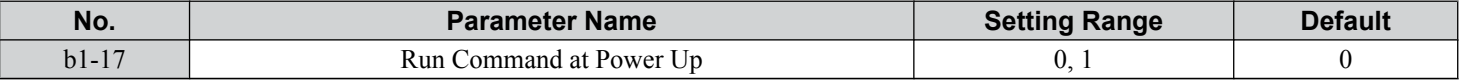

#### **Setting 0: Run Command at Power Up Is Not Issued**

Cycle the Run command to start the drive.

Note: For safety reasons, the drive is initially programmed not to accept a Run command at power up (b1-17 = 0). If a Run command is issued at power up, the AUTO LED will flash quickly.

#### **Setting 1: Run Command at Power Up Is Issued**

If an external Run command is active when the drive is powered up, the drive will begin operating the motor after the internal start up process is complete.

**WARNING!** *Sudden Movement Hazard. If b1-17 is set to 1 and an external Run command is active during power up, the motor will begin rotating as soon as the power is switched on. Proper precautions must be taken to ensure that the area around the motor is safe prior to powering up the drive. Failure to comply may cause serious injury.*

### **■ b1-21: Start Condition Selection at Closed Loop Vector Control**

Selects a condition to start Closed Loop Vector Control. There is normally no need to change this parameter from the default value.

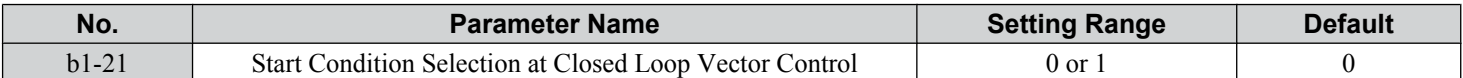

#### **Setting 0: Run command is not accepted when b2-01 ≤ motor speed < E1-09**

### **Setting 1: Run command is accepted when b2-01 ≤ motor speed < E1-09**

### ■ b1-24: Commercial Power Operation Switching Selection

When the output frequency matches the power supply frequency (60 Hz), the PWM switching operation stops and switches to operation with a direct commercial power supply connection.

- **Note: 1.** Switching can be enabled when an inductive motor is being driven in V/f or OLV control modes.
	- **2.** Current value may change when a switch is made.
	- **3.** Verify that the induction motor can be driven with the commercial power supply (e.g., the rated voltage and rated speed) prior to enabling the commercial power switching selection.

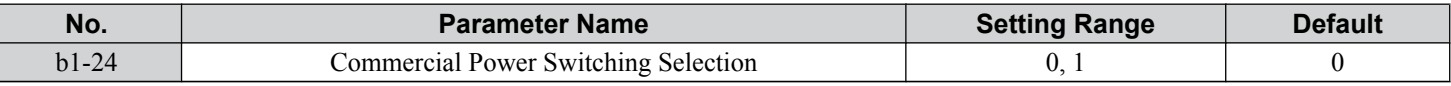

#### **Setting 0: Disabled**

A voltage will be output with PWM switching operation regardless of the output frequency.

#### **Setting 1: Enabled**

When the deviation between the output frequency and the power supply frequency is less than or equal to the commercial power switching output frequency coincidence level (b1-26), the PWM switching operation stops and switches to operation with a direct commercial power supply connection.

Operation with a direct commercial power supply continues until the deviation between the output frequency and the power supply frequency is greater than or equal to the commercial power switching output frequency coincidence/non-coincidence level  $(b1-25 + b1-26)$ .

### n **b1-25/b1-26: Commercial Power Switching Output Frequency Coincidence Level/Noncoincidence Level**

These parameters set the value in 0.1 Hz increments at which commercial power supply switching selection is enabled and disabled.

<span id="page-166-0"></span>When the deviation between the output frequency and the power supply frequency becomes equal to or less than the setting values of b1-25 + b1-26, an output frequency coincidence condition exists. The drive will operate in commercial power switching mode. If the drive will not switch to commercial power supply switching mode, set b1-26.

When the deviation between the output frequency and the power supply frequency becomes equal to or greater than the setting value of b1-25, the drive will operate in PWM switching mode. If commercial power switching mode and PWM switching mode are repeated frequently, increase the setting value of b1-25.

**Note:** The drive will not switch to commercial power switching mode when L3-06, Stall Prevention Level duing Run, is exceeded and L3-05, Stall Prevention Selection during Run, is enabled.

| No.     | <b>Parameter Name</b>                             | <b>Setting Range</b> | <b>Default</b>   |
|---------|---------------------------------------------------|----------------------|------------------|
| $b1-25$ | Commercial Power Supply Operation Switching Level | $0.4$ to 6.0 Hz      | $1.0\ \text{Hz}$ |
| $b1-26$ | Commercial Power Supply Operation Switching Level | $0.0$ to 3.0 Hz      | $0.2$ Hz         |

### **b2: DC Injection Braking**

b2 parameters determine operation of the DC Injection Braking and Zero Speed Control features.

### **■ b2-01: DC Injection Braking Start Frequency**

Active when "Ramp to Stop" is selected as the stopping method  $(b1-03 = 0)$ .

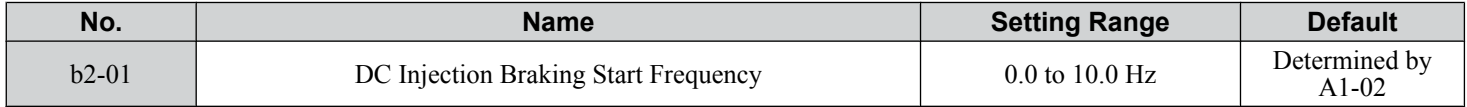

The function triggered by parameter b2-01 depends on the control mode that has been selected.

### **OLV/PM, AOLV/PM, V/f, V/f w/PG and OLV (A1-02 = 0, 1, 2, 5, 6)**

For these control modes, parameter b2-01 sets the starting frequency for DC Injection Braking at Stop. When the output frequency falls below the setting of b2-01, DC Injection Braking is enabled for the time set in parameter b2-04.

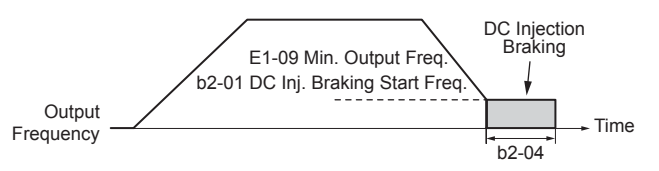

**Figure 5.15 DC Injection Braking at Stop for V/f, V/f w/PG, and OLV**

**Note:** If b2-01 is set to a smaller value than E1-09 (Minimum Output Frequency), then DC Injection Braking will begin when the frequency falls to the E1-09 value.

### **CLV and CLV/PM (A1-02 = 3, 7)**

For these control modes, parameter b2-01 sets the starting frequency for Zero Speed Control (not position lock) at Stop. When the output frequency falls below the setting of b2-01, Zero Speed Control is enabled for the time set in parameter b2-04.

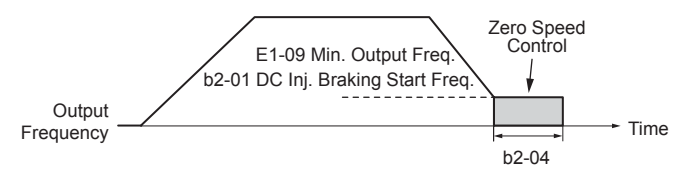

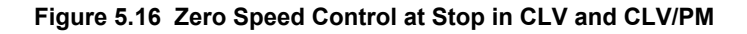

**Note:** If b2-01 is set to a smaller value than E1-09 (Minimum Output Frequency), then Zero Speed Control begins at the frequency set to E1-09.

### n **b2-02: DC Injection Braking Current**

Sets the DC Injection Braking current as a percentage of the drive rated current. The carrier frequency is automatically reduced to 4 kHz when this parameter is set to more than 50%.

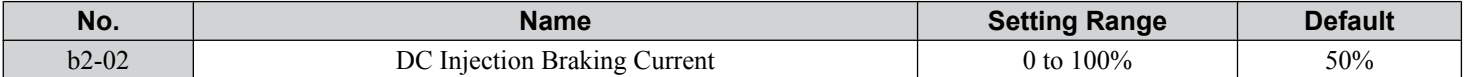

 $5\phantom{.}$ 

<span id="page-167-0"></span>The level of DC Injection Braking current affects the strength of the magnetic field attempting to lock the motor shaft. Increasing the current level will increase the amount of heat generated by the motor windings. Do not set this parameter higher than the level necessary to hold the motor shaft.

### n **b2-03: DC Injection Braking Time at Start**

Sets the time of DC Injection Braking (Zero Speed Control in CLV and CLV/PM) at start. Used to stop a coasting motor before restarting it or to apply braking torque at start. Disabled when set to 0.00 s.

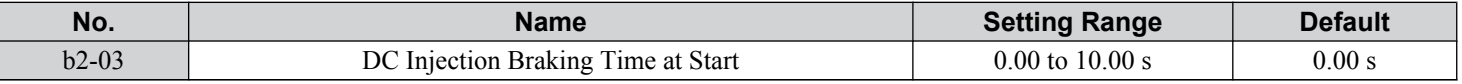

**Note:** Before starting an uncontrolled rotating motor (e.g., a fan motor driven by windmill effect), use DC Injection or Speed Search to stop the motor or detect motor speed before starting it. Otherwise, motor stalling and other faults can occur.

### n **b2-04: DC Injection Braking Time at Stop**

Sets the time of DC Injection Braking (Zero Speed Control in CLV and CLV/PM) at stop. Used to completely stop a motor with high inertia load after ramp down. Increase the value if the motor still coasts by inertia after it should have stopped. Disabled when set to 0.00 s.

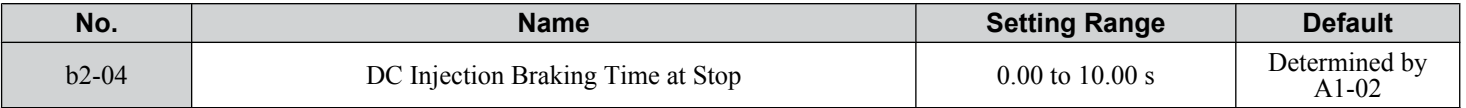

### ■ b2-08: Magnetic Flux Compensation Value

Sets the magnetic flux compensation at start as a percentage of the no-load current value (E2-03). This function allows for the development of more flux to facilitate starting machines that require high starting torque or motors with a large rotor time constant.

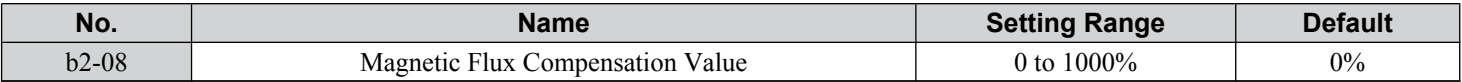

When a Run command is issued, the DC current level injected into the motor changes linearly from the level set to b2-08 to the level set to E2-03 within the time set to b2-03.

The level of the DC current injected to the motor is limited to 80% of the drive rated current or to the motor rated current, whichever value is smaller.

- **Note:** 1. If b2-08 is set below 100%, it can take a relatively long time for flux to develop.
	- **2.** If b2-08 is set to 0%, the DC current level will be the DC Injection current set to b2-02.
	- **3.** As DC Injection can generate a fair amount of noise, b2-08 may need to be adjusted to keep noise levels acceptable.

### **b3: Speed Search**

The Speed Search function allows the drive to detect the speed of a rotating motor shaft that is driven by external forces and start the motor operation directly from the detected speed without first stopping the machine.

Example: When a momentary loss of power occurs, the drive output shuts off and the motor coasts. When power returns, the drive can find the speed of the coasting motor and restart it directly.

Enabling Speed Search for PM motors only requires setting parameter b3-01 to 1. The drive offers current detection and speed estimation Speed Search for induction motors. Parameter b3-24 selects the speed search method for induction motors. Both methods and relevant parameters are explained below.

Speed Search start timing differs depending on whether operation is after a momentary power loss  $(L2-01 = 1 \text{ or } 2)$  or after restarting (b3-01 = 1). The operation timing of the Speed Search after a momentary power loss is shown in *[Figure 5.17](#page-168-0)*. The operation timing after restarting is shown in *[Figure 5.18](#page-168-0)*.

After restoring power, the Speed Search operation remains in baseblock status for at least the time set in b3-05. However, Speed Search will not start if the time set in L2-03, Minimum Baseblock Time, does not pass after the power stops. When induced voltage remains in the motor, the Speed Search operation starts after the time set in b3-05 without waiting for the time set in L2-03.

<span id="page-168-0"></span>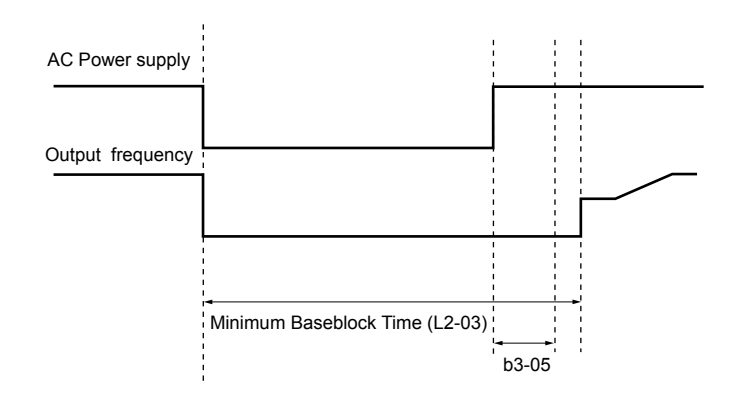

**Figure 5.17 Timing Chart for Speed Search after Recovery from Momentary Power Loss**

When performing a speed search operation at start, the speed search operation will start after waiting for the longer of the times set in b3-05 and L2-03 after the Run command input is received. When induced voltage remains in the motor, the Speed Search operation starts after the time set in b3-05 without waiting for the time set in L2-03.

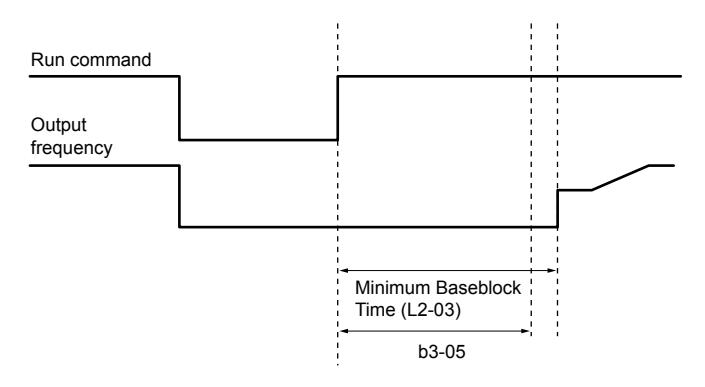

**Figure 5.18 Timing Chart for Speed Search at Start**

### ■ Current Detection Speed Search 2 (b3-24 = 2)

Current Detection Speed Search 2 is for use with IM motors. The current set in b3-31 is applied and the speed is detected based on the current flow to the motor. After Speed Search is completed, the speed is accelerated or decelerated to the frequency reference. If the output current during the Speed Search operation is larger than the setting value of b3-32, reduce the frequency for the deceleration time set in b3-03. After motor speed estimation is completed, the speed is accelerated or decelerated to the frequency reference.

### ■ Speed Estimation Speed Search (b3-24 = 1)

A Speed Estimation Speed Search estimates the motor speed while the motor is coasting and then restarts operation. After the Speed Search is completed, the speed is accelerated or decelerated to the frequency reference.

This method can be used for a single induction motor connected to a drive. Do not use this method if the motor is one or more frame size smaller than the drive, at motor speeds above 200 Hz, or when using a single drive to operate more than one motor.

#### **Notes on Using Speed Estimation Speed Search**

- Perform Rotational Auto-Tuning for V/f Control (T1-01 = 3) prior to using Speed Estimation in V/f Control and perform Stationary Auto-Tuning for Line-to-Line Resistance (T1-01  $=$  2) again if the there is a change in the cable length between the drive and motor.
- Use Current Detection Speed Search 2 to search for speeds beyond 200 Hz if the application is running multiple motors from the same drive or if the motor is considerably smaller than the capacity of the drive.
- Speed Estimation may have trouble finding the actual speed if the motor cable is very long. Use Current Detection Speed Search 2 in these instances.
- Use Current Detection Speed Search 2 instead of Speed Estimation when operating motors smaller than 1.5 kW because Speed Estimation might not be able to detect the speed or rotation of these smaller motors, in which case Speed Estimation would stop the motor.

### ■ Speed Search Activation

Speed Search can be activated using any of the methods 1 through 5 described below. Select the Speed Search type in parameter b3-24 independent of the activation method.

**Method 1.** Automatically activate Speed Search with every Run command. Set b3-01, Speed Search Selection at Start, to 1 (Enabled). External Speed Search commands are ignored.

**Method 2.** Activate Speed Search using the digital input terminals.

Use the input functions for H1- $\square\square$  in *Table 5.7*.

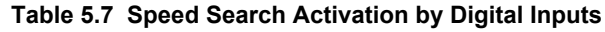

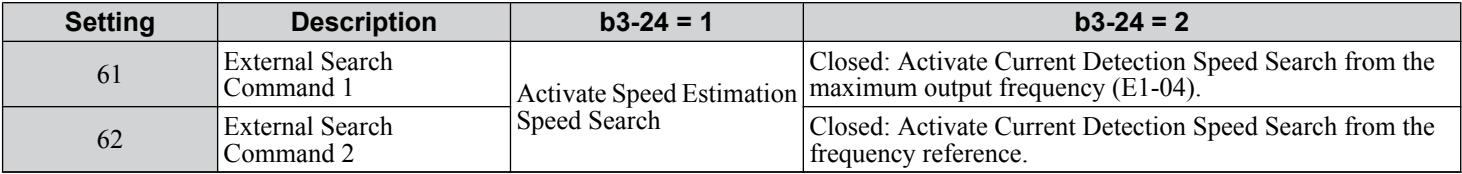

To activate Speed Search by a digital input, the input must be set together with the Run command or the Run command must be entered after giving the Speed Search command.

**Method 3.** After automatic fault restart.

When the number of maximum fault restarts in parameter L5-01 is set higher than 0, the drive will automatically perform Speed Search as specified by b3-24 following a fault.

**Method 4.** After momentary power loss.

This mode requires that the Power Loss Ride-Thru function is enabled during CPU operation  $(L2-01 = 1 \text{ or } 2)$ . *Refer to L2-01*: *[Momentary Power Loss Operation Selection on page 283](#page-282-0)*.

**Method 5.** After external baseblock is released.

The drive will resume the operation starting with Speed Search if the Run command is present and the output frequency is above the minimum frequency when the Baseblock command (H1- $\Box$  $\Box$  = 8 or 9) is released.

### ■ Rotation Direction Detection Conditions for Backspin

Backspin occurs when the motor rotates in the opposite direction from the rotation direction command. Specify the speed search direction when power is recovered after a momentary power loss in applications in which backspin can occur, such as for an oil pump when backspin may occur due to the weight of the oil after a momentary power loss. The search starts from the rotation direction specified in the direction command when the momentary power loss time is short. The search starts from the opposite direction of the direction specified in the direction command when the momentary power loss time is long. The rotation for the Speed Search is determined as follows:

[t] is the time from the momentary power loss to recovery.

- $0 \le t < 63-50$ : The search is started in the direction specified by the direction command.
- b3-50  $\geq$  t < b3-51: The motor is not restarted and the baseblock continues.

The search starts from the opposite direction of the direction command when the momentary power loss time exceeds the setting value of b3-51.

• b3-51  $\leq$  t: The search is started in the direction opposite to the direction command.

Refer to b3-50/b3-51 Backspin Search Direction Judgment Time 1/ 2 on page *[174](#page-173-0)* for details on the backspin direction judgment time.

Note: **1.** 1. Set b3-50 to the required time to enable rotation direction detection for backspin.

**2.** When setting b3-50, be sure to also set the following parameters to the values specified. Setting these parameters to any other values will trigger an oPE08 fault.

 $b3-50 \leq b3-51$ 

 $b3-14=0$ 

 $b3-24 = 2$ 

**3.** . Backspin detection is not necessary with a PM motor.

### ■ b3-01: Speed Search Selection at Start

Determines if Speed Search is automatically performed when a Run command is issued.

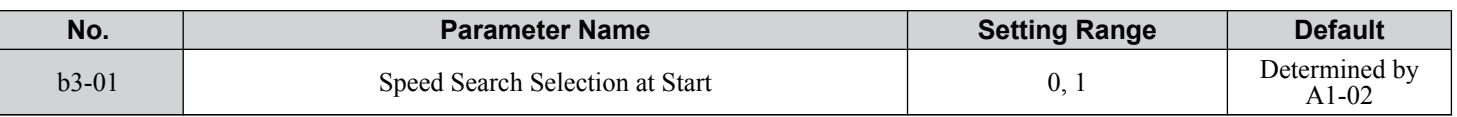

#### **Setting 0: Disabled**

This setting starts operating the drive at the minimum output frequency when the Run command is entered. If external Speed Search 1 or 2 is already enabled by a digital input, the drive will start operating with Speed Search.

#### **Setting 1: Enabled**

This setting performs Speed Search when the Run command is entered. The drive begins running the motor after Speed Search is complete.

### ■ b3-03: Speed Search Deceleration Time

Sets the output frequency reduction ramp. The time entered into b3-03 will be the time to decelerate from maximum frequency (E1-04) to minimum frequency (E1-09).

In Current Detection Type 2 Speed Search, the time set in this parameter is used as the acceleration or deceleration time for the output frequency while searching.

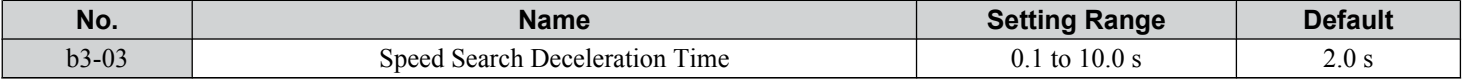

### ■ b3-04: V/f Gain during Speed Search

During Speed Search, the output voltage calculated from the V/f pattern is multiplied with this value. Changing this value can help reduce the output current during Speed Search.

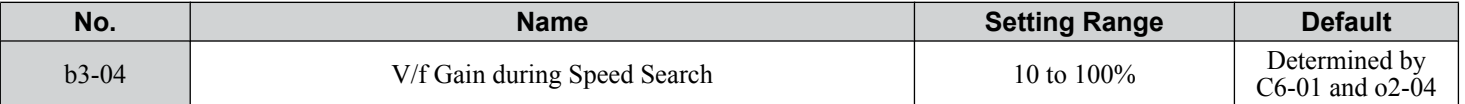

### ■ b3-05: Speed Search Delay Time

In cases where an output contactor is used between the drive and the motor, the contactor must be closed before Speed Search can be performed. This parameter can be used to delay the Speed Search operation, giving the contactor enough time to close completely.

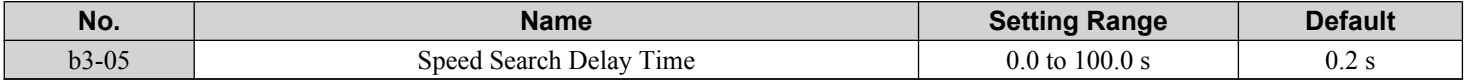

### ■ b3-06: Output Current 1 during Speed Search

Sets the current injected to the motor at the beginning of Speed Estimation Speed Search as a factor of the motor rated current set in E2-01 (E4-01 for motor 2). If the motor speed is relatively slow when the drive starts to perform Speed Search after a long period of baseblock, it may be helpful to increase the setting value. The output current during Speed Search is automatically limited by the drive rated current.

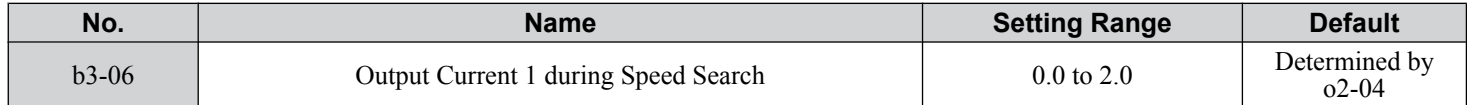

**Note:** Use Current Detection Speed Search 2 if Speed Estimation is not working correctly even after adjusting b3-06.

### ■ b3-08: Current Control Gain during Speed Search (Speed Estimation Type)

Sets the proportional gain for the current controller during Speed Search. There is normally no need to change this parameter from the default value.

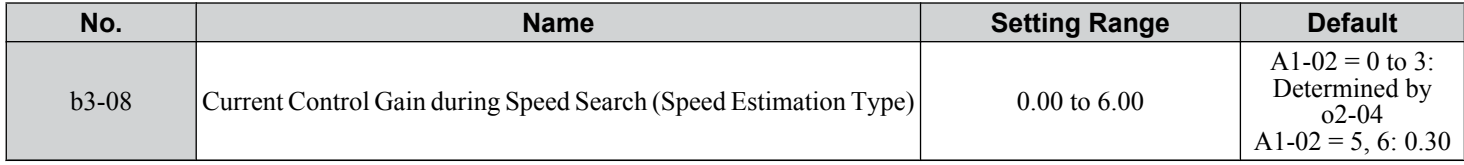

5

### ■ b3-10: Speed Search Detection Compensation Gain

Sets the gain for the detected motor speed of the Speed Estimation Speed Search. Increase the setting only if an overvoltage fault occurs when the drive restarts the motor.

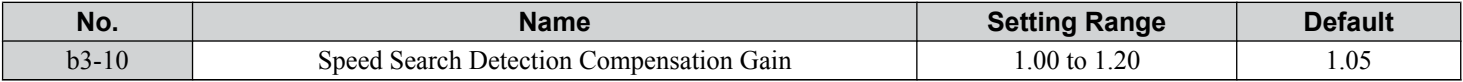

### ■ b3-14: Bi-Directional Speed Search Selection

Sets how the drive determines the motor rotation direction when performing Speed Estimation Speed Search.

Disable this parameter when b3-50, Backspin Search Direction Judgment Time 1, is set to 0.1 or longer.

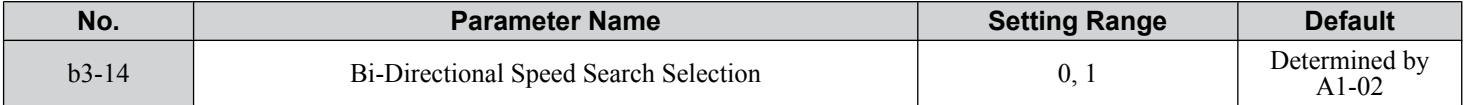

#### **Setting 0: Disabled**

The drive uses the frequency reference to determine the direction of motor rotation to restart the motor.

### **Setting 1: Enabled**

The drive detects the motor rotation direction to restart the motor.

### **■ b3-17: Speed Search Restart Current Level**

Sets the current level at which Speed Estimation is restarted as a percentage of drive rated current to avoid overcurrent and overvoltage problems since a large current can flow into the drive if the difference between the estimated frequency and the actual motor speed is too big when performing Speed Estimation.

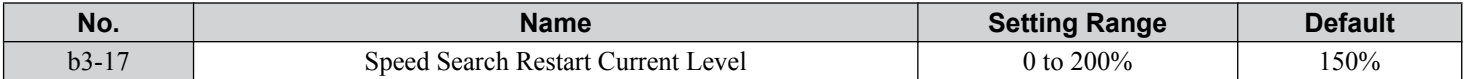

### ■ b3-18: Speed Search Restart Detection Time

Sets the time for which the current must be above the level set in b3-17 before restarting Speed Search.

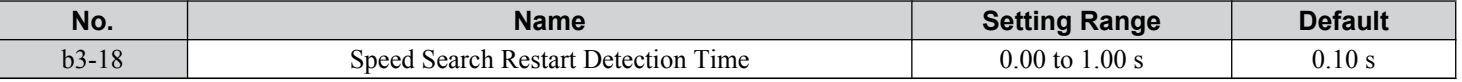

### ■ b3-19: Number of Speed Search Restarts

Sets the number of times the drive should attempt to find the speed and restart the motor. If the number of restart attempts exceeds the value set to b3-19, the SEr fault will occur and the drive will stop.

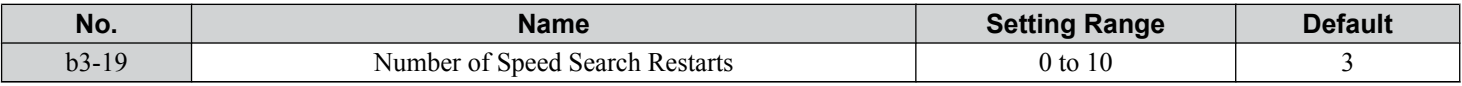

### ■ b3-24: Speed Search Method Selection

Sets the Speed Search method.

In V/f, V/f w/PG, or OLV control modes, set this parameter to 2 (Current Detection Type Speed Search 2) when b3-50 is 0.1 or longer.

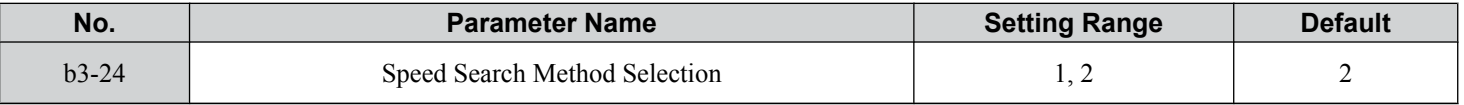

### **Setting 1: Speed Estimation**

#### **Setting 2: Current Detection 2**

**Note: 1.** Enable or disable Speed Search at start with b3-01 and Speed Search after momentary power loss with L2-01.

**2.** *[Refer to Current Detection Speed Search 2 \(b3-24 = 2\) on page 169](#page-168-0)* and *[Refer to Speed Estimation Speed Search \(b3-24 = 1\) on](#page-168-0)  [page 169](#page-168-0)* for details on the Speed Search direction.

### ■ b3-25: Speed Search Wait Time

Sets the wait time between Speed Search restarts. Increase the wait time if problems occur with overcurrent or if an SEr fault occurs.

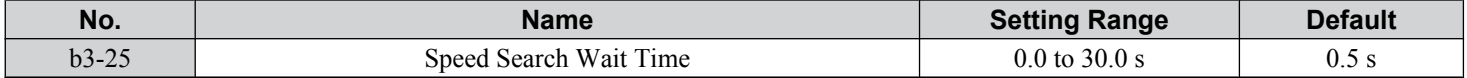

### n **b3-27: Start Speed Search Select**

Selects a condition to activate Speed Search Selection at Start (b3-01). Set this parameter to 1 when using a sequence in which operation starts when the frequency reference exceeds the minimum output frequency while the Run command is active.

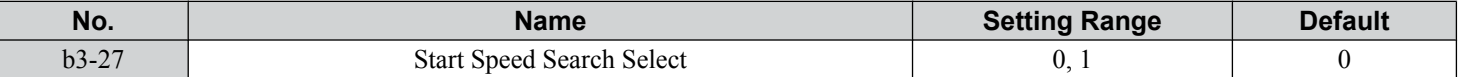

#### **Setting 0: Triggered when a Run Command Is Issued (Normal)**

#### **Setting 1: Triggered when an External Baseblock Is Released**

### **■ b3-29: Speed Search Induced Voltage Level**

Lower this value in small increments if changes are necessary. Setting this value too low will prevent the drive from performing Speed Search. There is normally no need to change this parameter from the default value.

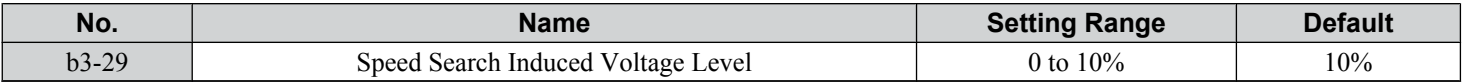

### ■ b3-31: Speed Search Operation Current Level 1 (Current Detection Type 2)

Sets the current level used to limit the output current during Current Detection Type Speed Search 2 as a ratio to E2-03, Motor No-Load Current.

The current level is determined for a no-load current that is 30% of the rated motor current when the setting value of E2-03 is less than or equal to 30% of the rated motor current.

Note: If the setting value is too large, a stopped inductive motor may accelerate too quickly. In such cases, set this parameter to a value that is smaller than the rated motor current.

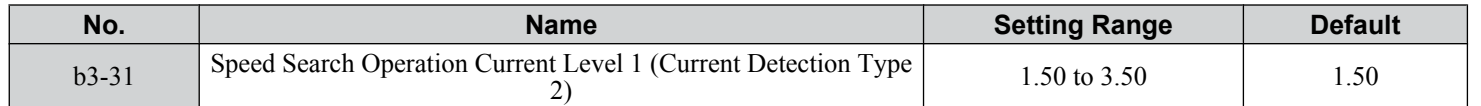

### ■ b3-32: Speed Search Operation Current Level 2 (Current Detection 2)

Sets the current level at which to end the Speed Search for Current Detection Type Speed Search 2 as a ratio to E2-03, Motor No-Load Current.

The current level is determined for a no-load current that is 30% of the rated motor current when the setting value of E2-03 is less than or equal to 30% of the rated motor current.

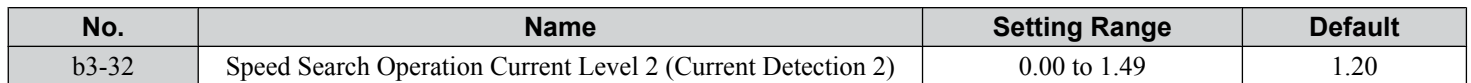

### ■ b3-33: Speed Search Selection when Run Command Is Given during Uv

Activates and deactivates Speed Search at start in accordance with whether a Run command was issued during an undervoltage (Uv) condition. Function is active when a momentary power loss (L2-01 = 1 or 2), Speed Search at start (b3-01 = 1), and coasting to a stop  $(b1-03 = 1)$  are enabled.

- Note: 1. Use a sequence that will hold the Run command even during momentary power losses when the Momentary Power Loss Operation Selection is enabled  $(L2-01 = 1 \text{ or } 2)$ .
	- **2.** Disable this parameter for a machine in which the motor will stop during a momentary power loss.

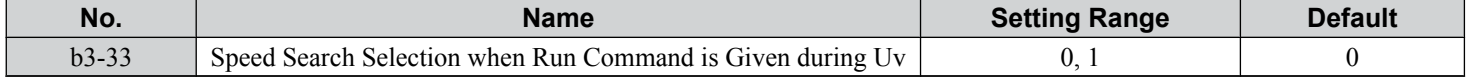

 $\overline{\mathbf{5}}$ 

### <span id="page-173-0"></span>**Setting 0: Disabled**

#### **Setting 1: Enabled**

### n **b3-50/b3-51: Backspin Search Direction Judgment Time 1/2**

The direction of the Speed Search is adjusted to allow for backspin.

When momentary power loss time t is shorter than the time set in b3-50, the search operates according to the direction command. When momentary power loss time t is equal to or longer than the time set in  $b3-51$ , the search operates from the opposite direction of the direction command. When momentary power loss time t is equal to or longer than the time set in  $\dot{b}3$ -50 and shorter than b3-15, baseblock continues until momentary power loss time t exceeds the time set in b3-51. The search then operates from the opposite direction of the direction command.

- Note: **1.** Use these parameters only in applications in which backspin can occur
	- **2.** Be sure to set b3-50 > b3-51.

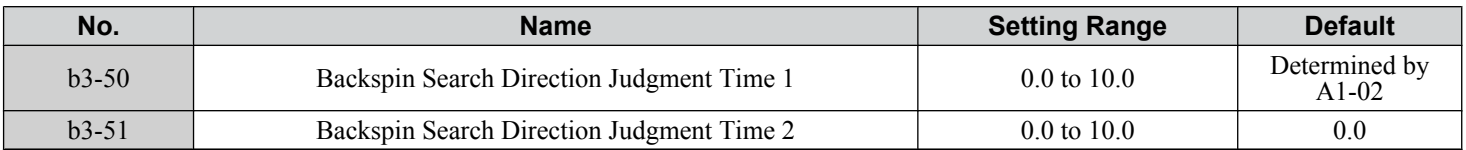

#### **Speed Search from the Direction Command (0.0 ≤ Momentary Power Loss Time t < b3-50)**

When time t from the momentary power loss to recovery is shorter than the setting value of b3-50, Speed Search is performed in the direction specified by the direction command. The deceleration time set in b3-52 is used for the search frequency and the setting value of the maximum frequency is used as the starting search frequency.

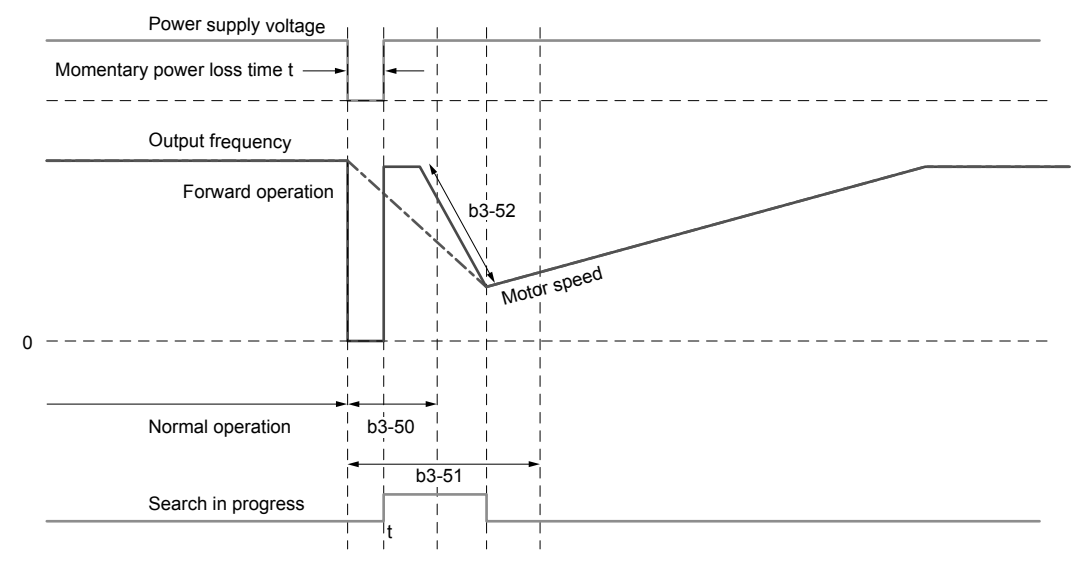

**Figure 5.19 Speed Search from Forward Run Command**

#### **Continuous Baseblock (b3-50 ≤ t < b3-51)**

When time t from the momentary power loss to recovery is between the times set for b3-50 and b3-51, operation will not be restarted and the baseblock will continue. The drive will stay in baseblock for the time set in b3-51 even after restoring power. After the time set in b3-51 passes, Speed Search starts in the opposite direction of the direction command. The deceleration time in b3-53 is used for the search frequency and the setting value of the maximum frequency is used as the starting search frequency.

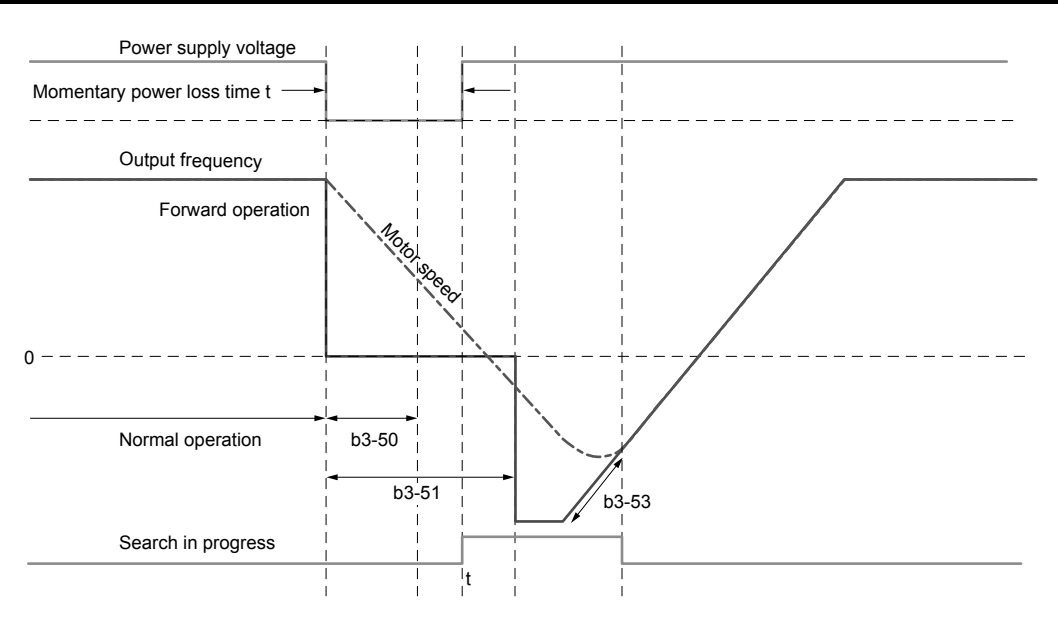

**Figure 5.20 Continuing Baseblock**

### **Speed Search in Direction Opposite to Direction Command (b3-51 ≤ t)**

When time t from the momentary power loss to recovery exceeds the setting value of b3-51, Speed Search is performed in the opposite direction of the direction command. The deceleration time in b3-53 is used for the search frequency and the setting value of the maximum frequency is used as the starting search frequency.

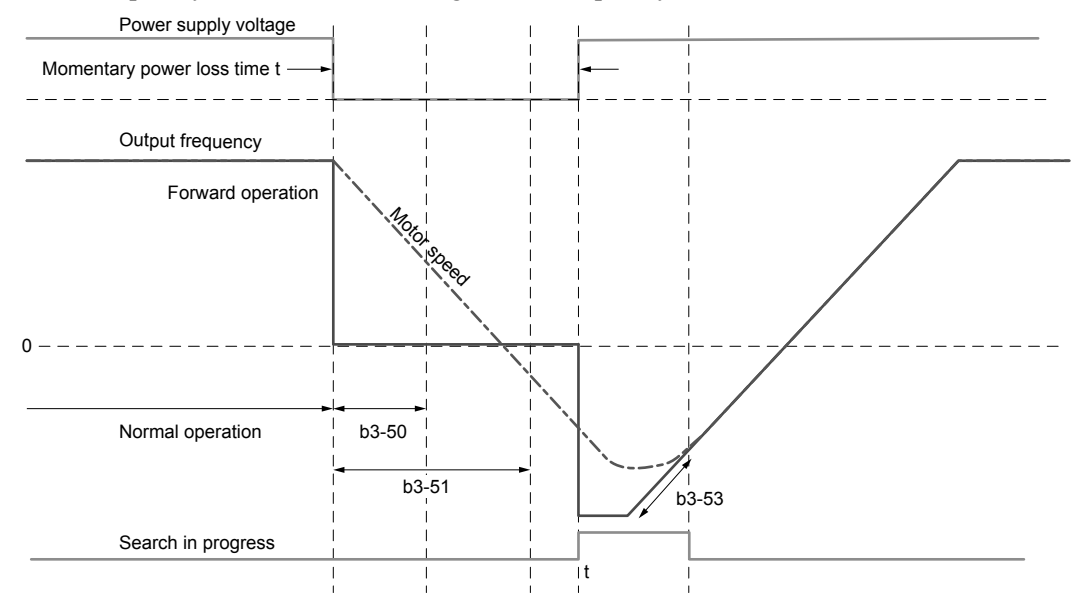

**Figure 5.21 Speed Search in Direction Opposite to Direction Command (b3-50 ≤ t < ∞)**

### ■ b3-52: Backspin Search Deceleration Time 1

Sets the search frequency deceleration rate when searching from the direction command when momentary power loss time t is shorter than the time set in b3-50.

Set the value lower than the motor deceleration rate during coasting.

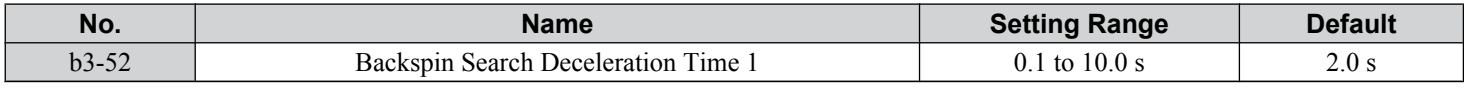

### n **b3-53: Backspin Search Deceleration Time 2**

Sets the search frequency deceleration rate for a Speed Search from the opposite direction of the direction command when momentary power loss time t is equal to or longer than the time set in b3-51.

 $\overline{5}$ 

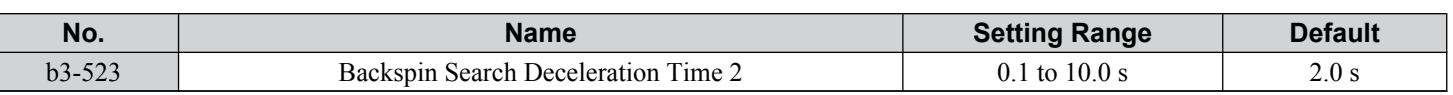

### **b4: Timer Function**

The timer function is independent of drive operation and can delay the switching of a digital output triggered by a digital input signal and help eliminate chattering switch noise from sensors. An on-delay and off-delay can be set separately.

To enable the timer function, set a multi-function input to "Timer Function Input" (H1- $\Box$  $\Box$  = 18) and set a multi-function output to "Timer output" (H2- $\square \square = 12$ ). Only one timer can be used.

### ■ b4-01, b4-02: Timer Function On-Delay, Off-Delay Time

b4-01 sets the on-delay time for switching the timer output. b4-02 sets the off-delay time for switching the timer output.

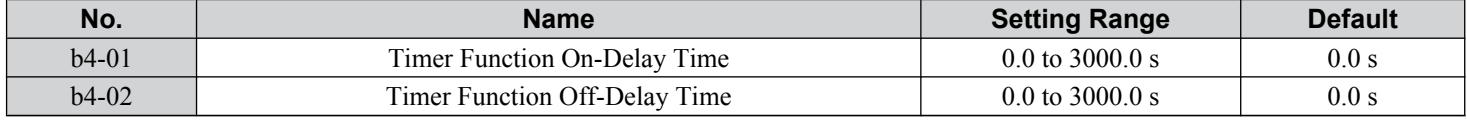

### **Timer Function Operation**

The timer function switches on when the timer function input closes for longer than the value set to b4-01. The timer function switches off when the timer function input is open for longer than the value set to b4-02. *Figure 5.22* illustrates the timer function operation:

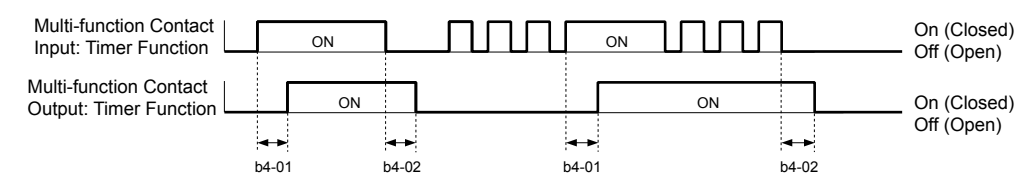

**Figure 5.22 Timer Operation**

### ■ b4-03 to b4-08: H2-**OO** ON-Delay and OFF-Delay Time

Sets the length of the delay time for contact outputs to open or close for the related functions set in H2- $\square \square$ .

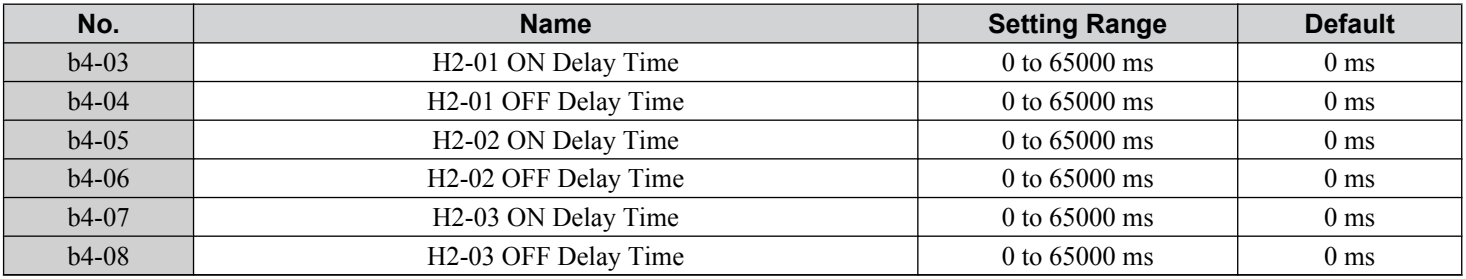

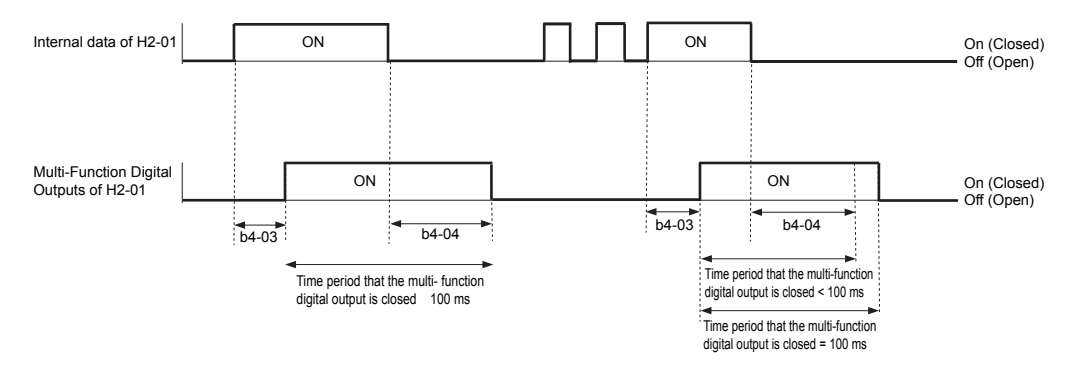

Note: The multi-function digital output closes for at least 100 ms even when the length of the off-delay time and on-delay time for multi-function digital output are each shorter than 100 ms,

### **b5: PID Control**

The drive has a built-in Proportional + Integral + Derivative (PID) controller that uses the difference between the target value and the feedback value to adjust the drive output frequency to minimize deviation and provide accurate closed loop control of system variables such as pressure or temperature.

### n **P Control**

The output of P control is the product of the deviation and the P gain so that it follows the deviation directly and linearly. With P control, only an offset between the target and feedback remains.

### n **I Control**

The output of I control is the integral of the deviation. It minimizes the offset between target and feedback value that typically remains when pure P control is used. The integral time (I time) constant determines how fast the offset is eliminated.

### ■ **D** Control

D control predicts the deviation signal by multiplying its derivative (slope of the deviation) with a time constant, then adds this value to the PID input. This way the D portion of a PID controller provides a braking action to the controller response and can reduce the tendency to oscillate and overshoot.

D control tends to amplify noise on the deviation signal, which can result in control instability. Only use D control when absolutely necessary.

### **n** PID Operation

To better demonstrate PID functionality, *Figure 5.23* illustrates how the PID output changes when the PID input (deviation) jumps from 0 to a constant level.

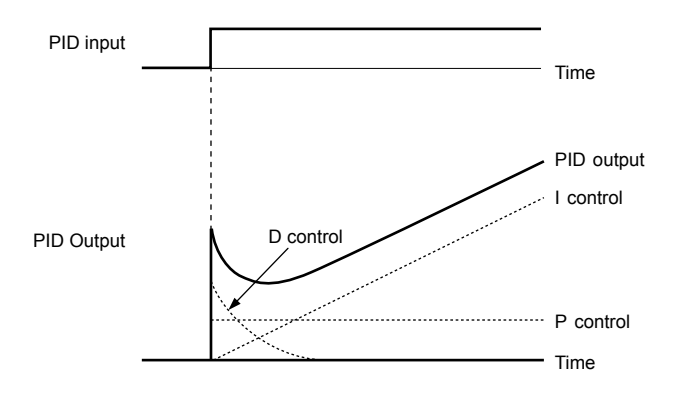

**Figure 5.23 PID Operation**

### ■ Using PID Control

Applications for PID control are listed in *Table 5.8*.

**Table 5.8 Using PID Control**

| <b>Application</b>     | <b>Description</b>                                                                                                    | <b>Sensors Used</b>          |
|------------------------|----------------------------------------------------------------------------------------------------|------------------------------|
| Speed Control          | Machinery speed is fed back and adjusted to meet the target value. Synchronous control is Tachometer performed using speed data from other machinery as the target value |                              |
| Pressure               | Maintains constant pressure using pressure feedback.                                                                                                    | Pressure sensor              |
| <b>Fluid Control</b>   | Keeps flow at a constant level by feeding back flow data.                                                                                                    | Flow rate sensor             |
| Temperature<br>Control | Maintains a constant temperature by controlling a fan with a thermostat.                                                                                                 | Thermocoupler,<br>Thermistor |

### ■ PID Setpoint Input Methods

The PID setpoint input depends on the PID function setting in parameter b5-01.

If parameter b5-01 is set to 1 or 2, the frequency reference source in b1-01 (or b1-15) or one of the inputs listed in *[Table 5.9](#page-177-0)* becomes the PID setpoint.

If b5-01 is set to 3 or 4, then the PID setpoint can be input from one of the sources listed in *[Table 5.9](#page-177-0)*.

Parameter Details

<span id="page-177-0"></span>

| <b>TUDIO 0.9 THE OCLDOMIT OCUPUS</b> |                                                                             |  |  |  |
|--------------------------------------|-----------------------------------------------------------------------------|--|--|--|
| <b>PID Setpoint Source</b>           | <b>Settings</b>                                                             |  |  |  |
| Analog Input A1                      | Set $H3-02 = C$                                                             |  |  |  |
| Analog Input A2                      | $Set H3-10 = C$                                                             |  |  |  |
| Analog Input A3                      | Set H3-06 = $C$                                                             |  |  |  |
| MEMOBUS/Modbus Register 0006 H       | Set bit 1 in register 000F H to 1 and input the setpoint to register 0006 H |  |  |  |
| Pulse Input RP                       | Set $H6-01 = 2$                                                             |  |  |  |
| Parameter b5-19                      | Set parameter $b5-18 = 1$ and input the PID setpoint to b5-19               |  |  |  |

**Table 5.9 PID Setpoint Sources**

**Note:** A duplicate allocation of the PID setpoint input will cause an oPE alarm.

### **n** PID Feedback Input Methods

Input one feedback signal for normal PID control or input two feedback signals can for controlling a differential process value.

#### **Normal PID Feedback**

Input the PID feedback signal from one of the sources listed in *Table 5.10*:

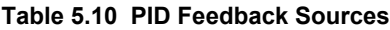

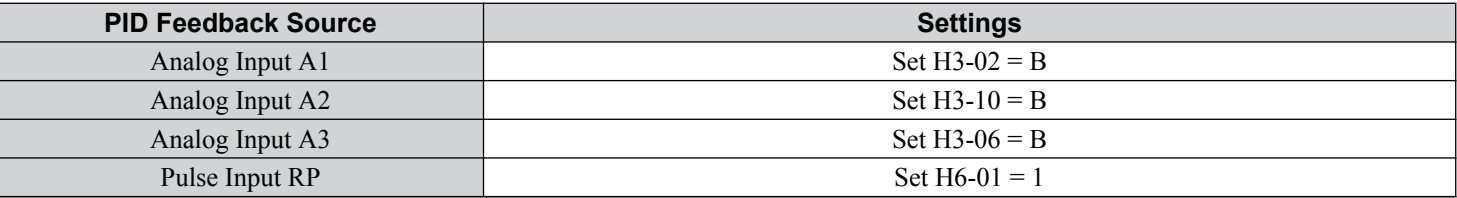

**Note:** A duplicate allocation of the PID feedback input will cause an oPE alarm.

#### **Differential Feedback**

The second PID feedback signal for differential feedback can come from the sources listed in *Table 5.11*. The differential feedback function is automatically enabled when a differential feedback input is assigned.

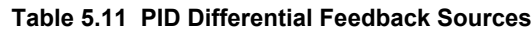

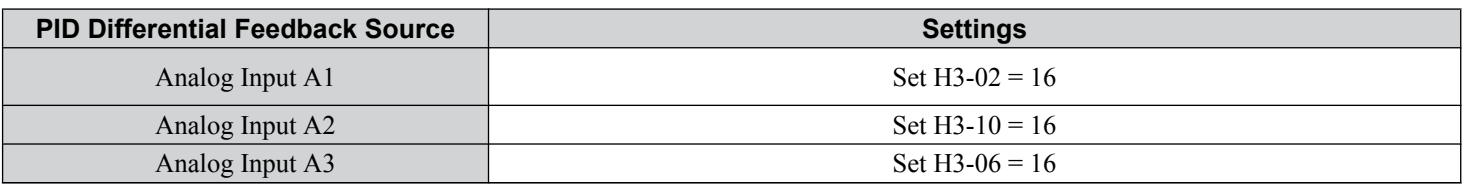

**Note:** A duplicate allocation of the PID differential feedback input will cause an oPE alarm.

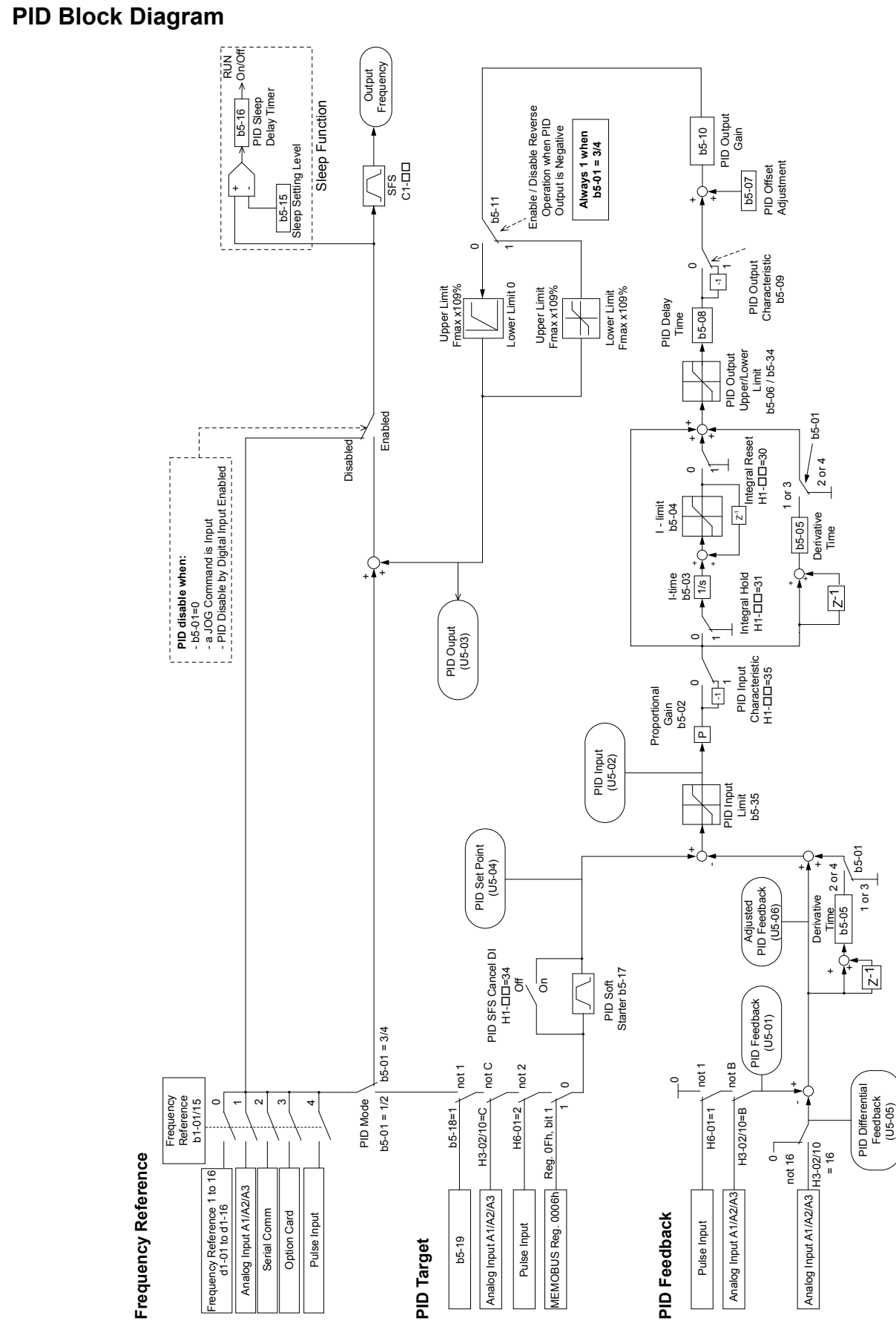

**Figure 5.24 PID Block Diagram**

**5Parameter Details**

 $\boxed{5}$ 

Parameter Details

### ■ b5-01: PID Function Setting

Enables or disables the PID operation and selects the PID operation mode.

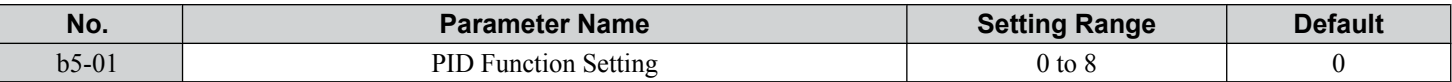

### **Setting 0: PID disabled**

### **Setting 1: Output frequency = PID output 1**

The PID controller is enabled and the PID output builds the frequency reference. The PID input is D controlled.

### **Setting 2: Output frequency = PID output 2**

The PID controller is enabled and the PID output builds the frequency reference. The PID feedback is D controlled.

### **Setting 3: Output frequency = frequency reference + PID output 1**

The PID controller is enabled and the PID output is added to the frequency reference. The PID input is D controlled.

### **Setting 4: Output frequency = frequency reference + PID output 2**

The PID controller is enabled and the PID output is added to the frequency reference. The PID feedback is D controlled.

**Setting 5: Mode compatible with setting 1 of similar products from a previous product line Setting 6: Mode compatible with setting 2 of similar products from a previous product line Setting 7: Mode compatible with setting 3 of similar products from a previous product line**

### **Setting 8: Mode compatible with setting 4 of similar products from a previous product line**

### ■ b5-02: Proportional Gain Setting (P)

Sets the P gain applied to the PID input. Larger values will tend to reduce the error but may cause oscillations if set too high, while lower values may allow too much offset between the setpoint and feedback.

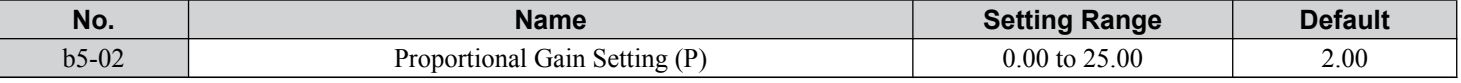

### n **b5-03: Integral Time Setting (I)**

Sets the time constant used to calculate the integral of the PID input. The shorter the integral time set to b5-03, the faster the offset will be eliminated. If the integral time is set too short, however, overshoot or oscillation may occur. To turn off the integral time, set b5-03 to 0.00.

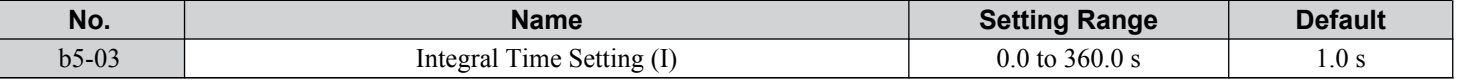

### ■ b5-04: Integral Limit Setting

Sets the maximum output possible from the integral block as a percentage of the maximum frequency (E1-04).

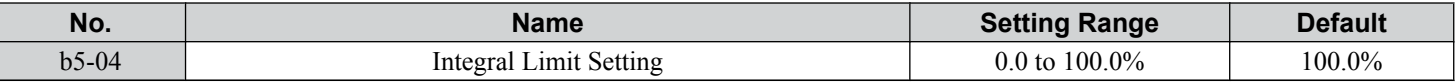

**Note:** On some applications, especially those with rapidly varying loads, the output of the PID function may show a fair amount of oscillation. Program b5-04 to apply a limit to the integral output and suppress this oscillation.

### ■ b5-05: Derivative Time (D)

Sets the time the drive predicts the PID input/PID feedback signal based on the derivative of the PID input/PID feedback. Longer time settings improve the response but can cause vibrations, while shorter time settings reduce the overshoot but reduce controller responsiveness. D control is disabled by setting b5-05 to zero seconds.

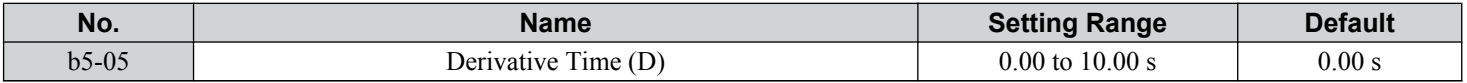

### ■ b5-06: PID Output Limit

Sets the maximum output possible from the entire PID controller as a percentage of the maximum frequency (E1-04).
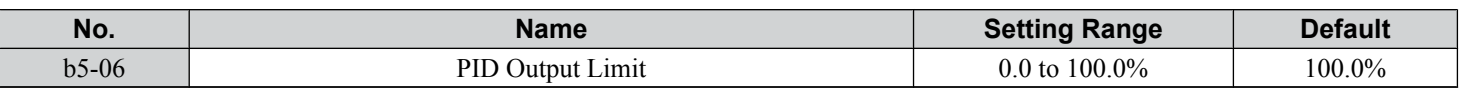

### n **b5-07: PID Offset Adjustment**

Sets the offset added to the PID controller output as a percentage of the maximum frequency (E1-04).

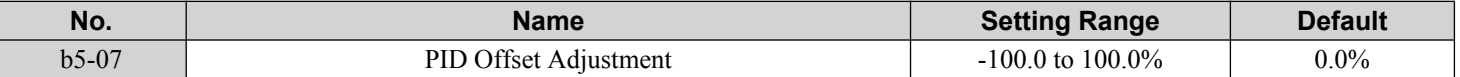

#### ■ b5-08: PID Primary Delay Time Constant

Sets the time constant for the filter applied to the output of the PID controller. Normally, change is not required.

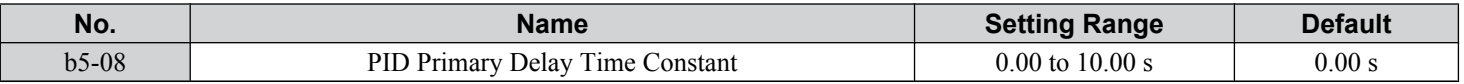

**Note:** Useful when there is a fair amount of oscillation or when rigidity is low. Set to a value larger than the cycle of the resonant frequency. Increasing this time constant may reduce the responsiveness of the drive.

### n **b5-09: PID Output Level Selection**

Reverses the sign of the PID controller output signal. Normally a positive PID input (feedback smaller than setpoint) leads to positive PID output.

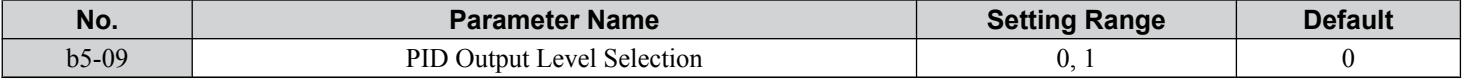

#### **Setting 0: Normal Output**

A positive PID input causes an increase in the PID output (direct acting).

#### **Setting 1: Reverse Output**

A positive PID input causes a decrease in the PID output (reverse acting).

### ■ b5-10: PID Output Gain Setting

Applies a gain to the PID output and can be helpful when the PID function is used to trim the frequency reference ( $b5-01 = 3$ ) or 4).

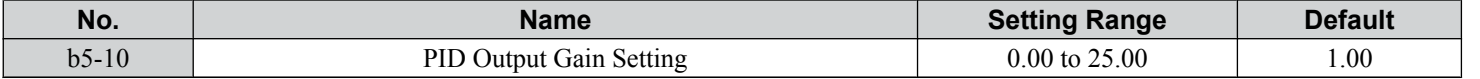

### ■ b5-11: PID Output Reverse Selection

Determines whether a negative PID output reverses the direction of drive operation. This parameter has no effect when the PID function trims the frequency reference (b5-01 = 3 or 4) and the PID output will not be limited (same as  $b5-11 = 1$ ).

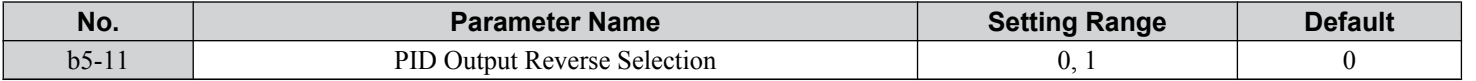

#### **Setting 0: Reverse Disabled**

Negative PID output will be limited to 0 and the drive output will be stopped.

#### **Setting 1: Reverse Enabled**

Negative PID output will cause the drive to run in the opposite direction.

### **n** PID Feedback Loss Detection

The PID feedback loss detection function detects broken sensors or broken sensor wiring. It should be used when PID control is enabled to prevent critical machine conditions (e.g., acceleration to max. frequency) caused by a feedback loss.

Feedback loss can be detected in two ways:

• **Feedback Low Detection**

Detected when the feedback falls below a certain level for longer than the specified time. This function is set up using parameters b5-12 to b5-14.

• **Feedback High Detection**

5

Detected when the feedback rises above a certain level for longer than the specified time. This function is set up using parameters b5-12, b5-36, and b5-37.

The following figure illustrates the working principle of feedback loss detection when the feedback signal is too low. Feedback high detection works in the same way.

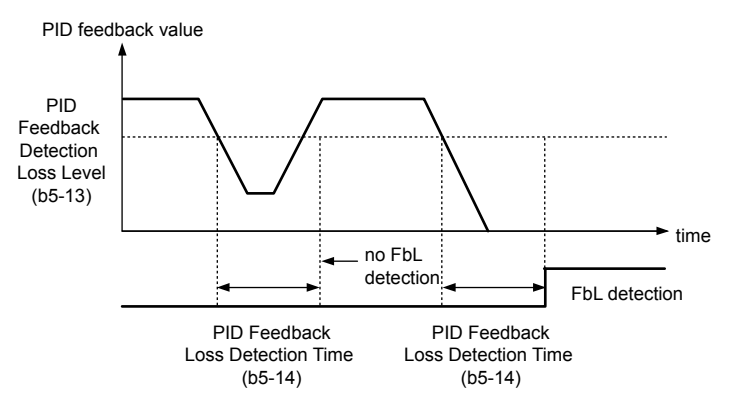

**Figure 5.25 PID Feedback Loss Detection**

### ■ b5-12: PID Feedback Loss Detection Selection

Enables or disables the feedback loss detection and sets the operation when a feedback loss is detected.

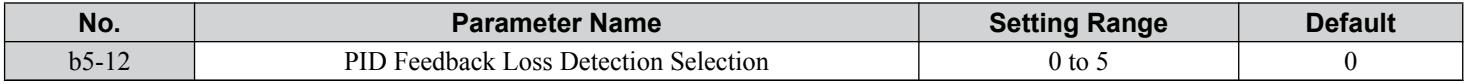

#### **Setting 0: Digital Output Only**

A digital output set for "PID feedback low" (H2- $\square \square = 3E$ ) will be triggered if the PID feedback value is below the detection level set to b5-13 for the time set to b5-14 or longer. A digital output set for "PID feedback high" (H2- $\Box$  $\Box$  = 3F) will be triggered if the PID feedback value is beyond the detection level set to b5-36 for longer than the time set to b5-37. Neither a fault nor an alarm is displayed on the digital operator and the drive will continue operation. The output resets when the feedback value leaves the loss detection range.

#### **Setting 1: Feedback Loss Alarm**

If the PID feedback value falls below the level set to b5-13 for longer than the time set to b5-14, a "FBL - Feedback Low" alarm will be displayed and a digital output set for "PID feedback low"  $(H2-\Box \Box = 3E)$  will be triggered. If the PID feedback value exceeds the level set to b5-36 for longer than the time set to b5-37, a "FBH - Feedback High" alarm will be displayed and a digital output set for "PID feedback high" (H2- $\Box$  $\Box$  = 3F) will be triggered. Both events trigger an alarm output  $(H1-\Box \Box = 10)$ . The drive will continue operation. The alarm and outputs reset when the feedback value leaves the loss detection range.

#### **Setting 2: Feedback Loss Fault**

If the PID feedback value falls below the level set to b5-13 for longer than the time set to b5-14, a "FbL - Feedback Low" fault will be displayed. If the PID feedback value exceeds the level set to b5-36 for longer than the time set to b5-37, a "FbH - Feedback High" fault will be displayed. Both events trigger a fault output (H1- $\Box \Box = E$ ) and cause the drive to stop the motor.

#### **Setting 3: Digital Output Only, even if PID Is Disabled by Digital Input**

Same as  $b5-12 = 0$ . Detection remains active when PID is disabled by a digital input (H1- $\Box \Box = 19$ ).

#### **Setting 4: Feedback Loss Alarm, even if PID Is Disabled by Digital Input**

Same as  $b5-12 = 1$ . Detection remains active when PID is disabled by a digital input (H1- $\Box \Box = 19$ ).

#### **Setting 5: Feedback Loss fault, even if PID Is Disabled by Digital Input**

Same as  $b5-12 = 2$ . Detection remains active when PID is disabled by a digital input (H1- $\Box \Box = 19$ ).

### ■ b5-13: PID Feedback Low Detection Level

Sets the feedback level used for PID feedback low detection. The PID feedback must fall below this level for longer than the time set to b5-14 before feedback loss is detected.

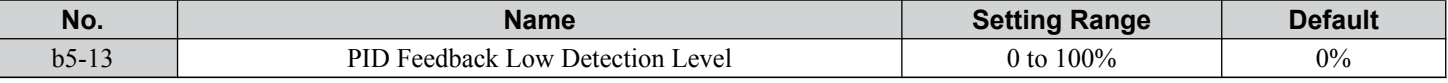

### n **b5-14: PID Feedback Low Detection Time**

Sets the time that the PID feedback has to fall below b5-13 before feedback loss is detected.

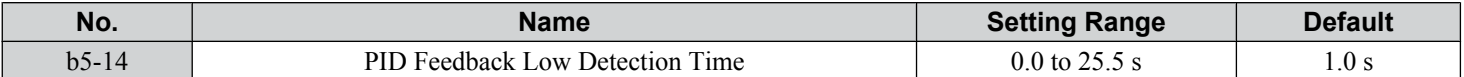

### ■ b5-36: PID Feedback High Detection Level

Sets the feedback level used for PID feedback high detection. The PID feedback must exceed this level for longer than the time set to b5-37 before feedback loss is detected.

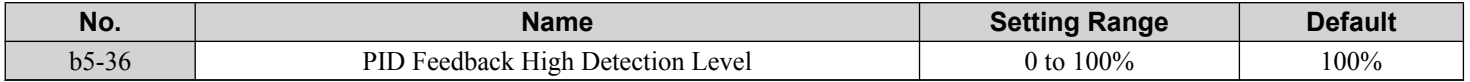

### ■ b5-37: PID Feedback High Detection Time

Sets the time that the PID feedback must exceed the value set to b5-36 before feedback loss is detected.

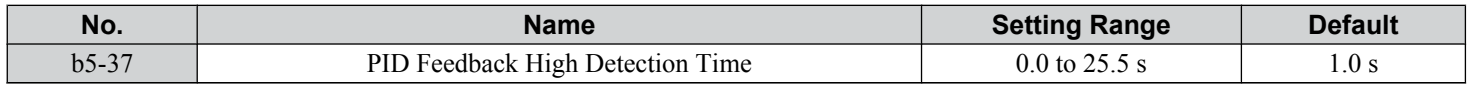

### **n** PID Sleep

The PID Sleep function stops the drive when the PID output or the frequency reference falls below the PID Sleep operation level for a certain time. The drive will resume operating when the PID output or frequency reference rise above the PID Sleep operation level for the specified time. An example of PID Sleep operation appears in the figure below.

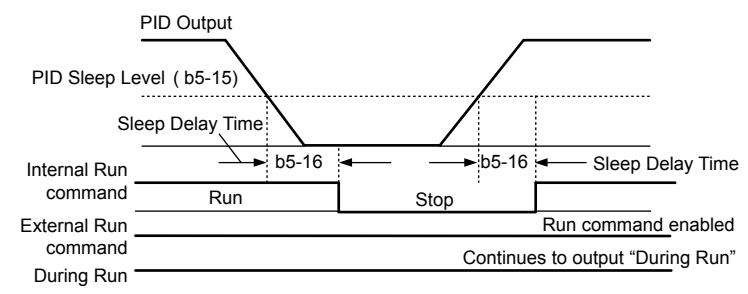

#### **Figure 5.26 PID Sleep Operation**

#### **Notes on using the PID Sleep function**

- The PID Sleep function is active even when PID control is disabled.
- The PID Sleep function stops the motor according to the stopping method set to b1-03.

The parameters necessary to control the PID Sleep function are explained below.

### ■ b5-15: PID Sleep Function Start Level

Sets the level that triggers PID Sleep.

The drive goes into Sleep mode if the PID output or frequency reference is smaller than b5-15 for longer than the time set to b5-16. The drive resumes operation when the PID output or frequency reference is above b5-15 for longer than the time set to b5-16.

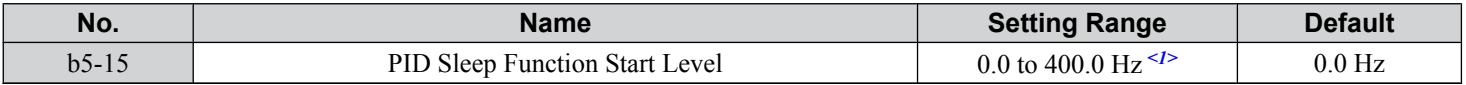

<1> In AOLV/PM and CLV/PM control modes, the setting units and range are expressed as a percentage (0.0 to 100.0%).

### ■ b5-16: PID Sleep Delay Time

Sets the delay time to activate or deactivate the PID Sleep function.

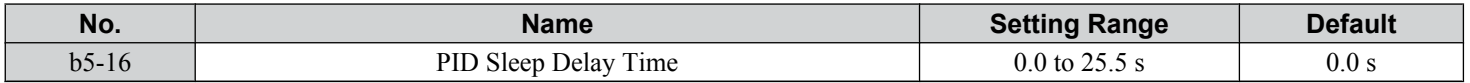

## ■ b5-17: PID Accel/Decel Time

The PID acceleration/deceleration time is applied on the PID setpoint value.

When the setpoint changes quickly, the normal C1- $\square \square$  acceleration times reduce the responsiveness of the system as they are applied after the PID output. The PID accel/decel time helps avoid the hunting and overshoot and undershoot that can result from the reduced responsiveness.

The PID acceleration/deceleration time can be canceled using a digital input programmed for "PID SFS cancel" (H1- $\Box \Box$ ) = 34).

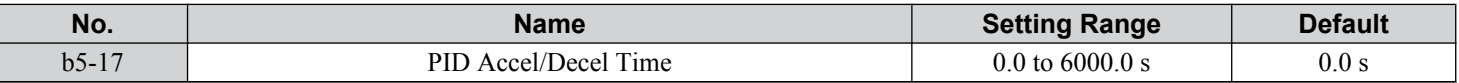

#### ■ b5-18: PID Setpoint Selection

Enables or disables parameter b5-19 for PID setpoint.

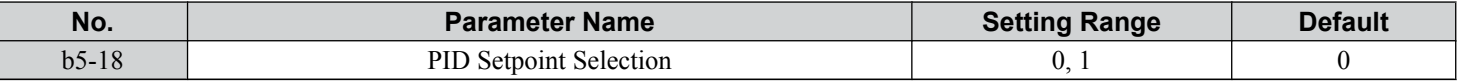

#### **Setting 0: Disabled**

Parameter b5-19 is not used as the PID setpoint.

#### **Setting 1: Enabled**

Parameter b5-19 is used as PID setpoint.

### ■ b5-19: PID Setpoint Value

Used as the PID setpoint if parameter  $b5-18 = 1$ .

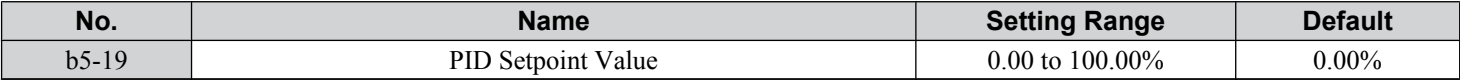

### ■ b5-20: PID Setpoint Scaling

Determines the units for the PID Setpoint Value (b5-19) and monitors U5-01 and U5-04. The units for setting and display can be changed with b5-20.

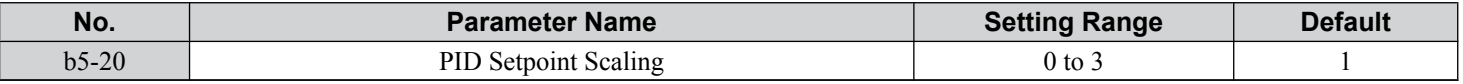

#### **Setting 0: 0.01 Hz**

The setpoint and PID monitors are displayed in Hz with a resolution of 0.01 Hz.

#### **Setting 1: 0.01% (100.00%: Maximum Frequency)**

The setpoint and PID monitors are displayed as a percentage with a resolution of 0.01%.

#### **Setting 2: r/min (Set the Motor Poles)**

The setpoint and PID monitors are displayed in r/min with a resolution of 1 r/min.

#### **Setting 3: User Defined (Determined by b5-38 and b5-39)**

Parameters b5-38 and b5-39 determine the units and resolution used to display the values the setpoint in b5-19, and PID monitors U1-01 and U1-04.

### ■ b5-34: PID Output Lower Limit

Sets the minimum possible PID controller output as a percentage of the maximum output frequency (E1-04). The lower limit is disabled when set to 0.00%

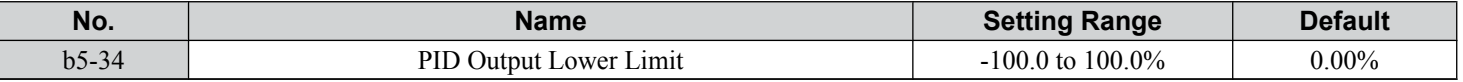

### ■ b5-35: PID Input Limit

Sets the maximum allowed PID input as a percentage of the maximum output frequency (E1-04). Parameter b5-35 acts as a bipolar limit.

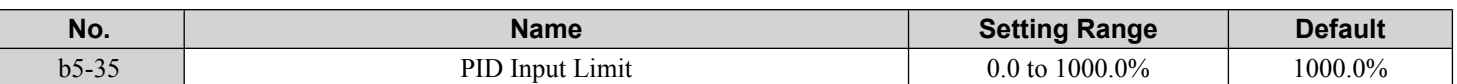

### n **b5-38, b5-39: PID Setpoint User Display, PID Setpoint Display Digits**

When parameter b5-20 is set to 3, parameters b5-38 and b5-39 set a user-defined display for the PID setpoint (b5-19) and PID feedback monitors (U5-01, U5-04).

Parameter b5-38 determines the display value when the maximum frequency is output and parameter b5-39 determines the number of digits. The setting value is equal to the number of decimal places.

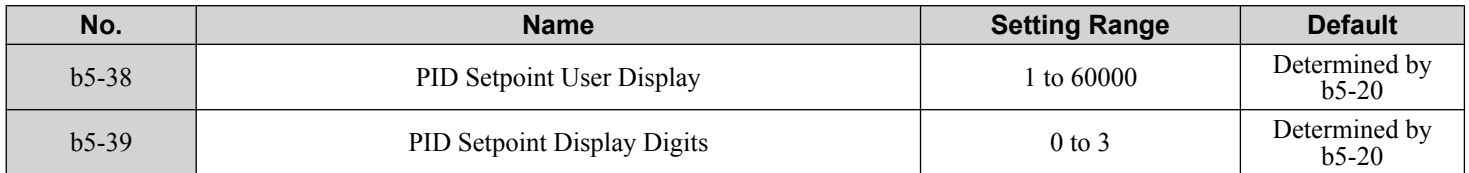

#### **Setting 0: No Decimal Places**

#### **Setting 1: One Decimal Place**

**Setting 2: Two Decimal Places**

**Setting 3: Three Decimal Places**

### ■ b5-40: Frequency Reference Monitor Content During PID

Sets the content of the frequency reference monitor display (U1-01) when PID control is active.

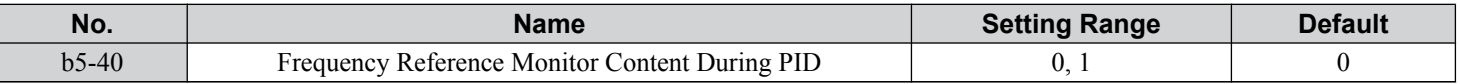

#### **Setting 0: Frequency Reference after PID**

Monitor U1-01 displays the frequency reference increased or reduced for the PID output.

#### **Setting 1: Frequency Reference**

Monitor U1-01 displays the frequency reference value.

### ■ b5-47: PID Output Reverse Selection 2

Determines whether a negative PID output reverses the direction of drive operation. When the PID function is used to trim the frequency reference ( $\overline{b}5-01 = 3$  or 4), this parameter has no effect and the PID output will not be limited (same as  $b5-11 = 1$ ).

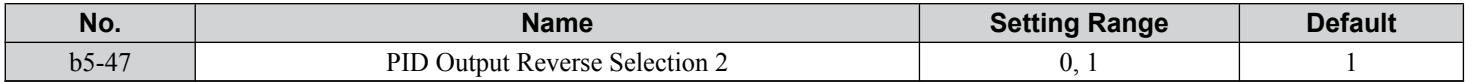

#### **Setting 0: Reverse Disabled**

Negative PID output will be limited to 0 and the drive output will be stopped.

#### **Setting 1: Reverse Enabled**

Negative PID output will cause the drive to run in the opposite direction.

<sup>5</sup>

# **n** Fine-Tuning PID

Follow the directions below to fine tune PID control parameters:

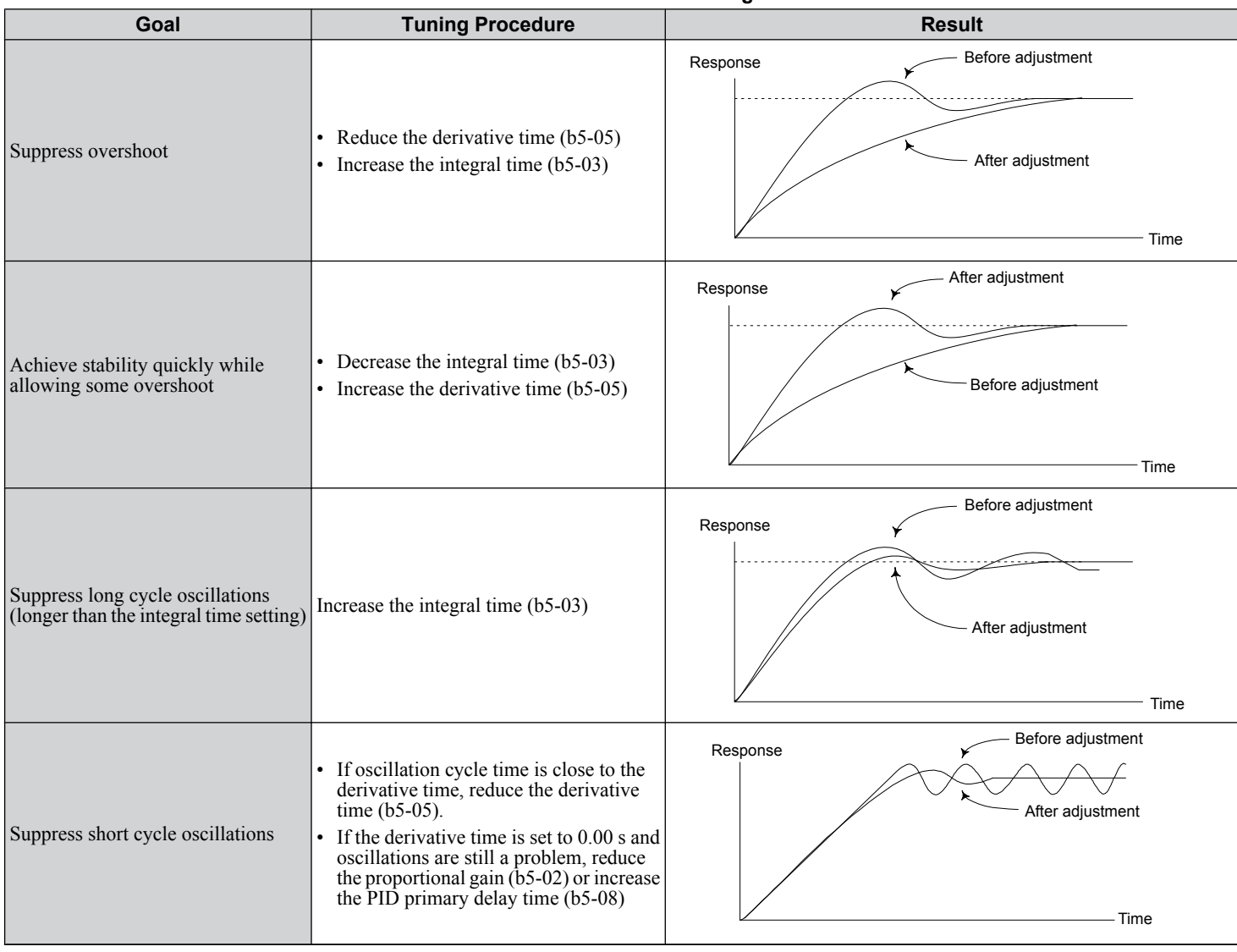

#### **Table 5.12 PID Fine Tuning**

# **b6: Dwell Function**

The Dwell function temporarily holds the frequency reference at a predefined value for a set time then continues accelerating or decelerating.

The Dwell function helps prevent speed loss when starting and stopping a heavy load with induction motors. When running a PM motor in V/f control, the pause in acceleration allows the PM motor rotor to align with the stator field of the motor and reduce the starting current.

*[Figure 5.27](#page-186-0)* illustrates how the Dwell function works.

Note: Set the stopping method to "Ramp to Stop" (b1-03 = 0) to use the Dwell function.

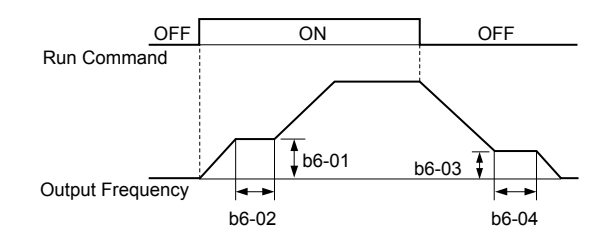

**Figure 5.27 Dwell Function at Start and Stop**

### <span id="page-186-0"></span>■ b6-01, b6-02: Dwell Reference, Dwell Time at Start

Parameter b6-01 determines the frequency that is held for the time set in b6-02 during acceleration.

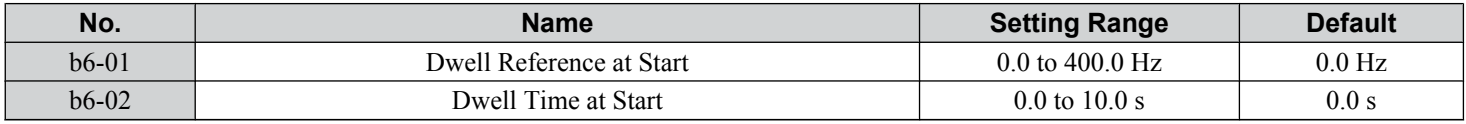

### n **b6-03, b6-04: Dwell Reference, Dwell Time at Stop**

Parameter b6-03 determines the frequency that is held for the time set in b6-04 during deceleration.

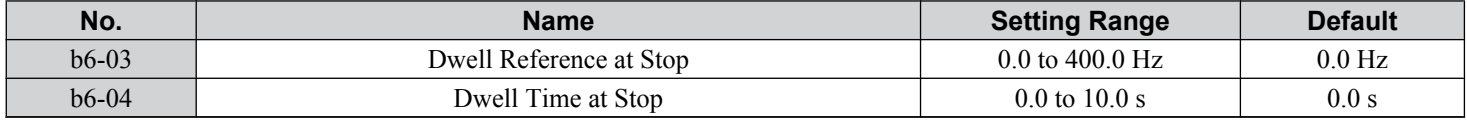

# b7: Droop Control (CLV, CLV/PM)

Droop control automatically balances the load level between two motors driving the same load. Droop control must be activated in one of the drives controlling these motors. The drive in which Droop control is activated shifts the load from one motor to another by automatically reducing the speed when the torque reference rises, and automatically increasing the speed when the torque reference falls.

Note: Disable Feed Forward (n5-01 = 0) whenever using Droop control.

**Motor A runs faster than B, pulling more load Motor B runs faster than A, pulling more load**

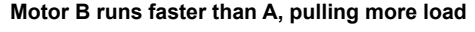

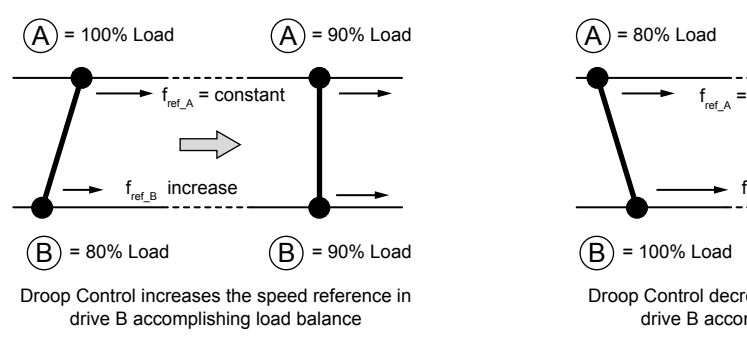

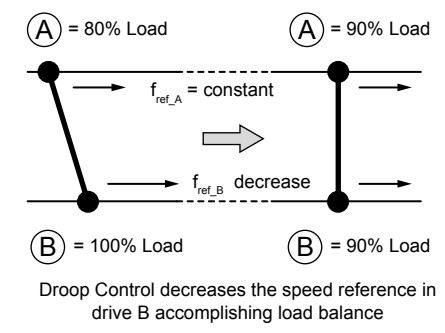

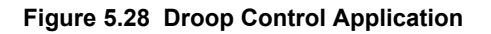

# ■ **b7-01: Droop Control Gain**

Sets the amount of speed reduction when the torque reference is 100%. The gain is set as a percentage of the maximum output frequency. A setting of 0.0% disables the Droop control function.

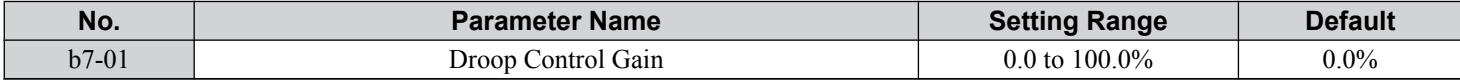

5

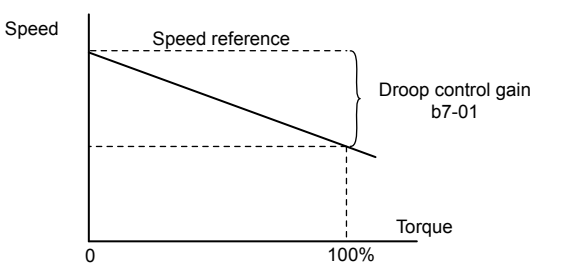

**Figure 5.29 Droop Control Gain**

### ■ b7-02: Droop Control Delay Time

Adjusts the responsiveness of Droop control. Reduce the setting if the reaction time is too long, and increase the setting if hunting occurs.

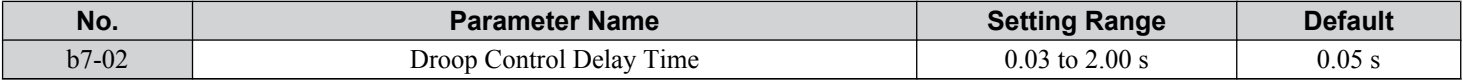

#### ■ **b7-03: Droop Control Limit Selection**

Enables or disables the droop control limit.

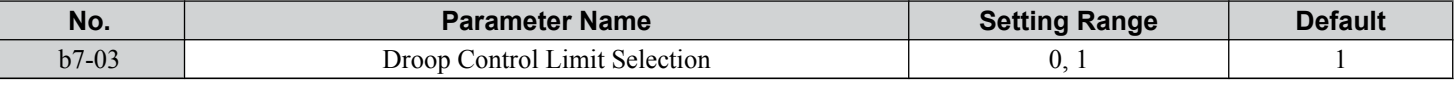

#### **Setting 0: Disabled**

**Setting 1: Enabled**

# b8: Energy Saving

The Energy Saving feature improves overall system operating efficiency by operating the motor at its most efficient level.

- **Note: 1.** Energy Saving is not designed for applications that experience instantaneous heavy loads or applications that rarely operate with light load conditions.
	- **2.** The performance of the Energy Saving function depends on the accuracy of the motor data. Always perform Auto-Tuning and correctly enter the motor data before using this function.

### n **b8-01: Energy Saving Control Selection**

Enables or disables the Energy Saving function.

**Note:** Enabling the Energy Saving function when using a PM motor may adversely affect motor efficiency depending on the type of PM motor. Disable the Energy Saving function in such cases.

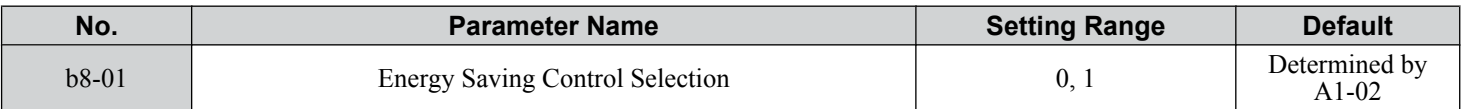

#### **Setting 0: Disabled Setting 1: Enabled**

### n **b8-02: Energy Saving Gain (OLV, CLV)**

Sets the gain level for Energy Saving. A higher value results in lower magnetization of the motor and less energy consumption. If the value is set too high the motor may stall.

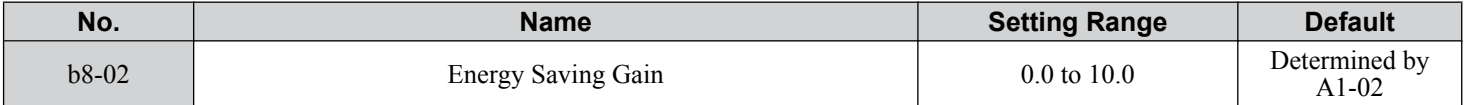

## n **b8-03: Energy Saving Control Filter Time Constant (OLV, CLV)**

Sets the response time for Energy Saving. A lower value allows for a quicker response; however a value that is too low may cause instability.

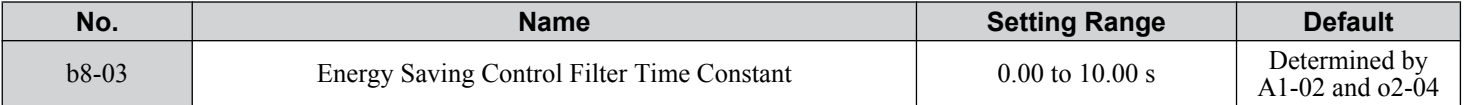

### ■ b8-04: Energy Saving Coefficient Value (V/f, V/f w/PG)

Fine tunes Energy Saving control.

The default setting is for a standard Yaskawa motor. When using a different motor, adjust this parameter in 5% increments until output power monitor U1-08 is at the minimum value, while running the drive with a light load.

A low setting results in less output voltage and less energy consumption. If the value is set too low the motor may stall. The default setting depends on the capacity of the drive.

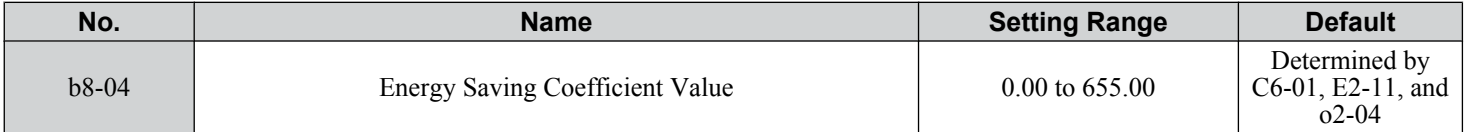

Note: The default value changes if the motor rated capacity set to E2-11 is changed. The Energy Saving coefficient is set automatically when Auto-Tuning for Energy Saving is performed (*[Refer to Auto-Tuning on page 130](#page-129-0)*).

### n **b8-05: Power Detection Filter Time (V/f, V/f w/PG)**

Determines how often in milliseconds the output power is measured. The Energy Saving function continuously searches out the lowest output voltage to achieve minimum output power.

Reducing this setting increases the response time. If the filter time is too short, the motor may become unstable with a lighter load.

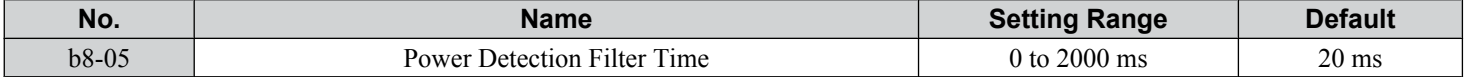

### n **b8-06: Search Operation Voltage Limit (V/f, V/f w/PG)**

Sets the voltage limit for the Speed Search optimal output voltage detection as a percentage of the maximum output voltage. The drive will keep the output voltage above this level during the search operation to prevent motor stalling.

**Note:** If set too low, the motor may stall when the load is suddenly increased. Disabled when set to 0. Setting this value to 0 does not disable Energy Saving.

| No.     | <b>Name</b>                    | <b>Setting Range</b> | <b>Default</b> |
|---------|--------------------------------|----------------------|----------------|
| $b8-06$ | Search Operation Voltage Limit | $100\%$<br>0 to -    | $0\%$          |

### n **b8-16: Energy Saving Parameter (Ki) for PM Motors**

There is normally no need to change this parameter from the default value. Coefficient to adjust torque linearity.

Set to the Ki value specified on the motor nameplate.

Setting E5-01, Motor Code Selection (for PM Motors), to  $1\square\square\square\square\square\square\square\square\square$  automatically sets the calculated value. This set value cannot be changed. If oscillation occurs when Energy Saving is enabled  $(b8-01 = 1)$ , check the value displayed in monitor U5-21. If the value displayed differs from the Ki value written on the motor nameplate, set b8-16 accordingly.

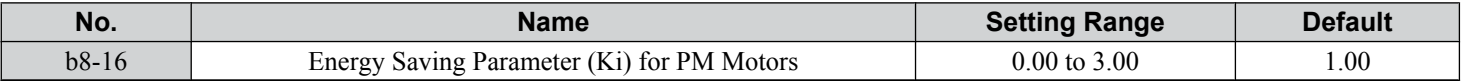

### n **b8-17: Energy Saving Parameter (Kt) for PM Motors**

There is normally no need to change this parameter from the default value. Coefficient to adjust torque linearity.

Set to the Kt value specified on the motor nameplate.

Setting E5-01, Motor Code Selection (for PM Motors), to  $1\square\square\square\square\square\square\square\square\square$  automatically sets the calculated value. This set value cannot be changed. If oscillation occurs when Energy Saving is enabled  $(b8-01 = 1)$ , check the value displayed in monitor U5-22. If the value displayed differs from the Kt value written on the motor nameplate, set b8-17 accordingly.

 $5<sup>1</sup>$ 

### **5.2 b: Application**

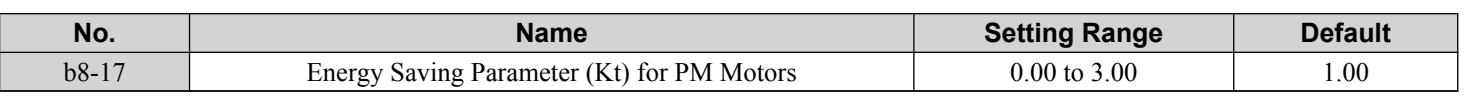

# u **b9: Zero Servo**

The Zero Servo function is a position loop that can be used in CLV and CLV/PM control modes to lock the motor at a certain position.

To activate Zero Servo mode, use a digital input set for  $H1-\Box \Box = 72$  and the drive will decelerate when this input is closed. The drive goes into Zero Servo mode and holds the current position when the motor speed falls below the level set to parameter b2-01. The drive accelerates when the input assigned to trigger the Zero Servo function is released and the Run command is still present.

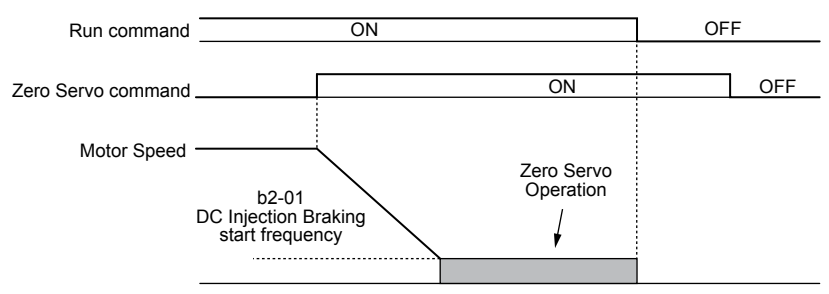

**Figure 5.30 Zero Servo Operation**

When Zero Servo mode is active, the deviation between the rotor position and the zero position is displayed in monitor U6-22 (monitor value must be divided by 4 to get the deviation in actual encoder pulses).

A digital output programmed for "Zero Servo complete" (H2- $\square \square = 33$ ) is turned on when the rotor position is within the zero position, plus or minus the Zero Servo completion width set to parameter b9-02.

- **Note: 1.** The Run command must remain on when using the Zero Servo function. Zero Servo will not hold the load in place if the Run command is switched off.
	- **2.** When the Zero Servo command has shut off, the Zero Servo Completion digital output width also shuts off.
	- **3.** Avoid using Zero Servo to lock 100% load for long periods, as this can trigger a fault. If such loads need to be held in place for long periods, either make sure the current is less than 50% of the drive rated current during Zero Servo, or use a larger capacity drive.
	- **4.** If the load rotates the motor when using CLV/PM, a dv4 fault may occur. To prevent this, either increase the Zero Servo gain (b9-01) or increase the number of pulses set to F1-19 that are required to trigger dv4.

### n **b9-01: Zero Servo Gain**

Adjusts the responsiveness of the Zero Servo position loop. Increase the value if the response is too slow and the deviation from the zero position rises too high when load is applied. Decrease the value if vibrations occur during Zero Servo operation.

Note: Before adjusting the Zero Servo gain, make sure the ASR parameters (C5- $\square$ ) are set up properly and vibration or hunting does not occur when running with a zero speed reference.

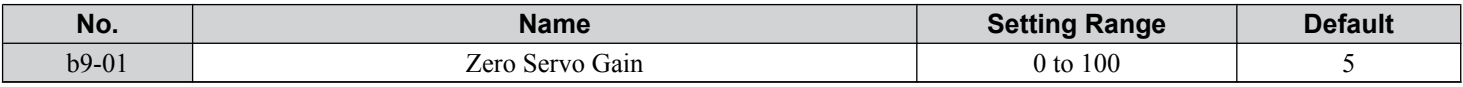

#### ■ b9-02: Zero Servo Completion Width

Sets the output range of the Zero Servo completion signal. Enter the amount of deviation allowable from the desired position to trigger Zero Servo. An output terminal set for Zero Servo (H2- $\square \square = 33$ ) will be triggered when the motor reaches the position Zero Servo plus or minus b9-02.

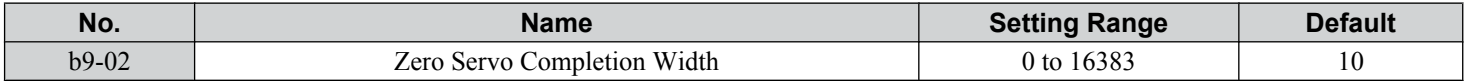

# **5.3 C: Tuning**

C parameters set the characteristics for acceleration, deceleration, and S-curves. Other parameters in the C group cover settings for slip compensation, torque compensation, and carrier frequency.

# u **C1: Acceleration and Deceleration Times**

### n **C1-01 to C1-08: Accel, Decel Times 1 to 4**

Four different sets of acceleration and deceleration times can be set in the drive by digital inputs, motor selection, or switched automatically.

Acceleration time parameters always set the time to accelerate from 0 Hz to the maximum output frequency (E1-04). Deceleration time parameters always set the time to decelerate from maximum output frequency to 0 Hz. C1-01 and C1-02 are the default active accel/decel settings.

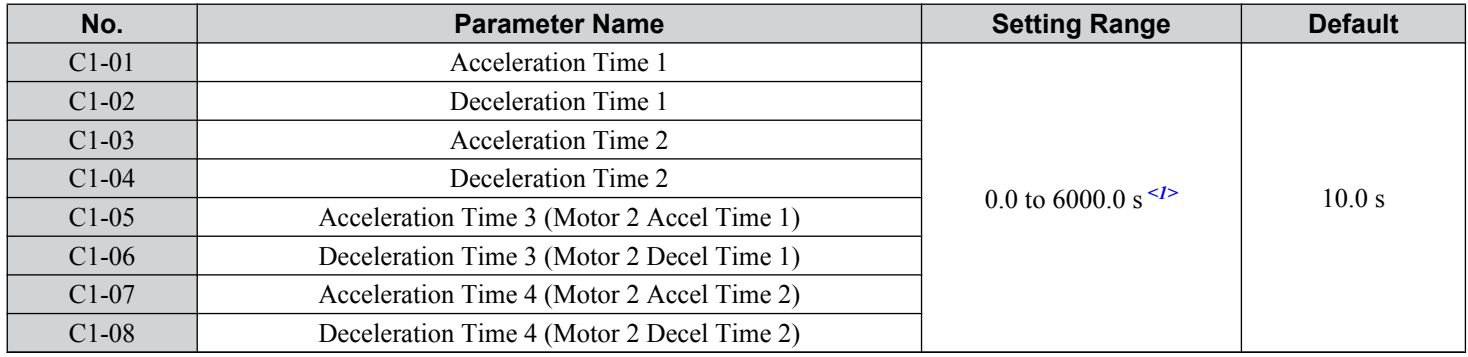

<1> The setting range for the acceleration and deceleration times is determined by the accel/decel time setting units in C1-10. For example, if the time is set in units of 0.01 s (C1-10 = 0), the setting range becomes 0.00 to 600.00 s.

#### **Switching Acceleration Times by Digital Input**

Accel/decel times 1 are active by default if no input is set. Activate accel/decel times 2, 3, and 4 by digital inputs  $(H1-\square \square = 7$  and 1A) as explained in **Table 5.13**.

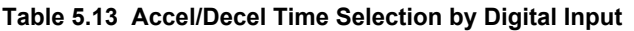

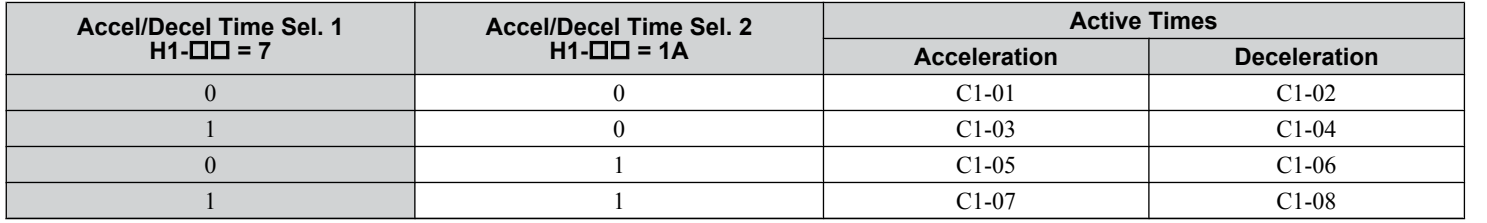

*Figure 5.31* shows an operation example for changing accel/decel. times. The example below requires that the stopping method be set for "Ramp to stop" (b1-03 = 0).

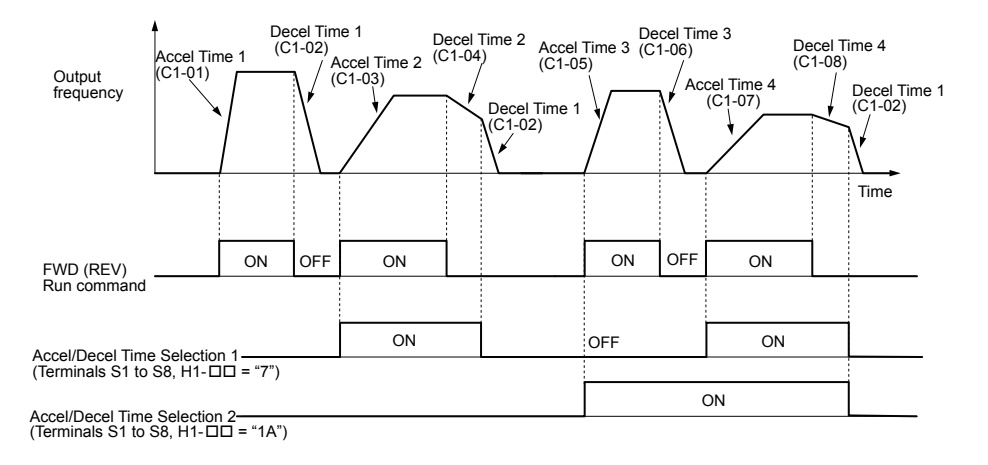

**Figure 5.31 Timing Diagram of Accel/Decel Time Change**

5

#### <span id="page-191-0"></span>**Switching Acceleration and Deceleration Times by Motor Selection**

When switching between motor 1 and 2 using a digital input  $(H1-\Box\Box= 16)$ , parameters C1-01 to C1-04 become accel/decel times 1 and 2 for motor 1, while C1-05 to C1-08 become accel/decel times 1 and 2 for motor 2. Accel/decel times 1 and 2 can be switched for each motor using a digital inputs set to  $H1-\Box \Box = 7$  like shown in *Table 5.14*.

- Note: **1.** The motor 2 selection function cannot be used with PM motors.
	- **2.** Attempting to use the digital input setting "Accel/Decel time 2 selection" ( $H1-\Box \Box = 1$ A) together with motor  $1/2$  switching triggers an oPE03 error, indicating contradictory multifunction input settings.

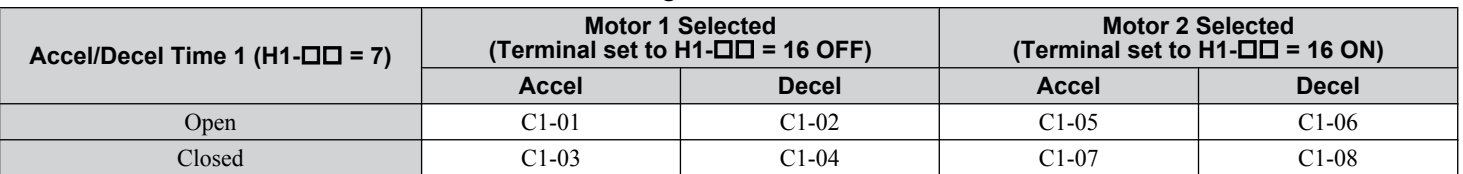

#### **Table 5.14 Motor Switching and Accel/Decel Time Combinations**

#### **Switching Accel/Decel Times by a Frequency Level**

The drive can switch between different acceleration and deceleration times automatically. The drive will switch from accel/ decel time 4 in C1-07 and C1-08 to the default accel/decel time in C1-01 and C1-02 (C1-05 and C1-06 for motor 2) when the output frequency exceeds the frequency level set to parameter C1-11. When the frequency falls below this level, the accel/ decel times are switched back. *Figure 5.32* shows an operation example.

**Note:** Acceleration and deceleration times selected by digital inputs have priority over the automatic switching by the frequency level set to C1-11. For example, if accel/decel time 2 is selected, the drive will use only accel/decel time 2; it will not switch from accel/decel time 4 to the selected one.

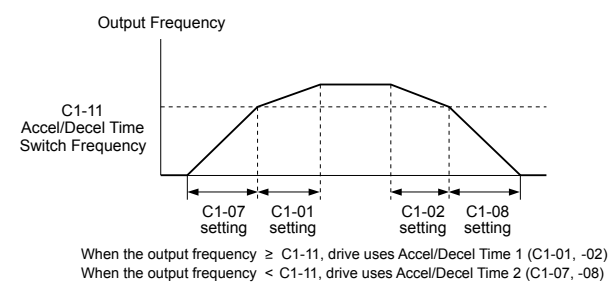

**Figure 5.32 Accel/Decel Time Switching Frequency**

# ■ C1-09: Fast Stop Time

Sets a special deceleration used when a select group of faults occur (e.g., L8-03 Overheat Pre-Alarm Operation Selection) or when closing a digital input configured as H1- $\Box \Box$  = 15 (N.O. input) or 17 (N.C. input). A momentary closure of the digital input will trigger the Fast Stop operation; it does not have to be closed continuously.

The drive cannot be restarted after initiating a Fast Stop operation until after completing deceleration, clearing the Fast Stop input, and cycling the Run command.

A digital output programmed for "During Fast Stop" (H2- $\Box$  $=$  4C) will be closed as long as Fast Stop is active.

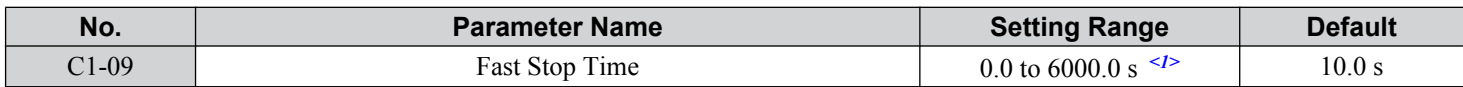

<1> The setting range for the acceleration and deceleration times is determined by the accel/decel time setting units in C1-10. For example, if the time is set in units of 0.01 s (C1-10 = 0), the setting range becomes 0.00 to 600.00 s

### n **C1-10: Accel/Decel Time Setting Units**

Determines the units for the acceleration and deceleration times set to C1-01 through C1-09 using parameter C1-10.

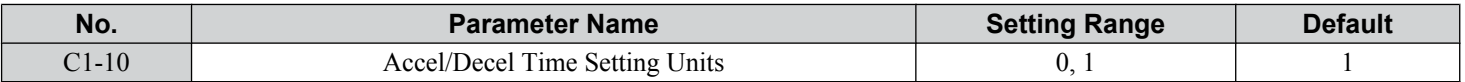

#### **Setting 0: 0.01 s units**

The accel/decel times are set in 0.01 s units. The setting range is 0.00 to 600.00 s. C1-10 cannot be set to 0 if any of the parameters C1-01 to C1-09 is set to 600.1 s or longer.

#### <span id="page-192-0"></span>**Setting 1: 0.1 s units**

The accel/decel times are set in 0.1 s units. The setting range is 0.0 to 6000.0 s.

### n **C1-11: Accel/Decel Time Switching Frequency**

Sets the frequency at which the drive switches between accel/decel time settings. *[Refer to Switching Accel/Decel Times by](#page-191-0)  [a Frequency Level on page 192](#page-191-0)* for details.

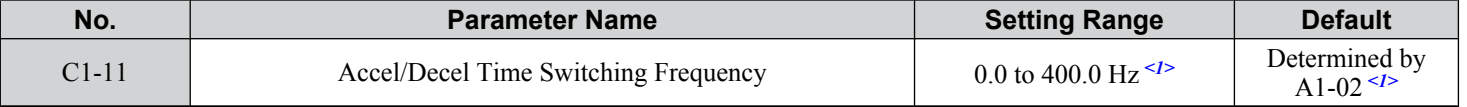

<1> In AOLV/PM and CLV/PM control modes, the setting units and range are expressed as a percentage (0.0 to 100.0%) instead of in Hz.

Note: Setting C1-11 to 0.0 disables this function.

# u **C2: S-Curve Characteristics**

Use S-curve characteristics to smooth acceleration and deceleration and minimize abrupt shock to the load. Set S-curve characteristic time during acceleration/deceleration at start and acceleration/deceleration at stop. Increase the value set to C2-01 if the STo fault (Step Out Detection) occurs when starting a PM motor.

# ■ C2-01 to C2-04: S-Curve Characteristics

C2-01 through C2-04 set separate S-curves for each section of the acceleration or deceleration.

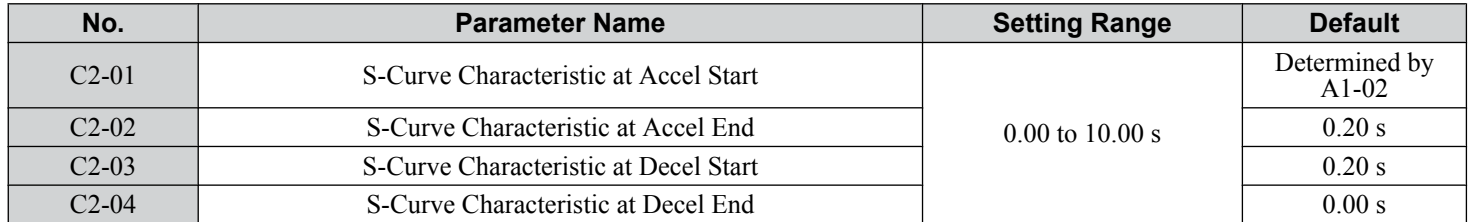

*Figure 5.33* illustrates S-curve application.

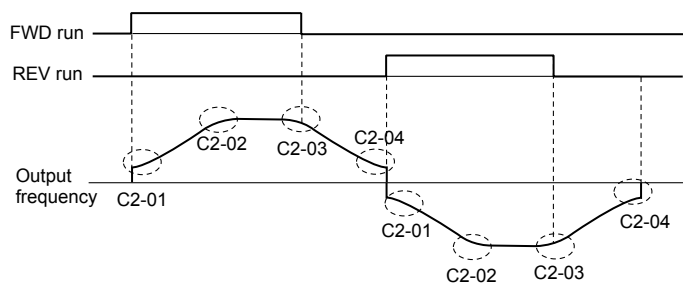

**Figure 5.33 S-Curve Timing Diagram - FWD/REV Operation**

Setting the S-curve will increase the acceleration and deceleration times.

- Actual accel time = accel time setting  $+(C2-01+C2-02)/2$
- Actual decel time = decel time setting +  $(C2-03 + C2-04)$  / 2

# **C3: Slip Compensation**

The Slip Compensation function improves the speed accuracy of an induction motor. By adjusting the output frequency in accordance with the motor load, it compensates the slip and makes the motor speed equal to the frequency reference.

Note: Perform Auto-Tuning and make sure that the motor rated current (E2-01), the motor rated slip (E2-02), and the no-load current (E2-03) have all been set properly before making any adjustments to slip compensation parameters.

### n **C3-01: Slip Compensation Gain**

Sets the gain for the motor slip compensation function. Although this parameter rarely needs to be changed, adjustments may be necessary under the following circumstances:

- Increase the setting if the motor at constant speed is slower than the frequency reference.
- Decrease the setting if the motor at constant speed is faster than the frequency reference.

### <span id="page-193-0"></span>**5.3 C: Tuning**

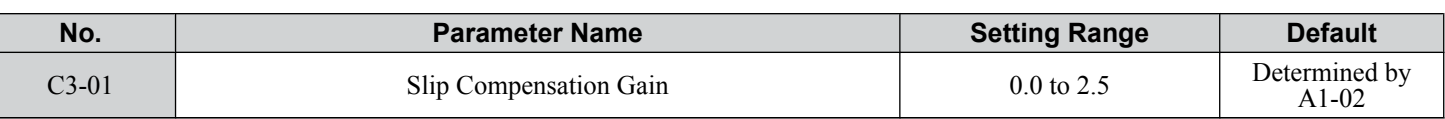

Note: Default setting is 0.0 in V/f Control (A1-02 = 0), and 1.0 in Open Loop Vector Control (A1-02 = 2). In Closed Loop Vector Control, slip compensation corrects inaccuracies that can result from temperature fluctuation in the rotor.

## n **C3-02: Slip Compensation Primary Delay Time**

Adjusts the filter on the output side of the slip compensation function. Although this parameter rarely needs to be changed, adjustments may be necessary in the following situations:

- Decrease the setting when the slip compensation response is too slow.
- Increase this setting when speed is unstable.

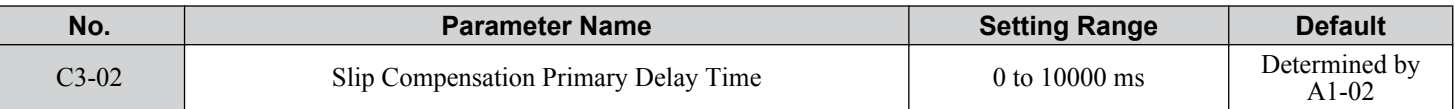

Note: Default for V/f Control (A1-02 = 0) is 2000 ms. Default for Open Loop Vector Control (A1-02 = 2) is 200 ms.

### n **C3-03: Slip Compensation Limit**

Sets the upper limit for the slip compensation function as a percentage of the motor rated slip (E2-02).

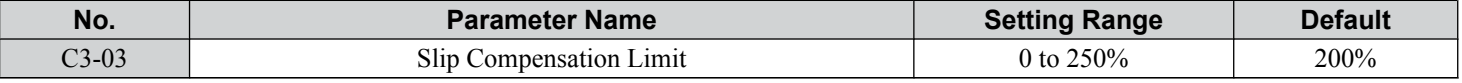

The slip compensation limit is constant throughout the constant torque range (frequency reference  $\leq$  E1-06). In the constant power range (frequency reference  $\geq$  E1-06), it is increased based on C3-03 and the output frequency as shown in the following diagram.

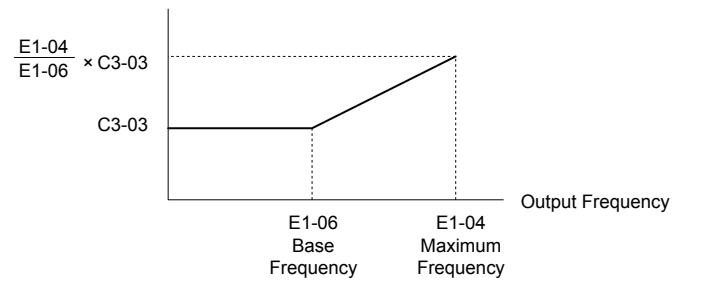

#### **Figure 5.34 Slip Compensation Limit**

### ■ C3-04: Slip Compensation Selection during Regeneration

Enables or disables slip compensation during regenerative operation.

This function does not operate when the output frequency is too low, regardless of whether it has been enabled.

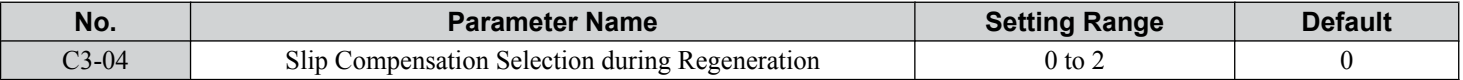

#### **Setting 0: Disabled**

Slip compensation is not provided. Depending on the load and mode of operation, the actual motor speed will be lower or higher than the frequency reference.

#### **Setting 1: Enabled (6 Hz and above)**

Slip compensation is enabled during regenerative operation. It will not be active at output frequencies below 6 Hz.

#### **Setting 2: Enabled (compensation provided wherever possible)**

Slip compensation is enabled during regenerative operation and at frequencies as low as 2 Hz. The drive uses the motor rated slip set to E2-02 to automatically calculate the frequency range where compensation will be disabled.

### ■ C3-05: Output Voltage Limit Operation Selection

Determines if the motor flux reference is automatically reduced when output voltage reaches the saturation range.

If the input power supply voltage is low or the motor has a high voltage rating, this function improves the speed precision when moving heavy loads at high speeds. When selecting the drive, remember that the reduction in flux causes a slightly higher current at high speed when this function is enabled.

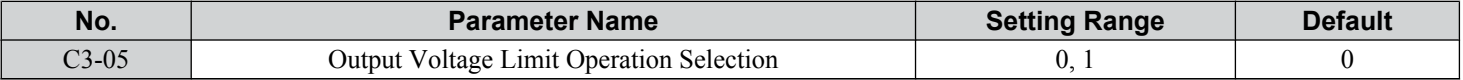

### **Setting 0: Disabled**

#### **Setting 1: Enabled**

### n **C3-21: Motor 2 Slip Compensation Gain**

Improves the speed accuracy for motor 2 and functions in the same way that C3-01 functions for motor 1. Adjust this parameter only after setting the motor rated current  $(E4-01)$ , motor rated slip  $(E4-02)$ , and the motor no-load current  $(E4-03)$ .

*[Refer to C3-01: Slip Compensation Gain on page 193](#page-192-0)* for details on adjusting this parameter.

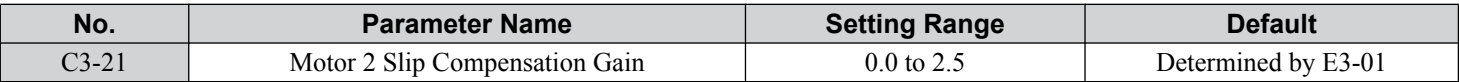

Note: Default setting is 0.0 in V/f Control (E3-01 = 0). Default setting is 1.0 in Open Loop Vector Control (E3-01 = 2) and Closed Loop Vector Control (E3-01 = 3). In Closed Loop Vector Control, slip compensation gain acts as an adaptable gain.

### n **C3-22: Motor 2 Slip Compensation Primary Delay Time**

Functions for motor 2 the same way that C3-02 functions for motor 1.

*[Refer to C3-02: Slip Compensation Primary Delay Time on page 194](#page-193-0)* for details on adjusting this parameter.

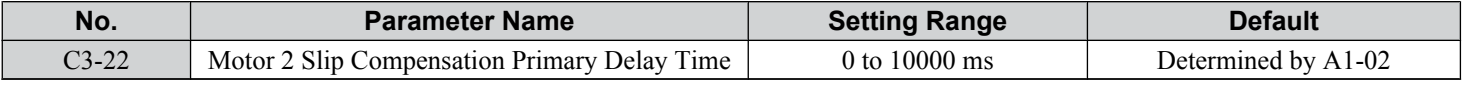

Note: The default for V/f Control (E3-01 = 0) is 2000 ms. The default for Open Loop Vector Control (E3-01 = 2) is 200 ms.

### ■ C3-23: Motor 2 Slip Compensation Limit

Sets the upper limit for the slip compensation function as a percentage of the motor rated slip (E4-02).

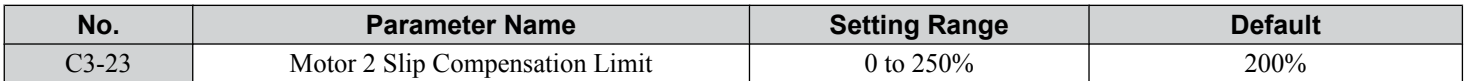

The slip compensation limit is constant throughout the constant torque range (frequency reference  $\leq$  E3-06). In the constant power range (frequency reference ≥ E3-06), it is increased based on C3-23 and the output frequency as illustrated in *Figure 5.35*.

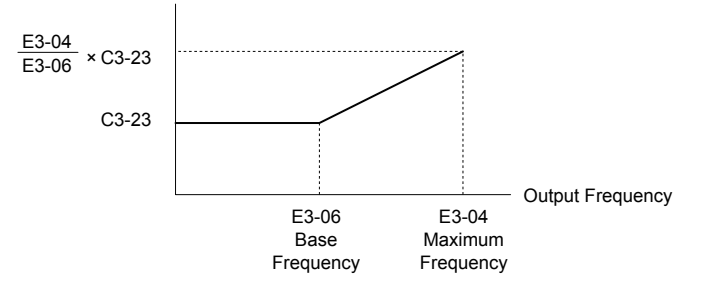

**Figure 5.35 Slip Compensation Limit**

### **■ C3-24: Motor 2 Slip Compensation Selection during Regeneration**

Functions for motor 2 the same way that C3-04 functions for motor 1.

*[Refer to C3-04: Slip Compensation Selection during Regeneration on page 194](#page-193-0)* for details on adjusting this parameter.

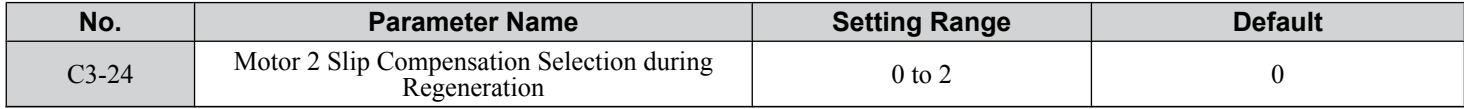

#### **Setting 0: Disabled**

#### **Setting 1: Enabled (6 Hz and above)**

#### **Setting 2: Enabled (compensation provided wherever possible)**

## **C4: Torque Compensation**

The torque compensation function compensates for insufficient torque production at start-up or when a load is applied.

Note: Set the motor parameters and V/f pattern properly before setting torque compensation parameters.

### n **C4-01: Torque Compensation Gain**

Sets the gain for the torque compensation function.

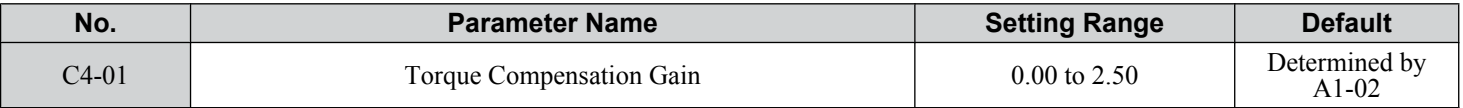

#### **Torque Compensation in V/f, V/f w/PG, and OLV/PM:**

The drive calculates the motor primary voltage loss using the output current and the termination resistor value (E2-05 for IM motors, E5-05 for PM motors) and adjusts the output voltage to compensate for insufficient torque at start or when load is applied. The effects of this voltage compensation can be increased or decreased using parameter C4-01.

#### **Torque Compensation in OLV:**

The drive controls the motor excitation current (d-Axis current) and torque producing current (q-Axis current) separately. Torque compensation affects the torque producing current only. C4-01 works as a factor of the torque reference value that builds the torque producing current reference.

#### **Adjustment**

Although this parameter rarely needs to be changed, it may be necessary to adjust the torque compensation gain in small steps of 0.05 in the following situations:

- Increase this setting when using a long motor cable.
- Decrease this setting when motor oscillation occurs.

Adjust C4-01 so the output current does not exceed the drive rated current.

**Note: 1.** Refrain from adjusting torque compensation in Open Loop Vector Control, as it can have a negative effect on torque accuracy. **2.** Refrain from adjusting this parameter in OLV/PM. Setting this value too high can cause overcompensation and motor oscillation.

### ■ C4-02: Torque Compensation Primary Delay Time

Sets the delay time used for applying torque compensation.

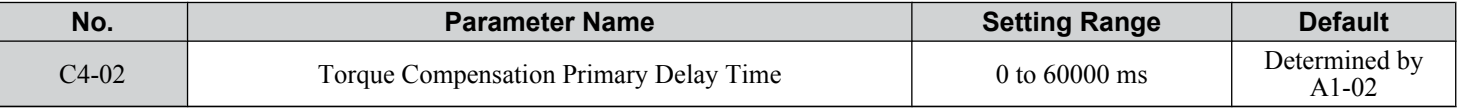

#### **Adjustment**

Although C4-02 rarely needs to be changed, adjustments may be necessary in the following situations:

- Increase this setting if the motor vibrates.
- Decrease this setting if the motor responds too slowly to changes in the load.

# n **C4-03: Torque Compensation at Forward Start (OLV)**

Sets the amount of torque at start in the forward direction to improve motor performance during start with a heavy load. Compensation is applied using the time constant set in parameter C4-05. Enable this function when the load pulls the motor in reverse when starting with a Forward run command. Setting 0.0% disables this feature.

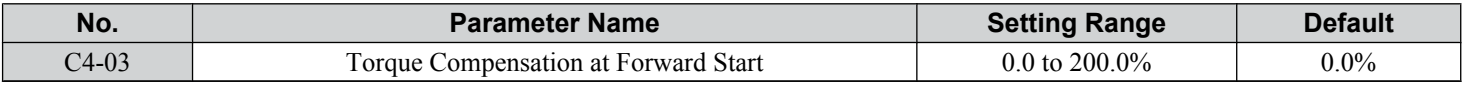

# ■ C4-04: Torque Compensation at Reverse Start (OLV)

Sets the amount of torque reference at start in the reverse direction to improve motor performance during start with heavy load. Compensation is applied using the Torque Compensation Time set in parameter C4-05. Enable this function if the load pulls the motor in the forward direction when starting with a Reverse run command. Setting 0.0% disables this feature.

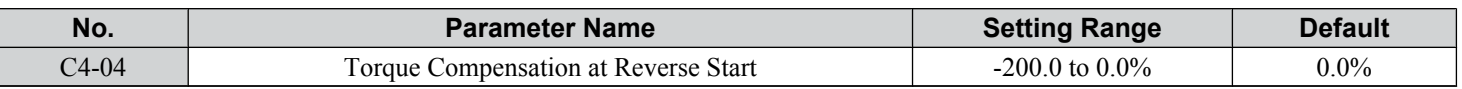

### ■ C4-05: Torque Compensation Time Constant (OLV)

Sets the time constant for applying the torque compensation at start that is set to C4-03 and C4-04.

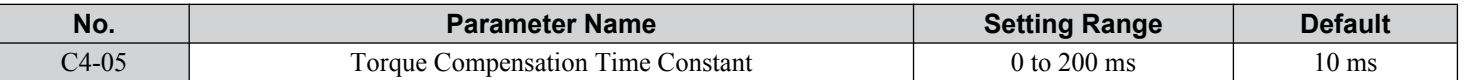

### ■ C4-07: Motor 2 Torque Compensation Gain

Functions for motor 2 the same way that C4-01 functions for motor 1.

*[Refer to C3-01: Slip Compensation Gain on page 193](#page-192-0)* for details on adjusting this parameter.

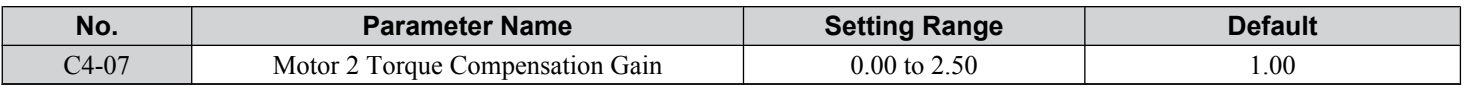

# **C5: Automatic Speed Regulator (ASR)**

The ASR controls the motor speed in V/f w/PG, CLV, AOLV/PM, and CLV/PM control modes and adjusts the output frequency (V/f w/PG) or torque reference (CLV, AOLV/PM, CLV/PM) to minimize the difference between frequency reference and actual motor speed.

*Figure 5.36* and *Figure 5.37* illustrate ASR functionality:

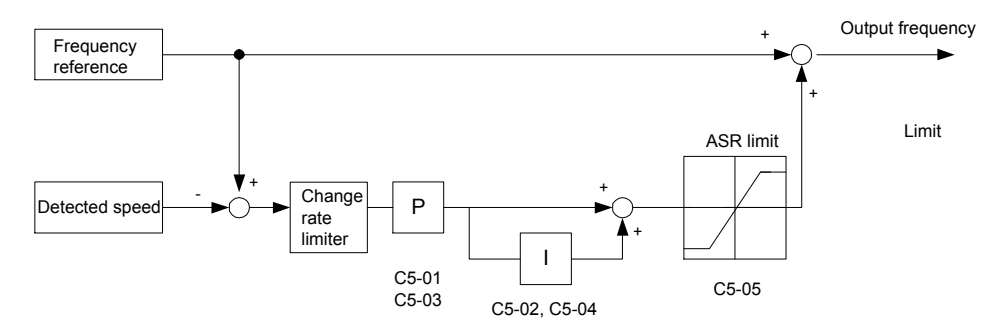

**Figure 5.36 Speed Control Block Diagram for V/f Control with PG**

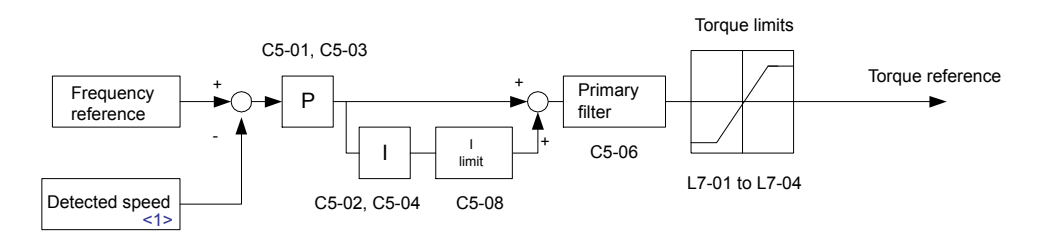

**Figure 5.37 Speed Control Block Diagram for CLV, AOLV/PM and CLV/PM**

<1> AOLV/PM estimates the speed using the motor model and does not require an encoder feedback signal.

### ■ Adjusting the ASR Parameters

Perform Auto-Tuning and set up all motor data correctly prior to adjusting ASR parameters.

Use analog output signals to monitor the frequency reference after softstarter (U1-16) and the motor speed (U1-05) when adjusting the ASR. *[Refer to H4: Multi-Function Analog Outputs on page 272](#page-271-0)* for details on setting up analog output functions.

Generally when tuning the ASR, optimize the ASR gain before adjusting the integral time settings. Always make adjustments with the load connected to the motor.

#### **Adjusting the ASR Parameters in V/f Control with PG**

In V/f Control with PG, the ASR settings change between two sets of parameters depending on the motor speed as described in *[C5-01, C5-03/C5-02, C5-04: ASR Proportional Gain 1, 2/ASR Integral Time 1, 2](#page-198-0)* on page *[199](#page-198-0)*.

 $5<sup>1</sup>$ 

### <span id="page-197-0"></span>**5.3 C: Tuning**

Perform the following steps for adjusting ASR parameters:

- **1.** Run the motor at minimum speed and increase ASR gain 2 (C5-03) as much as possible without oscillation.
- **2.** Run the motor at minimum speed and decrease ASR integral time 2 (C5-04) as much as possible without oscillation.
- **3.** Check the output current monitor to make sure that the output current is less than 50% of the drive rated current. If the value is higher than 50%, decrease C5-03 and increase C5-04.
- **4.** Run the motor at maximum speed and increase ASR gain 1 (C5-01) as much as possible without oscillations.
- **5.** Run the motor at maximum speed and decrease ASR integral time 1 (C5-02) as much as possible without oscillations.
- **6.** If higher speed precision and faster response during acceleration or deceleration are required, enable integral control during accel/decel by setting parameter C5-12 to 1. Change the speed and make sure no over/undershoot occurs.

#### **Adjusting the ASR Parameters in CLV, AOLV/PM, and CLV/PM**

The drive is preset to use ASR settings C5-01/02 over the entire speed range in CLV, AOLV/PM, and CLV/PM. If required by the application, a second set of ASR parameters (C5-03/04) can be automatically activated depending on the motor speed or by using a digital input. *[Refer to C5-01, C5-03/C5-02, C5-04: ASR Proportional Gain 1, 2/ASR Integral Time 1, 2 on](#page-198-0)  [page 199](#page-198-0)*.

Perform the following steps for adjusting ASR parameters:

- **1.** Run the motor at zero speed and increase the ASR gain (C5-01) as much as possible without oscillation.
- **2.** Run the motor at zero speed and decrease the ASR integral time (C5-02) as much as possible without oscillation.
- **3.** Run at the normal operating speed. Check for over/undershoot when changing speed and for any oscillation.
- **4.** If problems occur in step 3, increase the integral time and reduce the gain. Alternatively, use different ASR settings for high and low speed. Set the values from step 1 and 2 to parameters C5-03 and C5-04, then set an ASR switching frequency in parameter C5-07. Run the motor at a speed higher than C5-07 and repeat step 3 while adjusting C5-01 and C5-02.

#### **Solving Problems During ASR Setup**

Use **Table 5.15** when making adjustments to ASR. Though the parameters listed below are for motor 1, the same changes can be made to the corresponding motor 2 parameters when running a second motor.

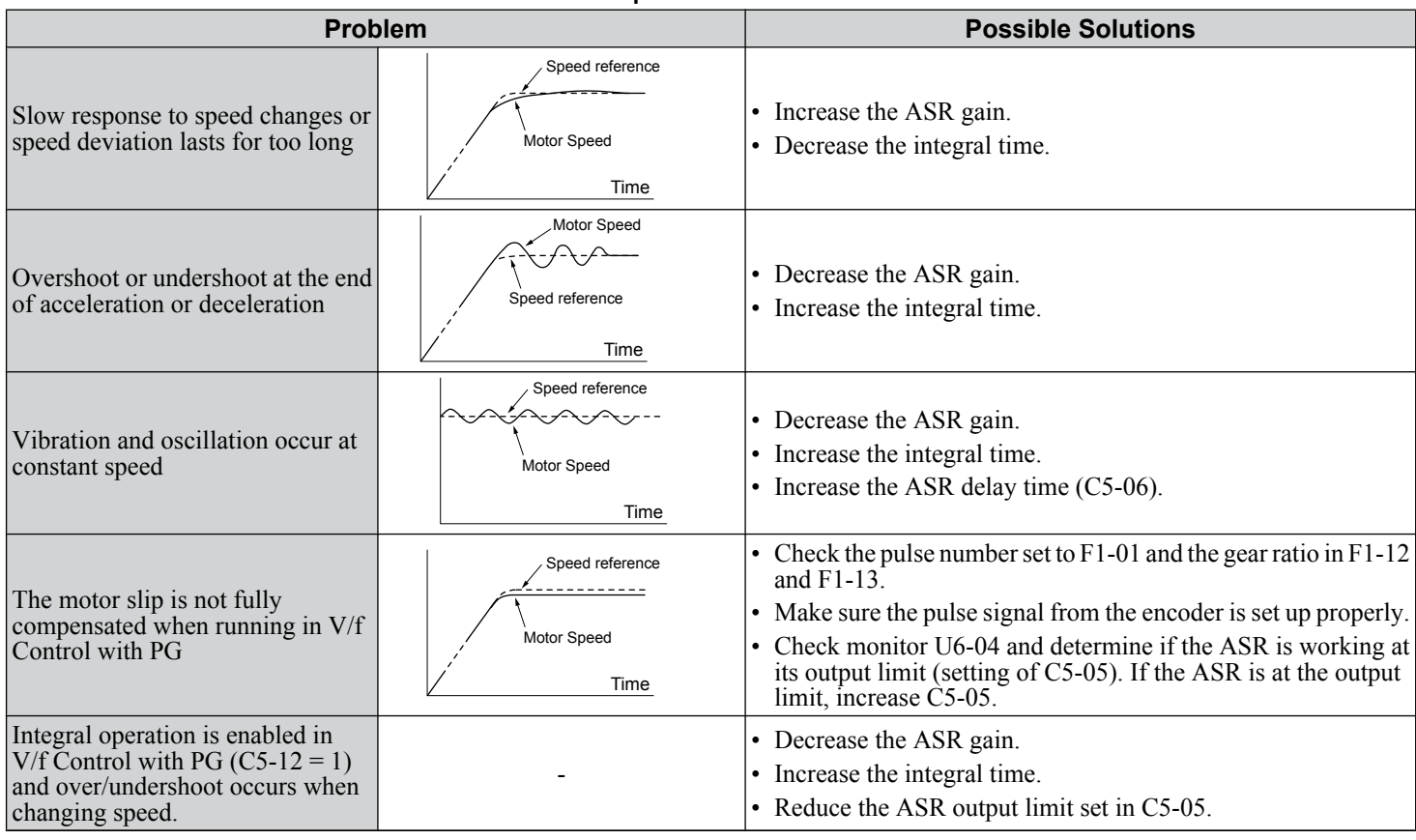

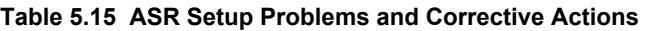

<span id="page-198-0"></span>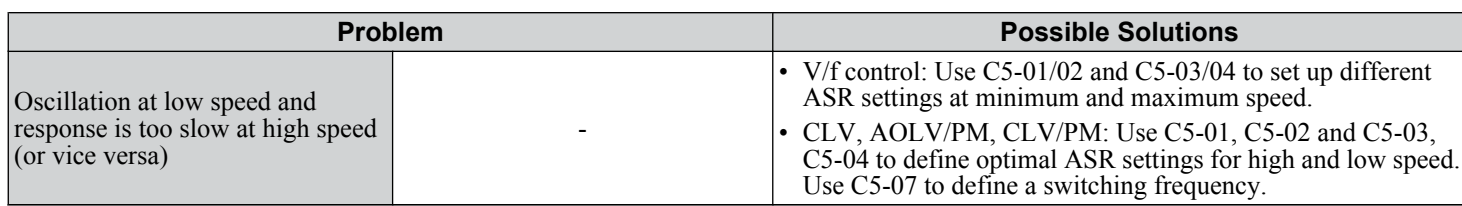

# ■ C5-01, C5-03/C5-02, C5-04: ASR Proportional Gain 1, 2/ASR Integral Time 1, 2

These parameters adjust the responsiveness of the ASR.

**Note:** C5-01 is automatically set when ASR Tuning is performed  $(T1-01 = 9 \text{ or } T2-01 = 9)$ .

| No.     | <b>Parameter Name</b>          | <b>Setting Range</b>      | <b>Default</b>           |
|---------|--------------------------------|---------------------------|--------------------------|
| $C5-01$ | <b>ASR</b> Proportional Gain 1 | $0.00 \text{ to } 300.00$ | Determined by<br>$A1-02$ |
| $C5-02$ | ASR Integral Time 1            | $0.000$ to 10.000 s       | Determined by<br>$A1-02$ |
| $C5-03$ | <b>ASR Proportional Gain 2</b> | $0.00 \text{ to } 300.00$ | Determined by<br>$A1-02$ |
| $C5-04$ | ASR Integral Time 2            | $0.000$ to 10.000 s       | Determined by<br>$A1-02$ |

These parameter settings will function differently depending on the control mode.

### **V/f Control with PG**

Parameters C5-01 and C5-02 determine the ASR characteristics at maximum speed. Parameters C5-03 and C5-04 determine the characteristics at minimum speed.

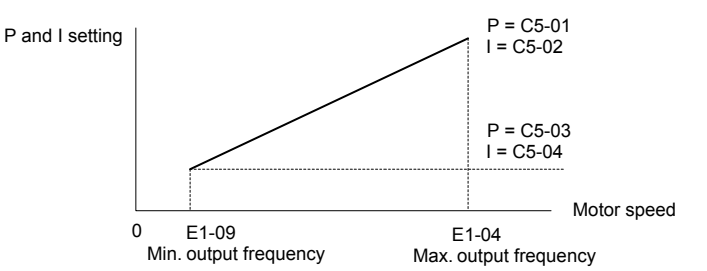

**Figure 5.38 ASR Gain and Integral Time in V/f w/PG**

#### **CLV, AOLV/PM, and CLV/PM**

In these control modes, parameters C5-03 and C5-04 define the ASR gain an integral time at zero speed. The settings in C5-01 and C5-02 are used at speeds above the setting in C5-07. C5-07 is set to 0 as the default so that C5-01 and C5-02 are used over the entire speed range. *[Refer to C5-07: ASR Gain Switching Frequency on page 200](#page-199-0)*.

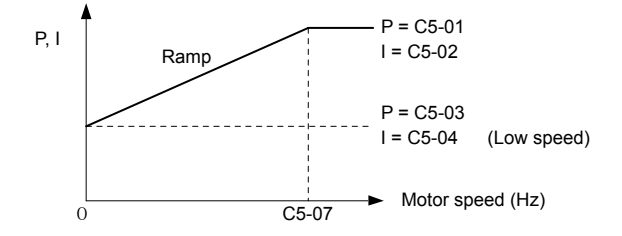

**Figure 5.39 Low-speed and High-speed Gain Settings**

The gain set in C5-03 can also be activated with a digital input programmed to "ASR gain switch" (H1- $\Box$  $\Box$  = 77). When the terminal is open, the drive uses the ASR gain level set by the pattern in the figure above. When the terminal closes, C5-03 is used. The integral time set to C5-02 is used to change linearly between these settings. The ASR gain switch command from a multi-function input terminal overrides the switching frequency set to C5-07.

<span id="page-199-0"></span>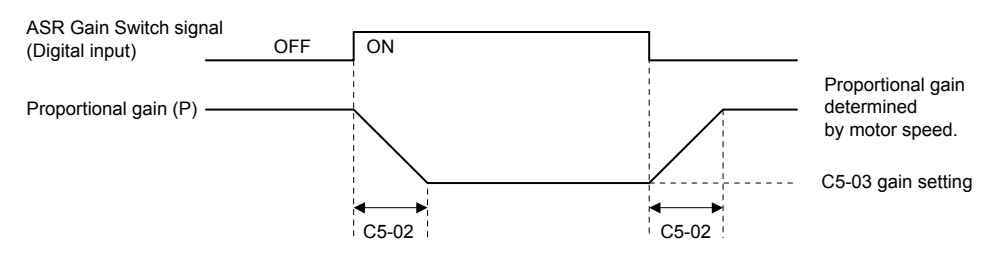

**Figure 5.40 ASR Proportional Gain Switch**

#### **ASR Gain Tuning (C5-01, C5-03)**

The higher this setting, the faster the speed response, although a setting that is too high can lead to oscillation. Increase this setting with larger loads to minimize the speed deviation.

#### **ASR Integral Time Tuning (C5-02, C5-04)**

Determines how fast a continuous speed deviation problem is eliminated. A setting that is too long reduces the responsiveness of the speed control. A setting that is too short can cause oscillation.

### n **C5-05: ASR Limit**

Sets the ASR output limit as a percentage of the maximum output frequency (E1-04). If the motor rated slip is high, the setting might need to be increased to provide proper motor speed control. Use the ASR output monitor U6-04 to determine if ASR is working at the limit set in C5-05. If ASR is working at the limit, make sure the PG pulses (F1-01), PG gear teeth (F1-12, F1-13), and the PG signal are set correctly before making further changes to C5-05.

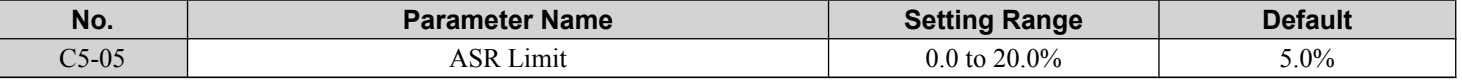

### n **C5-06: ASR Primary Delay Time Constant**

Sets the filter time constant for the time from the speed loop to the torque command output. Increase this setting gradually in increments of 0.01 for loads with low rigidity or when oscillation is a problem. This parameter rarely needs to be changed.

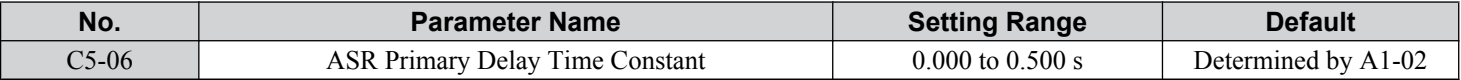

#### n **C5-07: ASR Gain Switching Frequency**

Sets the frequency where the drive should switch between ASR proportional gain 1 and 2 (C5-01, C5-03) as well as between integral time 1 and 2 (C5-02, C5-04).

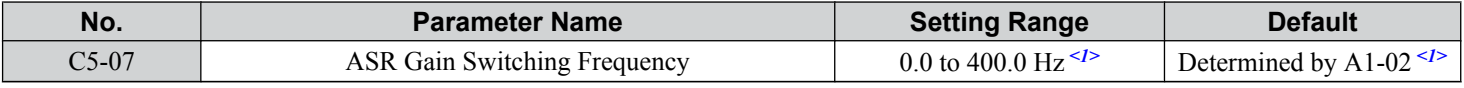

<1> In AOLV/PM and CLV/PM control modes the setting units and range are expressed as a percent (0.0 to 100.0%) instead of in Hz.

**Note:** A multi-function input set for the ASR gain switch  $(H1-\Box\Box) = 77$  takes priority over the ASR gain switching frequency.

Switching the proportional gain and integral time in the low or high speed range can help stabilize operation and avoid resonance problems. A good switching point is 80% of the frequency where oscillation occurs or at 80% of the target speed. *[Refer to](#page-198-0)  [C5-01, C5-03/C5-02, C5-04: ASR Proportional Gain 1, 2/ASR Integral Time 1, 2 on page 199](#page-198-0)*.

#### ■ C5-08: ASR Integral Limit

Sets the upper limit for ASR as a percentage of the rated load.

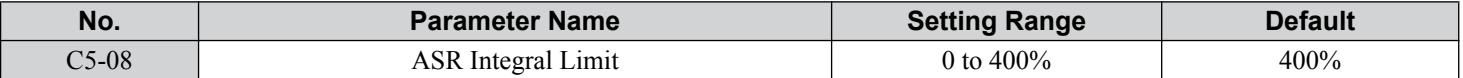

#### ■ C5-12: Integral Operation during Accel/Decel (V/f w/PG)

Enables integral operation during acceleration and deceleration. Use integral operation when driving a heavy load or a high inertia load (default). Set C5-12 to 1 to use integral operation for low inertia/high performance loads. Enabling integral operation may cause problems with overshoot at the end of acceleration and deceleration. *[Refer to ASR Setup Problems and](#page-197-0)  [Corrective Actions on page 198](#page-197-0)* to solve such problems.

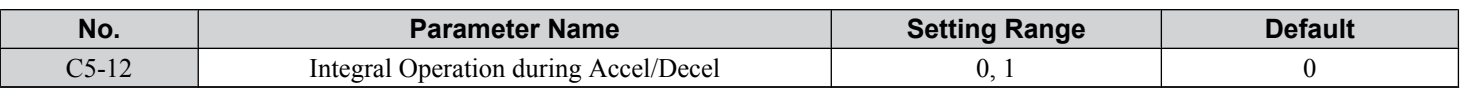

#### **Setting 0: Disabled**

Integral operation occurs only during constant speed and not during acceleration or deceleration.

#### **Setting 1: Enabled**

Integral operation is always enabled.

### n **C5-17, C5-18: Motor Inertia, Load Inertia Ratio**

C5-17 and C5-18 determine the ratio of the machine inertia to the inertia of the motor being used.

Example: Setting C5-18 to 2.0 reflects a load inertia that is twice the motor inertia.

These parameters are set automatically when Inertia Tuning and ASR Tuning are performed in CLV and CLV/PM control modes. *[Refer to Auto-Tuning on page 130](#page-129-0)* for details on Auto-Tuning or enter the data manually.

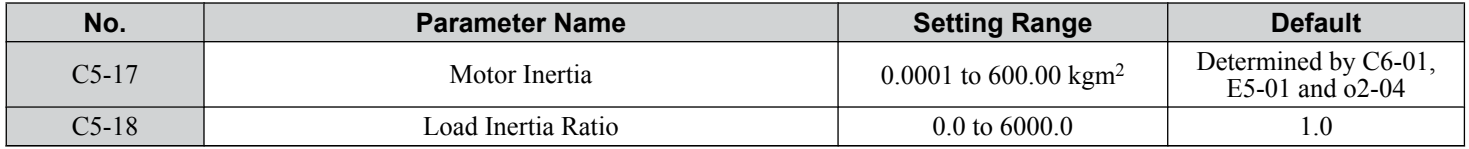

### ■ C5-21, C5-23 / C5-22, C5-24: Motor 2 ASR Proportional Gain 1, 2 / Integral Time 1, 2

These parameters function for motor 2 the same way that C5-01 through C5-04 function for motor 1. *[Refer to C5-01, C5-03/](#page-198-0) [C5-02, C5-04: ASR Proportional Gain 1, 2/ASR Integral Time 1, 2 on page 199](#page-198-0)* for details.

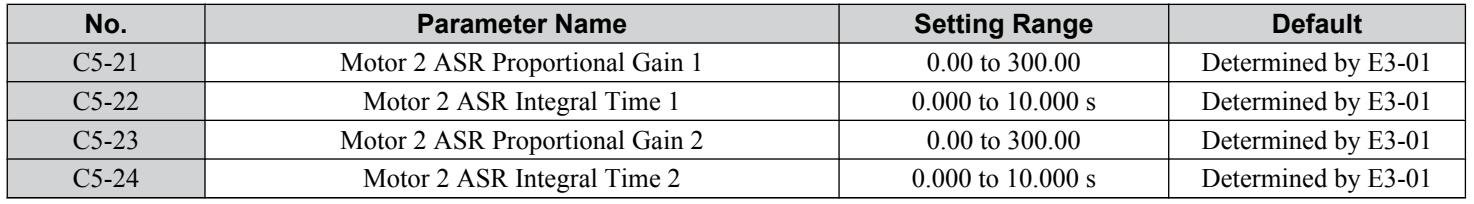

### ■ C5-25: Motor 2 ASR Limit

Functions for motor 2 the same way that C5-05 functions for motor 1. Sets the ASR output limit for motor 2 as a percentage of the maximum output frequency (E4-04). *[Refer to C5-05: ASR Limit on page 200](#page-199-0)* for details.

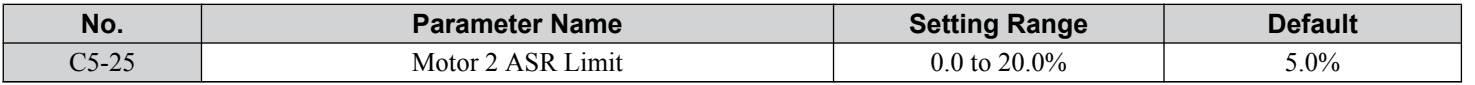

### ■ C5-26: Motor 2 ASR Primary Delay Time Constant

Functions for motor 2 the same way that C5-06 functions for motor 1.Sets the filter time constant for the time from the speed loop to the torque command output. *[Refer to C5-06: ASR Primary Delay Time Constant on page 200](#page-199-0)* for details. This parameter rarely needs to be changed.

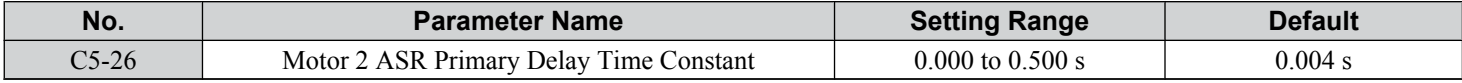

# n **C5-27: Motor 2 ASR Gain Switching Frequency**

Functions for motor 2 the same way that C5-07 functions for motor 1. Sets the frequency for motor 2 to change ASR proportional gain 1 and 2 (C5-21, C5-23) as well as the integral time 1 and 2 (C5-22, C5-24). *[Refer to C5-01, C5-03/C5-02, C5-04: ASR](#page-198-0)  [Proportional Gain 1, 2/ASR Integral Time 1, 2 on page 199](#page-198-0)* for details.

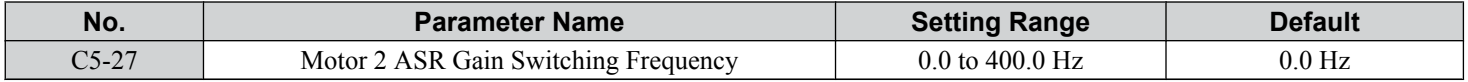

**Note:** A multi-function input set for the ASR gain switch  $(H1-\Box \Box = 77)$  takes priority over the ASR gain switching frequency.

### ■ C5-28: Motor 2 ASR Integral Limit

Functions for motor 2 the same way that C5-08 functions for motor 1. Sets the upper limit for ASR as a percentage of the rated load. *[Refer to C5-08: ASR Integral Limit on page 200](#page-199-0)* for details.

 $5<sup>1</sup>$ 

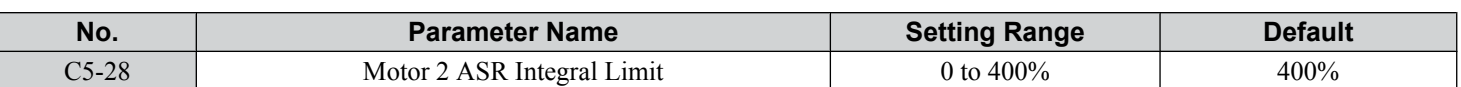

### ■ C5-32: Integral Operation during Accel/Decel for Motor 2

Functions for motor 2 the same way that C5-12 functions for motor 1. Enables integral operation during acceleration and deceleration. *[Refer to C5-12: Integral Operation during Accel/Decel \(V/f w/PG\) on page 200](#page-199-0)* for details.

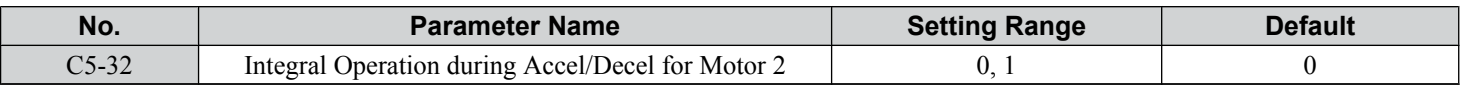

#### **Setting 0: Disabled**

Integral operation occurs only during constant speed and not during acceleration or deceleration.

#### **Setting 1: Enabled**

Integral operation is always enabled.

### ■ C5-37, C5-38: Motor 2 Inertia, Motor 2 Load Inertia Ratio

These parameters function for motor 2 the same way that C5-17 and C5-18 function for motor 1. These parameters are set automatically when Inertia Tuning and ASR Tuning are performed for motor 2 in CLV and CLV/PM control modes. *[Refer](#page-129-0)  [to Auto-Tuning on page 130](#page-129-0)* for details on Auto-Tuning or enter the data manually.

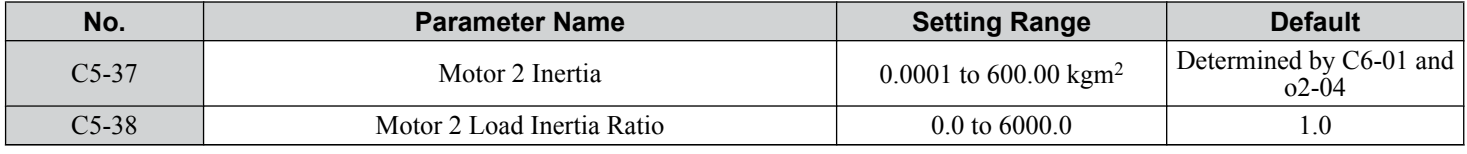

# **C6: Carrier Frequency**

### n **C6-01: Drive Duty Mode Selection**

The drive has two different duty modes from which to select based on the load characteristics. The drive rated current, overload capacity, and maximum output frequency will change depending upon the duty mode selection. Use parameter C6-01 to select Heavy Duty (HD) or Normal Duty (ND) for the application. *[Refer to Heavy Duty and Normal Duty Ratings on page 430](#page-429-0)* for details about the rated current.

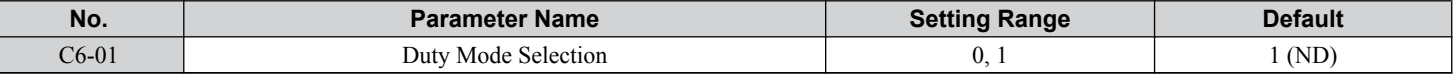

#### **Table 5.16 Differences between Heavy Duty and Normal Duty**

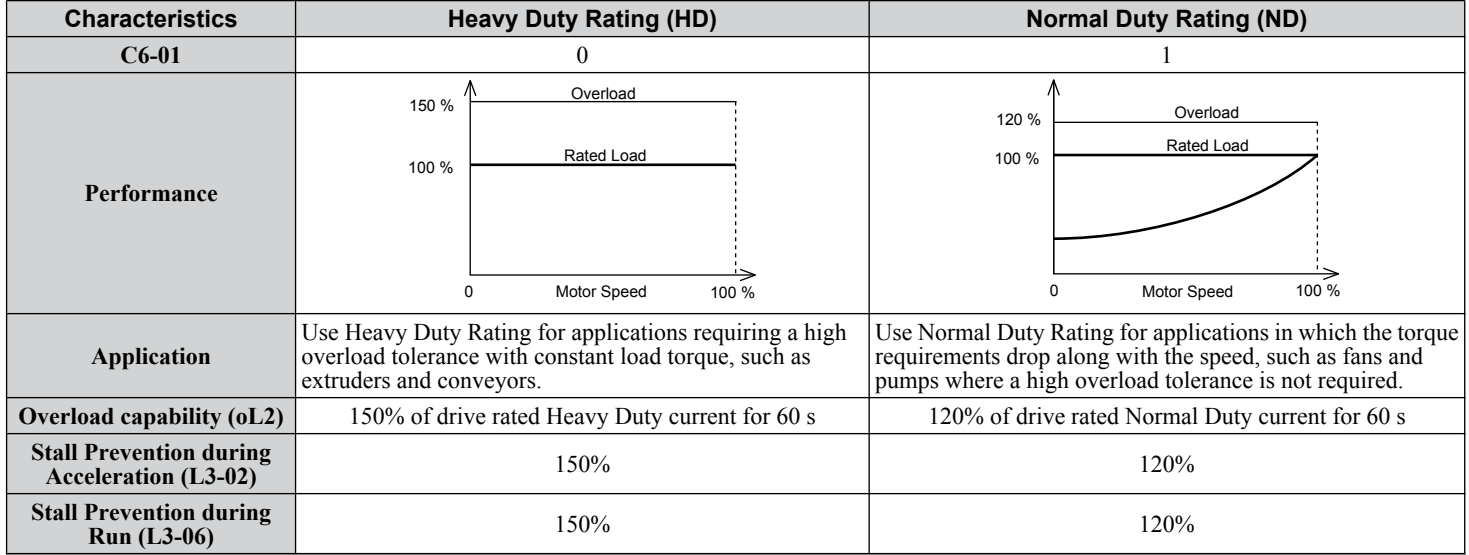

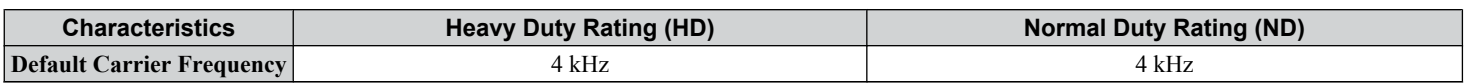

**Note:** Changing the Duty Mode selection automatically changes the maximum size motor that the drive can run, sets the E2- $\square \square$  parameters to appropriate values (E4- $\Box$  $\Box$  for motor 2), and recalculates parameter settings determined by motor capacity (e.g., b8-04, L2-03, n5-02, C5-17, and C5-37).

### ■ C6-02: Carrier Frequency Selection

Sets the switching frequency of the drive output transistors. Changes to the switching frequency lower audible noise and reduce leakage current.

- **Note: 1.** The upper limit of the carrier frequency depends on the capacity. *[Refer to Rated Current Depending on Carrier Frequency on page](#page-437-0)  [438](#page-437-0)*.
	- **2.** Increasing the carrier frequency above the default value automatically lowers the drive current rating. *[Refer to Rated Current Depending](#page-437-0)  [on Carrier Frequency on page 438](#page-437-0)*.

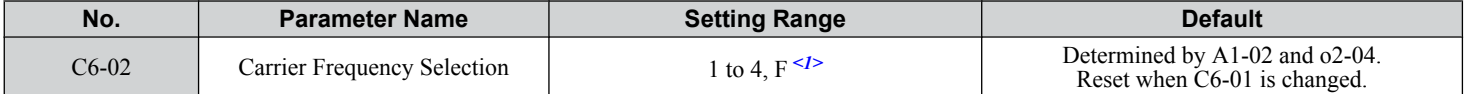

<1> Setting F is not available when A1-02, Control Method Selection, is set to 6 (AOLV/PM).

#### **Setting 1: 4.0 kHz**

#### **Setting 2: 6.0 kHz**

#### **Setting 3: 8.0 kHz**

### **Setting 4: 10.0 kHz**

#### **Setting F: User defined (C6-03 to C6-05)**

- Note: **1.** Swing PWM uses a carrier frequency of 2.0 kHz as a base, then applies a special PWM pattern to reduce the audible noise.
	- **2.** The value in parenthesis indicates the carrier frequency for AOLV/PM.

#### **Guidelines for Carrier Frequency Parameter Setup**

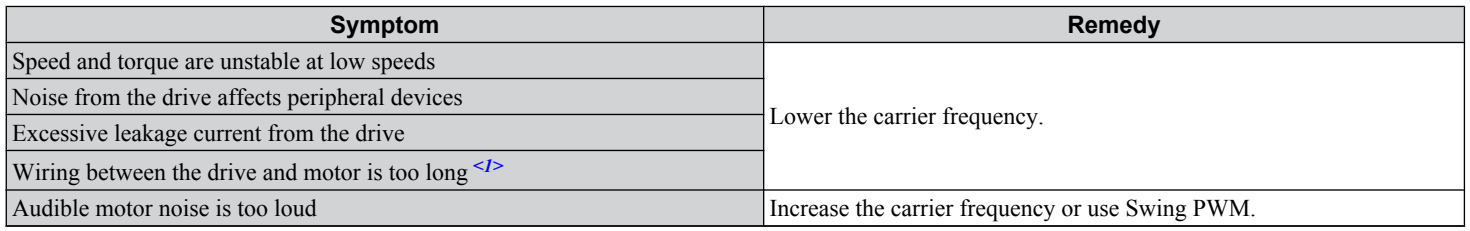

<1> The carrier frequency may need to be lowered if the motor cable is too long. Refer to *Table 5.17*.

#### **Table 5.17 Wiring Distance and Carrier Frequency**

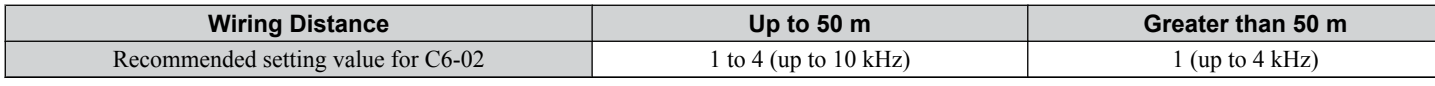

**Note:** The maximum cable length is 100 m when using OLV/PM  $(A1-02 = 5)$  or AOLV/PM  $(A1-02 = 6)$ .

### n **C6-03, C6-04, C6-05: Carrier Frequency Upper Limit, Lower Limit, Proportional Gain**

These parameters set a user-defined or a variable carrier frequency. Set C6-02 to F to set the upper and lower limits and the carrier frequency proportional gain.

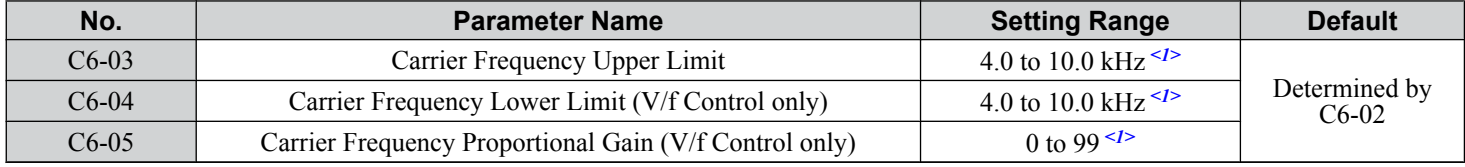

 $\langle 1 \rangle$  Available only when C6-02 is set to F.

#### **Setting a Fixed User Defined Carrier Frequency**

A carrier frequency between the fixed selectable values can be entered in parameter C6-03 when C6-02 is set to F. In V/f Control, adjust parameter C6-04 to the same value as C6-03.

### **Setting a Variable Carrier Frequency (V/f Control)**

In V/f Control, the carrier frequency can be set up to change linearly with the output frequency by setting the upper and lower limits for the carrier frequency and the carrier frequency proportional gain (C6-03, C6-04, C6-05).

# ■ C6-09: Carrier Frequency during Rotational Auto-Tuning

Determines the carrier frequency while performing Rotational Auto-Tuning. Although this parameter rarely needs to be changed, when overcurrent problems occur when Auto-Tuning a high frequency motor or low impedance motor, it may be helpful to set C6-03 to a high value before setting C6-09 to 1.

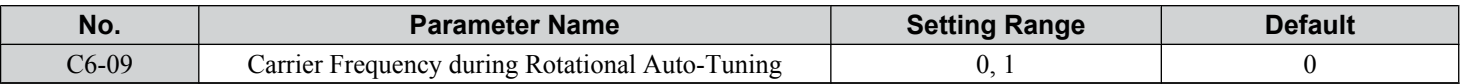

### **Setting 0: Carrier frequency = 4 kHz**

**Setting 1: Same value set to C6-03**

### **C7: Voltage Adjustment**

### n **C7-43: Input Voltage Offset Adjustment**

**Note:** Adjustment is completed at the factory. Do not change the setting of this parameter.

Enables adjustment of the offset for the input voltage circuit when the control board is replaced.

Changing the value of o2-04 will trigger an oPE30 error. The input voltage offset must be adjusted when the error occurs. If the combination of the control board and drive does not change, set this parameter to 0002 (offset adjustment not required).

Contact Yaskawa or a Yaskawa representative if it becomes necessary to replace the control board.

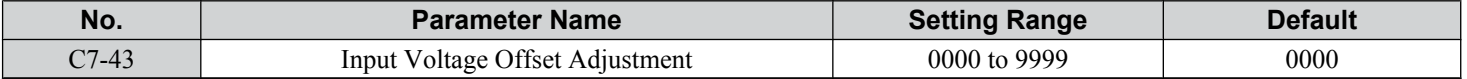

#### **Setting 0000: Standard**

#### **Setting 0002: Offset Adjustment Not Required**

### n **C7-56: Power Factor Control Selection**

Power factor control improves the input power supply power factor according to the operating conditions.

This parameter rarely requires adjustment, but may be enabled to improve the power factor in the low output region. Power factor control is not suitable for applications with frequent load fluctuations.

This function is disabled in High Output Voltage Mode  $(C7-60 = 1)$ .

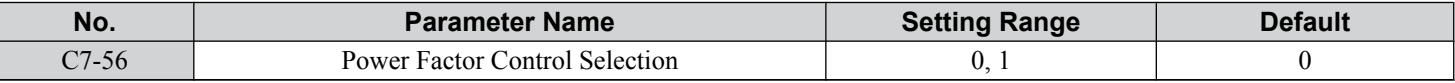

#### **Setting 0: Power Factor Control Disabled**

**Setting 1: Power Factor Control Enabled**

### ■ C7-60: Output Voltage Limit Mode Selection

Sets the mode to limit the output voltage.

Set this parameter to 0 (Harmonic suppression priority mode) to give priority to harmonic suppression. The maximum output voltage is automatically limited to suppress harmonics.

Set this parameter to 1 (High output voltage mode) to give priority to the output voltage over harmonic suppression. The effectiveness of harmonic suppression will be reduced because the maximum output voltage will be used.

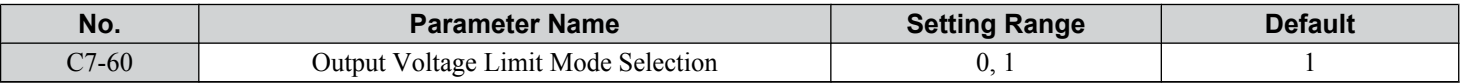

**Setting 0: Harmonic Suppression Priority Mode Setting 1: High Output Voltage Mode**

# **5.4 d: Reference Settings**

The figure below gives an overview of the reference input, selections, and priorities.

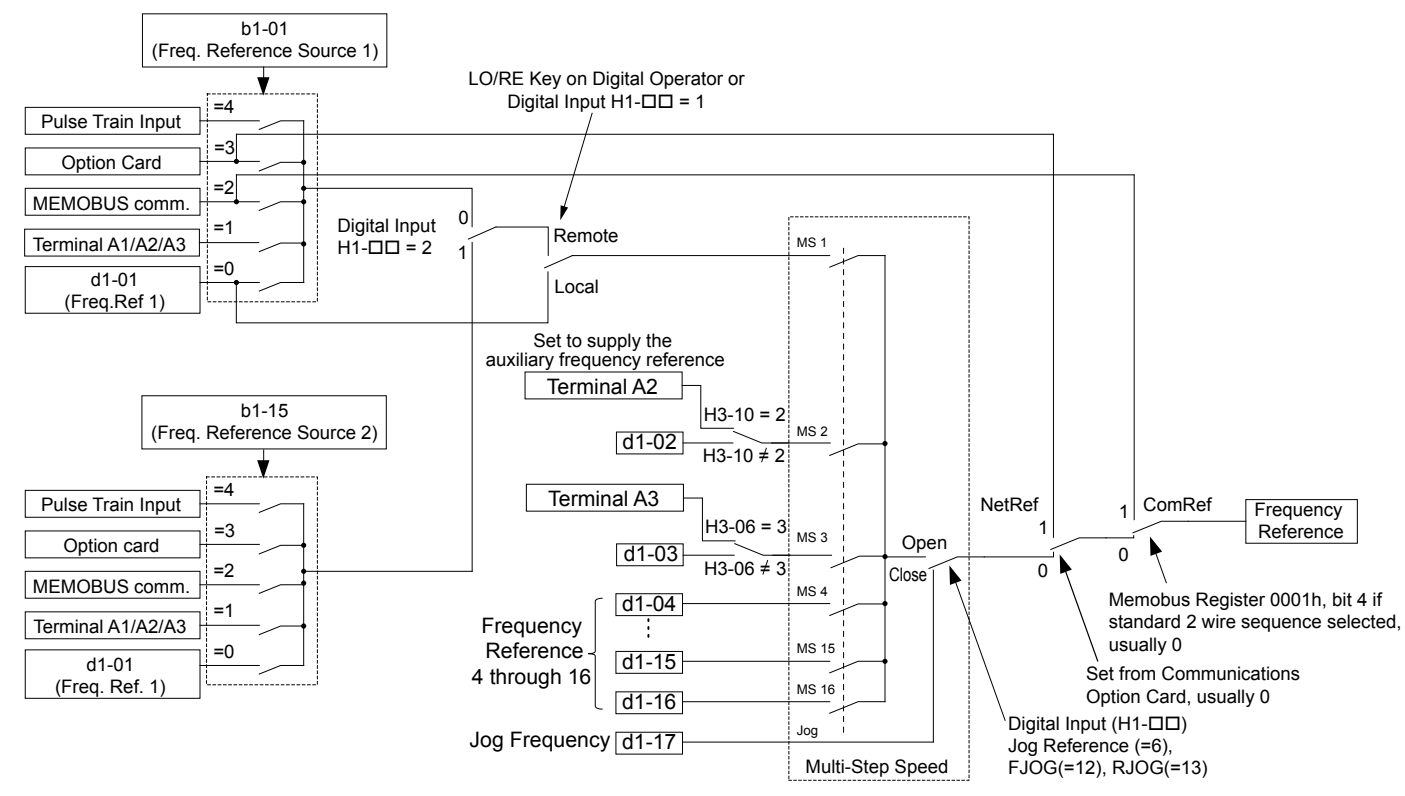

#### **Figure 5.41 Frequency Reference Setting Hierarchy**

# u **d1: Frequency Reference**

### n **d1-01 to d1-17: Frequency Reference 1 to 16 and Jog Frequency Reference**

The drive lets the user switch between up to 17 preset frequency references during run (including the Jog reference) through the digital input terminals. The drive uses the acceleration and deceleration times that have been selected when switching between each frequency reference.

The Jog frequency overrides all other frequency references and must be selected by a separate digital input.

The multi-speed references 1, 2, and 3 can be provided by analog inputs.

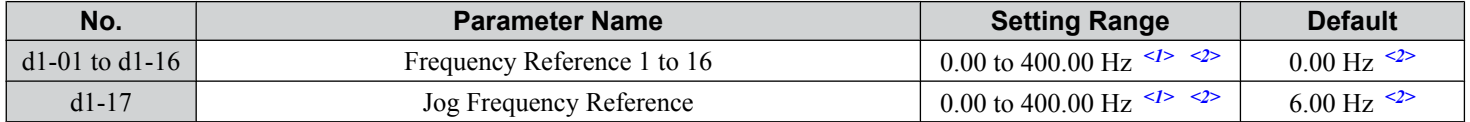

<1> The upper limit is determined by the maximum output frequency (E1-04) and upper limit for the frequency reference (d2-01).

 $\langle 2 \rangle$  Setting units are determined by parameter o1-03. The default is "Hz" (o1-03 = 0) in V/f, V/f w/PG, OLV, CLV, and OLV/PM control modes. The default for AOLV/PM and CLV/PM control modes expresses the frequency reference as a percentage (o1-03 = 1).

#### **Multi-Step Speed Selection**

To use several speed references for a multi-step speed sequence, set the H1- $\square\square$  parameters to 3, 4, 5, and 32. To assign the Jog reference to a digital input, set  $H1-\Box \Box$  to 6.

Notes on using analog inputs as Multi-Speed 1, 2, and 3:

#### • **Multi-Step Speed 1**

Set b1-01 to 1 to set terminal A1 analog input to Multi-Step Speed 1.

Set b1-01 to 0 when setting d1-01, Frequency Reference 1, to Multi-Step Speed 1.

• **Multi-Step Speed 2**

 $5<sup>1</sup>$ 

### **5.4 d: Reference Settings**

Set H3-06, Terminal A3 Function Selection, to 2 (Auxiliary Frequency Reference 1) when setting terminal A3 analog input to Multi-Step Speed 2.

Set H3-06 to F (Through mode) when setting d1-02, Frequency Reference 2, to Multi-Step Speed 2.

#### • **Multi-Step Speed 3**

Set H3-10, Terminal A2 Function Selection, to 3 (Auxiliary Frequency Reference 2) when setting terminal A2 analog input to Multi-Step Speed 3.

Set H3-10 to F (Through mode) when setting d1-03, Frequency Reference 3, to Multi-Step Speed 3.

Set H3-09 to 0 and set DIP switch S1 on the control circuit terminal board to V (voltage) when inputting 0 to 10 V to terminal A2 analog input.

Select the different speed references as shown in *Table 5.18*. *[Figure 5.42](#page-206-0)* illustrates the multi-step speed selection.

**Table 5.18 Multi-Step Speed Reference and Terminal Switch Combinations**

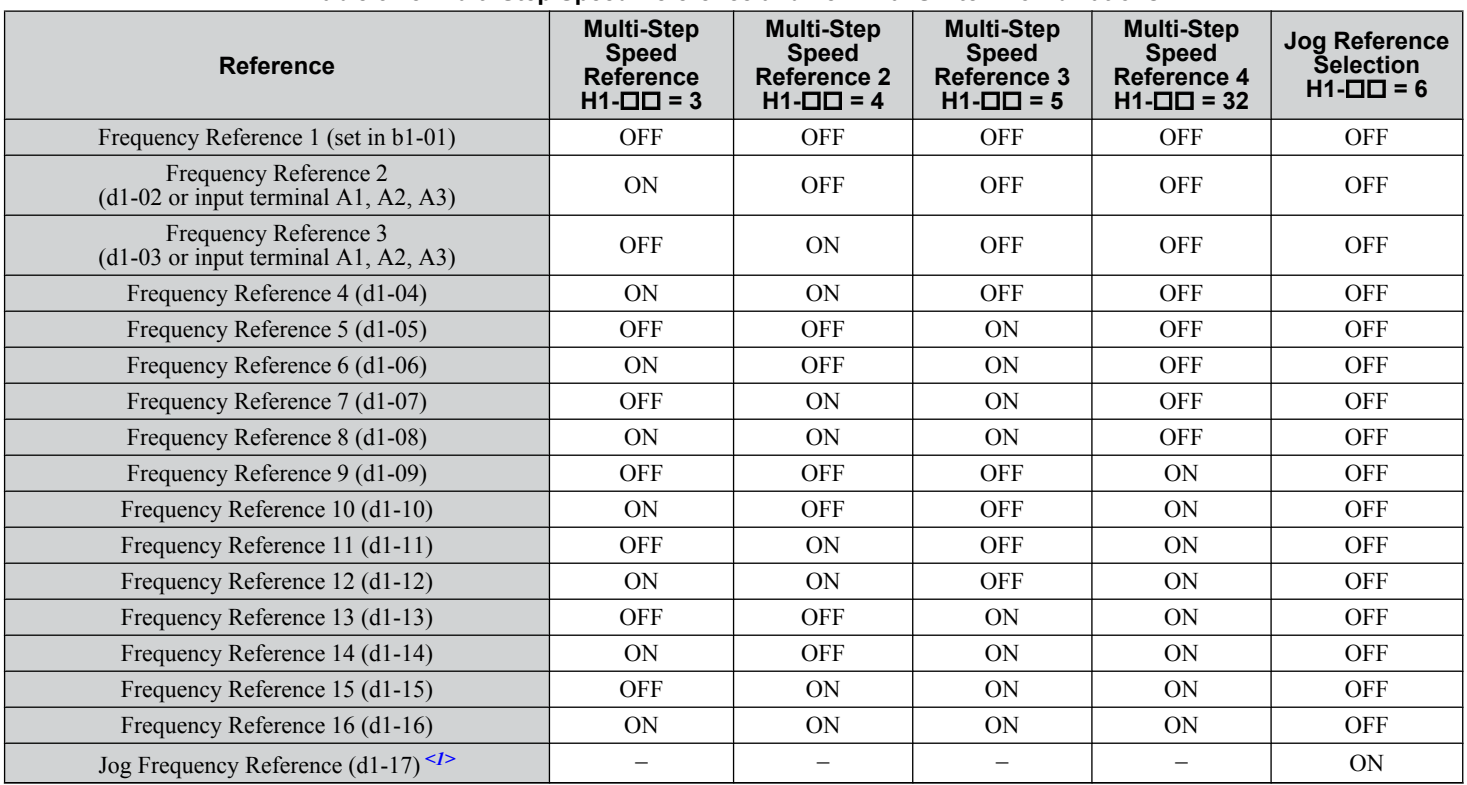

<1> The Jog frequency overrides all other frequency references.

<span id="page-206-0"></span>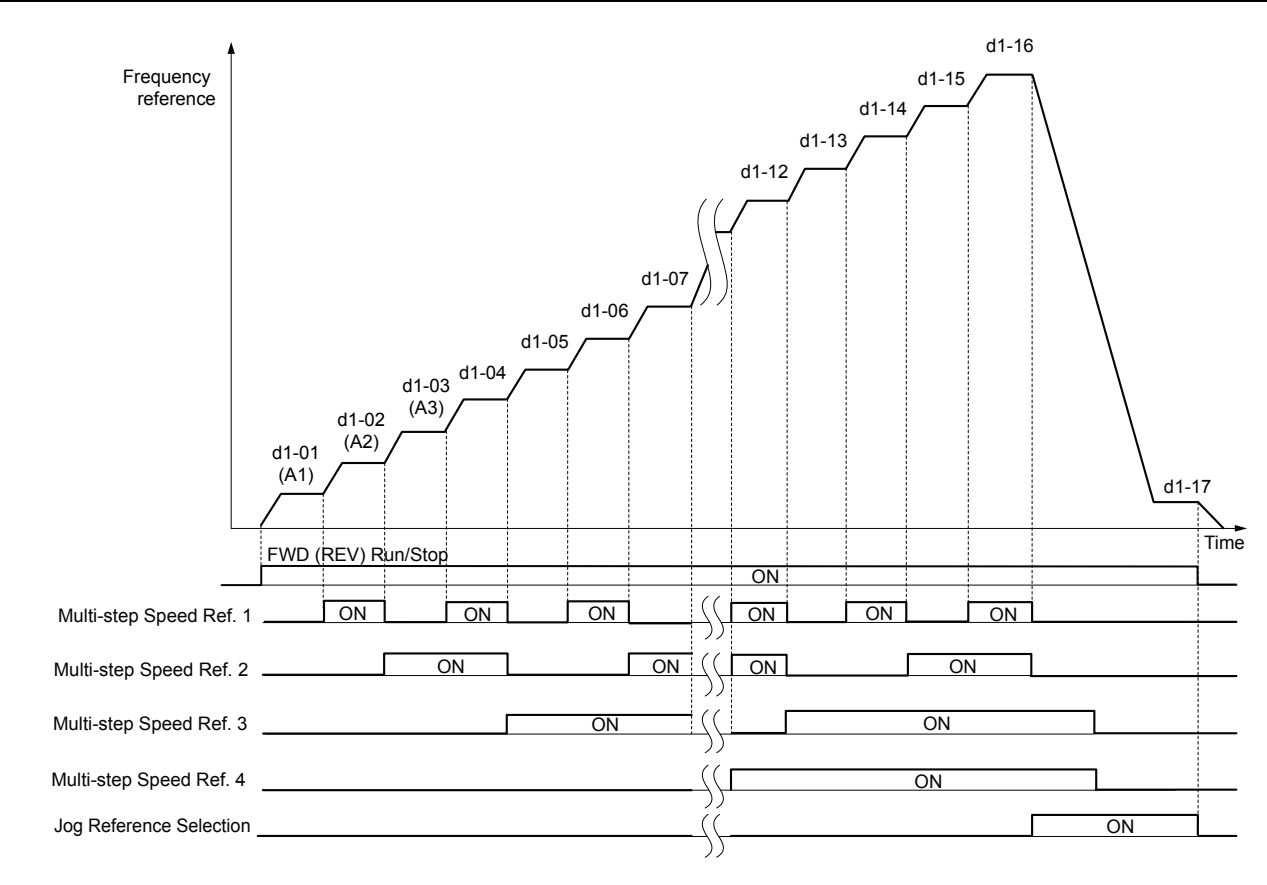

**Figure 5.42 Preset Reference Timing Diagram**

# u **d2: Frequency Upper/Lower Limits**

Upper and lower frequency limits prevent motor speed from going above or below levels that may cause resonance or equipment damage.

### n **d2-01: Frequency Reference Upper Limit**

Sets the maximum frequency reference as a percentage of the maximum output frequency. This limit applies to all frequency references.

Even if the frequency reference is set to a higher value, the drive internal frequency reference will not exceed this value.

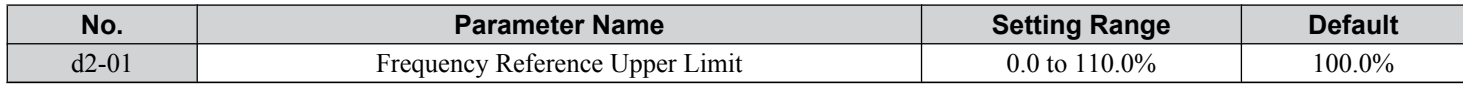

### n **d2-02: Frequency Reference Lower Limit**

Sets the minimum frequency reference as a percentage of the maximum output frequency. This limit applies to all frequency references.

If a lower reference than this value is entered, the drive will run at the limit set to d2-02. If the drive is started with a lower reference than  $d2-02$ , it will accelerate up to  $d2-02$ .

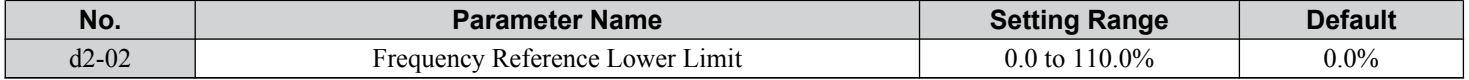

5

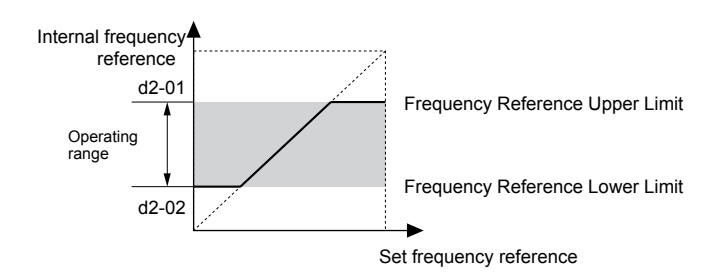

**Figure 5.43 Frequency Reference: Upper and Lower Limits**

### ■ d2-03: Master Speed Reference Lower Limit

Sets a lower limit as a percentage of the maximum output frequency that will only affect a frequency reference entered from the analog input terminals  $(A1, A2, or A3)$  as the master speed reference. This is unlike parameter  $d2-02$ , which affects all frequency references regardless of their source.

**Note:** When lower limits are set to both parameters d2-02 and d2-03, the drive uses the greater of those two values as the lower limit.

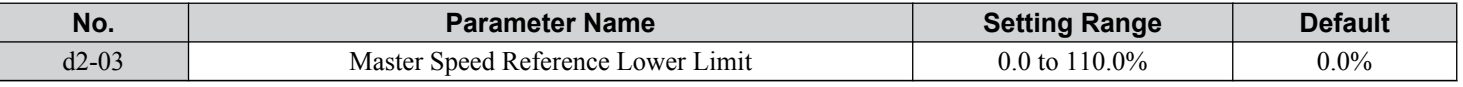

### u **d3: Jump Frequency**

### n **d3-01 to d3-04: Jump Frequencies 1, 2, 3 and Jump Frequency Width**

The Jump frequencies are frequency ranges at which the drive will not operate. The drive can be programmed with three separate Jump frequencies to avoid operating at speeds that cause resonance in driven machinery. If the speed reference falls within a Jump frequency dead band, the drive will clamp the frequency reference just below the dead band and only accelerate past it when the frequency reference rises above the upper end of the dead band.

Setting parameters d3-01 through d3-03 to 0.0 Hz disables the Jump frequency function.

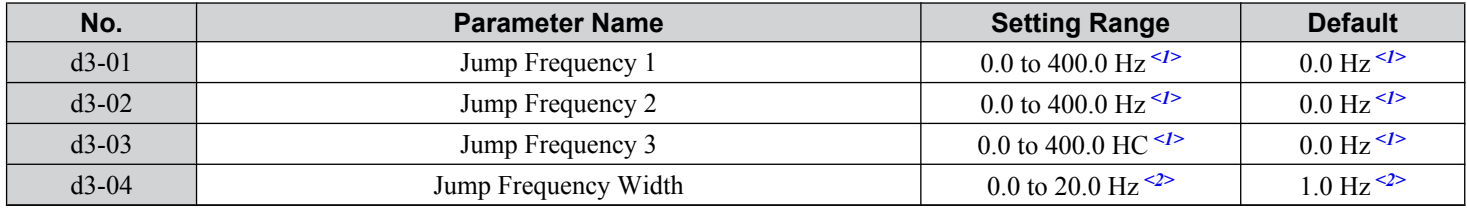

<1> In AOLV/PM and CLV/PM control modes, the setting units and range are expressed as a percentage instead of in Hz.

<2> In AOLV/PM and CLV/PM control modes, the setting units and range are expressed as a percent instead of in Hz. The setting range is 0.0 to 40.0% and the default is 1.0%.

*[Figure 5.44](#page-208-0)* shows the relationship between the Jump frequency and the output frequency.

<span id="page-208-0"></span>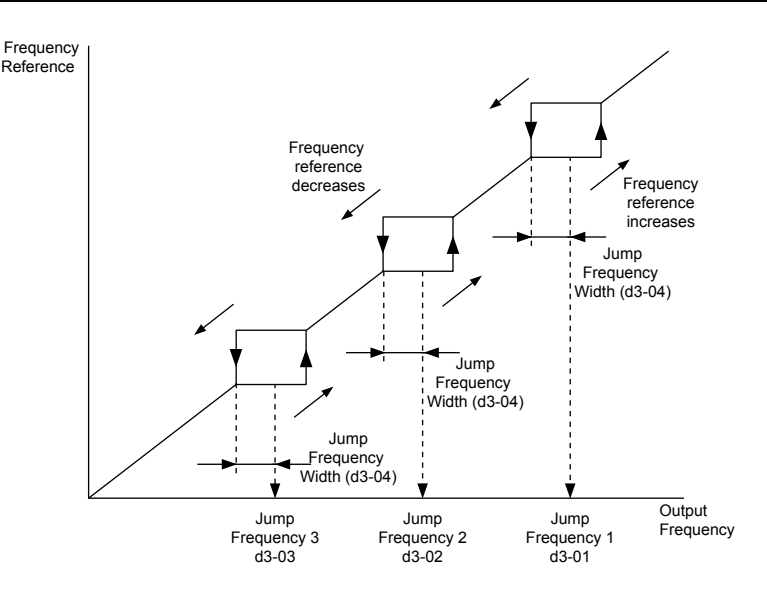

**Figure 5.44 Jump Frequency Operation**

- Note: **1.** The drive will use the active accel/decel time to pass through the specified dead band range, but will not allow continuous operation in that range.
	- **2.** When setting more than one Jump frequency, make sure that the parameters do not overlap.

# u **d4: Frequency Reference Hold and Up/Down 2 Function**

### n **d4-01: Frequency Reference Hold Function Selection**

Determines whether the frequency reference or the frequency bias (Up/Down 2) value is saved when the Stop command is entered or the power supply is shut down. This parameter is effective when either of the digital input functions listed below are used:

- Accel/decel ramp hold function  $(H1-\Box \Box = A)$
- Up/Down function (H1- $\Box$  $\Box$  = 10 and 11)
- Up/Down 2 function (H1- $\Box$  $\Box$  = 75 and 76)

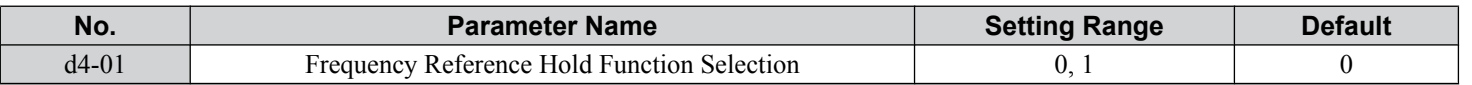

The operation depends on the function used with parameter d4-01.

#### **Setting 0: Disabled**

• Acceleration hold

The hold value will be reset to 0 Hz when the Stop command is entered or the drive power is switched off. The active frequency reference will be the value the drive uses when it restarts.

• Up/Down

The frequency reference value will be reset to 0 Hz when the Stop command is entered or the drive power is switched off. The drive will start from 0 Hz when it is restarted.

• Up/Down 2

The frequency bias is not saved when the Stop command is entered, or 5 s after the Up/Down 2 command has been released. The Up/Down 2 function will start with a bias of 0% when the drive is restarted.

#### **Setting 1: Enabled**

• Acceleration hold

The last hold value will be saved when the Run command or the drive power is switched off and the drive will use the saved value as the frequency reference when it restarts. Make sure to continuously enable the multi-function input terminal set for "Accel/decel ramp hold" (H1- $\Box$  $\Box$  = A) or the hold value will be cleared when the power is switched on.

Parameter Details **5Parameter Details**

 $5<sup>1</sup>$ 

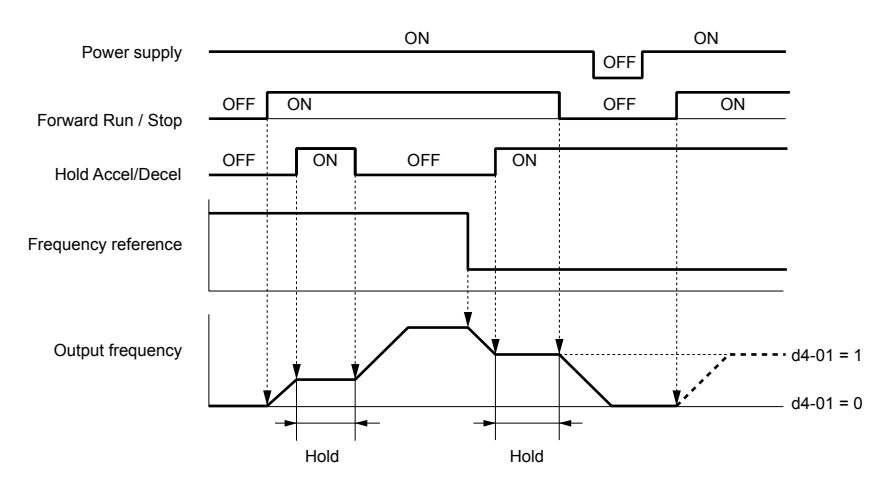

**Figure 5.45 Frequency Reference Hold with Accel/Decel Hold Function**

• Up/Down

The frequency reference value will be saved when the Run command or the drive power is switched off. The drive will use the frequency reference that was saved when it restarts.

• Up/Down 2 with frequency reference from digital operator

When a Run command is active and the Up/Down 2 command is released for longer than 5 s, the Up/Down 2 bias value is added to the frequency reference and then reset to 0. This new frequency reference is saved and will also be used to restart the drive after the power is cycled.

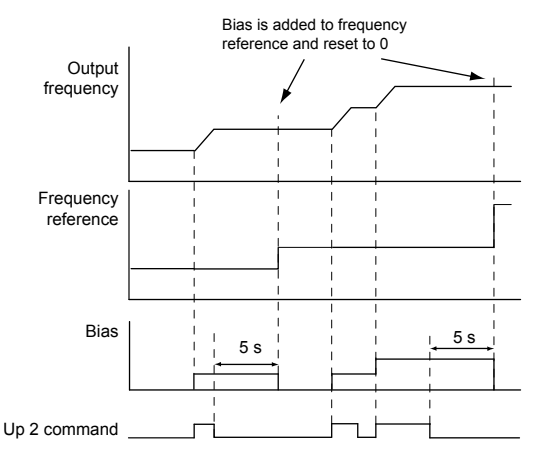

**Figure 5.46 Up/Down 2 Example with Reference from Digital Operator and d4-01 = 1**

• Up/Down 2 with frequency reference from input sources other than the digital operator

When a Run command is active and the Up/Down 2 command is released for longer than 5 s, the bias value will be saved in parameter d4-06. When restarting after the power is switched off, the drive will add the value saved in d4-06 as a bias to the frequency reference.

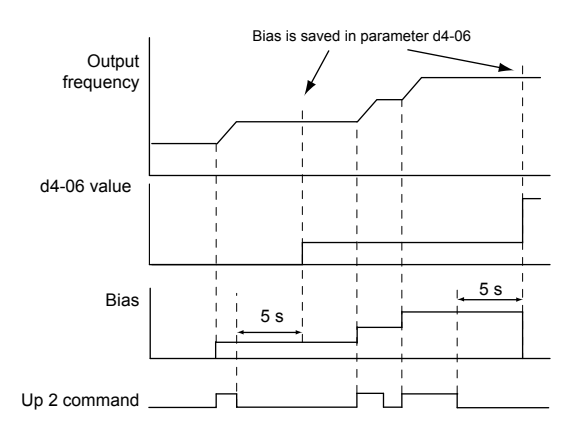

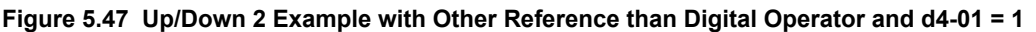

Note: Set the limits for Up/Down 2 properly when using d4-01 = 1 in combination with the Up/Down 2 function. *Refer to d4-08: Frequency [Reference Bias Upper Limit \(Up/Down 2\) on page 213](#page-212-0)* and *[Refer to d4-09: Frequency Reference Bias Lower Limit \(Up/Down 2\) on](#page-212-0)  [page 213](#page-212-0)* for details on the limit settings.

#### **Clearing the Saved Value**

Depending on which function is used, it is possible to clear the saved frequency reference value by:

- Releasing the input programmed for Acceleration hold.
- Setting an Up or Down command while no Run command is active.
- Resetting parameter d4-06 to zero. *[Refer to d4-06: Frequency Reference Bias \(Up/Down 2\) on page 212](#page-211-0)* for details.

### ■ d4-03: Frequency Reference Bias Step (Up/Down 2)

Sets the bias added to or subtracted from the frequency reference by the Up/Down 2 function.

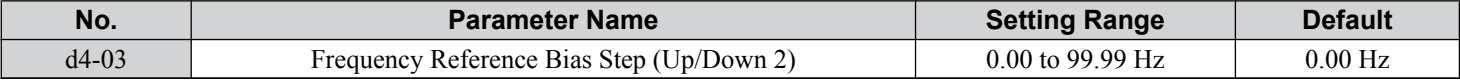

The operation depends on the set value:

#### **Setting d4-03 = 0.00 Hz**

While the Up 2 or Down 2 command is enabled, the bias value is increased or decreased using the accel/decel times determined by parameter d4-04.

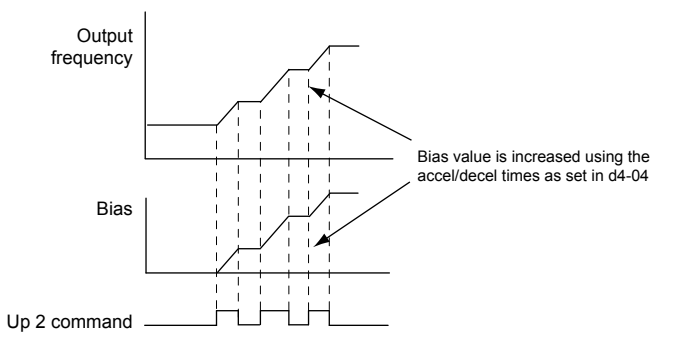

**Figure 5.48 Up/Down 2 Bias when d4-03 = 0.00 Hz**

#### **Setting d4-03** ≠ **0.00 Hz**

When an Up 2 or Down 2 command is enabled, the bias is increased or decreased in steps for the value set in d4-03. The frequency reference changes with the accel/decel times determined by parameter d4-04.

<sup>5</sup>

<span id="page-211-0"></span>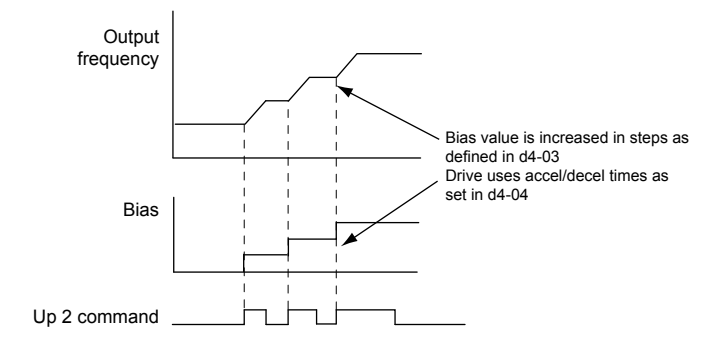

**Figure 5.49 Up/Down 2 Bias when d4-03 > 0.00 Hz**

### ■ d4-04: Frequency Reference Bias Accel/Decel (Up/Down 2)

Determines the accel/decel times used to increase or decrease the frequency reference or bias when using the Up/Down 2 function.

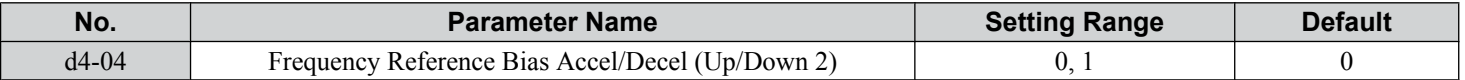

#### **Setting 0: Current Accel/Decel Time**

The drive uses the currently active accel/decel time.

#### **Setting 1: Accel/Decel Time 4**

The drive uses accel/decel time 4 set to parameters C1-07 and C1-08.

### ■ d4-05: Frequency Reference Bias Operation Mode Selection (Up/Down 2)

Determines if the bias value is held when the Up/Down 2 inputs are both released or both enabled. The parameter is effective only when parameter d4-03 is set to 0.00.

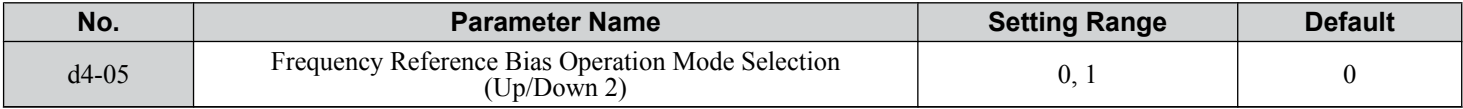

#### **Setting 0: Hold Bias Value**

The bias value will be held if no input Up 2 or Down 2 is active.

#### **Setting 1: Reset Bias Value**

The bias is reset to 0% when inputs Up 2 and Down 2 are both on or both off. The drive will use the accel/decel time as selected in d4-04 to accelerate or decelerate to the frequency reference value.

### ■ d4-06: Frequency Reference Bias (Up/Down 2)

Saves the frequency reference bias value set by the Up/Down 2 function as a percentage of the maximum output frequency. The function of this parameter depends on the Up/Down 2 function configuration. This parameter is not normally used when the digital operator sets the frequency reference.

- The value set to d4-06 will be applied during run, however the value is reset when the frequency reference changes (including multi-step references) and is disabled when  $d4-01 = 0$  and the Run command is removed.
- When  $d4-01 = 0$  and the frequency reference is set by a source other than the digital operator, the value set in  $d4-06$  is added to or subtracted from the frequency reference.
- When d4-01 = 1 and the frequency reference is set by a source other than the digital operator, the bias value adjusted with the Up/Down 2 inputs is stored in d4-06 when 5 s have passed after releasing the Up 2 or Down 2 command. The frequency reference will return to the value without the Up/Down 2 command.

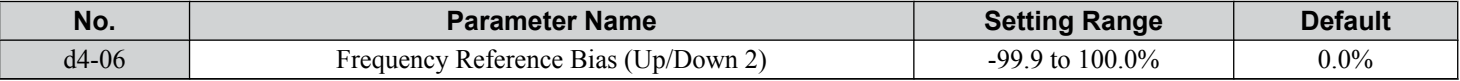

#### **Conditions that Reset or Disable d4-06**

- The Up/Down 2 function has not been assigned to the multi-function terminals.
- The frequency reference source has been changed (including LOCAL/REMOTE or External reference 1/2 switch over by digital inputs).
- <span id="page-212-0"></span>•  $d4-03 = 0$  Hz,  $d4-05 = 1$ , and the Up/Down 2 commands are both open or both closed.
- Any changes to the maximum frequency set to E1-04.

## n **d4-07: Analog Frequency Reference Fluctuation Limit (Up/Down 2)**

Handles frequency reference changes while the Up 2 or Down 2 terminal is enabled. If the frequency reference changes for more than the level set to d4-07, then the bias value will be held,and the drive will accelerate or decelerate following the frequency reference. When the frequency reference is reached, the bias hold is released and the bias follows the Up/Down 2 input commands.

This parameter is applicable only if the frequency reference is set by an analog or pulse input.

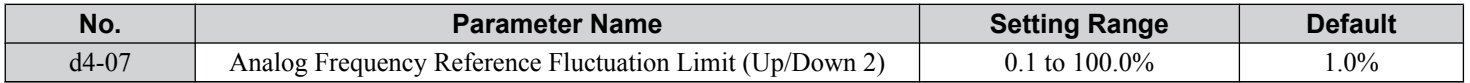

### ■ d4-08: Frequency Reference Bias Upper Limit (Up/Down 2)

Sets the upper limit of the Up/Down 2 bias (monitor U6-20) and the value that can be saved in parameter d4-06. Set this parameter to an appropriate value before using the Up/Down 2 function.

**Note:** When the frequency reference is set by the digital operator  $(b1-01 = 0)$  and  $d4-01 = 1$ , the bias value will be added to the frequency reference if no Up/Down 2 command is received for 5 s, and will be reset to 0 afterwards. From that point, the bias can be increased up to the limit set in d4-08 again.

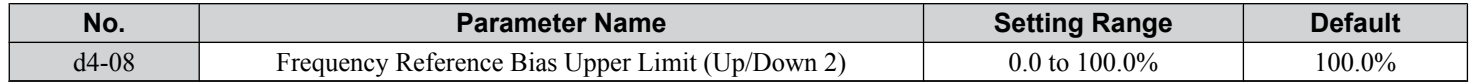

### ■ d4-09: Frequency Reference Bias Lower Limit (Up/Down 2)

Sets the lower limit of the Up/Down 2 bias (monitor U6-20) and the value that can be saved in parameter d4-06. Set this parameter to an appropriate value before using the Up/Down 2 function.

Note: When the frequency reference is set by the digital operator (b1-01 = 0) and d4-01 = 1, the bias value will be added to the frequency reference if no Up/Down 2 command is received for 5 s, and will be reset to 0 afterwards. If the bias is increased using the Up 2 command, it cannot be reduced with a Down 2 command when the limit set in d4-09 is 0. Set a negative lower limit in d4-09 to allow speed reduction in this situation.

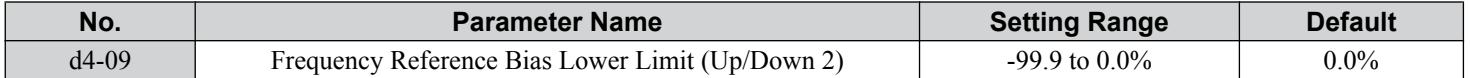

### ■ d4-10: Up/Down Frequency Reference Limit Selection

Selects how the lower frequency limit is set when using the Up/Down function. *[Refer to Setting 10, 11: Up/Down](#page-248-0)  [Function on page 249](#page-248-0)* for details on the Up/Down function in combination with frequency reference limits.

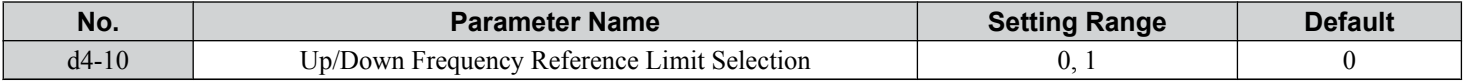

#### **Setting 0: Lower Limit is Determined by d2-02 or Analog Input**

The higher value between d2-02 and an analog input programmed for Frequency bias (A1, A2, A3) determines the lower frequency reference limit.

**Note:** When using the External Reference  $1/2$  (H1- $\Box$  $\Box$ ) to switch between the Up/Down function and an analog input as the reference source, the analog value becomes the lower reference limit when the Up/Down command is active. Set d4-10 to 1 to make the Up/Down function independent of the analog input value.

#### **Setting 1: Lower Limit is Determined by d2-02**

Only parameter d2-02 sets the lower frequency reference limit.

 $5<sup>1</sup>$ 

# **Leta d5: Torque Control**

Torque Control defines a setpoint for the motor torque and is available for CLV and CLV/PM (A1-02 = 3, 7).

# **■ Torque Control Operation**

Torque control can be enabled either by setting parameter d5-01 to 1 or by setting digital input (H1- $\Box \Box = 71$ ). *Figure 5.50* illustrates the working principle.

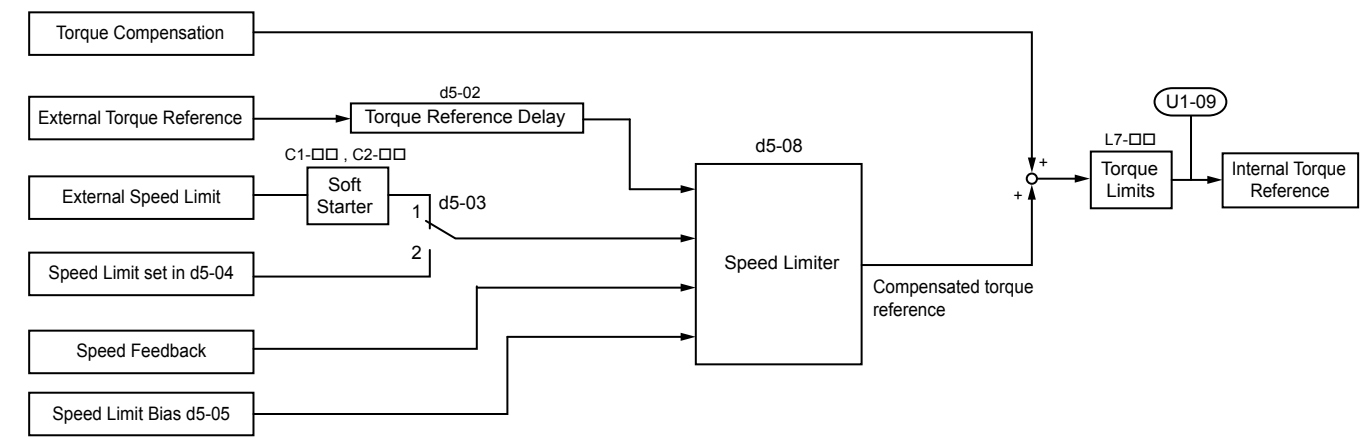

**Figure 5.50 Torque Control Block Diagram**

The externally input torque reference is the target value for the motor output torque. If the motor torque reference and the load torque are not in balance when in Torque Control, the motor accelerates or decelerates. To prevent operation beyond the speed limit, compensate the external torque reference value if the motor speed reaches the limit. The compensation value is calculated using the speed limit, speed feedback, and the speed limit bias.

If an external torque compensation value is input, it is added to the speed limit compensated torque reference value. The value calculated is limited by the L7- $\square \square$  settings, and is then used as the internal torque reference, which can be monitored in U1-09. The L7- $\square \square$  settings have highest priority. The motor cannot be operated with a higher torque than the L7- $\square \square$  settings even if the external torque reference value is increased.

### ■ Setting the Torque Reference, Speed Limit, and Torque Compensation Values

#### **Torque Control Reference Sources**

Set input values for Torque Control as explained in *Table 5.19*.

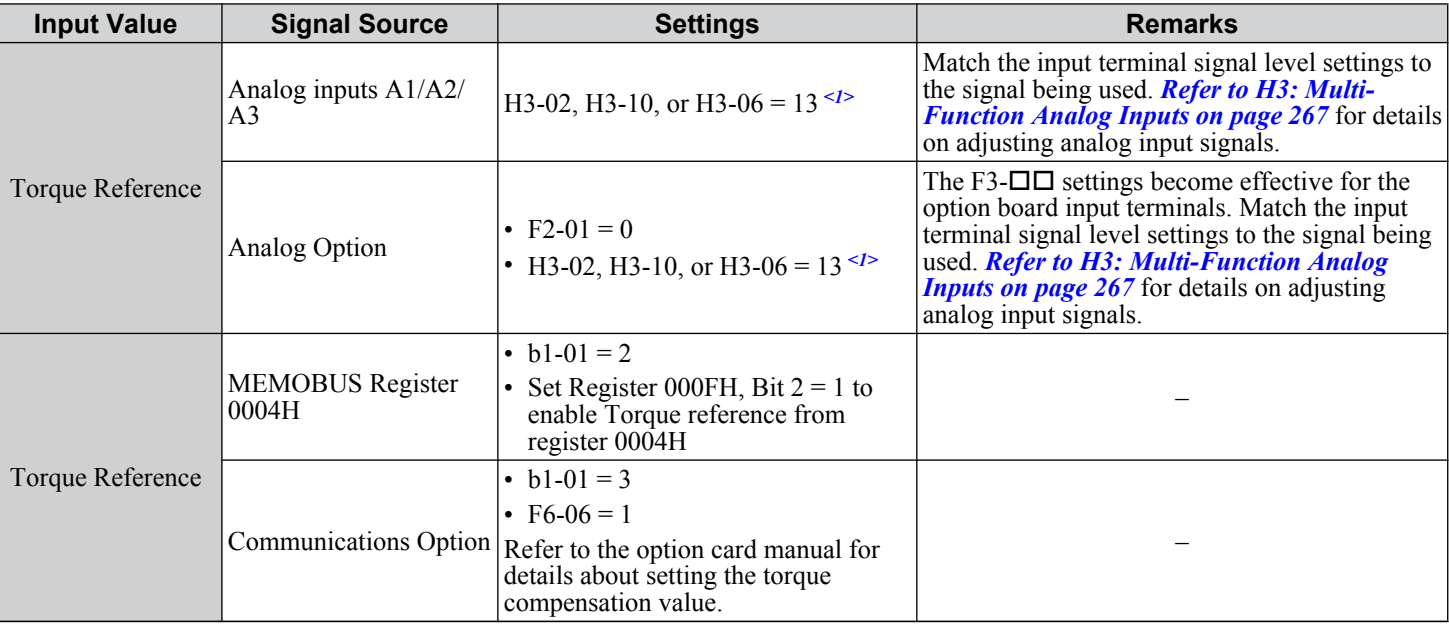

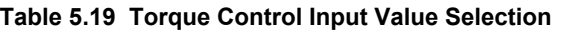

### **5.4 d: Reference Settings**

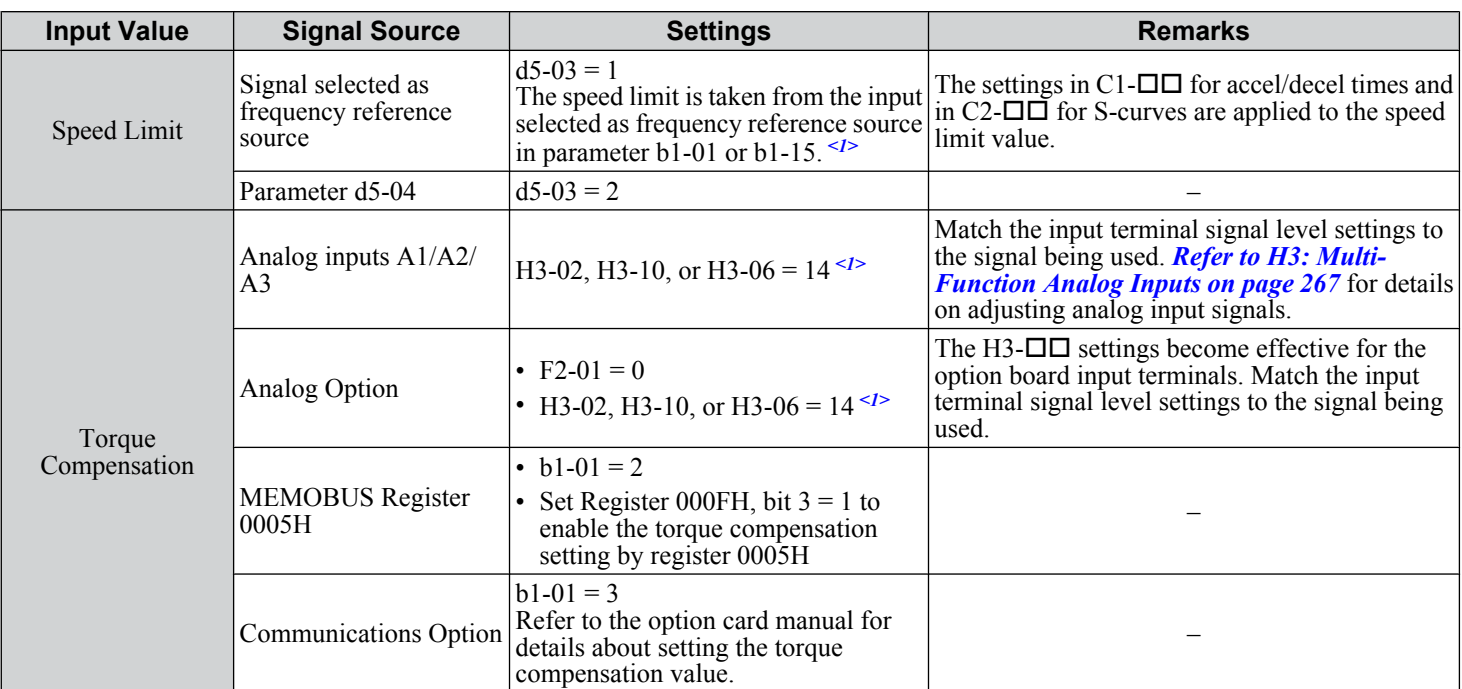

<1> Sets analog input terminals A1, A2, and A3 to supply the speed limit, torque reference, or torque compensation. Setting two analog inputs for the same function will trigger an oPE07 error (Multi-Function Analog Input Selection Error).

#### **Input Value Polarity**

The direction of the input values described above depends on the polarity of the Run command and the input value.

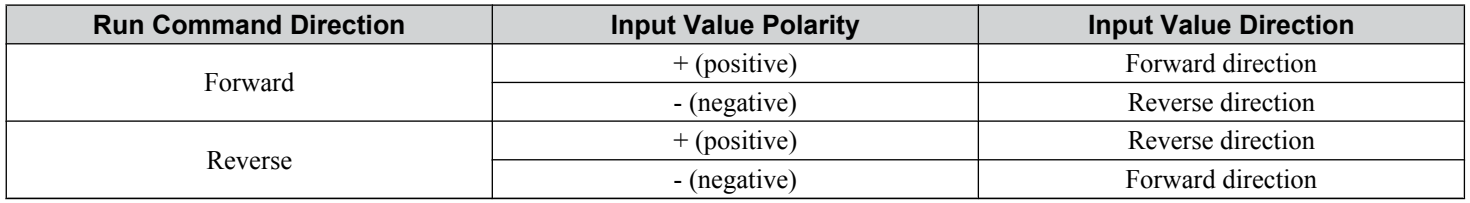

#### **Table 5.20 Torque Control Signal Polarity**

#### *Example:*

- With a Forward Run command and a positive torque reference signal the internal torque reference will be positive, i.e., in the forward direction. However, if a Reverse Run command is input, the torque command will be for reverse rotation.
- With a Forward Run command and a negative torque reference signal the internal torque reference will be negative, i.e., in the reverse direction. However, if a Reverse Run command is input, the torque command will be for forward rotation.

When using analog inputs, negative input values can be generated by:

- applying negative voltage input signals.
- using positive analog input signals while setting the analog input bias to negative values so the input value can be negative.
- applying positive voltage input signals and using a digital input that is programmed for H1-  $\Box \Box$  = 78.

When using MEMOBUS/Modbus communication or a communication option card, only positive input values can be set.

Independent of its input source, the polarity of the torque reference signal can be inverted using a digital input that is programmed for H1- $\Box$  = 78. Use this function to input negative torque reference values when using MEMOBUS/Modbus or a communication option card.

### **Speed Limitation and Speed Limit Bias**

The speed limit setting is read from the input selected in parameter d5-03. A bias can be added to this speed limit using parameter d5-05 while parameter d5-08 determines how the speed limit bias is applied. *[Table 5.21](#page-215-0)* explains the relation between these settings.

 $5<sup>1</sup>$ 

<span id="page-215-0"></span>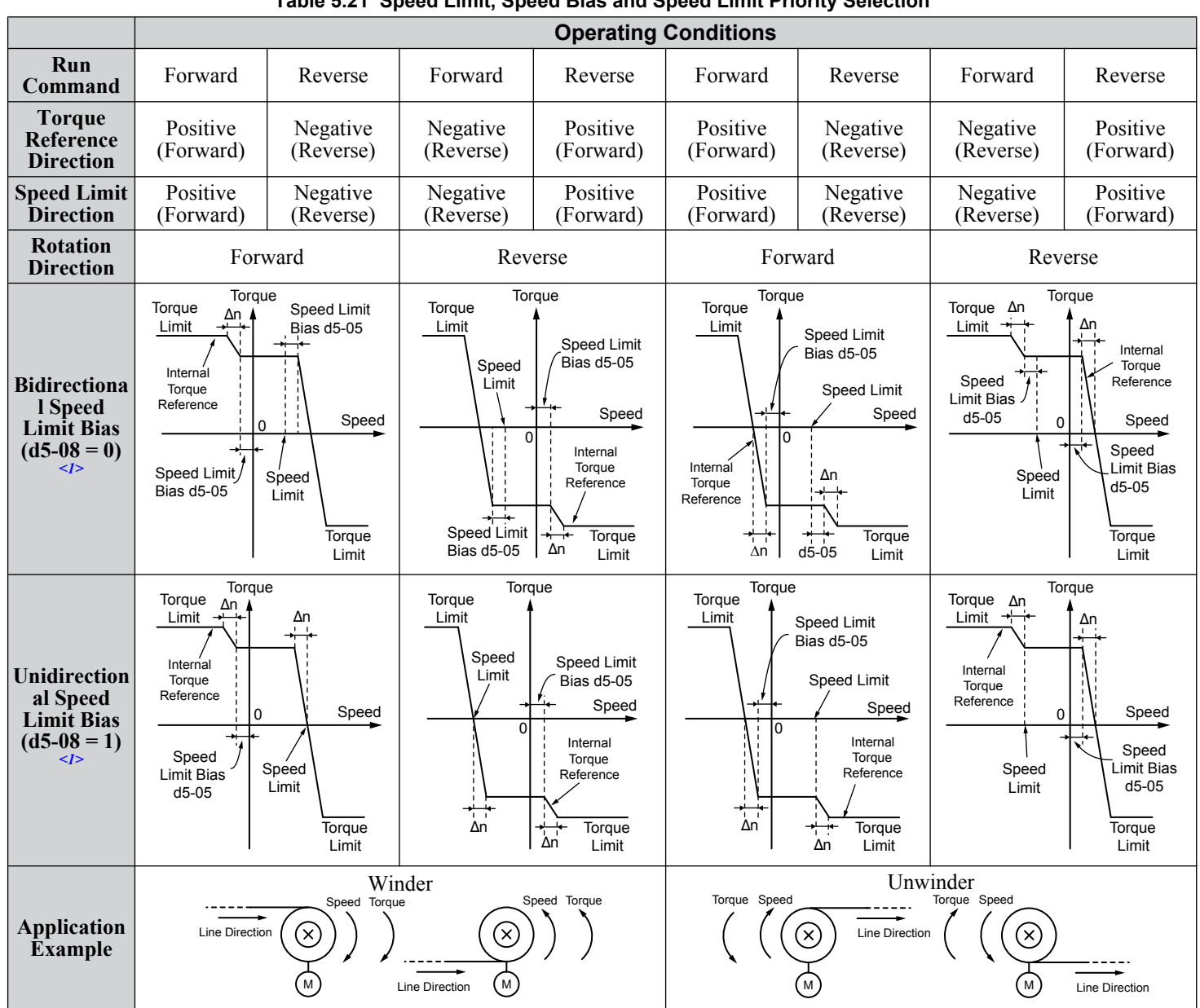

**Table 5.21 Speed Limit, Speed Bias and Speed Limit Priority Selection**

 $\leq 1$  The value of delta n in the drawings depends on the ASR setting in parameters C5- $\square \square$ .

### **■** Indicating Operation at the Speed Limit

Program a digital output to close when the drive operates at or beyond the speed limit (H2- $\Box$  $=$  32). Use this output to notify a control device such as a PLC of abnormal operating conditions.

### **Switching Between Torque and Speed Control**

Use a digital input to switch Torque Control and Speed Control  $(H1-\Box \Box = 71)$ . When switching from Speed Control to Torque Control, the torque limit becomes the torque reference and the speed reference becomes the speed limit. This change is reversed when switching back to Speed Control.

If required by the application, set up a delay time using parameter d5-06. The reference values (torque reference/speed limit in Torque Control or speed reference/torque limit in Speed Control) are held during this switch delay time. Change the reference values from the controller within this delay time.

- Note: **1.** The switching delay time d5-06 is not applied when the Stop command is entered. Here the operation switches immediately to speed control and the drive decelerates to stop at the torque limit.
	- **2.** Set d5-01 to 0 when switching between Torque Control and Speed Control. An oPE15 alarm will be triggered if parameter d5-01 is set to 1 while H1- $\square \square$  is set to 71 at the same time.
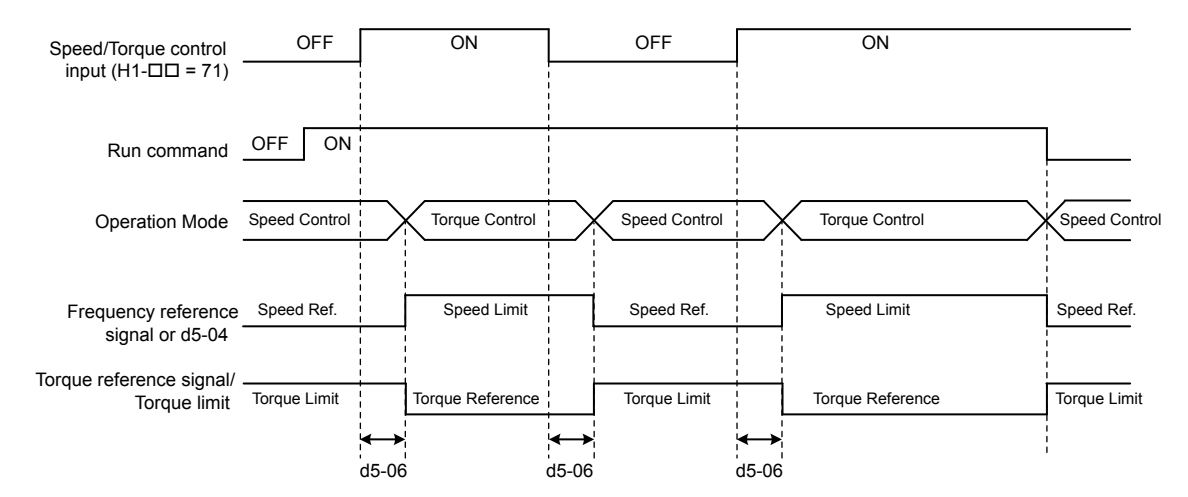

**Figure 5.51 Speed/Torque Control Switching Time**

### ■ d5-01: Torque Control Selection

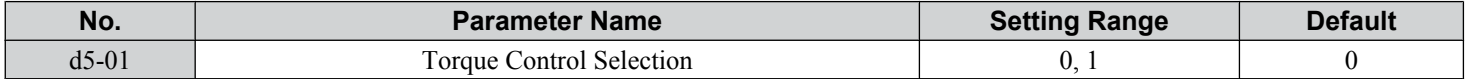

### **Setting 0: Disabled**

Speed Control will be active. Also use this setting when  $H1-\Box \Box = 71$  (Speed/Torque Control Switch).

### **Setting 1: Enabled**

Torque Control is always enabled.

### ■ d5-02: Torque Reference Delay Time

Apply a filter with the time constant set to parameter d5-02 to the torque reference signal to eliminate oscillation resulting from an unstable torque reference signal. A higher filter time stabilizes control while reducing the responsiveness.

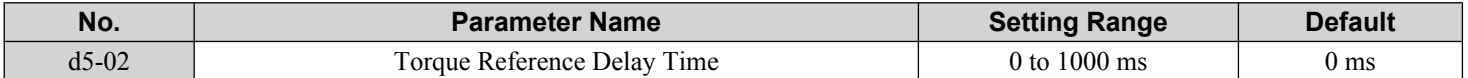

## ■ d5-03: Speed Limit Selection

Determines how the speed limit is set.

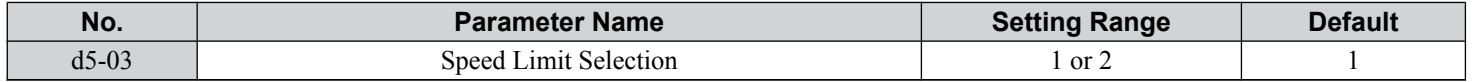

### **Setting 1: Frequency Reference Input**

The frequency reference value at the active reference source (digital operator, External reference 1 or External reference 2) will be used as speed limit. Note that in this case all settings for accel/decel times (C1-01 to C1-08) and S-curves (C2-01 to C2-04) will apply for the speed limit.

### **Setting 2: d5-04**

The speed limit is set by parameter d5-04.

 $5<sup>1</sup>$ 

## ■ d5-04: Speed Limit

Sets the speed limit during torque control if parameter d5-03 is set to 2. *[Refer to Speed Limitation and Speed Limit Bias on](#page-214-0)  [page 215](#page-214-0)*.

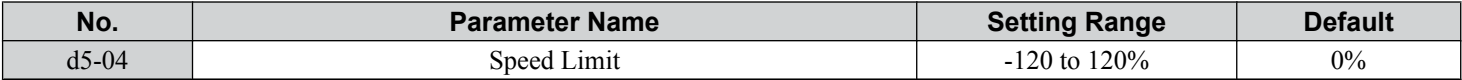

### ■ d5-05: Speed Limit Bias

Applies a bias set as a percentage of the maximum output frequency to the speed limit value. *[Refer to Speed Limitation and](#page-214-0)  [Speed Limit Bias on page 215](#page-214-0)*.

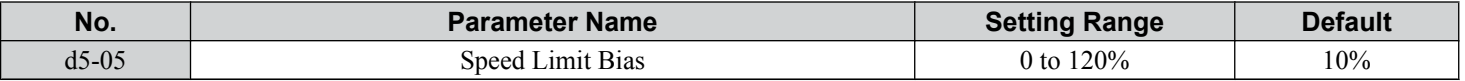

### ■ d5-06: Speed/Torque Control Switchover Time

Sets the delay time for switching between Speed Control and Torque Control.

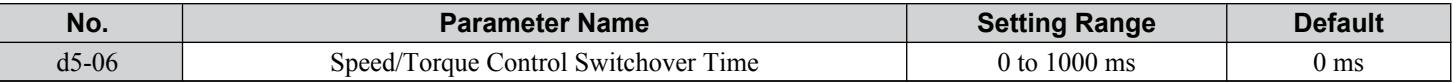

### ■ d5-08: Unidirectional Speed Limit Bias

Selects how the speed limit bias is applied.

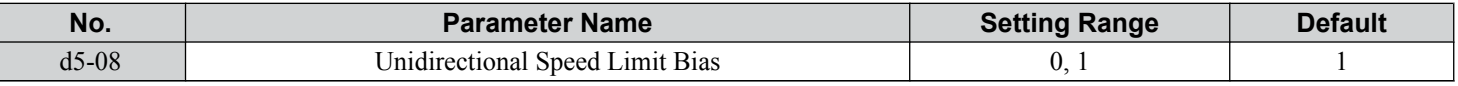

### **Setting 0: Disabled**

The speed limit bias is applied in the speed limit direction and the opposite direction.

### **Setting 1: Enabled**

The speed limit bias is applied in the opposite direction of the speed limit only.

## ♦ d6: Field Weakening and Field Forcing

### **Field Weakening**

The Field Weakening function reduces the output voltage to a predefined level to reduce the energy consumption of the motor. To activate the Field Weakening function, use a digital input programmed for H1- $\Box$  $\Box$  = 63. Only use Field Weakening with a known and unchanging light load condition. Use the Energy Saving function (b8- $\Box\Box$  parameters) when Energy Saving for various different load conditions is required.

### **Field Forcing**

The Field Forcing function compensates the delaying influence of the motor time constant when changing the excitation current reference and improves motor responsiveness. Field Forcing is ineffective during DC Injection Braking.

## n **d6-01: Field Weakening Level**

Sets the level to which the output voltage is reduced when Field Weakening is activated. Set as percentage of the maximum output voltage.

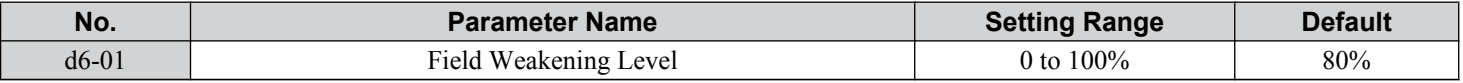

## n **d6-02: Field Weakening Frequency Limit**

Sets the minimum output frequency at which field weakening can be activated. Field Weakening cannot be activated for frequencies below d6-02.

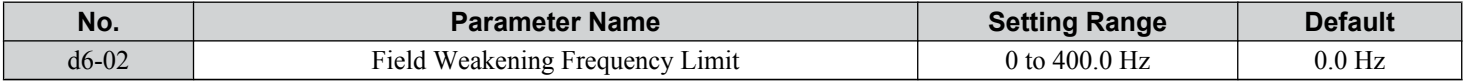

## ■ d6-03: Field Forcing Selection

Enables or disables the Field Forcing function.

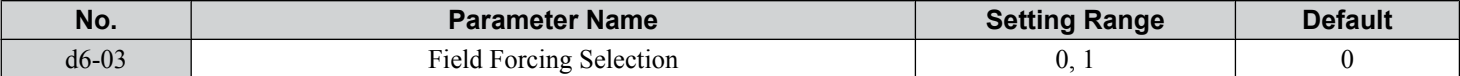

#### **Setting 0: Disabled**

#### **Setting 1: Enabled**

### ■ d6-06: Field Forcing Limit

Sets the maximum level at which the Field Forcing function can boost the excitation current reference. The value is set as a percentage of the motor no load current. This parameter does not normally need to be changed.

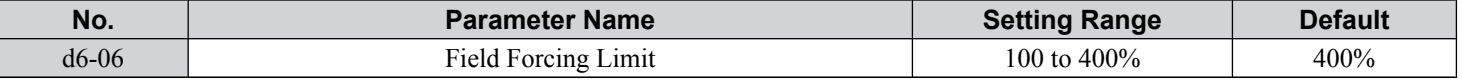

## u **d7: Offset Frequency**

## n **d7-01 to d7-03: Offset Frequency 1 to 3**

Three different offset values can be added to the frequency reference. They can be selected using digital inputs programmed for Offset frequency 1, 2, and 3 (H1- $\Box$  $\Box$  = 44, 45, 46). The selected offset values are added together if multiple inputs are closed simultaneously. The value is set as a percentage of the Maximum Output Frequency.

**Note:** This function can replace the "Trim Control" function (H1-□□ = 1C, 1D) of older Yaskawa drives.

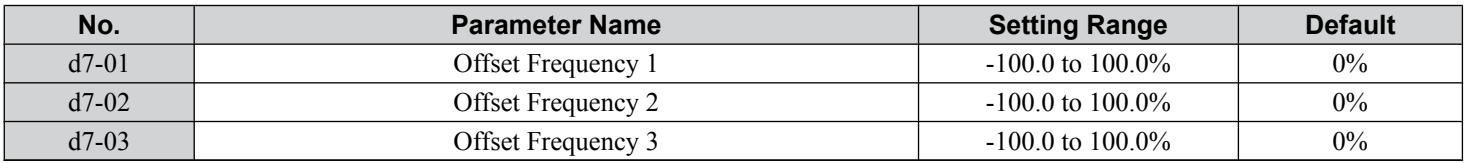

*Figure 5.52* illustrates the Offset frequency function.

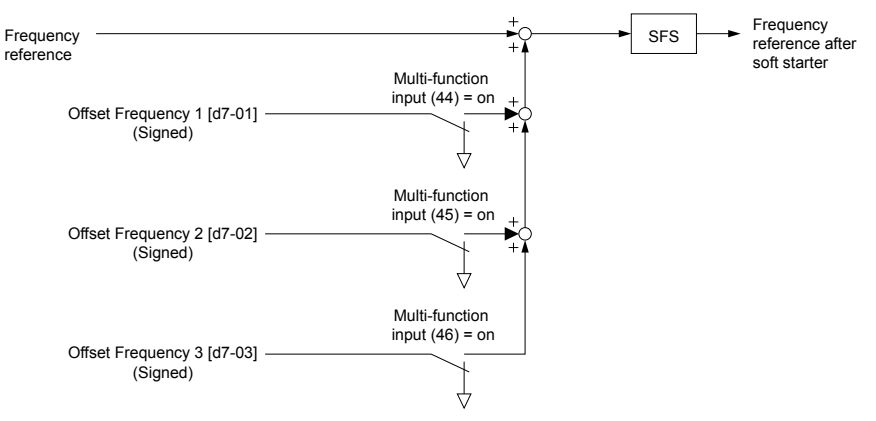

**Figure 5.52 Offset Frequency Operation**

 $5<sup>1</sup>$ 

# **5.5 E: Motor Parameters**

E parameters cover V/f pattern and motor data settings.

## E1: V/f Pattern for Motor 1

## ■ V/f Pattern Settings (E1-03)

The drive uses a V/f pattern to adjust the output voltage relative to the frequency reference. There are 15 different predefined  $V/f$  patterns (setting  $\hat{0}$  to E) from which to select, each with varying voltage profiles, saturation levels (frequency at which maximum voltage is reached), and maximum frequencies. Additionally, one custom V/f pattern is available (setting F) that requires the user to create the pattern using parameters E1-04 through E1-10.

## ■ E1-03: V/f Pattern Selection

Selects the V/f pattern for the drive and motor from 15 predefined patterns or creates a custom V/f pattern.

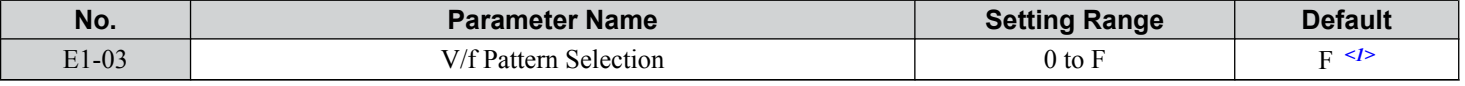

<1> Parameter is not reset to the default value when the drive is initialized using A1-03.

### **Setting a Predefined V/f Pattern (Setting 0 to E)**

Choose the V/f pattern that best meets the application demands from *Table 5.22*. These settings are available only in V/f Control modes. Set the correct value to E1-03. Parameters E1-04 to E1-13 can only be monitored, not changed.

- **Note:** 1. Setting an improper V/f pattern may result in low motor torque or increased current due to overexcitation.
	- **2.** Drive initialization does not reset parameter E1-03.

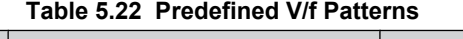

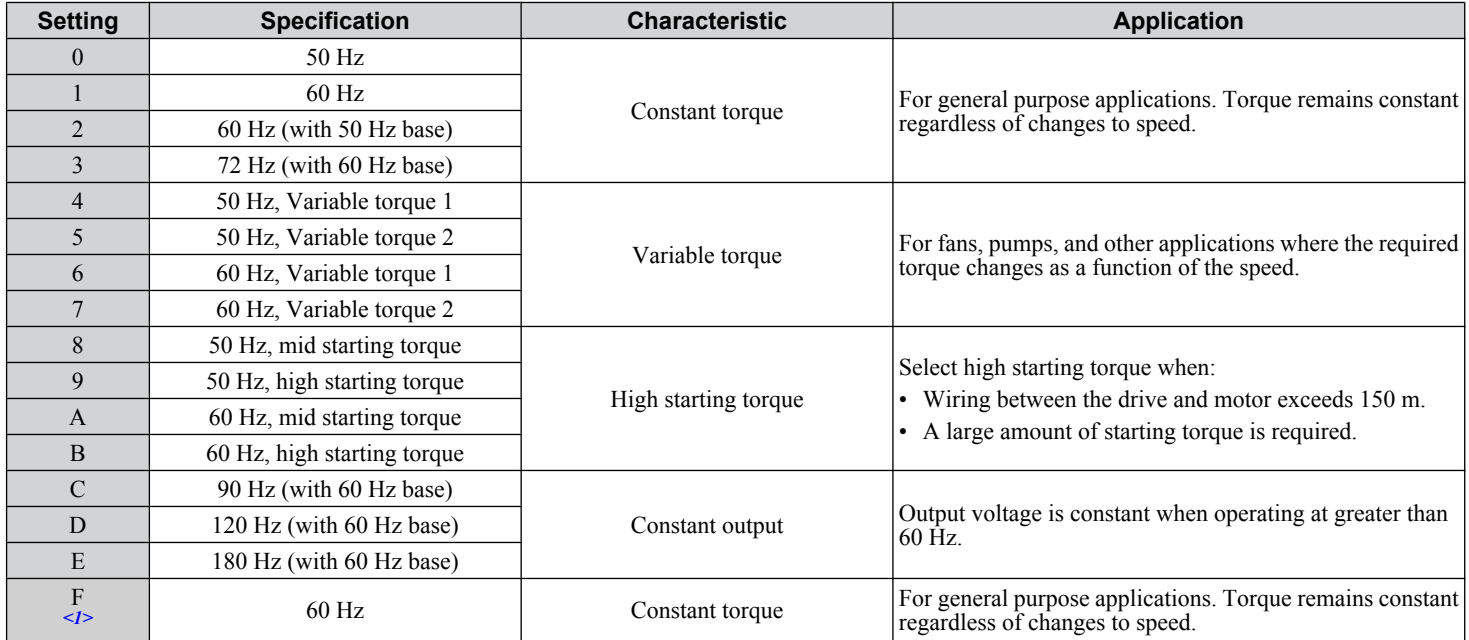

<1> Setting F enables a custom V/f pattern by changing parameters E1-04 to E1-13. When the drive is shipped, the default values for parameters E1-04 to E1-13 are the same as those of setting 1.

The following tables show details on predefined V/f patterns.

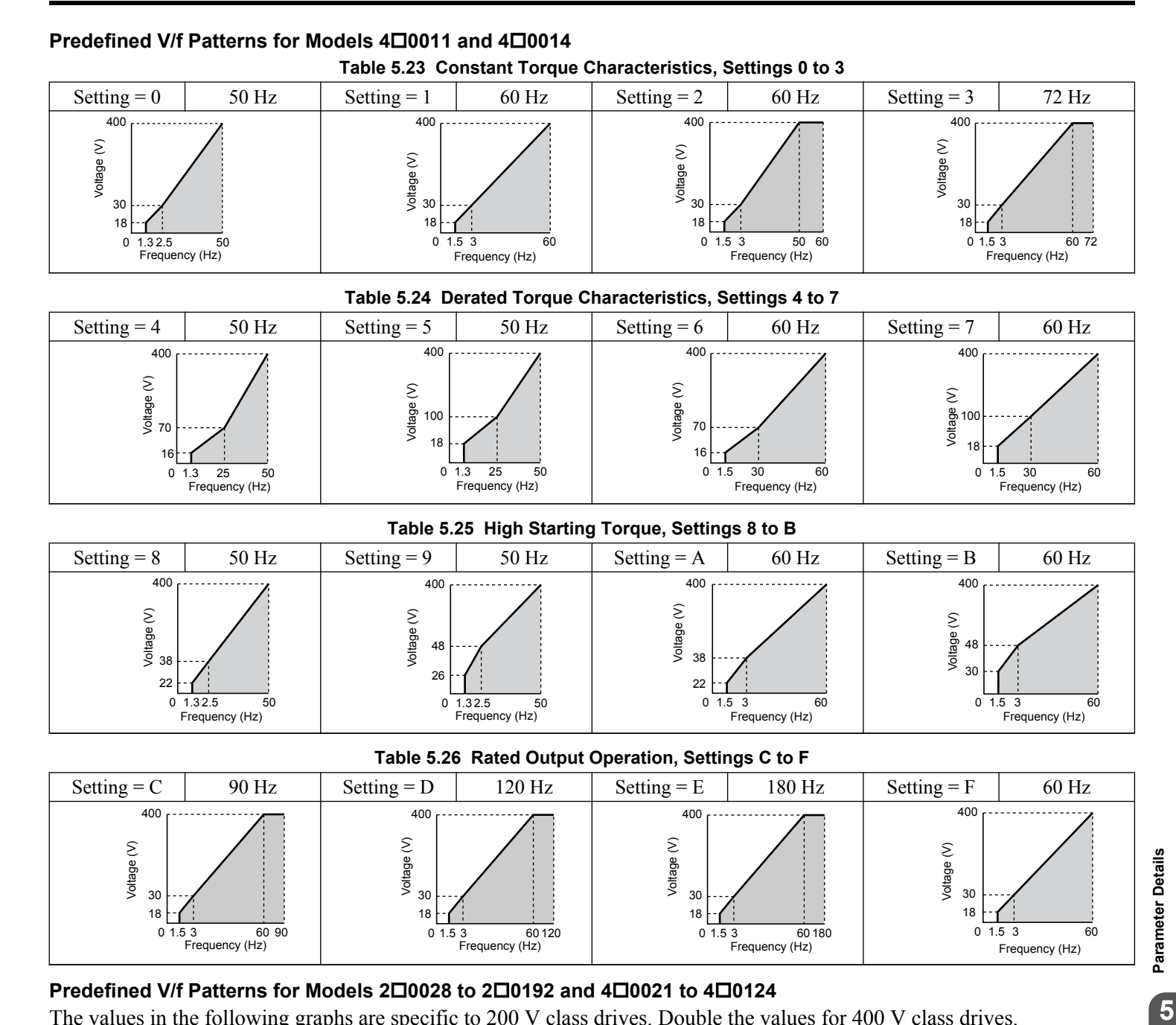

### **Predefined V/f Patterns for Models 2□0028 to 2□0192 and 4□0021 to 4□0124**

 $0$  1.5 3

 $01.53$ 

1.5 3 60 90<br>Frequency (Hz)

The values in the following graphs are specific to 200 V class drives. Double the values for 400 V class drives.

1.5 3 60 120<br>Frequency (Hz)

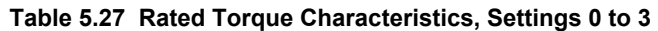

 $0\overline{1.53}$ 

 $60 180$ 

0

1.5 3 60

Frequency (Hz)

Frequency (Hz)

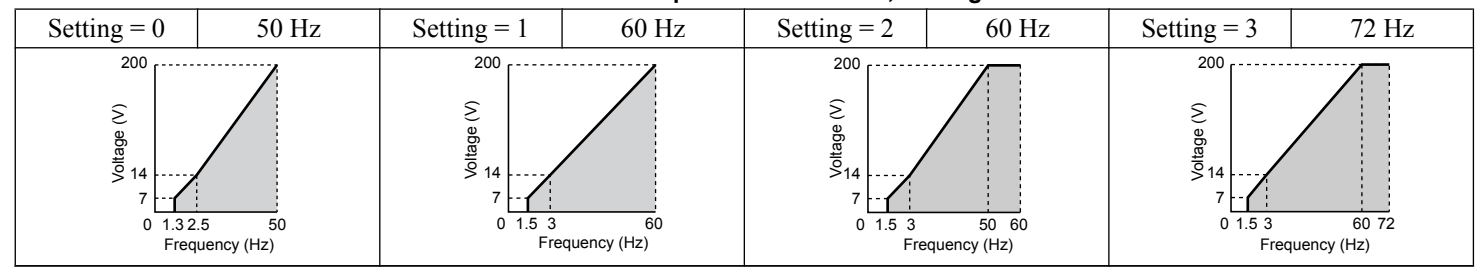

5

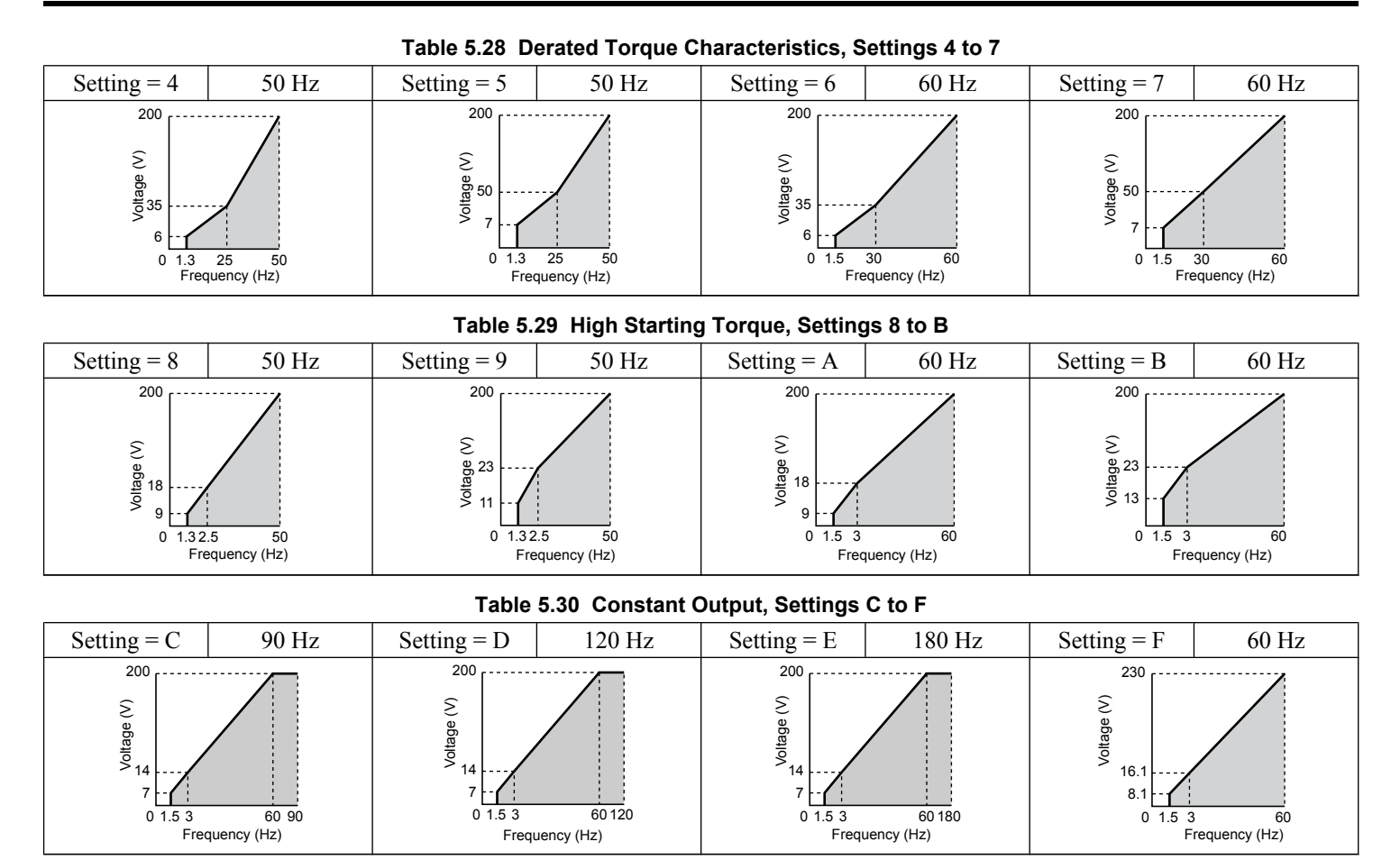

### **Predefined V/f Patterns for Models 2□0216 and 4□0156 to 4□0414**

The values in the following graphs are specific to 200 V class drives. Double the values for 400 V class drives.

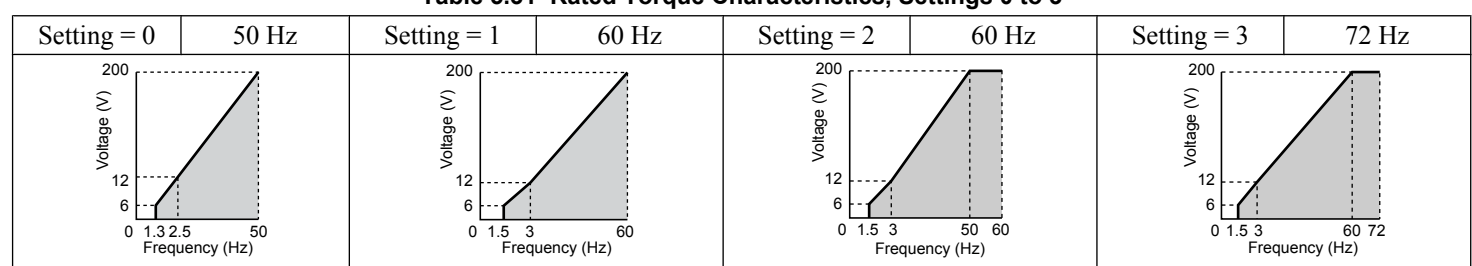

#### **Table 5.31 Rated Torque Characteristics, Settings 0 to 3**

#### **Table 5.32 Derated Torque Characteristics, Settings 4 to 7**

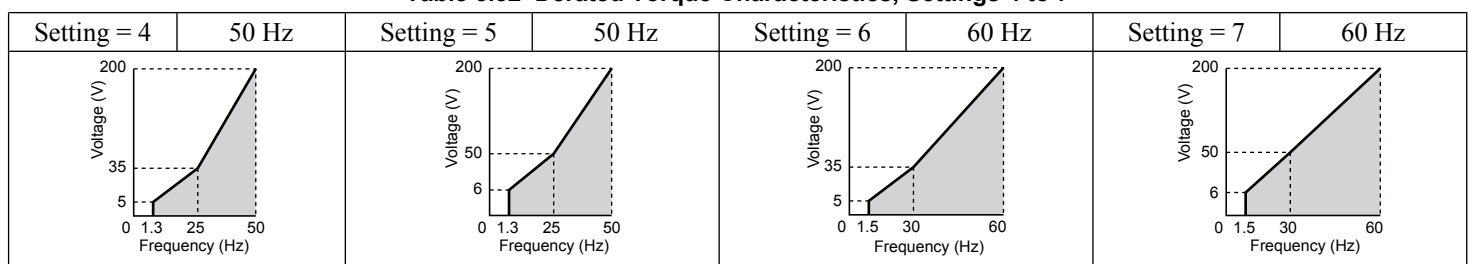

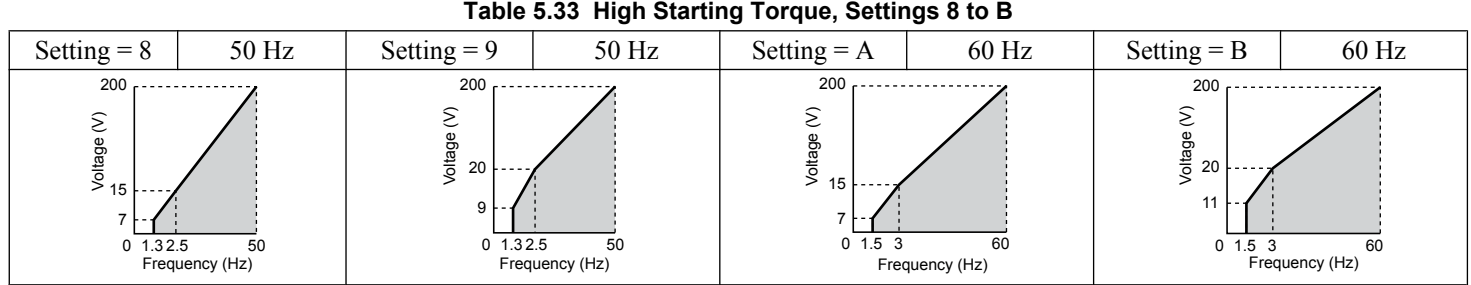

# **Table 5.34 Constant Output, Settings C to F**

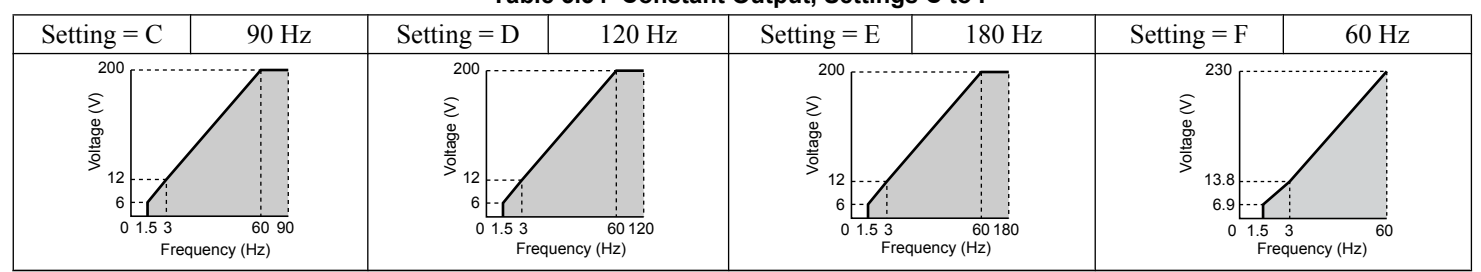

### **Setting a Custom V/f Pattern (Setting F: Default)**

Setting parameter E1-03 to F allows the user to set up a custom V/f pattern by changing parameters E1-04 to E1-13. When initialized, the default values for parameters E1-04 to E1-13 will be equal to Predefined V/f pattern 1.

## ■ V/f Pattern Settings E1-04 to E1-13

If E1-03 is set to a preset V/f pattern (i.e., a value other than F), the user can monitor the V/f pattern in parameters E1-04 through E1-13. To create a new V/f pattern, set E1-03 to F. *[Refer to V/f Pattern on page 224](#page-223-0)* for an example custom V/f pattern.

Note: Certain E1- $\square \square$  parameters might not be visible depending on the control mode. *[Refer to Parameter List on page 441](#page-440-0)* for details.

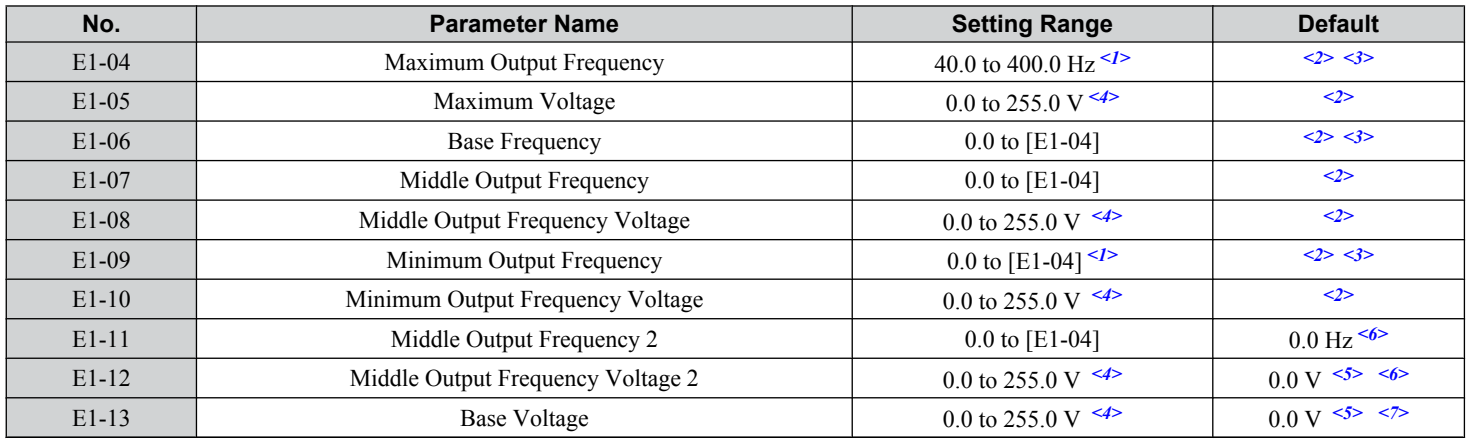

<1> Default setting is determined by E5-01 in OLV/PM. When E5-01 is set to FFFFH, the setting range for E1-04 and E1-06 is 10.0 to 40.0 Hz and the setting range for E1-09 is 0.0 to 400.0 Hz.

<2> Default setting is determined by the control mode.

<3> When using PM motors, the default setting is determined by the motor code set to E5-01.

<4> Values shown are specific to 200 V class drives. Double the value for 400 V class drives.

<5> The drive changes these settings when Auto-Tuning is performed (Rotational Auto-Tuning, Stationary Auto-Tuning 1, 2).

 $\leq 6$  Parameter ignored when E1-11 and E1-12 are set to 0.0.

<7> E1-13 and E1-05 are set to the same value when Auto-Tuning is performed.

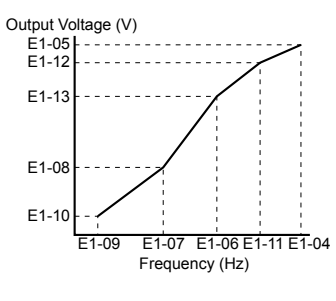

**Figure 5.53 V/f Pattern**

- <span id="page-223-0"></span>**Note:** 1. The following condition must be true when setting up the V/f pattern: E1-09  $\leq$  E1-07  $\leq$  E1-06  $\leq$  E1-11  $\leq$  E1-04
	- **2.** To make the V/f pattern a straight line below E1-06, set E1-09 equal to E1-07. In this case the E1-08 setting is disregarded.
	- **3.** E1-03 is unaffected when the drive is initialized, but E1-04 through E1-13 return to their default values.
	- **4.** Only use E1-11, E1-12, and E1-13 to fine-tune the V/f pattern in the constant output range. These parameters rarely need to be changed.

## **E2: Motor 1 Parameters**

These parameters contain the motor data needed for motor 1. Performing Auto-Tuning (including Rotational Auto-Tuning and Stationary Auto-Tuning 2 and 3, and Rotational Auto-Tuning for V/f Control) automatically sets these parameters. *[Refer](#page-363-0)  [to Auto-Tuning Fault Detection on page 364](#page-363-0)* for details if Auto-Tuning cannot be performed.

**Note:** The function for switching between two motors cannot be used with a PM motor. E2- $\square\square$  parameters are hidden when a PM motor control mode is selected  $(A1-02 = 5, 6, or 7)$ .

### n **E2-01: Motor Rated Current**

Provides motor control, protects the motor, and calculates torque limits. Set E2-01 to the full load amps (FLA) stamped on the motor nameplate. If Auto-Tuning completes successfully, the value entered to T1-04 will automatically be saved to E2-01.

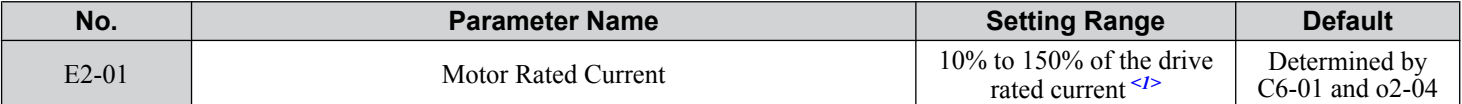

<1> Display is in the following units:

 $2\square$ 0028,  $2\square$ 0042, and  $4\square$ 0011 to  $4\square$ 0027: 0.01 A units  $2\square$ 0054 to  $2\square$ 0248 and  $4\square$ 0034 to  $4\square$ 0414: 0.1 A units

## ■ E2-02: Motor Rated Slip

Sets the motor rated slip in Hz to provide motor control, protect the motor, and calculate torque limits. This value is automatically set during Auto-Tuning (Rotational Auto-Tuning, Stationary Auto-Tuning 2, 3).

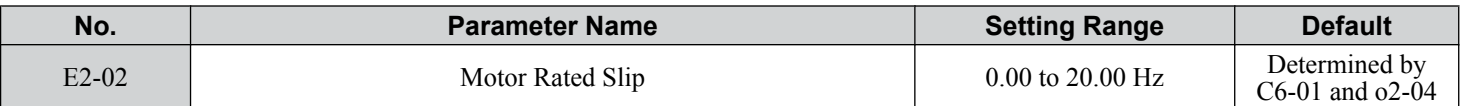

If Auto-Tuning cannot be performed, calculate the motor rated slip using the information written on the motor nameplate and the formula below:

 $E2-02 = f - (n \times p)/120$ 

(f: rated frequency (Hz), n: rated motor speed (r/min), p: number of motor poles)

## n **E2-03: Motor No-Load Current**

Set the no-load current for the motor in amperes when operating at the rated frequency and the no-load voltage. The drive sets E2-03 during the Auto-Tuning process (Rotational Auto-Tuning and Stationary Auto-Tuning 2, 3). The motor no-load current listed in the motor test report can also be entered to E2-03 manually. Contact the motor manufacturer to receive a copy of the motor test report.

**Note:** An oPE02 error will occur if the motor rated current in E2-01 is set lower than the motor no-load current in E2-03. Set E2-03 correctly to prevent this error.

<span id="page-224-0"></span>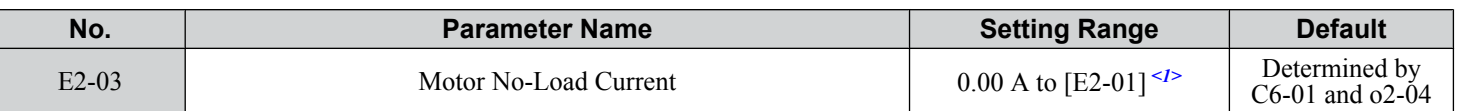

 $\leq$  1> Display is in the following units:  $2\square$ 0028,  $2\square$ 0042, and  $4\square$ 0011 to  $4\square$ 0027: 0.01 A units  $2\Box$ 0054 to  $2\Box$ 0248 and  $4\Box$ 0034 to  $4\Box$ 0414: 0.1 A units

## ■ E2-04: Number of Motor Poles

Set the number of motor poles to E2-04. If Auto-Tuning completes successfully, the value entered to T1-06 will automatically be saved to E2-04.

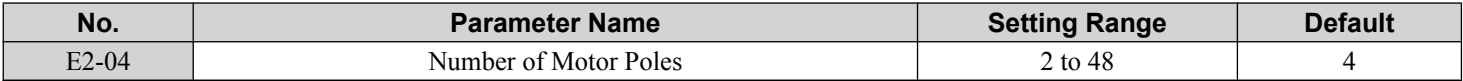

## ■ E2-05: Motor Line-to-Line Resistance

Sets the line-to-line resistance of the motor stator winding. If Auto-Tuning completes successfully, this value is automatically calculated. Enter this value as line-to-line and not for each motor phase.

If Auto-Tuning is not possible, contact the motor manufacturer to find out the line-to-line resistance or measure it manually. When using the manufacturer motor test report, calculate E2-05 by one of the formulas below:

- E-type insulation: Multiply 0.92 times the resistance value  $(\Omega)$  listed on the test report at 75 °C.
- B-type insulation: Multiply 0.92 times the resistance value ( $\Omega$ ) listed on the test report at 75 °C.
- F-type insulation: Multiply 0.87 times the resistance value ( $\Omega$ ) listed on the test report at 115 °C.

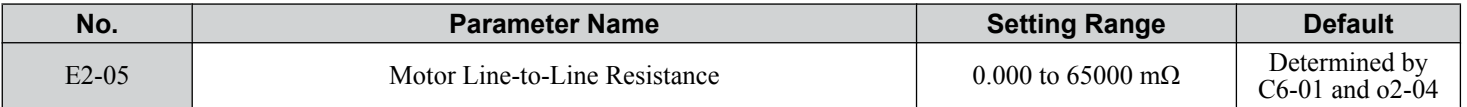

## ■ E2-06: Motor Leakage Inductance

Sets the voltage drop due to motor leakage inductance as a percentage of motor rated voltage. This value is automatically set during Auto-Tuning (Rotational Auto-Tuning, Stationary Auto-Tuning 2, 3).

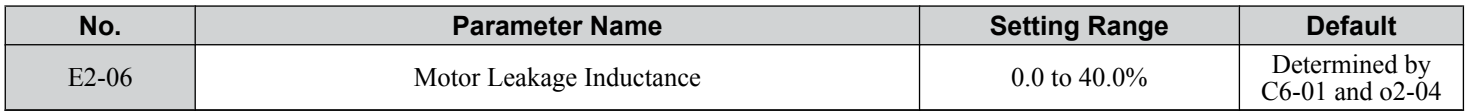

## ■ E2-07: Motor Iron-Core Saturation Coefficient 1

Sets the motor iron saturation coefficient at 50% of the magnetic flux. If Rotational Auto-Tuning completes successfully, then this value is automatically calculated and set to E2-07. This coefficient is used when operating with constant output.

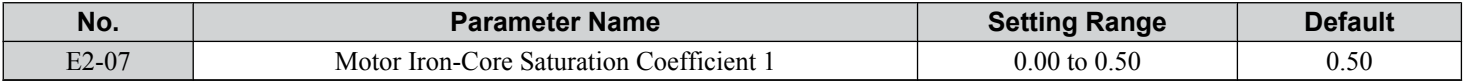

## ■ E2-08: Motor Iron-Core Saturation Coefficient 2

Sets the motor iron saturation coefficient at 75% of the magnetic flux. If Rotational Auto-Tuning completes successfully, then this value is automatically calculated and set to E2-08. This coefficient is used when operating with constant output.

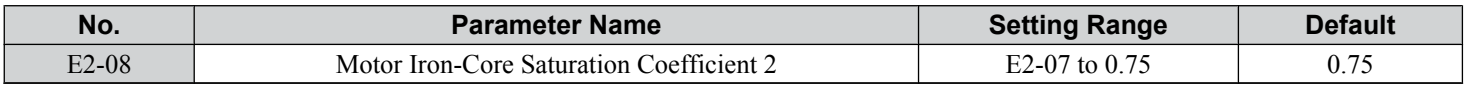

## ■ E2-09: Motor Mechanical Loss

Sets the motor mechanical loss as a percentage of motor rated power (kW) capacity.

Adjust this setting in the following circumstances:

- When there is a large amount of torque loss due to motor bearing friction.
- When there is a large amount of torque loss in a fan or pump application.

The setting for the mechanical loss is added to the torque.

**5** 

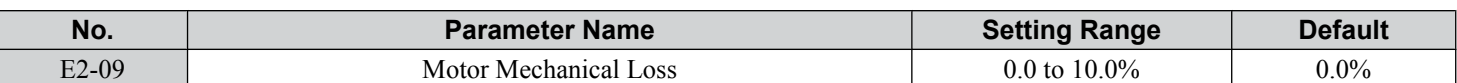

## ■ E2-10: Motor Iron Loss for Torque Compensation

Sets the motor iron loss in watts.

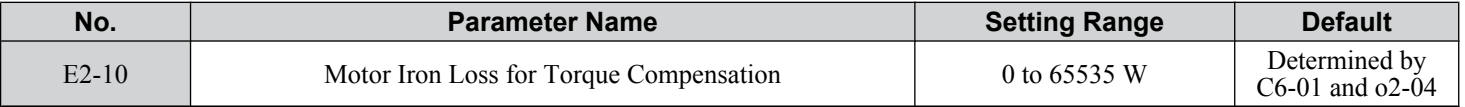

### n **E2-11: Motor Rated Power**

Sets the motor rated power in kW. If Auto-Tuning completes successfully, the value entered to T1-02 will automatically be saved to E2-11.

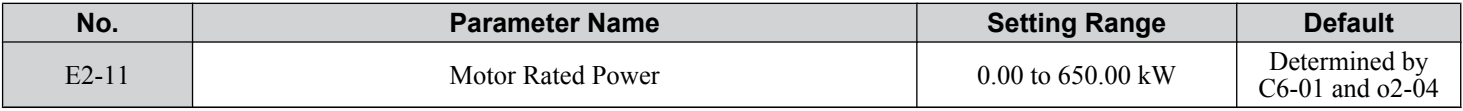

### ■ Setting Motor Parameters Manually

Follow the instructions below when setting motor-related parameters manually instead of Auto-Tuning. Refer to the motor test report included with the motor to ensure the correct data is entered into the drive.

### **Set the Motor Rated Current**

Enter the motor rated current listed on the nameplate of the motor to E2-01.

### **Set the Motor Rated Slip**

Calculate the motor rated slip using the base speed listed on the motor nameplate. Refer to the formula below, then enter that value to E2-02.

Motor rated slip = rated frequency  $[Hz]$  – base speed  $[r/min] \times (no.$  of motor poles) / 120

### **Set the No-Load Current**

Enter the no-load current at rated frequency and rated voltage to E2-03. This information is not usually listed on the nameplate. Contact the motor manufacturer if the data cannot be found.

The default setting of the no-load current is for performance with a 4-pole Yaskawa motor.

### **Set the Number of Motor Poles**

Only required when A1-02 is set to 0, 1, 2, 3 (Control Modes for Induction Motors). Enter the number of motor poles as indicated on motor nameplate.

### **Set the Line-to-Line Resistance**

E2-05 is normally set during Auto-Tuning. If Auto-Tuning cannot be performed, contact the motor manufacturer to determine the correct resistance between motor lines. The motor test report can also be used to calculate this value using the formulas below:

- E-type insulation: Multiply 0.92 times the resistance value  $(\Omega)$  listed on the test report at 75 °C.
- B-type insulation: Multiply 0.92 times the resistance value ( $\Omega$ ) listed on the test report at 75 °C.
- F-type insulation: Multiply 0.87 times the resistance value ( $\Omega$ ) listed on the test report at 115 °C.

### **Set the Motor Leakage Inductance**

The motor leakage inductance set to E2-06 determines the amount of voltage drop relative to the motor rated voltage. Enter this value for motors with a low degree of inductance, such as high-speed motors. This information is usually not listed on the motor nameplate. Contact the motor manufacturer if the data cannot be found.

### **Set the Motor Iron-Core Saturation Coefficient 1, 2**

E2-07 and E2-08 are set when Auto-Tuning is performed.

### **Set the Motor Mechanical Loss**

Only required in Closed Loop Vector Control. The drive compensates for the degree of mechanical loss with torque compensation. Although E2-09 rarely needs to be changed, adjustment may be necessary in the following circumstances:

• When there is a large amount of torque loss due to motor bearing friction.

• When there is a large amount of torque loss in a fan or pump application.

#### **Set the Motor Iron Loss for Torque Compensation**

Only required when using V/f Control. Enter this value in watts to E2-10. The drive uses this setting to improve the precision of torque compensation.

## **E3: V/f Pattern for Motor 2**

These parameters set the V/f pattern used for motor 2. *[Refer to Setting 16: Motor 2 Selection on page 251](#page-250-0)* for details on switching motors.

**Note:** The function for switching between two motors cannot be used with a PM motor. E3- $\square\square$  parameters are hidden when a PM motor control mode is selected  $(A1-02 = 5, 6, or 7)$ .

### ■ E3-01: Motor 2 Control Mode Selection

Selects the control mode for motor 2. A control mode for PM motors cannot be selected for motor 2.

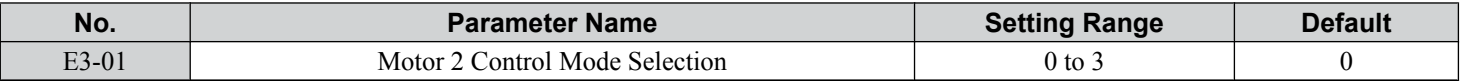

**Note:** L1-01 determines protection from motor overload (oL1) in motor 2 and motor 1.

**Setting 0: V/f Control**

**Setting 1: V/f Control with PG**

**Setting 2: Open Loop Vector Control**

#### **Setting 3: Closed Loop Vector Control**

## ■ E3-04 to E3-13

Parameters E3-04 through E3-13 set up the V/f pattern used for motor 2 as shown in *[Figure 5.54](#page-227-0)*.

Note: Certain E3- $\square \square$  parameters might not be visible depending on the control mode. *[Refer to Parameter List on page 441](#page-440-0)* for details.

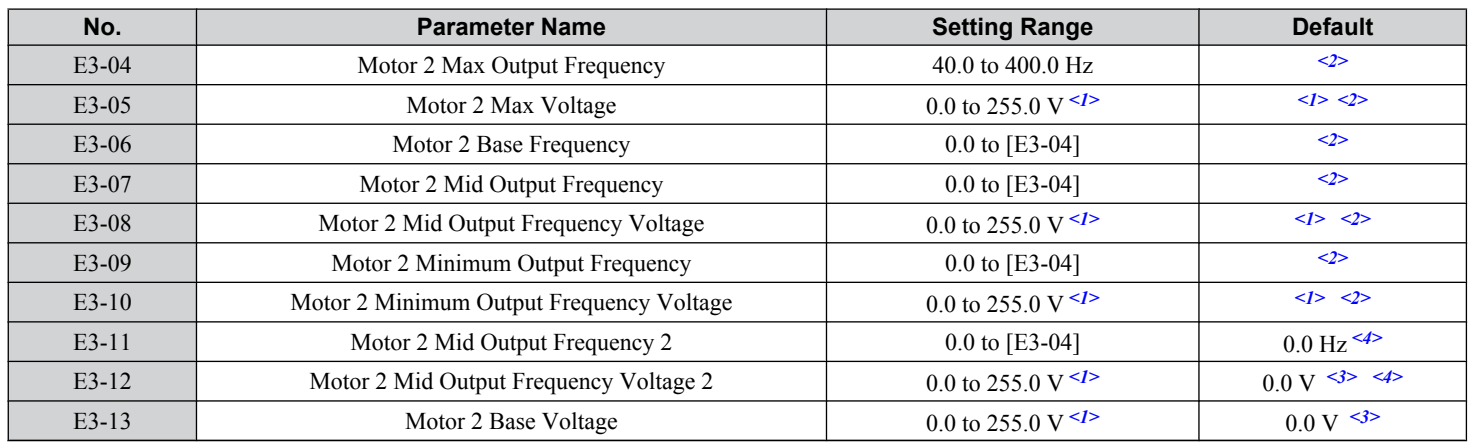

 $\langle 1 \rangle$  Values shown here are specific to 200 V class drives. Double the value for 400 V class drives.

<2> Default setting is determined by the control mode selected for motor 2 (E3-01).

<3> The drive sets this value when Auto-Tuning is performed (Rotational Auto-Tuning and Stationary Auto-Tuning 2).

<4> Parameter ignored when E3-11 and E3-12 are set to 0.0.

<sup>5</sup>

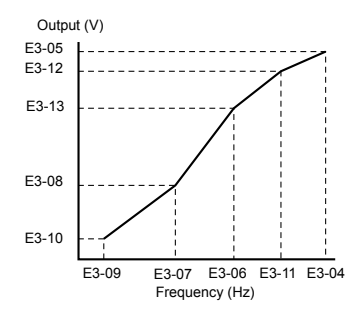

**Figure 5.54 V/f Pattern for Motor 2**

- <span id="page-227-0"></span>**Note:** 1. The following conditions must be true when setting up the V/f pattern: E3-09  $\leq$  E3-07  $\leq$  E3-04  $\leq$  E3-11  $\leq$  E3-04
	- **2.** To make the V/f pattern a straight line at a frequency lower than E3-06, set E3-09 equal to E3-07. In this case, E3-08 is disregarded.
	- **3.** Parameters E3-04 through E3-13 are reset to their default values when the drive is initialized.
	- **4.** Only use E3-11, E3-12, and E3-13 to fine-tune the V/f pattern in the constant output range. These parameters rarely need to be changed.

## **E4: Motor 2 Parameters**

E4 parameters contain the motor data for motor 2. These parameters are usually set automatically during the Auto-Tuning process for vector control modes (Rotational Auto-Tuning, Stationary Auto-Tuning 2, 3). *[Refer to Auto-Tuning Fault](#page-363-0)*  **[Detection on page 364](#page-363-0)** for details if Auto-Tuning cannot be performed.

Note: The function for switching between two motors cannot be used with a PM motor. E4- $\square\square$  parameters are hidden when a PM motor control mode is selected  $(A1-02 = 5, 6, or 7)$ .

## n **E4-01: Motor 2 Rated Current**

Protects the motor and calculates torque limits. Set E4-01 to the full load amps (FLA) stamped on the nameplate of motor 2. If Auto-Tuning completes successfully, the value entered to T1-04 will automatically be saved to E4-01.

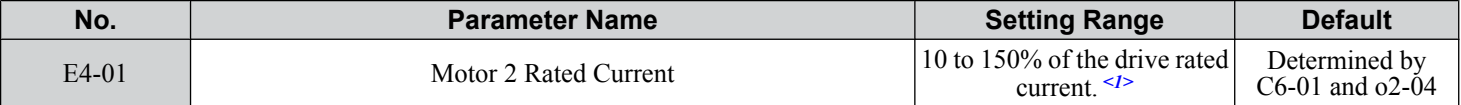

<1> Display is in the following units:

 $2\square$ 0028,  $2\square$ 0042, and  $4\square$ 0011 to  $4\square$ 0027: 0.01 A units  $2\square$ 0054 to  $2\square$ 0248 and  $4\square$ 0034 to  $4\square$ 0414: 0.1 A units

## n **E4-02: Motor 2 Rated Slip**

Sets the motor 2 rated slip frequency and is the basis for slip compensation value. The drive calculates this value automatically during Auto-Tuning (Rotational Auto-Tuning and Stationary Auto-Tuning 2, 3).

*[Refer to E2-02: Motor Rated Slip on page 224](#page-223-0)* for information on calculating the motor rated slip.

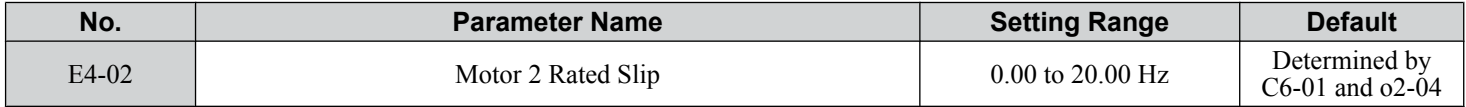

## n **E4-03: Motor 2 Rated No-Load Current**

Sets the no-load current for motor 2 in amperes when operating at the rated frequency and the no-load voltage. The drive sets E2-03 during the Auto-Tuning process (Rotational Auto-Tuning and Stationary Auto-Tuning 2, 3). The motor no-load current listed in the motor test report can also be entered to E2-03 manually. Contact the motor manufacturer for a copy of the motor test report.

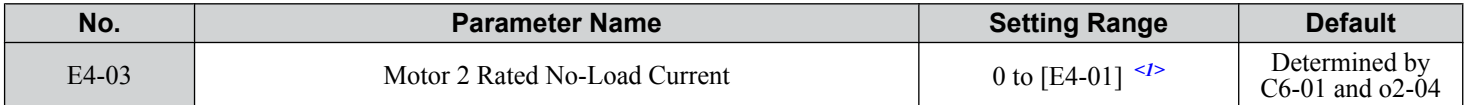

 $\leq$  1> Display is in the following units:

 $2\square$ 0028,  $2\square$ 0042, and  $4\square$ 0011 to  $4\square$ 0027; 0.01 A units  $2\Box$ 0054 to  $2\Box$ 0248 and  $4\Box$ 0034 to  $4\Box$ 0414: 0.1 A units

**Note:** An oPE02 error will occur if the motor rated current in E4-01 is set lower than the motor no-load current in E4-03. Set E4-03 correctly to prevent this error.

## n **E4-04: Motor 2 Motor Poles**

Sets the number of poles for motor 2. If Auto-Tuning completes successfully, the value entered to T1-06 will be automatically saved to E4-04.

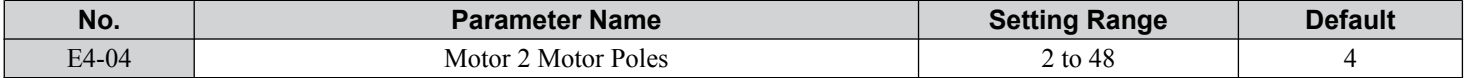

### ■ E4-05: Motor 2 Line-to-Line Resistance

Sets the line-to-line resistance for the motor 2 stator winding. If Auto-Tuning completes successfully, this value is automatically calculated. Enter this value as line-to-line and not for each motor phase. *[Refer to E2-05: Motor Line-to-Line Resistance on](#page-224-0)  [page 225](#page-224-0)* to manually enter this parameter setting.

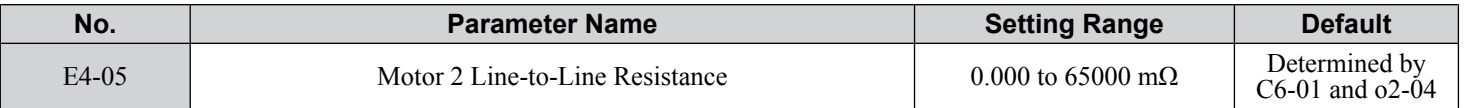

### ■ E4-06: Motor 2 Leakage Inductance

Sets the voltage drop due to motor leakage inductance as a percentage of rated voltage of motor 2. This value is automatically set during Auto-Tuning (Rotational Auto-Tuning and Stationary Auto-Tuning 2,3).

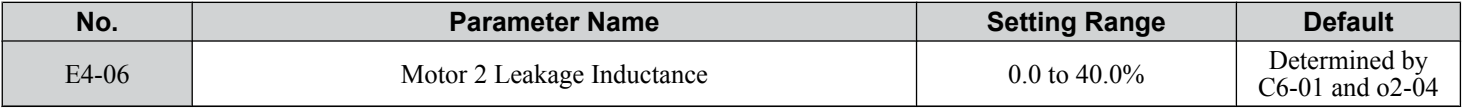

## ■ E4-07: Motor 2 Motor Iron-Core Saturation Coefficient 1

Sets the motor 2 iron saturation coefficient at 50% of magnetic flux. This value is automatically set during Rotational Auto-Tuning. Adjust this parameter when operating in the constant output range.

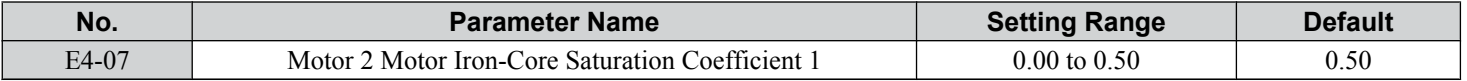

## ■ E4-08: Motor 2 Motor Iron-Core Saturation Coefficient 2

Sets the motor iron saturation coefficient at 75% of magnetic flux. This value is automatically set during Rotational Auto-Tuning. Adjust this parameter when operating in the constant output range.

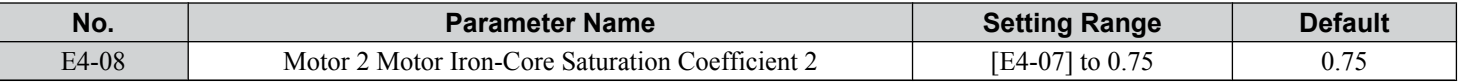

## ■ E4-09: Motor 2 Mechanical Loss

Sets the motor mechanical loss as a percentage of motor rated power (kW).

Although E4-09 rarely needs to be changed, adjustment may be necessary in the following circumstances:

- When there is a large amount of torque loss due to motor bearing friction.
- When there is a large amount of torque loss in a fan or pump application.

The setting for the mechanical loss is added to the torque.

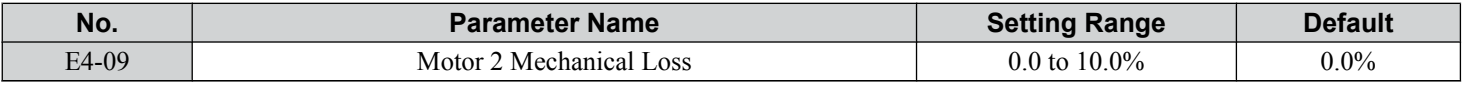

## ■ E4-10: Motor 2 Iron Loss

Sets the motor 2 iron loss in watts.

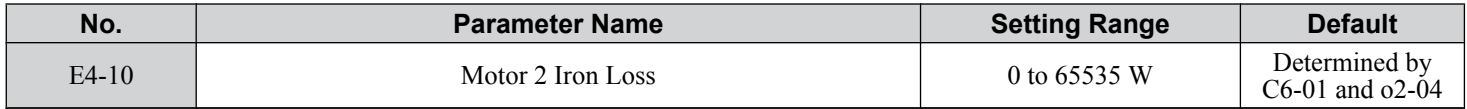

## ■ E4-11: Motor 2 Rated Power

Sets the motor 2 rated power. If Auto-Tuning completes successfully, the value entered to T1-02 will automatically be saved to E4-11.

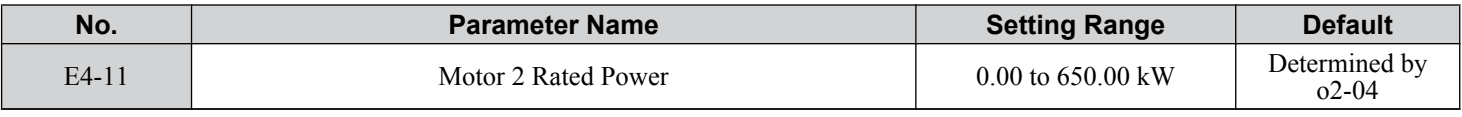

## **E5: PM Motor Settings**

These parameters set the motor data of a PM motor.

When using Yaskawa motors, set up the  $E_5$ - $\square$  parameters by entering the motor code written on the motor nameplate.

Perform Auto-Tuning for all other PM motors. The motor data can also be entered manually, if known.

- **Note: 1.** E5- $\Box$  parameters are visible only when a PM motor control mode is selected (A1-02 = 5, 6, or 7).
	- **2.** E5- $\square \square$  parameters are not reset when the drive is initialized using parameter A1-03.

## n **E5-01: Motor Code Selection (for PM Motors)**

When using Yaskawa motors, set the motor code for the PM motor being used. The drive automatically sets several parameters to appropriate values depending on the motor code.

Setting parameter E5-01 to FFFF allows the motor data to be manually set using the E5- $\square \square$  parameters.

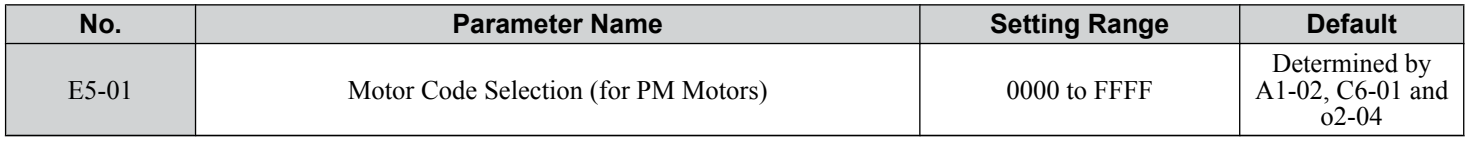

#### **Note:** 1. E5- $\square \square$  parameters are not reset when the drive is initialized using parameter A1-03.

**2.** When E5-01 is set to a value other than FFFF, the drive will not initialize using parameter A1-03

- **3.** Changing E5-01 to FFFF from value other than FFFF will not change the values of parameters E5-02 through E5-24.
- **4.** Set E5-01 to FFFF when using a motor other than a Yaskawa SMRA, SSR1, or SST4 series.
- **5.** Default settings are: OLV/PM, AOLV/PM: Yaskawa SSR1 Series (1750 r/min) CLV/PM: Yaskawa SST4 Series (1750 r/min)
- **6.** Selection may vary depending on the motor code entered to E5-01.
- **7.** If an alarm or hunting occurs despite using a motor code, enter the value indicated on the nameplate. *[Refer to Auto-Tuning for Permanent](#page-130-0)  [Magnet Motors on page 131](#page-130-0)* for details.

*Figure 5.55* explains the motor code setting.

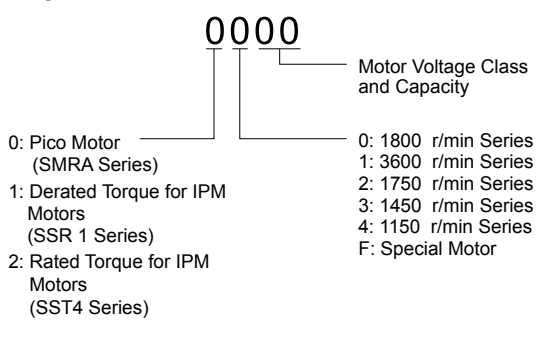

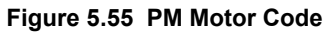

## ■ E5-02: Motor Rated Power (for PM Motors)

Sets the rated power of the motor. Determined by the value set to T2-04 during Stationary Auto-Tuning for PM motors or by entering the motor code to E5-01.

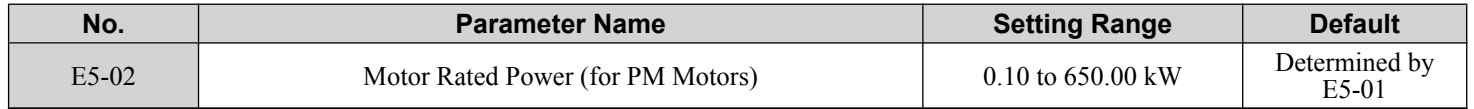

## ■ E5-03: Motor Rated Current (for PM Motors)

Sets the motor rated current in amps. Automatically set when the value is entered to T2-06 during Auto-Tuning.

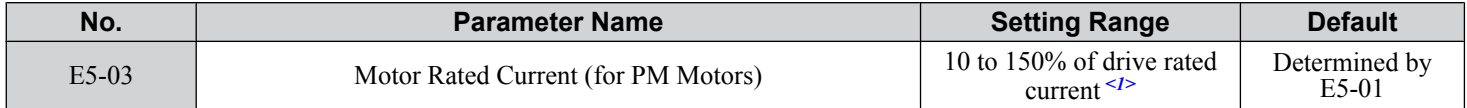

<1> Display is in the following units:

2 $\square$ 0028, 2 $\square$ 0042, and 4 $\square$ 0011 to 4 $\square$ 0027: 0.01 A units  $2\square$ 0054 to  $2\square$ 0248 and  $4\square$ 0034 to  $4\square$ 0414: 0.1 A units

## ■ E5-04: Number of Motor Poles (for PM Motors)

Sets the number of motor poles. Automatically set when the value is entered to T2-08 during Auto-Tuning.

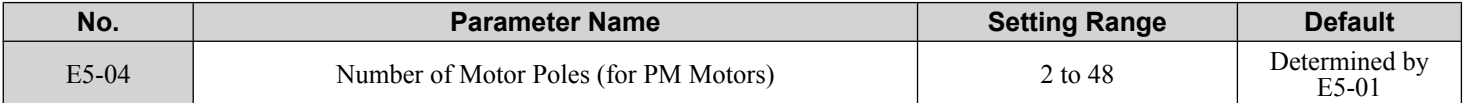

## ■ E5-05: Motor Stator Resistance (r1) (for PM Motors)

Set the resistance for one motor phase. Do not enter the line-to-line resistance into E5-05 when measuring the resistance manually.

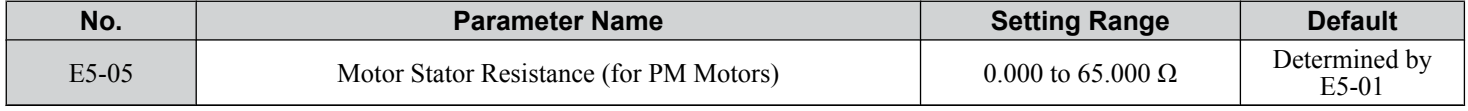

## ■ E5-06: Motor d-Axis Inductance (Ld) (for PM Motors)

Sets the d-Axis inductance in 0.01 mH units. This parameter is set during the Auto-Tuning process.

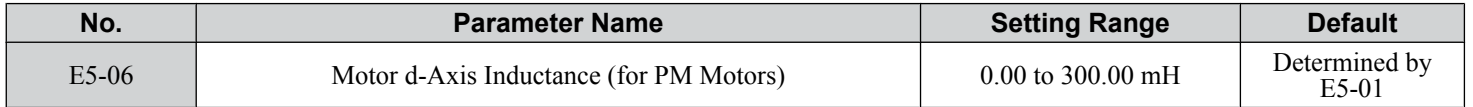

## ■ E5-07: Motor q-Axis Inductance (Lq) (for PM Motors)

Sets the q-Axis inductance in 0.01 mH units. This parameter is set during the Auto-Tuning process.

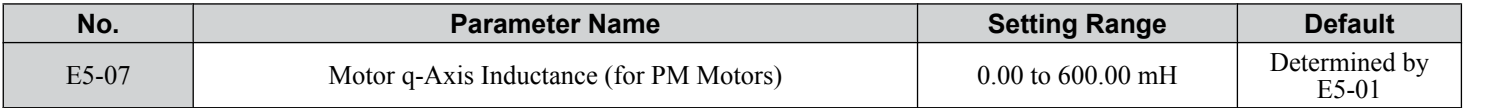

## ■ E5-09: Motor Induction Voltage Constant 1 (Ke) (for PM Motors)

Sets the induced peak voltage per phase in units of 0.1 mV/(rad/s) [electrical angle]. Set this parameter when using an IPM motor with derated torque (SSR1 series or equivalent) or an IPM motor with constant torque (SST4 series or equivalent). Set the voltage constant with E5-09 or E5-24 when E5-01 is set to FFFF. This parameter is set during Auto-Tuning for PM motors.

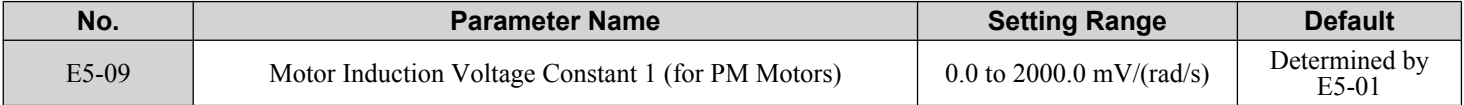

**Note:** Set E5-24 to 0 when setting E5-09. However, setting both E5-09 and E5-24 to 0 will trigger an alarm. An alarm will also be triggered if neither E5-09 nor E5-24 are set to 0. When E5-01 is set to FFFF, then E5-09 = 0.0.

## n **E5-11: Encoder Z Pulse Offset (ΔΘ) (for PM Motors)**

Sets the offset between the rotor magnetic axis and the Z Pulse of the connected encoder. This parameter is set during Auto-Tuning for PM motors and during Z Pulse Tuning.

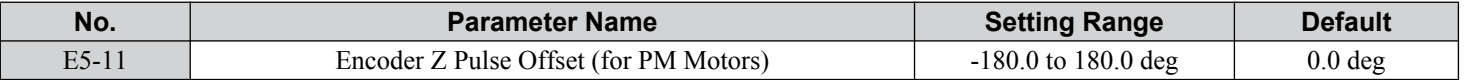

 $5<sup>1</sup>$ 

## ■ E5-24: Motor Induction Voltage Constant 2 (Ke) (for PM Motors)

Set the induced phase-to-phase rms voltage in units of 0.1 mV/(r/min) [mechanical angle]. Set this parameter when using an SPM Motor (SMRA Series or equivalent).

When E5-01 is set to FFFF, use either E5-09 or E5-24 for setting the voltage constant. This parameter is set during Parameter Auto-Tuning for PM motors.

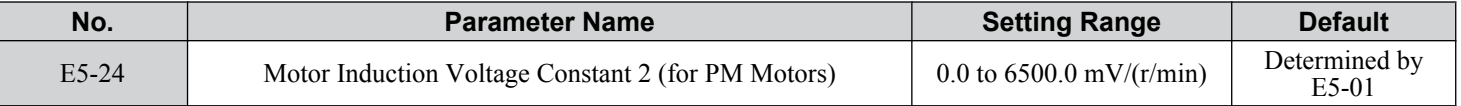

Note: Set E5-24 to 0.0 when setting E5-09. However, setting both E5-09 and E5-24 to 0.0 will trigger an alarm. An alarm will also be triggered if neither E5-09 nor E5-24 are set to 0.0. When E5-01 is set to FFFF, then E5-09 should be set to 0.0.

## n **E5-25: Polarity Switch for Initial Polarity Estimation Timeout (for PM Motors)**

Switches polarity for initial polarity estimation. There is normally no need to change this parameter from the default value.

If "Sd  $= 1$ " is listed on the nameplate or in a test report for a Yaskawa motor, this parameter should be set to 1.

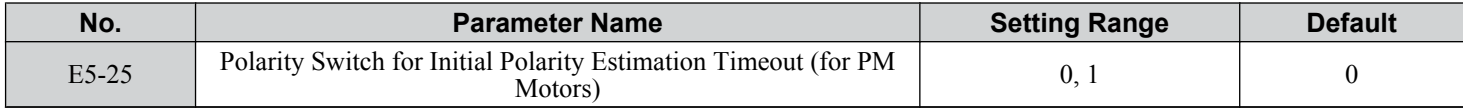

**Setting 0: "Sd = 1" is not listed Setting 1: "Sd = 1" is listed**

# **5.6 F: Option Settings**

## u **F1: PG Speed Control Card Settings**

Yaskawa offers PG-X3, PG-B3, PG-RT3, and PG-F3 motor encoder PG option cards. Use the CN5-C port when using only one PG option card and use the CN5-C and CN5-B ports when using two PG option cards. When programming one of the multi-function input terminals to act as a switch between two motors  $(H1-\Box\Box^{-1}16)$ , use the card connected to port CN5-C for motor 1 and use the card connected to CN5-B for motor 2.

*Table 5.35* lists the parameters that must be set for each option card port.

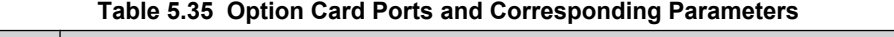

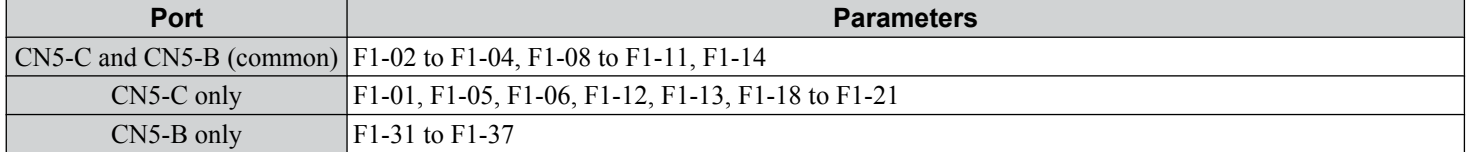

## ■ F1-01, F1-31: PG 1 and PG 2 Pulses Per Revolution

Sets the number encoder number of pulses per revolution.

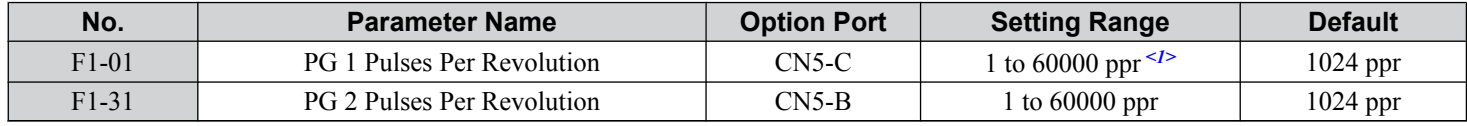

<1> Setting range is 0 to 15000 in PM motor control modes

## ■ F1-02, F1-14: PG Open (PGo) Circuit Operation Selection, Detection Time

A PGo fault is triggered if the drive receives no pulse signal for longer than the time set in F1-14. Set the stopping method for a PGo fault in parameter F1-02.

**Note:** An oC error may occur depending on motor speed and load conditions.

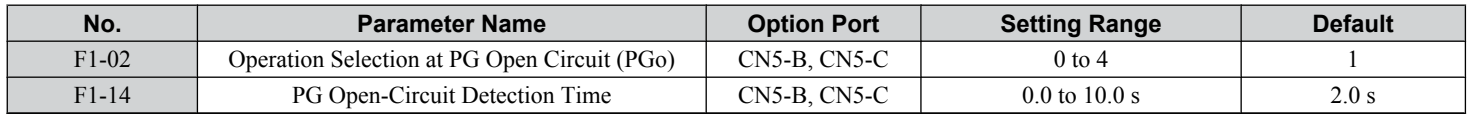

### **Parameter F1-02 Settings:**

### **Setting 0: Ramp to stop (uses the deceleration time set to C1-02)**

#### **Setting 1: Coast to stop**

### **Setting 2: Fast Stop (uses the Fast Stop time set to C1-09)**

#### **Setting 3: Alarm only**

**Note:** Due to potential damage to motor and machinery, refrain from using the "Alarm only" or "No alarm display" settings except under special circumstances.

#### **Setting 4: No alarm display**

**Note:** Due to potential damage to motor and machinery, refrain from using the "Alarm only" or "No alarm display" settings except under special circumstances.

## ■ F1-03, F1-08, F1-09: Overspeed (oS) Operation Selection, Detection Level, Delay Time

An oS fault is triggered when the speed feedback exceeds the value set in F1-08 for longer than the time set in F1-09. Set the stopping method for an oS fault in parameter F1-03.

Note: In AOLV/PM, the motor will coast to a stop (F1-03 = 1). The setting for F1-03 cannot be changed to 0, 2, or 3.

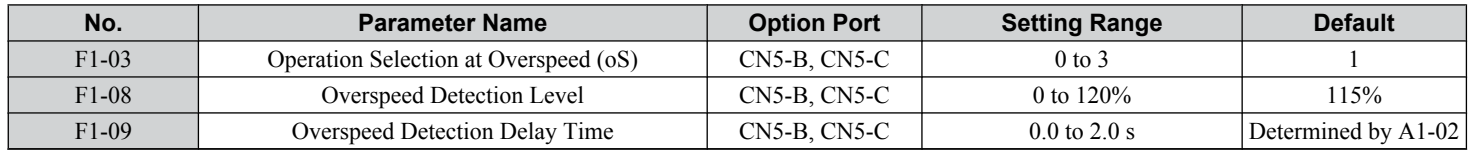

#### **Parameter F1-03 Settings:**

5

### **Setting 0: Ramp to stop (uses the deceleration time set to C1-02)**

### **Setting 1: Coast to stop**

### **Setting 2: Fast Stop (uses the Fast Stop time set to C1-09)**

### **Setting 3: Alarm only**

**Note:** Due to potential damage to motor and machinery, refrain from using the "Alarm only" setting except under special circumstances.

## ■ F1-04, F1-10, F1-11: Operation at Speed Deviation (dEv), Detection Level, Delay Time

A speed deviation error (dEv) is triggered when the difference between the frequency reference and the speed feedback exceeds the value set in F1-10 for longer than the time set in F1-1. The stopping method when a speed deviation fault occurs can be selected in parameter F1-04.

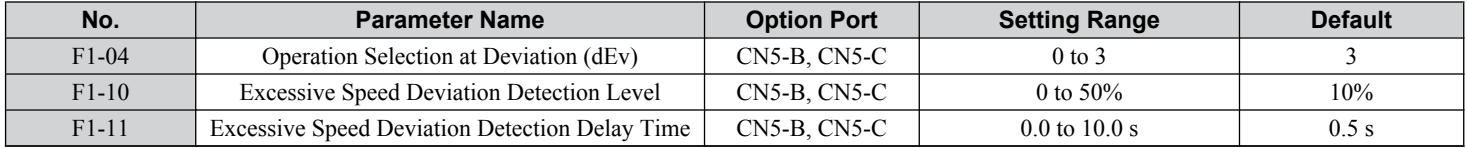

### **Settings for Parameter F1-04:**

**Setting 0: Ramp to stop (uses the deceleration time set to C1-02)**

**Setting 1: Coast to stop**

**Setting 2: Fast Stop (uses the Fast Stop time set to C1-09)**

### **Setting 3: Alarm only (drive continues operating while "dEv" flashes on the screen)**

## ■ F1-05, F1-32: PG 1, PG 2 Rotation Selection

Determines the direction indicated by the pulses from the PG feedback encoder for motor 1 and motor 2.

See PG option card instruction manual for details on setting the direction for the PG encoder and the motor.

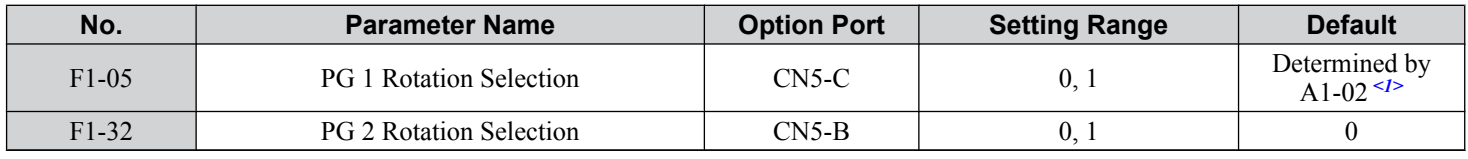

 $\langle 1 \rangle$  Default is 0 when A1-02 = 1 or 3. Default is 1 when A1-02 = 7.

### **Setting 0: A pulse leads with Forward run command**

### **Setting 1: B pulse leads with Forward run command**

## n **F1-06, F1-35: PG 1, PG 2 Division Rate for PG Pulse Monitor**

Sets the ratio between the pulse input and the pulse output of a PG option card as a three-digit number, where the first digit (n) sets the numerator and the second and third digit (m) set the denominator as shown below:

$$
f_{\text{Pulse Input}} = f_{\text{Pulse Output}} \cdot \frac{(1 + n)}{m}
$$

Example: Set F1-06 to 032 for a ratio of 1/32 between the PG card pulse input and output.

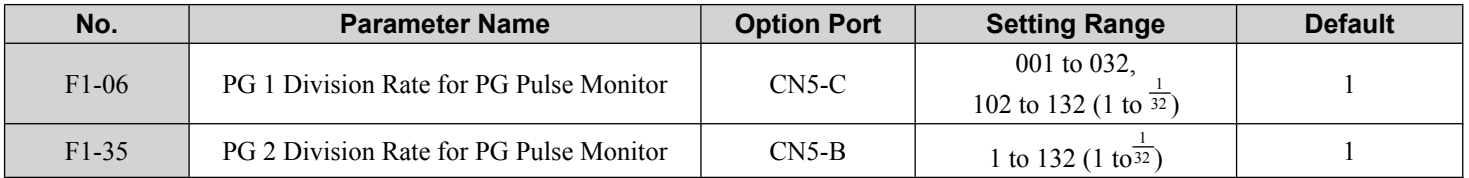

## ■ F1-12, F1-13, F1-33, F1-34: PG 1, PG 2 Gear Teeth 1, 2 (V/f w/PG only)

Sets the gear ratio between the motor shaft and the PG encoder. F1-12 and F1-33 set the number of gear teeth on the motor side, while F1-13 and F-34 set the number of gear teeth on the load side. The drive uses the formula below to calculate the motor speed:

 $r/min =$ Input pulse frequency from  $PG \times 60$ Pulses per Rev (F1-01/31)

Load-side PG gear teeth (F1-12/33)

Motor-side PG gear teeth (F1-13/34)

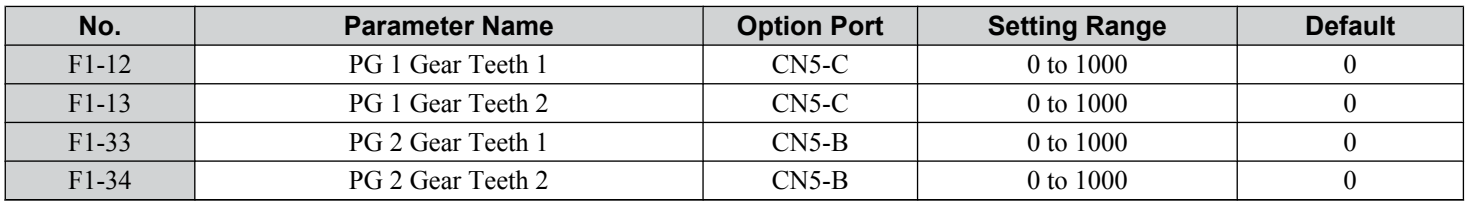

**Note:** A gear ratio of 1 will be used if any of these parameters are set to 0.

## ■ F1-18: dv3 Detection Selection (CLV/PM)

Sets the number of times the drive will detect a dv3 situation before triggering a dv3 fault. The drive detects a dv3 condition when the torque reference and speed reference are in opposite directions while the difference between the actual motor speed and the speed reference is greater than 30%. Setting F1-18 to 0 disables dv3 detection.

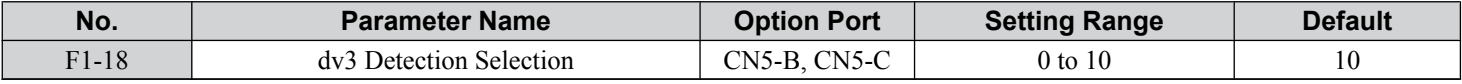

**Note:** A common cause for a dv3 fault is the incorrect setting of E5-11. Make sure to enter the correct Z Pulse offset to E5-11.

## ■ F1-19: dv4 Detection Selection (CLV/PM)

Sets the number of pulses necessary to trigger a dv4 fault when there is a motor speed deviation opposite to the frequency reference. Setting F1-19 to 0 disables dv4 detection.

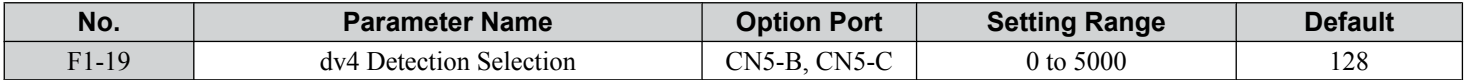

**Note:** 1. A common cause for a dv4 fault is the incorrect setting of E5-11. Make sure to enter the correct Z-pulse offset to E5-11.

**2.** Set F1-19 to 0 for applications where the direction of the load is the opposite of the speed reference.

## ■ F1-20, F1-36: PG Option Card Disconnect Detection

Sets whether the drive detects a PG hardware fault (PGoH).

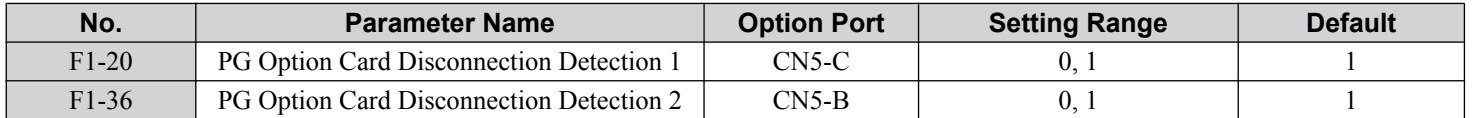

### **Setting 0: Disabled**

**Setting 1: Enabled**

## ■ F1-21, F1-37: PG 1, PG 2 Signal Selection (V/f w/PG only)

Determines whether the signal to the PG option card is single-channel or two-channel.

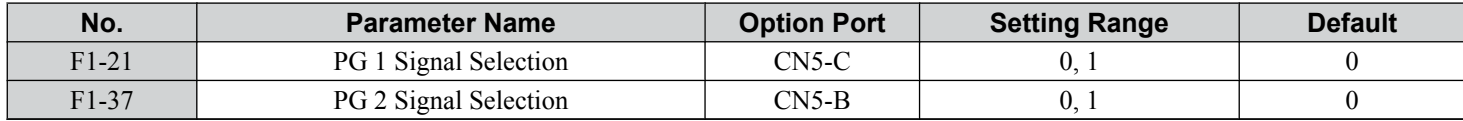

### **Setting 0: Single-channel (A channel only)**

### **Setting 1: Two-channel (channels A and B)**

## ■ F1-30: PG Option Card Port for Motor 2 Selection

Specifies the drive port for the PG option card used for motor 2. Set this parameter when switching between motor 1 and motor 2, where both motors supply a speed feedback signal to the drive. Set  $\overline{F}1-30$  to 0 when using the same PG card for feedback signals from both motors. Set F1-30 to 1 when each motor has its own PG card connected to the drive.

**Note:** The motor 2 selection function cannot be used with PM motors.

## **5.6 F: Option Settings**

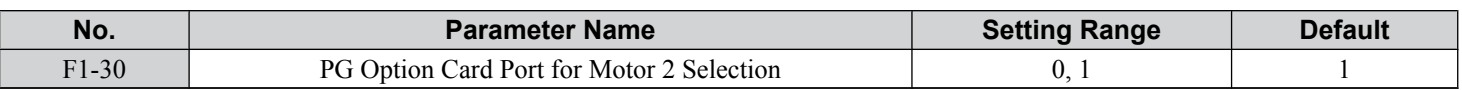

### **Setting 0: CN5-C**

### **Setting 1: CN5-B**

## ■ F1-50: Encoder Selection

Sets up the type of encoder connected to a PG-F3 option card.

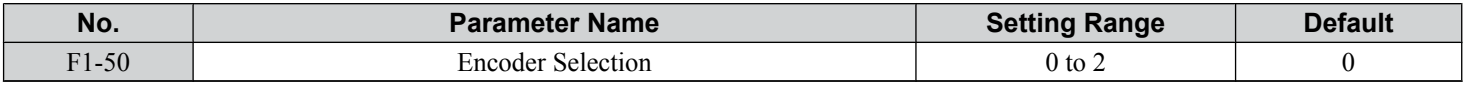

### **Setting 0: EnDat 2.1/01, 2.2/01 Serial Communications operation + Sin/Cos**

### **Setting 1: EnDat 2.2/22 Serial Communications operation**

The use of EnDat2.2/22 encoders requires a PG-F3 option with software version 0102 or later.

### **Setting 2: Hiperface**

## ■ F1-51: PGoH Detection Level

Sets the level for detecting PG Hardware Fault (PGoH). Available when F1-20 = 1.

Usually the relation between the sin and cos track is .

A speed feedback hardware fault is triggered when the value of the square root falls below the level set in F1-51.

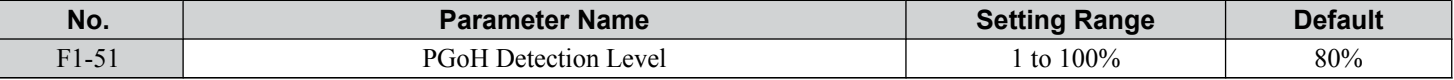

## n **F1-52: Communication Speed of Serial Encoder Selection**

Selects the speed for serial communication between a PG-F3 option card and serial encoder.

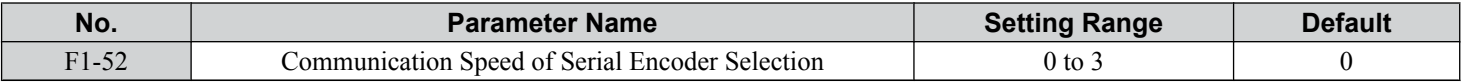

### **Setting 0: 1M bps / 9600 bps (EnDat 2.2/22 / Hiperface)**

**Setting 1: 500k bps / 19200 bps (EnDat 2.2/22 / Hiperface)**

**Setting 2: 1M bps / 38400 bps (EnDat 2.2/22 / Hiperface)**

**Setting 3: 1M bps / 38400 bps (EnDat 2.2/22 / Hiperface)**

## u **F2: Analog Input Card Settings**

These parameters set the drive for operation with the analog input option card AI-A3. If no AI-A3 card is connected, drive terminals A1 to A3 are enabled regardless of the F2-01 setting. This section describes parameters that govern operation with an input option card. Refer to the option card instruction manual for specific details on installation, wiring, input signal level selection, and parameter setup.

## ■ F2-01: Analog Input Option Card Operation Selection

Determines how the input terminals on the AI-A3 option card are used.

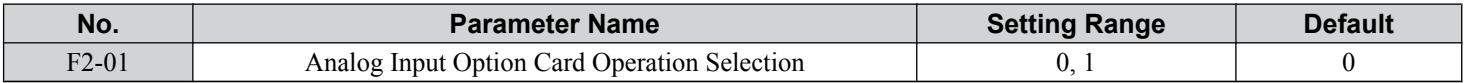

### **Setting 0: Separate functions for each terminal (V1, V2, V3 replace terminals A1, A2, A3)**

Use the H3- $\square \square$  parameters described in *[H3-03, H3-04: Terminal A1 Gain and Bias Settings](#page-266-0)* on page [267](#page-266-0) to set the functions and gain and bias levels for an analog reference supplied by AI-A3.

**Note:** Setting option card terminals for separate input functions  $(F2-01 = 0)$  while  $b1-01 = 3$  will trigger an oPE05 error.

### **Setting 1: Combine input terminal values to create frequency reference (V1, V2, V3 are combined)**

This setting adds all three input signals on the AI-A3 option card to create the frequency reference. Set b1-01 to 3 when the option card is the source of the frequency reference for the drive. Set the gain and bias settings for the frequency reference supplied from AI-A3 with F2-02 and F2-03.

## ■ F2-02, F2-03: Analog Input Option Card Gain, Bias

Parameter F2-02 sets the gain and parameter F2-03 sets the bias for the AI-A3 input signal when the card is used in the combined input signals mode  $(F2-01 = 1)$ . Both gain and bias are set as a percentage of the maximum output frequency.

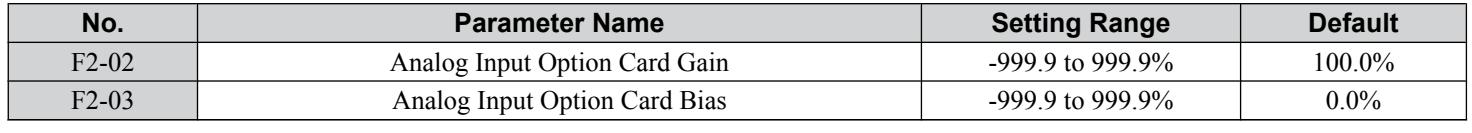

Note: Enabled only when F2-01 = 1.

## u **F3: Digital Input Card Settings**

These parameters set the drive for operation with the option card DI-A3. Refer to the instruction manual packaged with the option card for specific details on installation, wiring, input signal level selection, and parameter setup.

## ■ F3-01: Digital Input Option Card Input Selection

Determines the type of input for digital option card DI-A3 when o1-03 is set to 0 or 1.

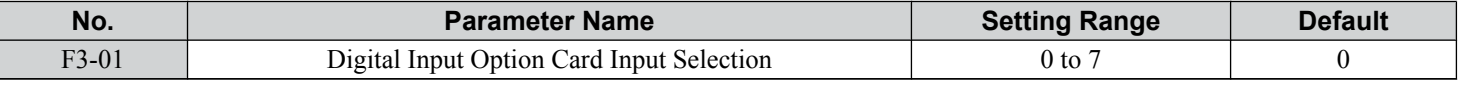

Note: BCD input when  $01-03 = 2$  or 3. Units are determined by  $01-03$ .

**Setting 0: BCD, 1% units**

**Setting 1: BCD, 0.1% units**

**Setting 2: BCD, 0.01% units**

**Setting 3: BCD, 1 Hz units**

**Setting 4: BCD, 0.1 Hz units**

**Setting 5: BCD, 0.01 Hz units**

### **Setting 6: BCD, special setting (5 digit input), 0.02 Hz units**

### **Setting 7: Binary**

The unit and the setting range are determined by F3-03.

F3-03 = 0: 255/100% (-255 to +255)

F3-03 = 1: 4095/100% (-4095 to +4095)

 $F3-03 = 2: 30000/100\%$  (-33000 to +33000)

**Note:** BCD input when  $01-03 = 2$  or 3. Units are determined by  $01-03$ .

## ■ F3-03: Digital Input Option DI-A3 Data Length Selection

Determines the number of bits for the option card input that sets the frequency reference.

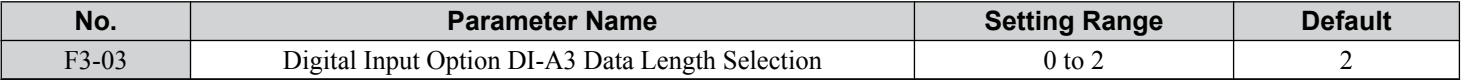

**Setting 0: 8 bit**

**Setting 1: 12 bit**

**Setting 2: 16 bit**

<sup>5</sup>

## u **F4: Analog Monitor Card Settings**

These parameters set the drive for operation with the analog output option card AO-A3. Refer to the instruction manual packaged with the option card for specific details on installation, wiring, input signal level selection, and parameter setup.

## ■ F4-01, F4-03: Terminal V1, V2 Monitor Selection

Selects the data to output from analog terminal V1. Enter the final three digits of  $U\square$ - $\square\square$  to determine which monitor data is output from the option card. Some monitors are only available in certain control modes.

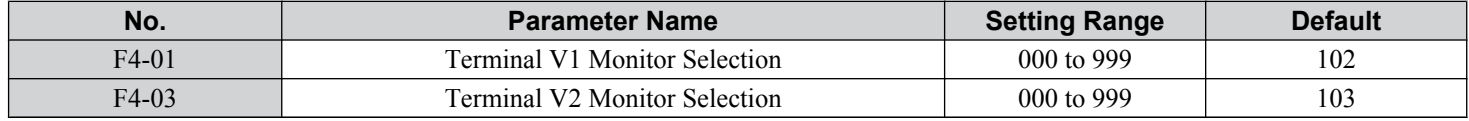

## ■ F4-02, F4-04, F4-05, F4-06: Terminal V1, V2 Monitor Gain and Bias

Parameters F4-02 and F4-04 determine the gain, while parameters F4-05 and F4-06 set the bias. These parameters are set as a percentage of the output signal from V1 and V2 where 100% equals 10 V output. The terminal output voltage is limited to  $10V$ .

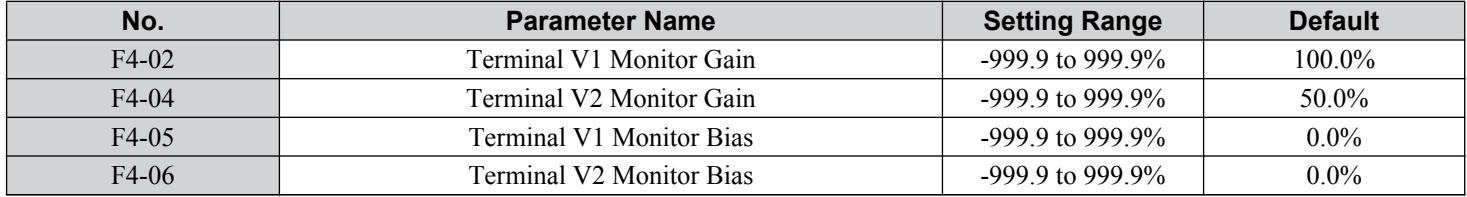

### **Using Gain and Bias to Adjust Output Signal Level**

The output signal is adjustable while the drive is stopped.

### **Terminal V1**

- **1.** View the value set to F4-02 (Terminal V1 Monitor Gain) on the digital operator. A voltage equal to 100% of the parameter being set in F4-01 will be output from terminal V1.
- **2.** Adjust F4-02 viewing the monitor connected to the terminal V1.
- **3.** View the value set to F4-05 on the digital operator, terminal V1 will output a voltage equal to 0% of the parameter being set in F4-01.
- **4.** Adjust F4-05 viewing the output signal on the terminal V1.

### **Terminal V2**

- **1.** View the value set to F4-02 (Terminal V2 Monitor Gain) on the digital operator. A voltage equal to 100% of the parameter being viewed in F4-03 will be output from terminal V2.
- **2.** Adjust F4-04 viewing the monitor connected to the terminal V2.
- **3.** View the value set to F4-06 on the digital operator, terminal V2 will output a voltage equal to 0% of the parameter being set in F4-03.
- **4.** Adjust F4-06 viewing the output signal on the terminal V2.

## ■ F4-07, F4-08: Terminal V1, V2 Signal Level

Sets the output signal level for terminals V1 and V2.

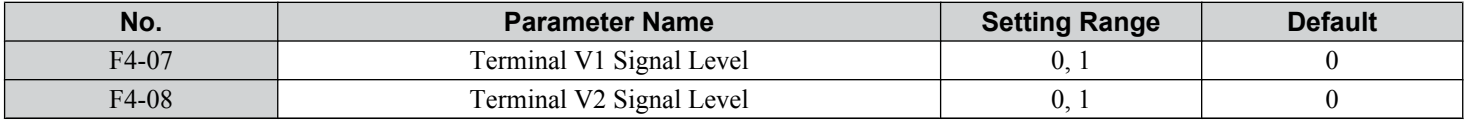

### **Setting 0: 0 to 10 V**

**Setting 1: -10 to 10 V**

## ◆ F5: Digital Output Card Settings

These parameters set the drive for operation with the digital output option card DO-A3. Refer to the instruction manual packaged with the option card for specific details on installation, wiring, input signal level selection, and parameter setup.

## ■ F5-01 through F5-08: Digital Output Option Card Terminal Function Selection

When F5-09 = 2, the parameters listed in the table below assign functions to the output terminals on the option card.

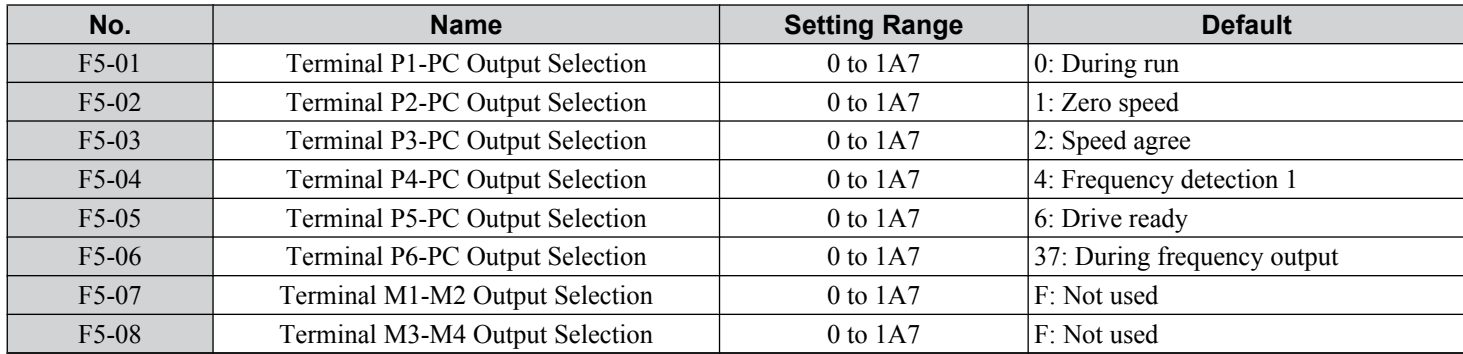

## ■ F5-09: DO-A3 Output Mode Selection

Determines how the DO-A3 option card works with the drive.

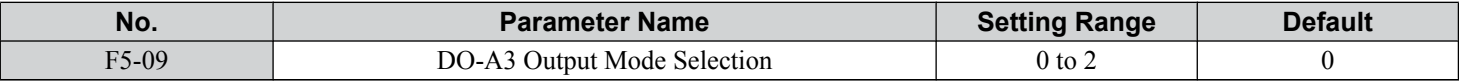

**Note:** Refer to TOBP C730600 41 Yaskawa AC Drive-Option DO-A3 Installation Manual for more details on F5-09 settings.

### **Setting 0: Separate Output Functions for Each of 8 Terminals**

### **Setting 1: Binary Output**

### **Setting 2: Output Functions Assigned by F5-01 through F5-08**

## ◆ F6 and F7: Communication Option Card

These parameters configure communication option cards and communication fault detection methods.

Some parameters apply to all communication option cards and some parameters apply to certain network options only. The option cards are applicable to the parameter rows marked with an " $O$ ".

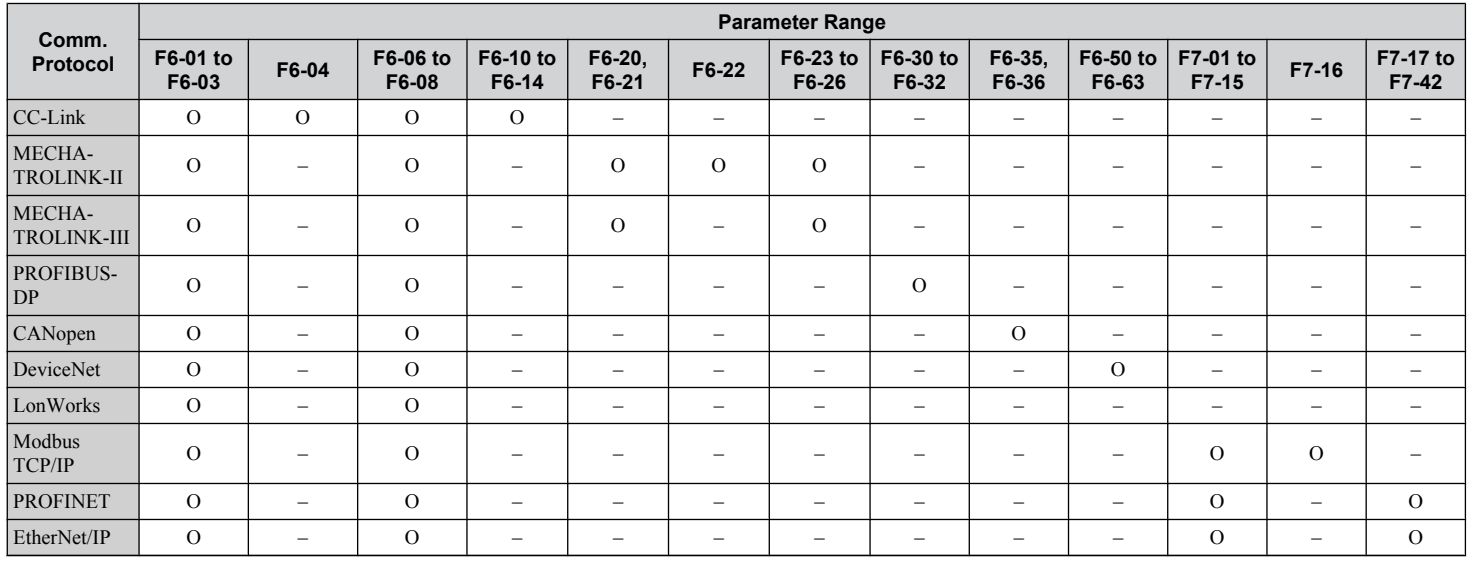

## n **F6-01: Communications Error Operation Selection**

Determines drive operation when a communication error occurs.

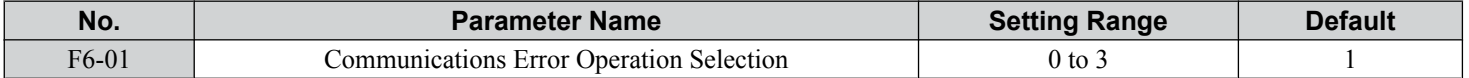

 $5<sup>1</sup>$ 

**Setting 0: Ramp to Stop (Use the Deceleration Time Set to C1-02)**

**Setting 1: Coast to Stop**

**Setting 2: Fast Stop (Use the Fast Stop Time Set to C1-09)**

**Setting 3: Alarm Only (Continue Operation)**

## ■ F6-02: External Fault from Comm. Option Detection Selection

Determines the detection method of an external fault initiated by a communication option (EF0).

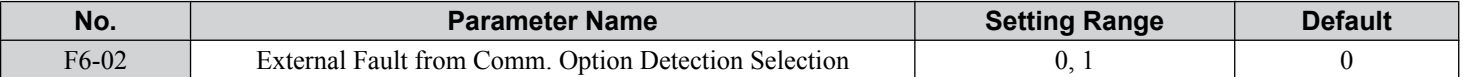

#### **Setting 0: Always Detected**

### **Setting 1: Detection during Run Only**

## ■ F6-03: External Fault from Comm. Option Operation Selection

Determines drive operation when an external fault is initiated by a communication option (EF0).

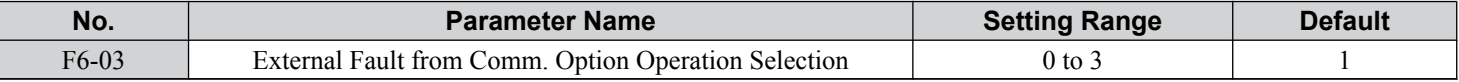

#### **Setting 0: Ramp to Stop**

**Setting 1: Coast to Stop**

**Setting 2: Fast Stop**

**Setting 3: Alarm Only (Continue Operation)**

## ■ F6-06: Torque Reference/Torque Limit Selection from Comm. Option

Selects whether torque reference and torque limit values are assigned to the drive from the network.

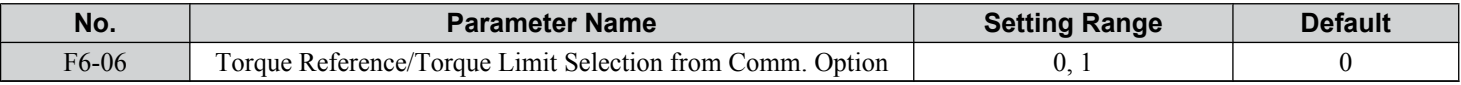

### **Setting 0: Disabled**

**Setting 1: Enabled**

## ■ F6-07: NetRef/ComRef Function Selection

Selects the treatment of multi-step speed inputs when the NetRef command is set.

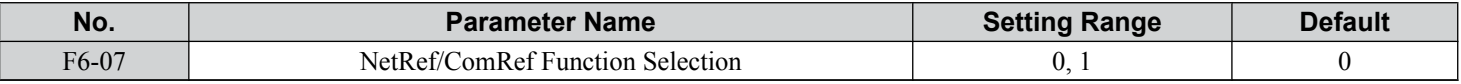

### **Setting 0: Multi-step Speed Operation Disabled**

Multi-step speed input frequency references are disabled when the NetRef command is selected.

### **Setting 1: Multi-step Speed Operation Enabled**

Multi-step speed inputs are still active and can override the frequency reference from the communications option even when the NetRef command is selected.

## ■ F6-08: Reset Communication Parameters

Determines whether F6- $\square\square$ /F7- $\square\square$  communication-related parameters are reset after initialization.

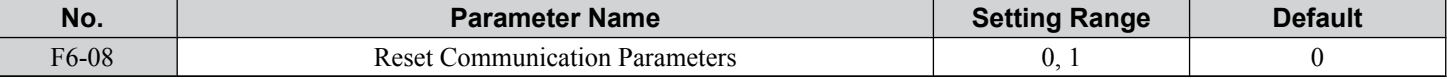

### Setting 0: Do Not Reset F6-OO/F7-OO Parameters after Initialization Using A1-03

### **Setting 1: Reset F6-OO/F7-OO Parameters after Initialization Using A1-03**

**Note:** F6-08 is not reset when the drive is initialized.

## u **CC-Link Parameters**

Parameters F6-04, F6-10, F6-11, and F6-14 set the drive to operate on a CC-Link network.

## ■ F6-04: bUS Error Detection Time

Sets the delay time for bUS error detection.

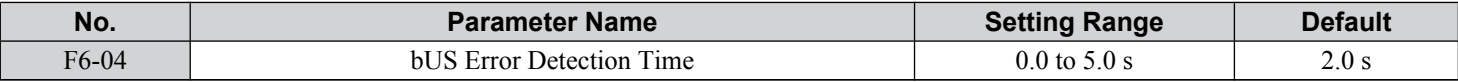

### n **F6-10: CC-Link Node Address**

Sets the node address of a CC-Link option board.

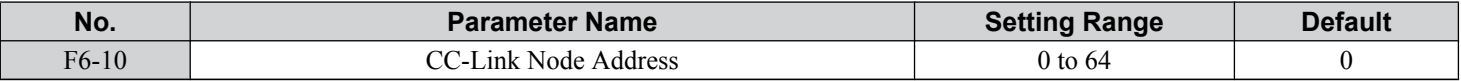

### ■ F6-11: CC-Link Communication Speed

Sets the communication speed for a CC-Link option card.

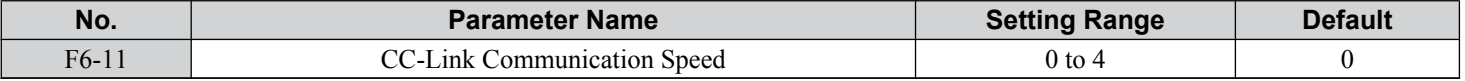

#### **Setting 0: 156 kbps**

**Setting 1: 625 kbps**

#### **Setting 2: 2.5 Mbps**

**Setting 3: 5 Mbps**

### **Setting 4: 10 Mbps**

### ■ F6-14: CC-Link bUS Error Auto Reset

Selects whether a bUS error can be automatically reset if automatic fault retry is enabled.

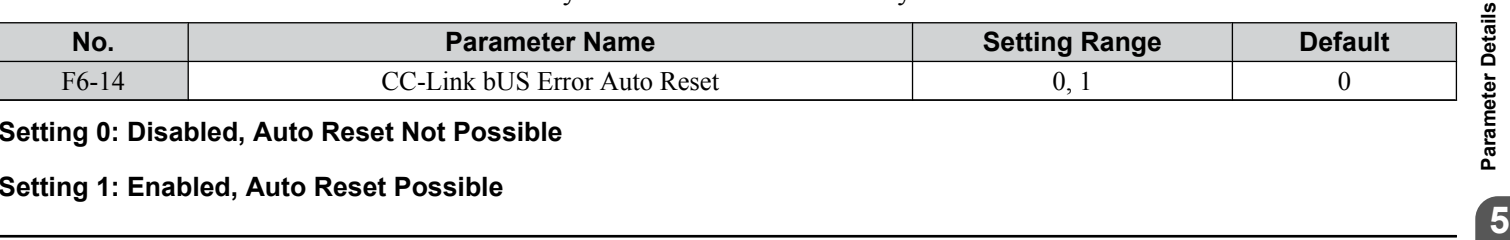

**Setting 0: Disabled, Auto Reset Not Possible**

### **Setting 1: Enabled, Auto Reset Possible**

## u **MECHATROLINK Parameters**

## ■ F6-20: MECHATROLINK Station Address

Sets the station address when the MECHATROLINK option is installed.

**Note:** All station addresses must be unique. Setting this parameter to 20 or 3F will trigger a Station Address Error (AEr) and turn on the "ERR" light.

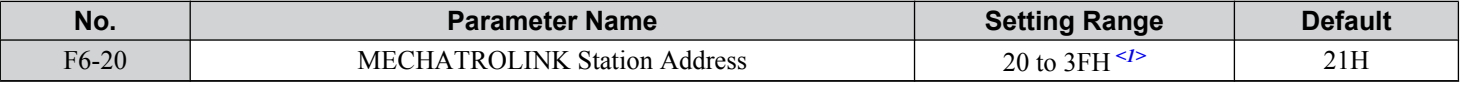

<1> Range shown is for the MECHATROLINK-II option (SI-T3). Range for MECHATROLINK-III option (SI-ET3) is: 03 to EFH.

## ■ F6-21: MECHATROLINK Frame Size

Sets the frame size.

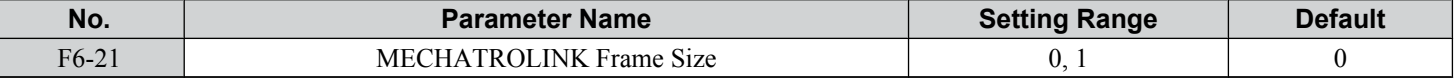

5

### **Setting 0: 32-byte (MECHATROLINK-II option setting)**

Value for MECHATROLINK-III option is: 64-byte

### **Setting 1: 17-byte (MECHATROLINK-II option setting)**

Value for MECHATROLINK-III option is: 32-byte

## ■ F6-22: MECHATROLINK Link Speed

Sets the communication speed for a MECHATROLINK-II option card.

**Note:** This parameter is only available with a MECHATROLINK-II option card.

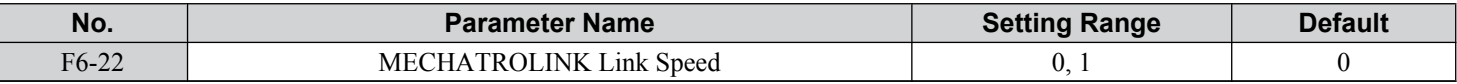

**Setting 0: 10 Mbps**

### **Setting 1: 4 Mbps**

## ■ F6-23: MECHATROLINK Monitor Selection (Code 0EH)

Sets MEMOBUS/Modbus register to monitor SEL\_MON of INV\_CTL and INV\_CTL.

Setting byte 10 of INV\_CTL to "0EH" enables the register set by F6-23.

Bytes 11 and 12 of the response data enable the register content set by F6-23.

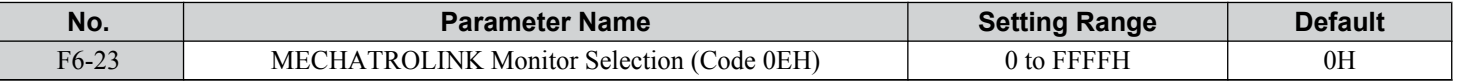

## ■ F6-24: MECHATROLINK Monitor Selection (Code 0FH)

Sets MEMOBUS/Modbus register to monitor SEL\_MON of INV\_CTL and INV\_CTL.

Setting byte 10 of INV CTL to 0FH enables the register set by F6-24.

Bytes 11 and 12 of the response data enable the register content set by F6-24.

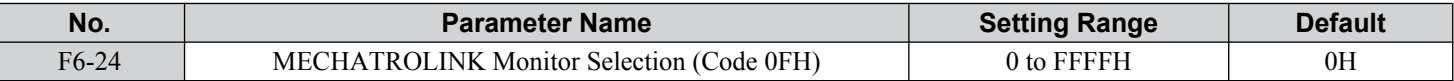

## ■ F6-25: Operation Selection at Watchdog Error (E5)

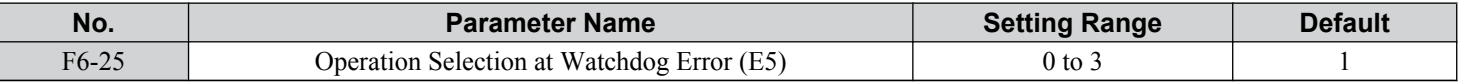

### **Setting 0: Ramp to stop. Decelerate to stop using the deceleration time in C1-02.**

**Setting 1: Coast to stop**

**Setting 2: Fast Stop. Decelerate to stop using the deceleration time in C1-09.**

**Setting 3: Alarm only**

## n **F6-26: MECHATROLINK bUS Errors Detected**

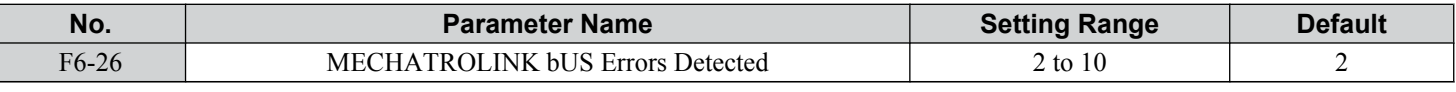

## u **PROFIBUS-DP Parameters**

Parameters F6-30 through F6-32 set the drive to run on a PROFIBUS-DP network.

## n **F6-30: PROFIBUS-DP Node Address**

Sets the node address of a PROFIBUS-DP option card.

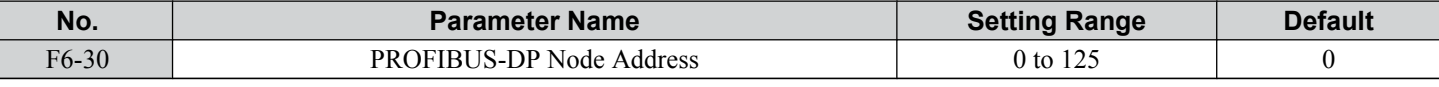

## n **F6-31: PROFIBUS-DP Clear Mode Selection**

Determines the operation when a Clear Mode command is received.

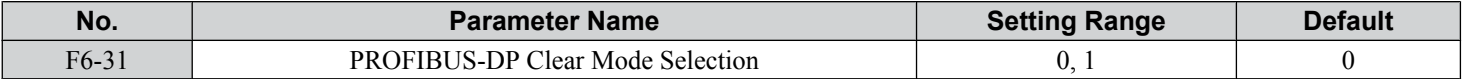

### **Setting 0: Reset**

Resets the drive operation (frequency reference, inputs, outputs etc.).

### **Setting 1: Maintain the Previous State**

Returns the drive status to the state prior to receiving the command.

## ■ F6-32: PROFIBUS-DP Data Format Selection

Selects the data format used for PROFIBUS-DP communication.

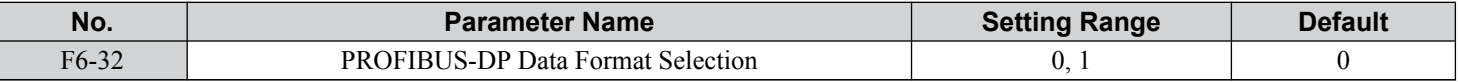

**Setting 0: PPO-type Data Format**

### **Setting 1: Conventional Data Format**

## **← CANopen Parameters**

Parameters F6-35 and F6-36 set the drive to operate on a CANopen network.

## ■ F6-35: CANopen Node ID Selection

Selects the node ID of a CANopen option board.

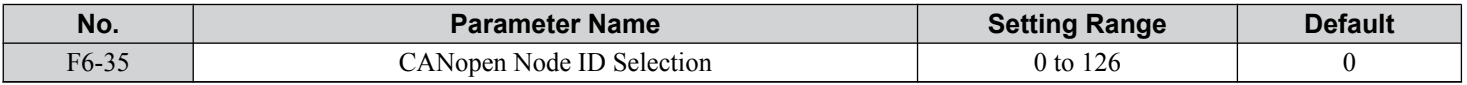

## ■ F6-36: CANopen Communication Speed

Sets the communication speed for a CANopen option card.

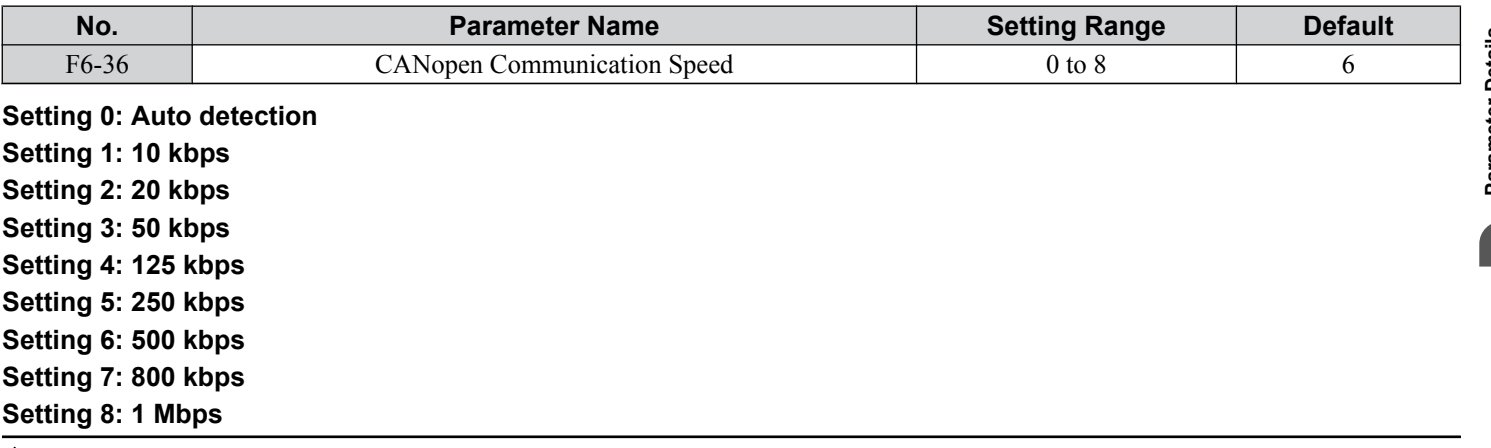

## **DeviceNet Parameters**

Parameters F6-50 through F6-63 set the drive to operate on a DeviceNet network.

## ■ F6-50: DeviceNet MAC Address

Sets the MAC address for a DeviceNet option card.

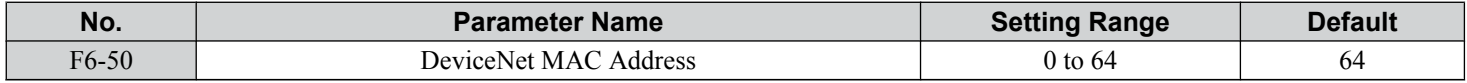

## ■ F6-51: DeviceNet Communication Speed

Sets the communication speed for a DeviceNet option card.

To assign the baud rate for the drive from the upper controller, set  $F6-51 = 3$ .

To make the drive detect the network speed, set  $F6-51 = 4$ . The drive will automatically adjust itself after detecting the network speed.

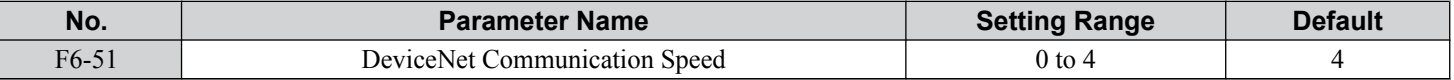

**Setting 0: 125 kbps**

**Setting 1: 250 kbps**

**Setting 2: 500 kbps**

### **Setting 3: Adjustable from network**

**Setting 4: Auto detection**

## ■ F6-52: DeviceNet PCA Setting

Defines the format for data the drive receives from the DeviceNet master.

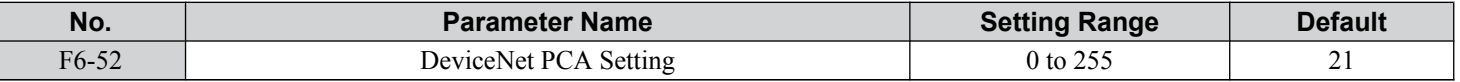

## ■ F6-53: DeviceNet PPA Setting

Defines the format for data sent from the drive to the DeviceNet master.

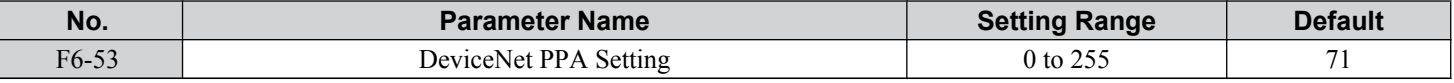

## ■ F6-54: DeviceNet Idle Mode Fault Detection

Determines whether the drive triggers an EF0 fault when no data is received from the master (e.g., when the master is idling).

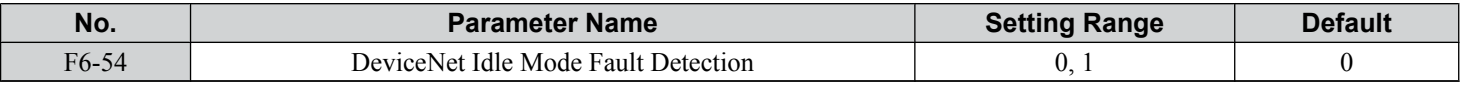

### **Setting 0: Enabled**

### **Setting 1: Disabled, No Fault Detection**

## ■ F6-55: DeviceNet Baud Rate Monitor

Displays the baud rate currently being used for network communications. F6-55 is used only as a monitor.

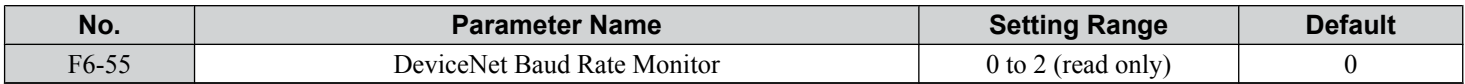

## **Setting 0: 125 kbps**

### **Setting 1: 250 kbps**

**Setting 2: 500 kbps**

## ■ F6-56 to F6-61: DeviceNet Scaling Factors

These parameters define scaling factors for drive monitors in the DeviceNet Class ID 2AH - AC/DC Drive Object.

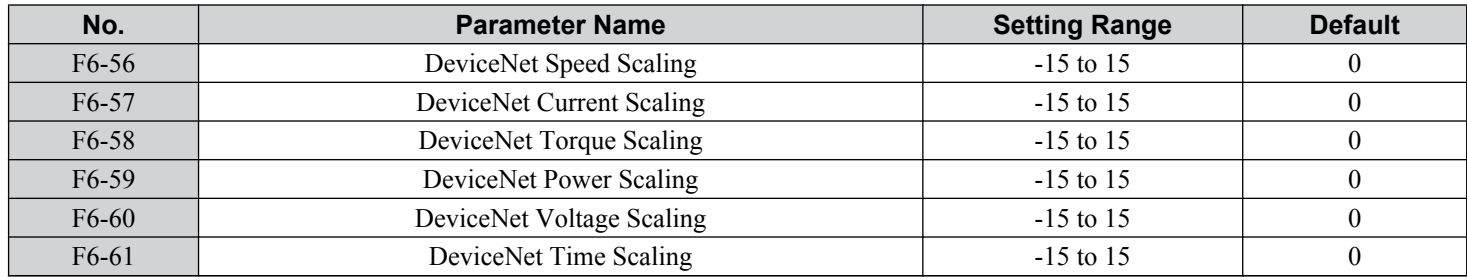

### **Setting**

The monitor value in the AC/DC Drive Object 2AH is calculated by: AC/DC Drive Object 2AH Monitor = Drive Value  $\times$  2<sup>Scaling</sup>

### Example:

If the drive output frequency monitor (U1-02) is 5.00 and the scaling is set to  $F6-56 = 6$ , then the value in the AC/DC Drive Object 2AH, Instance 1, Attribute 7 would be  $500 \times 2^6 = 32000$ .

### ■ F6-62: DeviceNet Heartbeat Interval

Sets the heartbeat interval for DeviceNet communications. A setting of 0 disables the heartbeat function.

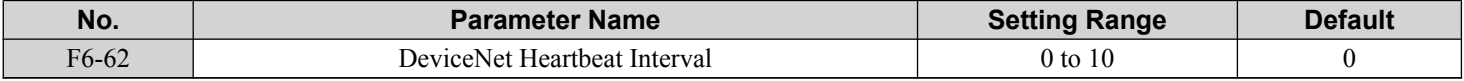

### ■ F6-63: DeviceNet Network MAC ID

Displays the MAC ID assigned to the drive. F6-63 is used only as a monitor.

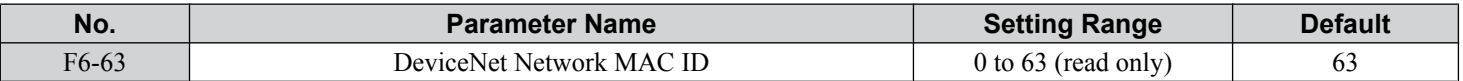

### ■ F6-64 to F6-71: Dynamic Assembly Parameters (Reserved)

### n **F7-01 to F7-04: IP Address 1 to 4**

Sets the significant octet of network static IP address.

## ■ F7-05 to F7-08: Subnet Mask 1 to 4

Sets the significant octet of network static Subnet Mask.

## ■ F7-09 to F7-12: Gateway Address 1 to 4

Sets the significant octet of network Gateway address.

## **Modbus TCP/IP Parameters**

Parameters F7-01 through F7-16, U6-80 through U6-93, U6-98, and U6-99 set up the drive to operate on a Modbus TCP/IP network.

For details on parameter settings, refer to the YASKAWA AC Drive 1000-Series Option Modbus TCP/IP Installation Manual and Technical Manual.

## **PROFINET Parameters**

Parameters F7-01 through F7-15, F7-17 through F7-42, U6-80 through U6-93, U6-98, and U6-99 set up the drive to operate on a PROFINET network.

For details on parameter settings, refer to the YASKAWA AC Drive 1000-Series Option PROFINET Installation Manual and Technical Manual.

## **EtherNet/IP Parameters**

Parameters F7-01 through F7-15, F7-17 through F7-42, U6-80 through U6-93, U6-98, and U6-99 set up the drive to operate on an EtherNet/IP network.

For details on parameter settings, refer to the YASKAWA AC Drive 1000-Series Option EtherNet/IP Installation Manual and Technical Manual.

 $5<sup>5</sup>$ 

# **5.7 H: Terminal Functions**

H parameters assign functions to the external terminals.

## ◆ H1: Multi-Function Digital Inputs

## ■ H1-01 to H1-08: Functions for Terminals S1 to S8

These parameters assign functions to the multi-function digital inputs. The various functions and settings are listed in *Table 5.36*.

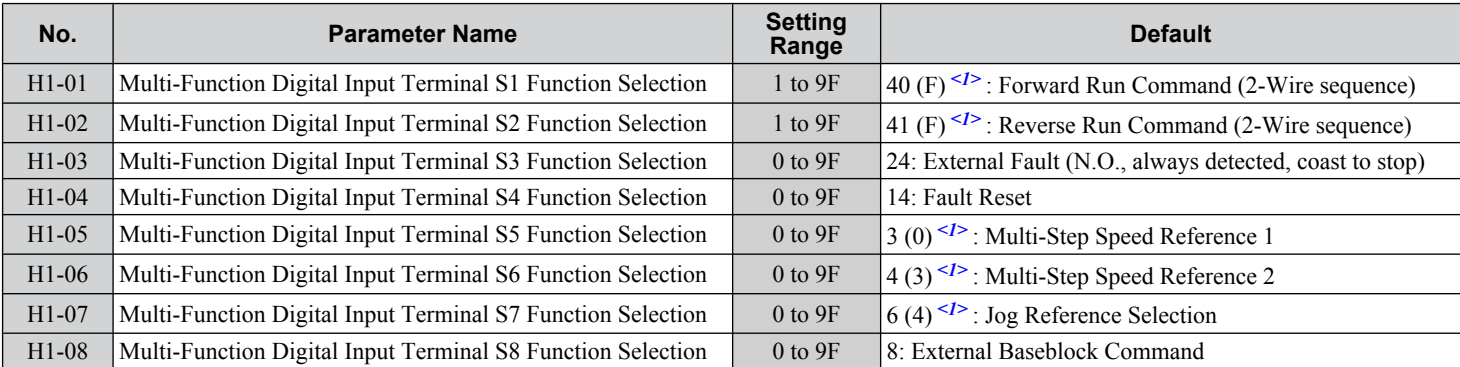

 $\langle 1 \rangle$  Number appearing in parenthesis is the default value after performing a 3-Wire initialization (A1-03 = 3330).

**Table 5.36 Multi-Function Digital Input Terminal Settings**

| <b>Setting</b>  | <b>Function</b>                  | Page | <b>Setting</b> | <b>Function</b>                              | Page |
|-----------------|----------------------------------|------|----------------|----------------------------------------------|------|
| $\mathbf{0}$    | 3-Wire Sequence                  | 247  | $20$ to $2F$   | <b>External Fault</b>                        | 252  |
| 1               | <b>LOCAL/REMOTE Selection</b>    | 247  | 30             | PID Integral Reset                           | 253  |
| $\overline{2}$  | External Reference 1/2 Selection | 248  | 31             | PID Integral Hold                            | 253  |
| 3               | Multi-Step Speed Reference 1     |      | 32             | Multi-Step Speed Reference 4                 | 253  |
| $\overline{4}$  | Multi-Step Speed Reference 2     | 248  | 34             | PID Soft Starter Cancel                      | 253  |
| 5               | Multi-Step Speed Reference 3     |      | 35             | PID Input Level Selection                    | 253  |
| 6               | Jog reference Selection          | 248  | 40             | Forward Run Command (2-Wire sequence)        | 253  |
| $7\phantom{.0}$ | Accel/Decel Time Selection 1     | 248  | 41             | Reverse Run Command (2-Wire sequence)        |      |
| 8               | Baseblock Command (N.O.)         | 248  | 42             | Run Command (2-Wire sequence 2)              | 254  |
| 9               | Baseblock Command (N.C.)         |      | 43             | FWD/REV Command (2-Wire sequence 2)          |      |
| $\mathbf{A}$    | Accel/Decel Ramp Hold            | 248  | 44             | Offset Frequency 1                           |      |
| B               | Drive Overheat Alarm (oH2)       | 249  | 45             | Offset Frequency 2                           | 254  |
| $\mathcal{C}$   | Analog Terminal Input Selection  | 249  | 46             | Offset Frequency 3                           |      |
| D               | PG Encoder Disable               | 249  | 47             | Node Setup                                   | 254  |
| E               | ASR integral reset               | 249  | 60             | DC Injection Braking Command                 | 254  |
| F               | Through Mode                     | 249  | 61             | External Speed Search Command 1              | 254  |
| 10              | Up Command                       | 249  | 62             | External Speed Search Command 2              | 254  |
| 11              | Down Command                     |      | 63             | Field Weakening                              | 254  |
| 12              | Forward Jog                      | 250  | 67             | <b>Communications Test Mode</b>              | 254  |
| 13              | Reverse Jog                      |      | <b>6A</b>      | Drive Enabled                                | 255  |
| 14              | <b>Fault Reset</b>               | 250  | 71             | Speed/Torque Control Switch                  | 255  |
| 15              | Fast Stop (N.O.)                 | 250  | 72             | Zero Servo                                   | 255  |
| 16              | Motor 2 Selection                | 251  | 75             | Up 2 Command                                 | 255  |
| 17              | Fast Stop (N.C.)                 | 250  | 76             | Down 2 Command                               |      |
| 18              | Timer Function Input             | 251  | 77             | <b>ASR</b> Gain Switch                       | 256  |
| 19              | PID Disable                      | 252  | 78             | External Torque Reference Polarity Inversion | 256  |
| 1A              | Accel/Decel Time Selection 2     | 252  | <b>7E</b>      | Forward/Reverse Detection (V/f control with  | 256  |
| 1B              | Program Lockout                  | 252  |                | simple PG)                                   |      |
| 1E              | Reference Sample Hold            | 252  | 7F             | PID Bi-directional Enable (Reserved)         | 256  |

### **5.7 H: Terminal Functions**

<span id="page-246-0"></span>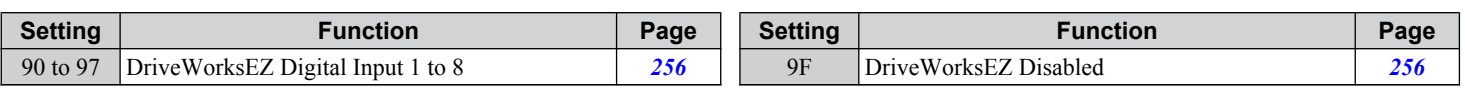

#### **Setting 0: 3-Wire Sequence**

The digital input programmed for 3-Wire control becomes the forward/reverse directional input, S1 becomes the Run command input, and S2 becomes the Stop command input.

The drive starts the motor when the input S1 set for the Run command closes for longer than 2 ms. The drive stops the operation when the Stop input S2 is released. When the digital input programmed for a forward/reverse operation is open, the drive is set for forward operation. When the digital input is closed, the drive is set for reverse operation.

Note: Input the Run and Stop commands via S1 and S2 when selecting a 3-Wire sequence.

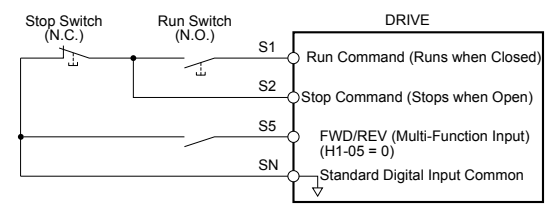

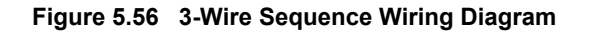

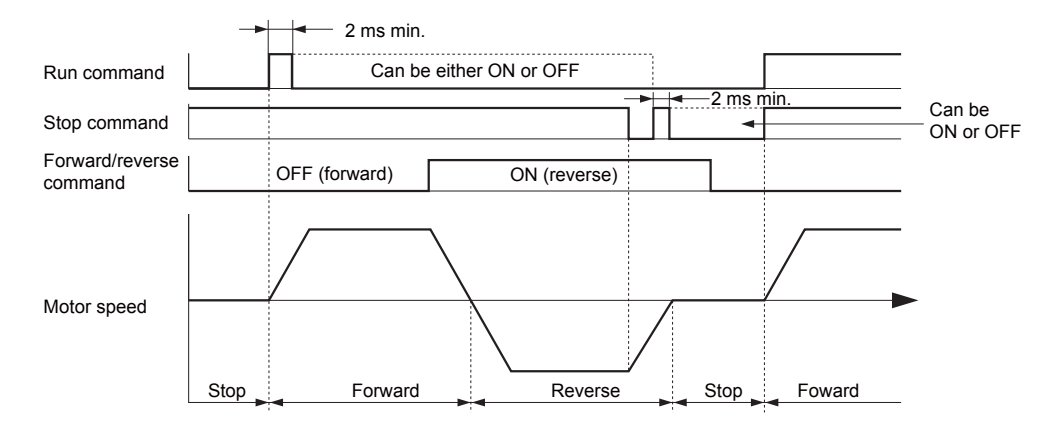

**Figure 5.57 3-Wire Sequence**

Note: **1.** The Run command must be closed for more than 2 ms.

**2.** If the Run command is active at power up and  $b1-17 = 0$  (Run command at power up not accepted), the Run LED will flash to indicate that protective functions are operating. If required by the application, set b1-17 to 1 to automatically issue the Run command upon drive power up.

**WARNING!** *Sudden Movement Hazard. Ensure start/stop and safety circuits are wired properly and in the correct state before applying power to the drive. Failure to comply could result in death or serious injury from moving equipment.*

**WARNING!** *Sudden Movement Hazard. The drive may start unexpectedly in reverse direction after power up if it is wired for 3-Wire sequence but set up for 2-Wire sequence (default). Make sure b1-17 is set to "0" (drive does not accept a Run command active at power up). When initializing the drive use 3-Wire initialization. Failure to comply could result in death or serious injury from moving equipment.*

#### **Setting 1: LOCAL/REMOTE Selection**

This setting allows the input terminal to determine if the drive will run in LOCAL mode or REMOTE mode.

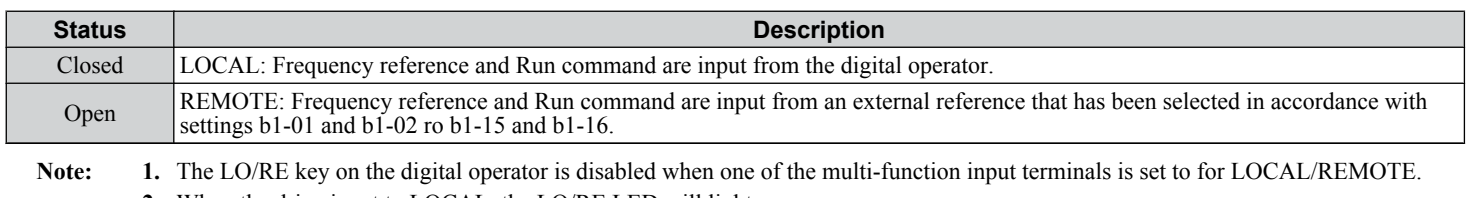

**2.** When the drive is set to LOCAL, the LO/RE LED will light.

**3.** The default setting of the drive does not allow switching between LOCAL and REMOTE during run. To allow the drive to switch between LOCAL and REMOTE during run, *[Refer to b1-07: LOCAL/REMOTE Run Selection on page 165](#page-164-0)*.

5

### <span id="page-247-0"></span>**Setting 2: External Reference 1/2 Selection**

This function switches the Run command and frequency reference source between External reference 1 and 2 if the drive is in the REMOTE mode.

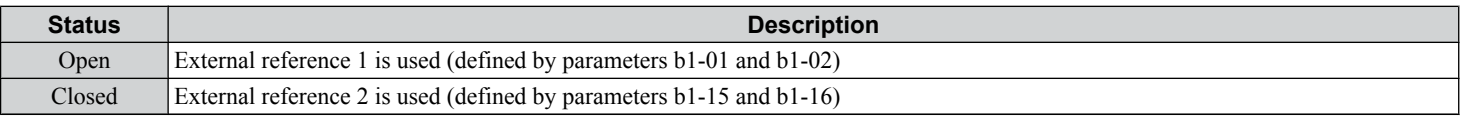

**Note:** Default drive settings do not allow switching between External reference 1 and 2 during run. *[Refer to b1-07: LOCAL/REMOTE Run](#page-164-0)  [Selection on page 165](#page-164-0)* if this feature is required by the application.

#### **Setting 3 to 5: Multi-Step Speed Reference 1 to 3**

Switches multi-step speed frequency references d1-01 to d1-08 by digital inputs. *[Refer to d1: Frequency Reference on page](#page-204-0)  [205](#page-204-0)* for details.

#### **Setting 6: Jog Reference Selection**

The Jog frequency set in parameter d1-17 becomes the frequency reference when the input terminal closes. *[Refer to d1:](#page-204-0)  [Frequency Reference on page 205](#page-204-0)* for details.

#### **Setting 7: Accel/Decel Time Selection 1**

Switches between accel/decel times 1 (C1-01 and C1-02) and 2 (C1-03 and C1-04). *[Refer to C1-01 to C1-08: Accel, Decel](#page-190-0)  [Times 1 to 4 on page 191](#page-190-0)* for details.

#### **Setting 8, 9: Baseblock Command (N.O., N.C.)**

When the drive receives a baseblock command, the output transistors stop switching, the motor coasts to stop, and a bb alarm flashes on the digital operator to indicate baseblock. When baseblock ends while a Run command is active, the drive performs Speed Search to restart the motor.

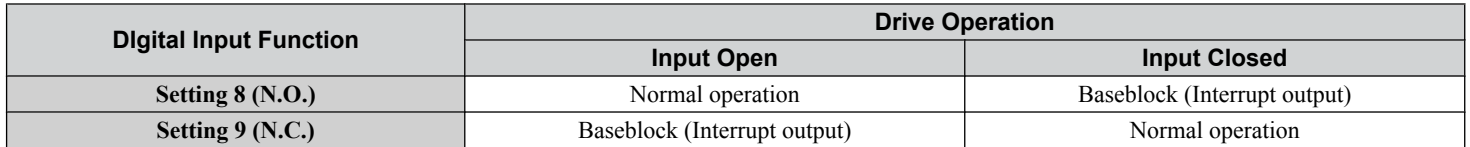

**WARNING!** *Sudden Movement Hazard. When using a mechanical holding brake with the drive in a lifting application, close the brake when the drive output is cut off by a baseblock command triggered by one of the input terminals. Failure to comply will result in a slipping load from the motor suddenly coasting when the baseblock command is entered and may cause serious injury or death.*

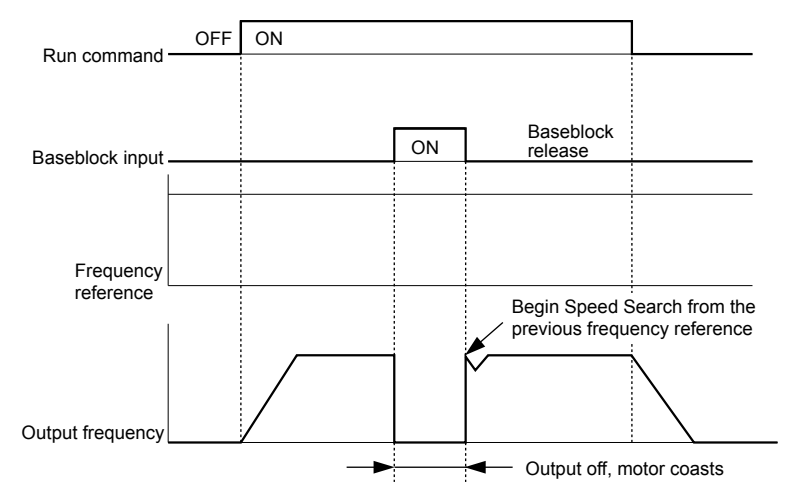

**Figure 5.58 Baseblock Operation During Run**

### **Setting A: Accel/Decel Ramp Hold**

When the digital input programmed for the Accel/decel ramp hold function closes, the drive locks (holds) the output frequency. Acceleration or deceleration resumes when the input is reopened.

If the Accel/decel ramp hold function is enabled  $(d4-01 = 1)$ , the drive saves the output frequency to memory when the Ramp Hold input is closed. When the drive is restarted after stop or after power supply interruption, the saved output frequency becomes the frequency reference (provided that the Accel/decel ramp hold input is still closed). *[Refer to d4-01: Frequency](#page-208-0)  [Reference Hold Function Selection on page 209](#page-208-0)* for details.

### <span id="page-248-0"></span>**Setting B: Drive Overheat Alarm (oH2)**

Triggers an oH2 alarm when the contact closes. Drive operation is not affected because this is an alarm.

### **Setting C: Analog Terminal Input Selection (Terminal A1, A2, A3)**

When closed, the terminals specified in H3-14 are enabled. When open, the drive disregards the input signal to the analog terminals.

### **Setting D: PG Encoder Disable**

When closed, the drive disregards PG feedback from the motor when using V/f Control with PG. When the terminal is reopened, the drive resumes using PG feedback to control motor speed.

### **Setting E: ASR Integral Reset**

Switches between PI control and P control by resetting the integral value. Integral operation is disabled when the terminal is closed and the drive uses P control. PI control resumes when the terminal opens.

### **Setting F: Through Mode**

Select this setting when the terminal is not used or when using the terminal in pass-through mode.

When set to F, an input does not trigger any function in the drive. Setting F, however, still allows the input status to be read out by a PLC via a communication option or MEMOBUS/Modbus communications.

### **Setting 10, 11: Up/Down Function**

The Up/Down function allows the frequency reference to be set by two push buttons when one digital input is programmed as the  $Up$  input (H1- $\Box$  $\Box$ = 10) to increase the frequency reference and the other digital input is programmed as the Down input  $(H1-\Box \Box = 11)$  to decrease the frequency reference.

The Up/Down function takes priority over the frequency references from the digital operator, the analog inputs, and the pulse input  $(b1-01 = 0, 1, 4)$ . When using the Up/Down function, references provided by these sources will be disregarded.

The inputs operate as shown in *Table 5.37*:

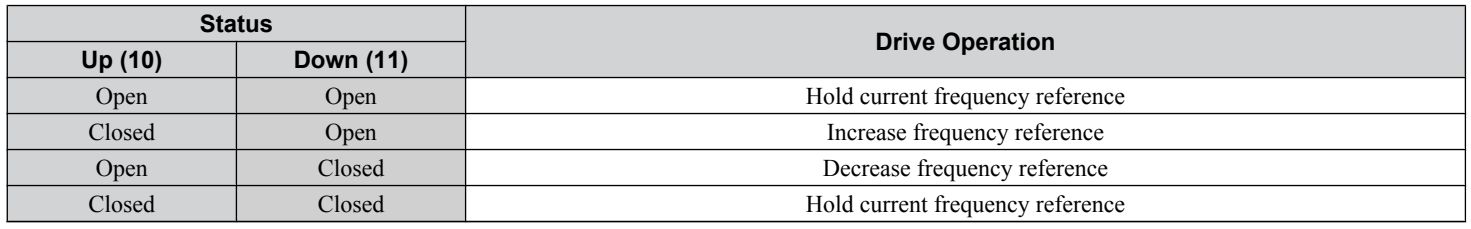

#### **Table 5.37 Up, Down Command**

**Note:** 1. An oPE03 alarm occurs when only one of the Up/Down functions is programmed to a digital input.

- **2.** An oPE03 alarm occurs when the Up/Down function is assigned to the terminals and a different digital input is programmed for the Accel/decel ramp hold function. For more information on alarms, *[Refer to Drive Alarms, Faults, and Errors on page 330](#page-329-0)*.
- **3.** The Up/Down function can only be used for External reference 1 for parameter b1-01. Consider this when using Up/Down and the external reference parameter b1-15 switching command (H1- $\square \square = 2$ ).

### **Using the Up/Down Function with Frequency Reference Hold (d4-01)**

- If the frequency reference hold function is disabled  $(d4-01 = 0)$ , the Up/Down frequency reference will be reset to 0 when the Run command is cleared or the power is cycled.
- When  $d4-01 = 1$ , the drive will save the frequency reference set by the Up/Down function. When the Run command or the power is cycled, the drive will restart with the saved reference value. Close the Up or Down input without an active Run command to reset the saved value. *[Refer to d4-01: Frequency Reference Hold Function Selection on page 209](#page-208-0)*.

### **Using the Up/Down Function with Frequency Reference Limits**

Parameter d2-01 determines the upper frequency reference limit.

The value for the lower frequency reference limit depends on the parameter d4-10 setting. This value can be set by an analog input or parameter d2-02. *[Refer to d4-10: Up/Down Frequency Reference Limit Selection on page 213](#page-212-0)* for details. When a Run command is applied, the lower limits function as follows:

- If the lower limit is set by d2-02 only, the drive accelerates to this limit as soon as a Run command is entered.
- If the lower limit is determined by an analog input only, the drive accelerates to the limit when both the Run command and an Up or Down command are active. The drive will not start running if only the Run command is active.
- If the lower limit is set by both an analog input and d2-02, and the analog limit is higher than the d2-02 value, the drive accelerates to the d2-02 value when a Run command is input. When the d2-02 value is reached, the drive accelerates to the analog limit only if an Up or Down command is set.

<sup>5</sup>

<span id="page-249-0"></span>*Figure 5.59* shows an Up/Down function example with a lower frequency reference limit set by d2-02, and the frequency reference hold function both enabled (d4-01 = 1) and disabled (d4-01 = 0).

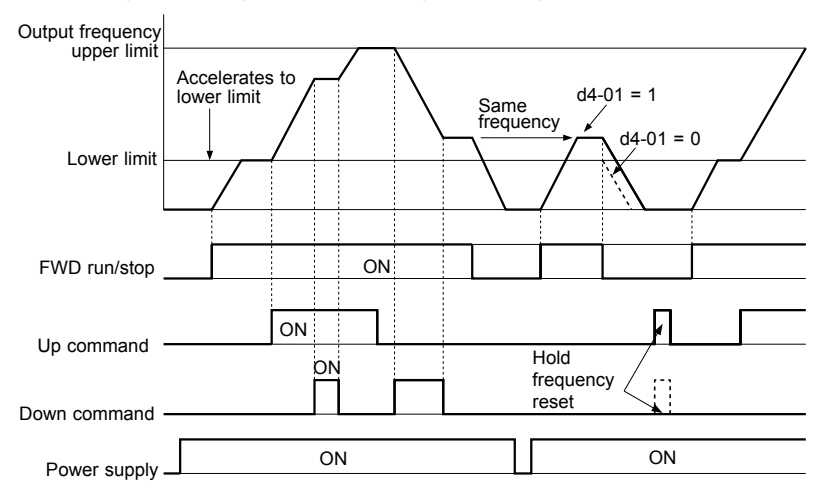

**Figure 5.59 Up/Down Command Operation**

#### **Setting 12, 13: Forward Jog, Reverse Jog**

Digital inputs programmed as Forward Jog (H1- $\Box$  $\Box$  = 12) and Reverse Jog (H1- $\Box$  $\Box$  = 13) will be Jog inputs that do not require a Run command. Closing the terminal set for Forward Jog input will cause the drive to ramp to the Jog frequency reference (d1-17) in the forward direction. The Reverse Jog will cause the same action in the reverse direction. The Forward Jog and Reverse Jog command can be set independently.

Note: The Forward Jog and Reverse Jog commands override all other frequency references. However, if the drive is set to prohibit reverse rotation (b1-04 = 1), activating Reverse Jog will have no effect. Inputting both the Forward Jog and Reverse Jog are simultaneously for 500 ms or longer will trigger an alarm will and the drive will ramp to stop.

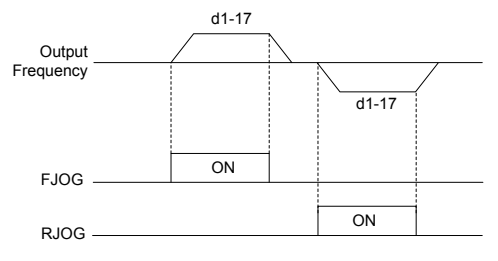

**Figure 5.60 FJOG/RJOG Operation**

### **Setting 14: Fault Reset**

When the drive detects a fault condition, the fault output contact closes, the drive output shuts off, and the motor coasts to stop (specific stopping methods can be selected for some faults such as L1-04 for motor overheat). After removing the Run command, clear the fault either by pressing the RESET key on the digital operator or closing a digital input configured as a Fault Reset (H1- $\Box$  $\Box$  = 14).

**Note:** Remove the Run command prior to resetting a fault. Fault Reset commands are ignored while the Run command is present.

### **Setting 15, 17: Fast Stop (N.O., N.C.)**

The Fast Stop function operates similar to an emergency stop input to the drive. If a Fast Stop command is input while the drive is running, the drive decelerates to a stop in the deceleration time set to C1-09 (*[Refer to C1-09: Fast Stop Time on page](#page-191-0)  [192](#page-191-0)*). The drive can only be restarted after bringing the drive to a complete stop, turning off the Fast Stop input, and switching off the Run command.

- To trigger the Fast Stop function with an N.O. switch, set  $H1-\Box \Box = 15$ .
- To trigger the Fast Stop function with an N.C. switch, set  $H1-\Box \Box = 17$ .

*[Figure 5.61](#page-250-0)* shows an operation example of Fast Stop.

<span id="page-250-0"></span>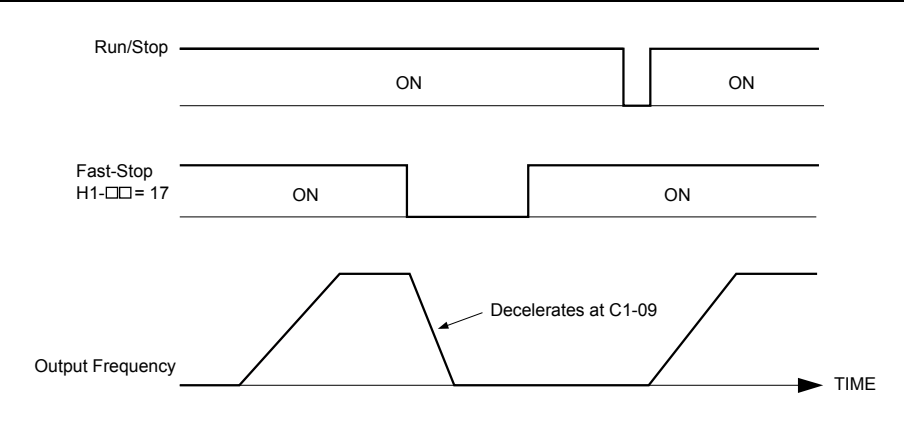

**Figure 5.61 Fast Stop Sequence**

**NOTICE:** *Rapid deceleration can trigger an overvoltage fault. When faulted, the drive output shuts off, and the motor coasts. To avoid this uncontrolled motor state and to ensure that the motor stops quickly and safely, set an appropriate Fast Stop time to C1-09.*

#### **Setting 16: Motor 2 Selection**

The drive has the capability to control two induction motors independently. A second motor may be selected using a multifunction digital input as shown in *Figure 5.62*.

**Note:** The motor 2 selection function cannot be used with PM motors.

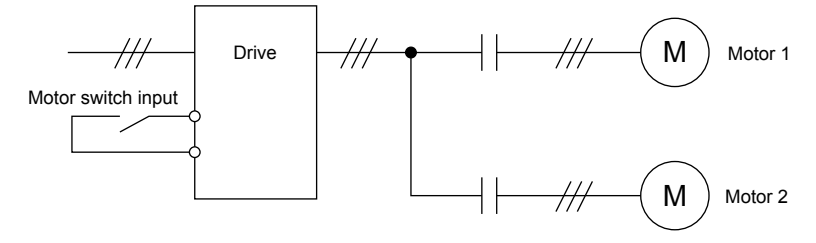

**Figure 5.62 Motor Selection**

When switching between motor 1 and motor 2, the parameters used to control those motors also change. Below, **Table 5.38** lists the parameters that correspond to each motor:

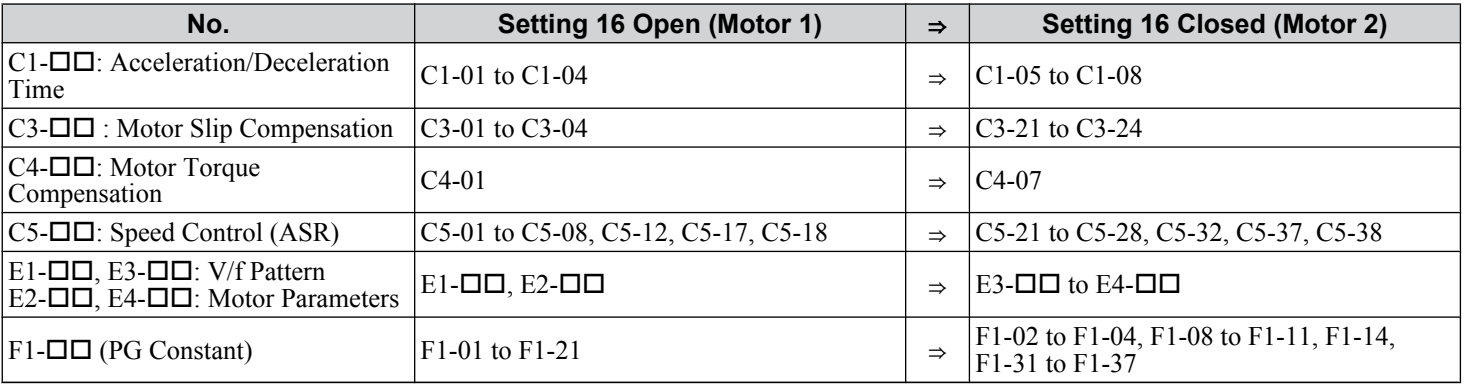

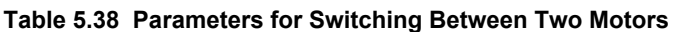

Note: **1.** When using 2 motors, the motor overload protection selection (oL1) set to L1-01 applies to both motor 1 and motor 2.

**2.** Attempting to switch between motor 1 and motor 2 during run will trigger the rUn alarm.

**3.** There is a 500 ms delay when switching between motors equipped with a PG encoder for feedback.

**4.** The motor 2 selection function cannot be used with PM motors.

If a digital output is programmed for "Motor 2 selection" (H2-01, H2-02, or H2-03 = 1C), the output is closed when motor 2 is selected.

### **Setting 18: Timer Function Input**

This setting configures a digital input terminal as the input for the timer function. Use this setting combination with the timer function output ( $\overline{H2}$ - $\overline{D}$  = 12). *[Refer to b4: Timer Function on page 176](#page-175-0)* for details.

Parameter Details **5Parameter Details**

 $\overline{\mathbf{5}}$ 

### <span id="page-251-0"></span>**5.7 H: Terminal Functions**

### **Setting 19: PID Disable**

Close a digital input to indefinitely disable the PID function. When the input is released, the drive resumes PID operation. *[Refer to PID Block Diagram on page 179](#page-178-0)*.

#### **Setting 1A: Accel/Decel Time Selection 2**

Selects accel/decel times 1 to 4 in combination with the Accel/decel time selection 1 command. *[Refer to C1-01 to C1-08:](#page-190-0)  [Accel, Decel Times 1 to 4 on page 191](#page-190-0)* for details.

#### **Setting 1B: Program Lockout**

Parameter values cannot be changed when an input is programmed for Program Lockout and the input is open. It is still possible, however, to view and monitor parameter settings.

#### **Setting 1E: Reference Sample Hold**

This function allows the user to sample an analog frequency reference signal being input to terminal A1, A2, or A3 and hold the frequency reference at the sampled level. When the Analog Frequency Reference Sample/Hold function is held for at least 100 ms, the drive reads the analog input and changes the frequency reference to the newly sampled speed as illustrated in *Figure 5.63*.

When the power is shut off and the sampled analog frequency reference is cleared, the frequency reference is reset to 0.

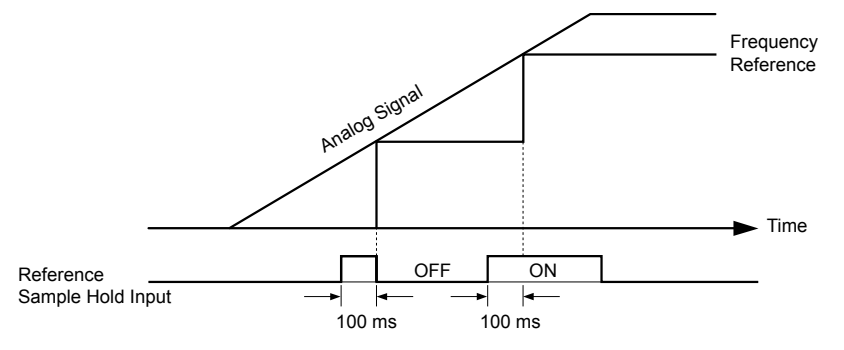

**Figure 5.63 Analog Frequency Reference Sample/Hold**

An oPE03 error will occur when one of the following functions is used simultaneously with the Analog frequency reference sample/hold command:

- Hold accel/decel stop (setting: A)
- Up command, Down command (setting: 10, 11)
- Offset frequency (setting: 44 to 46)
- Up or Down functions (setting: 75, 76)

### **Setting 20 to 2F: External Fault**

The External fault command stops the drive when problems occur with external devices.

To use the External fault command, set one of the multi-function digital inputs to a value between 20 and 2F. The digital operator will display  $EFT$  where  $\Box$  is the number of the terminal to which the external fault signal is assigned.

For example, if an external fault signal is input to terminal S3, "EF3" will be displayed.

Select the value to be set in H1- $\square \square$  from a combination of any of the following three conditions:

- Signal input level from peripheral devices (N.O., N.C.)
- External fault detection method
- Operation after external fault detection

*[Table 5.39](#page-252-0)* shows the relationship between the conditions and the value set to H1- $\Box$ :

Terminal statuses, detection conditions, and stopping methods marked with an "O" are applicable to the corresponding settings.
|                | Terminal Status <1> |               | Detection Conditions <sup>&lt;2&gt;</sup> |                                       | <b>Stopping Method</b>  |                                 |                             |                                             |
|----------------|---------------------|---------------|-------------------------------------------|---------------------------------------|-------------------------|---------------------------------|-----------------------------|---------------------------------------------|
| <b>Setting</b> | <b>N.O.</b>         | <b>N.C.</b>   | <b>Always</b><br><b>Detected</b>          | <b>Detected</b><br>during Run<br>only | Ramp to Stop<br>(fault) | <b>Coast to Stop</b><br>(fault) | <b>Fast Stop</b><br>(fault) | <b>Alarm Only</b><br>(continue)<br>running) |
| 20             | $\overline{O}$      |               | $\Omega$                                  |                                       | $\mathcal{O}$           |                                 |                             |                                             |
| 21             |                     | $\Omega$      | $\Omega$                                  |                                       | $\mathcal{O}$           |                                 |                             |                                             |
| 22             | $\Omega$            |               |                                           | $\Omega$                              | $\mathcal{O}$           |                                 |                             |                                             |
| 23             |                     | $\Omega$      |                                           | $\overline{O}$                        | $\mathcal O$            |                                 |                             |                                             |
| 24             | $\Omega$            |               | $\mathcal{O}$                             |                                       |                         | $\mathcal{O}$                   |                             |                                             |
| 25             |                     | $\mathbf{O}$  | $\mathbf{O}$                              |                                       |                         | $\mathbf{O}$                    |                             |                                             |
| 26             | $\mathbf{O}$        |               |                                           | $\mathbf{O}$                          |                         | $\mathbf{O}$                    |                             |                                             |
| 27             |                     | $\Omega$      |                                           | $\overline{O}$                        |                         | $\mathcal O$                    |                             |                                             |
| 28             | $\overline{O}$      |               | $\mathcal{O}$                             |                                       |                         |                                 | $\overline{O}$              |                                             |
| 29             |                     | $\Omega$      | $\Omega$                                  |                                       |                         |                                 | $\Omega$                    |                                             |
| 2A             | $\mathcal{O}$       |               |                                           | $\mathcal{O}$                         |                         |                                 | $\mathcal{O}$               |                                             |
| 2B             |                     | $\mathcal{O}$ |                                           | $\mathcal{O}$                         |                         |                                 | $\mathcal{O}$               |                                             |
| 2C             | $\Omega$            |               | $\Omega$                                  |                                       |                         |                                 |                             | ${\cal O}$                                  |
| 2D             |                     | $\Omega$      | $\mathbf{O}$                              |                                       |                         |                                 |                             | $\mathcal O$                                |
| 2E             | $\overline{O}$      |               |                                           | $\mathbf{O}$                          |                         |                                 |                             | $\mathcal O$                                |
| 2F             |                     | $\mathcal{O}$ |                                           | $\mathcal{O}$                         |                         |                                 |                             | $\mathcal{O}$                               |

**Table 5.39 Stopping Method for External Fault**

<1> Determine the terminal status for each fault, i.e., whether the terminal is normally open or normally closed.

<2> Determine whether detection for each fault should be enabled only during run or always detected.

#### **Setting 30: PID Integral Reset**

Configuring one of the digital inputs for PID integral reset  $(H1-\Box \Box = 30)$  resets the value of the integral component in PID control to  $\ddot{o}$  when the terminal is closed. *[Refer to PID Block Diagram on page 179](#page-178-0)* for more details.

#### **Setting 31: PID Integral Hold**

Configuring a digital input for Integral Hold (H1-0 $\square$  = 31) locks the value of the integral component of the PID control as long as the input is active. The PID controller resumes integral operation from the hold value as soon as the integral hold input is released. *[Refer to PID Block Diagram on page 179](#page-178-0)* for more information on this function.

#### **Setting 32: Multi-Step Speed Reference 4**

Selects the multi-step speeds d1-09 to d1-16 in combination with the input terminal set for Multi-Step Speed 1, 2 and 3. *[Refer](#page-204-0)  [to d1-01 to d1-17: Frequency Reference 1 to 16 and Jog Frequency Reference on page 205](#page-204-0)*.

#### **Setting 34: PID Soft Starter Cancel**

A digital input configured as a PID soft starter cancel input  $(H1-0I) = 34$  enables or disables the PID soft starter and cancels the PID accel/decel time (b5-17). *[Refer to PID Block Diagram on page 179](#page-178-0)*.

# **Setting 35: PID Input Level Selection**

Allows an input terminal to switch the sign of the PID input. *[Refer to PID Block Diagram on page 179](#page-178-0)* for details.

#### **Setting 40, 41: Forward Run, Reverse Run Command for 2-Wire Sequence**

Configures the drive for a 2-Wire sequence.

When an input terminal set to 40 closes, the drive operates in the forward direction. When an input set for 41 closes, the drive operates in reverse. Closing both inputs simultaneously will result in an external fault.

- Note: **1.** This function cannot be used simultaneously with settings 42 and 43.
	- **2.** The same functions are assigned to terminals S1 and S2 when the drive is initialized for 2-Wire sequence.

Parameter Details

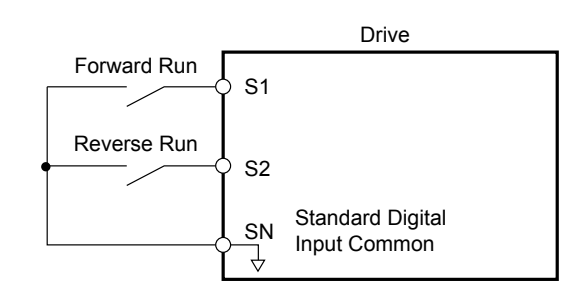

**Figure 5.64 Example Wiring Diagram for 2-Wire Sequence**

# **Setting 42, 43: Run and Direction Command for 2-Wire Sequence 2**

Sets the drive for 2-Wire sequence 2.

When an input terminal programmed for 42 closes, the drive will operate in the selected direction. The drive will stop when the input opens.

The input programmed for 43 selects the direction. If the input is open, forward direction is selected. If the input is closed, reverse direction is selected.

**Note:** This function cannot be used simultaneously with settings 40 and 41.

# **Setting 44, 45, 46: Offset Frequency 1, 2, 3**

These inputs add offset frequencies d7-01, d7-02, and d7-03 to the frequency reference. *[Refer to d7-01 to d7-03: Offset](#page-218-0)  [Frequency 1 to 3 on page 219](#page-218-0)* for details.

# **Setting 47: Node Setup**

If the SI-S3 option card is connected, closing this terminal sets a node address for operation on a CANopen network.

# **Setting 60: DC Injection Braking Command**

DC Injection Braking is activated when a DC Injection Braking command is input while the drive is stopped. DC Injection Braking is released when a Run command or a Jog command is input. *[Refer to b2: DC Injection Braking on page 167](#page-166-0)* for details on setting up the DC Injection Braking function.

The diagram below illustrates DC Injection Braking:

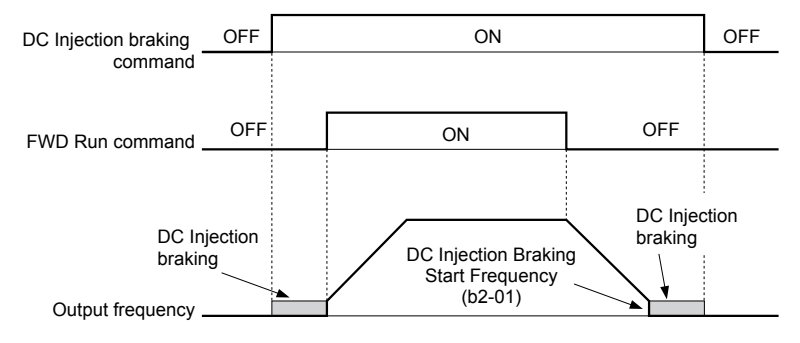

**Figure 5.65 DC Injection Braking Input Timing Diagram**

# **Setting 61, 62: External Speed Search Command 1, 2**

These input functions enable Speed Search even if parameter b3-01 = 0 (no Speed Search at start). *[Refer to Speed Search](#page-169-0)  [Activation on page 170](#page-169-0)* for details on how to use the input signals. *[Refer to b3: Speed Search on page 168](#page-167-0)* for more about Speed Search.

**Note:** Simultaneously assigning Speed Search 1 and Speed Search 2 to the input terminals will trigger an oPE03 error.

# **Setting 63: Field Weakening**

Enabled in V/f Control. When this input is closed, Field Weakening is performed. For details, see *[d6: Field Weakening and](#page-217-0)  [Field Forcing](#page-217-0)*.

# **Setting 67: Communication Test Mode**

The drive has a built-in function to self-diagnose serial communications operation. The test involves wiring the send and receive terminals of the RS-485/422 port together. The drive transmits data and then confirms that the communications are received normally. *[Refer to Self-Diagnostics on page 592](#page-591-0)* for details on how to use this function.

# **Setting 6A: Drive Enable**

A digital input configured as a "Drive enable" (H1- $\Box$  $= 6$ A) will prevent the drive from executing a Run command until the input is closed. When the input is open, the digital operator will display "dnE" to indicate that the drive is disabled.

If a Run command is enabled before the terminal set for "Drive enable" closes, then the drive will not run until the Run command is cycled (i.e., a new Run command is required). If the input is opened while the drive is running, the drive will stop according to the stop method set to b1-03 (*[Refer to b1-03: Stopping Method Selection on page 160](#page-159-0)*).

#### **Setting 71: Speed/Torque Control Switch**

Switches the drive between Torque Control and Speed Control. Torque Control is enabled when the terminal is closed, and Speed Control is enabled when the terminal is open. Set parameter  $d\bar{5}$ -01 to 0 when using this function. *Refer to d5: Torque [Control on page 214](#page-213-0)* and *[Switching Between Torque and Speed Control](#page-215-0)* on page *[216](#page-215-0)*.

### **Setting 72: Zero Servo**

Activates the Zero Servo function to lock the rotor at a certain position. *[Refer to b9: Zero Servo on page 190](#page-189-0)* for details.

#### **Setting 75, 76: Up 2/Down 2 Function**

The Up/Down 2 function adds a bias to the frequency reference. The input programmed for 75 will increase the bias and the input programmed for 76 will decrease the bias. *Table 5.40* explains how the Up/Down 2 function works depending on the frequency reference source and parameters d4-01, d4-03, and d4-05. *[Refer to d4: Frequency Reference Hold and Up/Down](#page-208-0)*  2 **Function on page 209** for detailed explanations of these and other Up/Down 2 related parameters.

- Note: **1.** The Up/Down 2 functions must be set as a pair.
	- **2.** When using the Up/Down 2 function, set appropriate bias limit values to parameters d4-08 and d4-09.

#### **Table 5.40 Up/Down 2 Operations**

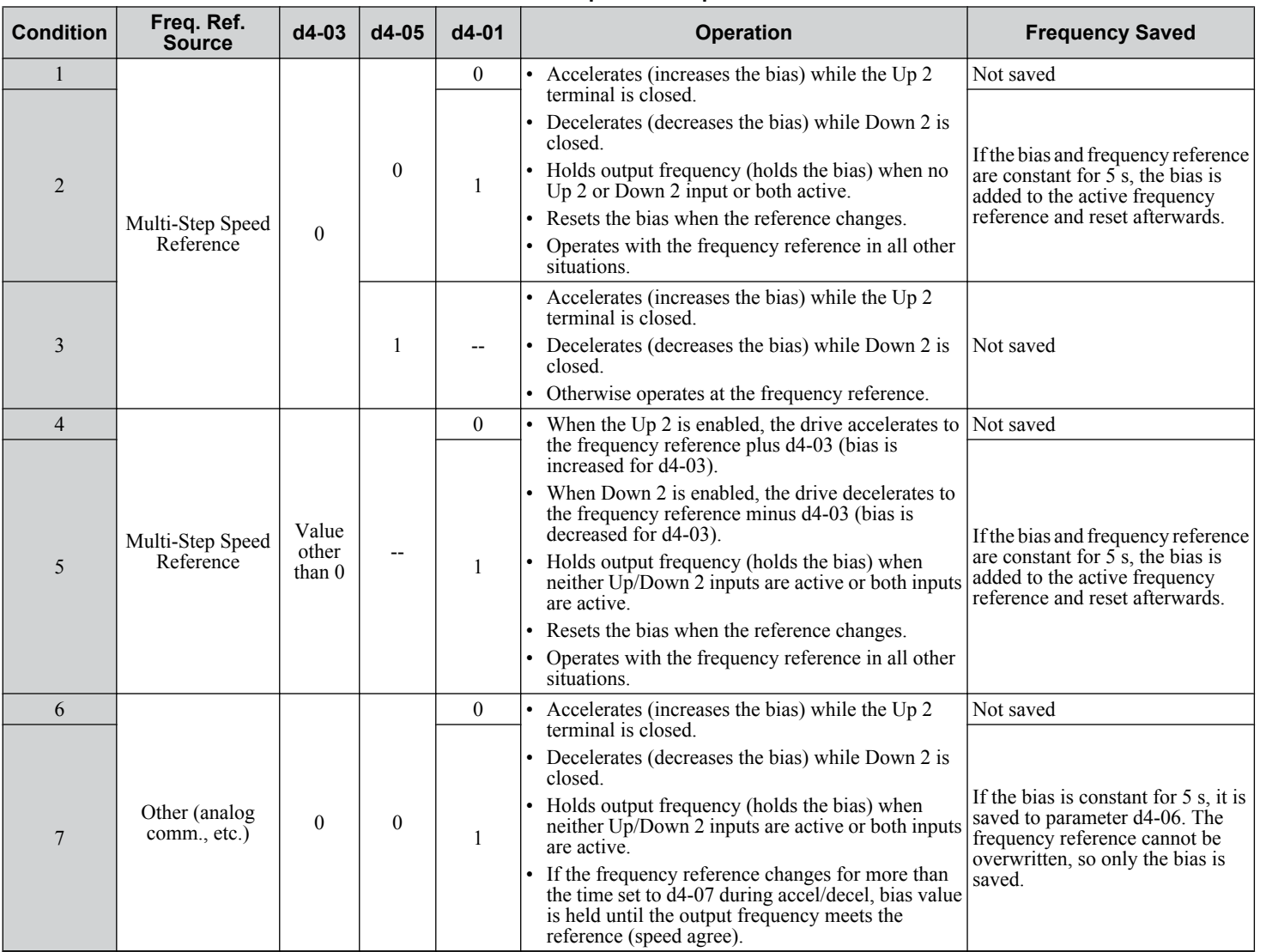

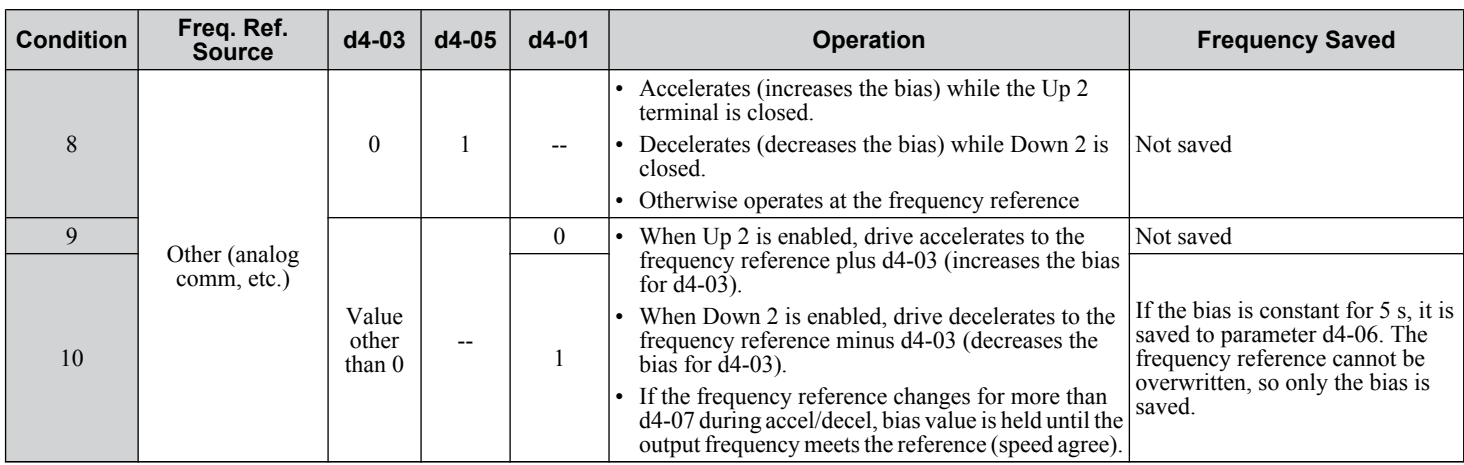

# **Setting 77: ASR Gain Switch**

Switches the ASR gain between the values set to C5-01 and C5-03. The gain set to C5-03 is enabled when the terminal is closed, and C5-01 is enabled when the terminal reopens. *[Refer to C5-01, C5-03/C5-02, C5-04: ASR Proportional Gain 1, 2/](#page-198-0) [ASR Integral Time 1, 2 on page 199](#page-198-0)* for a more detailed description.

# **Setting 78: External Torque Reference Polarity Inversion**

Reverses the direction of the torque reference when the terminal closes. *[Refer to d5: Torque Control on page 214](#page-213-0)* and *[Setting](#page-213-0)  [the Torque Reference, Speed Limit, and Torque Compensation Values](#page-213-0)* on page *[214](#page-213-0)* for details.

# **Setting 7E: Forward/Reverse Detection (for V/f Control with Simple PG Feedback)**

Determines the motor rotation direction for V/f Control with Simple PG feedback  $(A1-02 = 0$  and  $H6-01 = 3)$ . If the input is open, the speed feedback signal is considered to be forward. If the input is closed, it is considered to be reverse. *[Refer to H6:](#page-273-0)  [Pulse Train Input/Output on page 274](#page-273-0)*.

# **Setting 7F: PID Bi-directional Enable**

Setting 7F is reserved.

# **Setting 90 to 97: DriveWorksEZ Digital Input 1 to 8**

These settings are for digital input functions used in DriveWorksEZ. Changing these settings is not typically required.

# **Setting 9F: DriveWorksEZ Disable**

This function is used to enable or disable a DriveWorksEZ program in the drive. An input programmed for this function is effective only if  $A1-07 = 2$ .

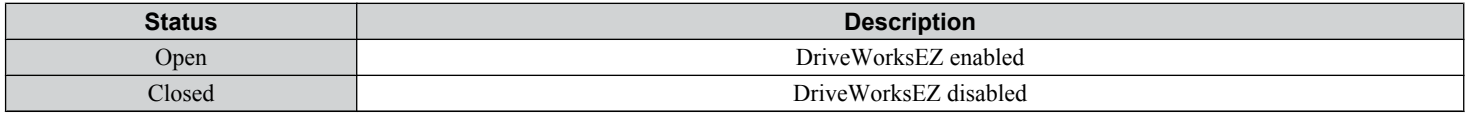

# **H2: Multi-Function Digital Outputs**

# ■ H2-01 to H2-03: Terminal M1-M2, M3-M4, and M5-M6 Function Selection

The drive has three multi-function output terminals. *Table 5.41* lists the functions available for theses terminals using H2-01, H2-02, and H2-03.

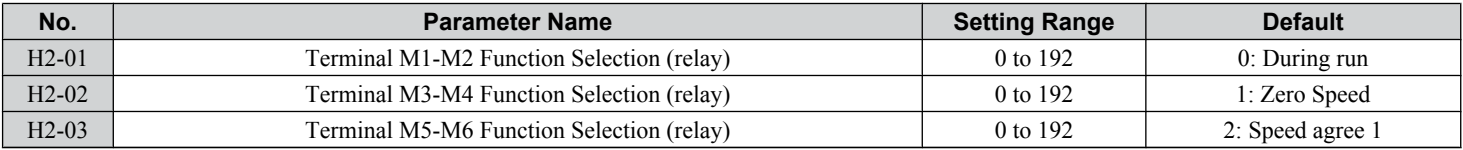

#### **Table 5.41 Multi-Function Digital Output Terminal Settings**

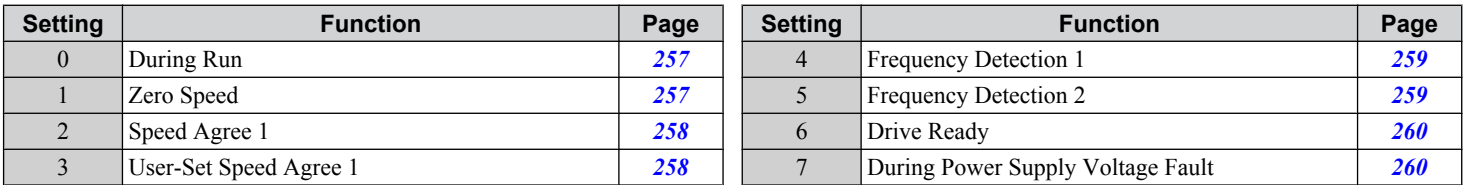

<span id="page-256-0"></span>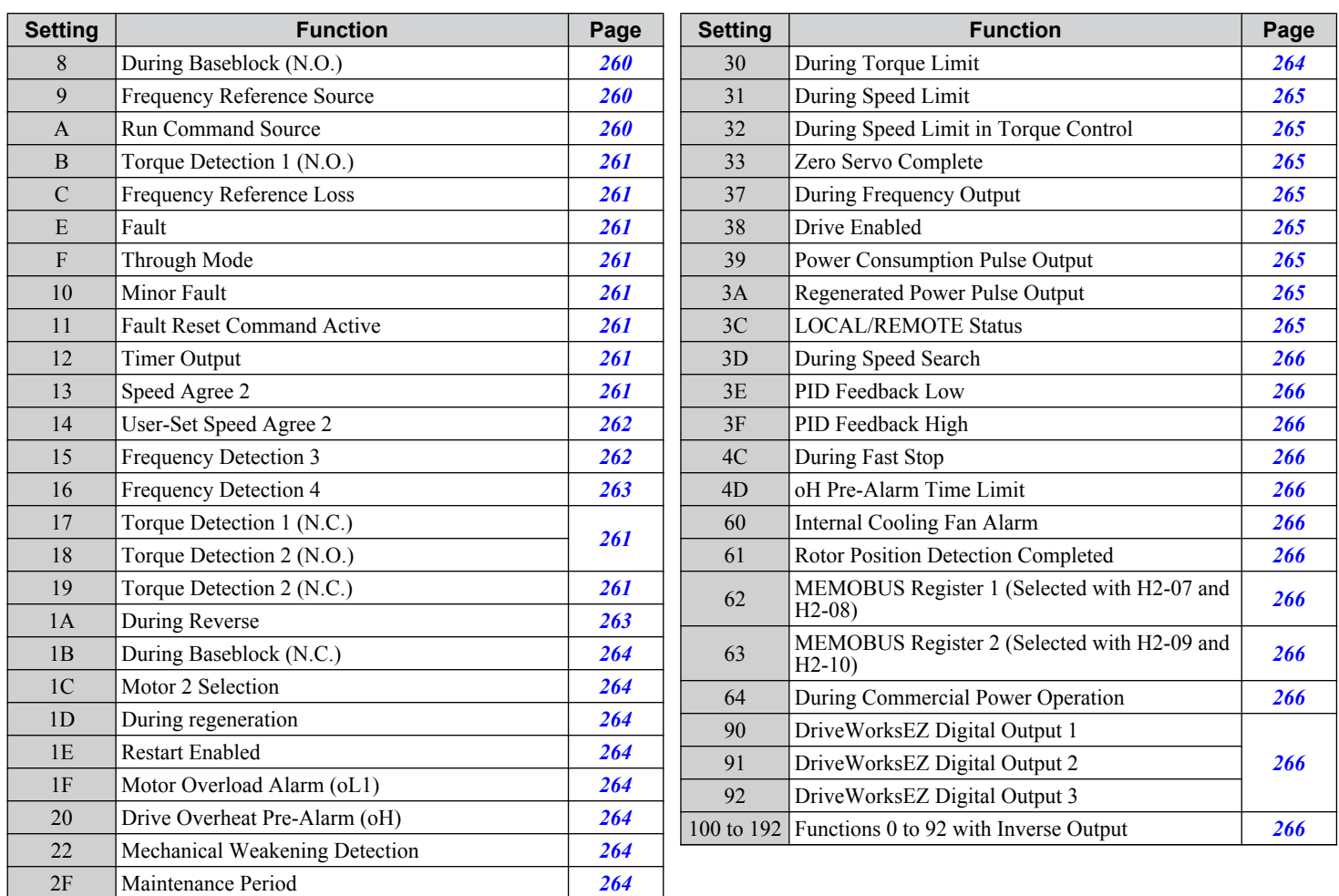

# **Setting 0: During Run**

Output closes when the drive is outputting a voltage.

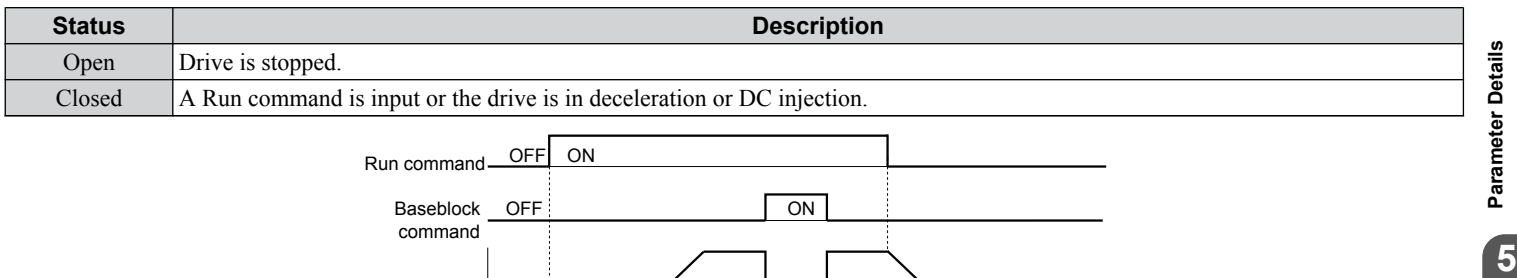

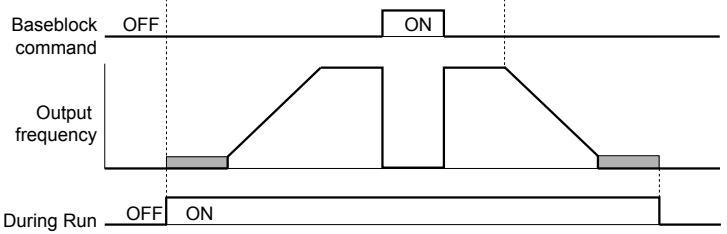

#### **Figure 5.66 During Run Time Chart**

#### **Setting 1: Zero Speed**

Terminal closes when the output frequency or motor speed (CLV, CLV/PM) becomes less than or equal to the minimum output frequency set to E1-09 or b2-01.

 $5<sup>1</sup>$ 

<span id="page-257-0"></span>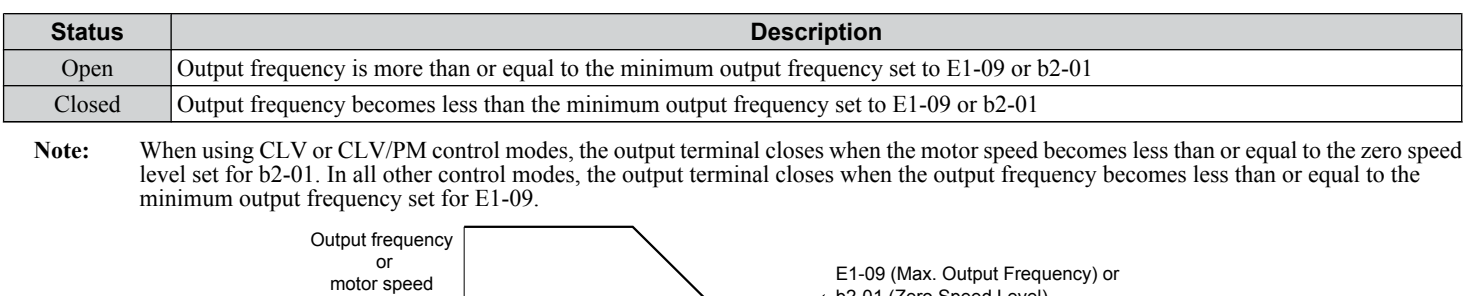

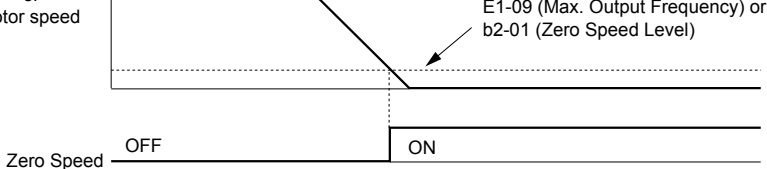

**Figure 5.67 Zero-Speed Time Chart**

# **Setting 2: Speed Agree 1 (fref/fout Agree 1)**

Closes when the actual output frequency or motor speed (CLV, CLV/PM) is within the Speed Agree Width (L4-02) of the current frequency reference regardless of the direction.

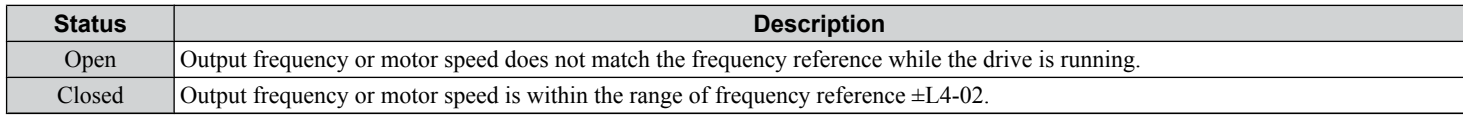

**Note:** Detection works in forward and reverse.

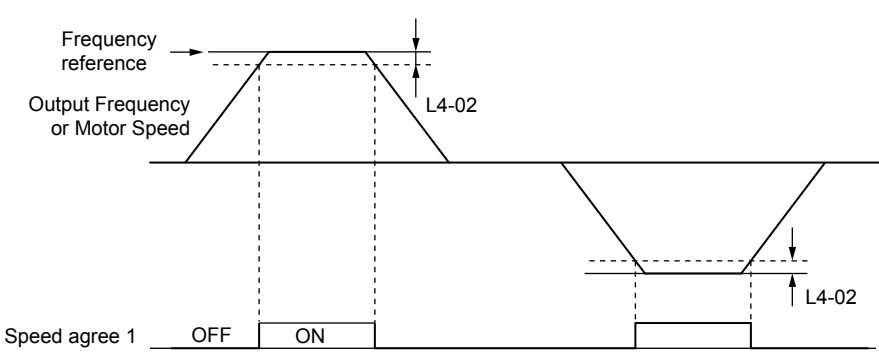

**Figure 5.68 Speed Agree 1 Time Chart**

# *[Refer to L4-01, L4-02: Speed Agree Detection Level and Detection Width on page 289](#page-288-0)* for more details.

# **Setting 3: User-Set Speed Agree 1 (fref/fset Agree 1)**

Closes when the actual output frequency or motor speed (CLV, CLV/PM) and the frequency reference are within the speed agree width (L4-02) of the programmed speed agree level (L4-01).

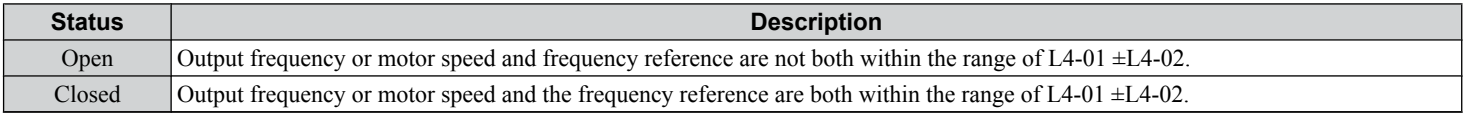

Note: Frequency detection works in forward and reverse. The value of L4-01 is used as the detection level for both directions.

<span id="page-258-0"></span>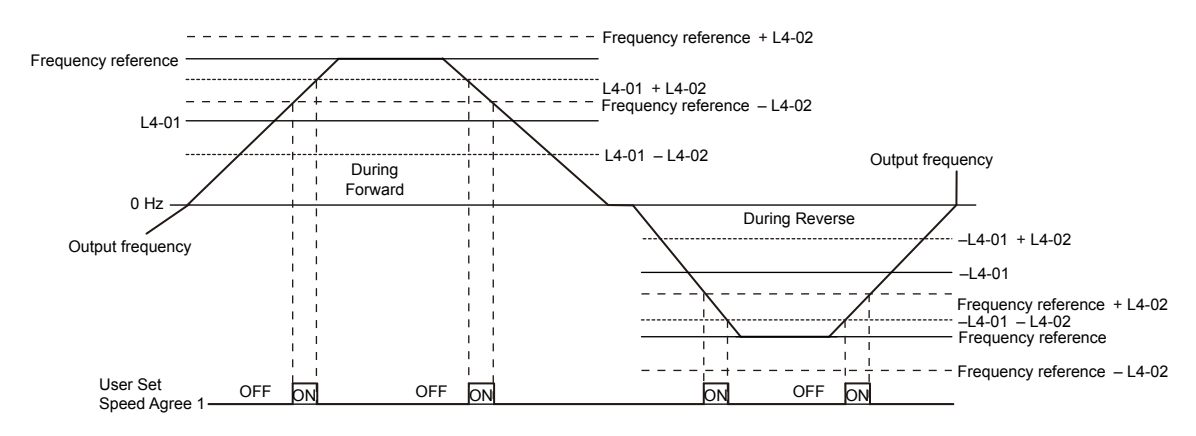

**Figure 5.69 User Set Speed Agree 1 Time Chart**

# *[Refer to L4-01, L4-02: Speed Agree Detection Level and Detection Width on page 289](#page-288-0)* for more instructions.

#### **Setting 4: Frequency Detection 1**

The output opens when the output frequency or motor speed (CLV, CLV/PM) rises above the detection level set in L4-01 plus the detection width set in L4-02. The terminal remains open until the output frequency or motor speed fall below the level set in L4-01.

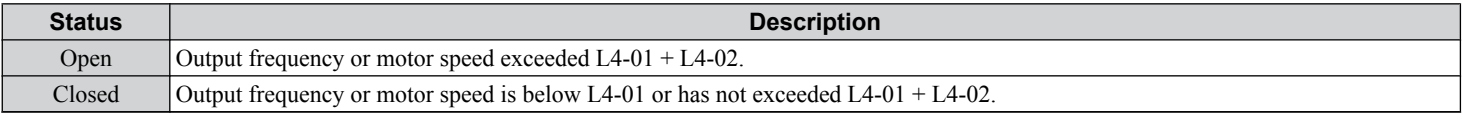

Note: Frequency detection works in forward and reverse. The value of L4-01 is used as the detection level for both directions.

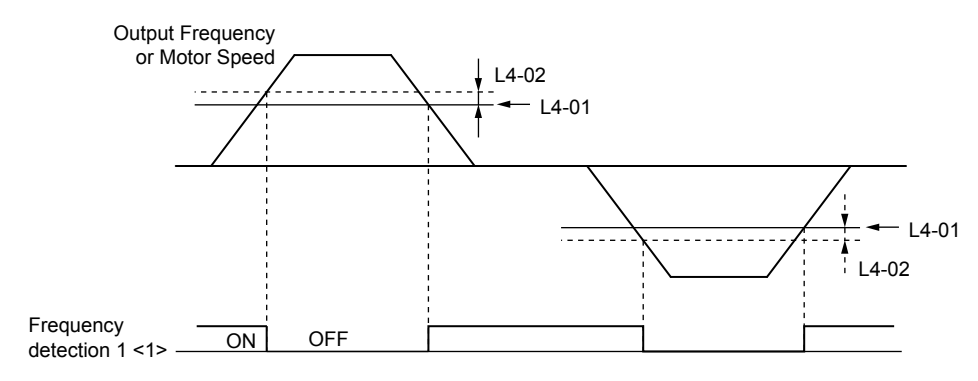

**Figure 5.70 Frequency Detection 1 Time Chart**

<1> This is the time chart when L4-07 (Speed Agree Detection Selection) is set to 1 (detection always enabled). The default setting for L4-07 is 0 (no detection during baseblock). When L4-07 is set to 0, the terminal opens during baseblock.

*[Refer to L4-01, L4-02: Speed Agree Detection Level and Detection Width on page 289](#page-288-0)* for more details.

# **Setting 5: Frequency Detection 2**

The output closes when the output frequency or motor speed (CLV, CLV/PM) is above the detection level set in L4-01. The terminal remains closed until the output frequency or motor speed fall below L4-01 minus the setting of L4-02.

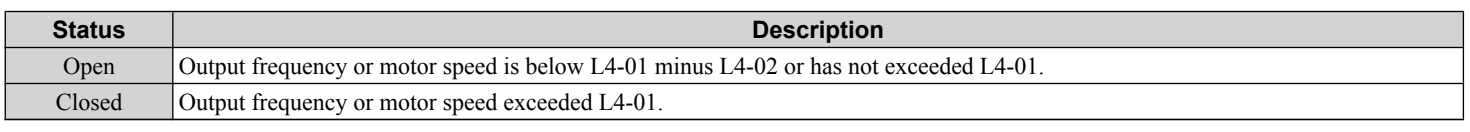

Note: Frequency detection works in forward and reverse. The value of L4-01 is used as the detection level for both directions.

<span id="page-259-0"></span>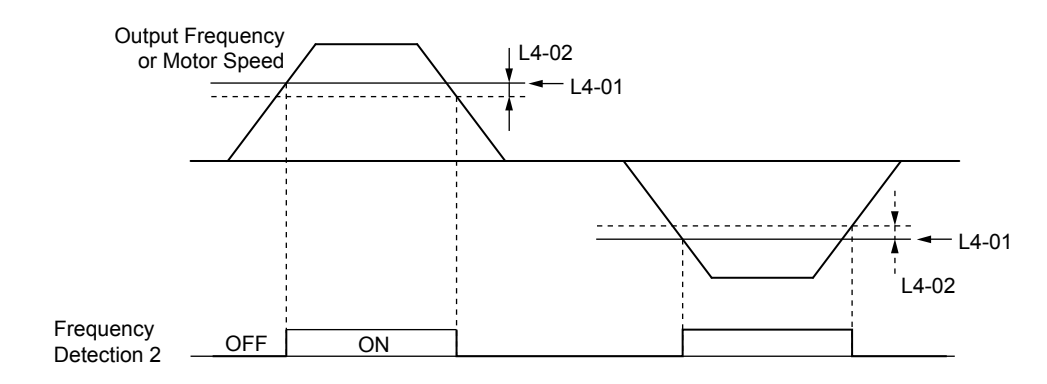

**Figure 5.71 Frequency Detection 2 Time Chart**

# *[Refer to L4-01, L4-02: Speed Agree Detection Level and Detection Width on page 289](#page-288-0)* for more details.

# **Setting 6: Drive Ready**

The output closes when the drive is ready to operate the motor. The terminal will not close under the conditions listed below, and any Run commands will be disregarded.

- When the power is shut off
- During a fault
- When the internal power supply of the drive has malfunctioned
- When a parameter setting error makes it impossible to run
- Although stopped, an undervoltage situation occurs
- While editing a parameter in the Programming Mode (when  $b1-08 = 0$ )

# **Setting 7: During Power Supply Voltage Fault**

Output closes when the power supply voltage or the control circuit voltage falls below the drive operating voltage or when the power supply frequency is incorrect.

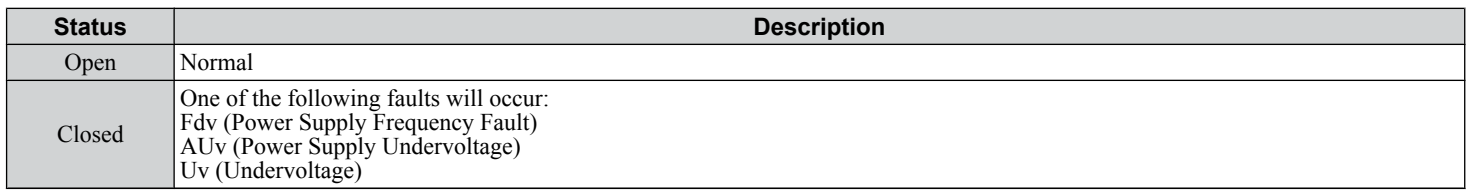

# **Setting 8: During Baseblock (N.O.)**

The output closes to indicate that the drive is in a baseblock state. While in baseblock, output transistors do not switch and no main circuit voltage is output.

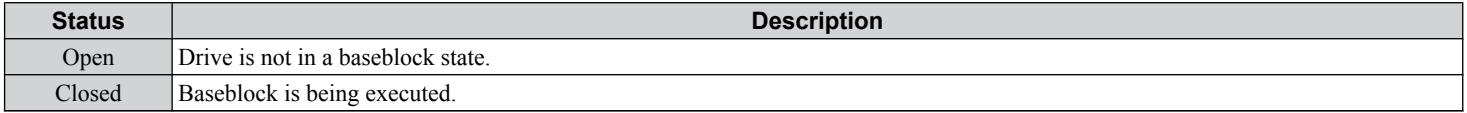

# **Setting 9: Frequency Reference Source**

Displays the currently selected frequency reference source.

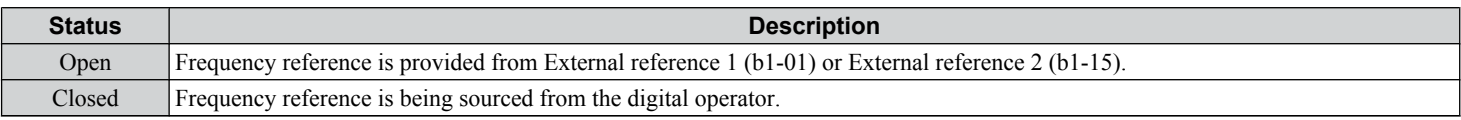

# **Setting A: Run Command Source**

Displays the currently selected Run command source.

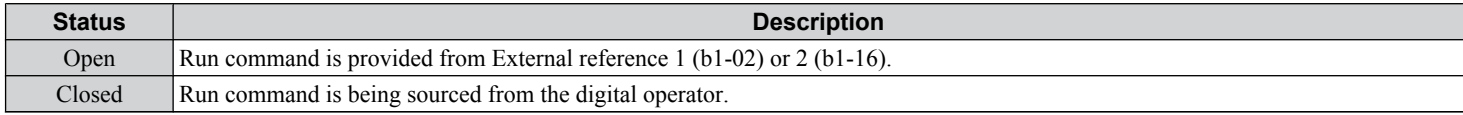

# <span id="page-260-0"></span>**Setting B, 17, 18, 19: Torque Detection 1 (N.O., N.C.), Torque Detection 2 (N.O., N.C.)**

These digital output functions signal an overtorque or undertorque situation to an external device.

Set up the torque detection levels and select the output function from the table below. *[Refer to L6: Torque Detection on page](#page-291-0)  [292](#page-291-0)* for details.

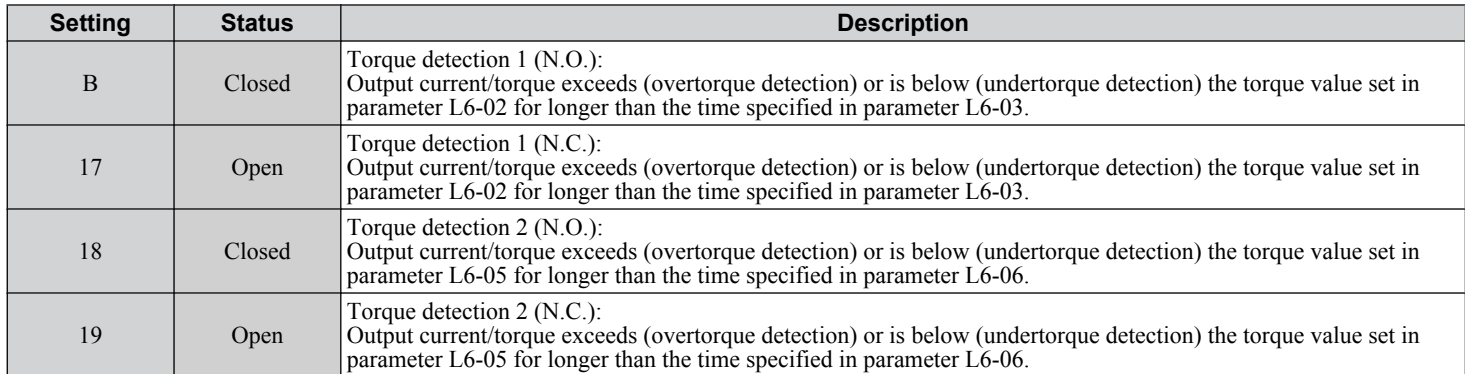

#### **Setting C: Frequency Reference Loss**

An output set for this function closes when frequency reference loss is detected. *[Refer to L4-05: Frequency Reference Loss](#page-289-0)  [Detection Selection on page 290](#page-289-0)* for details.

# **Setting E: Fault**

The output closes when the drive faults (excluding CPF00 and CPF01 faults).

# **Setting F: Through Mode**

Select this setting when using the terminal in a pass-through mode. When set to F, an output does not trigger any function in the drive. Setting F, however, still allows the output status to be read by a PLC via a communication option or MEMOBUS/ Modbus communications.

#### **Setting 10: Minor Fault**

The output closes when a minor fault condition is present.

# **Setting 11: Fault Reset Command Active**

The output closes when there is an attempt to reset a fault situation from the control circuit terminals, via serial communications, or using a communications option card.

# **Setting 12: Timer Output**

This setting configures a digital output terminal as the output for the timer function. *[Refer to b4: Timer Function on page](#page-175-0)  [176](#page-175-0)* for details.

# **Setting 13: Speed Agree 2 (fref /fout Agree 2)**

The output closes when the actual output frequency or motor speed (CLV, CLV/PM) is within the speed agree width (L4-04) of the current frequency reference, regardless of the direction.

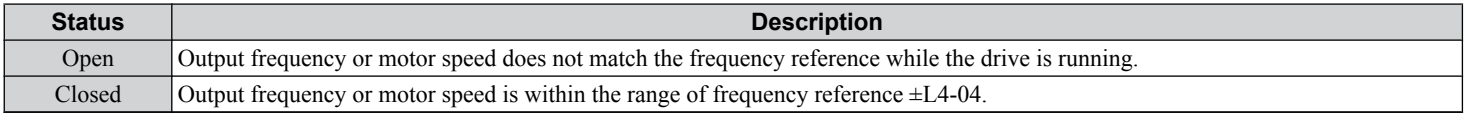

**Note:** Detection works in forward and reverse.

<span id="page-261-0"></span>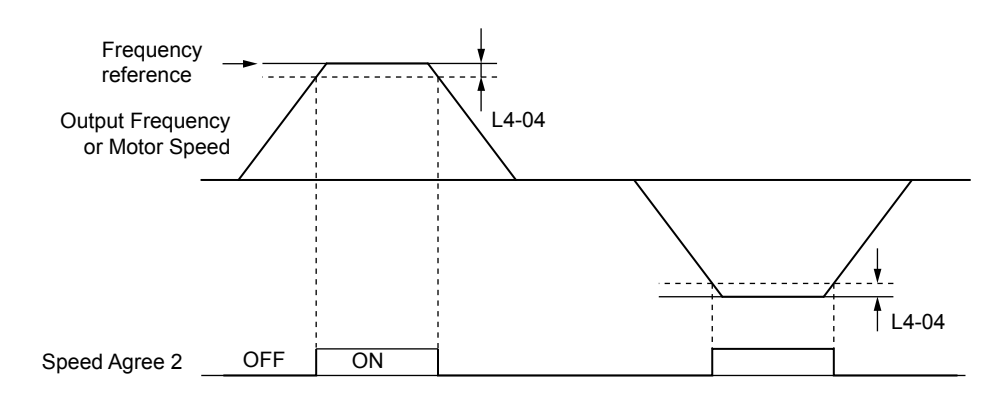

**Figure 5.72 Speed Agree 2 Time Chart**

# *[Refer to L4-03, L4-04: Speed Agree Detection Level and Detection Width \(+/-\) on page 290](#page-289-0)* for more details.

# **Setting 14: User-Set Speed Agree 2 (fref /fset Agree 2)**

The output closes when the actual output frequency or motor speed (CLV, CLV/PM) and the frequency reference are within the speed agree width (L4-04) of the programmed speed agree level (L4-03).

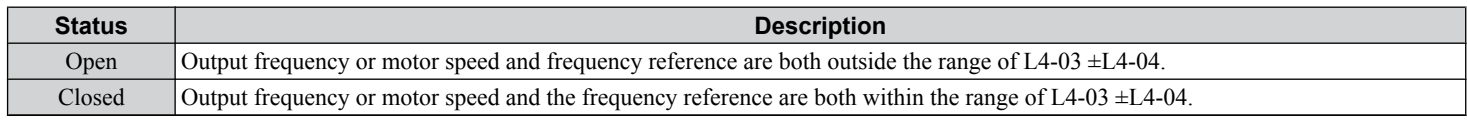

Note: The detection level L4-03 is a signed value; detection works in the specified direction only.

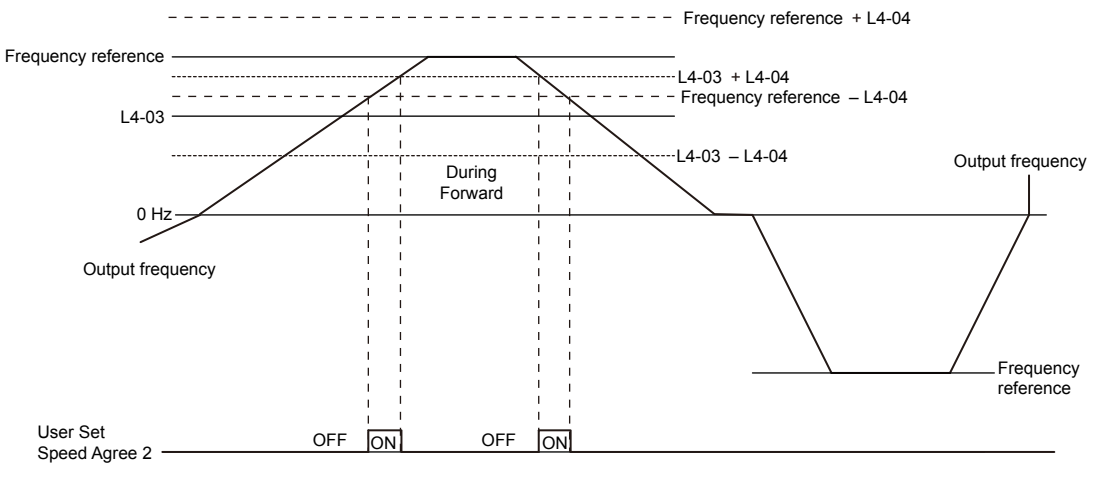

**Figure 5.73 User-Set Speed Agree 2 Example with a Positive L3-04 Value**

*[Refer to L4-03, L4-04: Speed Agree Detection Level and Detection Width \(+/-\) on page 290](#page-289-0)* for more details.

# **Setting 15: Frequency Detection 3**

The output opens when the output frequency or motor speed (CLV, CLV/PM) rises above the detection level set in L4-03 plus the detection with set in L4-04. The terminal remains open until the output frequency or motor speed falls below the level set in L4-03. The detection level L4-03 is a signed value; detection works in the specified direction only.

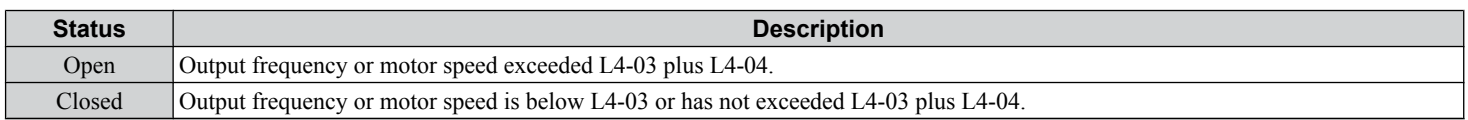

<span id="page-262-0"></span>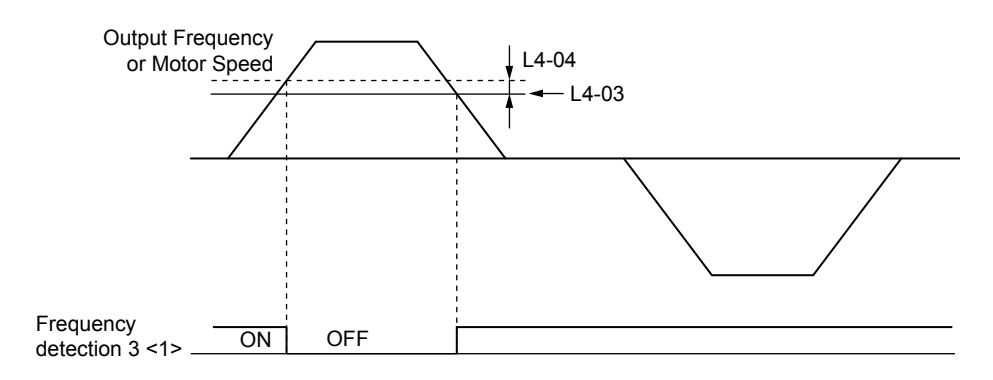

**Figure 5.74 Frequency Detection 3 Example with a Positive L3-04 Value**

<1> This is the time chart when L4-07 (Speed Agree Detection Selection) is set to 1 (detection always enabled). The default setting for L4-07 is 0 (no detection during baseblock). When L4-07 is set to 0, the terminal opens during baseblock.

*[Refer to L4-03, L4-04: Speed Agree Detection Level and Detection Width \(+/-\) on page 290](#page-289-0)* for more details.

#### **Setting 16: Frequency Detection 4**

The output closes when the output frequency or motor speed (CLV, CLV/PM) is above the detection level set in L4-03. The terminal remains closed until the output frequency or motor speed falls below L4-03 minus the setting of L4-04.

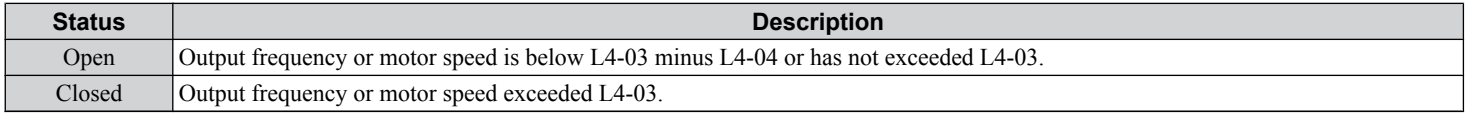

**Note:** The detection level L4-03 is a signed value; detection works in the specified direction only.

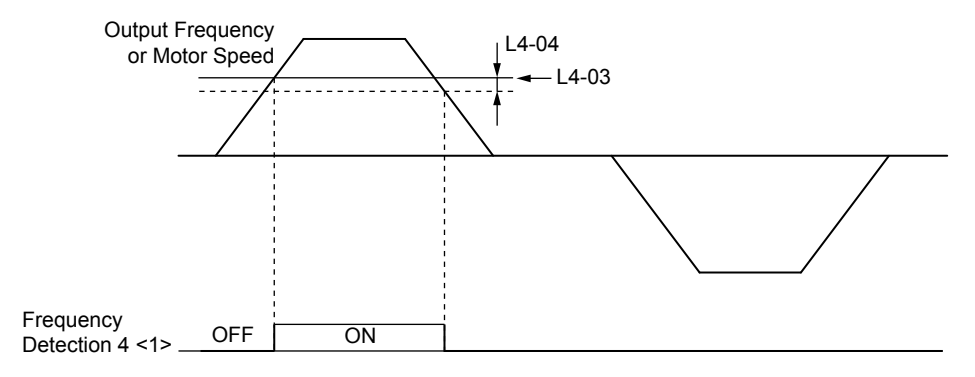

**Figure 5.75 Frequency Detection 4 Example with Positive L3-04 Value**

<1> This is the time chart when L4-07 (Speed Agree Detection Selection) is set to 1 (detection always enabled). The default setting for L4-07 is 0 (no detection during baseblock). When L4-07 is set to 0, the terminal opens during baseblock.

*[Refer to L4-03, L4-04: Speed Agree Detection Level and Detection Width \(+/-\) on page 290](#page-289-0)* for more details.

# **Setting 1A: During Reverse**

A digital output set for "During reverse" closes when the drive is running the motor in the reverse direction.

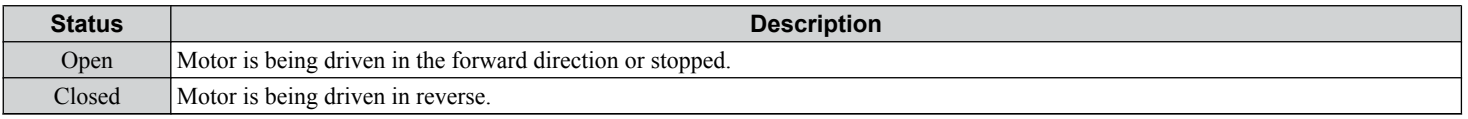

 $5\phantom{1}$ 

<span id="page-263-0"></span>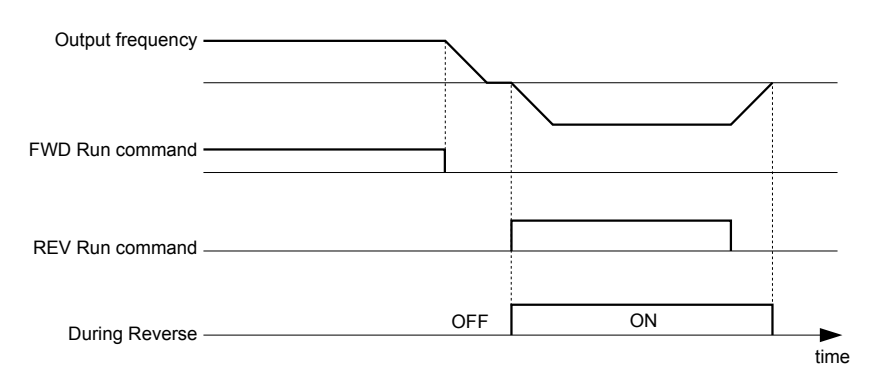

**Figure 5.76 Reverse Direction Output Example Time Chart**

# **Setting 1B: During Baseblock (N.C.)**

The output opens to indicate that the drive is in a baseblock state. While Baseblock is executed, output transistors do not switch and no main circuit voltage is output.

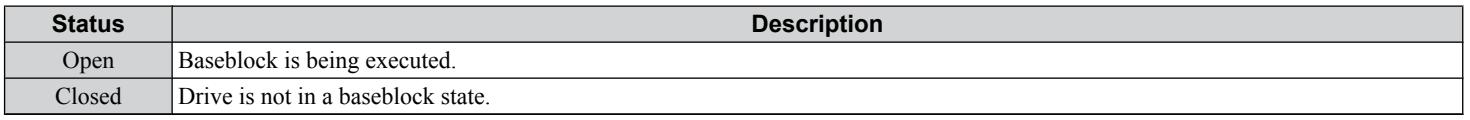

# **Setting 1C: Motor 2 Selection**

Indicates which motor is selected when another output terminal is set to switch drive operation between two motors (H1-  $\Box \Box = 16$ ). *[Refer to Setting 16: Motor 2 Selection on page 251](#page-250-0)* for details on switching motors.

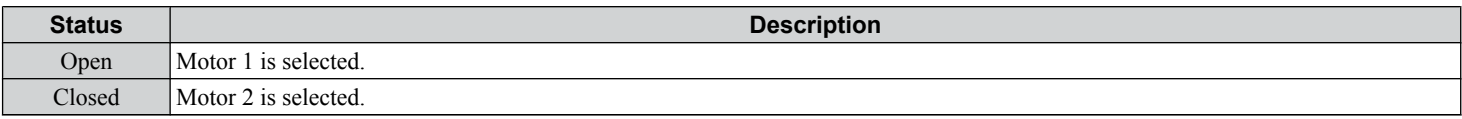

# **Setting 1D: During Regeneration**

Terminal closes when the motor is driven in the regenerative mode.

# **Setting 1E: Restart Enabled**

An output set for "Restart enabled" closes when the drive attempts to restart after a fault has occurred.

The fault restart function allows the drive to automatically clear a fault. The terminal set to 1E will close after the fault is cleared and the drive has attempted to restart. If the drive cannot successfully restart within the number of attempts permitted by L5-01, a fault will be triggered and the terminal set to 1E will open. *[Refer to L5: Fault Restart on page 291](#page-290-0)* for details on automatic restart.

# **Setting 1F: Motor Overload Alarm (oL1)**

The output closes when the motor overload level estimated by the oL1 fault detection exceeds 90% of the oL1 detection level. *[Refer to L1-01: Motor Overload Protection Selection on page 278](#page-277-0)*.

# **Setting 20: Drive Overheat Pre-Alarm (oH)**

The output closes when the drive heatsink temperature reaches the level specified by parameter L8-02. *[Refer to L8-02:](#page-296-0)  [Overheat Alarm Level on page 297](#page-296-0)* for details on drive overheat detection.

# **Setting 22: Mechanical Weakening Detection**

The output closes when a mechanical weakening situation is detected. *[Refer to Mechanical Weakening Detection on page](#page-293-0)  [294](#page-293-0)* for details.

# **Setting 2F: Maintenance Period**

The output closes when the cooling fan, DC bus capacitors, or DC bus pre-charge relay may require maintenance as determined by the estimated performance life span of those components. *[Refer to Periodic Maintenance on page 389](#page-388-0)* for details.

# **Setting 30: During Torque Limit**

The output closes when the motor is operating at the torque limit specified by the L7- $\square\square$  parameters or an analog input. This setting can only be used in OLV, CLV, AOLV/PM and CLV/PM control modes. *[Refer to L7-01 to L7-04: Torque Limits on](#page-295-0)  [page 296](#page-295-0)* for details.

# <span id="page-264-0"></span>**Setting 31: During Speed Limit**

The output closes when the speed limit has been reached. This function can be used in CLV and CLV/PM control modes.

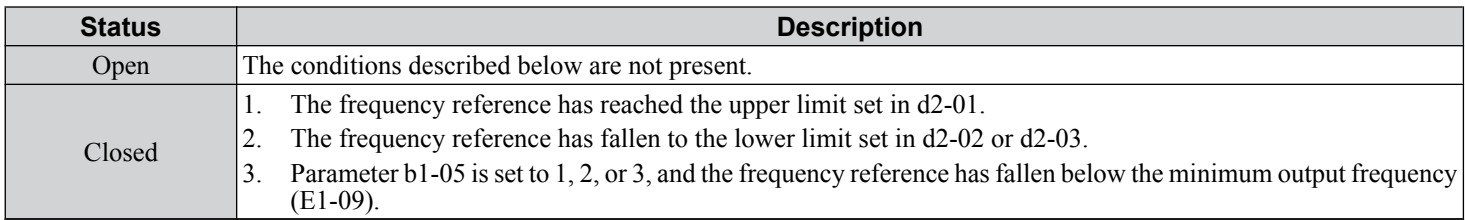

# **Setting 32: During Speed Limit in Torque Control**

The motor torque and load torque are not in balance, causing the motor to accelerate. The output closes when the motor reaches the speed limit. *[Refer to d5: Torque Control on page 214](#page-213-0)* and *[Indicating Operation at the Speed Limit](#page-215-0)* on page *[216](#page-215-0)* for details.

# **Setting 33: Zero Servo Complete**

The output closes when Zero Servo is enabled and the load is locked into position within the allowable deviation (b9-02). *[Refer to b9: Zero Servo on page 190](#page-189-0)* for information on Zero Servo operation.

# **Setting 37: During Frequency Output**

The output closes when the drive is outputting a frequency.

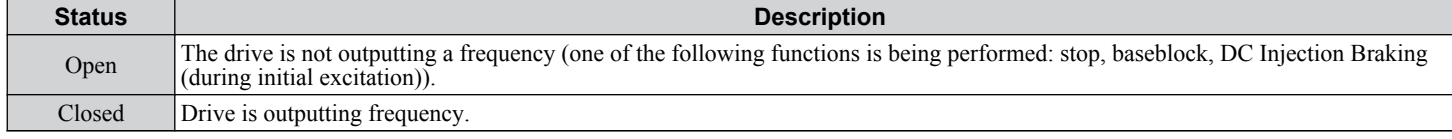

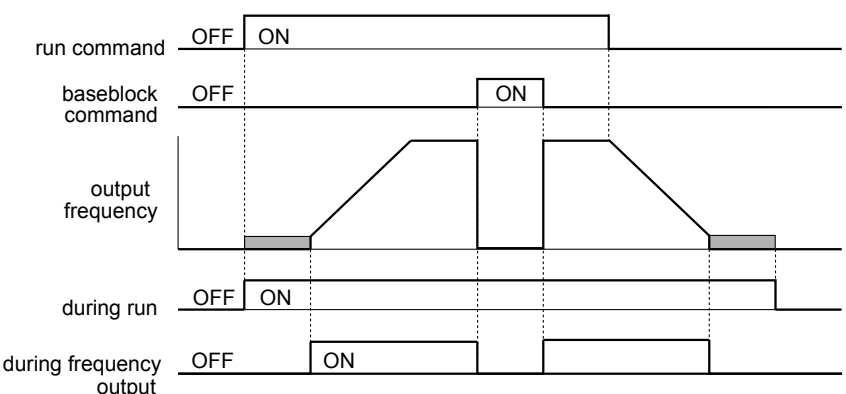

**Figure 5.77 During Frequency Output Time Chart**

# **Setting 38: Drive Enable**

Reflects the status of a digital input configured as a "Drive enable" input  $(H1-\Box \Box = 6A)$ . If that digital input closes, then the digital output set for "Drive enable" will also close.

# **Setting 39: Power Consumption Pulse Output**

Outputs a pulse to indicate the power consumption. *[Refer to H2-06: Power Consumption Output Unit Selection on page](#page-265-0)  [266](#page-265-0)* for details.

# **Setting 3A: Regenerated Power Pulse Output**

Outputs a pulse to indicate the regenerated power. *[Refer to H2-06: Power Consumption Output Unit Selection on page](#page-265-0)  [266](#page-265-0)* for details.

# **Setting 3C: LOCAL/REMOTE Status**

The output terminal closes while the drive is set for LOCAL and opens when in REMOTE.

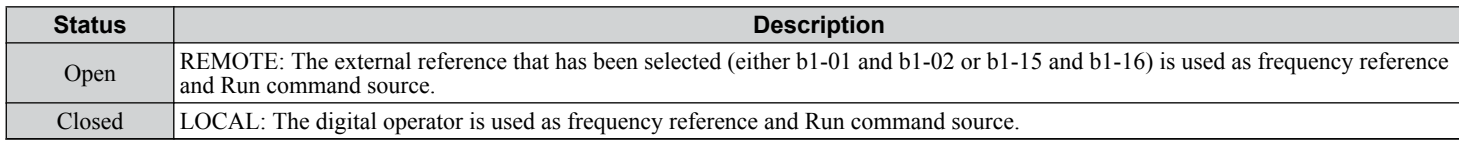

# <span id="page-265-0"></span>**Setting 3D: During Speed Search**

The output terminal closes while Speed Search is being performed. *[Refer to b3: Speed Search on page 168](#page-167-0)* for details.

#### **Setting 3E: PID Feedback Low**

Output terminal closes when a PID feedback loss (FbL) is detected. The feedback is considered to be lost if it falls below the level set to b5-13 for longer than the time set to b5-14. *[Refer to PID Feedback Loss Detection on page 181](#page-180-0)* for details.

#### **Setting 3F: PID Feedback High**

Output terminal closes when a PID feedback loss (FbH) is detected. The feedback is considered to be lost if it rises beyond the level set to b5-36 for longer than the time set to b5-37. *[Refer to PID Feedback Loss Detection on page 181](#page-180-0)* for details.

#### **Setting 4C: During Fast Stop**

The output terminal closes when a Fast Stop is being executed. *[Refer to Setting 15, 17: Fast Stop \(N.O., N.C.\) on page 250](#page-249-0)*.

#### **Setting 4D: oH Pre-Alarm Time Limit**

The output terminal closes when the drive is reducing the speed due to a drive overheat alarm  $(L8-03 = 4)$  and the overheat alarm has not disappeared after 10 frequency reduction operation cycles. *[Refer to L8-03: Overheat Pre-Alarm Operation](#page-296-0)  [Selection on page 297](#page-296-0)* for a more detailed description.

#### **Setting 60: Internal Cooling Fan Alarm**

The output closes when the drive internal cooling fan has failed.

#### **Setting 61: Rotor Position Detection Complete**

After the Run command is given, the output terminal signals that the drive has detected the rotor position (PM motors).

# **Setting 62: MEMOBUS Register 1 (Selected with H2-07 and H2-08)**

The contact output is closed when any of the bits specified by H2-08 for the MEMOBUS/Modbus register address set in H2-07 turn on.

#### **Setting 63: MEMOBUS Register 2 (Selected with H2-09 and H2-10)**

The contact output is closed when any of the bits specified by H2-10 for the MEMOBUS/Modbus register address set in H2-09 turn on.

# **Setting 64: During Commercial Power Operation**

Output closes when operating on commercial power when commercial power switching is selected (b1-24 = 1).

# **Setting 90 to 92: DriveWorksEZ Digital Output 1 to 3**

These settings are for output functions used in DriveWorksEZ. Normally there is no need to change these settings.

# **Setting 100 to 192: Functions 0 to 92 with Inverse Output**

These settings have the same function as settings 0 to 92 but with inverse output. Set as  $1\square\square$ , where the "1" indicates inverse output and the last two digits specify the setting number of the function.

Example: Set "108" for inverse output of "8: During baseblock".

# ■ H2-06: Power Consumption Output Unit Selection

When one of the multi-function terminals is set to power consumption pulse output  $(H2-01, H2-02, or H2-03 = 39)$ , parameter H2-06 determines the units for the output signal.

This output function provides a watt hour meter or a PLC input by a 200 ms pulse signal. H2-06 determines the frequency that pulses are issued to keep track of the kWh for the drive.

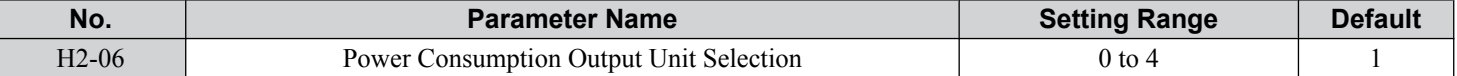

#### **Setting 0: 0.1 kWh Units**

#### **Setting 1: 1 kWh Units**

**Setting 2: 10 kWh Units**

# **Setting 3: 100 kWh Units**

#### **Setting 4: 1000 kWh Units**

**Note: 1.** A negative power output (i.e., regeneration) does not subtract from the total watt hours.

**2.** The drive keeps track of the watt hours as long as the control circuit has power. The value is reset when the power supply is shut off.

<span id="page-266-0"></span>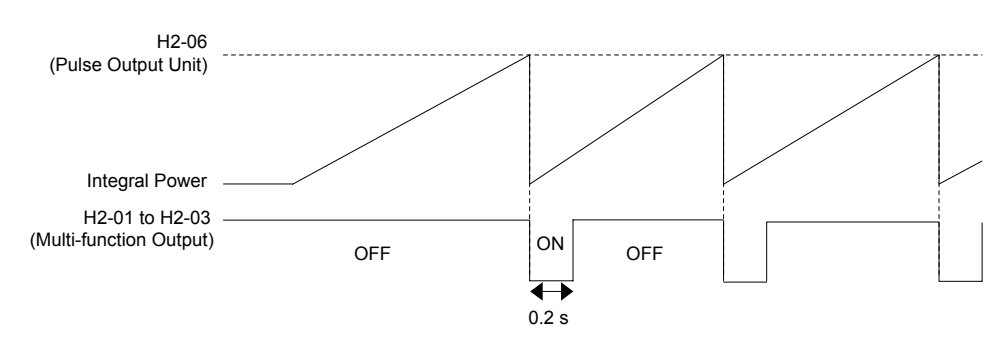

**Figure 5.78 Watt Hour Output Example**

# ■ H2-07 to H2-10: MEMOBUS Registers

These parameters specify the MEMOBUS/Modbus registers and bits from which data will be sent to the multi-function contact outputs.

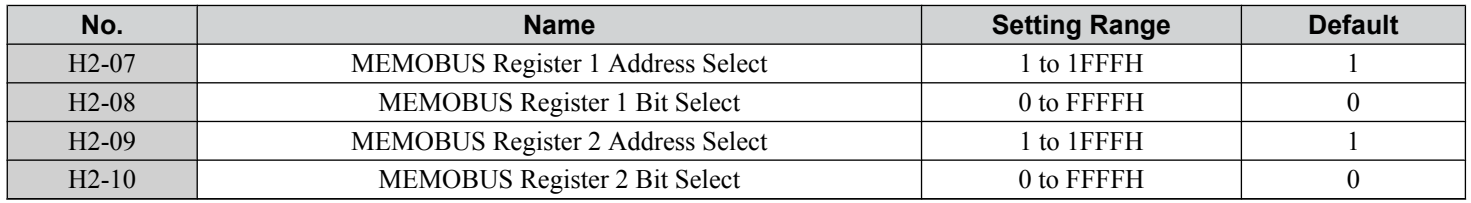

The MEMOBUS/Modbus register addresses for sending data to multi-function contact outputs 62 and 63 are specified in H2-07 and H2-09, and the bits for the MEMOBUS/Modbus registers are specified in H2-08 and H2-10.

# **H3: Multi-Function Analog Inputs**

The drive is equipped with three multi-function analog input terminals: A1, A2, and A3. *[Refer to Multi-Function Analog](#page-269-0)  [Input Terminal Settings on page 270](#page-269-0)* for a listing of the functions that can be set to these terminals.

# ■ H3-01: Terminal A1 Signal Level Selection

Selects the input signal level for analog input A1.

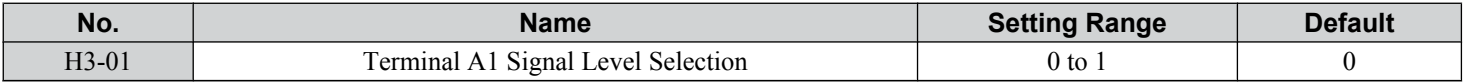

# **Setting 0: 0 to 10 Vdc**

The input level is 0 to 10 Vdc. The minimum input level is limited to 0%, so that a negative input signal due to gain and bias settings will be read as 0%.

# **Setting 1: -10 to 10 Vdc**

The input level is -10 to 10 Vdc. If the resulting voltage is negative after being adjusted by gain and bias settings, then the motor will rotate in reverse.

# n **H3-02: Terminal A1 Function Selection**

Selects the input signal level for analog input A1. *[Refer to Multi-Function Analog Input Terminal Settings on page 270](#page-269-0)* for instructions on adjusting the signal level.

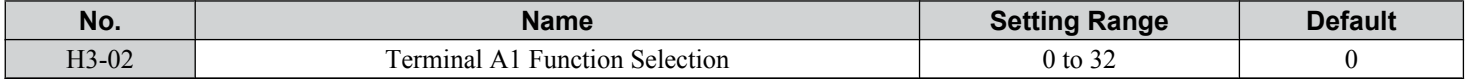

# ■ H3-03, H3-04: Terminal A1 Gain and Bias Settings

Parameter H3-03 sets the level of the selected input value that is equal to 10 Vdc input at terminal A1 (gain).

Parameter H3-04 sets the level of the selected input value that is equal to 0 V input at terminal A1 (bias).

Use both parameters to adjust the characteristics of the analog input signal to terminal A1.

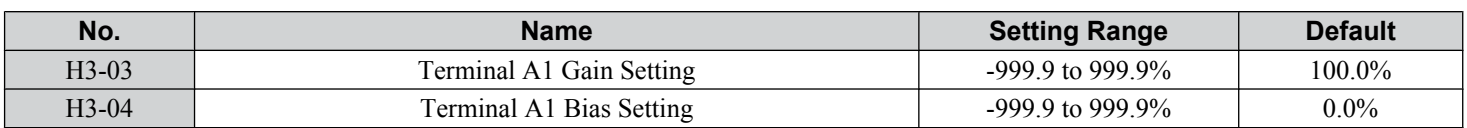

# **Setting Examples**

• Gain H3-03 = 200%, bias H3-04 = 0, terminal A1 as frequency reference input (H3-02 = 0):

A 10 Vdc input is equivalent to a 200% frequency reference and 5 Vdc is equivalent to a 100% frequency reference. Since the drive output is limited by the maximum frequency parameter  $(E1-04)$ , the frequency reference will be equal to  $E1-04$ above 5 Vdc.

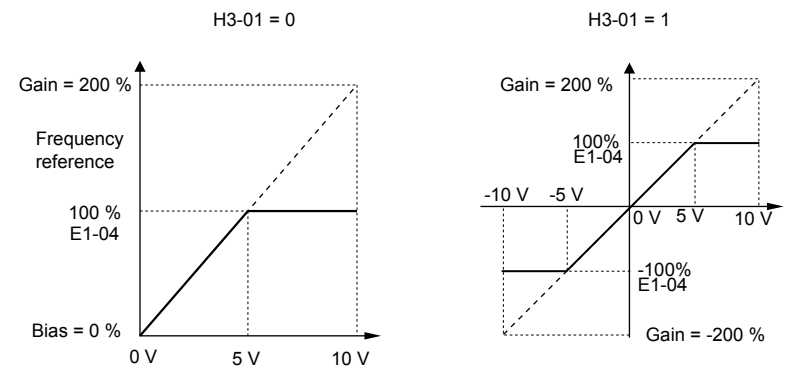

**Figure 5.79 Frequency Reference Setting by Analog Input with Increased Gain**

• Gain H3-03 = 100%, bias H3-04 =  $-25\%$ , terminal A1 as frequency reference input: An input of 0 Vdc will be equivalent to a -25% frequency reference.

When parameter H3-01 = 0, the frequency reference is  $0\%$  between 0 and 2 Vdc input.

When parameter  $H3-01 = 1$ , the motor will rotate in reverse between -10 and 2 Vdc input.

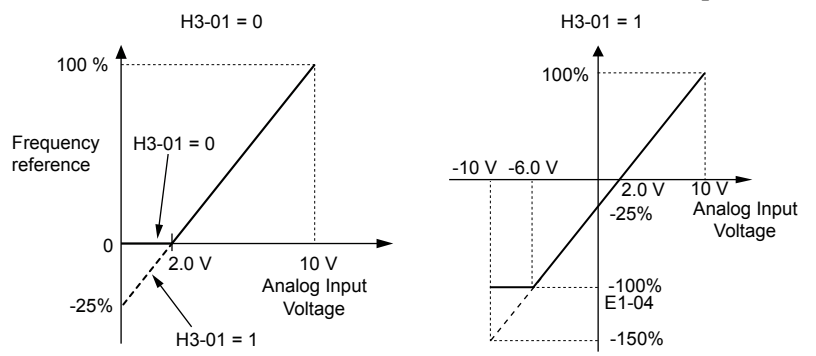

**Figure 5.80 Frequency Reference Setting by Analog Input with Negative Bias**

# n **H3-05: Terminal A3 Signal Level Selection**

Selects the input signal level for analog input A3. *[Refer to Multi-Function Analog Input Terminal Settings on page 270](#page-269-0)* for a list of functions and descriptions.

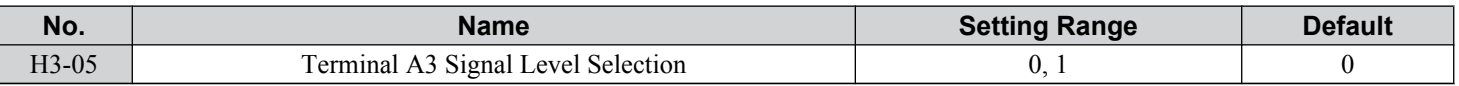

# **Setting 0: 0 to 10 Vdc**

The input level is 0 to 10 Vdc. See the explanation provided for H3-01. *[Refer to Setting 0: 0 to 10 Vdc on page 267](#page-266-0)*.

# **Setting 1: -10 to 10 Vdc**

The input level is -10 to 10 Vdc. See the explanation provided for H3-01. *[Refer to Setting 1: -10 to 10 Vdc on page 267](#page-266-0)*.

# n **H3-06: Terminal A3 Function Selection**

Determines the function assigned to analog input terminal A3. *[Refer to Multi-Function Analog Input Terminal Settings on](#page-269-0)  [page 270](#page-269-0)* for a list of functions and descriptions.

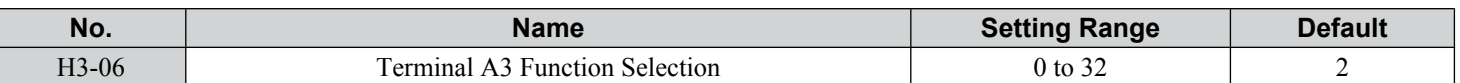

# ■ H3-07, H3-08: Terminal A3 Gain and Bias Setting

Parameter H3-07 sets the level of the selected input value that is equal to 10 Vdc input at terminal A3 (gain).

Parameter H3-08 sets the level of the selected input value that is equal to 0 V input at terminal A3 (bias).

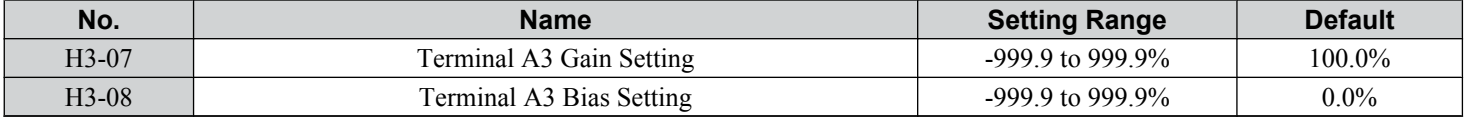

# ■ H3-09: Terminal A2 Signal Level Selection

Selects the input signal level for analog input A2. Set DIP switch S1 on the terminal board accordingly for a voltage input or current input.

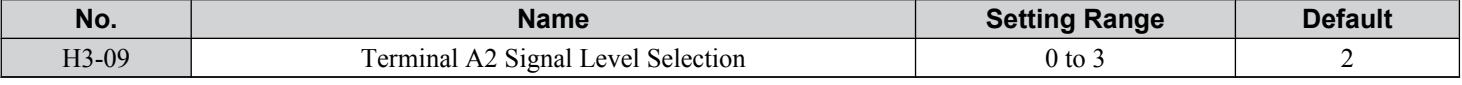

# **Setting 0: 0 to 10 Vdc**

The input level is 0 to 10 Vdc. *[Refer to Setting 0: 0 to 10 Vdc on page 267](#page-266-0)*.

# **Setting 1: 0 to 10 Vdc Bipolar**

The input level is -10 to 10 Vdc. *[Refer to Setting 1: -10 to 10 Vdc on page 267](#page-266-0)*.

# **Setting 2: 4 to 20 mA**

The input level is 4 to 20 mA. Negative input values by negative bias or gain settings will be limited to 0%.

# **Setting 3: 0 to 20 mA**

The input level is 0 to 20 mA. Negative input values by negative bias or gain settings will be limited to 0%.

# ■ H3-10: Terminal A2 Function Selection

Determines the function assigned to analog input terminal A2. *[Refer to Multi-Function Analog Input Terminal Settings on](#page-269-0)  [page 270](#page-269-0)* for a list of functions and descriptions.

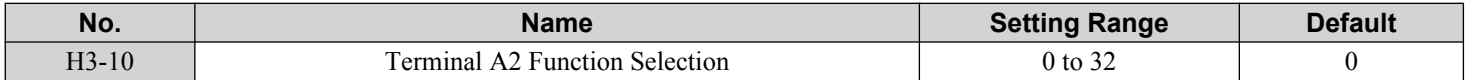

# **H3-11, H3-12: Terminal A2 Gain and Bias Setting**

Parameter H3-11 sets the level of the input value selected that is equal to 10 Vdc input or 20 mA input to terminal A2.

Parameter H3-12 sets the level of the input value selected that is equal to 0 V, 4 mA or 0 mA input at terminal A2.

Use both parameters to adjust the characteristics of the analog input signal to terminal A2. The setting works in the same way as parameters H3-03 and H3-04 for analog input A1.

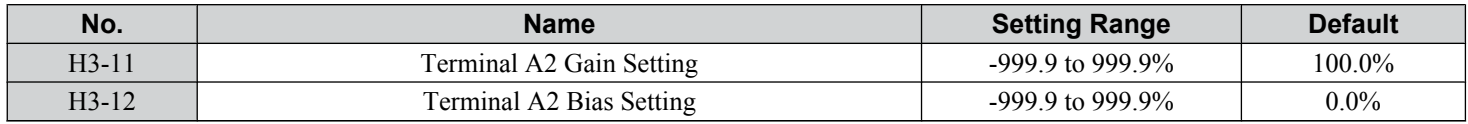

# ■ H3-13: Analog Input Filter Time Constant

Parameter H3-13 sets the time constant for a first order filter that will be applied to the analog inputs.

An analog input filter prevents erratic drive control when using a "noisy" analog reference. Drive operation becomes more stable as the programmed time becomes longer, but it also becomes less responsive to rapidly changing analog signals.

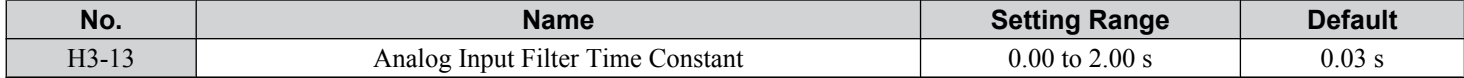

 $5<sup>1</sup>$ 

# <span id="page-269-0"></span>■ H3-14: Analog Input Terminal Enable Selection

When one of the multi-function digital input parameters is set for "Analog input enable" (H1- $\Box \Box = C$ ), the value set to H3-14 determines which analog input terminals are enabled when the input is closed. All of the analog input terminals will be enabled all of the time when H<sub>1</sub>- $\Box \Box \neq C$ . The terminals not set as the target are not influenced by input signals.

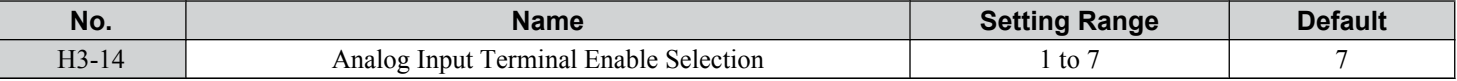

#### **Setting 1: A1 Only Enabled**

**Setting 2: A2 Only Enabled**

**Setting 3: A1 and A2 Only Enabled**

**Setting 4: A3 Only Enabled**

**Setting 5: A1 and A3 Only Enabled**

#### **Setting 6: A2 and A3 Only Enabled**

#### **Setting 7: All Analog Input Terminals Enabled**

# n **H3-16 to H3-18: Terminal A1/A2/A3 Offset**

Set the offset level of the selected input value to terminals A1, A2, or A3 that is equal to 0 Vdc input. These parameters rarely require adjustment.

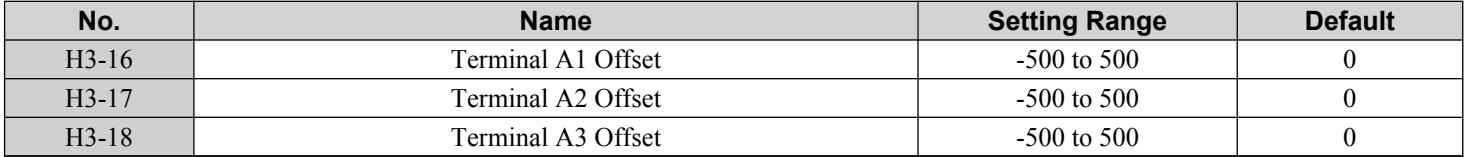

# n **Multi-Function Analog Input Terminal Settings**

See *Table 5.42* for information on how H3-02, H3-10, and H3-06 determine functions for terminals A1, A2, and A3.

**Note:** The scaling of all input functions depends on the gain and bias settings for the analog inputs. Set these to appropriate values when selecting and adjusting analog input functions.

| <b>Setting</b> | <b>Function</b>                    | Page       | <b>Setting</b>                     | <b>Function</b>                                 | Page |
|----------------|------------------------------------|------------|------------------------------------|-------------------------------------------------|------|
| $\theta$       | Frequency Bias                     | <b>270</b> | E<br>Motor Temperature (PTC Input) |                                                 | 272  |
|                | Frequency Gain                     | 271        | F                                  | Through Mode                                    | 272  |
| 2              | Auxiliary Frequency Reference 1    | 271        | 10                                 | Forward Torque Limit                            |      |
| 3              | Auxiliary Frequency Reference 2    | 271        | 11                                 | Reverse Torque Limit                            | 272  |
| $\overline{4}$ | Output Voltage Bias                | 271        | 12                                 | Regenerative Torque limit                       |      |
| 5              | Accel/Decel Time Gain              | 271        | 13                                 | Torque Limit Using Torque Reference/Speed Limit | 272  |
| 6              | DC Injection Braking Current       | 271        | 14                                 | <b>Torque Compensation</b>                      | 272  |
|                | <b>Torque Detection Level</b>      | 271        | 15                                 | General Torque Limit                            | 272  |
| 8              | Stall Prevention Level During Run  | 271        | 16                                 | Differential PID Feedback                       | 272  |
| 9              | Output Frequency Lower Limit Level | 272        | 1F                                 | Through Mode                                    | 272  |
| $\overline{B}$ | PID Feedback                       | 272        | 30                                 | DriveWorksEZ Analog Input 1                     |      |
| $\mathcal{C}$  | PID Setpoint                       | 272        | 31                                 | DriveWorksEZ Analog Input 2                     | 272  |
| D              | Frequency Bias                     | 272        | 32                                 | DriveWorksEZ Analog Input 3                     |      |

**Table 5.42 Multi-Function Analog Input Terminal Settings**

#### **Setting 0: Frequency Bias**

The input value of an analog input set to this function will be added to the analog frequency reference value. When the frequency reference is supplied by a different source other than the analog inputs, this function will have no effect. Use this setting also when only one of the analog inputs is used to supply the frequency reference.

By default, analog inputs A1 and A2 are set for this function. Simultaneously using A1 and A2 increases the frequency reference by the total of all inputs.

<span id="page-270-0"></span>Example: If the analog frequency reference from analog input terminal A1 is 50% and a bias of 20% is applied by analog input terminal A2, the resulting frequency reference will be 70% of the maximum output frequency.

# **Setting 1: Frequency Gain**

The input value of an analog input set to this function will be multiplied with the analog frequency reference value.

Example: If the analog frequency reference from analog input terminal A1 is 80% and a gain of 50% is applied from analog input terminal A2, the resulting frequency reference will be 40% of the maximum output frequency.

### **Setting 2: Auxiliary Reference 1**

Sets the auxiliary frequency reference 1 when multi-step speed operation is selected. *[Refer to Multi-Step Speed Selection on](#page-204-0)  [page 205](#page-204-0)* for details.

#### **Setting 3: Auxiliary Reference 2**

Sets the auxiliary frequency reference 2 when multi-step speed operation is selected. *[Refer to Multi-Step Speed Selection on](#page-204-0)  [page 205](#page-204-0)* for details.

# **Setting 4: Output Voltage Bias**

Voltage bias boosts the output voltage of the V/f curve as a percentage of the maximum output voltage (E1-05). Available only when using V/f Control.

#### **Setting 5: Accel/Decel Time Gain**

Adjusts the gain level for the acceleration and deceleration times set to parameters C1-01 through C1-08.

The drive acceleration time is calculated by multiplying the gain level to  $C1$ - $\square\square$  as follows:

 $C1$ - $\square \square \times$  Accel/decel time gain = Drive accel/decel time

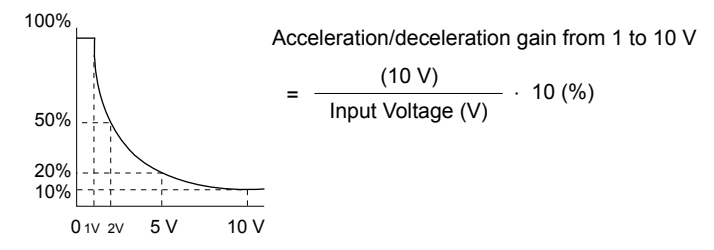

**Figure 5.81 Accel/Decel Time Gain with Analog Input Terminal**

# **Setting 6: DC Injection Braking Current**

The current level used for DC Injection Braking is set as a percentage of the drive rated current.

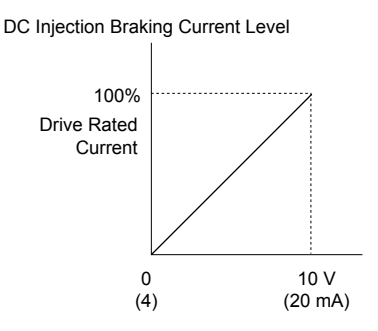

**Figure 5.82 DC Injection Braking Current Using an Analog Input Terminal**

# **Setting 7: Torque Detection Level**

Using this setting, the overtorque/undertorque detection level for torque detection 1 (L6-01) can be set by an analog input. The analog input replaces the level set to  $L\overline{6}$ -02. An analog input of  $100\%$  (10 V or 20 mA) sets a torque detection level equal to 100% drive rated current/motor rated torque. Adjust the analog input gain if higher detection level settings are required. *[Refer to L6: Torque Detection on page 292](#page-291-0)* for details on torque detection.

#### **Setting 8: Stall Prevention Level**

Allows an analog input signal to adjust the Stall Prevention level. *[Figure 5.83](#page-271-0)* shows the setting characteristics. The drive will use the lower value of the Stall Prevention level set to L3-06 or the level coming from the selected analog input terminal.

Parameter Details **5Parameter Details**

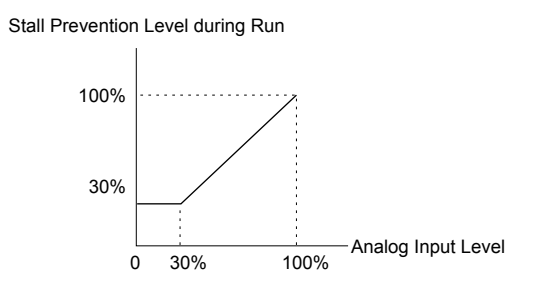

### **Figure 5.83 Stall Prevention During Run Using an Analog Input Terminal**

#### <span id="page-271-0"></span>**Setting 9: Output Frequency Lower Limit Level**

The user can adjust the lower limit of the output frequency using an analog input signal.

#### **Setting B: PID Feedback**

Supplies the PID feedback value. This setting requires PID operation to be enabled in b5-01. *[Refer to PID Feedback Input](#page-177-0)  [Methods on page 178](#page-177-0)*.

#### **Setting C: PID Setpoint**

Supplies the PID setpoint value and makes the frequency reference selected in parameter b1-01 no longer the PID setpoint. PID operation to be enabled in b5-01 to use this setting. *[Refer to PID Setpoint Input Methods on page 177](#page-176-0)*.

#### **Setting D: Frequency Bias**

The input value of an analog input set to this function will be added to the frequency reference. This function can be used with any frequency reference source.

#### **Setting E: Motor Temperature**

In addition to motor overload fault detection oL1, it is possible to use a Positive Temperature Coefficient (PTC) thermistor for motor insulation protection. *[Refer to Motor Protection Using a Positive Temperature Coefficient \(PTC\) Thermistor on](#page-280-0)  [page 281](#page-280-0)* for a detailed explanation.

# **Setting F, 1F: Through Mode**

When set to F or 1F, an input does not affect any drive function, but the input level can still be read out by a PLC via a communication option or MEMOBUS/Modbus communications.

# **Setting 10, 11, 12, 15: Forward, Reverse, Regenerative, General Torque Limit (OLV, CLV, AOLV/PM, CLV/PM)**

These functions set a torque limit using analog inputs for different operating conditions. *[Refer to L7: Torque Limit on page](#page-294-0)  [295](#page-294-0)* for details.

#### **Setting 13: Torque Limit Using Torque Reference/Speed Limit**

Sets the torque reference (when in Torque Control) or the torque limit (when in Speed Control). *[Refer to Setting the Torque](#page-213-0)  [Reference, Speed Limit, and Torque Compensation Values on page 214](#page-213-0)* for details.

#### **Setting 14: Torque Compensation**

Sets a torque compensation value when using Torque Control. *[Refer to Setting the Torque Reference, Speed Limit, and](#page-213-0)  [Torque Compensation Values on page 214](#page-213-0)* for details.

#### **Setting 16: Differential PID Feedback**

If an analog value is set for this function, the PID controller is set for differential feedback. The difference of the PID feedback input value and the differential feedback input value builds the feedback value used to calculate the PID input. *[Refer to PID](#page-177-0)  [Feedback Input Methods on page 178](#page-177-0)*.

# **Setting 30, 31, 32: DriveWorksEZ Analog Inputs 1, 2, and 3**

These settings are for DriveWorksEZ functions. Normally there is no need to change or apply these settings.

# u **H4: Multi-Function Analog Outputs**

These parameters assign functions to analog output terminals FM and AM for monitoring a specific aspect of drive performance.

# **H4-01, H4-04: Multi-Function Analog Output Terminal FM, AM Monitor Selection**

Sets the desired drive monitor parameter  $U\square$ - $\square\square$  to output as an analog value via terminal FM and AM. *Refer to U: Monitor* **[Parameters on page 319](#page-318-0)** for a list of all monitors. The "Analog Output Level" column indicates whether a monitor can be used for analog output.

Example: Enter "103" for U1-03.

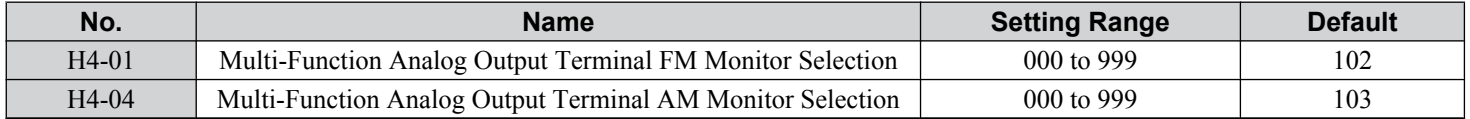

A setting of 031 or 000 applies no drive monitor to the analog output. With either of these settings, the output level of the terminals FM and AM can be set by a PLC via a communication option or MEMOBUS/Modbus (through mode).

# n **H4-02, H4-03: Multi-Function Analog Output Terminal FM Gain and Bias H4-05, H4-06: Multi-Function Analog Output Terminal AM Gain and Bias**

Parameters H4-02 and H4-05 set the terminal FM and AM output signal level when the value of the selected monitor is at 100%. Parameters H4-03 and H4-06 set the terminal FM and AM output signal level when the value of the selected monitor is at 0%. Both are set as a percentage, where 100% equals 10 Vdc or 20 mA analog output and 0% equals 0 V or 4 mA. The output voltage of both terminals is limited to  $+/-10$  Vdc.

The output signal range can be selected between 0 to +10 Vdc or -10 to +10 Vdc, or 4 to 20 mA using parameter H4-07 and H4-08. *[Figure 5.84](#page-273-0)* illustrates how gain and bias settings work.

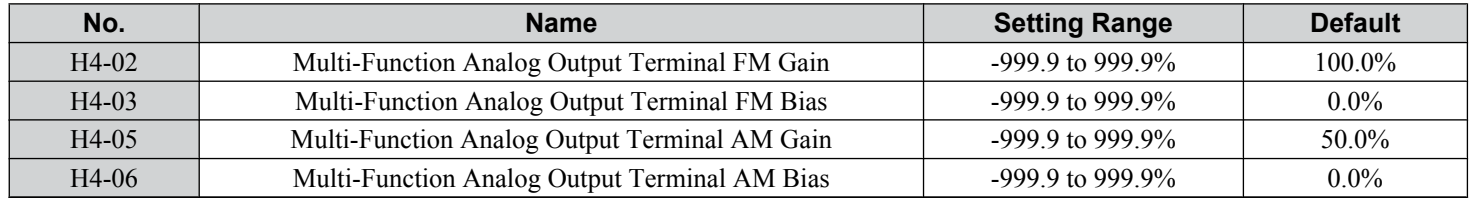

# **Using Gain and Bias to Adjust Output Signal Level**

The output signal is adjustable while the drive is stopped.

# **Terminal FM**

- **1.** View the value set to H4-02 (Terminal FM Monitor Gain) on the digital operator. A voltage equal to 100% of the parameter being set in H4-01 will be output from terminal FM.
- **2.** Adjust H4-02 viewing the monitor connected to the terminal FM.
- **3.** View the value set to H4-03 on the digital operator; terminal FM will output a voltage equal to 0% of the parameter being set in H4-01.
- **4.** Adjust H4-03 viewing the output signal on the terminal FM.

# **Terminal AM**

- **1.** View the value set to H4-05 (Terminal AM Monitor Gain) on the digital operator. A voltage equal to 100% of the parameter being set in H4-04 will be output from terminal AM.
- **2.** Adjust H4-05 viewing the monitor connected to the terminal AM.
- **3.** View the value set to H4-06 on the digital operator; terminal AM will output a voltage equal to 0% of the parameter being set in H4-04.
- **4.** Adjust H4-06 viewing the output signal on the terminal AM.

 $5<sup>1</sup>$ 

<span id="page-273-0"></span>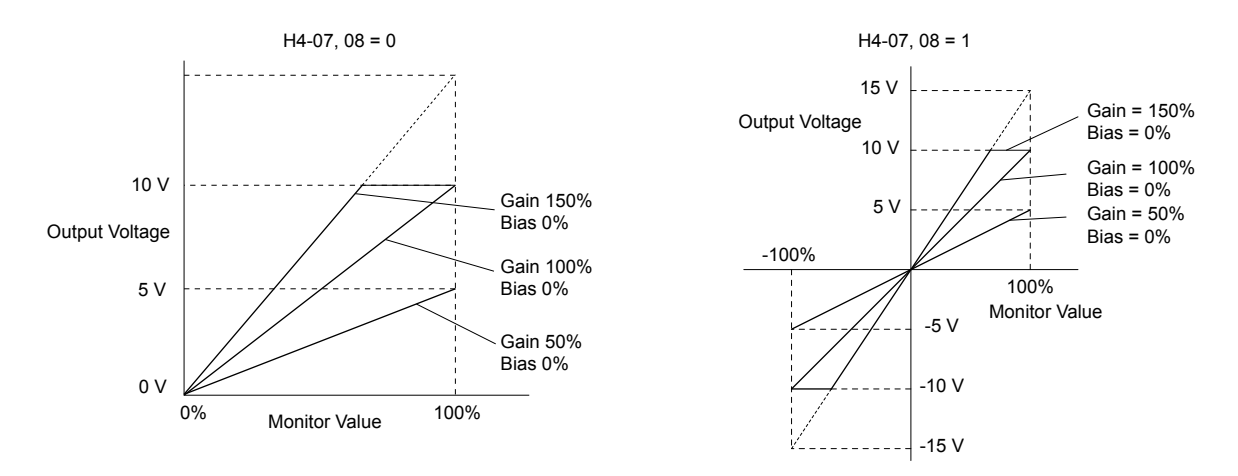

**Figure 5.84 Analog Output Gain and Bias Setting Example 1 and 2**

Set H4-03 to 30% for an output signal of 3 V at terminal FM when the monitored value is at  $0\%$ .

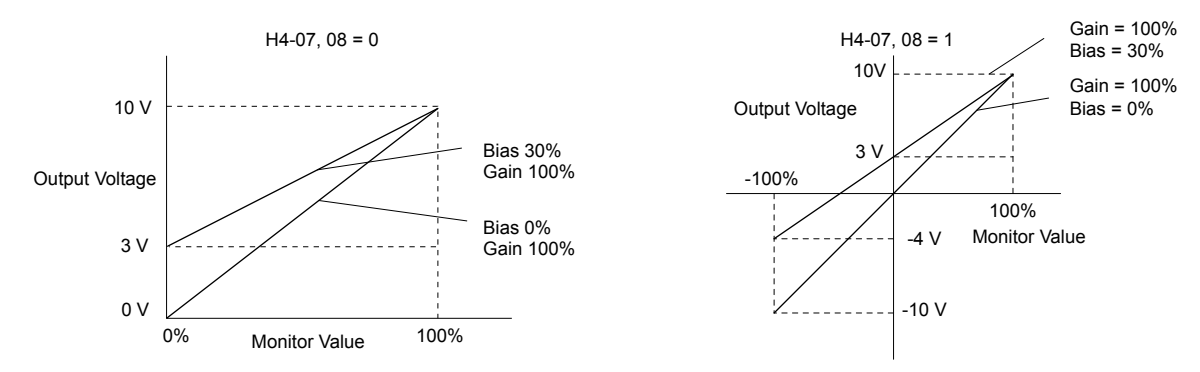

**Figure 5.85 Analog Output Gain and Bias Setting Example 3**

# n **H4-07, H4-08: Multi-Function Analog Output Terminal FM, AM Signal Level Selection**

Sets the voltage output level of U parameter (monitor parameter) data to terminal FM and terminal AM using parameters H4-07 and H4-08.

Set jumper S5 on the terminal board accordingly when changing these parameters. *[Refer to Terminal AM/FM Signal](#page-96-0)  [Selection on page 97](#page-96-0)* for details on setting S5.

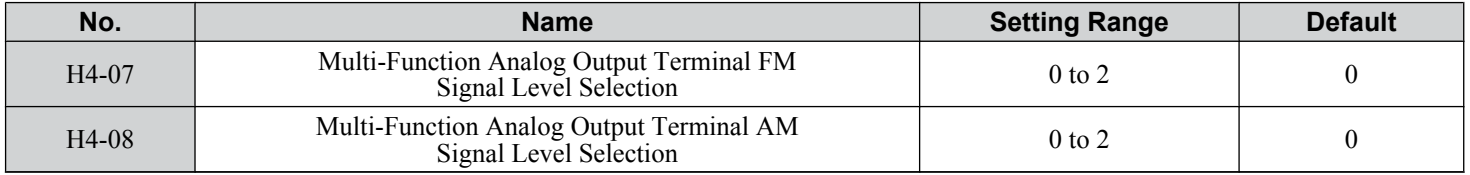

# **Setting 0: 0 to 10 V Setting 1: -10 V to 10 V**

**Setting 2: 4 to 20 mA**

# u **H5: MEMOBUS/Modbus Serial Communication**

Serial communication is possible in the drive using the built-in  $RS-422/485$  port (terminals  $R+, R-, S+, S-$ ) and programmable logic controllers (PLCs) or similar devices running the MEMOBUS/Modbus protocol.

The H5-□□ parameters set the drive for MEMOBUS/Modbus Communications. *Refer to MEMOBUS/Modbus Serial [Communication on page 565](#page-564-0)* for detailed descriptions of the H5- $\square \square$  parameters.

# u **H6: Pulse Train Input/Output**

A one-track pulse train signal with a maximum frequency of 32 kHz can be input to the drive at terminal RP. This pulse train signal can be used as the frequency reference, for PID functions, or as the speed feedback signal in V/f Control.

The pulse output monitor terminal MP can output drive monitor values as a pulse train signal with a maximum frequency of 32 kHz in sinking or sourcing mode. *[Refer to Using the Pulse Train Output on page 95](#page-94-0)* for details.

Use parameters  $H6-\square\square$  to set the scale and other aspects of the pulse input terminal RP and pulse output terminal MP.

# ■ H6-01: Pulse Train Input Terminal RP Function Selection

Selects the function of pulse train input terminal RP.

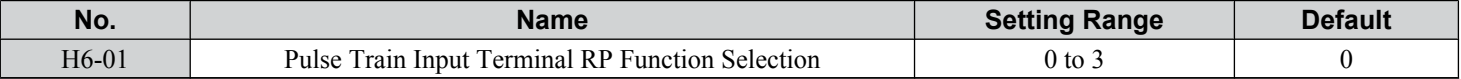

### **Setting 0: Frequency Reference**

If the pulse input is set for this function and the frequency reference source is set to pulse input  $(b1-01, b1-15 = 4)$ , the drive reads the frequency value from terminal RP.

# **Setting 1: PID Feedback Value**

Using this setting, the feedback value for PID control can be supplied as a pulse signal at terminal RP. *[Refer to b5: PID](#page-176-0)  [Control on page 177](#page-176-0)* for details on PID control.

#### **Setting 2: PID Setpoint Value**

Using this setting, the setpoint value for PID control can be supplied as a pulse signal at terminal RP. *[Refer to b5: PID](#page-176-0)  [Control on page 177](#page-176-0)* for details on PID control.

# **Setting 3: Speed Feedback (V/f Control with Simple Speed Feedback)**

This setting can be used in V/f control to increase the speed control precision by using a motor speed feedback signal. The drive reads the speed feedback from terminal RP, compares it to the frequency reference and compensates the motor slip using a speed regulator (ASR, set up in the C5- $\square \square$  parameters) like shown in *Figure 5.86*. Because input terminal RP is incapable of detecting motor direction, a separate way of determining motor direction still needs to be set up:

#### **1. Using a Digital Input**

If a digital input programmed for "Forward/reverse detection" (H1- $\square \square = 7E$ ) is closed, the drive assumes reverse rotation. If open, then the drive assumes that the motor is rotating forwards.

# **2. Using the Frequency Reference Direction**

If no digital input is set to "Forward/reverse detection" (H1- $\Box$  $\Box$  = 7E), the drive uses the direction of the frequency reference as the direction for the speed feedback detected at the pulse input.

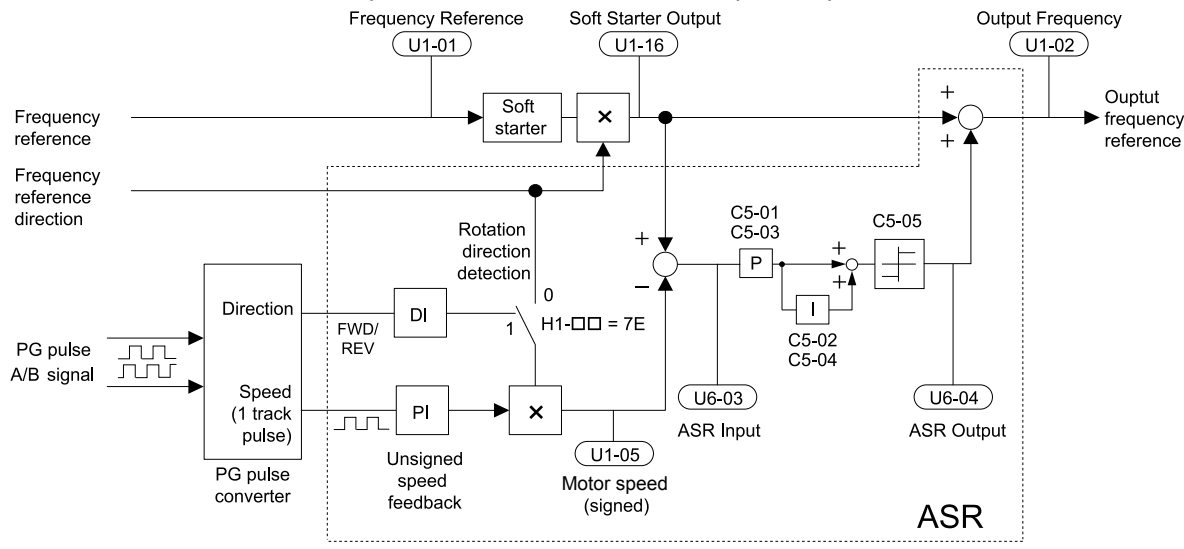

**Figure 5.86 Speed Control with ASR in V/f with Simple Speed Feedback**

# **Enabling V/f Control with Simple Speed Feedback:**

- **1.** Set the drive to V/f Control (A1-02 = 0).
- **2.** Connect the motor speed pulse signal to the pulse input RP, set H6-01 = 3, and set the pulse signal frequency that is equal to the maximum speed to H6-02 (pulse input scaling). Make sure the pulse input bias (H6-04) is 0% and the gain (H6-03) is 100%.

- **3.** Decide on the signal used for detecting the direction. Set H1- $\square \square$  = 7E if using a digital input.
- **4.** Use the ASR gain and integral time parameters described in *[C5: Automatic Speed Regulator \(ASR\)](#page-196-0)* on page *[197](#page-196-0)* for adjusting the responsiveness.
- Note: **1.** C5 parameters will appear when using V/f Control (A1-02 = 0) and when the pulse input RP function is set for simple PG feedback in V/f Control (H6-01 =  $3$ ).
	- **2.** If running two motors from the same drive, V/f Control with simple PG feedback can be used for motor 1 only.

# ■ H6-02: Pulse Train Input Scaling

Sets the pulse signal frequency that is equal to 100% of the input value selected in parameter H6-01.

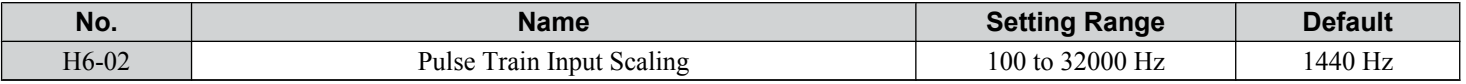

# $\blacksquare$  **H6-03: Pulse Train Input Gain**

Sets the level of the input value selected in H6-01 when a pulse train signal with the frequency set in H6-02 is input to terminal RP.

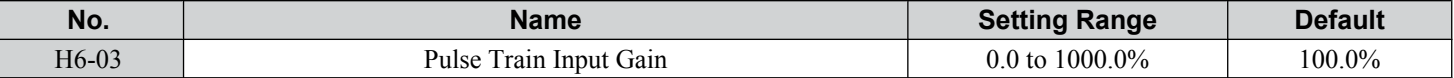

# ■ H6-04: Pulse Train Input Bias

Sets the level of the input value selected in H6-01 when no signal (0 Hz) is input to terminal RP.

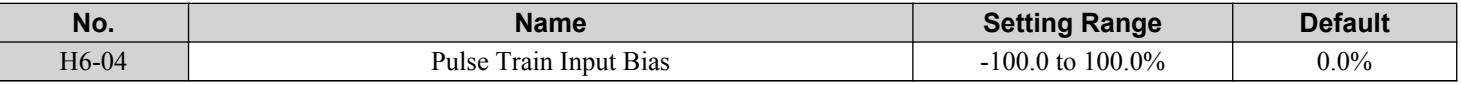

# n **H6-05: Pulse Train Input Filter Time**

Sets the pulse train input filter time constant in seconds.

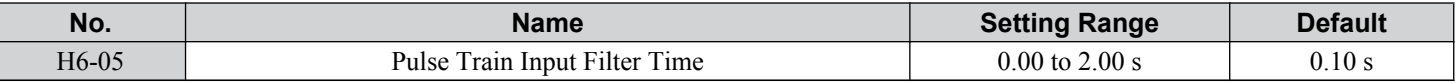

# n **H6-06: Pulse Train Monitor Selection**

Selects the monitor to output as a pulse train signal via terminal MP. Enter the three digits in  $U\square$ - $\square\square$  to indicate which monitor to output. *[Refer to U: Monitor Parameters on page 319](#page-318-0)* for a complete list of monitors. Monitors that can be selected by H6-06 appear in the table below.

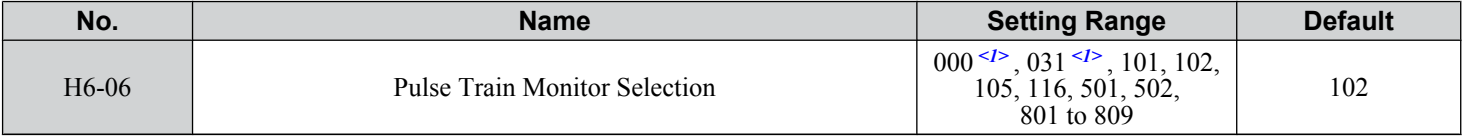

 $\leq 1$  Set "000" when the terminal is not used or when using the terminal in the through mode.

# ■ H6-07: Pulse Train Monitor Scaling

Sets the output frequency at terminal MP when the specified monitor item is at 100%. Set H6-06 to 102 and H6-07 to 0 to make the pulse train monitor output synchronous to the output frequency.

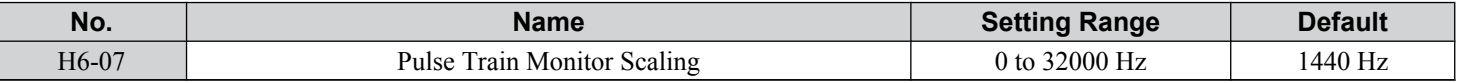

# ■ H6-08: Pulse Train Input Minimum Frequency

Sets the minimum output frequency detected by the pulse train input. Increasing this setting reduces the time the drive needs to react to changes in the input signal.

- The pulse input value becomes 0 when the pulse input frequency falls below this level.
- Enabled when  $H6-01 = 0$ , 1, or 2.
- When simple speed feedback in V/f Control is set as the function for terminal RP (H6-01 = 3), the minimum frequency becomes the detection time for PG disconnect (F1-14).

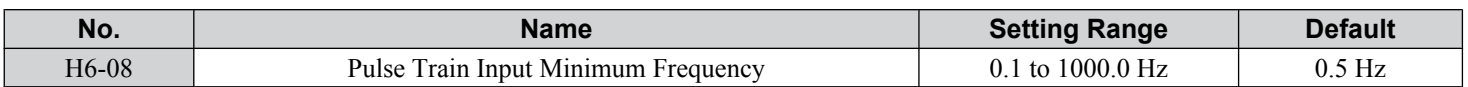

 $\sqrt{5}$ 

# <span id="page-277-0"></span>**5.8 L: Protection Functions**

# **L1: Motor Protection**

# n **L1-01: Motor Overload Protection Selection**

The drive has an electronic overload protection function that estimates the motor overload level based on output current, output frequency, thermal motor characteristics, and time. When the drive detects a motor overload an oL1 fault is triggered and the drive output shuts off.

L1-01 sets the overload protection function characteristics according to the motor being used.

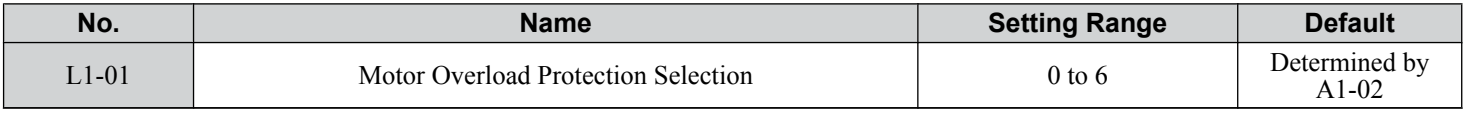

**Note:** 1. When the motor protection function is enabled (L1-01≠ 0), an oL1 alarm can be output through one of the multi-function outputs by setting H2-01 to 1F. The output closes when the motor overload level reaches 90% of the oL1 detection level.

**2.** Set L1-01 to a value between 1 and 6 when running a single motor from the drive to select a method to protect the motor from overheat. An external thermal relay is not necessary.

# **Setting 0: Disabled (Motor Overload Protection Is Not Provided)**

Use this setting if no motor overheat protection is desired or if multiple motors are connected to a single drive. If multiple motors are connected to a single drive, install a thermal relay for each motor as shown in *Figure 5.87*.

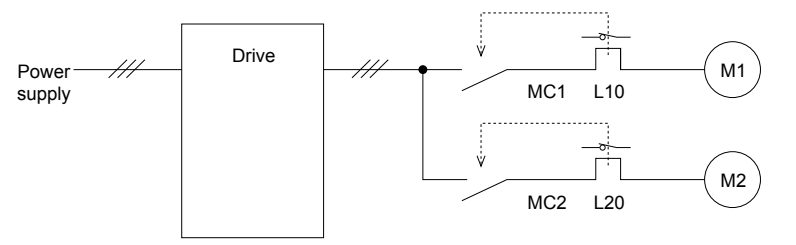

MC1, MC2: Magnetic contactors L10, L20: Thermal relays

#### **Figure 5.87 Example of Protection Circuit Design for Multiple Motors**

**NOTICE:** *Thermal protection cannot be provided when running multi-motors simultaneously with the same drive, or when using motors with a relatively high current rating compared to other standard motors (such as a submersible motor). Failure to comply could result in motor damage. Disable the electronic overload protection of the drive (L1-01 = "0: Disabled") and protect each motor with individual motor thermal overloads.*

**Note:** Close MC1 and MC2 before operating the drive. MC1 and MC2 cannot be switched off during run.

# **Setting 1: General-purpose Motor (Standard Self-cooled)**

Because the motor is self-cooled, the overload tolerance drops when the motor speed is lowered. The drive appropriately adjusts the electrothermal trigger point according to the motor overload characteristics, protecting the motor from overheat throughout the entire speed range.

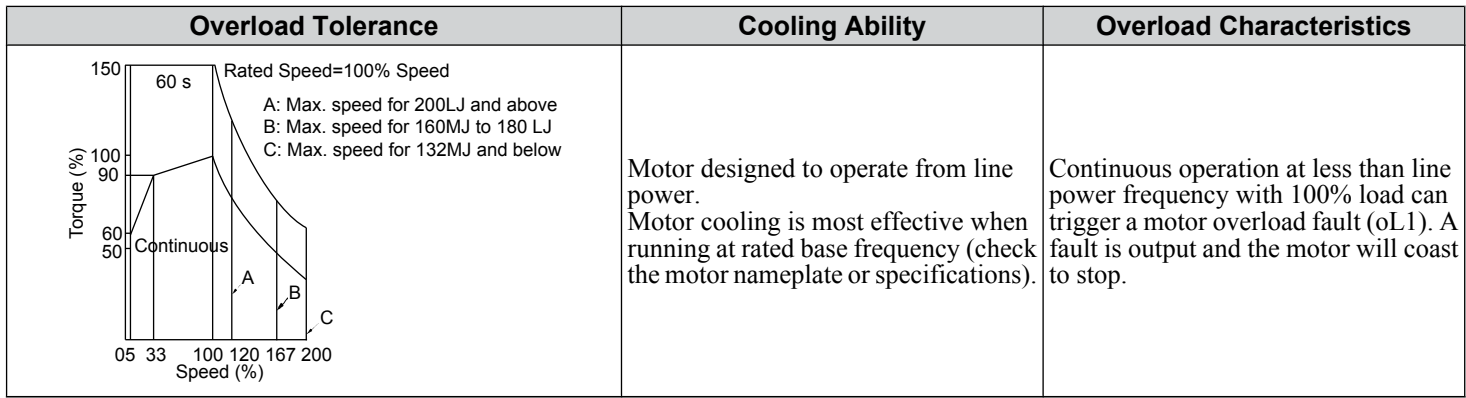

# **Setting 2: Drive Dedicated Motor (Speed Range for Constant Torque: 1:10)**

Use this setting when operating a drive duty motor that allows constant torque in a speed range of 1:10. The drive will allow the motor to run with 100% load from 10% up to 100% speed. Running at slower speeds with full load can trigger an overload fault.

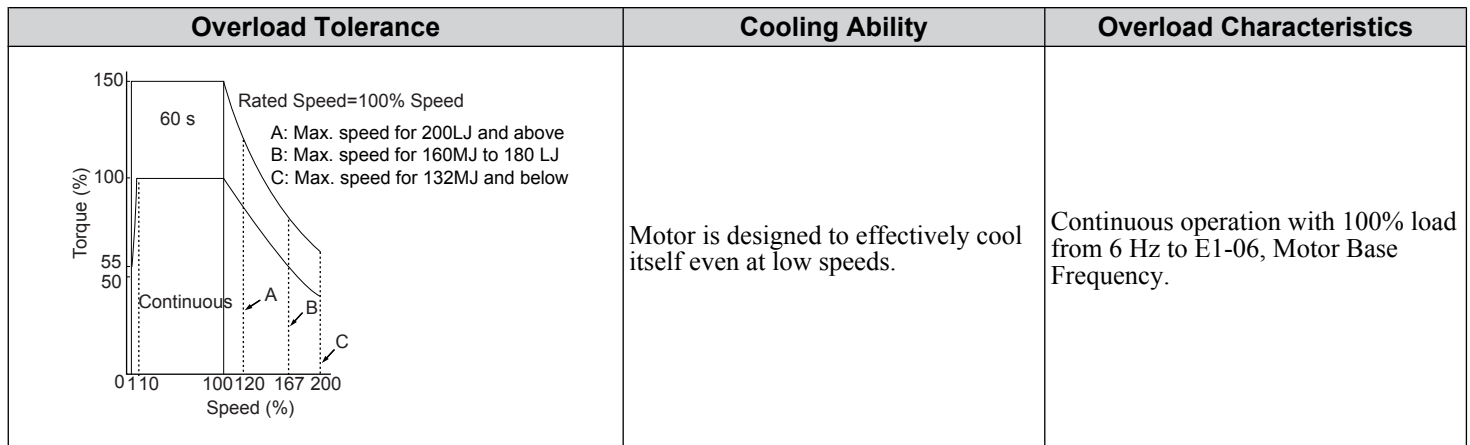

# **Setting 3: Vector Motor (Speed Range for Constant Torque: 1:100)**

Use this setting when operating a drive-dedicated motor that allows constant torque in a speed range of 1:100. This motor type is allowed to run with 100% load from 1% up to 100% speed. Running slower speeds with full load can trigger an overload fault.

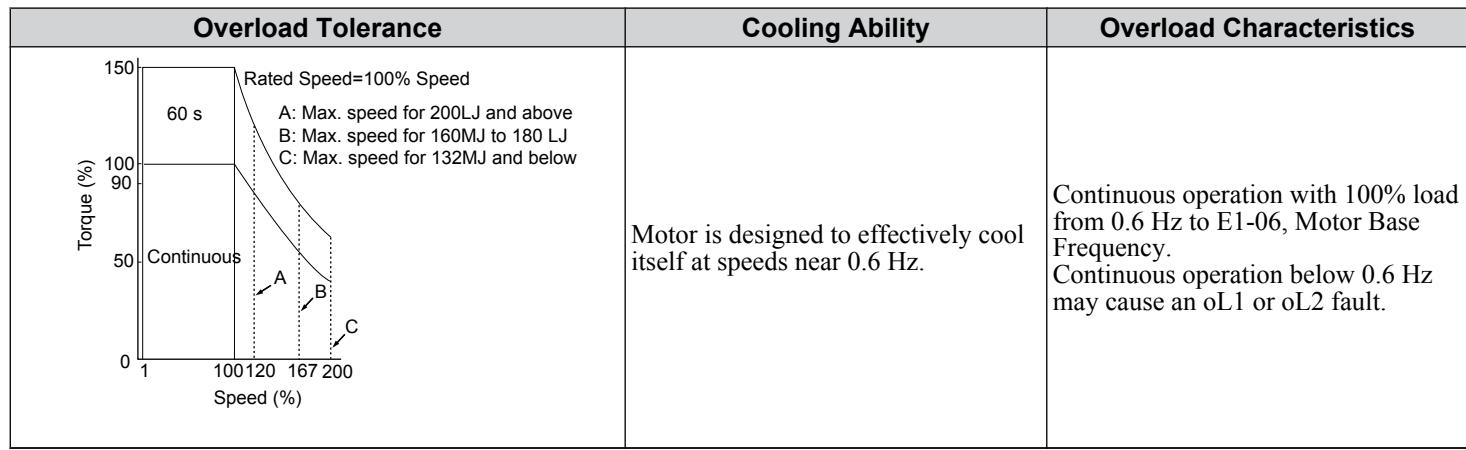

# **Setting 4: PM Derated Torque Motor**

Use this setting when operating a PM motor. PM motors for derated torque have a self-cooling design and the overload tolerance drops as the motor slows. Electronic thermal overload is triggered in accordance with the motor overload characteristics, providing overheat protection across the entire speed range.

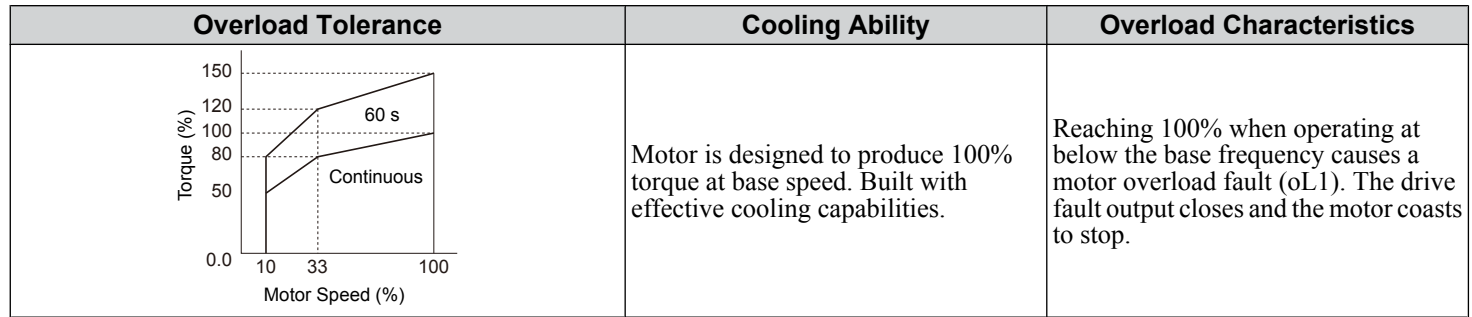

# **Setting 5: Constant Torque PM Motors (Constant Torque Range of 1:500)**

Sets necessary protection characteristics when driving a PM with constant torque. These motors allow for a speed control from 0.2% to 100% when operating with 100% load. Slower speeds with 100% load will trigger overload.

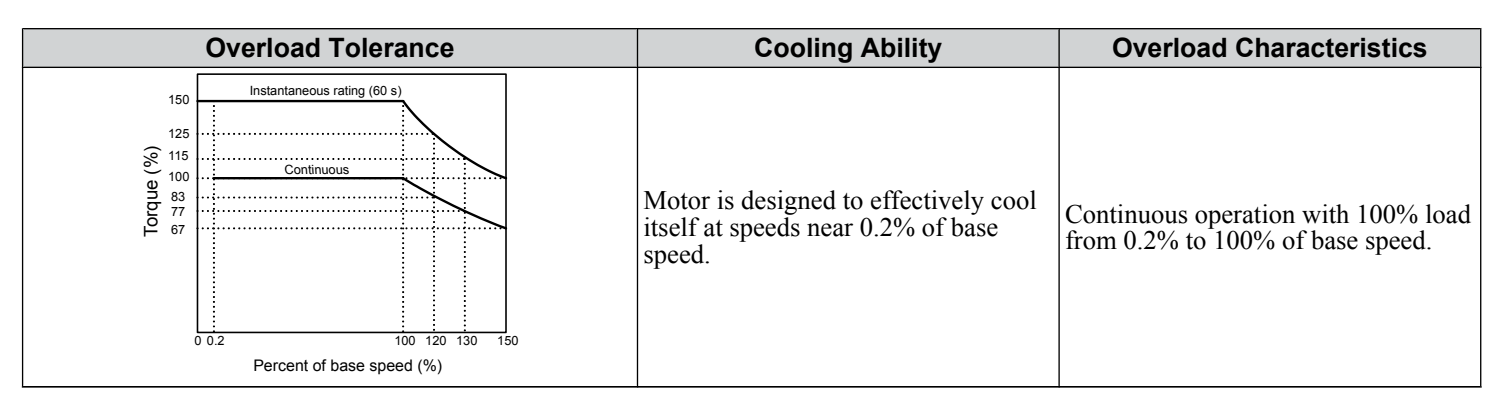

#### **Setting 6: General-purpose Motor**

Note: General-purpose motors are designed with a base speed that operates at line frequency (50/60 Hz depending on geographic region).

Because the motor is self-cooled, the overload tolerance drops when the motor speed is lowered. The drive appropriately adjusts the electrothermal trigger point according to the motor overload characteristics and protects the motor from overheat throughout the entire speed range.

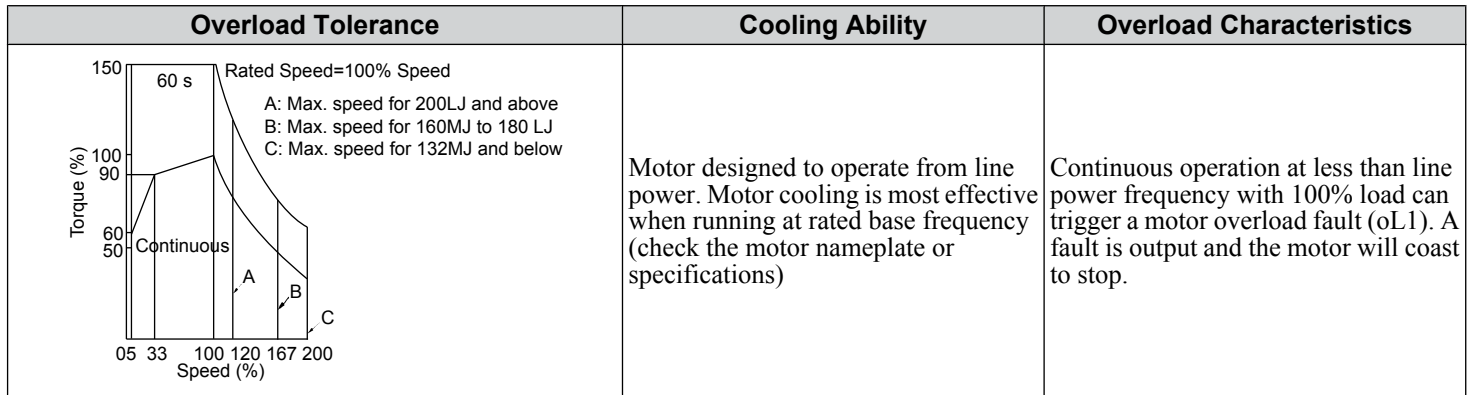

# ■ L1-02: Motor Overload Protection Time

Sets the time for the drive to shut down on motor overload (oL1) when the motor is running with excessive current. Enter the time the motor can withstand operating at 150% current after previously running at 100% current (hot motor overload condition). There is normally no need to change this parameter from the default value.

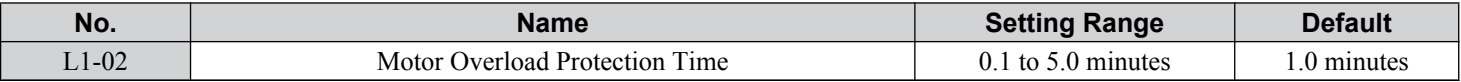

Defaulted to operate with an allowance of 150% overload operation for one minute in a hot start after continuous operation at 100%.

*[Figure 5.88](#page-280-0)* illustrates an example of the electrothermal protection operation time using a general-purpose motor operating at the value of E1-06, Motor Base Speed, with L1-02 set to one minute.

Motor overload protection operates in the area between a cold start and a hot start.

- Cold start: Characteristics of motor protection operation time in response to an overload situation that was suddenly reached when starting a stationary motor.
- Hot start: Characteristics of motor protection operation time in response to an overload situation that occurred while the motor was operating continuously at or below its rated current.

<span id="page-280-0"></span>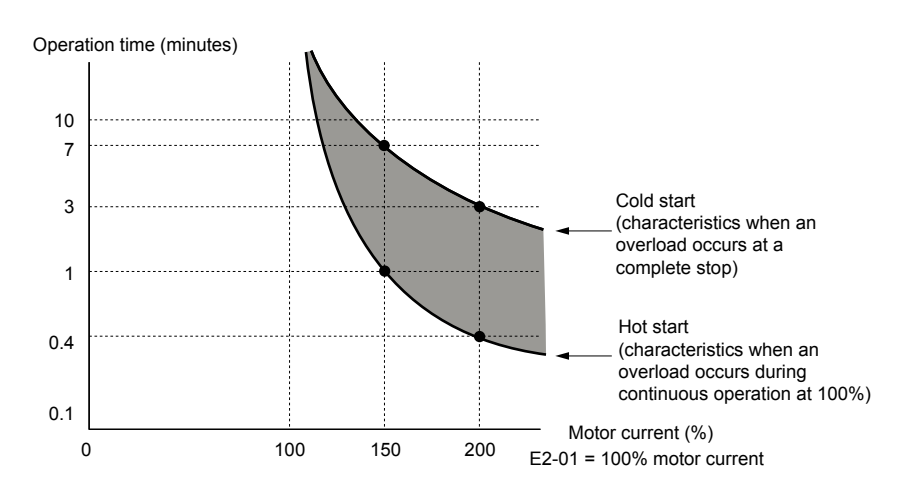

**Figure 5.88 Protection Operation Time for General Purpose Motors at the Rated Output Frequency**

# ■ Motor Protection Using a Positive Temperature Coefficient (PTC) Thermistor

Connect a motor PTC can to an analog input of the drive for motor overheat protection.

The motor overheat alarm level triggers an oH3 alarm and the drive continues the operation selected in L1-03. The overheat fault level triggers an oH4 fault, outputs a fault signal, and the drive stops the motor using the stop method selected in L1-04. Connect the PTC between terminals AC and A3 and set jumper S4 on the terminal board to "PTC" as shown in *Figure 5.89*.

Set H3-05 to 0 and H3-06 to E.

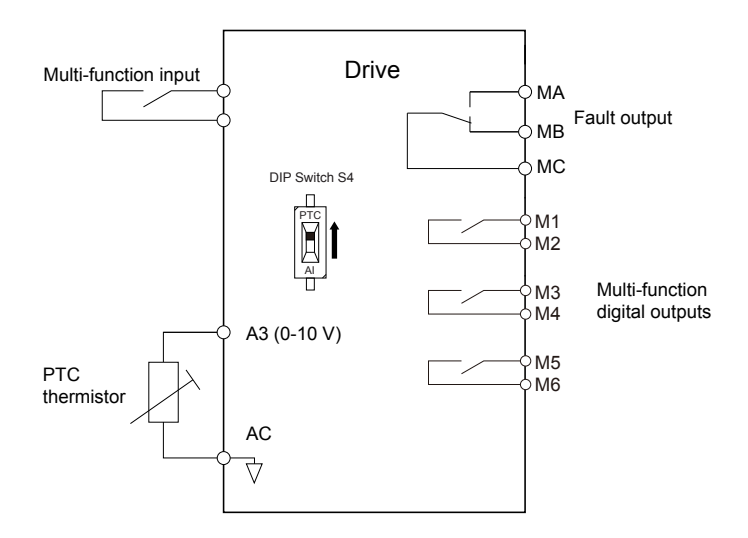

**Figure 5.89 Connection of a Motor PTC**

The PTC must exhibit the characteristics shown in *[Figure 5.90](#page-281-0)* in one motor phase. The motor overload protection of the drive expects 3 of these PTCs to be connected in a series.

 $5<sub>1</sub>$ 

<span id="page-281-0"></span>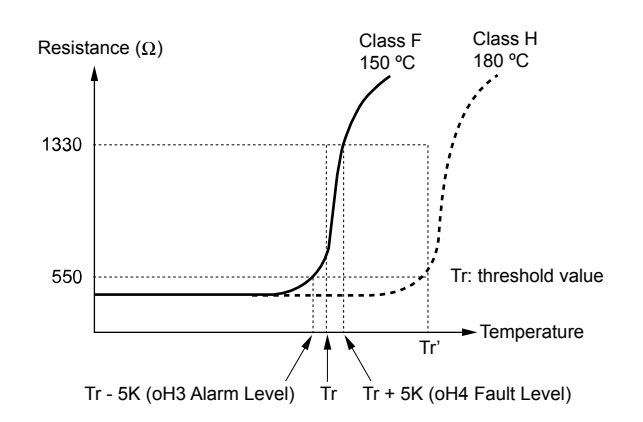

**Figure 5.90 Motor PTC Characteristics**

Set up overheat detection using a PTC using parameters L1-03, L1-04, and L1-05 as explained in the following sections.

# ■ L1-03: Motor Overheat Alarm Operation Selection (PTC input)

Sets the drive operation when the PTC input signal reaches the motor overheat alarm level (oH3).

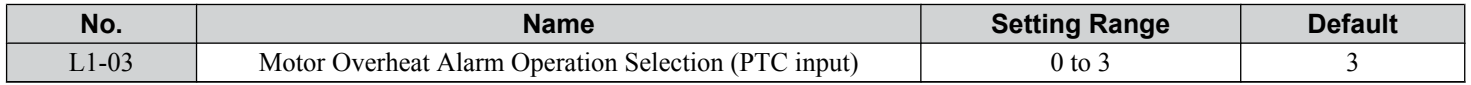

#### **Setting 0: Ramp to Stop**

The drive stops the motor using the deceleration time 1 set in parameter C1-02.

#### **Setting 1: Coast to Stop**

The drive output is switched off and the motor coasts to stop.

# **Setting 2: Fast Stop**

The drive stops the motor using the Fast Stop time set in parameter C1-09.

# **Setting 3: Alarm Only**

The operation is continued and an oH3 alarm is displayed on the digital operator.

# ■ L1-04: Motor Overheat Fault Operation Selection (PTC input)

Sets the drive operation when the PTC input signal reaches the motor overheat fault level (oH4).

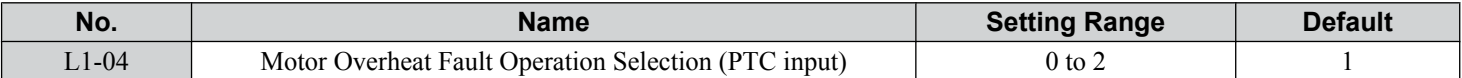

# **Setting 0: Ramp to Stop**

The drive stops the motor using the deceleration time 1 set in parameter C1-02.

# **Setting 1: Coast to Stop**

The drive output is switched off and the motor coasts to stop.

# **Setting 2: Fast Stop**

The drive stops the motor using the Fast Stop time set in parameter C1-09.

# ■ L1-05: Motor Temperature Input Filter Time (PTC input)

Sets a filter on the PTC input signal to prevent erroneous detection of a motor overheat fault.

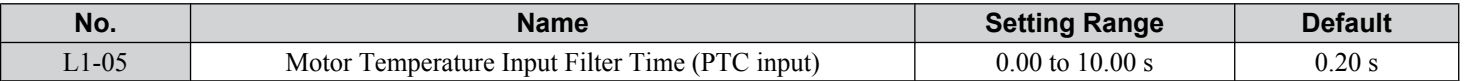

# ■ L1-08: oL1 Current Level

Sets the reference current for motor thermal overload detection for motor 1 in amperes. When L1-08 is set to 0.0 A (default), parameter E2-01 (E5-03 in PM control modes) is used as the reference for motor overload protection. When L1-08  $\neq$  0.0 A, the set value is used as the reference for motor overload protection.

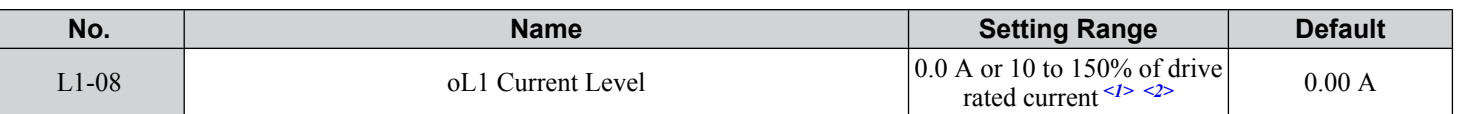

<1> Display is in the following units:

 $2\square$ 0028,  $2\square$ 0042, and  $4\square$ 0011 to  $4\square$ 0027: 0.01 A units

 $2\Box$ 0054 to  $2\Box$ 0248 and  $4\Box$ 0034 to  $4\Box$ 0414: 0.1 A units

<2> Cannot be set to a value smaller than 10% of drive rated current when the current level is set to a value greater than 0.0 A.

# n **L1-09: oL1 Current Level for Motor 2**

Sets the reference current for motor thermal overload detection for motor 2 in amperes. When L1-09 is set to 0.0 A (default), parameter E4-01 is used as the reference for motor overload protection. When L1-09  $\neq$  0.0 A, the set value is used as the reference for motor overload protection.

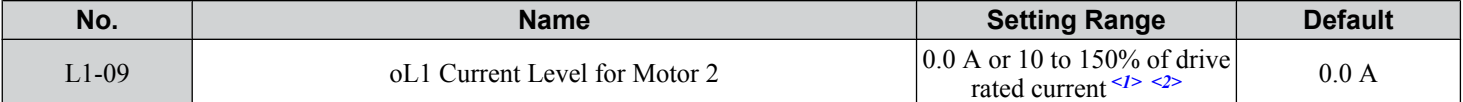

<1> Display is in the following units:  $2\square$ 0028,  $2\square$ 0042, and  $4\square$ 0011 to  $4\square$ 0027: 0.01 A units  $2\square$ 0054 to  $2\square$ 0248 and  $4\square$ 0034 to  $4\square$ 0414: 0.1 A units

<2> Cannot be set to a value smaller than 10% of drive rated current when the current level is set to a value greater than 0.0 A.

# ■ L1-13: Continuous Electrothermal Operation Selection

Determines whether to hold the current value of the electrothermal motor protection (L1-01) when the power supply is interrupted.

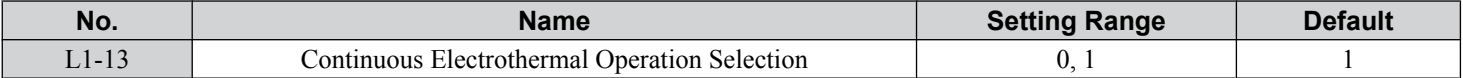

# **Setting 0: Disabled**

# **Setting 1: Enabled**

# **L2: Momentary Power Loss Ride-Thru**

# ■ L2-01: Momentary Power Loss Operation Selection

When a momentary power loss occurs, the drive can automatically return to the operation it was performing prior to the power loss based on certain conditions.

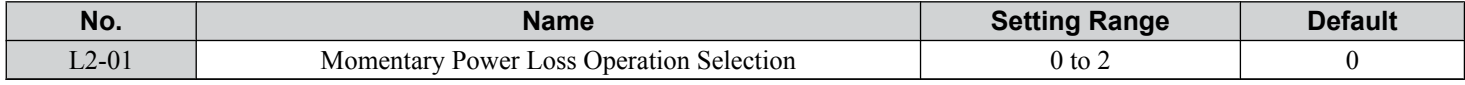

# **Setting 0: Disabled**

If a momentary power loss occurs, a power supply frequency fault (Fdv) is detected and the drive output is turned OFF. The motor coasts to stop.

# **Setting 1: Recover within L2-02**

When a momentary power loss occurs, the drive output will be shut off. If the power returns within the time set to parameter L2-02, the drive will perform Speed Search and attempt to resume operation. If power is not restored within this time (i.e., DC bus voltage level remains below Uv1 detection level L2-05), then an Fdv fault is triggered and the drive will stop.

# **Setting 2: Recover as long as CPU Has Power**

When a momentary power loss occurs, the drive output will be shut off. If the power returns and the drive control circuit has power, the drive will attempt to perform Speed Search and resume the operation. This will not trigger an Fdv fault.

- Note: **1.** Keep the magnetic contactor closed during the momentary power loss when using a magnetic contactor between the motor and the drive
	- **2.** "Uv" will flash on the operator while the drive is attempting to recover from a momentary power loss. A fault signal is not output at this time.

 $5<sup>1</sup>$ 

# ■ L2-02: Momentary Power Loss Ride-Thru Time

Sets the maximum time allowed to ride through a power loss. If power loss operation exceeds this time, the drive will attempt to accelerate back to the frequency reference. This parameter is valid when  $\bar{L}2-01 = 1$ .

**Note:** The amount of time the drive is capable of recovering after a power loss is determined by the capacity of the drive. Drive capacity determines the upper limit for L2-02.

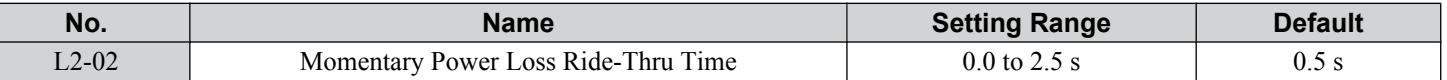

# **L2-03: Momentary Power Loss Minimum Baseblock Time**

Sets the minimum baseblock time when power is restored following a momentary power loss. This determines the time the drive waits for the residual voltage in the motor to dissipate. Increase this setting if overcurrent occurs at the beginning of Speed Search, after a power loss, or during DC Injection Braking.

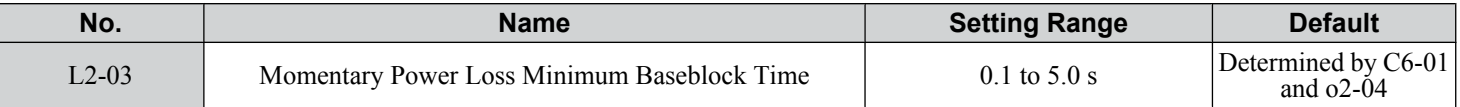

# ■ L2-04: Momentary Power Loss Voltage Recovery Ramp Time

Sets the time for the drive to restore the output voltage to the level specified by the V/f pattern after Speed Search. The setting value determines the time for the voltage to go from 0 V to the maximum voltage.

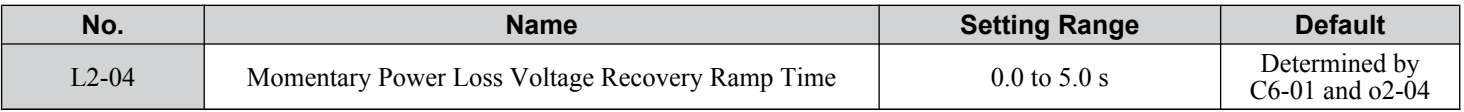

# ■ L2-07: Momentary Power Loss Voltage Recovery Acceleration Time

Sets the time to reaccelerate from the deceleration frequency to the frequency set in frequency reference (frequency before before power loss) after momentary power loss.

When set to 0.0 s, the drive will accelerate to speed according to the active acceleration time set by C1-01, C1-03, C1-05, or C1-07.

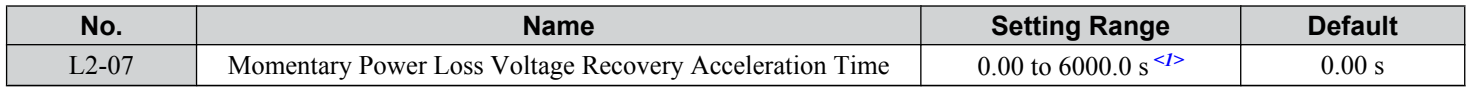

 $\langle$ 1> Setting range is determined by the accel/decel time units set in C1-10. If the time is set in units of 0.01 s (C1-10 = 0), the setting range becomes 0.00 to 600.00 s.

# **■ L2-13: Input Power Frequency Fault Detection Gain**

Sets the gain used to detect a power supply frequency fault (Fdv). If an Fdv fault occurs with no momentary power loss, reduce the setting value in 0.1 increments.

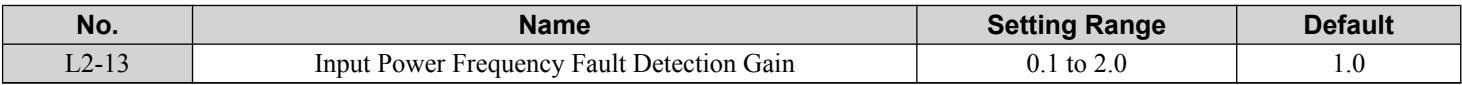

# ■ L2-21: Low Input Voltage Detection Level

Sets the low input voltage detection level.

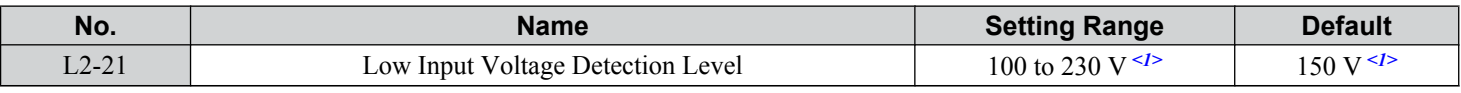

 $\langle 1 \rangle$  Values are specific to 200 V class drives. Double the value for 400 V class drives.

# ■ L2-27: Power Supply Frequency Fault Detection Width

Sets the frequency width used to detect a power supply frequency fault (Fdv) in Hz. There is normally no need to change this parameter from the default value.

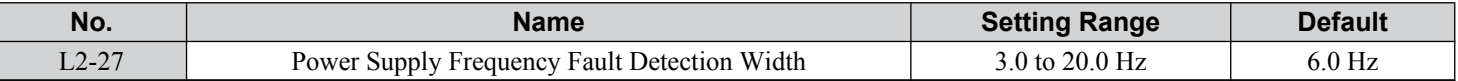

# **L3: Stall Prevention**

The motor may experience excessive slip because it cannot keep up with the frequency reference when the load is too high or acceleration and deceleration times are too short. If the motor slips during acceleration, it usually causes an overcurrent fault (oC), drive overload (oL2), or motor overload (oL1). If the motor slips during deceleration, it can cause excessive regenerative power to flow back into the DC bus capacitors, and eventually cause the drive to fault out from overvoltage (oV). The Stall Prevention Function prevents the motor from stalling and while allowing the motor to reach the desired speed without requiring the user to change the acceleration or deceleration time settings. The Stall Prevention function can be set separately for acceleration, operating at constant speeds, and deceleration.

# ■ L3-01: Stall Prevention Selection during Acceleration

Stall Prevention during acceleration prevents tripping with overcurrent ( $\sigma$ C), motor overload ( $\sigma$ L1), or drive overload ( $\sigma$ L2) faults common when accelerating with heavy loads.

L3-01 determines the type of Stall prevention the drive should use during acceleration.

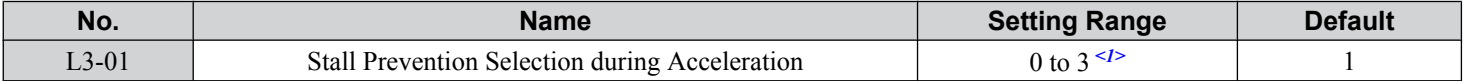

<1> Setting 2 is not available for OLV/PM.

# **Setting 0: Disabled**

No Stall Prevention is provided. If the acceleration time is too short, the drive may not be able to get the motor up to speed fast enough, causing an overload fault.

# **Setting 1: Enabled**

Enables Stall Prevention during acceleration. Operation varies depending on the control mode.

• V/f Control, V/f Control with PG, and Open Loop Vector Control:

Acceleration is reduced when the output current value exceeds 85% of the level set to parameter L3-02 for a longer than the time set to L3-27. The acceleration stops when the current exceeds L3-02. Acceleration continues when the current falls below L3-02 for longer than the time set to L3-27.

The Stall Prevention level is automatically reduced in the constant power range. *[Refer to L3-03: Stall Prevention Limit](#page-285-0)  [during Acceleration/Deceleration on page 286](#page-285-0)*.

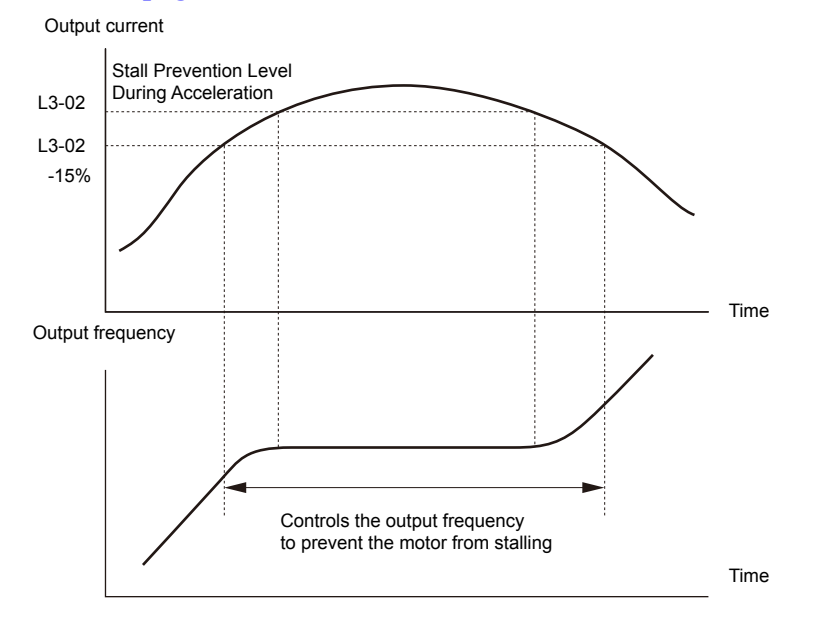

**Figure 5.91 Stall Prevention During Acceleration for Induction Motors**

• Open Loop Vector Control for PM:

Acceleration stops when the output current reaches the level set to parameter L3-02. When the time set to parameter L3-27 passes, the drive decelerates using the deceleration time set to L3-22 (*[Refer to L3-22: Deceleration Time at Stall Prevention](#page-287-0)  [during Acceleration on page 288](#page-287-0)*). Deceleration stops when the current falls below 85% of L3-02,. The drive will attempt to reaccelerate after the time set to L3-27.

<span id="page-285-0"></span>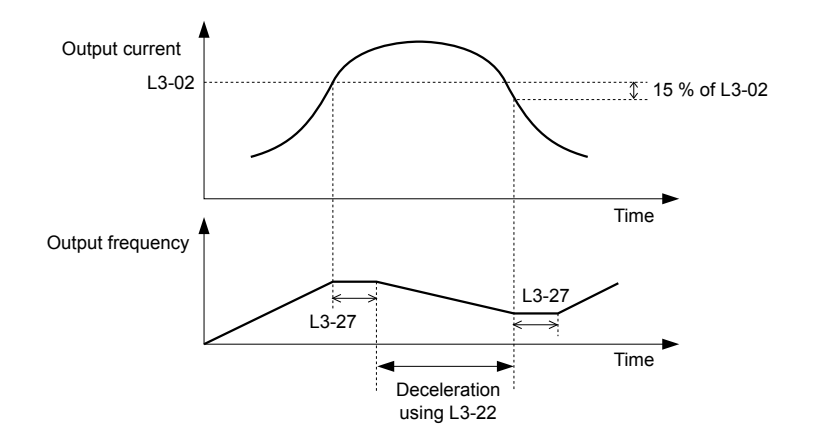

#### **Figure 5.92 Stall Prevention During Acceleration for Permanent Magnet Motors**

# **Setting 2: Intelligent Stall Prevention**

The drive disregards the selected acceleration time and attempts to accelerate in the minimum time. The acceleration rate is adjusted so the current does not exceed the value set to parameter L3-02.

# **Setting 3: Enabled (Current Limit)**

The acceleration rate is automatically adjusted while limiting the output current at the value set to L3-02, Stall Prevention Level during Acceleration.

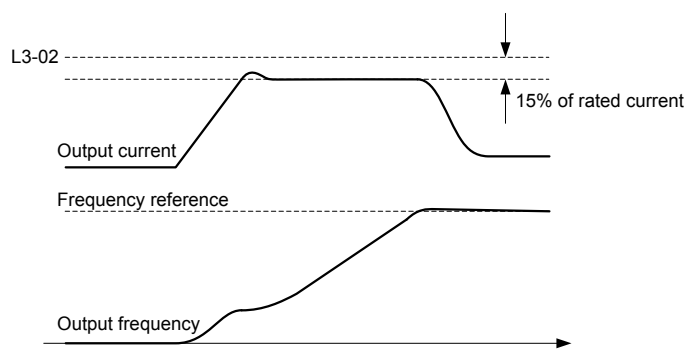

**Figure 5.93 Current-Limited Acceleration**

# n **L3-02/L3-14: Stall Prevention Level during Acceleration/Deceleration**

Set the output voltage level at which to enable stall prevention during acceleration as a percentage of drive rated current. These parameters are valid when stall prevention during deceleration is selected  $(L3-04 = 1)$ . Decrease the setting values if stalling occurs when parameters are set to default. There is normally no need to change these parameters from their default values.

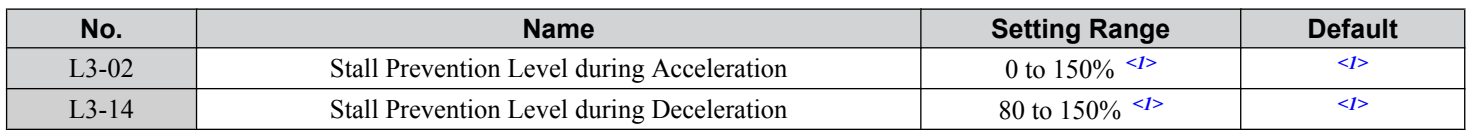

<1> The upper limit and default value are determined by C6-01, Drive Duty Selection, and L8-38, Carrier Frequency Reduction Selection.

- Stalling may occur when the motor is rated at a smaller current than the drive rated output current and the stall prevention default settings are used. Set L3-02/L3-14 appropriately if stalling occurs.
- Also set parameter L3-03 when operating the motor in the constant power range.

# ■ L3-03: Stall Prevention Limit during Acceleration/Deceleration

The Stall Prevention level is automatically reduced when the motor is operated in the constant power range. L3-03 sets the lower limit for this reduction as a percentage of the drive rated current.

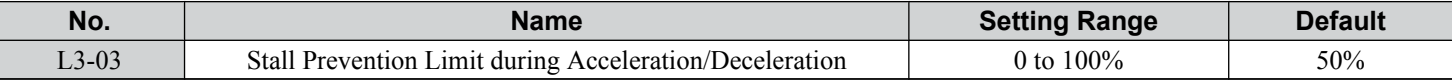

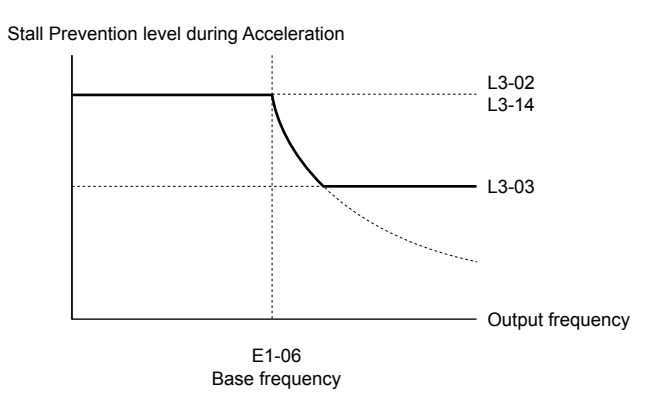

# **Figure 5.94 Stall Prevention Level and Limit During Acceleration**

# ■ L3-04: Stall Prevention Selection during Deceleration

Stall prevention during deceleration prevents the motor from stalling when a large load is imposed on the motor or rapid deceleration is performed.

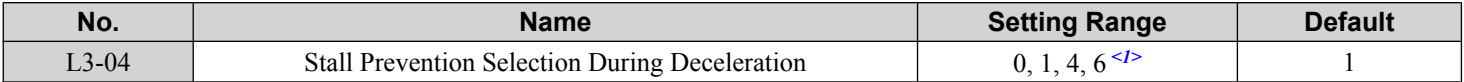

<1> Setting 4 is not available in OLV/PM, AOLV/PM, or CLV/PM.

#### **Setting 0: Disabled**

The drive decelerates according to the set deceleration time. High inertia loads or rapid deceleration may trigger an overcurrent (oC) fault. Switch to another L3-04 selection if an oC fault occurs.

#### **Setting 1: General-purpose Stall Prevention**

The drive tries to decelerate within the set deceleration time. The drive pauses deceleration when the output current exceeds the Stall Prevention level and then continues deceleration when the output current drops below that level. Stall Prevention may be triggered repeatedly to avoid an overcurrent (oC) fault.

*Figure 5.95* illustrates the function of Stall Prevention during deceleration.

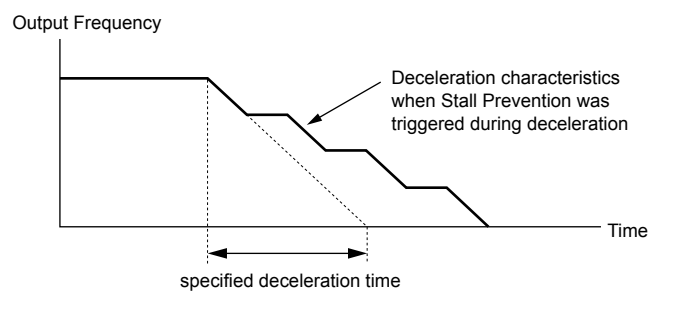

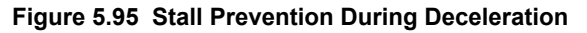

#### **Setting 4: Overexcitation Deceleration**

Overexcitation Deceleration (increasing the motor flux) is faster than deceleration with no Stall Prevention  $(L3-04=0)$ . Setting 4 changes the selected decel time and functions to provide protection from an overvoltage trip. *[Refer to Overexcitation](#page-303-0)  [Deceleration \(Induction Motors\) on page 304](#page-303-0)* for details.

# **Setting 6: Enable (Current Limit)**

The deceleration rate is automatically adjusted during deceleration of the load while limiting the regeneration current at the setting value of the stall prevention level during deceleration (L3-14).

The stall prevention level may be reached if an external force is applied in the regeneration direction, dramatically decreasing the possibility of stopping the motor.

<span id="page-287-0"></span>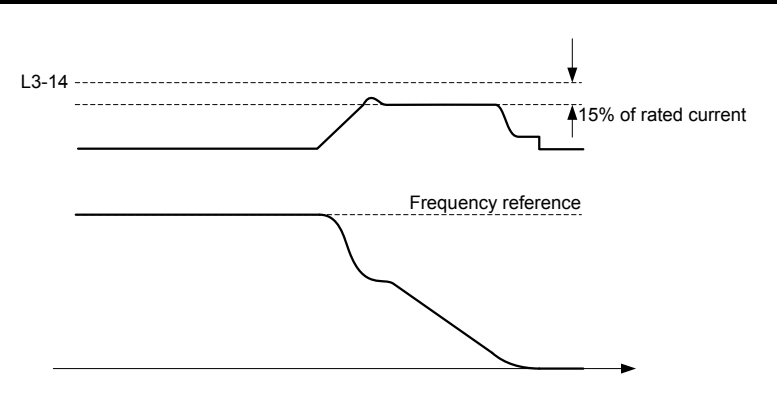

**Figure 5.96 Deceleration for Current Limit**

# **L3-05: Stall Prevention Selection during Run**

Determines how Stall Prevention works during Run. Stall Prevention during run prevents the motor from stalling by automatically reducing the speed when a transient overload occurs while the motor is running at constant speed.

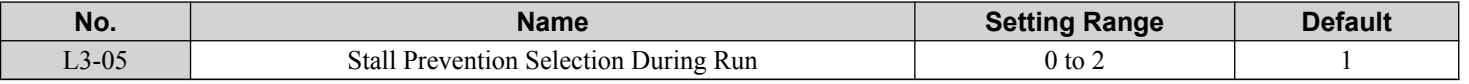

Note: **1.** This parameter is available in V/f, V/f w/PG, and OLV/PM.

**2.** Stall Prevention during run is disabled when the output frequency is 6 Hz or lower regardless of the L3-05 and L3-06 settings.

# **Setting 0: Disabled**

Drive runs at the set frequency reference. A heavy load may cause the motor to stall and trip the drive with an oC or oL fault.

# **Setting 1: Decelerate Using C1-02**

If the current exceeds the Stall Prevention level set in parameter L3-06, the drive will decelerate at decel time 1 (C1-02). When the current level drops below the value of L3-06 minus 2% for 100 ms, the drive accelerates back to the frequency reference at the active acceleration time.

# **Setting 2: Decelerate Using C1-04**

Same as setting 1 except the drive decelerates at decel time 2 (C1-04).

# ■ L3-06: Stall Prevention Level during Run

Sets the current level to trigger Stall Prevention during run. Depending on the setting of parameter L3-23, the level is automatically reduced in the constant power range (speed beyond base speed). A setting of 100% is equal to the drive rated current.

The Stall Prevention level can be adjusted using an analog input. *[Refer to Multi-Function Analog Input Terminal](#page-269-0)  [Settings on page 270](#page-269-0)* for details.

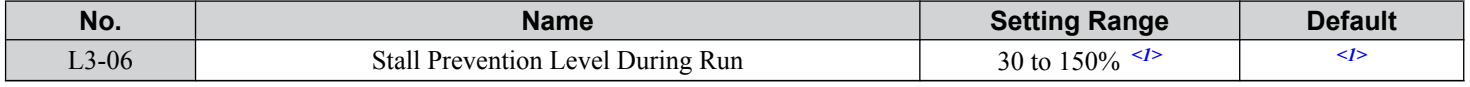

<1> The upper limit and default for this setting is determined by C6-01 and L8-38.

# **L3-22: Deceleration Time at Stall Prevention during Acceleration**

Sets the brief deceleration time used when stalling occurs while accelerating a PM motor. When set to 0, this function is disabled and the drive decelerates at the selected deceleration time when stalling occurs.

The function is effective only in OLV/ PM control and when parameter L3-01 is set to 1.

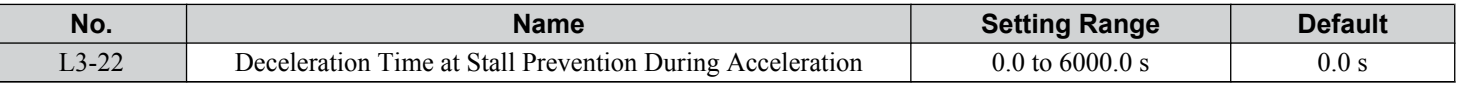

# n **L3-23: Automatic Reduction Selection for Stall Prevention during Run**

Reduces the Stall Prevention during run level in the constant power range.

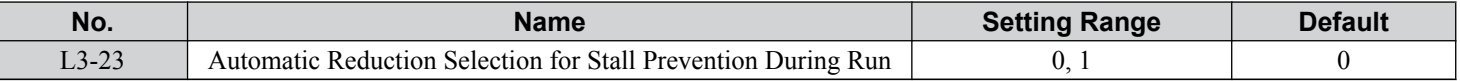
#### **Setting 0: Disabled**

The level set in L3-06 is used throughout the entire speed range.

#### **Setting 1: Enabled**

The Stall Prevention level during run is reduced in the constant power range. The lower limit will be 40% of L3-06.

## ■ L3-27: Stall Prevention Detection Time

Sets a delay time from when the Stall Prevention level is reached and the actual Stall Prevention function is activated.

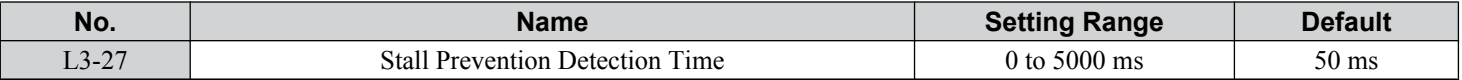

## ■ L3-36/L3-41: Vibration Suppression Gain during Acceleration/Deceleration (with Current Limit)

There is normally no need to change these parameters from their default values. These parameters are valid when acceleration stall prevention (with current limit) is enabled  $(L3-01 = 3)$ , or when current-limited deceleration is selected for stall prevention during deceleration  $(L3-04=6)$ . Increase the setting values if oscillation occurs in the output current during acceleration deceleration.

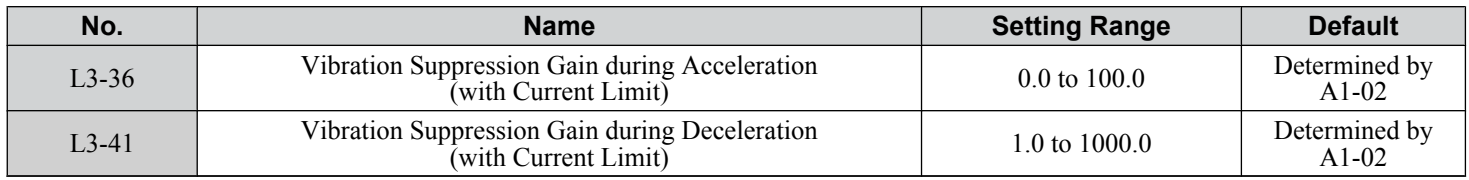

## ■ L3-39/L3-44: Current-Limited Integral Time Constant during Acceleration/Deceleration

Set the time constant for acceleration/deceleration rate adjustment for current-limited acceleration/deceleration. There is normally no need to change these parameters from their default values. These parameters are valid when acceleration or deceleration stall prevention (with current limit) is enabled  $(L3-01 = 3 \text{ or } 6)$ .

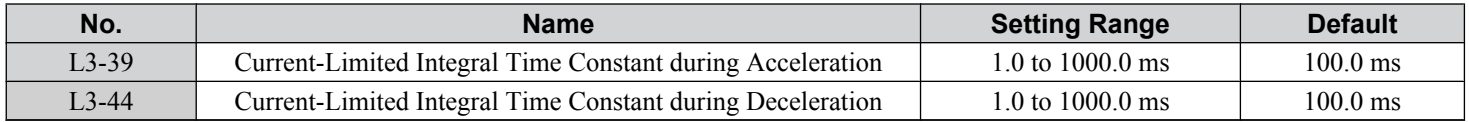

## n **L3-40/L3-45: Current-Limited Maximum S-curve Selection during Acceleration/ Deceleration**

Enable or disable the maximum S-curve for current-limited acceleration/deceleration (acceleration: L3-40, deceleration: L3-45). Because it is optimized, the actual acceleration/deceleration time may exceed the setting.

Enable this function when an overcurrent (oC) or other error occurs immediately after starting acceleration or deceleration.

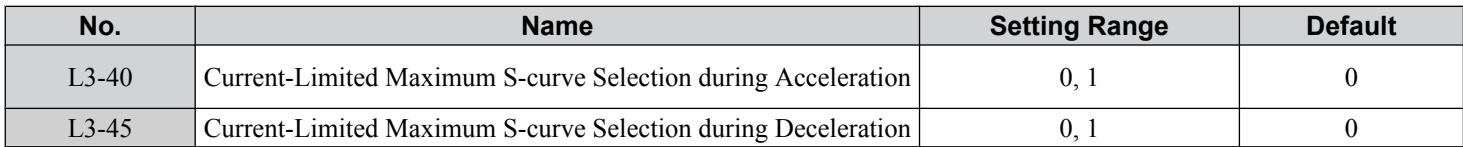

#### **Setting 0: Disabled Setting 1: Enabled**

## **L4: Speed Detection**

These parameters set up the speed agree and speed detection functions that can be assigned to the multi-function output terminals.

The speed is detected using the motor speed when  $A1-02 = 3$  or 7.

## **■ L4-01, L4-02: Speed Agree Detection Level and Detection Width**

Parameter L4-01 sets the detection level for the digital output functions Speed agree 1, User-set speed agree 1, Frequency detection 1, and Frequency detection 2.

Parameter L4-02 sets the hysteresis level for these functions.

 $5<sup>1</sup>$ 

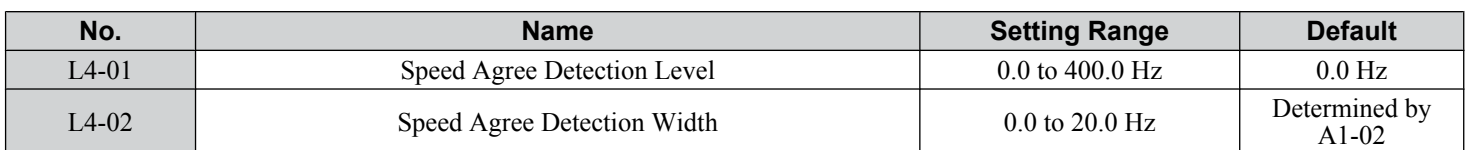

*[Refer to H2-01 to H2-03: Terminal M1-M2, M3-M4, and M5-M6 Function Selection on page 256](#page-255-0)*, Settings 2, 3, 4, and 5.

## **■ L4-03, L4-04: Speed Agree Detection Level and Detection Width (+/-)**

Parameter L4-03 sets the detection level for the digital output functions Speed agree 2, User-set speed agree 2, Frequency detection 3, and Frequency detection 4.

Parameter L4-04 sets the hysteresis level for these functions.

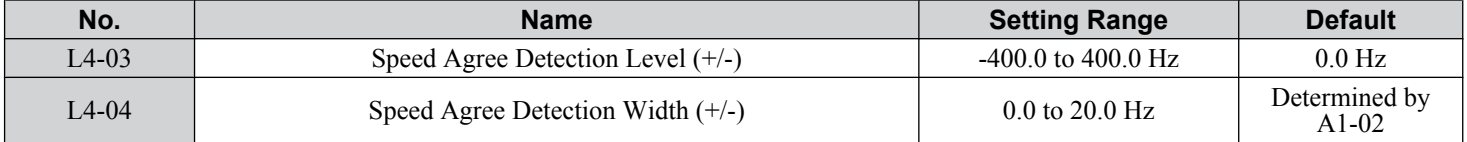

*[Refer to H2-01 to H2-03: Terminal M1-M2, M3-M4, and M5-M6 Function Selection on page 256](#page-255-0)*, Settings 13, 14, 15, and 16.

## ■ L4-05: Frequency Reference Loss Detection Selection

The drive can detect a loss of an analog frequency reference from input A1, A2, or A3. Frequency reference loss is detected when the frequency reference drops below 10% of the reference or below 5% of the maximum output frequency within 400 ms.

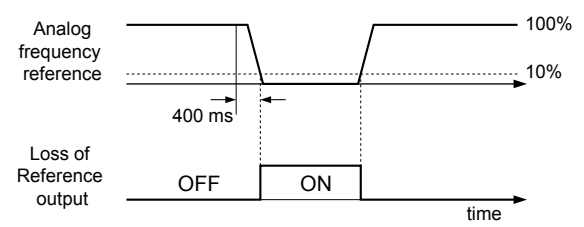

**Figure 5.97 Loss of Reference Function**

Set H2-01, H2-02, or H2-03 to C for a digital output to trigger when frequency reference loss occurs. *[Refer to Setting C:](#page-260-0)  [Frequency Reference Loss on page 261](#page-260-0)* for details on setting the output function.

Parameter L4-05 selects the operation when a frequency reference loss is detected.

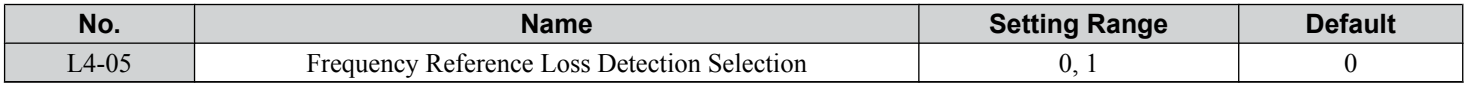

#### **Setting 0: Stop**

Drive follows the frequency reference (which is no longer present) and stops the motor.

#### **Setting 1: Continue operation with reduced frequency reference**

The drive will continue operation at the frequency reference value set to parameter L4-06. When the external frequency reference value is restored, the operation is continued with the frequency reference.

## **L4-06: Frequency Reference at Reference Loss**

Sets the frequency reference level at which the drive runs when  $L4-05 = 1$  and when detecting a reference loss. The value is set as a percentage of the frequency reference before the loss was detected.

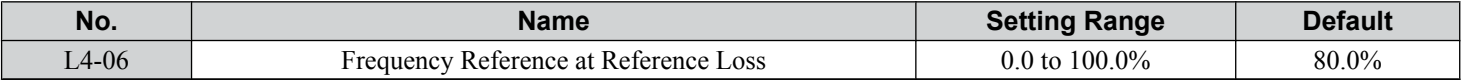

## ■ L4-07: Speed Agree Detection Selection

Determines when frequency detection is active using parameters L4-01 through L4-04.

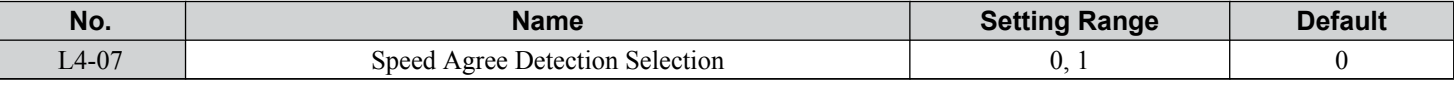

#### **Setting 0: No Detection during baseblock**

#### **Setting 1: Detection always enabled**

## ◆ L5: Fault Restart

After a fault has occurred, Fault Restart attempts to automatically restart the motor and continue operation instead of stopping.

The drive can perform a self-diagnostic check and resume the operation after a fault has occurred. If the self-check is successful and the cause of the fault has disappeared, the drive restarts by first performing Speed Search (*[Refer to b3: Speed Search on](#page-167-0)  [page 168](#page-167-0)* for details).

**WARNING!** *Sudden Movement Hazard. Do not use the fault restart function in lifting applications. Fault restart may cause the machine to drop the load, which could result in death or serious injury.*

The drive can attempt to restart itself following the faults listed below.

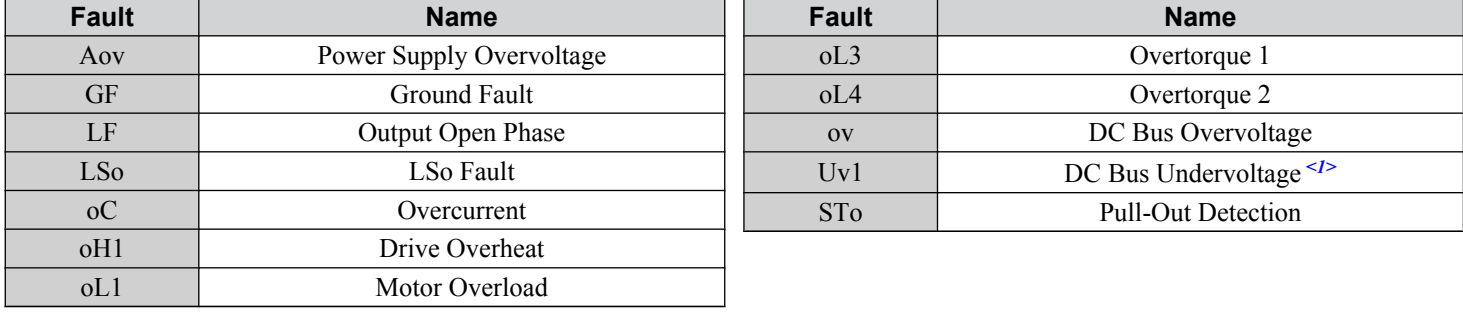

 $\leq l$  When L2-01 is set to 1 or 2 (continue operation during momentary power loss)

Use parameters L5-01 to L5-05 to set up automatic fault restart.

Set H2-01, H2-02, or H2-03 to 1E. to output a signal during fault restart.

## ■ L5-01: Number of Auto Restart Attempts

Sets the number of times that the drive may attempt to restart itself.

Parameter L5-05 determines the method of incrementing the restart counter. When the counter reaches the number set to L5-01, the operation stops and the fault must be manually cleared and reset.

The restart counter is incremented at each restart attempt, regardless of whether the attempt was successful. When the counter reaches the number set to L5-01, the operation stops and the fault must be manually cleared and reset.

The number of fault restarts is reset to zero when:

- The drive operates normally for 10 minutes following a fault restart.
- A fault is cleared manually after protective functions are triggered.
- The power supply is cycled.

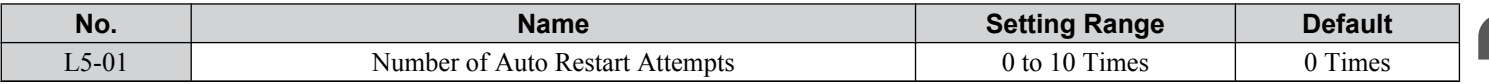

## ■ L5-02: Auto Restart Fault Output Operation Selection

Determines if a fault output is triggered (H2- $\square \square = E$ ) when the drive attempts to restart.

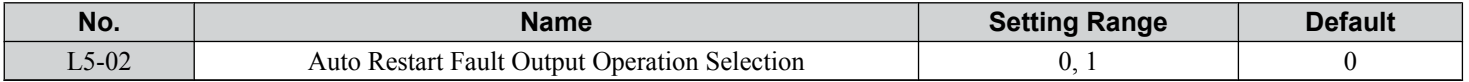

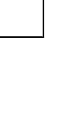

Parameter Details

#### **Setting 0: No Fault Output**

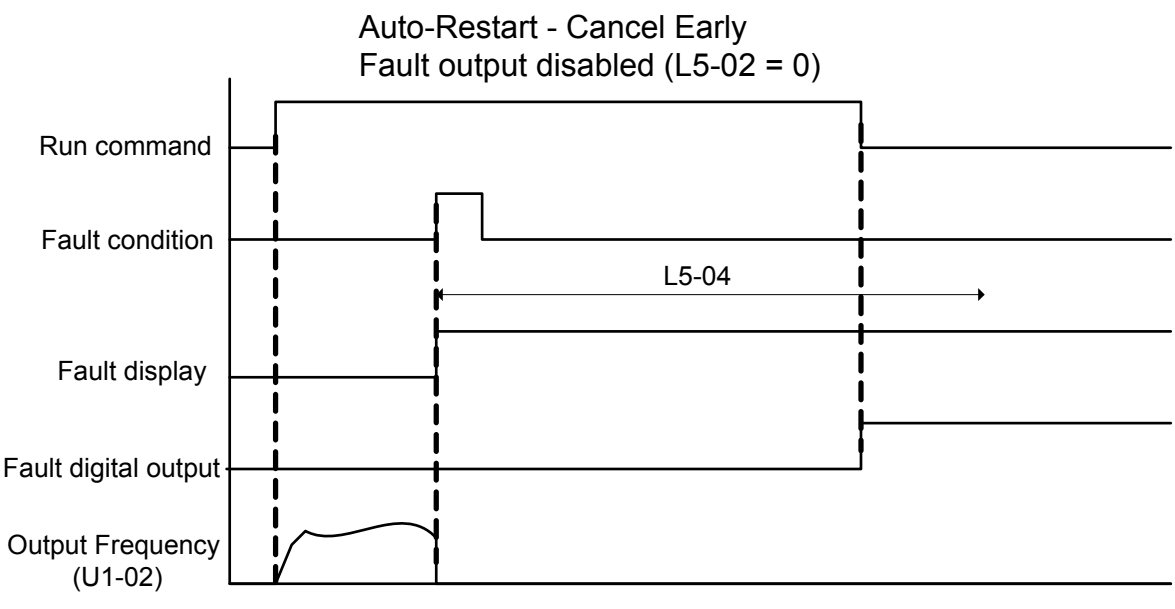

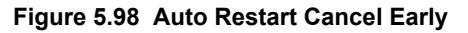

#### **Setting 1: Fault Output Is Set** ■ L5-04: Fault Reset Interval Time

Determines the amount of time to wait between restart attempts when parameter L5-05 is set to 1.

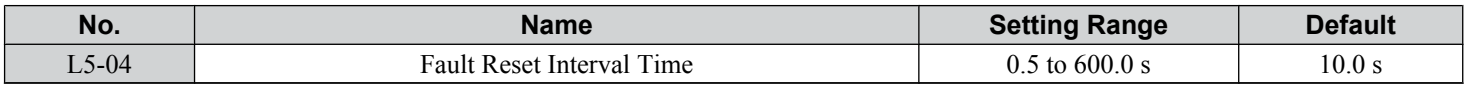

#### n **L5-05: Fault Reset Operation Selection**

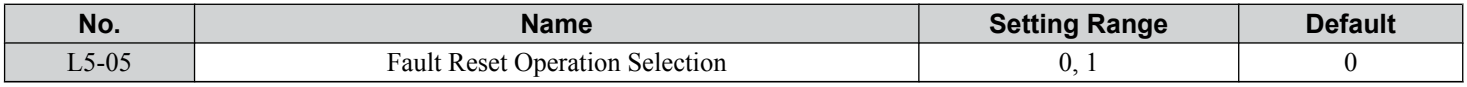

#### **Setting 0: Count Successful Restarts**

The drive will continuously attempt to restart. If it restarts successfully, the restart counter is increased. This operation is repeated each time a fault occurs until the counter reaches the value set to L5-01.

#### **Setting 1: Count Restart Attempts**

The drive will attempt to restart using the time interval set to parameter L5-04. A record is kept of the number of attempts to restart to the drive, regardless of whether those attempts were successful. When the number of attempted restarts exceeds the value set to L5-01, the drive stops attempting to restart.

## **L6: Torque Detection**

The drive provides two independent torque detection functions that trigger an alarm or fault signal when the load is too heavy (oL), or suddenly drops (UL). These functions are set up using the L6- $\Box$  parameters. Program the digital outputs as shown below to indicate the underload or overload condition to an external device:

Note: When overtorque occurs in the application, the drive may stop due to overcurrent (oC) or overload (oL1). To prevent the drive from stopping, use torque detection to indicate an overload situation to the controller before oC or oL1 occur. Use undertorque detection to discover application problems like a torn belt, a pump shutting off, or other similar trouble.

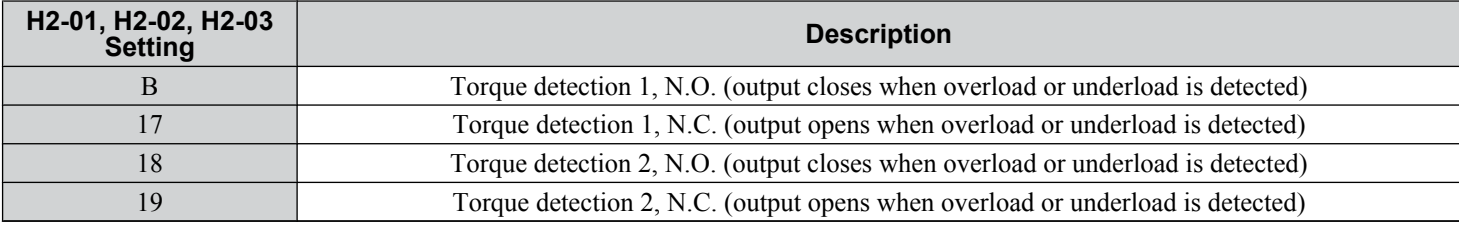

*[Figure 5.99](#page-292-0)* and *[Figure 5.100](#page-292-0)* illustrate the functions of overtorque and undertorque detection.

<span id="page-292-0"></span>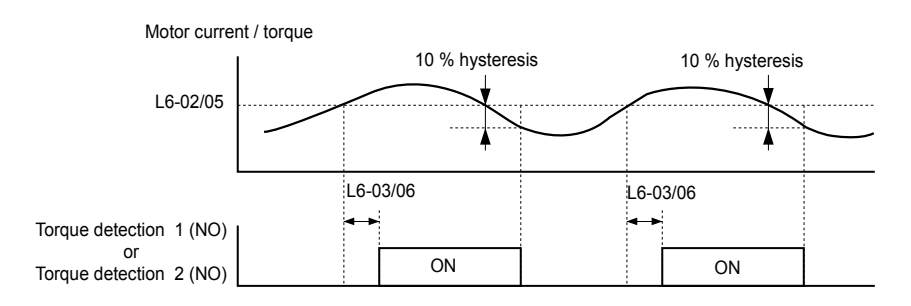

**Figure 5.99 Overtorque Detection Operation**

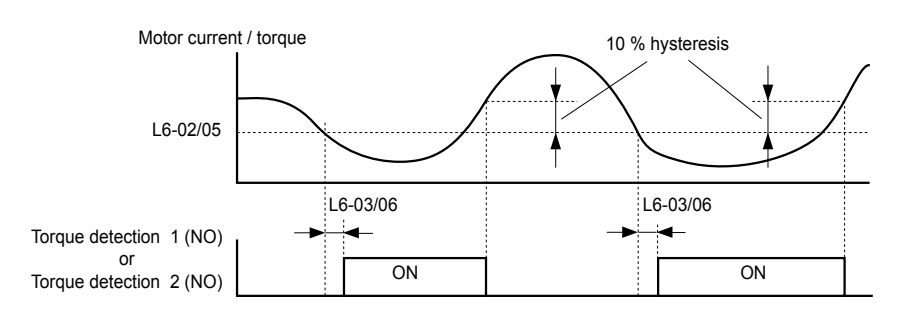

**Figure 5.100 Undertorque Detection Operation**

- Note: **1.** The torque detection function uses a hysteresis of 10% of the drive rated output current and motor rated torque.
	- **2.** In V/f, V/f w/PG and OLV/PM, the level is set as a percentage of the drive rated output current. In OLV, CLV, AOLV/PM and CLV/ PM, the level is set as a percentage of the motor rated torque.

## n **L6-01, L6-04: Torque Detection Selection 1, 2**

The torque detection function is triggered when the current or torque exceed the levels set to L6-02 and L6-05 for longer than the times set to L6-03 and L6-06. L6-01 and L6-04 select the conditions for detection and the operation that follows.

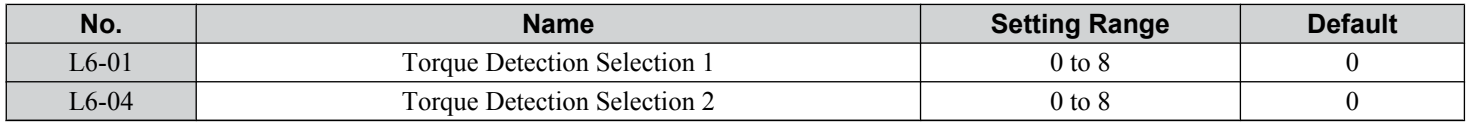

#### **Setting 0: Disabled**

#### **Setting 1: oL3, oL4 at Speed Agree (Alarm)**

Overtorque detection is active only when the output speed is equal to the frequency reference (i.e., no detection during acceleration and deceleration). The operation continues after detecting overtorque and triggering an oL3/oL4 alarm.

#### **Setting 2: oL3, oL4 at Run (Alarm)**

Overtorque detection works as long as the Run command is active. The operation continues after detecting overtorque and triggering an oL3/oL4 alarm.

#### **Setting 3: oL3, oL4 at Speed Agree (Fault)**

Overtorque detection is active only when the output speed is equal to the frequency reference, i.e., no detection during acceleration and deceleration. The operation stops and triggers an oL3/oL4 fault.

#### **Setting 4: oL3, oL4 at Run (Fault)**

Overtorque detection works as long as a Run command is active. The operation stops and triggers an oL3/oL4 fault.

#### **Setting 5: UL3, UL4 at Speed Agree (Alarm)**

Undertorque detection is active only when the output speed is equal to the frequency reference, i.e., no detection during acceleration and deceleration. The operation continues after detecting overtorque and triggering a UL3/UL4 alarm.

#### **Setting 6: UL3, UL4 at Run (Alarm)**

Undertorque detection works as long as the Run command is active. The operation continues after detecting overtorque and triggering a UL3/UL4 alarm.

5

## **Setting 7: UL3, UL4 at Speed Agree (Fault)**

Undertorque detection is active only when the output speed is equal to the frequency reference, i.e., no detection during acceleration and deceleration. The operation stops and triggers a UL3/UL4 fault.

## **Setting 8: UL3, UL4 at Run (Fault)**

Undertorque detection works as long as a Run command is active. The operation stops and triggers a UL3/UL4 fault.

## ■ L6-02, L6-05: Torque Detection Level 1, 2

These parameters set the detection levels for torque detection functions 1 and 2. In V/f and OLV/PM control modes, these levels are set as a percentage of the drive rated output current. In vector control modes, these levels are set as a percentage of the motor rated torque.

When Mechanical Weakening detection is enabled ( $L6-08 \neq 0$ ), the level for L6-02 is set as a percentage of the drive rated output current in all control modes.

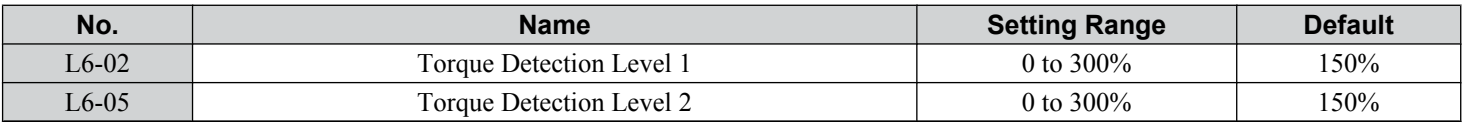

**Note:** The torque detection level 1 (L6-02) can also be supplied by an analog input terminal set to H3- $\square \square = 7$ . Here, the analog value has priority and the setting in L6-02 is disregarded. Torque detection level 2 (L6-05) cannot be set by an analog input.

## ■ L6-03, L6-06: Torque Detection Time 1, 2

These parameters determine the time required to trigger an alarm or fault after exceeding the levels in L6-02 and L6-05.

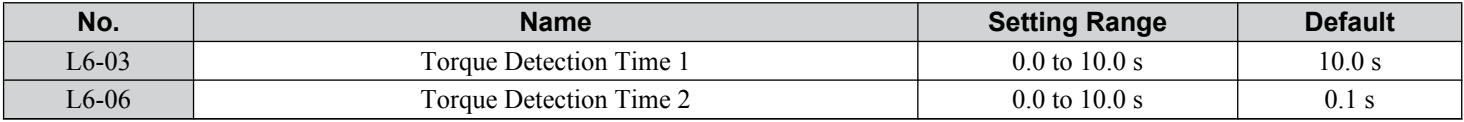

## ■ Mechanical Weakening Detection

This function detects the mechanical weakening of a machine that leads to overtorque or undertorque situations after a set machine operation time has elapsed.

The function is activated in the drive when the cumulative operation counter U4-01 exceeds the time set to parameter L6-11. Mechanical Weakening Detection uses the torque detection 1 settings (L6-01, L6-02, L6-03) and triggers an oL5 or UL5 fault when overtorque or undertorque occurs in the speed range determined by parameter L6-08 and L6-09. The oL5 or UL5 operation is set by parameter L6-08.

Set H2- $\square \square$  to 22 to output a signal for Mechanical Weakening Detection.

## ■ L6-08: Mechanical Weakening Detection Operation

Sets the speed range to detect mechanical weakening and the action to take when mechanical weakening is detected.

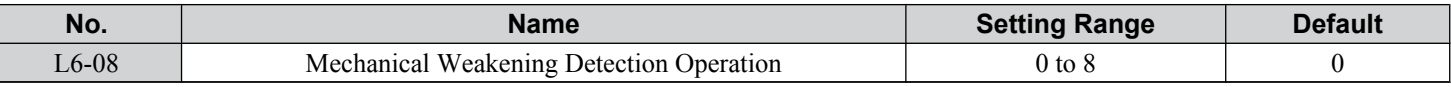

#### **Setting 0: Disabled**

#### **Setting 1: Continue Running if the Speed Is Greater than L6-09 (Signed) (Alarm)**

Detection when the speed is above L6-09 (signed). Operation continues and triggers an oL5 alarm after detection.

#### **Setting 2: Continue Running if the Speed Is Greater than L6-09 (Alarm)**

Detection when the speed is above L6-09 (unsigned). Operation continues and triggers an oL5 alarm after detection.

#### **Setting 3: Stop when Motor Speed Is Greater than L6-09 (Signed)**

Detection when the speed is above L6-09 (signed). Operation stops and triggers an oL5 fault after detection.

#### **Setting 4: Stop when Motor Speed Is Greater than L6-09**

Detection when the speed is above L6-09 (unsigned). Operation stops and triggers an oL5 fault after detection.

#### **Setting 5: Continue Running if the Speed Is Less than L6-09 (Signed) (Alarm)**

Detection when the speed is below L6-09 (signed). Operation continues and triggers a UL5 alarm after detection.

#### **Setting 6: Continue Running if the Speed Is Less than L6-09 (Alarm)**

Detection when the speed is below L6-09 (unsigned). Operation continues and triggers a UL5 alarm after detection.

#### **Setting 7: Stop when Motor Speed Is Less than L6-09 (Signed)**

Detection when the speed is below L6-09 (signed). Operation stops and triggers a UL5 fault after detection.

#### **Setting 8: Stop when Motor Speed Is Less than L6-09**

Detection when the speed is below L6-09 (unsigned). Operation stops and triggers a UL5 fault after detection.

### **L6-09: Mechanical Weakening Detection Speed Level**

Sets the speed level for Mechanical Weakening Detection as a percentage of the maximum frequency. If L6-08 is set for unsigned speed detection (L6-08 = 2, 4, 6, 8), the absolute value of L6-09 is used (negative settings are treated as positive values).

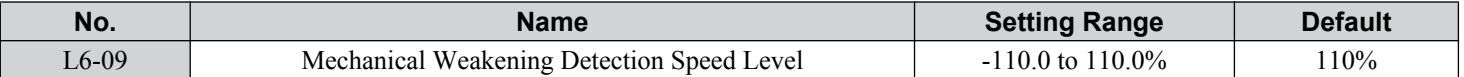

#### ■ L6-10: Mechanical Weakening Detection Time

Sets the time permitted for the situation selected in parameter L6-08 to arise before detecting mechanical weakening.

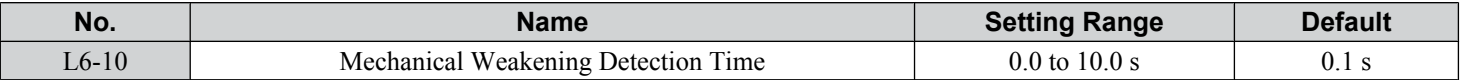

#### ■ L6-11: Mechanical Weakening Detection Start Time

Sets the cumulative drive operation time at which Mechanical Weakening Detection is activated. The function activates when U4-01 reaches the L6-11 value.

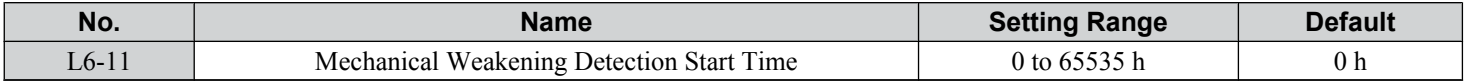

## u **L7: Torque Limit**

The torque limit function limits the torque in each of the four quadrants individually to protect machinery in OLV, CLV, AOLV/PM, and CLV/PM control modes. Set the limit through parameters, analog inputs, or by switching a digital output programmed for "During torque limit" (H2-01, H2-02, H2-03 = 30) when the drive is operating at the torque limit.

## ■ Setting Torque Limits

Parameters L7-01 to L7-04 define the torque limits for each of the four operation quadrants. it is also possible to use Analog inputs to define a general limit for all operation conditions (H3-02, H3-06, H3-10  $=$  15) or to set separate limits for each operation condition (H3-02, H3-06, H3-10 = 10, 11, or 12). *[Figure 5.101](#page-295-0)* shows limit setting is applied in each quadrant.

If two limit values are defined for the same operation conditions, the drive will use the lower value.

**Note:** The maximum output torque is ultimately limited by the drive output current (max. 150% of drive rated current in HD, 120% in ND). Output torque will not exceed the drive rated current limit even if the torque limits are set to higher values.

Example: If parameter  $L7-01 = 130\%$ ,  $L7-02$  to  $L7-04 = 200\%$ , and an analog input sets a general torque limit of 150% (H3-02, H3-06, H3-10 = 15), then the torque limit will be 130% in quadrant 1, but  $150\%$  in the other quadrants.

**5** 

<span id="page-295-0"></span>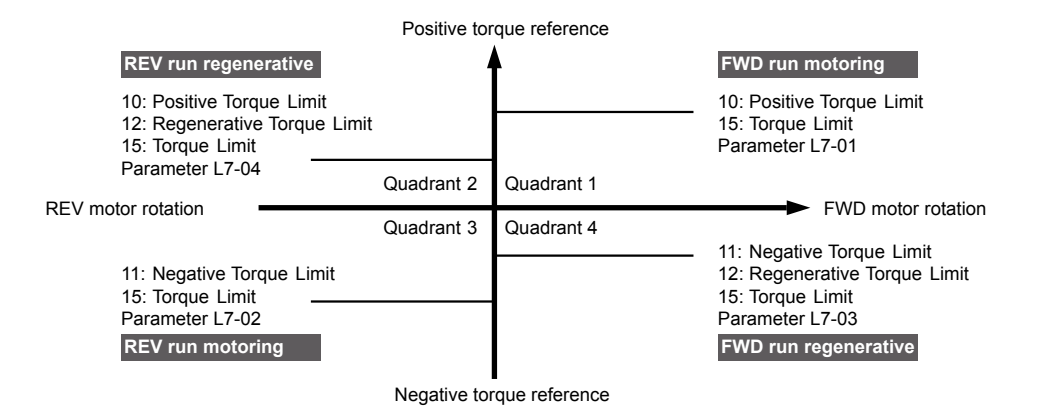

**Figure 5.101 Torque Limit Parameters and Analog Input Settings**

## ■ L7-01 to L7-04: Torque Limits

These parameters set the torque limits in each quadrant.

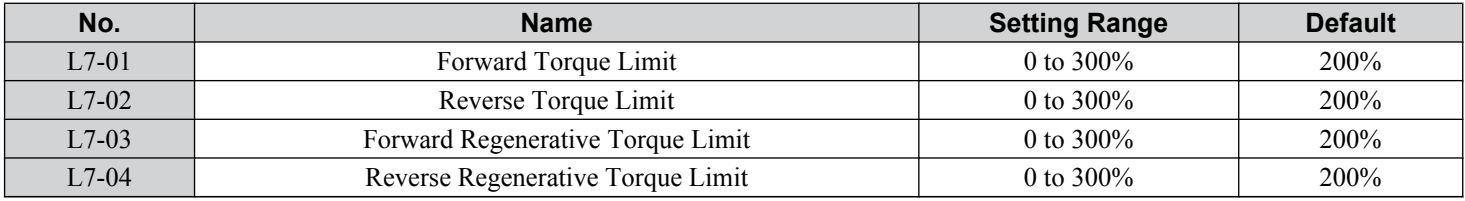

Note: If the multi-function analog input is programmed for "10: Forward torque limit", "11: Reverse torque limit", "12: Regenerative torque limit", or "15: General torque limit", the drive uses the lowest value from L7-01 through L7-04, or analog input torque limit.

## n **L7-06: Torque Limit Integral Time Constant**

Sets the integral time constant for the torque limit function. Decrease the setting for faster torque limit response. Increase the setting if oscillation occurs when operating at the torque limit.

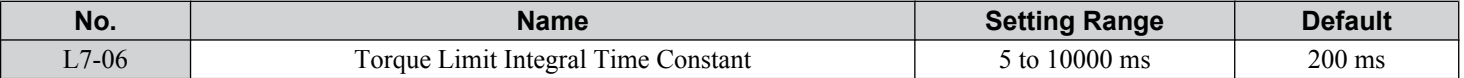

## **■ L7-07: Torque Limit Control Method Selection during Accel/Decel**

Selects the function of torque limit during acceleration and deceleration.

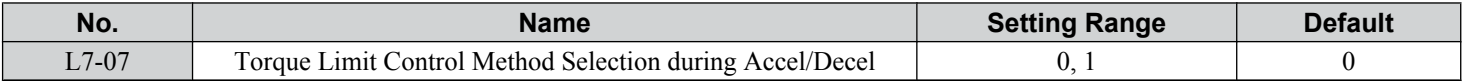

#### **Setting 0: Proportional Control**

The torque limit function works with P control during accel and decel, and switches to I control at constant speed. Use this setting when accelerating or decelerating to the desired speed has priority over the torque limit during speed changes.

#### **Setting 1: Integral Control**

The torque limit function always uses I control. Use this setting when a highly accurate torque limit is required, even during speed changes. Using this function may increase the acceleration time, or prevent the motor speed from reaching the frequency reference if the torque limit is reached first.

## n **L7-16: Torque Limit Process at Start**

Assigns a time filter to allow the torque limit to build at start.

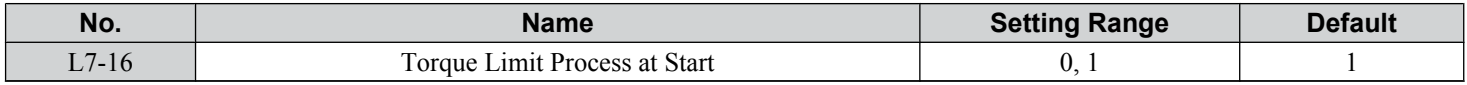

#### **Setting 0: Disabled**

Torque limit is created at start without a delay time. Disable L7-16 to maximize the response time when the application requires sudden acceleration or deceleration at start.

#### **Setting 1: Enabled**

A delay time of 64 ms is added to allow the torque limit to build at start.

## **L8: Drive Protection**

## **L8-02: Overheat Alarm Level**

Sets the overheat alarm (oH) detection level.

The drive outputs an alarm when the heatsink temperature exceeds the overheat alarm level. If the temperature reaches the overheat fault level, the drive will trigger an oH1 fault and stop operation.

When an output terminal is set for the oH pre-alarm (H2- $\square \square = 20$ ), the switch will close when the heatsink temperature rises above L8-02.

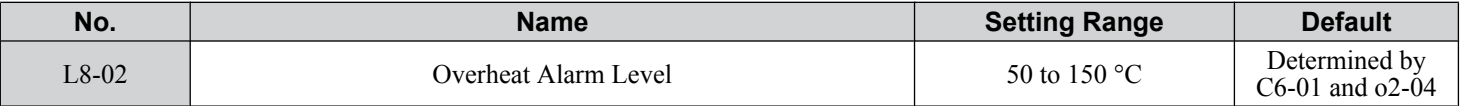

### ■ L8-03: Overheat Pre-Alarm Operation Selection

Sets the operation when an overheat pre-alarm is detected.

Note: Change L8-03 setting only when necessary.

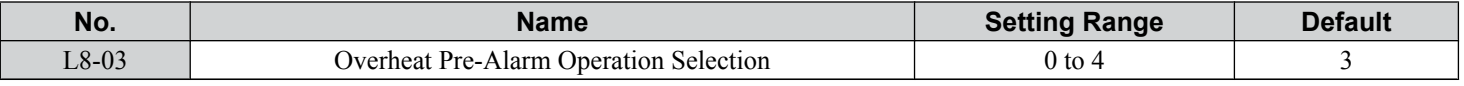

#### **Setting 0: Ramp to Stop**

If an overheat alarm occurs, the drive decelerates to stop using the currently selected deceleration time. If a digital output is programmed for "fault" (H2- $\Box$  $\Box$  $=$  E), this output will be triggered.

#### **Setting 1: Coast to Stop**

If an overheat alarm occurs, the drive switches off the output and the motor coasts to stop. If a digital output is programmed for "fault" (H2- $\square \square = E$ ), this output will be triggered.

#### **Setting 2: Fast Stop**

If an overheat alarm occurs, the drive decelerates to stop using the Fast Stop time (C1-09). If a digital output is programmed for "fault" (H2- $\square \square = E$ ), this output will be triggered.

#### **Setting 3: Alarm Only**

If an overheat alarm occurs, an alarm is output and the drive continues operation.

#### **Setting 4: Operation with Reduced Speed**

If an overheat alarm occurs, the operation continues with the speed reduced to the level set to parameter L8-19. If the oH alarm is still present after 10 s, the speed is reduced again. The amount of speed reduction depends on how often the alarm repeats. If the oH alarm disappears while the drive is operating at a reduced speed, the drive will switch to the previous speed in 10 s increments until reaching base frequency. *[Figure 5.102](#page-297-0)* explains the operation with reduced speed during an oH alarm. A digital output programmed for 4D is switched when the oH alarm is still active after ten reduction cycles.

 $5\phantom{1}$ 

<span id="page-297-0"></span>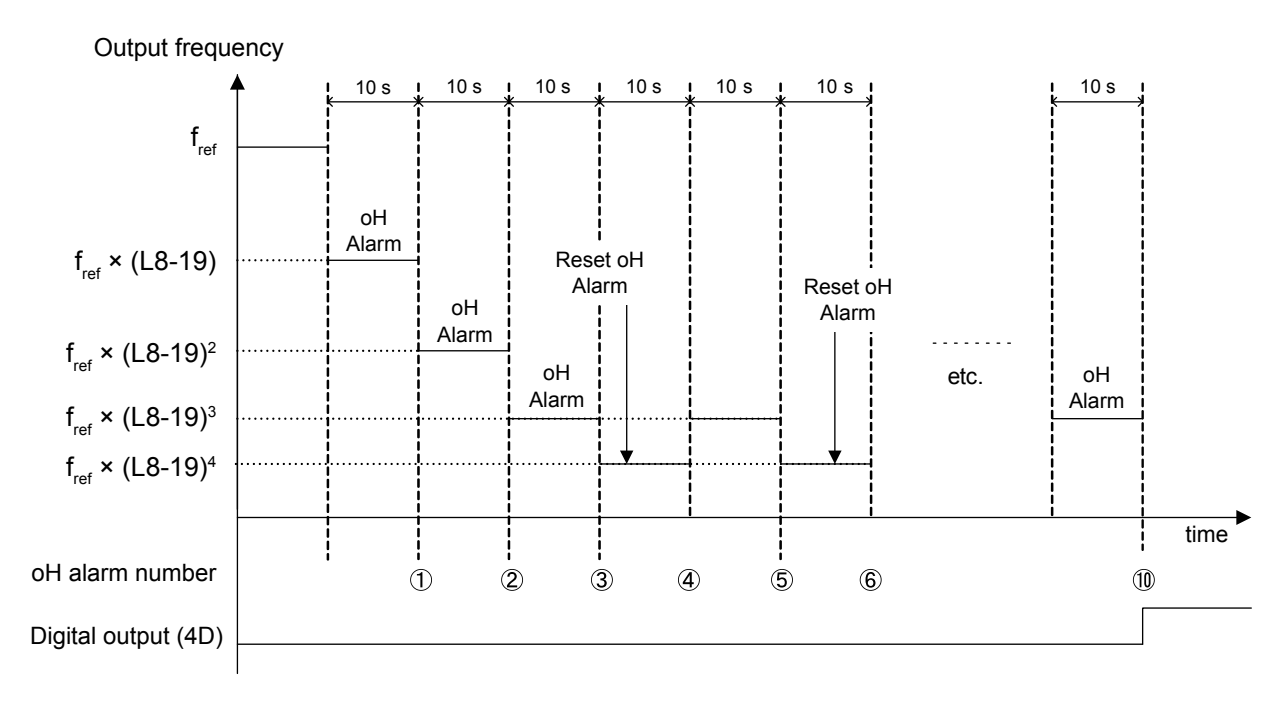

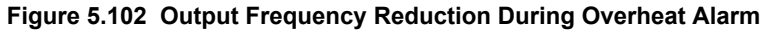

## ■ L8-07: Output Phase Loss Protection Selection

Enables or disables the output phase loss detection triggered when the output current falls below 5% of the drive rated current.

- Note: **1.** Output phase loss detection can mistakenly be triggered if the motor rated current is very small compared to the drive rating. Disable this parameter in such cases.
	- **2.** Output phase loss detection is not possible when the drive is running a PM motor with light load.

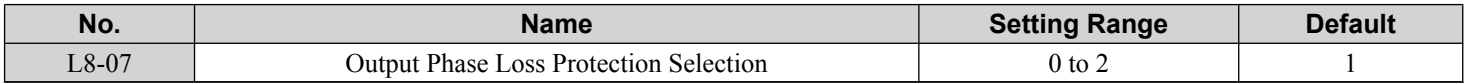

#### **Setting 0: Disabled**

#### **Setting 1: Fault when One Phase Is Lost**

An output phase loss fault (LF) is triggered when one output phase is lost. The output shuts off and the motor coasts to stop.

#### **Setting 2: Fault when Two Phases Are Lost**

An output phase loss fault (LF) is triggered when two or more output phases are lost. The output shuts off and the motor coasts to stop.

## ■ L8-09: Output Ground Fault Detection Selection

Enables or disables the output ground fault detection.

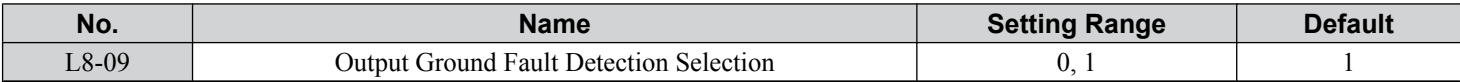

#### **Setting 0: Disabled**

Ground faults are not detected.

#### **Setting 1: Enabled**

A ground fault (GF) is triggered when high leakage current or a ground short circuit occurs in one or two output phases.

## ■ L8-10: Heatsink Cooling Fan Operation Selection

Selects the heatsink cooling fan operation.

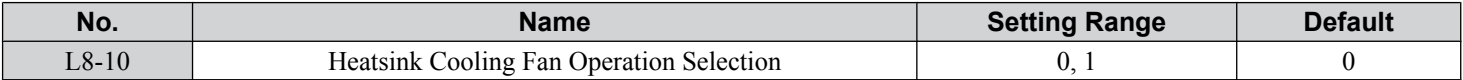

#### **Setting 0: Run with Timer**

The fan is switched on when a Run command is active and switched off with the delay set to parameter L8-11 after releasing the Run command. This setting extends the fan lifetime.

**Note:** The cooling fan will always turn on when a damping resistor overheat (doH) is detected regardless of the setting value.

#### **Setting 1: Run Always**

The fan runs when power is supplied to the drive.

## ■ L8-11: Heatsink Cooling Fan Off-Delay Time

Sets the cooling fan switch off-delay time if parameter L8-10 is set to 0.

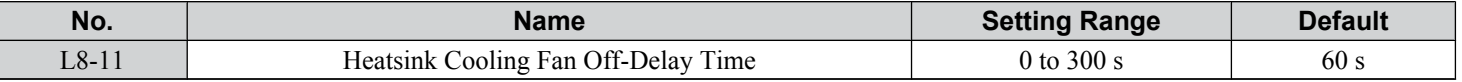

#### ■ L8-12: Ambient Temperature Setting

Automatically adapts the drive rated current to safe values when used with parameter L8-35. This eliminates the need to reduce the drive rated current when the temperature where the drive is mounted is above the specified values. *[Refer to Temperature](#page-438-0)  [Derating on page 439](#page-438-0)* for details.

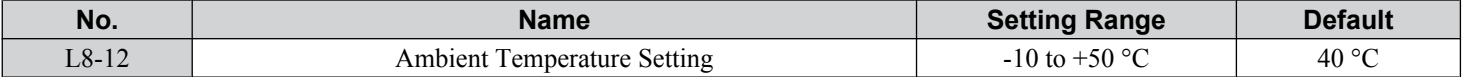

### ■ L8-15: oL2 Characteristics Selection at Low Speeds

Selects whether the drive overload capability (oL fault detection level) is reduced at low speeds to prevent premature output transistor failures. Set this parameter to 0 (Protection disabled at low speed) when protection is activated for an oL2 fault for a light load at low speed.

Note: **1.** Contact Yaskawa before using the drive for applications for which the setting is 0 (disabled).

**2.** Do not set this parameter to 0 (disabled) in V/f or OLV control.

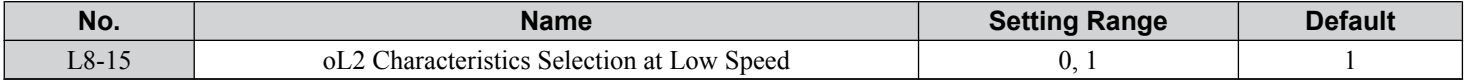

#### **Setting 0: Protection Disabled at Low Speed**

The overload protection level is not reduced. Frequently operating the drive with high output current at low speed can lead to premature drive faults.

#### **Setting 1: Protection Enabled at Low Speed**

The overload protection level (oL2 fault detection level) is automatically reduced at speeds below 6 Hz. At zero speed, the overload is derated by 50%.

## **E** L8-18: Software Current Limit Selection

Enables and disables the Software Current Limit (CLA) protection function to prevent main circuit transistor failures caused by high current.

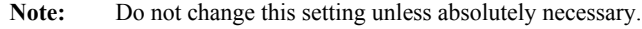

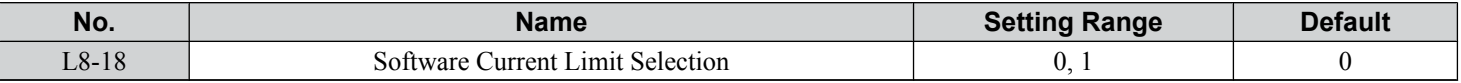

#### **Setting 0: Software CLA Disabled**

The drive may trip on an oC fault if the load is too heavy or the acceleration is too short.

#### **Setting 1: Software CLA Enabled**

When the Software CLA current level is reached, the drive reduces the output voltage to reduce the current. Normal operation continues when the current level drops below the Software CLA level.

#### ■ L8-19: Frequency Reduction Rate during Overheat Pre-Alarm

Specifies the output frequency reduction when L8-03 is set to 4 and an oH alarm is present. Set as a factor of the maximum output frequency.

 $5\phantom{1}$ 

### **5.8 L: Protection Functions**

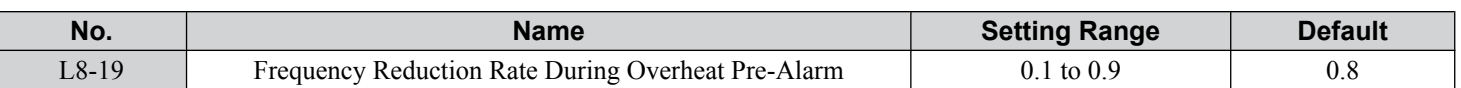

## ■ L8-27: Overcurrent Detection Gain

Adjusts the overcurrent detection level in OLV/PM, AOLV/PM, or CLV/PM. A setting of 100% is equal to the motor rated current. When the drive rated current is considerably higher than the motor rated current, use this parameter to decrease the overcurrent level and prevent motor demagnetization from high current.

Overcurrent detection uses the lower value between the overcurrent level for the drive and the motor rated current multiplied by L8-27.

**Note:** The drive detects the lowest overcurrent from the overcurrent level of the drive, the setting value of this parameter, and the overcurrent level determined from the motor rated current.

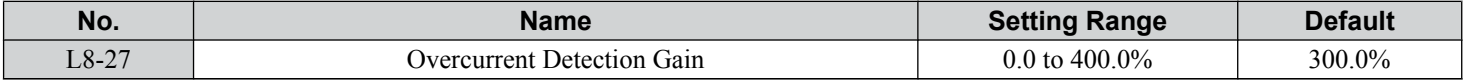

## ■ L8-29: Current Unbalance Detection (LF2)

Enables and disables output current unbalance detection in OLV/PM, AOLV/PM, or CLV/PM. Current unbalance can heat a PM motor and demagnetize the magnets. The current unbalance detection function monitors output current and triggers the LF2 fault to prevent such motor damage.

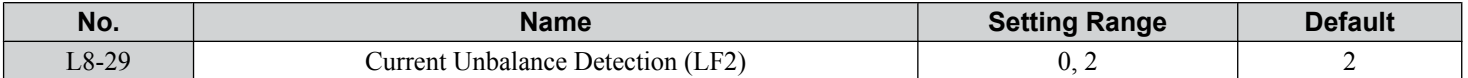

#### **Setting 0: Disabled**

Motor protection with LF2 is disabled.

#### **Setting 2: Enabled**

LF2 fault is triggered when an output current imbalance is detected. Drive output shuts off and the motor coasts to stop.

#### ■ L8-32: Cooling Fan Failure Selection

Determines drive operation when a FAn fault occurs.

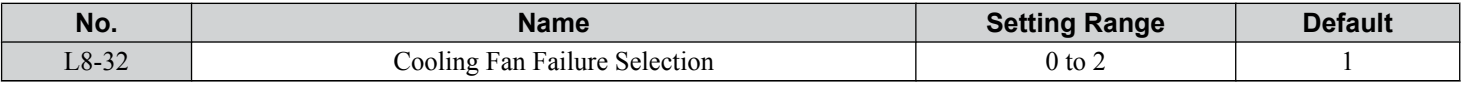

#### **Setting 0: Ramp to Stop**

The drive stops the motor using the deceleration time 1 set in parameter C1-02.

#### **Setting 1: Coast to Stop**

The drive output is switched off and the motor coasts to a stop.

#### **Setting 2: Fast Stop**

The drive stops the motor using the Fast stop time set in parameter C1-09.

## ■ L8-35: Installation Method Selection

Selects the type of installation for the drive and changes the drive overload (oL2) limits accordingly.

- **Note: 1.** Initialization does not reset this parameter.
	- **2.** The value is preset to the appropriate value when the drive is shipped. Change the value only when using Side-by-Side installation or when mounting a standard drive with the heatsink outside the cabinet.

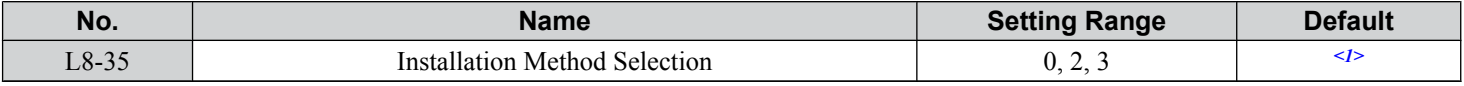

<1> Default setting is determined by parameter o2-04, Drive Model Selection.

#### **Setting 0: IP00/Open-Chassis Enclosure**

For an Open Type enclosure drive installed with at a minimum of 30 mm space to the next drive or a cabinet wall.

#### **Setting 2: IP20/NEMA Type 1 Enclosure**

For drives compliant with IP20/NEMA Type 1 enclosure specifications.

#### **Setting 3: Finless Drive or External Heatsink Installation**

For finless drives or a standard drive mounted with the heatsink outside the cabinet or enclosure panel.

## **L8-38: Carrier Frequency Reduction Selection**

Selects the operation of the carrier frequency reduction function. Reduces the carrier frequency when the output current exceeds a certain level. This temporarily increases the overload capability (oL2 detection), allowing the drive to run through transient load peaks without tripping.

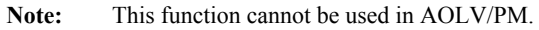

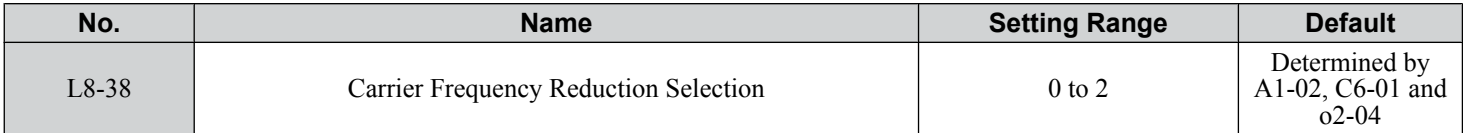

#### **Setting 0: Disabled**

No carrier frequency reduction at high current.

#### **Setting 1: Enabled for Output Frequencies below 6 Hz**

The carrier frequency is reduced at speeds below 6 Hz when the current exceeds 100% of the drive rated current. The drive returns to the normal carrier frequency when the current falls below 88% or the output frequency exceeds 7 Hz.

#### **Setting 2: Enabled for Entire Frequency Range**

The carrier frequency is reduced at the following speeds:

- Below 6 Hz when the current exceeds 100% of the drive rated current.
- Above 7 Hz when the current exceeds 112% of the drive rated current.

The drive uses the delay time set in parameter L8-40 and a hysteresis of 12% when switching the carrier frequency back to the set value.

## ■ L8-40: Carrier Frequency Reduction Off-Delay Time

The following settings are used when the carrier frequency is to be reduced at start:

- Time taken for the reduced carrier frequency to return to the carrier frequency set at C6-02.
- Time taken to return to the set carrier frequency after reducing it by setting L8-38 to 1 or 2.

The carrier frequency reduction function at start is disabled if this value is 0.00 s.

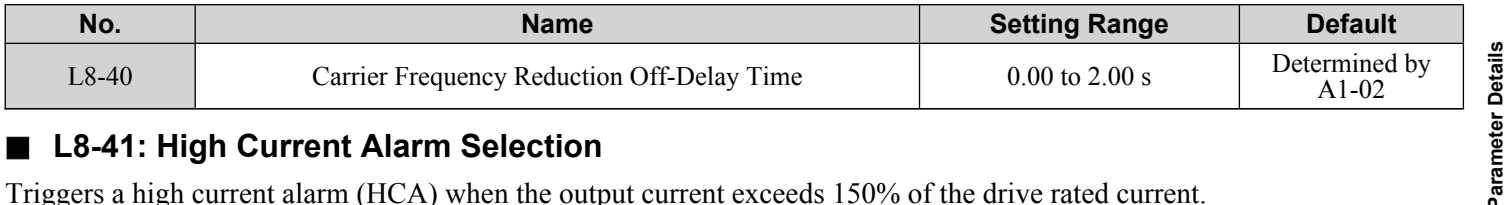

## ■ L8-41: High Current Alarm Selection

Triggers a high current alarm (HCA) when the output current exceeds 150% of the drive rated current.

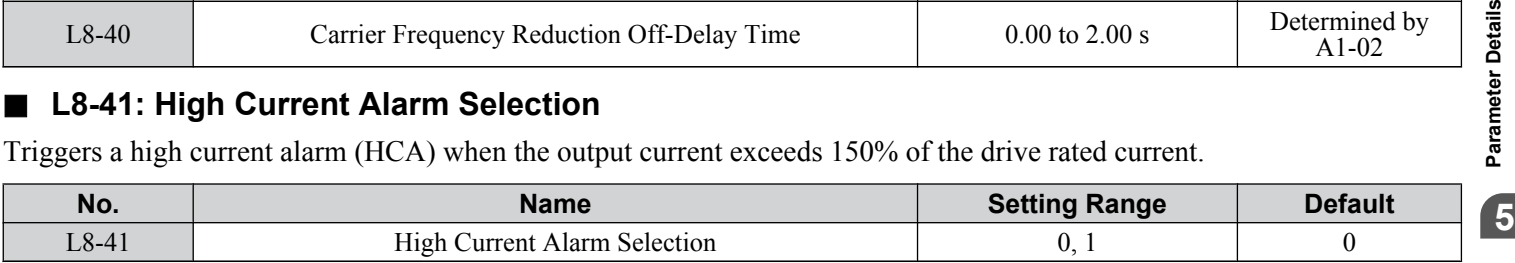

#### **Setting 0: Disabled**

No alarm is detected.

#### **Setting 1: Enabled**

An alarm is triggered when the output current exceeds 150% of the drive rated current. A digital output set for an alarm  $(H2-\square \square = 10)$  will close.

#### ■ L8-93: LSo Detection Time at Low Speed

Sets the amount of time until baseblock is executed after LSo has been detected at low speed.

A setting of 0.0 s disables this parameter.

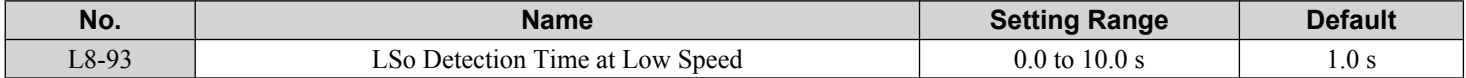

## ■ L8-94: LSo Detection Level at Low Speed

Determines the detection level of Sto at low speed. Set as a percentage of the maximum frequency (E1-04).

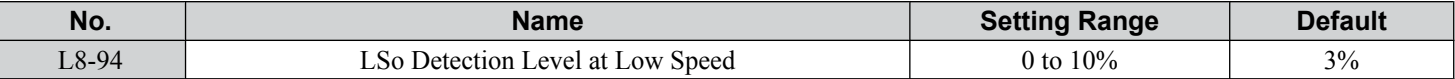

### ■ L8-95: Average LSo Frequency at Low Speed

Sets the average number of times LSo can occur at low speed.

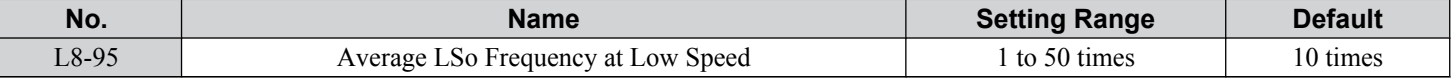

## **L9: Drive Protection 2**

## ■ L9-03: Carrier Frequency Reduction Level Selection

Selects start or clear current level for automatic carrier frequency reduction. There is normally no need to change this parameter from the default value.

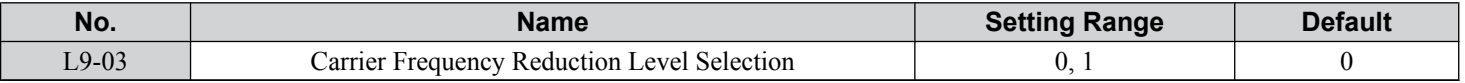

**Setting 0: Reduces the Carrier Frequency Based on the Drive Rated Current that Is Not Derated**

**Setting 1: Reduces the Carrier Frequency Based on the Drive Rated Current that Is Derated by the Carrier Frequency and Temperature with C6-02 Selection**

## **5.9 n: Special Adjustments**

These parameters control a variety of specialized adjustments and functions, including Hunting Prevention, AFR Control, resistance between motor lines, and PM motor control functions.

## u **n1: Hunting Prevention**

Hunting Prevention prevents the drive from hunting as a result of low inertia and operating with light load. Hunting often occurs with a high carrier frequency and an output frequency below 30 Hz.

## ■ n1-01: Hunting Prevention Selection

Enables or disables the Hunting Prevention function.

**Note:** This function is available only when using V/f Control. Disable Hunting Prevention when drive response is more important than suppressing motor oscillation. This function may be disabled without problems in applications with high inertia loads or relatively heavy loads.

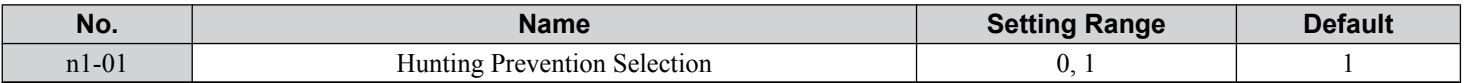

#### **Setting 0: Disabled**

#### **Setting 1: Enabled**

## ■ n1-02: Hunting Prevention Gain Setting

Sets the gain for the Hunting Prevention Function.

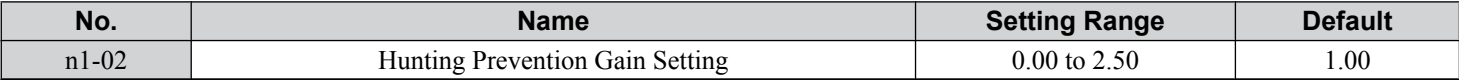

Although this parameter rarely needs to be changed, it may require adjustment in the following situations:

• If the motor vibrates while lightly loaded and  $n1-01 = 1$ , increase the gain by 0.1 until vibration ceases.

• If the motor stalls while  $n1-01 = 1$ , decrease the gain by 0.1 until the stalling ceases.

## ■ n1-03: Hunting Prevention Time Constant

Determines the responsiveness of the Hunting Prevention function (affects the primary delay time for Hunting Prevention).

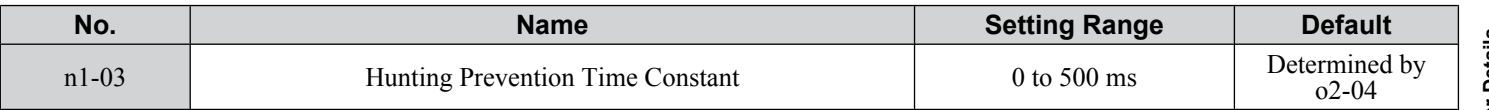

Although this parameter rarely needs to be changed, it may require adjustment in the following situations:

- Increase this value for applications with a large load inertia. A higher setting leads to slower response, which can result in oscillation at lower frequencies.
- Lower this setting if oscillation occurs at low speed.

## ■ n1-05: Hunting Prevention Gain while in Reverse

This parameter functions the same as n1-02, except it is used when rotating in reverse. See the explanation for n1-02.

Note: n1-02 is enabled for forward and reverse operation when  $n1-05 = 0.0$  ms.

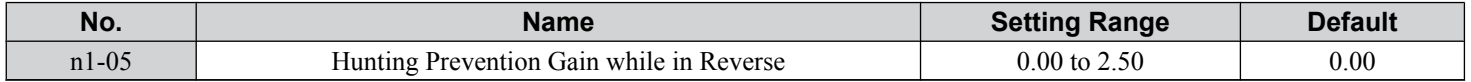

## **n2: Speed Feedback Detection Control (AFR) Tuning**

These parameters help achieve speed stability when a load is suddenly applied or removed.

**Note:** Properly set all motor parameters or perform Auto-Tuning before making changes to the AFR parameters.

## ■ n2-01: AFR Gain

Sets the internal speed feedback detection control gain in the AFR.

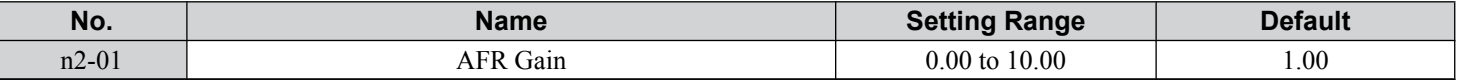

Although this parameter rarely needs to be changed, it may require adjustment in the following situations:

- If hunting occurs, increase the setting value in steps of 0.05 while checking the response.
- If response is low, decrease the setting value in steps of 0.05 while checking the response.

## n **n2-02: AFR Time Constant 1**

Sets the time constant normally used by AFR.

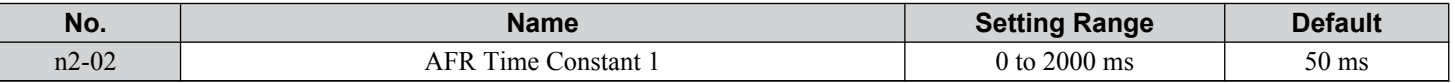

Although this parameter rarely needs to be changed, adjustment may be required in the following situations:

- If hunting occurs, increase the value. If response is low, decrease it.
- When setting the parameter to a higher value, increase C4-02, Torque Compensation Delay Time Constant 1, proportionally.

## u **n3: Overexcitation Braking**

## ■ Overexcitation Deceleration (Induction Motors)

Increases the flux during deceleration and allows shorter deceleration time settings. Enabled by setting L3-04 to 4. *[Refer to](#page-286-0)  [L3-04: Stall Prevention Selection during Deceleration on page 287](#page-286-0)*.

#### **Notes on Overexcitation Deceleration**

- During Overexcitation Deceleration 2, Hunting Prevention in V/f Control and torque limits in OLV Control are disabled.
- Overexcitation Deceleration can be used in OLV and CLV, but it lowers the accuracy of Torque Control and braking efficiency. It can be most efficiently used in a V/f Control.
- Overexcitation Deceleration cannot be used with PM motors.

#### **Parameter Adjustments**

- When repetitive or long Overexcitation Deceleration causes motor overheat, lower the overexcitation gain (n3-13) and reduce the overslip suppression current level (n3-21).
- During Overexcitation Deceleration (L3-04 = 4), the drive decelerates at the active deceleration time (C1-02, C1-04, C1-06, or C1-08). Set this time so no overcurrent (oC) fault occurs.
- During Overexcitation Deceleration 2 (L3-04 = 5), the drive decelerates using the active deceleration time while adjusting the deceleration rate to keep the DC bus voltage at the level set to L3-17. The actual stopping time will be longer or shorter than the set deceleration time depending on the motor characteristics and the load inertia. Increase the deceleration time if overcurrent (oC) occurs.
- Entering a Run command during Overexcitation Deceleration cancels overexcitation operation and the drive reaccelerates to the specified speed.

## n **n3-13: Overexcitation Deceleration Gain**

Multiplies a gain to the V/f pattern output value during Overexcitation Deceleration to determine the level of overexcitation. The drive returns to the normal V/f value after the motor has stopped or when it is accelerating to the frequency reference.

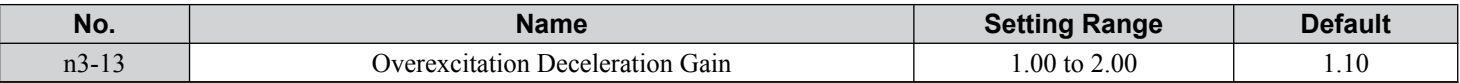

The optimum setting for n3-13 depends on the motor flux saturation characteristics.

• Gradually increase the gain to 1.25 or 1.90 to improve the braking power of Overexcitation Deceleration.

• Lower n3-13 when flux saturation characteristics cause overcurrent. A high setting sometimes causes overcurrent (oC), motor overload (oL1), or drive overload (oL2).

## u **n5: Feed Forward Control**

Enabling Feed Forward improves the responsiveness of the drive to speed reference changes in applications where a high speed control proportional gain setting (ASR gain, C5-01, C5-03) would lead to problems with overshoot, undershoot, or oscillation. *Figure 5.103* gives an example of overshoot reduction by Feed Forward. Parameters related to this function and the function principle are illustrated in *Figure 5.104*. Feed Forward can only be used in CLV, CLV/PM, or AOLV/PM (A1-02  $= 4, 6,$  or 7).

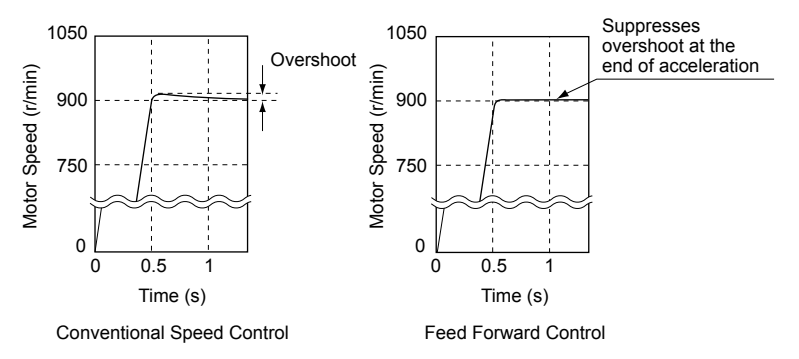

**Figure 5.103 Overshoot Suppression by Feed Forward Control**

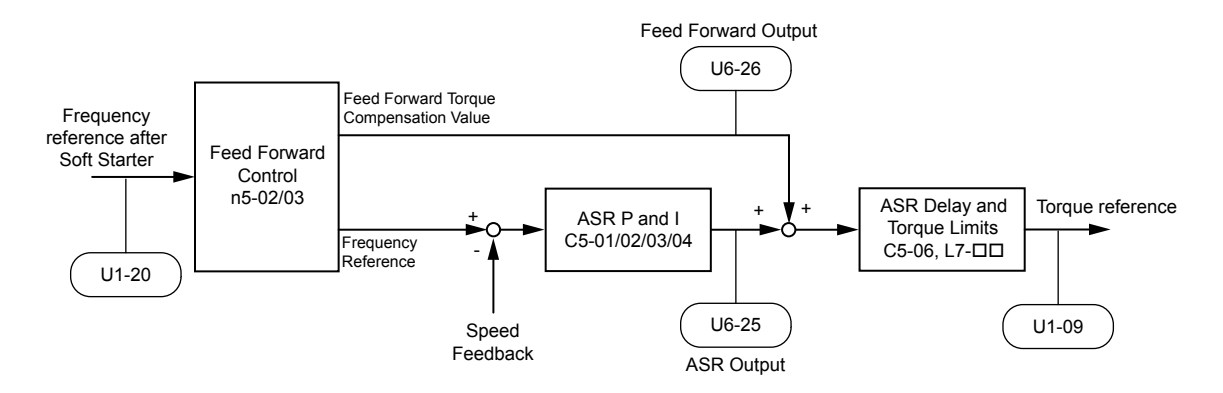

**Figure 5.104 Feed Forward Control**

- **Note: 1.** Feed Forward can only be used in CLV, AOLV/PM, and CLV/PM control modes.
	- **2.** Prior to using Feed Forward, always perform Auto-Tuning or manually enter the correct motor data. Perform ASR Auto-Tuning to set the speed loop gain (C5-01), or adjust it manually. Fine-tune the other speed control loop parameters (C5- $\square \square$ ) if required.
	- **3.** If not restricted by the application, use Inertia Auto Tuning  $(T1-01 = 8)$  to automatically optimize Feed Forward parameters. If Inertia Auto Tuning cannot be performed, manually set parameters related to Feed Forward.

## n **n5-01: Feed Forward Control Selection**

Enables and disables the Feed Forward function.

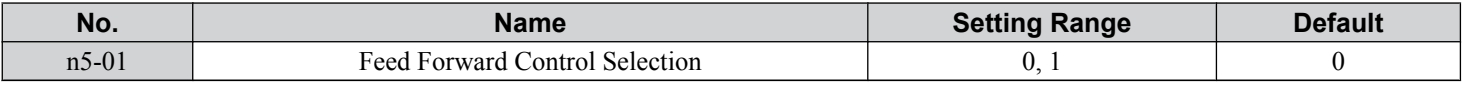

## **Setting 0: Disabled**

## **Setting 1: Enabled**

## n **n5-02: Motor Acceleration Time**

Sets the time required to accelerate the motor from a full stop to the rated speed at the rated torque.

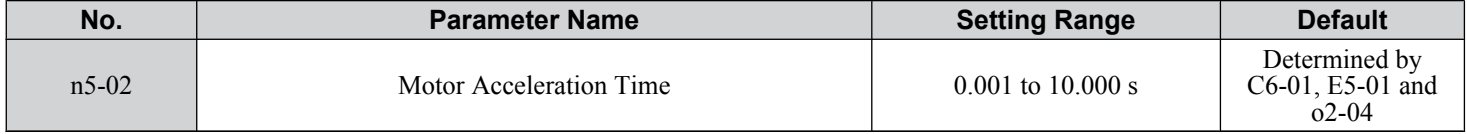

Set this value automatically with Inertia Auto-Tuning. If Inertia Auto-Tuning cannot be performed, use one of the following methods to determine the setting value for this parameter.

## **Calculation**

The motor acceleration time can be calculated by one of the following formulas:

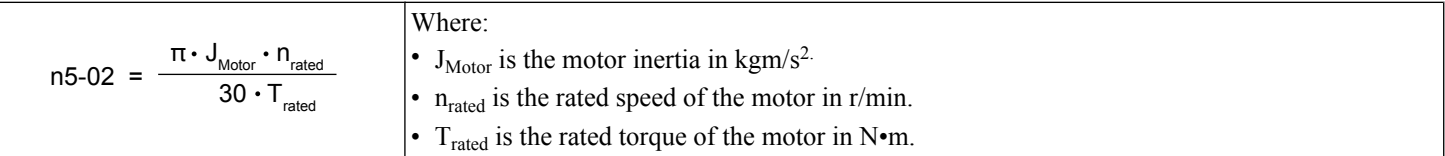

or

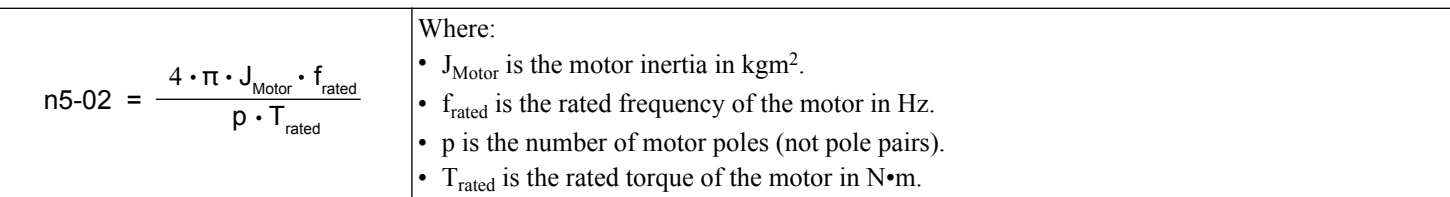

### **Measuring Acceleration Time**

Take the following steps when measuring the motor acceleration time:

- **1.** Select the control mode; CLV (A1-02 = 3), AOLV/PM (A1-02 = 6), or CLV/PM (A1-02 = 7).
- **2.** Decouple motor and load.
- **3.** Perform Auto-Tuning or manually enter the correct motor data.
- **4.** Properly set up the speed loop (ASR).
- **5.** Set the acceleration time to zero.
- **6.** Set the forward torque limit in parameter L7-01 to 100%.
- **7.** Set the frequency reference equal to the motor rated speed.
- **8.** While monitoring the motor speed in U1-05, start the motor in the forward direction and measure the time it takes to reach the rated speed.
- **9.** Reverse the parameter settings above and set the measured time to parameter n5-02.

## n **n5-03: Feed Forward Control Gain**

Sets the inertia ratio of the load connected to the motor. This value can be set automatically by Inertia Auto-Tuning.

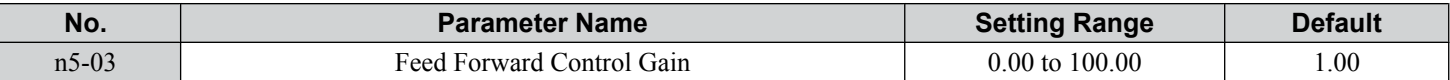

Set this value automatically with Inertia Auto-Tuning. If Inertia Auto Tuning cannot be performed, determine the value for parameter n5-03 using the following steps:

- **1.** Select the control mode; CLV (A1-02 = 3), AOLV/PM (A1-02 = 6), or CLV/PM (A1-02 = 7).
- **2.** Set parameter n5-02 correctly.
- **3.** Couple motor and load.
- **4.** Set the acceleration time in C1-01 to 0.
- **5.** Set the torque limits in the L7- $\square \square$  parameters to a value that will easily be reached during the test ( $T_{\text{Lim-Test}}$ ).
- **6.** Set the frequency reference equal to a value in the upper speed range of the machine ( $f_{ref}$   $_{Test}$ ).
- **7.** While monitoring the motor speed in U1-05, start the motor in the forward direction and measure the time it takes to reach the reference speed  $(t_{\text{accel}})$ .
- **8.** Reverse the parameter settings above and calculate the set value for parameter n5-03 using the formula below.

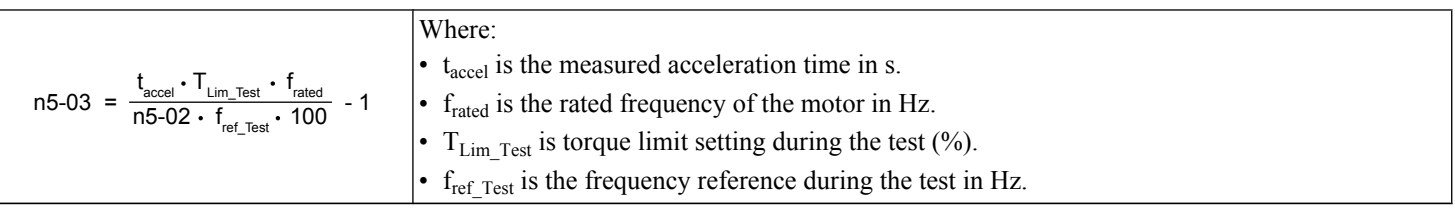

## u **n6: Online Tuning**

Online Tuning prevents loss from insufficient torque and diminished speed control accuracy due to fluctuating motor temperature.

## ■ n6-01: Online Tuning Selection

Selects the type of motor data Online Tuning uses for OLV control.

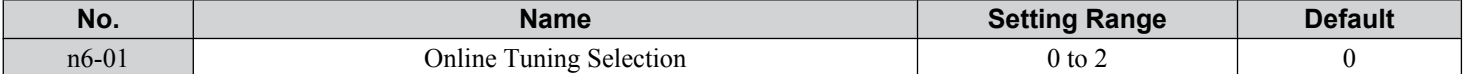

#### **Setting 0: Disabled**

#### **Setting 1: Line-to-line Resistance Tuning**

This setting enables line-to-line resistance online tuning. This procedure is effective for speed values up to 6 Hz and improves the overload capacity in the low speed range by adjusting the value set for the motor resistance.

#### **Setting 2: Voltage Correction**

The drive adjusts the output voltage during run to improve overload tolerance and minimize the effects of high temperatures on speed accuracy.

Note: This setting can only be selected when the Energy Saving function is disabled (b8-01 = 0).

## ■ n6-05: Online Tuning Gain

Sets the compensation gain for the voltage correction in the Online Tuning function ( $n6-01 = 2$ ).

Although this parameter rarely needs to be changed, increase the set value in steps of 0.1 if an overload fault occurs during voltage correction

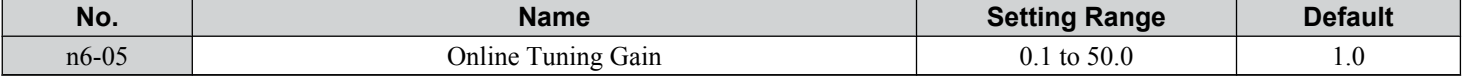

## **n8: PM Motor Control Tuning**

These parameters adjust the control performance in the vector control modes for permanent magnet motors.

## n **n8-01: Initial Rotor Position Estimation Current**

Sets the current used for initial rotor position estimation as a percentage of the motor rated current (E5-03). If the motor nameplate lists an "Si" value, that value should be entered here. There is normally no need to change this parameter from the default value.

**Note:** This parameter is only available in AOLV/PM or CLV/PM.

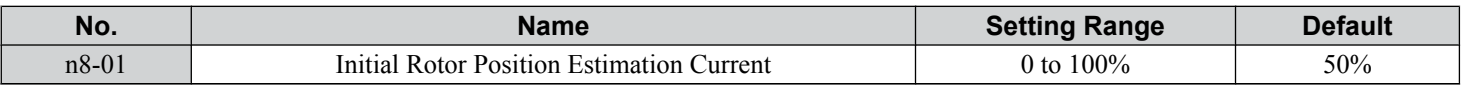

## ■ n8-02: Pole Attraction Current

Sets the current that is applied to pull the rotor into position after the initial rotor position estimations are complete. The value is set as a percentage of the motor rated current. Increase this setting to increase the starting torque.

**Note:** This parameter is only available in AOLV/PM or CLV/PM.

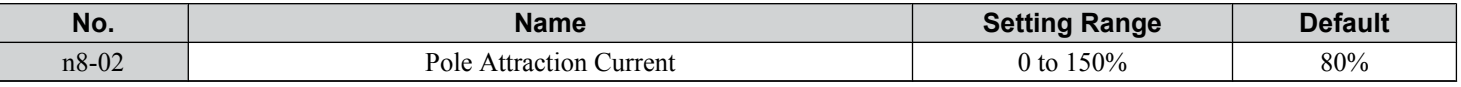

## ■ n8-11: Induction Voltage Estimation Gain 2

Sets the gain for speed estimation. There is normally no need to change this parameter from the default value.

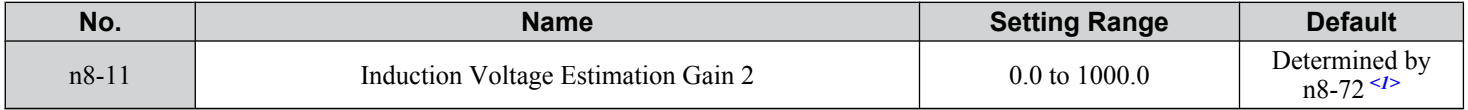

<1> When n8-72 is set to 0, the default setting is 50.0 and when n8-72 is set to 1, the default setting is 150.0. *[Refer to n8-14: Polarity Compensation](#page-307-0)  [Gain 3 on page 308](#page-307-0)* for a list of monitors.

5

## <span id="page-307-0"></span>■ n8-14: Polarity Compensation Gain 3

Sets the gain for speed estimation. There is normally no need to change this parameter from the default value.

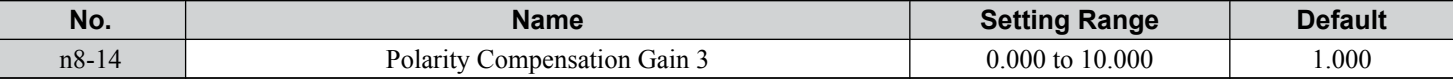

## n **n8-15: Polarity Compensation Gain 4**

Sets the gain for speed estimation. There is normally no need to change this parameter from the default value.

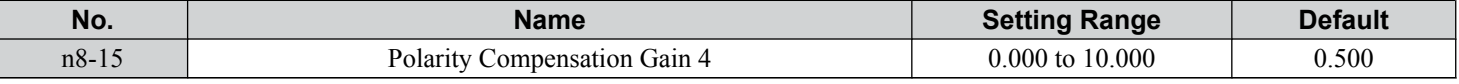

## n **n8-21: Motor Ke Gain**

Sets the gain for speed estimation. There is normally no need to change this parameter from the default value.

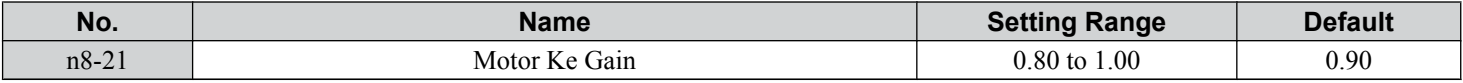

## n **n8-35: Initial Rotor Position Detection Selection**

Selects how the rotor position is detected at start.

- **Note: 1.** In CLV/PM, the drive performs a magnetic pole search the first time it starts the motor. After that, rotor position is calculated from the PG encoder signal and saved until the drive is switched off. Parameter n8-35 determines how this initial pole search operates.
	- **2.** High Frequency Injection and pulse injection for rotor position detection (n8-35 = 1 or 2) can be used with IPM motors only. When using an SPM motor, select the pull in method to find the initial position of the rotor ( $n8-35 = 0$ ).
	- **3.** This parameter is only available in AOLV/PM or CLV/PM.

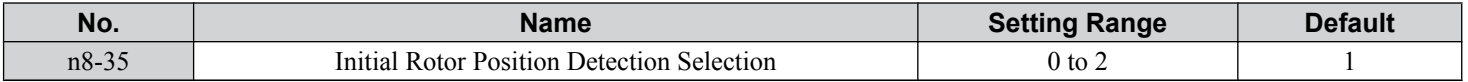

#### **Setting 0: Pull In**

Starts the rotor using pull-in current.

#### **Setting 1: High Frequency Injection**

High frequency is injected to detect the rotor position. Some noise may be generated from the motor at start.

#### **Setting 2: Pulse Injection**

A pulse signal is injected into the motor to detect the rotor position.

## **■ n8-36: High Frequency Injection Level**

Sets the frequency level used for High Frequency Injection. Enabled when  $n8-57 = 1$ . There is normally no need to change this parameter from the default value.

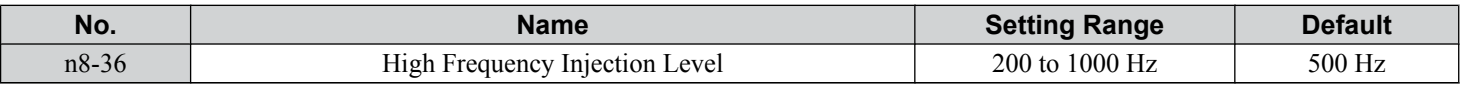

## ■ n8-37: High Frequency Injection Amplitude

Sets the amplitude of high-frequency injection as a percentage of the voltage class standard (200 V Class: 200 V, 400 V Class: 400 V). Enabled when  $n8-57 = 1$ .

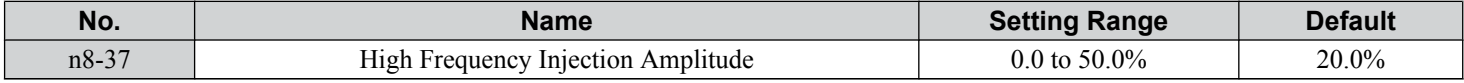

## ■ n8-39: Low Pass Filter Cutoff Frequency for High Frequency Injection

Sets a cutoff frequency of a low pass filter for high frequency injection. Enabled when  $n8-57 = 1$ . There is normally no need to change this parameter from the default value.

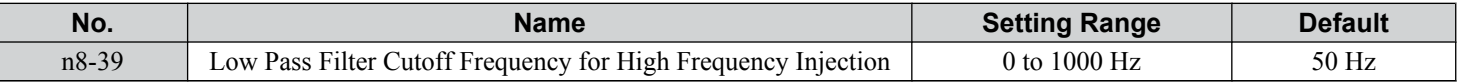

## n **n8-45: Speed Feedback Detection Control Gain (for PM Motors)**

Sets the gain for internal speed feedback detection control. Although this parameter rarely needs to be changed, adjustment may be necessary under the following conditions:

- Increase this setting if motor oscillation or hunting occurs.
- Decrease this setting in increments of 0.05 to decrease drive responsiveness.

**Note:** This parameter is only available in OLV/PM.

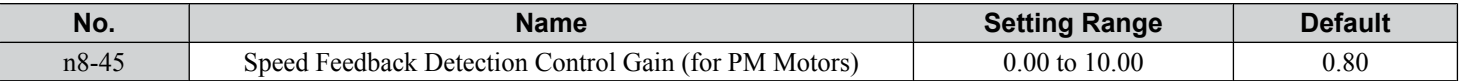

## n **n8-47: Pull-In Current Compensation Time Constant (for PM Motors)**

Sets the time constant for pull-in current to match the actual current.

- Although this setting rarely needs to be changed, adjustment may be necessary under the following conditions:
- Increase this setting when it takes too long for the reference value of the pull-in current to match the target value.
- Decrease this setting if motor oscillation occurs.
	- **Note:** This parameter is only available in OLV/PM.

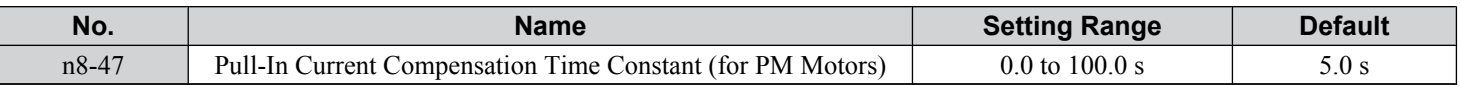

## n **n8-48: Pull-In Current (for PM Motors)**

Sets the d-Axis current during no-load operation at a constant speed. Set as a percentage of the motor rated current (E5-03).

- Increase this setting when hunting occurs or the motor speed is unstable while running at a constant speed.
- Slightly reduce this value if there is too much current when driving a light load at a constant speed. **Note:** This parameter is only available in OLV/PM.

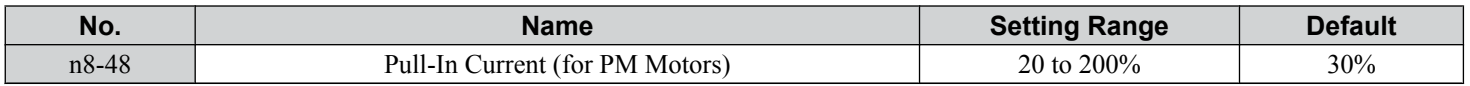

## n **n8-49: d-Axis Current for High Efficiency Control (for PM Motors)**

Sets the d-Axis current reference when running with high load at constant speed. When using an IPM motor, this parameter uses the reluctance torque to increase the efficiency and reduce energy consumption. Set this parameter to 0 when using an SPM motor.

Although this setting rarely needs to be changed, adjustment may be necessary under the following conditions:

- Lower the setting if motor operation is unstable when driving heavy loads.
- If motor parameters ( $E5-\Box$ ) have been changed, this value will be reset to 0 and will require readjustment. **Note:** This parameter is only available in OLV/PM.

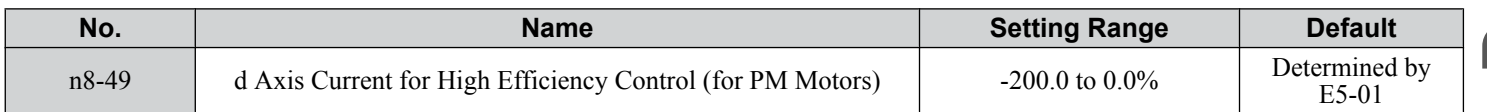

## ■ n8-51: Acceleration/Deceleration Pull-In Current (for PM Motors)

Sets the pull-in current during acceleration and deceleration as a percentage of the motor rated current (E5-03).

Adjustment may be necessary under the following conditions:

- Increase this setting when a large amount of starting torque is required.
- Lower this setting if there is excessive current during acceleration.
- **Note:** This parameter is only available in OLV/PM.

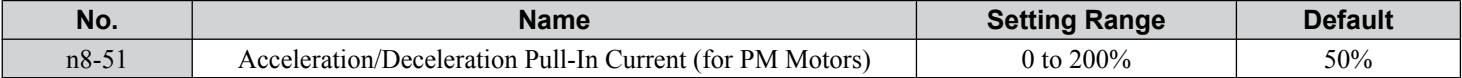

## ■ n8-54: Voltage Error Compensation Time Constant

Sets the time constant for voltage error compensation.

Adjustment may be necessary under the following conditions:

## **5.9 n: Special Adjustments**

- Adjust the value when hunting occurs at low speed.
- Increase the value in steps of 0.1 when hunting occurs with sudden load changes. Set n8-51 to 0 to disable the compensation if increasing n8-54 does not help.
- Increase the value when oscillations occur at start.

**Note:** This parameter is only available in OLV/PM.

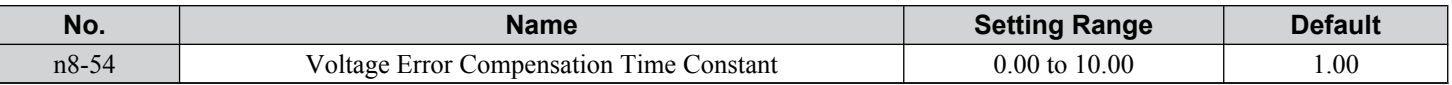

## n **n8-55: Load Inertia**

Sets the ratio between motor inertia and the inertia of the connected machinery. If this value is set too low, the motor may not start very smoothly and trigger an STo (Pull-Out Detection) fault.

Increase this setting for large inertia loads or to improve speed control response. A high setting with low inertia load may cause oscillation.

**Note:** This parameter is only available in OLV/PM.

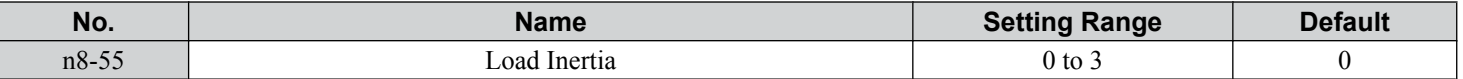

#### **Setting 0: Below 1:10**

The inertia ratio between the motor and the load is lower than 1:10.

#### **Setting 1: Between 1:10 and 1:30**

The inertia ratio between the motor and the load is between 1:10 and 1:30. Set n8-55 to 1 if an STo fault occurs as a result of impact load or sudden acceleration/deceleration when  $n8-55 = 0$ .

#### **Setting 2: Between 1:30 and 1:50**

The inertia ratio between the motor and the load is between 1:30 and 1:50. Set n8-55 to 2 if an STo fault occurs as a result of impact load or sudden acceleration/deceleration when  $n8-55 = 1$ .

#### **Setting 3: Beyond 1:50**

The inertia ratio between the motor and the load is higher than 1:50. Set n8-55 to 3 if an STo fault occurs as a result of impact load or sudden acceleration/deceleration when  $n8-55 = 2$ .

## ■ n8-57: High Frequency Injection

Injects a high frequency into the motor to detect motor speed.

**Note:** This parameter is only available in AOLV/PM.

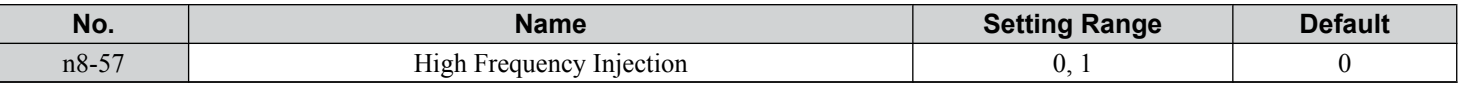

#### **Setting 0: Disabled**

Disable n8-57 with SPM motors. The speed control range will be limited to approximately 1:20.

#### **Setting 1: Enabled**

Enable n8-57 with IPM motors. This allows precise speed detection in a speed control range of approximately 1:100.

**Note:** 1. This function generates some audible noise in the motor up to a certain speed.

**2.** Set E1-09 to 0.0 when using zero speed control.

## n **n8-62: Output Voltage Limit (for PM Motors)**

Sets the output voltage limit to prevent voltage saturation. Do not set this value higher than the actual input voltage.

**Note:** This parameter is only available in OLV/PM, AOLV/PM, and CLV/PM.

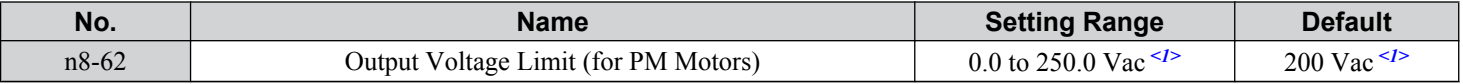

<1> Values shown are specific to 200 V class drives. Double value for 400 V class drives.

#### ■ n8-69: Speed Calculation Gain

Sets the proportional gain for Phase Locked Loop (PLL) control of an extended observer.

There is normally no need to change this parameter from the default value.

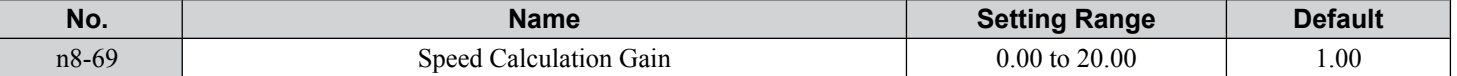

## ■ n8-72: Speed Estimation Method Selection

Sets the method of the speed estimation. There is normally no need to change this parameter from the default value.

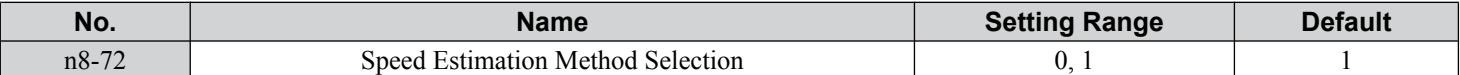

#### **Setting 0: Conventional Method**

**Setting 1: 1000-Series Method**

## ■ n8-84: Initial Polarity Estimation Timeout Current

Sets the current to determine polarity for the initial polarity calculation as a percentage of the motor rated current.

Set the value in % unit (E5-03 =  $100\%$ )

**Note: 1.** This parameter is only available in AOLV/PM and CLV/PM.

**2.** If an "Si" value is listed on a Yaskawa motor nameplate, set n8-84 to "Si" value x 2.

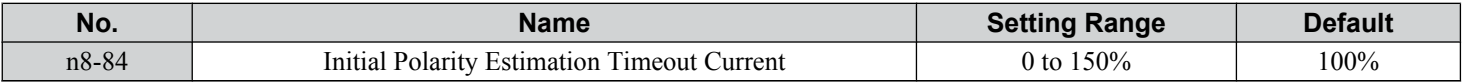

#### **Judging Polarity and Motor Pole Position**

If operating in AOLV/PM (A1-02 = 6) or CLV/PM (A1-02 = 7), the drive determines motor polarity by performing initial polarity estimation when it starts the motor (this is done only the first time the motor is started when using CLV/PM).

The drive may begin operating in the wrong direction if it determines motor polarity incorrectly as the opposite direction of the Run command.

Monitor U6-57 displays the deviation from the integrated current, making it possible to see if initial polarity estimation has successfully determined the motor polarity.

<sup>5</sup>

## **5.10 o: Operator Related Settings**

These parameters control the various functions, features, and display of the digital operator.

## u **o1: Digital Operator Display Selection**

These parameters determine the data display on the digital operator.

## n **o1-01: Drive Mode Unit Monitor Selection**

When 01-02 is set to 5, any U monitors can be displayed. This parameter will select the monitors. Pressing the up arrow key will display the following data: frequency reference  $\rightarrow$  rotational direction  $\rightarrow$  output frequency  $\rightarrow$  output current  $\rightarrow$  01-01 selection.

Parameter o1-01 selects the content of the last monitor in this sequence. This is done by entering the "1 $\square \square$ " part of

"U1- $\Box$ ". Certain monitors are not available in some control modes. There is no effect like this on an LCD operator.

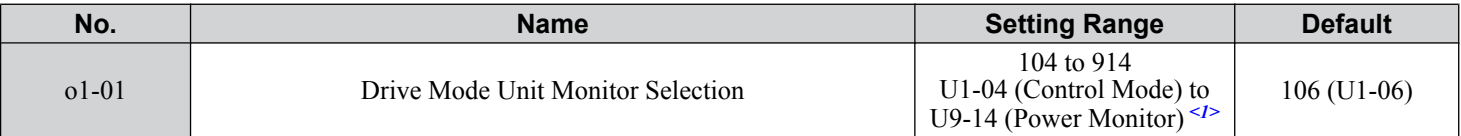

 $\leq$  1> U2- $\Box$  $\Box$  and U3- $\Box$  $\Box$  parameters cannot be selected.

## ■ **o1-02: User Monitor Selection after Power Up**

Selects which monitor parameter is displayed upon power up. *[Refer to U: Monitor Parameters on page 319](#page-318-0)* for a list of monitors.

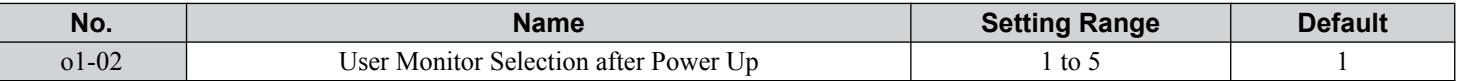

#### **Setting 1: Frequency Reference (U1-01)**

**Setting 2: Motor Direction**

**Setting 3: Output Frequency (U1-02)**

**Setting 4: Output Current (U1-03)**

#### **Setting 5: User-selected Monitor (Set by o1-01)**

## ■ **o1-03: Digital Operator Display Selection**

Sets the units used to display the frequency reference and output frequency. Set o1-03 to 3 for user-set units before setting parameters o1-10 and o1-11.

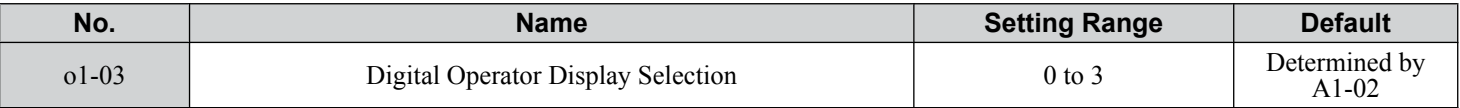

#### **Setting 0: 0.01 Hz Units**

#### **Setting 1: 0.01% Units (100% = Max. Output Frequency)**

#### **Setting 2: r/min Units (Calculated by the Max. Output Frequency and the No. of Motor Poles)**

#### **Setting 3: User-set Units (Use o1-10, o1-11)**

Set the value used for the maximum frequency reference to o1-10. Set the placement of the decimal point in this number to o1-11.

For example, to have the maximum output frequency displayed as "100.00", set o1-10 = 1000 and o1-11 = 2 (i.e., 1000 with 2 decimal points).

**Note:** 1. Parameter o1-03 allows the programmer to change the units used in the following parameters and monitors: U1-01: frequency reference U1-02: output frequency

U1-05: motor speed U1-16: output frequency after softstarter (accel/decel ramp generator) d1-01 to d1-17: frequency references

**2.** Setting o1-03 to 2 requires entering the number of motor poles to E2-04, E4-04, and E5-04.

## ■ o1-04: V/f Pattern Display Unit

Determines the units used for the frequency reference when setting parameters that create the V/f pattern: E1-04, E1-06, E1-09, E1-11, and E2-04. For motor 2, this includes parameters E3-04, E3-06, E3-07, E3-09, and E3-11. Enabled only in vector control modes (CLV, AOLV/PM, CLV/PM).

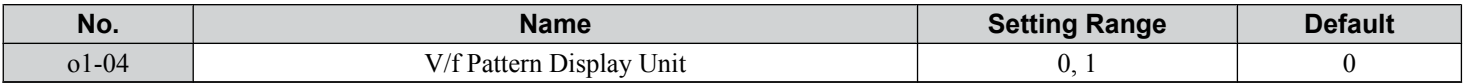

#### **Setting 0: Hertz**

#### **Setting 1: r/min**

Note: For motor 2, o1-04 can only be set to 0 for Hertz.

#### ■ o1-05: LCD Contrast Control

Sets the brightness of the digital operator. The lower the setting, the brighter the LCD contrast. The higher the setting, the darker the LCD contrast.

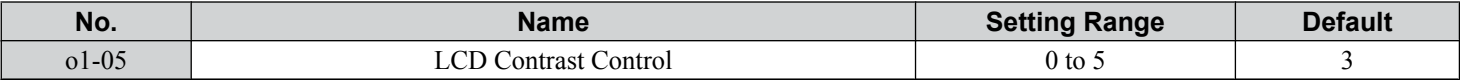

### ■ **o1-10: User-Set Display Units Maximum Value**

Determines the display value that is equal to the maximum output frequency.

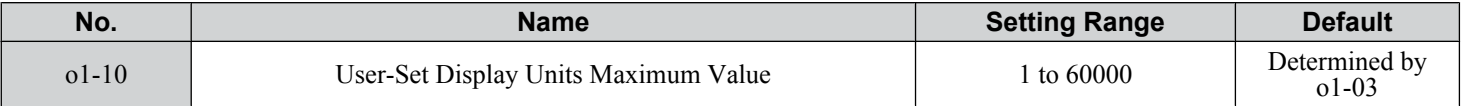

## **n** o1-11: User-Set Display Units Decimal Display

Determines how many decimal points should be used to set and display the frequency reference.

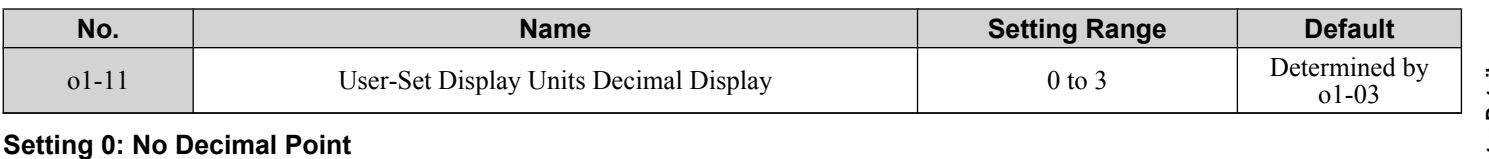

**Setting 1: One Decimal Point**

**Setting 2: Two Decimal Points**

**Setting 3: Three Decimal Points**

## u **o2: Digital Operator Keypad Functions**

These parameters determine the functions assigned to the operator keys.

## ■ o2-01: LO/RE (LOCAL/REMOTE) Key Function Selection

Determines whether the LO/RE key on the digital operator will be enabled for switching between LOCAL and REMOTE.

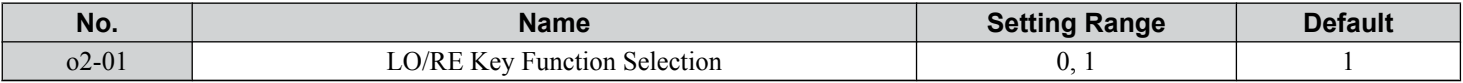

#### **Setting 0: Disabled**

The LO/RE key is disabled.

#### **Setting 1: Enabled**

The LO/RE switches between LOCAL and REMOTE operation. Switching is possible during stop only. When LOCAL is selected, the LED indicator on the LO/RE key will light up.

 $5<sup>5</sup>$ 

**WARNING!** *Sudden Movement Hazard. The drive may start unexpectedly if the Run command is already applied when switching from LOCAL mode to REMOTE mode when b1-07 = 1, resulting in death or serious injury. Check all mechanical or electrical connections thoroughly before making any setting changes to o2-01 and b1-07. Table 5.43 lists the setting combinations for o2-01 and b1-07.*

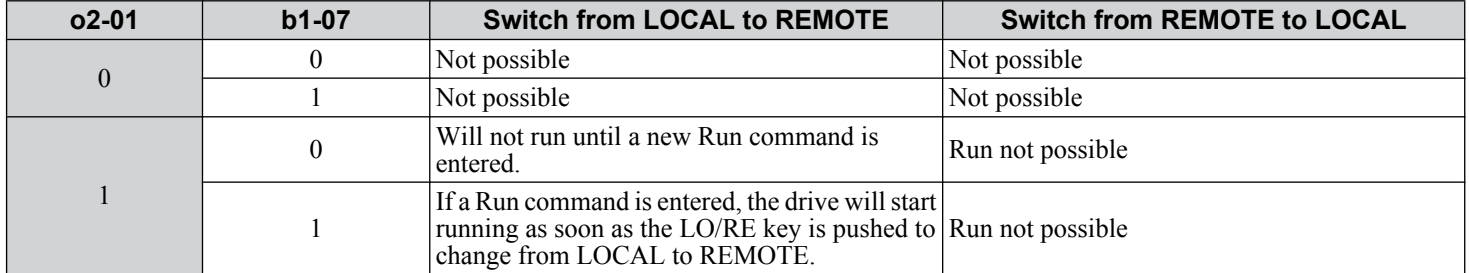

#### **Table 5.43 LO/RE Key and b1-07**

## ■ o2-02: STOP Key Function Selection

Determines if the STOP key on the digital operator will stop drive operation when the drive is controlled from a remote source (i.e., not from digital operator).

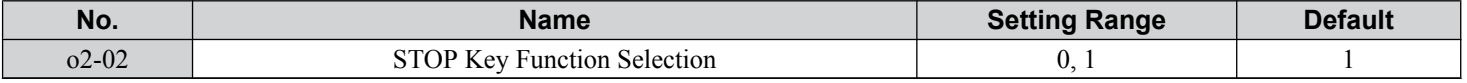

#### **Setting 0: Disabled**

#### **Setting 1: Enabled**

The STOP key will terminate drive operation even if the Run command source is not assigned to the digital operator. Cycle the Run command to restart the drive if the drive has been stopped by pressing the STOP key.

## n **o2-03: User Parameter Default Value**

After completely setting up drive parameters, save the values as user-set defaults with parameter o2-03. After saving the values, parameter A1-03 (Initialize Parameters) will offer the choice of "1110: User Initialize". Selecting 1110 resets all parameters to the user-set default values. *[Refer to A1-03: Initialize Parameters on page 153](#page-152-0)* for details on drive initialization.

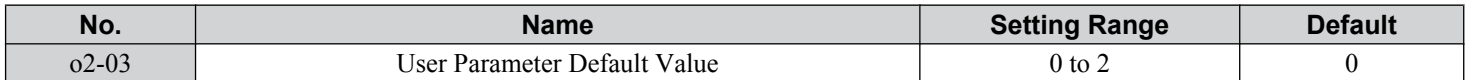

#### **Setting 0: No Change (Awaiting Command)**

#### **Setting 1: Set User Initialize Values**

The current parameter settings are saved as user-set default for a later User Initialization. Setting o2-03 to 1 and pressing the ENTER key saves the values and returns the display to 0.

#### **Setting 2: Clear User Initialize Values**

All user-set defaults for "User Initialize" are cleared. Setting o2-03 to 2 and pressing the ENTER key erases the values and returns the display to 0.

## n **o2-04: Drive Model Selection**

Set this parameter when replacing the control board or the terminal board. *[Refer to Defaults by Drive Model and Duty Rating](#page-535-0)  [ND/HD on page 536](#page-535-0)* for information on drive model selection.

**NOTICE:** *Drive performance will suffer and protective functions will not operate properly if the correct drive capacity is not set to o2-04.*

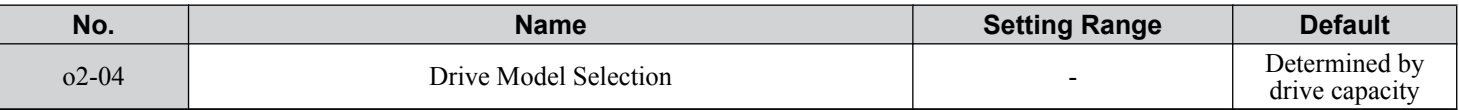

Note: Change o2-04 setting only when necessary.

#### n **o2-05: Frequency Reference Setting Method Selection**

Determines if the ENTER key must be pressed after changing the frequency reference using the digital operator while in the Drive Mode.

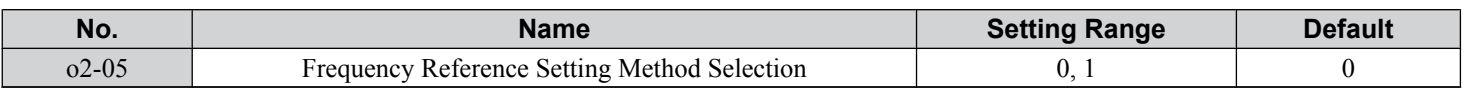

#### **Setting 0: ENTER Key Required**

The ENTER key must be pressed every time the frequency reference is changed using the digital operator for the drive to accept the change.

#### **Setting 1: ENTER Key Not Required**

The output frequency changes immediately when the reference is changed by the up or down arrow keys on the digital operator. The ENTER key does not need to be pressed. The frequency reference (Fref) is saved to memory after remaining unchanged for 5 seconds.

## ■ o2-06: Operation Selection when Digital Operator is Disconnected

Determines whether the drive will stop when the digital operator is removed in LOCAL mode or when b1-02 or b1-16 is set to 0. When the operator is reconnected, the display will indicate that it was disconnected.

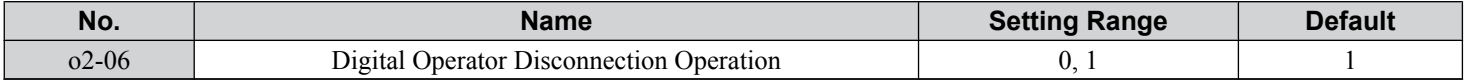

#### **Setting 0: Continue Operation**

The operation continues.

#### **Setting 1: Trigger a Fault**

The operation stops and triggers an oPr fault. The motor coasts to stop.

## ■ o2-07: Motor Direction at Power Up when Using Operator

Determines the direction the motor will rotate after the drive is powered up and the Run command is given from the digital operator.

**Note:** This parameter is effective only when the Run command is set to be given from the digital operator (b1-02, b1-16 = 0).

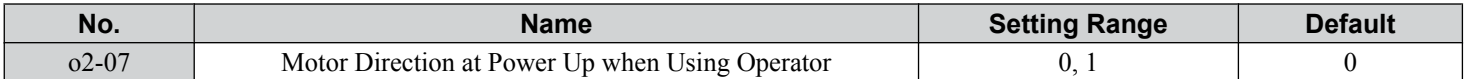

#### **Setting 0: Forward**

#### **Setting 1: Reverse**

## u **o3: Copy Function**

These parameters control the Copy function of the digital operator. The Copy function stores parameter settings into the memory of the digital operator to facilitate the transfer of those settings to other drives that are the same model, capacity, and same control mode setting. *[Refer to Copy Function Related Displays on page 369](#page-368-0)* for a description of errors and displays.

#### ■ **o3-01: Copy Function Selection**

Instructs the drive to Read, Write, or Verify parameter settings.

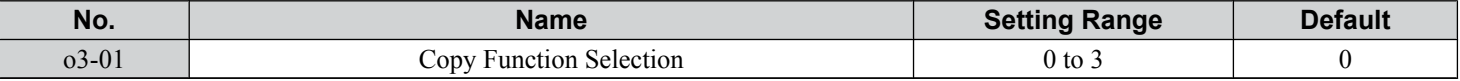

#### **Setting 0: Copy Select (No Function)**

#### **Setting 1: INV --> OP READ**

Copies all parameters from the drive to the digital operator.

Note: Set  $\sigma$ 3-02 to 1 to unlock copy protection.

#### **Setting 2: OP --> INV WRITE**

Copies all parameters from the digital operator to the drive.

#### **Setting 3: OP<-->INV VERIFY**

Compares the parameters in the drive with the parameter settings saved on the digital operator for matches.

5

## ■ **o3-02: Copy Allowed Selection**

Allows and restricts the use of the Copy function.

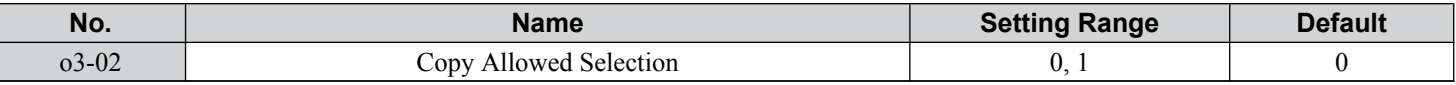

#### **Setting 0: Disabled**

#### **Setting 1: Enabled**

## **b**  $o4$ : Maintenance Monitor Settings

## n **o4-01: Cumulative Operation Time Setting**

Sets the cumulative operation time of the drive. The user can also manually set this parameter to begin keeping track of operation time from some desired value. Total operation time can be viewed in monitor U4-01.

Note: The value in 04-01 is set in 10 h units. For example, a setting of 30 will set the cumulative operation time counter to 300 h. 300 h will also be displayed in monitor U4-01.

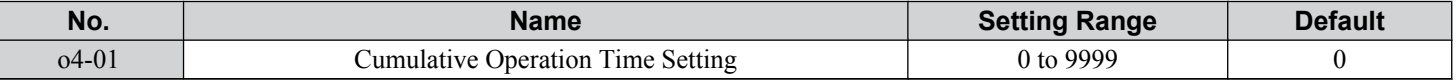

## n **o4-02: Cumulative Operation Time Selection**

Selects the conditions for how the drive keeps track of its total operation time. This time log can be viewed in monitor U4-01.

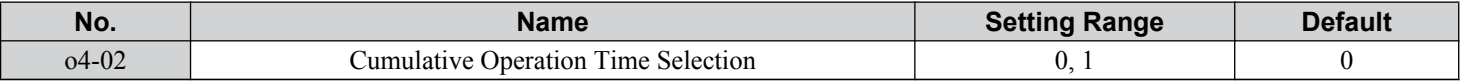

#### **Setting 0: Power On Time**

The drive logs the time it is connected to a power supply, regardless of whether the motor is running.

#### **Setting 1: Run Time**

The drive logs the time that the output is active including when the Run command is active (even if the motor is not rotating) and when there is voltage output.

## n **o4-03: Cooling Fan Operation Time Setting**

Sets the value for how long the cooling fan has been operating. This value can be viewed in monitor U4-03. Parameter o4-03 also sets the base value used for the cooling fan maintenance, which is displayed in U4-04. Reset this parameter to 0 after replacing the cooling fan.

- Note: **1.** The value in 04-03 increases after every 10 hours of use. A setting of 30 will set the cooling fan operation time counter to 300 h. "300" will be displayed in monitor U4-03.
	- **2.** The cooling fan may require maintenance at an earlier date in harsher environments.

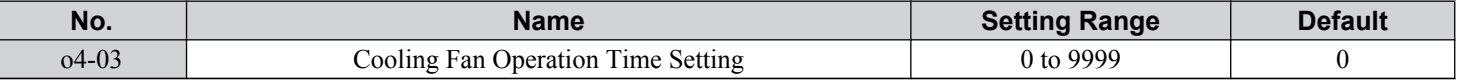

#### n **o4-05: Capacitor Maintenance Setting**

Sets value of the maintenance monitor for the DC bus capacitors displayed in U4-05 as a percentage of the total expected performance life. Reset this value to 0 after replacing the DC bus capacitors.

**Note:** The actual maintenance time will depend on the environment where the drive is used.

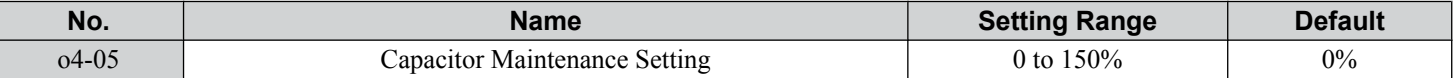

## ■ o4-07: DC Bus Pre-Charge Relay Maintenance Setting

Sets the value of the softcharge bypass relay maintenance time displayed in U4-06 as a percentage of the total expected performance life. Reset this value to 0 after replacing the bypass relay.

**Note:** The actual maintenance time will depend on the environment where the drive is used.

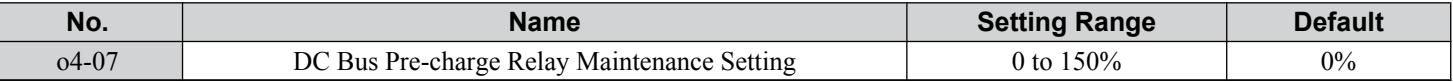

## <span id="page-316-0"></span>n **o4-11: U2, U3 Initialization**

Resets the fault trace and fault history monitors (U2- $\square \square$  and U3- $\square \square$ ).

**Note:** Initializing the drive using A1-03 does not reset these monitors.

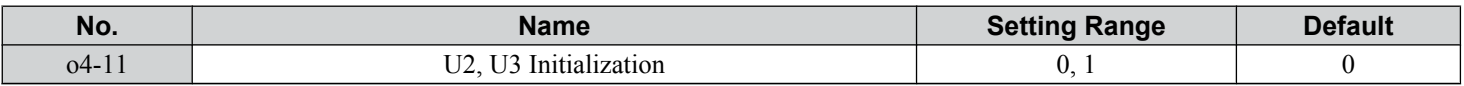

#### **Setting 0: No Action**

The drive keeps the previously saved record concerning fault trace and fault history.

#### **Setting 1: Reset Fault Data**

Resets the data for the U2- $\square\square$  and U3- $\square\square$  monitors. Setting 04-11 to 1 and pressing the ENTER key erases fault data and returns the display to 0.

## n **o4-12: kWh Monitor Initialization**

Resets the electric power (U9-01 to U9-03) and regenerative power (U9-04 to U9-06). Resets electric power rate (U9-07 to U9-10) and regenerative power rate (U9-11 to U9-14).

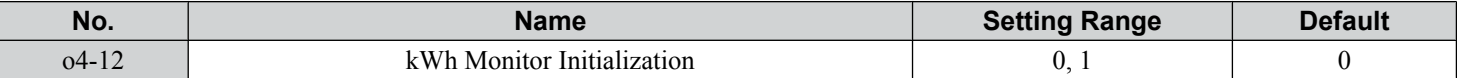

#### **Setting 0: No Action**

#### **Setting 1: Reset kWh Data**

### n **o4-13: Number of Run Commands Counter Initialization**

Resets the Run command counter displayed in U4-02. Initializing the drive or cycling the power does not reset this monitor.

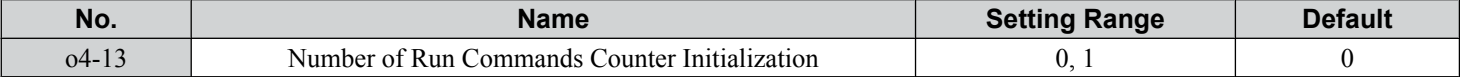

#### **Setting 0: No Action**

The Run command data are kept.

#### **Setting 1: Number of Run Commands Counter**

Resets the Run command counter. The monitor U4-02 will show 0. Setting o4-13 to 1 and pressing the ENTER key erases the counter value and returns the display to 0.

## ■ **o4-19: Power Unit Price**

Sets the price per 1 kWh to calculate the power rate displayed for total consumed power (U9-07 to U9-10) and total regenerated power ( $\hat{U}$ 9-11 to U9-14).

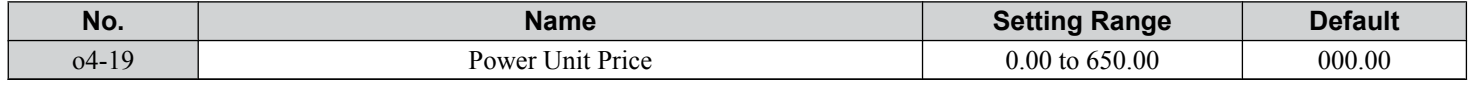

## u **q: DriveWorksEZ Parameters**

These parameters are reserved for use with DriveWorksEZ. Refer to the DriveWorksEZ manual for more information.

## ■ q1-01 to q6-07: Reserved for Use by DriveWorksEZ

These parameters are reserved for use with DriveWorksEZ. Refer to the DriveWorksEZ manual for more information.

## u **r: DriveWorksEZ Connection Parameters**

These parameters are reserved for use with DriveWorksEZ. Refer to the DriveWorksEZ manual for more information.

## ■ r1-01 to r1-40: DriveWorksEZ Connection Parameters

These parameters are reserved for use with DriveWorksEZ. Refer to the DriveWorksEZ manual for more information.

## **T: Motor Tuning**

Auto-Tuning automatically sets and tunes parameters required for optimal motor performance.

 $\overline{\mathbf{5}}$ 

*[Refer to Auto-Tuning on page 130](#page-129-0)* for details on Auto-Tuning parameters.

## <span id="page-318-0"></span>**5.11 U: Monitor Parameters**

Monitor parameters let the user view various aspects of drive performance using the digital operator display. Some monitors can be output from terminals FM and AM by assigning the specific monitor parameter number ( $U\square$ - $\square\square$ ) to H4-01 and H4-04. *[Refer to H4-01, H4-04: Multi-Function Analog Output Terminal FM, AM Monitor Selection on page 273](#page-272-0)* for details on assigning functions to an analog output.

## u **U1: Operation Status Monitors**

Status monitors display drive status data such as output frequency and output current. *[Refer to U1: Operation Status](#page-518-0)  [Monitors on page 519](#page-518-0)* for a complete list of U1- $\Box \Box$  monitors and descriptions.

## **▶ U2: Fault Trace**

Use these monitor parameters to view the status of various drive aspects when a fault occurs.

This information is helpful for determining the cause of a fault. *[Refer to U2: Fault Trace on page 521](#page-520-0)* for a complete list of  $U2$ - $\square$  monitors and descriptions.

U2- $\square\square$  monitors are not reset when the drive is initialized. *Refer to 04-11: U2, U3 Initialization on page 317* for instructions on how to reset these monitor values.

Note: Fault histories are not kept when CPF00, CPF01, CPF06, CPF24, Fdv, oFA00, oFb00, oFC00, Uv1, or Uv2 occur.

## u **U3: Fault History**

These parameters display faults that have occurred during operation as well as the drive operation time when those faults occurred. *[Refer to U3: Fault History on page 523](#page-522-0)* for a complete list of U3- $\square \square$  monitors and descriptions.

U3- $\square\square$  monitors are not reset when the drive is initialized. *Refer to 04-11: U2, U3 Initialization on page 317* for instructions on how to reset these monitor values.

Note: Fault histories are not kept when CPF00, CPF01, CPF06, CPF24, Fdv, oFA00, oFb00, oFC00, Uv1, or Uv2 occur.

## u **U4: Maintenance Monitors**

Maintenance monitors show:

- Runtime data of the drive and cooling fans and number of Run commands issued
- Maintenance data and replacement information for various drive components
- kWh data
- Highest peak current that has occurred and output frequency at the time the peak current occurred
- Motor overload status information
- Detailed information about the present Run command and frequency reference source selection

*[Refer to U4: Maintenance Monitors on page 523](#page-522-0)* for a complete list of U4- $\Box\Box$  monitors and descriptions.

## u **U5: PID Monitors**

These monitors display various aspects of PID control. *[Refer to PID Block Diagram on page 179](#page-178-0)* for details on how these monitors display PID data.

*[Refer to U5: PID Monitors on page 525](#page-524-0)* for a complete list of U5- $\square \square$  monitors and descriptions.

## ◆ U6: Operation Status Monitors

Control monitors show:

- Reference data for the output voltage and vector control
- Data on PM motor rotor synchronization, forward phase compensation, and flux positioning
- Pulse data from the PG motor encoder
- Pulse data for Zero Servo control
- ASR and Feed Forward control monitors

Refer to *[Figure 5.36](#page-196-0)* and *[Figure 5.37](#page-196-0)* on page *[197](#page-196-0)* for details and an illustration showing where monitors are located in the ASR block.

 $5<sup>1</sup>$ 

### **5.11 U: Monitor Parameters**

• The offset value added to the frequency reference by the frequency offset function. *[Refer to Setting 44, 45, 46: Offset](#page-253-0)  [Frequency 1, 2, 3 on page 254](#page-253-0)*.

• The bias value added to the frequency reference by the Up/Down 2 function (see *[Setting 75, 76: Up 2/Down 2 Function](#page-254-0)*) *[Refer to U6: Operation Status Monitors on page 526](#page-525-0)* for a complete list of U6- $\square \square$  monitors and descriptions.

## u **U8: DriveWorksEZ Monitors**

These monitors are reserved for use with DriveWorksEZ.

A complete description of the U8- $\square \square$  monitors can be found in the DriveWorksEZ instruction manual.

## u **U9: Power Monitors**

The total consumed power and regenerated power are displayed for these parameters. *[Refer to U9: Power Monitors on page](#page-527-0)*  [528](#page-527-0) for a complete list of U9- $\square \overrightarrow{\square}$  monitors and descriptions.

# **Troubleshooting**

This chapter provides descriptions of the drive faults, alarms, errors, related displays, and guidance for troubleshooting. This chapter can also serve as a reference guide for tuning the drive during a trial run.

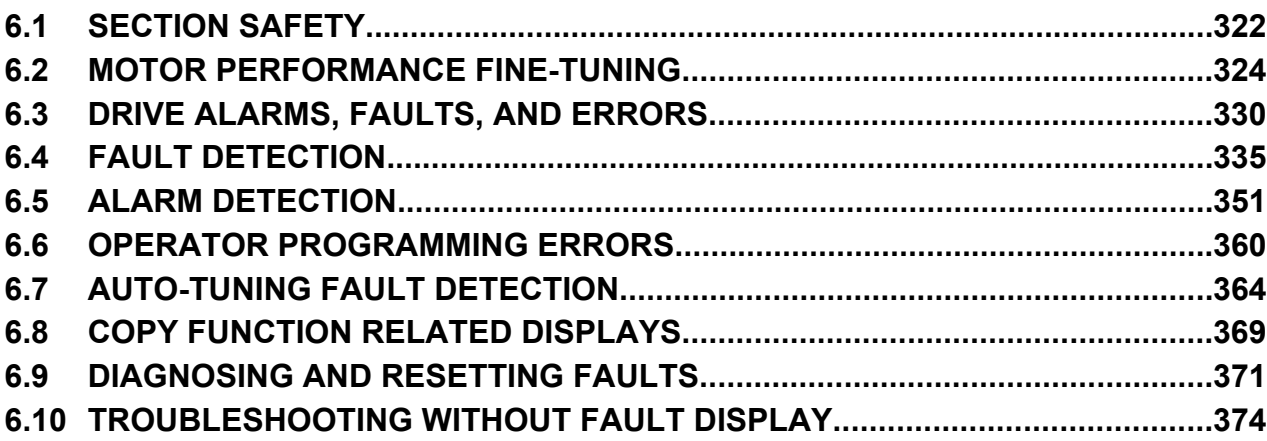

## <span id="page-321-0"></span>**6.1 Section Safety**

## **DANGER**

## **Electrical Shock Hazard**

## **Before servicing, disconnect all power to the equipment.**

The capacitor for the control power supply remains charged even after the power supply is turned off. The charge indicator LED will extinguish when the control power supply voltage is below 50 Vdc. To prevent electric shock, wait for at least the time specified on the warning label, once all indicators are OFF, measure for unsafe voltages to confirm the drive is safe prior to servicing.

Failure to comply will result in death or serious injury.

## **WARNING**

## **Electrical Shock Hazard**

## **Do not operate equipment with covers removed.**

Failure to comply could result in death or serious injury.

The diagrams in this section may illustrate drives without covers or safety shields to display details. Be sure to reinstall covers or shields before operating the drives and run the drives according to the instructions described in this manual.

## **Always ground the motor-side grounding terminal.**

Improper equipment grounding could result in death or serious injury by contacting the motor case.

## **Do not touch terminals before the drive has fully discharged.**

Failure to comply could result in death or serious injury.

Before servicing, disconnect all power to the equipment. The capacitor for the control power supply remains charged even after the power supply is turned off. The charge indicator LED will extinguish when the control power supply voltage is below 50 Vdc. To prevent electric shock, wait for at least the time specified on the warning label; after all indicators are OFF, measure for unsafe voltages to confirm the drive is safe prior to servicing.

## **After blowing a fuse or tripping a GFCI, do not attempt to restart the drive or operate peripheral devices until five minutes pass and CHARGE lamp is OFF.**

Failure to comply could result in death, serious injury, and damage to the drive.

Check wiring and peripheral device ratings to identify the cause of trips.

Contact your supplier if the cause cannot be identified.

## **Do not allow unqualified personnel to perform work on the drive.**

Failure to comply could result in death or serious injury.

Installation, maintenance, inspection, and service must be performed only by authorized personnel familiar installation, adjustment, and maintenance of drives.

## **Do not perform work on the drive while wearing loose clothing, jewelry, or without eye protection.**

Failure to comply could result in death or serious injury.

Remove all metal objects such as watches and rings, secure loose clothing and wear eye protection before beginning work on the drive.

## **Do not remove covers or touch circuit boards while the power is on.**

Failure to comply could result in death or serious injury.

## **WARNING**

## **Fire Hazard**

### **Tighten all terminal screws to the specified tightening torque.**

Loose electrical connections could result in death or serious injury by fire due to overheating of electrical connections.

#### **Do not use an improper voltage source.**

Failure to comply could result in death or serious injury by fire.

Verify that the rated voltage of the drive matches the voltage of the incoming drive input power before applying power.

#### **Do not use improper combustible materials.**

Failure to comply could result in death or serious injury by fire.

Attach the drive to metal or other noncombustible material.

## **NOTICE**

#### **Observe proper electrostatic discharge procedures (ESD) when handling the drive and circuit boards.**

Failure to comply may result in ESD damage to the drive circuitry.

**Never connect or disconnect the motor from the drive while the drive is outputting voltage.**

Improper equipment sequencing could result in damage to the drive.

#### **Do not use unshielded cable for control wiring.**

Failure to comply may cause electrical interference resulting in poor system performance. Use shielded twisted-pair wires and ground the shield to the ground terminal of the drive.

#### **Do not allow unqualified personnel to use the product.**

Failure to comply could result in damage to the drive.

Installation, maintenance, inspection, and service must be performed only by authorized personnel familiar installation, adjustment, and maintenance of drives.

#### **Do not modify the drive circuitry.**

Failure to comply could result in damage to the drive and will void warranty.

Yaskawa is not responsible for modification of the product made by the user.

**Check all the wiring after installing the drive and connecting other devices to ensure that all connections are correct.** Failure to comply could result in damage to the drive.

Troubleshooting **6Troubleshooting**

## <span id="page-323-0"></span>**6.2 Motor Performance Fine-Tuning**

This section offers helpful information for counteracting oscillation, hunting, and other problems that occur while performing a trial run. Refer to the section below that corresponds to the motor control method used.

Note: This section describes commonly edited parameters that may be set incorrectly. Consult Yaskawa for more information on detailed settings and for fine-tuning the drive.

## **Fine-Tuning V/f Control and V/f Control with PG**

#### **Table 6.1 Parameters for Fine-Tuning Performance in V/f and V/f w/PG**

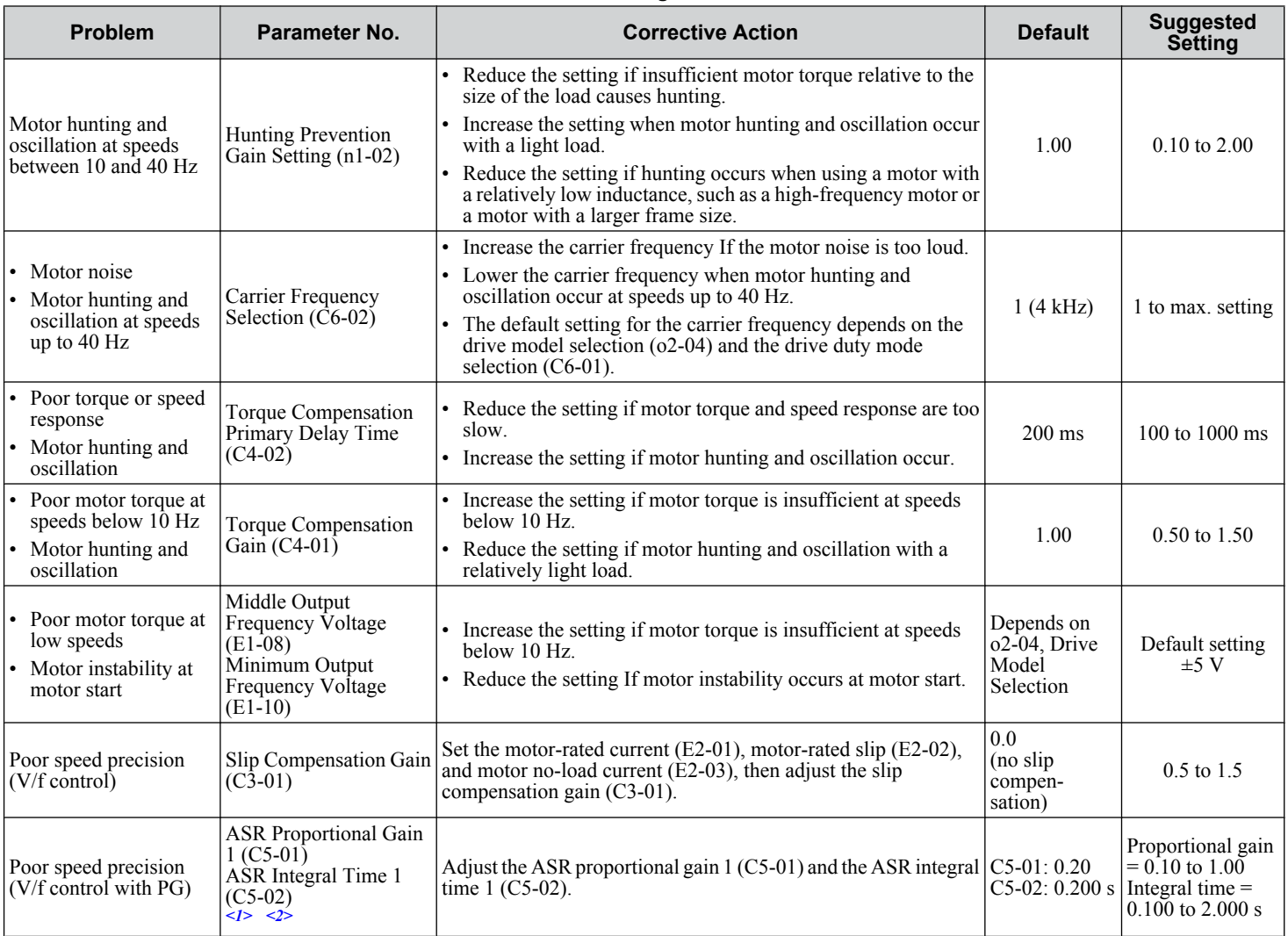

<1> ASR in V/f Control with PG only controls the output frequency, and does not allow the same high gain settings as CLV control.

<2> *[Refer to C5: Automatic Speed Regulator \(ASR\) on page 197](#page-196-0)* for details on ASR.
# u **Fine-Tuning Open Loop Vector Control**

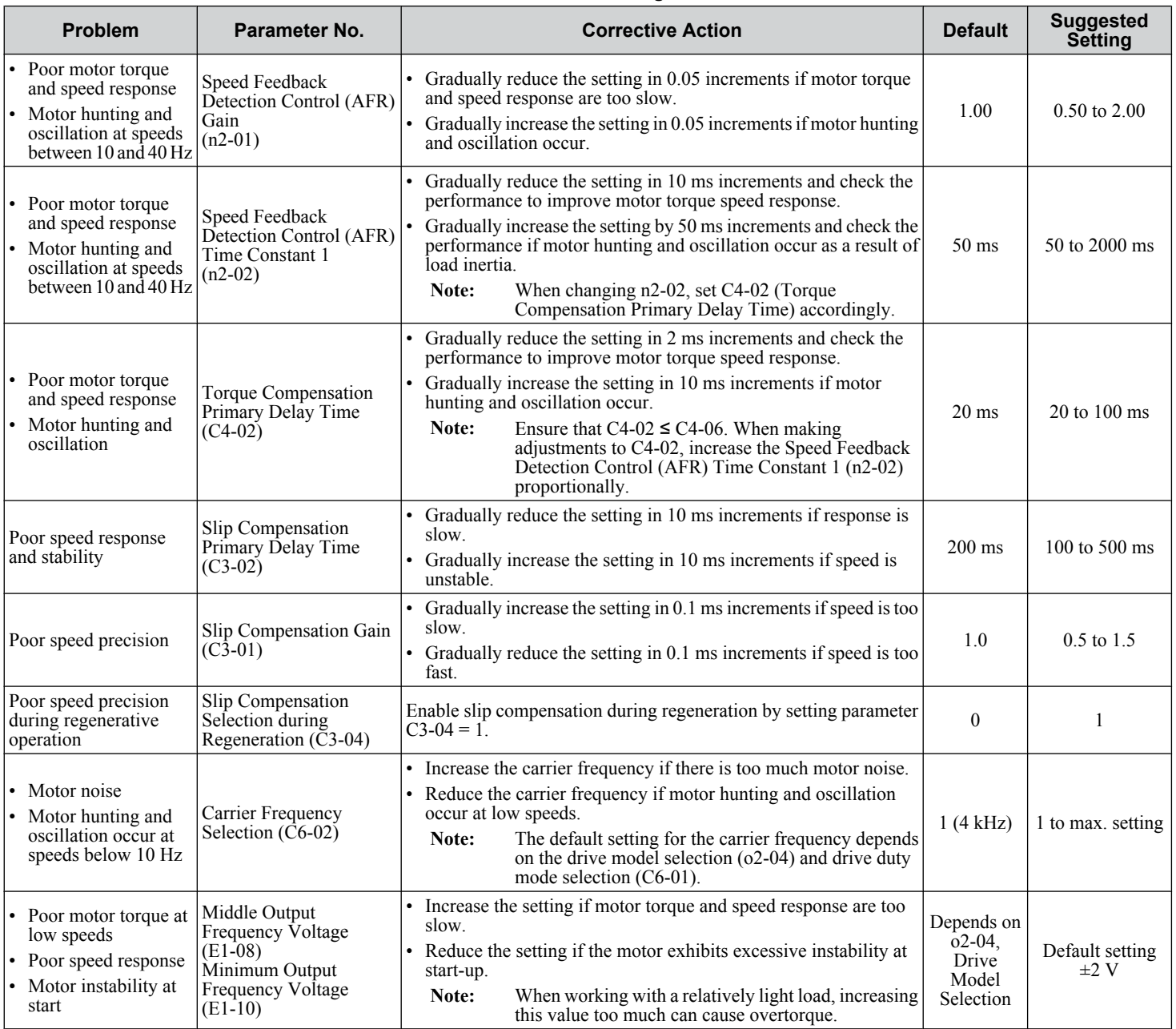

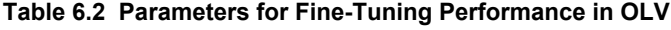

When using OLV, leave the torque compensation gain (C4-01) at its default setting of 1.00.

# u **Fine-Tuning Closed Loop Vector Control**

| <b>Problem</b>                                                                                                    | Parameter No.                                                                                                    | <b>Corrective Action</b>                                                                                                    | <b>Default</b>     | <b>Suggested</b><br><b>Setting</b> |
|----------------------------------------------------------------------------------------------------|----------------------------------------------------------------------------------------------------|----------------------------------------------------------------------------------------------------|--------------------|------------------------------------|
| • Poor torque or speed<br>response<br>• Motor hunting and<br>oscillation                                                                                                    | <b>ASR Proportional Gain 1</b><br>$(C5-01)$<br>$\angle$ ASR Proportional Gain 2   •<br>$(C5-03)$<br>$\langle$ 1> | • Gradually increase the ASR gain setting in increments of 5 if<br>motor torque and speed response are too slow.<br>Reduce the setting if motor hunting and oscillation occur.<br>• Only adjust parameter C5-03 when $C5-05 > 0$ .<br>• Perform ASR Auto-Tuning if possible. | 20.00              | 10.00 to 50.00                     |
| ASR Integral Time 1<br>• Poor torque or speed<br>$(C5-02)$<br>response<br>ASR Integral Time 2<br>• Motor hunting and<br>$(C5-04)$<br>oscillation<br>$\langle$ 1>                            |                                                                                                    | • Reduce the setting if motor torque and speed response are too<br>slow.<br>Increase the setting if motor hunting and oscillation occur.<br>$\bullet$<br>• Only adjust parameter C5-04 when C5-05 $> 0$ .                                                                    | 0.500 s            | $0.300$ to $1.000$ s               |
| Difficulty maintaining the<br>ASR proportional gain or<br><b>ASR Gain Switching</b><br>the integral time at the low<br>Frequency (C5-07) $\frac{1}{2}$<br>or high end of the speed<br>range |                                                                                                    | Switch the drive between two different ASR proportional gain and<br>integral time settings based on the output frequency.                                                                                                    | $0.0\ \mathrm{Hz}$ | 0.0 to max output<br>frequency     |
| <b>ASR Primary Delay</b><br>Motor hunting and<br>Time Constant (C5-06)<br>oscillation<br>$\leq l$                                                                                           |                                                                                                    | • Gradually reduce the setting in 0.01 s increments if motor torque<br>and speed response are too slow.<br>Increase the setting if the load is less rigid and subject to<br>oscillation.                                                                                     | 0.004 s            | $0.004$ to $0.020$ s               |
| • Motor noise<br>Carrier Frequency<br>• Control motor hunting<br>Selection $(C6-02)$<br>and oscillation occur at<br>speeds below 3 Hz                                                       |                                                                                                    | • Increase the carrier frequency if there is too much motor noise.<br>• Reduce the carrier frequency if motor hunting and oscillation<br>occur at low speeds.                                                                                                    | 1(4 kHz)           | 1 to max. setting                  |
| Feed Forward Control<br>Overshoot or undershoot<br>Selection $(n5-01)$<br>when the speed changes<br>Inertia Tuning<br>with high inertia load<br>$(T1-01=8)$                                 |                                                                                                    | Set parameter n5-01 to 1 to Enable Feed Forward then perform<br>Inertia Tuning. Manually set parameters C5-17, C5-18, and n5-03<br>if Inertia Tuning is not possible.                                                                                                    | $\mathbf{0}$       |                                    |

**Table 6.3 Parameters for Fine-Tuning the Performance in CLV**

<1> *[Refer to C5: Automatic Speed Regulator \(ASR\) on page 197](#page-196-0)* for details on ASR.

# u **Fine-Tuning Open Loop Vector Control for PM Motors**

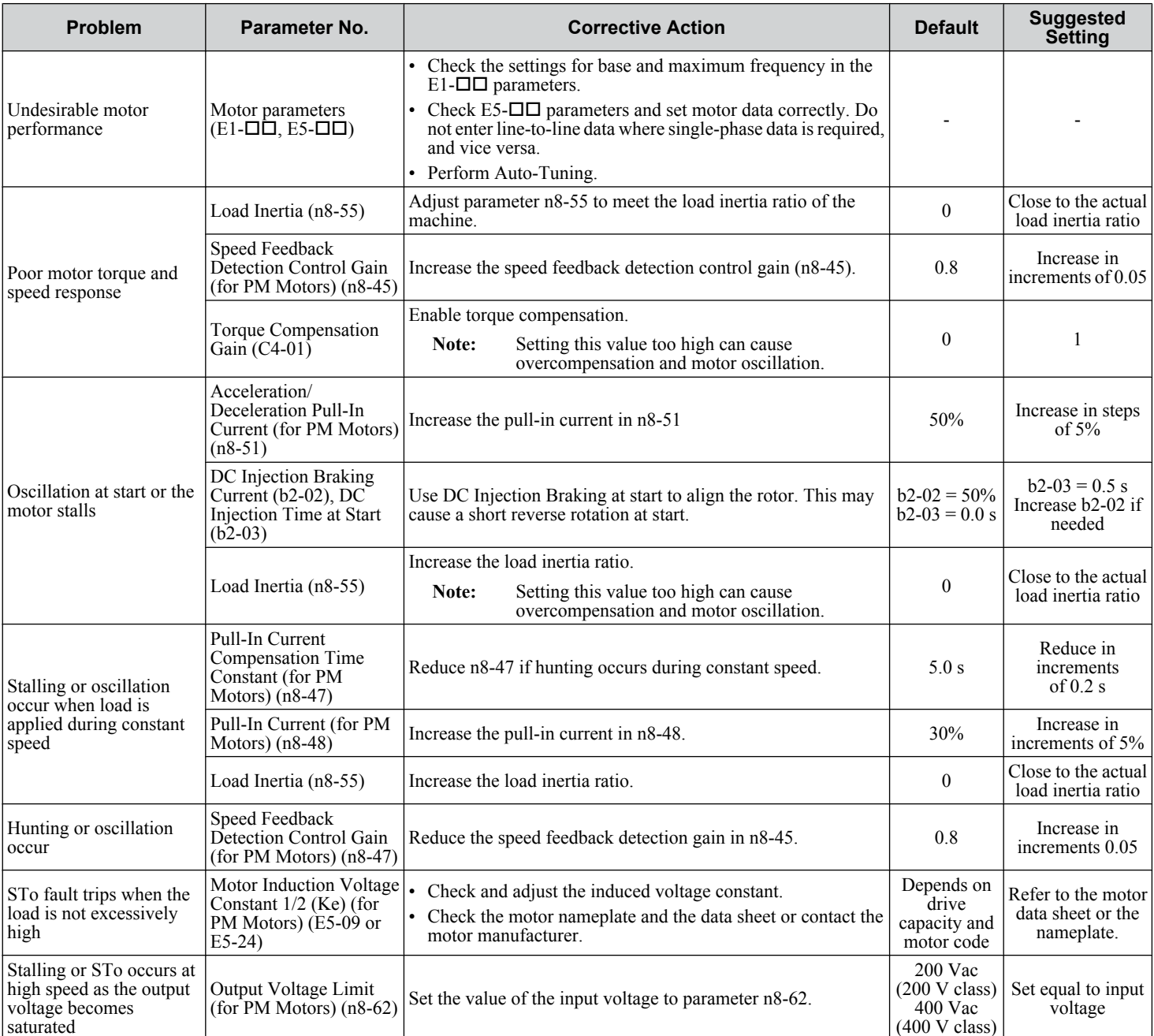

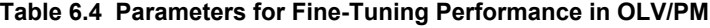

## <span id="page-327-0"></span>**Fine-Tuning Advanced Open Loop Vector Control for PM Motors**

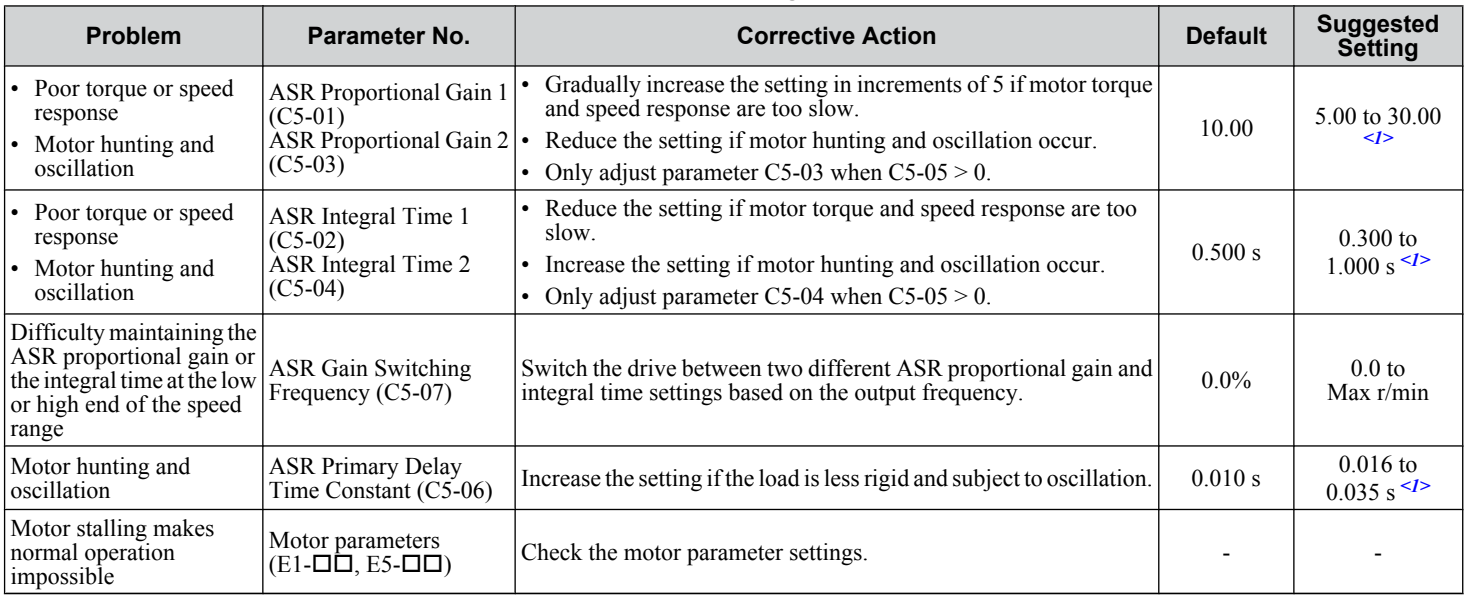

**Table 6.5 Parameters for Fine-Tuning Performance in AOLV/PM**

<1> Optimal settings will differ between no-load and loaded operation.

# ◆ Fine-Tuning Closed Loop Vector Control for PM Motors

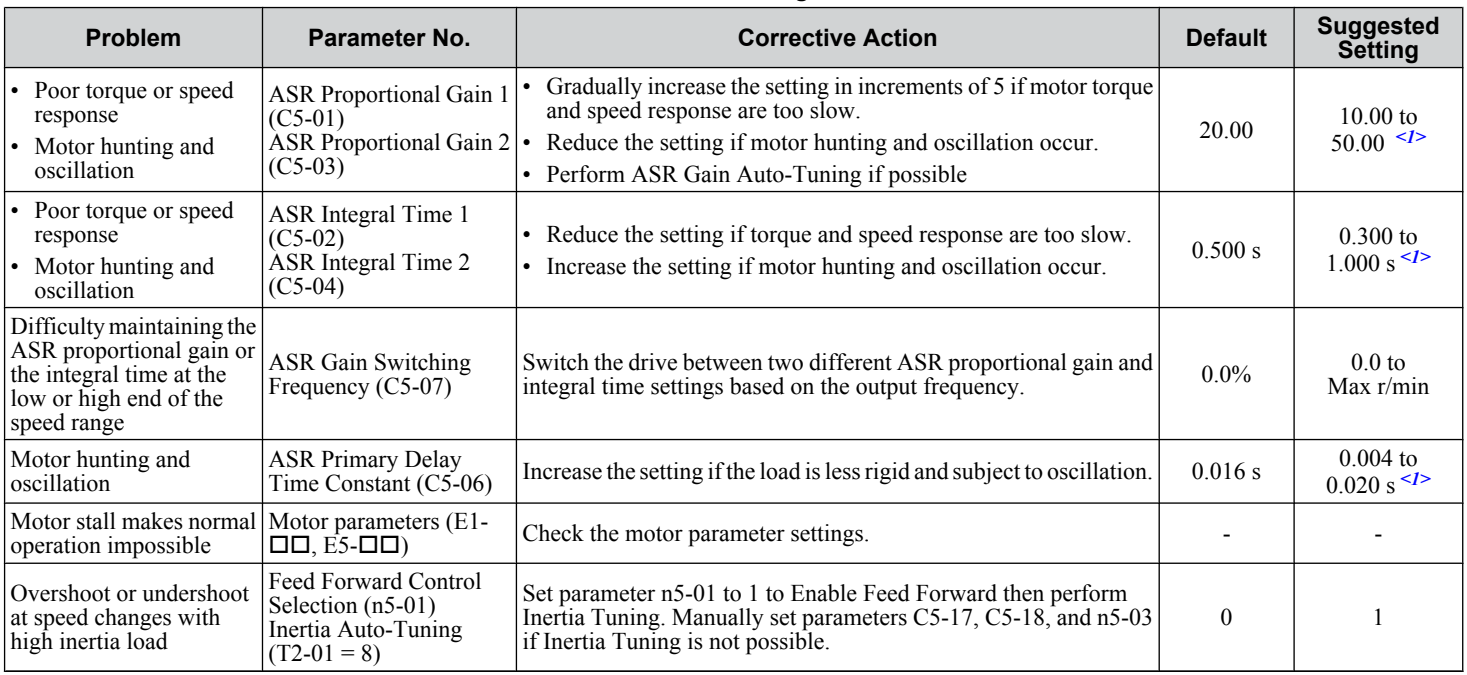

#### **Table 6.6 Parameters for Fine-Tuning Performance in CLV/PM**

<1> Optimal settings will differ between no-load and loaded operation.

# u **Parameters to Minimize Motor Hunting and Oscillation**

In addition to the parameters discussed on pages *[324](#page-323-0)* through *[328](#page-327-0)*, parameters in *Table 6.7* indirectly affect motor hunting and oscillation.

| <b>Name</b><br>(Parameter No.)                                | <b>Application</b>                                                                                                    |  |  |  |  |  |
|---------------------------------------------------------------|----------------------------------------------------------------------------------------------------|--|--|--|--|--|
| <b>Dwell Function</b><br>$(b6-01)$ through $b6-04$ )          | Prevents motor speed loss by maintaining the output frequency when working with heavy loads or when there<br>is powerful backlash on the machine side.                                                                                                    |  |  |  |  |  |
| Droop Function<br>$(b7-01, b7-02)$                            | Balances the load between two motors driving the same load when A1-02 is set to 3 or 7.                                                                                                    |  |  |  |  |  |
| <b>Accel/Decel Time</b><br>$(C1-01$ through $C1-11$ )         | Adjusting accel and decel times will affect the torque presented to the motor during acceleration or<br>deceleration.                                                                                                    |  |  |  |  |  |
| <b>S-Curve Characteristics</b><br>$(C2-01$ through $C2-04$ )  | Prevents shock at the beginning and end of acceleration and deceleration.                                                                                                    |  |  |  |  |  |
| <b>Jump Frequency</b><br>$(d3-01)$ through $(d3-04)$          | Skips over the resonant frequencies of connected machinery.                                                                                                    |  |  |  |  |  |
| <b>Analog Input Filter Time Constant</b><br>$(H3-13)$         | Prevents fluctuation in the analog input signal due to noise.                                                                                                    |  |  |  |  |  |
| <b>Stall Prevention</b><br>$(L3-01)$ through $L3-06$ )        | • Prevents motor speed loss when the load is too heavy or during sudden acceleration/deceleration.<br>• Adjustment is not normally necessary because Stall Prevention is enabled as a default.                                                              |  |  |  |  |  |
| <b>Torque Limits</b><br>$(L7-01$ through L7-04, L7-06, L7-07) | Sets the maximum torque for OLV Control.<br>When increasing setting values, select the drive based on calculations from the motor rated torque. Motor<br>speed loss may occur with heavy loads.                                                             |  |  |  |  |  |
| <b>Feed Forward Control</b><br>$(n5-01)$ through $n5-03$ )    | Increases response for acceleration/deceleration and reduces overshooting when there is low machine rigidity<br>and ASR gain cannot be increased. Set the inertia ratio between the load and motor and the acceleration time<br>of the motor running alone. |  |  |  |  |  |

**Table 6.7 Parameters that Affect Control Performance in Applications**

# **6.3 Drive Alarms, Faults, and Errors**

## u **Types of Alarms, Faults, and Errors**

Check the digital operator for information about possible faults if the drive or motor fails to operate. *[Refer to Using the Digital](#page-108-0)  [Operator on page 109](#page-108-0)*.

If problems occur that are not covered in this manual, contact the nearest Yaskawa representative with the following information:

- Drive model
- Software version
- Date of purchase
- Description of the problem

*Table 6.8* contains descriptions of the various types of alarms, faults, and errors that may occur while operating the drive.

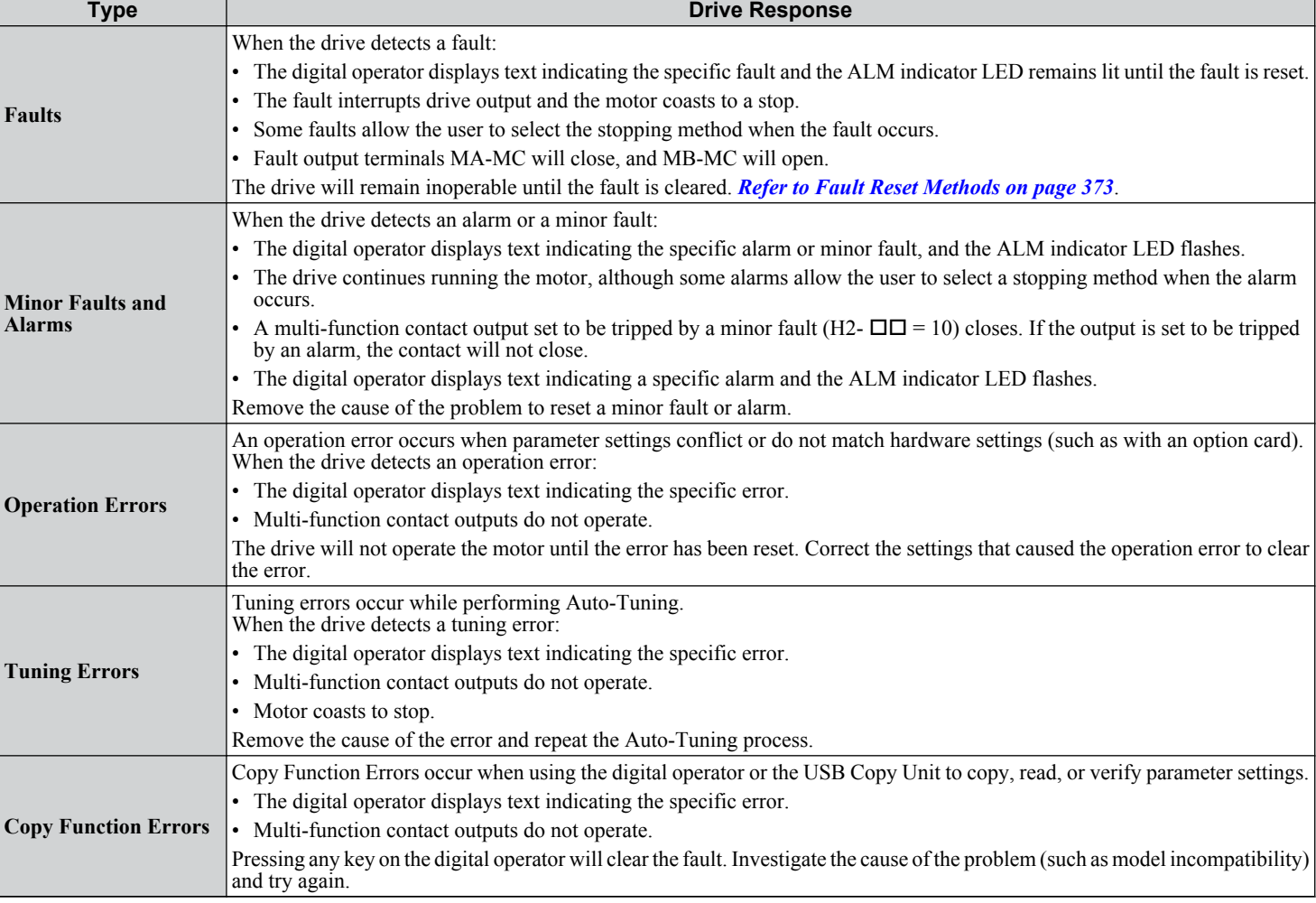

#### **Table 6.8 Types of Alarms, Faults, and Errors**

## <span id="page-330-0"></span>**Alarm and Error Displays**

#### n **Faults**

*Table 6.9* gives an overview of possible fault codes. Conditions such as overvoltages can trip faults and alarms. It is important to distinguish between faults and alarms to determine the proper corrective actions.

When the drive detects a fault, the ALM indicator LED lights, the fault code appears on the digital operator, and the fault contact MA-MB-MC triggers. An alarm is present if the ALM LED blinks and the fault code on the digital operator flashes. *[Refer to Minor Faults and Alarms on page 333](#page-332-0)* for a list of alarm codes.

**Table 6.9 Fault Displays**

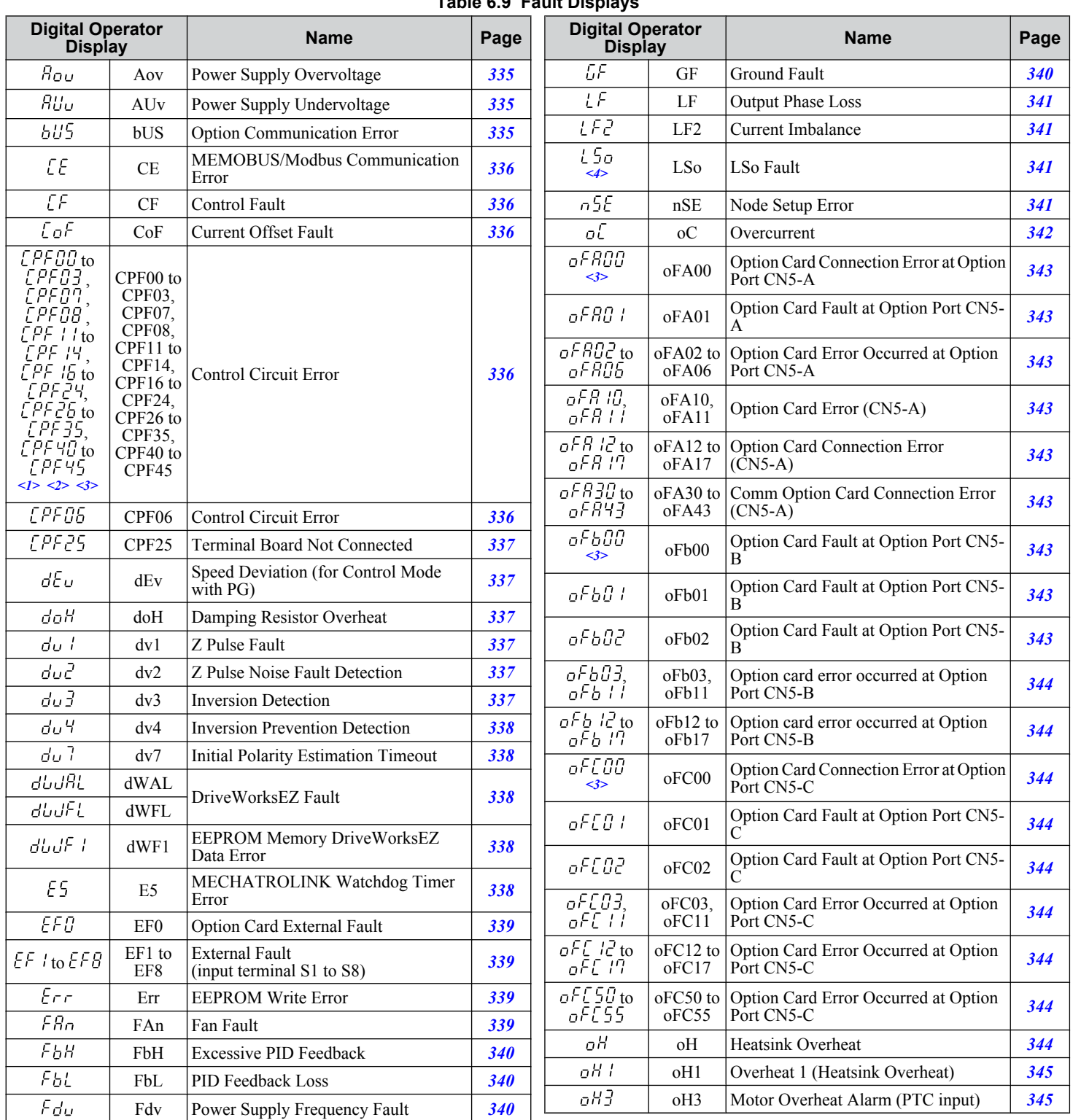

 $6<sup>°</sup>$ 

#### **6.3 Drive Alarms, Faults, and Errors**

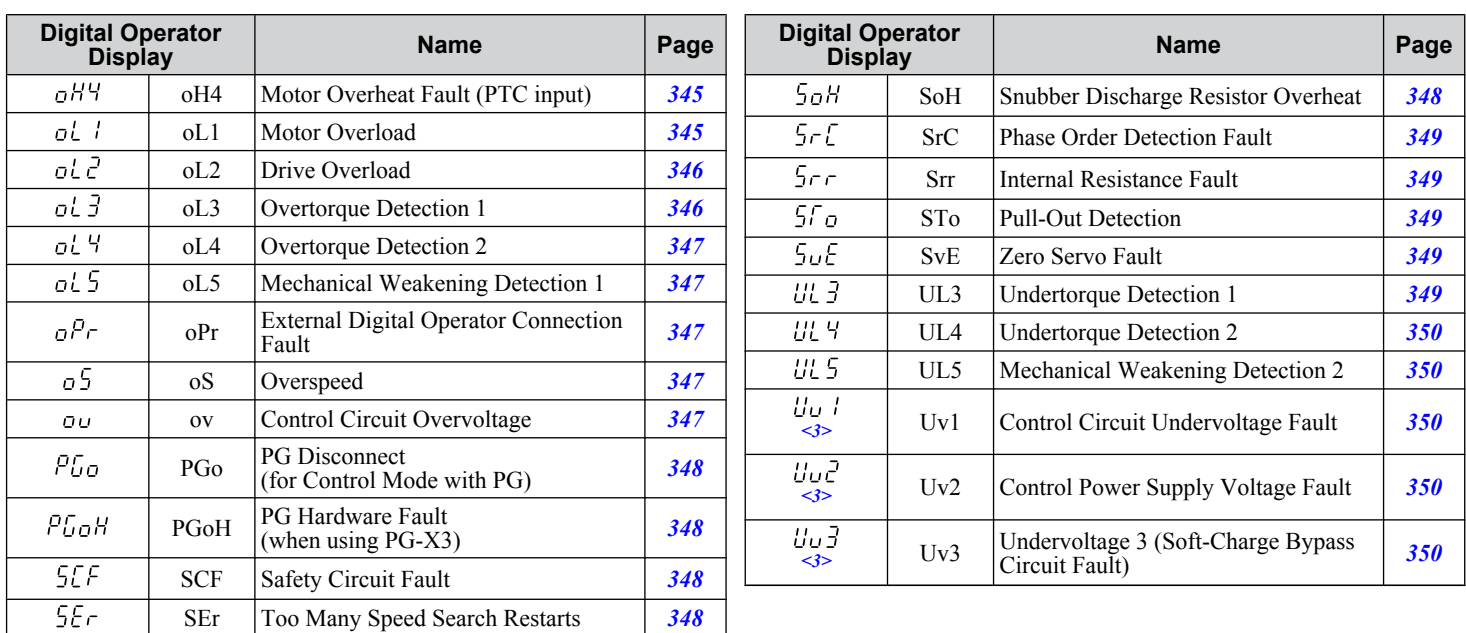

<1> Displayed as CPF00 when occurring at drive power up. When one of the faults occurs after successfully starting the drive, the display will show CPF01.

<2> Displayed as CPF20 when occurring at drive power up. When one of the faults occurs after successfully starting the drive, the display will show CPF21.

<3> Fault histories are not kept when CPF00, CPF01, CPF06, CPF24, Fdv, oFA00, oFb00, oFC00, Uv1, Uv2, or Uv3 occur.

 $\leq$  This function prevents continuous operation in reverse when using high frequency injection (n8-57 = 1) in AOLV/PM (A1-02 = 6) with a motor for which no motor code has been entered (it does not only prevent reverse operation). Set L8-93, L8-94, and L8-95 to low values within range of erroneous detection to quickly detect undesirable reverse operation.

#### <span id="page-332-0"></span>**Minor Faults and Alarms**

Refer to **Table 6.10** for an overview of possible alarm codes. Conditions such as overvoltages can trip faults and alarms. It is important to distinguish between faults and alarms to determine the proper corrective actions.

When the drive detects an alarm, the ALM indicator LED blinks and the alarm code display flashes. Most alarms trigger a digital output programmed for alarm output (H2- $\square \square = 10$ ). A fault (not an alarm) is present if the ALM LED lights without blinking. *[Refer to Faults on page 331](#page-330-0)* for information on fault codes.

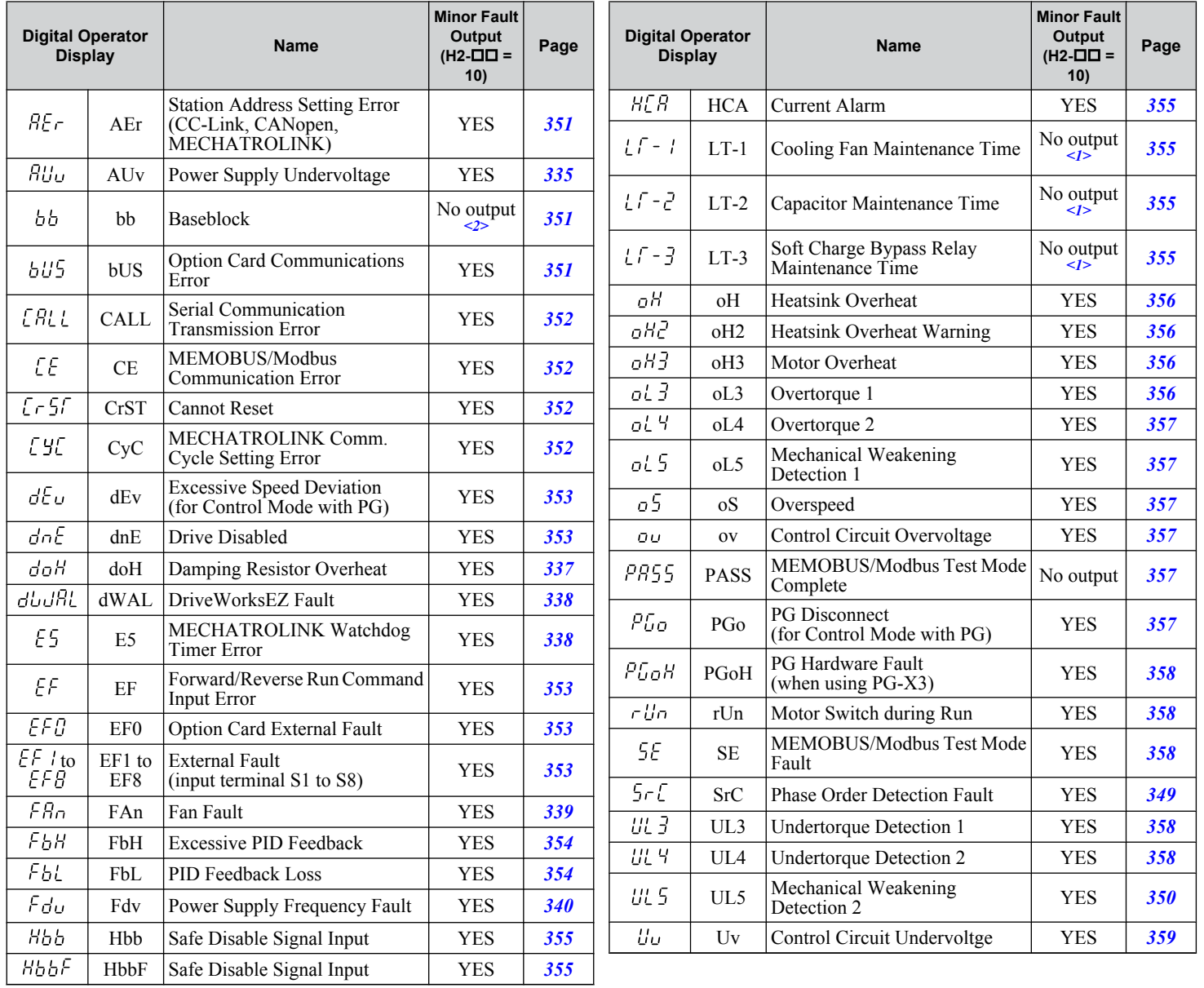

#### **Table 6.10 Minor Fault and Alarm Displays**

 $\langle$ 1> Output when H2- $\Box$  $\Box$  $=$  2F.

 $\langle 2 \rangle$  Baseblock alarm "bb" will not activate a digital output programmed for minor fault H2-0 $\Box$  = 10. Set H2-0 $\Box$  = 8 or 1B to activate a digital otuput for "bb".

Troubleshooting

#### **n** Operation Errors

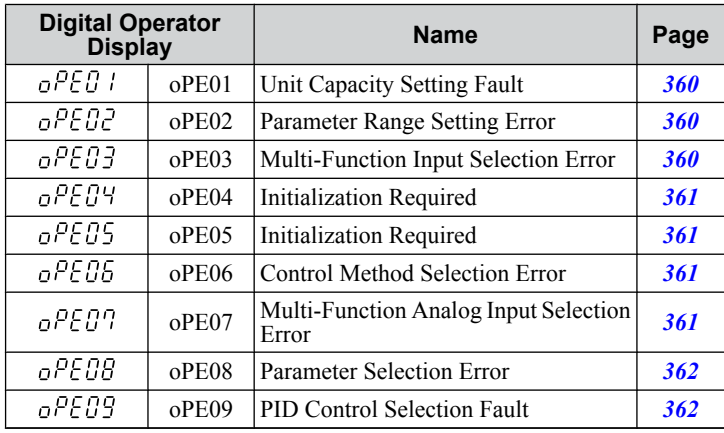

#### **Table 6.11 Operation Error Displays**

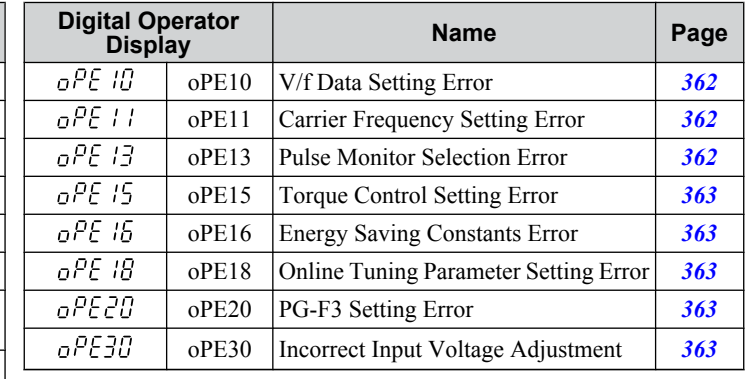

### **n** Auto-Tuning Errors

#### **Table 6.12 Auto-Tuning Error Displays**

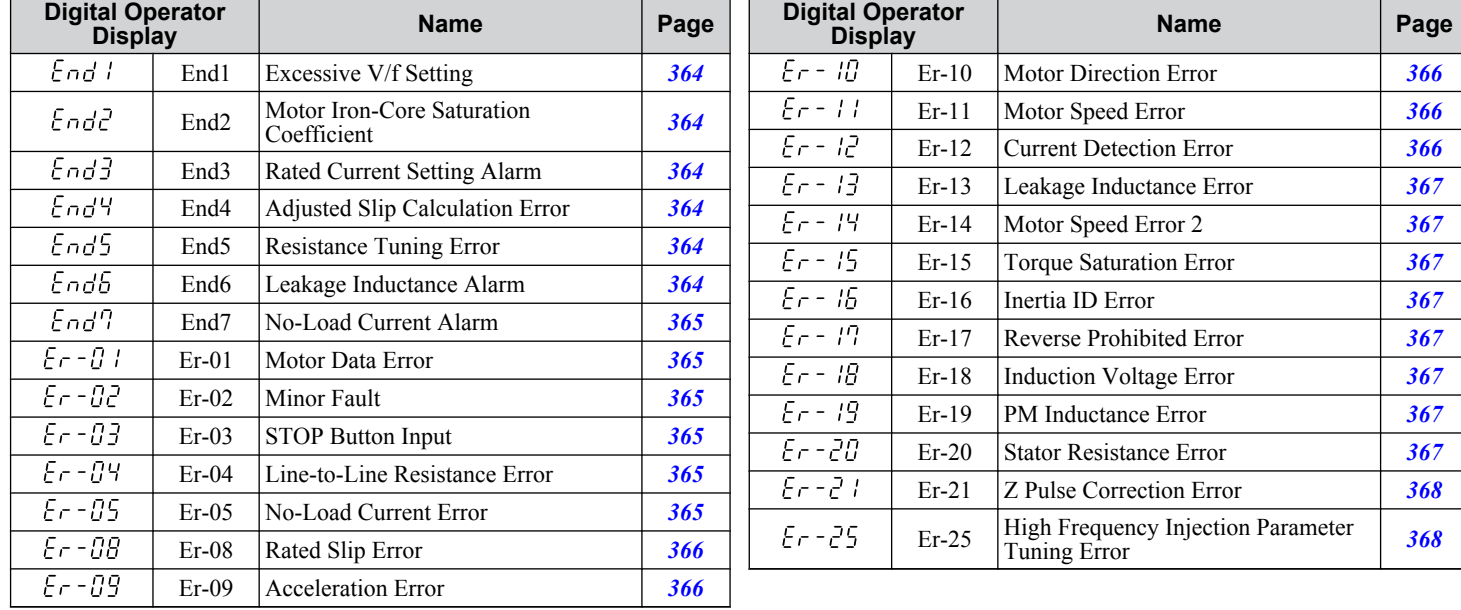

## $\blacksquare$  Errors and Displays When Using the Copy Function

**Table 6.13 Copy Errors**

| <b>Digital Operator</b><br><b>Display</b> |                        | <b>Name</b>                                | Page        |       | <b>Digital Operator</b><br><b>Display</b> |                                     | <b>Name</b>                                          | Page       |
|-------------------------------------------|------------------------|--------------------------------------------|-------------|-------|-------------------------------------------|-------------------------------------|------------------------------------------------------|------------|
| <i>CoPy</i>                               | CoPv                   | Writing Parameter Settings (flashing)      | 369         |       | rdEr.                                     | rdEr                                | Error Reading Data                                   | 370        |
| EPE <sub>F</sub>                          | <b>CPEr</b>            | Control Mode Mismatch                      | 369         |       | rEAd                                      | rEAd                                | Reading Parameter Settings (Flashing)                | <b>370</b> |
| $E$ $P$ $SE$                              | <b>CP<sub>V</sub>E</b> | Error Writing Data                         | 369         |       | uREr                                      | vAEr                                | Voltage Class, Capacity Mismatch                     | 370        |
| ESE <sub>r</sub>                          | CSEr                   | Copy Unit Error                            | 369         |       |                                           | Parameter settings in the drive and |                                                      |            |
| dFP5                                      | dFPS                   | Drive Model Mismatch                       | 369         | uF 9E |                                           | vFyE                                | those saved to the copy function are not<br>the same | <b>370</b> |
| End                                       | End                    | Task Complete                              | 369<br>urF3 |       | vrFy                                      | <b>Comparing Parameter Settings</b> | <b>370</b>                                           |            |
| $F_{F}$                                   | iFEr                   | Communication Error                        | 369         |       |                                           |                                     | (Flashing)                                           |            |
| ndBF                                      | ndAT                   | Model, Voltage Class, Capacity<br>Mismatch | <b>370</b>  |       |                                           |                                     |                                                      |            |

# <span id="page-334-0"></span>**Fault Displays, Causes, and Possible Solutions**

Faults are detected for drive protection, and cause the drive to stop while toggling the form-C output associated with terminals MA-MB-MC. Remove the cause of the fault and manually clear the fault before attempting to run the drive again.

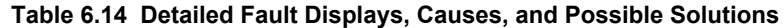

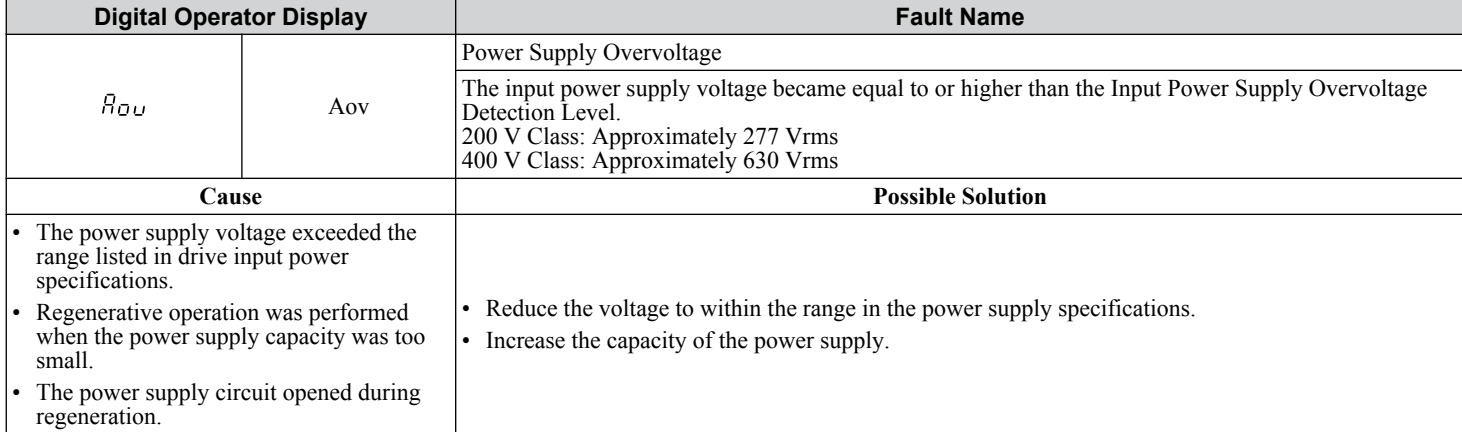

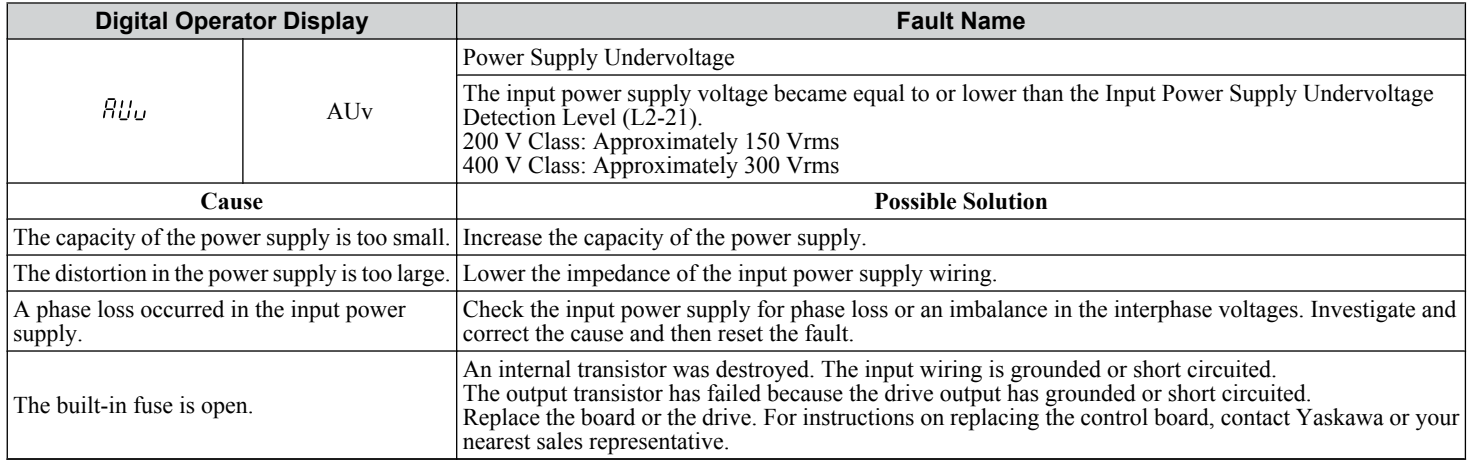

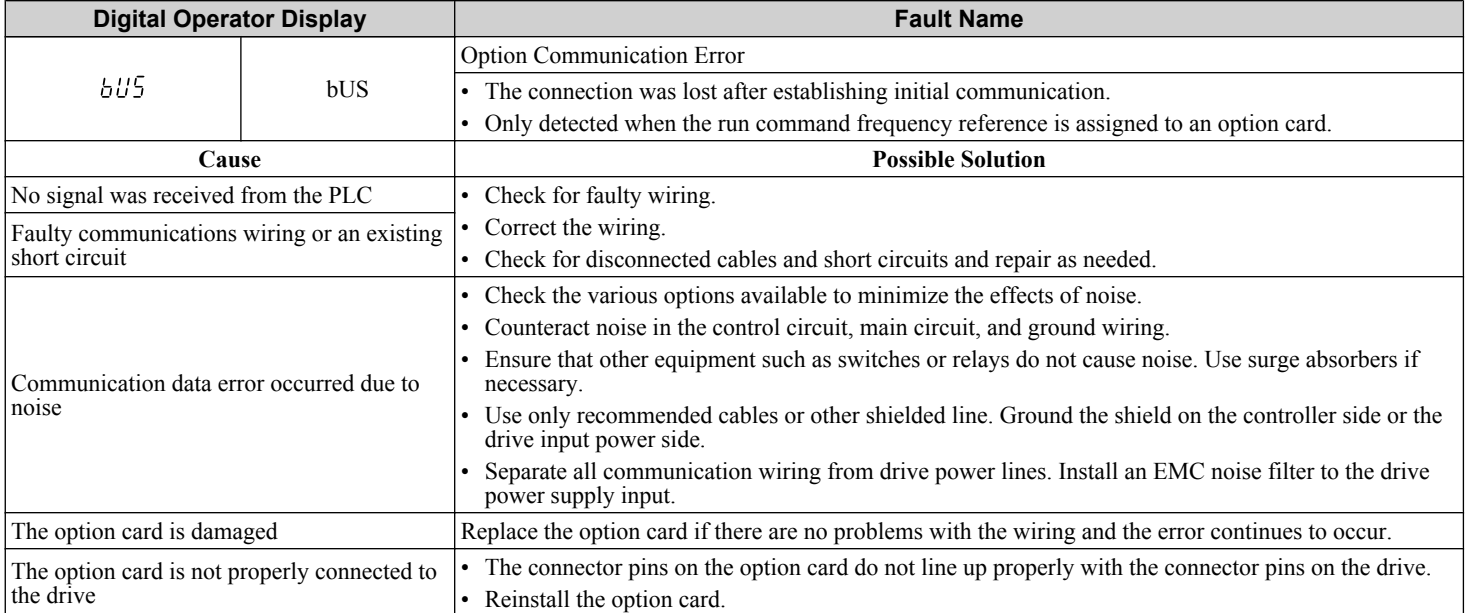

Troubleshooting **6Troubleshooting**

<span id="page-335-0"></span>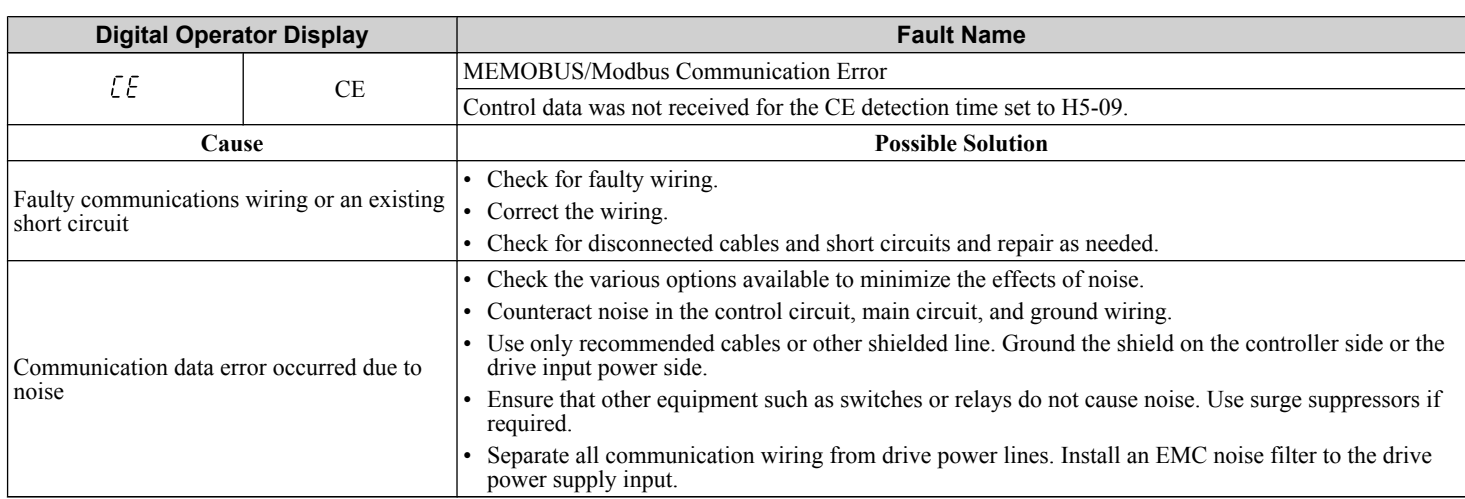

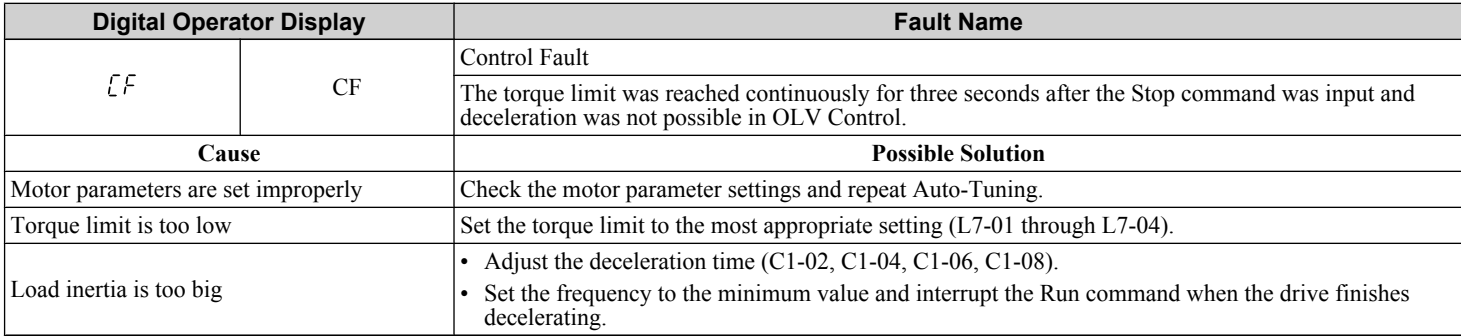

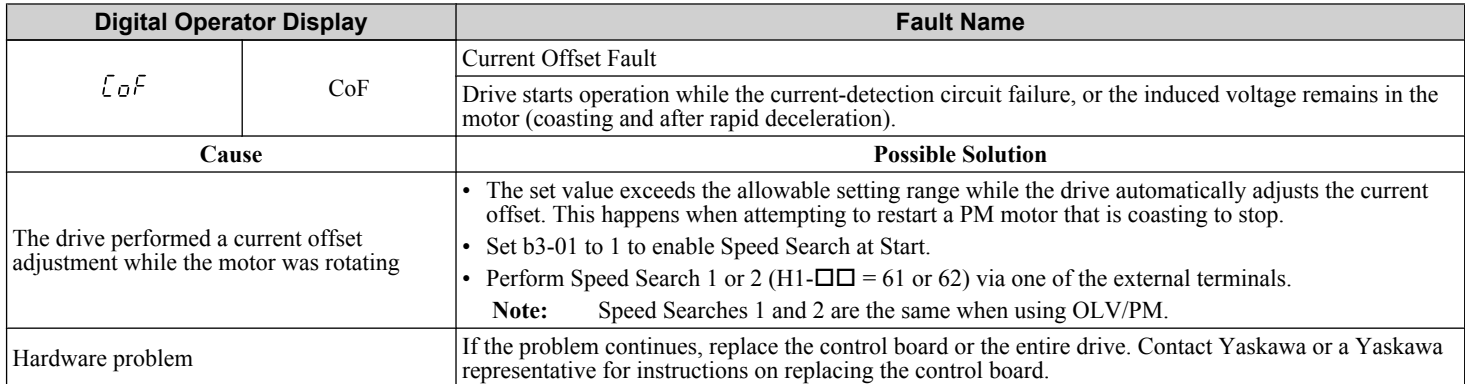

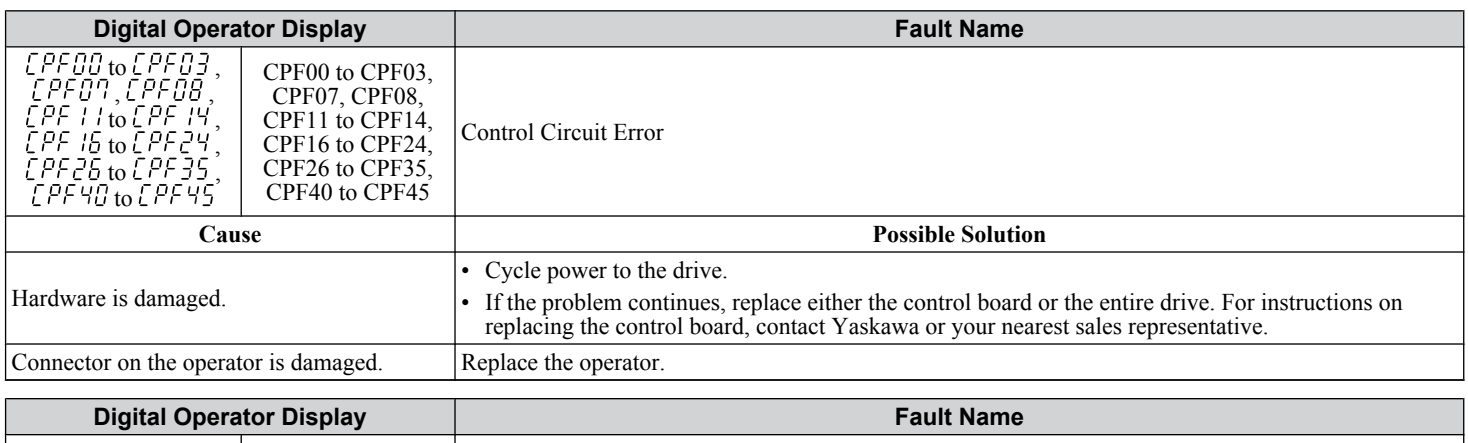

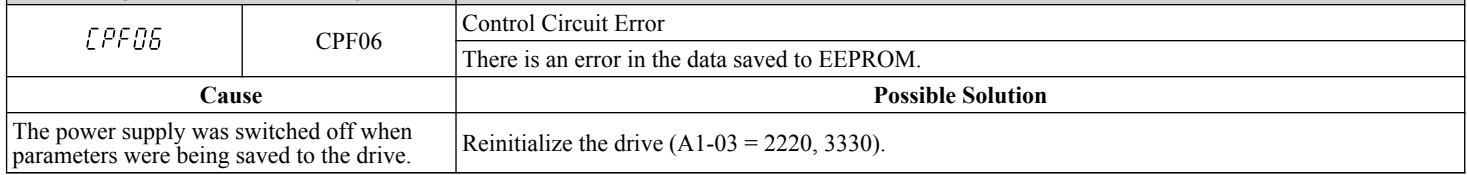

<span id="page-336-0"></span>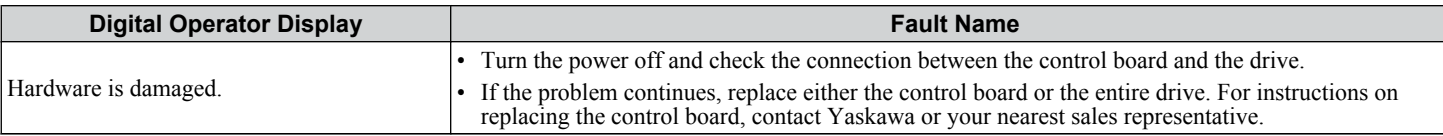

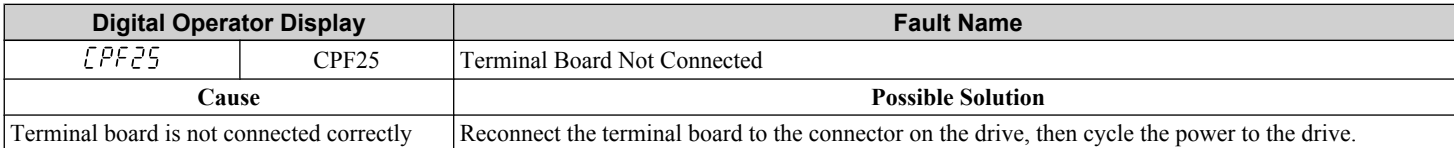

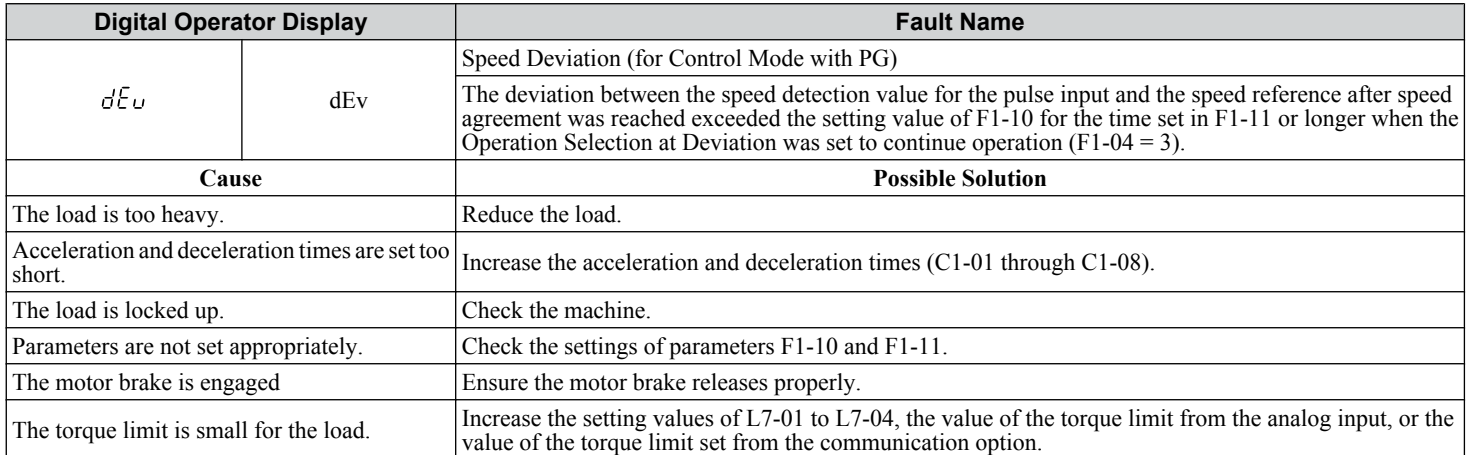

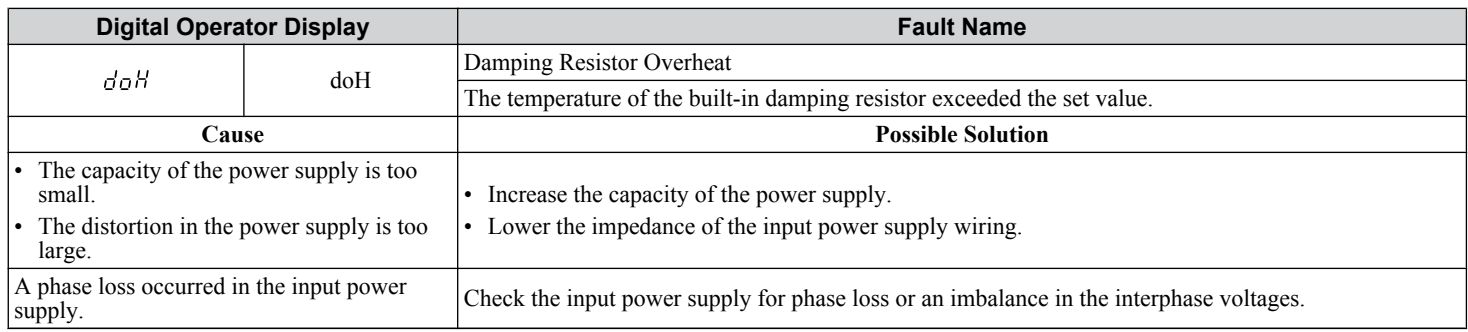

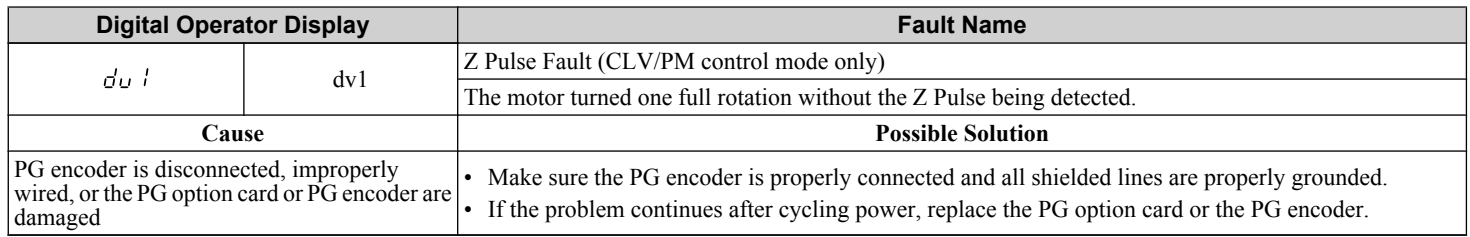

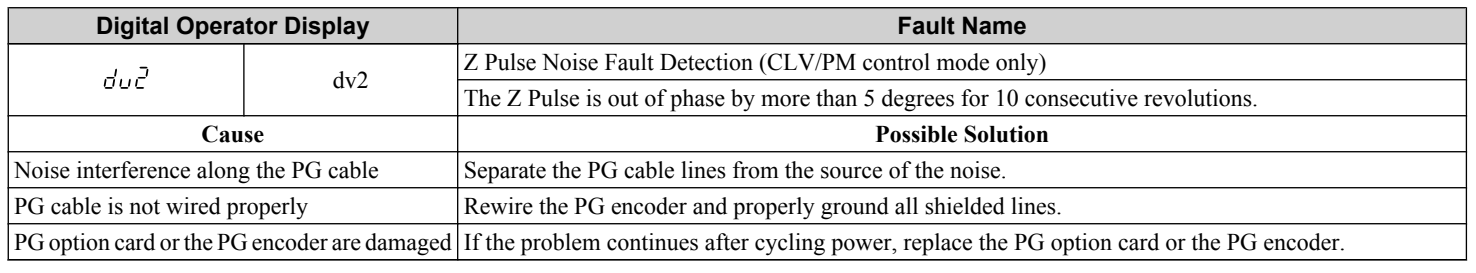

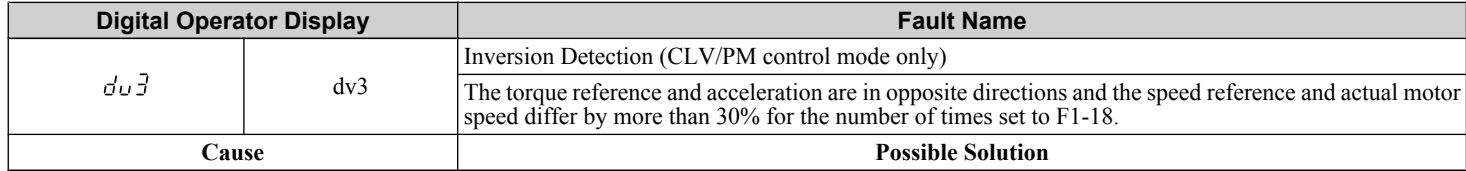

<span id="page-337-0"></span>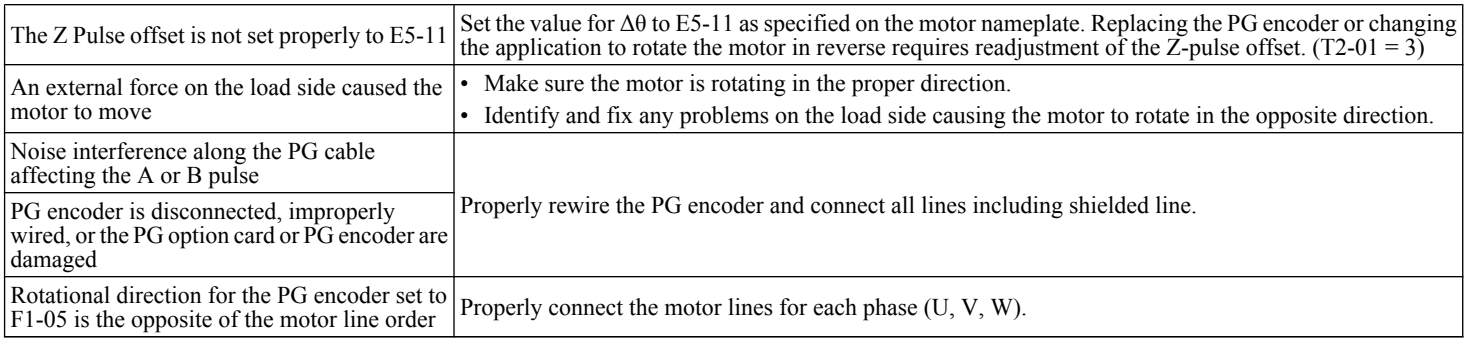

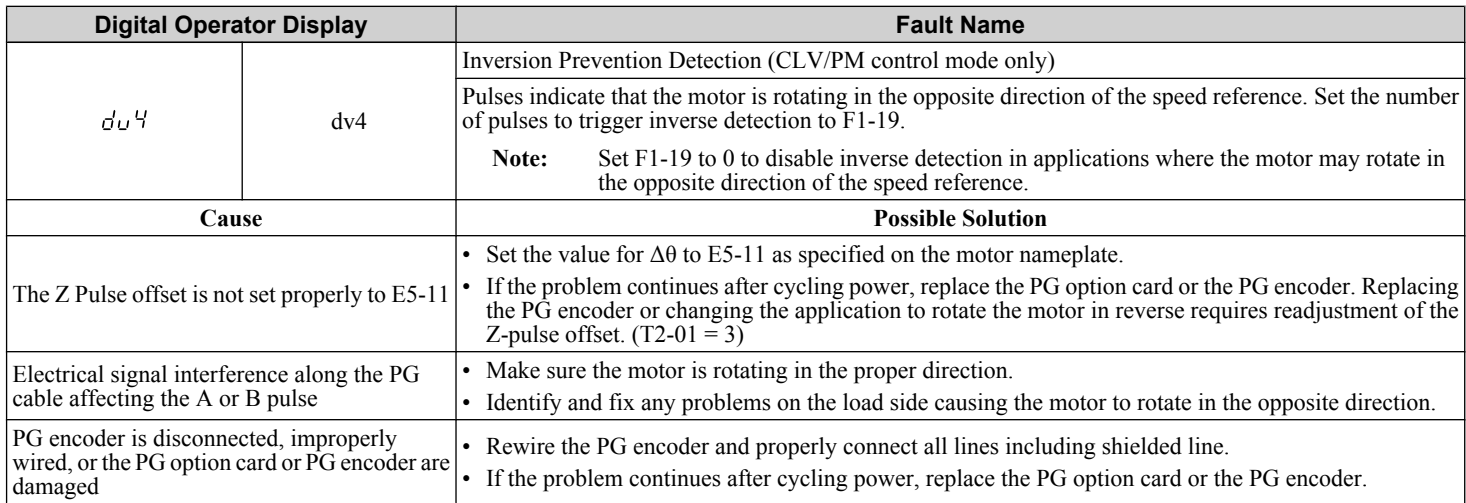

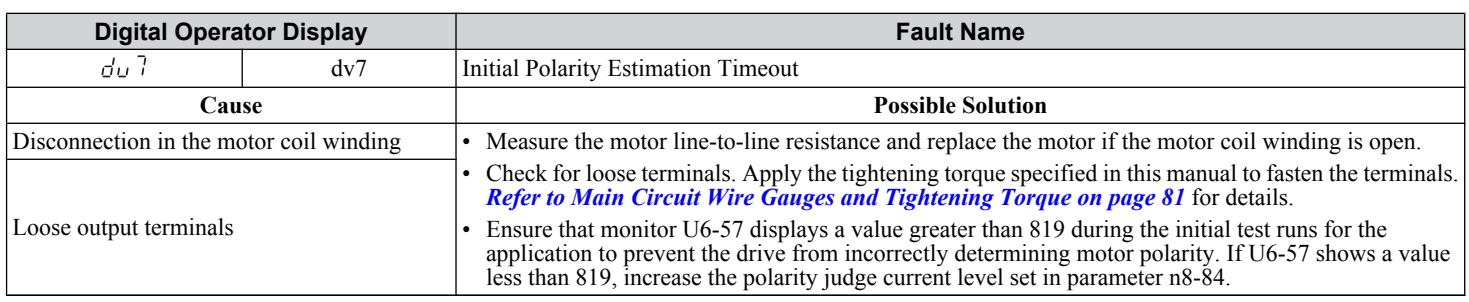

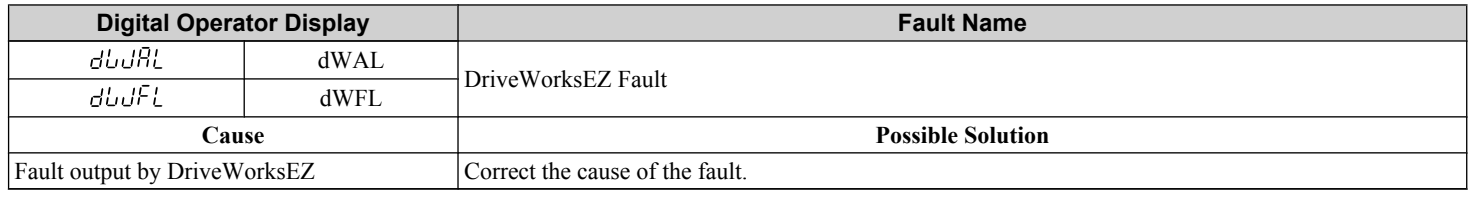

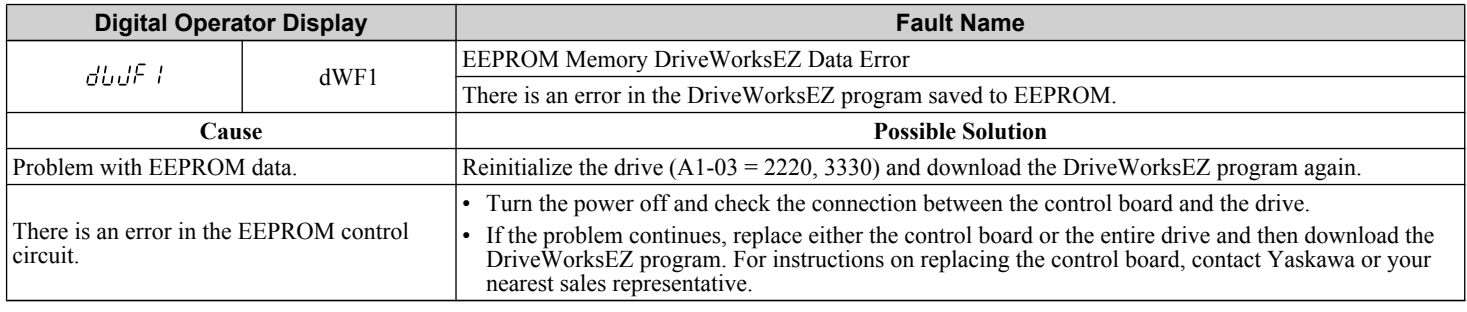

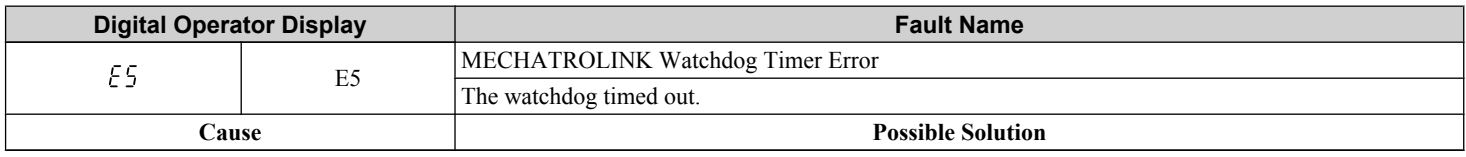

<span id="page-338-0"></span>Data has not been received from the PLC Execute DISCONNECT or ALM\_CLR, then issue a CONNECT command or SYNC\_SET command and<br>proceed to phase 3. Refer to the SI-T3 Option Technical Manual for more details on troubleshooting

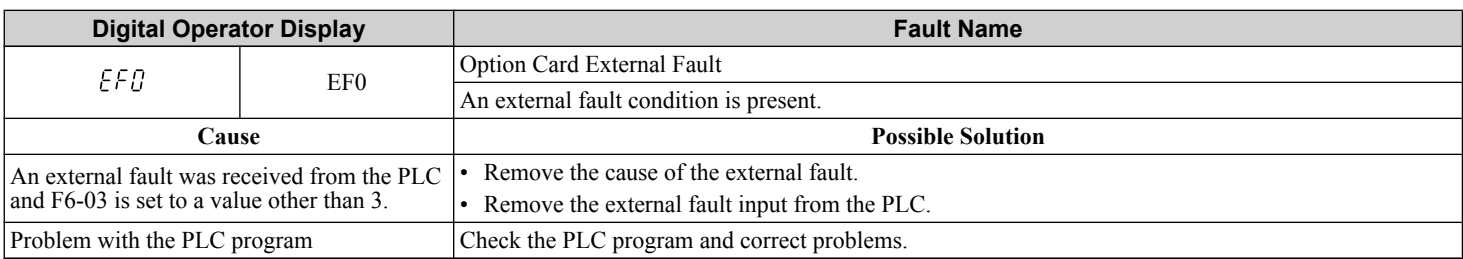

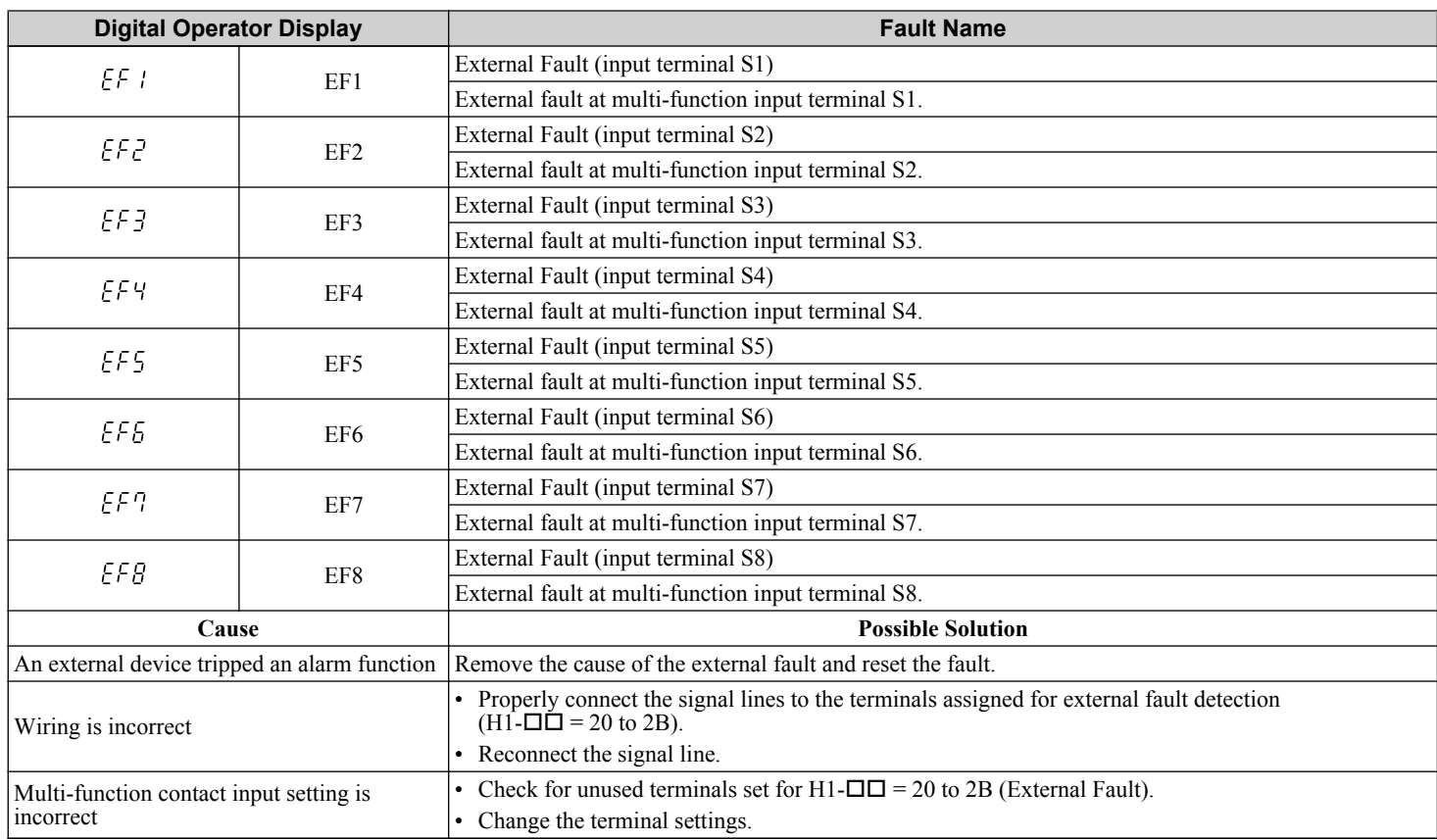

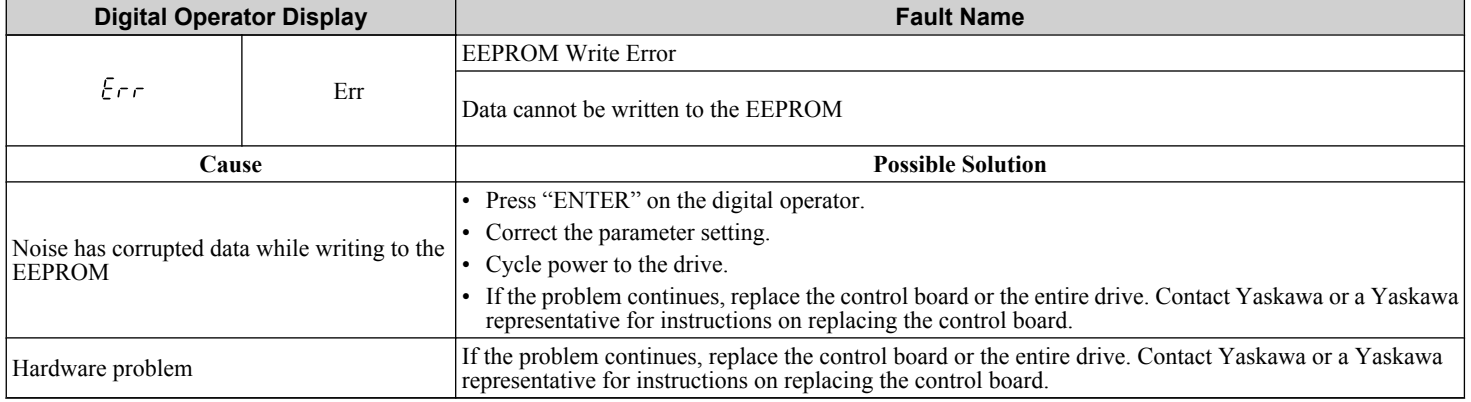

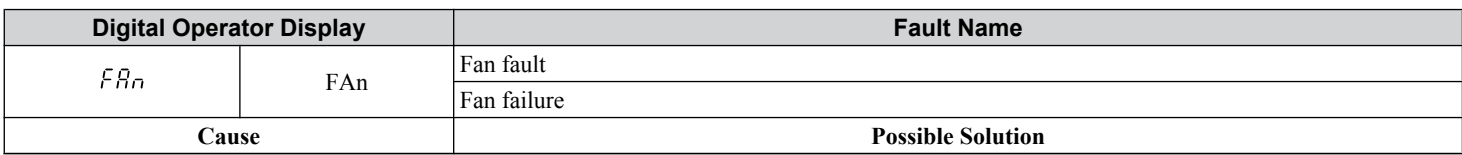

<span id="page-339-0"></span>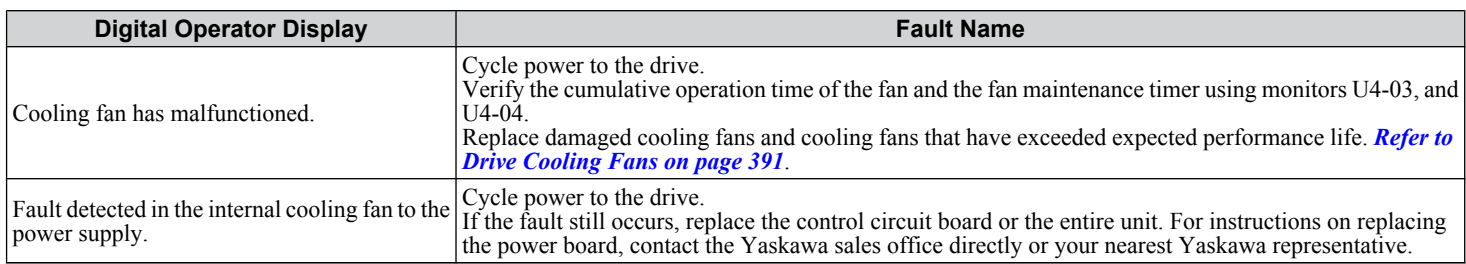

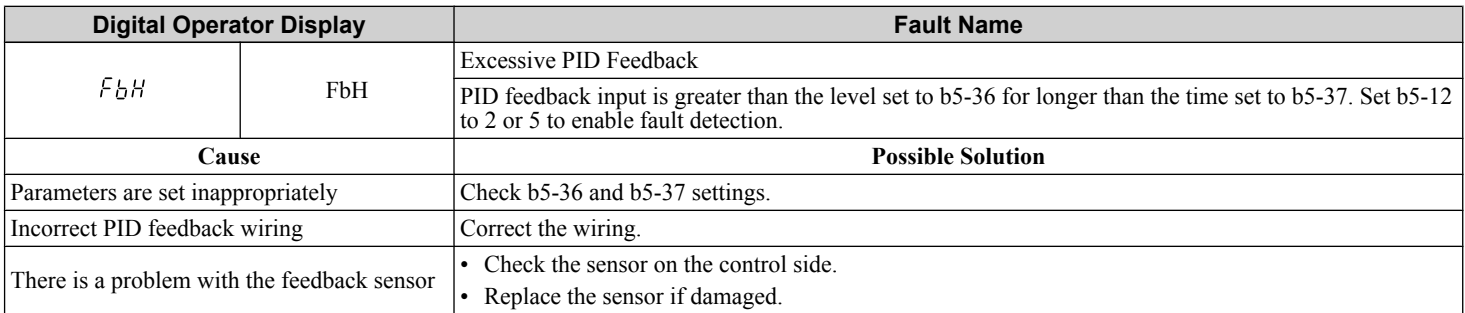

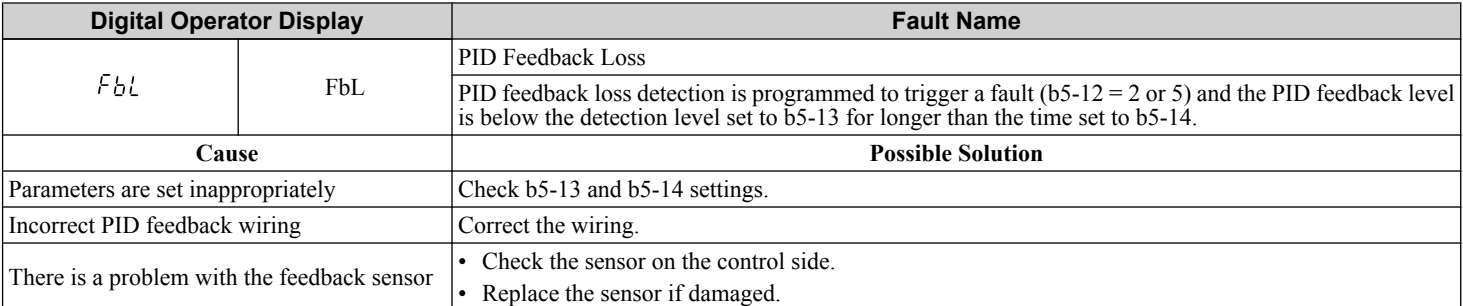

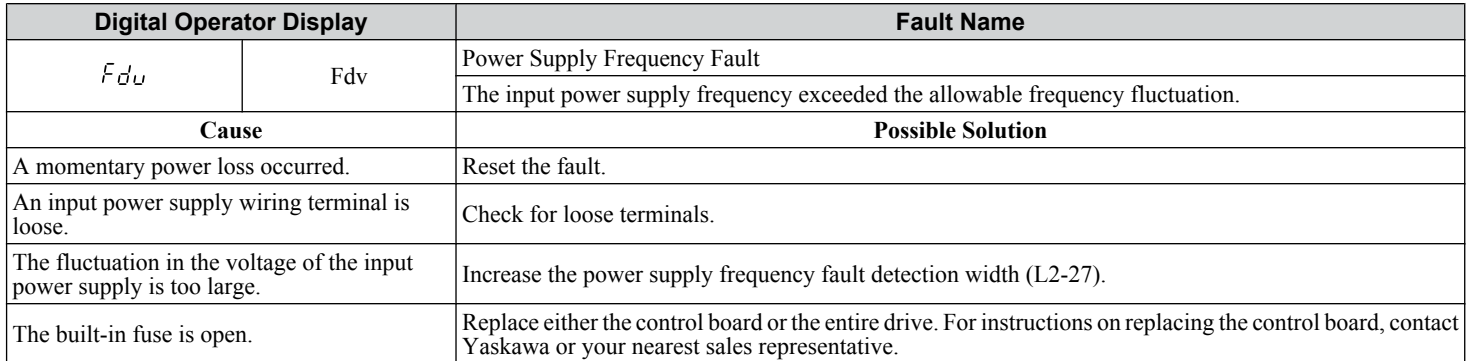

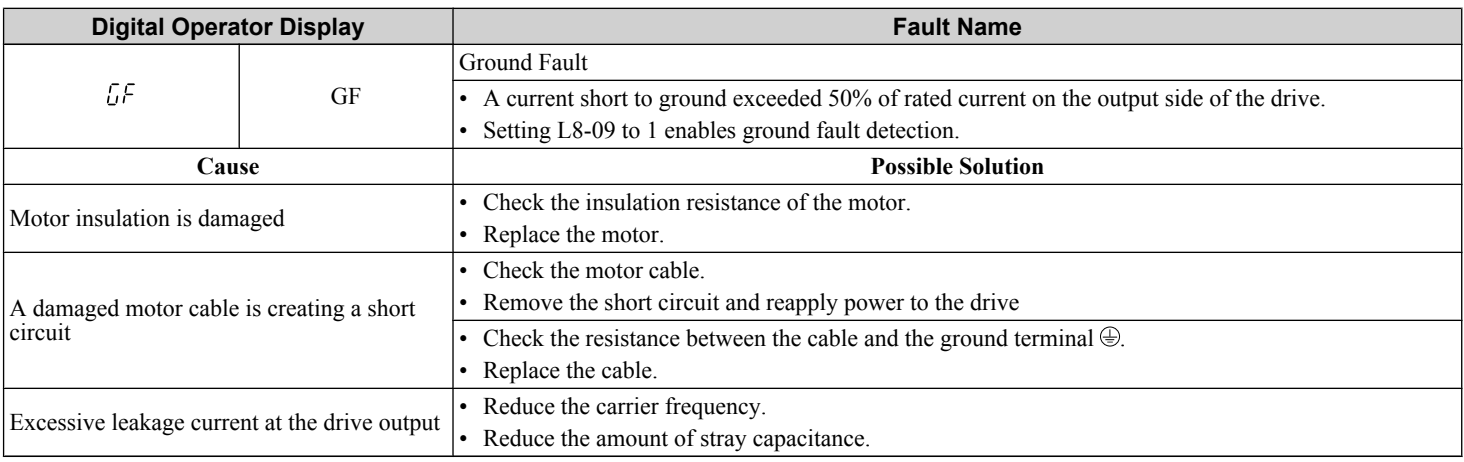

<span id="page-340-0"></span>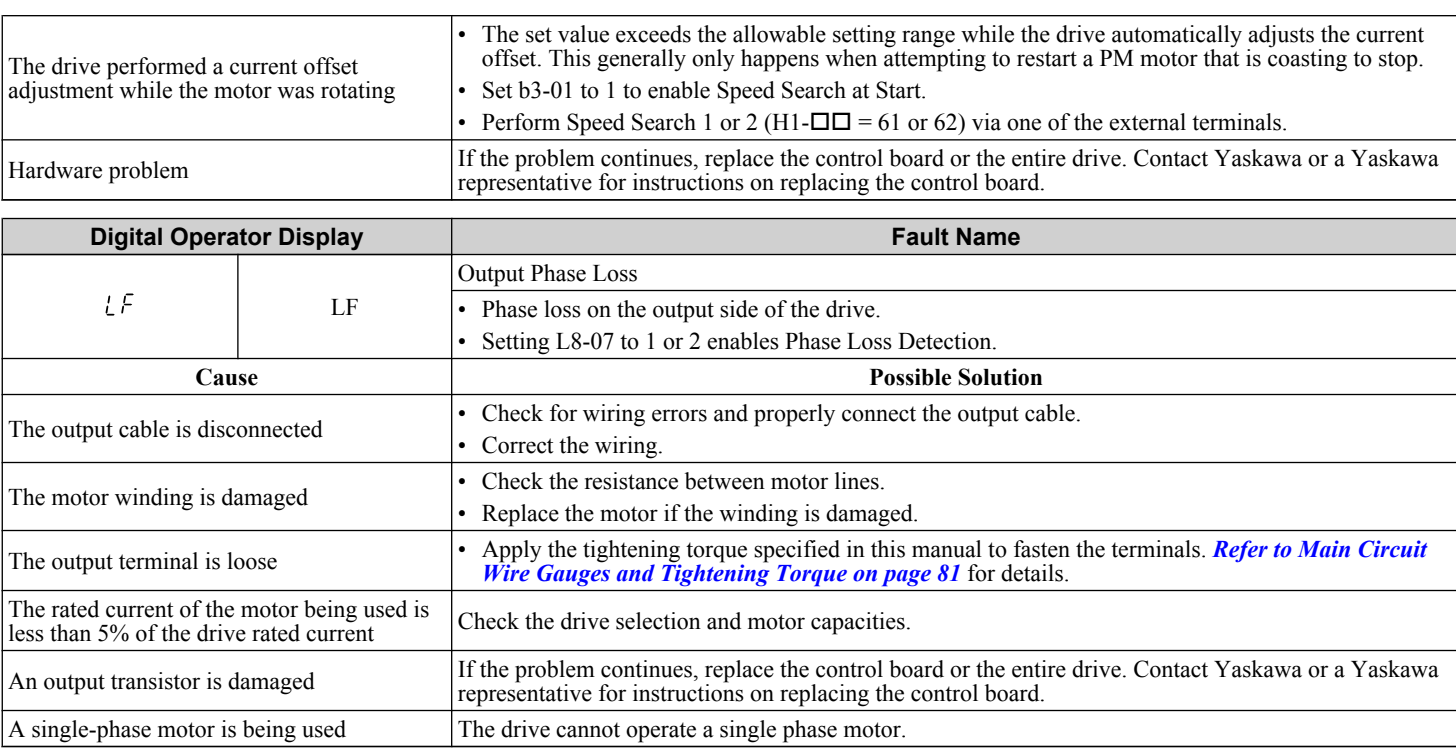

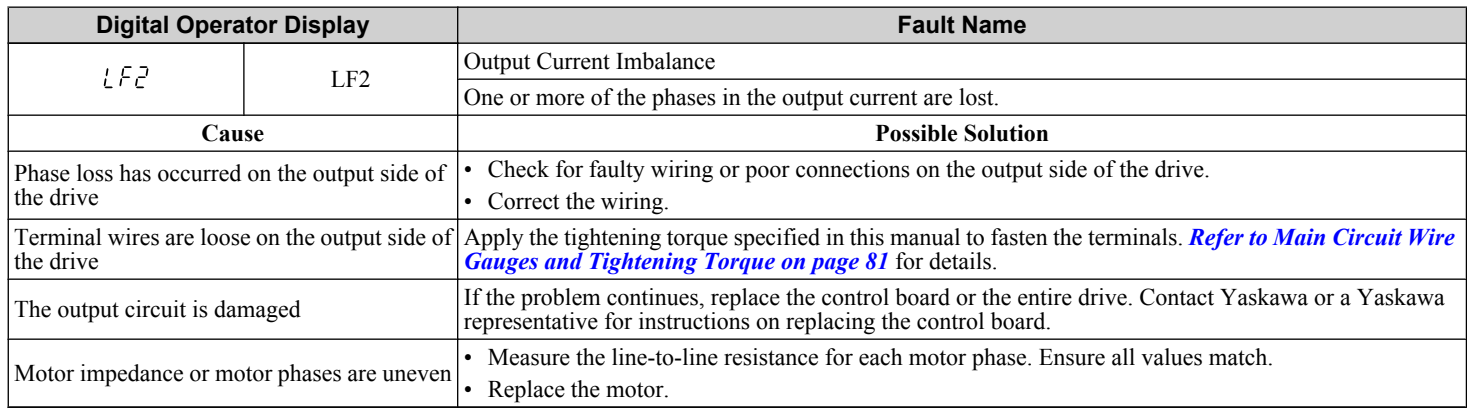

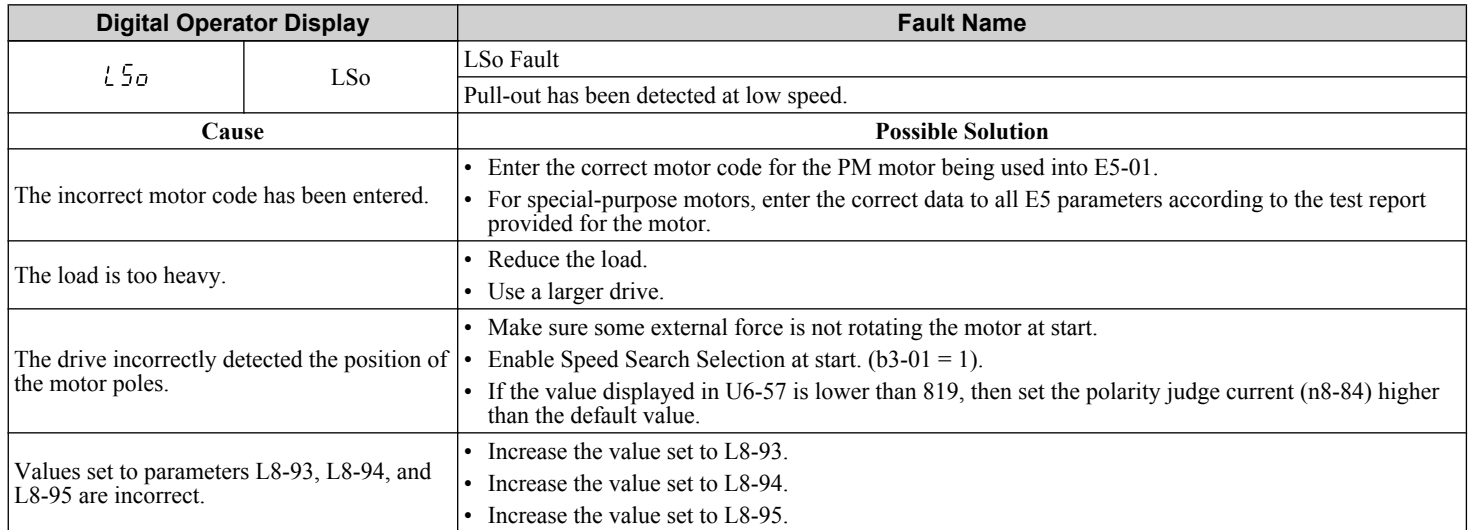

This function prevents continuous operation in reverse when using high frequency injection (n8-57 = 1) in AOLV/PM (A1-02 = 6) with a motor for which no motor code has been entered (it does not only prevent reverse operation). Set L8-93, L8-94, and L8-95 to low values within range of erroneous detection to quickly detect undesirable reverse operation.

<span id="page-341-0"></span>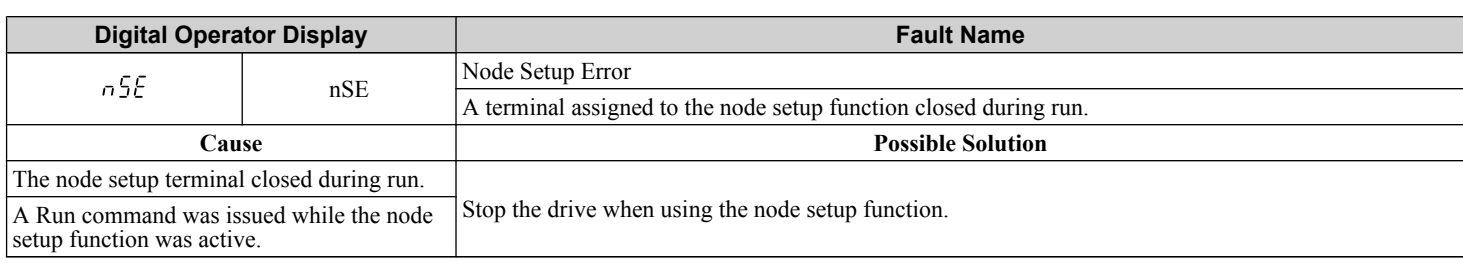

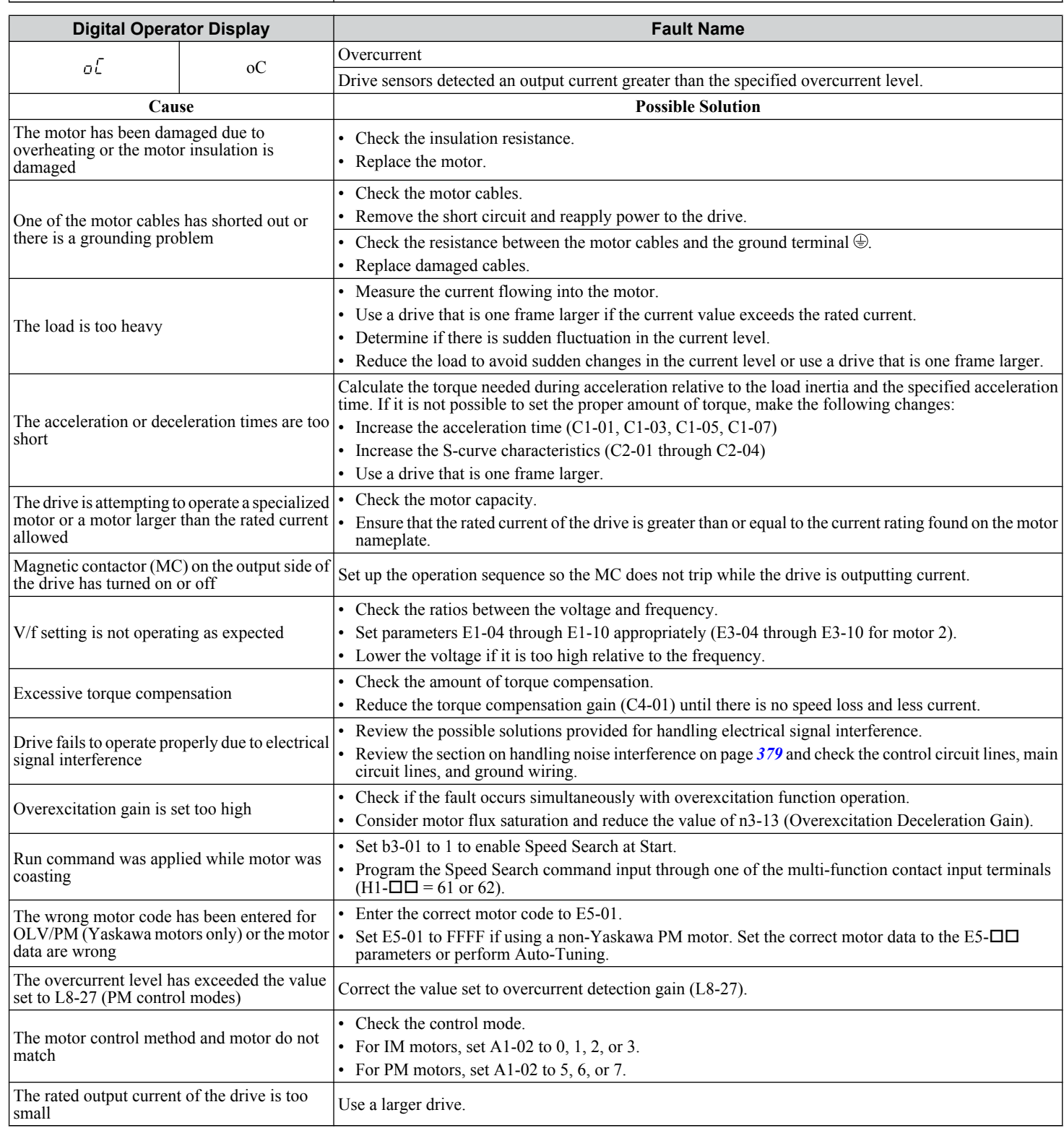

<span id="page-342-0"></span>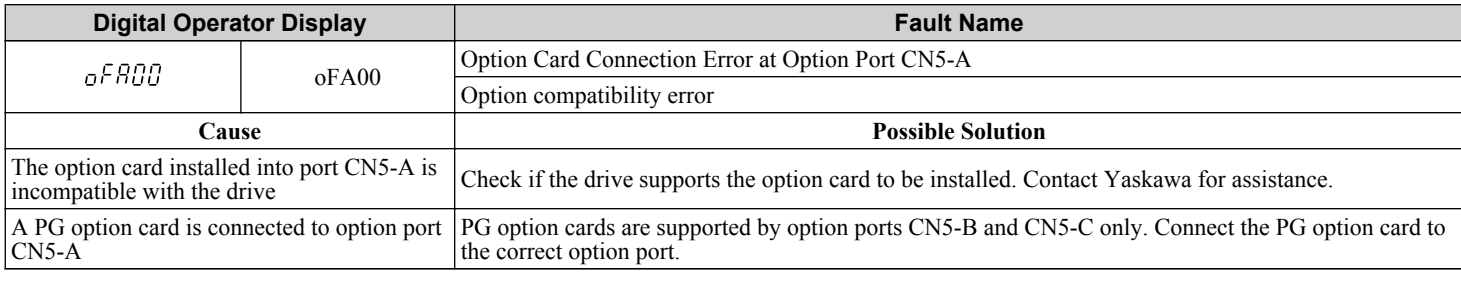

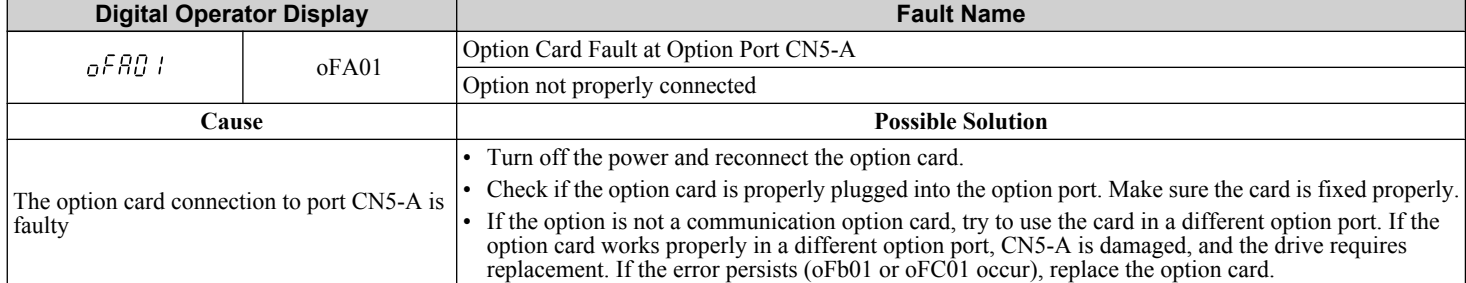

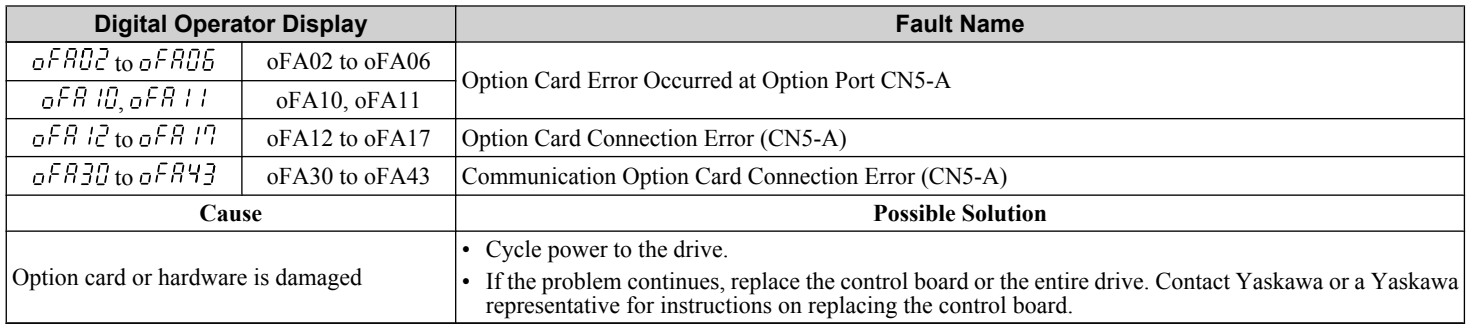

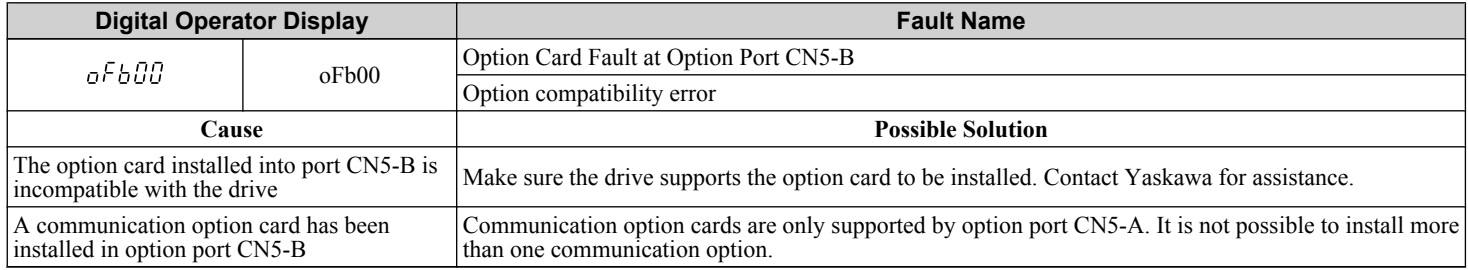

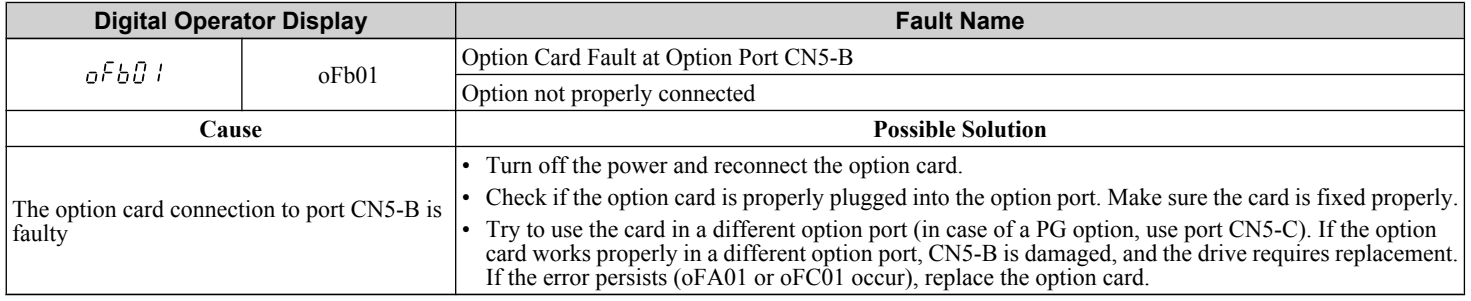

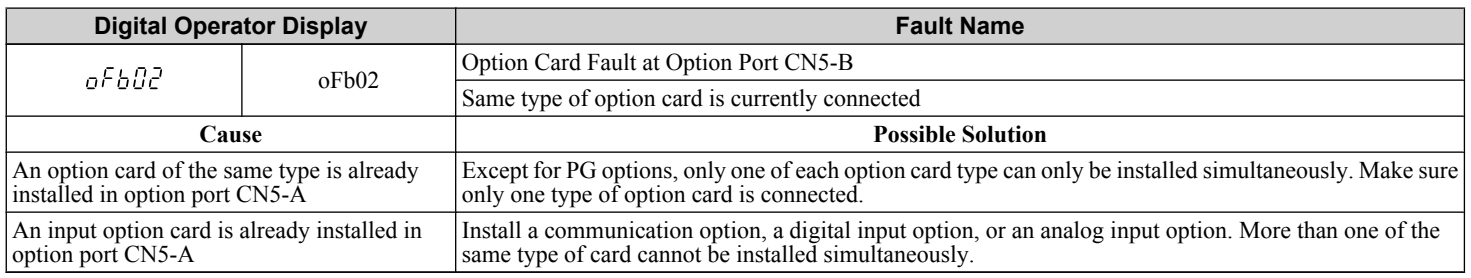

<span id="page-343-0"></span>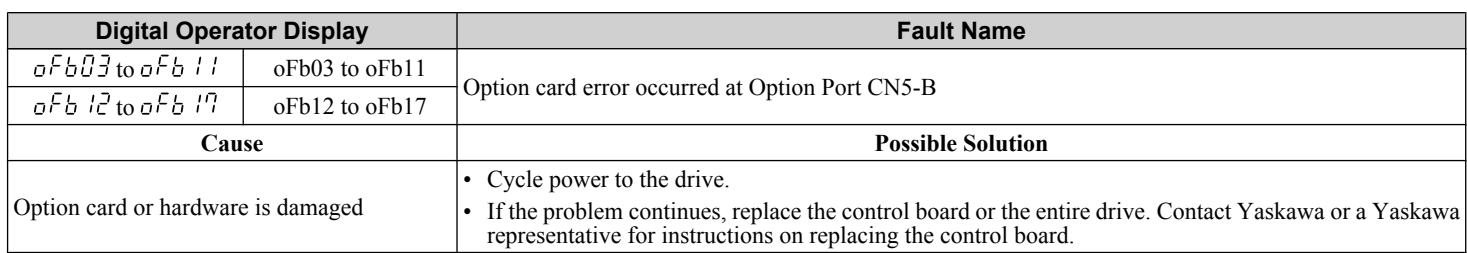

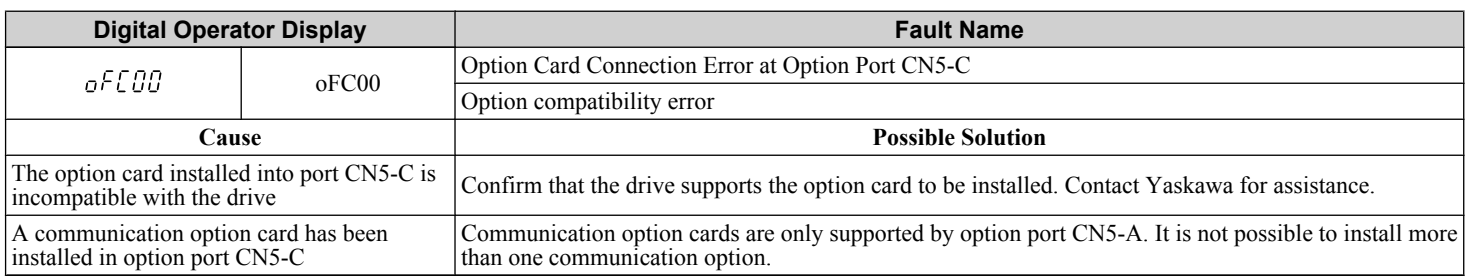

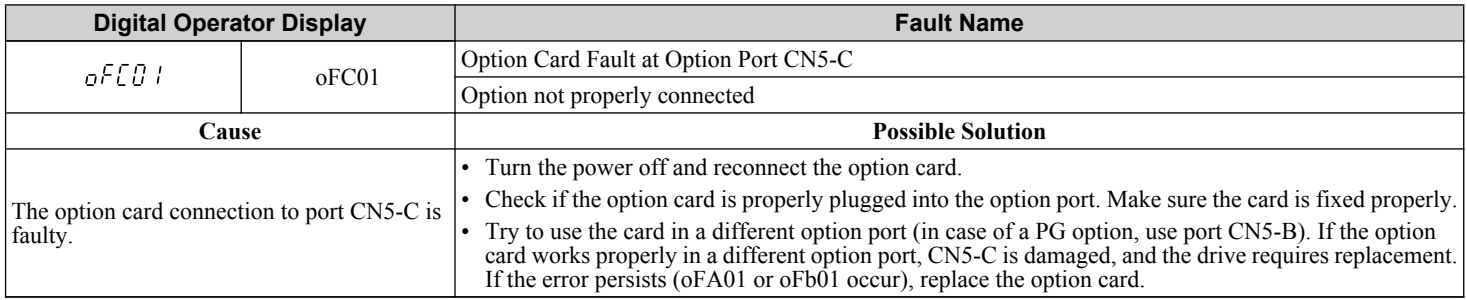

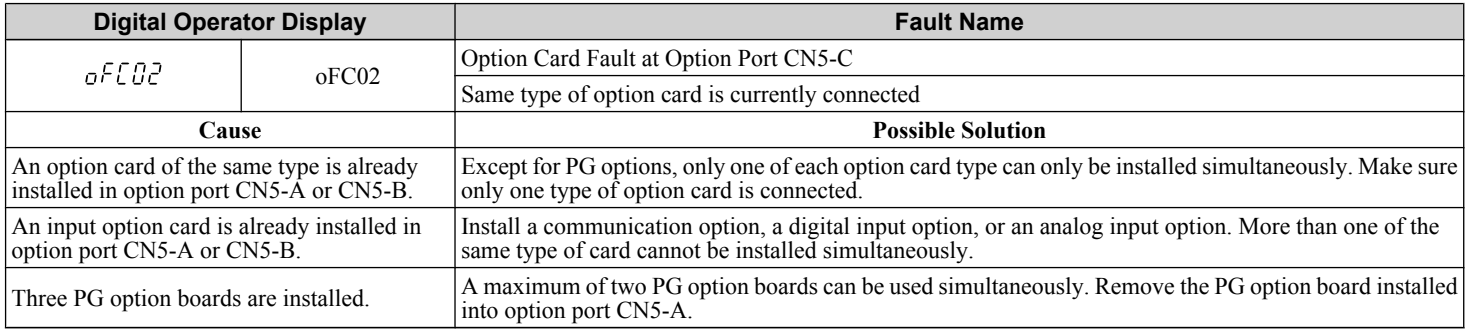

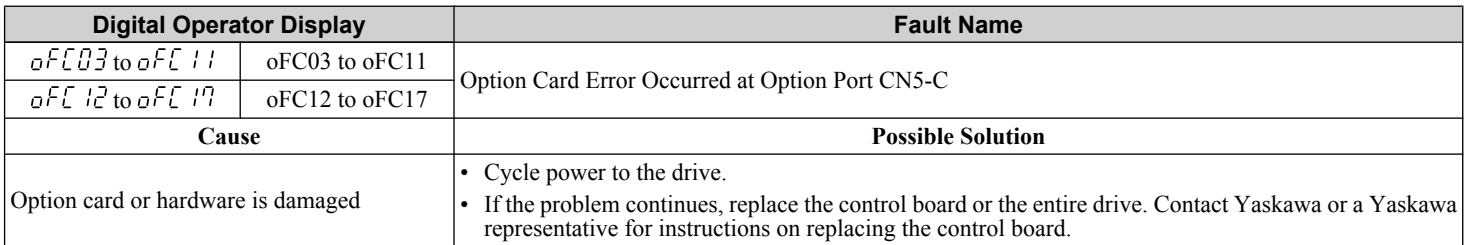

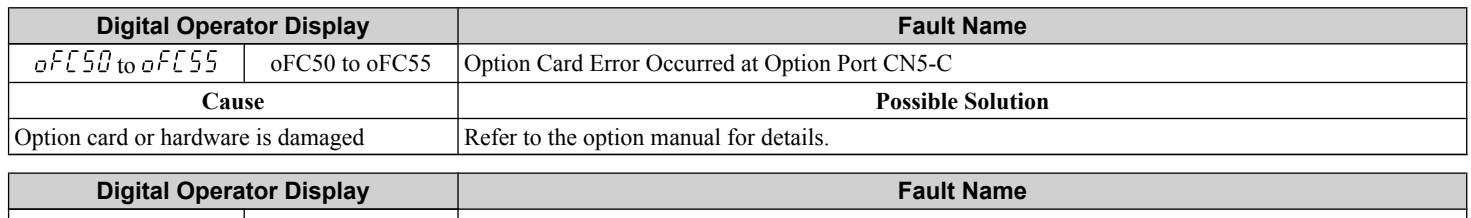

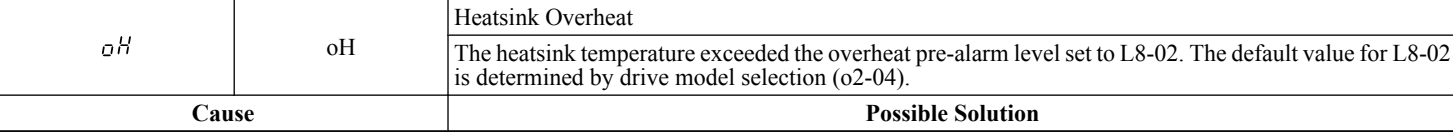

<span id="page-344-0"></span>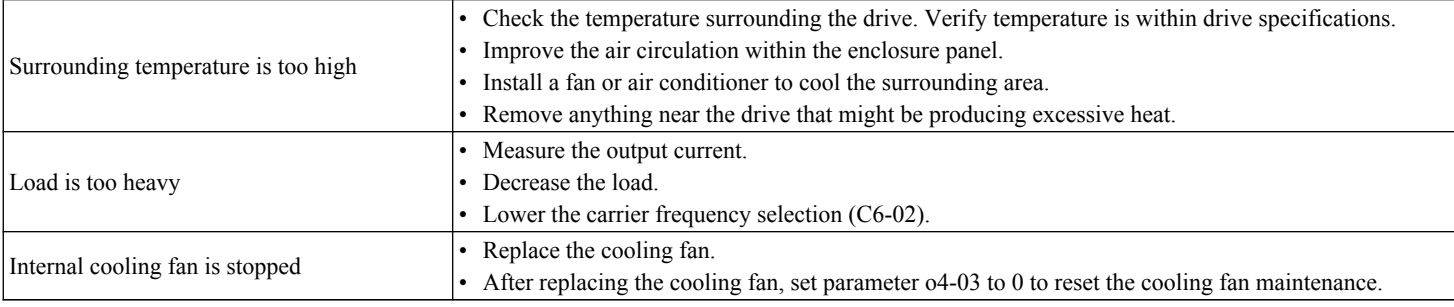

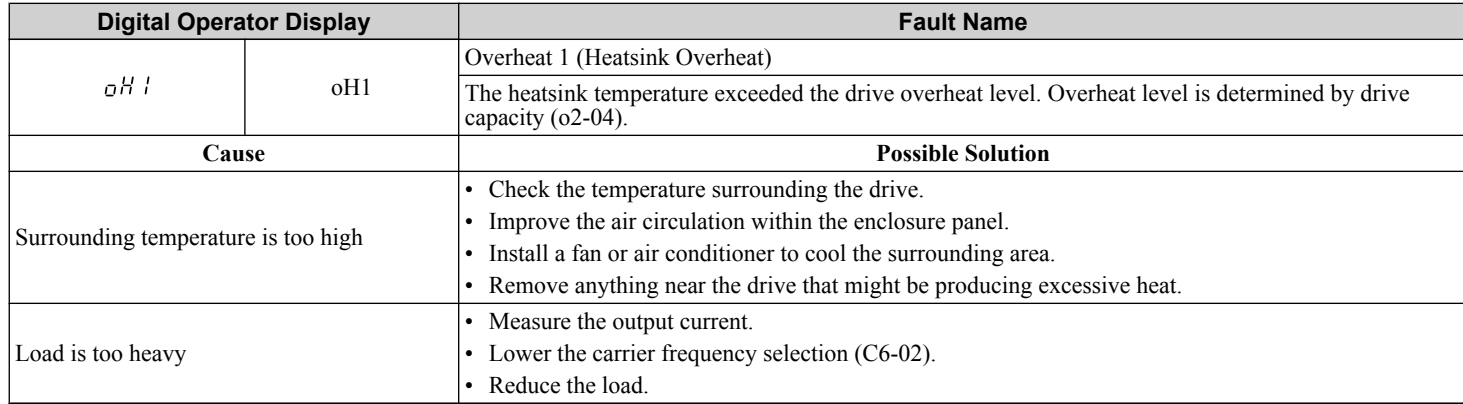

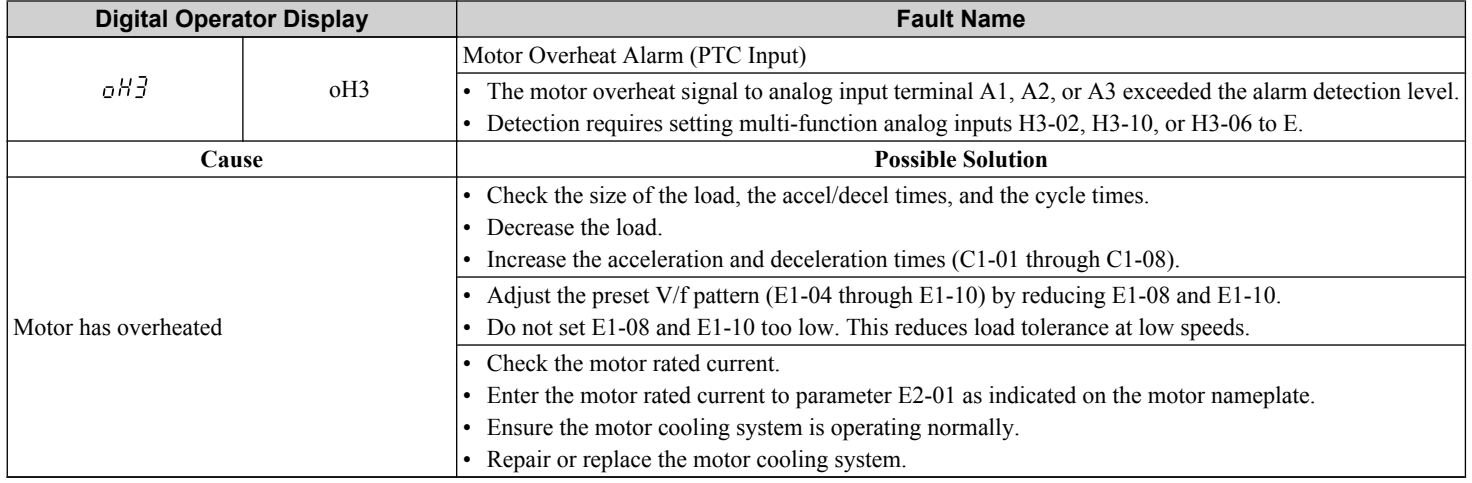

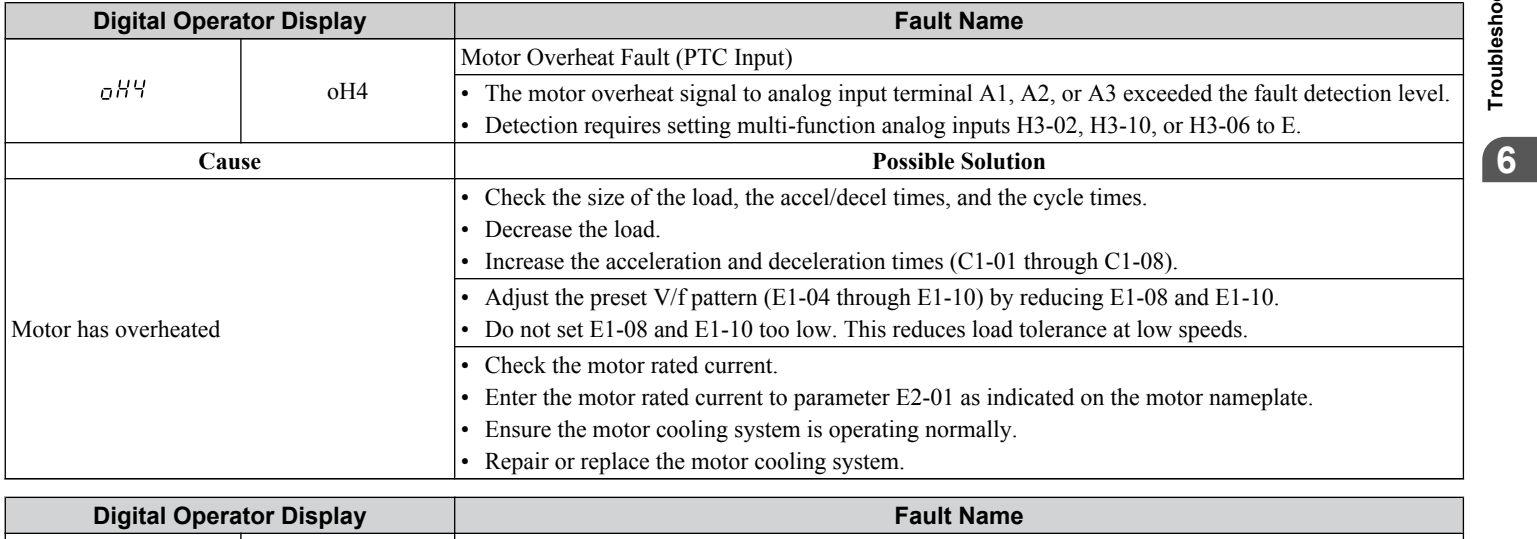

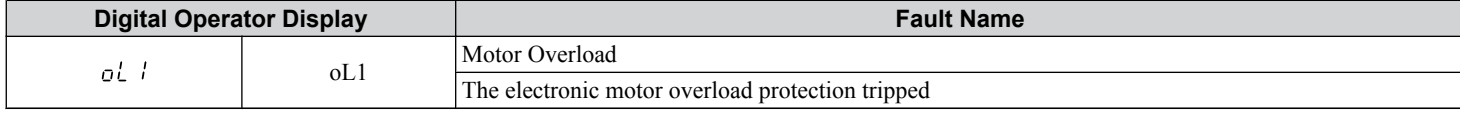

<span id="page-345-0"></span>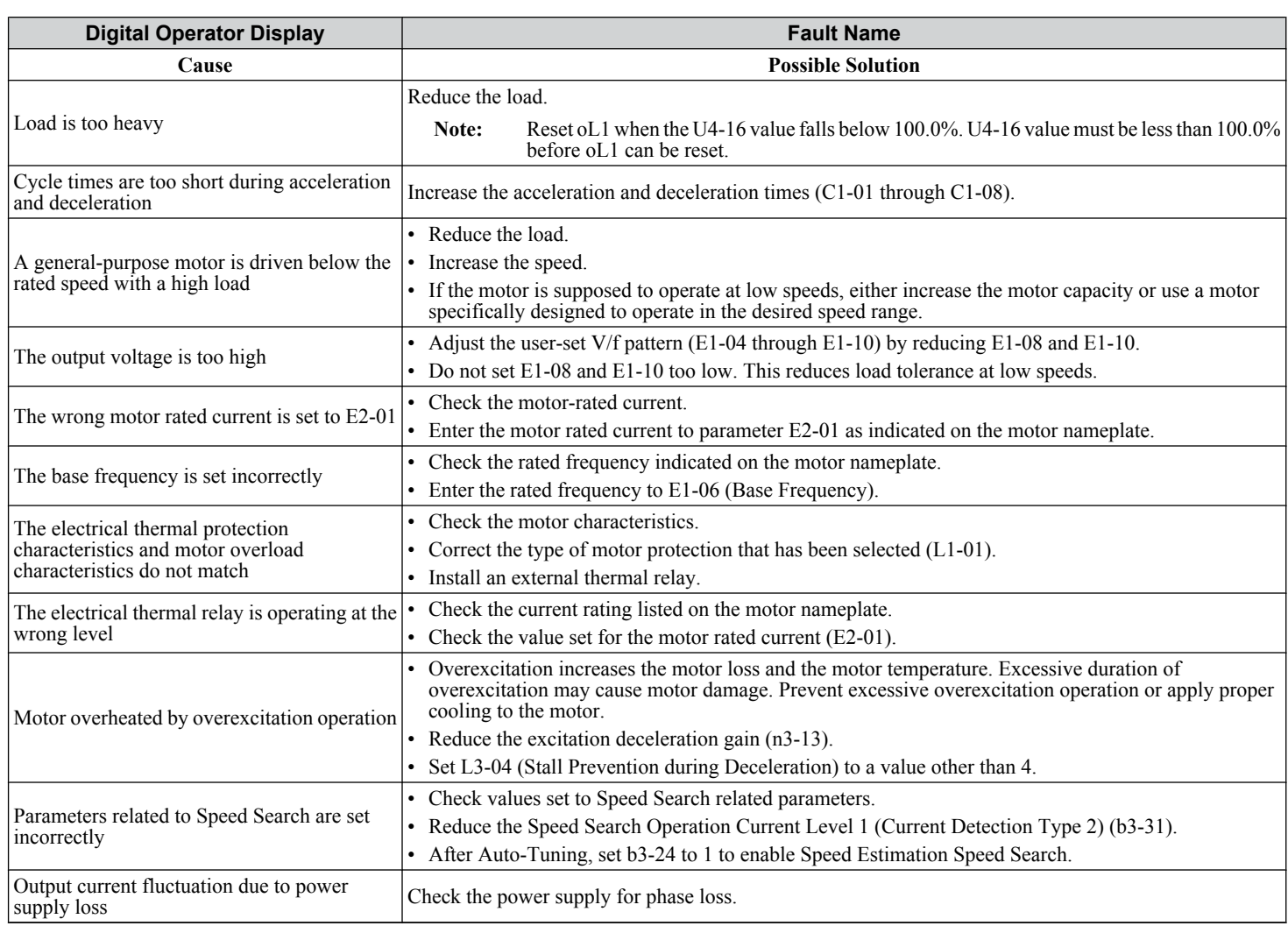

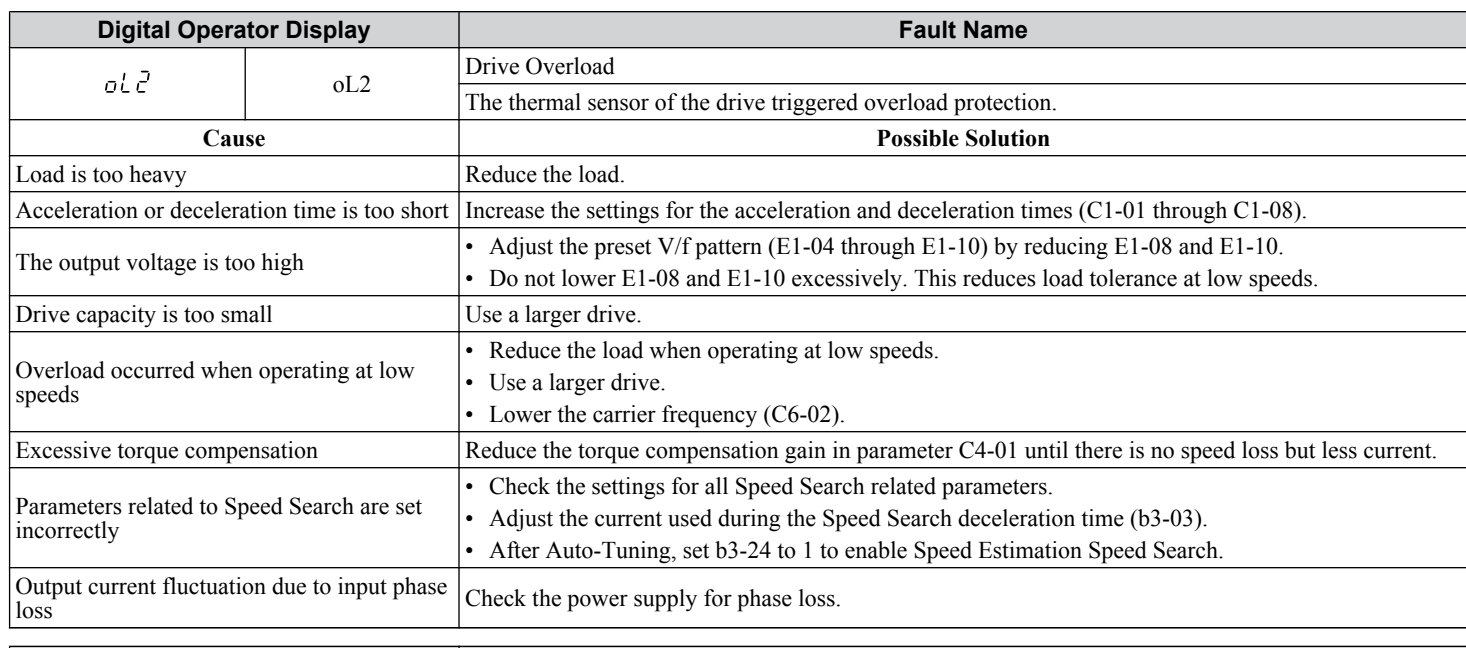

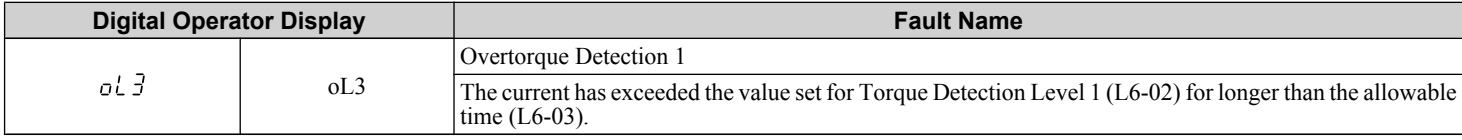

<span id="page-346-0"></span>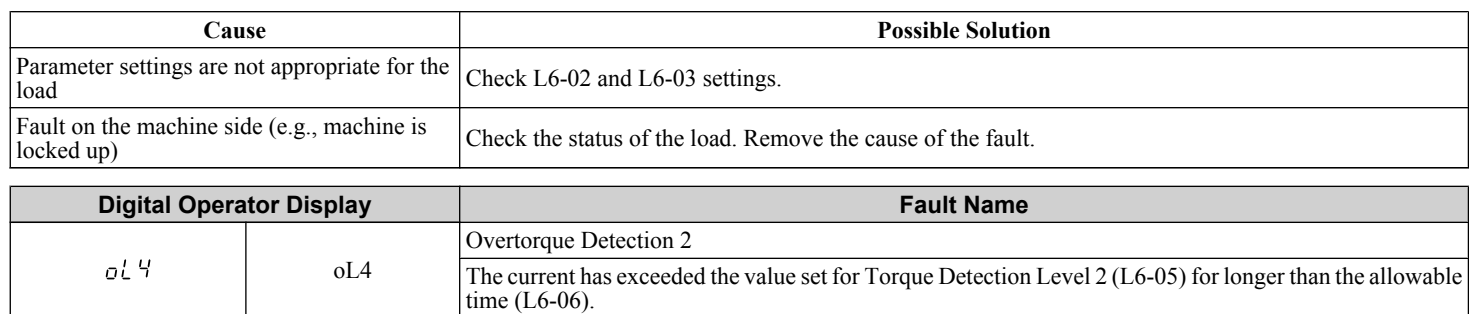

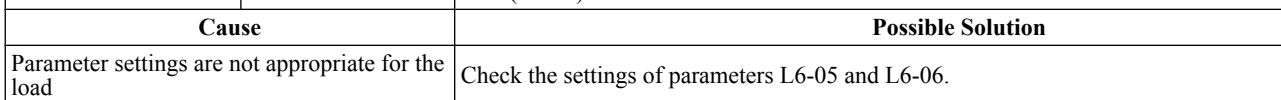

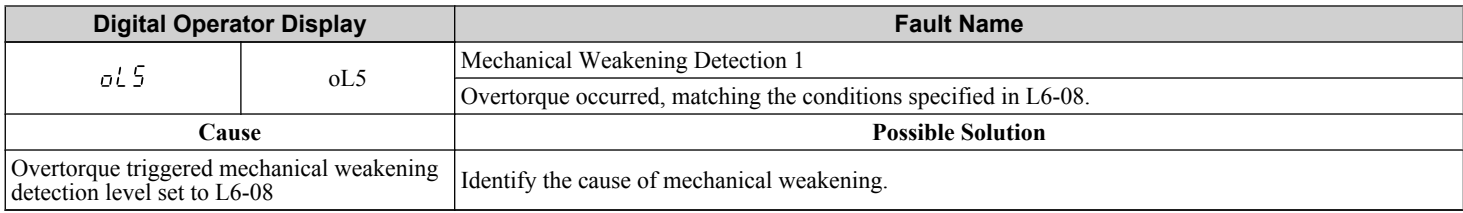

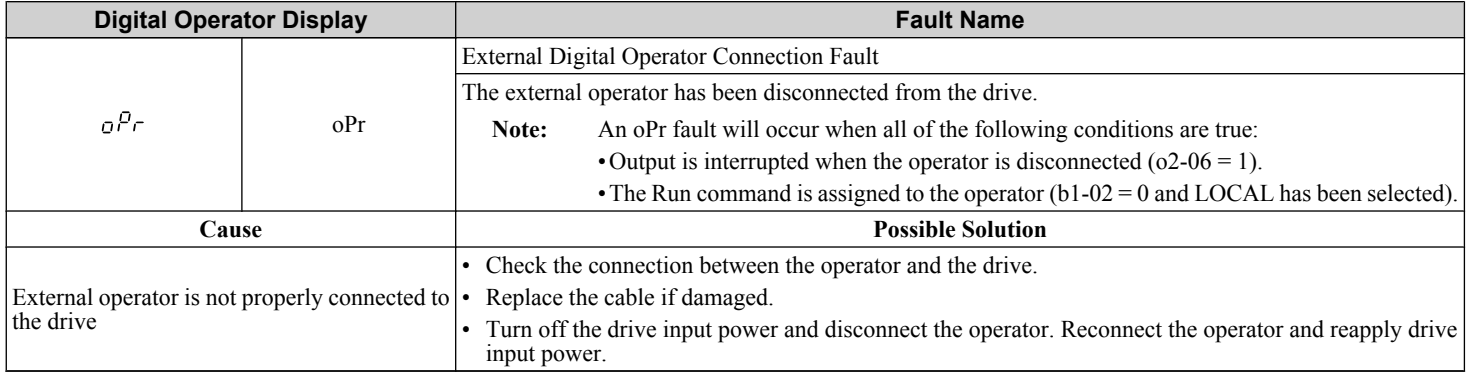

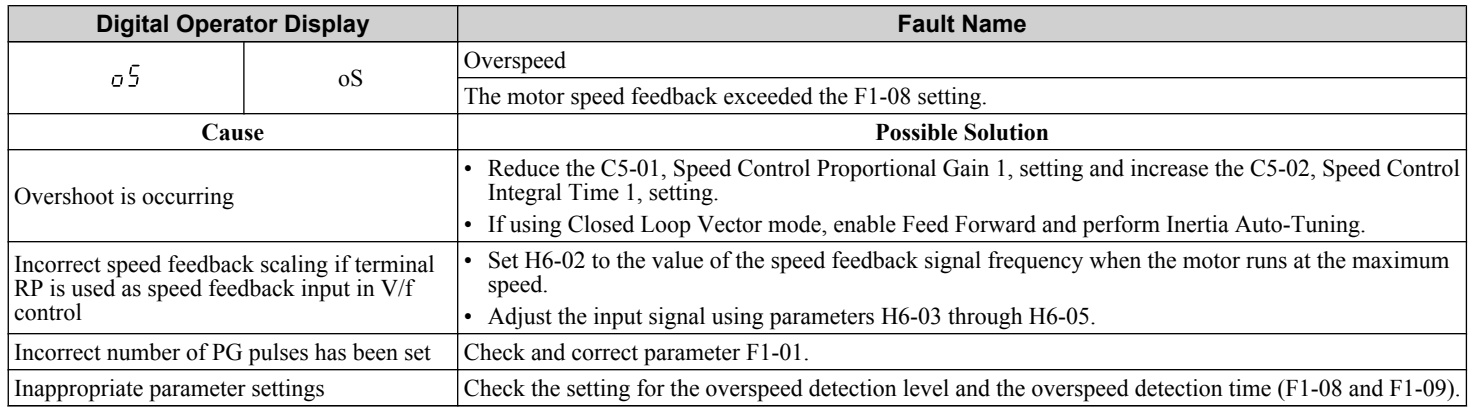

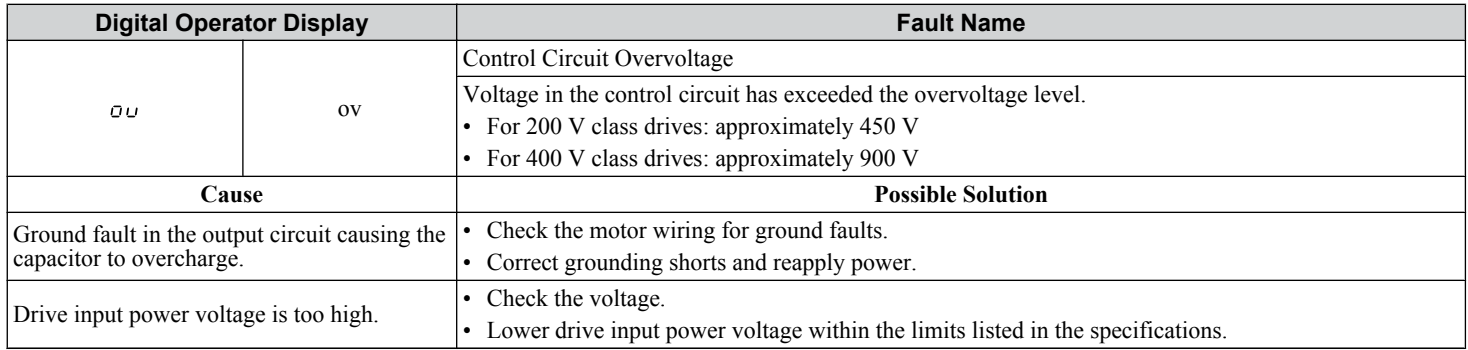

<span id="page-347-0"></span>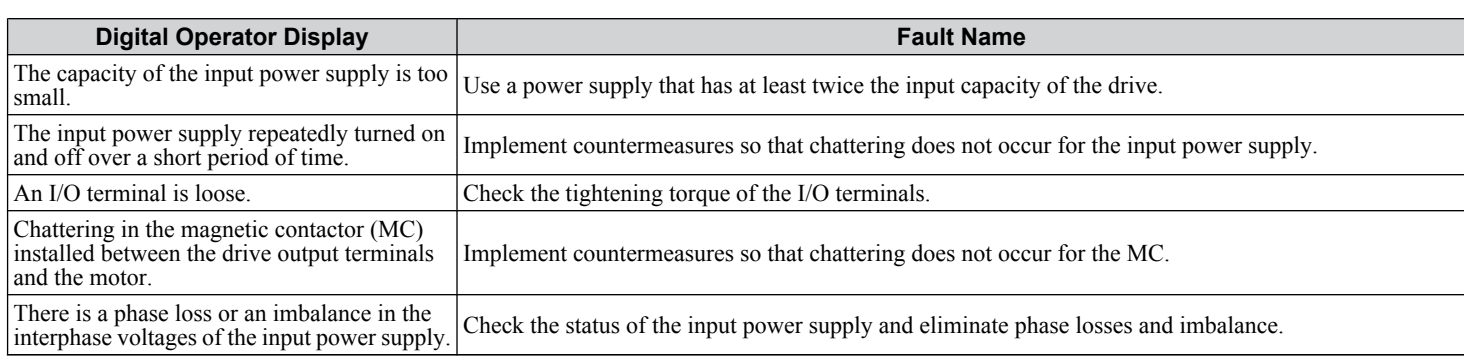

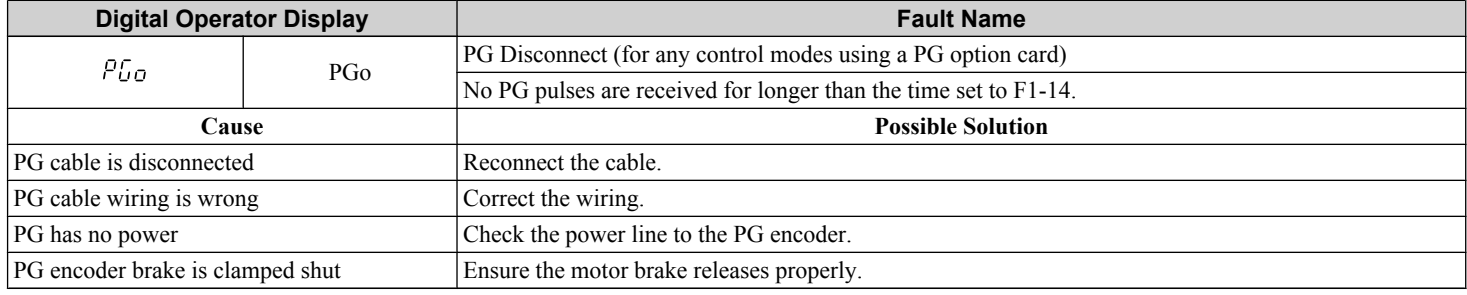

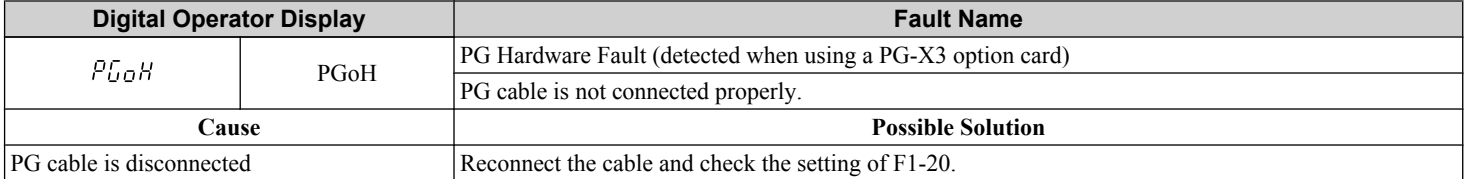

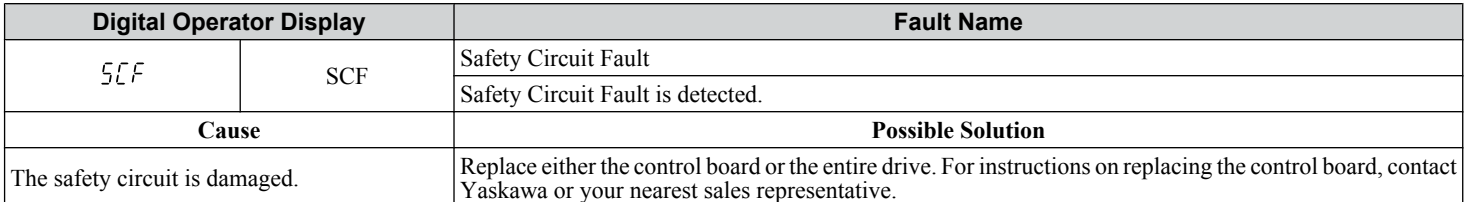

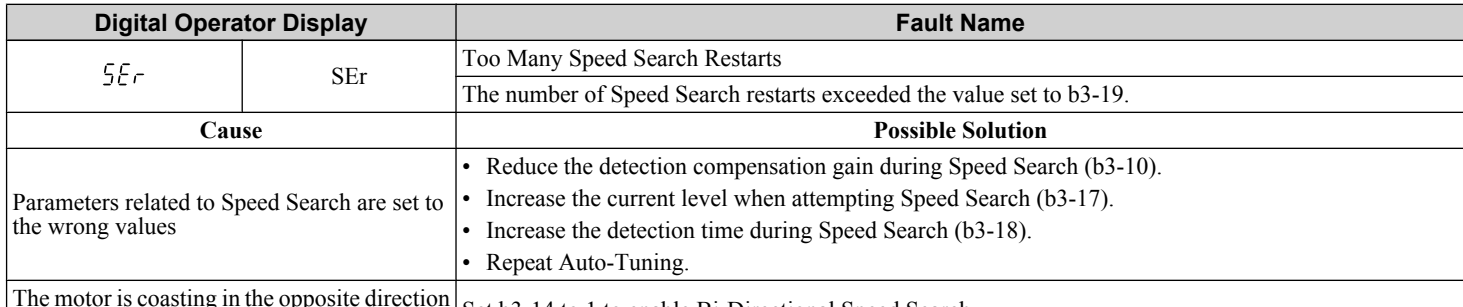

 $\alpha$  is coasting in the opportunity of the Run command Set b3-14 to 1 to enable Bi-Directional Speed Search.

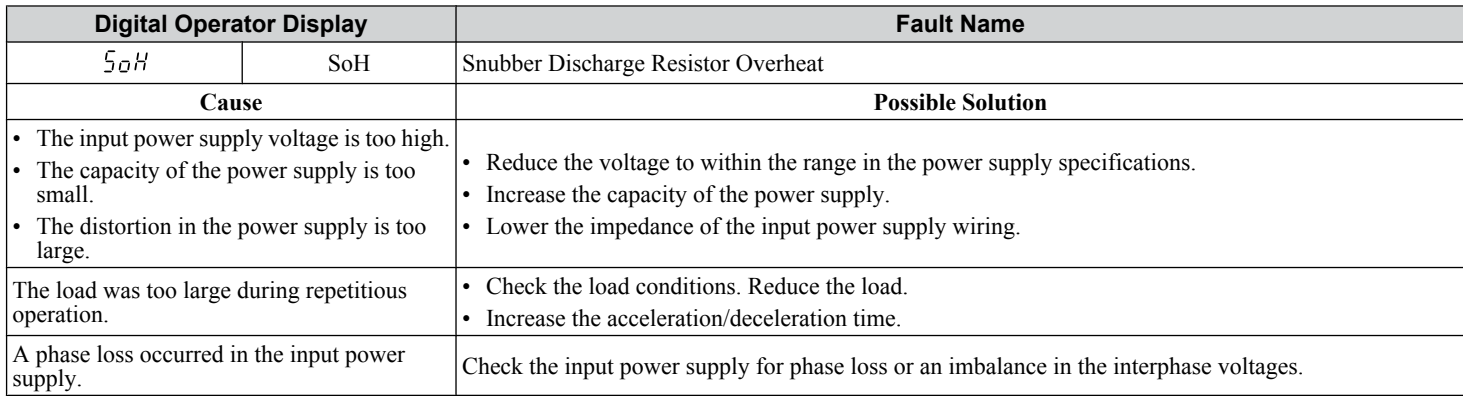

<span id="page-348-0"></span>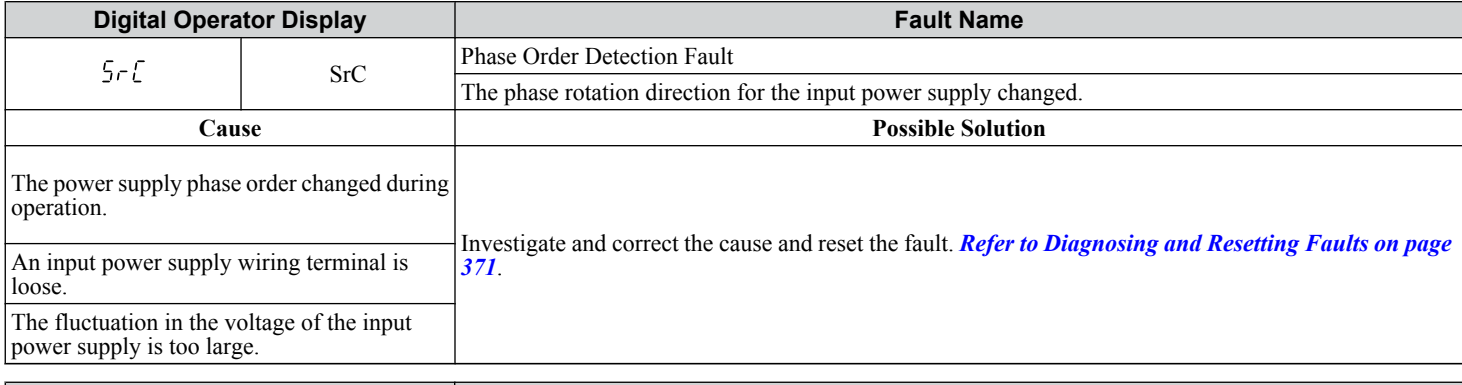

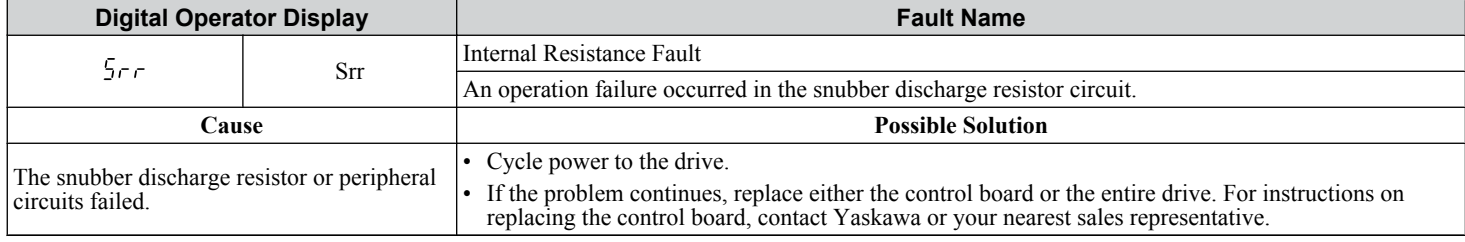

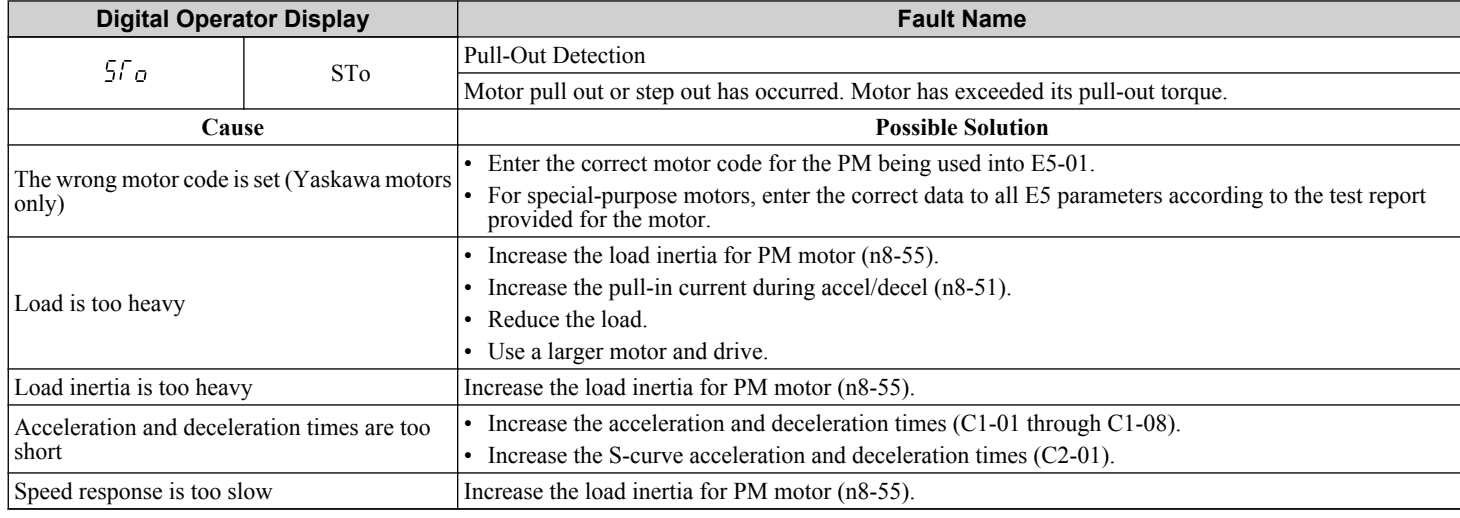

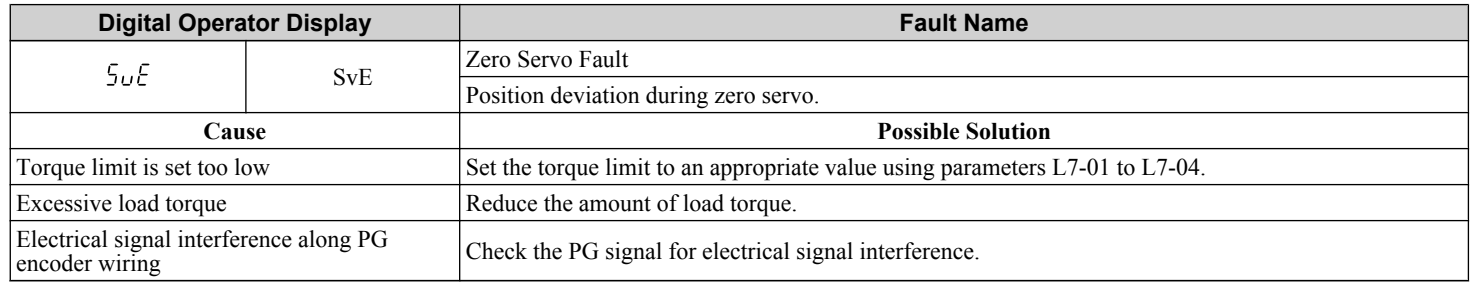

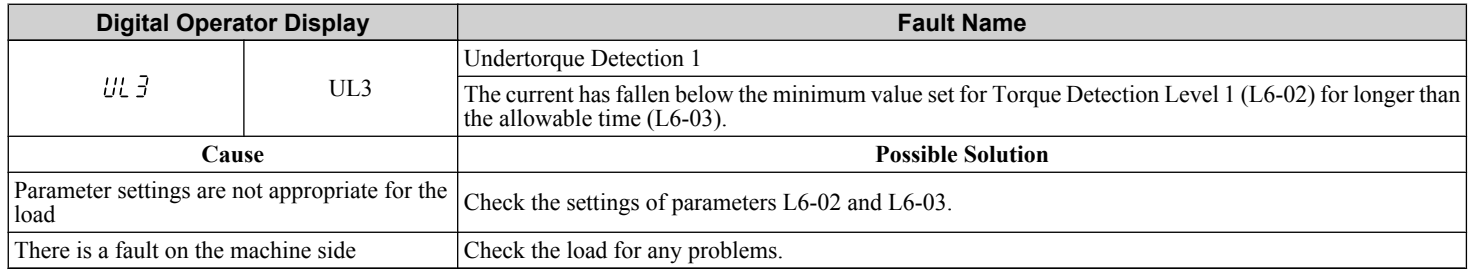

Troubleshooting **6Troubleshooting**

<span id="page-349-0"></span>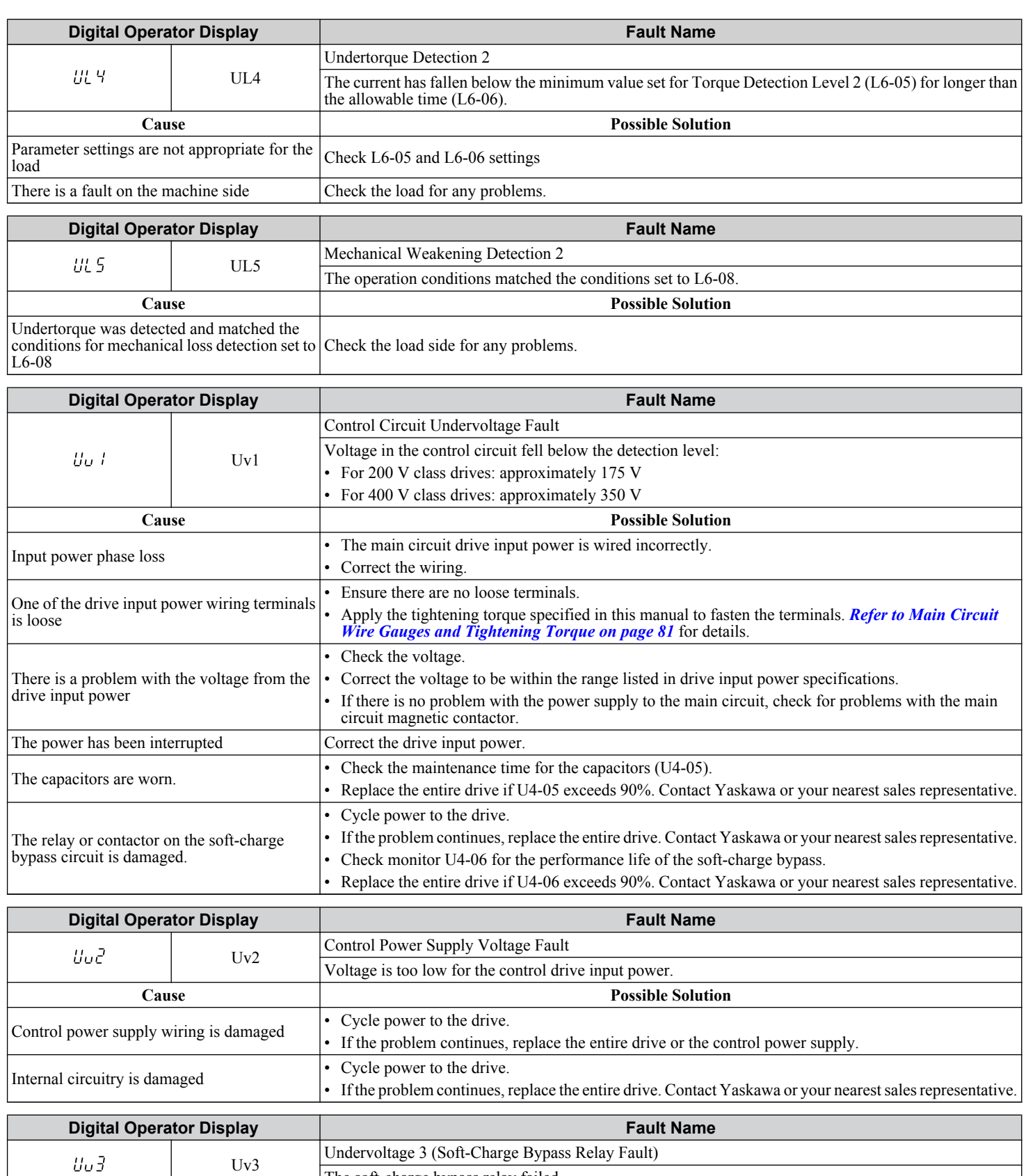

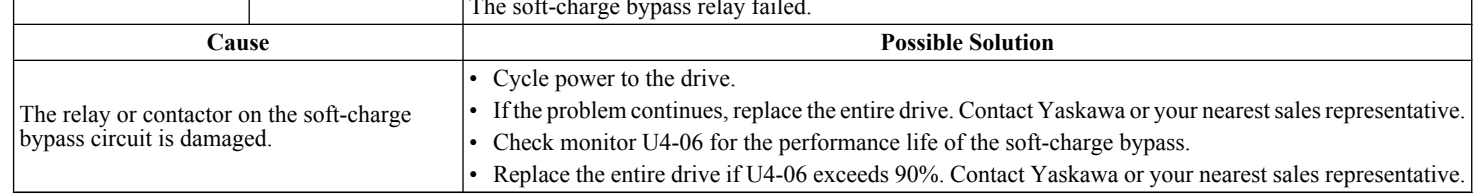

## <span id="page-350-0"></span>u **Alarm Codes, Causes, and Possible Solutions**

Alarms are drive protection functions that do not necessarily cause the drive to stop. After removing the cause of an alarm, the drive will return to the same status is was before the alarm occurred.

When an alarm has been triggered, the ALM light on the digital operator display blinks and the alarm code display flashes. If a multi-function output is set for an alarm ( $H2-\square = 10$ ), that output terminal will be triggered.

**Note:** If a multi-function output is set to close when an alarm occurs  $(H2-\Box\Box = 10)$ , it will also close when maintenance periods are reached, triggering alarms LT-1 through LT-3 (triggered only if H2- $\Box$  $\Box$  = 2F).

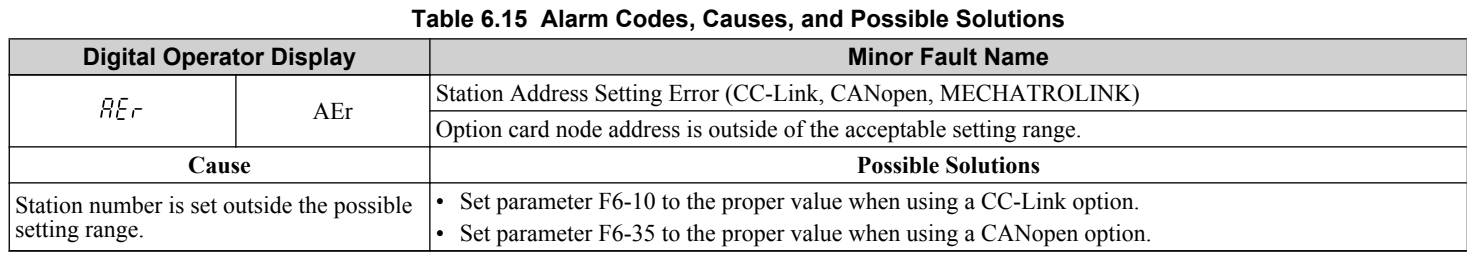

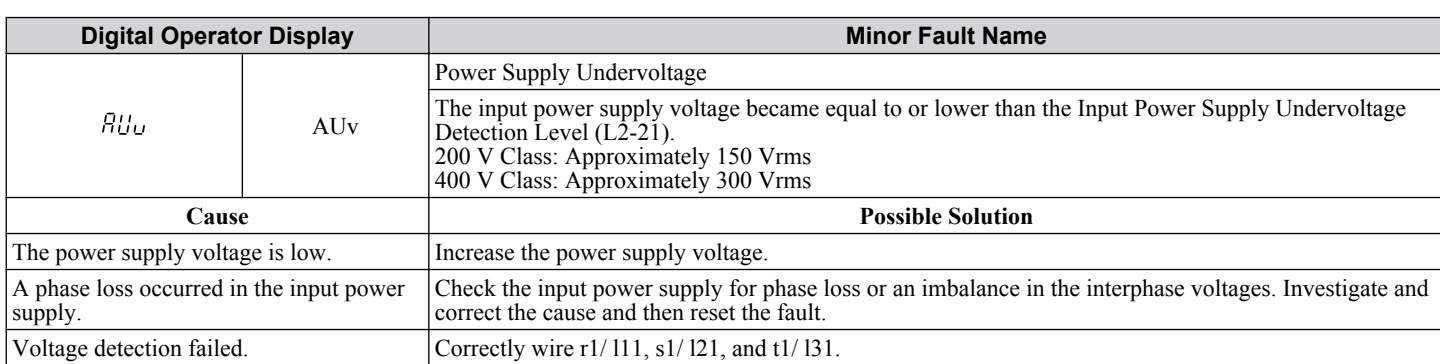

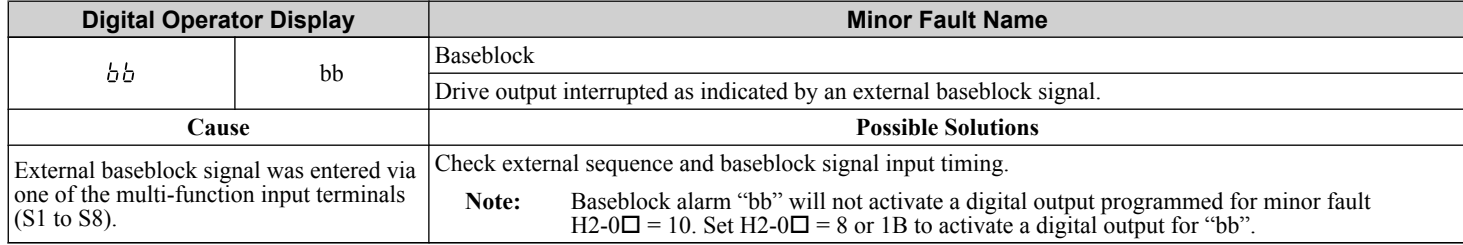

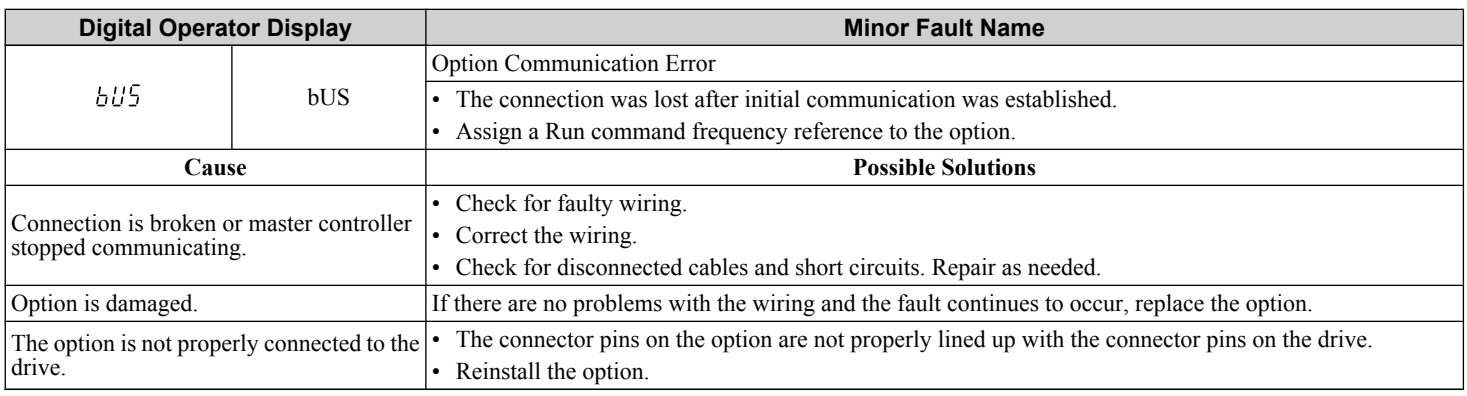

Troubleshooting **6Troubleshooting**

 $6<sup>1</sup>$ 

<span id="page-351-0"></span>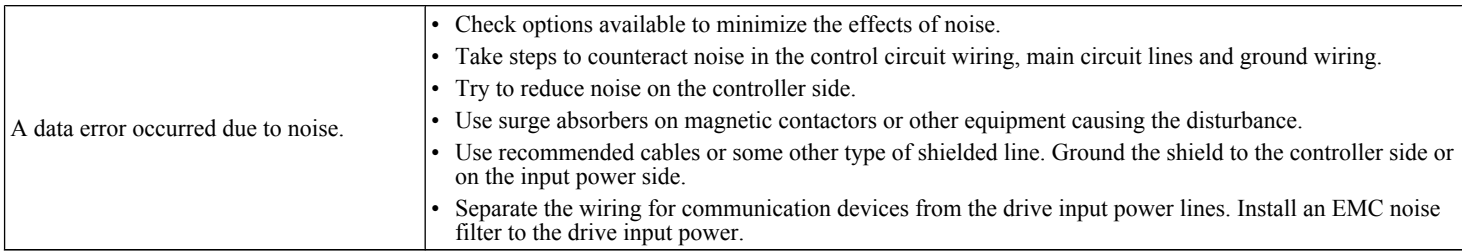

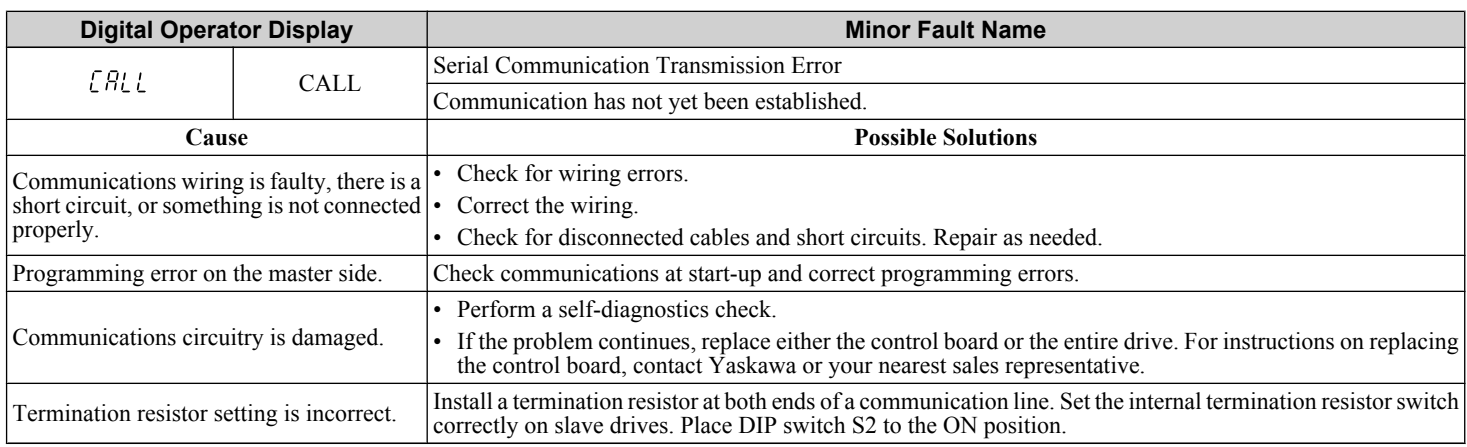

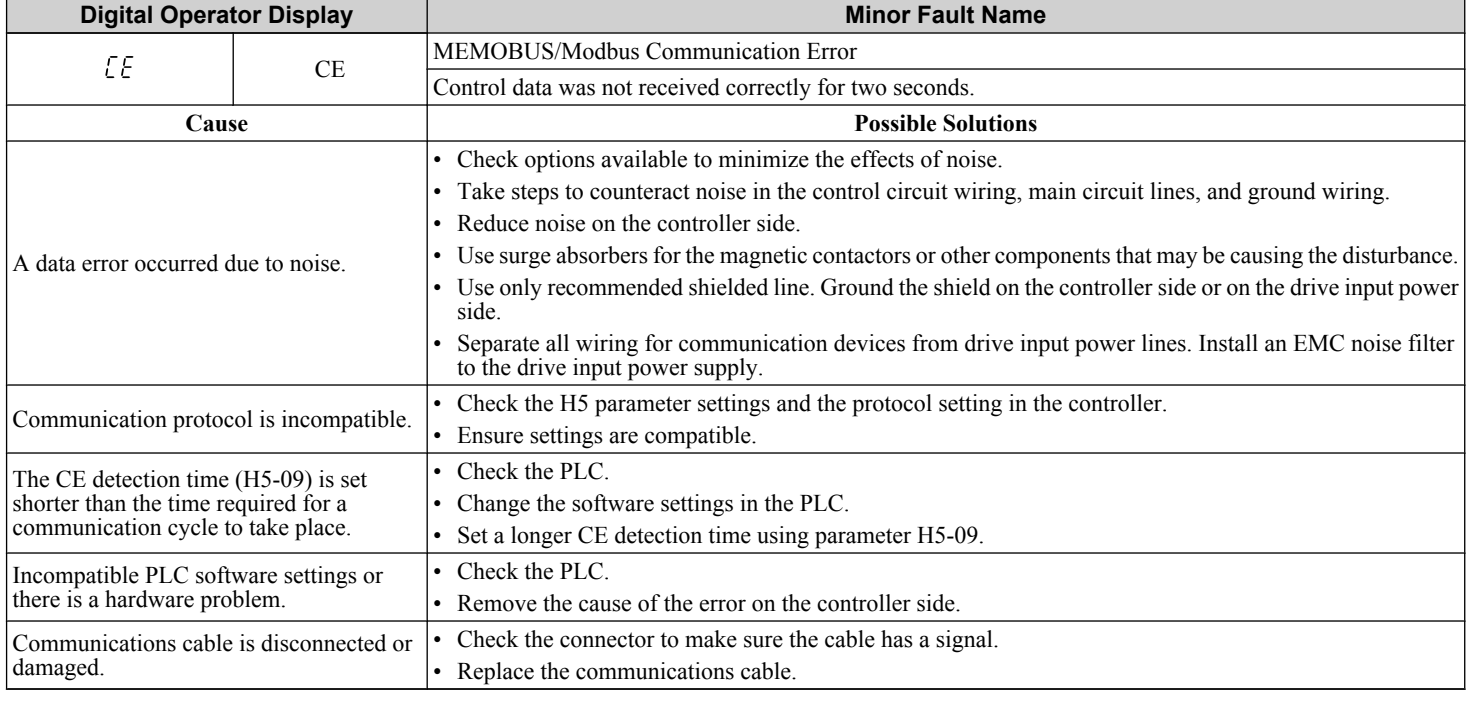

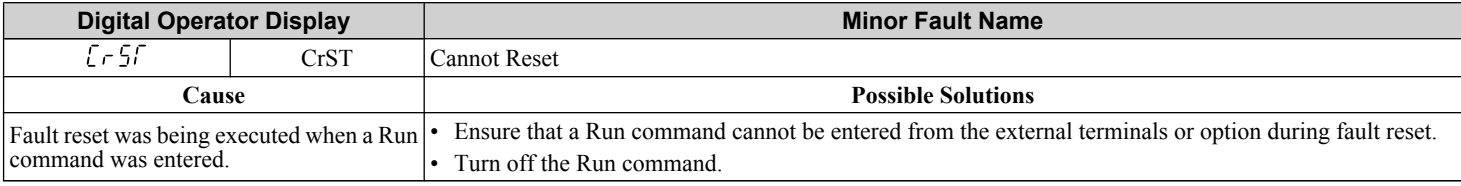

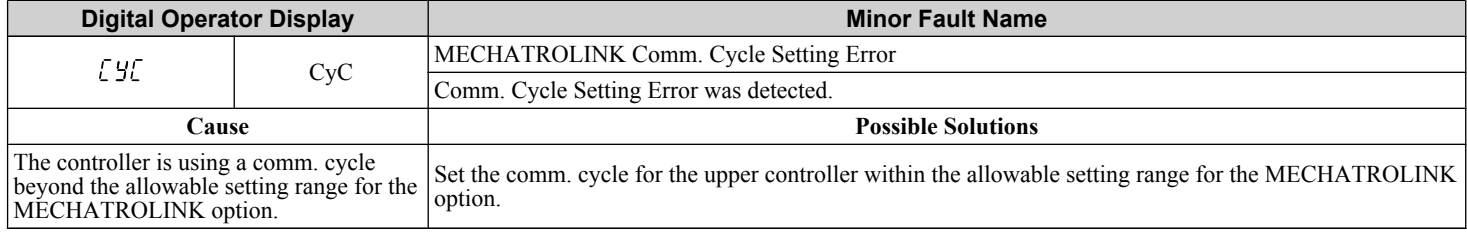

<span id="page-352-0"></span>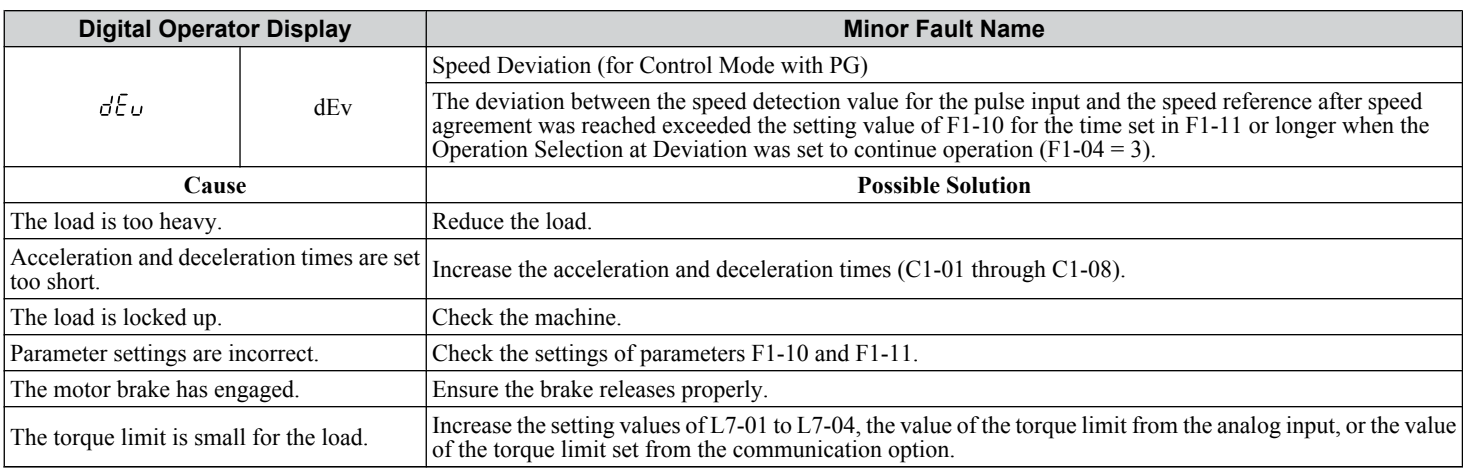

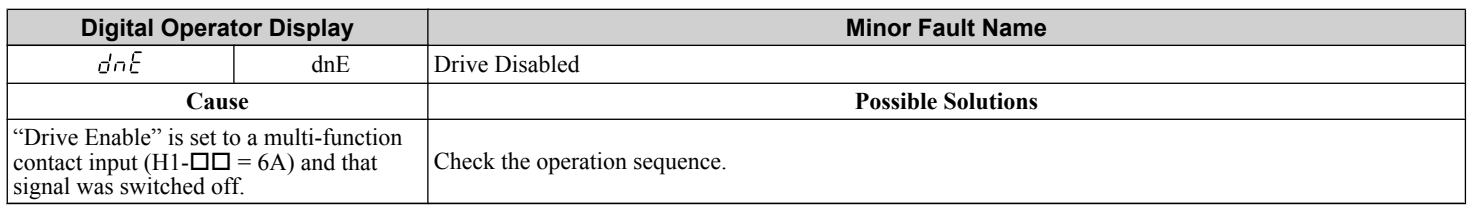

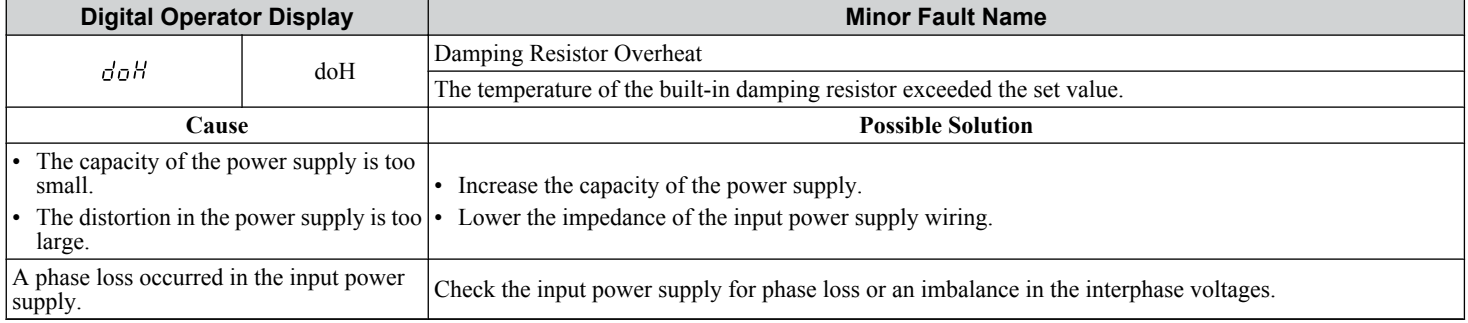

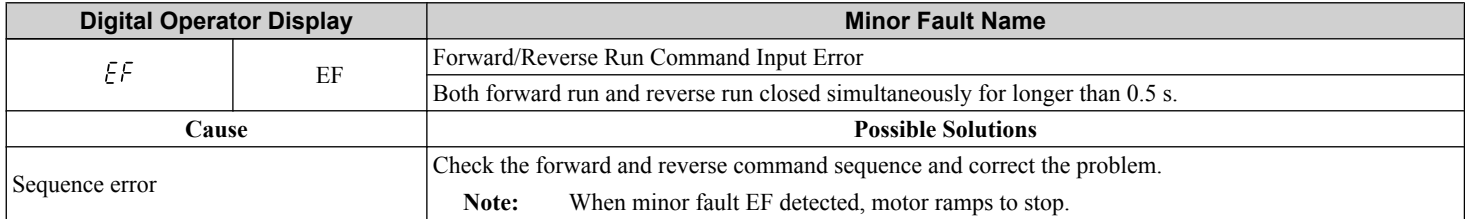

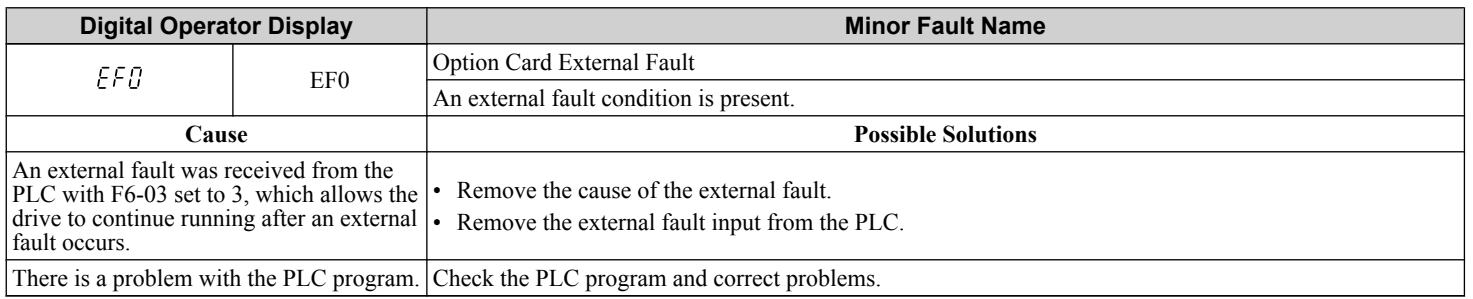

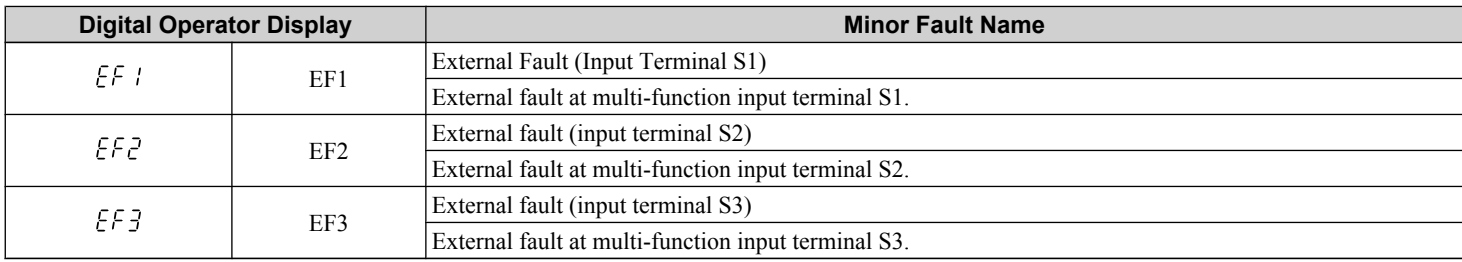

<span id="page-353-0"></span>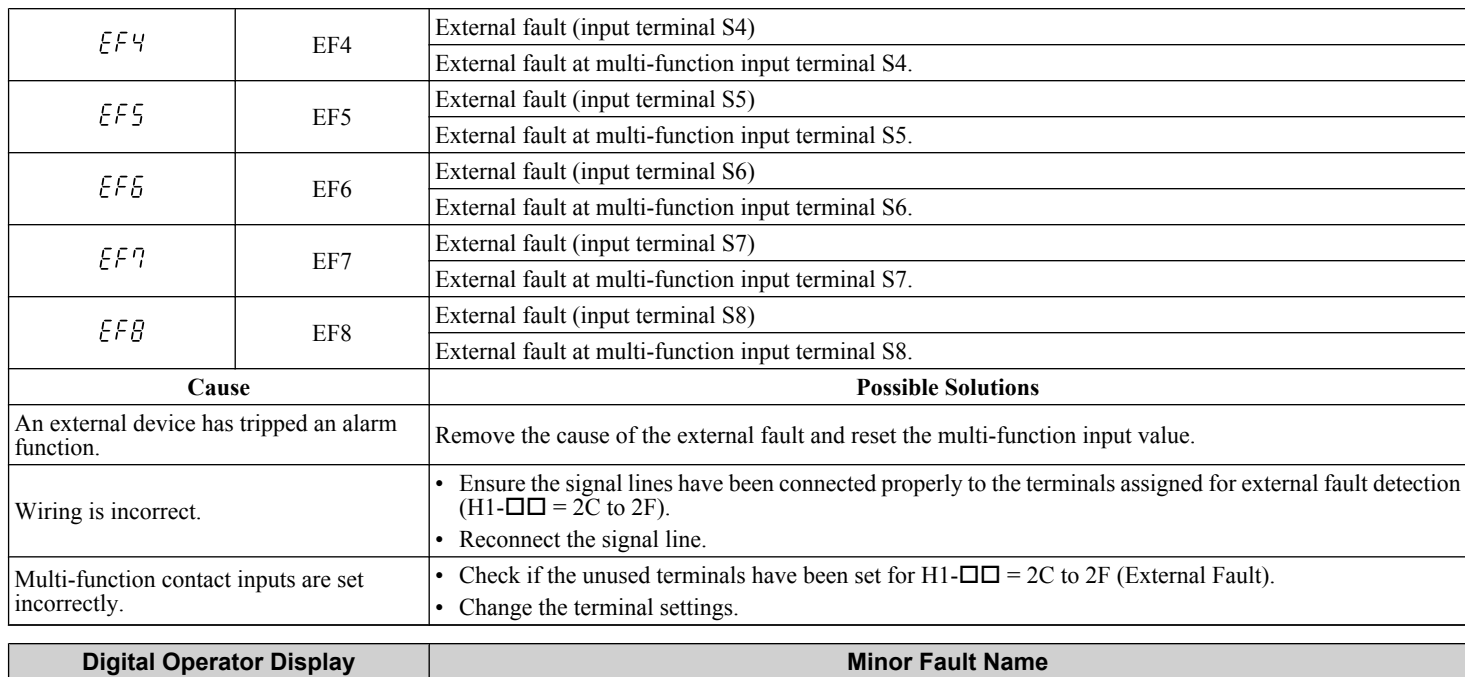

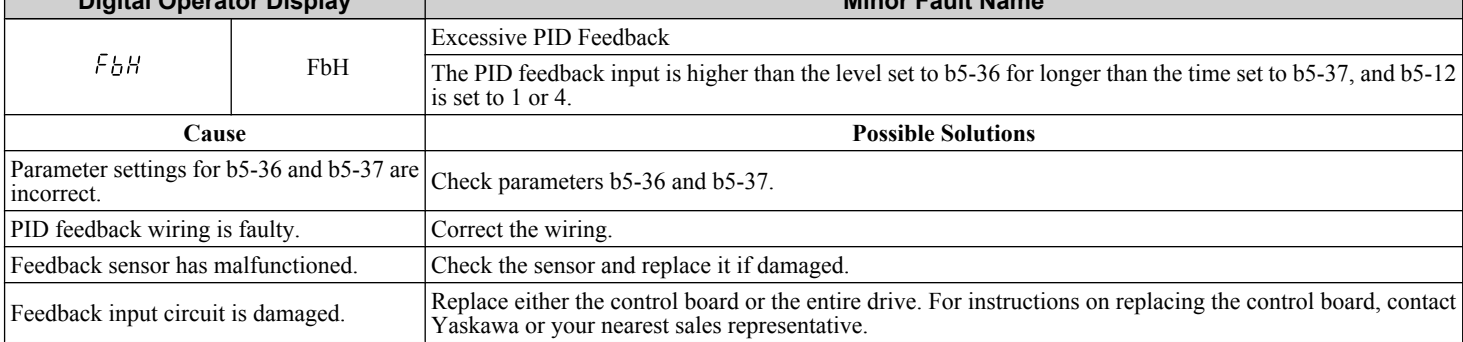

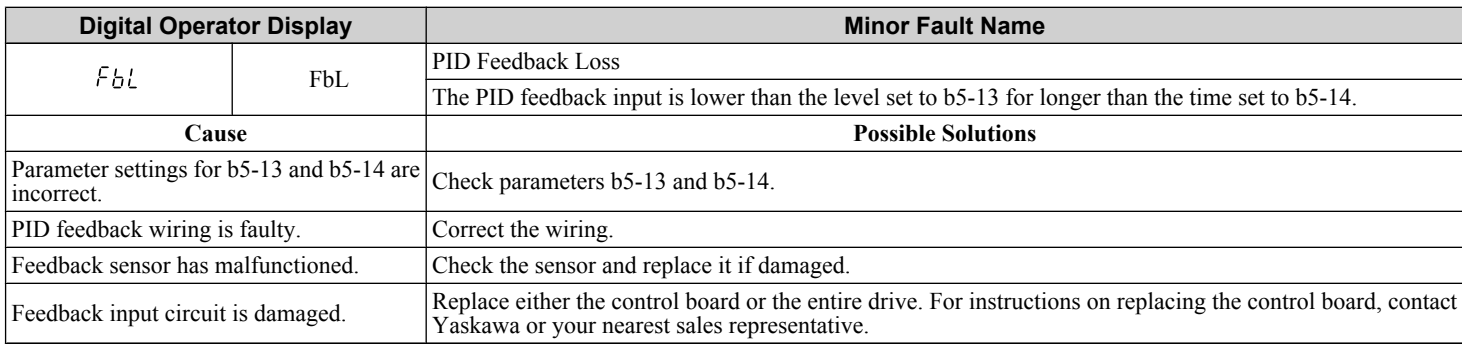

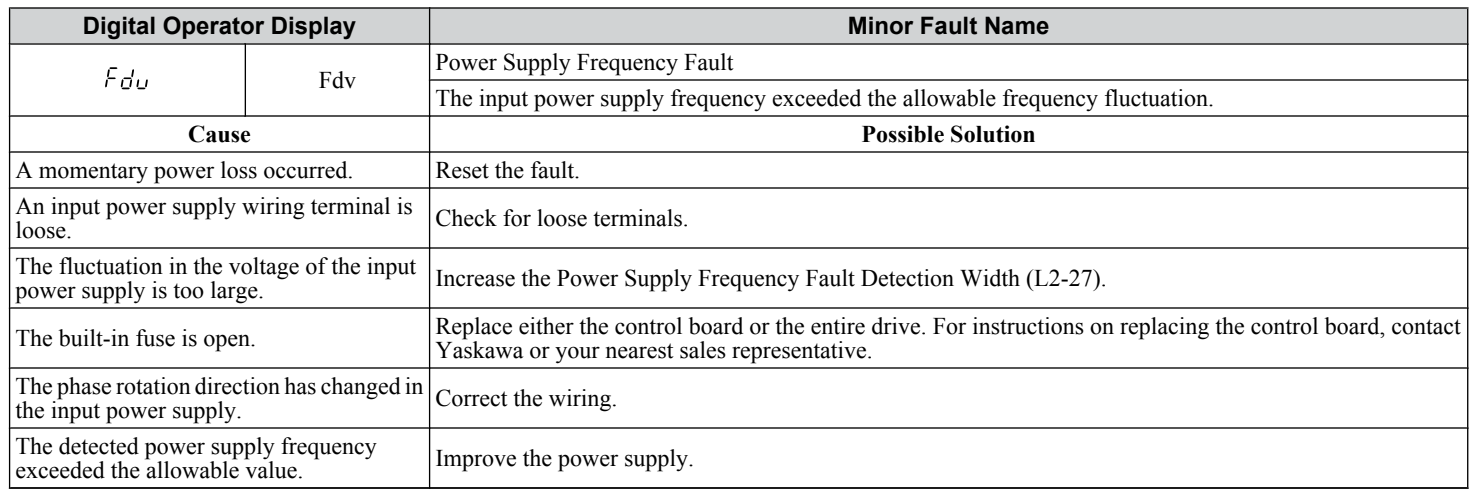

<span id="page-354-0"></span>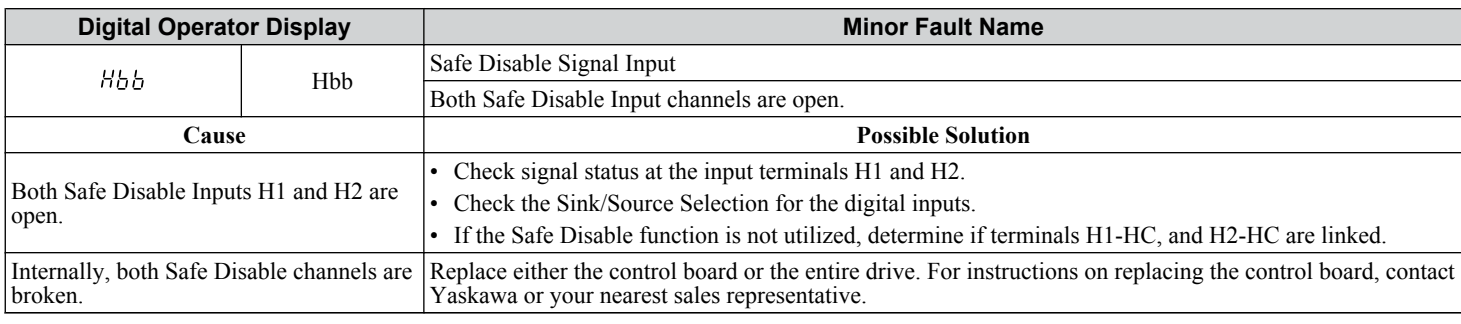

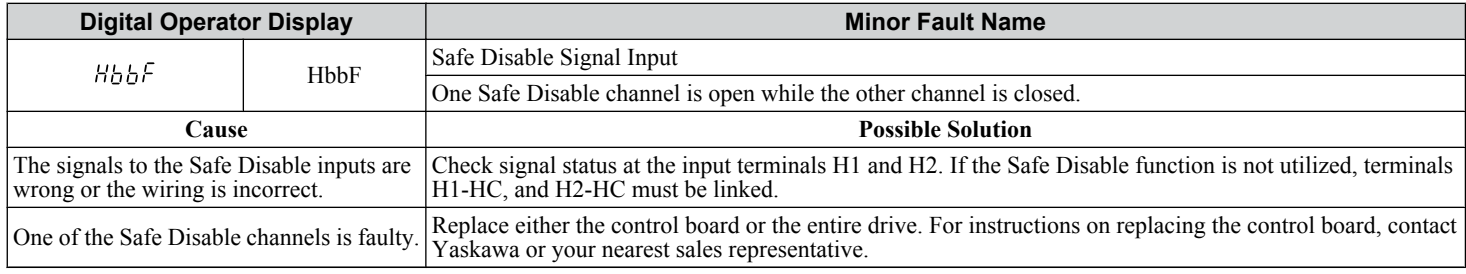

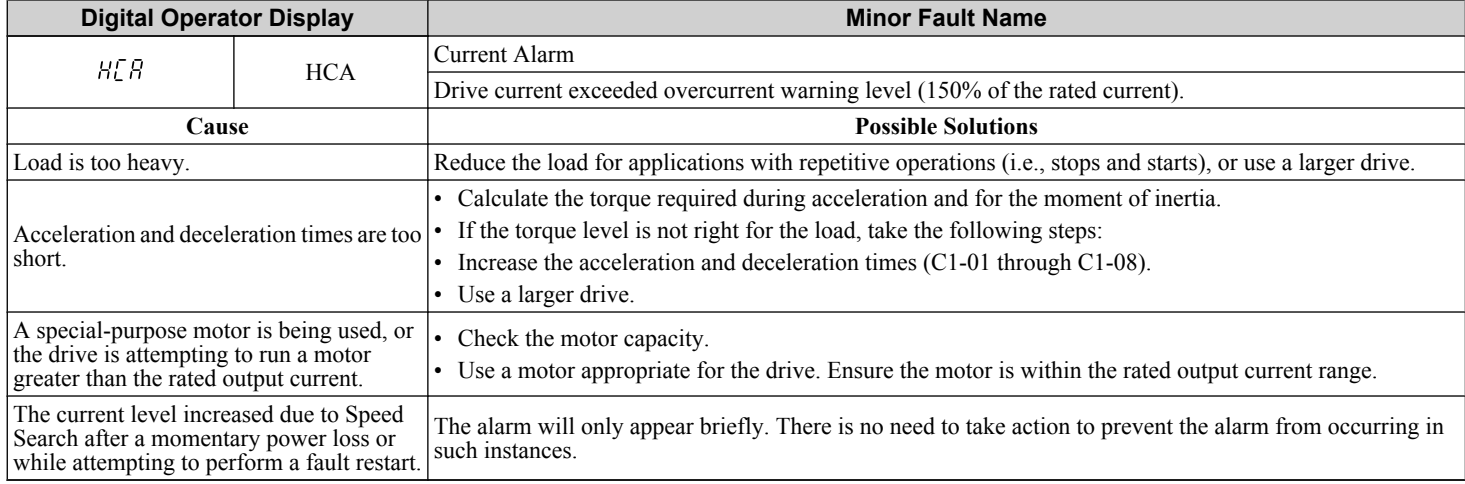

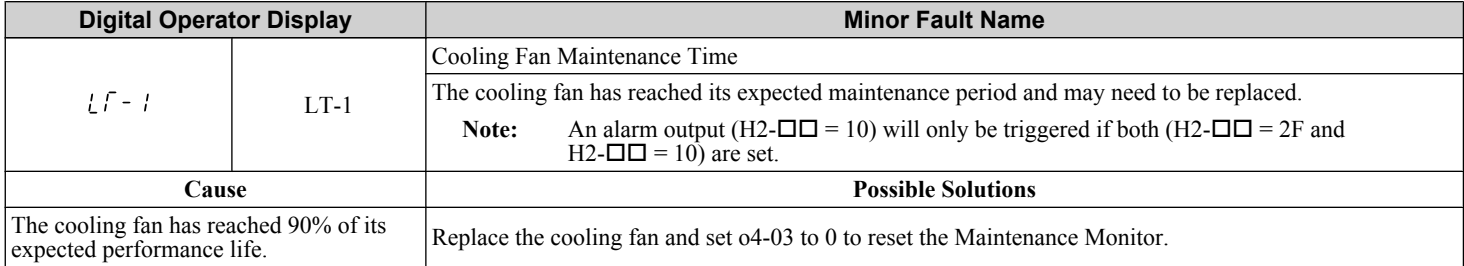

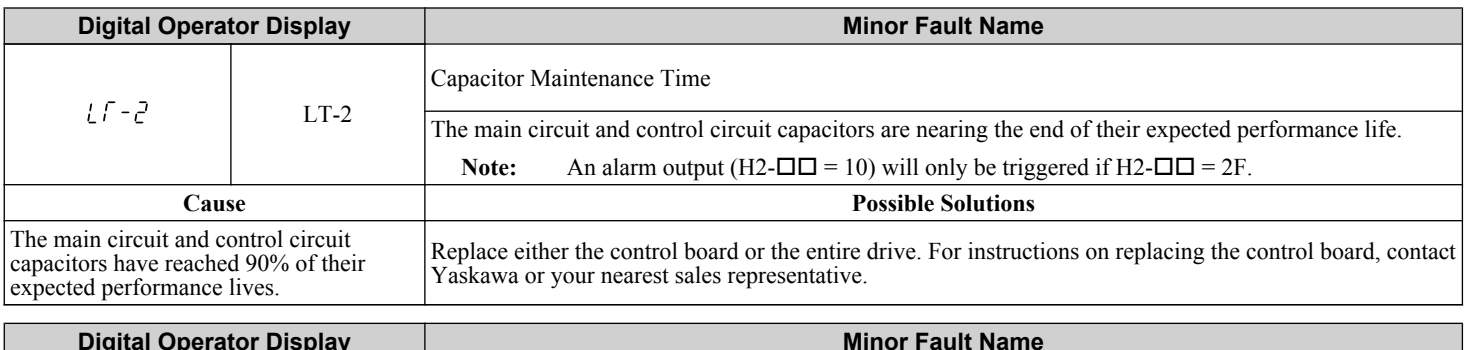

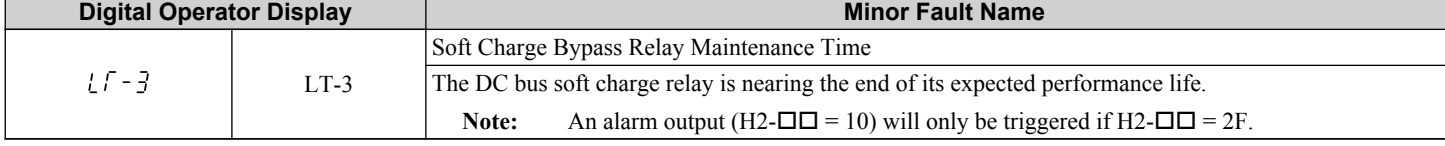

<span id="page-355-0"></span>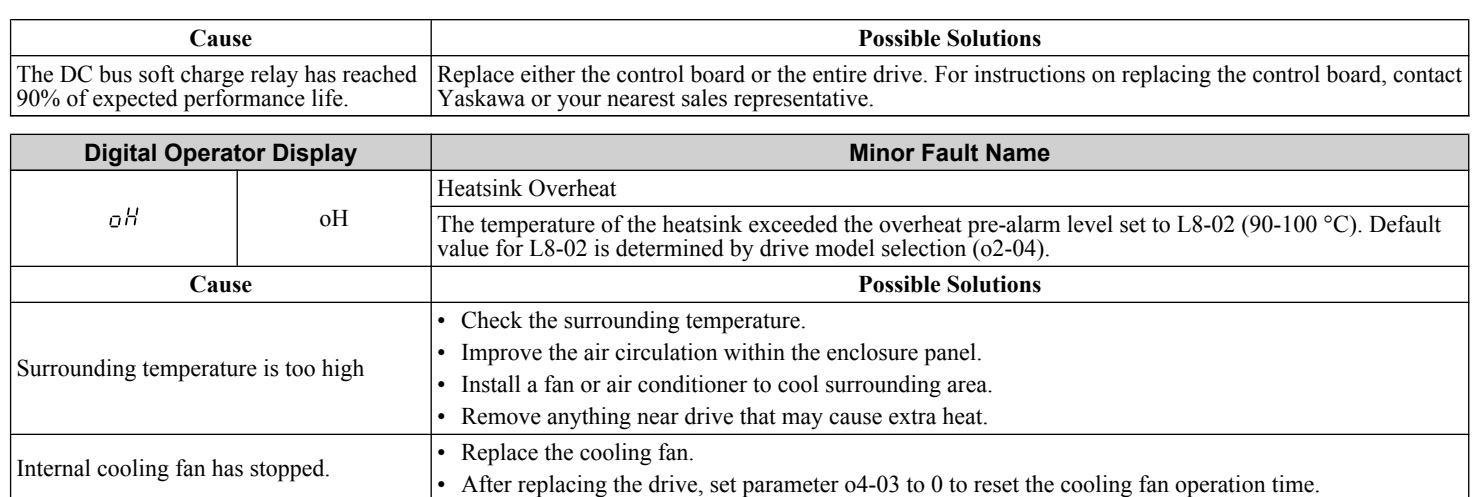

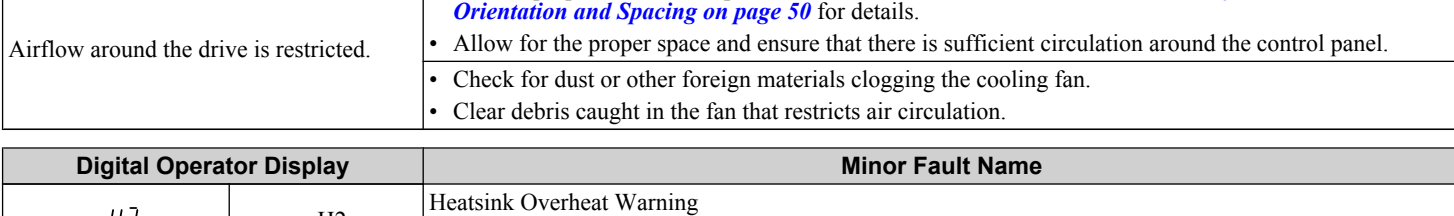

• Provide proper installation space around the drive as indicated in the manual. *[Refer to Installation](#page-49-0)* 

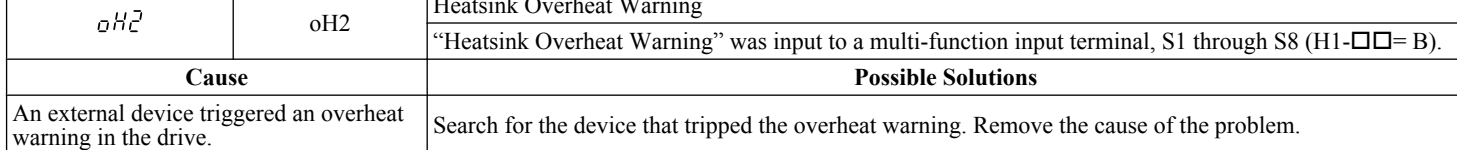

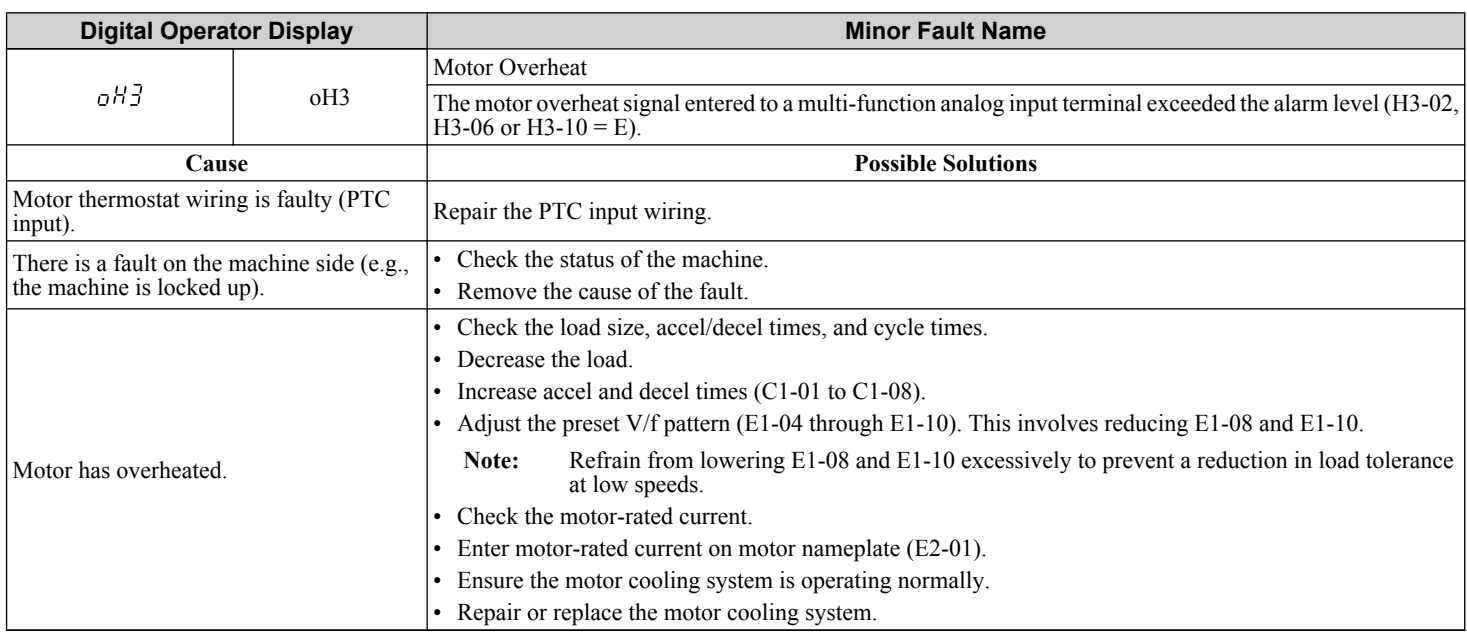

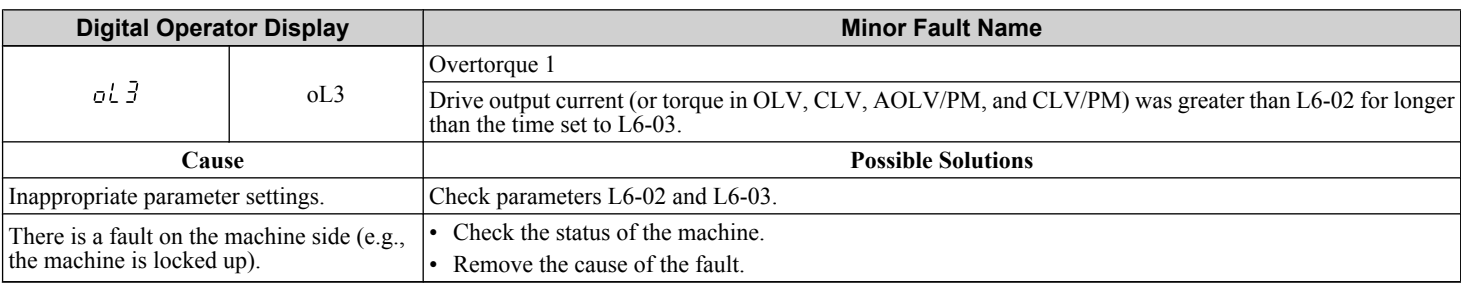

<span id="page-356-0"></span>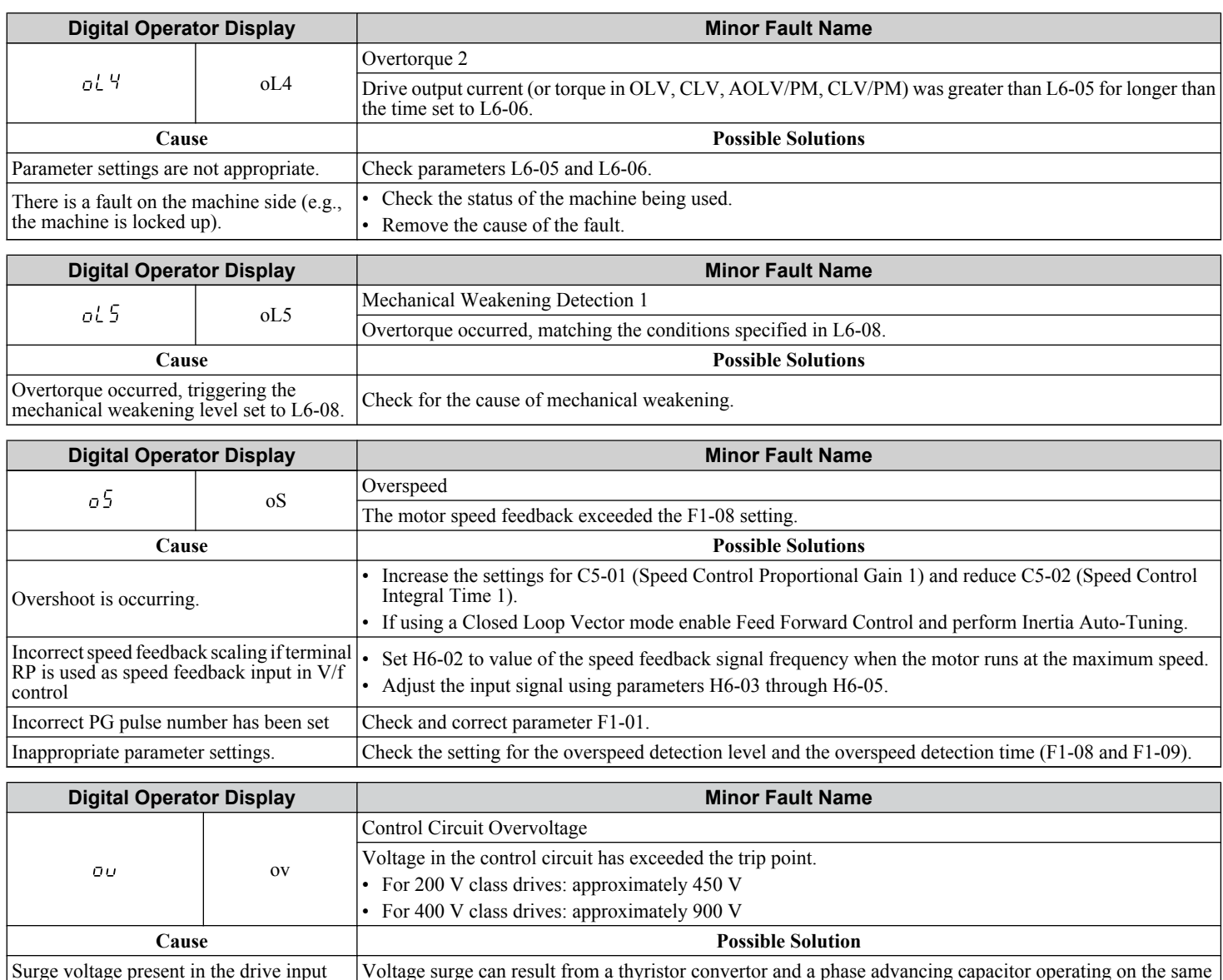

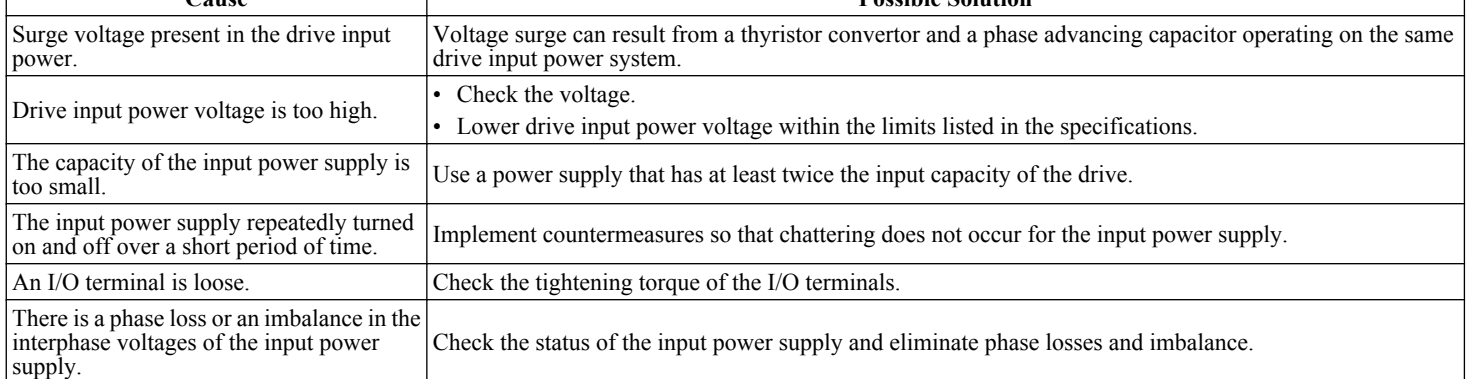

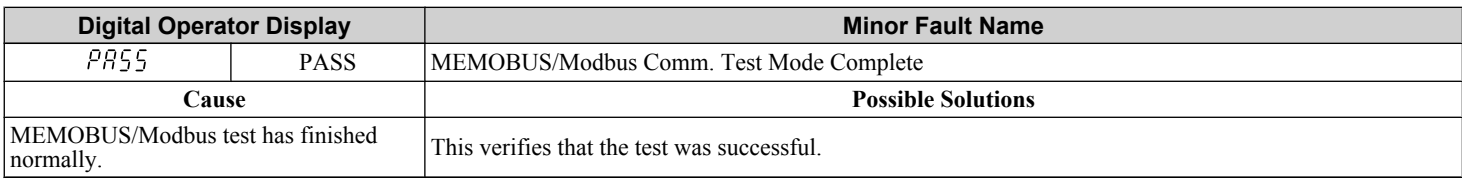

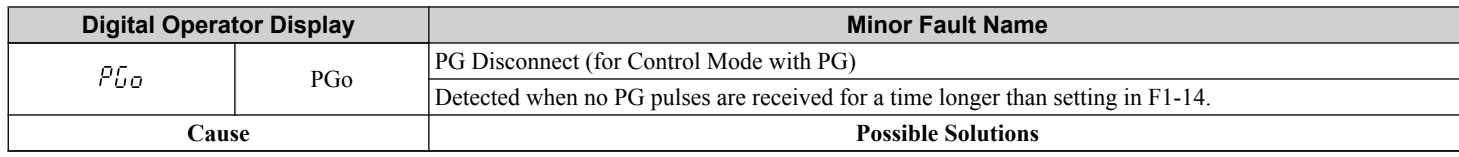

<span id="page-357-0"></span>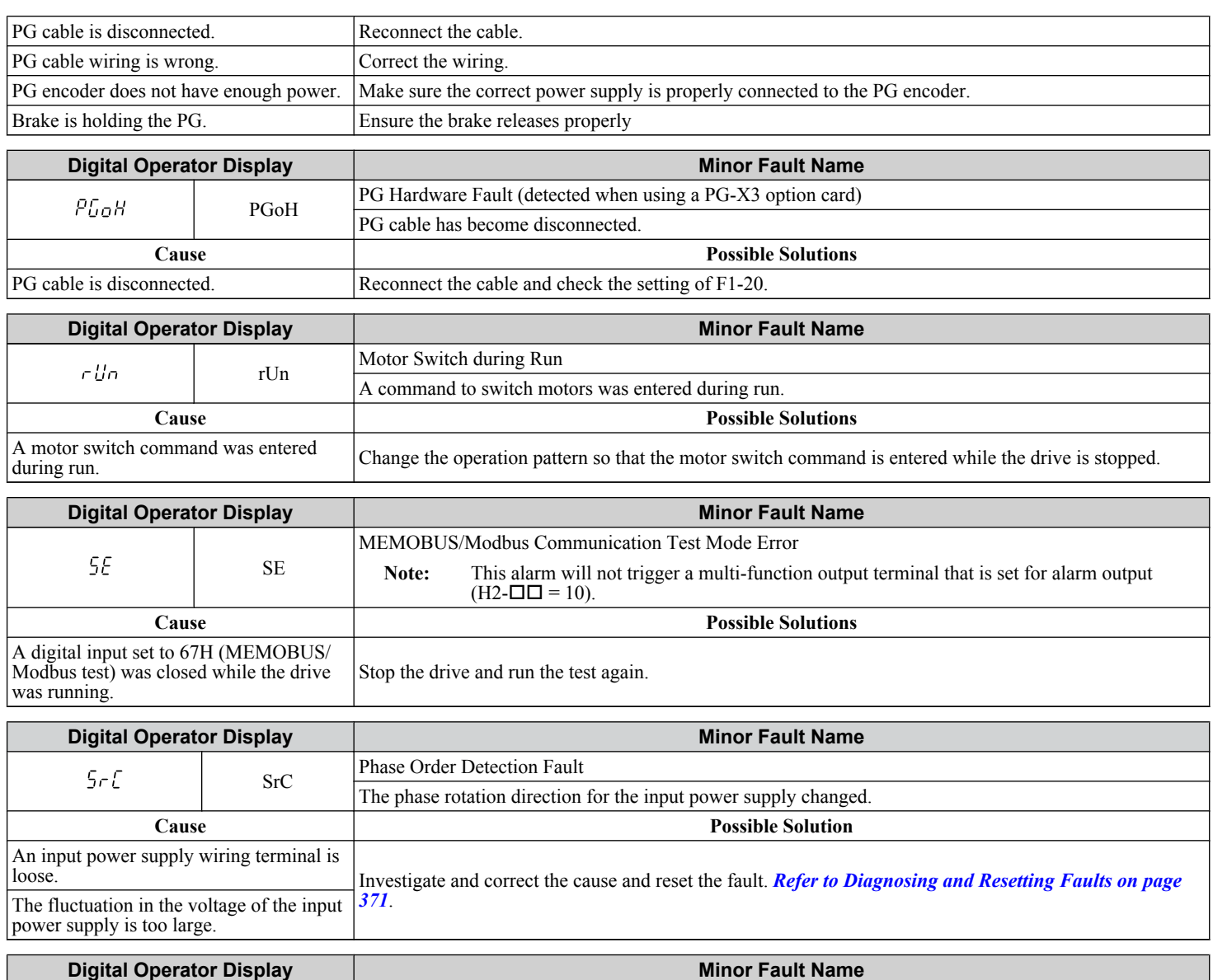

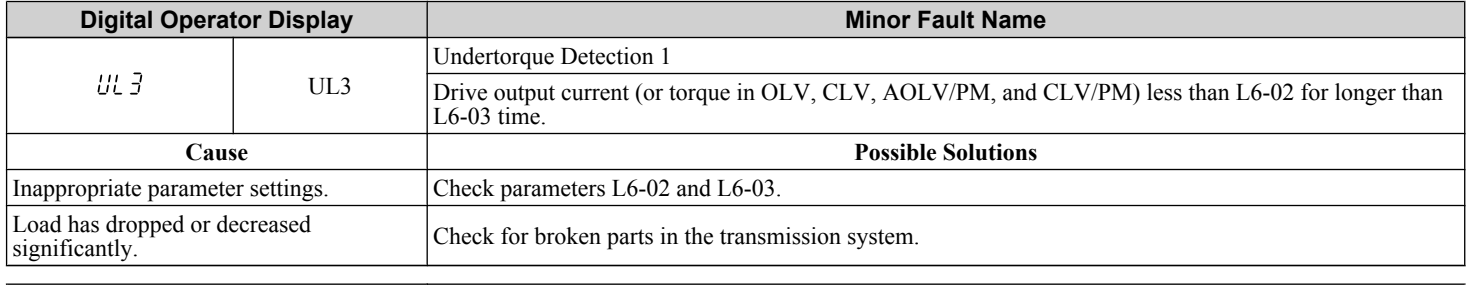

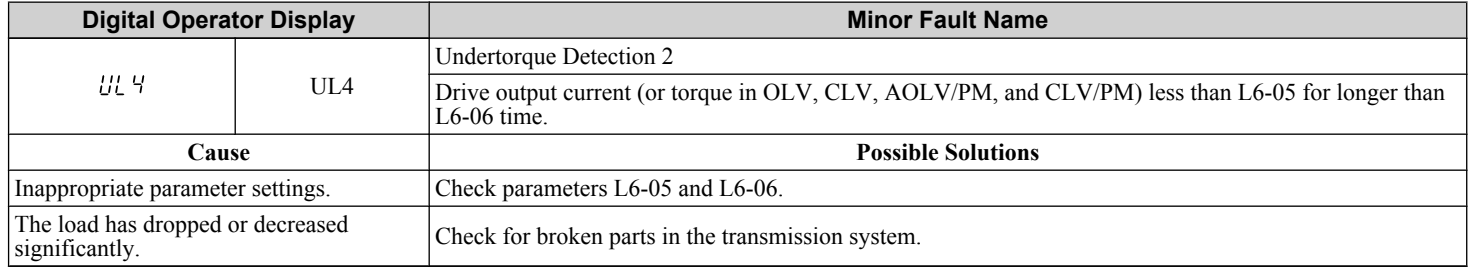

<span id="page-358-0"></span>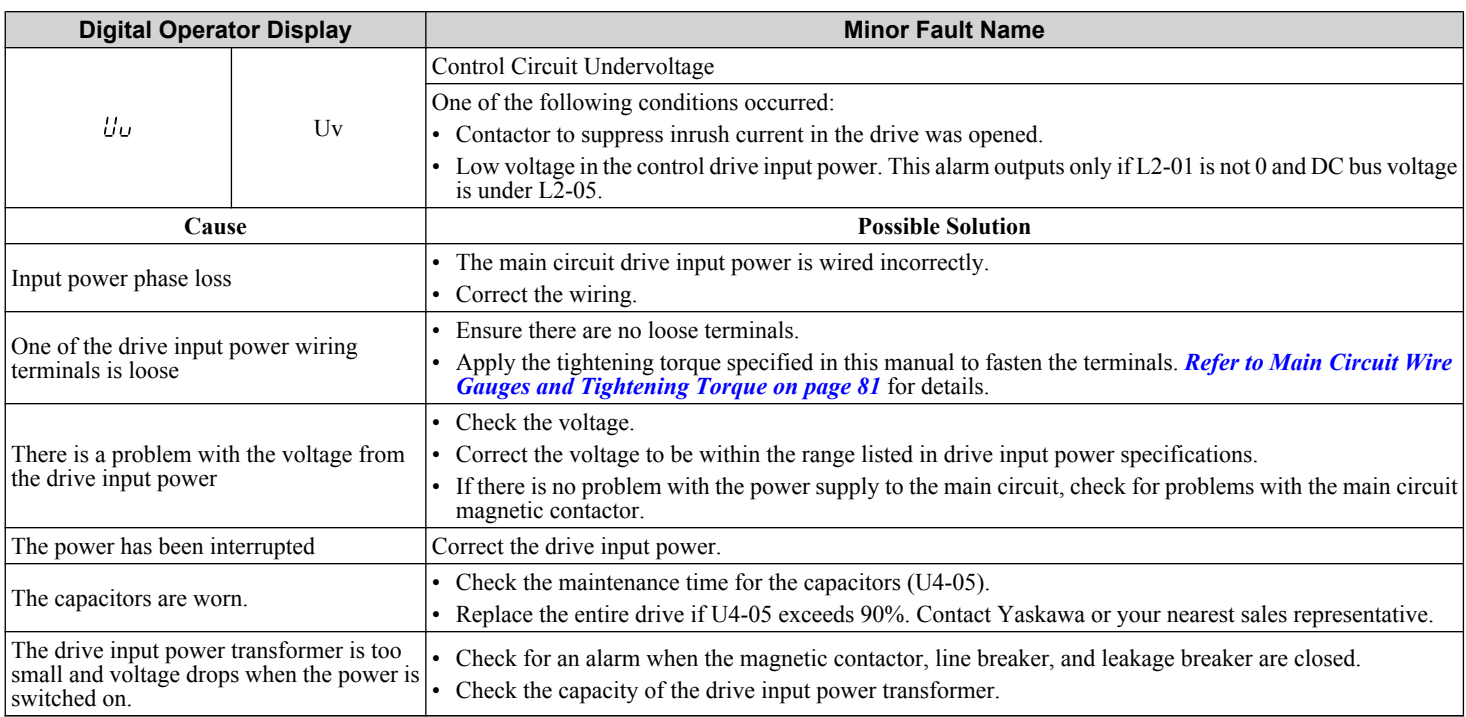

# <span id="page-359-0"></span>**6.6 Operator Programming Errors**

### u **Operator Programming Error Codes, Causes, and Possible Solutions**

An Operator Programming Error (oPE) occurs when a contradictory parameter is set or an individual parameter is set to an inappropriate value.

The drive will not operate until the parameter or parameters causing the problem are set correctly. An oPE, however, does not trigger an alarm or fault output. If an oPE occurs, investigate the cause and refer to *Table 6.16* for the appropriate action. When an oPE appears on the operator display, press the ENTER button to view U1-18 and see which parameter is causing the oPE.

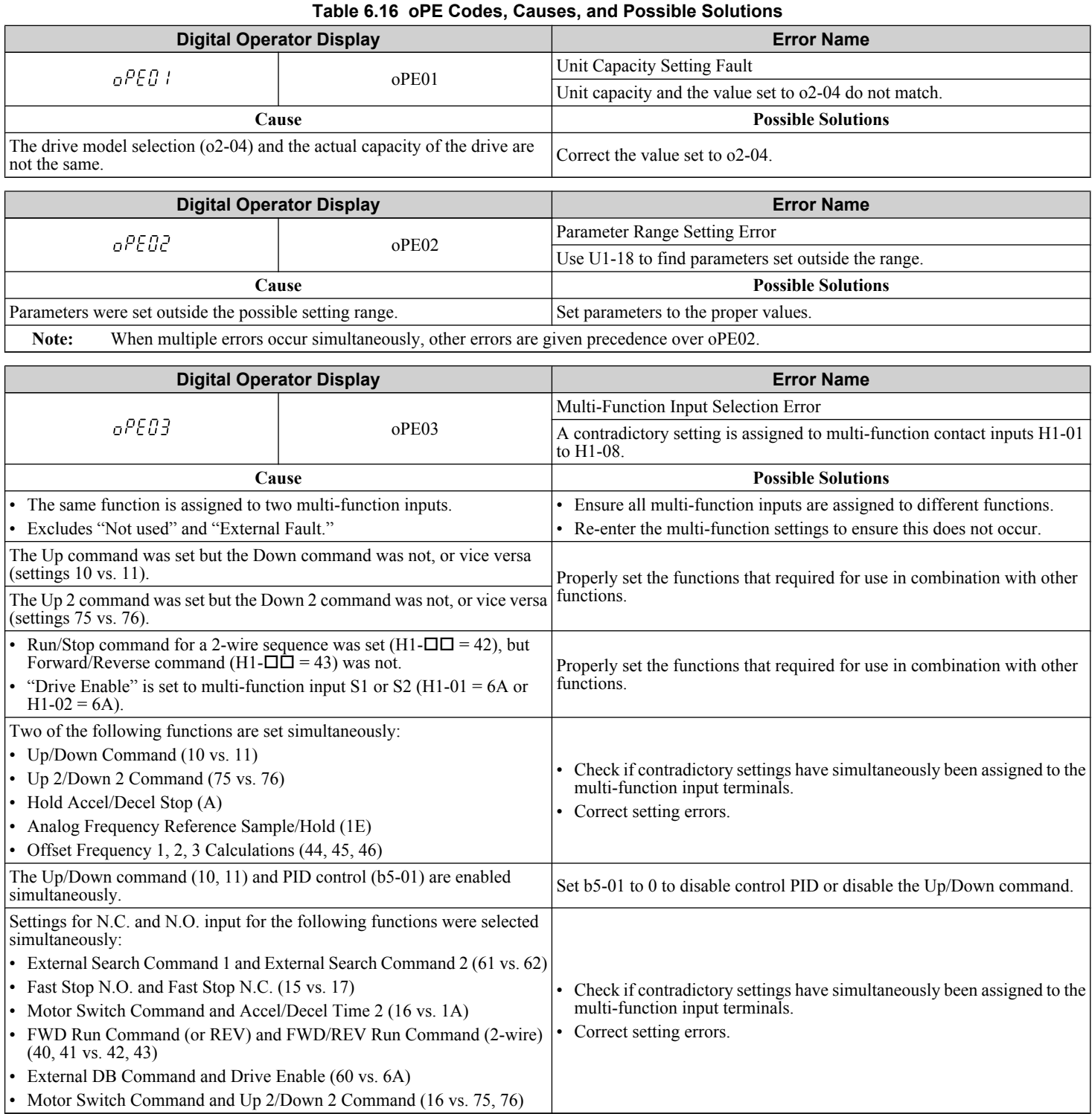
# **6.6 Operator Programming Errors**

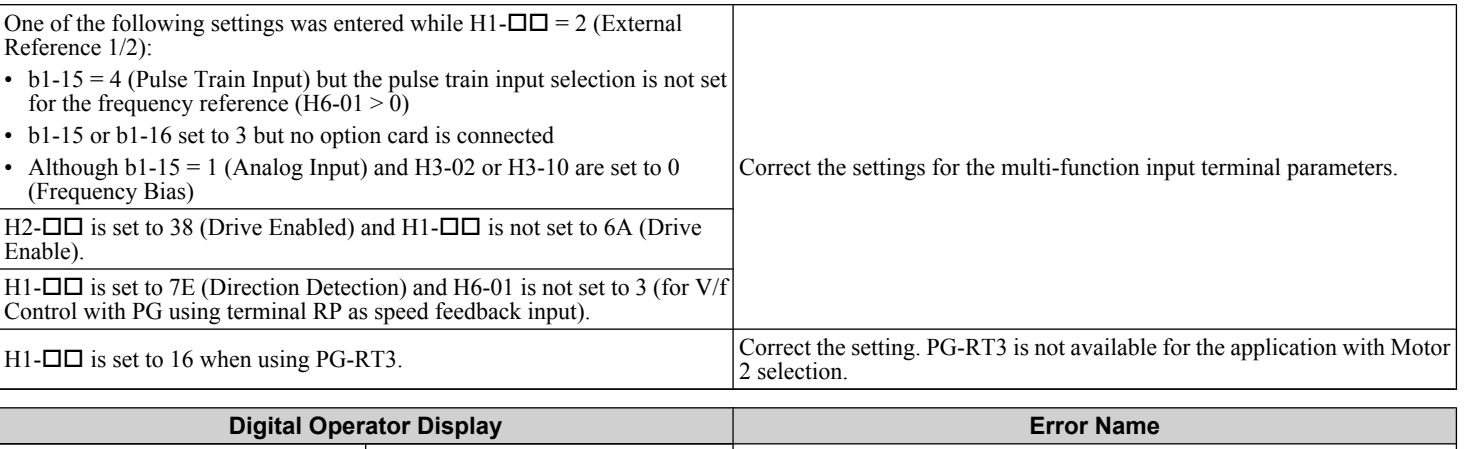

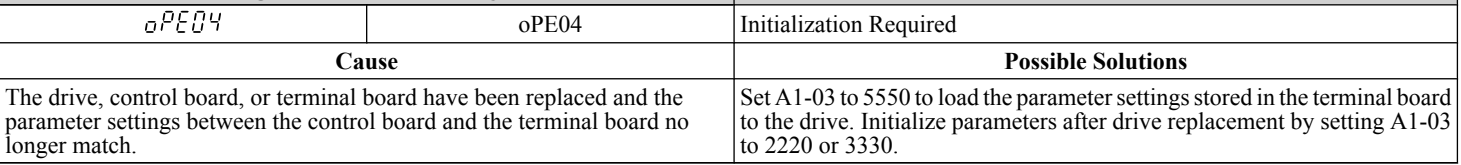

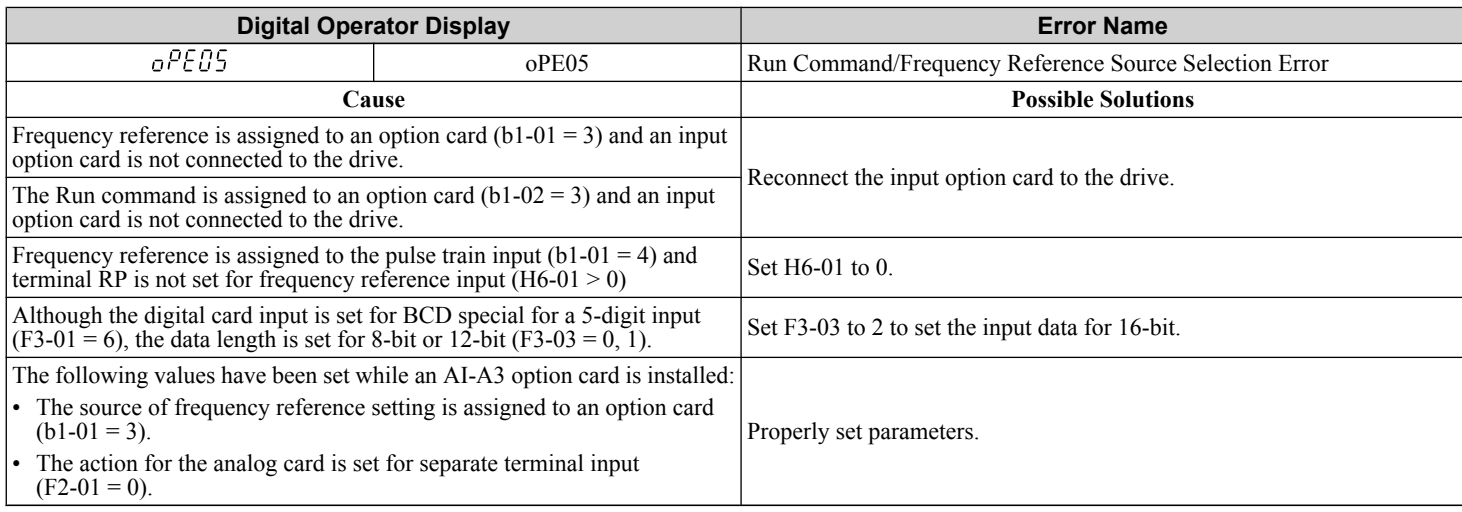

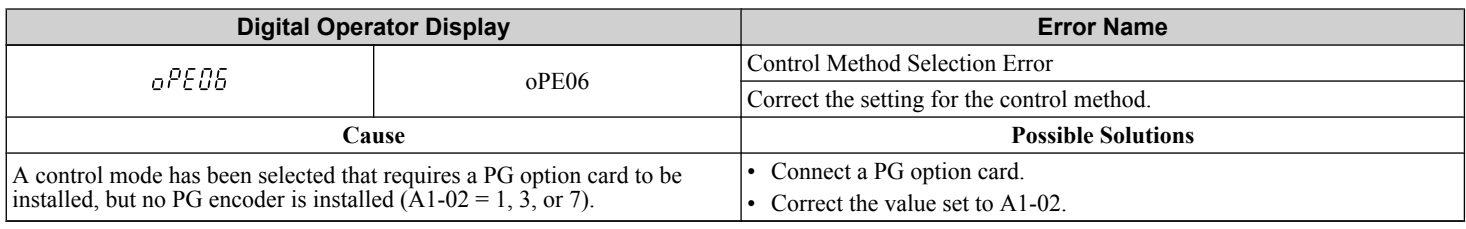

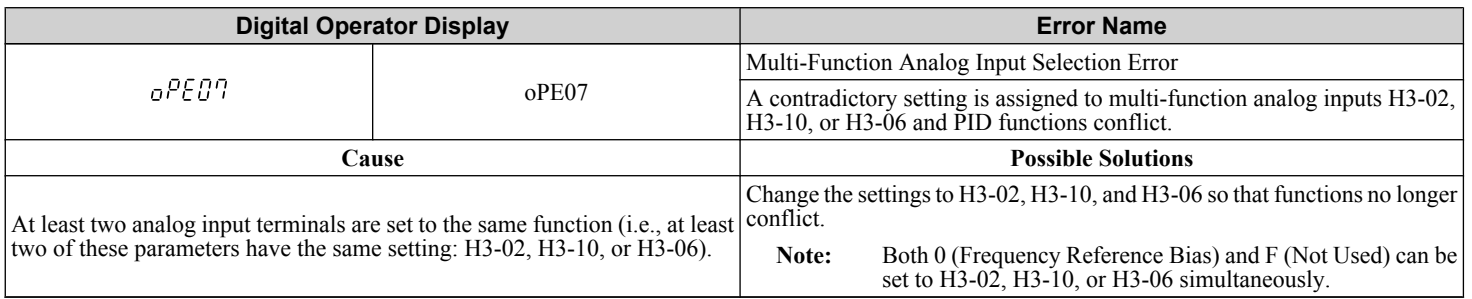

Troubleshooting **6Troubleshooting**

6

# **6.6 Operator Programming Errors**

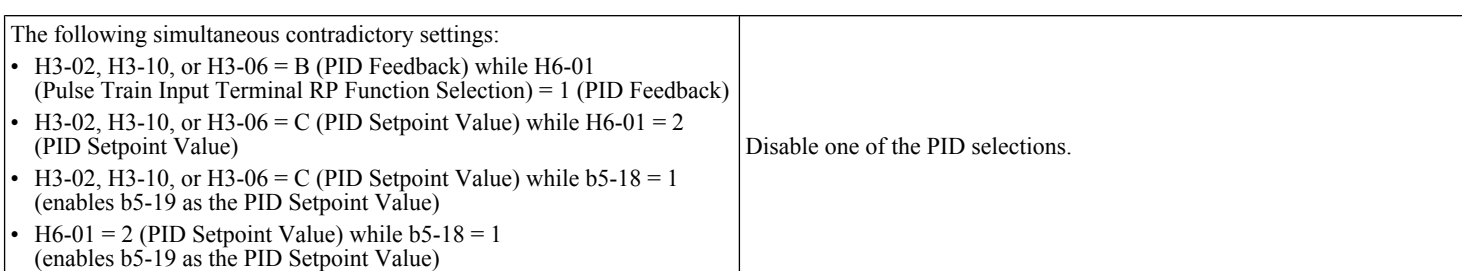

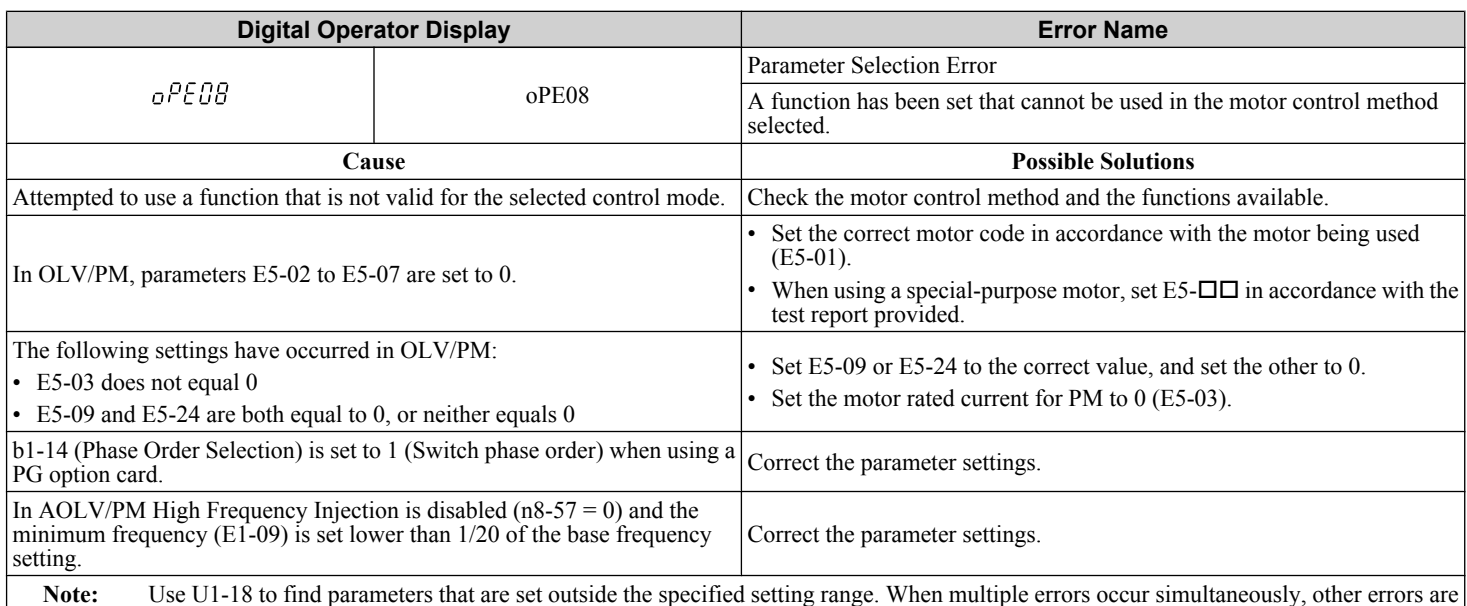

given precedence over oPE08.

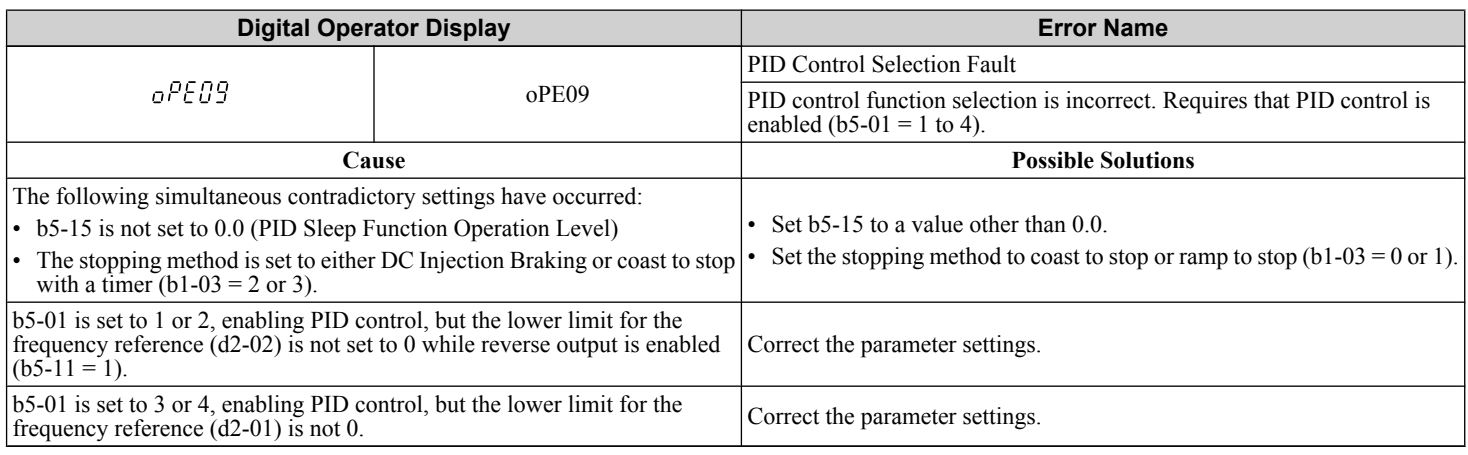

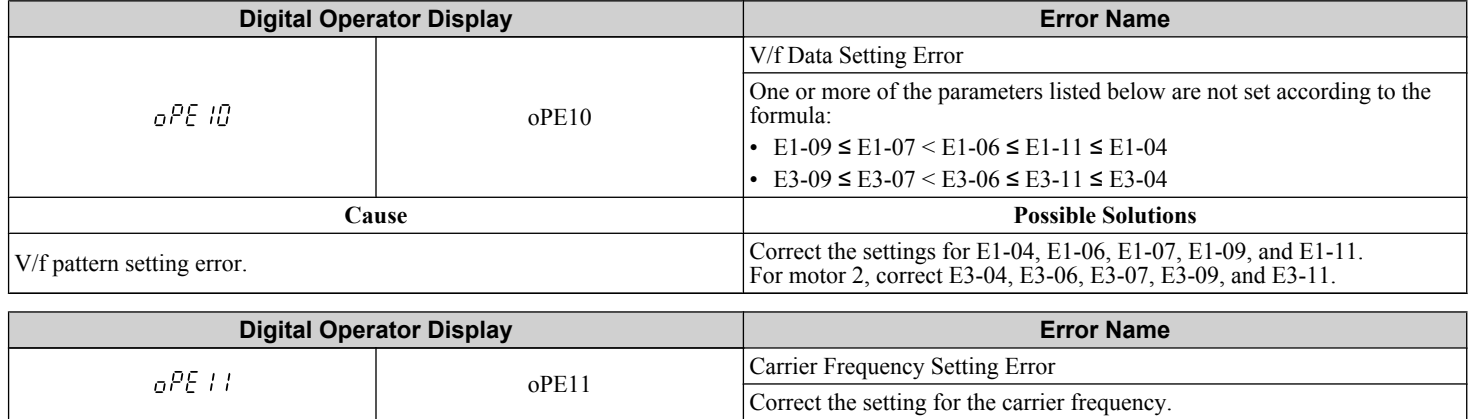

**Cause Possible Solutions**

# **6.6 Operator Programming Errors**

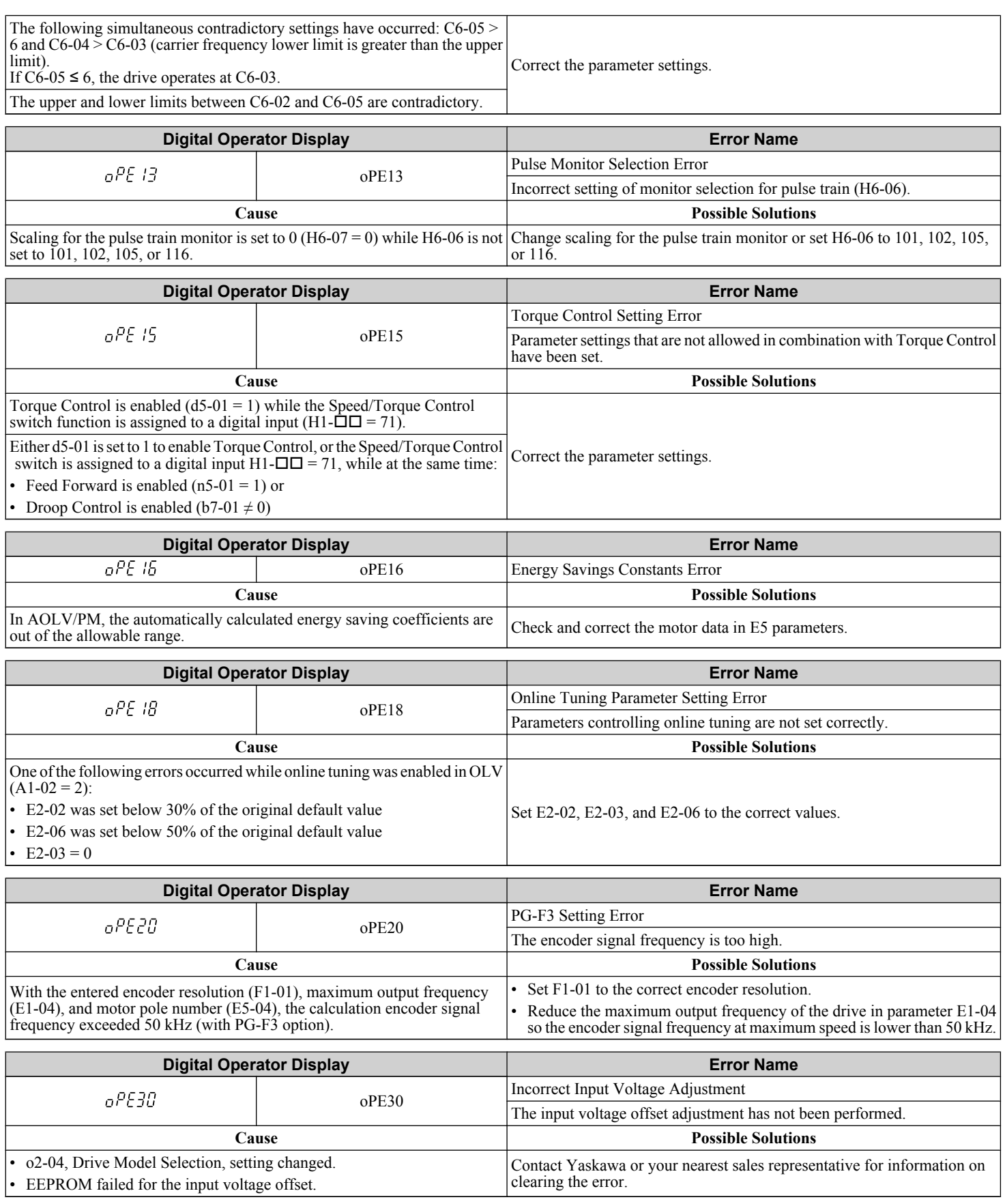

6

# **6.7 Auto-Tuning Fault Detection**

Auto-Tuning faults in this section are displayed on the digital operator and will cause the motor to coast to a stop. Auto-Tuning faults do not trigger a multi-function digital output set for fault or alarm output.

An End $\Pi$  error on the digital operator display indicates Auto-Tuning has successfully completed with discrepancies in the calculations. Restart Auto-Tuning after fixing the cause of the  $End\overline{\mathbf{D}}$  error.

The drive may be used in the application if no cause can be identified despite the existence of an End $\square$  error.

An  $Er\Box$  error indicates that Auto-Tuning has not completed successfully. Check for the cause of the error using the tables in this section, and perform Auto-Tuning again after fixing the cause.

# u **Auto-Tuning Codes, Causes, and Possible Solutions**

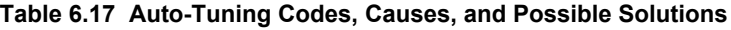

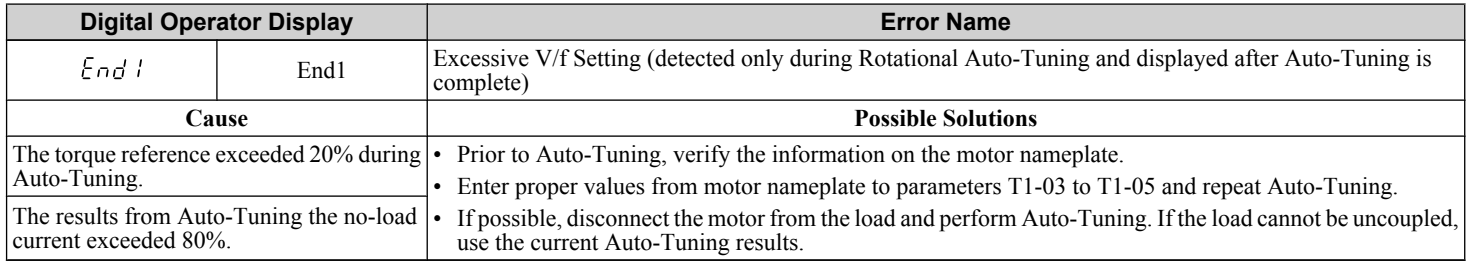

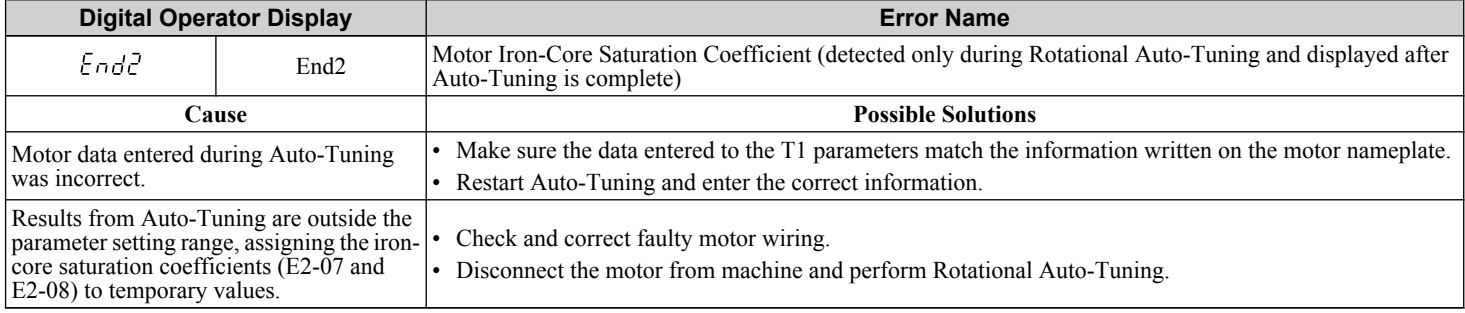

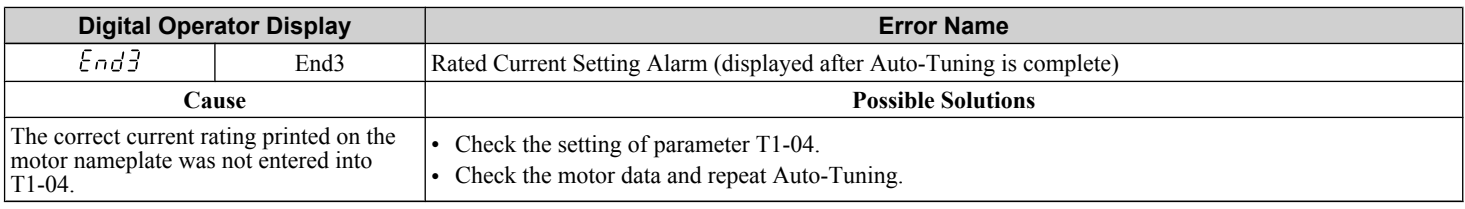

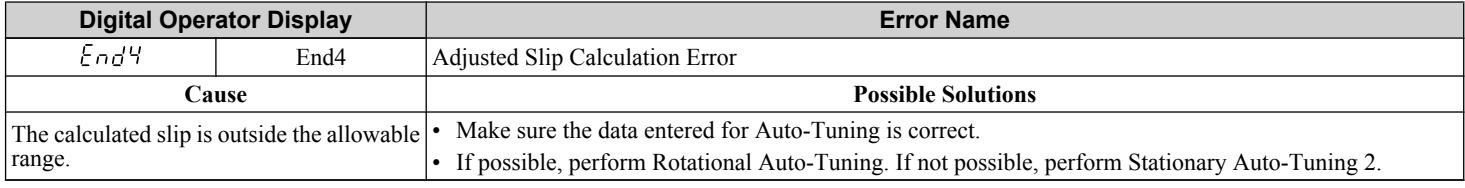

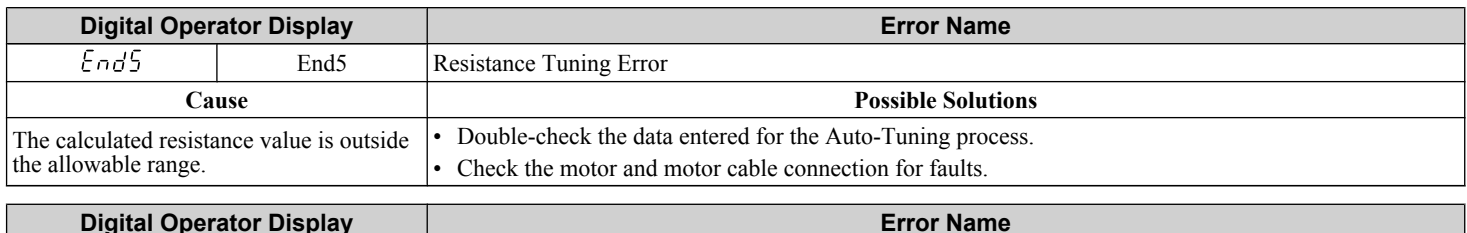

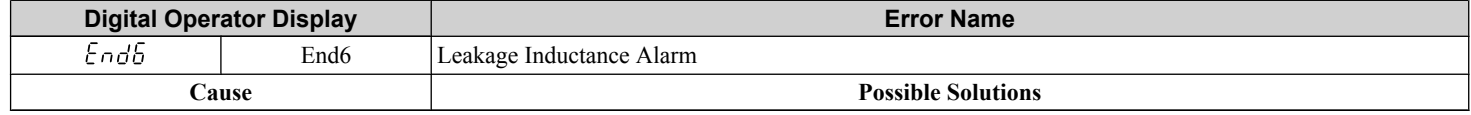

A1-02 setting error. • Double-check the data entered for the Auto-Tuning process. • Check the setting of A1-02. • Check the control mode and repeat Auto-Tuning.

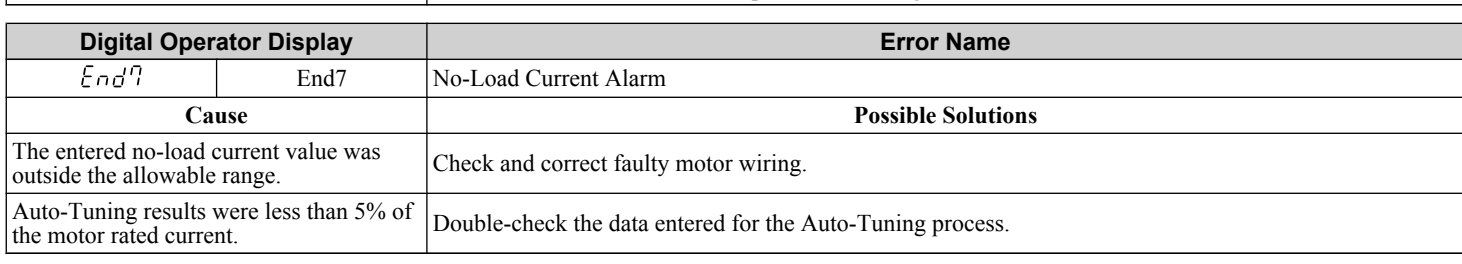

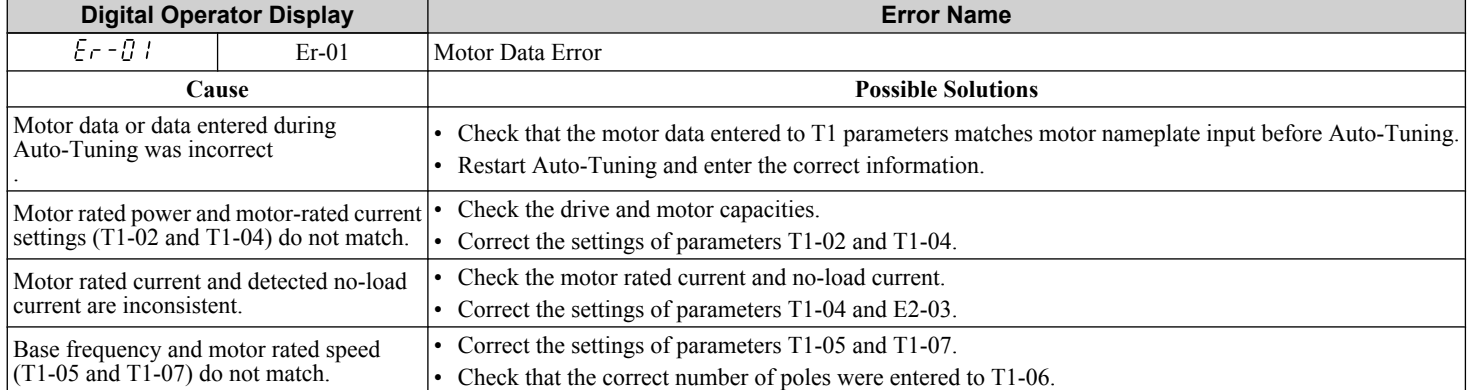

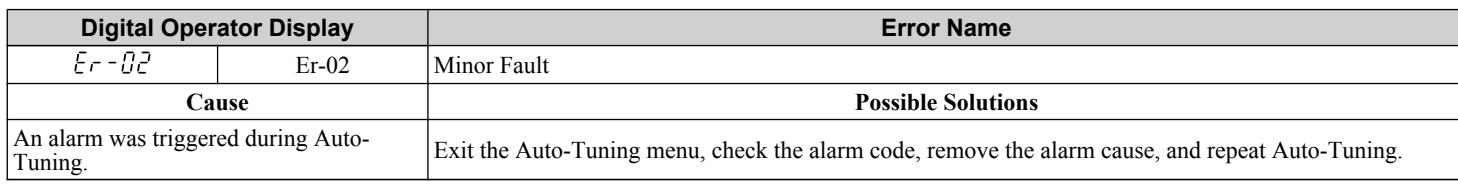

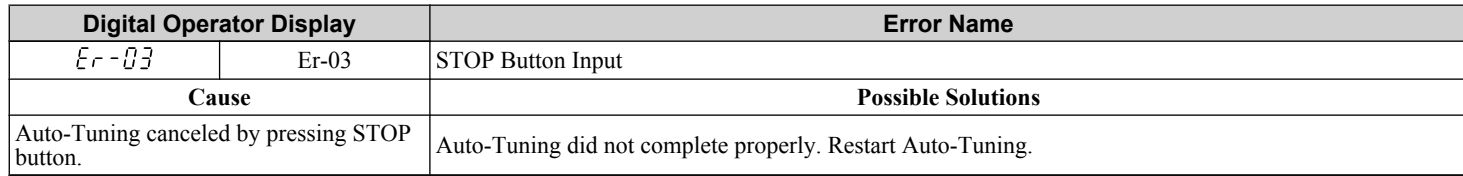

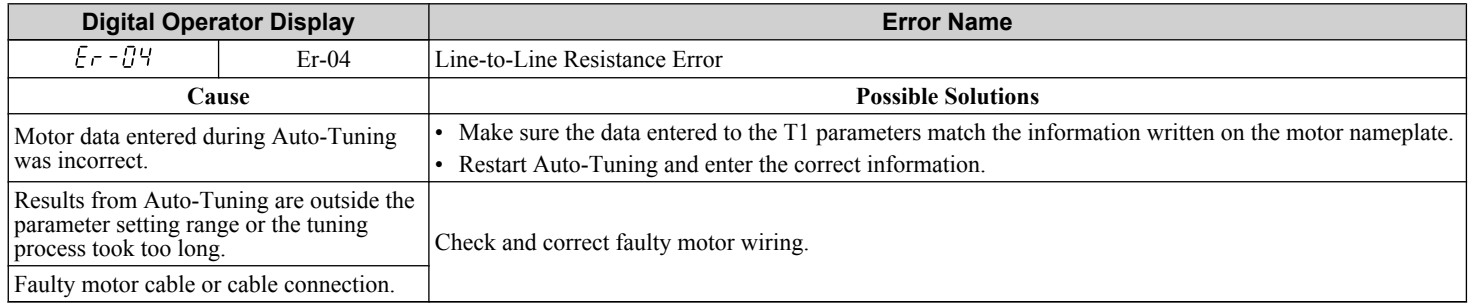

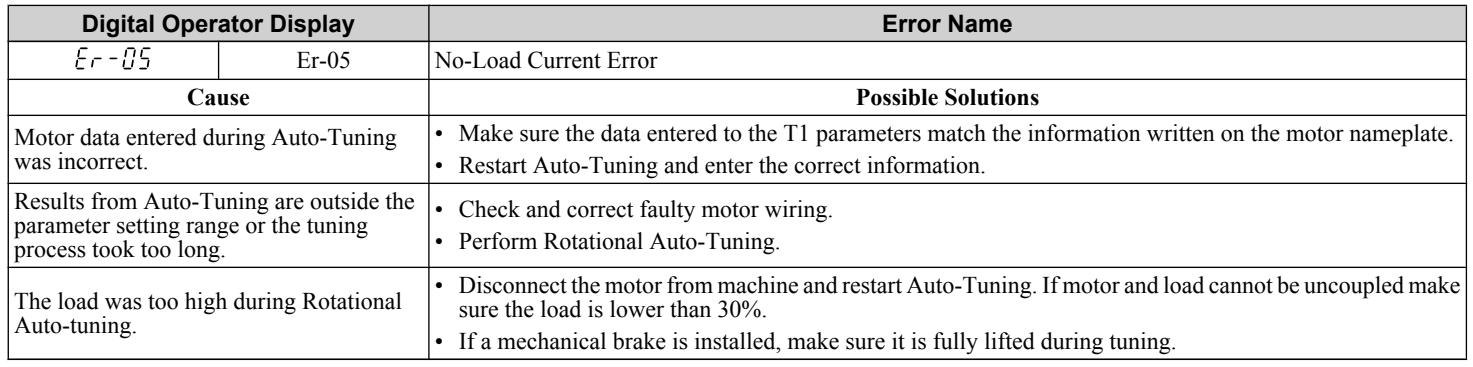

# **6.7 Auto-Tuning Fault Detection**

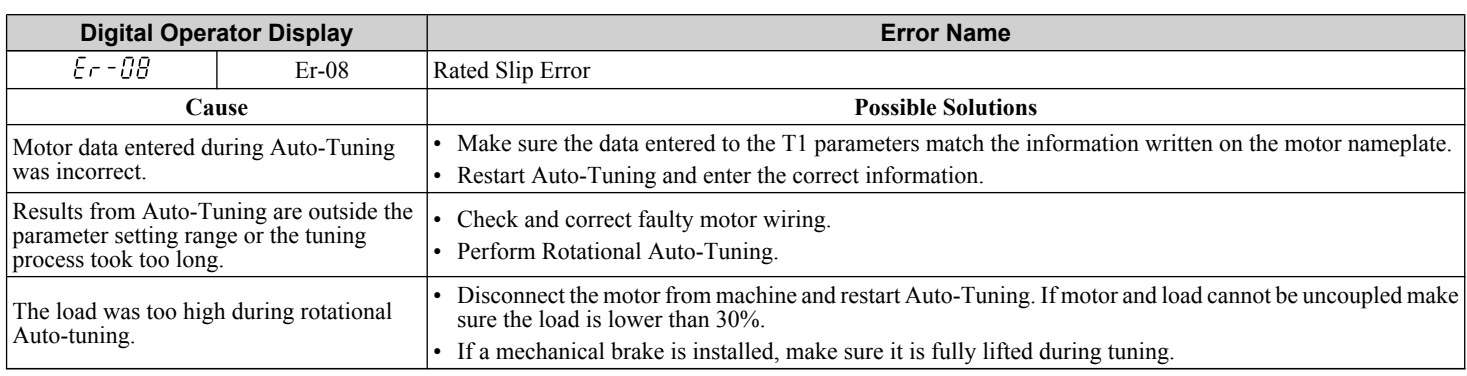

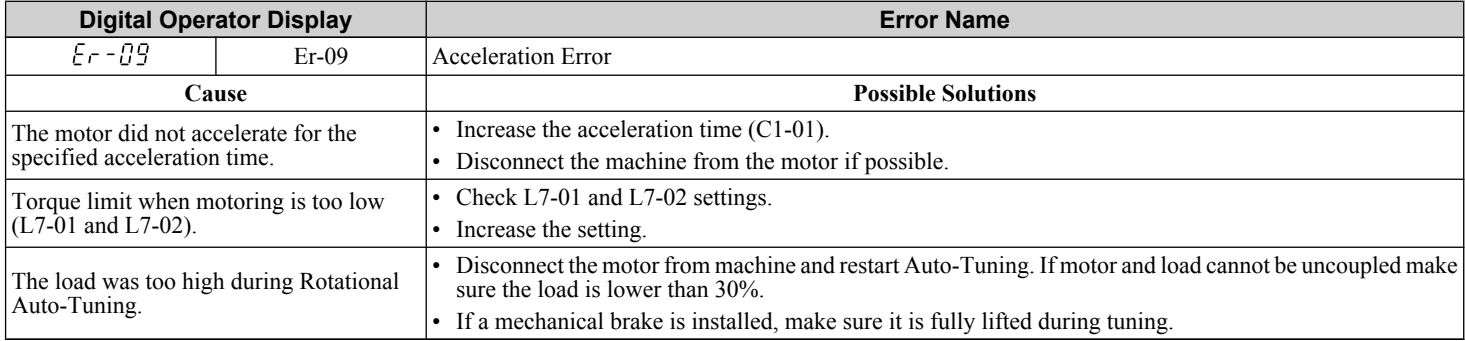

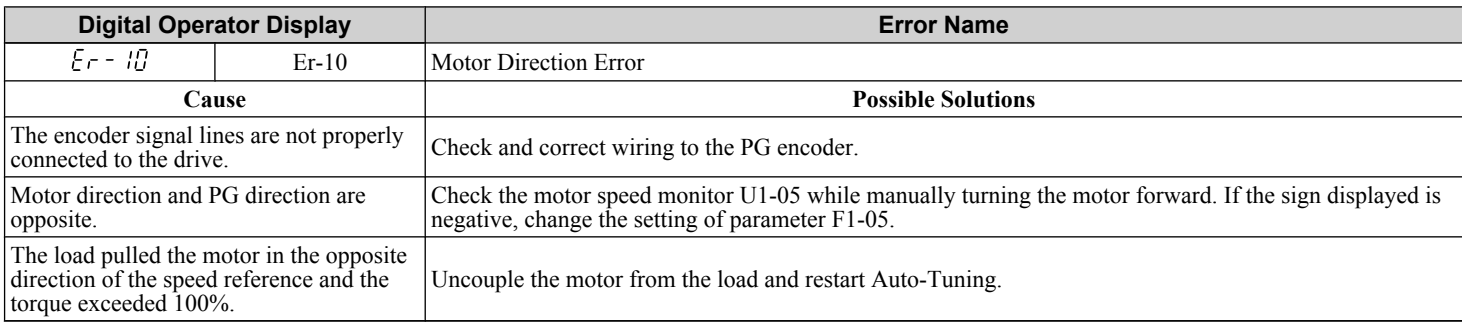

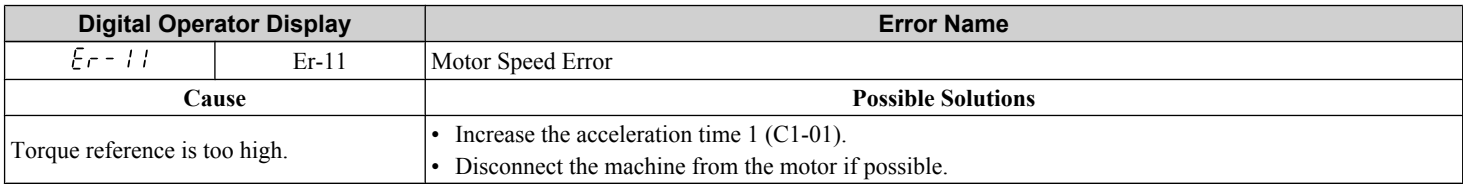

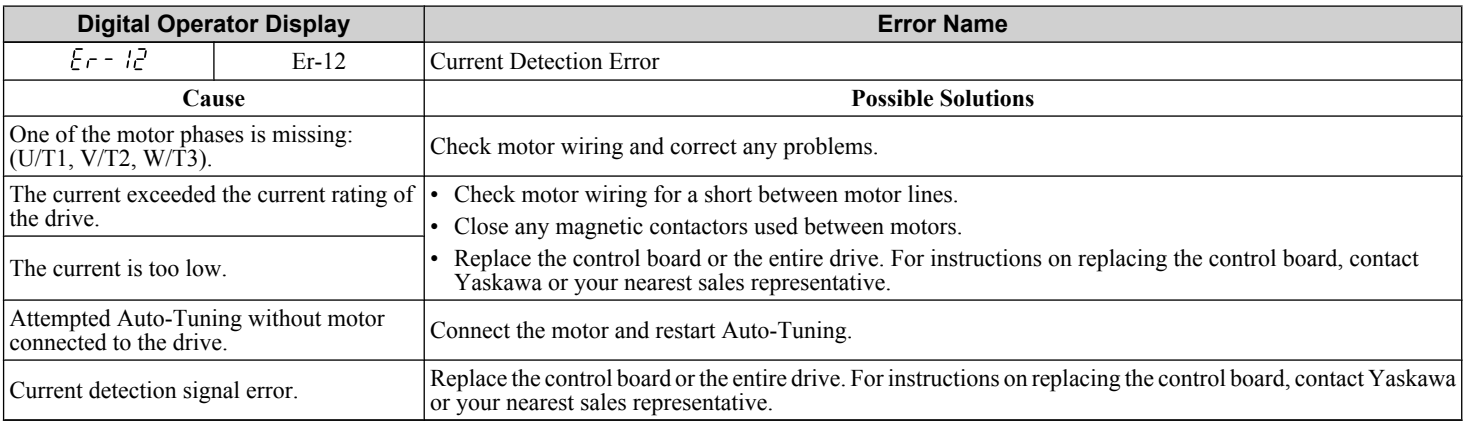

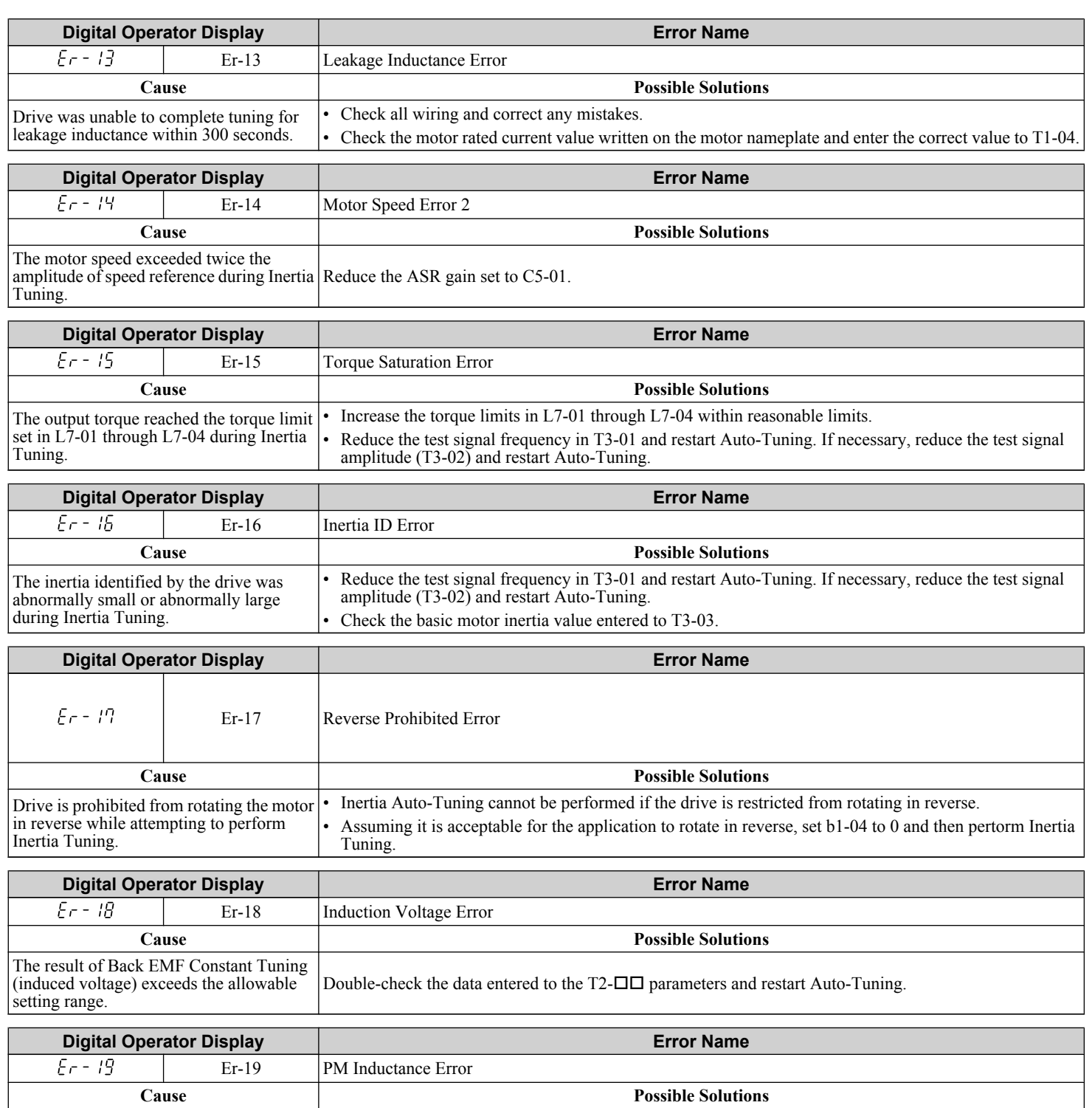

The induced voltage constant attempted to set a value to E5-08 or E5-09 that is outside the allowable range. Double-check the data entered to the  $T2-\Box\Box$  parameters and restart Auto-Tuning.

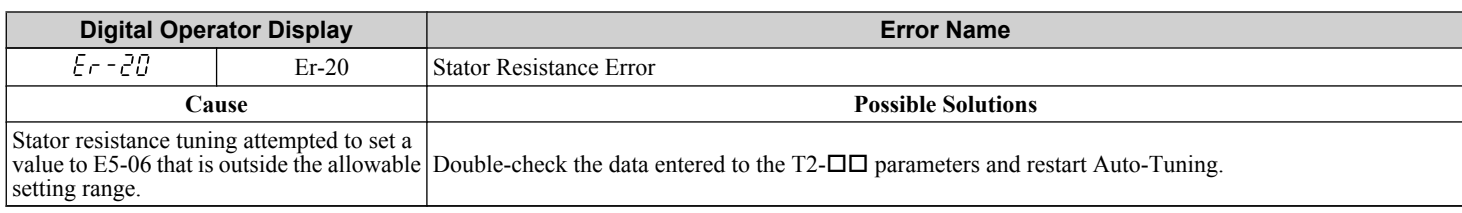

### **6.7 Auto-Tuning Fault Detection**

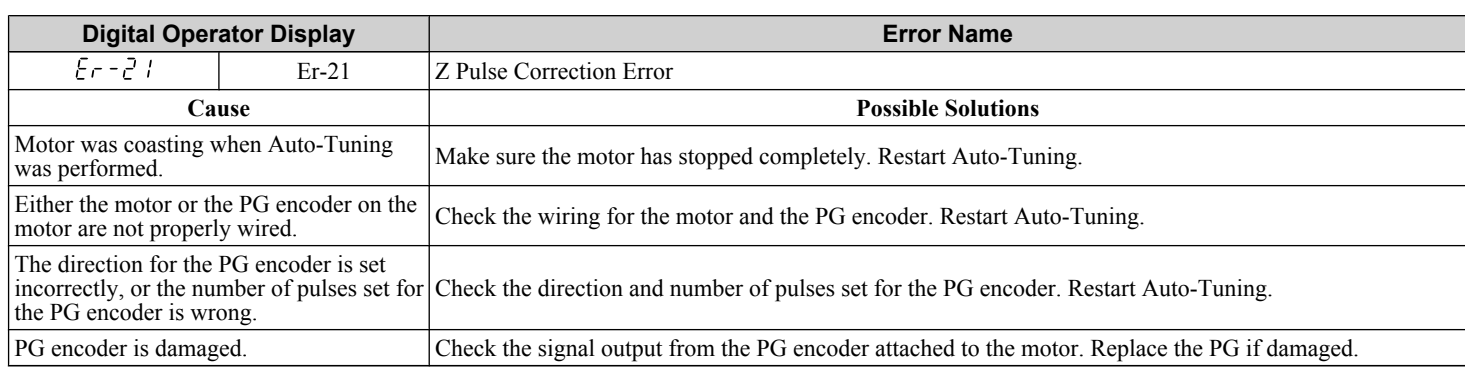

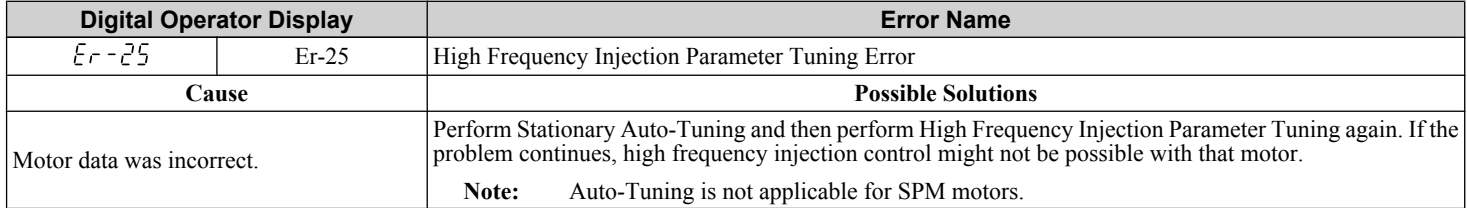

# **6.8 Copy Function Related Displays**

# **Tasks, Errors, and Troubleshooting**

The table below lists the messages and errors that may appear when using the Copy function.

When executing the tasks offered by the Copy function, the operator will indicate the task being performed. When an error occurs, a code appears on the operator to indicate the error. Note that errors related to the Copy function do not trigger a multifunction output terminal that has been set up to close when a fault or alarm occurs. To clear an error, simply press any key on the operator and the error display will disappear.

*Table 6.18* lists the corrective action that can be taken when an error occurs.

- Note: **1.** Whenever using the copy function, the drive should be fully stopped.
	- **2.** The drive will not accept a Run command while the Copy function is being executed.
	- **3.** Parameters can only be saved to a drive when the voltage class, capacity, control mode, and software version match.

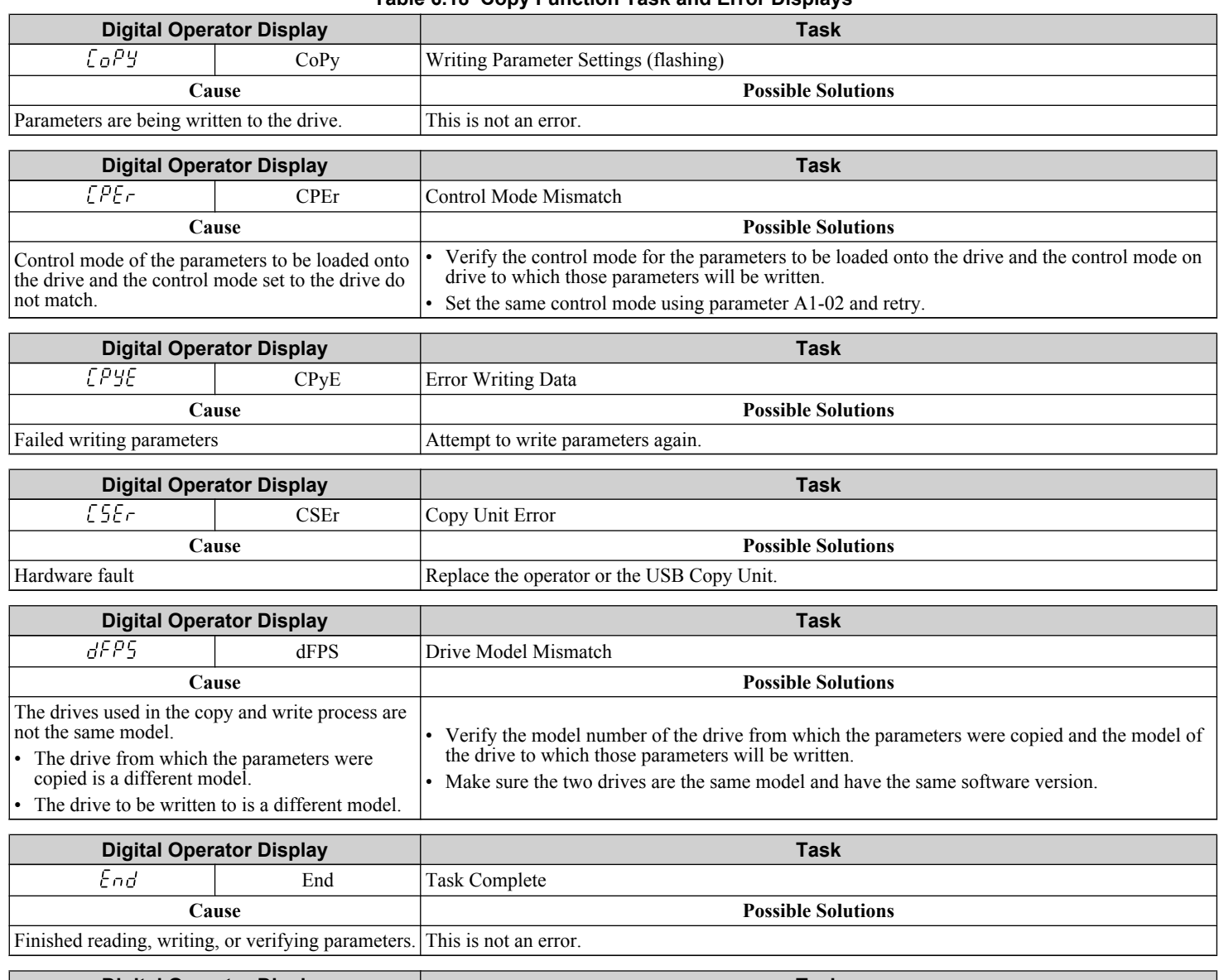

#### **Table 6.18 Copy Function Task and Error Displays**

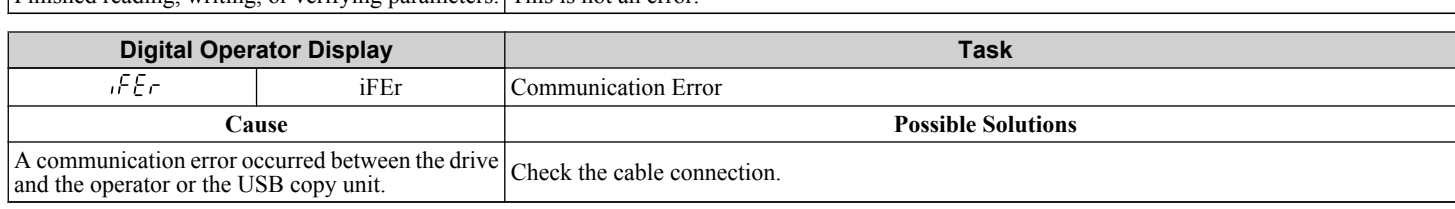

6

# **6.8 Copy Function Related Displays**

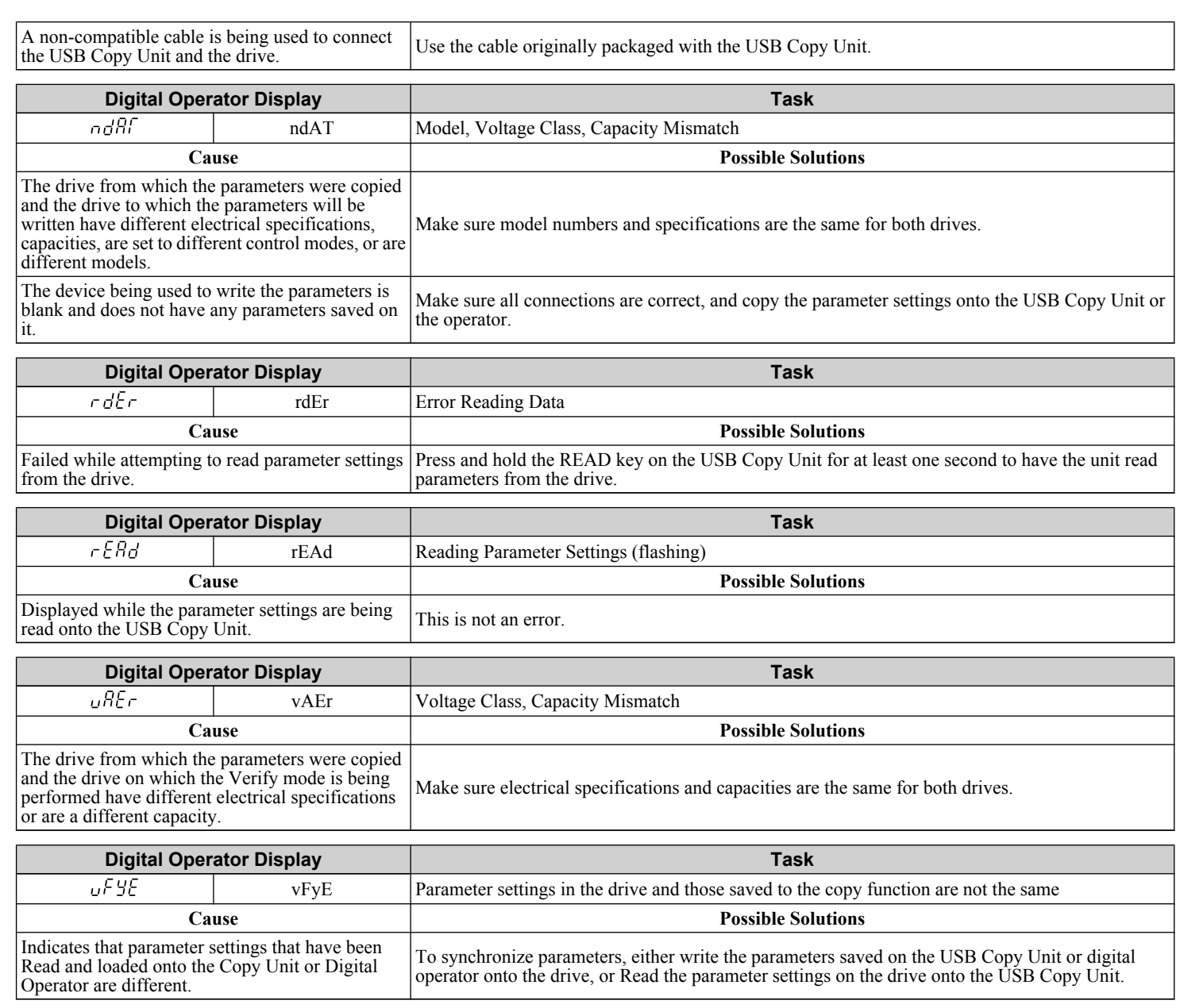

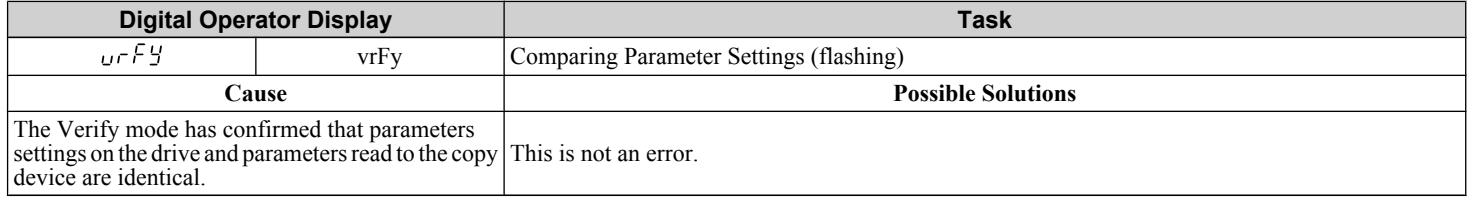

# **6.9 Diagnosing and Resetting Faults**

When a fault occurs and the drive stops, follow the instructions below to remove whatever conditions triggered the fault, then restart the drive.

**Note:** An oC/SC fault will be displayed in the event of an IGBT failure. It may not be possible to reset this fault until the IGBT problem is corrected.

# **Fault Occurs Simultaneously with Power Loss**

**WARNING!** *Electrical Shock Hazard. Ensure there are no short circuits between the main circuit terminals (R/L1, S/L2, and T/L3) or between the ground and main circuit terminals before restarting the drive. Do not immediately operate peripheral devices if a fuse is blown or a GFCI has tripped. Failure to comply may result in serious injury or death and will cause damage to equipment.*

- **1.** Turn on the drive input power.
- **2.** Use monitor parameters U2-□□ to display data on the operating status of the drive just before the fault occurred.
- **3.** Remove the cause of the fault and reset.
- **Note: 1.** To find out what faults were triggered, check the fault history in U2-02. Information on drive status when the fault occurred such as the frequency, current, and voltage can be found in U2-03 through U2-58. *Refer to Viewing Fault Trace Data After Fault on page 371* for information on how to view fault data.
	- **2.** When the fault continues to be displayed after cycling power, remove the cause of the fault and reset.

### **If the Drive Still has Power After a Fault Occurs**

- **1.** Look at the digital operator for information on the fault that occurred.
- **2.** *[Refer to Fault Displays, Causes, and Possible Solutions on page 335](#page-334-0)*.
- **3.** Reset the fault. *[Refer to Fault Reset Methods on page 373](#page-372-0)*.

### **Viewing Fault Trace Data After Fault**

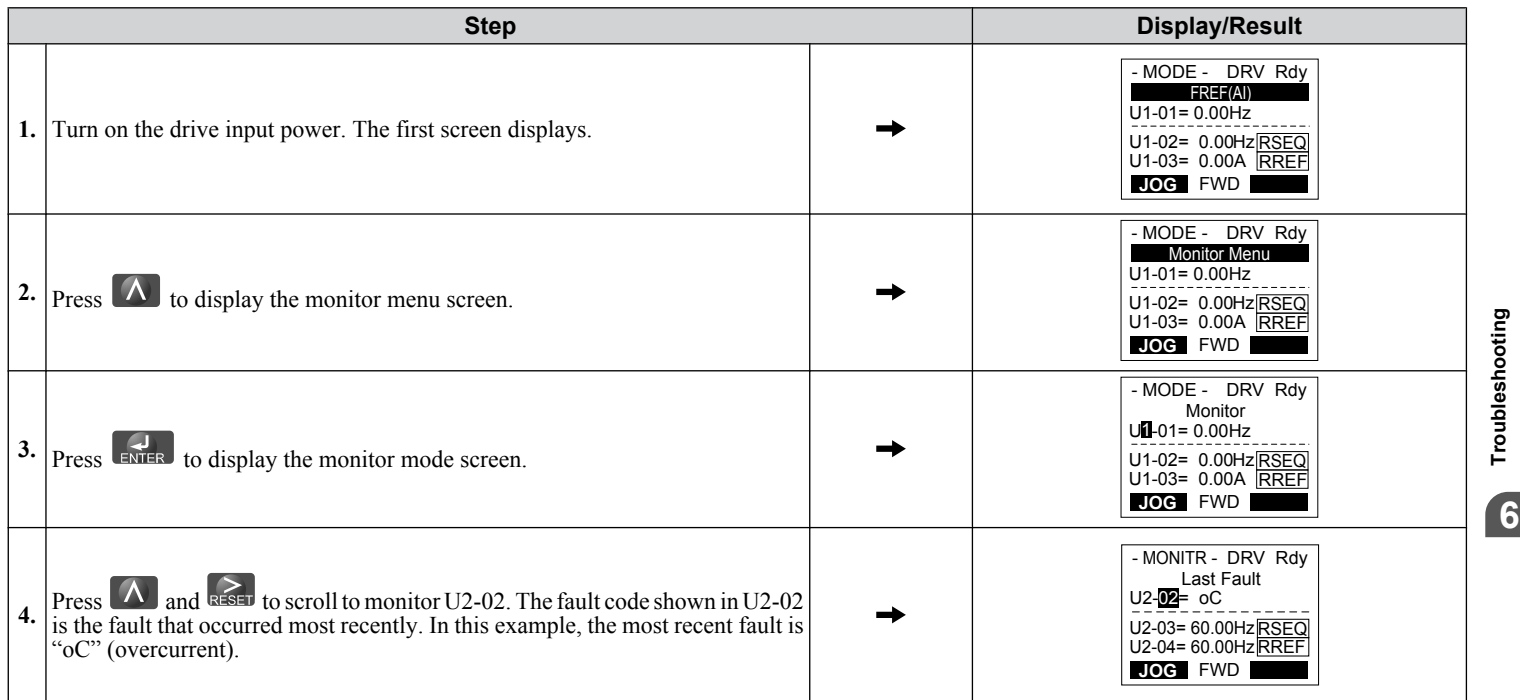

# **6.9 Diagnosing and Resetting Faults**

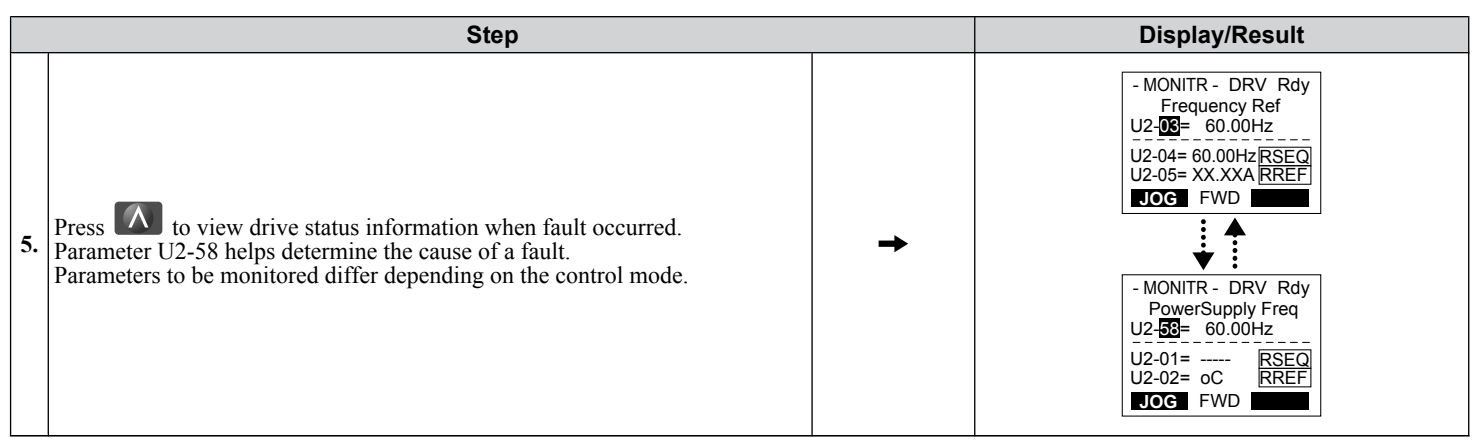

# <span id="page-372-0"></span>**Fault Reset Methods**

When a fault occurs, the cause of the fault must be removed and the drive must be restarted. The table below lists the different ways to restart the drive.

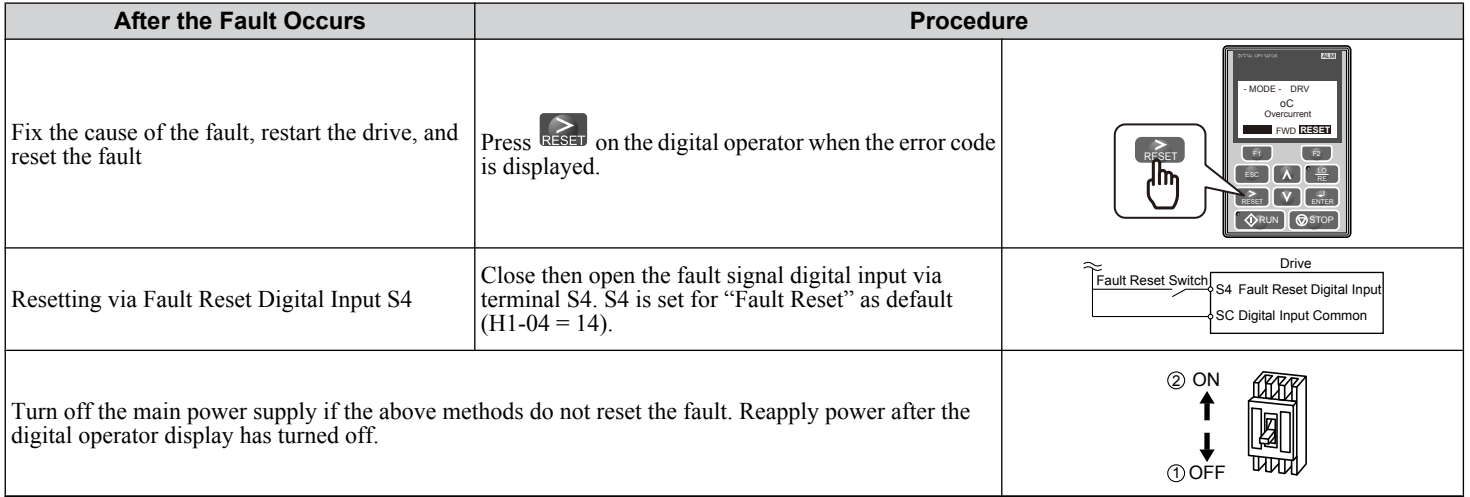

**Note:** If the Run command is present, the drive will disregard any attempts to reset the fault. Remove the Run command before attempting to clear a fault situation.

# **6.10 Troubleshooting without Fault Display**

This section describes troubleshooting problems that do not trip an alarm or fault.

The following symptoms indicate that the drive is not set correctly for proper performance with the motor. *[Refer to Motor](#page-323-0)  [Performance Fine-Tuning on page 324](#page-323-0)* for guidance on troubleshooting.

- Motor hunting and oscillation
- Poor motor torque
- Poor speed precision
- Poor motor torque and speed response
- Motor noise

# **Common Problems**

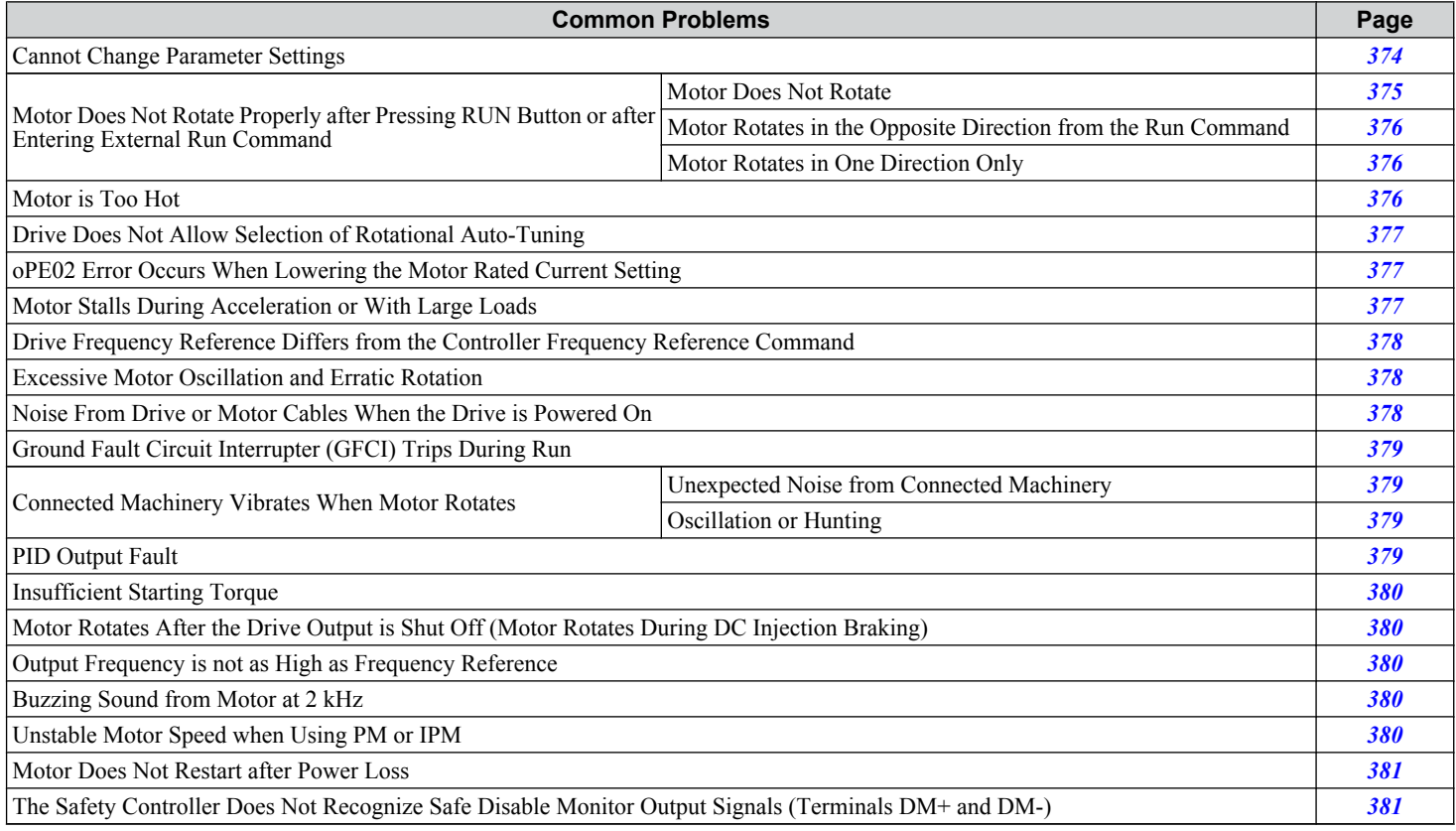

# **Cannot Change Parameter Settings**

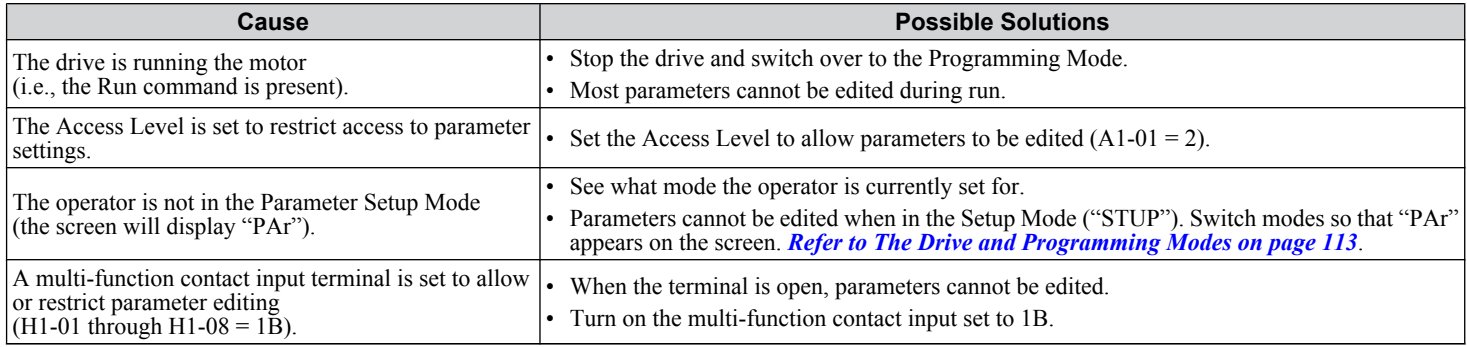

<span id="page-374-0"></span>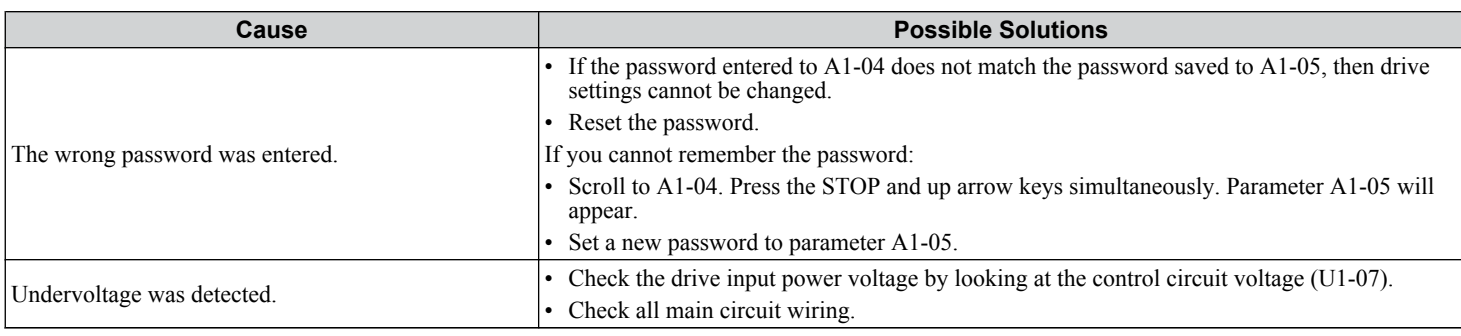

# ◆ Motor Does Not Rotate Properly after Pressing RUN Button or after Entering External **Run Command**

### **Motor Does Not Rotate**

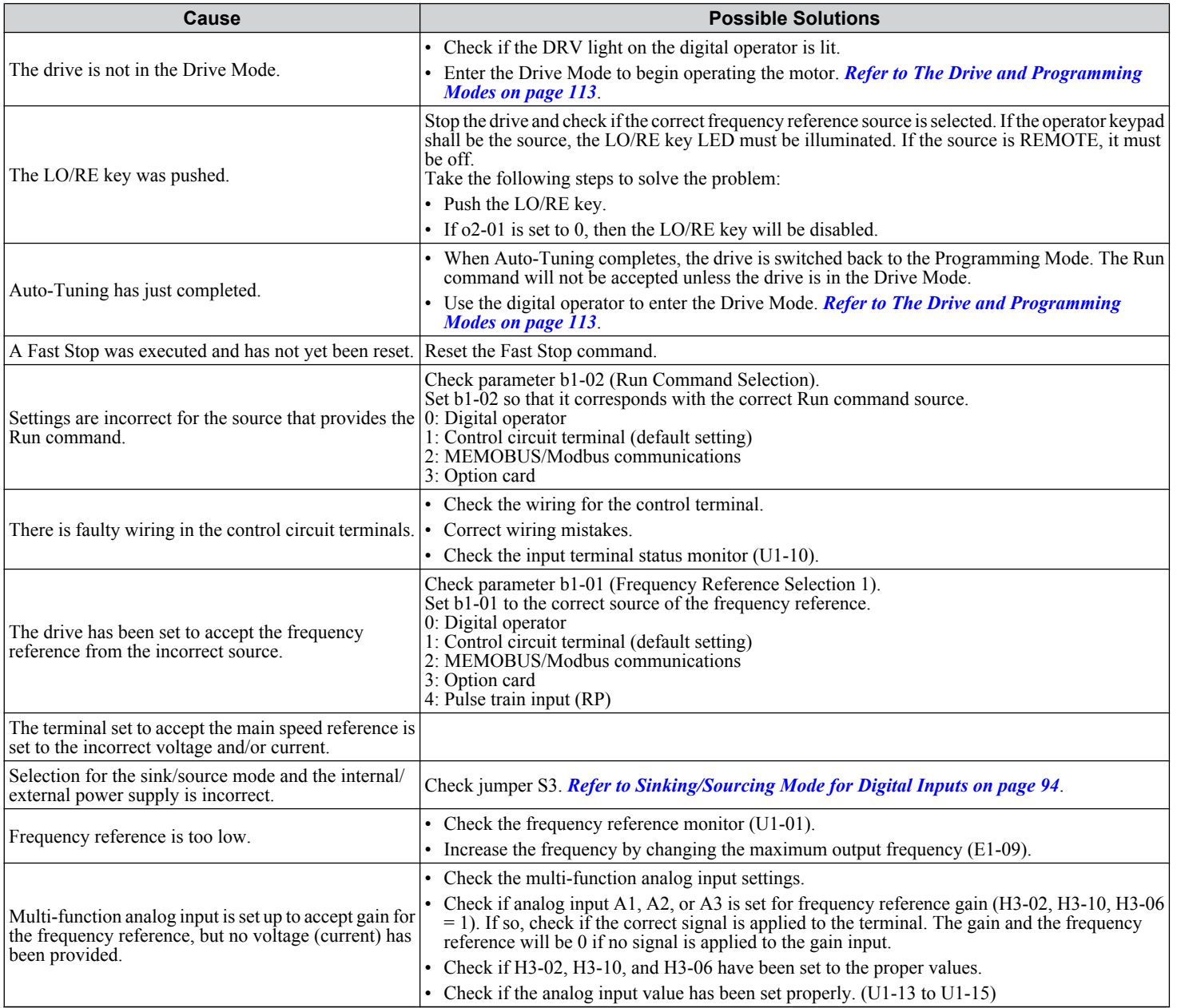

Troubleshooting **6Troubleshooting**

6

<span id="page-375-0"></span>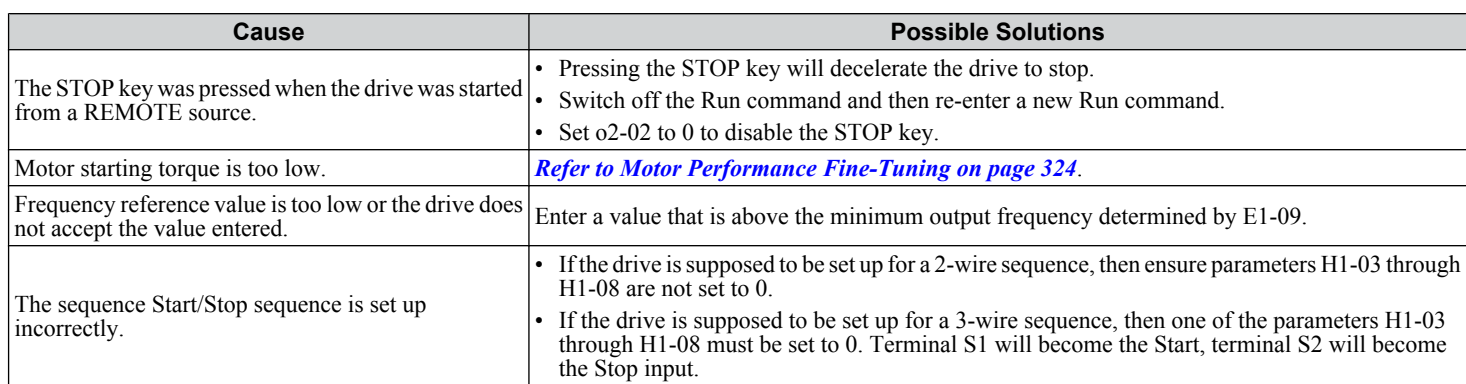

### ■ Motor Rotates in the Opposite Direction from the Run Command

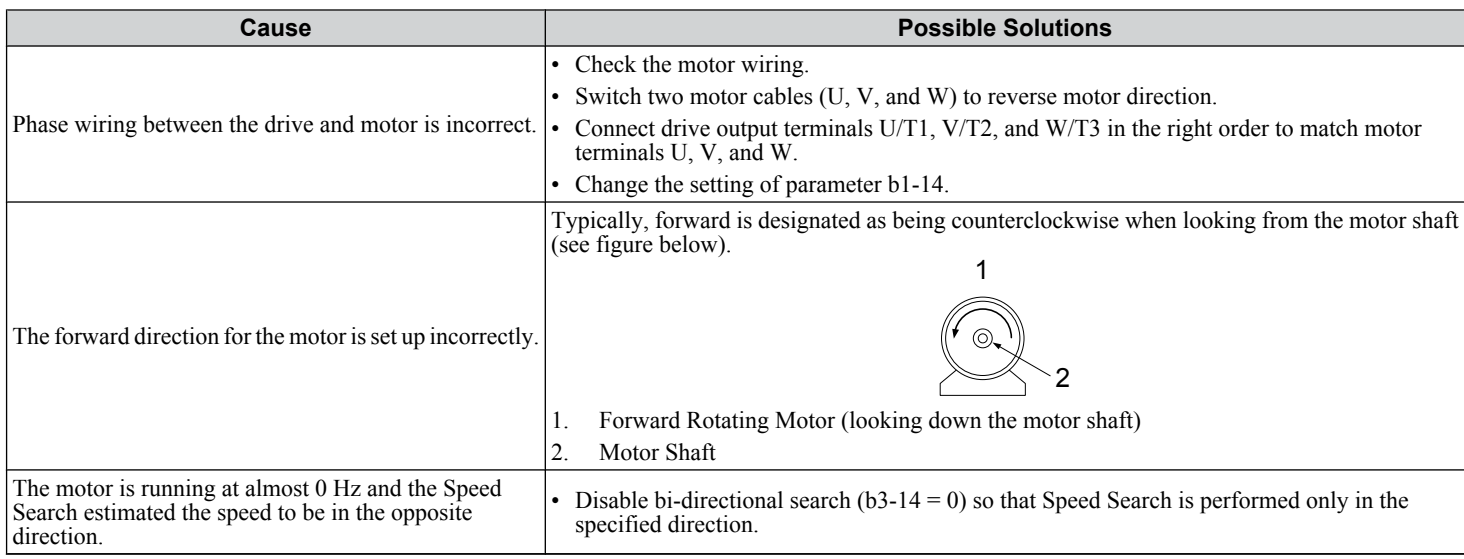

**Note:** Check the motor specifications for the forward and reverse directions. The motor specifications will vary depending on the manufacturer of the motor.

### ■ Motor Rotates in One Direction Only

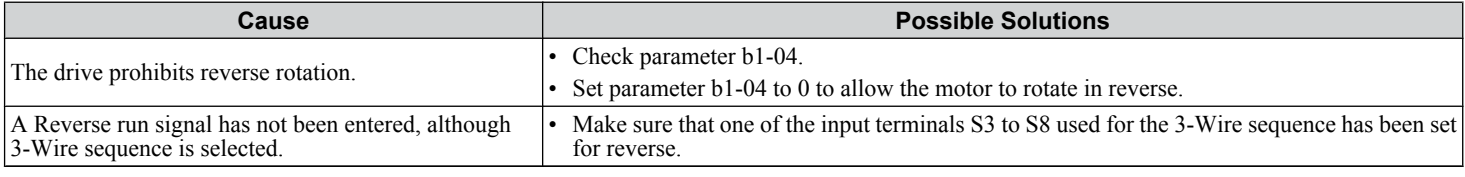

# **Motor is Too Hot**

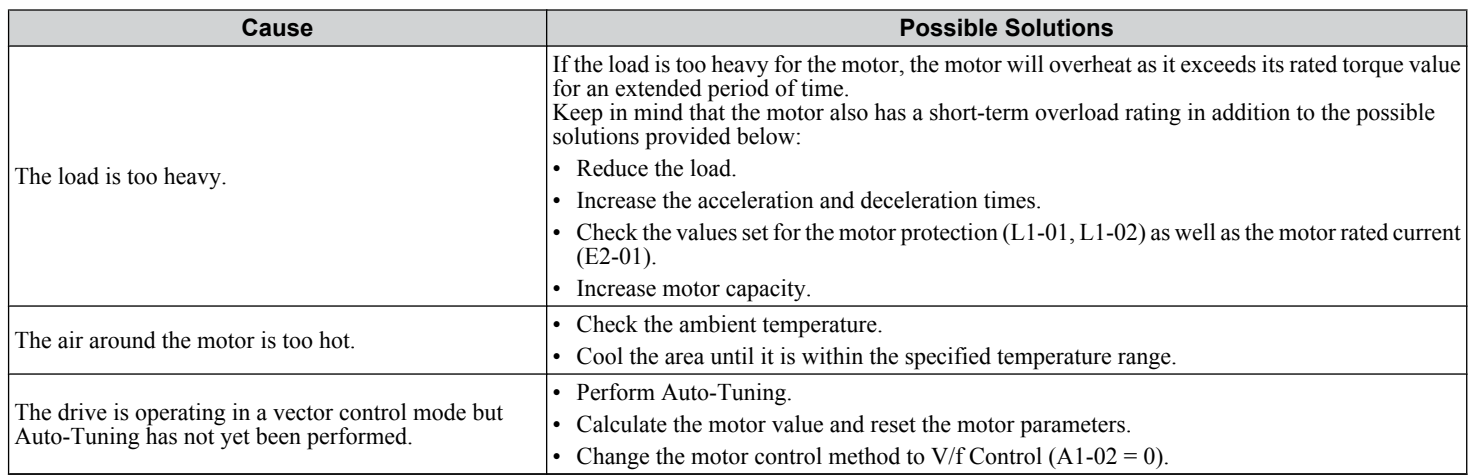

<span id="page-376-0"></span>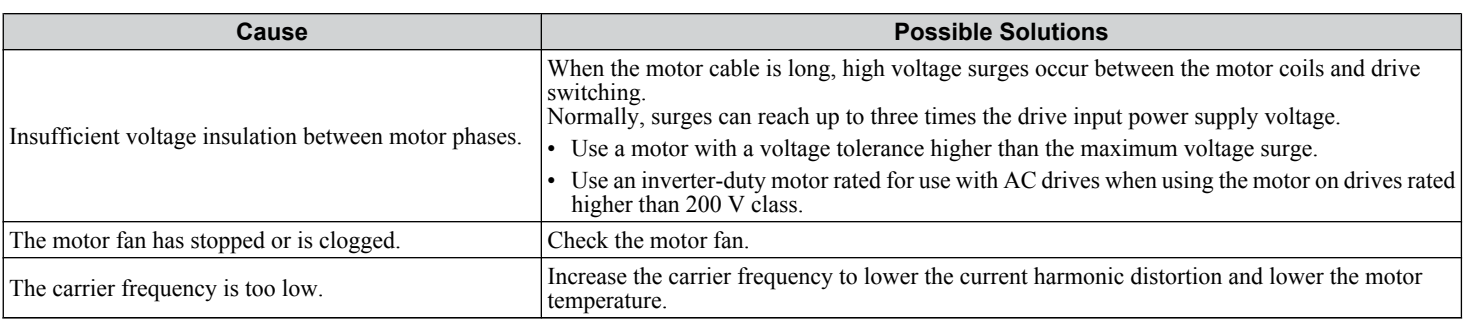

# **Drive Does Not Allow Selection of the Desired Auto-Tuning Mode**

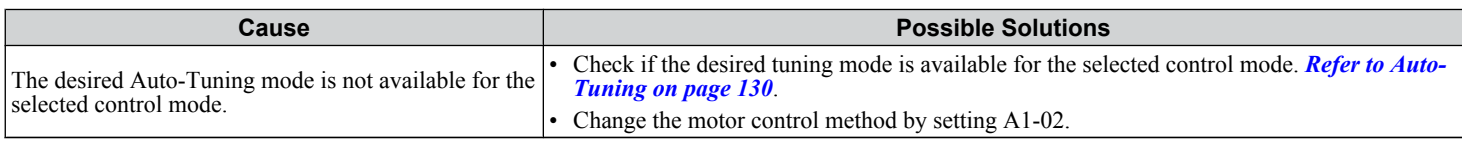

# **oPE02 Error Occurs When Lowering the Motor Rated Current Setting**

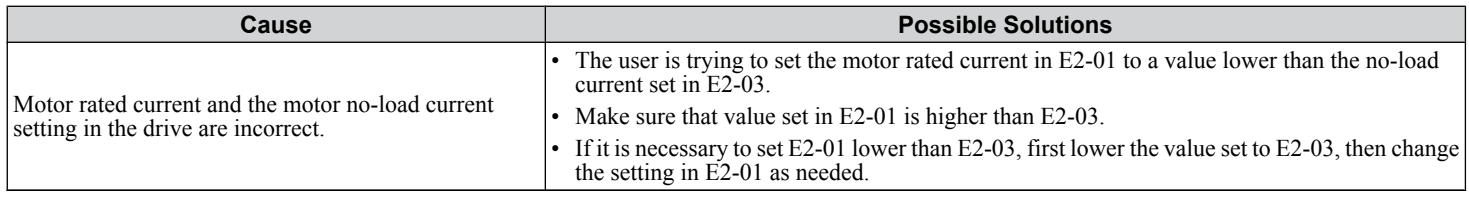

# **Motor Stalls during Acceleration or Acceleration Time is Too Long**

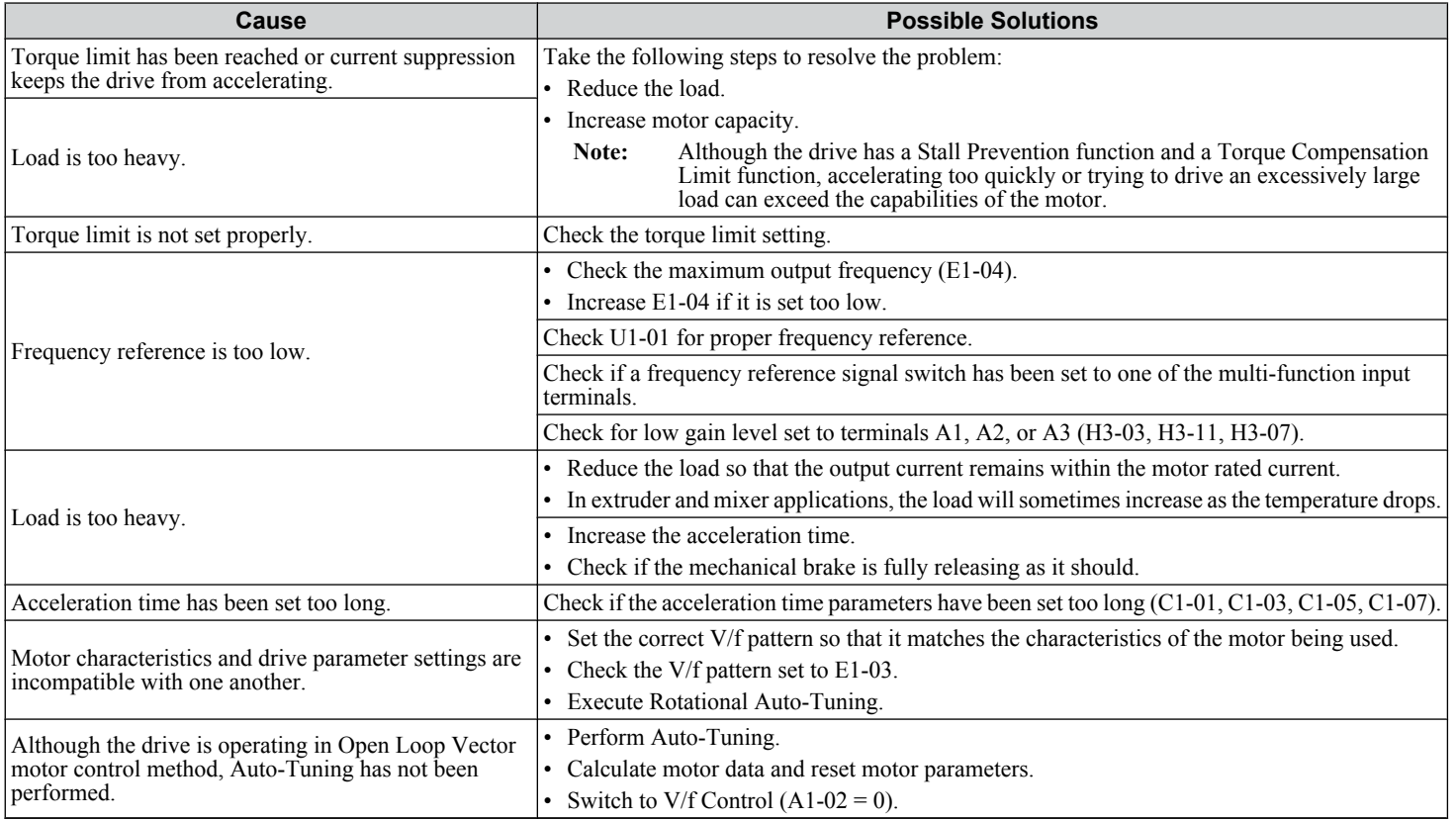

 $6<sup>1</sup>$ 

### <span id="page-377-0"></span>**6.10 Troubleshooting without Fault Display**

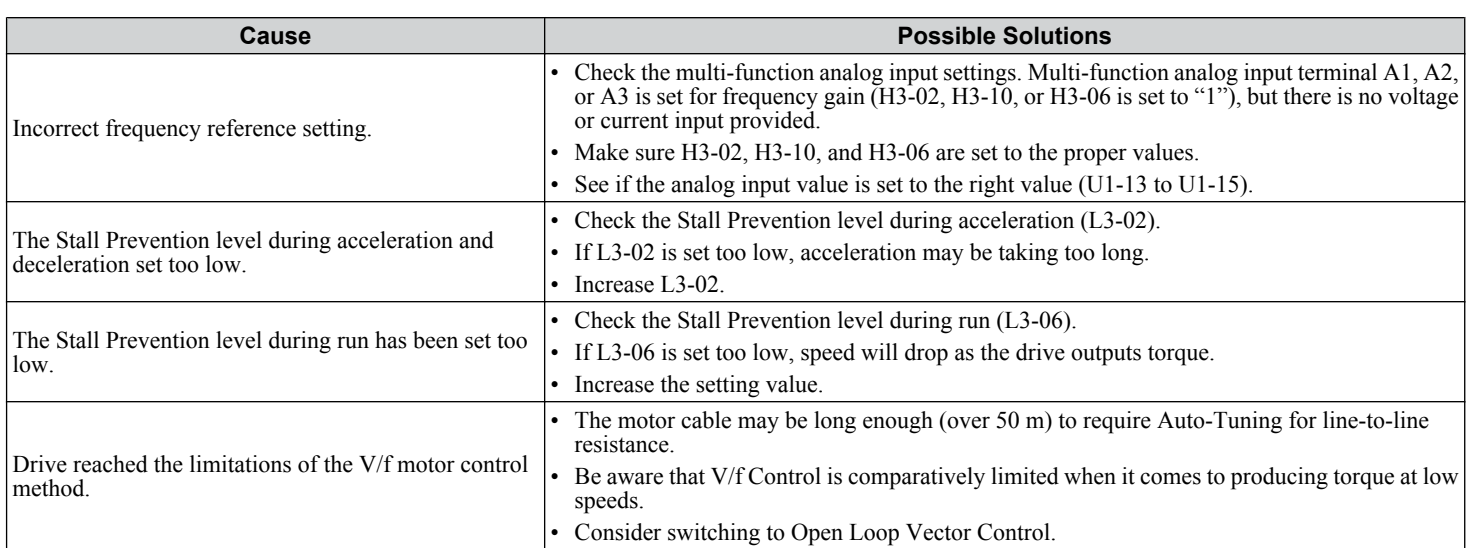

# $\blacklozenge$  **Drive Frequency Reference Differs from the Controller Frequency Reference Command**

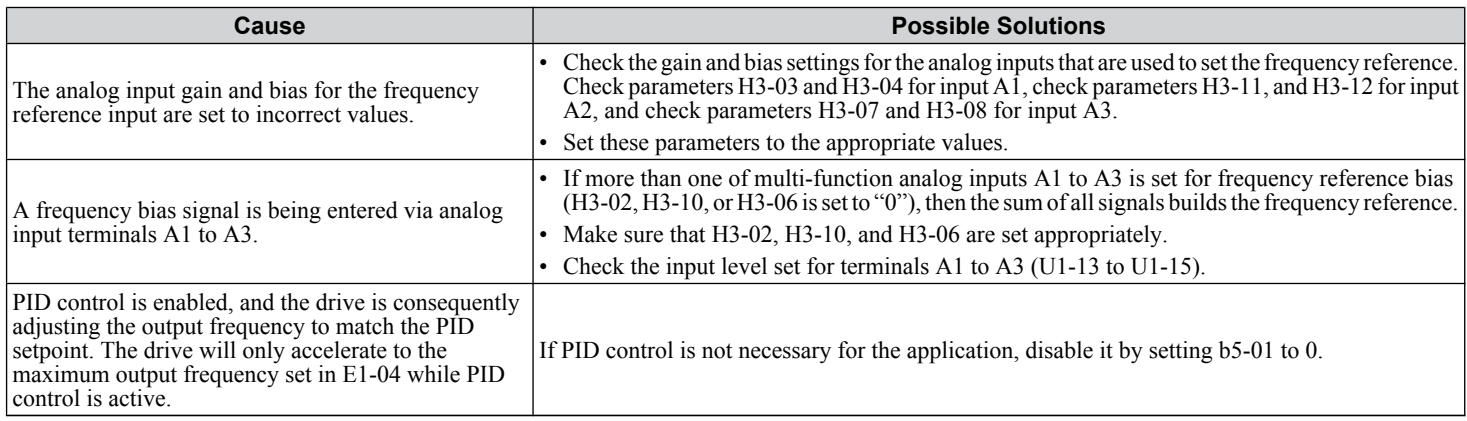

# **Excessive Motor Oscillation and Erratic Rotation**

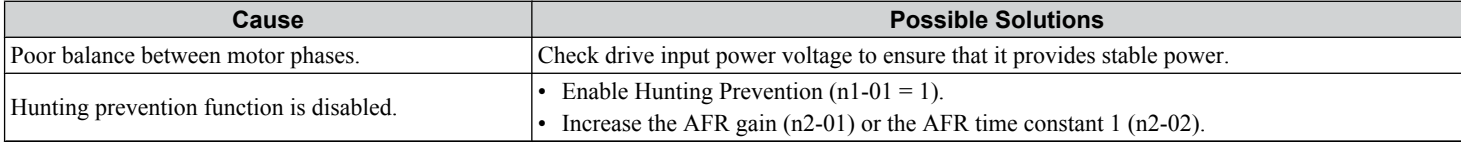

# u **Noise From Drive or Motor Cables When the Drive is Powered On**

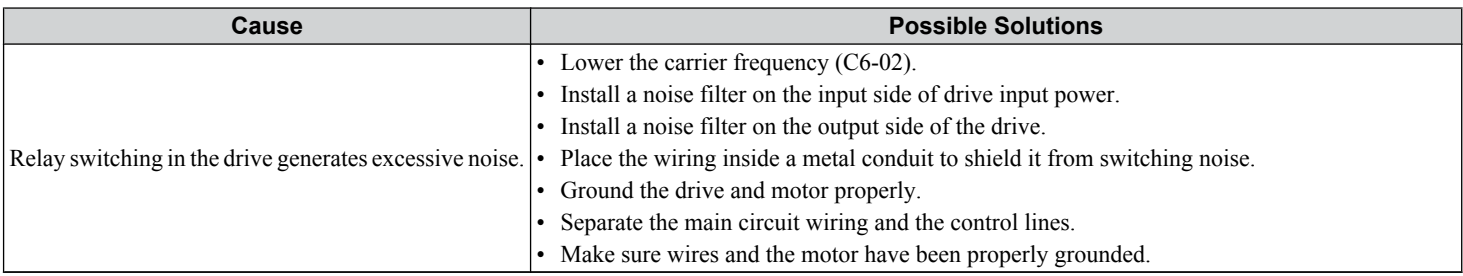

# <span id="page-378-0"></span>**Ground Fault Circuit Interrupter (GFCI) Trips During Run**

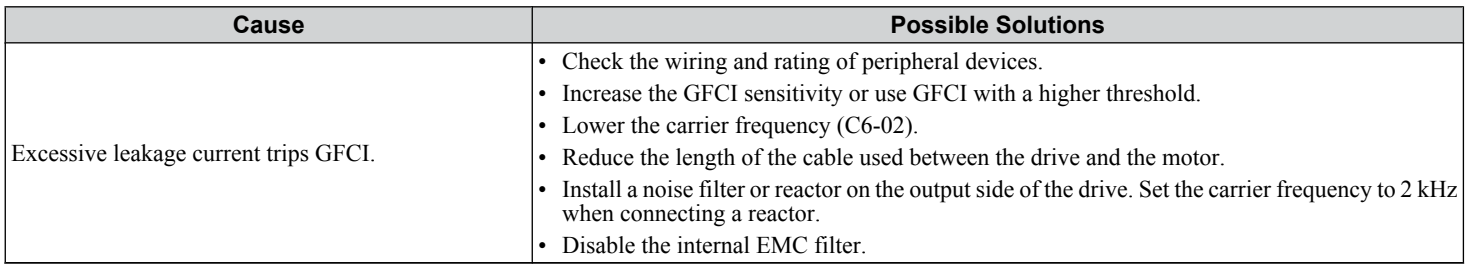

# **Connected Machinery Vibrates When Motor Rotates**

### **Unexpected Noise from Connected Machinery**

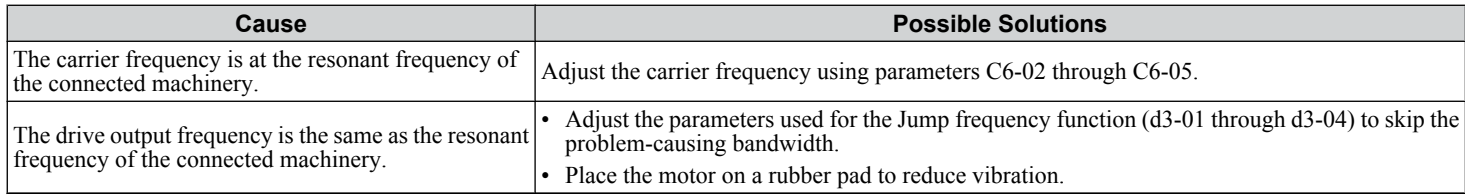

Note: Set C6-02 to a value between 1 and 4 and check the motor to inspect for a motor error.

### **Oscillation or Hunting**

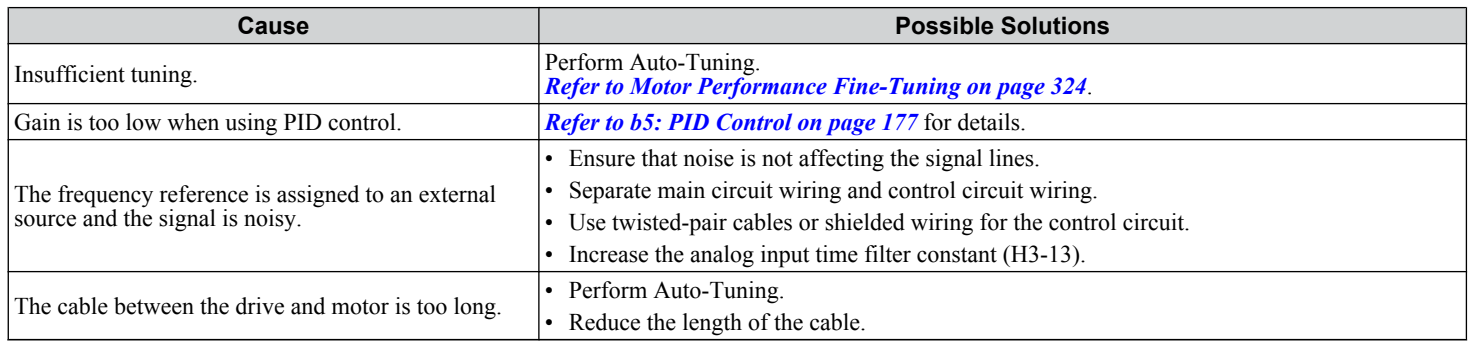

# **PID Output Fault**

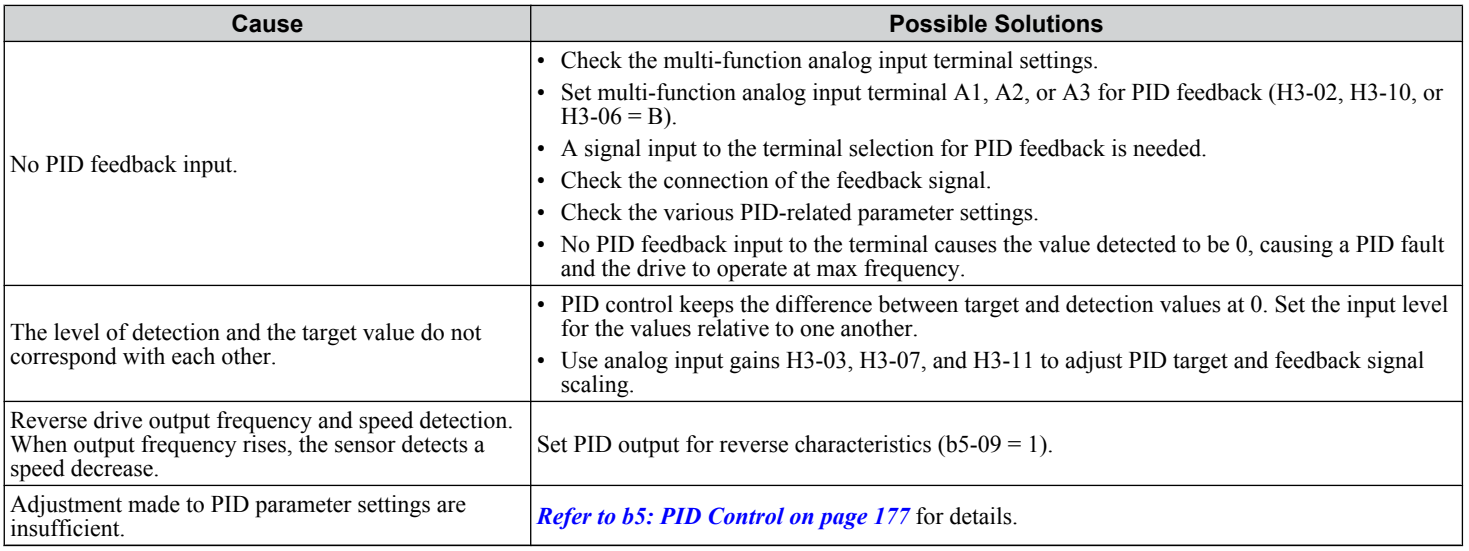

 $6<sup>1</sup>$ 

# <span id="page-379-0"></span>**Insufficient Starting Torque**

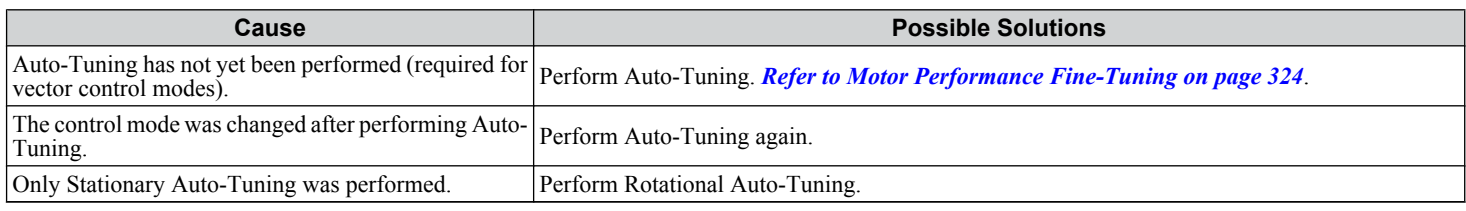

# **Motor Rotates after the Drive Output is Shut Off (Motor Rotates During DC Injection Braking)**

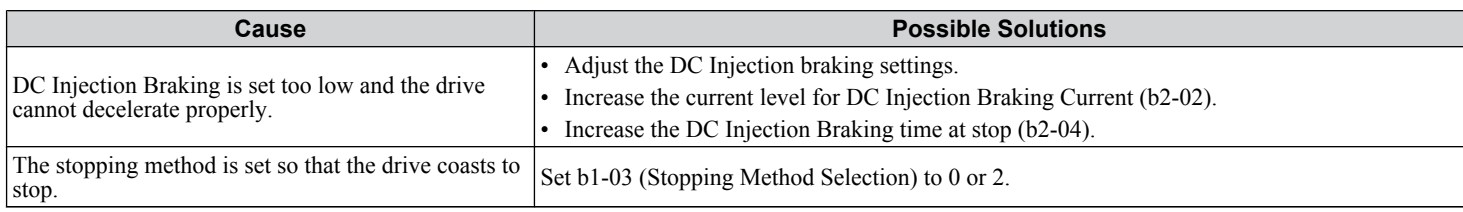

# **Output Frequency is Not as High as Frequency Reference**

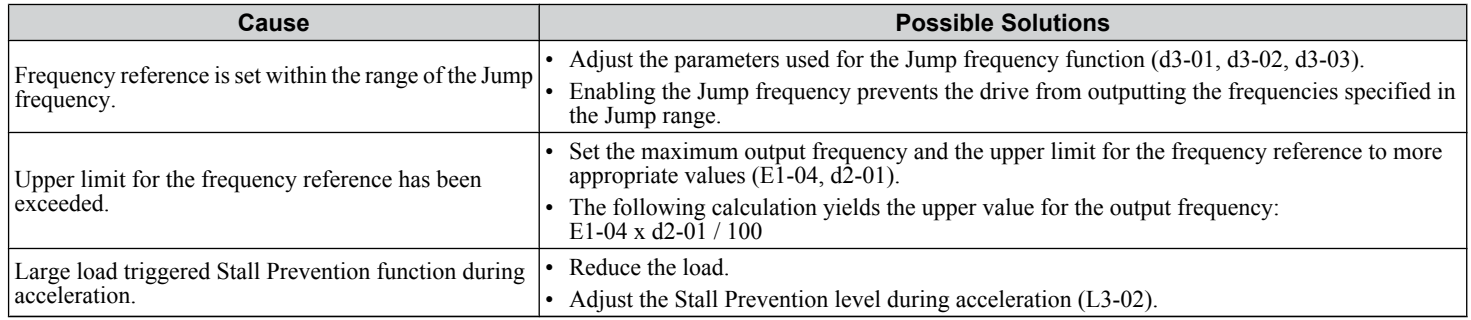

# **Sound from Motor**

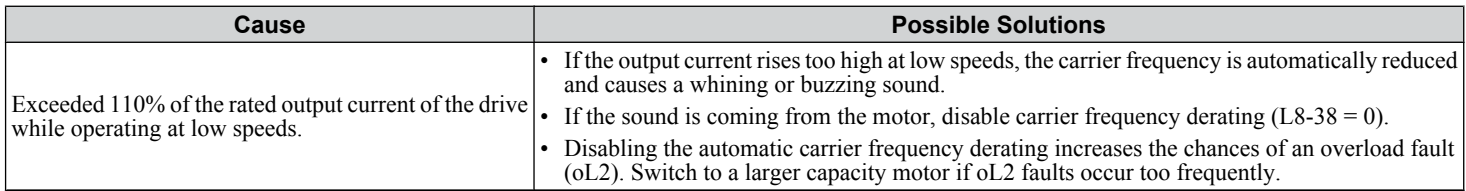

# **Unstable Motor Speed when Using PM**

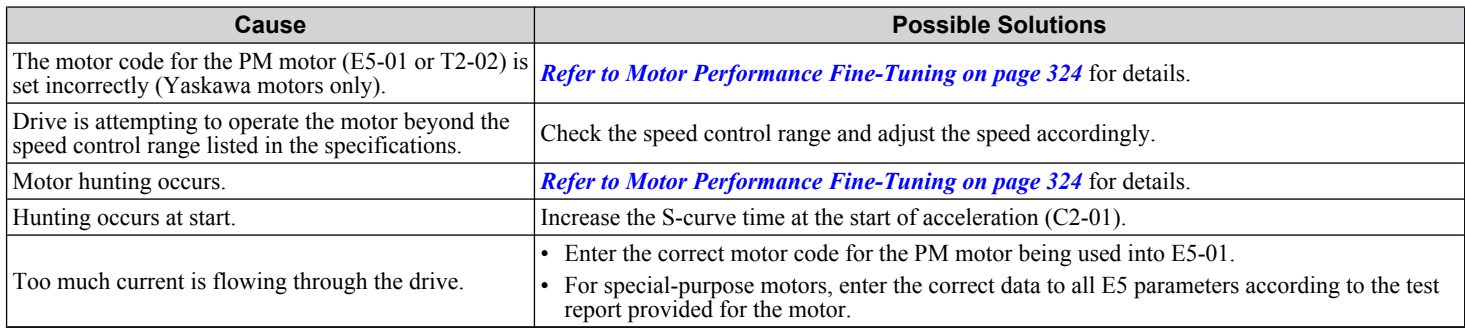

# <span id="page-380-0"></span>**Motor Does Not Restart after Power Loss**

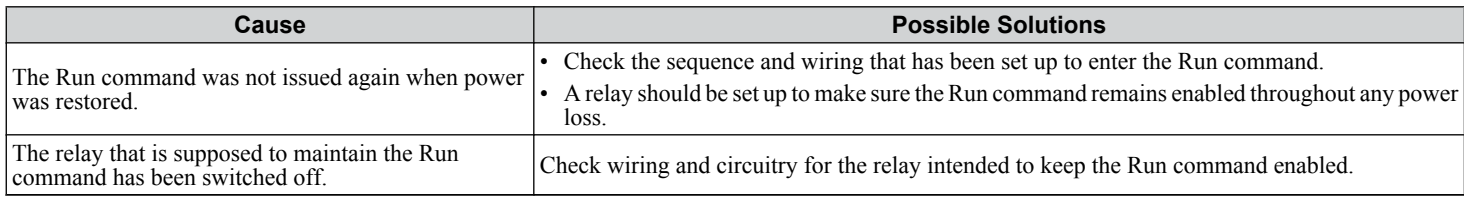

# u **The Safety Controller Does Not Recognize Safe Disable Monitor Output Signals (Terminals DM+ and DM-)**

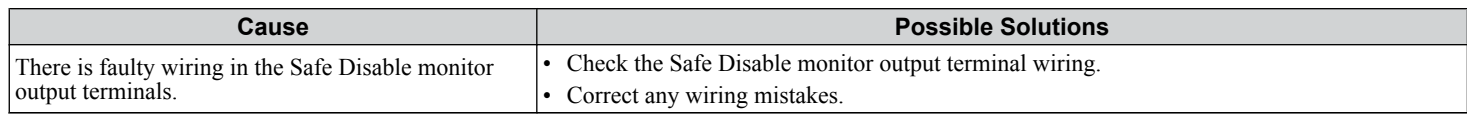

 $6<sup>°</sup>$ 

**This Page Intentionally Blank**

**7**

# **Periodic Inspection & Maintenance**

This chapter describes the periodic inspection and maintenance of the drive to ensure that it receives the proper care to maintain overall performance.

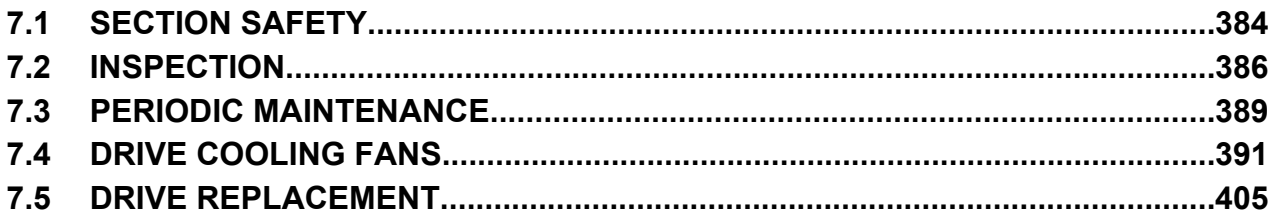

# <span id="page-383-0"></span>**7.1 Section Safety**

# **WARNING**

# **Electrical Shock Hazard**

### **Do not connect or disconnect wiring while the power is on.**

Failure to comply could result in death or serious injury.

Before servicing, disconnect all power to the equipment. The capacitor for the control power supply remains charged even after the power supply is turned off. The charge indicator LED will extinguish when the control power supply voltage is below 50 Vdc. To prevent electric shock, wait for at least the time specified on the warning label; after all indicators are OFF, measure for unsafe voltages to confirm the drive is safe prior to servicing.

### **Do not operate equipment with covers removed.**

Failure to comply could result in death or serious injury.

The diagrams in this section may show drives without covers or safety shields to show details. Be sure to reinstall covers or shields before operating the drives and run the drives according to the instructions described in this manual.

### **Always ground the motor-side grounding terminal.**

Improper equipment grounding could result in death or serious injury by contacting the motor case.

#### **Do not remove covers or touch circuit boards while the power is on.**

Failure to comply could result in death or serious injury.

#### **Do not allow unqualified personnel to perform work on the drive.**

Failure to comply could result in death or serious injury.

Installation, maintenance, inspection, and service must be performed only by authorized personnel familiar installation, adjustment, and maintenance of drives.

#### **Do not perform work on the drive while wearing loose clothing, jewelry or without eye protection.**

Failure to comply could result in death or serious injury.

Remove all metal objects such as watches and rings, secure loose clothing, and wear eye protection before beginning work on the drive.

### **Do not touch any terminals before the capacitors have fully discharged.**

Failure to comply could result in death or serious injury.

Before servicing, disconnect all power to the equipment. The capacitor for the control power supply remains charged even after the power supply is turned off. The charge indicator LED will extinguish when the control power supply voltage is below 50 Vdc. To prevent electric shock, wait for at least the time specified on the warning label; after all indicators are OFF, measure the control power supply voltage level to confirm it has reached a safe level.

### **Fire Hazard**

#### **Tighten all terminal screws to the specified tightening torque.**

Loose electrical connections could result in death or serious injury by fire due to overheating of electrical connections.

#### **Do not use an improper voltage source.**

Failure to comply could result in death or serious injury by fire.

Verify that the rated voltage of the drive matches the voltage of the incoming power supply before applying power.

#### **Do not use improper combustible materials.**

Failure to comply could result in death or serious injury by fire.

Attach the drive to metal or other noncombustible material.

# **NOTICE**

**Observe proper electrostatic discharge procedures (ESD) when handling the drive and circuit boards.**

Failure to comply may result in ESD damage to the drive circuitry.

**Follow cooling fan replacement instructions. The cooling fan cannot operate properly when it is installed incorrectly and could seriously damage the drive.**

Follow the instructions in this manual to replace the cooling fan, making sure that the label is on top before inserting the cooling fan into the drive. To ensure maximum useful product life, replace both cooling fans when performing maintenance.

**Never connect or disconnect the motor from the drive while the drive is outputting voltage.**

Improper equipment sequencing could result in damage to the drive.

#### **Do not use unshielded cable for control wiring.**

Failure to comply may cause electrical interference resulting in poor system performance. Use shielded, twisted-pair wires and ground the shield to the ground terminal of the drive.

#### **Do not allow unqualified personnel to use the product.**

Failure to comply could result in damage to the drive.

Maintenance, inspection, and replacement of parts must be performed only by authorized personnel familiar with installation, adjustment and maintenance of AC drives.

#### **Do not modify the drive circuitry.**

Failure to comply could result in damage to the drive and will void warranty.

Yaskawa is not responsible for any modification of the product made by the user. This product must not be modified.

**Check all the wiring to ensure that all connections are correct after installing the drive and connecting any other devices.**

Failure to comply could result in damage to the drive.

#### **Comply with proper wiring practices.**

The motor may run in reverse if the phase order is backward.

Connect motor input terminals U, V and W to drive output terminals U/T1, V/T2, and W/T3. The phase order for the drive and motor should match.

#### **Frequently switching the drive power supply to stop and start the motor can damage the drive.**

To get the full performance life out of the capacitor for the control power supply and circuit relays, refrain from switching the drive power supply off and on more than once every 30 minutes. Frequent use can damage the drive. Use the drive to stop and start the motor.

#### **Do not operate damaged equipment.**

Failure to comply could result in further damage to the equipment.

Do not connect or operate any equipment with visible damage or missing parts.

# <span id="page-385-0"></span>**7.2 Inspection**

Power electronics have limited life and may exhibit changes in characteristics or performance deterioration after years of use under normal conditions. To help avoid such problems, it is important to perform preventive maintenance and periodic inspection on the drive.

Drives contain a variety of power electronics such as power transistors, semiconductors, capacitors, resistors, fans, and relays. The electronics in the drive serve a critical role in maintaining proper motor control.

Follow the inspection lists provided in this chapter as a part of a regular maintenance program.

**Note:** The drive will require more frequent inspection if it is placed in harsh environments, such as:

- High ambient temperatures
- Frequent starting and stopping
- Fluctuations in the AC supply or load
- Excessive vibrations or shock loading
- Dust, metal dust, salt, sulfuric acid, chlorine atmospheres
- Poor storage conditions.

Perform the first equipment inspection one to two years after installation.

# **Recommended Daily Inspection**

*Table 7.1* outlines the recommended daily inspection for Yaskawa drives. Check the following items on a daily basis to avoid premature deterioration in performance or product failure. Copy this checklist and mark the "Checked" column after each inspection.

| <b>Inspection Category</b>  | <b>Inspection Points</b>                                                                                                    | <b>Corrective Action</b>                                                   | <b>Checked</b> |
|-----------------------------|----------------------------------------------------------------------------------------------------|----------------------------------------------------------------------------|----------------|
| <b>Motor</b>                | Inspect for abnormal oscillation or noise coming from<br>the motor.                                                          | Check the load coupling.<br>$\bullet$                                      |                |
|                             |                                                                                                    | Measure motor vibration.                                                   |                |
|                             |                                                                                                    | Tighten all loose components.<br>$\bullet$                                 |                |
| Cooling                     | Inspect for abnormal heat generated from the drive or<br>motor and visible discoloration.                                    | Check for the following:                                                   |                |
|                             |                                                                                                    | Excessive load.                                                            |                |
|                             |                                                                                                    | Loose connections.                                                         |                |
|                             |                                                                                                    | Dirty heatsink or motor.                                                   |                |
|                             |                                                                                                    | Ambient temperature.<br>٠                                                  |                |
|                             | Inspect drive cooling fan and circulation fan operation.                                                                     | Check for the following:                                                   |                |
|                             |                                                                                                    | Clogged or dirty fan.                                                      |                |
|                             |                                                                                                    | Correct Fan operation parameter setting.<br>٠                              |                |
| <b>Environment</b>          | Verify the drive environment complies with the<br>specifications listed in <i>Installation Environment</i> on<br>page $50$ . | Eliminate the source of contaminants or correct poor<br>environment.       |                |
| Load                        | The drive output current should not be higher than the<br>motor or drive rating for an extended period of time.              | Check for the following:                                                   |                |
|                             |                                                                                                    | Excessive load.                                                            |                |
|                             |                                                                                                    | Correct motor parameter settings.                                          |                |
| <b>Power Supply Voltage</b> | Check main power supply and control voltages.                                                                                | Correct the voltage or power supply to within<br>nameplate specifications. |                |
|                             |                                                                                                    | Verify all main circuit phases.                                            |                |

**Table 7.1 General Recommended Daily Inspection Checklist**

# <span id="page-386-0"></span>u **Recommended Periodic Inspection**

*Table 7.2* outlines the recommended periodic inspections for Yaskawa drive installations. Although periodic inspections should generally be performed once a year; the drive may require more frequent inspection in harsh environments or with rigorous use. Operating and environmental conditions, along with experience in each application, will determine the actual inspection frequency for each installation. Periodic inspection will help to avoid premature deterioration in performance or product failure. Copy this checklist and mark the "Checked" column after each inspection.

### **n** Periodic Inspection

**WARNING!** *Electrical Shock Hazard. Do not inspect, connect, or disconnect any wiring while the power is on. Failure to comply can result in serious personal injury. Before servicing, disconnect all power to the equipment. The capacitor for the control power supply remains charged even after the power supply is turned off. The charge indicator LED will extinguish when the control power supply voltage is below 50 Vdc. To prevent electric shock, wait for at least the time specified on the warning label; after all indicators are OFF, measure for unsafe voltages to confirm the drive is safe prior to servicing.*

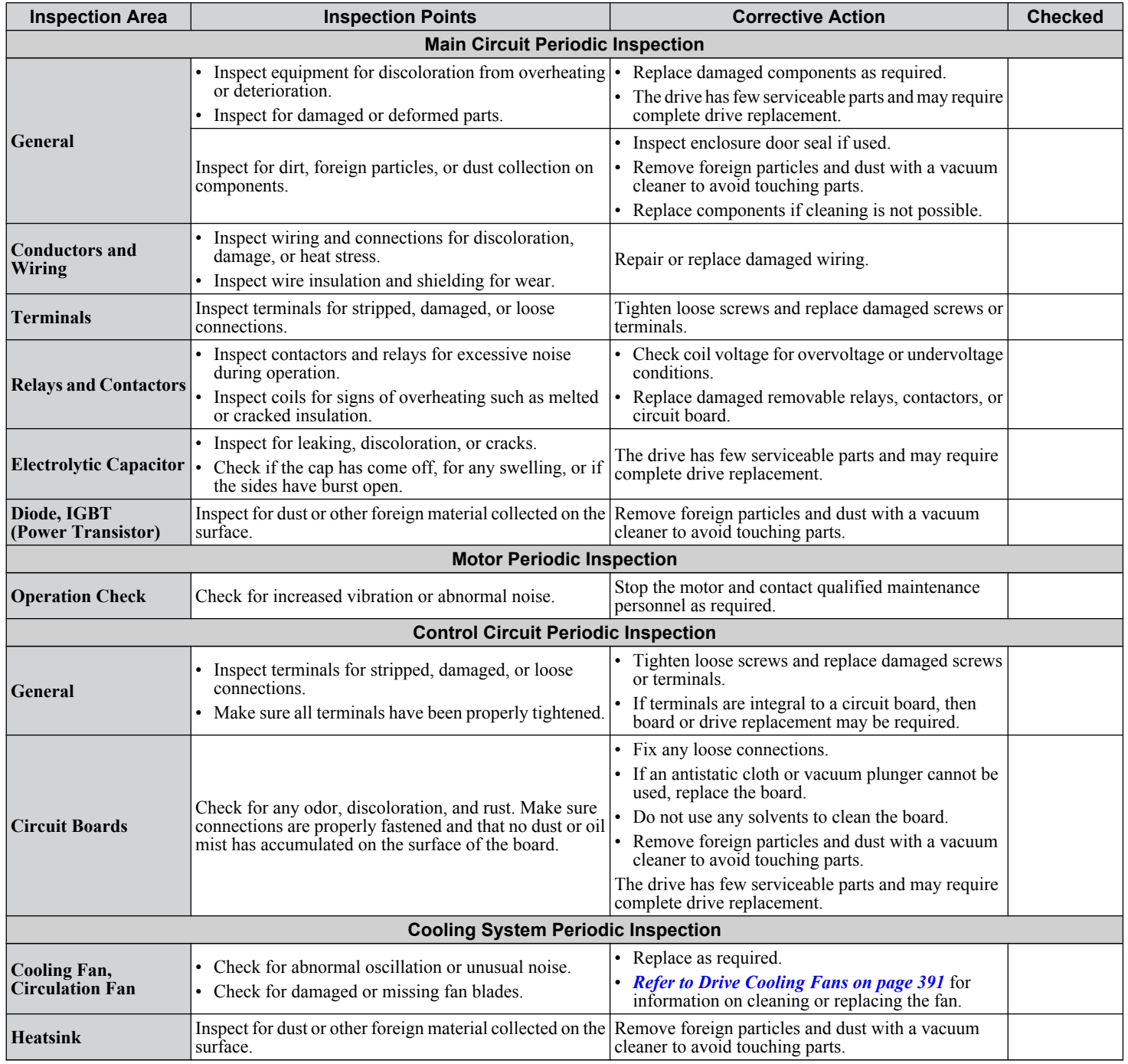

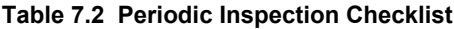

 $7<sup>7</sup>$ 

# **7.2 Inspection**

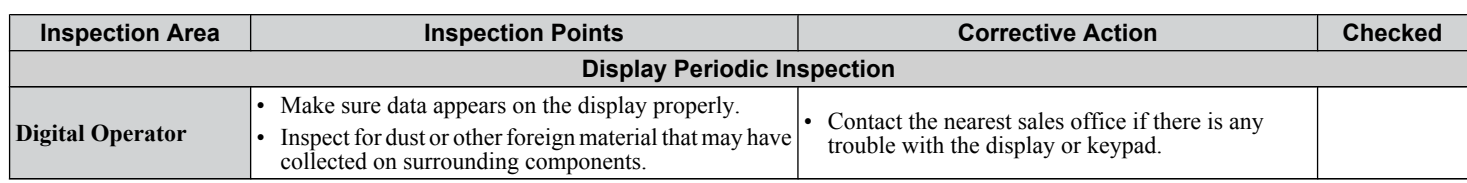

# <span id="page-388-0"></span>**7.3 Periodic Maintenance**

The drive has Maintenance Monitors that keep track of component wear. This feature provides advance maintenance warning and eliminates the need to shut down the entire system for unexpected problems. The drive allows the user to check predicted maintenance periods for the components listed below.

- Cooling Fan, Circulation Fan
- Capacitors for the Control Power Supply

• Inrush Prevention Circuit

For replacement parts, contact the distributor where the drive was purchased or contact Yaskawa directly.

# u **Replacement Parts**

*Table 7.3* contains the estimated performance life of components that require replacement during the life of the drive. Only use Yaskawa replacement parts for the appropriate drive model and revision.

#### **Table 7.3 Estimated Performance Life**

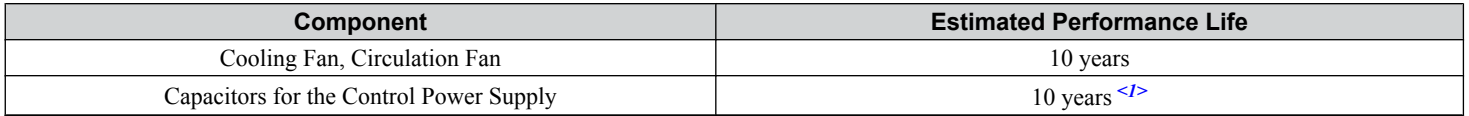

<1> Capacitors for the control power supply cannot be replaced on some lower capacity models. Complete drive replacement may be required for these models.

**NOTICE:** *Estimated performance life based on specific usage conditions. These conditions are provided for the purpose of replacing parts to maintain performance. Some parts may require more frequent replacement due to poor environments or rigorous use. Usage conditions for estimated performance life:*

*Ambient temperature: Yearly average of 40 °C (IP00/Open Type enclosure) Load factor: 80% maximum Operation time: 24 hours a day*

### **Performance Life Monitors Maintenance Monitors**

The drive calculates the maintenance period for components that may require replacement during the life of the drive. A percentage of the maintenance period is displayed on the digital operator by viewing the appropriate monitor parameter.

When the maintenance period reaches 100%, there is increased risk that the drive may malfunction. Yaskawa recommends checking the maintenance period regularly to ensure maximum performance life.

*[Refer to Recommended Periodic Inspection on page 387](#page-386-0)* for more details.

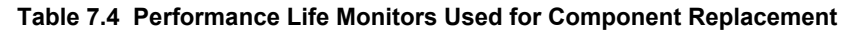

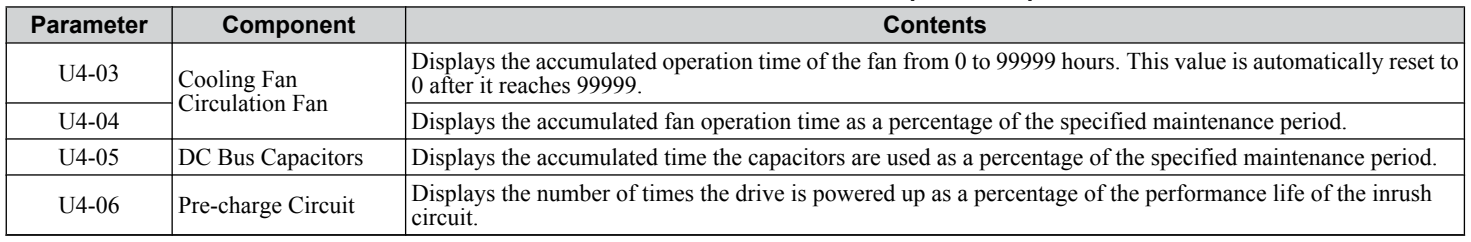

### **■ Alarm Outputs for Maintenance Monitors**

An output can be set up to inform the user when a specific components has neared its expected performance life.

When one of multi-function digital output terminals has been assigned the maintenance monitor function (H2- $\square \square = 2F$ ), the terminal will close when the cooling fan, DC bus capacitors, or DC bus pre-charge relay reach 90% of expected performance life. Additionally the digital operator will display an alarm like shown in *Table 7.5* to indicate the specific components that may need maintenance.

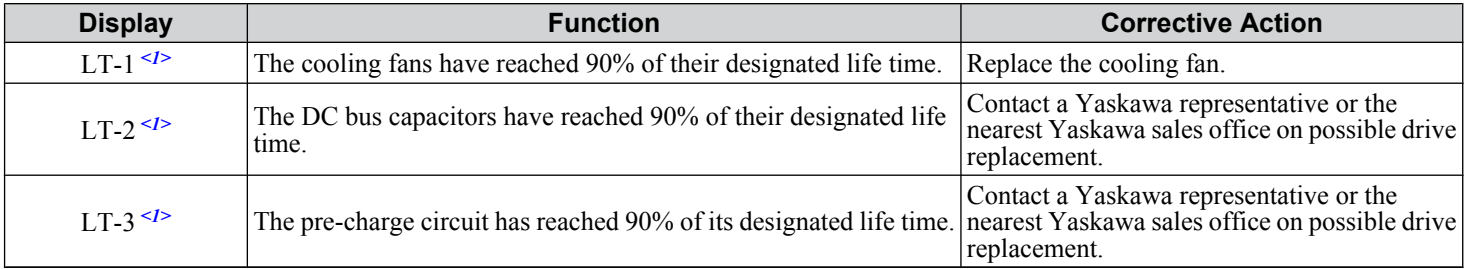

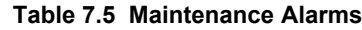

 $\leq 1$  This alarm message will be output only if the Maintenance Monitor function is assigned to one of the digital outputs (H2- $\Box$  $\Box$  = 2F). The alarm will also trigger a digital output that is programmed for alarm indication (H2- $\square \square = 10$ ).

### ■ Related Drive Parameters

Use parameters o4-03, o4-05, and o4-07, to reset a Maintenance Monitor to zero after replacing a specific component. *[Refer](#page-440-0)  [to Parameter List on page 441](#page-440-0)* for details on parameter settings.

**NOTICE:** *If these parameters are not reset after the corresponding parts have been replaced, the Maintenance Monitor function will continue to count down the performance life from the value that was reached with the old part. If the Maintenance Monitor is not reset, the drive will not have the correct value of the performance life for the new component.*

# <span id="page-390-0"></span>**7.4 Drive Cooling Fans**

**NOTICE:** *Follow cooling fan replacement instructions. The cooling fan cannot operate properly when installed incorrectly and could seriously damage the drive. To ensure maximum useful product life, replace all cooling fans when performing maintenance.*

Contact a Yaskawa representative or the nearest Yaskawa sales office to order replacement cooling fans as required.

For drives with multiple cooling fans, replace all the fans when performing maintenance to ensure maximum product performance life.

# **Number of Cooling Fans**

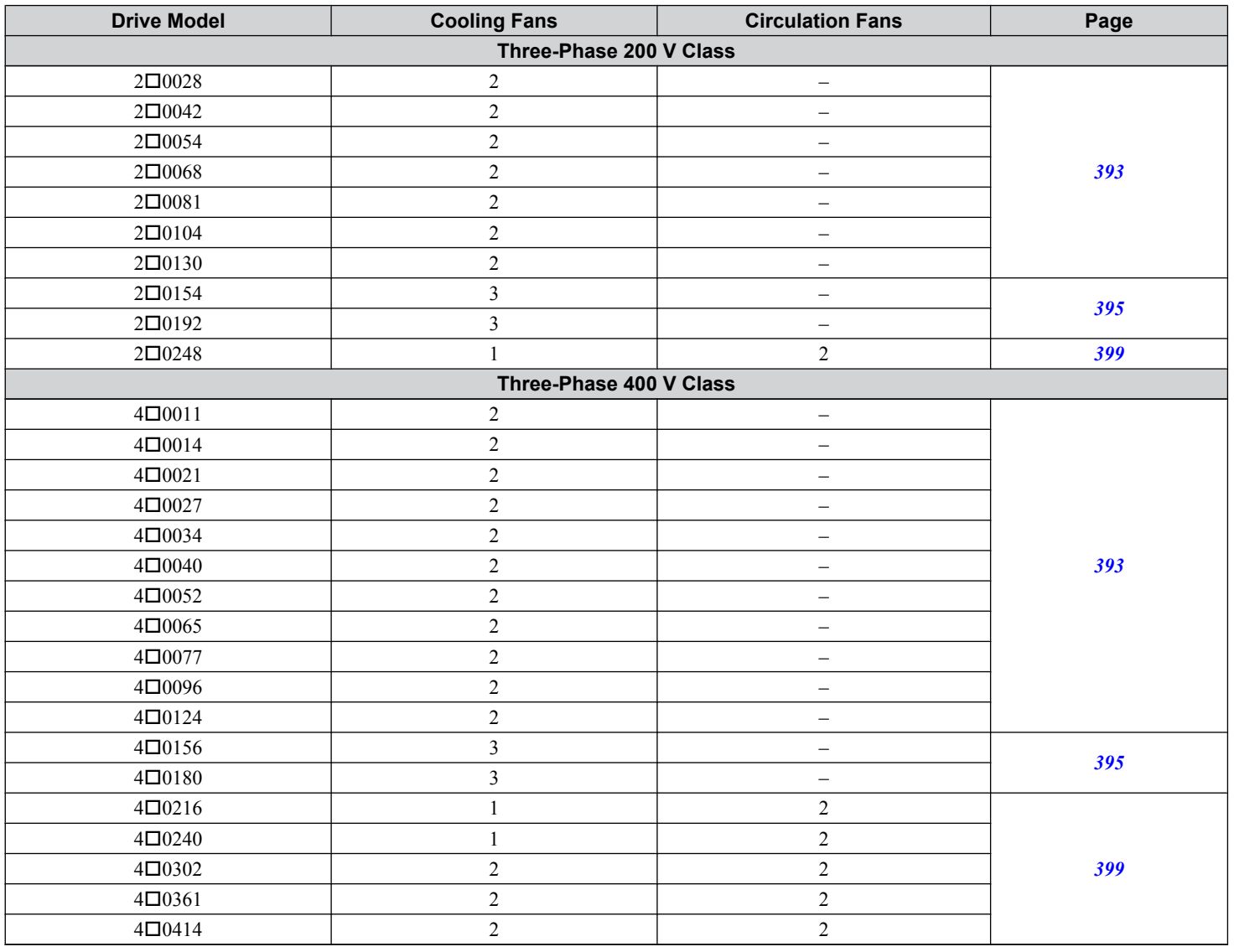

 $7<sup>7</sup>$ 

# **Cooling Fan Component Names**

**WARNING!** *Electrical Shock Hazard. Do not connect or disconnect wiring while the power is on. Failure to comply can result in serious personal injury. Before servicing the drive, disconnect all power to the equipment. The capacitor for the control power supply remains charged even after the power supply is turned off. After shutting off the power, wait for at least the amount of time specified on the drive before touching any components.*

**CAUTION!** *Burn Hazard. Do not touch a hot drive heatsink. Failure to comply could result in minor or moderate injury. Shut off the power to the drive when replacing the cooling fan. To prevent burns, wait at least 15 minutes and ensure the heatsink has cooled down.*

**NOTICE:** *Prevent Equipment Damage. Follow cooling fan and circulation fan replacement instructions. Fans cannot operate properly when they are installed incorrectly and can damage the drive. Follow the instructions below to replace the fans, making sure that the label is on top before inserting the fan into the drive. To ensure maximum useful product life, replace all fans when performing maintenance.*

Note: Procedures shown in this section use a representative drive model. Figures in these procedures may differ slightly from the actual model used by the customer.

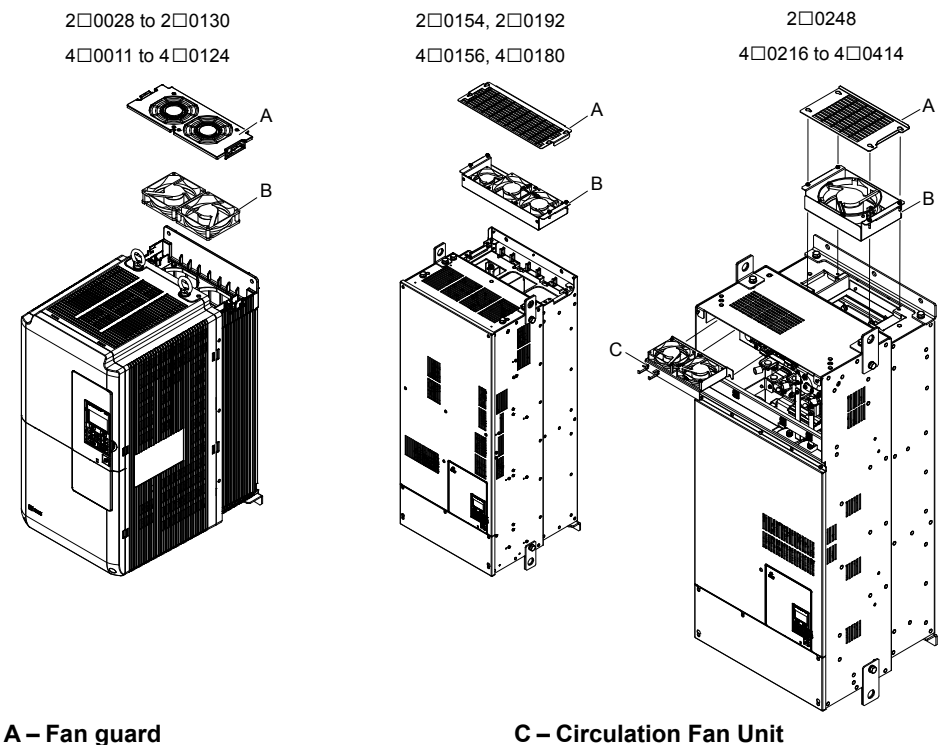

**B – Cooling Fan/Cooling Fan Unit**

**Figure 7.1 Cooling Fan Component Names**

### <span id="page-392-0"></span>Cooling Fan Replacement: 2□0028 to 2□0130 and 4□0011 to 4□0124

**WARNING!** *Electrical Shock Hazard. Do not connect or disconnect wiring while the power is on. Failure to comply can result in serious personal injury. Before servicing the drive, disconnect all power to the equipment. The capacitor for the control power supply remains charged even after the power supply is turned off. After shutting off the power, wait for at least the amount of time specified on the drive before touching any components.*

**CAUTION!** *Burn Hazard. Do not touch a hot drive heatsink. Failure to comply could result in minor or moderate injury. Shut off the power to the drive when replacing the cooling fan. To prevent burns, wait at least 15 minutes and ensure the heatsink has cooled down.*

**NOTICE:** *Prevent Equipment Damage. Follow cooling fan and circulation fan replacement instructions. Improper fan replacement could cause damage to equipment. Make sure the fan is facing upwards when installing the replacement fan into the drive. Replace all fans when performing maintenance to help ensure maximum useful product life.*

### **■ Removing the Cooling Fan Guard and Cooling Fan**

**1.** Depress the right and left sides of the fan guard tabs and pull upward. Remove the fan guard from the top of the drive.

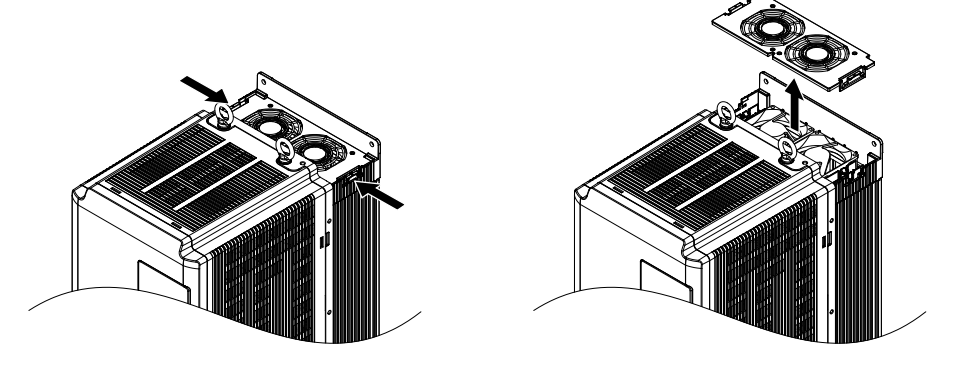

**Figure 7.2 Remove the Fan Guard**

**2.** Remove the cooling fan cartridge.

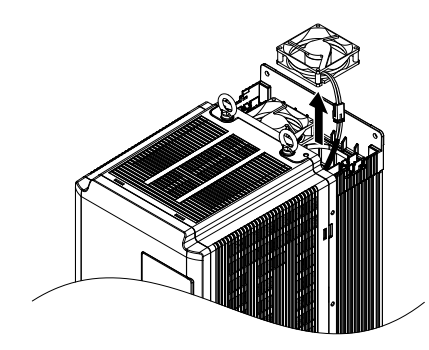

**Figure 7.3 Remove the Cooling Fan Cartridge**

**3.** Disconnect the pluggable connector and remove the fan.

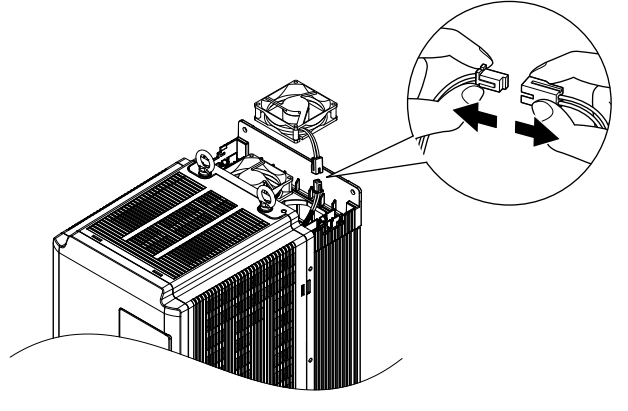

**Figure 7.4 Disconnect the Cooling Fan**

# **n** Installing the Cooling Fan

Reverse the procedure described above to reinstall the cooling fan.

**1.** Properly plug the relay connector.

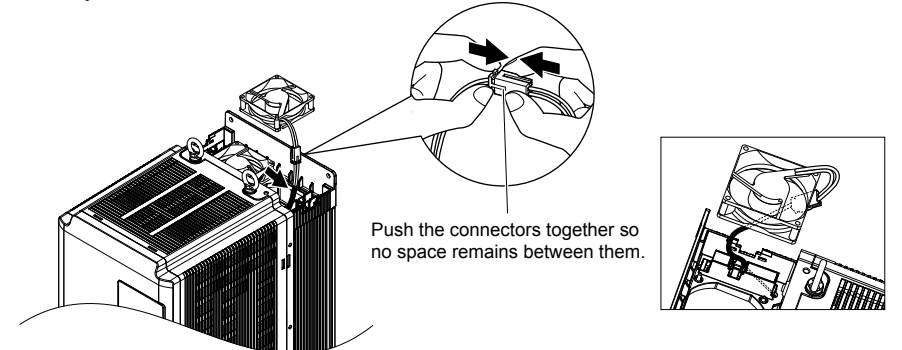

**Figure 7.5 Plug the Relay Connector**

A

**2.** Install the replacement fan into the drive, ensuring the alignment pins line up as shown in *Figure 7.6*.

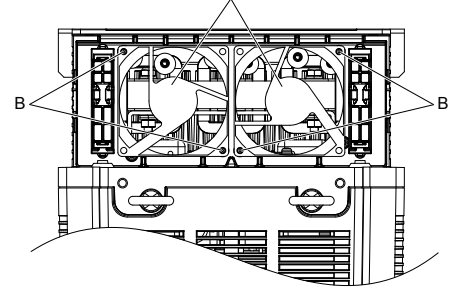

**A – Label facing up B – Make sure the alignment pins line up properly.**

**Figure 7.6 Install the Cooling Fan**

**3.** Properly connect the fan power lines, then place the cable back into the recess of the drive.

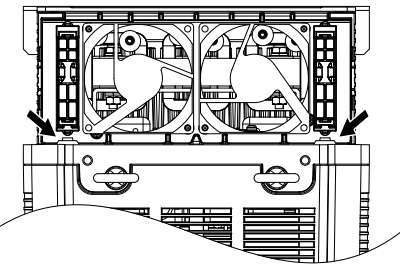

**Figure 7.7 Relay Connector Placement**

- **4.** While pressing in on the tabs on the left and right sides of the fan guard, guide the fan guard until it clicks back into place.
- **Note:** The fan guard has a cutout on the front side for proper alignment.

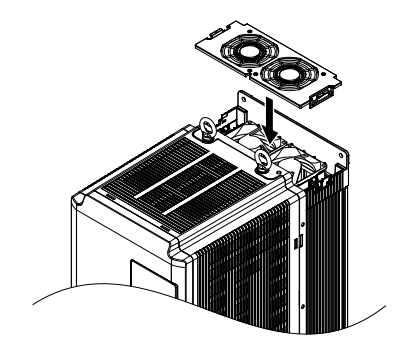

**Figure 7.8 Reattach the Fan Guard**

<span id="page-394-0"></span>**5.** Turn on the power supply and set o4-03 to 0 to reset the Maintenance Monitor cooling fan operation time.

# Cooling Fan Replacement: 2□0154, 2□0192, 4□0156, and 4□0180

**WARNING!** *Electrical Shock Hazard. Do not connect or disconnect wiring while the power is on. Failure to comply can result in serious personal injury. Before servicing the drive, disconnect all power to the equipment. The capacitor for the control power supply remains charged even after the power supply is turned off. After shutting off the power, wait for at least the amount of time specified on the drive before touching any components.*

**CAUTION!** *Burn Hazard. Do not touch a hot drive heatsink. Failure to comply could result in minor or moderate injury. Shut off the power to the drive when replacing the cooling fan. To prevent burns, wait at least 15 minutes and ensure the heatsink has cooled down.*

**NOTICE:** *Prevent Equipment Damage. Follow cooling fan and circulation fan replacement instructions. Improper fan replacement could cause damage to equipment. Make sure the fan is facing upwards when installing the replacement fan into the drive. Replace all fans when performing maintenance to help ensure maximum useful product life.*

### **■ Removing the Fan Guard and Cooling Fan**

**1.** Loosen the four screws that hold the fan guard in place.

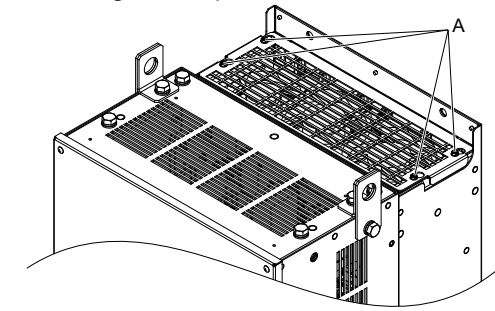

**A –Screw locations**

**Figure 7.9 Loosen the Screws**

**2.** Slide the fan guard toward the front of the drive to remove it from the drive.

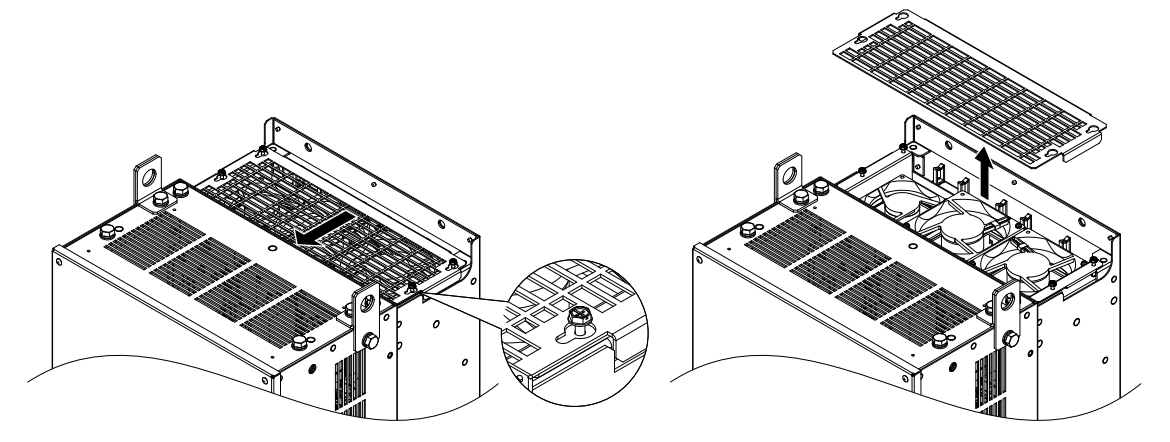

**Figure 7.10 Remove the Fan Guard**

### **7.4 Drive Cooling Fans**

**3.** Release the cables from the hooks in five locations.

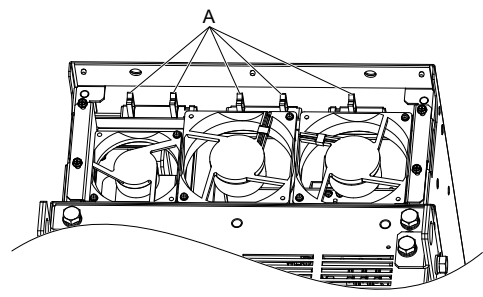

**A –Hook locations**

**Figure 7.11 Release the Cables**

**4.** Loosen the four screws affixing the cooling fan unit.

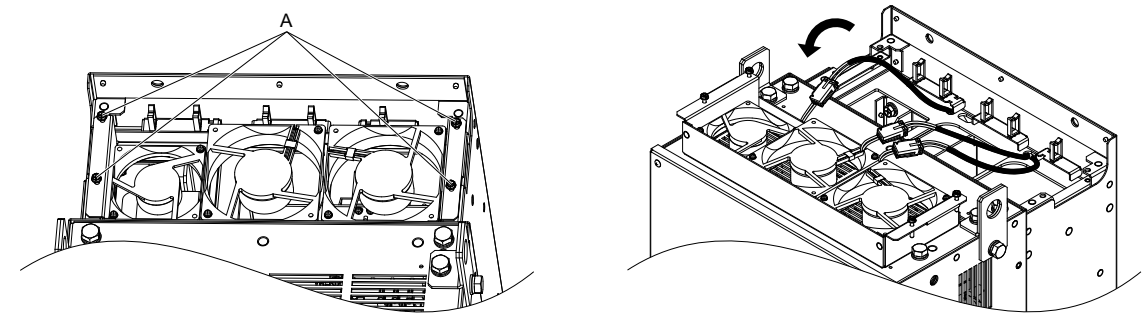

**A –Screw locations**

**Figure 7.12 Remove the Cooling Fan Unit**

**5.** Disconnect the three pluggable connectors and remove the fan unit from the drive.

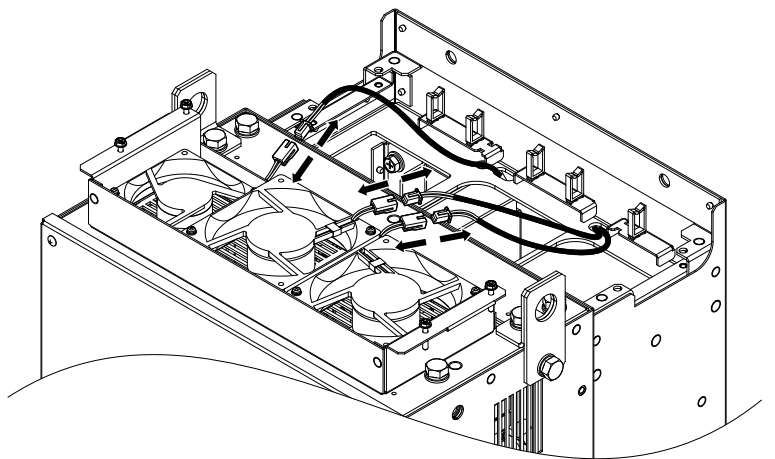

**Figure 7.13 Unplug the Relay Connectors**

### **■ Installing the Cooling Fan Unit**

**1.** Connect the relay connectors for the fans in the replacement fan unit.

**Note:** Replace the whole unit when performing maintenance on the cooling fans.
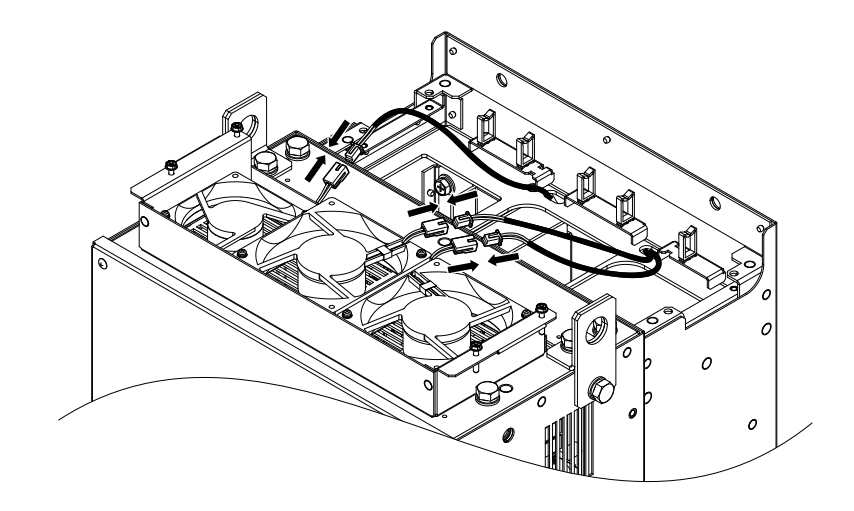

**Figure 7.14 Plug the Relay Connectors**

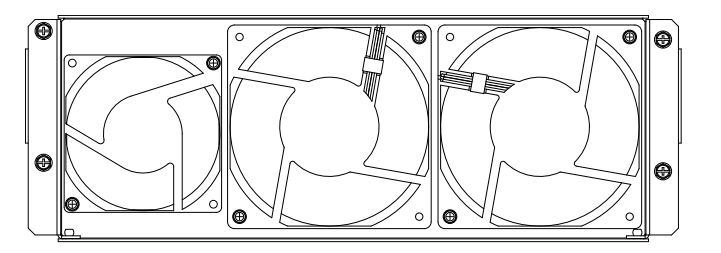

**Figure 7.15 Cooling Fan Unit**

**2.** Guide the fan cables through the provided hooks to hold the cables in place.

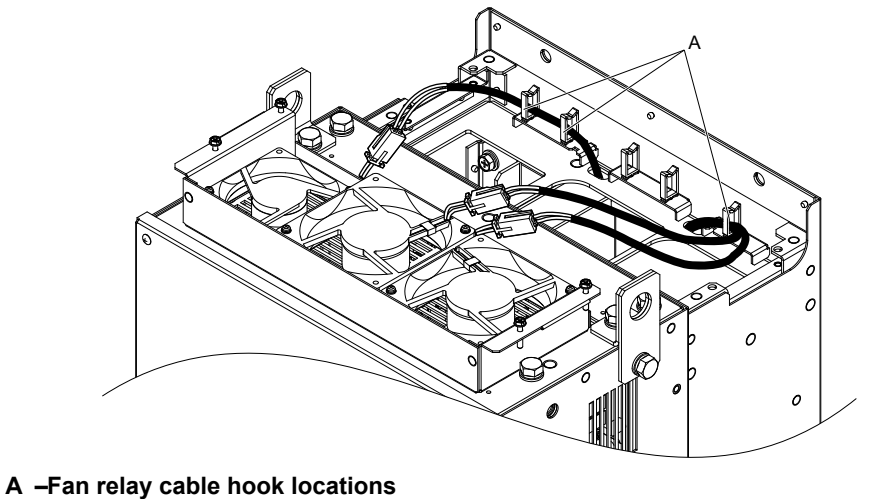

**Figure 7.16 Position the Fan Cables**

**3.** Install the cooling fan unit while pulling the cables upward.

**Note:** Do not pinch the fan cable between parts when reassembling the fan unit.

 $7<sup>7</sup>$ 

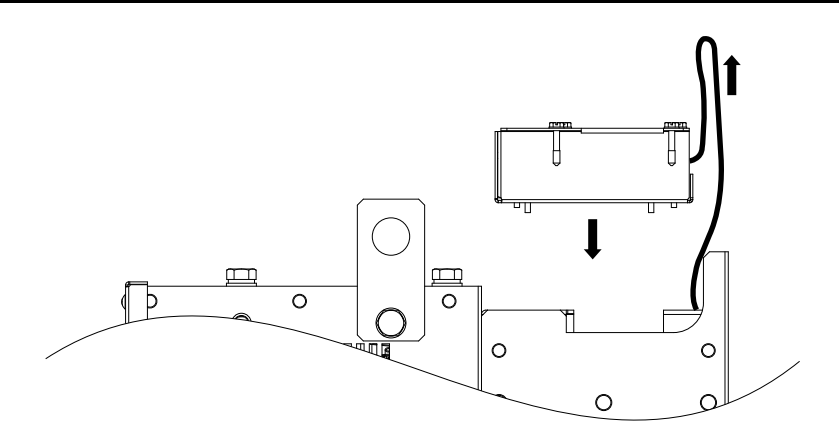

**Figure 7.17 Install the Cooling Fan Unit**

**4.** Guide the cables through the second set of provided hooks to hold the cables in place.

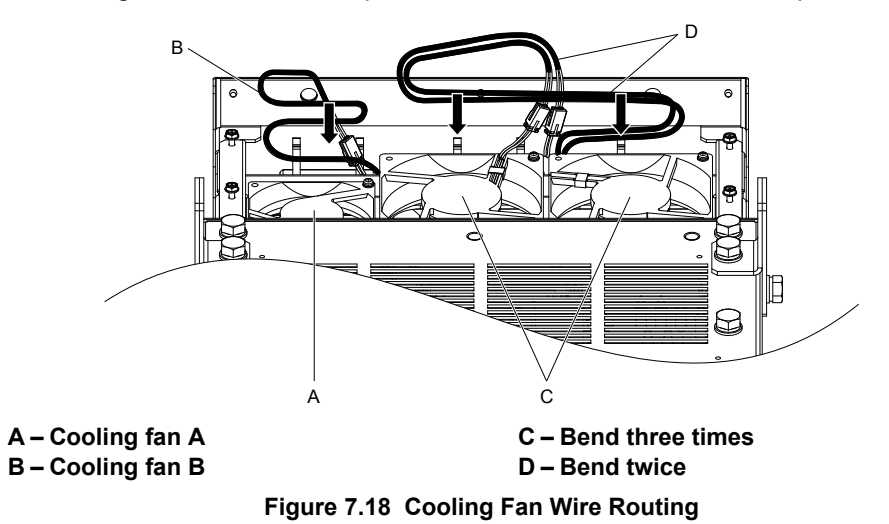

**5.** Thread the four fan unit screws into the proper holes approximately 2/3 of the way. Leave enough space to reinsert the fan guard.

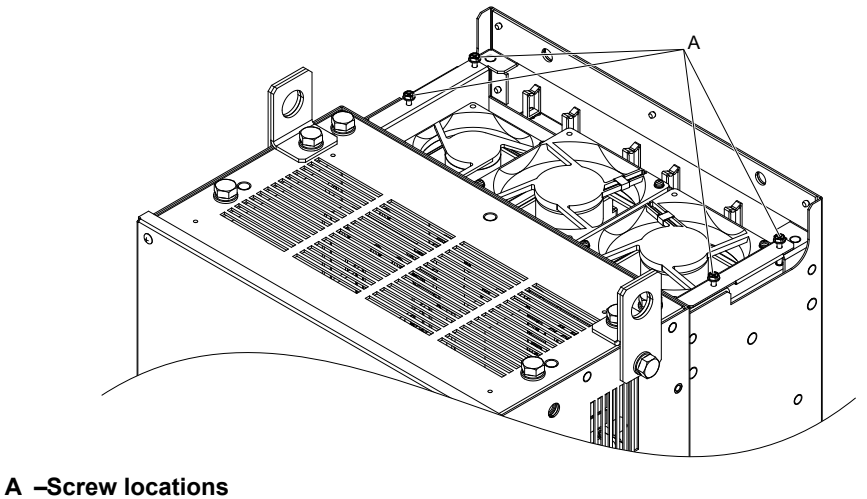

**Figure 7.19 Insert Cooling Fan Screws**

**6.** Insert the fan guard and firmly tighten the screws so they do not come loose.

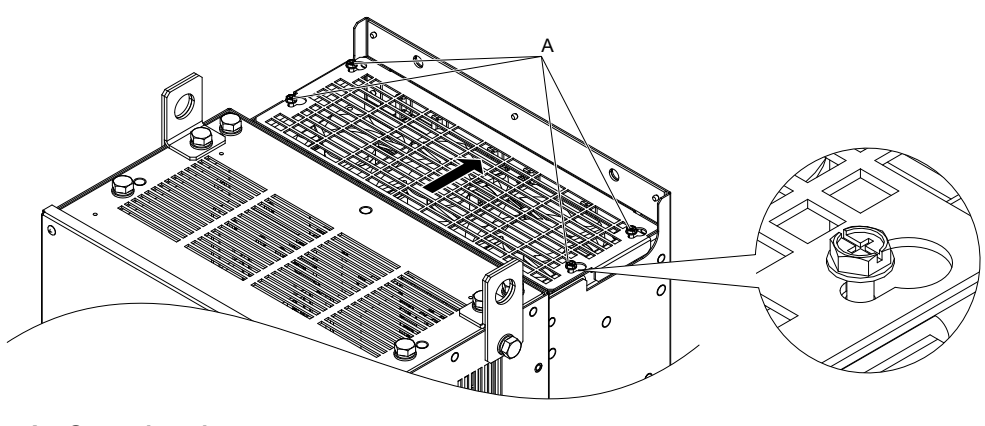

**A –Screw locations**

**Figure 7.20 Reattach the Fan Guard**

**7.** Turn on the power supply and set o4-03 to 0 to reset the Maintenance Monitor cooling fan operation time.

#### **Cooling Fan Replacement: 2□0248 and 4□0216 to 4□0414**

**WARNING!** *Electrical Shock Hazard. Do not connect or disconnect wiring while the power is on. Failure to comply can result in serious personal injury. Before servicing the drive, disconnect all power to the equipment. The capacitor for the control power supply remains charged even after the power supply is turned off. After shutting off the power, wait for at least the amount of time specified on the drive before touching any components.*

**CAUTION!** *Burn Hazard. Do not touch a hot drive heatsink. Failure to comply could result in minor or moderate injury. Shut off the power to the drive when replacing the cooling fan. To prevent burns, wait at least 15 minutes and ensure the heatsink has cooled down.*

**NOTICE:** *Prevent Equipment Damage. Follow cooling fan and circulation fan replacement instructions. Improper fan replacement could cause damage to equipment. Make sure the fan is facing upwards when installing the replacement fan into the drive. Replace all fans when performing maintenance to help ensure maximum useful product life.*

#### n **Removing the Fan Guard and Cooling Fan**

**1.** Loosen the four screws that hold the fan guard in place.

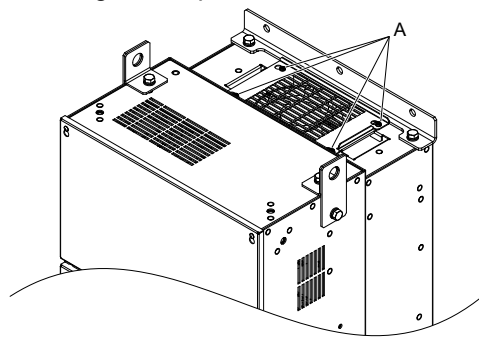

**A –Screw locations**

**Figure 7.21 Loosen the Screws**

**2.** Slide the fan guard toward the right to remove it from the drive.

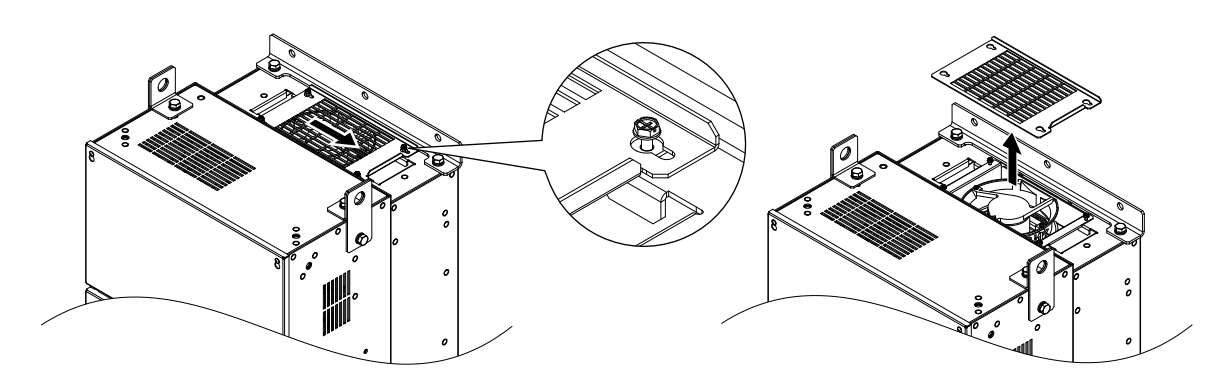

**Figure 7.22 Remove the Fan Guard**

- **3.** Release the cable from the hooks.
- **Note:** Models 4□0302 to 4□0414 have 4 hooks.

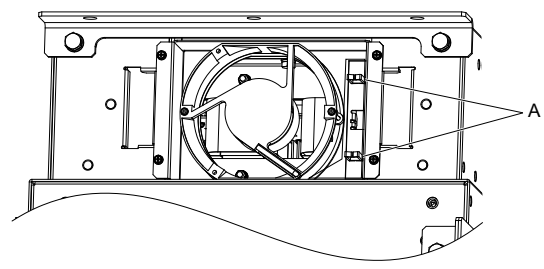

**A –Hook locations**

**Figure 7.23 Release the Cable**

**4.** Loosen the two screws affixing the cooling fan unit.

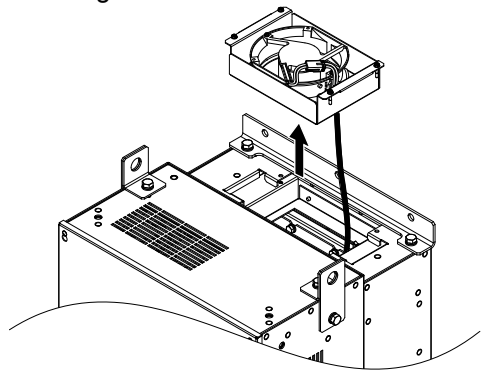

**Figure 7.24 Remove the Cooling Fan Unit**

**5.** Unplug the relay connector and release the fan from the drive.

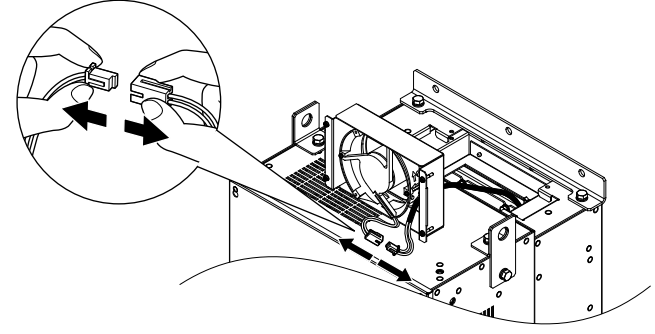

**Figure 7.25 Unplug the Relay Connector**

## **Installing the Cooling Fan**

**1.** Pass the cable through the opening of the replacement cooling fan unit from the back side, then plug the relay connector.

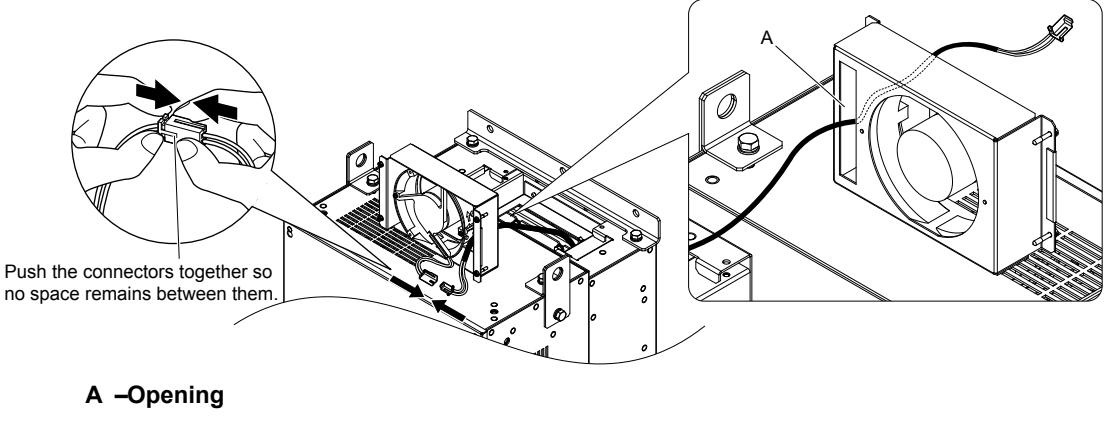

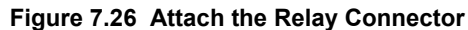

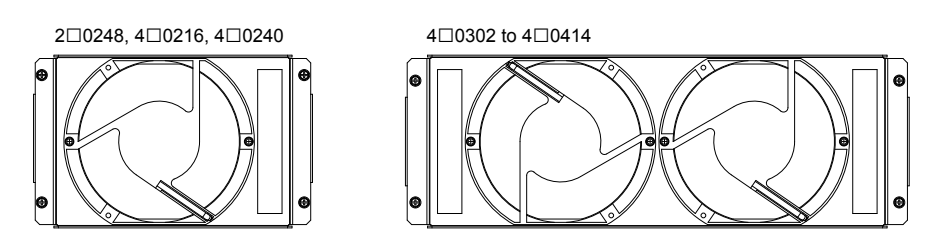

**Figure 7.27 Cooling Fan Unit**

- **2.** Install the cooling fan unit and place the cable back into position.
- **Note:** 1. Replace the whole unit when performing maintenance on the cooling fans.
	- **2.** Install the cooling fan unit while pulling the cable upward so that the cable does not get pinched between parts.

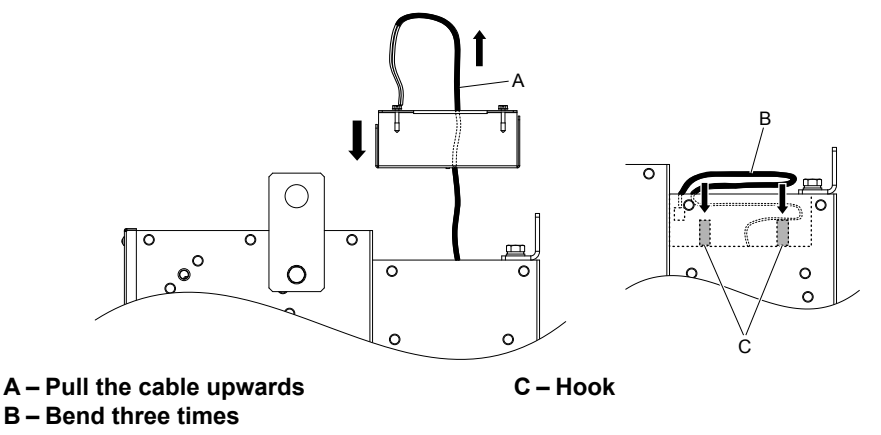

**Figure 7.28 Install the Circulation Fan**

**3.** Thread the four fan unit screws into the proper holes approximately 2/3 of the way. Leave enough space to reinsert the fan guard.

 $\overline{7}$ 

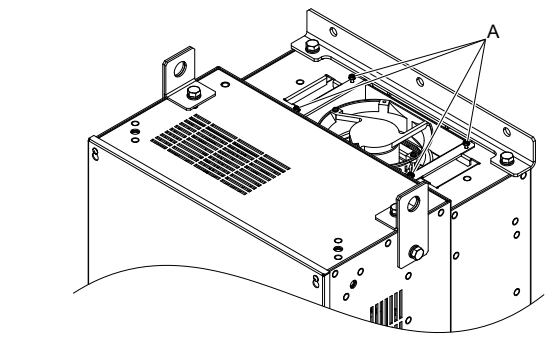

**A –Screw locations**

**Figure 7.29 Attach the Cooling Fan Unit**

**4.** Reattach the fan guard and then tighten the screws firmly so that the screws do not come loose.

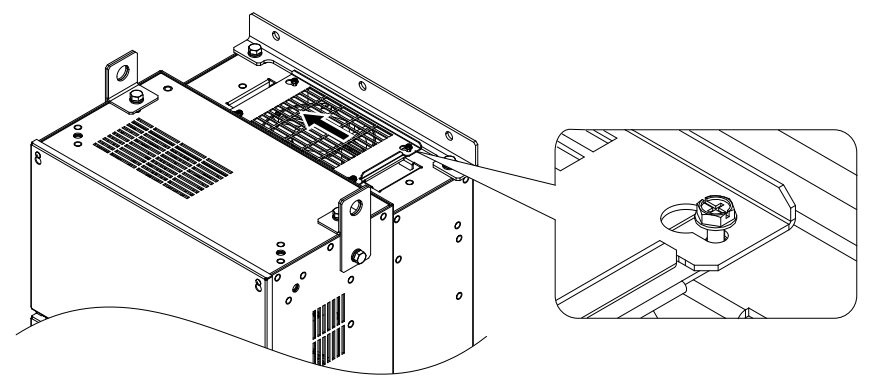

**Figure 7.30 Reattach the Fan Cover**

#### **■ Removing the Circulation Fan**

**1.** Loosen the five screws that hold the drive cover in place.

**CAUTION!** *Crush Hazard. Do not completely remove the cover screws, just loosen them. If the cover screws are removed completely, the terminal cover may fall off causing an injury. Take special care when removing/reattaching the terminal covers for larger drives.*

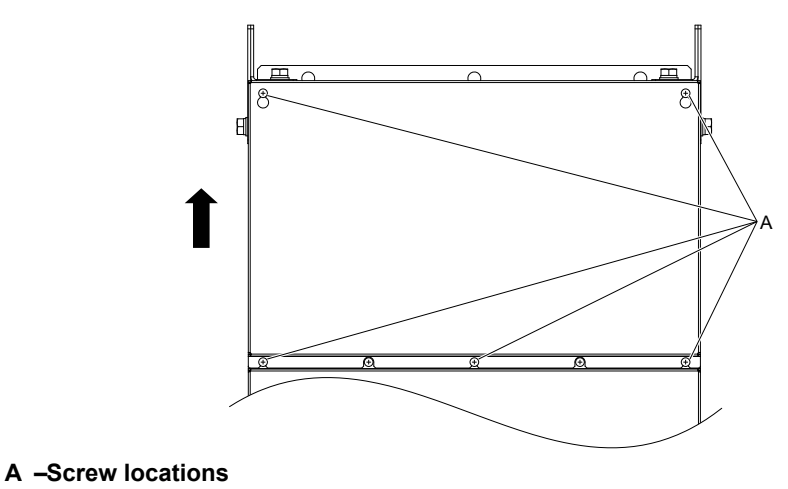

**Figure 7.31 Remove the Drive Cover**

- **2.** Unlock the two cable hooks.
- **Note:** The circulation fan unit on models 4□0302 to 4□0414 is located on the right side of the drive.

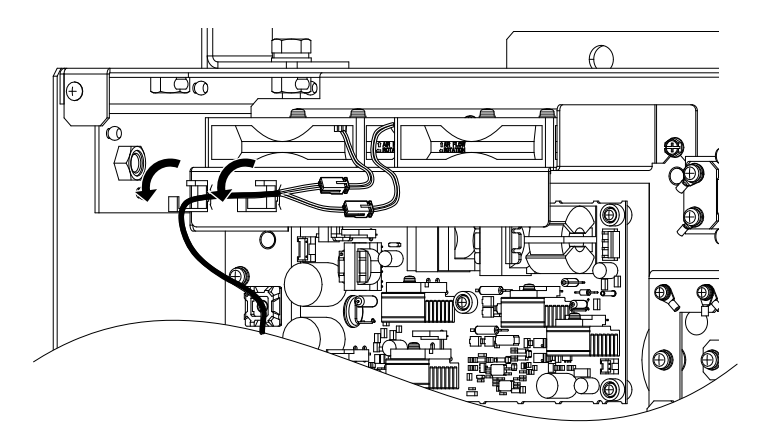

**Figure 7.32 Unlock the Cable Hooks**

**3.** Unplug the relay connectors and release the cable from the hooks.

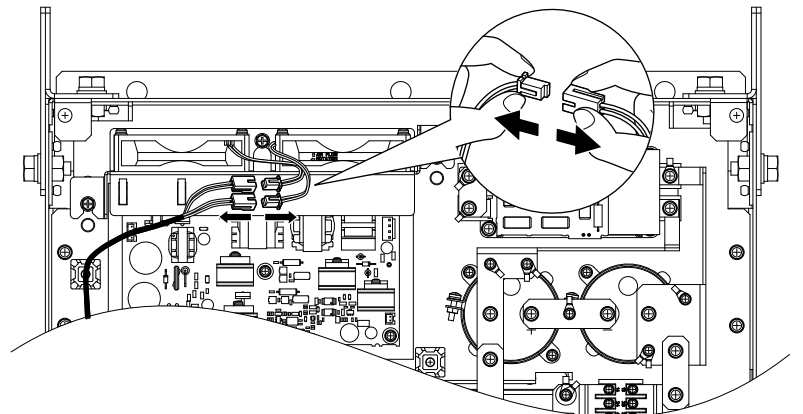

**Figure 7.33 Unplug the Relay Connector**

**4.** Loosen the three screws, then slide the cooling fan unit up and carefully pull it out.

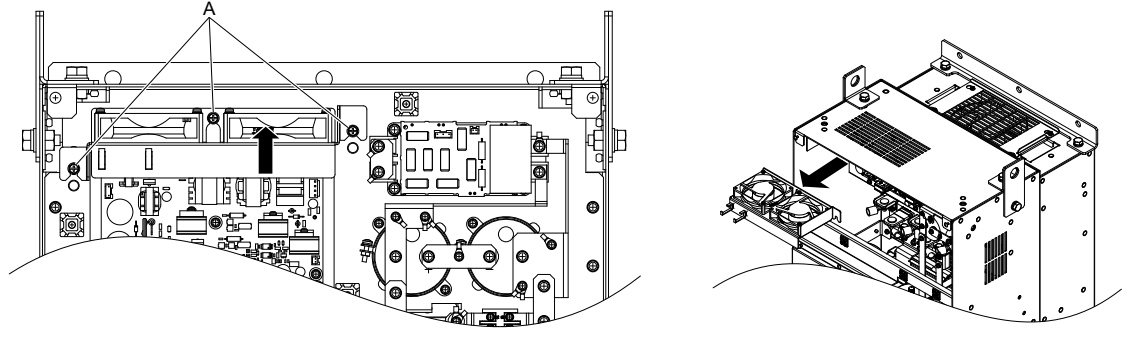

**A –Screw locations**

**Figure 7.34 Remove the Circulation Fan**

#### **■ Installing the Circulation Fan**

**CAUTION!** *Crush Hazard. Do not completely remove the cover screws, just loosen them. If the cover screws are removed completely, the terminal cover may fall off causing an injury. Take special care when removing/reattaching the terminal covers for larger drives.*

- **1.** Reverse the procedure described above to install the replacement cooling fan unit.
- **Note:** 1. Replace the whole unit when performing maintenance on the cooling fans.
	- **2.** Place the cables back into the hooks to secure.
	- **3.** Do not pinch the fan cable between parts when reassembling the fan unit.
	- **4.** Tighten the screws firmly so they do not come loose.

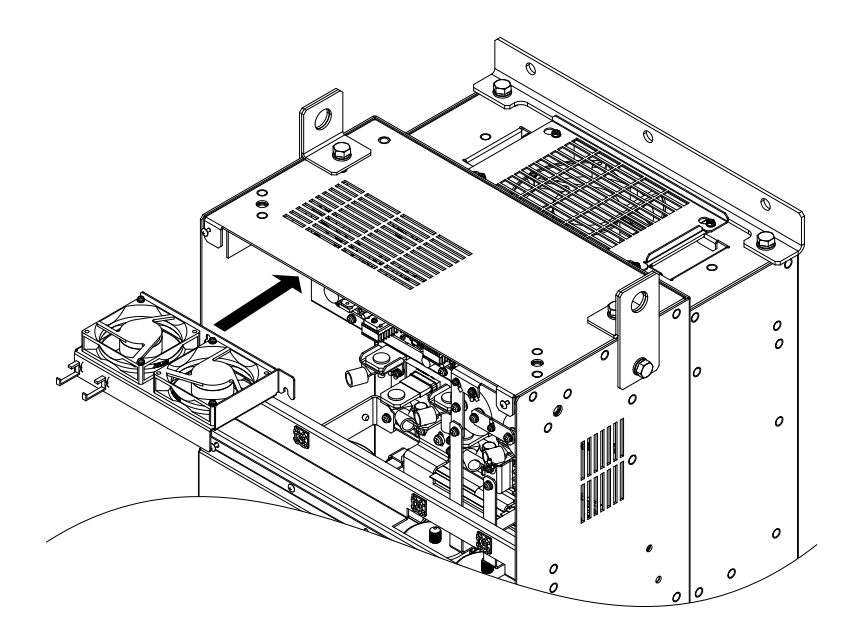

**Figure 7.35 Installing the Circulation Fan**

**2.** Turn on the power supply and set o4-03 to 0 to reset the Maintenance Monitor cooling fan operation time.

## **7.5 Drive Replacement**

#### **Serviceable Parts**

The drive contains some serviceable parts. The following parts can be replaced over the life span of the drive:

- Terminal board I/O PCBs
- Cooling fan(s)
- Front cover

Replace the drive if the main power circuitry is damaged. Contact your local Yaskawa representative before replacing parts if the drive is still under warranty. Yaskawa reserves the right to replace or repair the drive according to Yaskawa warranty policy.

## u **Terminal Board**

The drive has a modular I/O terminal block that facilitates quick drive replacement. The terminal board contains on-board memory that stores all drive parameter settings and allows the parameters to be saved and transferred to the replacement drive. To transfer the terminal board, disconnect the terminal board from the damaged drive and reconnect it to the replacement drive. There is no need to manually reprogram the replacement drive after transferring the terminal board.

**Note:** If the damaged drive and the new replacement drive are have different capacities, the data stored in the terminal board cannot be transferred to the new drive and an oPE01 error will appear on the display. The terminal board can still be used, but parameter setting from the old drive cannot be transferred. The replacement drive must be initialized and manually programmed.

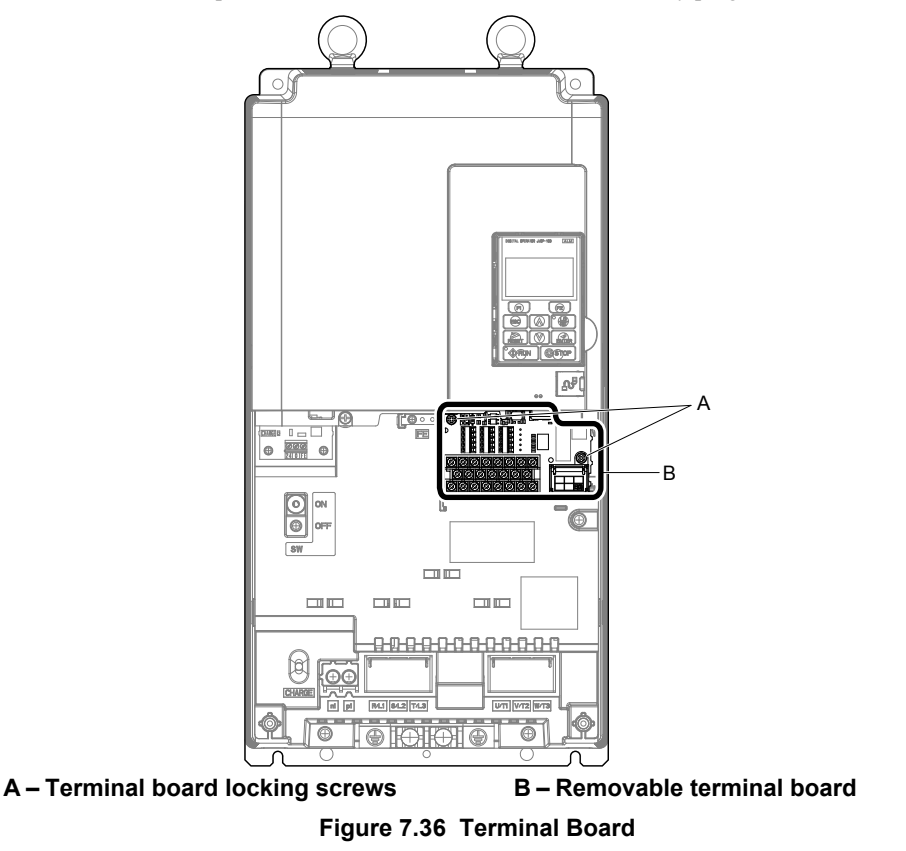

#### **Replacing the Drive**

**WARNING!** *Electrical Shock Hazard. Do not connect or disconnect wiring while the power is on. Failure to comply can result in serious personal injury. Before servicing the drive, disconnect all power to the equipment. The capacitor for the control power supply remains charged even after the power supply is turned off. After shutting off the power, wait for at least the amount of time specified on the drive before touching any components.*

**WARNING!** *Electrical Shock Hazard. Do not allow unqualified personnel to perform work on the drive. Failure to comply could result in serious injury. Installation, maintenance, inspection, and service must be performed only by authorized personnel familiar installation, adjustment, and maintenance of drives.*

**NOTICE:** *Observe proper electrostatic discharge procedures (ESD) when handling the drive and circuit boards. Failure to comply may result in ESD damage to the drive circuitry.*

The following procedure explains how to replace a drive.

This section provides instructions for drive replacement only.

To install option boards or other types of options, refer to the specific manuals for those options.

**NOTICE:** *When transferring a braking transistor, braking resistor, or other type of option from a damaged drive to a new replacement drive, make sure it is working properly before reconnecting it to the new drive. Replace broken options to prevent immediate breakdown of the replacement drive.*

**1.** Remove the terminal cover.

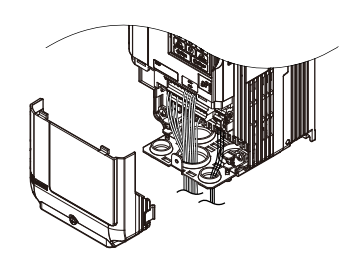

**Figure 7.37 Remove the Terminal Cover**

- **2.** Loosen the screws holding the terminal board in place. Remove the screw securing the bottom cover and remove the bottom cover from the drive.
- **Note:** IP00/Open Type enclosure drives do not have a bottom cover.

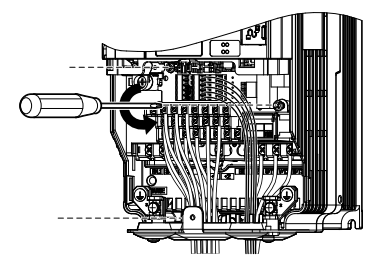

**Figure 7.38 Unscrew the Terminal Board**

**3.** Slide the terminal board as illustrated by the arrows in *Figure 7.39* to remove it from the drive along with the bottom cover.

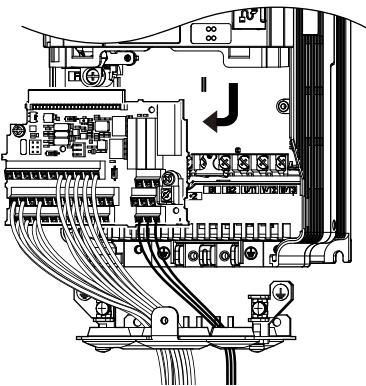

**Figure 7.39 Remove the Terminal Board**

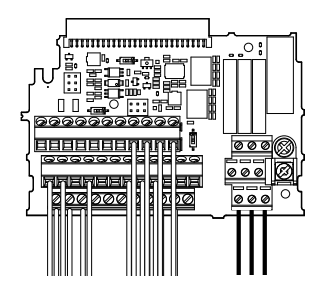

**Figure 7.40 Disconnected Removable Terminal Board**

- **4.** Disconnect all option cards and options, making sure they are intact before reusing.
- **5.** Replace the drive and wire the main circuit.

#### **n** Installing the Drive

**1.** After wiring the main circuit, connect the terminal block to the drive as shown in *Figure 7.41*. Use the installation screw (M3: 0.49 - 0.73 N·m) to fasten the terminal block into place.

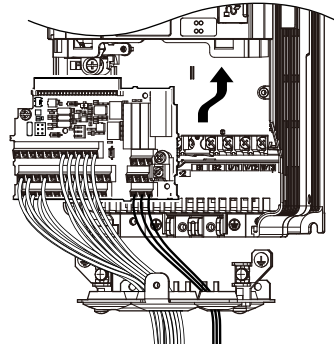

**Figure 7.41 Install the Terminal Board**

- **2.** Reconnect options for the new drive the same way the options were connected in the old drive. Connect option boards to the same option ports in the new drive that were used in the old drive.
- **3.** Replace the terminal cover.
- **4.** After powering on the drive, all parameter settings are transferred from the terminal board to the drive memory. If an oPE04 error occurs, load the parameter settings saved on the terminal board to the new drive by setting parameter A1-03 to 5550. Reset the Maintenance Monitor function timers by setting parameters o4-01 through o4-12 to 0, and parameter o4-13 to 1.
- Note: **1.** When replacing a previous generation product with U1000, do not use the previous generation terminal board.
	- **2.** Set the correct value in o2-04. *[Refer to Defaults by Drive Model and Duty Rating ND/HD on page 536](#page-535-0)* for details.
	- **3.** Contact Yaskawa or a Yaskawa representative for instructions on replacing the terminal board. Improperly replacing the terminal board will result in drive malfunction.

**This Page Intentionally Blank**

# **Peripheral Devices & Options**

This chapter explains the installation of peripheral devices and options available for the drive.

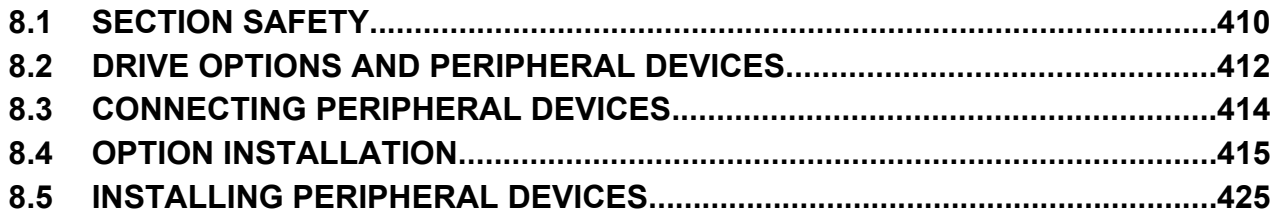

## <span id="page-409-0"></span>**8.1 Section Safety**

## **DANGER**

## **Electrical Shock Hazard**

#### **Before servicing, disconnect all power to the equipment.**

The capacitor for the internal power supply remains charged even after the power supply is turned off. The charge indicator LED will extinguish when the control power supply voltage is below 50 Vdc. To prevent electric shock, wait for at least the time specified on the warning label, once all indicators are OFF, measure for unsafe voltages to confirm the drive is safe prior to servicing.

Failure to comply will result in death or serious injury.

## **WARNING**

## **Electrical Shock Hazard**

#### **Do not operate equipment with covers removed.**

Failure to comply could result in death or serious injury.

The diagrams in this section may show drives without covers or safety shields to show details. Be sure to reinstall covers or shields before operating the drives and run the drives according to the instructions described in this manual.

**Do not remove covers or touch circuit boards while the power is on.**

Failure to comply could result in death or serious injury.

#### **Do not allow unqualified personnel to perform work on the drive.**

Failure to comply could result in death or serious injury.

Installation, maintenance, inspection, and service must be performed only by authorized personnel familiar installation, adjustment, and maintenance of drives.

#### **Do not perform work on the drive while wearing loose clothing, jewelry or without eye protection.**

Failure to comply could result in death or serious injury.

Remove all metal objects such as watches and rings, secure loose clothing and wear eye protection before beginning work on the drive.

#### **Always ground the motor-side grounding terminal.**

Improper equipment grounding could result in death or serious injury by contacting the motor case.

**Do not remove covers or touch circuit boards while the power is on.**

Failure to comply could result in death or serious injury.

#### **Do not use damaged wires, place excessive stress on wiring, or damage the wire insulation.**

Failure to comply could result in death or serious injury.

#### **Fire Hazard**

#### **Tighten all terminal screws to the specified tightening torque.**

Loose electrical connections could result in death or serious injury by fire due to overheating of electrical connections.

#### **NOTICE**

**Observe proper electrostatic discharge procedures (ESD) when handling the drive and circuit boards.**

Failure to comply may result in ESD damage to the drive circuitry.

**Never connect or disconnect the motor from the drive while the drive is outputting voltage.**

Improper equipment sequencing could result in damage to the drive.

**If a fuse is blown or a Ground Fault Circuit Interrupter (GFCI) is tripped, check the wiring and the selection of the peripheral devices.**

Contact your supplier if the cause cannot be identified after checking the above.

#### **Do not restart the drive or immediately operate the peripheral devices if a fuse is blown or a GFCI is tripped.**

Check the wiring and the selection of peripheral devices to identify the cause. Contact your supplier before restarting the drive or the peripheral devices if the cause cannot be identified.

#### **Do not operate damaged equipment.**

Failure to comply could result in further damage to the equipment.

Do not connect or operate any equipment with visible damage or missing parts.

#### **Do not use unshielded wire for control wiring.**

Failure to comply may cause electrical interference resulting in poor system performance. Use shielded twisted-pair wires and ground the shield to the ground terminal of the drive.

#### **Properly connect all pins and connectors.**

Failure to comply may prevent proper operation and possibly damage equipment.

**Check all the wiring to ensure that all connections are correct after installing the option and connecting any other devices.**

Failure to comply could result in damage to the option.

## <span id="page-411-0"></span>**8.2 Drive Options and Peripheral Devices**

*Table 8.1* lists the names of the various peripheral devices, accessories, and options available for Yaskawa drives. Contact Yaskawa or your Yaskawa agent to order these peripheral devices.

- **Peripheral Device Selection**: Refer to the Yaskawa catalog for selection and part numbers.
- **Peripheral Device Installation**: Refer to the corresponding option manual for installation instructions.

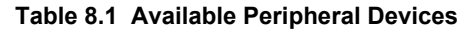

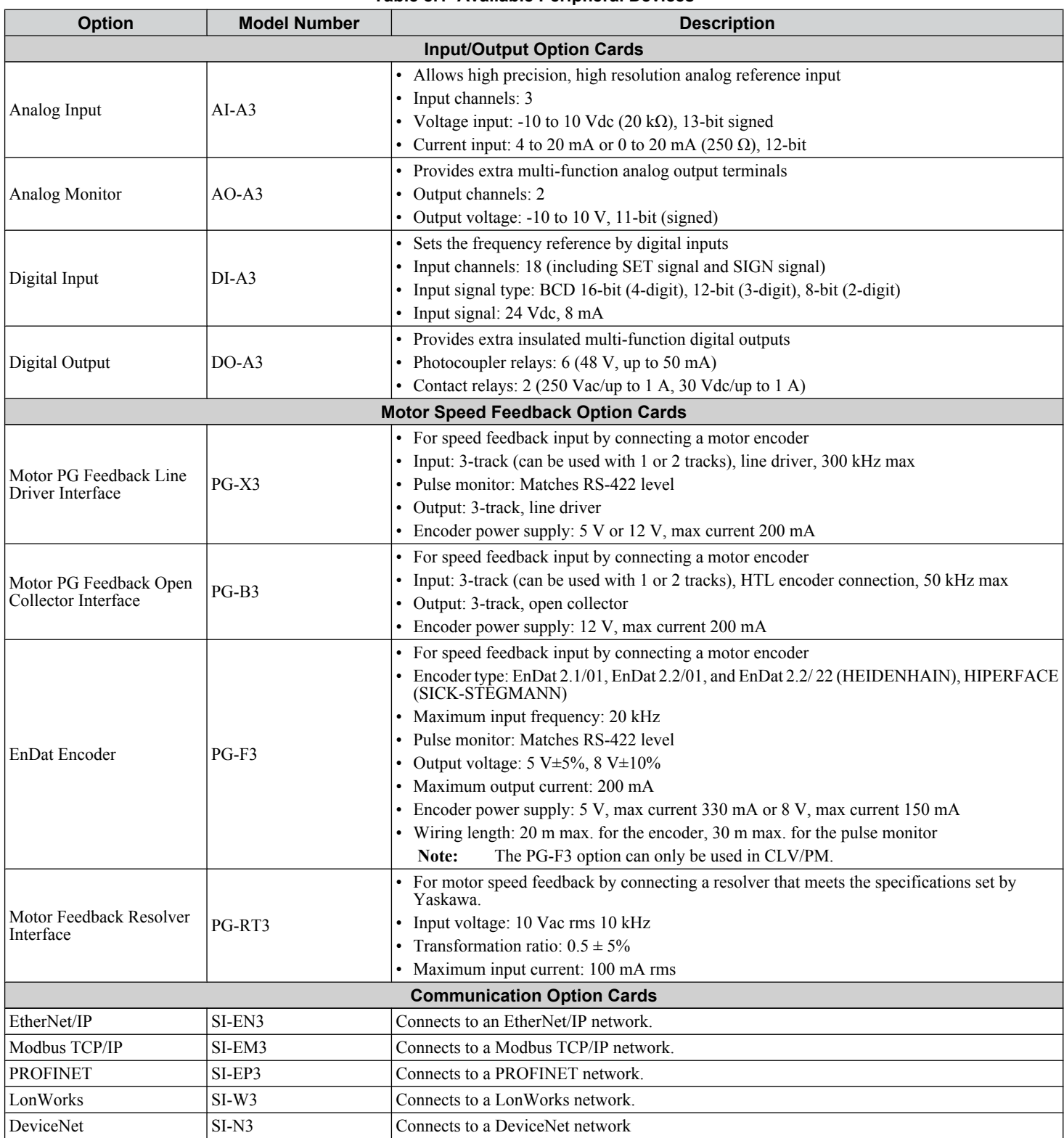

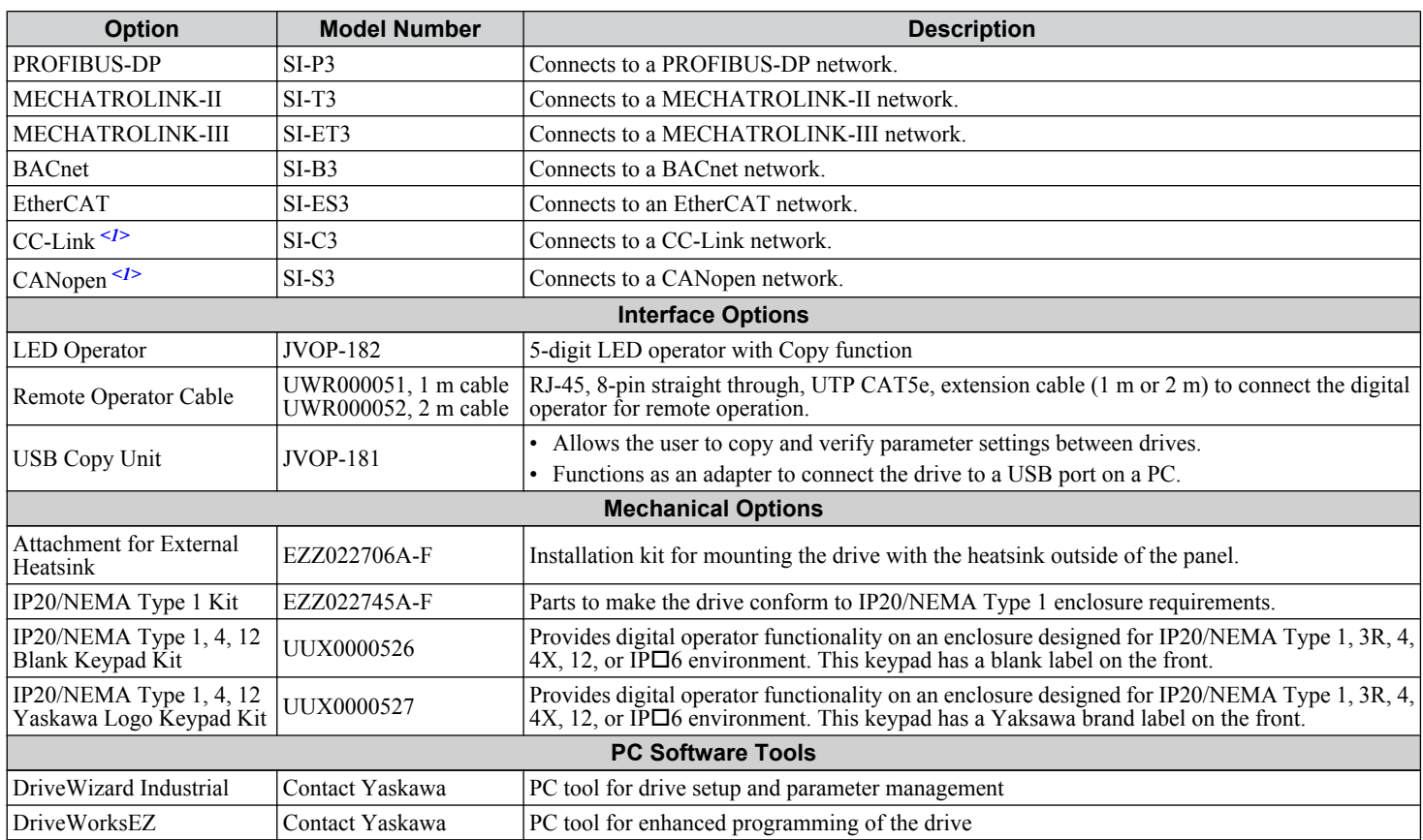

<1> Limited support. Contact a Yaskawa representative or the nearest Yaskawa sales office for assistance.

 $\begin{array}{|c|c|} \hline 8 \\ \hline \end{array}$ 

## <span id="page-413-0"></span>**8.3 Connecting Peripheral Devices**

*Figure 8.1* illustrates how to configure the drive and motor to operate with various peripheral devices. Refer to the specific manual for the devices shown below for more detailed installation instructions.

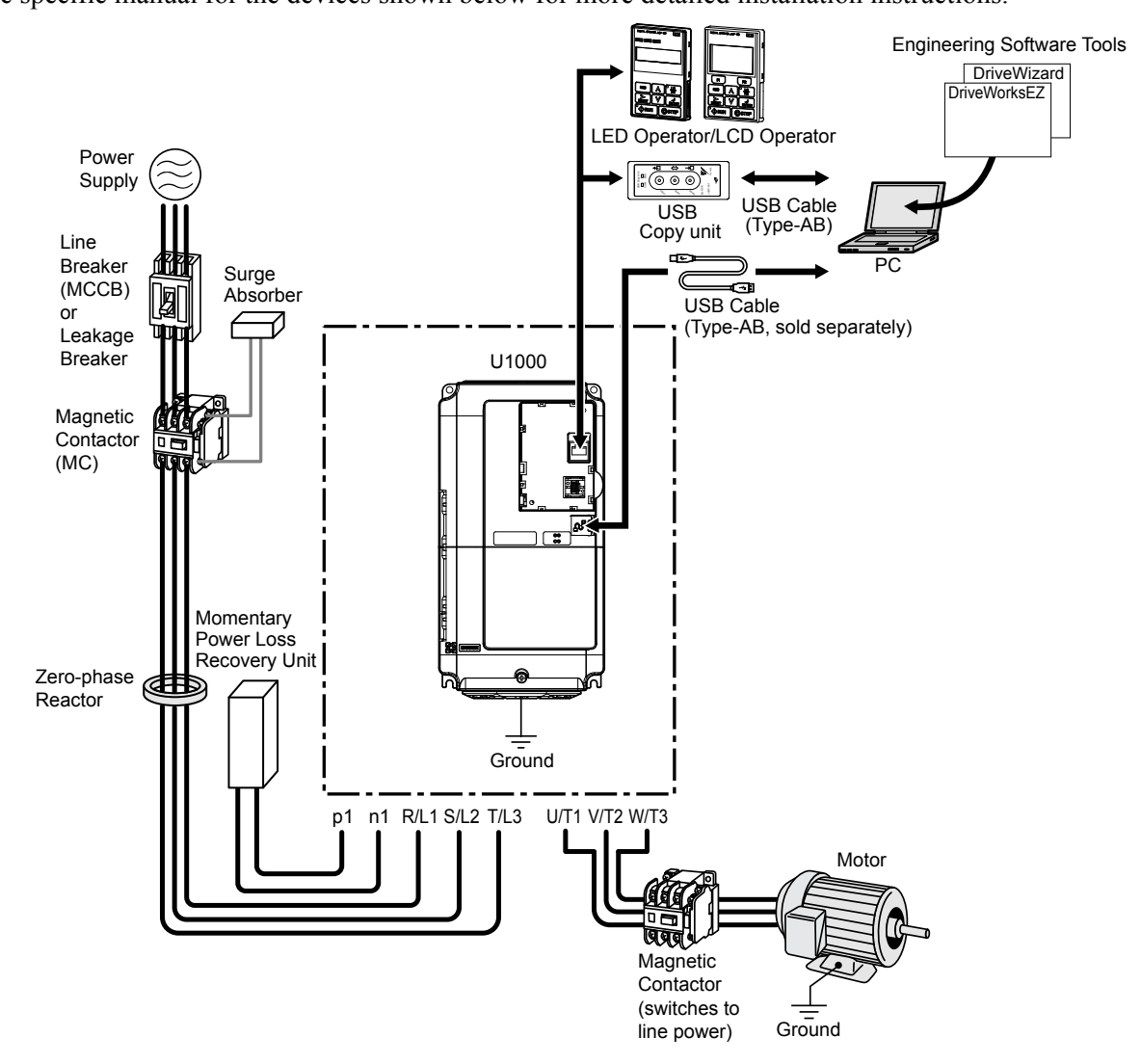

**Figure 8.1 Connecting Peripheral Devices**

Note: If the drive is set to trigger a fault output when the fault restart function is activated (L5-02 = 1), then a sequence to interrupt power when a fault occurs will turn off the power to the drive while the drive attempts to restart. The default setting for L5-02 is 0 (fault output active during restart).

## <span id="page-414-0"></span>**8.4 Option Installation**

This section provides instructions on installing the options in *Table 8.2*.

#### **Prior to Installing the Option**

Prior to installing the option, wire the drive, make necessary connections to the drive terminals, and verify that the drive functions normally without the option installed.

*Table 8.2* below lists the number of options that can be connected to the drive and the drive ports for connecting those options.

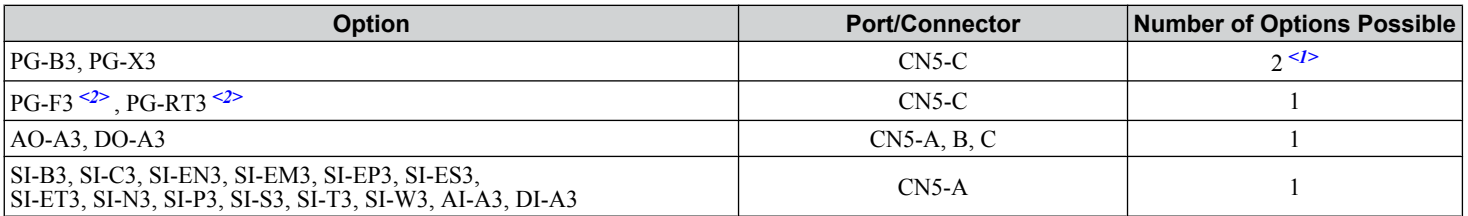

**Table 8.2 Option Installation**

<1> When connecting two PG option cards, use both CN5-B and CN5-C. When connecting only one PG option card, use the CN5-C connector.  $\leq$  2> Not available for the application with Motor 2 Selection.

*Figure 8.2* shows an exploded view of the drive with the option and related components for reference.

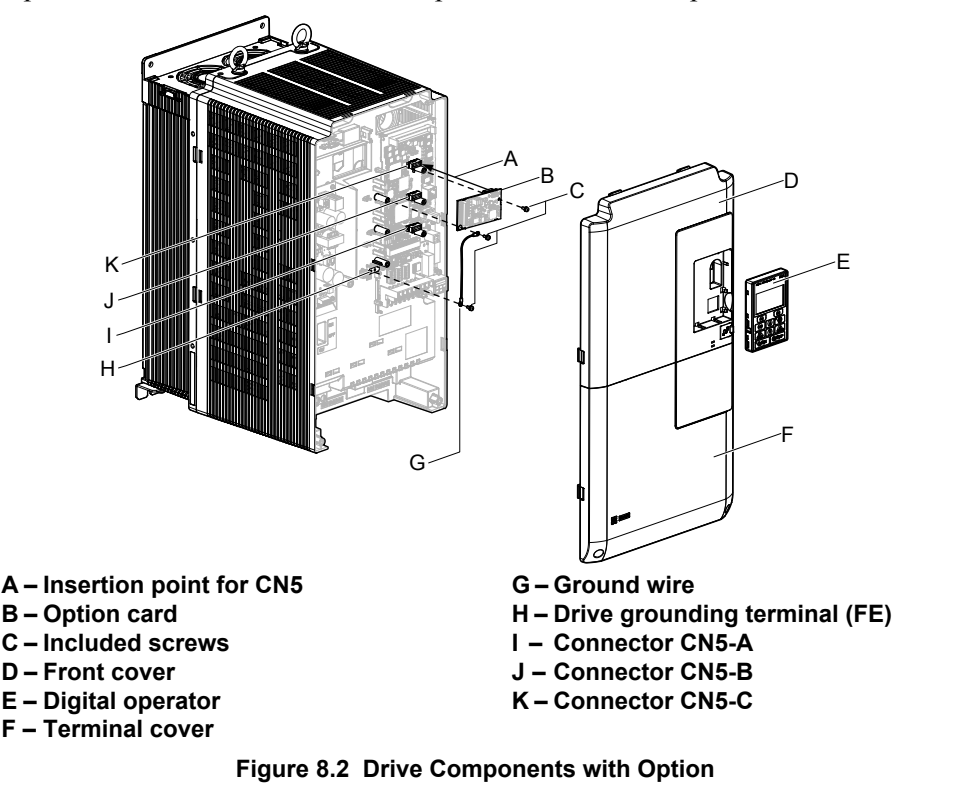

#### **PG Option Installation Example**

Remove the front covers of the drive before installing the option. PG options can inserted into the CN5-B or CN5-C connectors located on the drive control board.

**1.** Shut off power to the drive, wait the appropriate amount of time for voltage to dissipate, then remove the digital operator (E) and front covers (D, F). Front cover removal varies by model.

**DANGER!** *Electrical Shock Hazard. Do not connect or disconnect wiring while the power is on. Failure to comply will result in death or serious injury. Before installing the option, disconnect all power to the drive. The capacitor for the control power supply remains charged even after the power supply is turned off. The charge indicator LED will extinguish when the control power supply voltage is below 50 Vdc. To prevent electric shock, wait at least five minutes after all indicators are off and measure the control power supply voltage level to confirm safe level.*

 $\overline{\mathbf{8}}$ 

**NOTICE:** *Damage to Equipment. Observe proper electrostatic discharge procedures (ESD) when handling the option, drive, and circuit boards. Failure to comply may result in ESD damage to circuitry.*

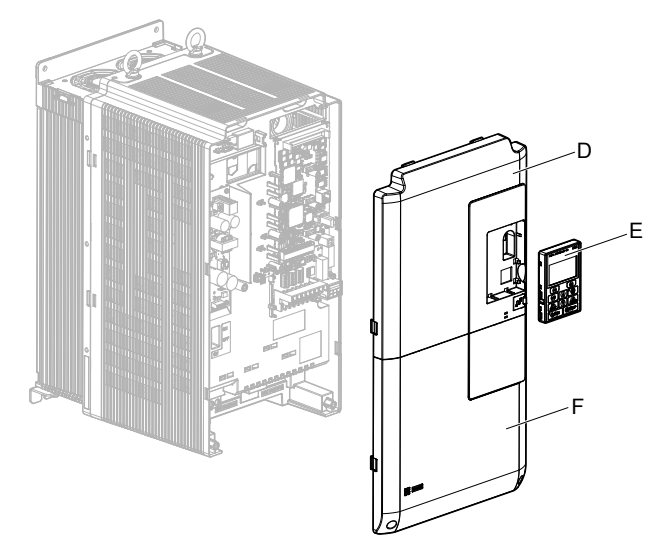

**Figure 8.3 Remove the Front Covers and Digital Operator**

**2.** Insert the option (B) into the **CN5-B or CN5-C** connector (J, K) located on the drive and fasten it using one of the included screws (C). When connecting only one PG option, use the **CN5-C** connector.

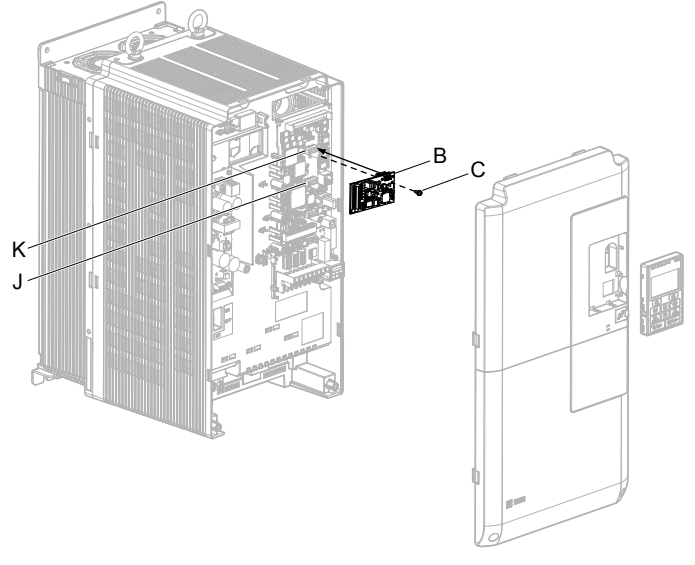

**Figure 8.4 Insert the Option**

**3.** Connect the ground wire (G) to the ground terminal (H) using one of the remaining provided screws (C). Connect the other end of the ground wire (G) to the remaining ground terminal and installation hole on the option (B) using the last remaining provided screw (C) and tighten both screws to 0.5 to 0.6 N m or (4.4 to 5.3 in lbs).

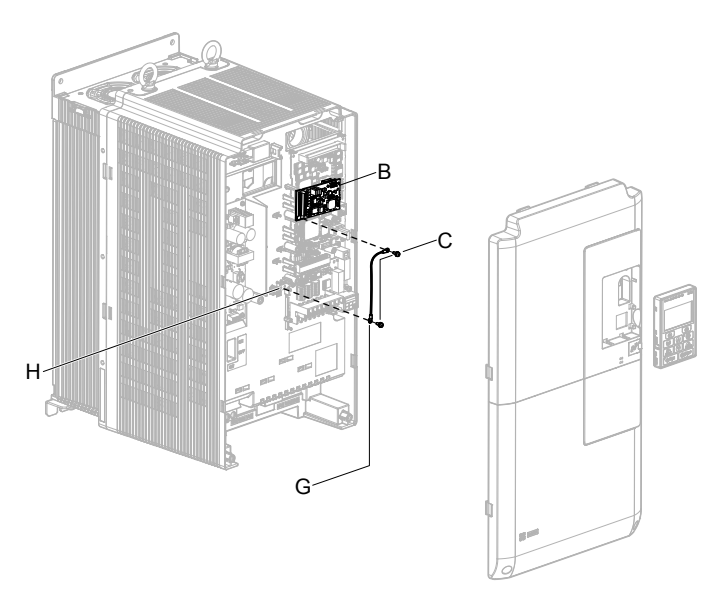

**Figure 8.5 Connect the Ground Wire**

- **Note: 1.** The option package includes two ground wires. Use the longer wire when plugging the option into connector CN5-C on the drive side. Use the shorter wire when plugging the option into connector CN5-B. Refer to the Option Installation manual for more information.
	- **2.** There are two screw holes on the drive for use as ground terminals (H). When connecting three options, two ground wires will need to share the same drive ground terminal.
- **4.** Prepare and connect the wire ends as shown in *Figure 8.6* and *Figure 8.7*. *[Refer to Wire Gauges and Tightening](#page-422-0)  [Torques of PG-X3 Option on page 423](#page-422-0)* or *[Refer to Wire Gauges and Tightening Torques of PG-X3 Option on](#page-422-0)  [page 423](#page-422-0)* to confirm that the proper tightening torque is applied to each terminal. Take particular precaution to ensure that each wire is properly connected and that wire insulation is not accidentally pinched into electrical terminals.

**WARNING!** *Fire Hazard. Tighten all terminal screws according to the specified tightening torque. Loose electrical connections could result in death or serious injury by fire due to overheating electrical connections. Tightening screws beyond the specified tightening torque may result in erroneous operation, damage to the terminal block, or cause a fire.*

**NOTICE:** *Heat shrink tubing or electrical tape may be required to ensure that cable shielding does not contact other wiring. Insufficient insulation may cause a short circuit and damage the option or drive.*

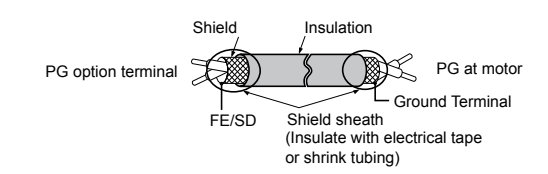

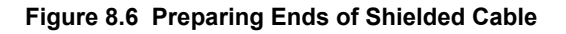

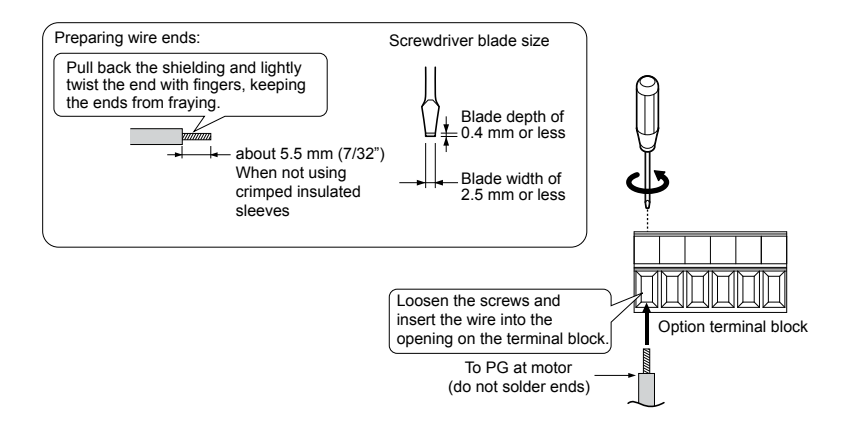

**Figure 8.7 Preparing and Connecting Cable Wiring**

#### **8.4 Option Installation**

**5.** Wire the motor PG encoder to the terminal block on the option. Refer to *Figure 8.8* and *[Figure 8.12](#page-420-0)* for wiring instructions.

*[Refer to PG-B3 Option Terminal Functions on page 419](#page-418-0)* for a detailed description of the option terminal functions.

#### **PG-B3 Parameter Settings**

- Connecting a Single-Pulse Encoder in V/f with PG Control Mode: Connect the pulse output from the PG to the option and set F1-21 to 0.
- Connecting a Two-Pulse Encoder: Connect the A and B pulse outputs on the PG to the option and set F1-21 to 1.

When using a two-pulse encoder in CLV control mode, connect pulse outputs A and B from the encoder to the corresponding terminals on the option.

• Connecting a Two-Pulse Encoder with Z Marker Pulse: Connect the A, B, and Z pulse outputs to the corresponding terminals on the option.

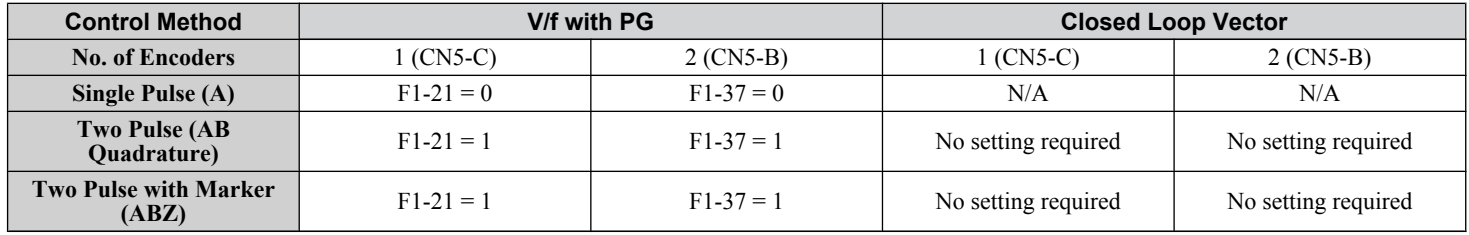

#### **PG-B3 Connection Diagram**

*[Refer to PG-B3 Option Terminal Functions on page 419](#page-418-0)* for a detailed description of the option board terminal functions. *[Refer to Wire Gauges and Tightening Torques of PG-B3 Option on page 420](#page-419-0)* for information on making cables.

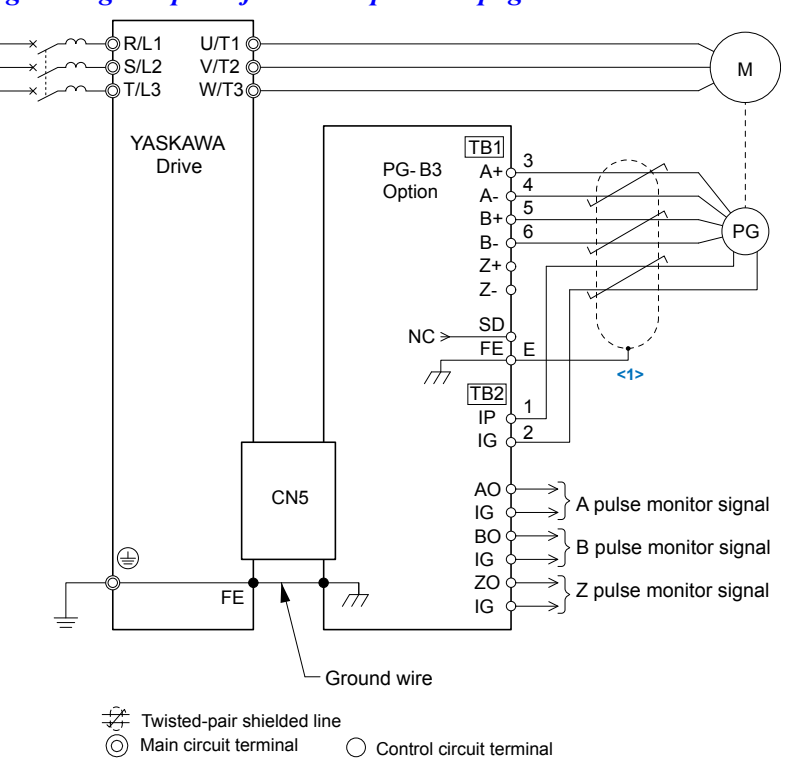

**Figure 8.8 PG-B3 Option and Encoder Connection Diagram**

<1> Ground the shield on the PG side and the drive side. If electrical signal interference problems arise in the PG signal, remove the shield ground from one end of the signal line or remove the shield ground connection on both ends.

Note: The PG-B3 option reads a maximum input frequency of 50 kHz from the PG encoder. Select a PG encoder with an output pulse frequency of maximum 50 kHz when operating at maximum speed.

Take the following steps to prevent erroneous operation caused by noise interference:

- Use shielded wire for the PG encoder signal lines.
- Limit the length of all motor output power cables to less than 100 m. Limit the length of open-collector output lines to less than 50 m.

<span id="page-418-0"></span>• Use separate conduit or cable tray dividers to separate option control wiring, main circuit input power wiring, and motor output power cables.

#### **PG-B3 Interface Circuit**

Complementary Output

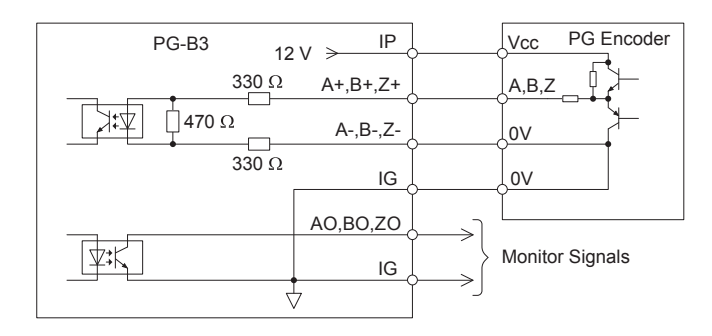

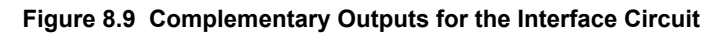

#### Open-Collector Outputs

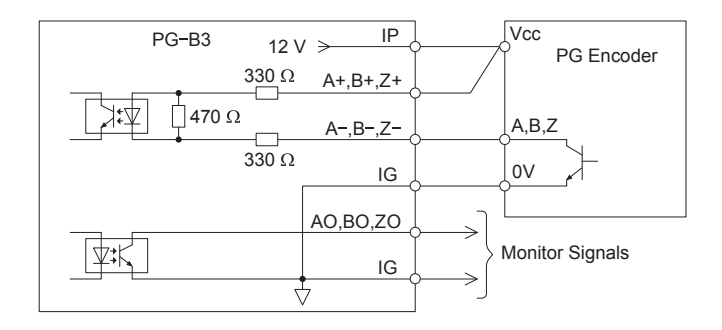

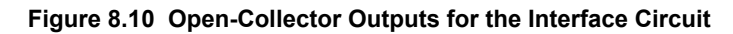

**Table 8.3 PG-B3 Option Terminal Functions**

#### **PG-B3 Terminal Functions**

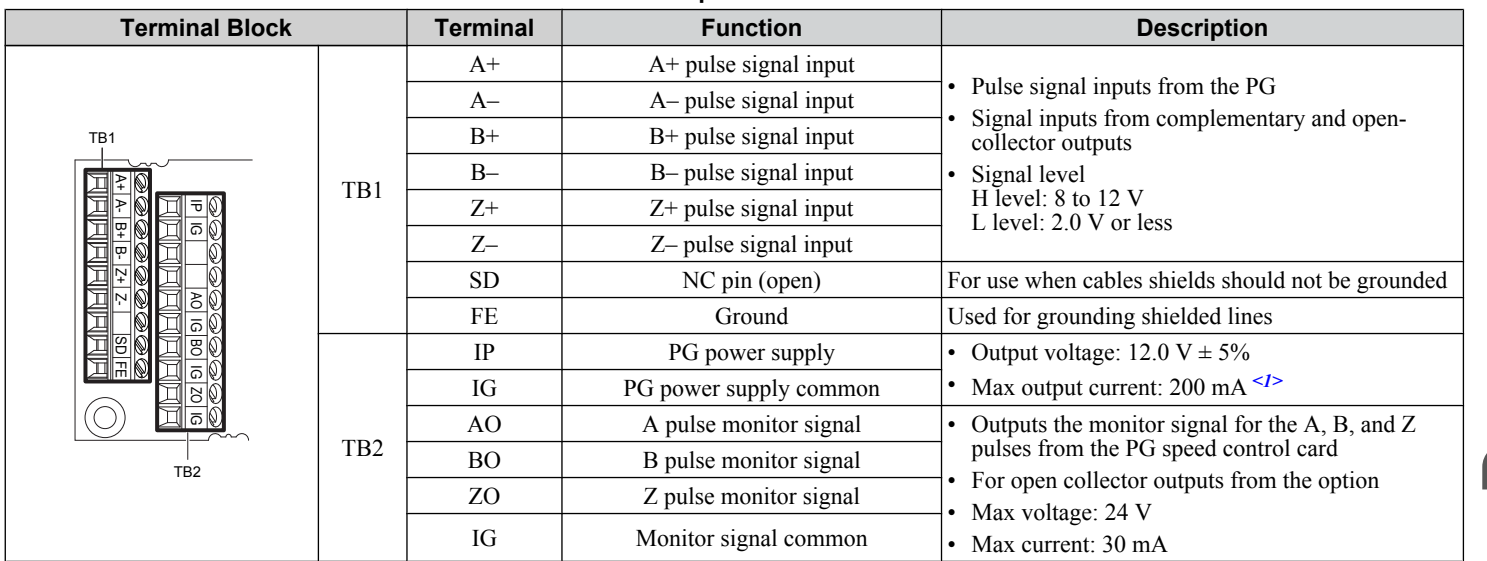

<1> A separate UL listed class 2 power supply is necessary when the PG requires more than 200 mA to operate.

#### **PG-B3 Wire Gauges and Tightening Torques**

Wire gauge and torque specifications are listed in *[Table 8.4](#page-419-0)*. For simpler and more reliable wiring, use crimp ferrules on the wire ends. Refer to the option manuals for the wire size and torque specifications of other options.

<span id="page-419-0"></span>

| <b>Terminal</b><br><b>Signal</b>                  | <b>Screw Size</b> | <b>Tightening</b><br>Toraue $N \cdot m$<br>(in·lb) | <b>Bare Cable</b>                |                                                                                                    | <b>Crimp Terminals</b>           |                                                      |                                |
|---------------------------------------------------|-------------------|----------------------------------------------------|----------------------------------|----------------------------------------------------------------------------------------------------|----------------------------------|------------------------------------------------------|--------------------------------|
|                                                   |                   |                                                    | Recomm.<br>Gauge mm <sup>2</sup> | Applicable<br>Gauges mm <sup>2</sup>                                                                   | Recomm.<br>Gauge mm <sup>2</sup> | Applicable<br>Gauges mm <sup>2</sup>                 | <b>Wire Type</b>               |
| $A^+, A^-, B^+, B^-,$<br>$ Z^+, Z^-, FE, IP, IG $ | M <sub>2</sub>    |                                                    | $0.75(18 \text{ AWG})$           | Stranded wire:<br>$0.25$ to 1.0                                                                        | $0.5(20 \text{ AWG})$            | $0.25$ to $0.5$<br>$(24 \text{ to } 20 \text{ AWG})$ | Shielded twisted<br>pair, etc. |
| AO, IG, BO, IG,<br>ZO. IG                         |                   | $0.22$ to $0.25$<br>$(1.95 \text{ to } 2.21)$      |                                  | $(24 \text{ to } 17 \text{ AWG})$<br>Solid wire:<br>$0.25$ to 1.5<br>$(24 \text{ to } 16 \text{ AWG})$ |                                  |                                                      | Shielded cable.<br>etc.        |

**Table 8.4 Wire Gauges and Tightening Torques of PG-B3 Option**

#### **PG-B3 Crimp Terminals**

Yaskawa recommends using CRIMPFOX 6 by Phoenix Contact or equivalent crimp terminals with the specifications listed in *Table 8.5* for wiring to ensure proper connections.

Note: Properly trim wire ends so loose wire ends do not extend from the crimp terminals.

**Table 8.5 Crimp Terminal Sizes**

|                                  | Wire Gauge<br>mm <sup>2</sup> | <b>Phoenix Contact</b><br><b>Model</b> | $L$ mm (in) | $d1$ mm (in) | $d2$ mm (in) |
|----------------------------------|-------------------------------|----------------------------------------|-------------|--------------|--------------|
|                                  | $0.25(24 \text{ AWG})$        | AI 0.25 - 6YE                          | 10.5(13/32) | 0.8(1/32)    | 2(5/64)      |
| $6 \text{ mm}$<br>$\overline{d}$ | $0.34(22 \text{ AWG})$        | AI 0.34 - 6TO                          | 10.5(13/32) | 0.8(1/32)    | 2(5/64)      |
|                                  | $0.5(20 \text{ AWG})$         | AI 0.5 - 6WH                           | 14(9/16)    | 1.1(3/64)    | 2.5(3/32)    |

#### **PG Encoder Cables for PG-B3 Option**

Yaskawa recommends using a LMA- $\Box$  $\Box$ B-S185Y (complementary output) for cables running between the option and the PG as shown in *Figure 8.11*.

*[Refer to PG-B3 Option Terminal Functions on page 419](#page-418-0)* for instructions on wiring the terminal block.

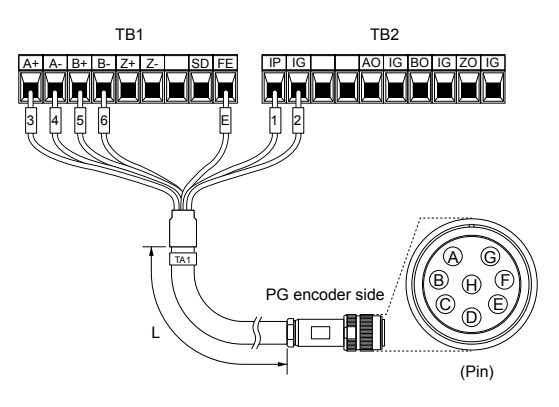

**Figure 8.11 Wiring the PG Encoder Cable**

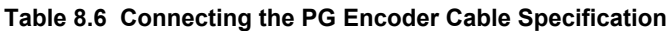

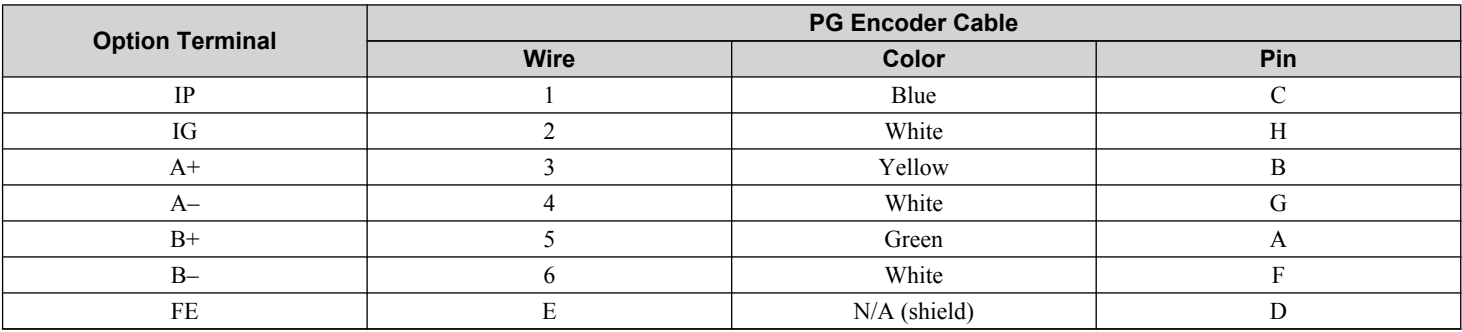

<span id="page-420-0"></span>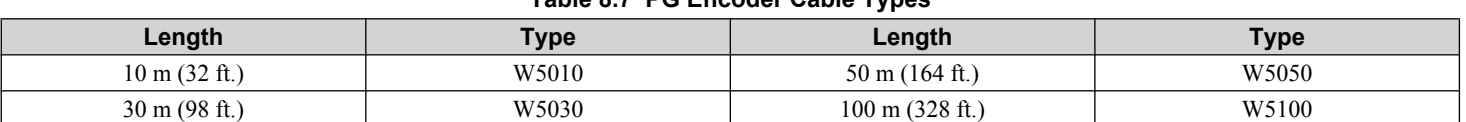

#### **Table 8.7 PG Encoder Cable Types**

#### **PG-X3 Parameter Settings**

- Connecting a Single-Pulse Encoder in V/f with PG Control Mode: Connect the pulse output from the PG to the option and set F1-21 to 0.
- Connecting a Two-Pulse Encoder: Connect the A and B pulse outputs on the PG to the option and set F1-21 to 1.

When using a two-pulse encoder in CLV control mode, connect pulse outputs A and B from the encoder to the corresponding terminals on the option.

• Connecting a Two-Pulse Encoder with Z Marker Pulse: Connect the A, B, and Z pulse outputs to the corresponding terminals on the option.

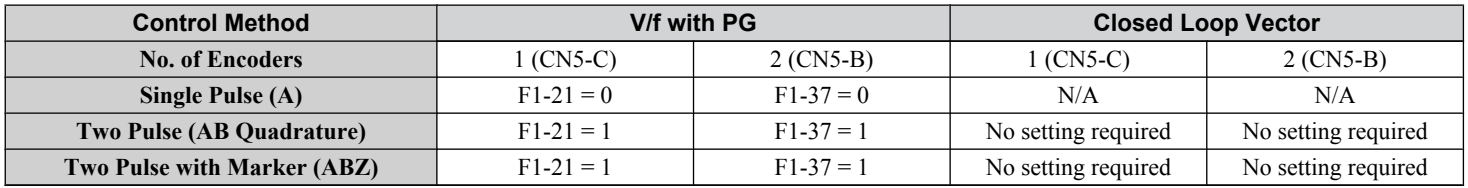

#### **PG-X3 Connection Diagram**

*[Refer to PG-X3 Option Terminal Functions on page 422](#page-421-0)* for a detailed description of the option board terminal functions.

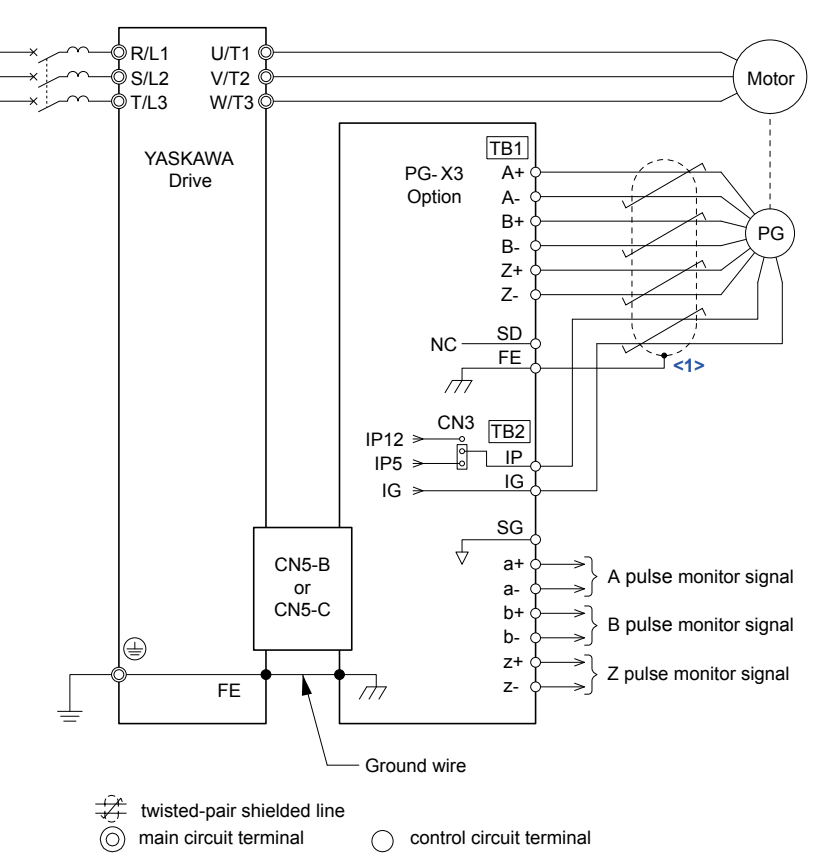

<1> Ground the shield on the PG side and the drive side. If electrical signal interference problems arise in the PG signal, remove the shield ground from one end of the signal line or remove the shield ground connection on both ends.

**Note:** The PG-X3 option reads a maximum input frequency of 300 kHz from the PG encoder. Select a PG encoder with an output pulse frequency of maximum 300 kHz when operating at maximum speed.

Take the following steps to prevent erroneous operation caused by noise interference:

Peripheral Devices &<br>Options

#### <span id="page-421-0"></span>**8.4 Option Installation**

- Use shielded wire for the PG encoder signal lines.
- Use separate conduit or cable tray dividers to separate option control wiring, main circuit input power wiring, and motor output power cables.

#### **PG-X3 Interface Circuit**

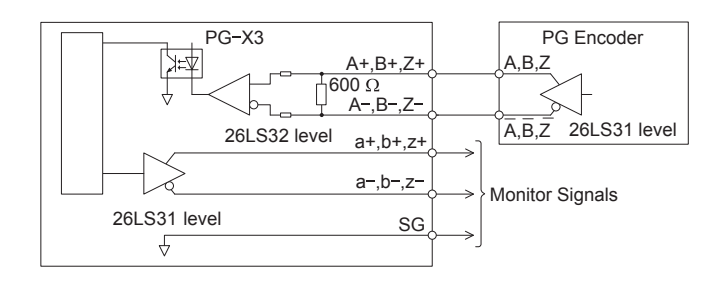

**Figure 8.13 PG-X3 Interface Circuit**

#### **PG-X3 Terminal Functions**

#### **Table 8.8 PG-X3 Option Terminal Functions**

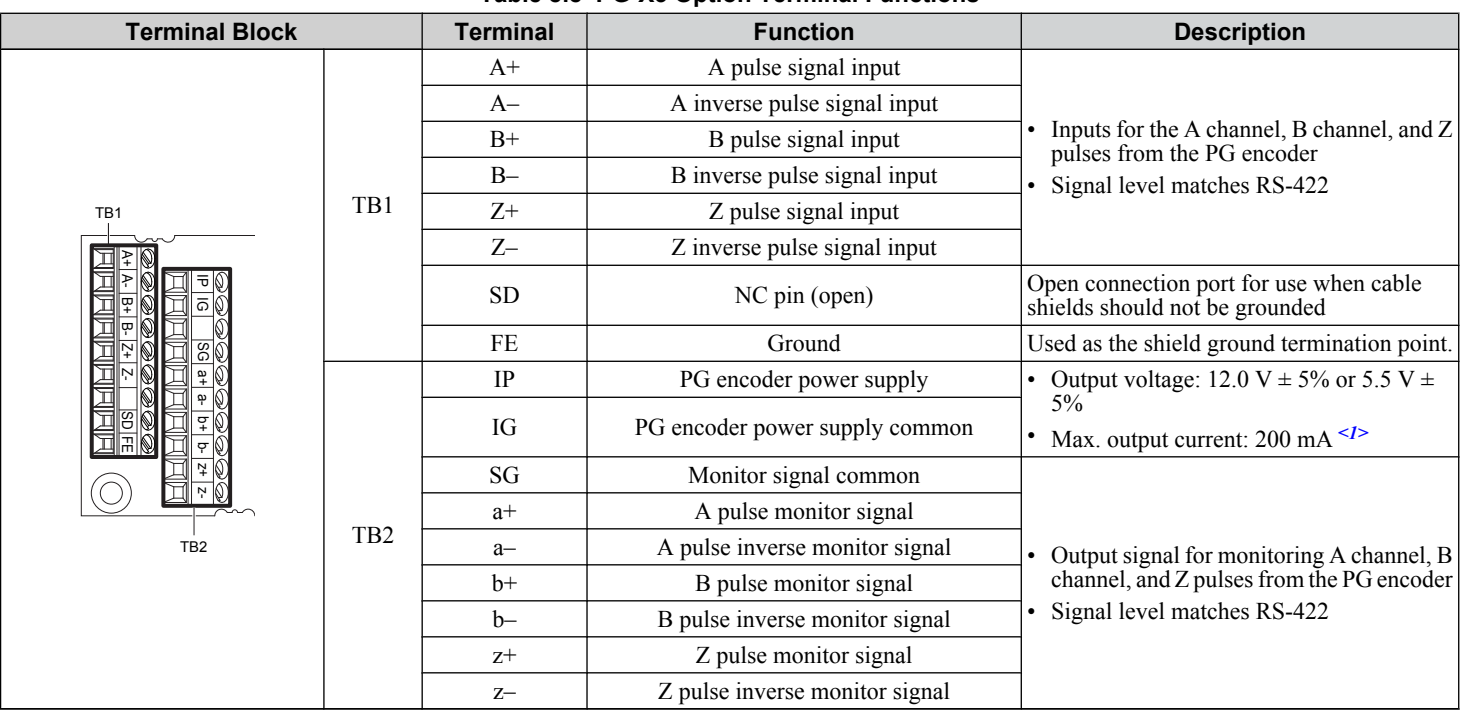

<1> A separate UL listed class 2 power supply is necessary when the PG requires more than 200 mA to operate.

#### **PG Encoder Power Supply Voltage**

For the PG-X3 option, set the voltage for the PG encoder power supply using jumper CN3 located on the option. Position the jumper as shown in *Table 8.9* to select the voltage level.

**NOTICE:** *The positioning of jumper CN3 selects the PG encoder power supply voltage (5.5 V or 12 V). Select the voltage level for the PG encoder connected to the option and motor. If the wrong voltage is selected, the PG encoder may not operate properly or may become damaged as a result.*

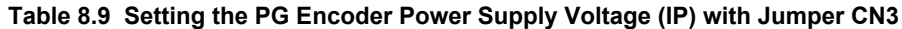

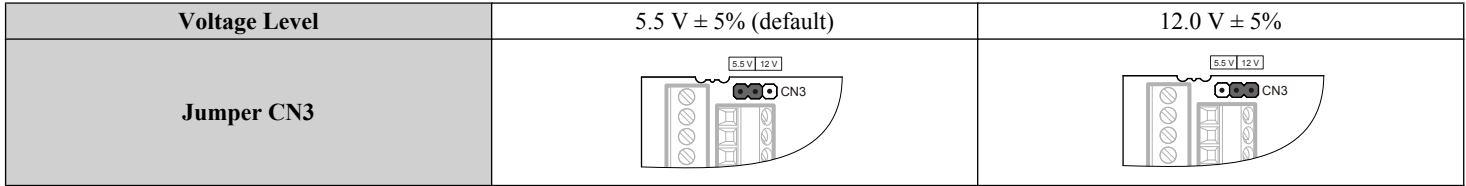

#### **PG-X3 Wire Gauges and Tightening Torques**

Wire gauge and torque specifications are listed in *[Table 8.10](#page-422-0)*. For simpler and more reliable wiring, use crimp ferrules on the wire ends. Refer to the option manuals for the wire size and torque specifications of other options.

<span id="page-422-0"></span>

| <b>Terminal</b><br><b>Signal</b>                                 | Screw Size     | <b>Tightening</b><br>Torque $N \cdot m$<br>(in·lb) | <b>Bare Cable</b>                |                                                                      | <b>Crimp Terminals</b>           |                                                      |                                |
|------------------------------------------------------------------|----------------|----------------------------------------------------|----------------------------------|----------------------------------------------------------------------|----------------------------------|------------------------------------------------------|--------------------------------|
|                                                                  |                |                                                    | Recomm.<br>Gauge mm <sup>2</sup> | <b>Applicable</b><br>Gauges mm <sup>2</sup>                          | Recomm.<br>Gauge mm <sup>2</sup> | Applicable<br>Gauges mm <sup>2</sup>                 | <b>Wire Type</b>               |
| $A^+, A^-, B^+, B^-,$<br>$Z^+$ , $Z^-$ , $SD$ , $FE$ ,<br>IP. IG | M <sub>2</sub> | $0.22$ to $0.25$                                   | $0.75(18 \text{ AWG})$           | Stranded wire:<br>$0.25$ to 1.0<br>$(24 \text{ to } 17 \text{ AWG})$ | $0.5(20 \text{ AWG})$            | $0.25$ to $0.5$<br>$(24 \text{ to } 20 \text{ AWG})$ | Shielded twisted<br>pair, etc. |
| $ a+, a-, b+, b-, z+,  $<br>$z-$ , SG                            |                | $(1.95 \text{ to } 2.21)$                          |                                  | Solid wire:<br>$0.25$ to 1.5<br>$(24 \text{ to } 16 \text{ AWG})$    |                                  |                                                      | Shielded cable.<br>etc.        |

**Table 8.10 Wire Gauges and Tightening Torques of PG-X3 Option**

#### **PG-X3 Crimp Terminals**

Yaskawa recommends using CRIMPFOX 6 by Phoenix Contact or equivalent crimp terminals with the specifications listed in *Table 8.11* for wiring to ensure proper connections.

**Note:** Properly trim wire ends so loose wire ends do not extend from the crimp terminals.

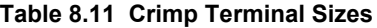

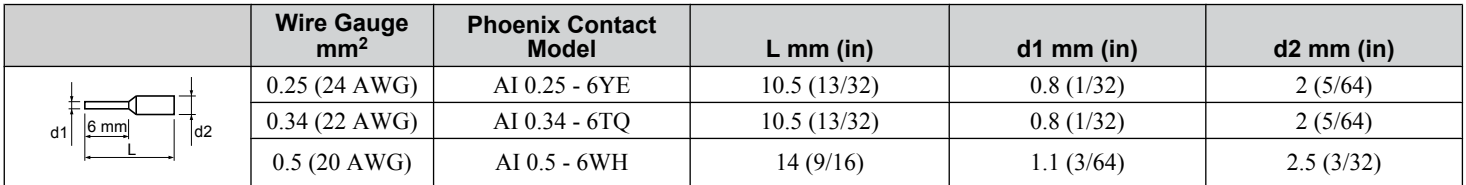

#### **Replacing the Drive Covers and Digital Operator and Checking for Proper Motor Rotation**

**1.** Route the communication wiring inside the enclosure as shown in *Figure 8.14*.

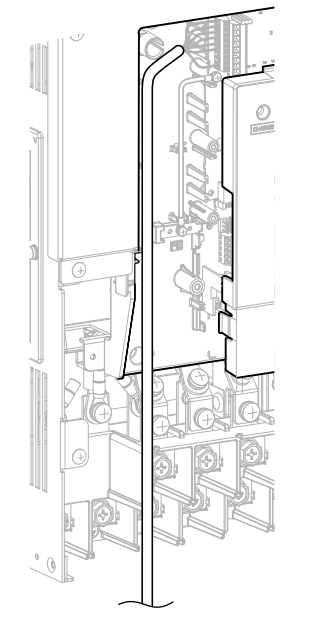

**Figure 8.14 Wire Routing Examples**

**2.** Replace and secure the front covers of the drive (D, F) and replace the digital operator (E).

 $\sqrt{8}$ 

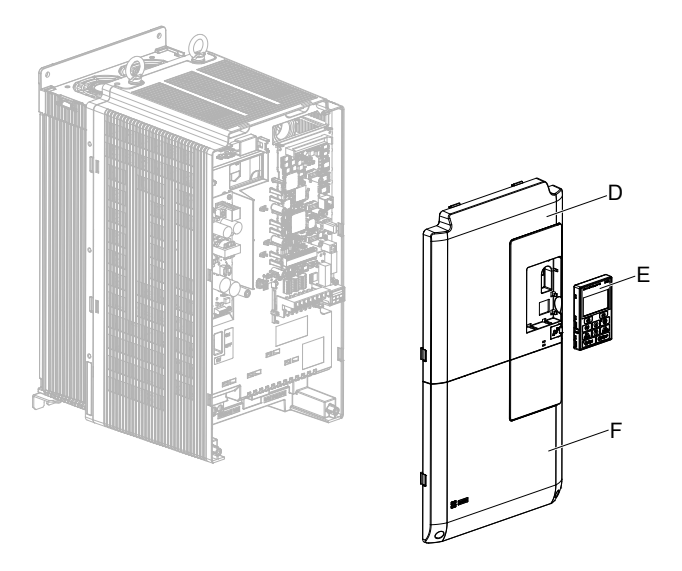

**Figure 8.15 Replace the Front Covers and Digital Operator**

- **Note:** Take proper precautions when wiring the option so that the front covers will easily fit back onto the drive. Make sure no cables are pinched between the front covers and the drive when replacing the covers.
	- **3.** Set drive parameters for proper motor rotation. (*[Refer to A1: Initialization on page 444](#page-443-0)* and *[Refer to F1: PG Speed](#page-472-0)  [Control Card Settings \(PG-B3, PG-X3, PG-RT3, PG-F3\) on page 473](#page-472-0)* for details on parameter settings) With a twopulse or three-pulse PG encoder, the leading pulse determines the motor rotation direction. When a Yaskawa induction motor rotates forward (counter-clockwise when viewing rotation from motor load side), the PG signal will have a leading A pulse, followed by a B pulse displaced at 90 degrees.

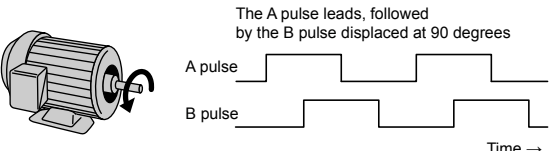

**Figure 8.16 Displacement of A and B Pulses**

After connecting the PG encoder outputs to the option, apply power to the drive and manually rotate the motor and check the rotation direction by viewing monitor U1-05 on the digital operator.

Reverse motor rotation is indicated by a negative value for U1-05; forward motor rotation is indicated by a positive value.

If monitor U1-05 indicates that the forward direction is opposite of what is intended, set F1-05 or F1-32 to 1 or reverse the two A pulse wires with the two B pulse wires on option terminal TB1 as shown in *Figure 8.17*.

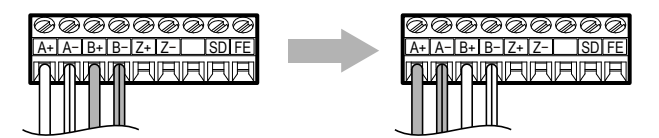

**Figure 8.17 A Channel and B Channel Wire Switching**

Please note that when the drive is initialized using A1-03 =1110, 2220, 3330, the value for F1-05/F1-32 will reset to factory default and the parameter will need to be readjusted to switch the direction. When F1-05/F1-32 are saved as User Parameters (o2-03 = 1) and the User Parameter settings are initialized by setting A1-03 = 1110, the values for F1-05/F1-32 will not be reset.

## <span id="page-424-0"></span>**8.5 Installing Peripheral Devices**

This section describes the proper steps and precautions to take when installing or connecting various peripheral devices to the drive.

**NOTICE:** *Use a class 2 power supply when connecting to the control terminals. Improper application of peripheral devices could result in drive performance degradation due to improper power supply. Refer to NEC Article 725 Class 1, Class 2, and Class 3 Remote-Control, Signaling, and Power Limited Circuits for requirements concerning class 2 power supplies.*

#### **Installing a Molded Case Circuit Breaker (MCCB) or Ground Fault Circuit Interrupter (GFCI)**

Install an MCCB or GFCI for line protection between the power supply and the main circuit power supply input terminals R/L1, S/L2, and T/L3. This protects the main circuit and devices wired to the main circuit while also providing overload protection.

Consider the following when selecting and installing an MCCB or GFCI:

- The capacity of the MCCB or GFCI should be 1.5 to 2 times the rated output current of the drive. Use an MCCB or GFCI to keep the drive from faulting out instead of using overheat protection (150% for one minute at the rated output current).
- If several drives are connected to one MCCB or GFCI that is shared with other equipment, use a sequence that shuts the power OFF when errors are output by using magnetic contactor (MC) as shown in *Figure 8.18*.

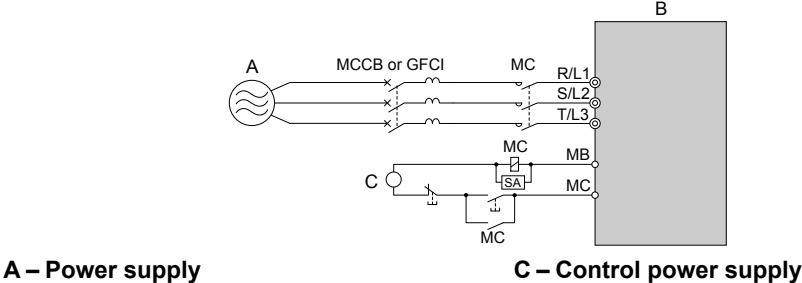

**B – Drive**

**Figure 8.18 Power Supply Interrupt Wiring (Example)**

**WARNING!** *Electrical Shock Hazard. Disconnect the MCCB (or GFCI) and MC before wiring terminals. Failure to comply may result in serious injury or death.*

#### **■ Application Precautions when Installing a GFCI**

Drive outputs generate high-frequency leakage current as a result of high-speed switching. Install a GFCI on the input side of the drive to switch off potentially harmful leakage current.

Factors in determining leakage current:

- Size of the AC drive
- AC drive carrier frequency
- Motor cable type and length
- EMI/RFI filter

If the GFCI trips spuriously, consider changing these items or use a GFCI with a higher trip level.

**Note:** Choose a GFCI designed specifically for an AC drive. The operation time should be at least 0.1 s with sensitivity amperage of at least 200 mA per drive. The output waveform of the drive and built-in EMC filter may cause an increase in leakage current. This may in turn cause the leakage breaker to malfunction. Increase the sensitivity amperage or lower the carrier frequency to correct the problem.

## **Installing a Magnetic Contactor at the Power Supply Side**

Install a magnetic contactor (MC) to the drive input for the purposes explained below.

#### ■ Disconnecting the Power Supply

Shut off the drive with an MC when a fault occurs in any external equipment such as braking resistors.

**NOTICE:** *Do not connect electromagnetic switches or MCs to the output motor circuits without proper sequencing. Improper sequencing of output motor circuits could result in damage to the drive.*

8

**NOTICE:** *Install an MC on the input side of the drive when the drive should not automatically restart after power loss. To get the full performance life out of the capacitor for the control power supply and circuit relays, refrain from switching the drive power supply off and on more than once every 30 minutes. Frequent use can damage the drive. Use the drive to stop and start the motor.*

**NOTICE:** *Use a magnetic contactor (MC) to ensure that power to the drive can be completely shut off when necessary. The MC should be wired so that it opens when a fault output terminal is triggered.*

- **Note: 1.** Install an MC to the drive input side to prevent the drive from restarting automatically when power is restored after momentary power loss.
	- **2.** Set up a delay that prevents the MC from opening prematurely to continue operating the drive through a momentary power loss.

#### **Connecting a Surge Absorber**

A surge absorber suppresses surge voltage generated from switching an inductive load near the drive. Inductive loads include magnetic contactors, relays, valves, solenoids, and brakes. Always use a surge absorber or diode when operating with an inductive load.

**WARNING!** *Fire Hazard. Due to surge absorber short circuit on drive output terminals U/T1, V/T2, and W/T3, do not connect surge absorbers to the drive output power terminals. Failure to comply may result in serious injury or death by fire or flying debris.*

## **Reducing Noise**

#### **Preventing Induced Noise**

Use shielded cables or zero phase reactors and lay the cables at least 30 cm away from the signal line to prevent induced noise.

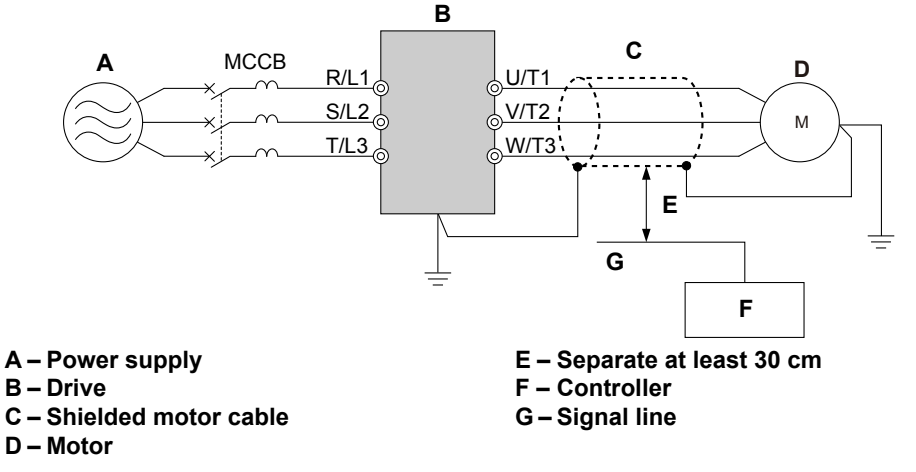

**Figure 8.19 Preventing Induced Noise**

#### n **Reducing Noise Using Internal EMC Filter Models**

Models UUOEOOO and UUOWOOOO contain a built-in EMC filter. These drives comply with EMC guidelines IEC/ EN 61800-3 2nd Environment Category C2. Use switches on the drive to enable the EMC filters. *[Refer to Enable the Internal](#page-98-0)  [EMC Filter on page 99](#page-98-0)* for details.

#### u **Attachment for External Heatsink Mounting**

An external attachment can be used to project the heatsink outside of an enclosure to ensure that there is sufficient air circulation around the heatsink.

Contact a Yaskawa sales representative or Yaskawa directly for more information on this attachment.

#### **Internal EMC Filter Model Installation**

Internal EMC filter models (UUOEOOO and UUOWOOOO) are tested according to European standards IEC/EN 61800-3 2nd Environment Category C2 and comply with the EMC guidelines. *[Refer to Enable the Internal EMC Filter on](#page-98-0)  [page 99](#page-98-0)* for details about EMC filter selection and installation.

## u **Installing a Motor Thermal Overload (oL) Relay on the Drive Output**

Motor thermal overload relays protect the motor by disconnecting power lines to the motor due to a motor overload condition.

Install a motor thermal overload relay between the drive and motor:

- When operating multiple motors on a single AC drive.
- When using a power line bypass to operate the motor directly from the power line.

It is not necessary to install a motor thermal overload relay when operating a single motor from a single AC drive. The AC drive has UL recognized electronic motor overload protection built into the drive software.

- **Note: 1.** Disable the motor protection function  $(L1-01 = 0)$  when using an external motor thermal overload relay.
	- **2.** The relay should shut off main power on the input side of the main circuit when triggered.

#### **■ General Precautions when Using Thermal Overload Relays**

Consider the following application precautions when using motor thermal overload relays on the output of AC drives to prevent nuisance trips or overheat of the motor at low speeds:

- Low speed motor operation
- Use of multiple motors on a single AC drive
- Motor cable length
- Nuisance tripping resulting from high AC drive carrier frequency

#### **Low Speed Operation and Motor Thermal oL Relays**

Generally, thermal relays are applied on general-purpose motors. When general-purpose motors are driven by AC drives, the motor current is approximately 5% to 10% greater than if driven by a commercial power supply. In addition, the cooling capacity of a motor with a shaft-driven fan decreases when operating at low speeds. Motor overheating may occur even when the load current is within the motor rated value. A thermal relay cannot effectively protect the motor due to the reduction of cooling at low speeds. For this reason, apply the UL recognized electronic thermal overload protection function built into the drive whenever possible.

**UL recognized electronic thermal overload function of the drive:** Speed-dependent heat characteristics are simulated using data from standard motors and force-ventilated motors. The motor is protected from overload using this function.

#### **Using a Single Drive to Operate Multiple Motors**

Set parameter L1-01 to 0 to disable thermal overload protection for the drive.

**Note:** The UL recognized electronic thermal overload function cannot be applied when operating multiple motors with a single drive.

#### **Long Motor Cables**

When a high carrier frequency and long motor cables are used, nuisance tripping of the thermal relay may occur due to increased leakage current. To avoid this, reduce the carrier frequency or increase the tripping level of the thermal overload relay.

#### **Nuisance Tripping Due to a High AC Drive Carrier Frequency**

Current waveforms generated by high carrier frequency drives tend to increase the temperature in overload relays. It may be necessary to increase the trip level setting when encountering nuisance triggering of the relay.

**WARNING!** *Fire Hazard. Confirm an actual motor overload condition is not present prior to increasing the thermal oL trip setting. Check local electrical codes before making adjustments to motor thermal overload settings. Failure to comply could result in death or serious injury.* **This Page Intentionally Blank**

# **Appendix: A**

## **Specifications**

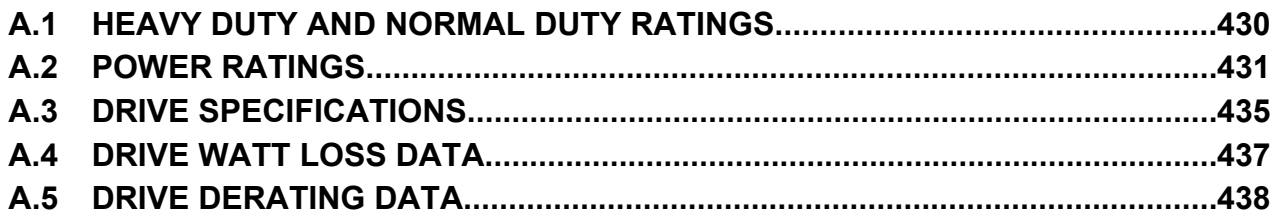

## <span id="page-429-0"></span>**A.1 Heavy Duty and Normal Duty Ratings**

The capacity of the drive is based on two types of load characteristics: Heavy Duty (HD) and Normal Duty (ND). The user can select HD or ND torque depending on the application. Fans, pumps, and blowers should use ND, while other applications generally use HD.

Refer to *Table A.1* for the differences between HD and ND.

**Table A.1 Selecting the Appropriate Load Rating**

| <b>Setting Parameter C6-01</b> | <b>Rated Output Current</b>           | <b>Overload Tolerance</b>                          |  |  |
|--------------------------------|---------------------------------------|----------------------------------------------------|--|--|
| 0: Heavy Duty                  | HD Rating varies by model $\leq l$    | 150% rated output current for 60 s                 |  |  |
| 1: Normal Duty<br>(default)    | $ ND$ Rating varies by model $\leq I$ | 120% rated output current for 60 s varies by model |  |  |

<1> *[Refer to Power Ratings on page 431](#page-430-0)* for information on rating changes based on drive model.

**Note:** Differences between HD ratings and ND ratings for the drive include rated input and output current, overload capacity, and current limit.

## <span id="page-430-0"></span>**A.2 Power Ratings**

#### **Three-Phase 200 V Class Drive Models 2□0028 to 2□0081**

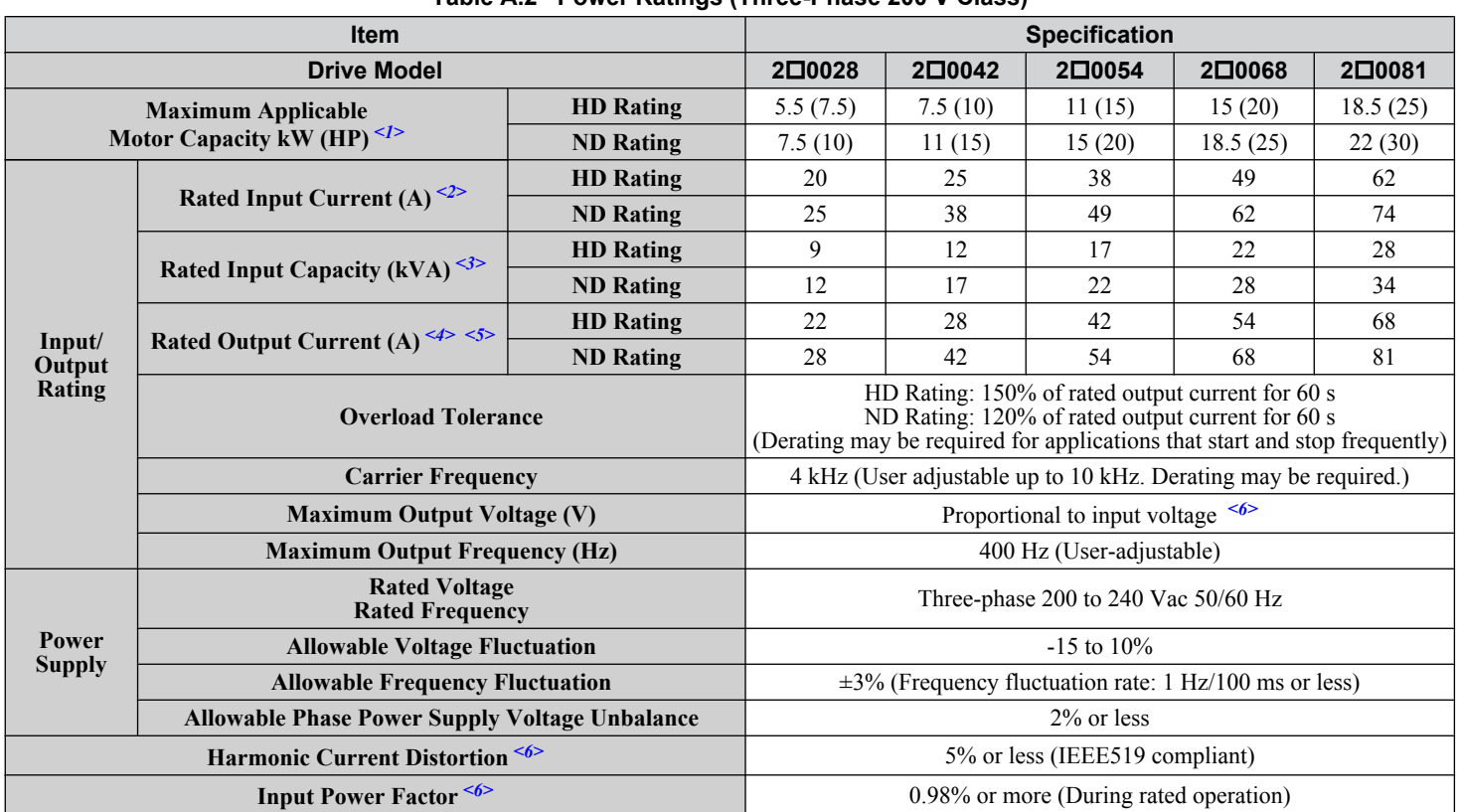

**Table A.2 Power Ratings (Three-Phase 200 V Class)**

<1> The motor capacity (HP) refers to an NEC 4-pole motor. The rated output current of the drive should be equal to or greater than the motor current. Select the appropriate capacity drive if operating the motor continuously above motor nameplate current.

<2> Assumes operation at the rated output current. Input current rating varies depending on the power supply transformer, input reactor, wiring connections, and power supply impedance.

- $\leq$ 3> Rated input capacity is calculated with a power line voltage of 240 V  $\times$  1.1.
- <4> The rated output current of the drive should be equal to or greater than the motor rated current.
- <5> Carrier frequency is set to 4 kHz. Current derating is required to raise the carrier frequency.

 $\leq 6$  If one of the following specifications are needed, the maximum output voltage = [input voltage]  $\times$  0.87: Harmonic current distortion of 5% or less Harmonic suppression guidelines compliance Input power factor of 0.98 or higher.

> Specifications **ASpecifications**

#### **Three-Phase 200 V Class Drive Models 2□0104 to 2□0248**

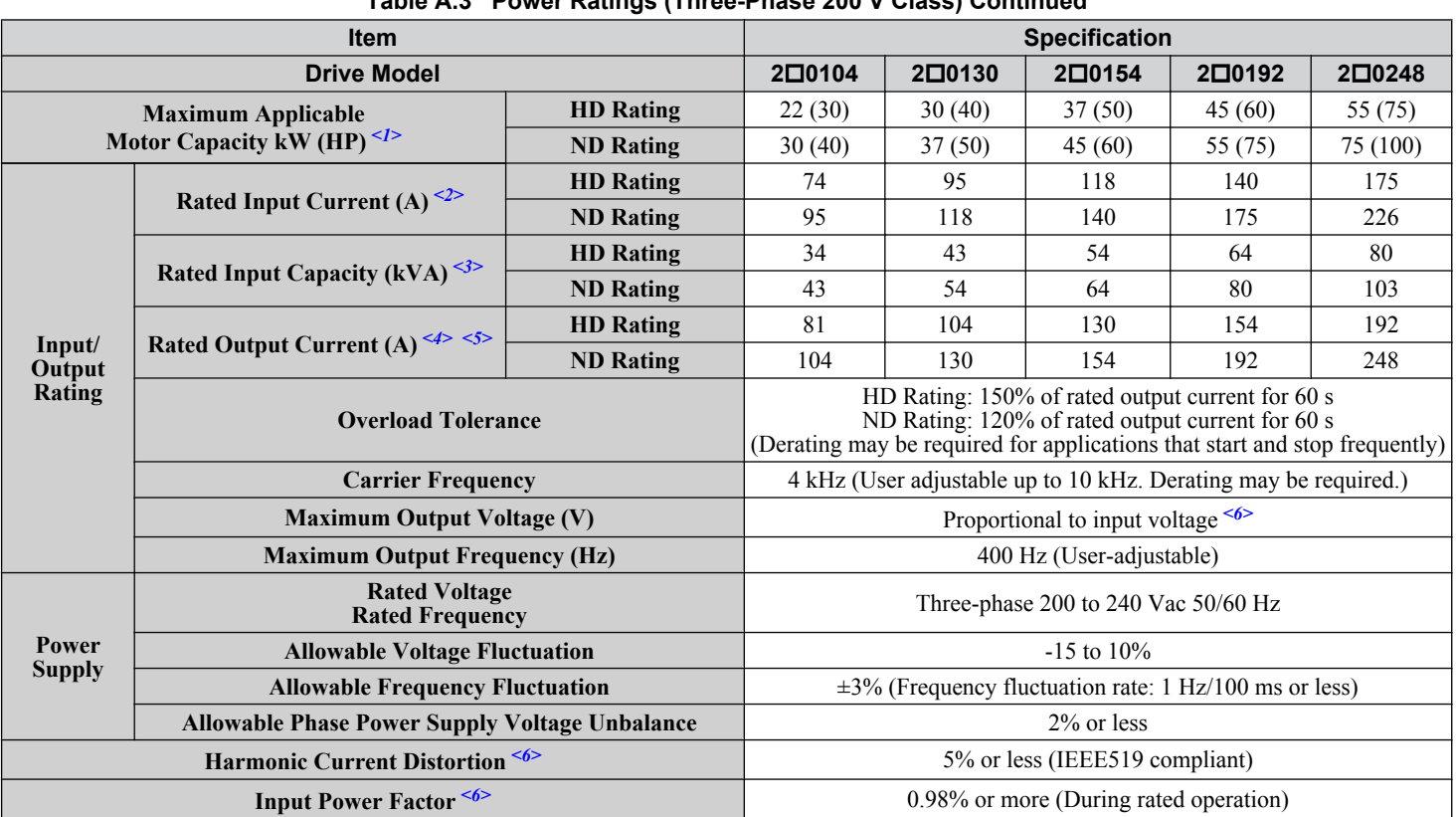

**Table A.3 Power Ratings (Three-Phase 200 V Class) Continued**

<1> The motor capacity (HP) refers to an NEC 4-pole motor. The rated output current of the drive should be equal to or greater than the motor current. Select the appropriate capacity drive if operating the motor continuously above motor nameplate current.

 $\langle 2 \rangle$  Assumes operation at the rated output current. Input current rating varies depending on the power supply transformer, input reactor, wiring connections, and power supply impedance.

 $\leq$ 3> Rated input capacity is calculated with a power line voltage of 240 V  $\times$  1.1.

<4> The rated output current of the drive should be equal to or greater than the motor rated current.

<5> Carrier frequency is set to 4 kHz. Current derating is required to raise the carrier frequency.

 $\leq 6$  If one of the following specifications are needed, the maximum output voltage = [input voltage]  $\times$  0.87: Harmonic current distortion of 5% or less Harmonic suppression guidelines compliance Input power factor of 0.98 or higher.
# **Three-Phase 400 V Class Drive Models 4□0011 to 4□0077**

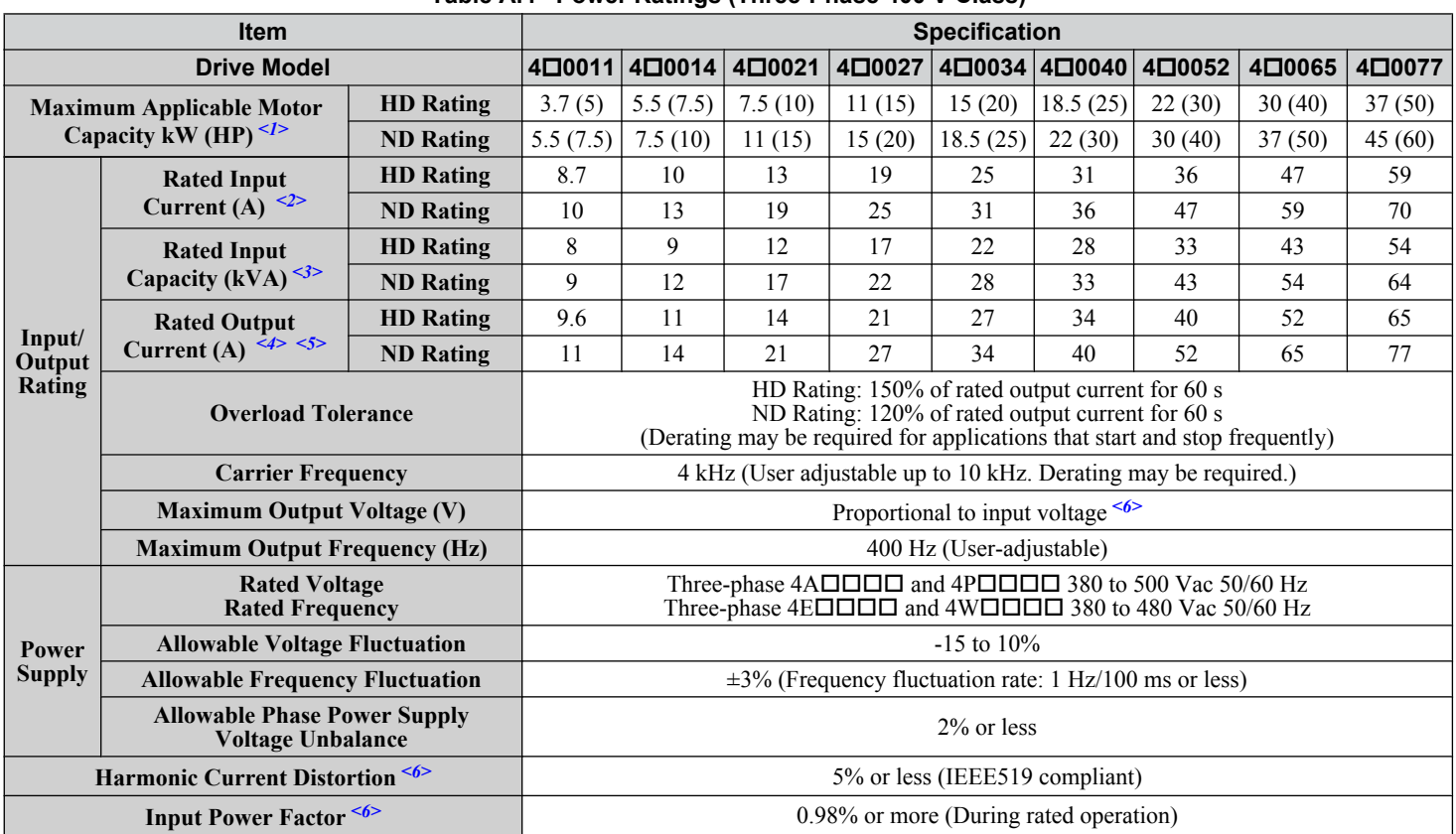

#### **Table A.4 Power Ratings (Three-Phase 400 V Class)**

<1> The motor capacity (HP) refers to an NEC 4-pole motor. The rated output current of the drive should be equal to or greater than the motor current. Select the appropriate capacity drive if operating the motor continuously above motor nameplate current.

<2> Assumes operation at the rated output current. Input current rating varies depending on the power supply transformer, input reactor, wiring connections, and power supply impedance.

 $\leq$ 3> Rated input capacity is calculated with a power line voltage of 480 V  $\times$  1.1.

<4> The rated output current of the drive should be equal to or greater than the motor rated current.

<5> Carrier frequency is set to 4 kHz. Current derating is required to raise the carrier frequency.

 $\leq 6$  If one of the following specifications are needed, the maximum output voltage = [input voltage]  $\times$  0.87: Harmonic current distortion of 5% or less

Harmonic suppression guidelines compliance Input power factor of 0.98 or higher.

#### **Three-Phase 400 V Class Drive Models 4□0096 to 4□0414**

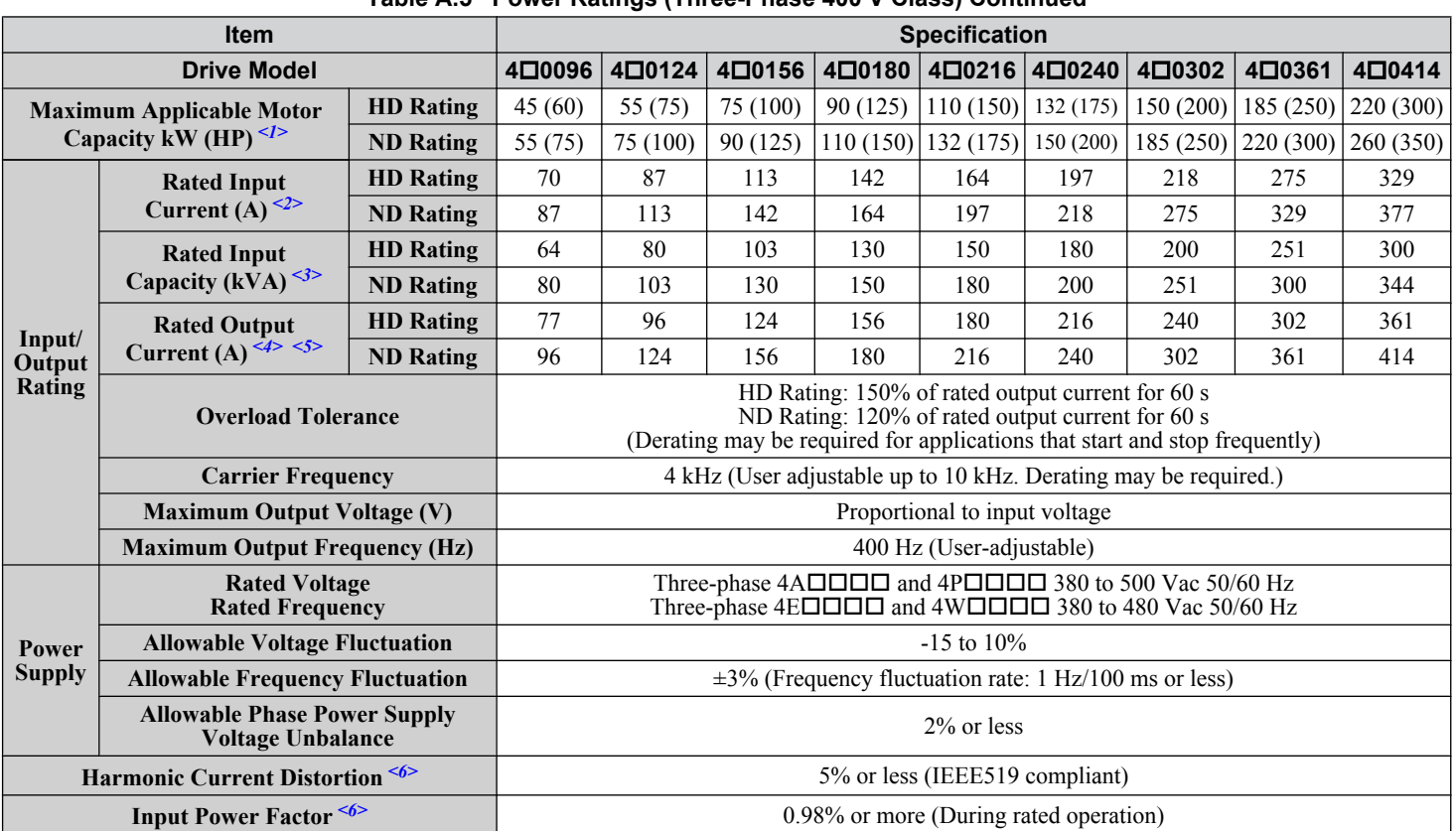

#### **Table A.5 Power Ratings (Three-Phase 400 V Class) Continued**

<1> The motor capacity (HP) refers to an NEC 4-pole motor. The rated output current of the drive should be equal to or greater than the motor current. Select the appropriate capacity drive if operating the motor continuously above motor nameplate current.

<2> Assumes operation at the rated output current. Input current rating varies depending on the power supply transformer, input reactor, wiring connections, and power supply impedance.

 $\leq$ 3> Rated input capacity is calculated with a power line voltage of 480 V  $\times$  1.1.

<4> The rated output current of the drive should be equal to or greater than the motor rated current.

<5> Carrier frequency is set to 4 kHz. Current derating is required to raise the carrier frequency.

 $\leq 6$  If one of the following specifications are needed, the maximum output voltage = [input voltage]  $\times$  0.87: Harmonic current distortion of 5% or less

Harmonic suppression guidelines compliance Input power factor of 0.98 or higher.

# **A.3 Drive Specifications**

Note: **1.** Perform rotational Auto-Tuning to obtain the performance specifications given below.

**2.** For optimum performance life of the drive, install the drive in an environment that meets the required specifications.

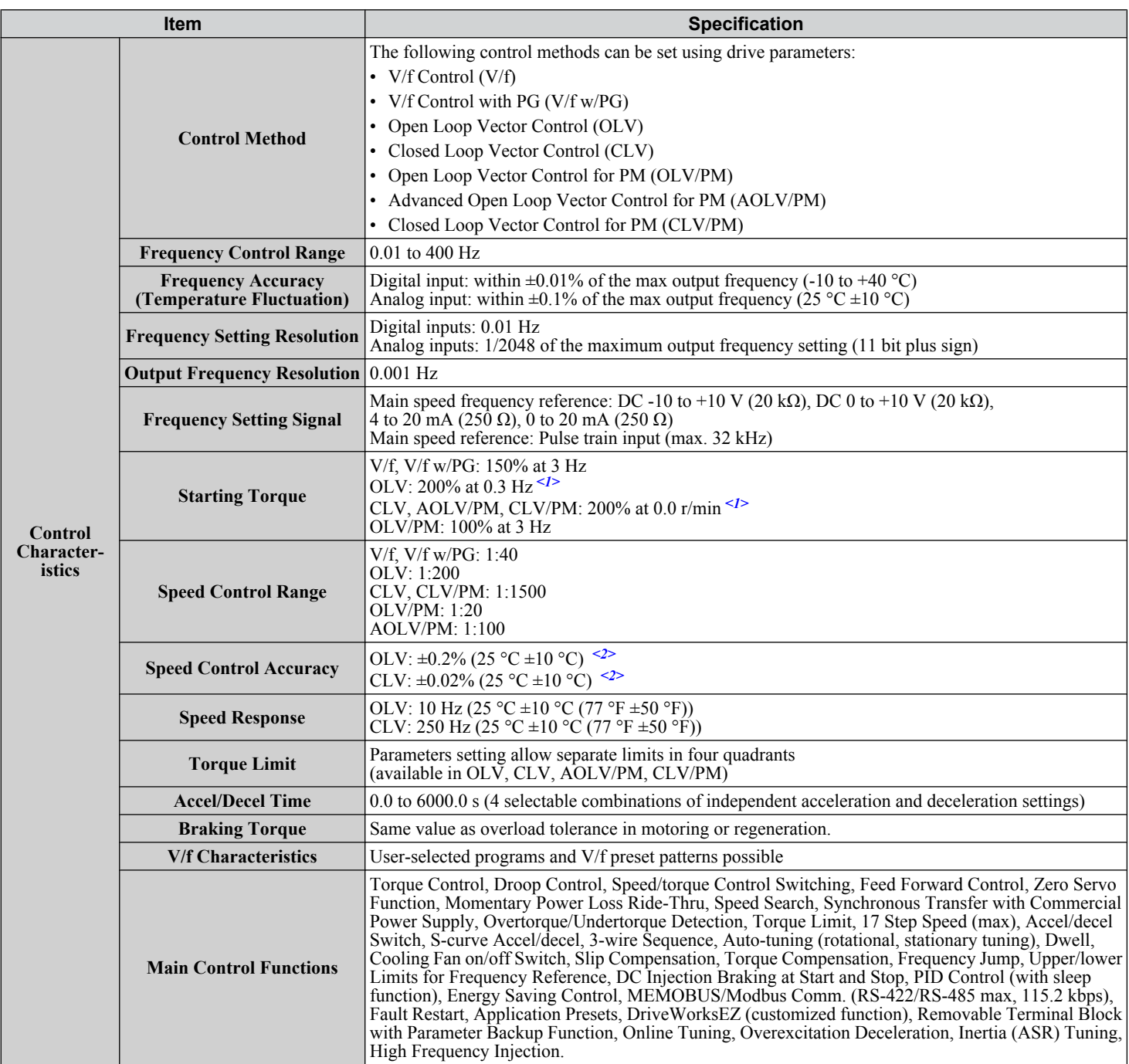

**A** 

#### **A.3 Drive Specifications**

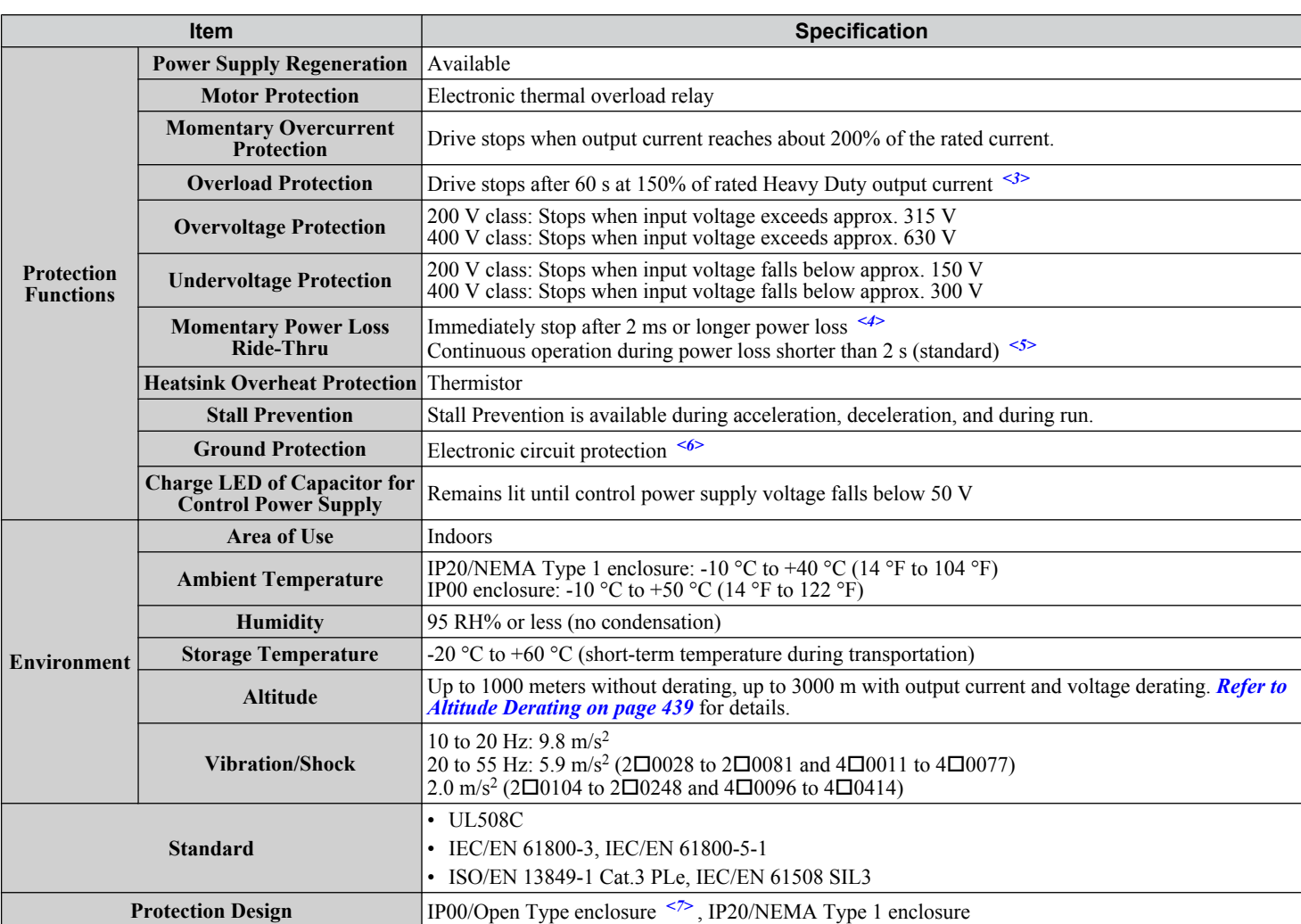

<1> Current derating is required. Select control modes in accordance with drive capacity.

<2> The accuracy of these values depends on motor characteristics, ambient conditions, and drive settings. Specifications may vary with different motors and with changing motor temperature. Contact Yaskawa for consultation.

<3> Overload protection may be triggered when operating with 150% of the rated output current if the output frequency is less than 6 Hz.

<4> Actual specifications may vary depending on motor characteristics.

<5> A separate Momentary Power Loss Ride-Thru Unit is required if the application needs to continue running for up to 2 seconds during a momentary power loss.

<6> Ground protection cannot be provided when the impedance of the ground fault path is too low, or when the drive is powered up while a ground fault is present at the output.

<7> Attaching the top protective cover and bottom cover on an IP00 enclosure drive will convert the drive to a NEMA Type 1 drive.

# **A.4 Drive Watt Loss Data**

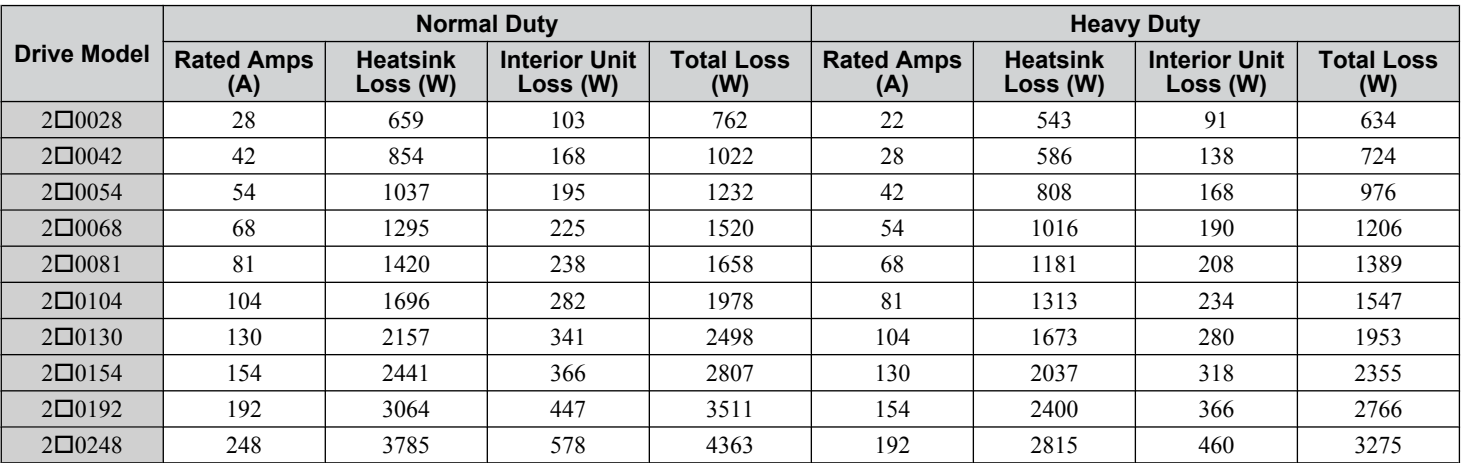

**Table A.6 Watt Loss 200 V Class Three-Phase Models**

**Table A.7 Watt Loss 400 V Class Three-Phase Models**

| <b>Drive Model</b> | <b>Normal Duty</b>       |                             |                                  |                          | <b>Heavy Duty</b>        |                             |                                  |                          |
|--------------------|--------------------------|-----------------------------|----------------------------------|--------------------------|--------------------------|-----------------------------|----------------------------------|--------------------------|
|                    | <b>Rated Amps</b><br>(A) | <b>Heatsink</b><br>Loss (W) | <b>Interior Unit</b><br>Loss (W) | <b>Total Loss</b><br>(W) | <b>Rated Amps</b><br>(A) | <b>Heatsink</b><br>Loss (W) | <b>Interior Unit</b><br>Loss (W) | <b>Total Loss</b><br>(W) |
| $4\Box 0011$       | 11                       | 452                         | 80                               | 532                      | 10                       | 415                         | 76                               | 491                      |
| $4\Box 0014$       | 14                       | 459                         | 79                               | 538                      | 11                       | 372                         | 70                               | 442                      |
| $4\square 0021$    | 21                       | 641                         | 105                              | 746                      | 14                       | 438                         | 80                               | 518                      |
| 4□0027             | 27                       | 675                         | 106                              | 781                      | 21                       | 549                         | 93                               | 642                      |
| $4\square 0034$    | 34                       | 798                         | 124                              | 922                      | 27                       | 658                         | 107                              | 765                      |
| $4\square 0040$    | 40                       | 877                         | 174                              | 1051                     | 34                       | 693                         | 150                              | 843                      |
| $4\Box 0052$       | 52                       | 1109                        | 209                              | 1318                     | 40                       | 855                         | 178                              | 1033                     |
| $4\Box 0065$       | 65                       | 1369                        | 240                              | 1609                     | 52                       | 1087                        | 204                              | 1291                     |
| $4\Box 0077$       | 77                       | 1479                        | 251                              | 1730                     | 65                       | 1238                        | 220                              | 1458                     |
| $4\square$ 0096    | 96                       | 1715                        | 290                              | 2005                     | 77                       | 1373                        | 247                              | 1620                     |
| $4\Box 0124$       | 124                      | 2256                        | 362                              | 2618                     | 96                       | 1693                        | 290                              | 1983                     |
| $4\Box 0156$       | 156                      | 2857                        | 421                              | 3278                     | 124                      | 2242                        | 343                              | 2585                     |
| $4\Box 0180$       | 180                      | 3316                        | 482                              | 3798                     | 156                      | 2833                        | 421                              | 3254                     |
| $4\Box 0216$       | 216                      | 3720                        | 587                              | 4307                     | 180                      | 3035                        | 503                              | 3538                     |
| $4\Box 0240$       | 240                      | 3897                        | 600                              | 4497                     | 216                      | 3498                        | 551                              | 4049                     |
| $4\square$ 0302    | 302                      | 5202                        | 857                              | 6059                     | 240                      | 3867                        | 689                              | 4556                     |
| $4\square 0361$    | 361                      | 5434                        | 863                              | 6297                     | 302                      | 4384                        | 735                              | 5119                     |
| $4\Box 0414$       | 414                      | 6444                        | 1012                             | 7456                     | 361                      | 5563                        | 902                              | 6465                     |

A

# **A.5 Drive Derating Data**

The drive can be operated at above the rated temperature, altitude, and default carrier frequency by derating the drive capacity.

### **Rated Current Depending on Carrier Frequency**

The table below shows the drive output current depending on the carrier frequency settings. Use the data in the following tables to linearly calculate output current values for carrier frequencies not listed.

#### **Table A.8 Three-Phase 200 V Class Carrier Frequency and Current Derating**

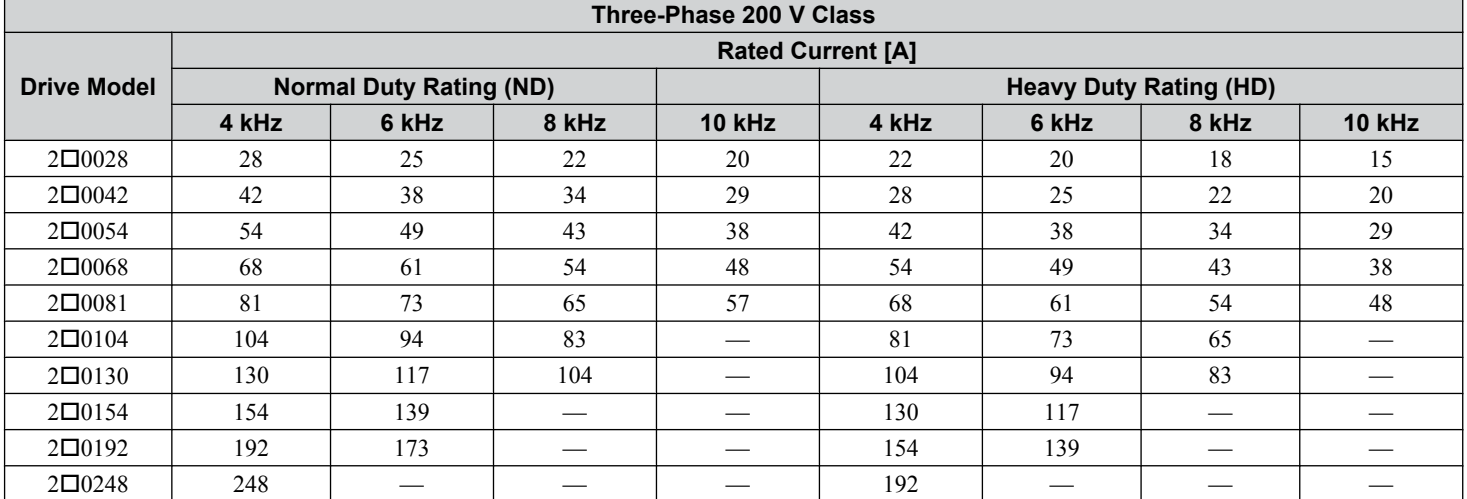

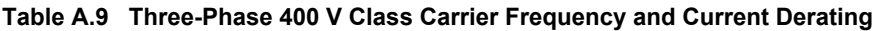

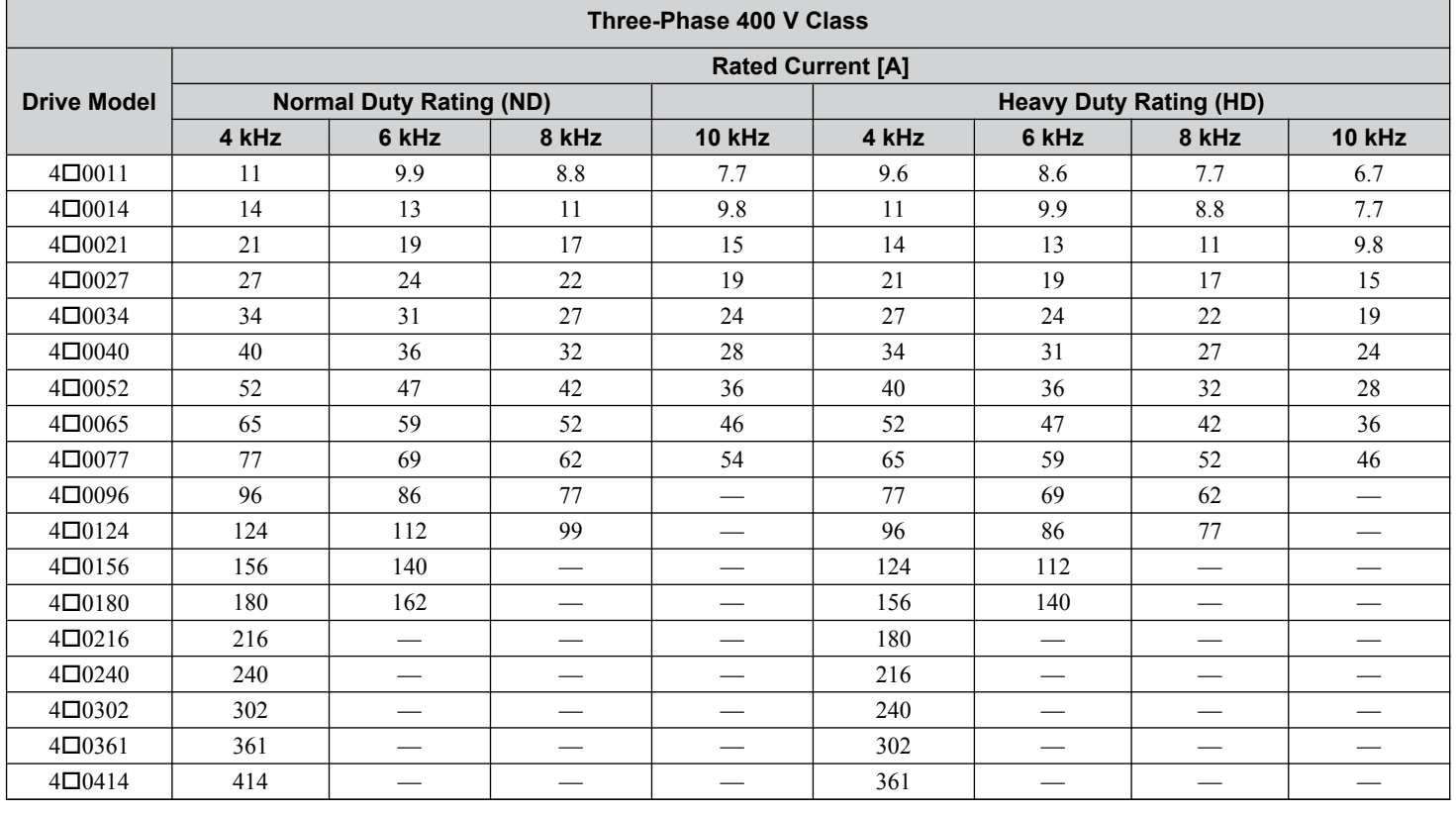

### **Carrier Frequency Derating**

Derate the drive according to **[Figure A.1](#page-438-0)** as the carrier frequency increases above the factory default setting.

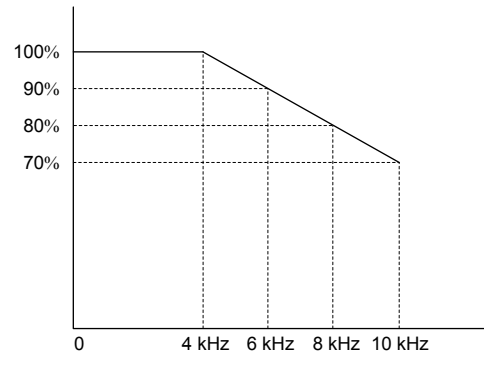

**Figure A.1 Carrier Frequency Derating**

#### <span id="page-438-0"></span>**Temperature Derating**

To ensure the maximum performance life, the drive output current must be derated as shown in *Figure A.2* when the drive is installed in areas with high ambient temperature. Set parameters L8-12 and L8-35 according to the installation conditions to ensure reliable drive overload protection.

#### **■ Parameter Settings**

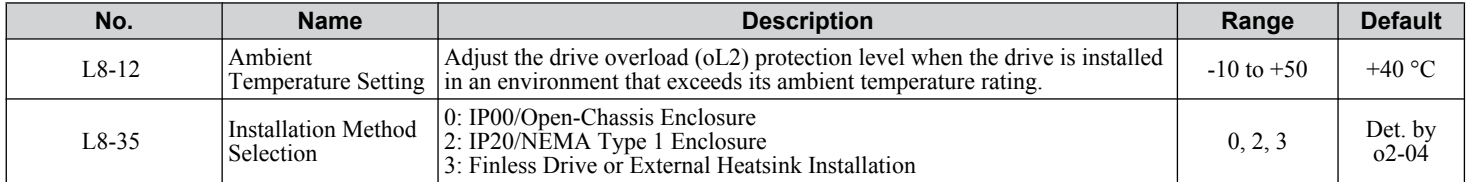

#### **Setting 0: IP00/Open-Chassis Enclosure**

Drive operation between -10 °C and +50 °C allows 100% continuous current without derating.

#### **Setting 2: IP20/NEMA Type 1 Enclosure**

Drive operation between -10 °C and +40 °C allows 100% continuous current without derating. Operation between +40 °C and +50 °C requires output current derating.

#### **Setting 3: External Heatsink Installation, Finless Drive**

Drive operation between -10 °C and +40 °C allows 100% continuous current without derating. Operation between +40 °C and +50 °C requires output current derating.

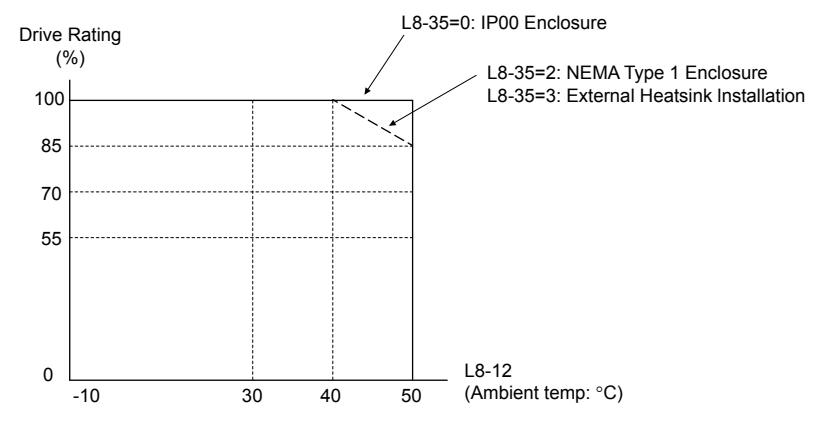

**Figure A.2 Ambient Temperature and Installation Method Derating**

#### **Altitude Derating**

The drive standard ratings are valid for installation altitudes up to 1000 m. For installations from 1000 m to 3000 m, the drive rated voltage and the rated output current must be derated for 1% per 100 m.

Specifications

**This Page Intentionally Blank**

# **Appendix: B**

# **Parameter List**

This appendix contains a full listing of all parameters and settings available in the drive.

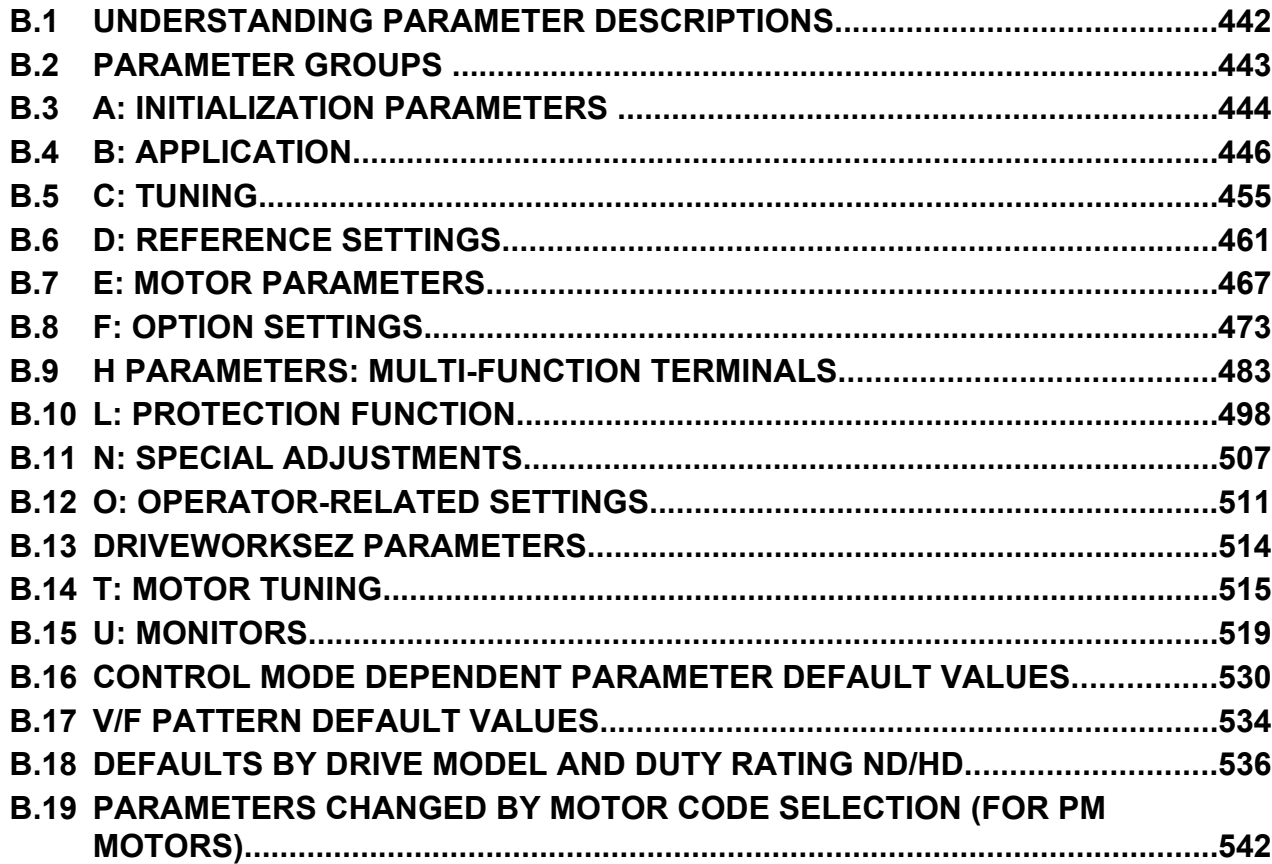

# <span id="page-441-0"></span>**B.1 Understanding Parameter Descriptions**

# u **Control Modes, Symbols, and Terms**

The table below lists terms and symbols used in this section to indicate which parameters are available in which control modes. **Note:** *[Refer to Control Mode Selection on page 31](#page-30-0)* for detailed instructions on each control mode.

#### **Table B.1 Symbols and Icons Used in Parameter Descriptions**

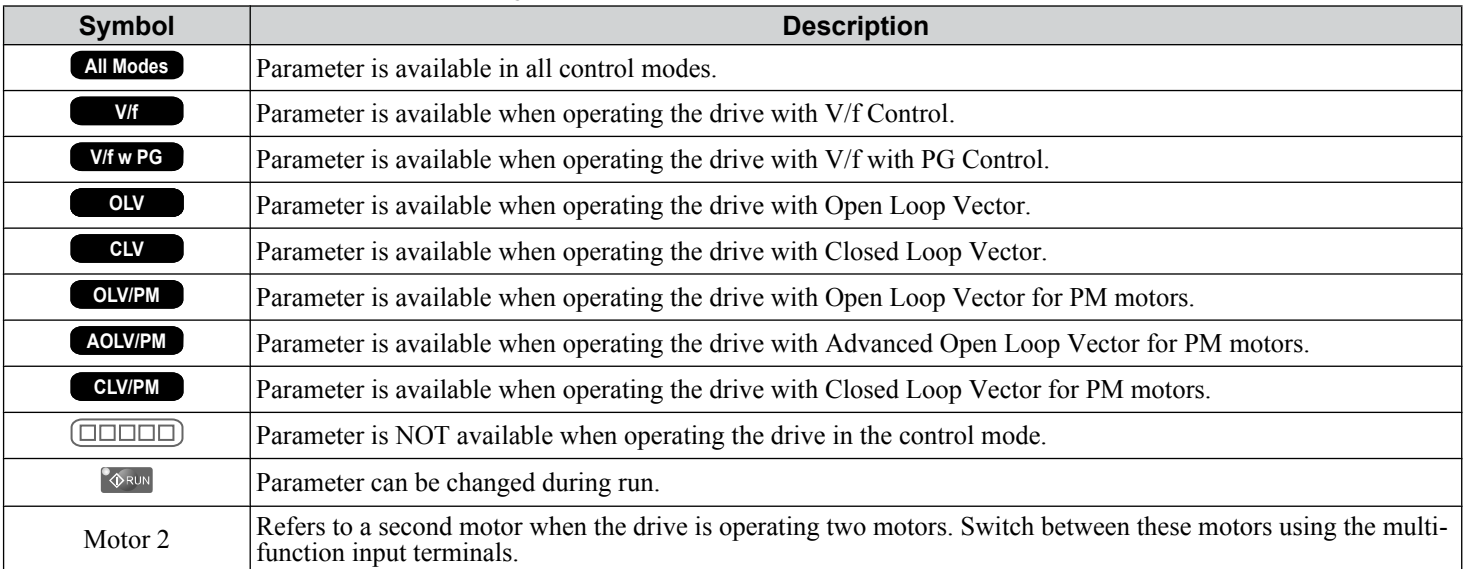

# <span id="page-442-0"></span>**B.2 Parameter Groups**

#### **Table B.2 Parameter Groups**

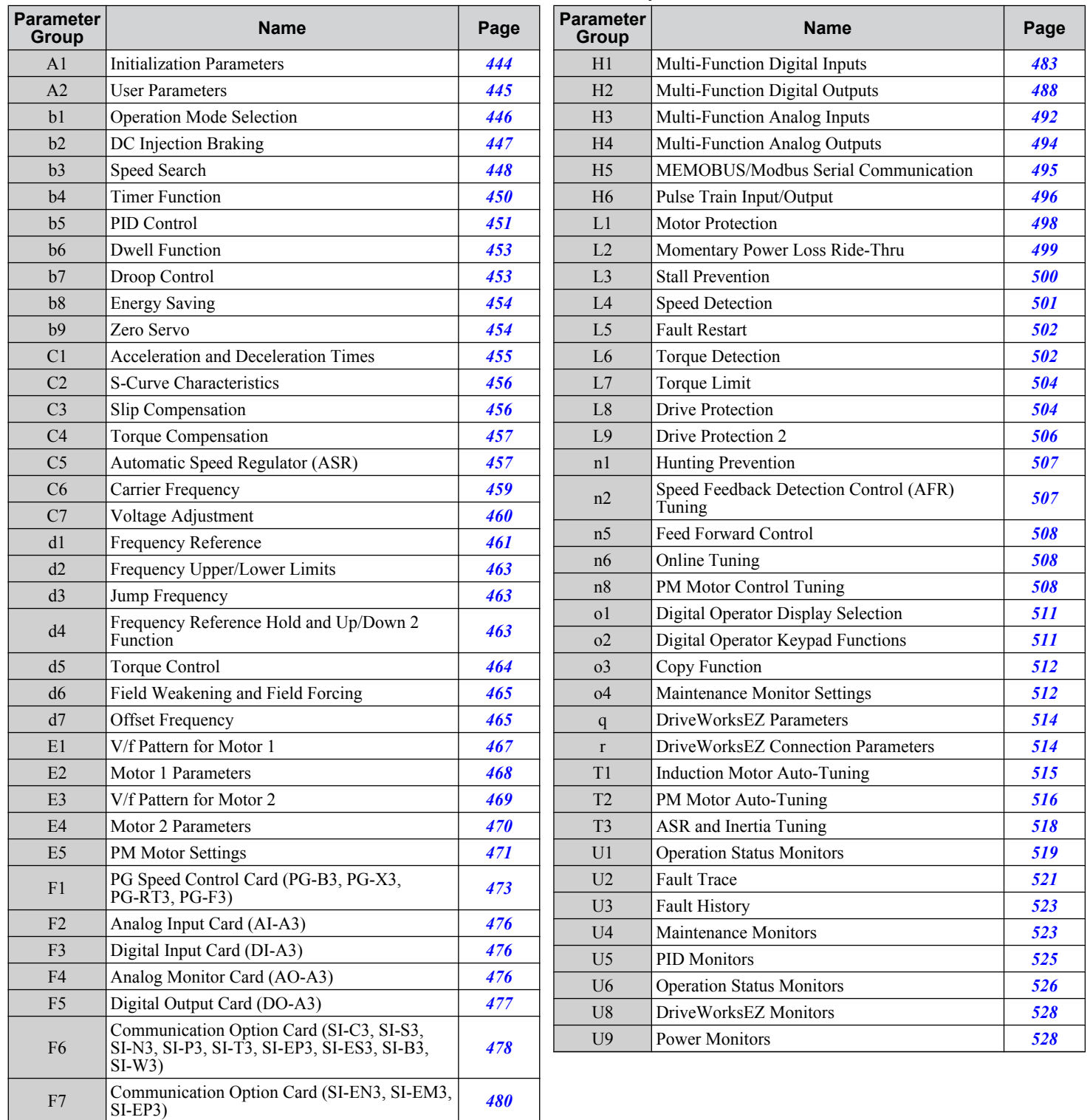

# <span id="page-443-0"></span>**B.3 A: Initialization Parameters**

The A parameter group creates the operating environment for the drive. This includes the parameter Access Level, Motor Control Method, Password, User Parameters and more.

# u **A1: Initialization**

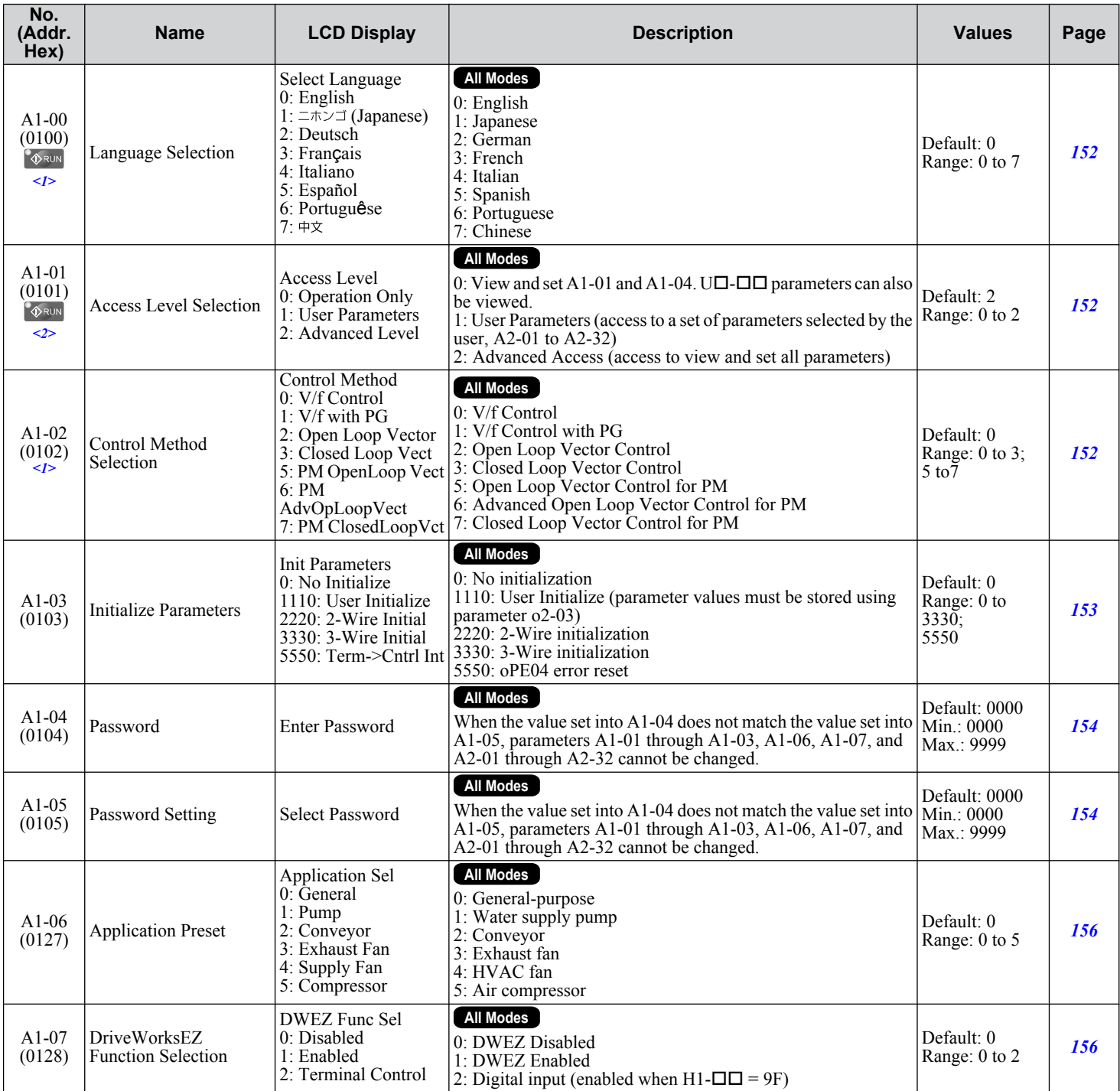

<1> Parameter setting value is not reset to the default value when the drive is initialized.

<2> Default setting value is determined by he Application Preset selected in parameter A1-06.

# <span id="page-444-0"></span>u **A2: User Parameters**

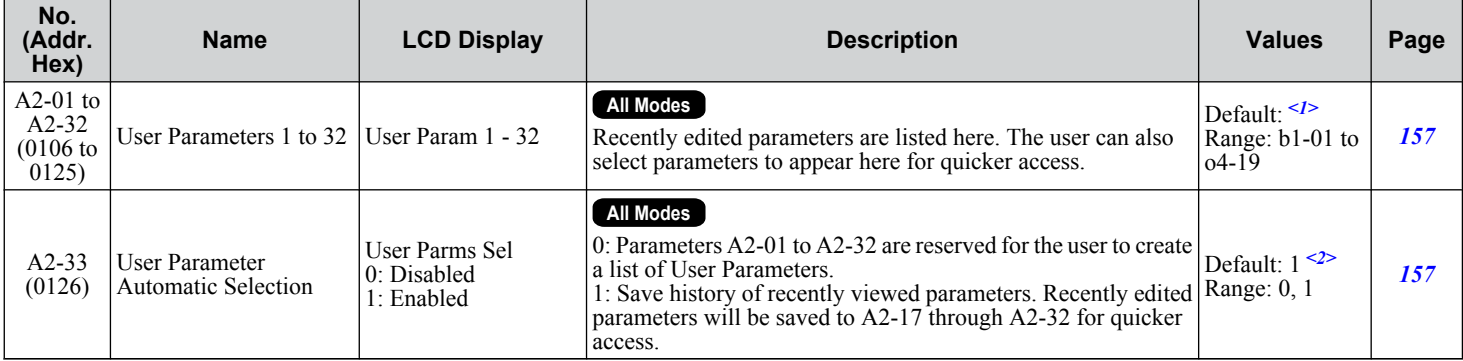

<1> Default setting value is determined by the Application Preset selected in parameter A1-06.

 $\leq$  Default setting value is determined by parameter A1-06. Default is 0 when A1-06 = 0, and 1 when A1-06  $\neq$  0.

 $\overline{B}$ 

<span id="page-445-0"></span>Application parameters configure the source of the Run command, DC Injection Braking, Speed Search, timer functions, PID control, the Dwell function, Energy Savings, and a variety of other application-related settings.

### **b1: Operation Mode Selection**

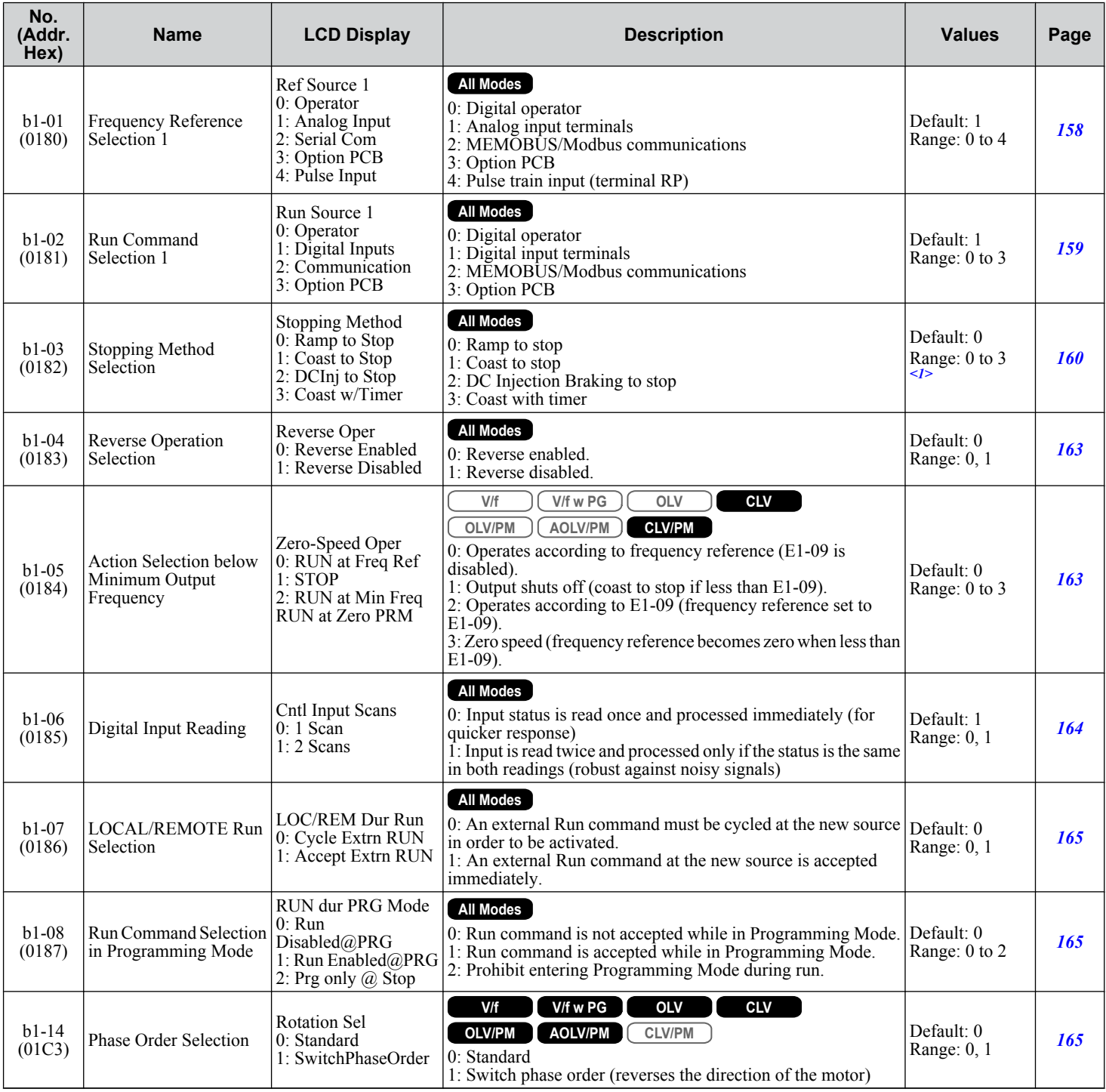

<span id="page-446-0"></span>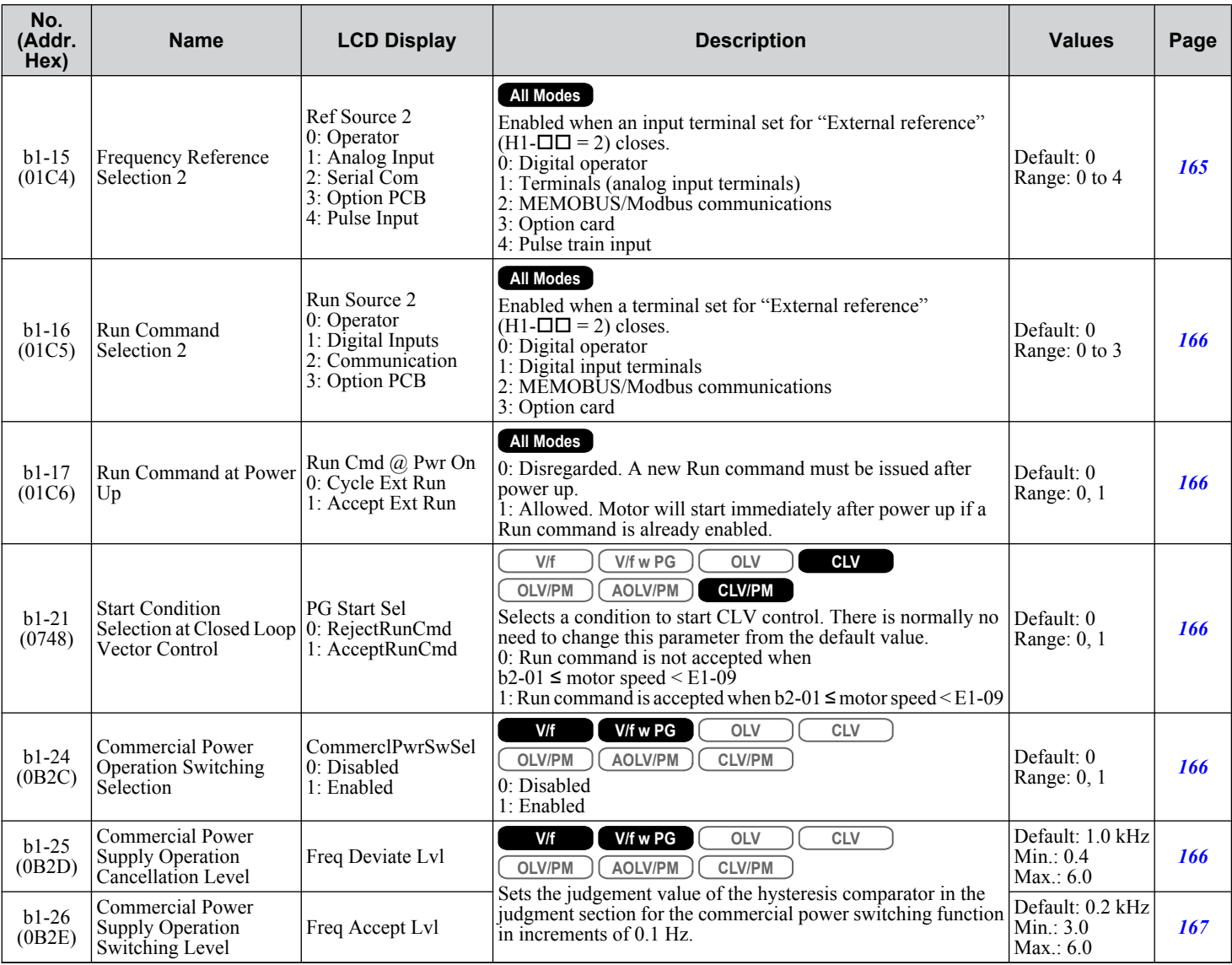

<1> Setting range is 0, 1, 3 in CLV, OLV/PM, AOLV/PM, and CLV/PM control modes.

# ◆ b2: DC Injection Braking

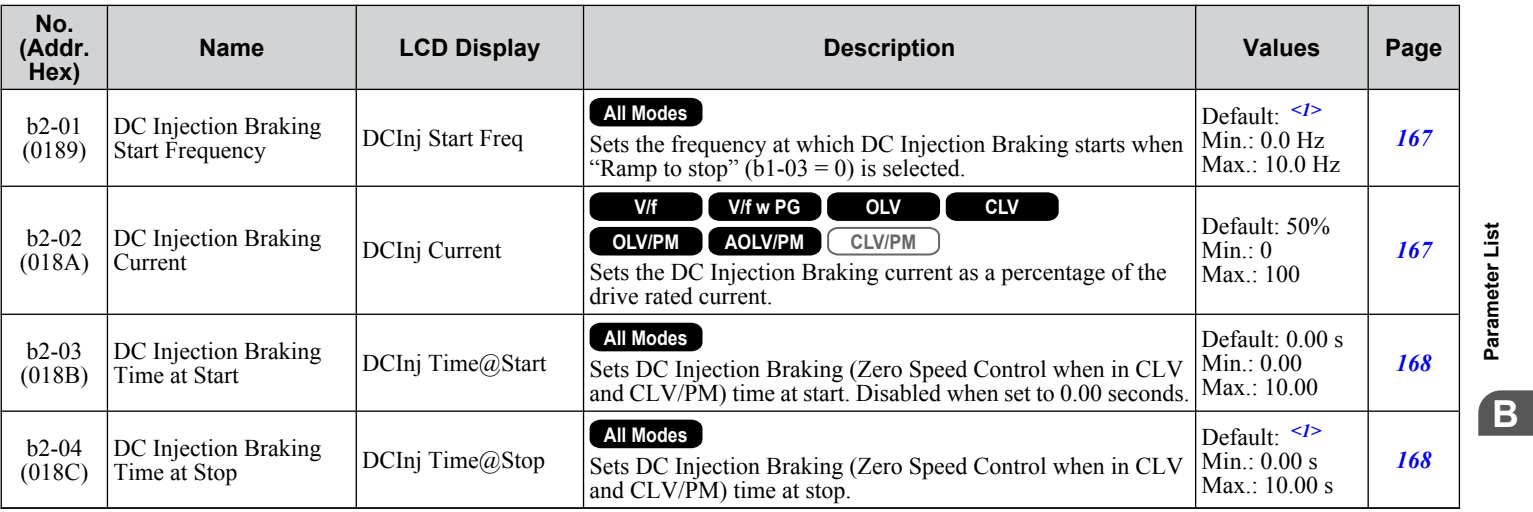

<span id="page-447-0"></span>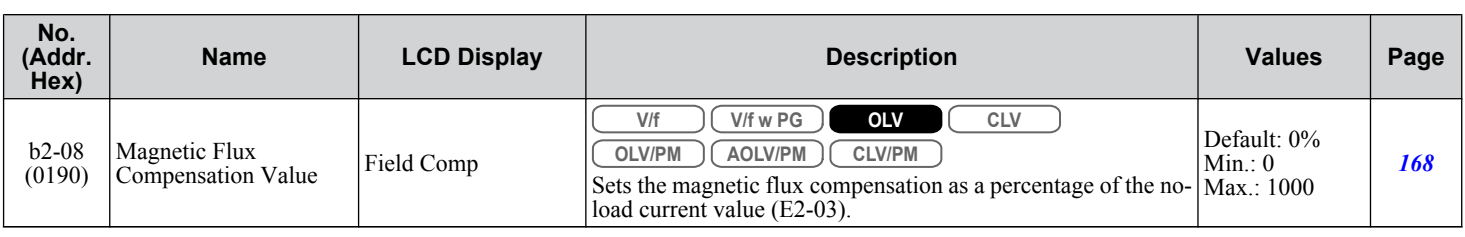

<1> Default setting is determined by parameter A1-02, Control Method Selection.

# ◆ b3: Speed Search

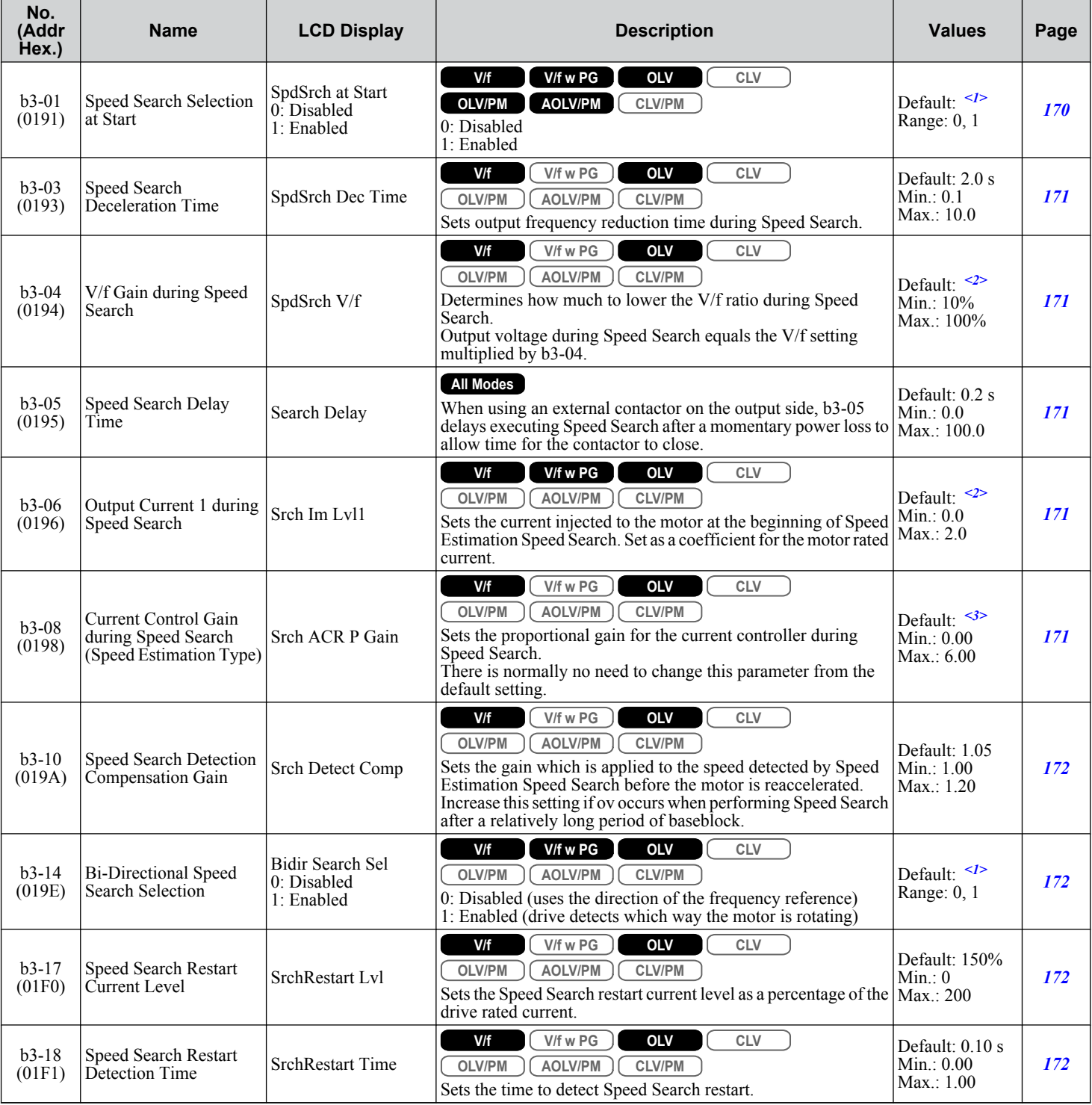

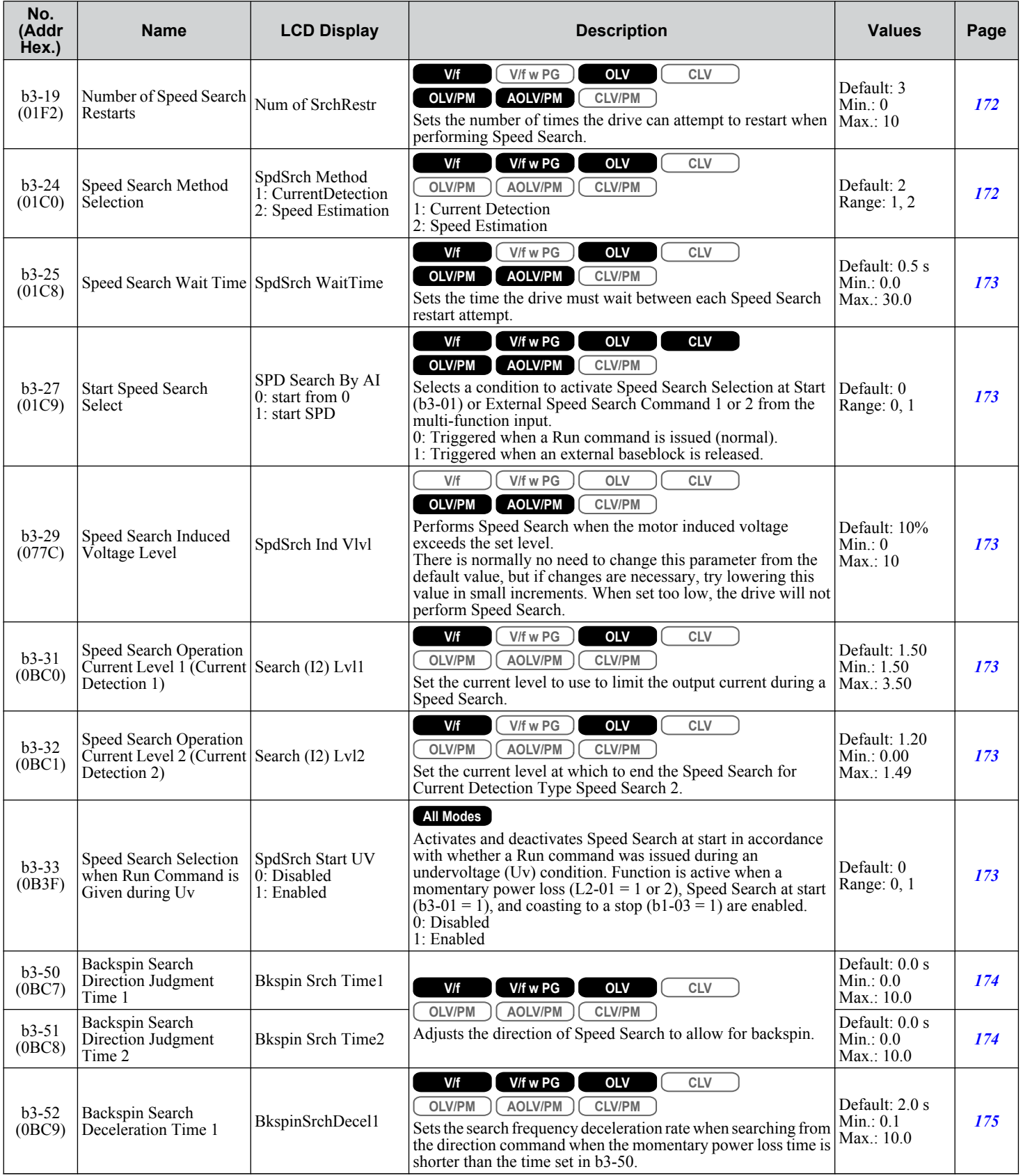

Parameter List **BParameter List**

<span id="page-449-0"></span>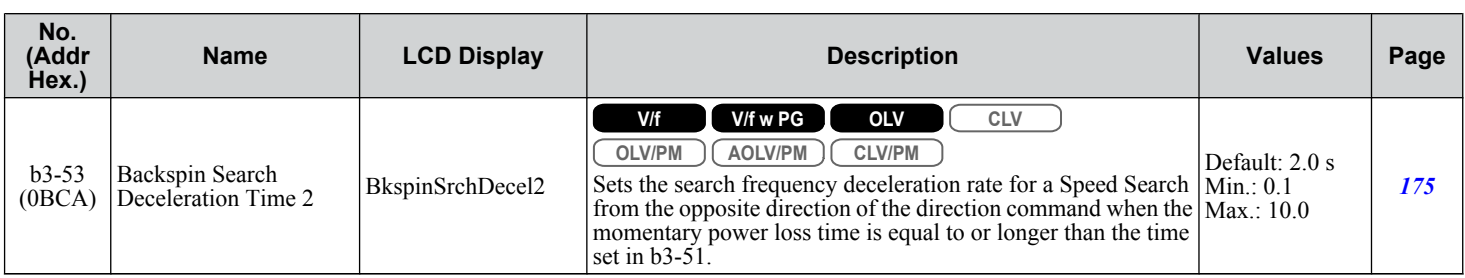

<1> Default setting is determined by parameter A1-02, Control Method Selection.

<2> Default setting is determined by parameter o2-04, Drive Model Selection.

<3> Default setting is determined by parameters A1-02, Control Method Selection, and o2-04, Drive Model Selection.

#### **◆ b4: Timer Function**

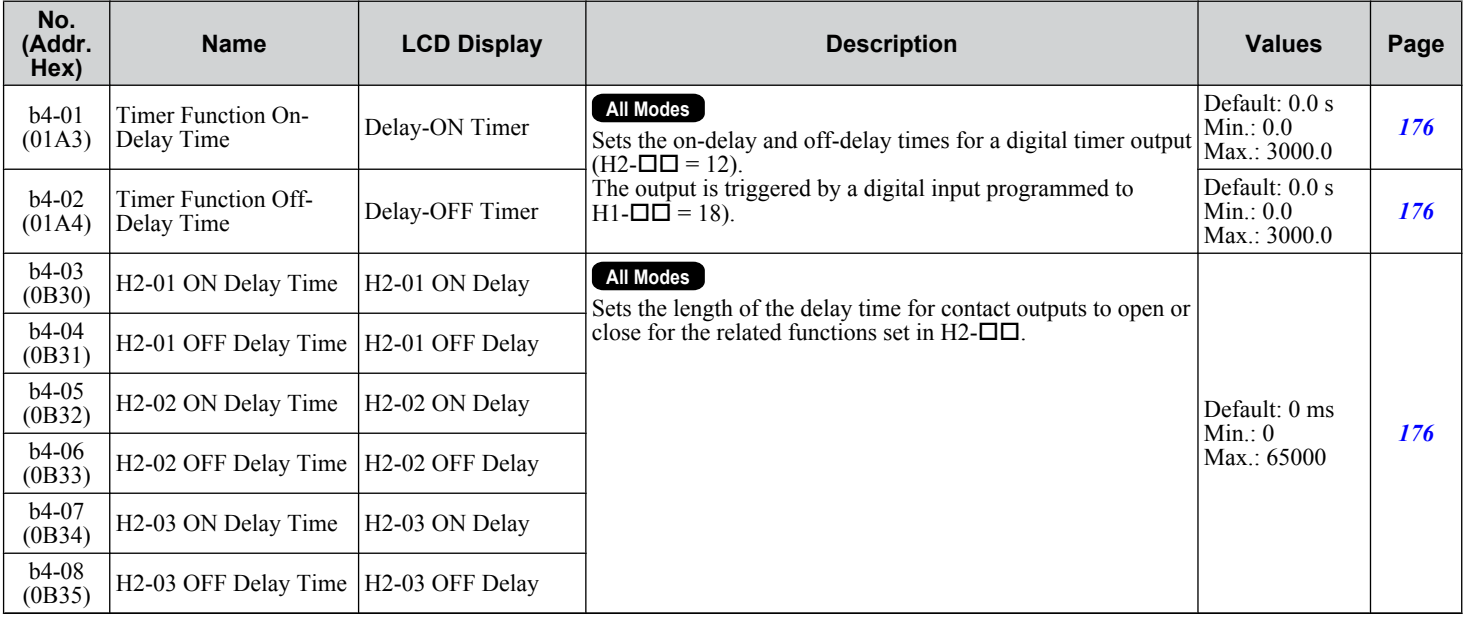

# <span id="page-450-0"></span>u **b5: PID Control**

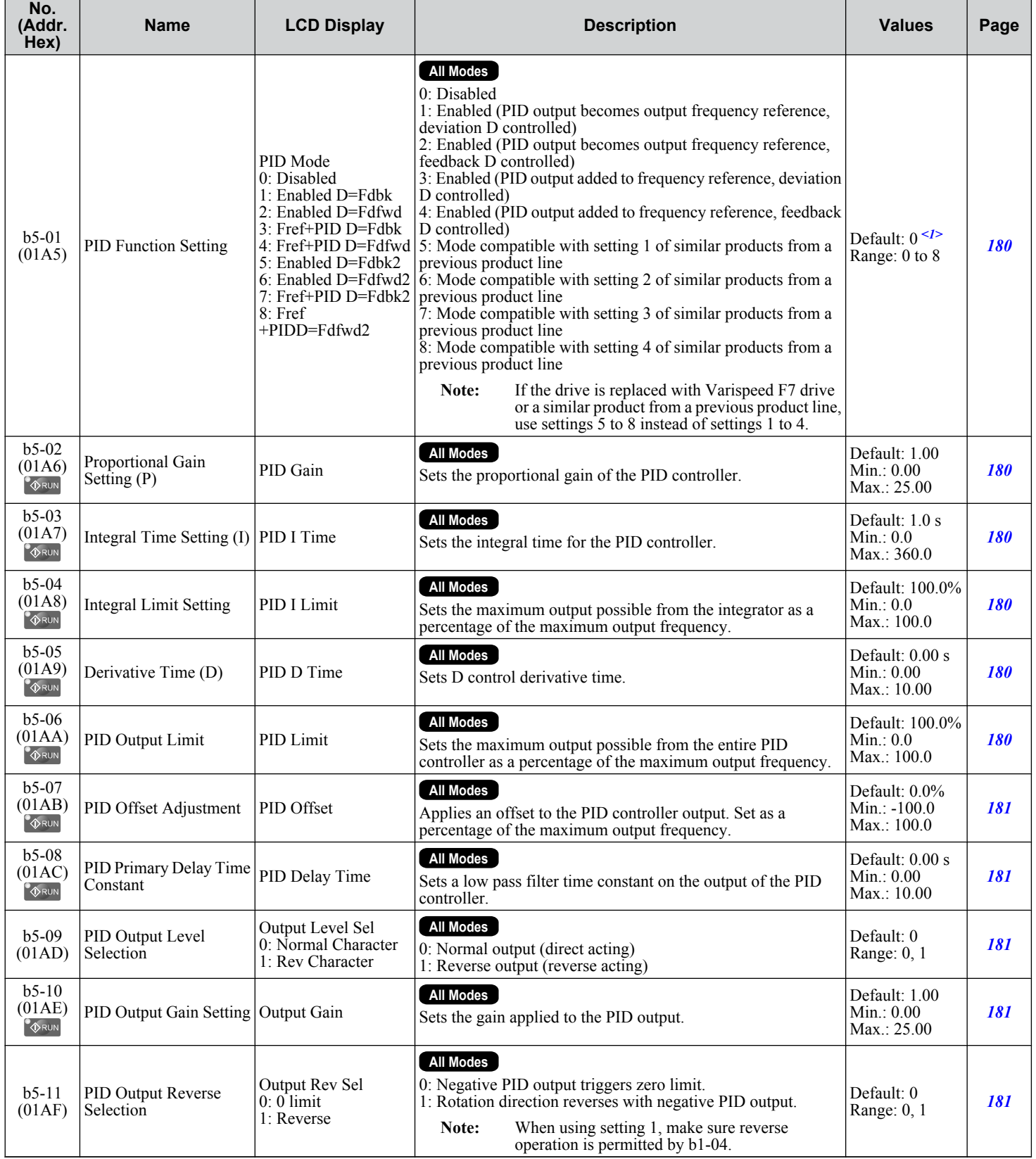

Parameter List **BParameter List**

 $\boxed{B}$ 

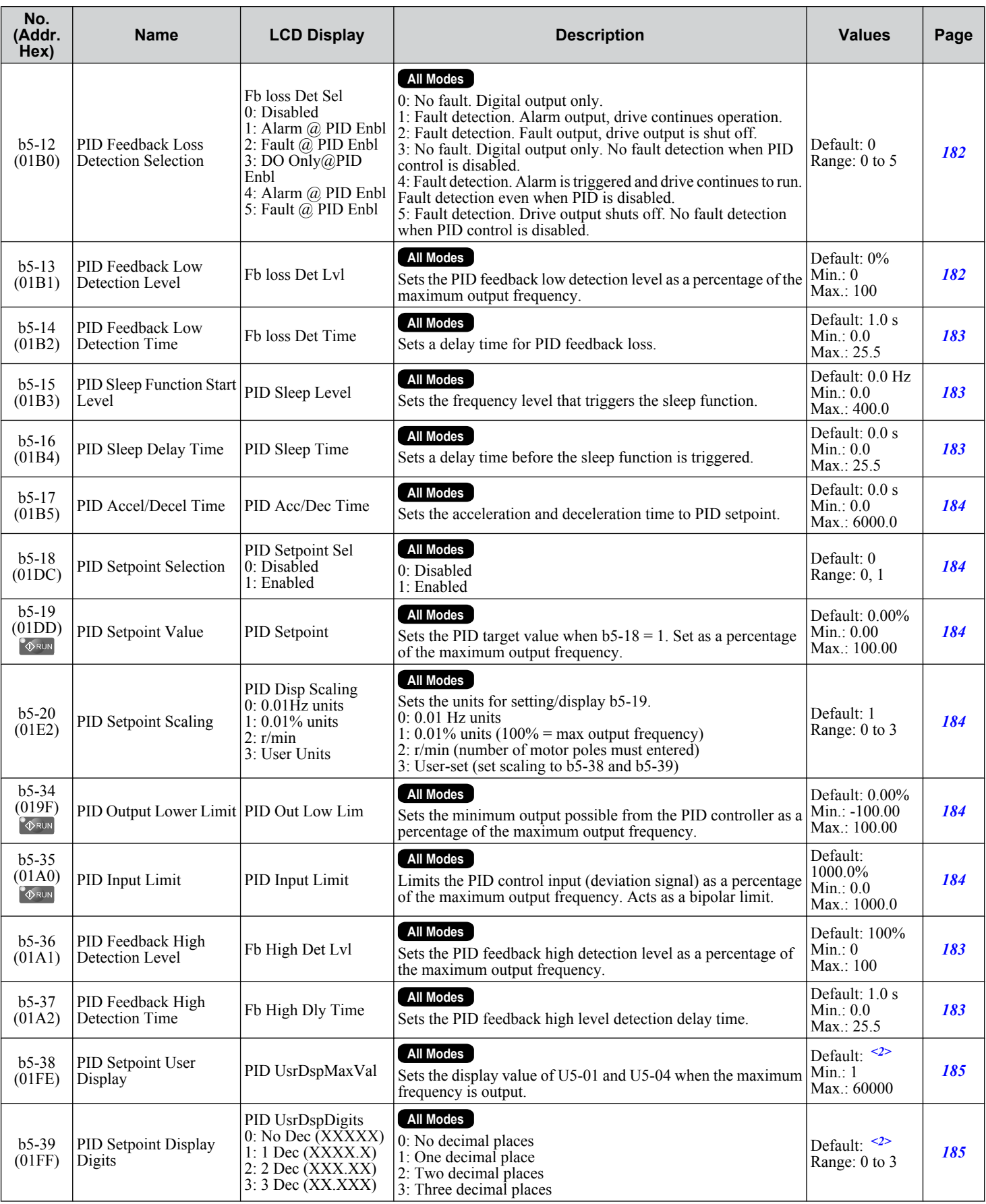

<span id="page-452-0"></span>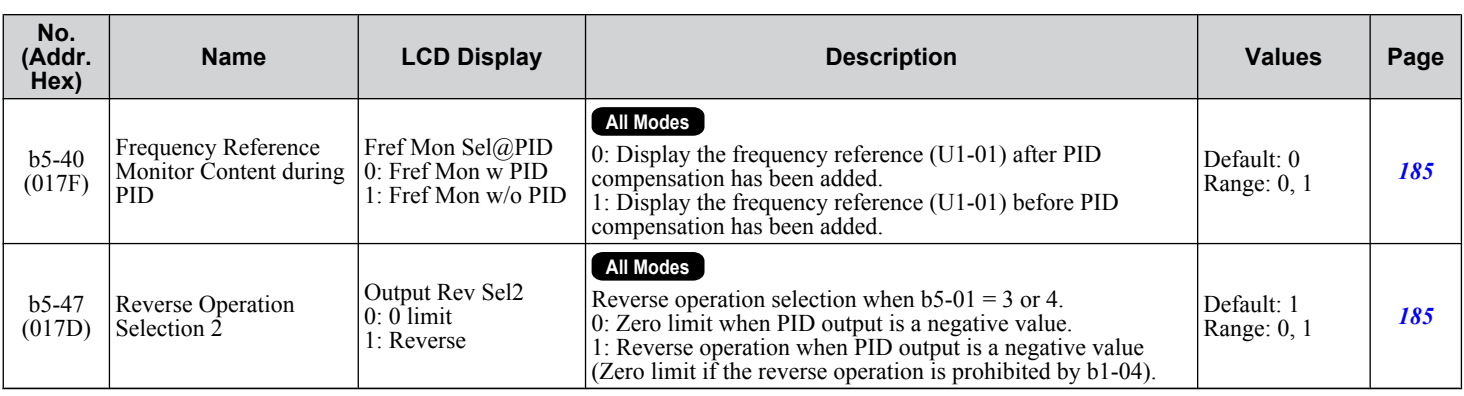

<1> Default setting is determined by parameter o2-04, Drive Model Selection.

<2> Default setting is determined by parameter b5-20, PID Setpoint Scaling.

#### **b6: Dwell Function**

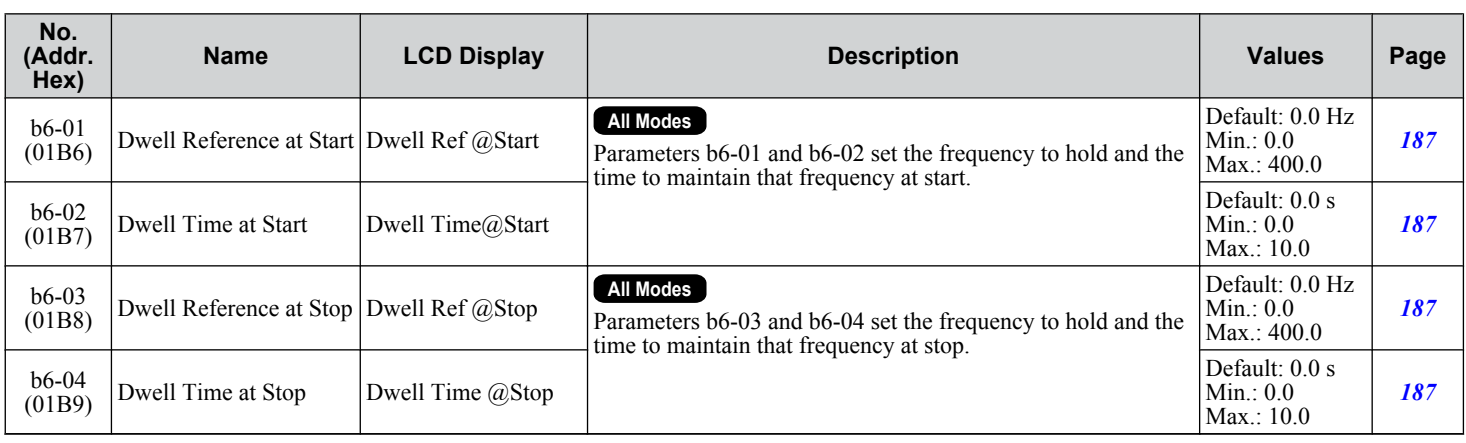

# u **b7: Droop Control**

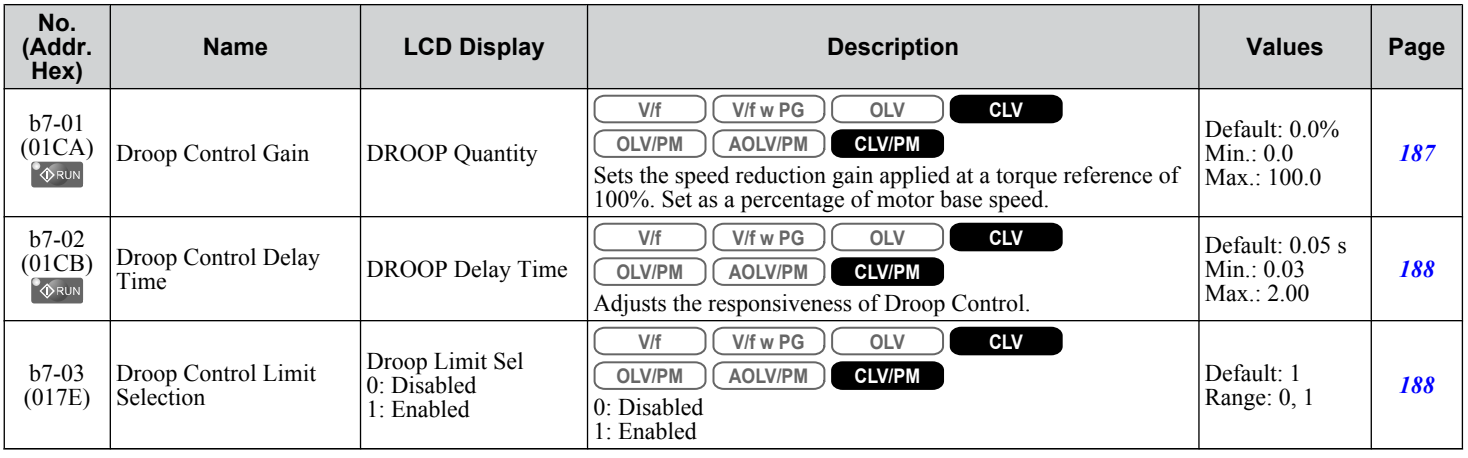

Parameter List **BParameter List**

 $\overline{B}$ 

### <span id="page-453-0"></span>◆ b8: Energy Saving

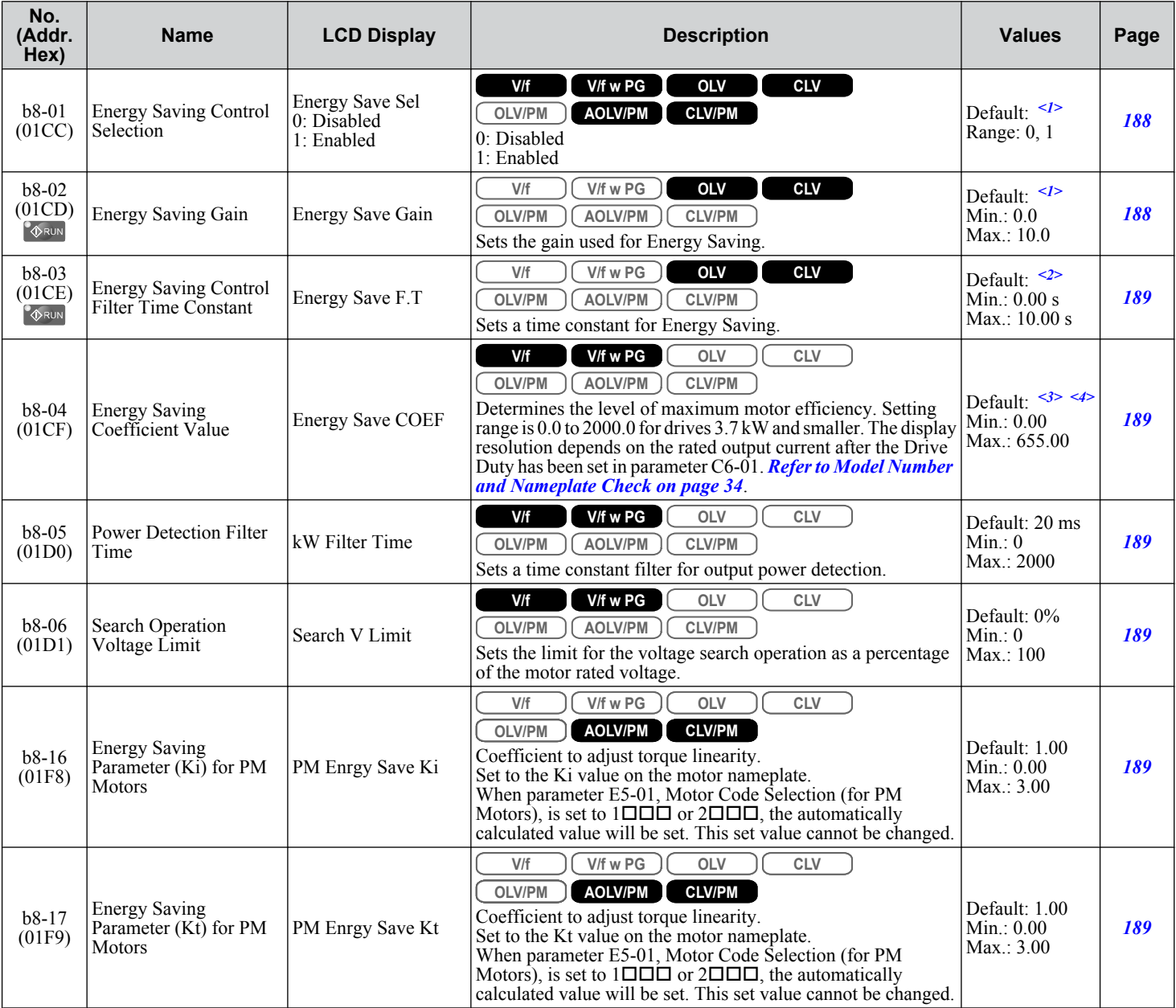

<1> Default setting is determined by parameter A1-02, Control Method Selection.

<2> Default setting is determined by parameters A1-02, Control Method Selection, and o2-04, Drive Model Selection.

<3> Default setting is determined by parameters o2-04, Drive Model Selection, and C6-01, Drive Duty Selection.

<4> Parameter value changes automatically if E2-11 is manually changed or changed by Auto-Tuning.

### b9: Zero Servo

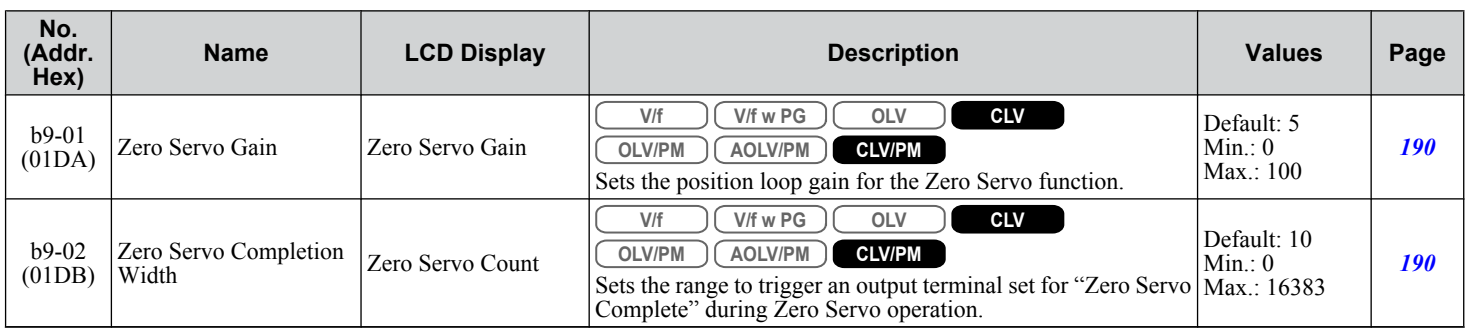

<span id="page-454-0"></span>C parameters are used to adjust the acceleration and deceleration times, S-curves, torque compensation, and carrier frequency selections.

### u **C1: Acceleration and Deceleration Times**

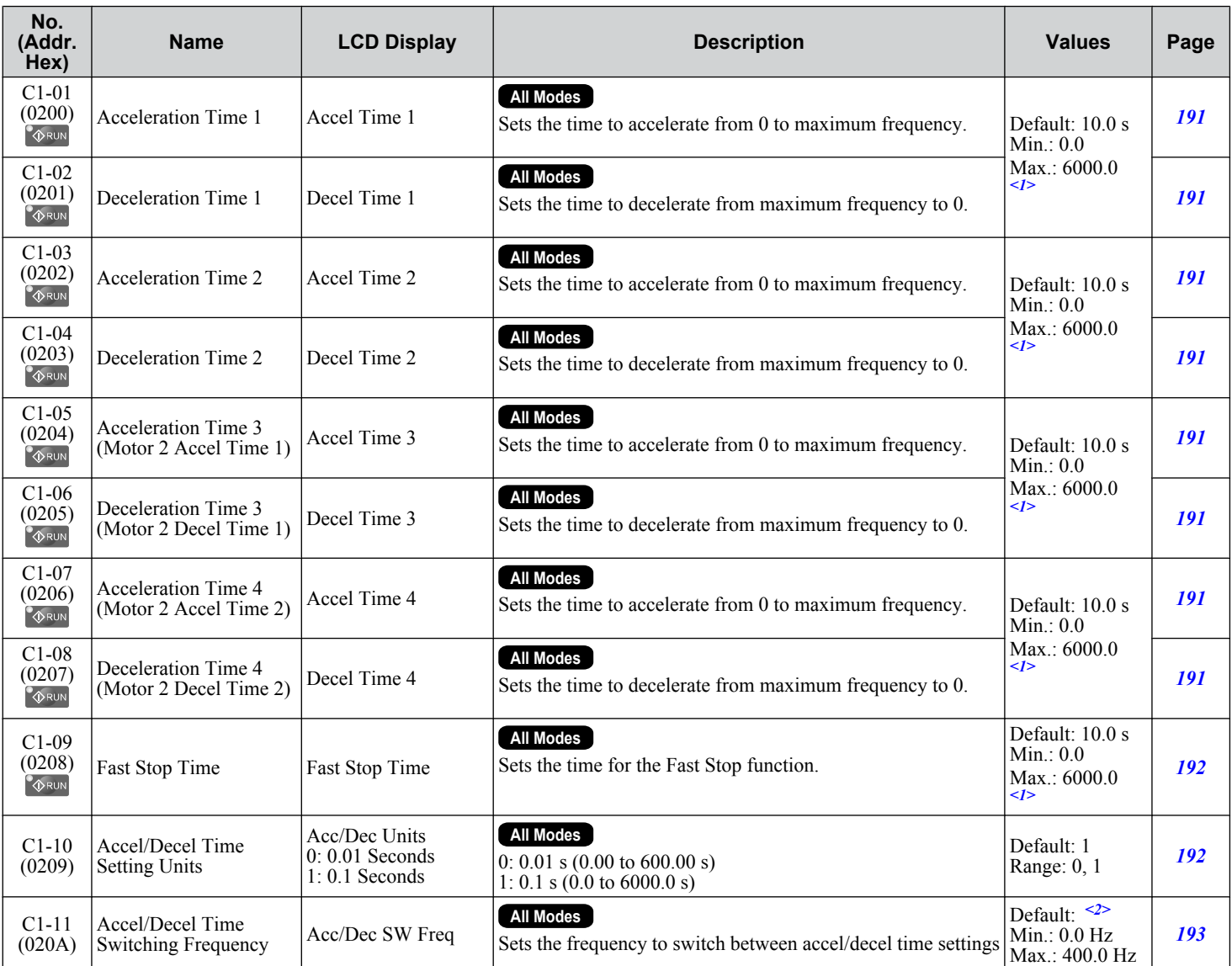

<1> Setting range value is determined by parameter C1-10, Accel/Decel Time Setting Units. When C1-10 = 0 (units of 0.01 seconds), the setting range becomes 0.00 to 600.00 seconds.

<2> Default setting is determined by parameter A1-02, Control Method Selection.

**B** 

# <span id="page-455-0"></span>u **C2: S-Curve Characteristics**

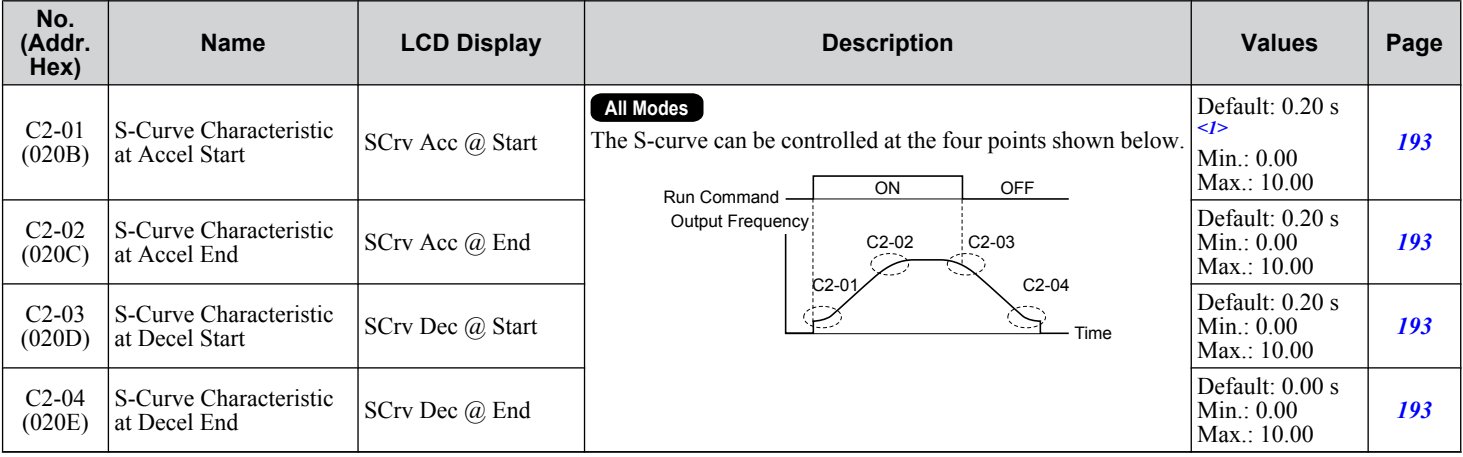

<1> Default setting is determined by parameter A1-02, Control Method Selection.

### ◆ C3: Slip Compensation

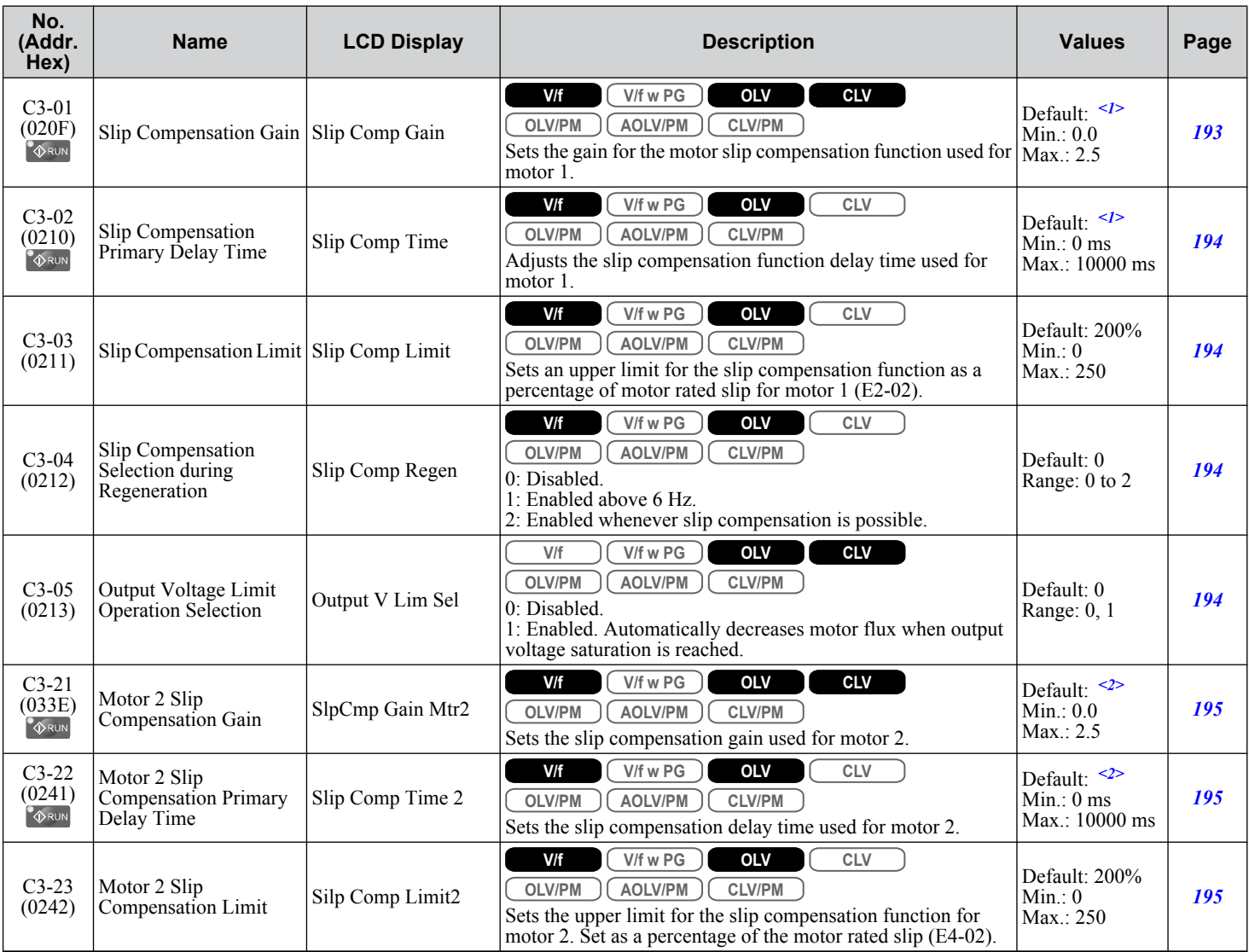

<span id="page-456-0"></span>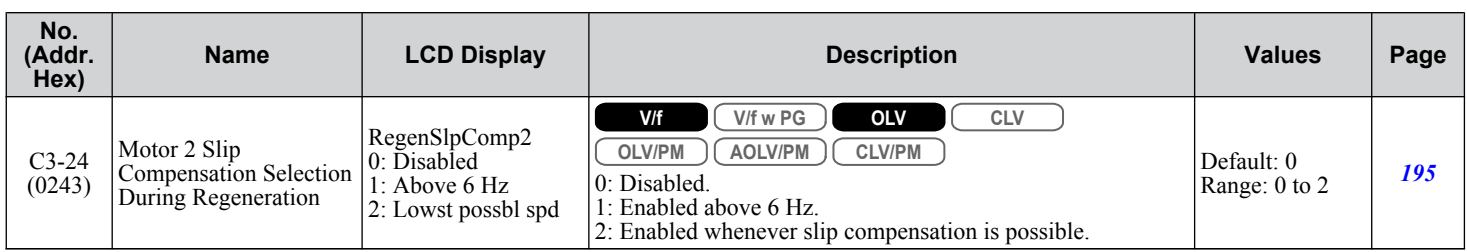

<1> Default setting is determined by parameter A1-02, Control Method Selection.

<2> Default setting is determined by parameter E3-01, Motor 2 Control Mode Selection.

### **C4: Torque Compensation**

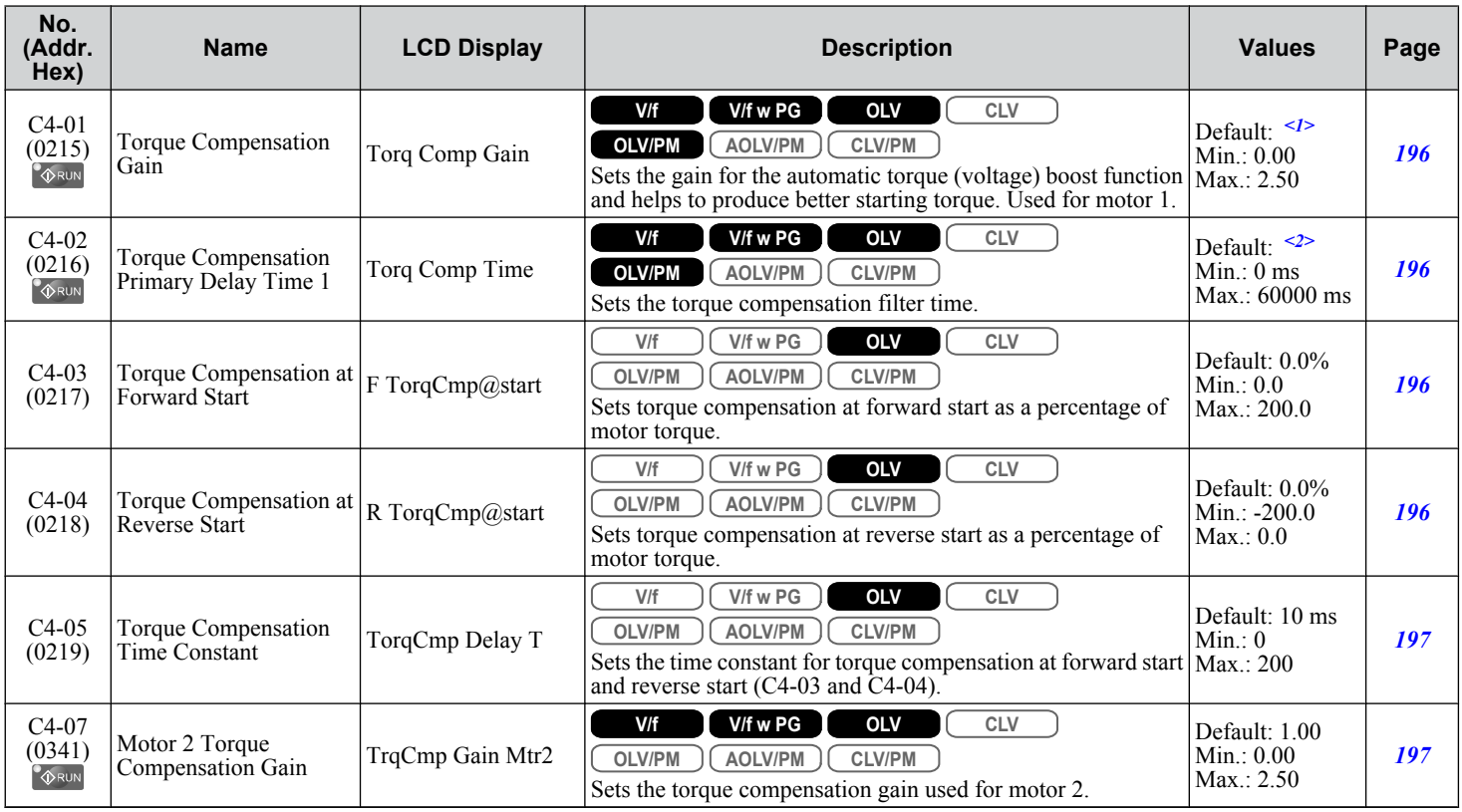

<1> Default setting is determined by parameter A1-02, Control Method Selection.

<2> Default setting is determined by parameters A1-02, Control Method Selection, and o2-04, Drive Model Selection.

# ◆ C5: Automatic Speed Regulator (ASR)

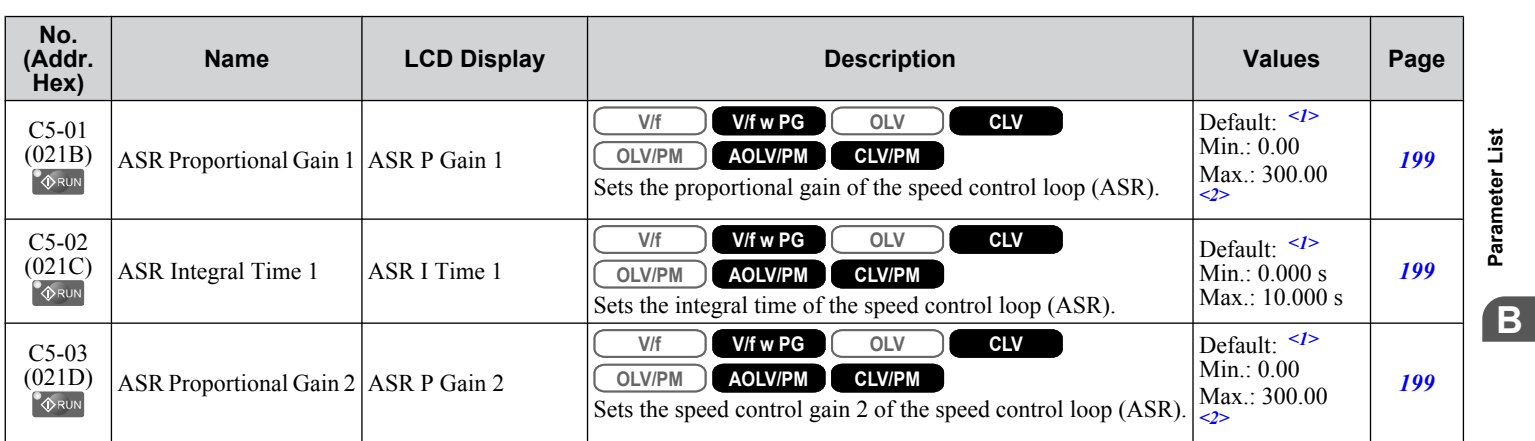

**BParameter List**

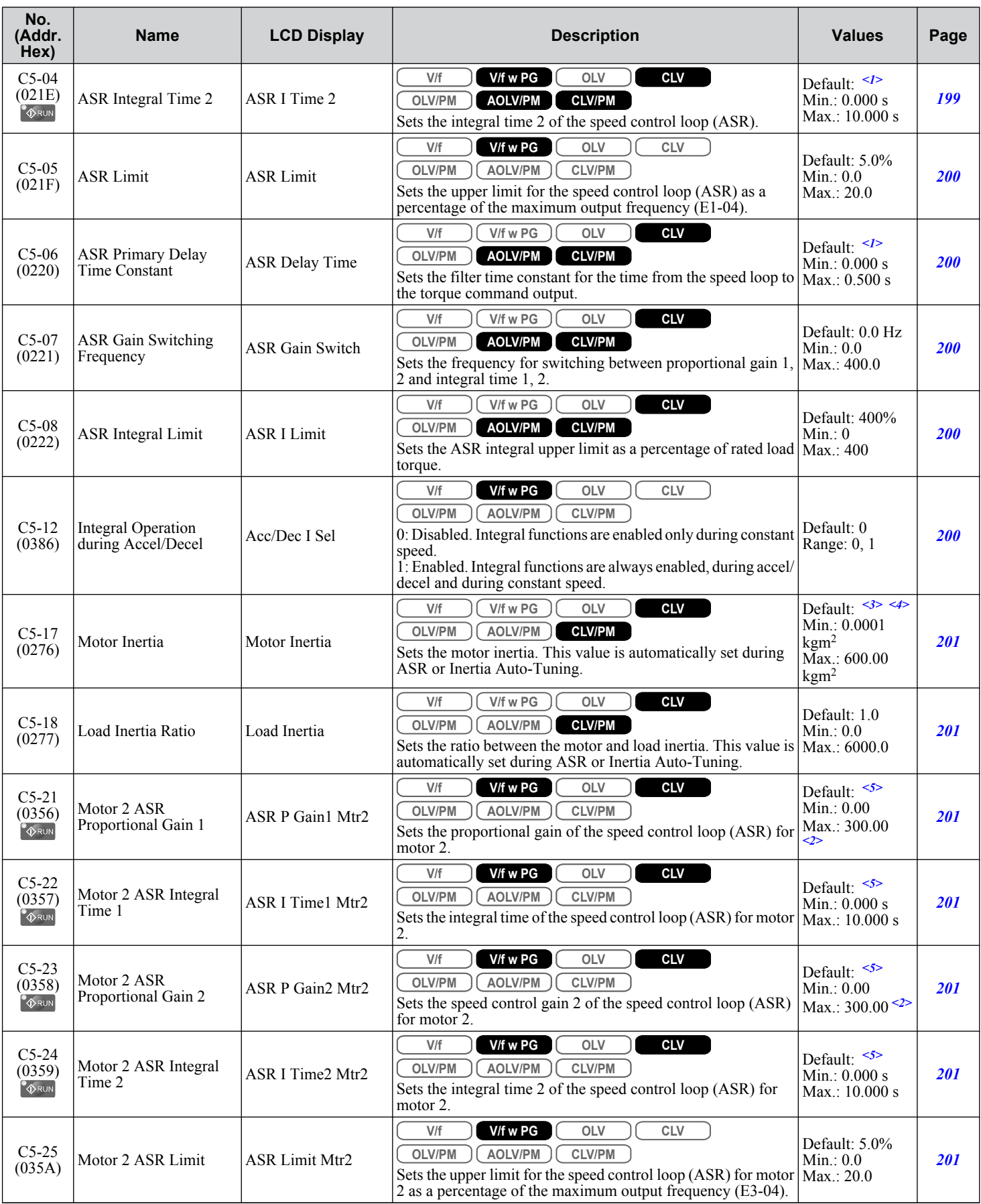

<span id="page-458-0"></span>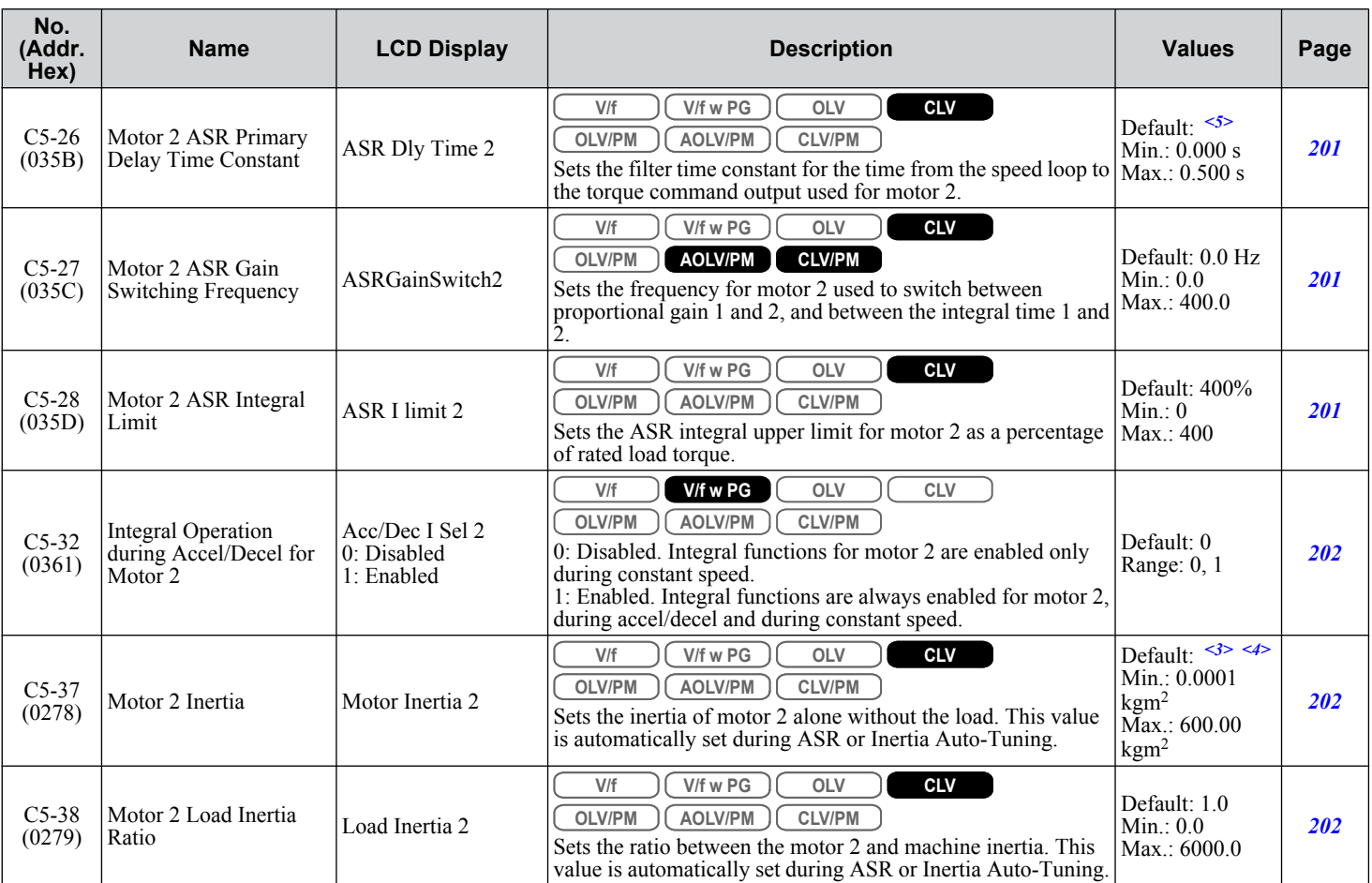

<1> Default setting is determined by parameter A1-02, Control Method Selection.

<2> The setting range is 1.00 to 300.00 in CLV and AOLV/PM control modes.

<3> Default setting is dependent on parameter E5-01, Motor Code Selection.

<4> Default setting is dependent on parameters C6-01, Drive Duty Selection, and o2-04, Drive Model Selection.

<5> Default setting is determined by parameter E3-01, Motor 2 Control Mode Selection.

# ◆ C6: Carrier Frequency

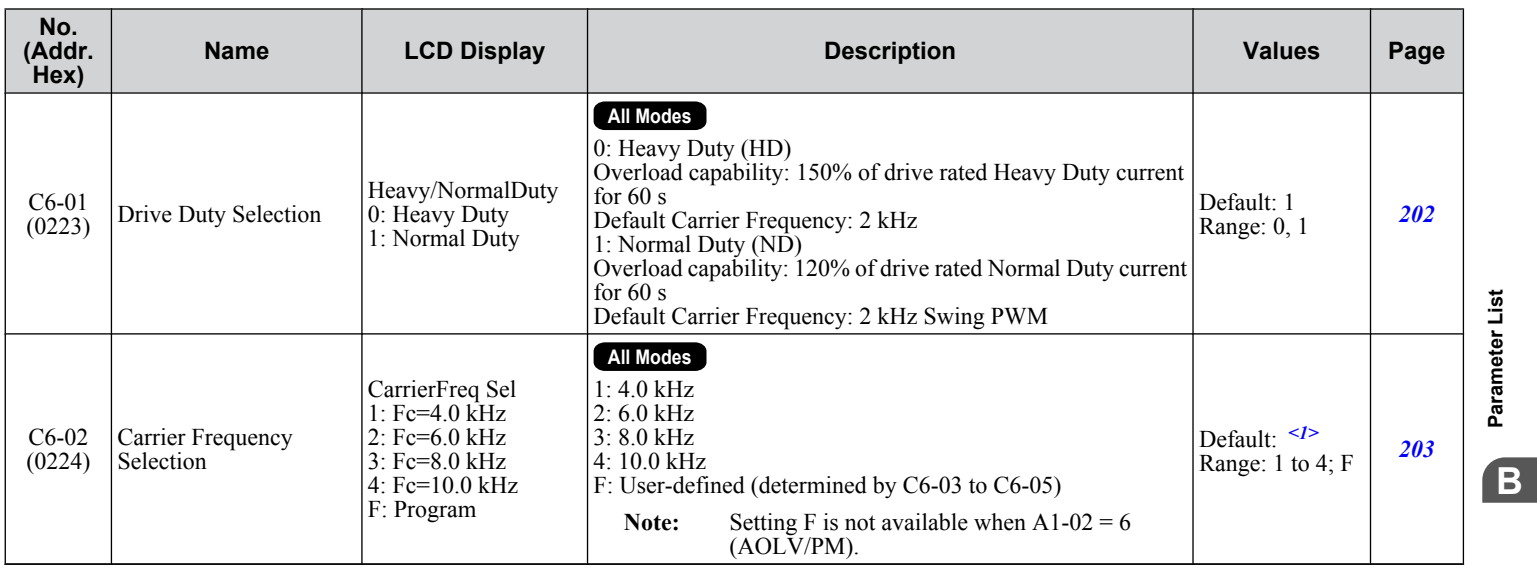

**BParameter List**

<span id="page-459-0"></span>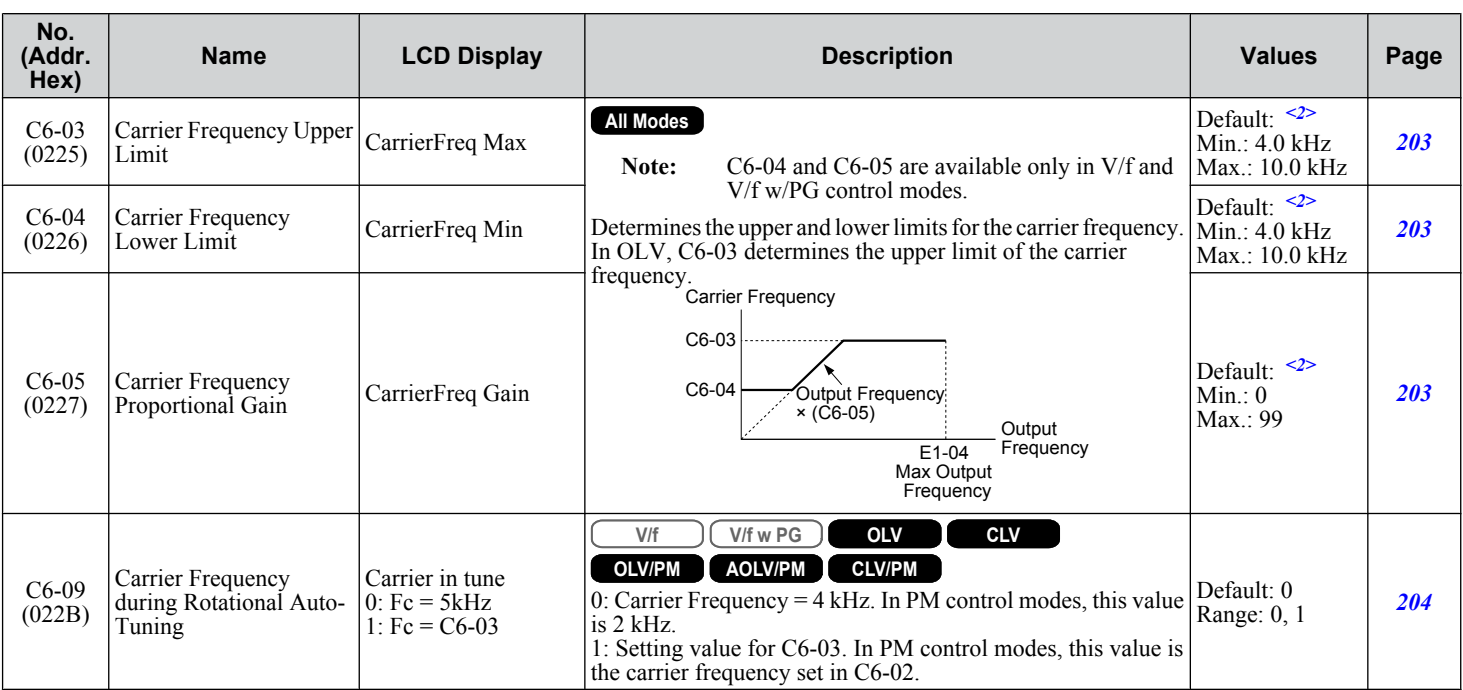

<1> Default setting value is determined by parameters A1-02, Control Method Selection, C6-01, Drive Duty Selection, and o2-04, Drive Model Selection. <2> Default setting value is determined by parameter C6-02, Carrier Frequency Selection.

### **C7: Voltage Adjustment**

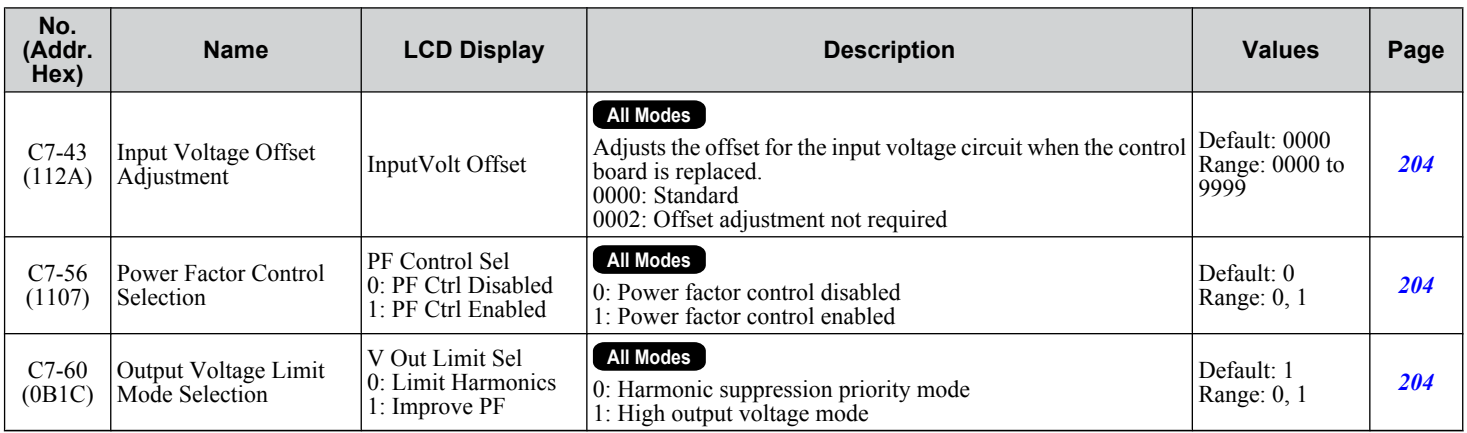

# <span id="page-460-0"></span>**B.6 d: Reference Settings**

Reference parameters set the various frequency reference values during operation.

### ◆ d1: Frequency Reference

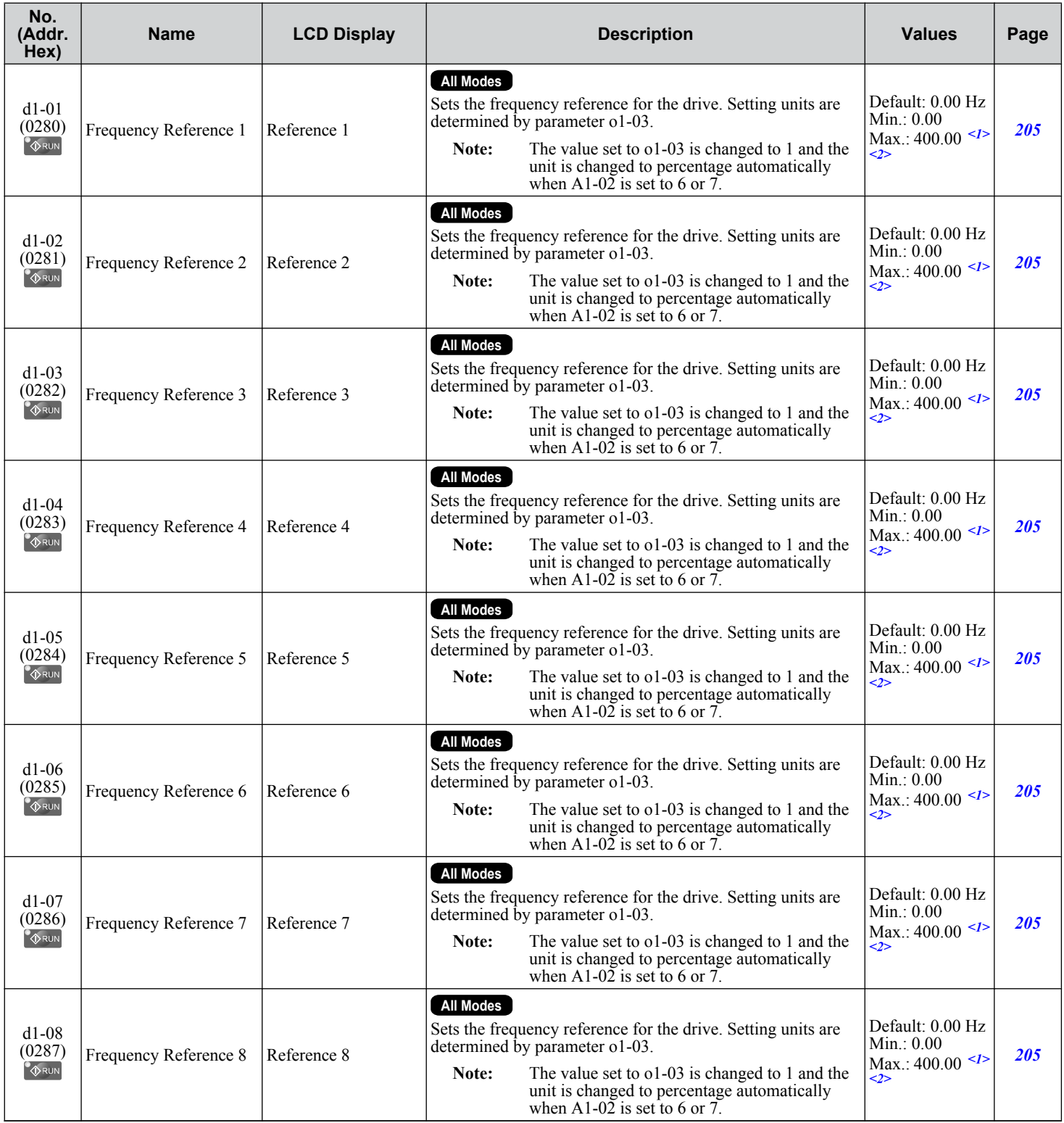

B

#### **B.6 d: Reference Settings**

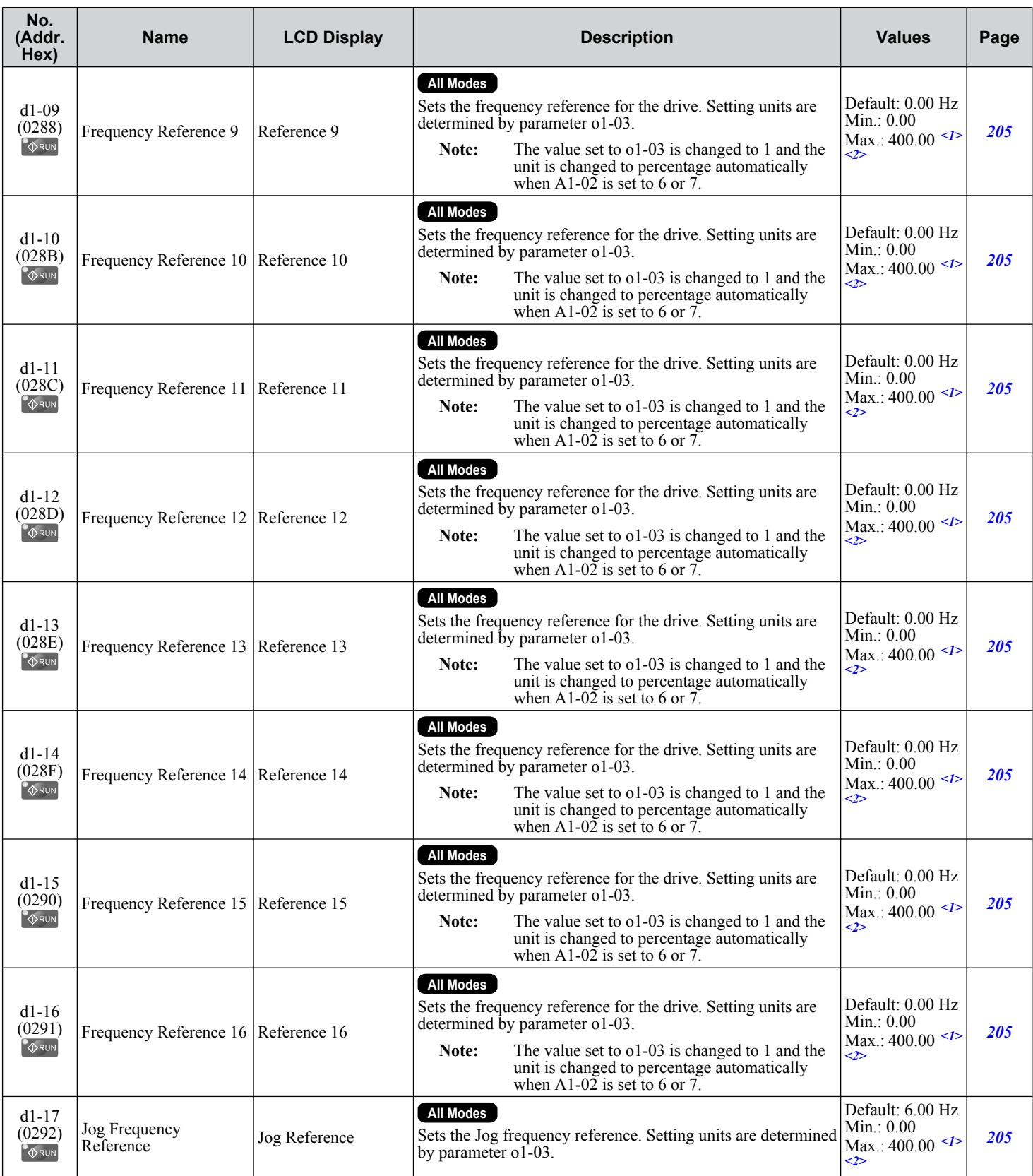

<1> Range upper limit is determined by parameters d2-01, Frequency Reference Upper Limit, and E1-04, Maximum Output Frequency.

<2> The value of o1-03 is changed to 1 and the unit is also changed to a percentage (%) when the control mode is set to CLV/PM or AOLV/PM.

# <span id="page-462-0"></span>**d2: Frequency Upper/Lower Limits**

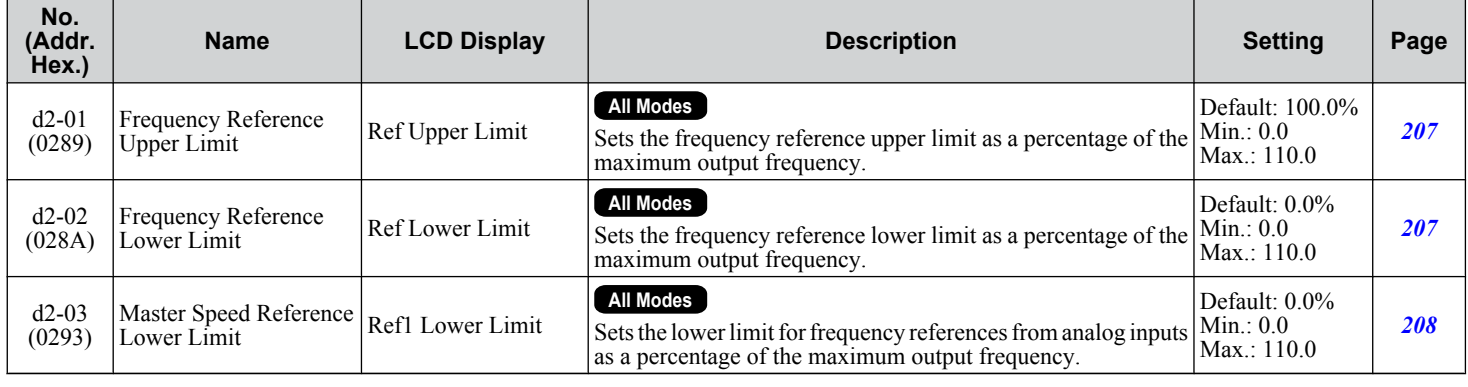

# d3: Jump Frequency

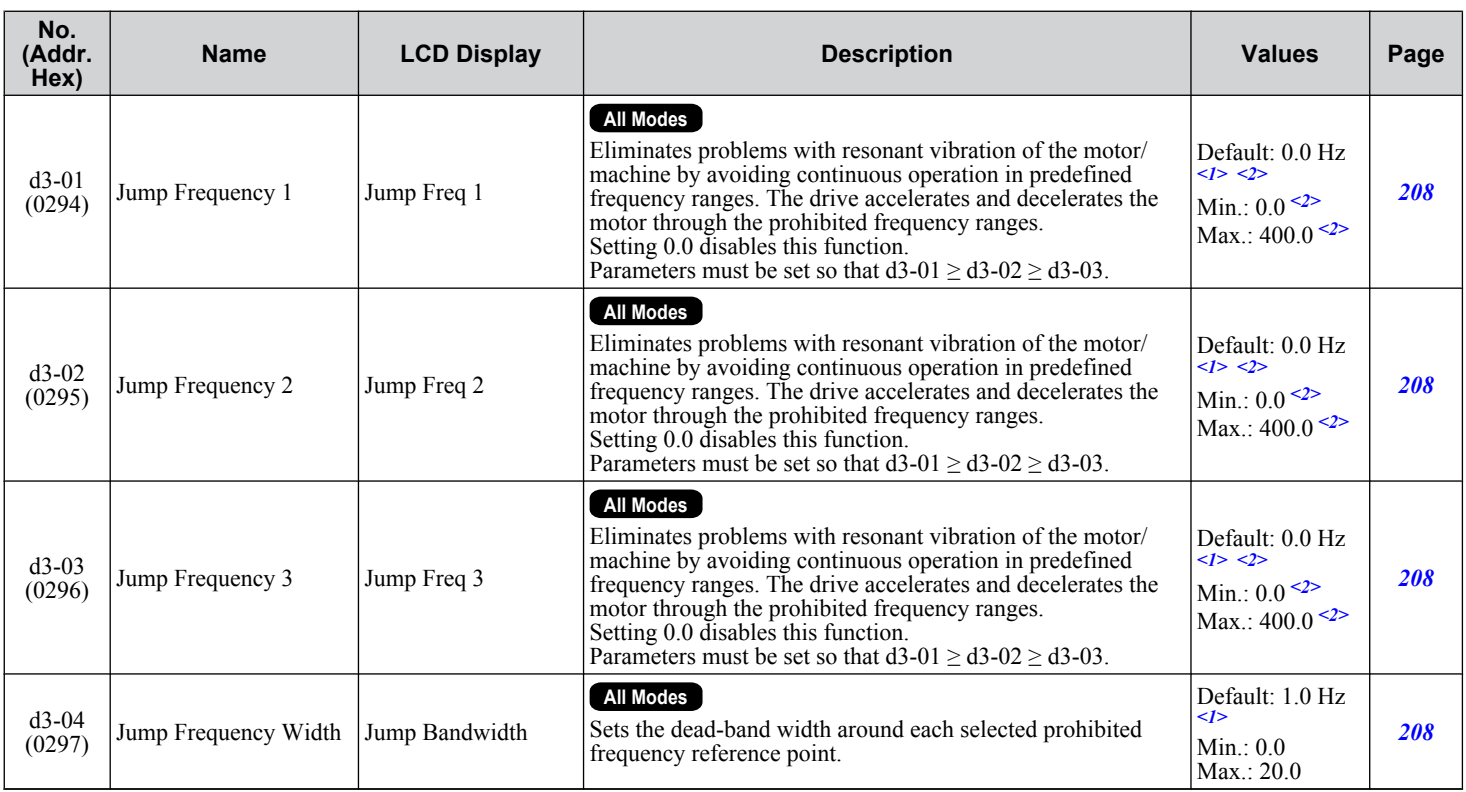

<1> Default setting is determined by parameter A1-02, Control Method Selection.

<2> Default setting is 0.0% and setting range is 0.0 to 100.0% in AOLV/PM and CLV/PM.

#### u **d4: Frequency Reference Hold and Up/Down 2 Function**

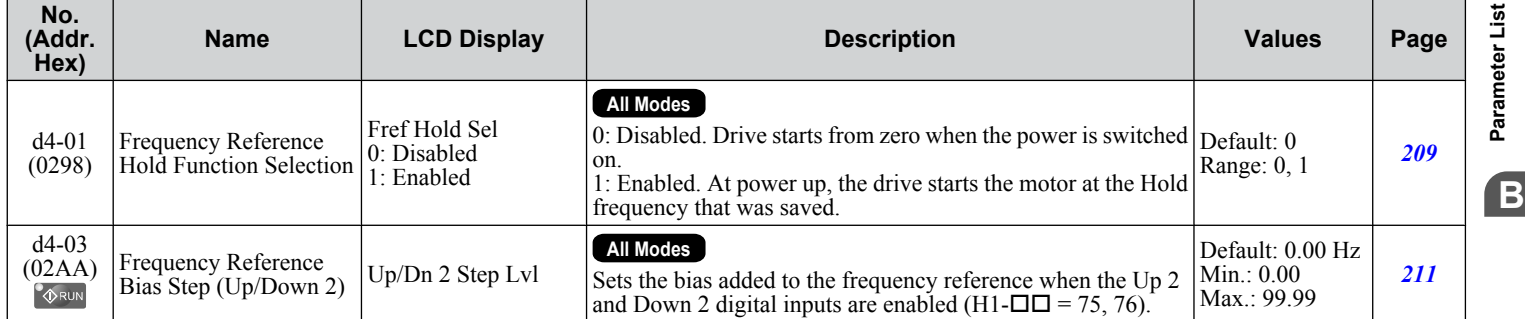

#### <span id="page-463-0"></span>**B.6 d: Reference Settings**

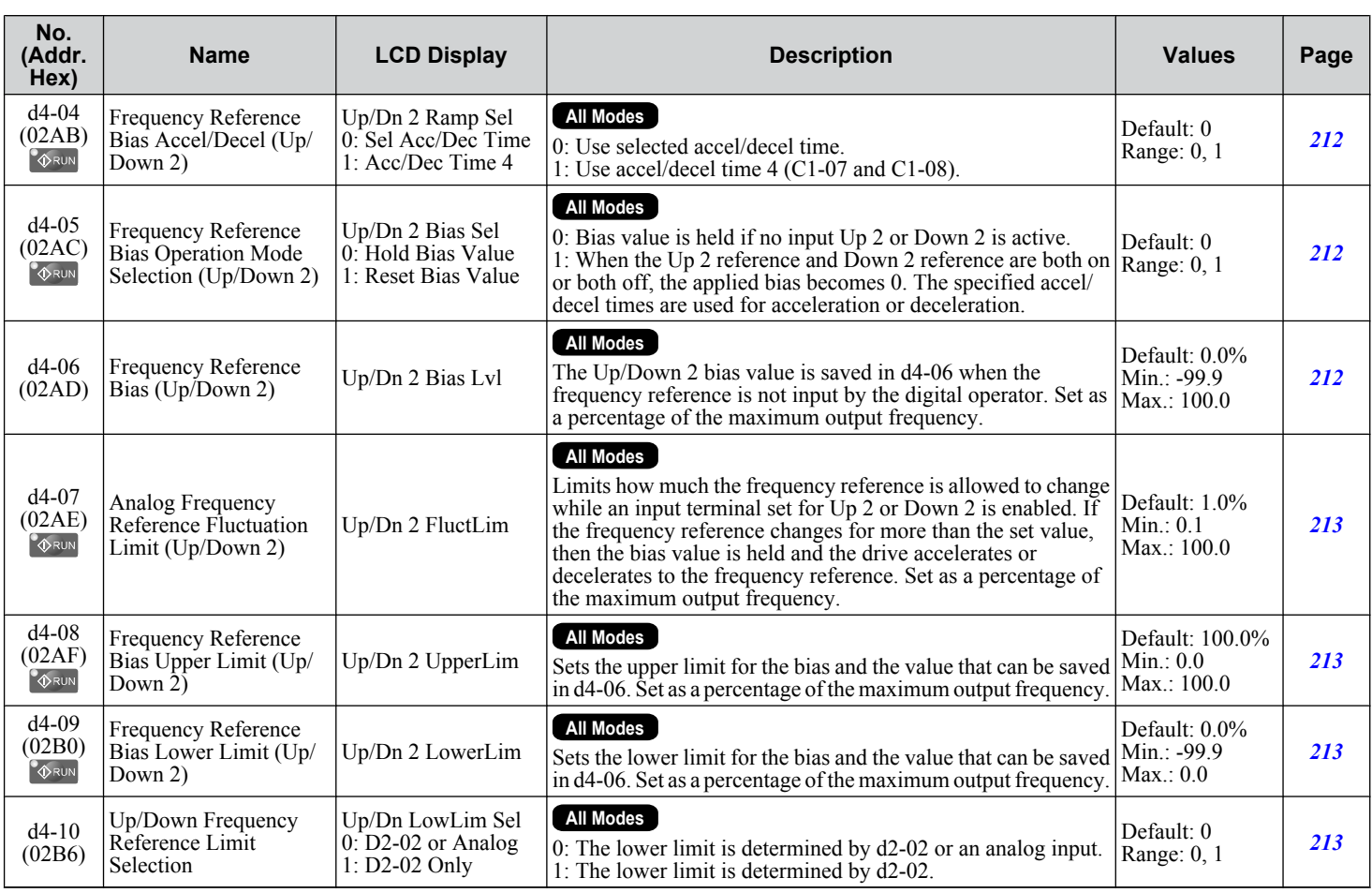

# ◆ d5: Torque Control

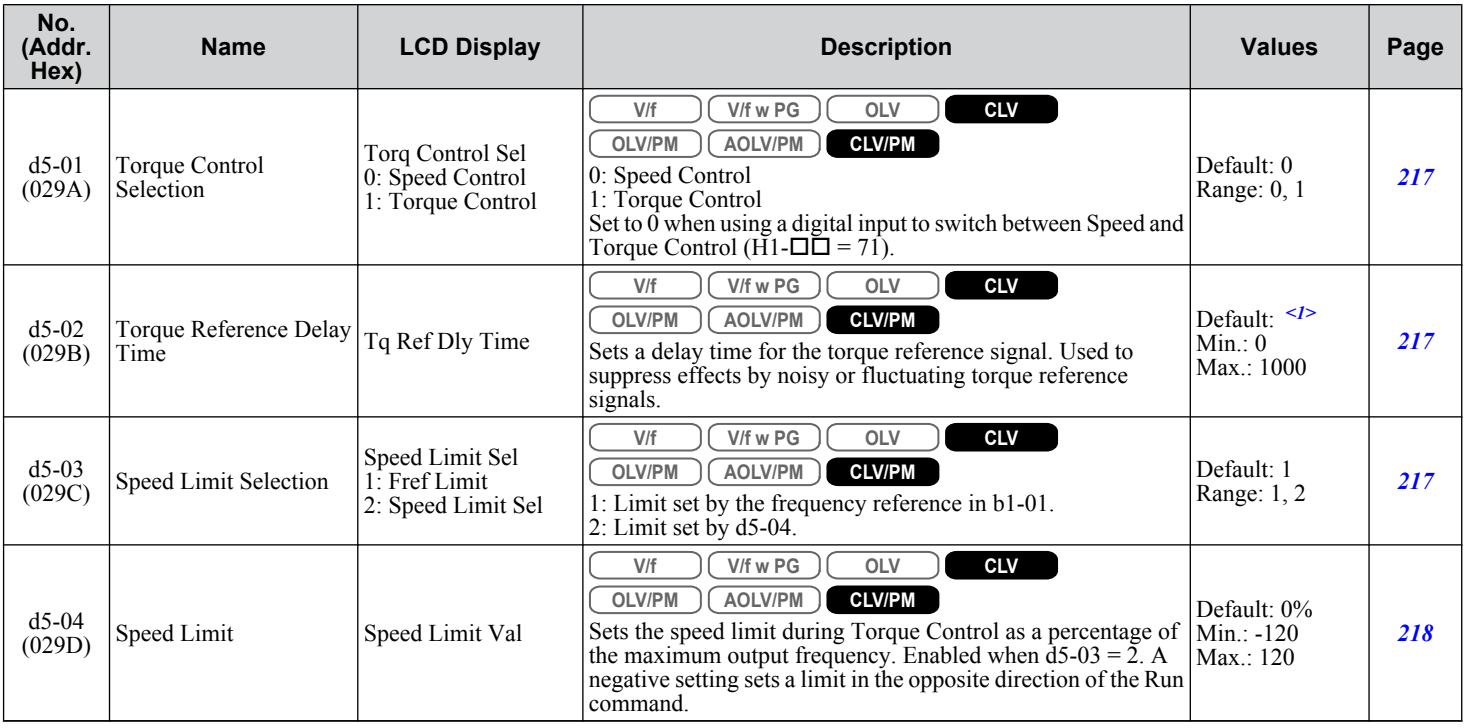

<span id="page-464-0"></span>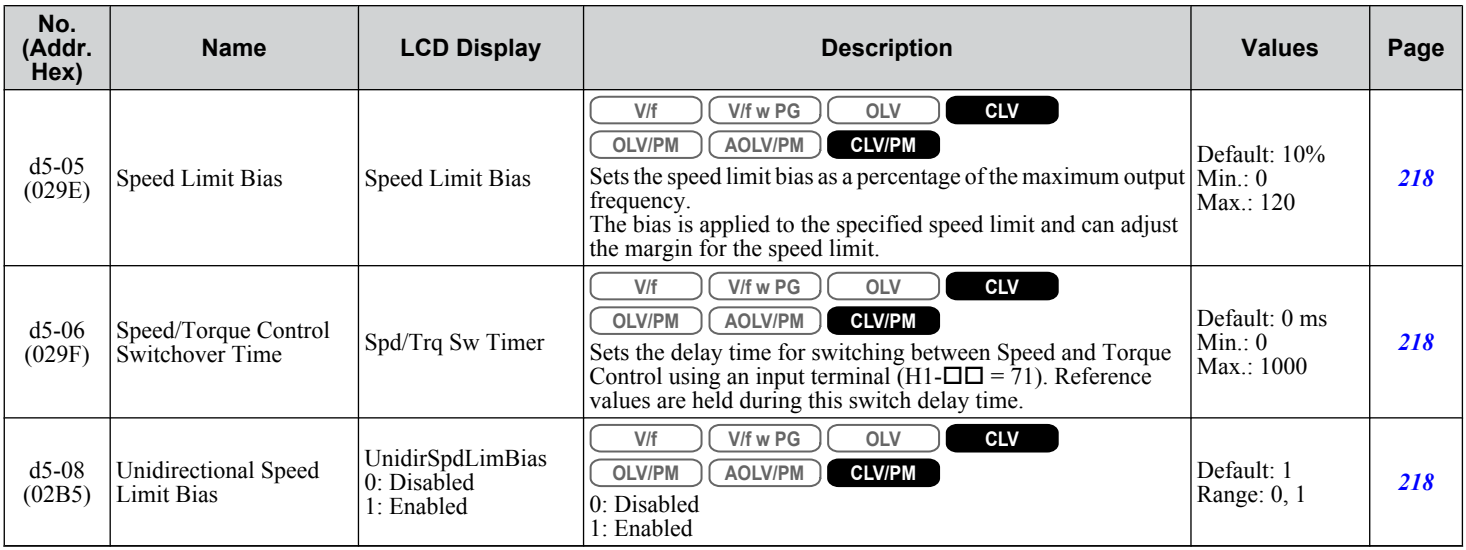

<1> Default setting is determined by parameter A1-02, Control Method Selection.

# ◆ d6: Field Weakening and Field Forcing

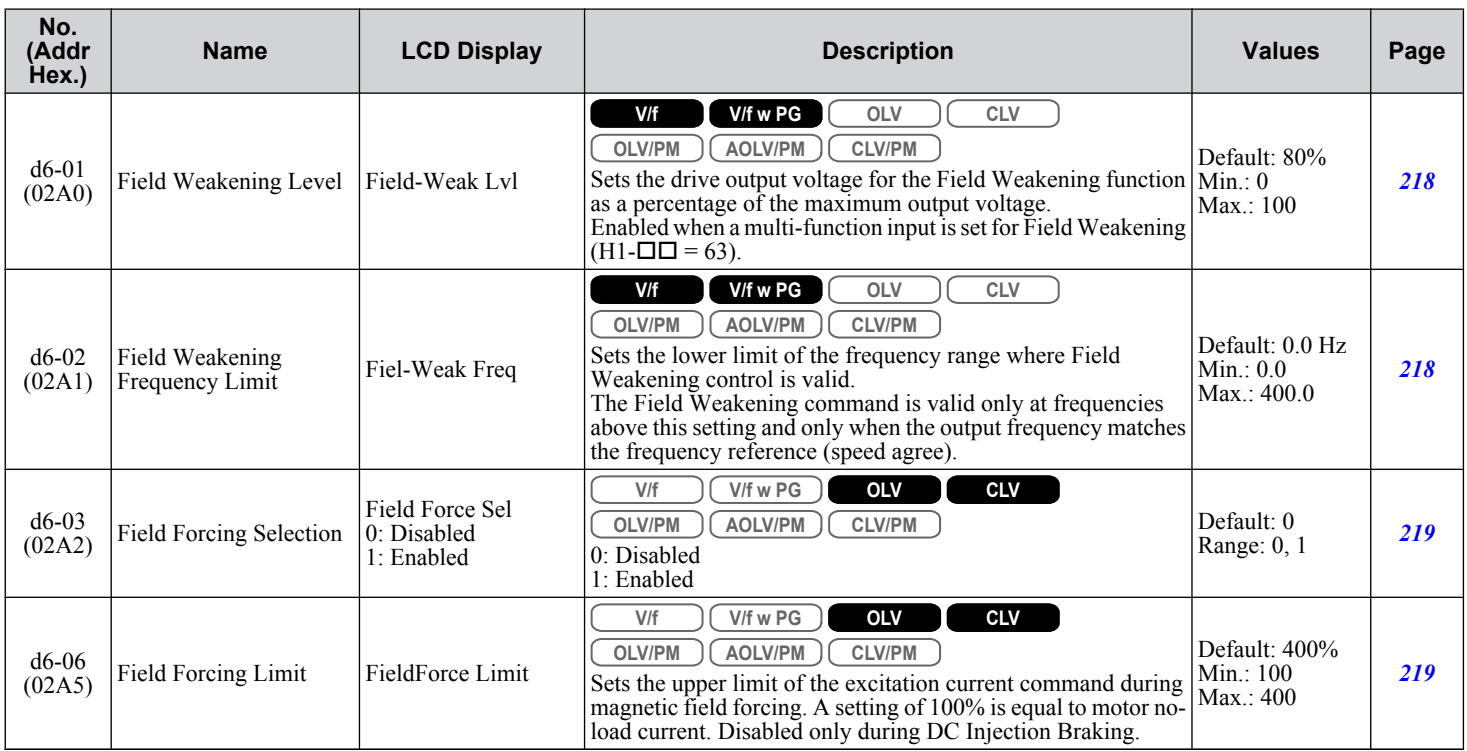

# d7: Offset Frequency

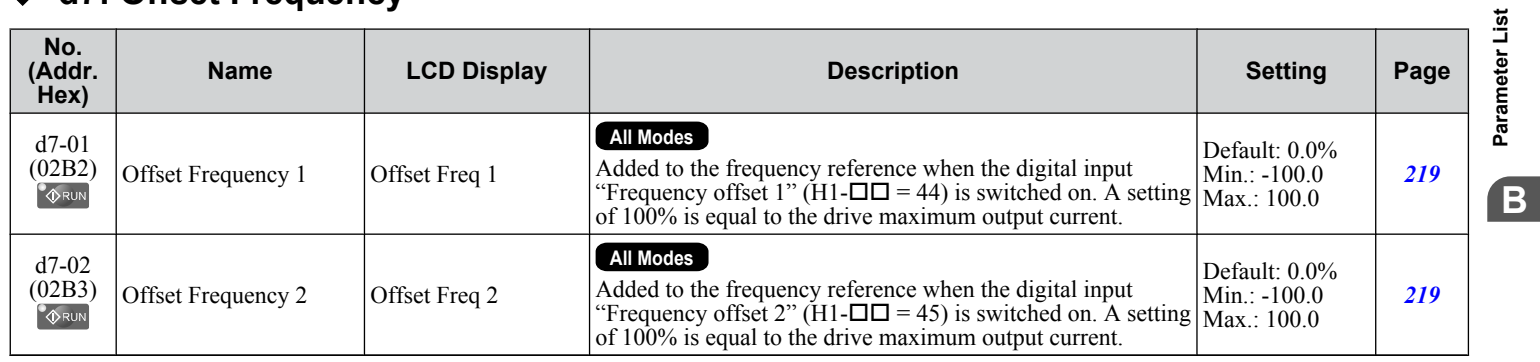

#### **B.6 d: Reference Settings**

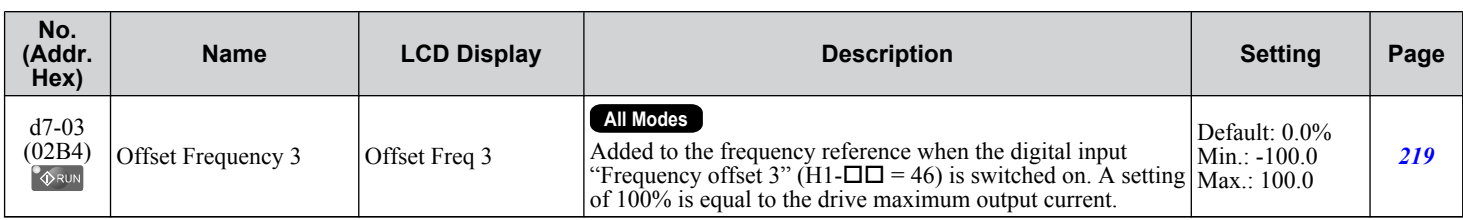

# <span id="page-466-0"></span>**B.7 E: Motor Parameters**

### E1: V/f Pattern for Motor 1

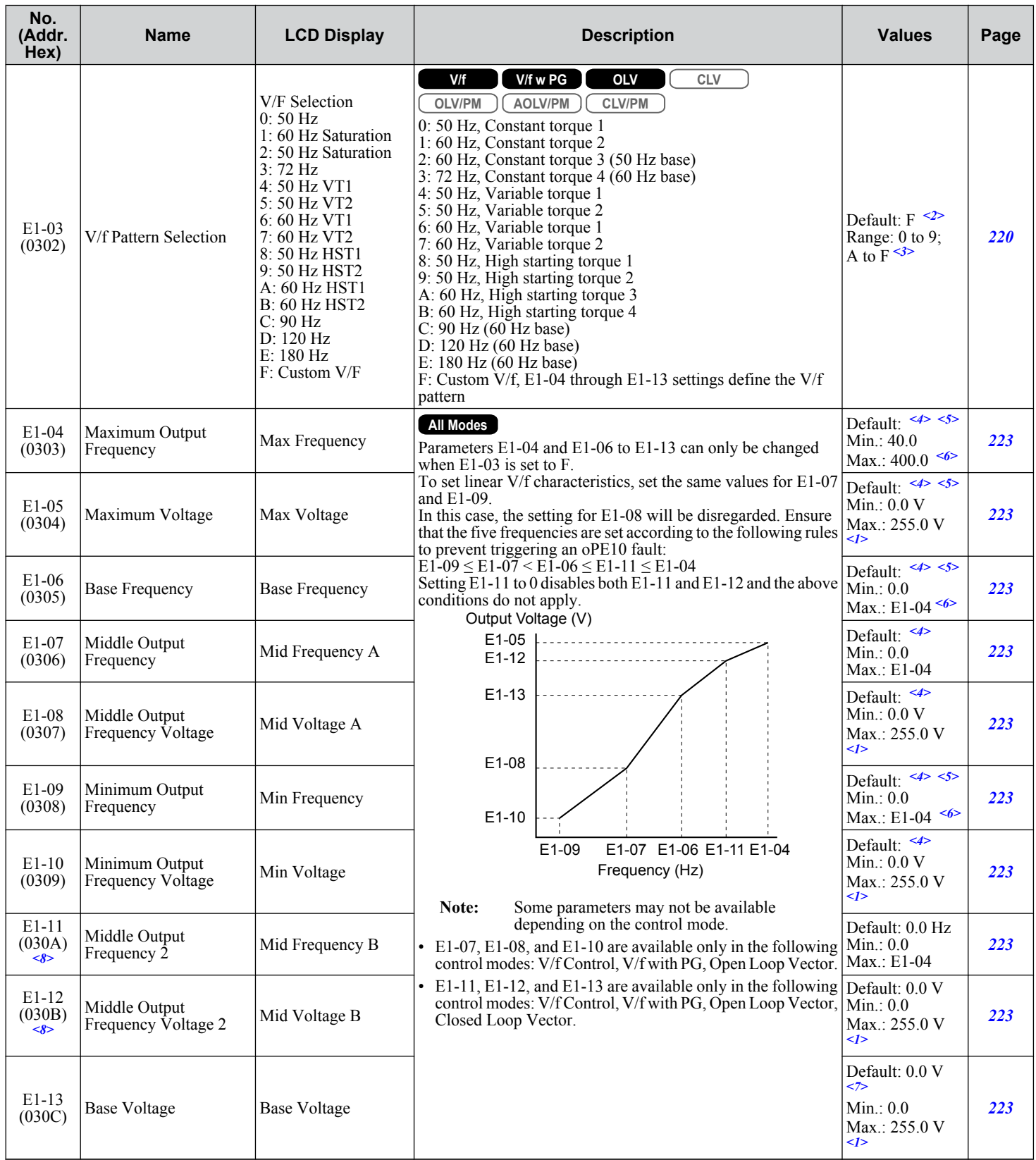

<1> Values shown are specific to 200 V class drives. Double the value for 400 V class drives.

<2> Parameter setting value is not reset to the default value when the drive is initialized.

Parameter List **BParameter List**

B.

#### <span id="page-467-0"></span>**B.7 E: Motor Parameters**

- <3> The setting value is F in OLV modes.
- <4> Default setting is determined by parameters A1-02, Control Method Selection, C6-01, Drive Duty Selection, and o2-04, Drive Model Selection.
- <5> Default setting is determined by parameter E5-01, Motor Code Selection.
- <6> In OLV/PM, setting range varies according to the motor code entered to E5-01. The setting range is 0.0 to 400.0 Hz when E5-01 is set to FFFF.
- <7> When E1-13, Base Voltage, is set to 0.0, output voltage is controlled with E1-05, Maximum Voltage, = E1-13. When Auto-Tuning is performed, E1-05 and E1-13 are automatically set to the same value.
- <8> Parameter ignored when E1-11 (Motor 1 Mid Output Frequency 2) and E1-12 (Motor 1 Mid Output Frequency Voltage 2) are set to 0.0.

#### **E2: Motor 1 Parameters**

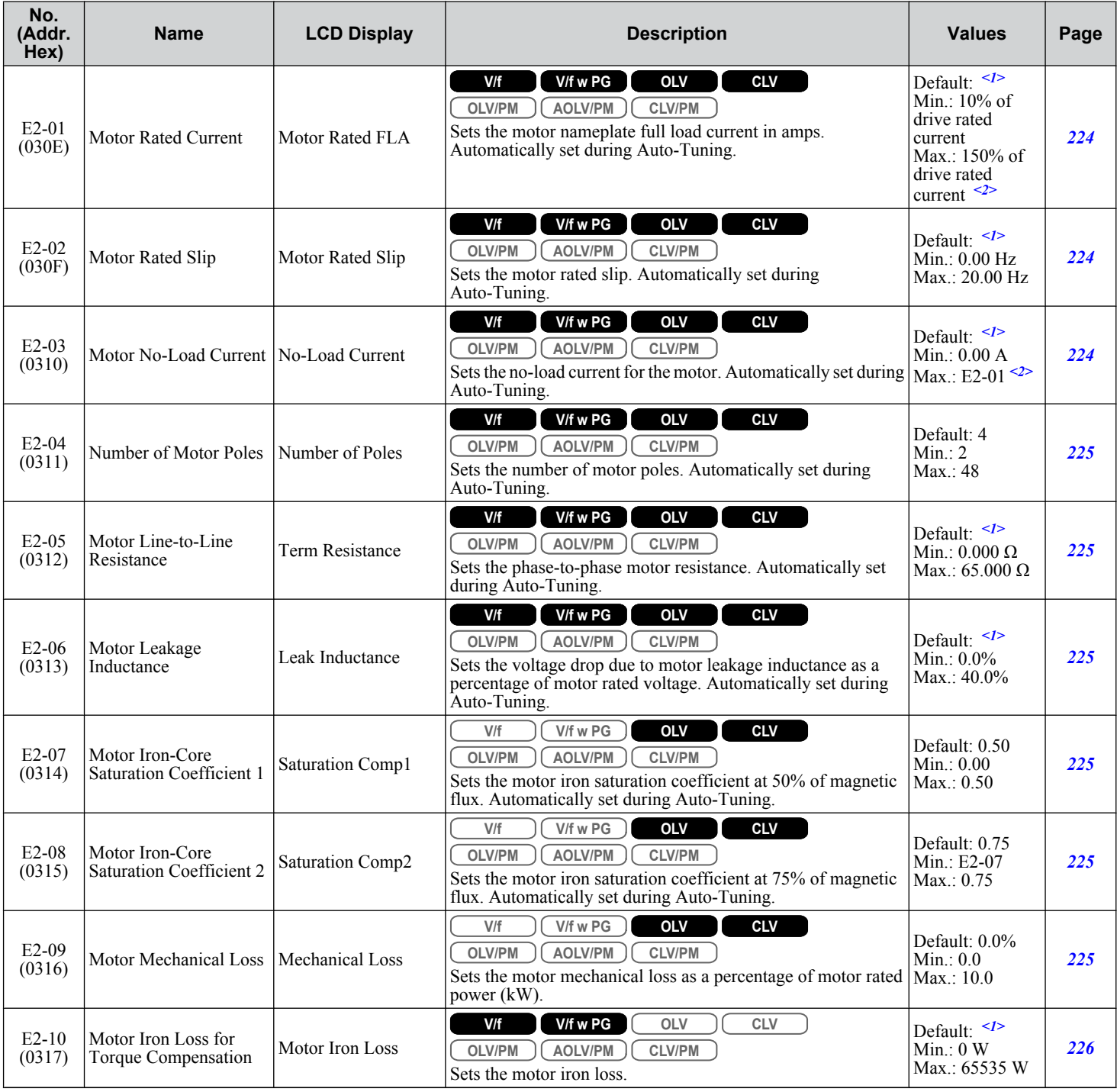
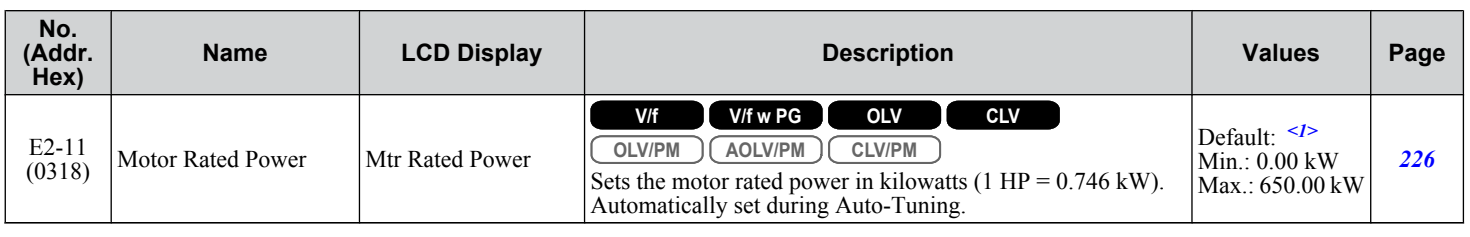

<1> Default setting is dependent on parameters C6-01, Drive Duty Selection, and o2-04, Drive Model Selection.

 $\leq$  Display is in the following units:  $2\square$ 0028,  $2\square$ 0042, and  $4\square$ 0011 to  $4\square$ 0027: 0.01 A units  $2\square$ 0054 to  $2\square$ 0248 and  $4\square$ 0034 to  $4\square$ 0414: 0.1 A units

## **E3: V/f Pattern for Motor 2**

These parameters are hidden when a PM motor control mode has been selected for motor 1 (A1-02 = 5, 6, 7).

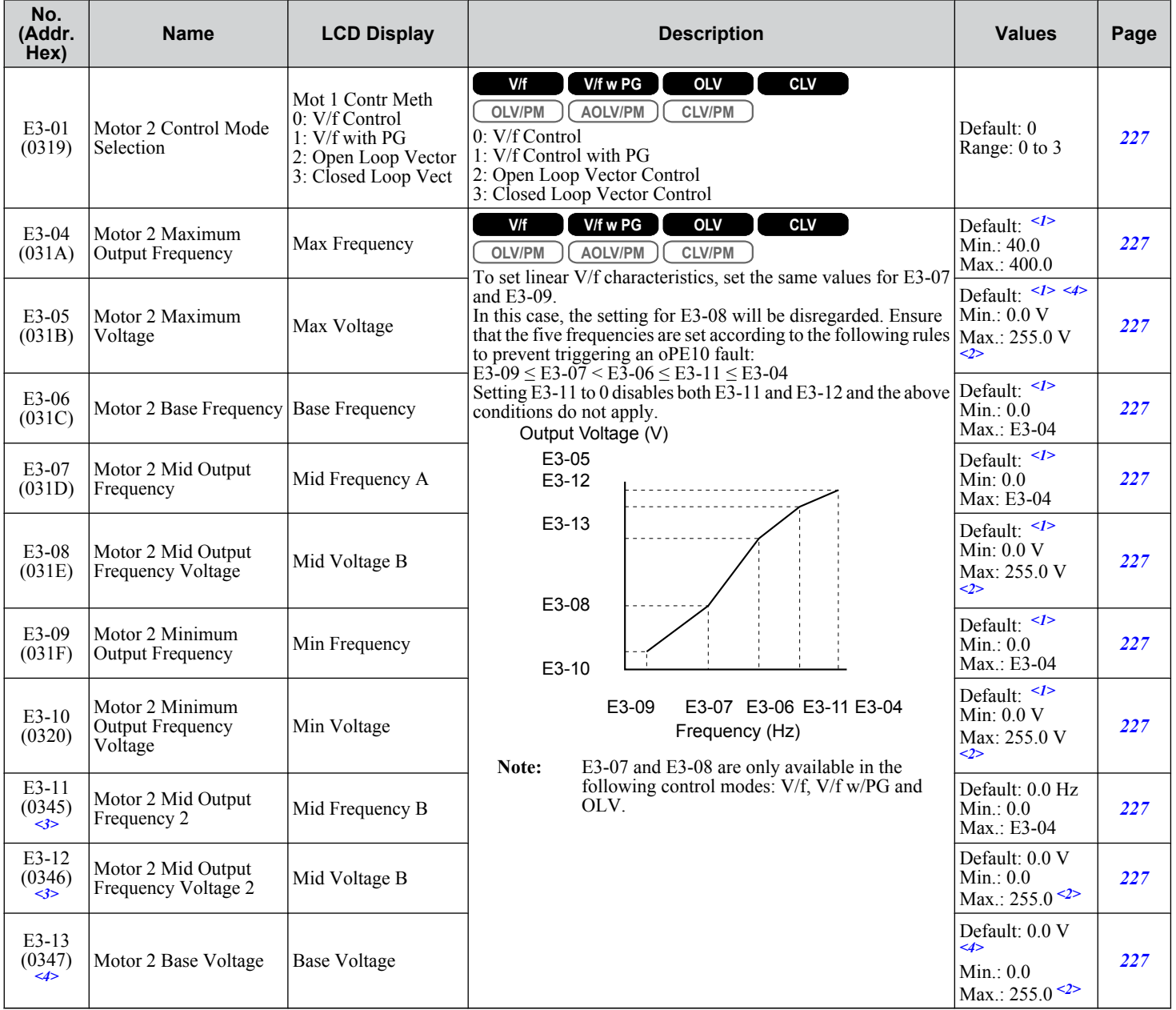

<1> Default setting is determined by parameter E3-01, Motor 2 Control Mode Selection. The value shown here is for V/f Control (0).

<2> Values shown are specific to 200 V class drives. Double the value for 400 V class drives.

<3> Ignored when E3-11, Motor 2 Mid Output Frequency 2, and E3-12, Motor 2 Mid Output Frequency Voltage 2, are set to 0.

 $\overline{B}$ 

<4> When E3-13, Motor 2 Base Voltage, is set to 0.0, output voltage is controlled with E3-05, Motor 2 Maximum Voltage, = E3-13. When Auto-Tuning is performed, E3-05 and E3-13 are automatically set to the same value.

## u **E4: Motor 2 Parameters**

These parameters are hidden when a PM motor control mode has been selected for motor  $1 (A1-02 = 5, 6, 7)$ .

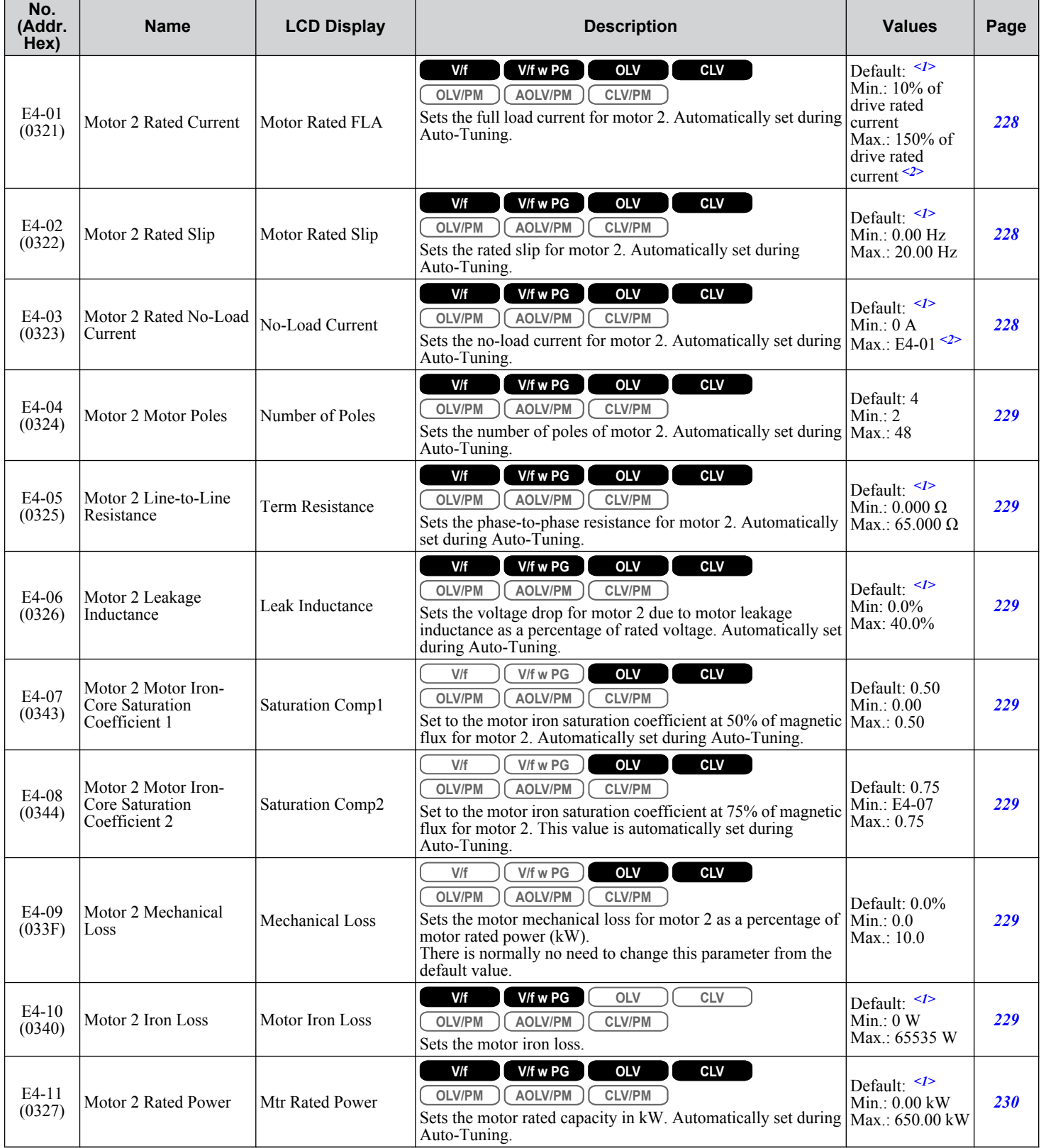

<1> Default setting is determined by parameters C6-01, Drive Duty Selection, and o2-04, Drive Model Selection.

<2> Display is in the following units:  $2\square 0028$ ,  $2\square 0042$ , and  $4\square 0011$  to  $4\square 0027$ : 0.01 A units  $2\square$ 0054 to  $2\square$ 0248 and  $4\square$ 0034 to  $4\square$ 0414: 0.1 A units

### ◆ E5: PM Motor Settings

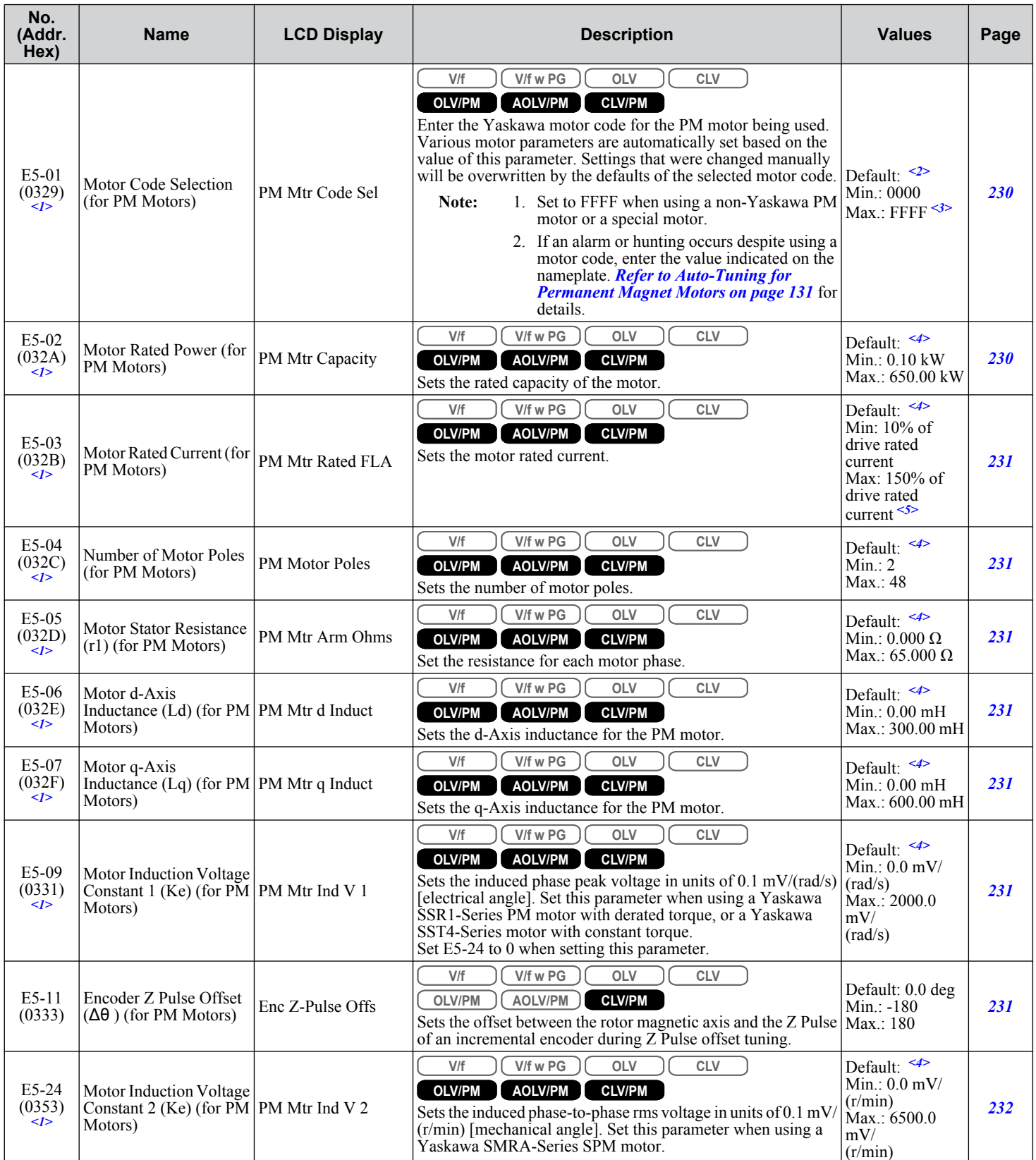

Parameter List **BParameter List**

B

#### **B.7 E: Motor Parameters**

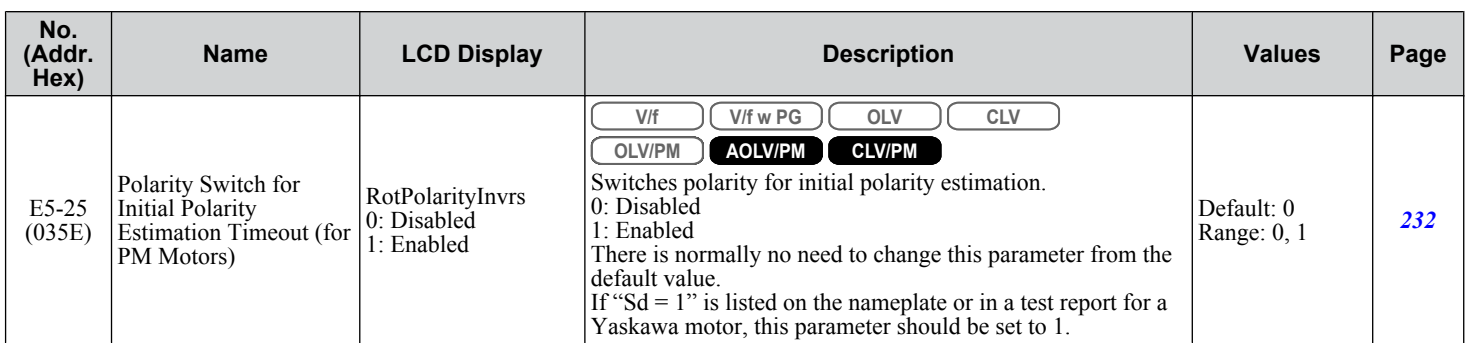

<1> Setting value is not reset to the default when drive is initialized.

<2> Default setting is determined by parameters A1-02, Control Method Selection, o2-04, Drive Model Selection, and C6-01, Drive Duty Selection.

<3> Selections may vary depending on the motor code entered to E5-01.

<4> Default setting is determined by parameter E5-01, Motor Code Selection.

<5> Display is in the following units:  $2\Box 0028$ ,  $2\Box 0042$ , and  $4\Box 0011$  to  $4\Box 0027$ : 0.01 A units  $2\square$ 0054 to 2 $\square$ 0248 and 4 $\square$ 0034 to 4 $\square$ 0414: 0.1 A units

F parameters program the drive for PG feedback from the motor and to function with option cards.

## u **F1: PG Speed Control Card Settings (PG-B3, PG-X3, PG-RT3, PG-F3)**

Parameters F1-01, F1-05, F1-06, F1-12, F1-13, and F1-18 through F1-21 include "PG 1" in the parameter name and are used to set up a PG option card plugged into option port CN5-C of the drive.

Parameters F1-31 through F1-37 include "PG 2" in the parameter name and are used to set up a PG option card plugged into option port CN5-B of the drive.

Other parameters in the F1 group are used to set operation for PG options plugged into port CN5-C and CN5-B.

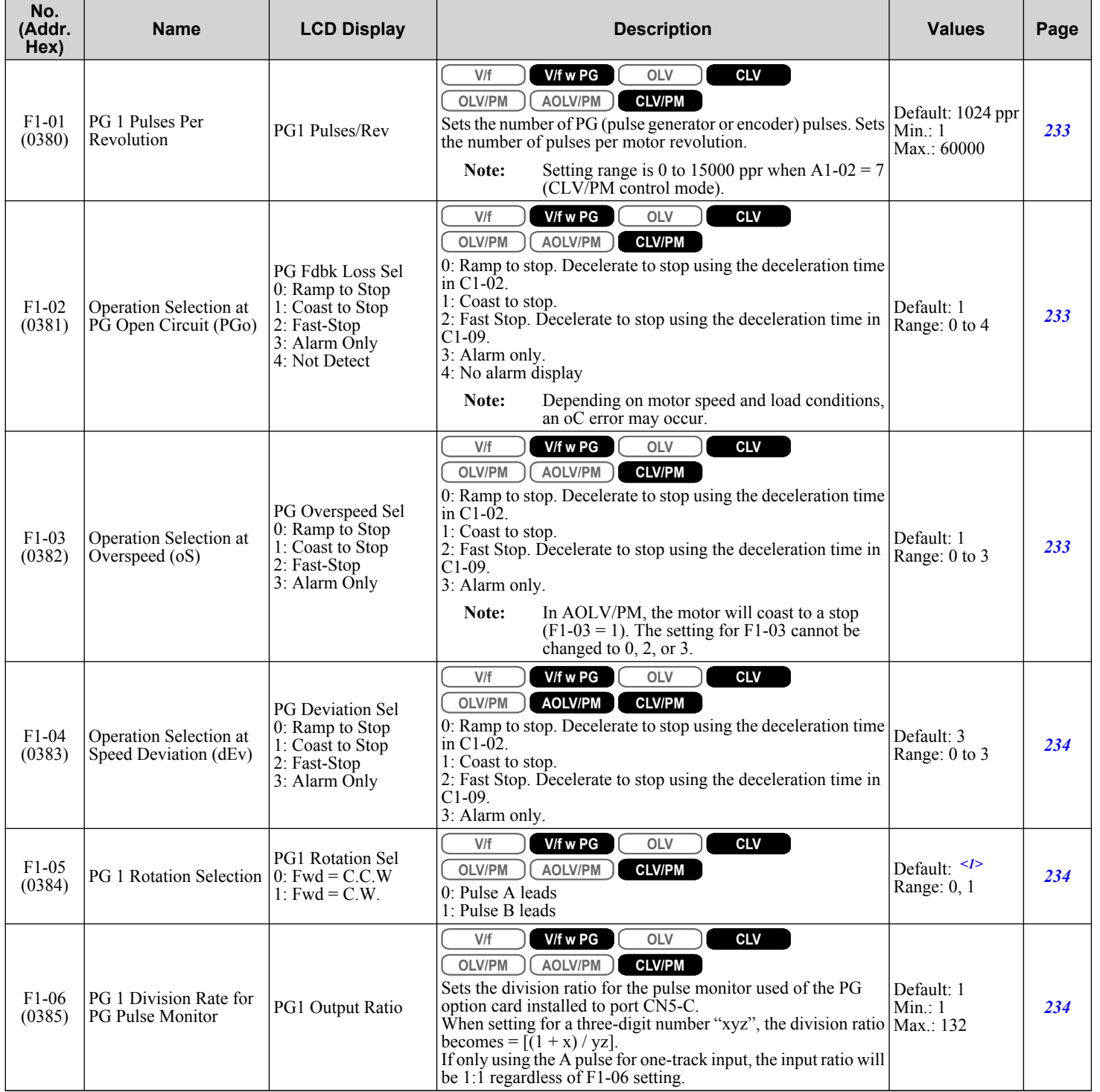

Parameter List **BParameter List**

 $\overline{B}$ 

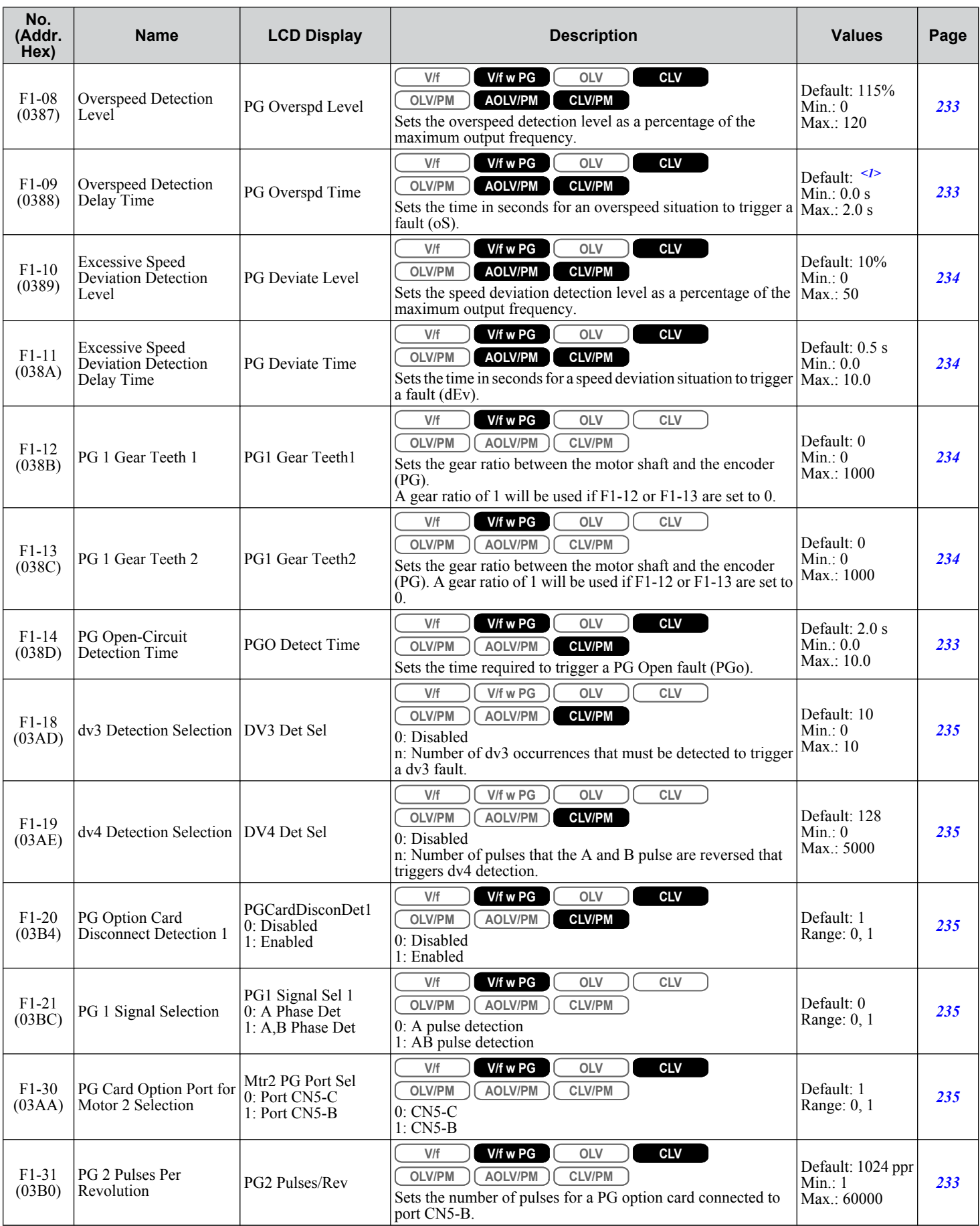

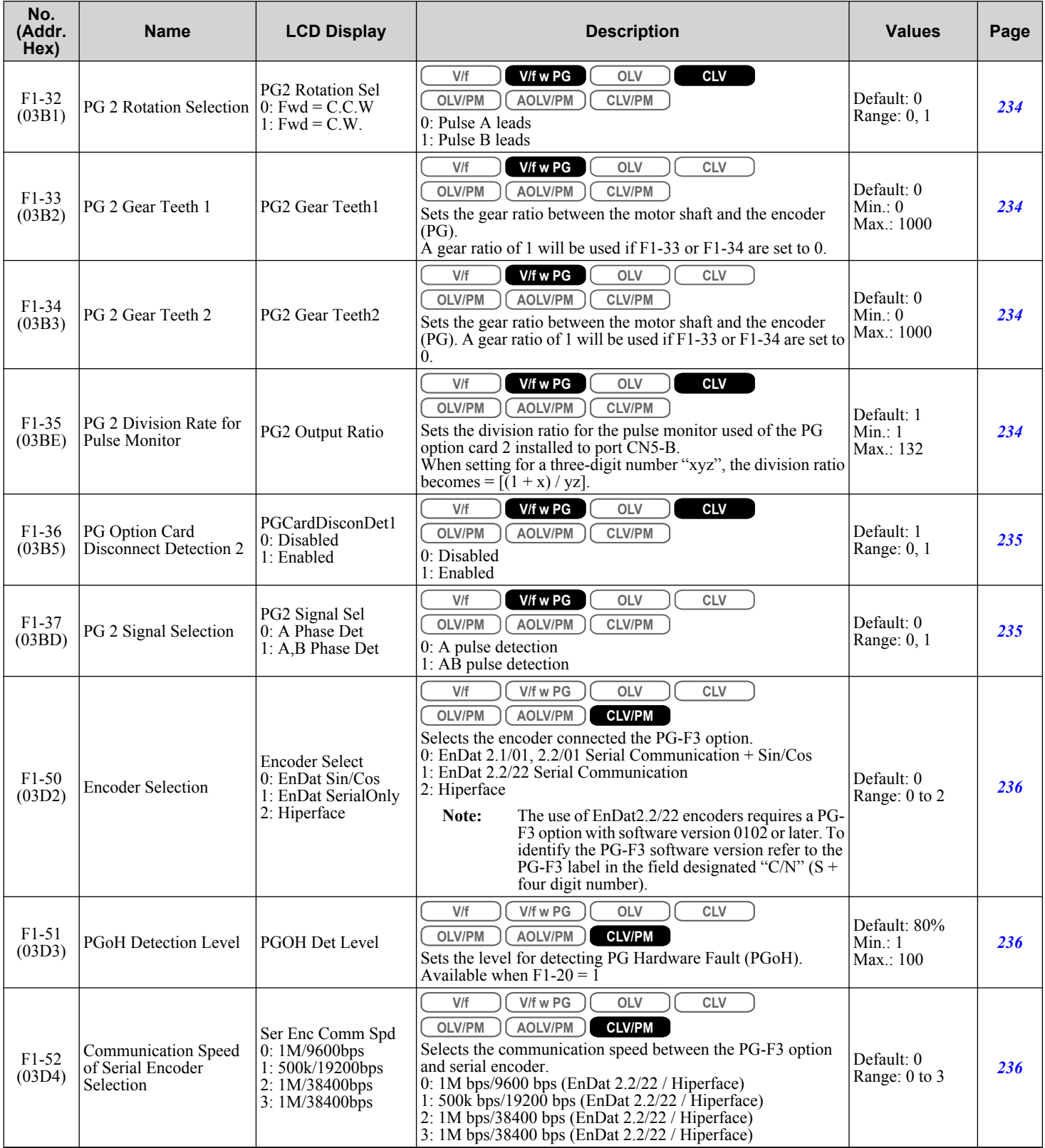

<1> Default setting is determined by parameter A1-02, Control Method Selection.

Parameter List **BParameter List**

 $\sqrt{B}$ 

# ◆ F2: Analog Input Card Settings (AI-A3)

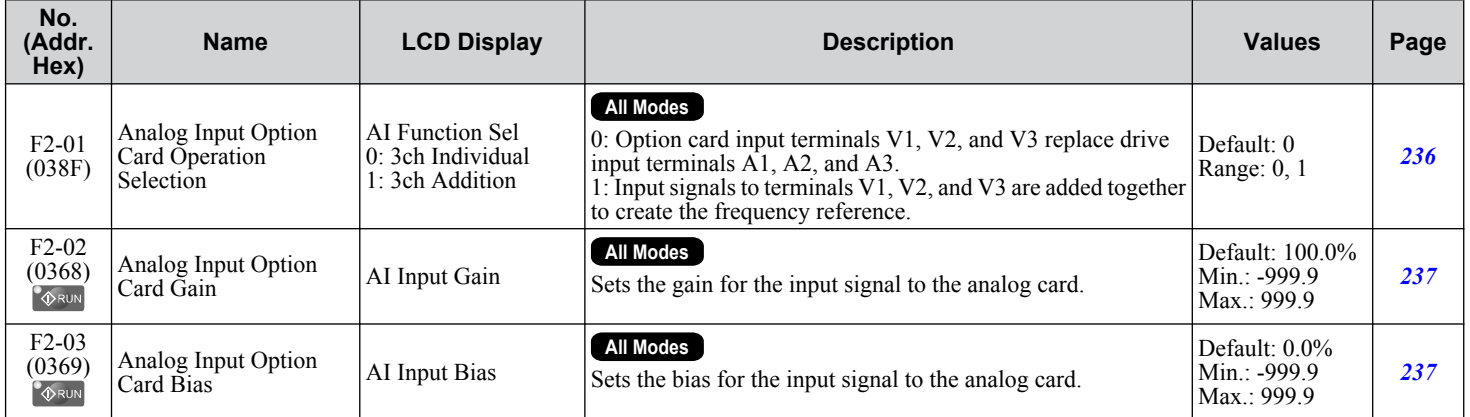

# **F3: Digital Input Card Settings (DI-A3)**

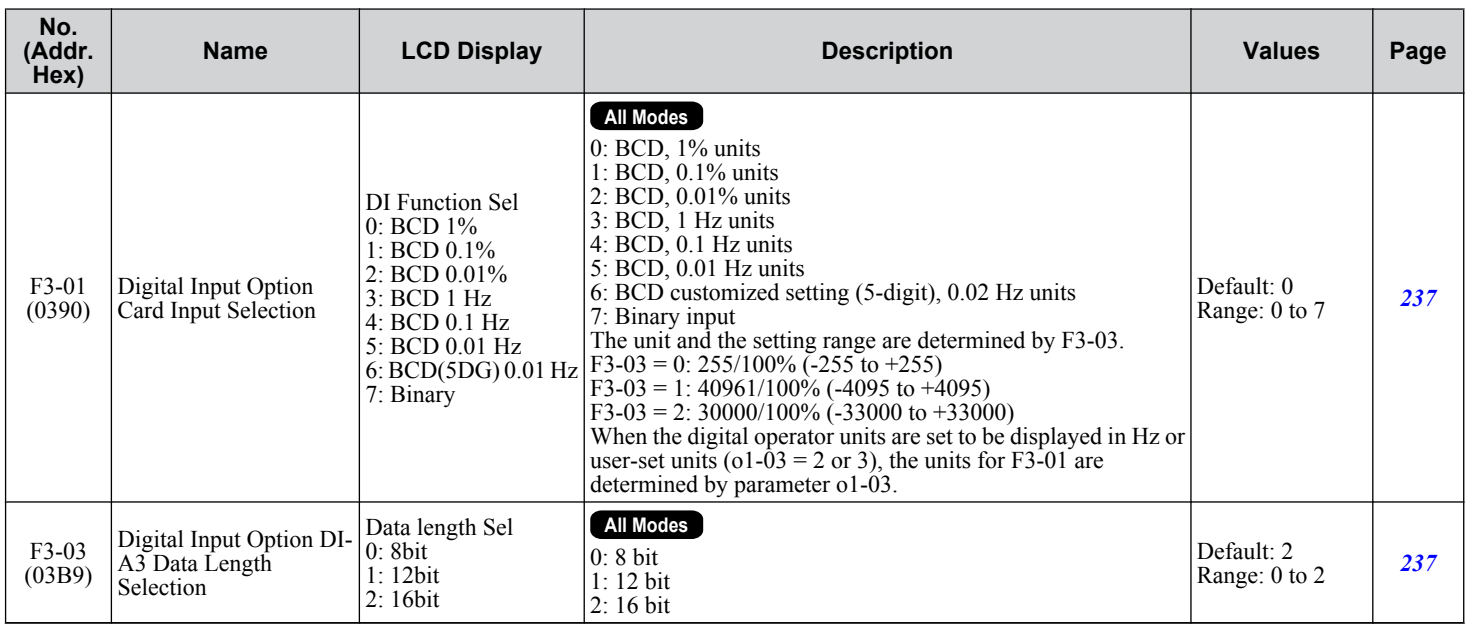

# u **F4: Analog Monitor Card Settings (AO-A3)**

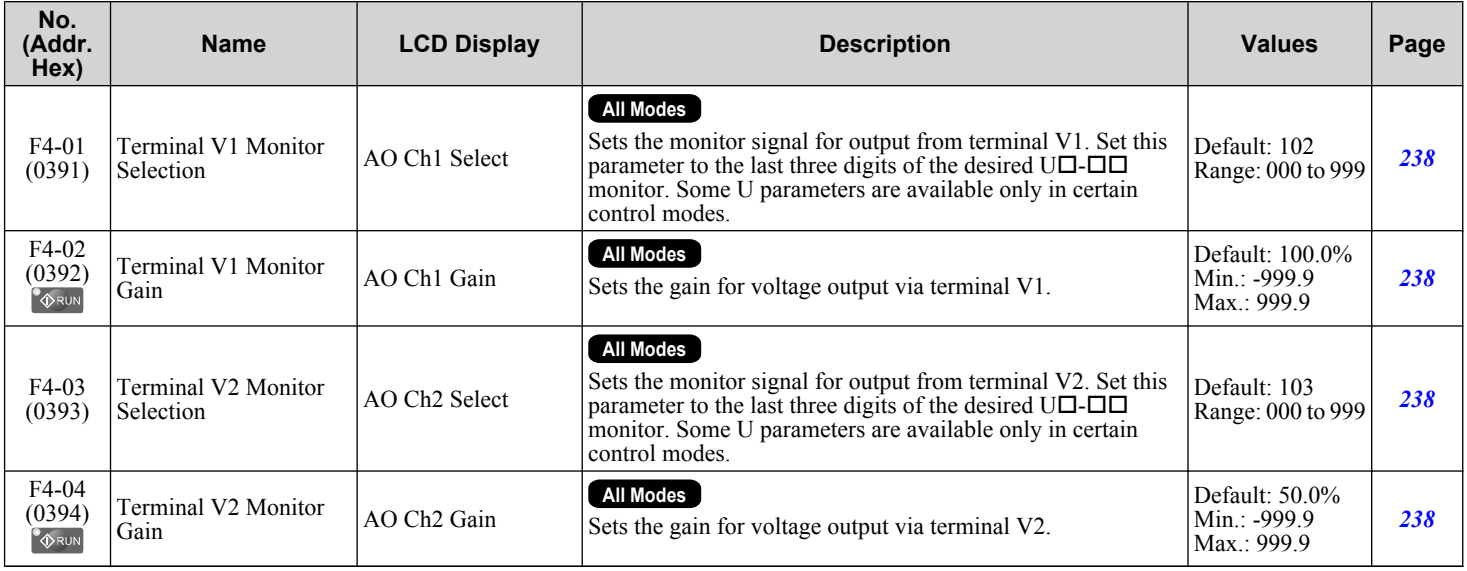

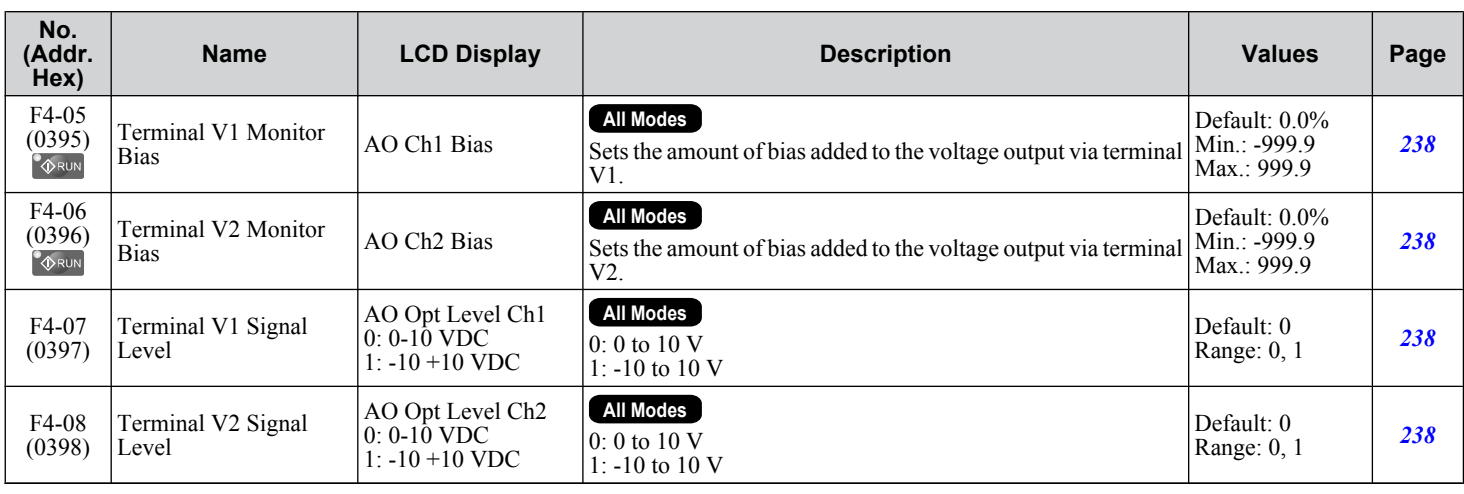

# ◆ F5: Digital Output Card Settings (DO-A3)

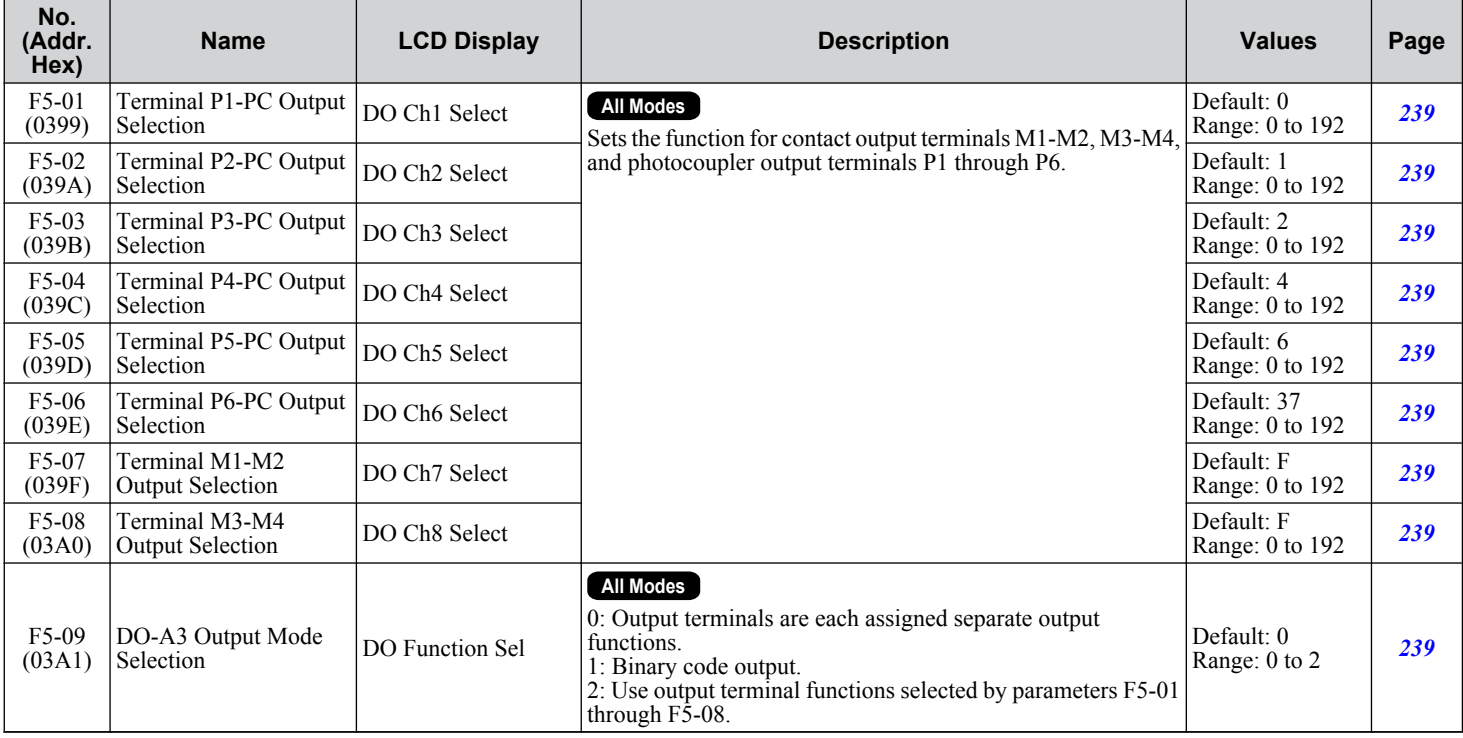

 $\boxed{B}$ 

**YASKAWA ELECTRIC** SIEP C710636 04C U1000 Industrial MATRIX Drive Technical Manual **477**

### ◆ F6: Communication Option Card Settings (SI-C3, SI-ET3, SI-N3, SI-P3, SI-S3, SI-T3, SI-**W3)**

Parameters F6-01 through F6-03 and F6-06 through F6-08 are used for CC-Link, CANopen, DeviceNet, PROFINET, LonWorks, PROFIBUS-DP, MECHATROLINK-II, and MECHATROLINK-III options. Other parameters in the F6 group are used for communication-protocol-specific settings. For more details on a specific option card, refer to the instruction manual for the option.

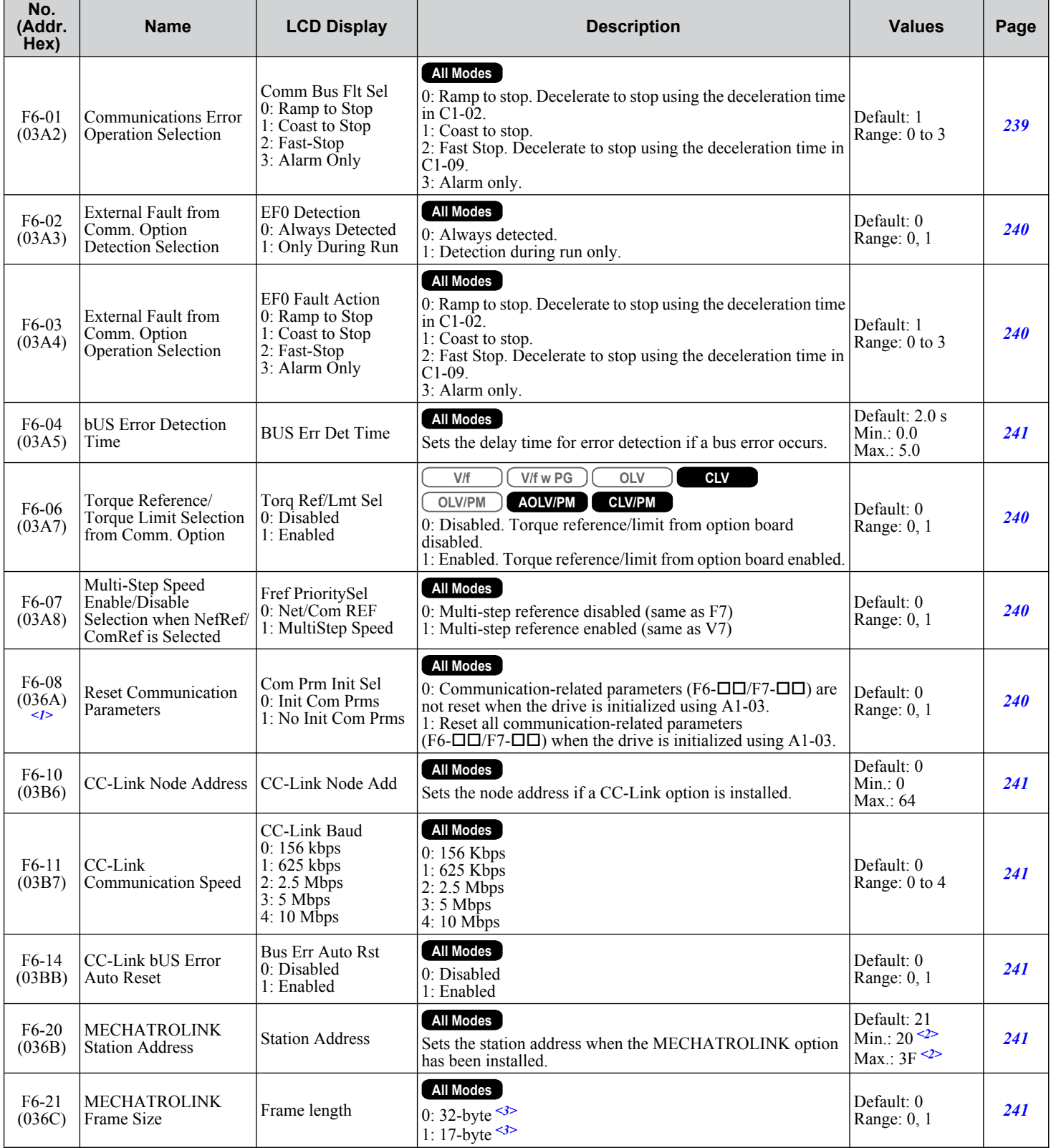

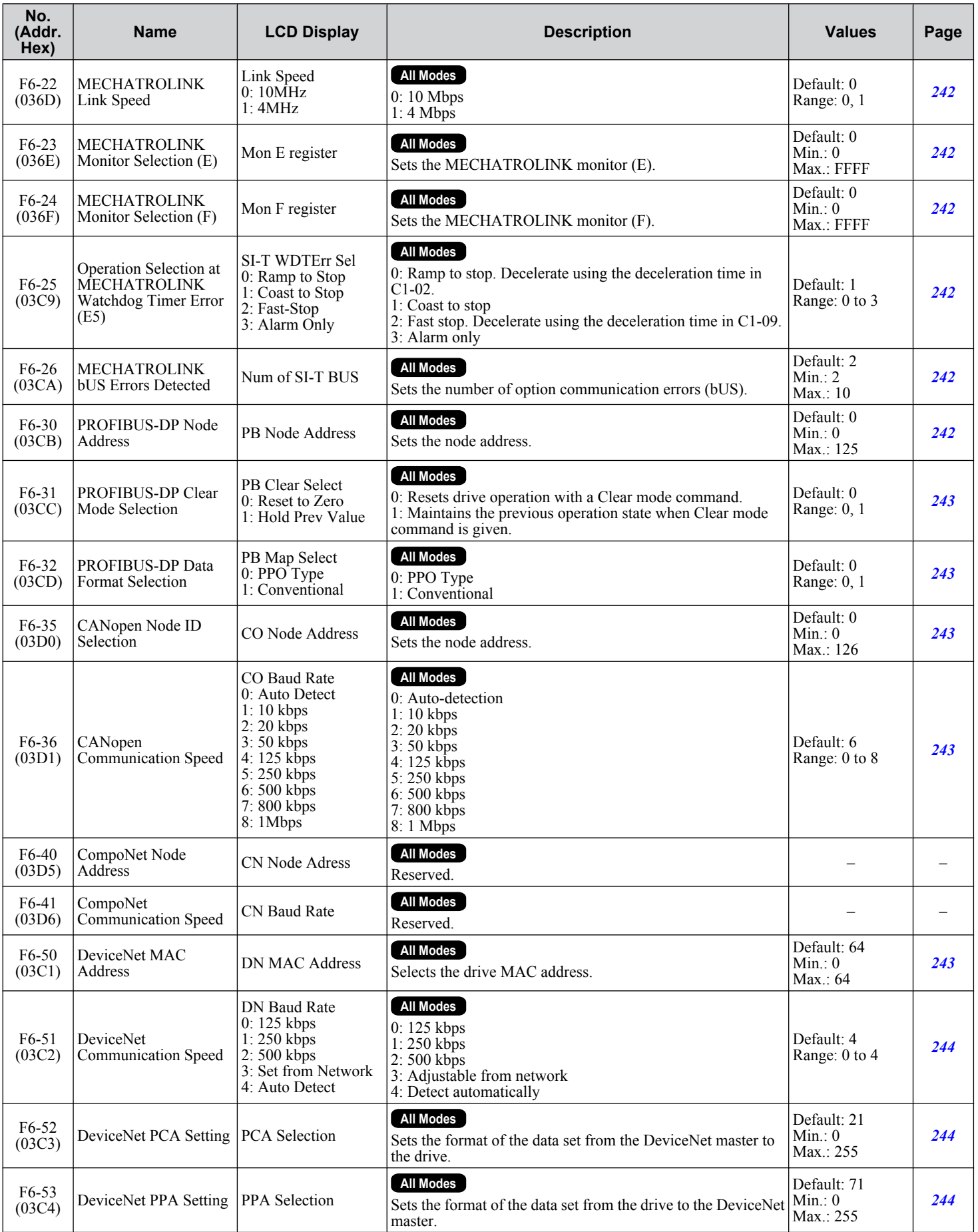

 $\sqrt{B}$ 

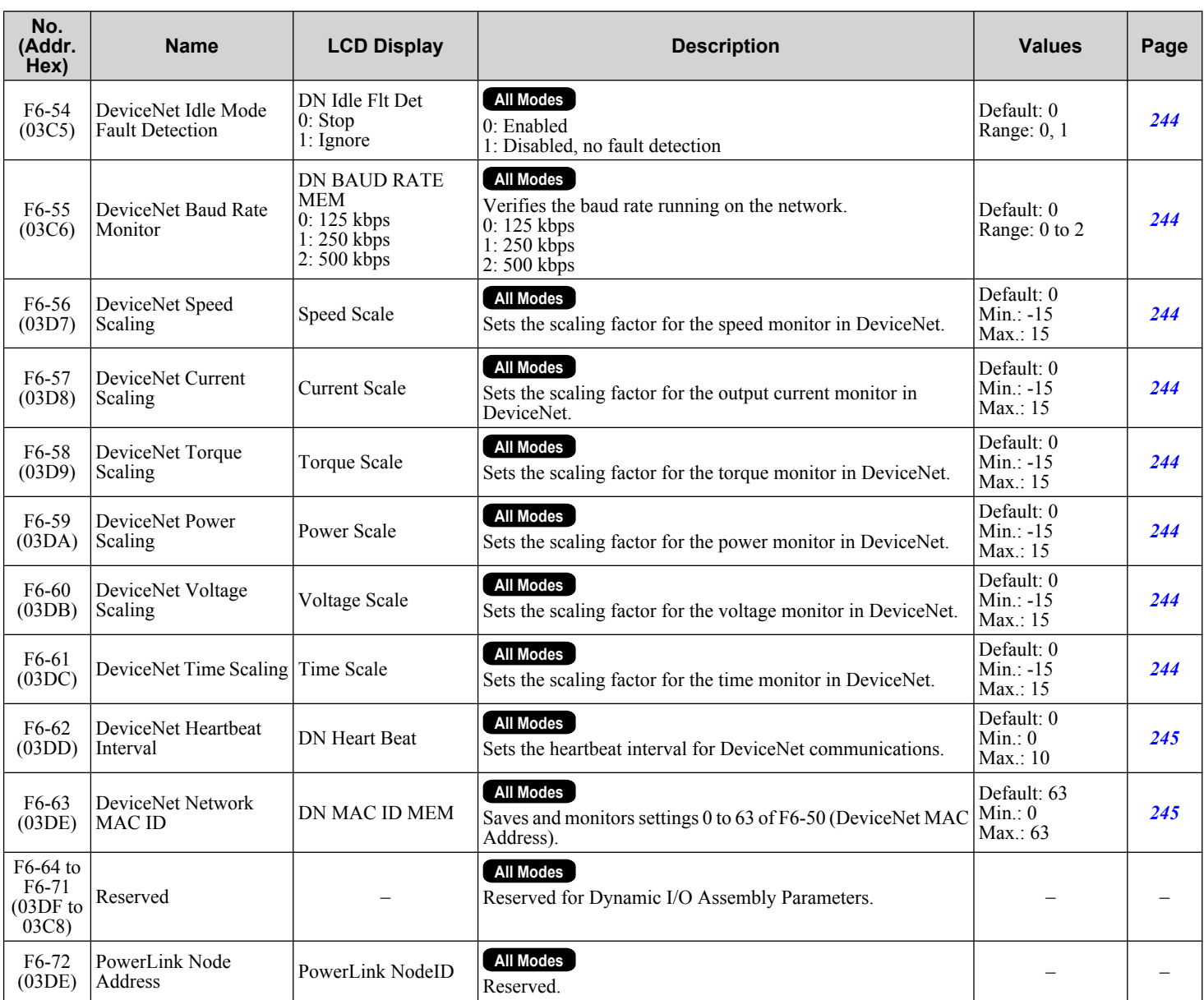

<1> Parameter setting value is not reset to the default value when the drive is initialized.

<2> Values shown are for the MECHATROLINK-II option (SI-T3). Values for MECHATROLINK-III option (SI-ET3) are: Min: 03 Max.: EF

<3> Values shown are for the MECHATROLINK-II option (SI-T3). Values for MECHATROLINK-III option (SI-ET3) are: 0: 64-byte 1: 32-byte

### u **F7: Communication Option Card Settings (SI-EM3, SI-EN3, SI-EP3)**

F7 parameters are used for EtherNet/IP, Modbus TCP/IP, and PROFINET options. Other parameters in the F7 group are used for communication-protocol-specific settings. For more details on a specific option card, refer to the instruction manual for the option.

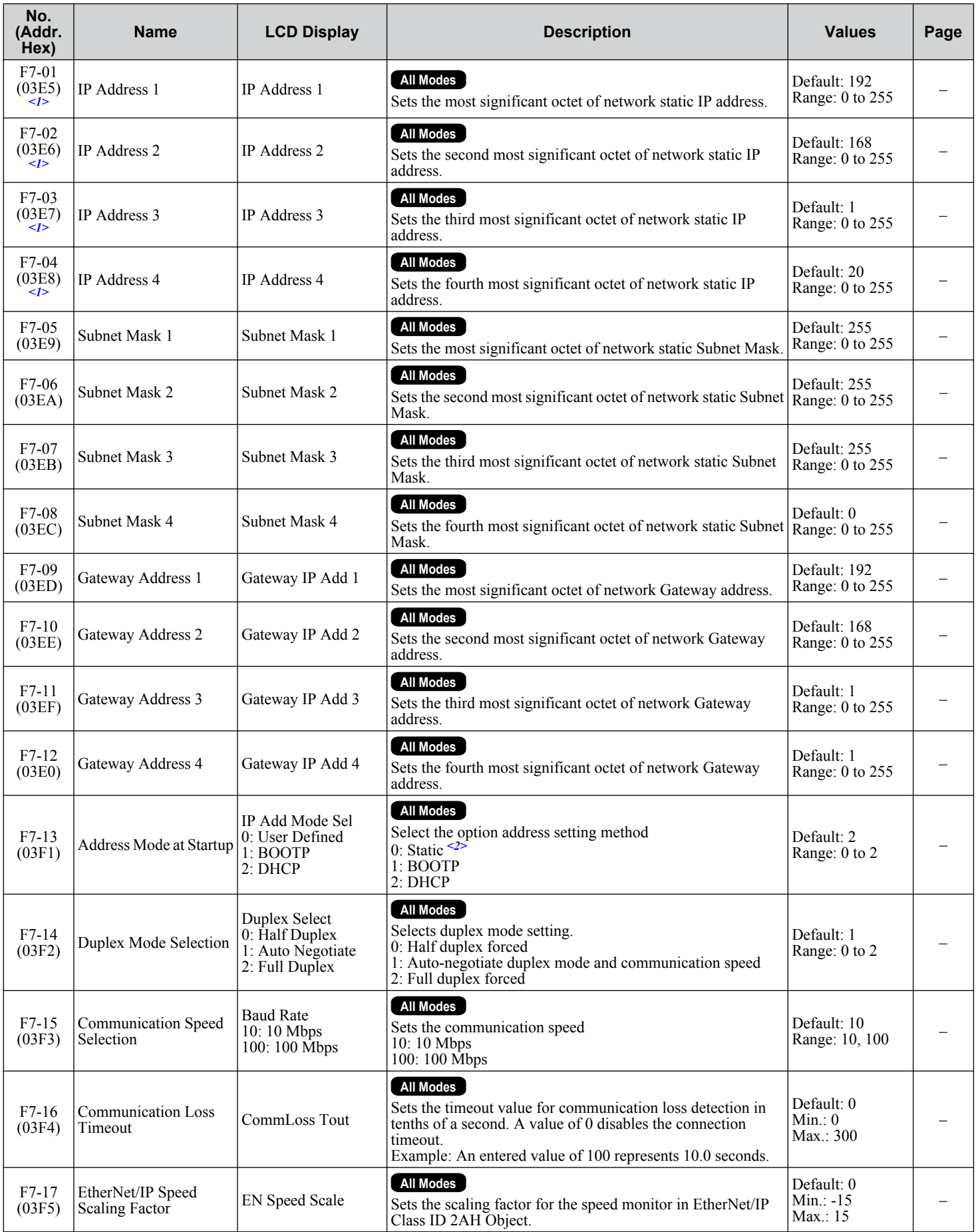

**YASKAWA ELECTRIC** SIEP C710636 04C U1000 Industrial MATRIX Drive Technical Manual **481**

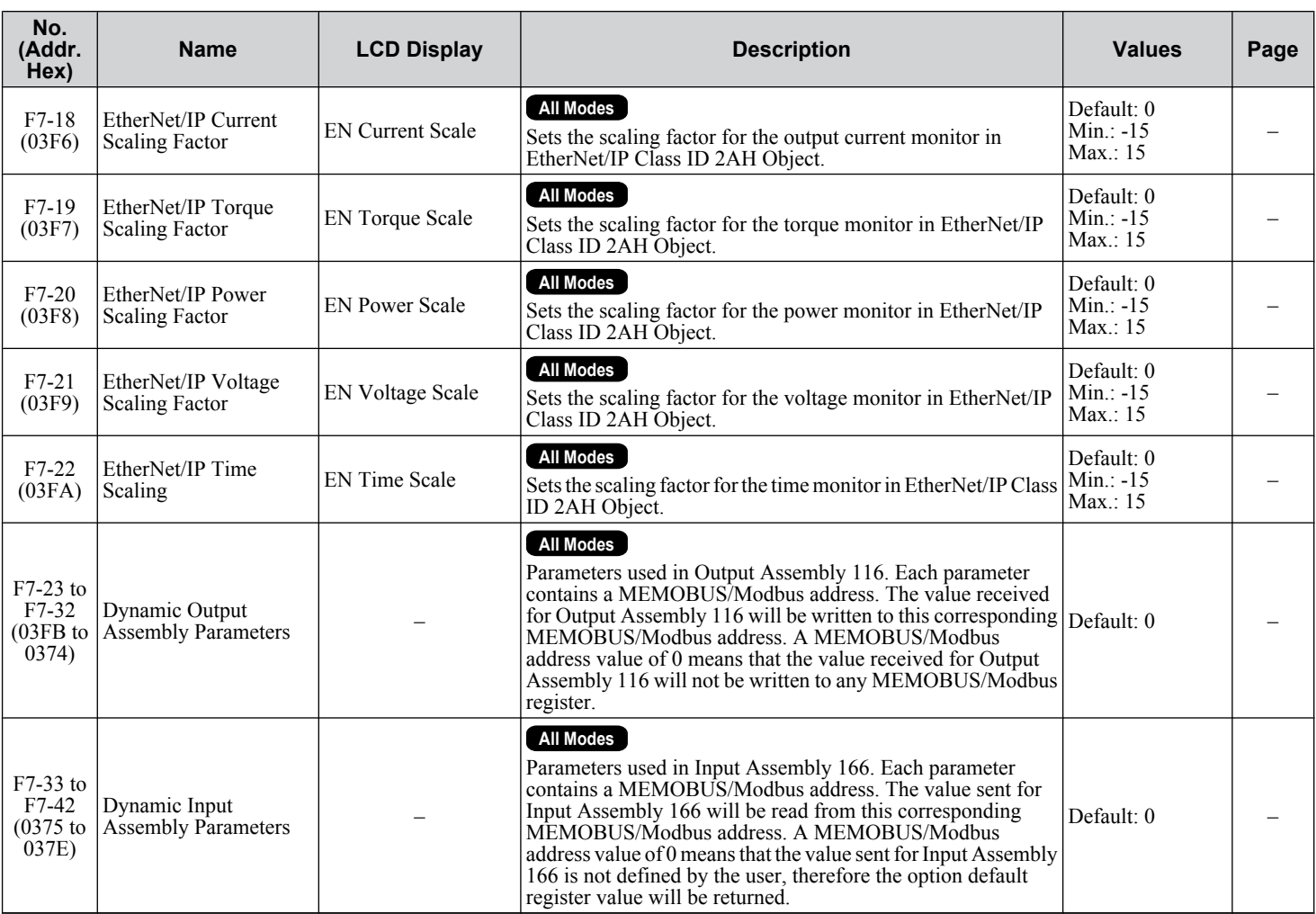

<1> Cycle power for setting changes to take effect.

<2> If F7-13 is set to 0, then all IP Addresses (as defined with parameters F7-01 to F7-04) must be unique.

# **B.9 H Parameters: Multi-Function Terminals**

H parameters assign functions to the multi-function input and output terminals.

### ◆ H1: Multi-Function Digital Inputs

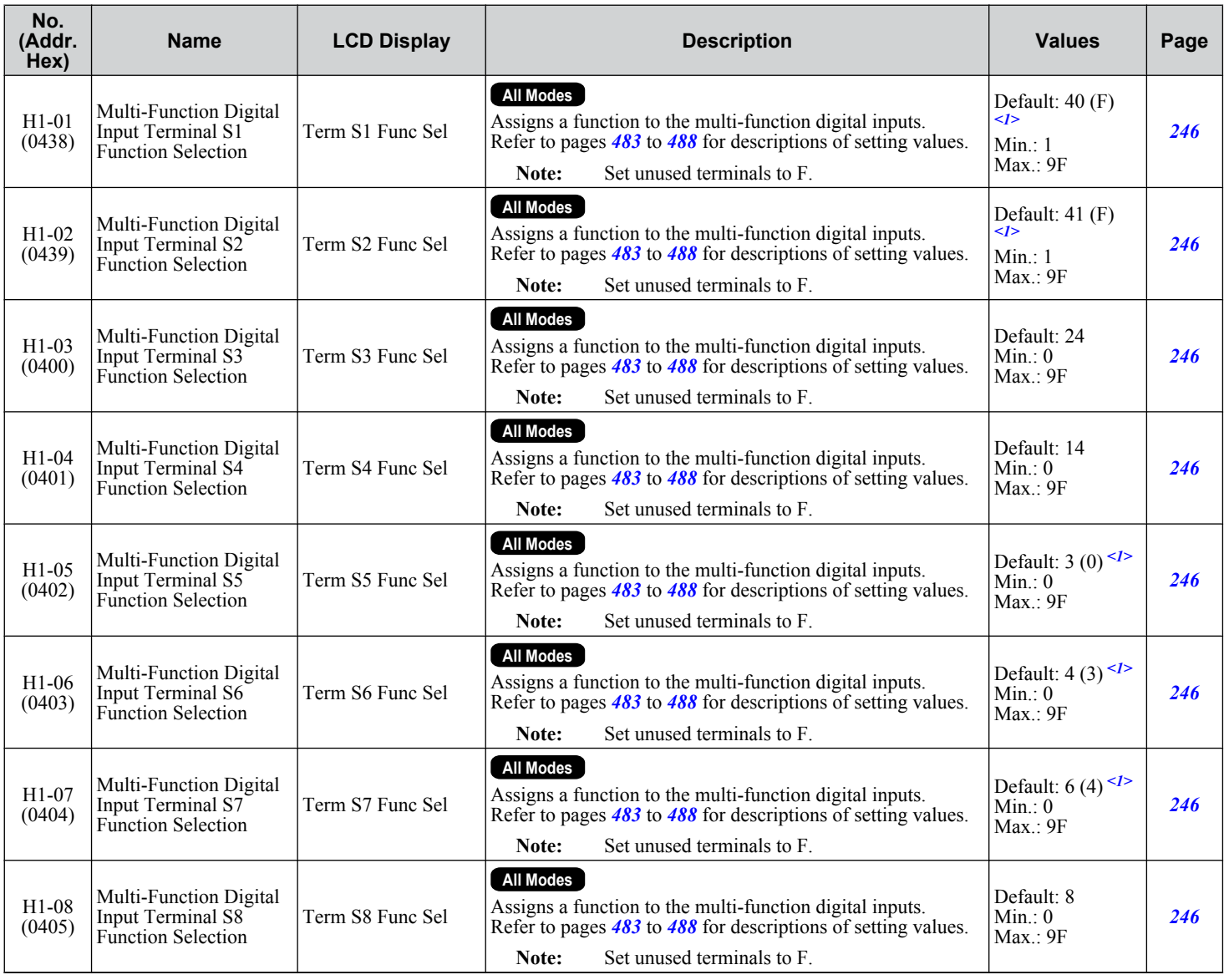

 $\langle$ 1> Value in parenthesis is the default setting when a 3-Wire initialization is performed (A1-03 = 3330).

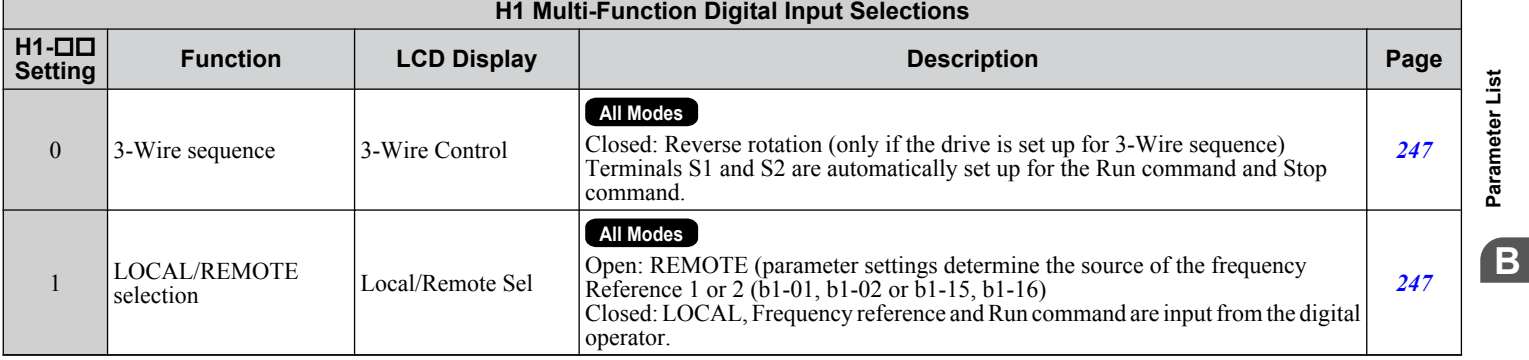

**BParameter List**ה<br>נ þ.

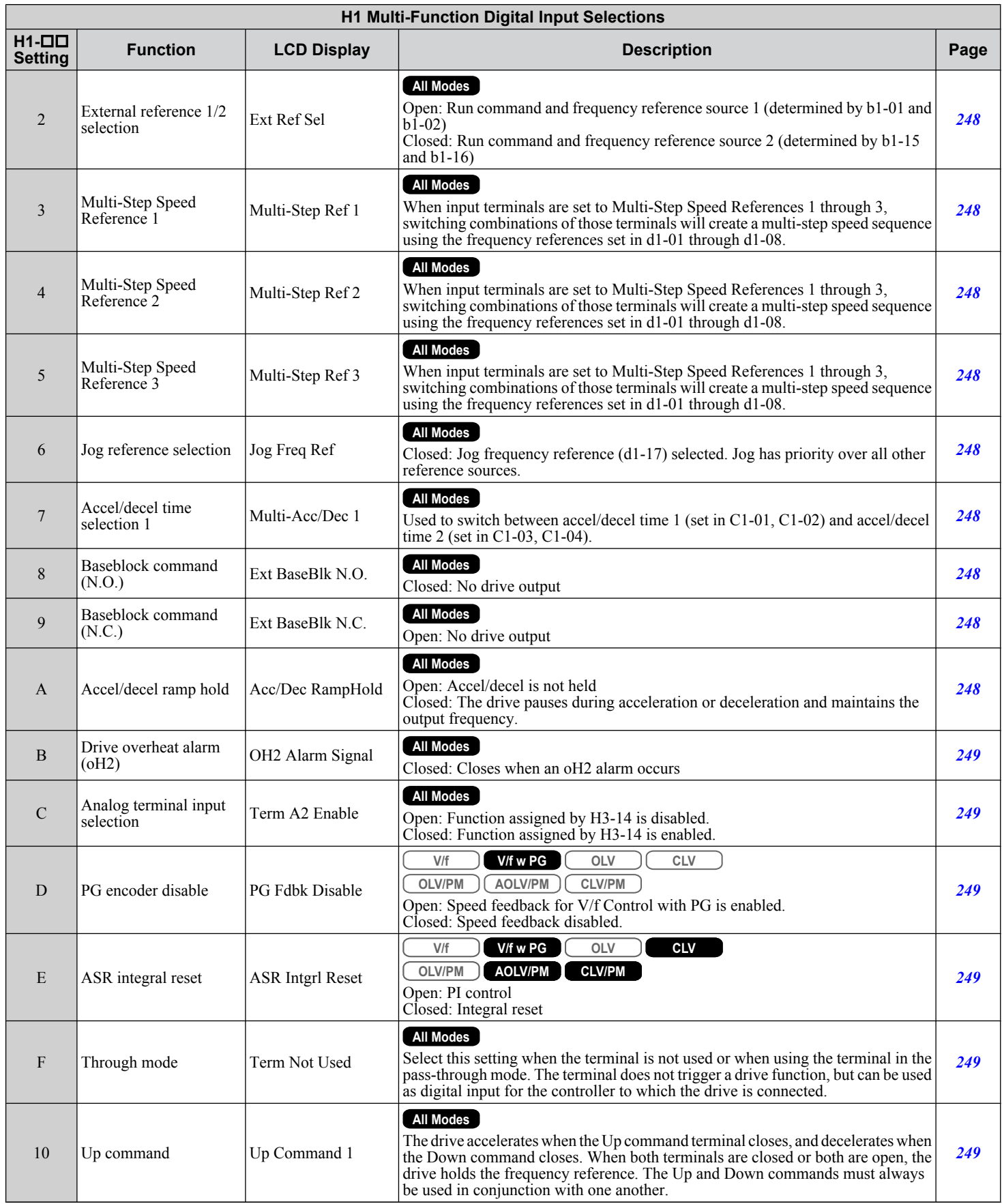

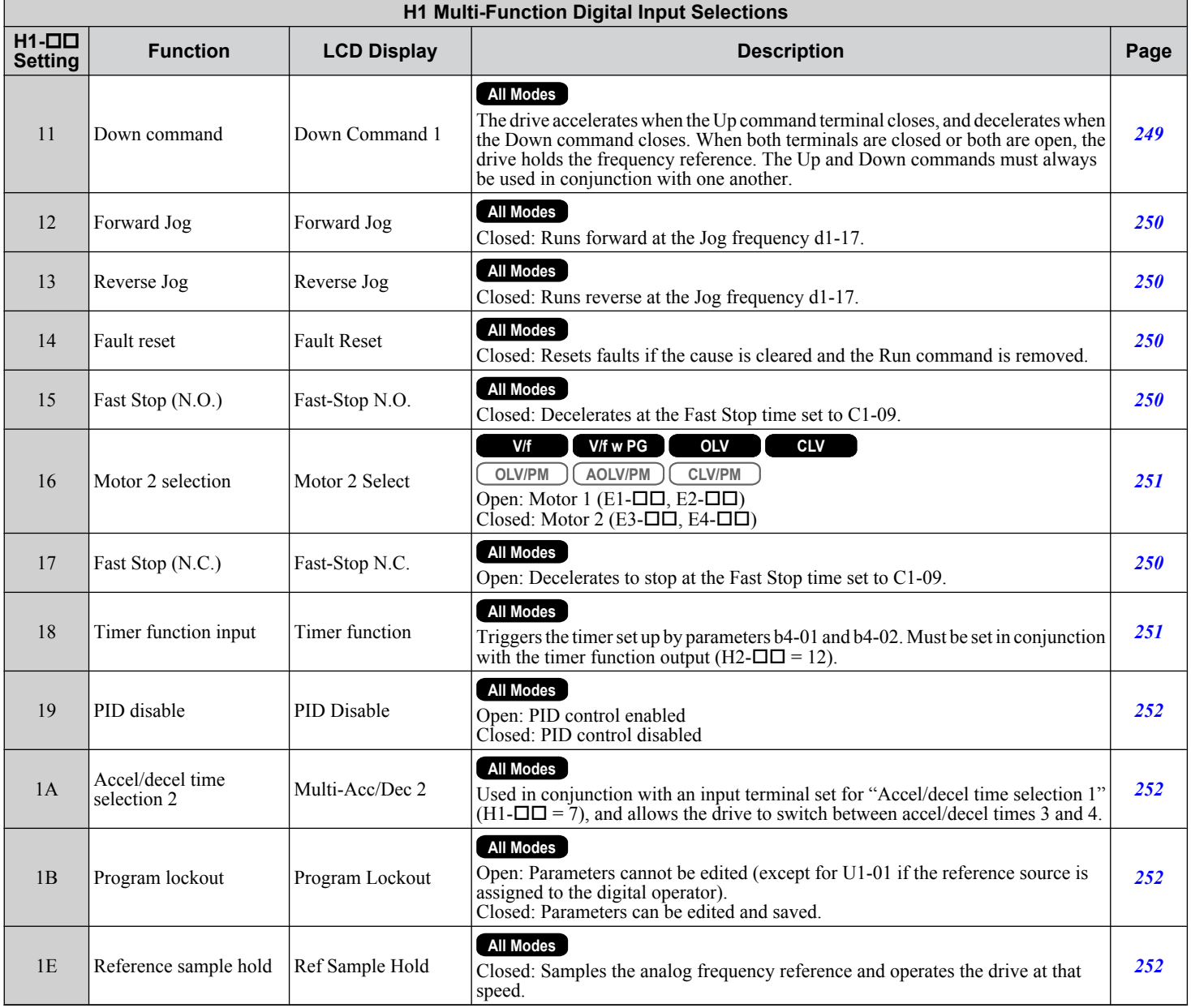

 $\sqrt{B}$ 

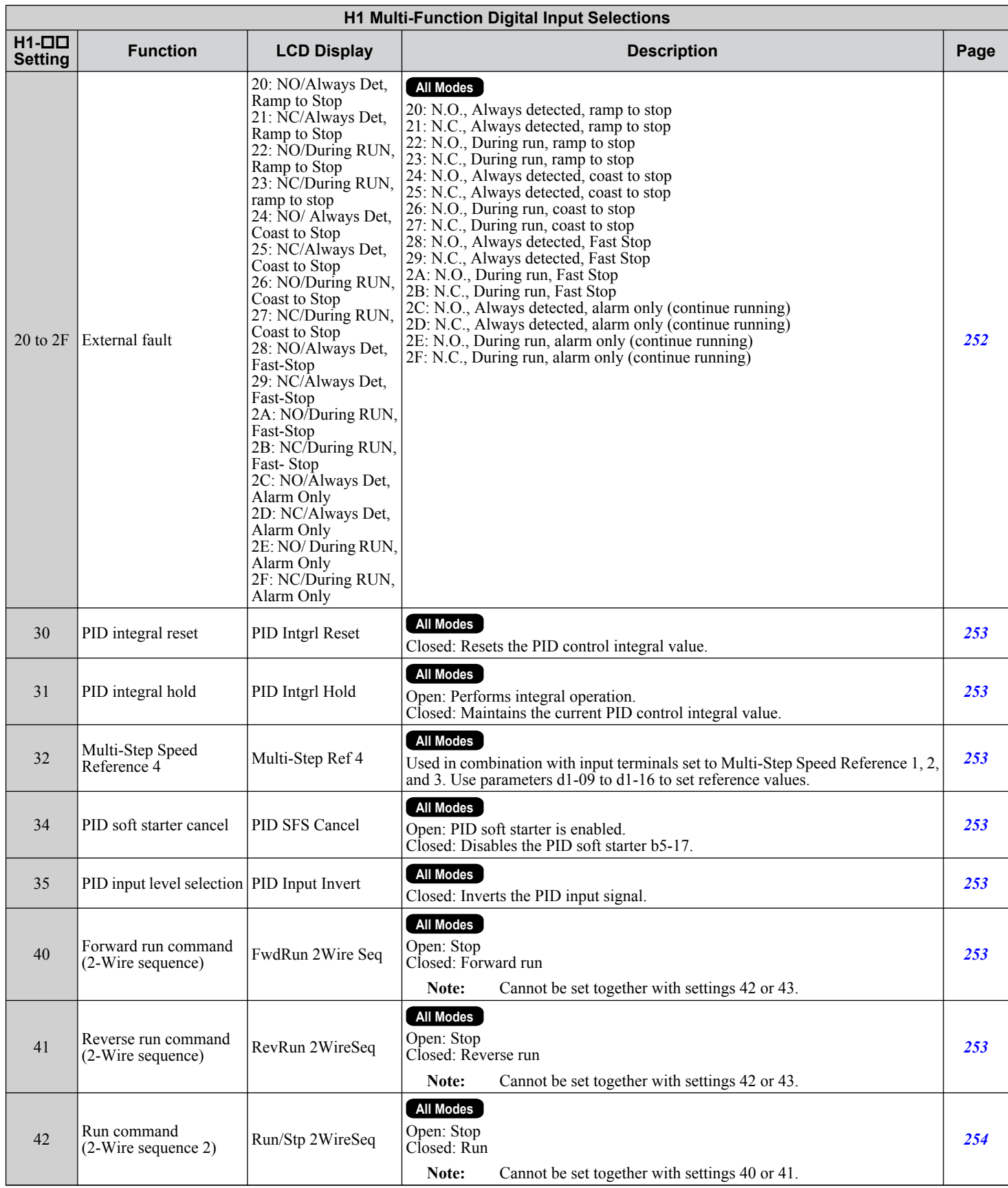

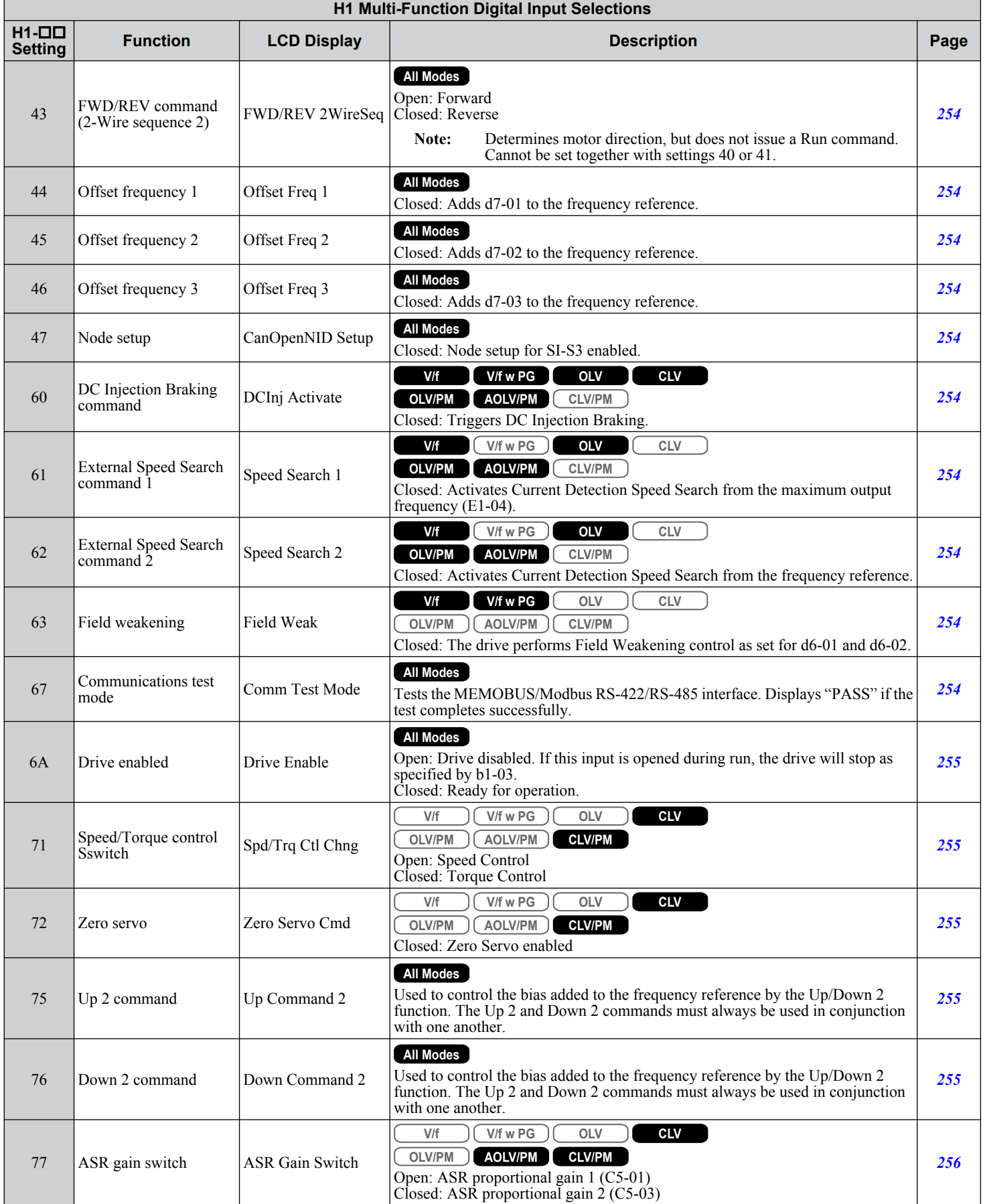

Parameter List **BParameter List**

 $\sqrt{B}$ 

<span id="page-487-0"></span>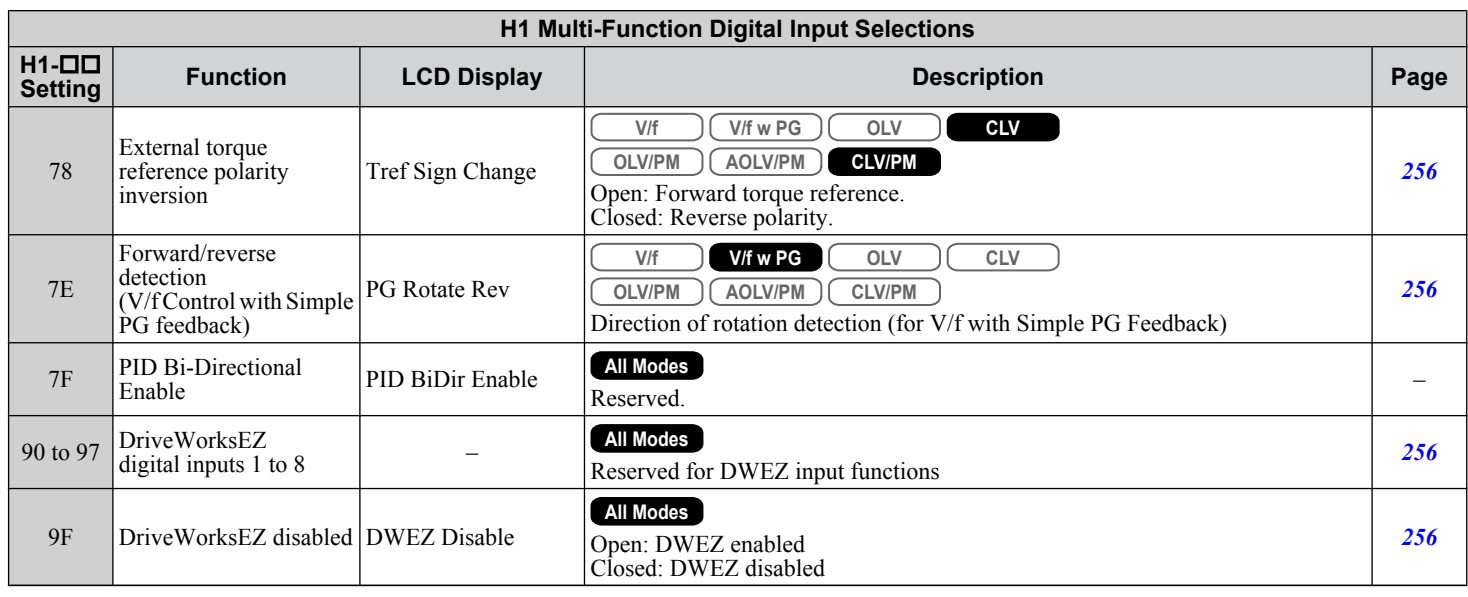

# u **H2: Multi-Function Digital Outputs**

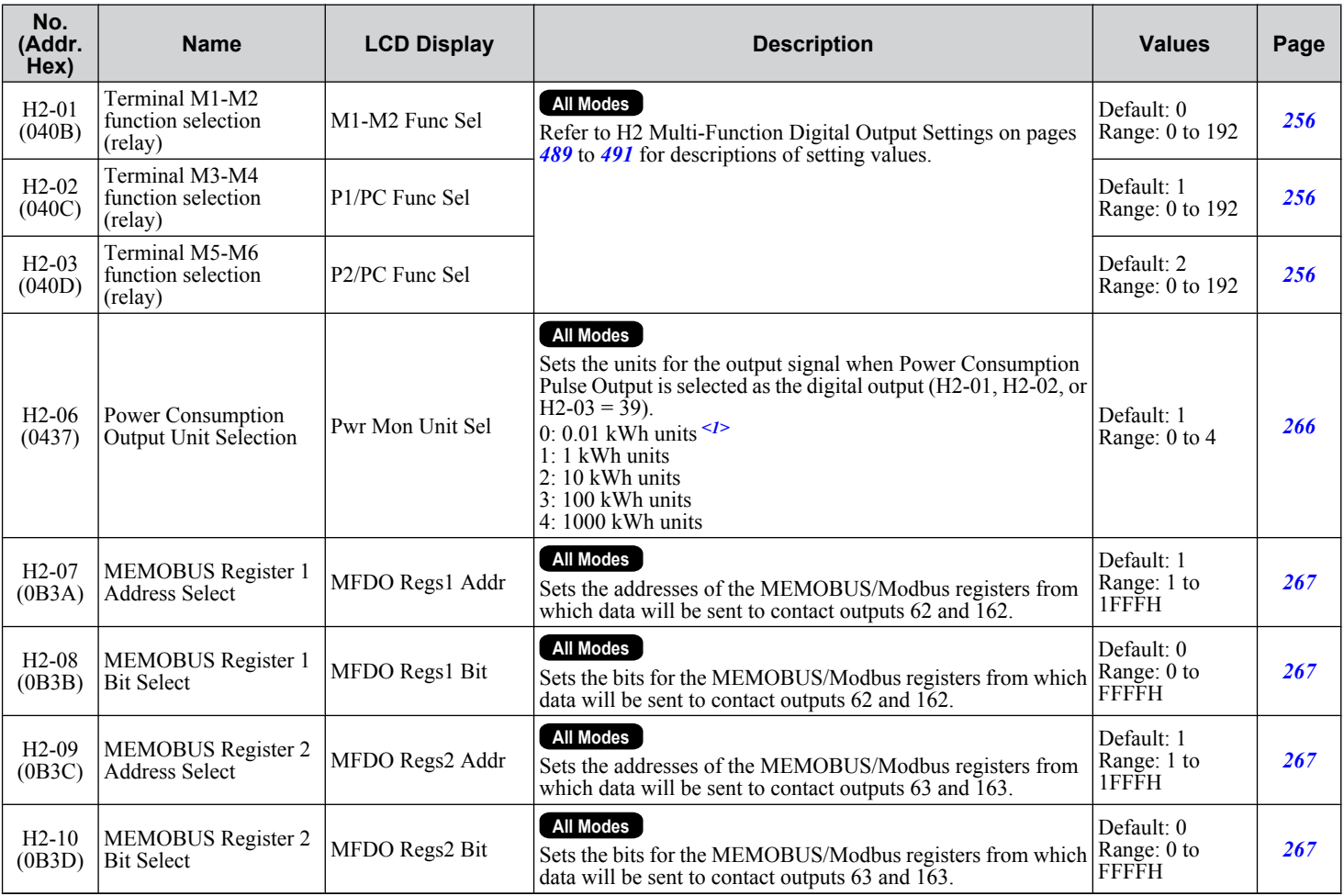

<1> Available in drive software versions PRG: 1015 and later.

<span id="page-488-0"></span>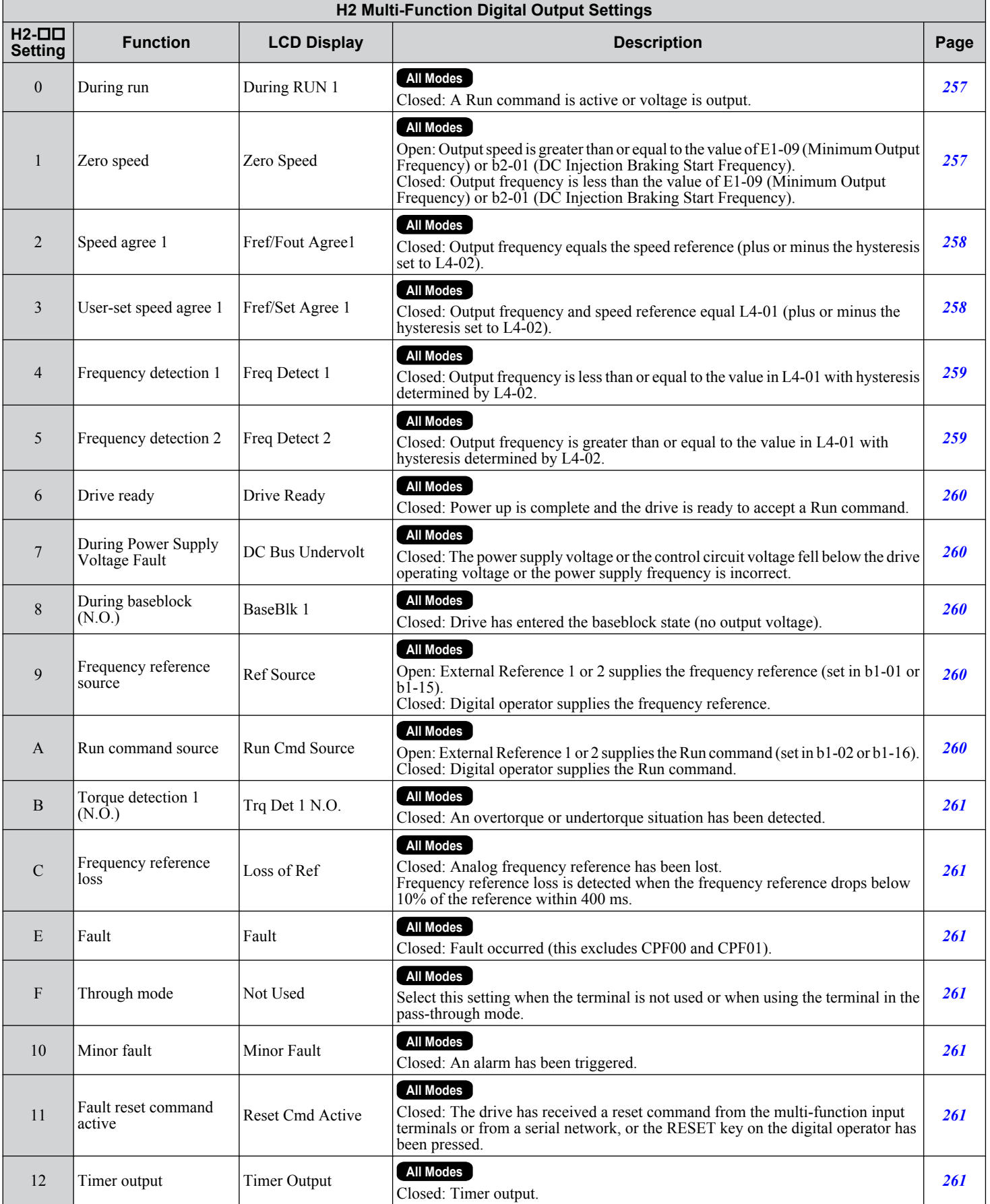

 $\sqrt{B}$ 

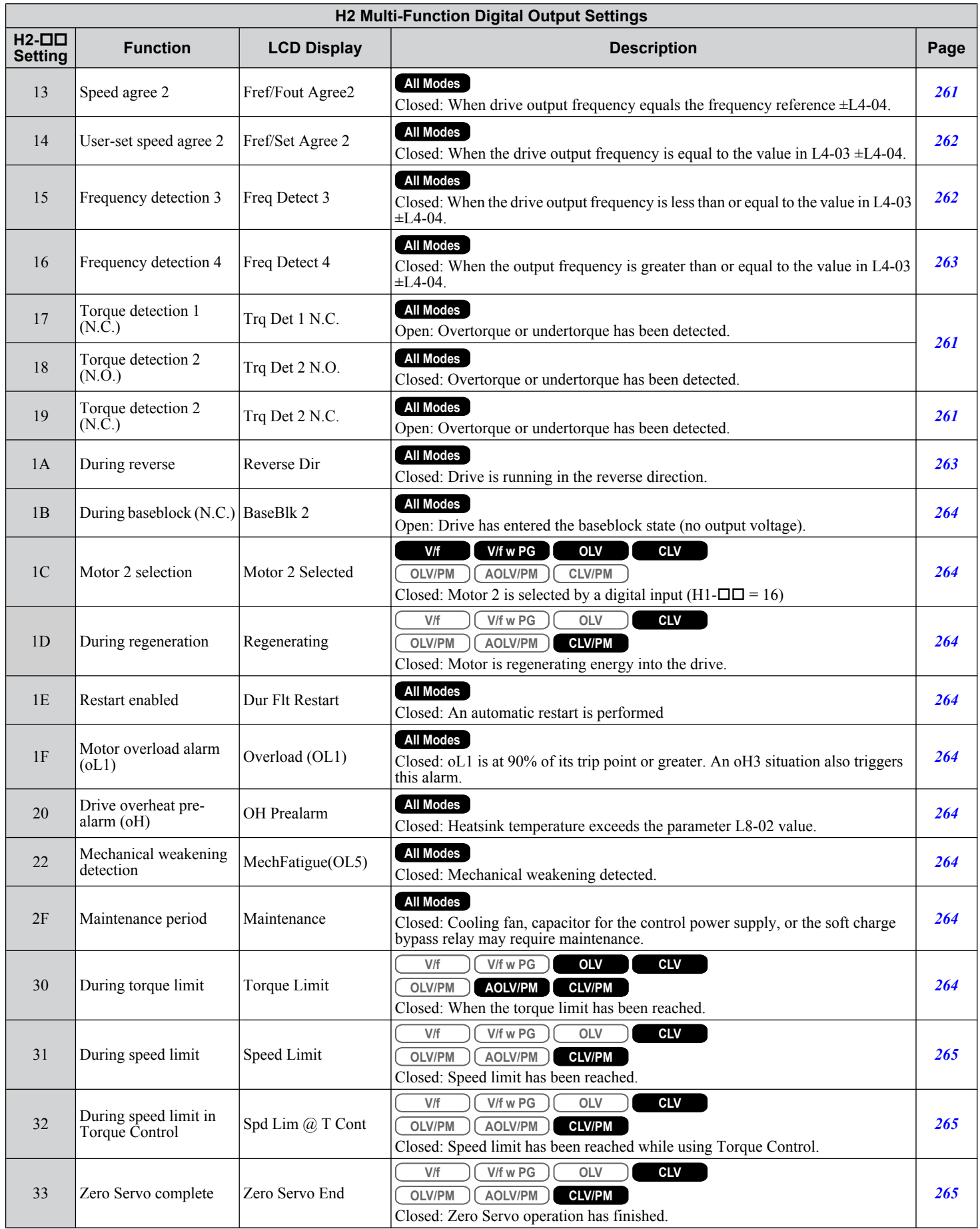

<span id="page-490-0"></span>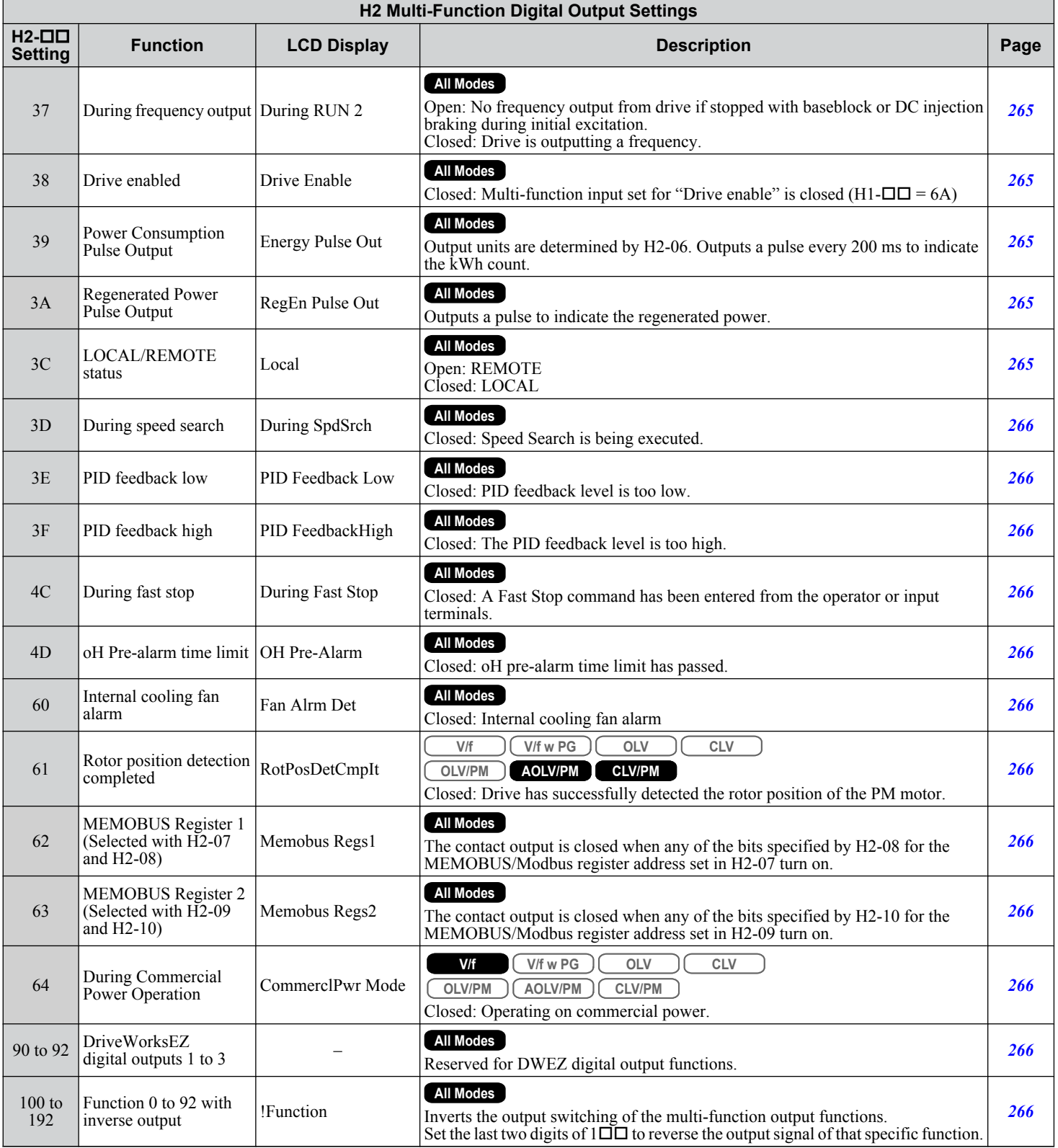

 $\sqrt{B}$ 

# u **H3: Multi-Function Analog Inputs**

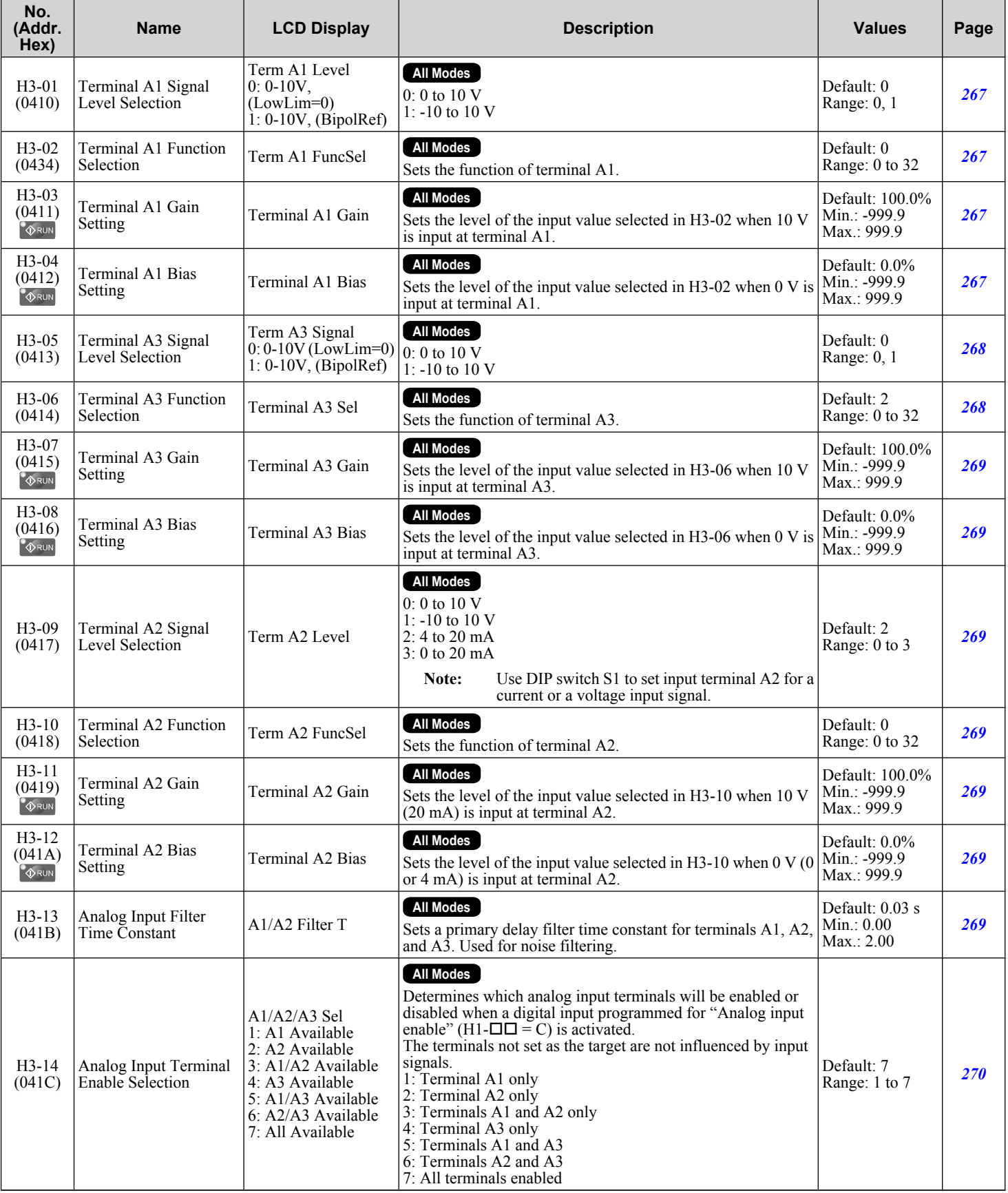

### **B.9 H Parameters: Multi-Function Terminals**

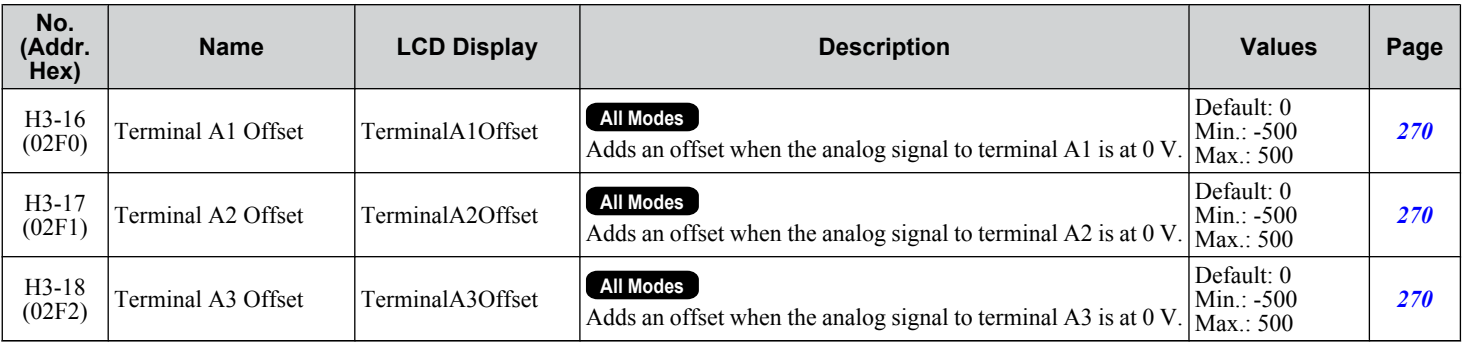

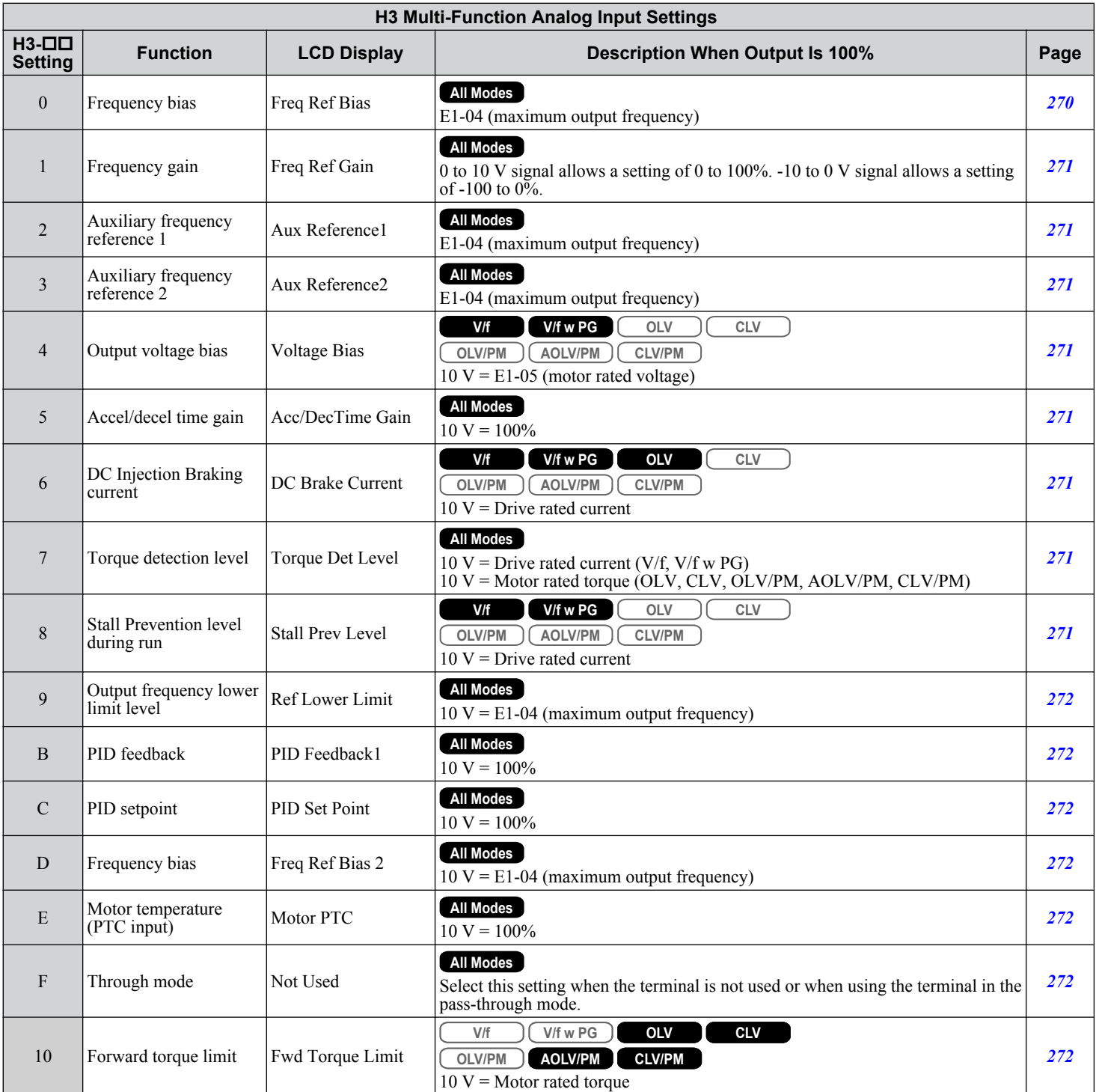

Parameter List **BParameter List**

 $\sqrt{B}$ 

Г

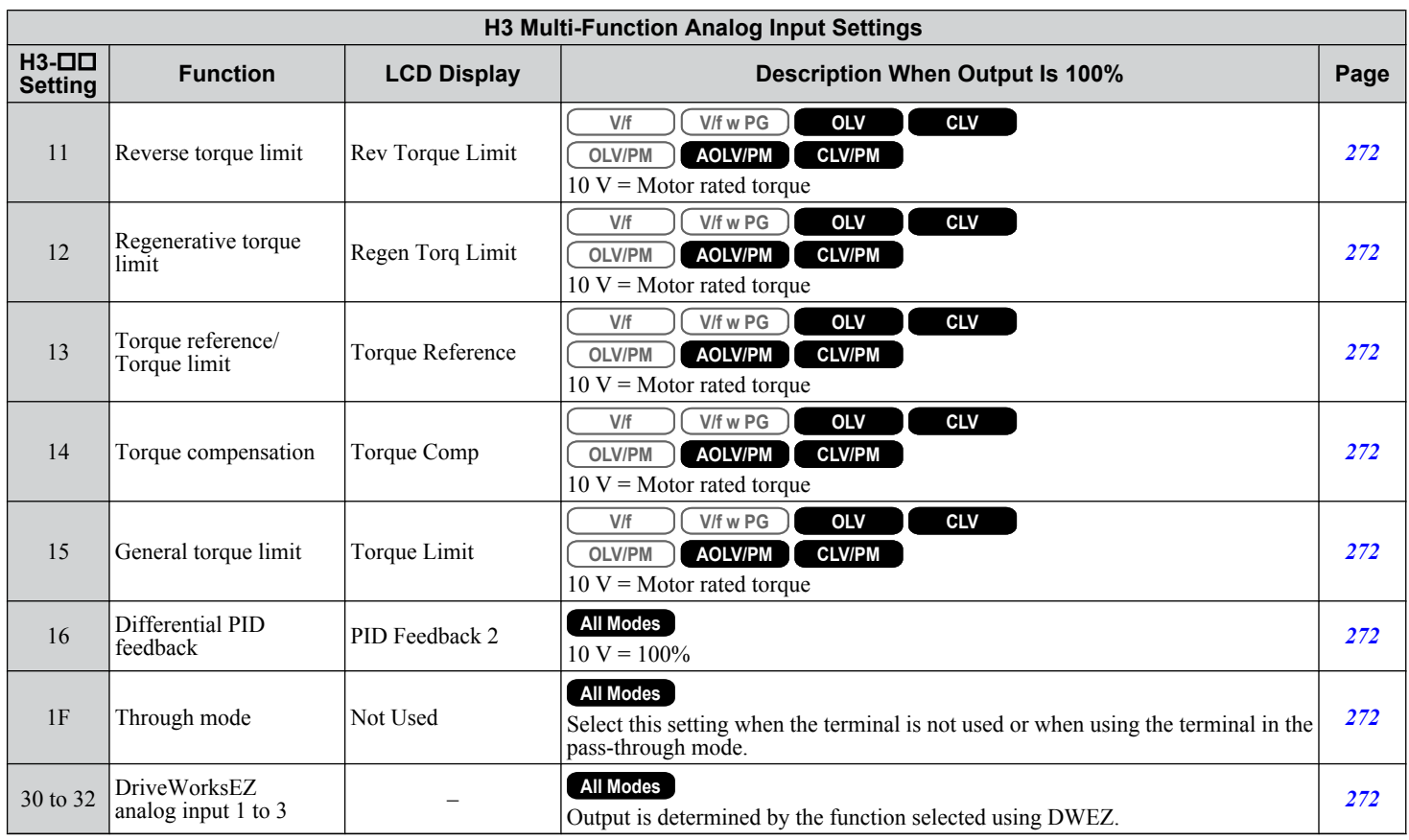

# ◆ H4: Analog Outputs

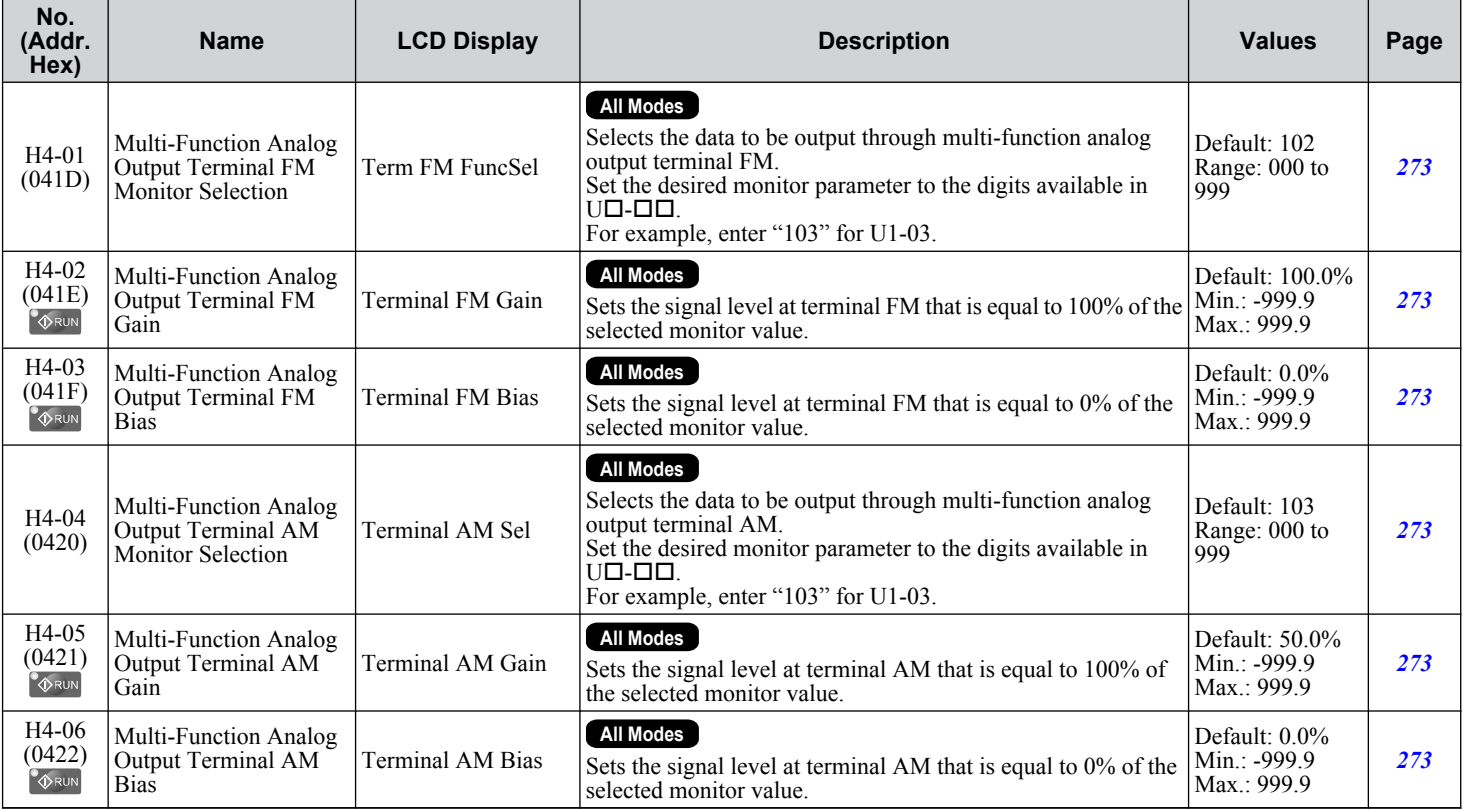

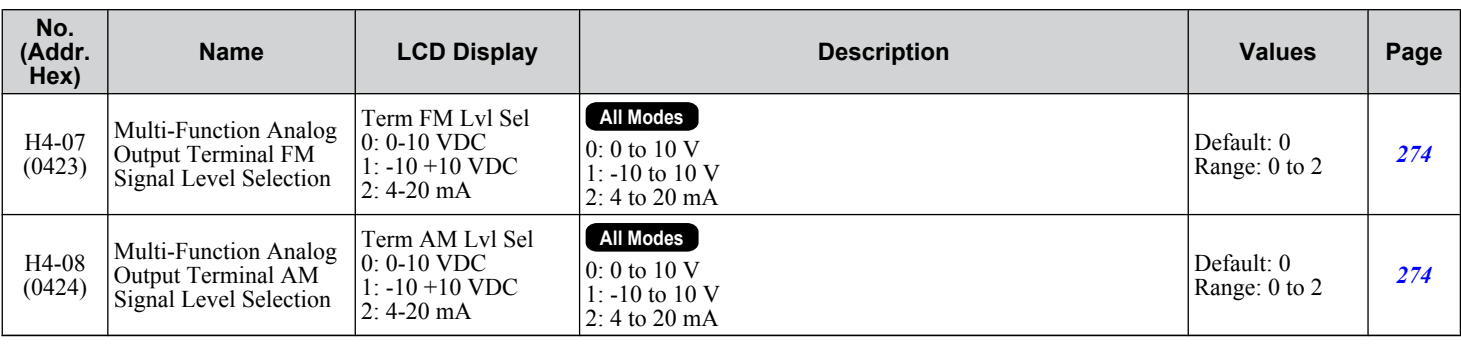

### u **H5: MEMOBUS/Modbus Serial Communication**

Note: Restart the drive to enable MEMOBUS/Modbus communication settings.

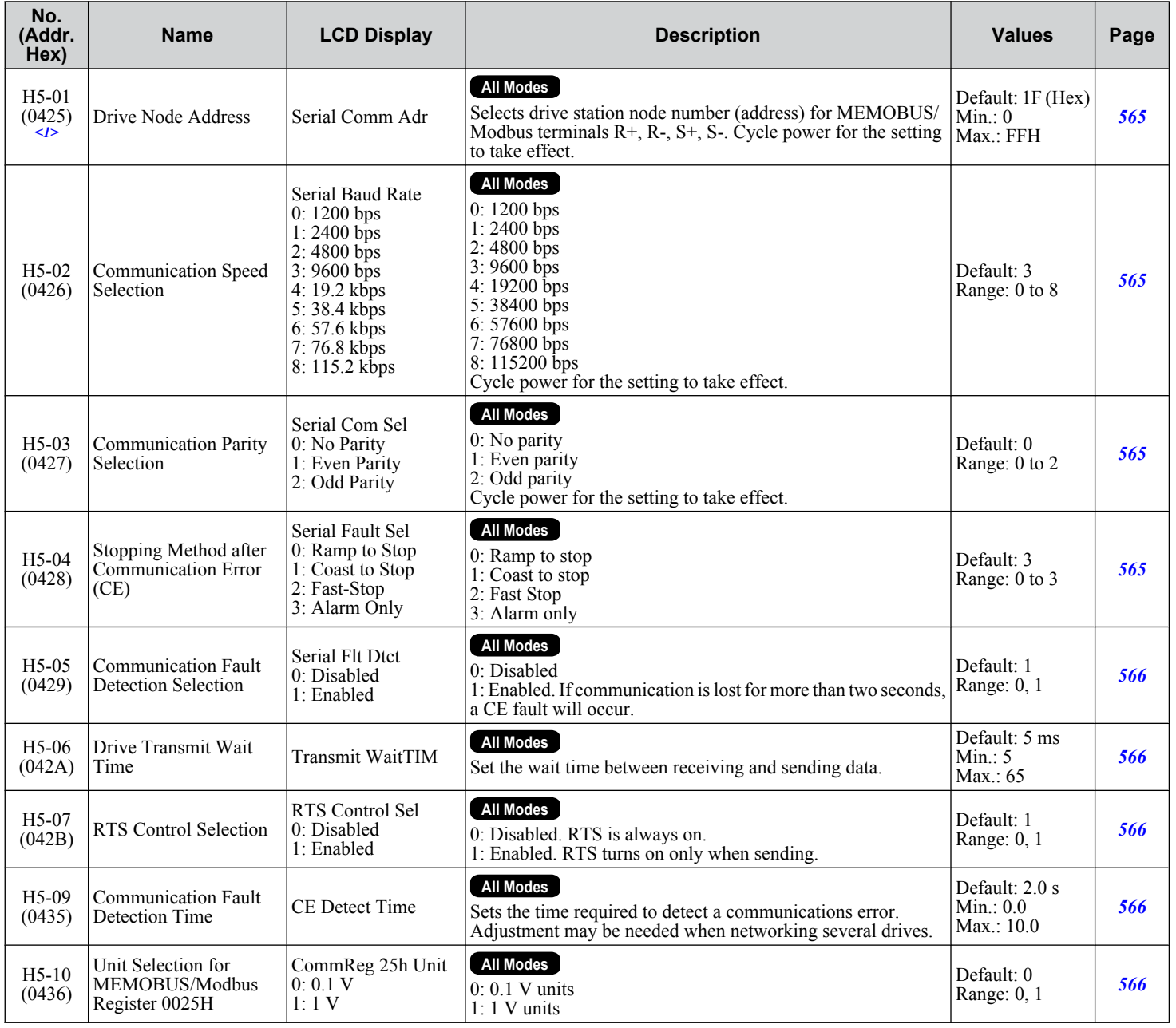

Parameter List **BParameter List**

 $\overline{B}$ 

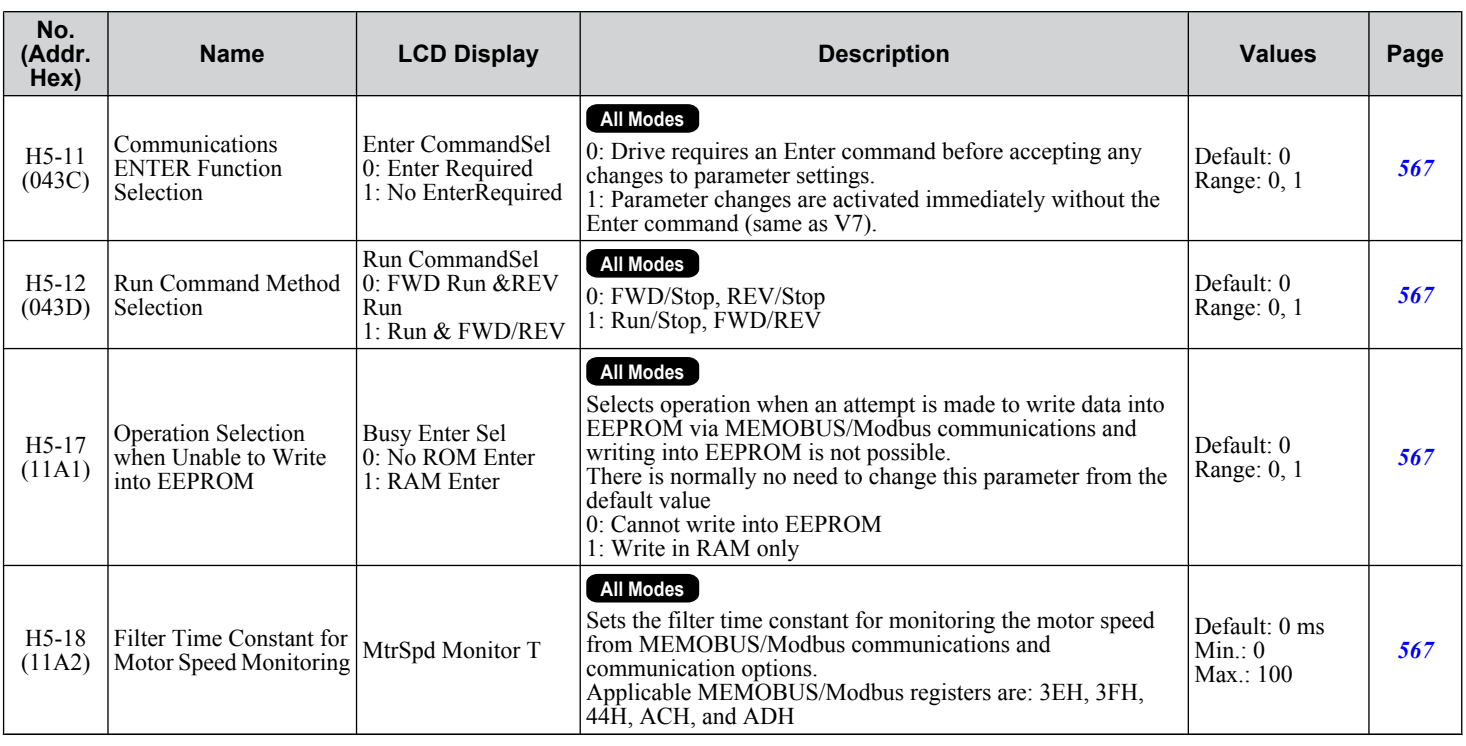

<1> If this parameter is set to 0, the drive will be unable to respond to MEMOBUS/Modbus commands.

## u **H6: Pulse Train Input/Output**

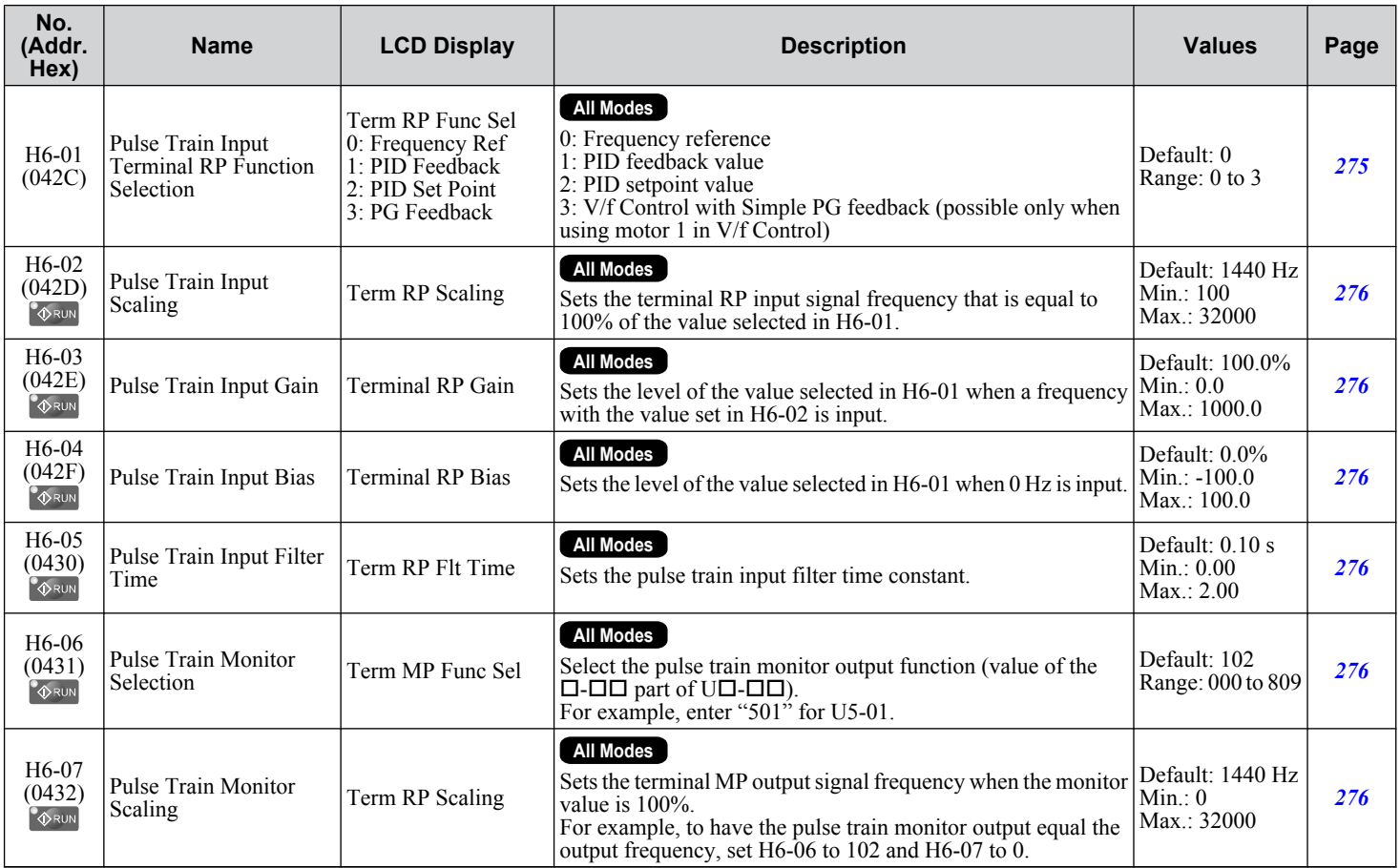

### **B.9 H Parameters: Multi-Function Terminals**

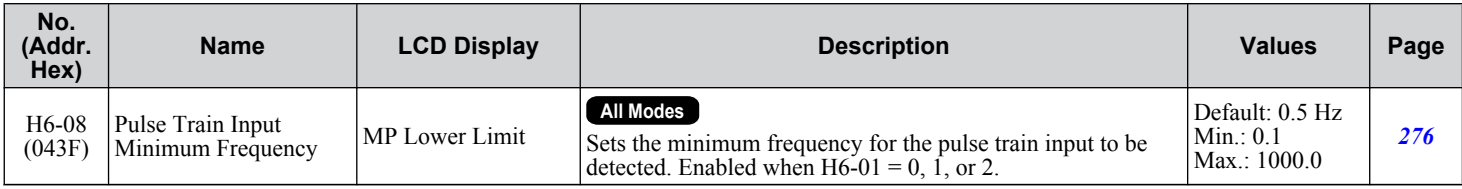

# **B.10 L: Protection Function**

L parameters provide protection to the drive and motor, including control during momentary power loss, Stall Prevention, frequency detection, fault restarts, overtorque detection, and other types of hardware protection.

## **L1: Motor Protection**

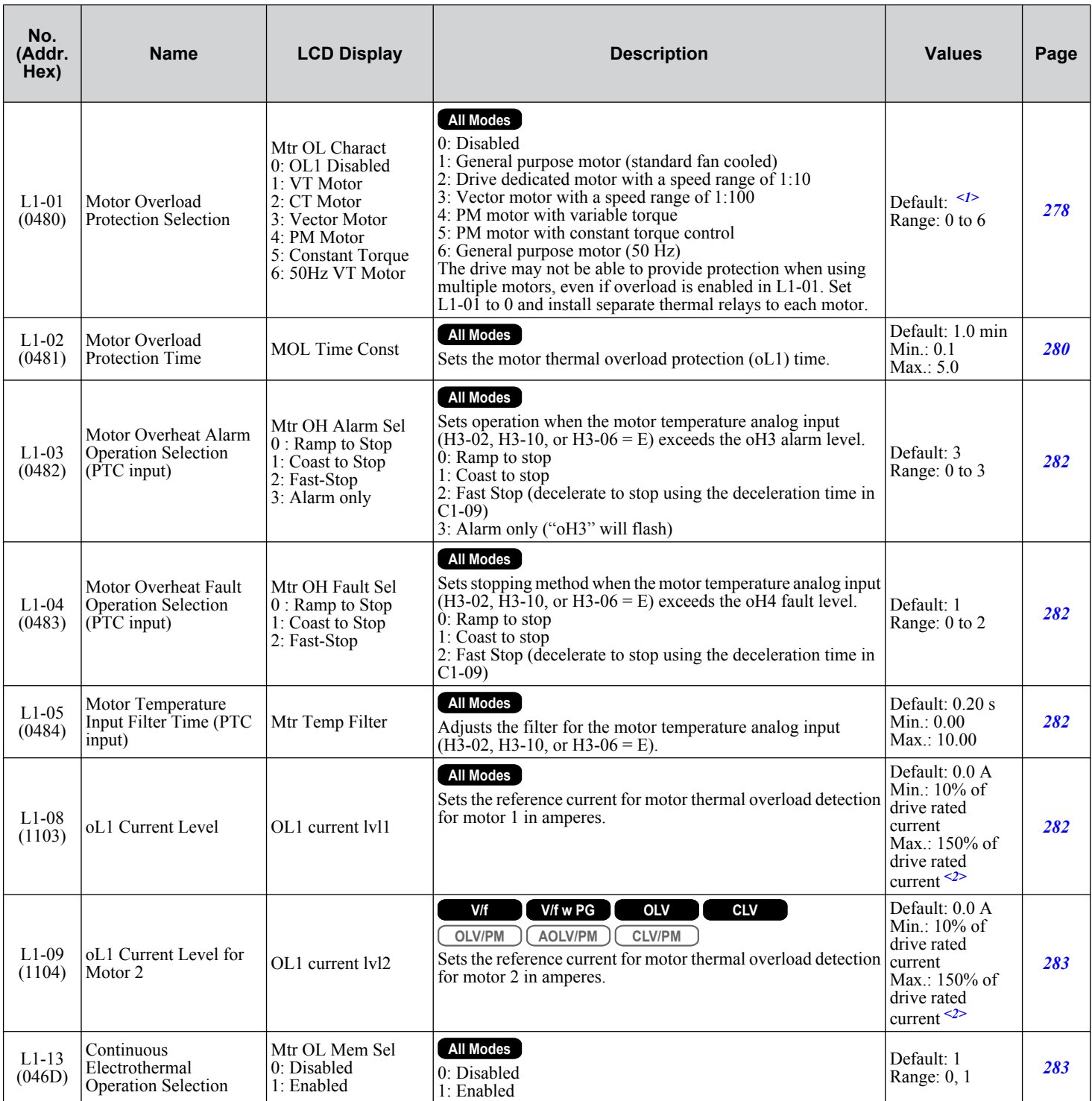

<1> Default setting is determined by parameter A1-02, Control Method Selection.

 $\langle 2 \rangle$  Display is in the following units:  $2\square$ 0028,  $2\square$ 0042, and  $4\square$ 0011 to  $4\square$ 0027: 0.01 A units  $2\square$ 0054 to  $2\square$ 0248 and  $4\square$ 0034 to  $4\square$ 0414: 0.1 A units

# u **L2: Momentary Power Loss Ride-Thru**

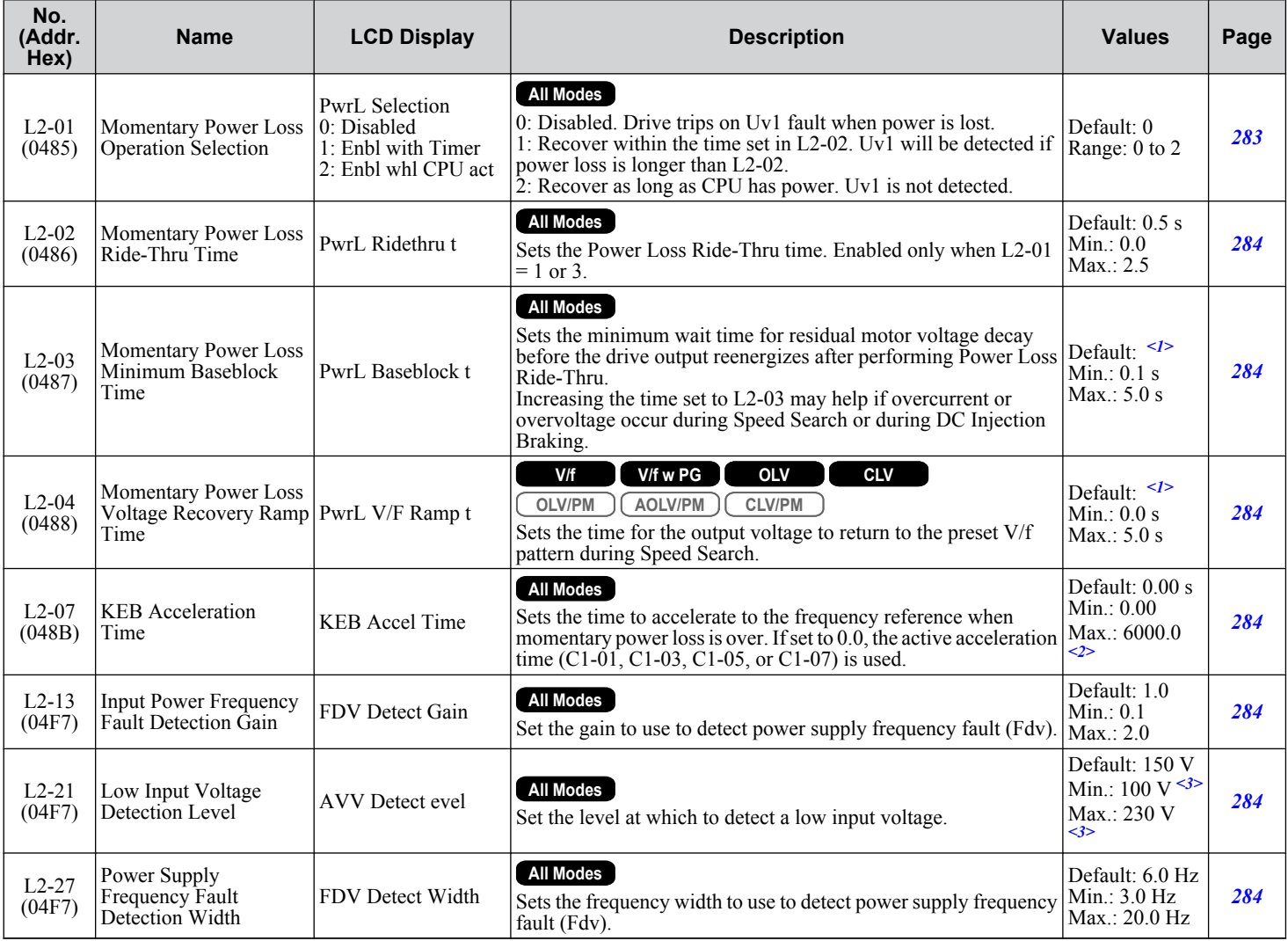

<1> Default setting is determined by parameters C6-01, Drive Duty Selection, and o2-04, Drive Model Selection.

 $\langle 2 \rangle$  Setting range value is dependent on parameter C1-10, Accel/Decel Time Setting Units. When C1-10 = 0 (units of 0.01 seconds), the setting range becomes 0.00 to 600.00 seconds.

<3> Values shown are specific to 200 V class drives. Double the value for 400 V class drives.

**B** 

## ◆ L3: Stall Prevention

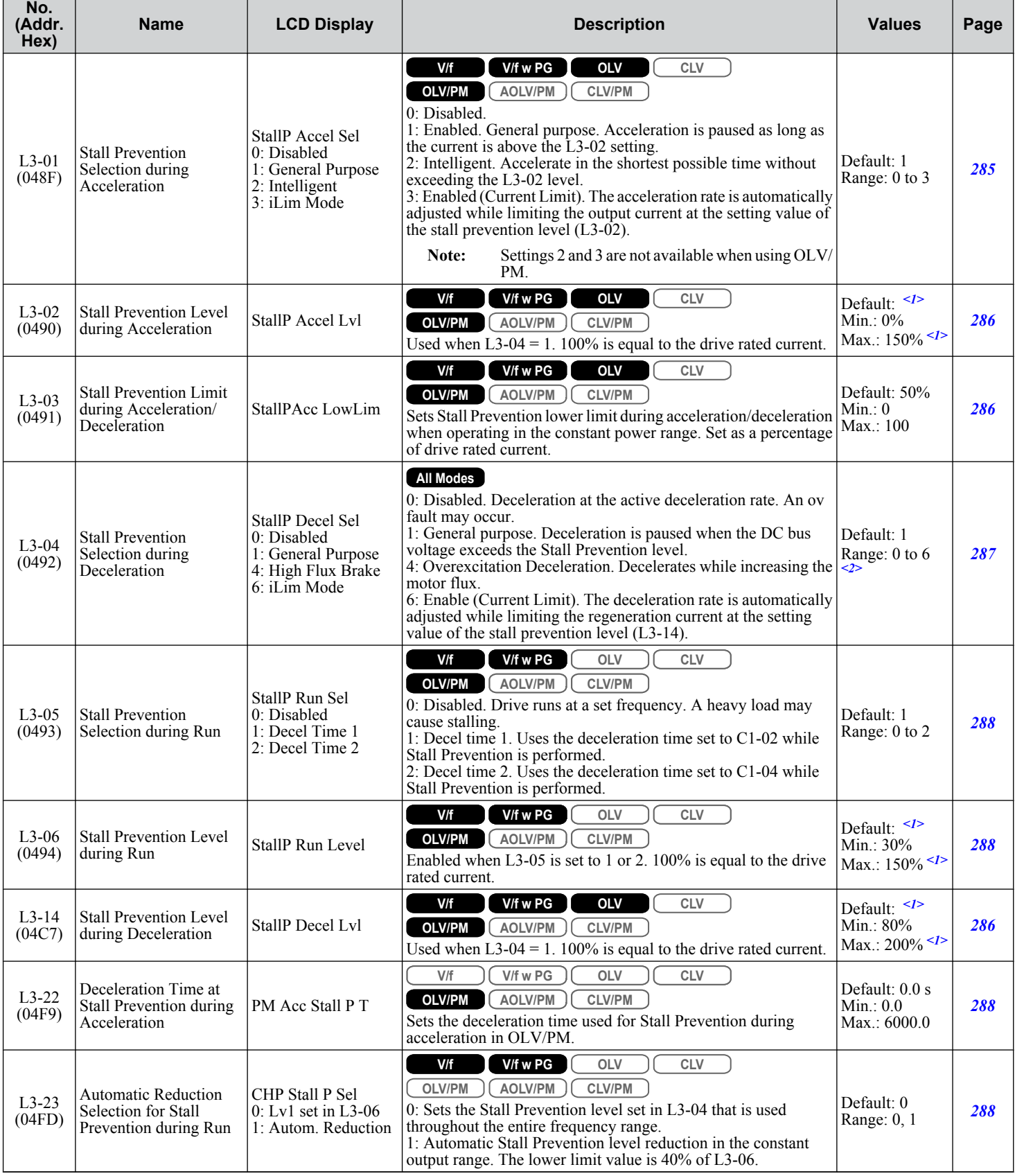

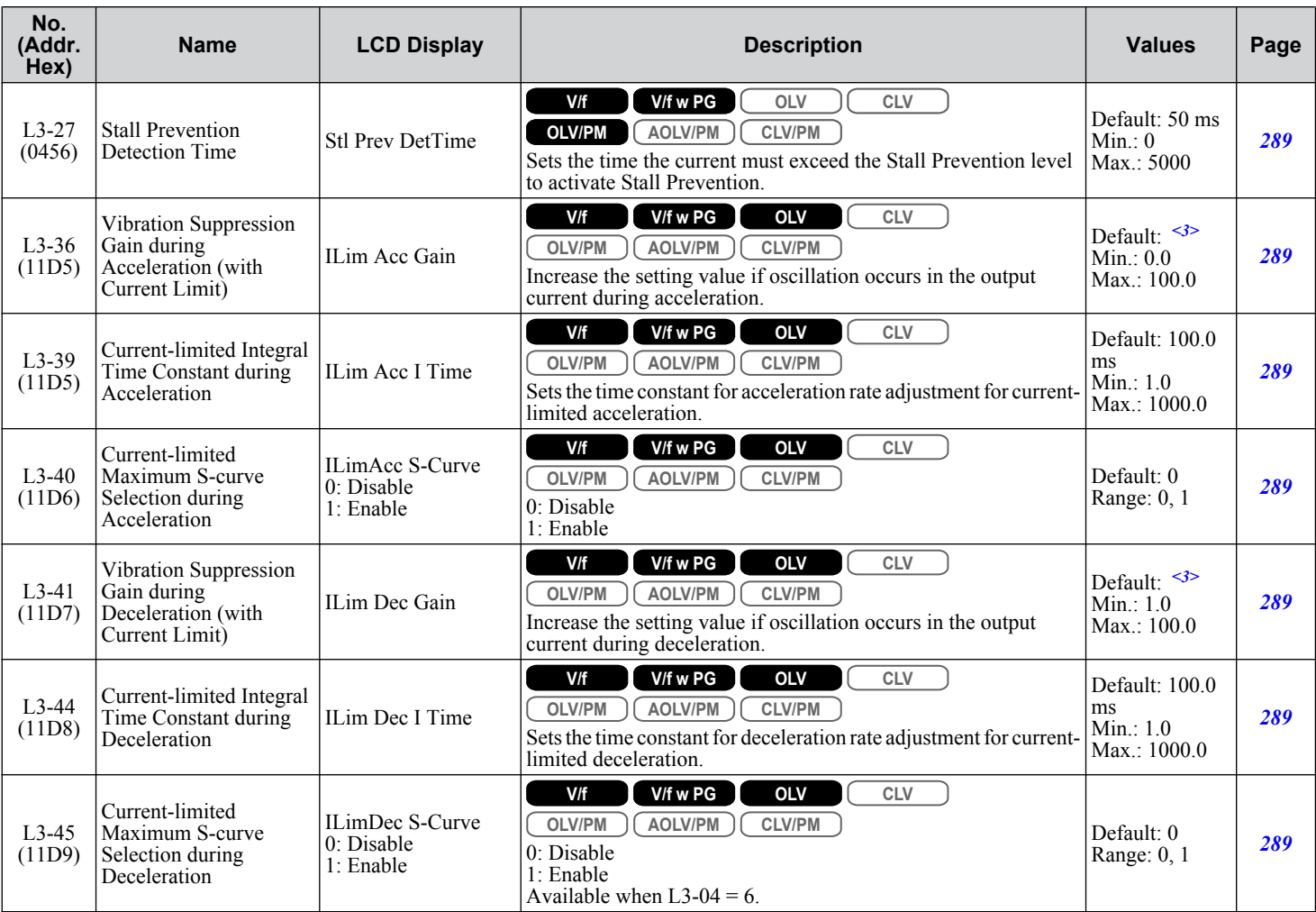

<1> The default setting and upper limit are determined by C6-01, Drive Duty Selection, and L8-38, Frequency Reduction Selection.

<2> The setting range is 0 and 1 in OLV/PM, AOLV/PM, and CLV/PM control modes.

<3> Default setting is determined by parameter A1-02, Control Method Selection.

<4> Default setting is determined by parameter A1-02, Control Method Selection.

When A1-02 = 6 (AOLV/PM), default is  $0.2$ 

When A1-02 = 7 (CLV/PM), default is 0.02.

## u **L4: Speed Detection**

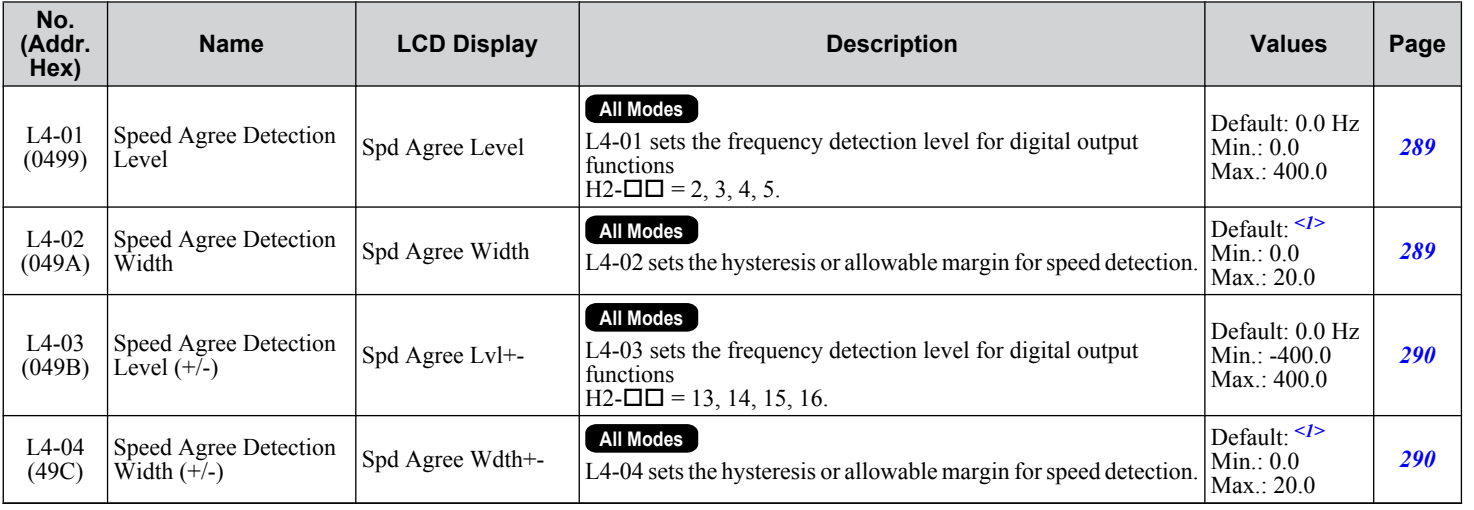

**B** 

#### **B.10 L: Protection Function**

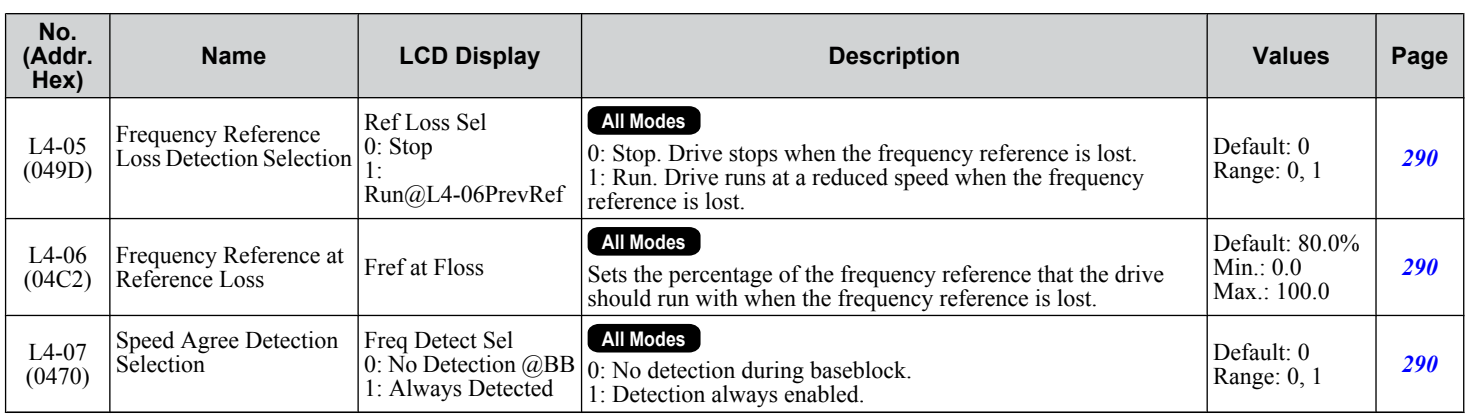

<1> Default setting is determined by parameter A1-02, Control Method Selection.

## ◆ L5: Fault Restart

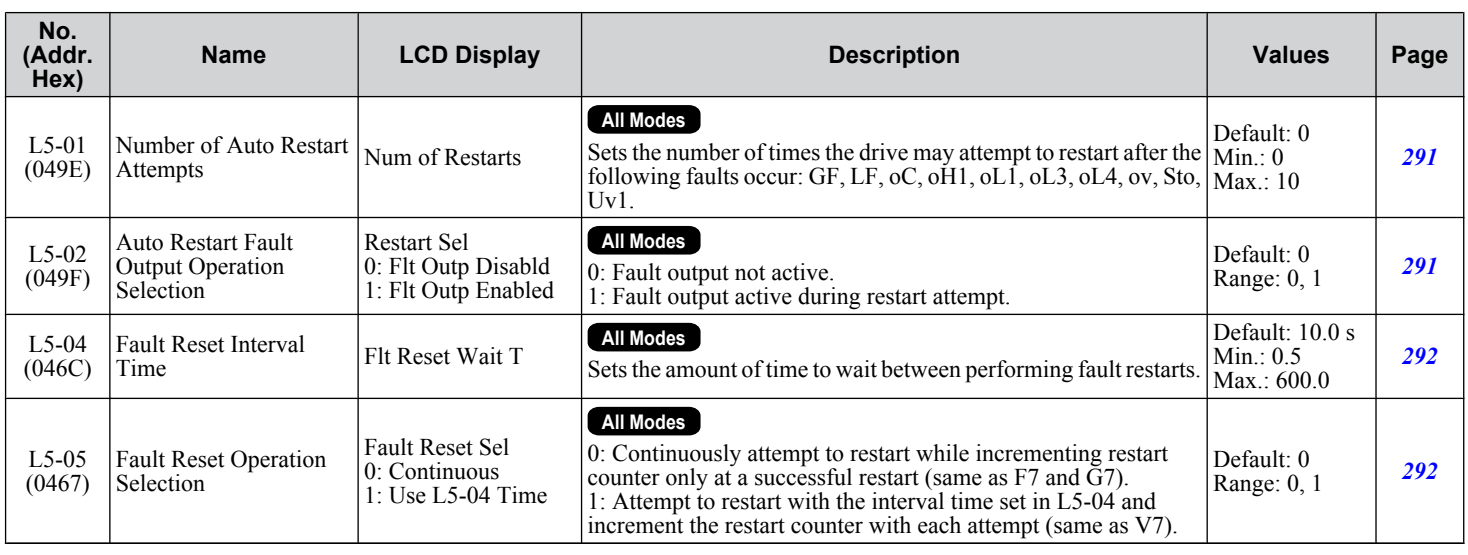

# ◆ L6: Torque Detection

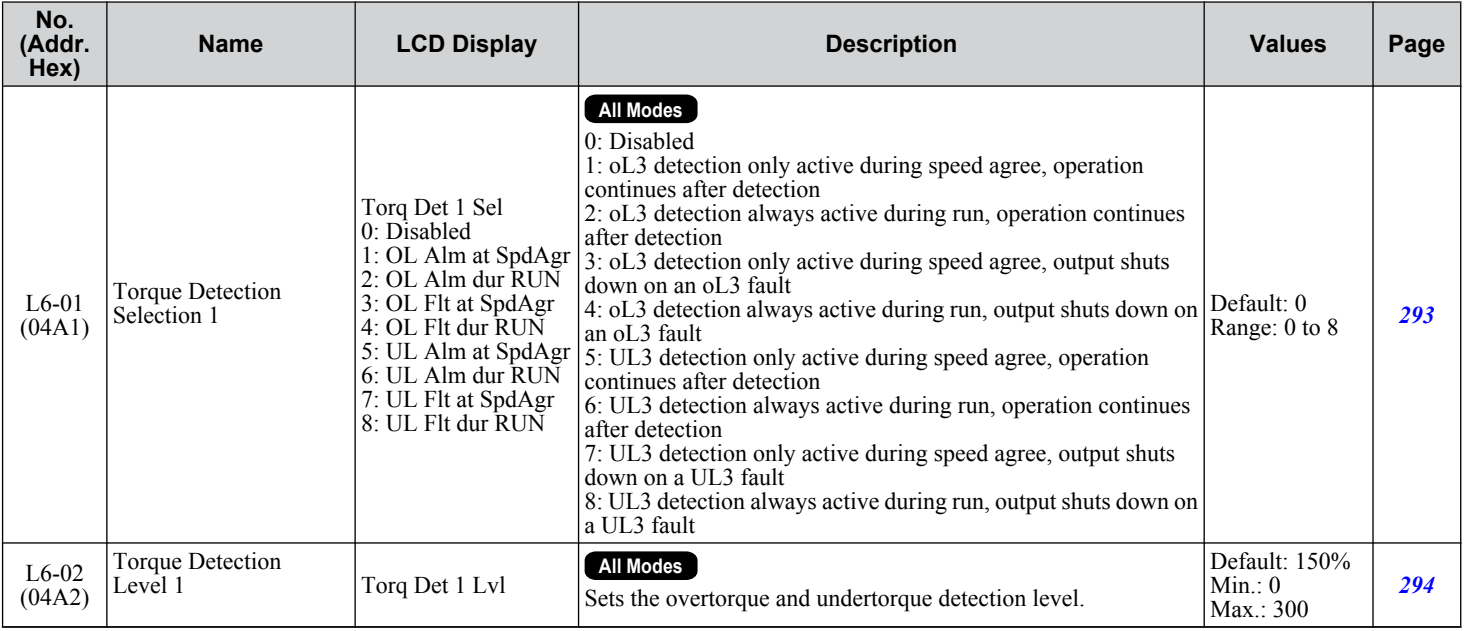

### **B.10 L: Protection Function**

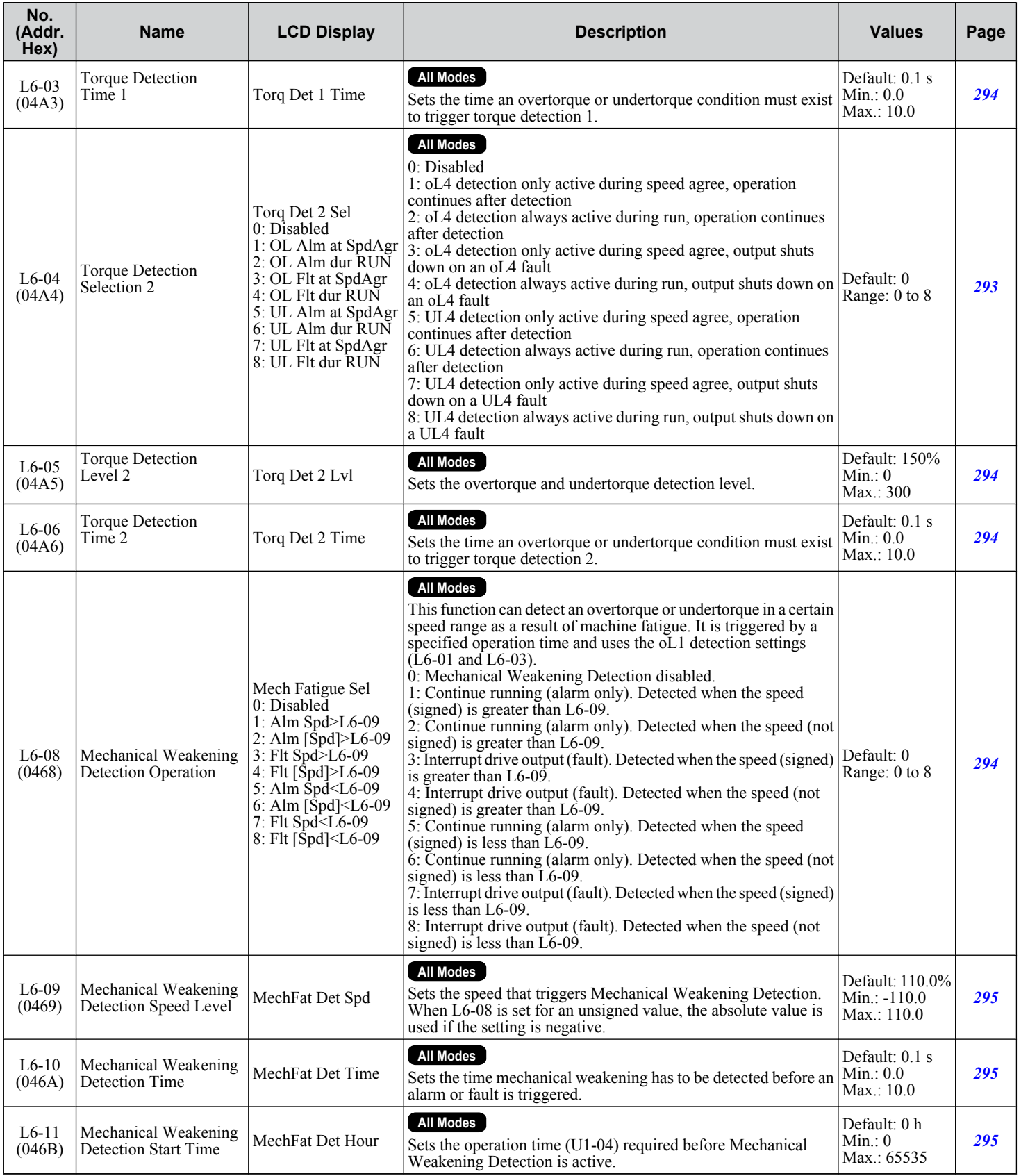

Parameter List **BParameter List**

 $\sqrt{B}$ 

**YASKAWA ELECTRIC** SIEP C710636 04C U1000 Industrial MATRIX Drive Technical Manual **503**

# ◆ L7: Torque Limit

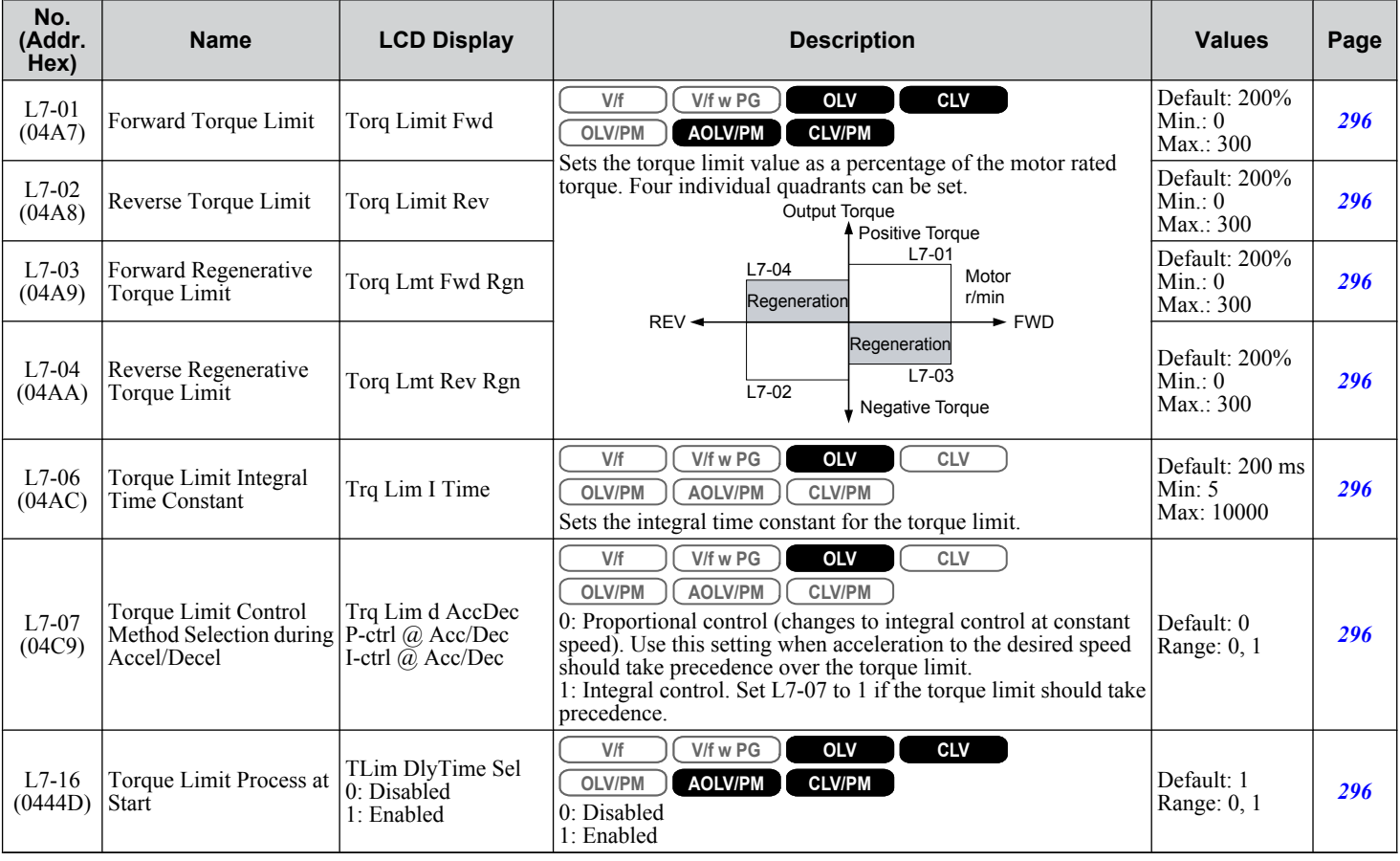

## ◆ L8: Drive Protection

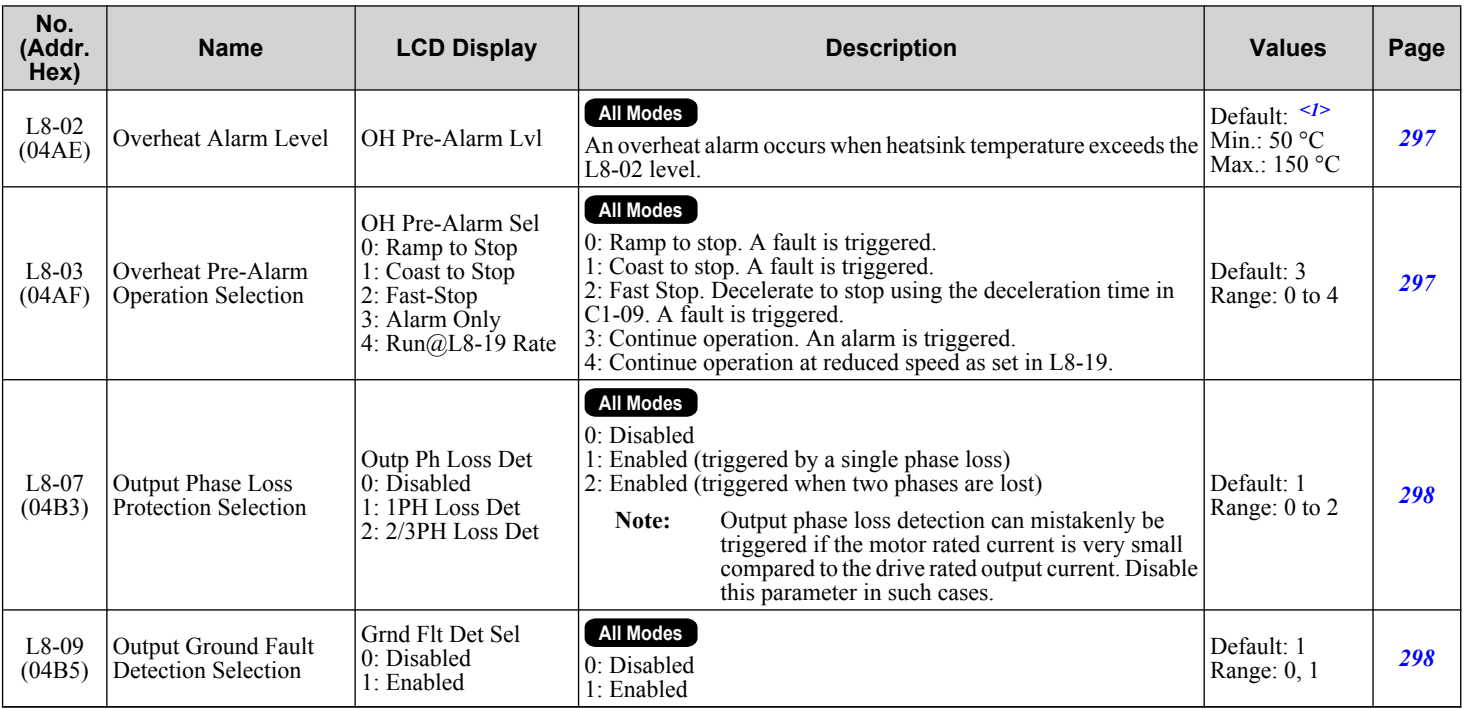
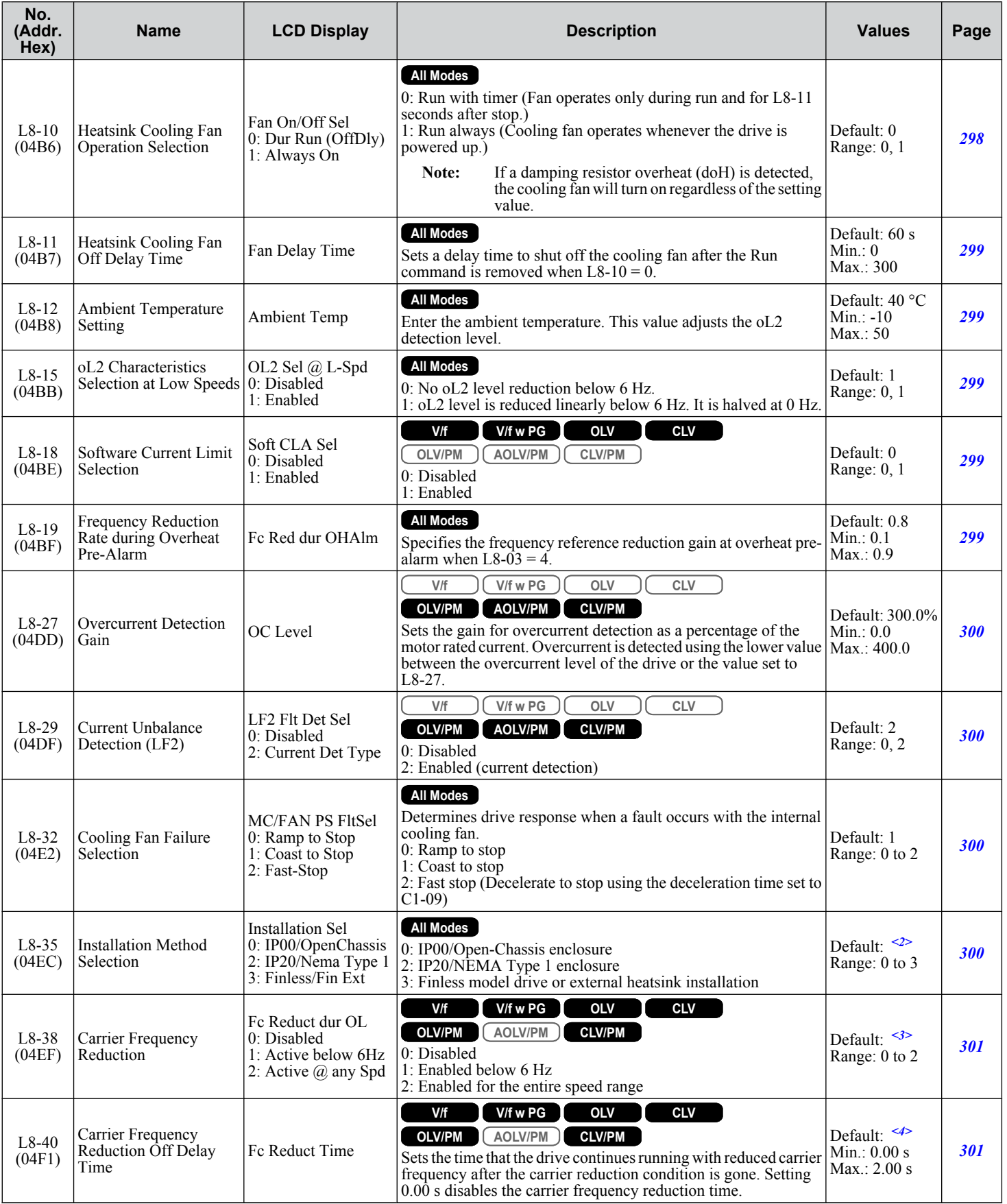

 $\sqrt{B}$ 

#### **B.10 L: Protection Function**

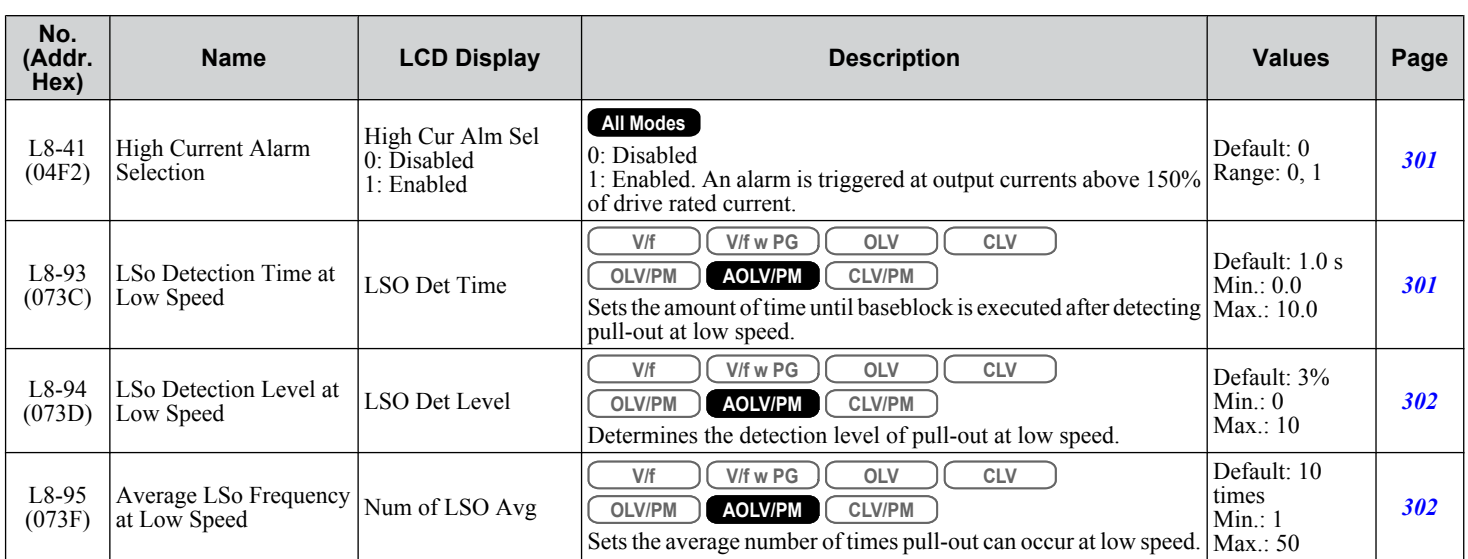

<1> Default setting is determined by parameters C6-01, Drive Duty Selection, and o2-04, Drive Model Selection.

<2> Default setting is determined by parameter o2-04, Drive Model Selection.

<3> Default setting is determined by parameters A1-02, Control Method Selection, and o2-04, Drive Model Selection.

<4> Default setting is determined by parameter A1-02, Control Method Selection.

## **L9: Drive Protection 2**

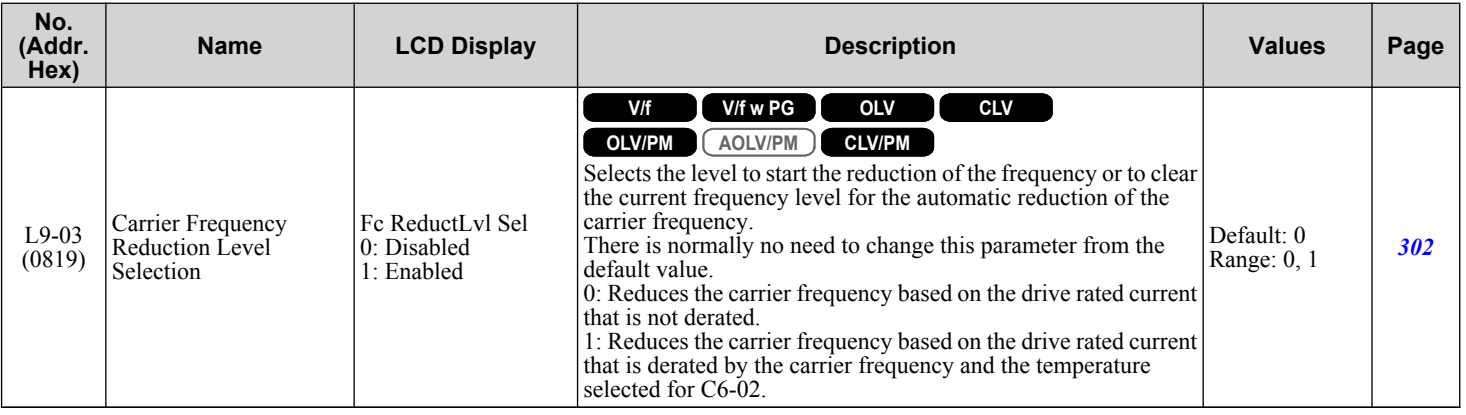

# **B.11 n: Special Adjustments**

The n parameters adjust more advanced performance characteristics such as Hunting Prevention, speed feedback detection, and Online Tuning for motor line-to-line resistance.

## u **n1: Hunting Prevention**

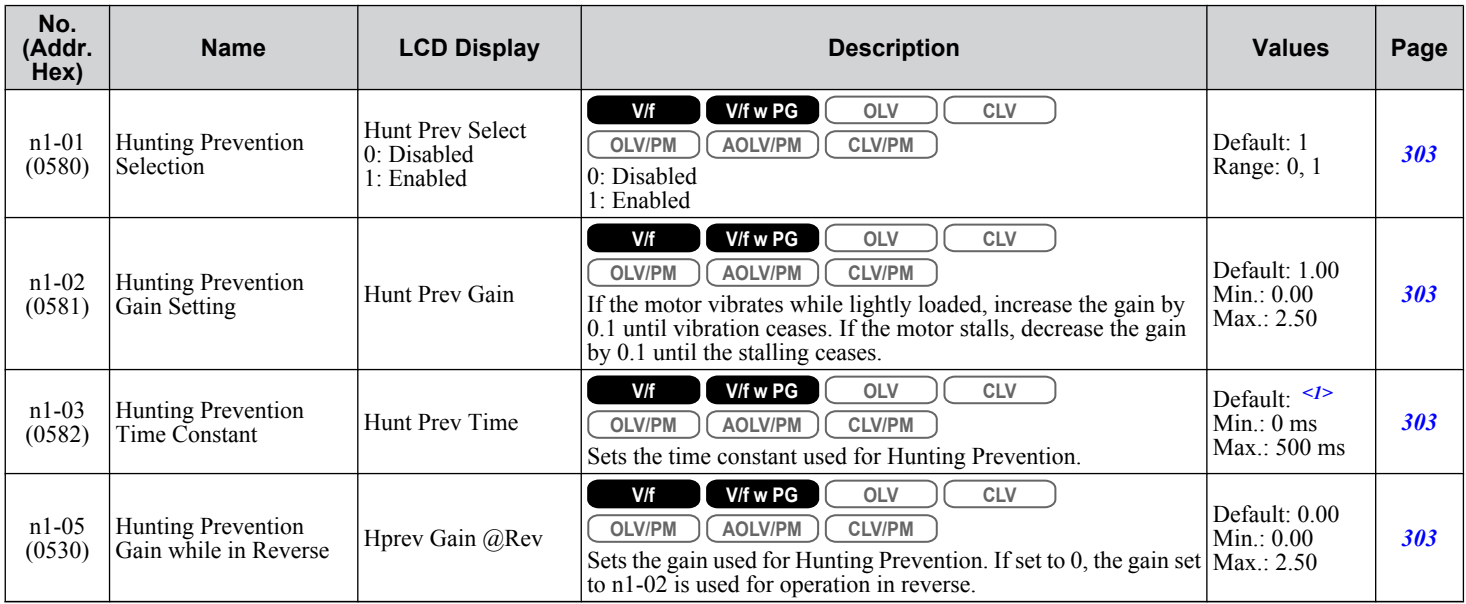

<1> Default setting is determined by parameter o2-04, Drive Model Selection.

### n2: Speed Feedback Detection Control (AFR) Tuning

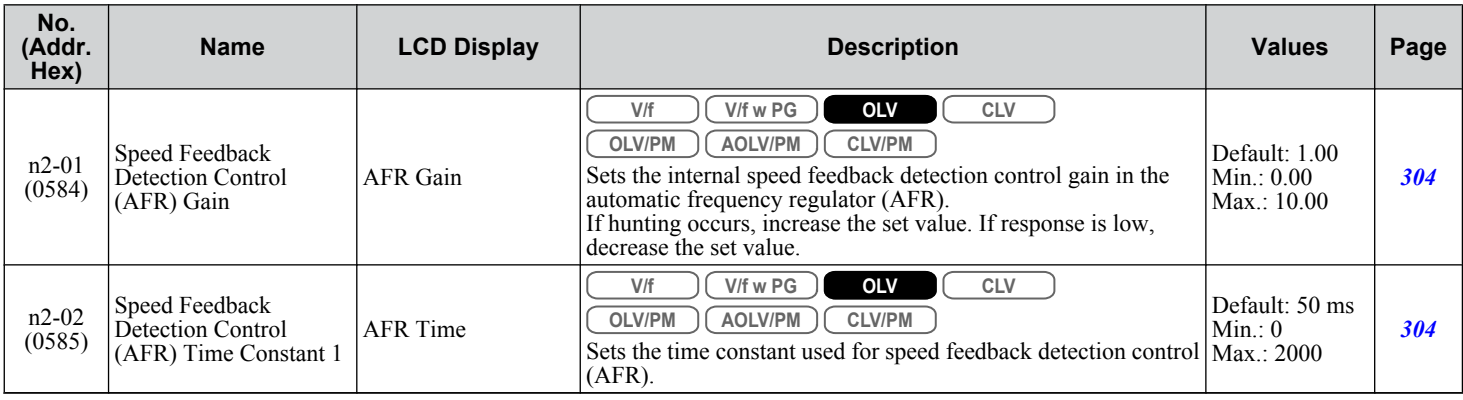

### u **n3: Overexcitation Braking**

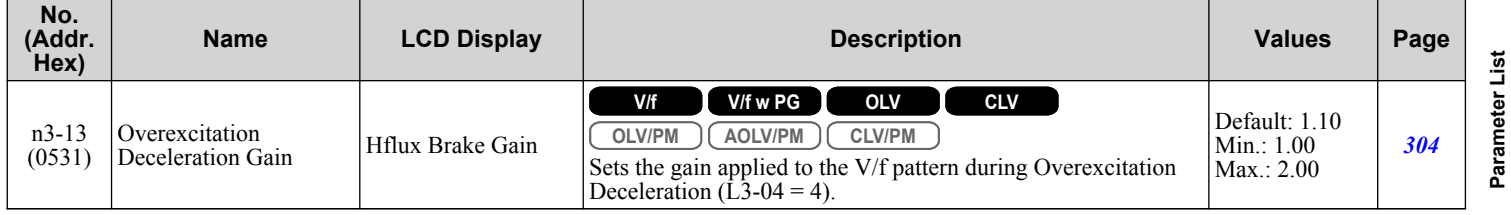

**BParameter List**B.

## u **n5: Feed Forward Control**

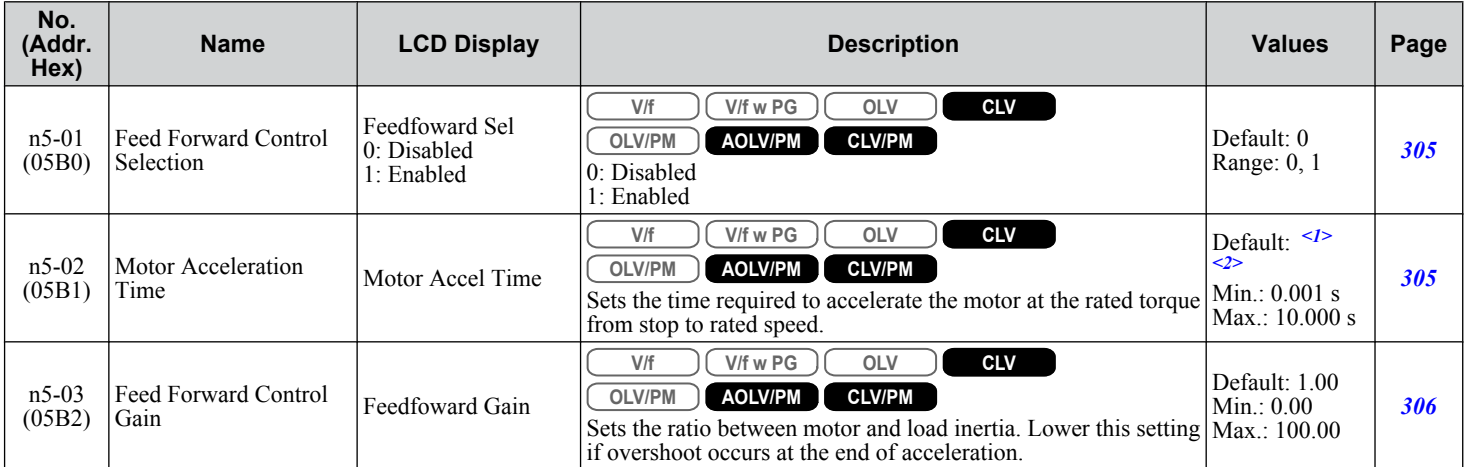

<1> Default setting is determined by parameter E5-01, Motor Code Selection.

<2> Default setting is determined by parameters C6-01, Drive Duty Selection, and o2-04, Drive Model Selection.

## ◆ n6: Online Tuning

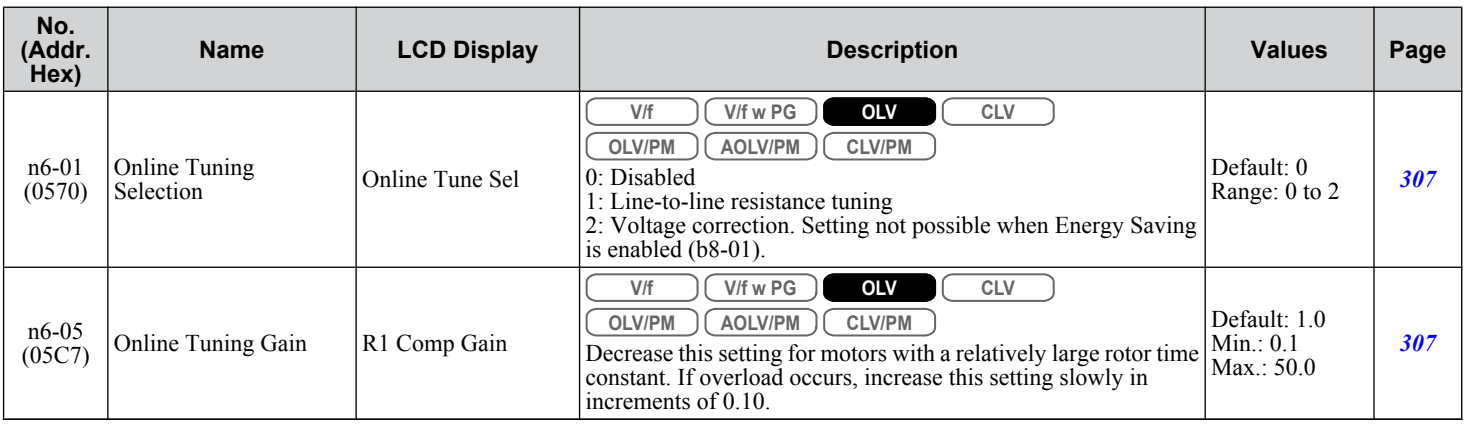

## ◆ n8: PM Motor Control Tuning

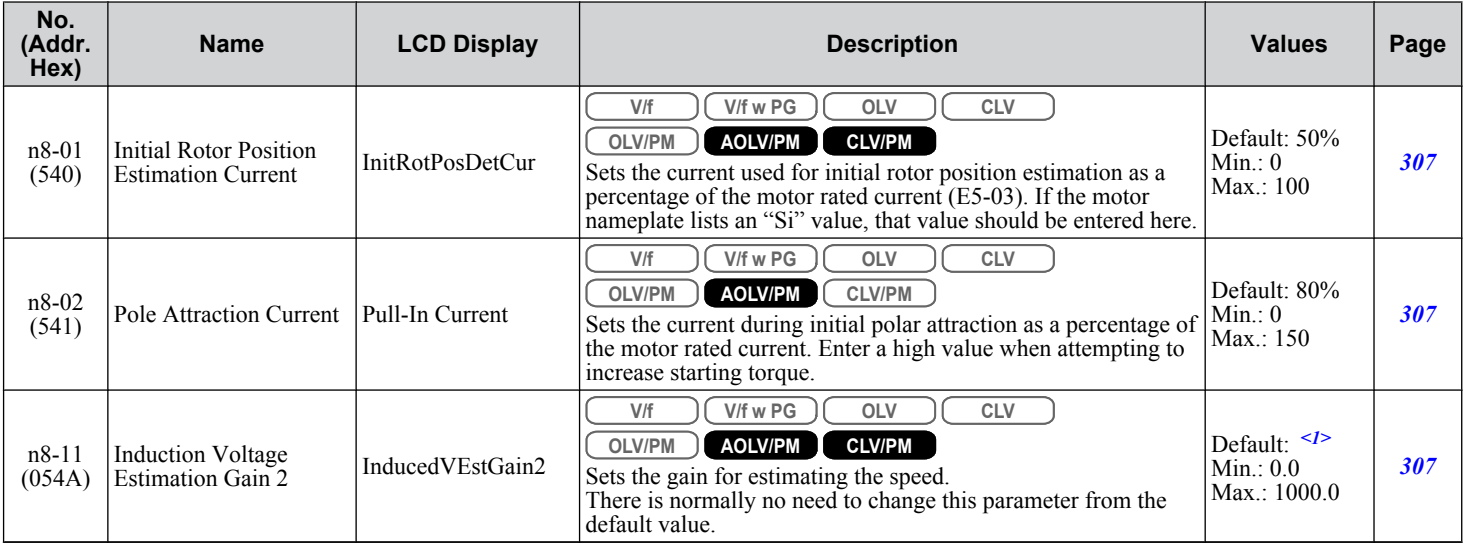

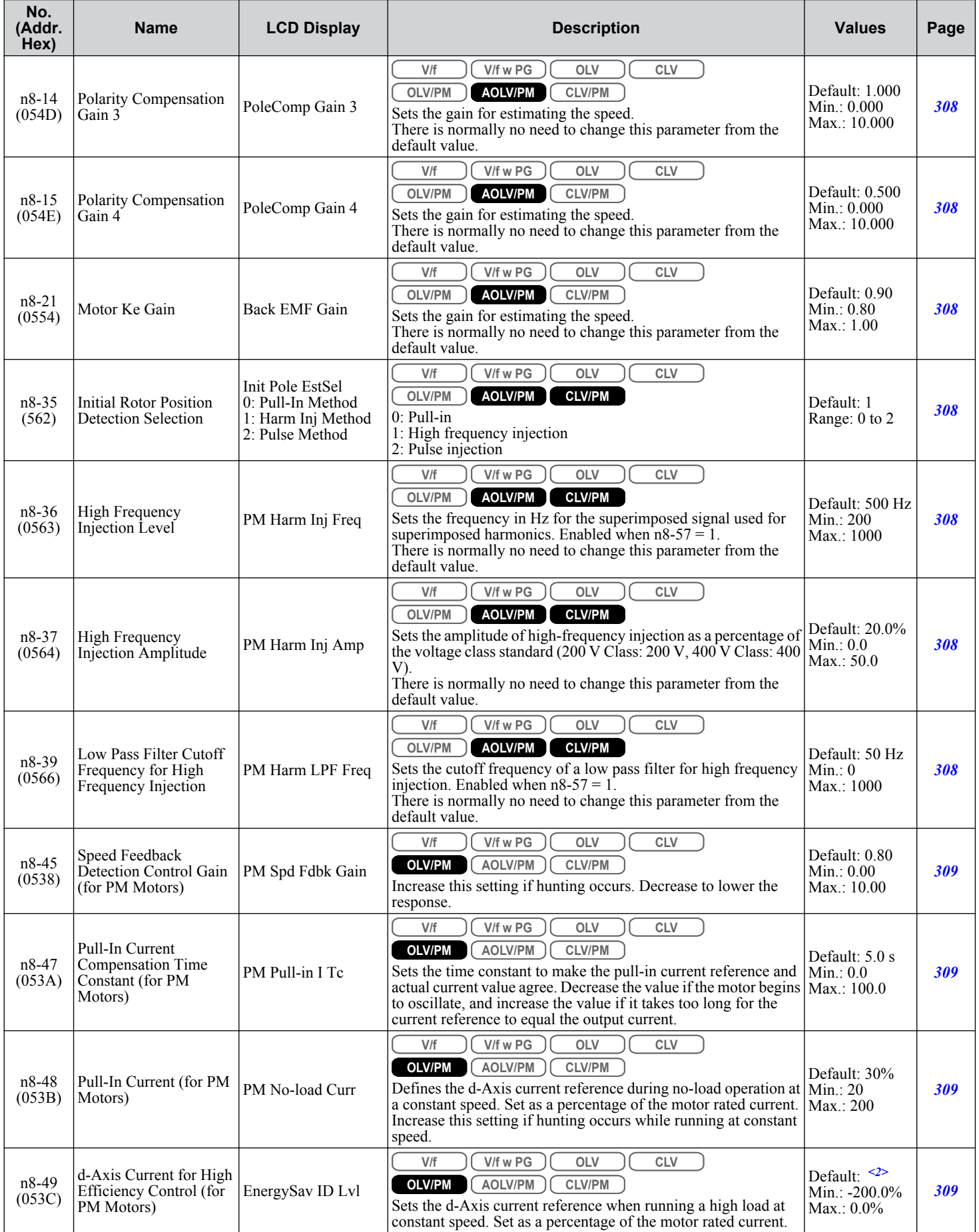

Parameter List **BParameter List**

 $\sqrt{B}$ 

#### **B.11 n: Special Adjustments**

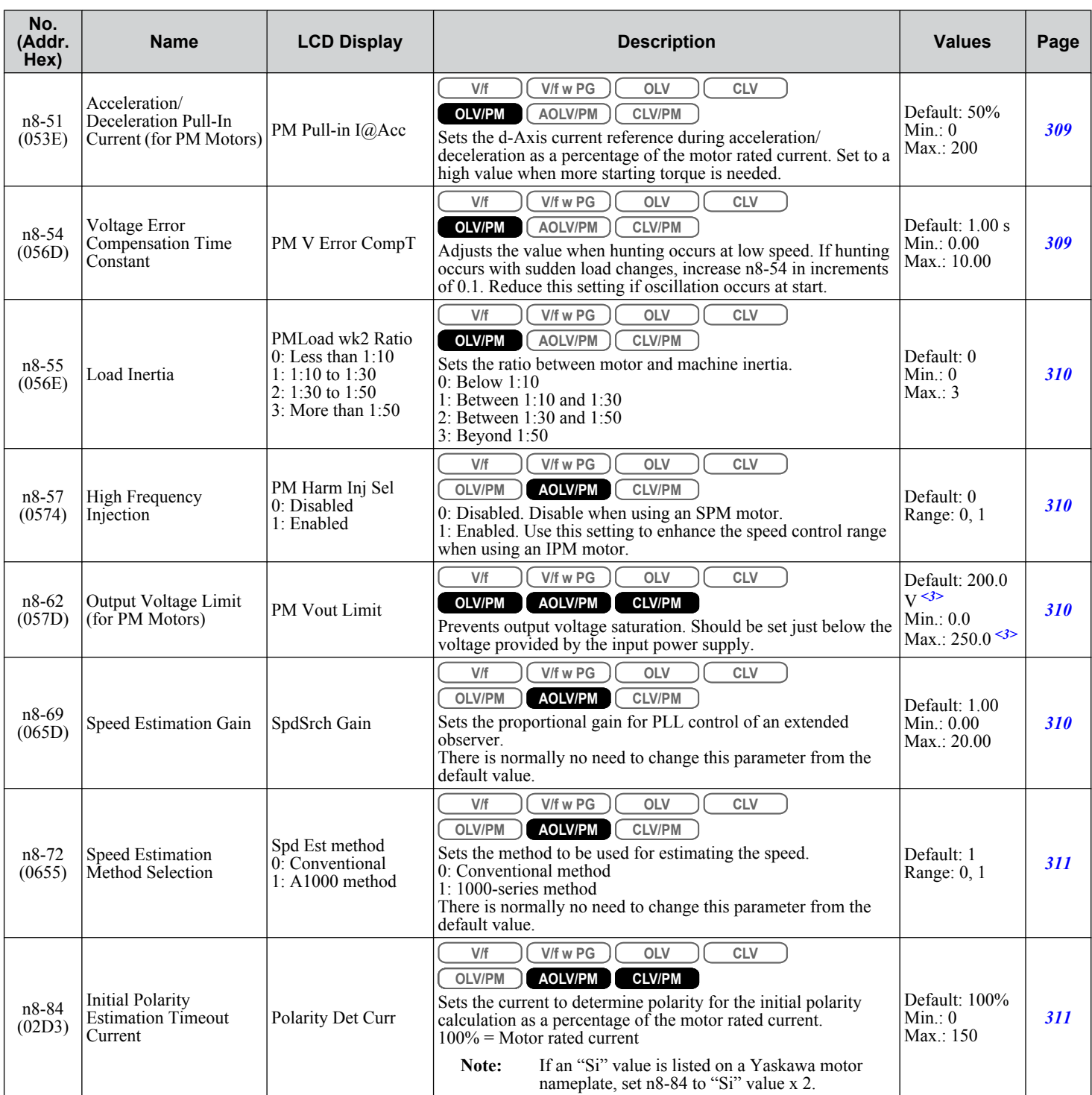

<1> Default setting is determined by parameter n8-72, Speed Estimation Method Selection. When  $n8-72 = 0$ , default is 50.0

When  $n8-72 = 1$ , default is 150.0.

<2> Default setting is determined by parameter E5-01, Motor Code Selection.

<3> Values shown are specific to 200 V class drives. Double the value for 400 V class drives.

# **B.12 o: Operator-Related Settings**

The o parameters set up the digital operator displays.

## ◆ o1: Digital Operator Display Selection

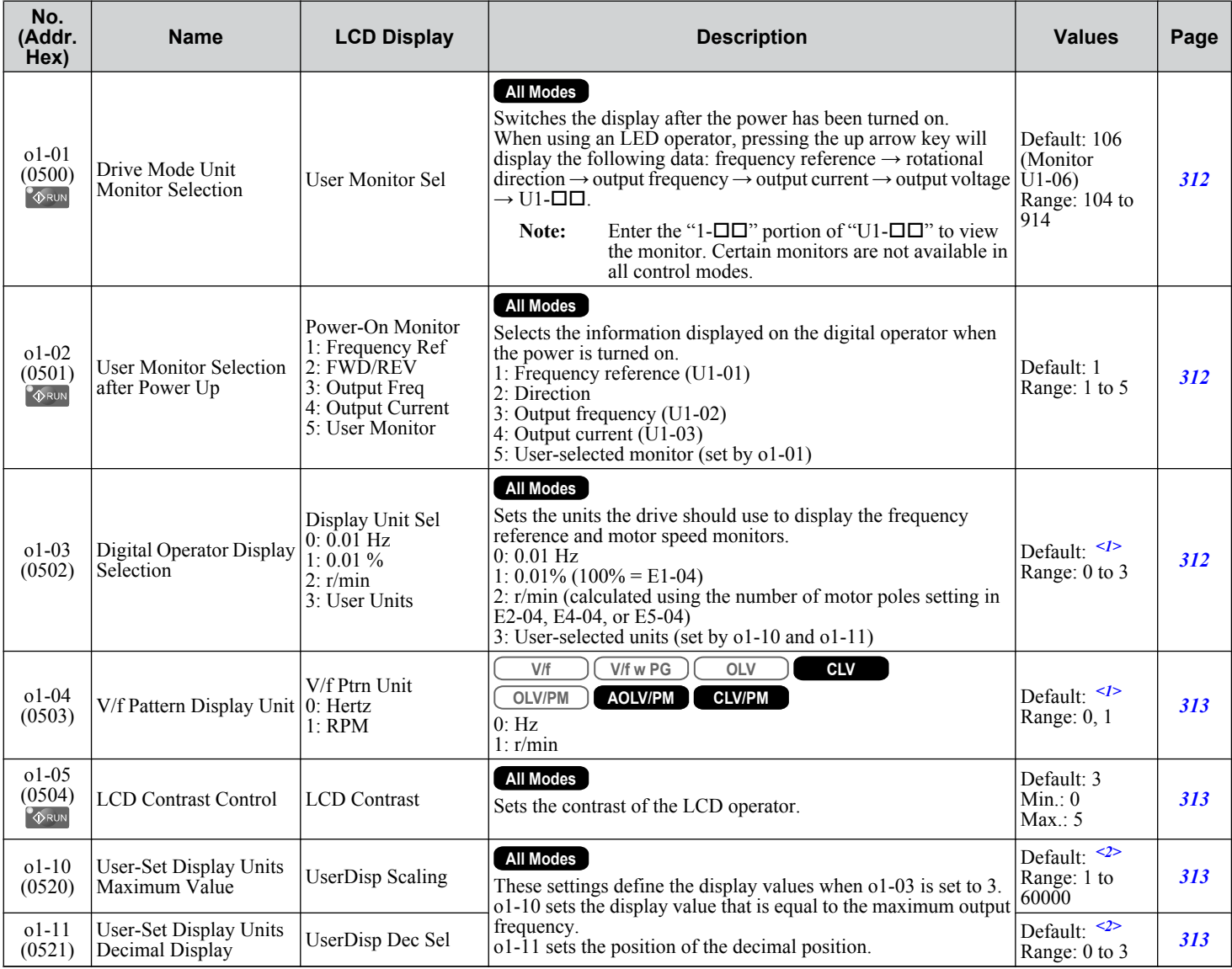

<1> Default setting is determined by parameter A1-02, Control Method Selection.

<2> Default setting is determined by parameter o1-03, Digital Operator Display Selection.

## u **o2: Digital Operator Keypad Functions**

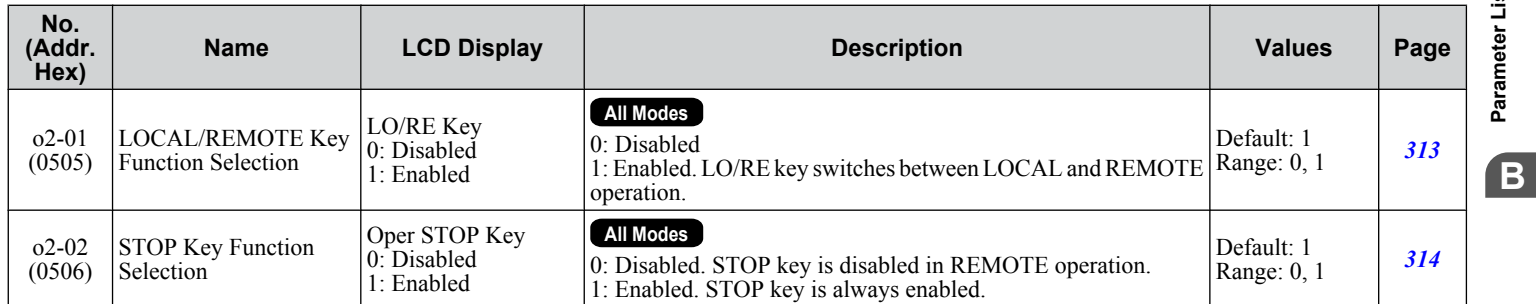

### **B.12 o: Operator-Related Settings**

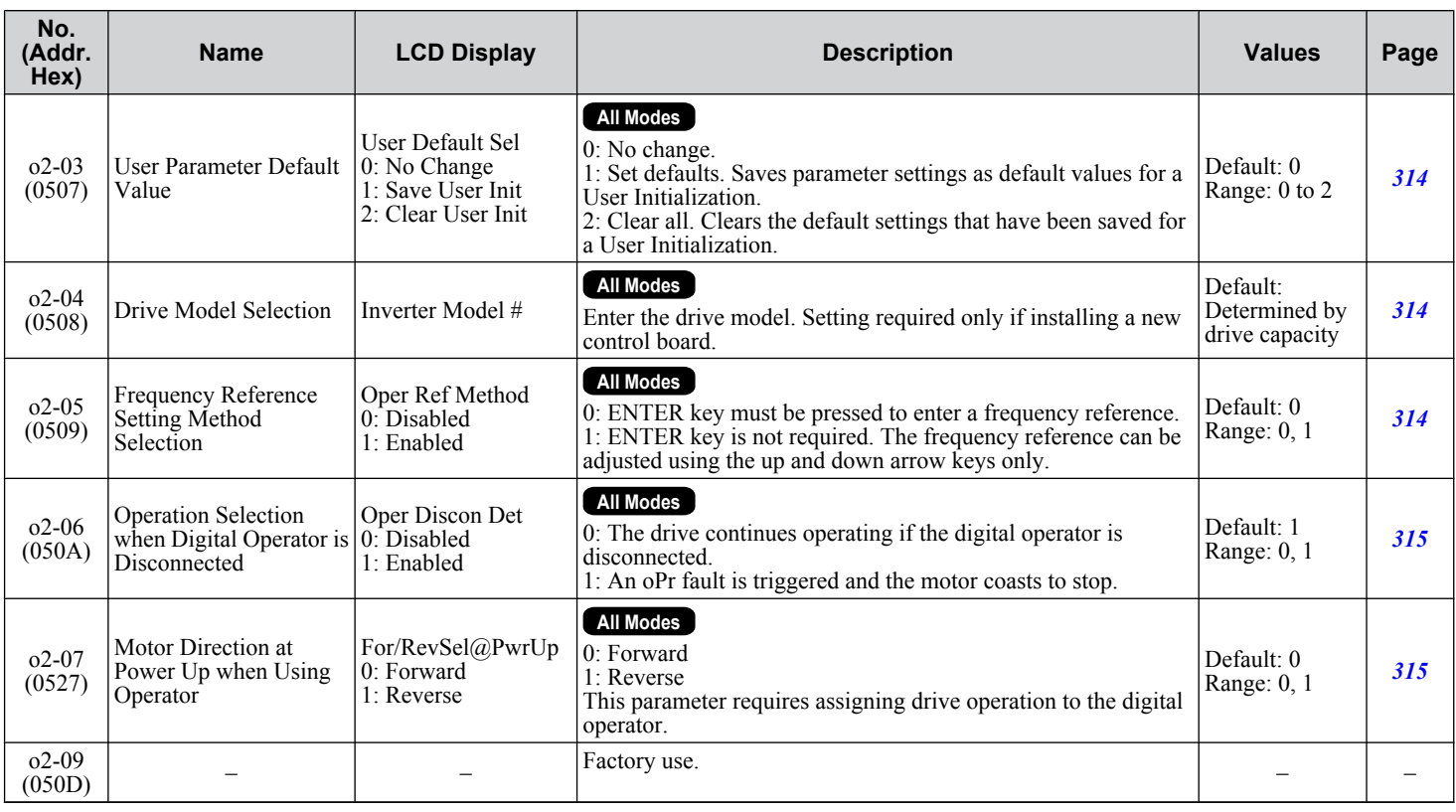

## ◆ **o3: Copy Function**

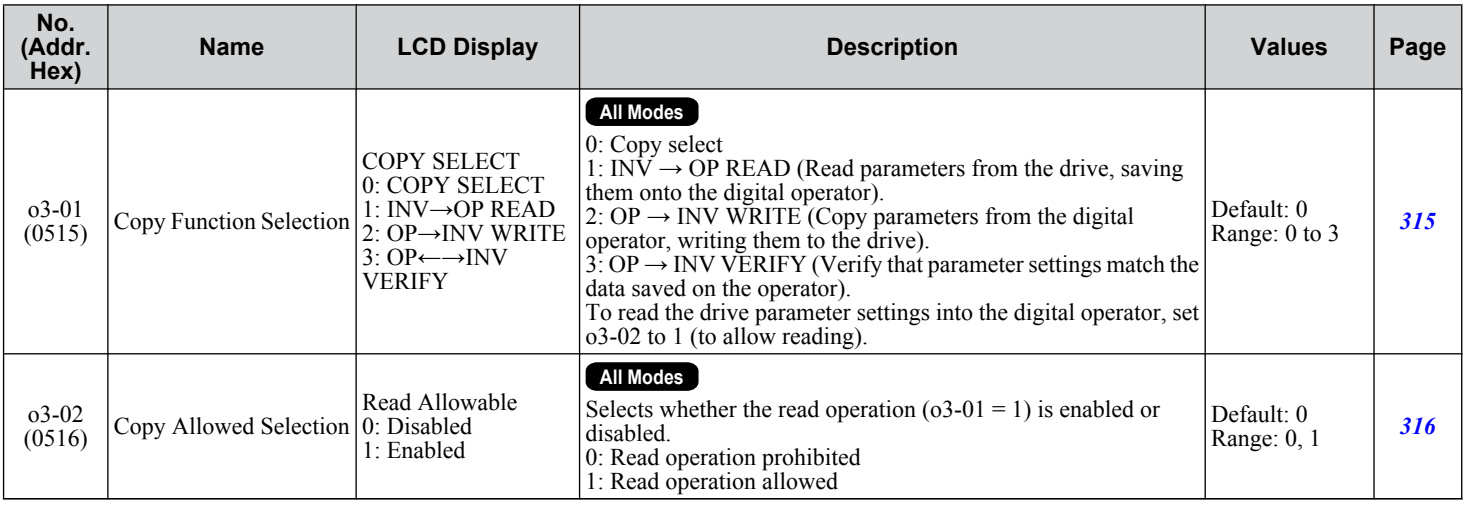

## u **o4: Maintenance Monitor Settings**

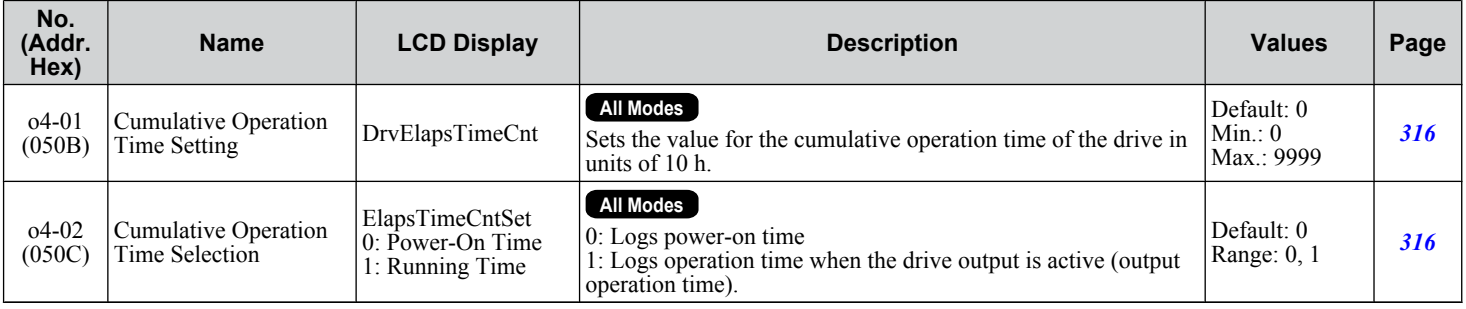

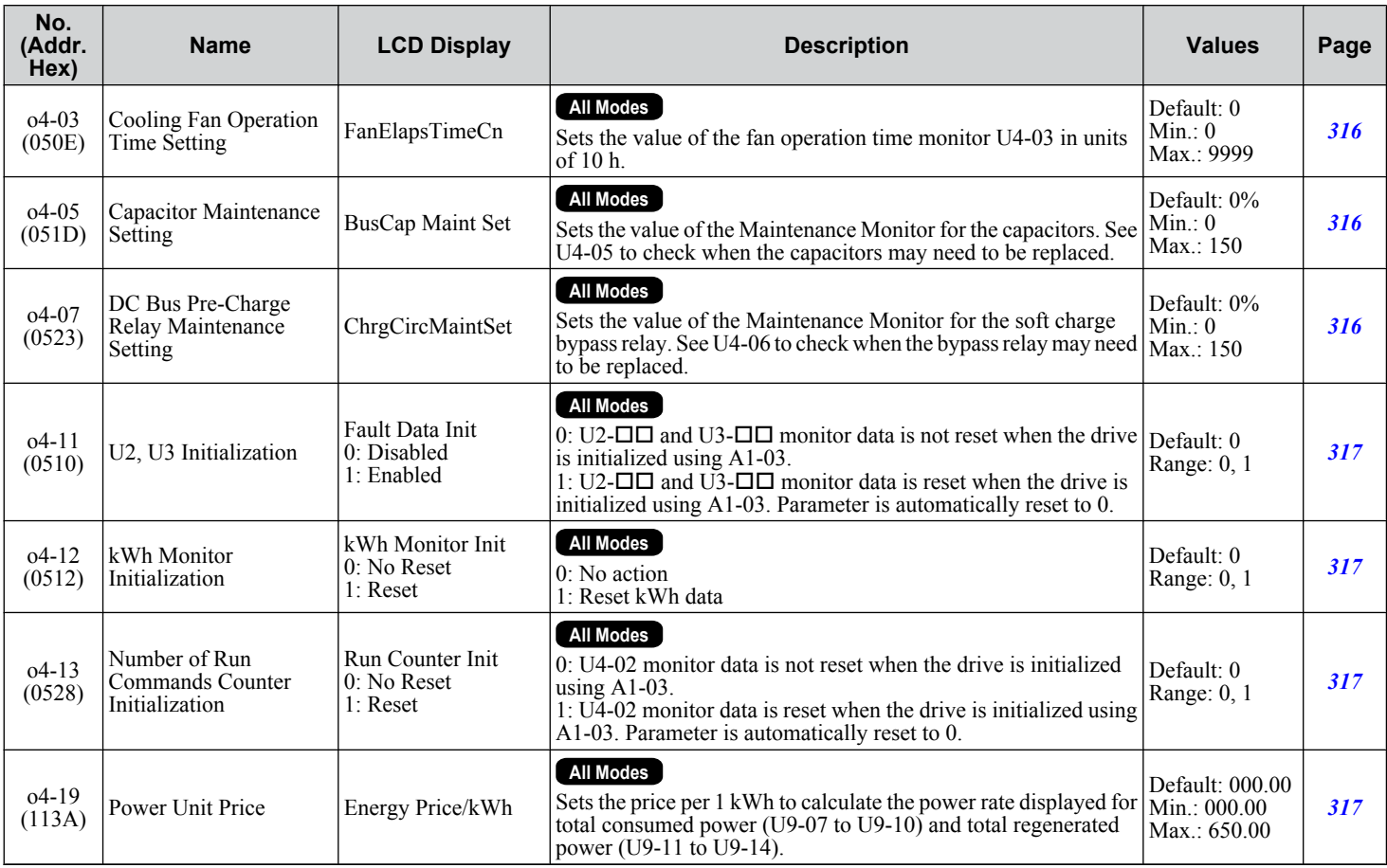

 $\sqrt{B}$ 

# **B.13 DriveWorksEZ Parameters**

# u **q: DriveWorksEZ Parameters**

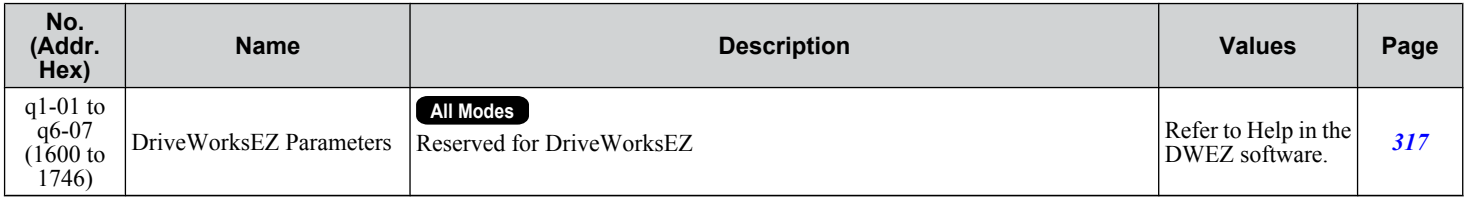

## u **r: DriveWorksEZ Connection Parameters**

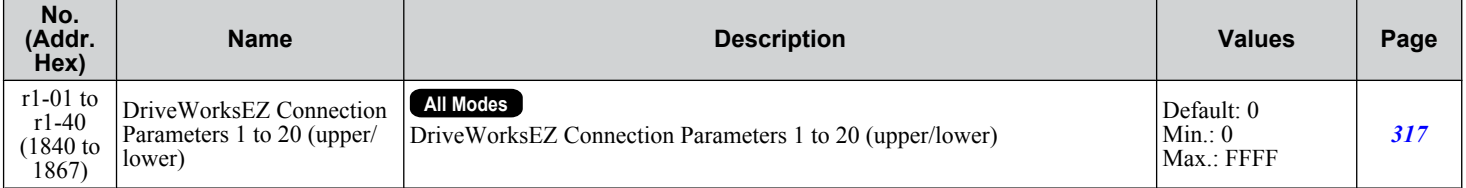

Enter data into the following parameters to tune the motor and drive for optimal performance.

## ◆ T1: Induction Motor Auto-Tuning

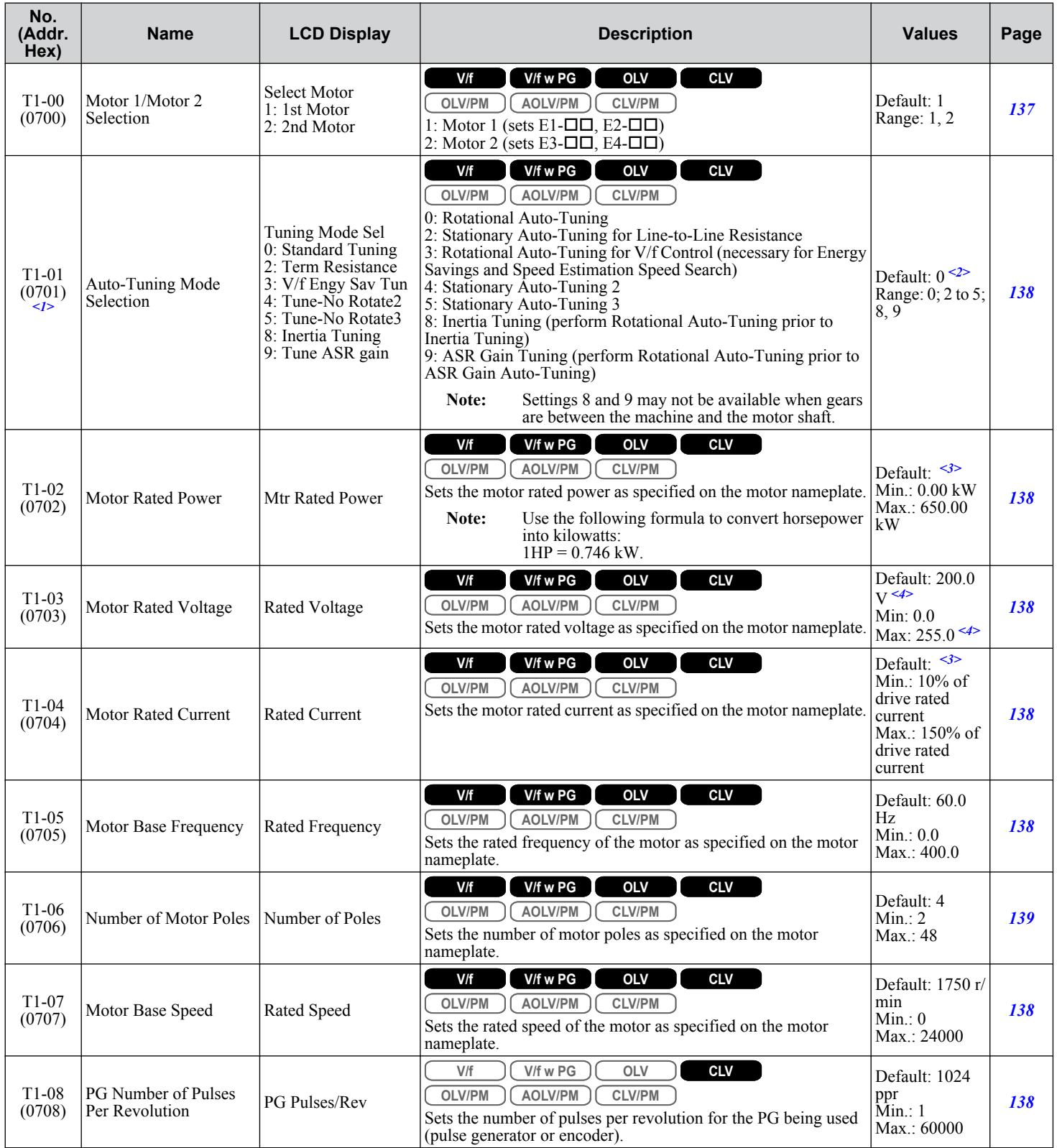

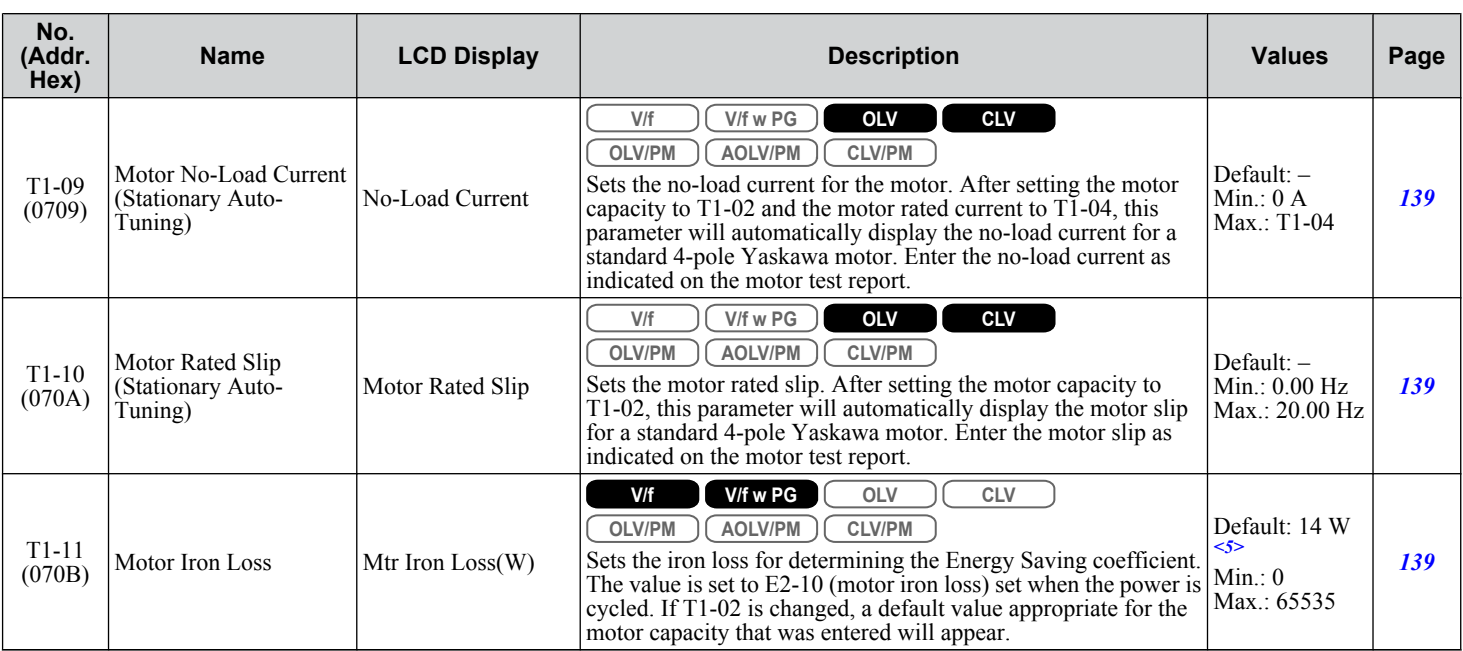

<1> The availability of certain Auto-Tuning methods is determined by the control mode selected for the drive.

<2> Default setting is determined by parameter A1-02, Control Method Setting.

<3> Default setting is determined by parameter o2-04, Drive Model Selection.

<4> Values shown are specific to 200 V class drives. Double the value for 400 V class drives.

<5> Default setting value differs depending on the motor code value and motor parameter settings.

## ◆ T2: PM Motor Auto-Tuning

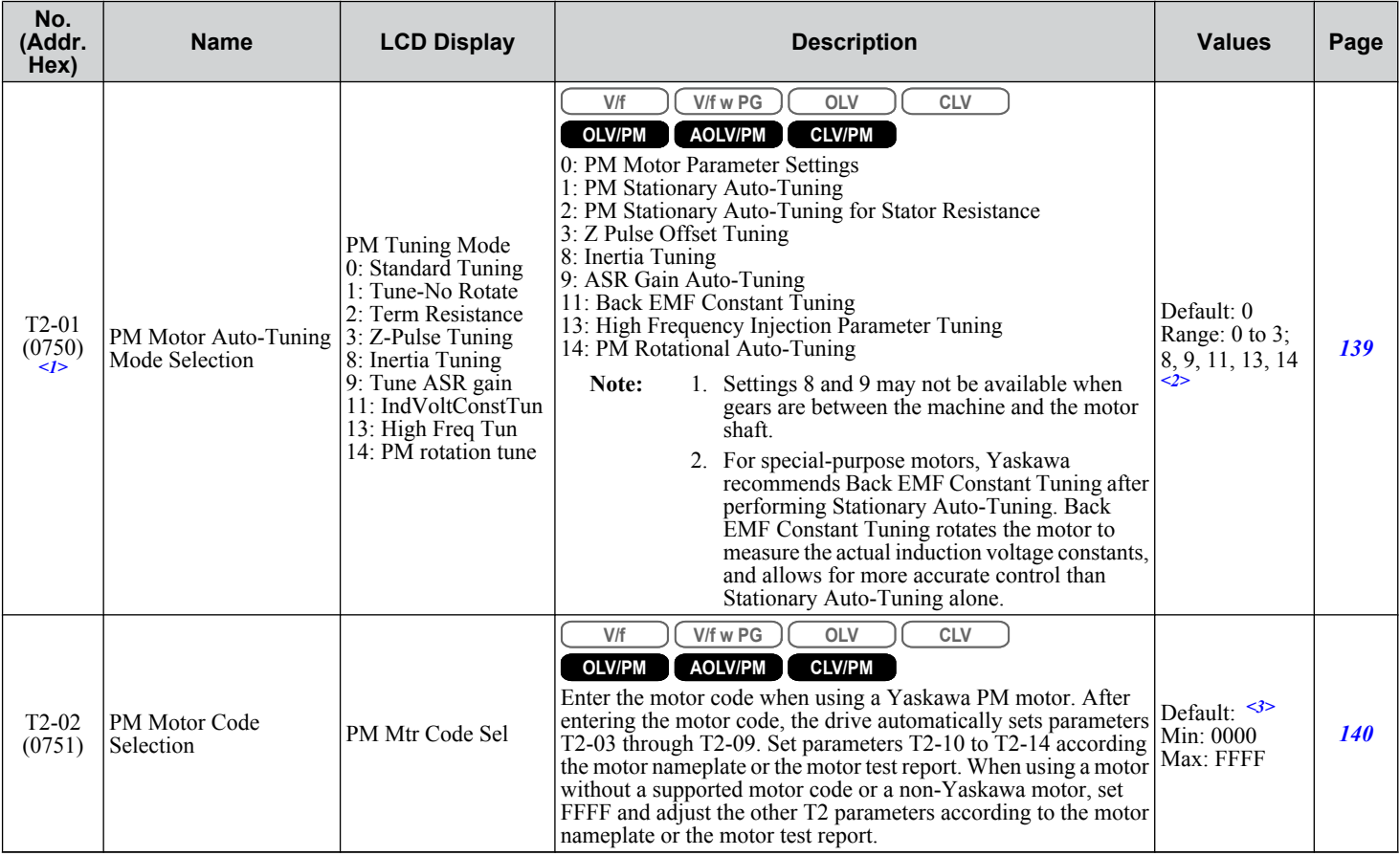

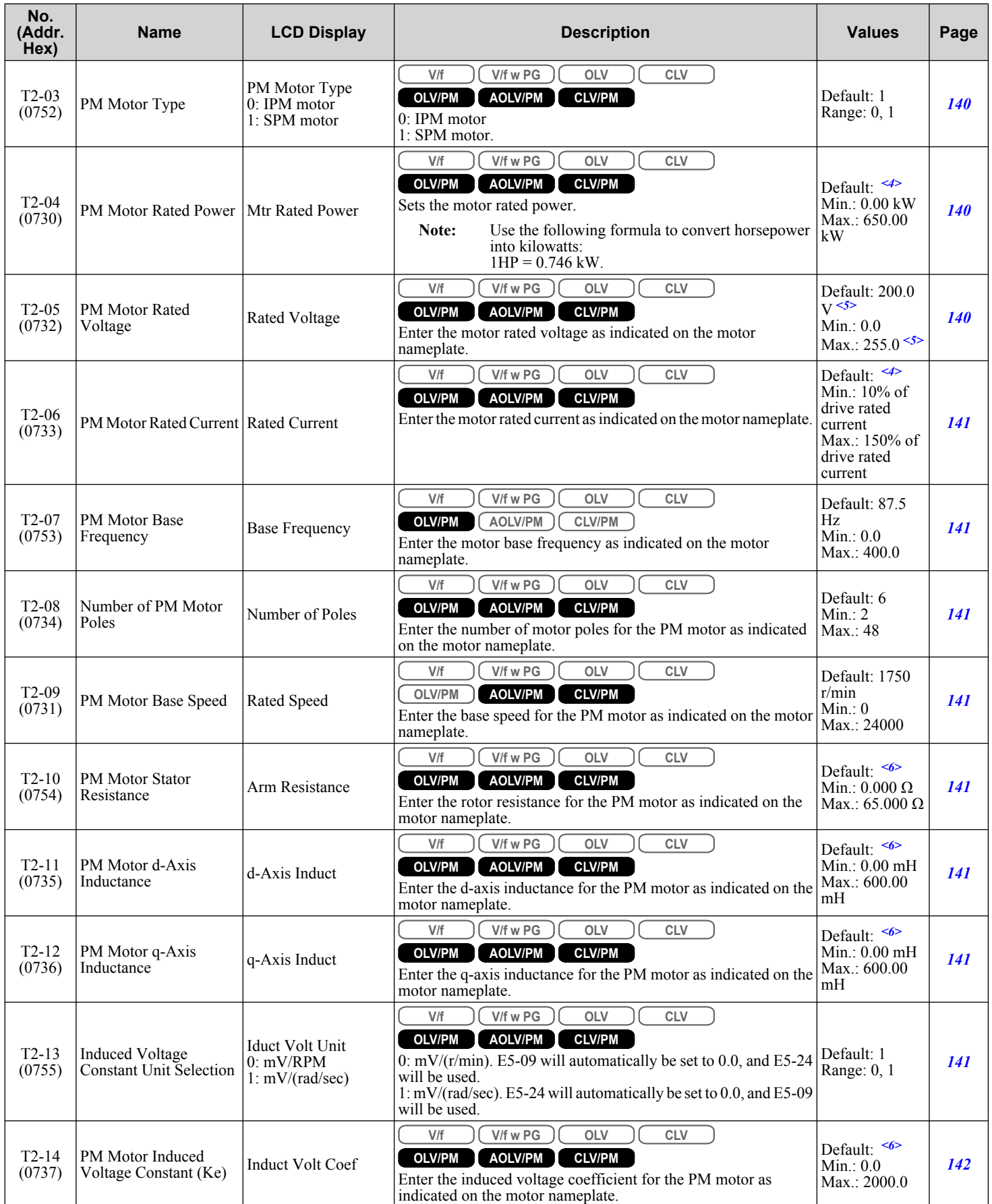

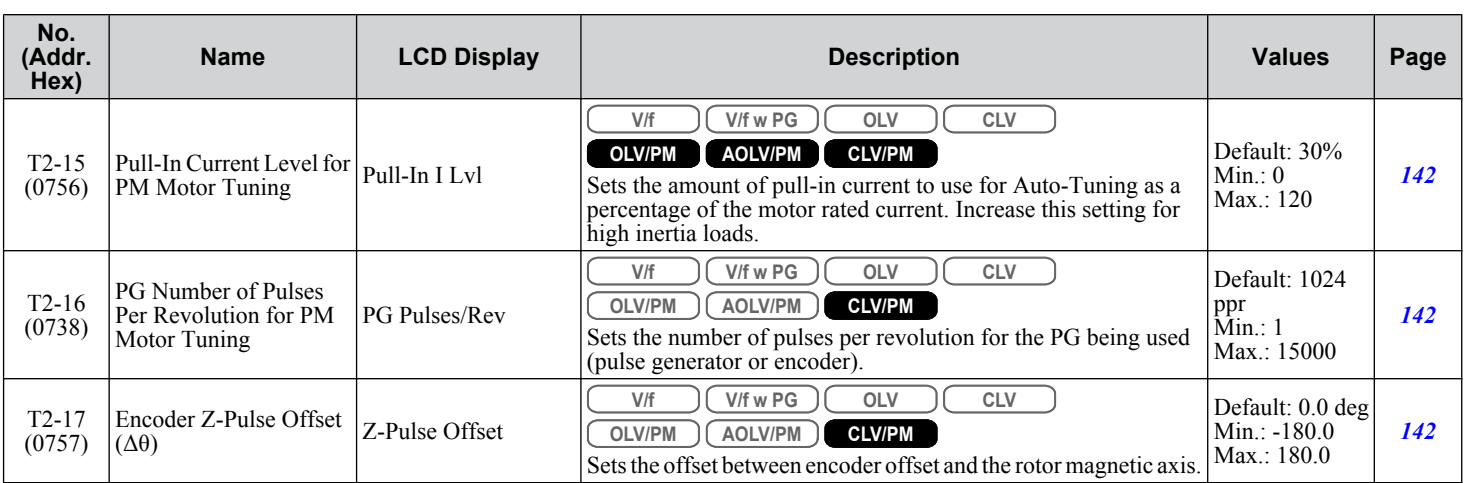

<1> The availability of certain Auto-Tuning methods is determined by the control mode selected for the drive.

<2> The setting range is determined by parameter A1-02, Control Method Selection.

<3> Default setting is determined by parameters A1-02, Control Method Selection, and o2-04, Drive Model Selection.

<4> Default setting is determined by parameter o2-04, Drive Model Selection.

<5> Values shown are specific to 200 V class drives. Double the value for 400 V class drives.

<6> Default setting is determined by parameter T2-02, PM Motor Code Selection, and the drive capacity.

### **T3: ASR and Inertia Tuning**

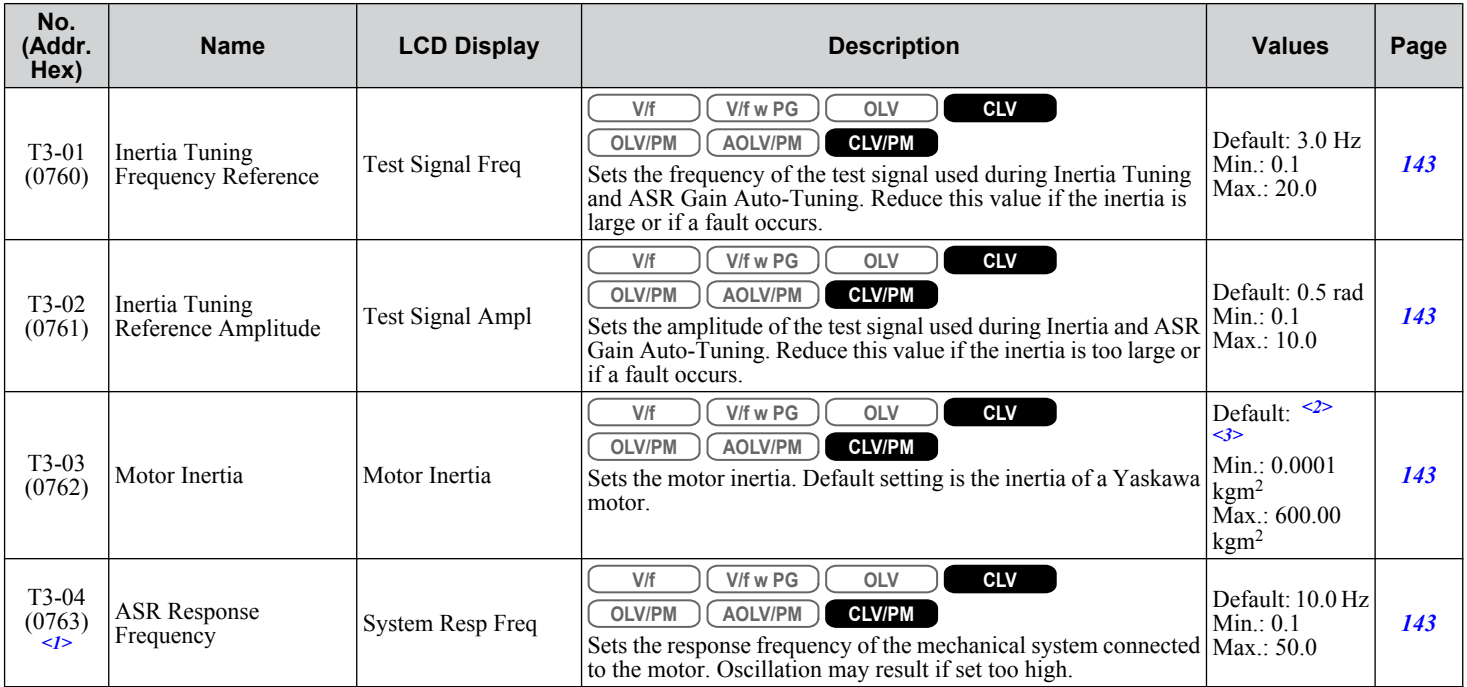

 $\langle 1 \rangle$  Displayed only when performing Inertia Tuning or ASR Gain Auto-Tuning (T1-01 = 8 or T2-01 = 9).

<2> Default setting is determined by parameter E5-01, Motor Code Selection.

<3> Default setting is determined by parameters C6-01, Drive Duty Selection, and o2-04, Drive Model Selection.

Monitor parameters allow the user to view drive status, fault information, and other data concerning drive operation.

## u **U1: Operation Status Monitors**

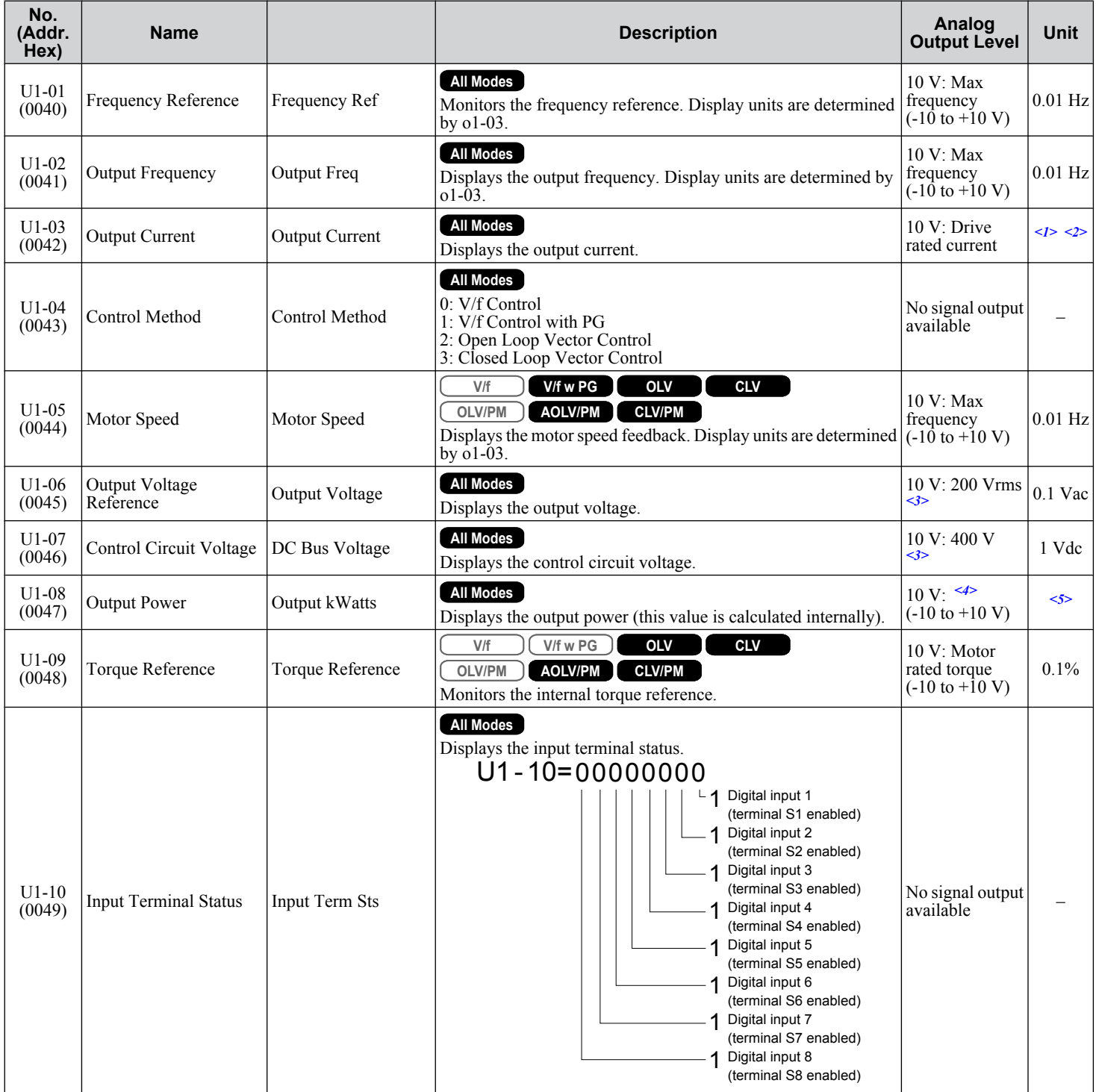

Parameter List

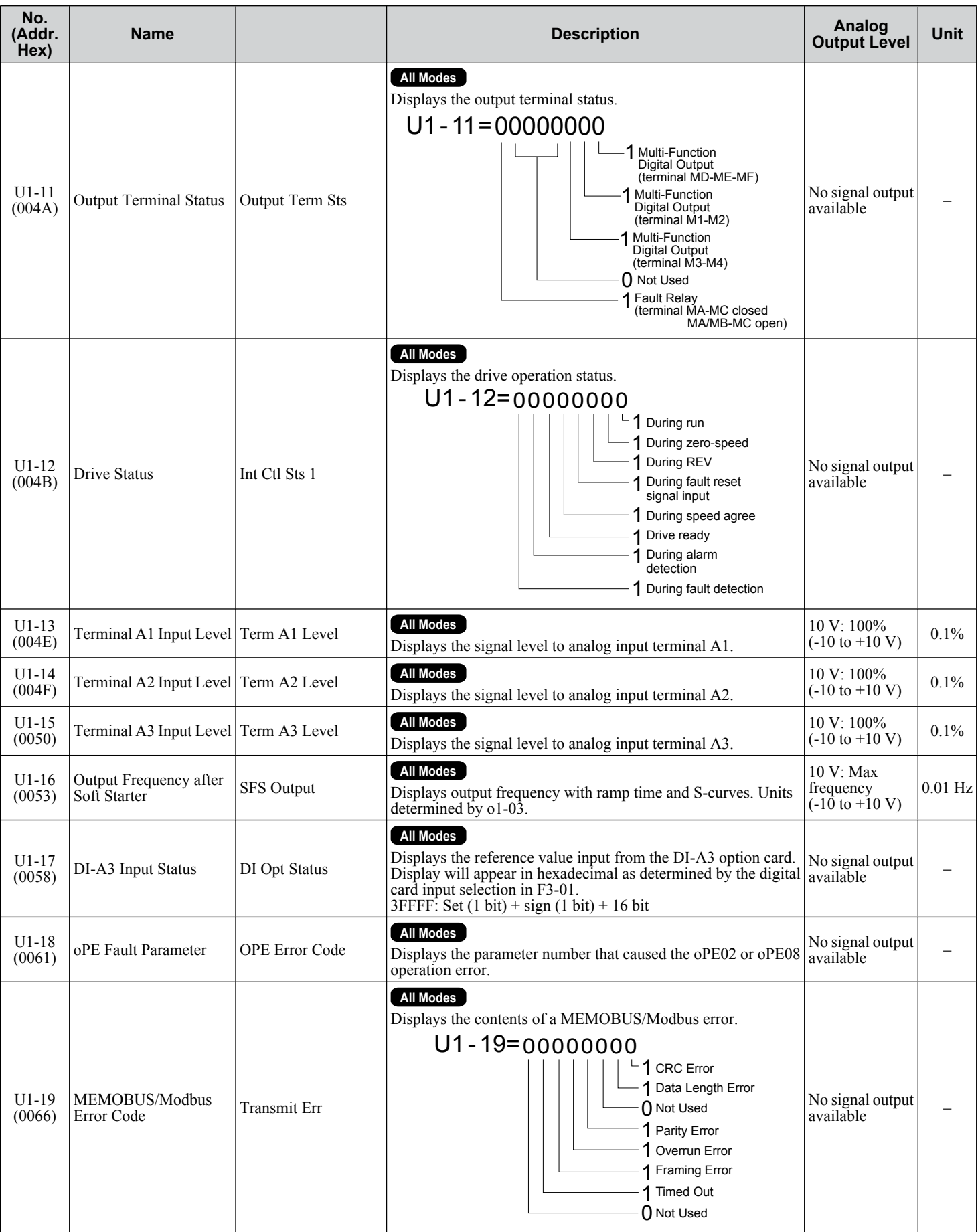

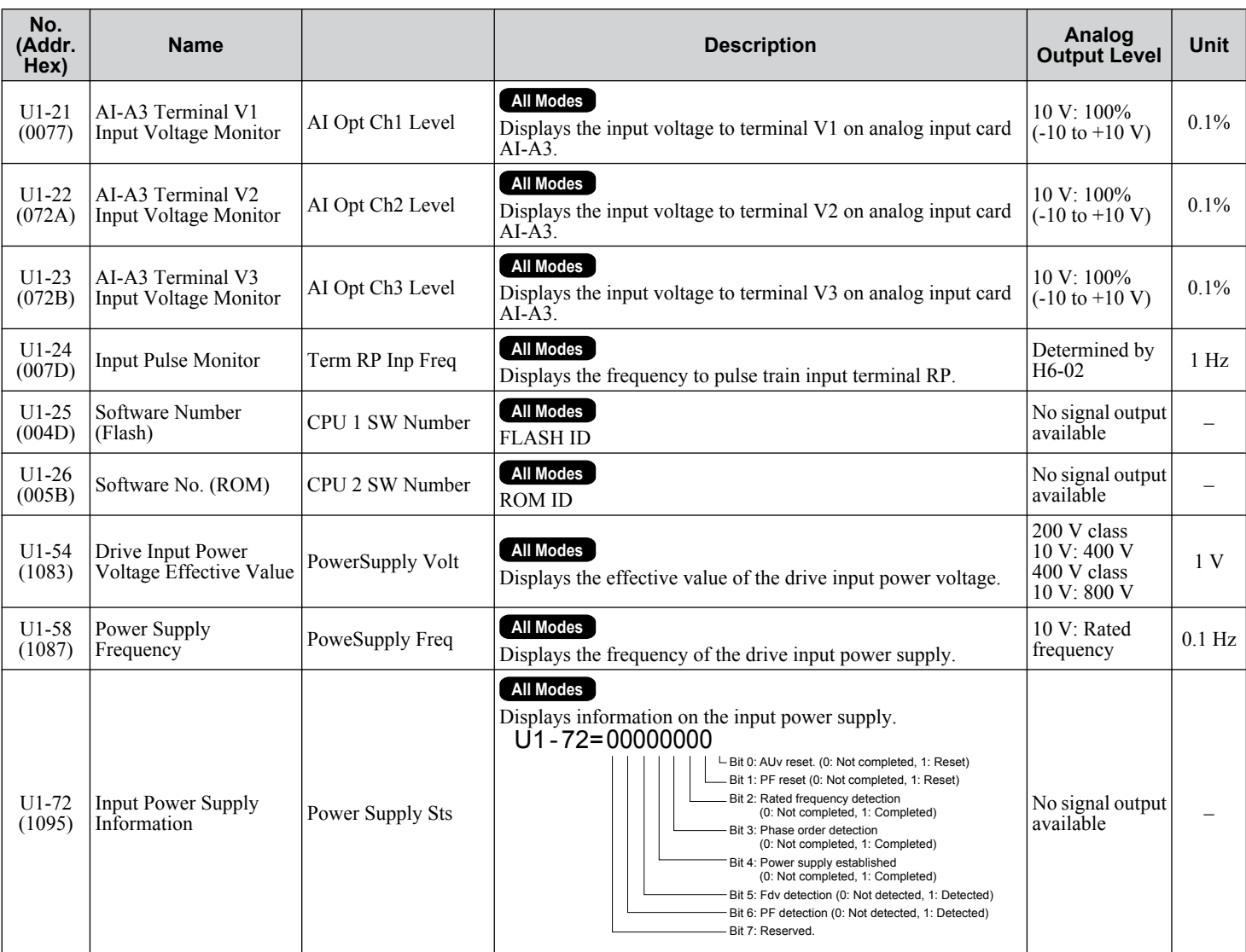

<1> Display is in the following units:  $2\square$ 0028,  $2\square$ 0042, and  $4\square$ 0011 to  $4\square$ 0027: 0.01 A units  $2\square$ 0054 to  $2\square$ 0248 and  $4\square$ 0034 to  $4\square$ 0414: 0.1 A units

- <2> The values of U1-03, U2-05, and U4-13 are displayed on the digital operator in units of amperes. When those monitors are checked using MEMOBUS/Modbus communications, the monitor values in MEMOBUS/Modbus communications are displayed as: numeric value / 8192 × drive rated current (A) from the condition "192 (maximum value) = drive rated current (A)"
- <3> Values shown are specific to 200 V class drives. Double the value for 400 V class drives.
- <4> In V/f and V/f w/PG control modes, 10 V = default value of E2-11. In OLV, CLV control modes, 10 V = setting value of E2-11 (kW). OLV/PM, AOLV/PM, and CLV/PM control modes,  $10 \text{ V} =$  setting value of E5-02.

<5> Display is in the following units:  $2\square$ 0028,  $2\square$ 0042, and  $4\square$ 0011 to  $4\square$ 0027: 0.01 kW units  $2\square$ 0054 to  $2\square$ 0248 and  $4\square$ 0034 to  $4\square$ 0414: 0.1 kW units

### **U2: Fault Trace**

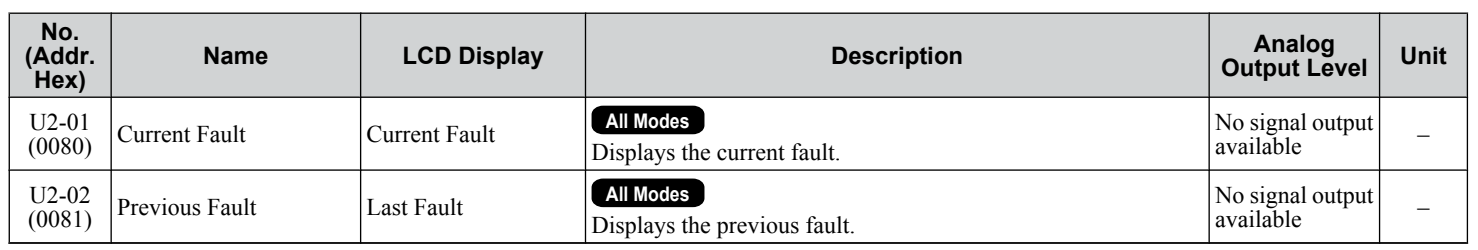

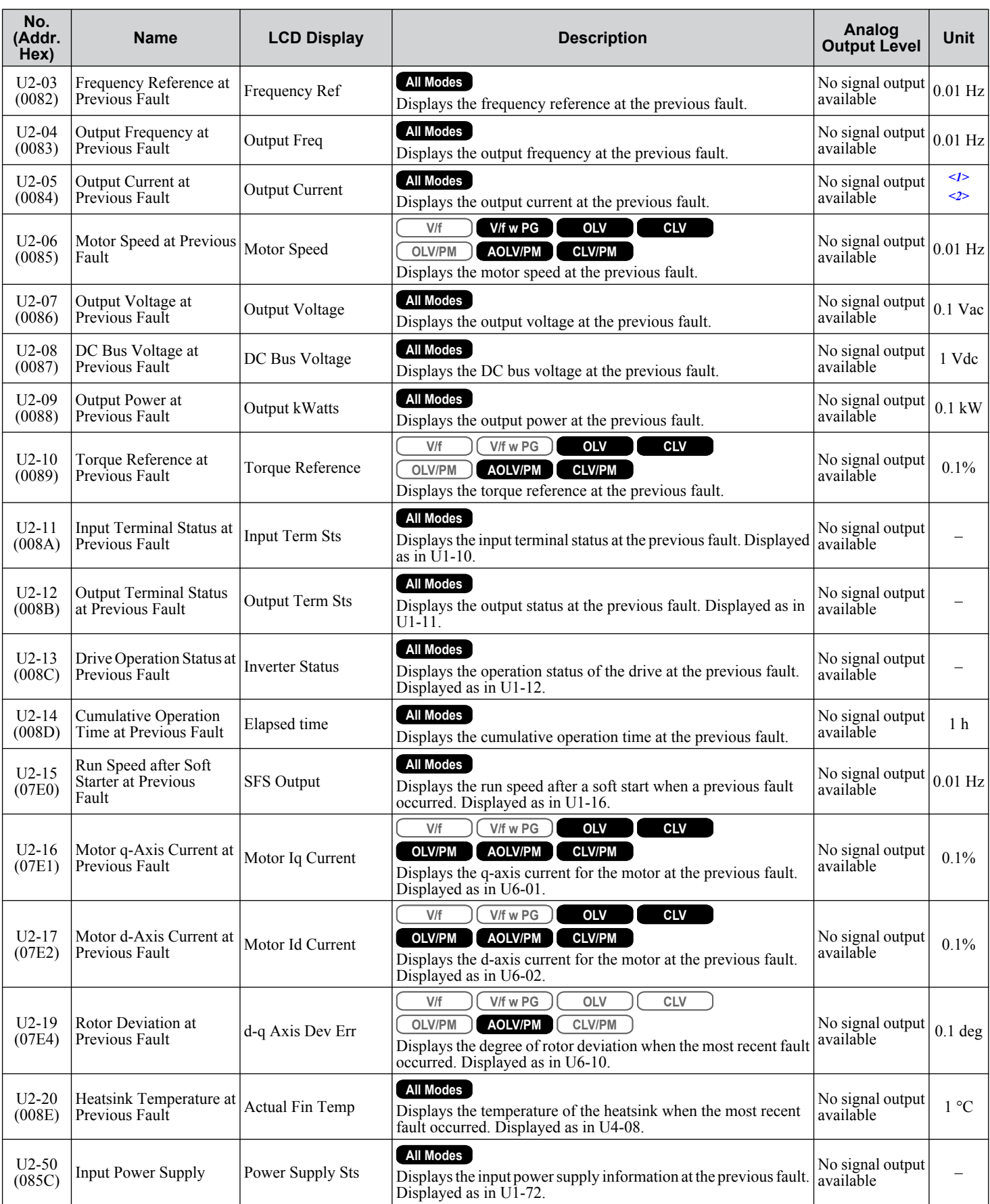

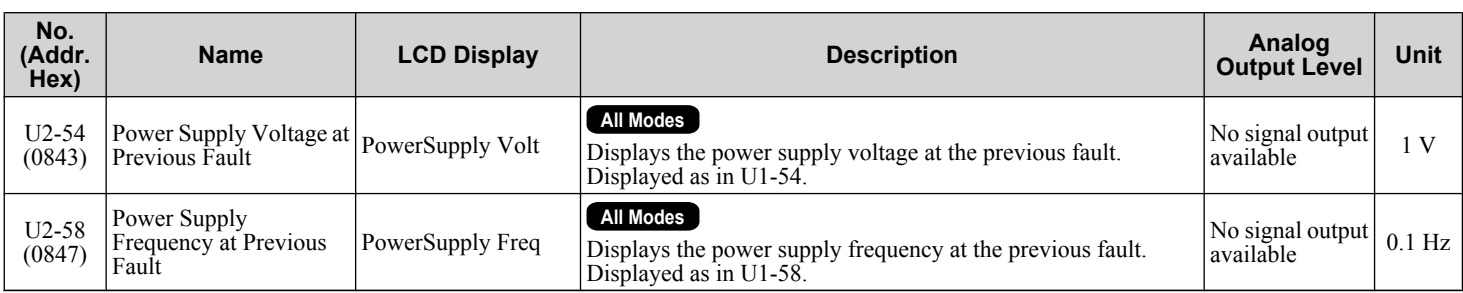

<1> Display is in the following units:  $2\Box 0028$ ,  $2\Box 0042$ , and  $4\Box 0011$  to  $4\Box 0027$ : 0.01 A units  $2\square$ 0054 to  $2\square$ 0248 and  $4\square$ 0034 to  $4\square$ 0414: 0.1 A units

<2> The values of U1-03, U2-05, and U4-13 are displayed on the digital operator in units of amperes. When those monitors are checked using MEMOBUS/Modbus communications, the monitor values in MEMOBUS/Modbus communications are displayed as: numeric value / 8192 × drive rated current (A) from the condition "192 (maximum value) = drive rated current (A)"

Note: Note: Fault histories are not kept when CPF00, CPF01, CPF06, CPF24, oFA00, oF000, oFC00, Uv1, Uv2, or Uv3 occur.

### u **U3: Fault History**

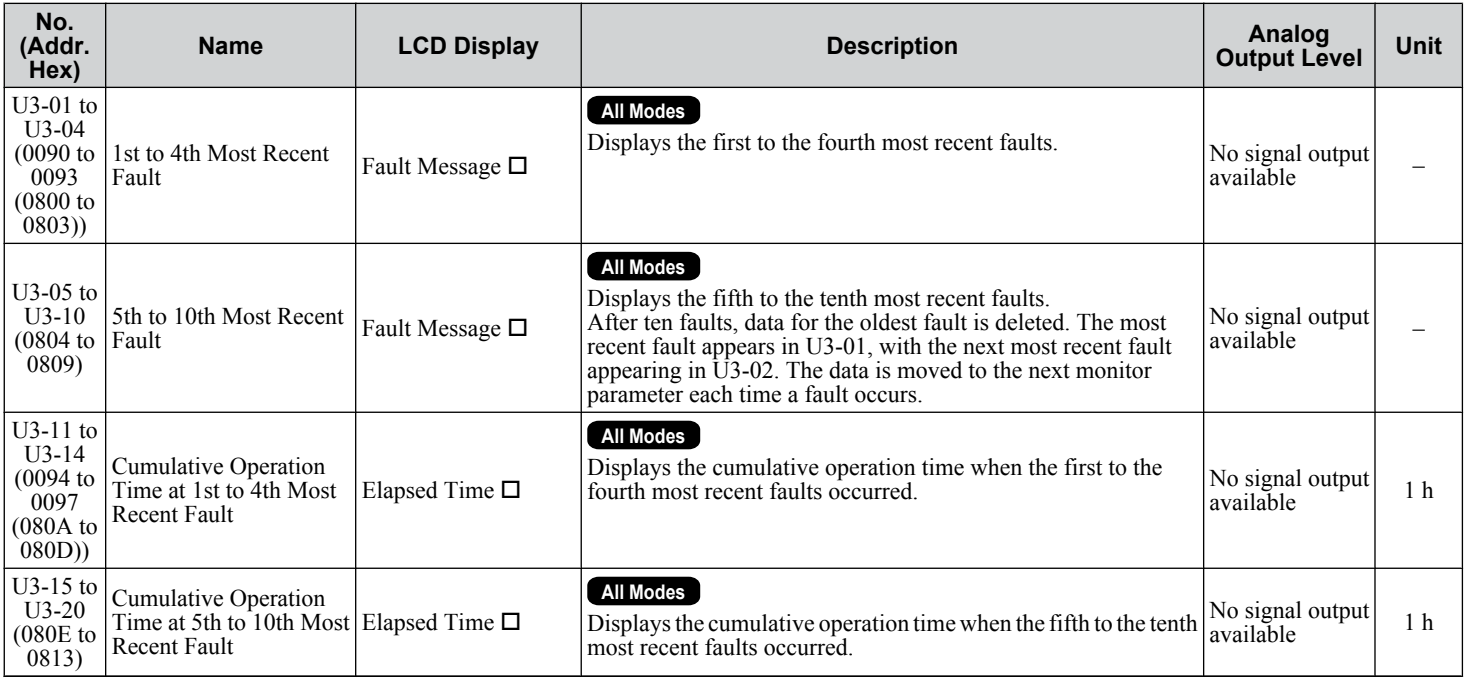

Note: Note: Fault histories are not kept when CPF00, CPF01, CPF06, CPF24, oFA00, oFb00, oFC00, Uv1, Uv2, or Uv3 occur.

### u **U4: Maintenance Monitors**

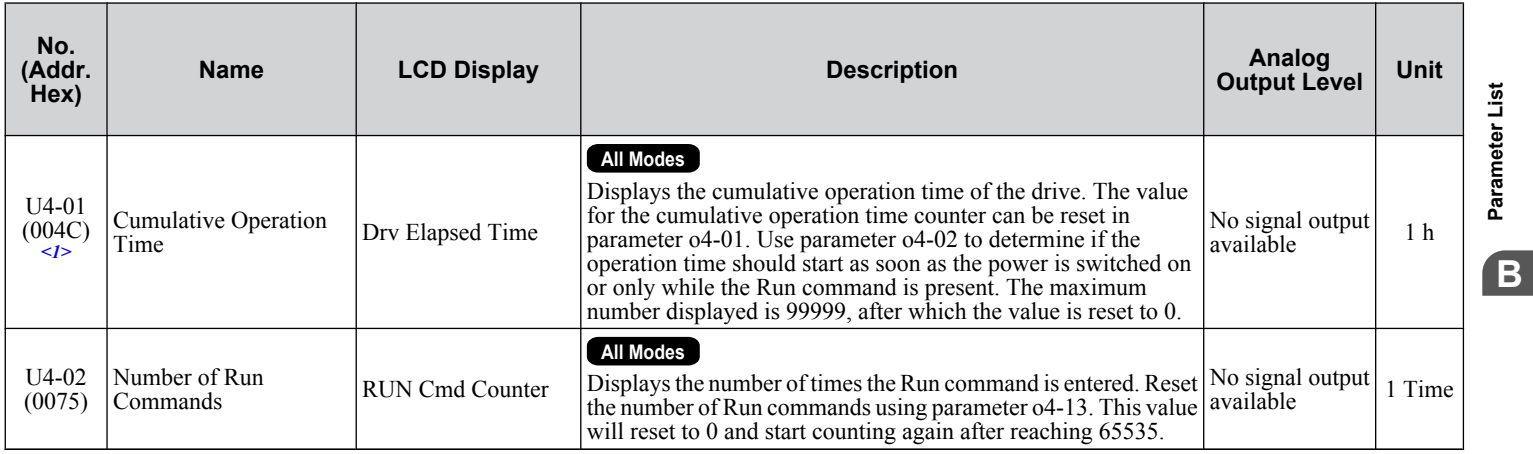

**BParameter List**

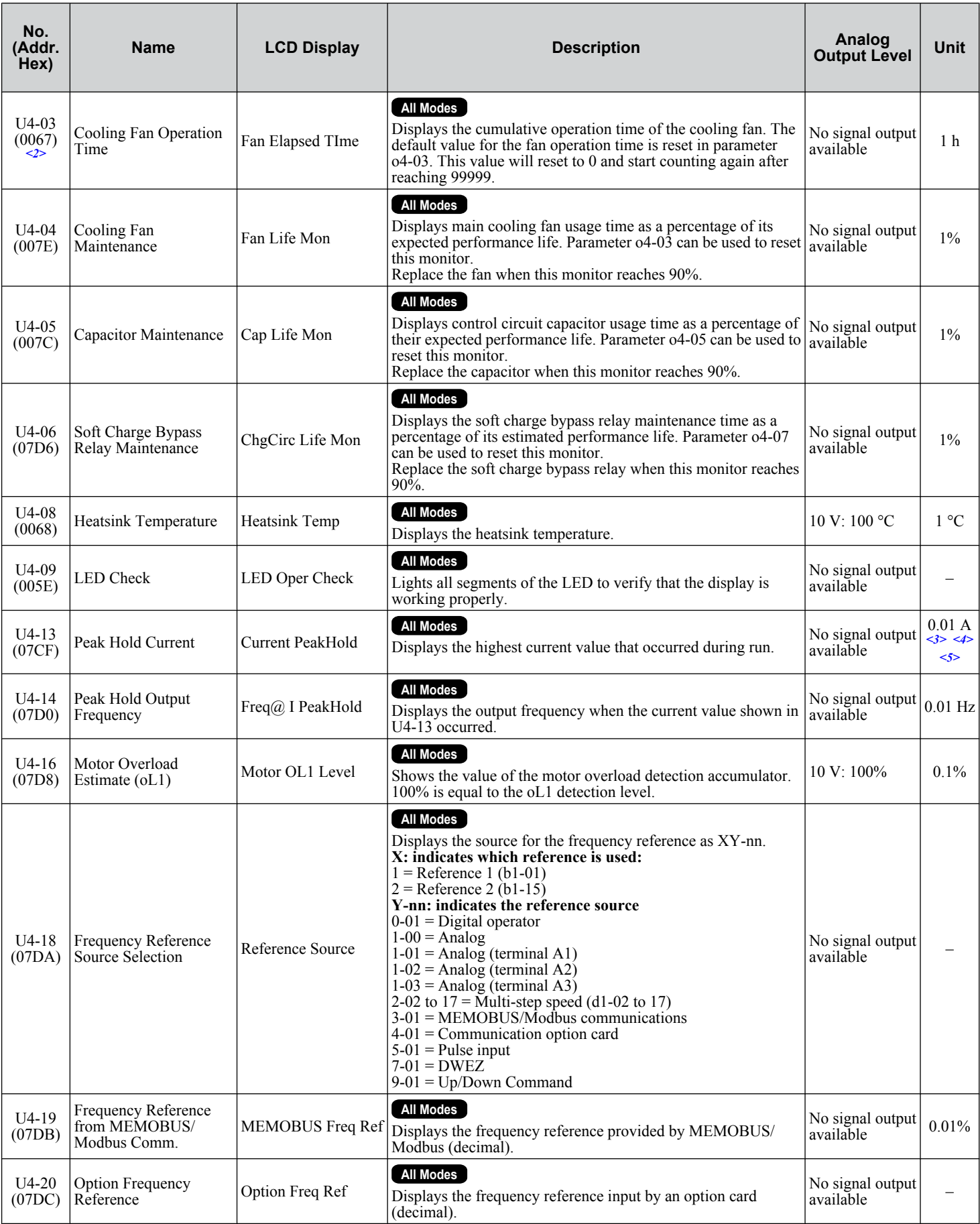

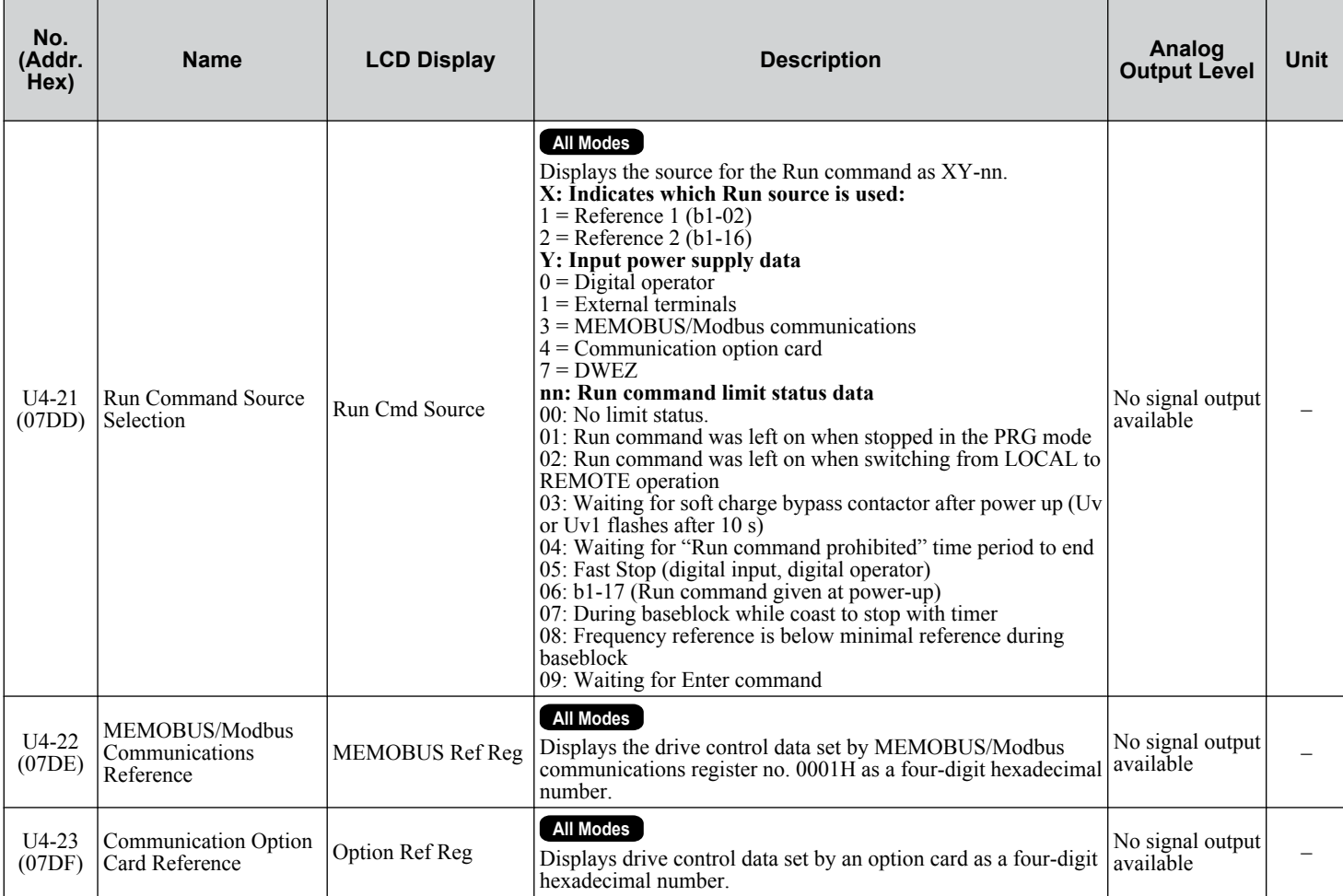

<1> The MEMOBUS/Modbus communications data is in 10 h units. If data in 1 h units are also required, refer to register number 0099H.

<2> The MEMOBUS/Modbus communications data is in 10 h units. If data in 1 h units are also required, refer to register number 009BH.

<3> Display is in the following units: 2 $\square$ 0028, 2 $\square$ 0042, and 4 $\square$ 0011 to 4 $\square$ 0027: 0.01 A units  $2\square$ 0054 to  $2\square$ 0248 and  $4\square$ 0034 to  $4\square$ 0414: 0.1 A units

<4> The values of U1-03, U2-05, and U4-13 are displayed on the digital operator in units of amperes. When those monitors are checked using MEMOBUS/Modbus communications, the monitor values in MEMOBUS/Modbus communications are displayed as: numeric value / 8192 × drive rated current (A) from the condition "192 (maximum value) = drive rated current (A)"

<5> When reading the value of this monitor via MEMOBUS/Modbus a value of 8192 is equal to 100% of the drive rated output current.

### u **U5: PID Monitors**

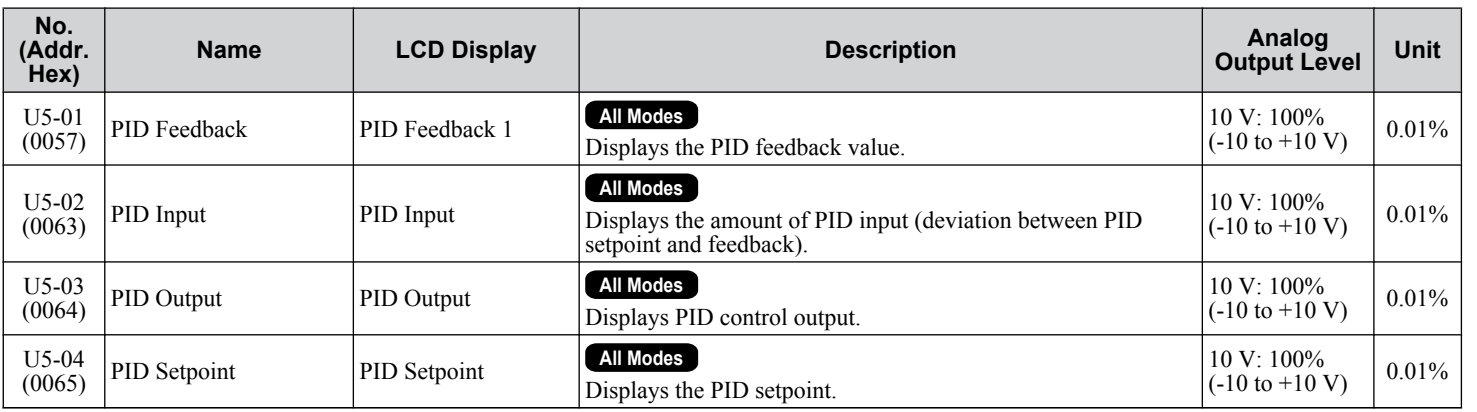

 $\overline{B}$ 

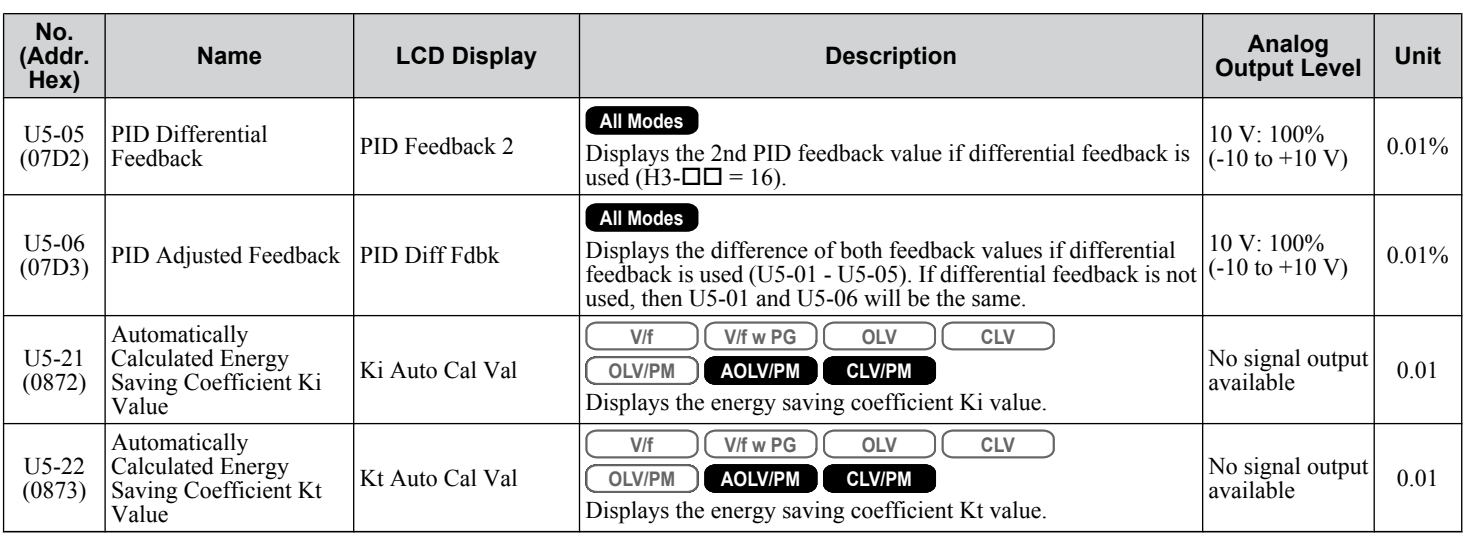

## u **U6: Operation Status Monitors**

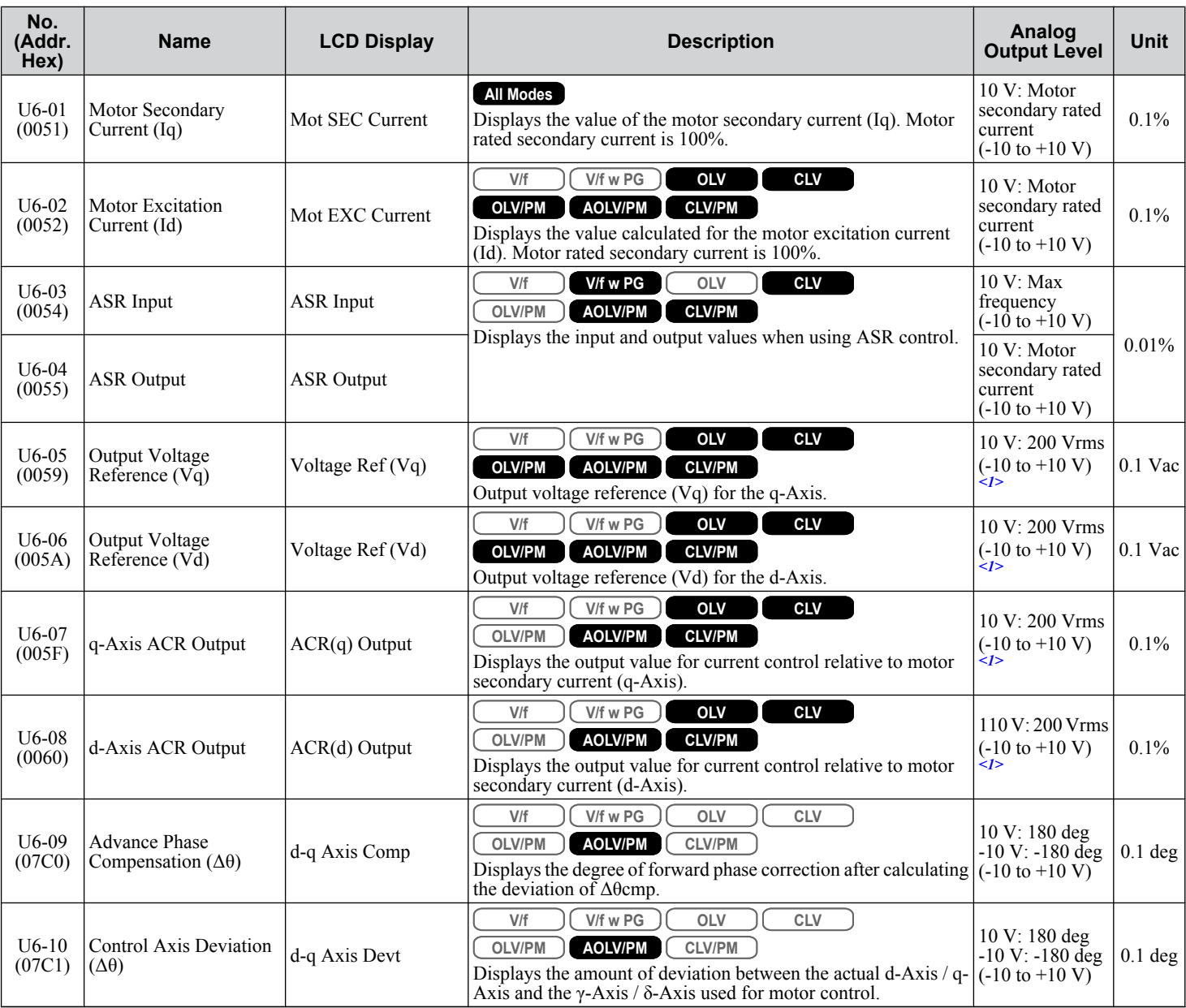

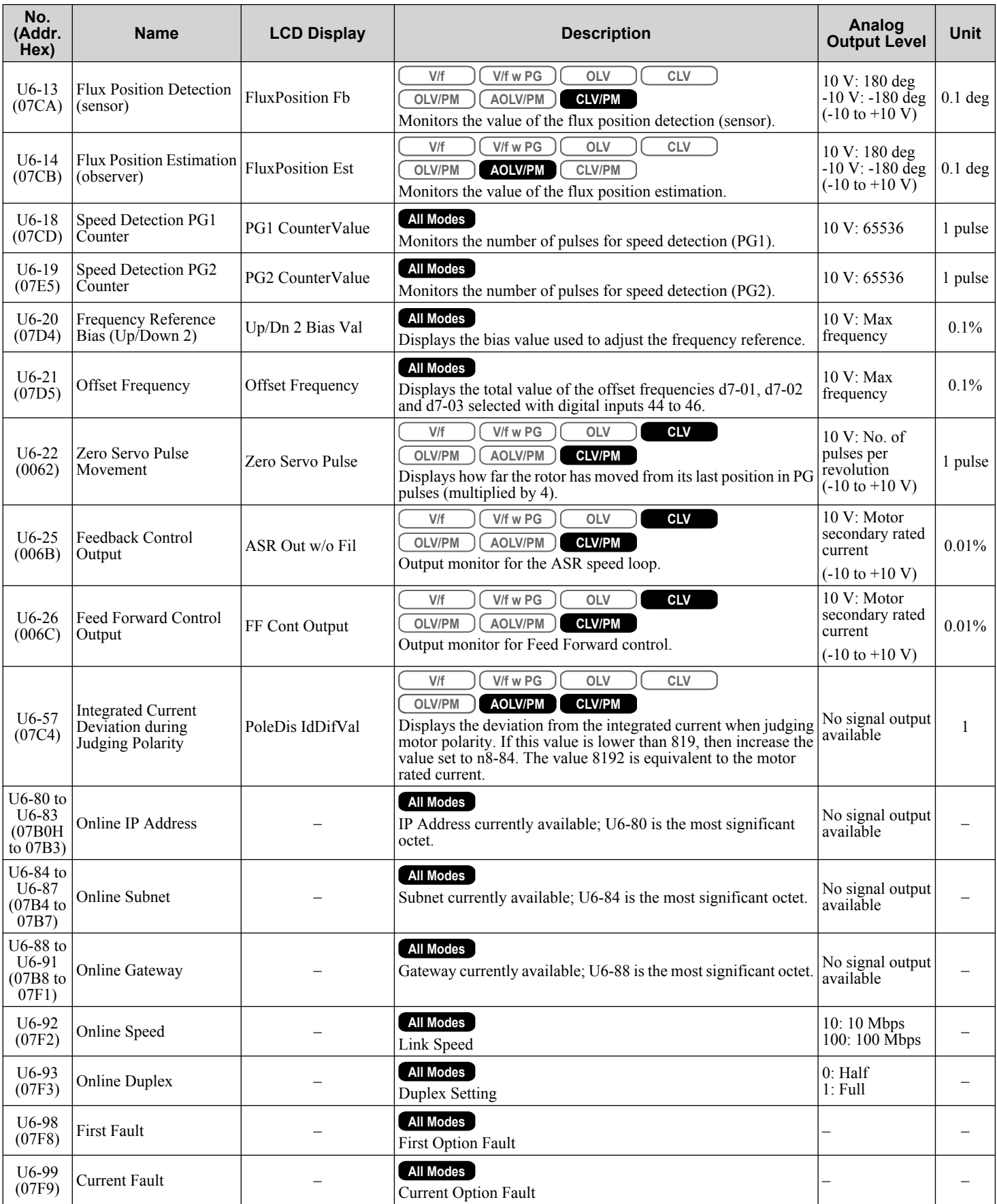

<1> Values shown are specific to 200 V class drives. Double the values for 400 V class drives.

## u **U8: DriveWorksEZ Monitors**

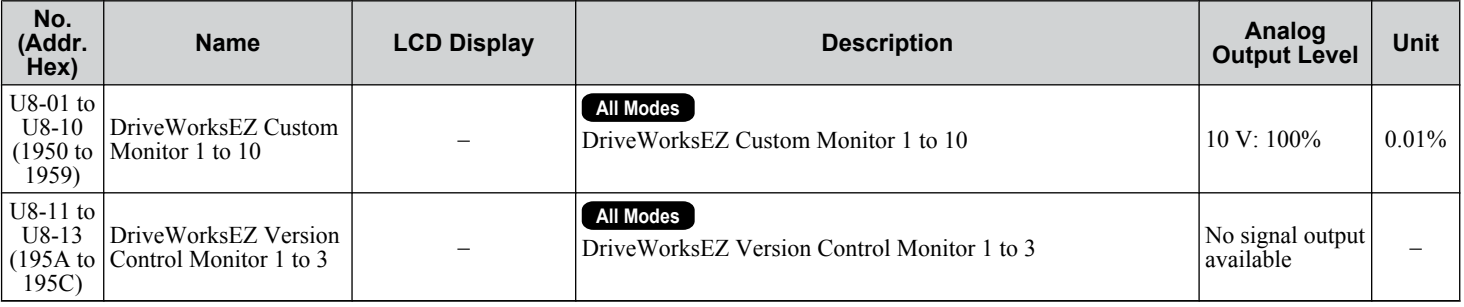

## ◆ U9: Power Monitors

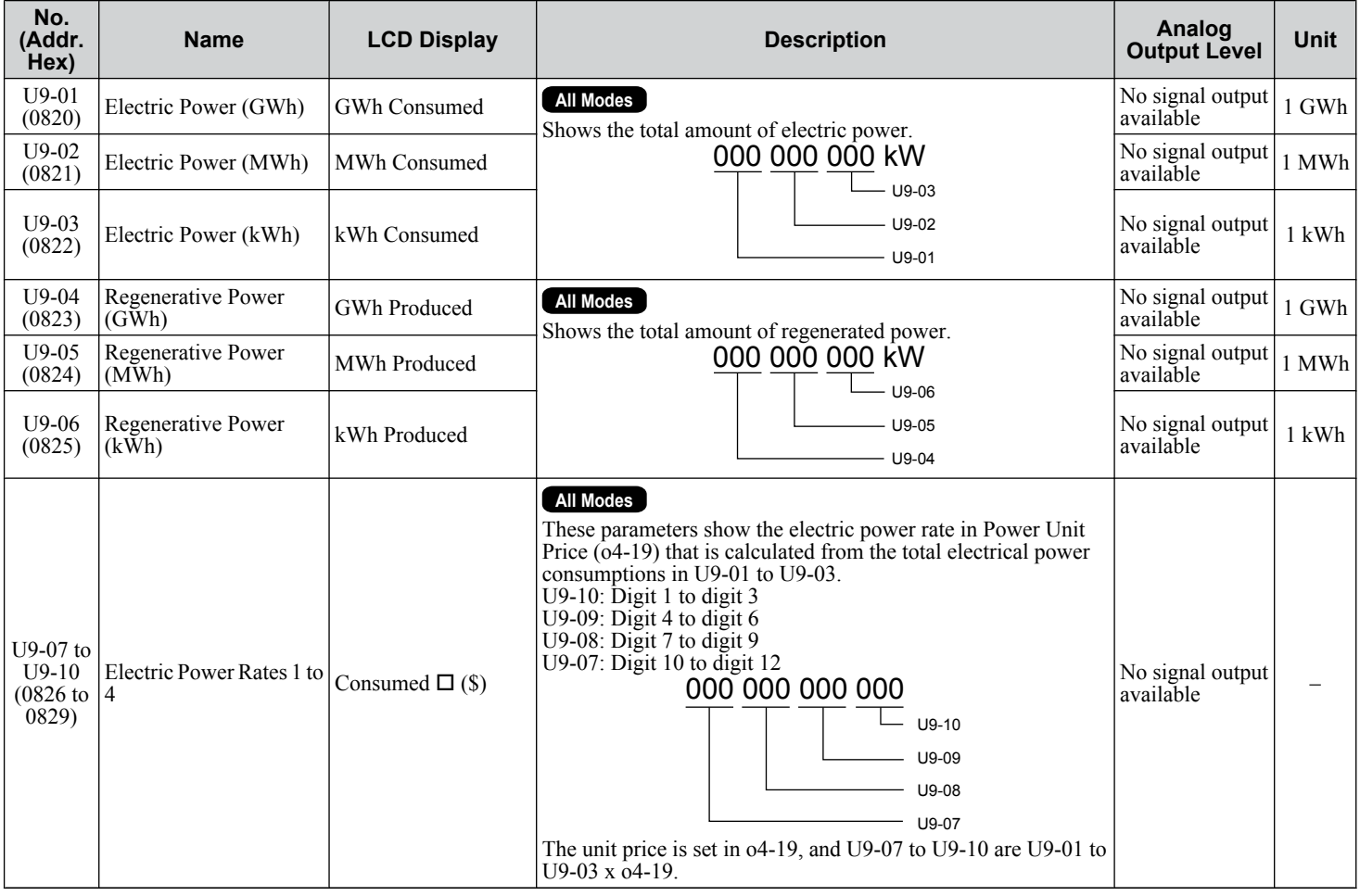

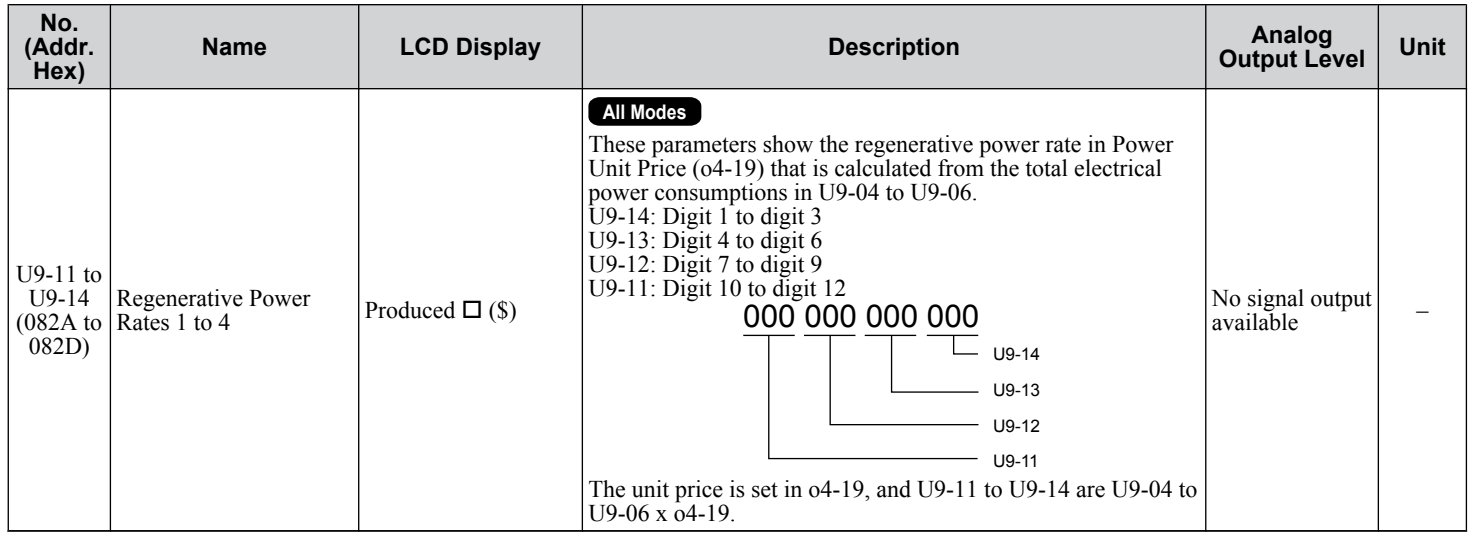

## **B.16 Control Mode Dependent Parameter Default Values**

The tables below list parameters that depend on the control mode selection (A1-02 for motor 1, E3-01 for motor 2). Changing the control mode initializes these parameters to the values shown here.

## u **A1-02 (Motor 1 Control Mode) Dependent Parameters**

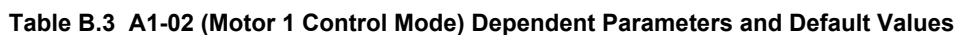

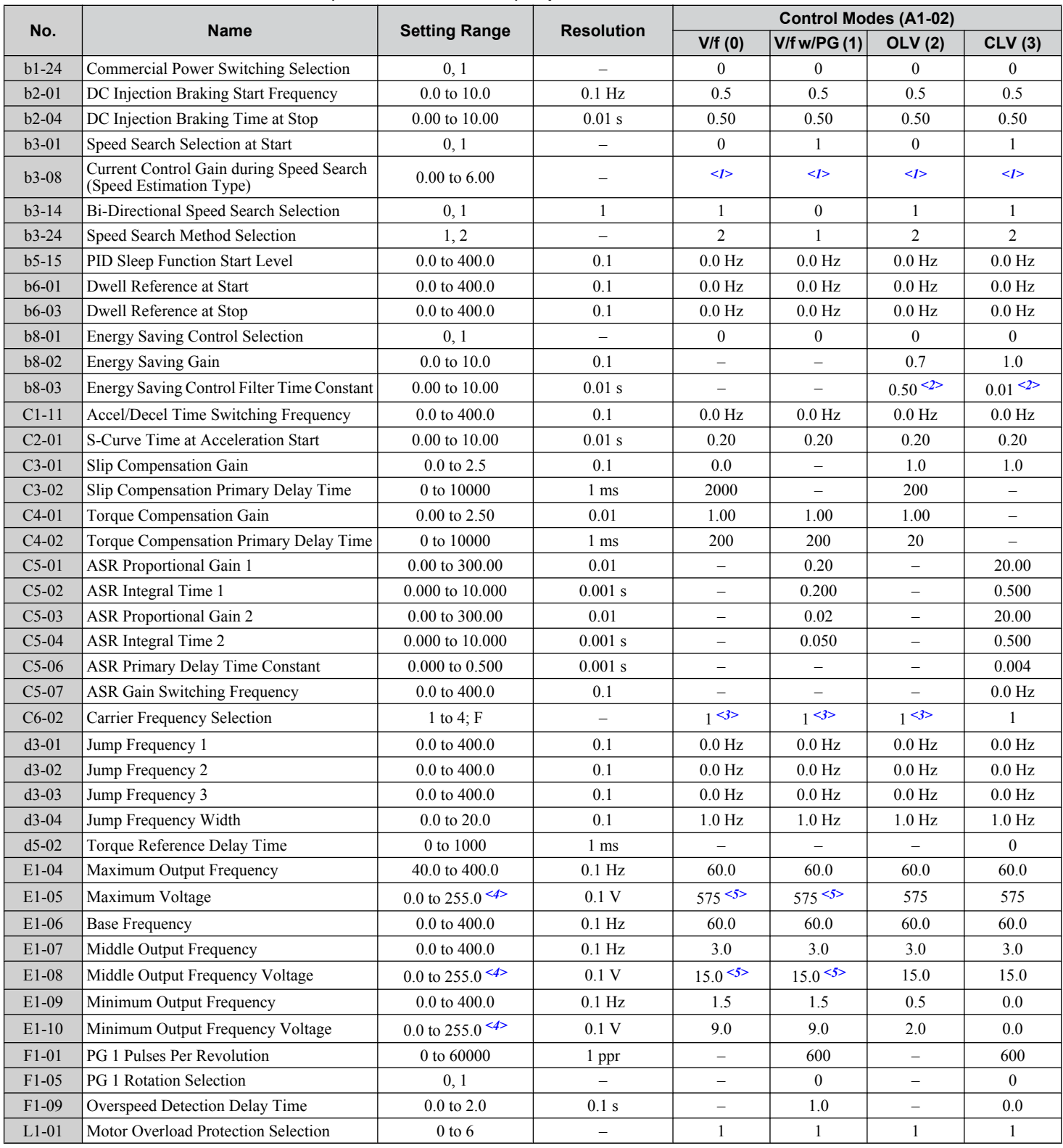

### **B.16 Control Mode Dependent Parameter Default Values**

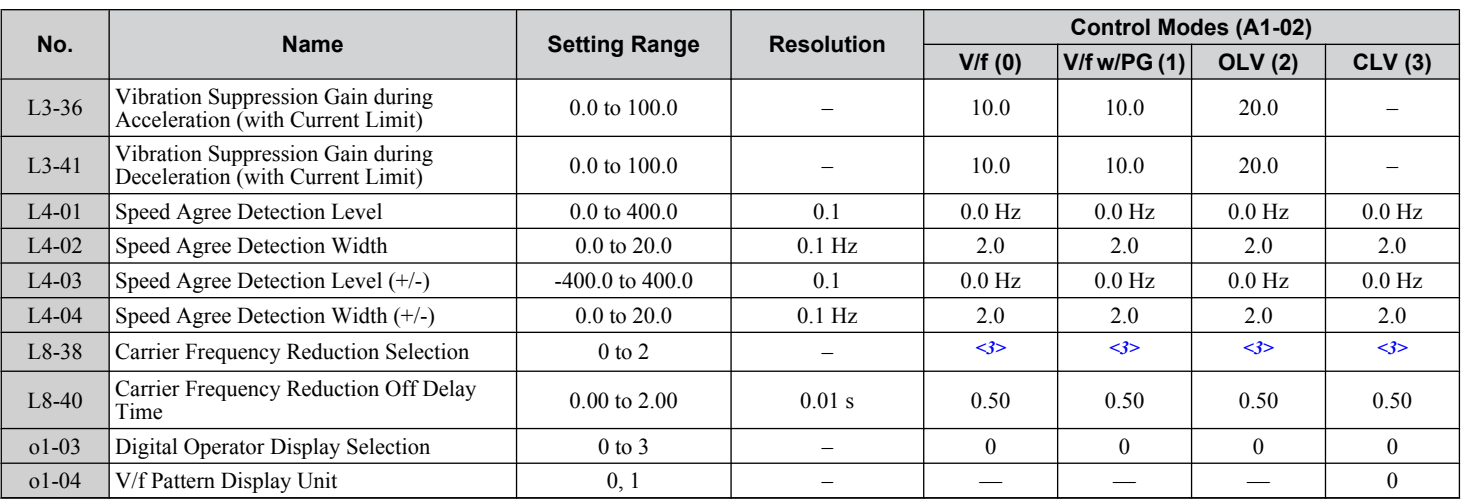

<1> Default setting value is determined by parameter o2-04, Drive Model Selection.

<2> This setting value depends on rated output current in models  $2\Box 0248$  and  $4\Box 0165$  to  $4\Box 0414$ : 2.00 in Open Loop Vector Control, 0.05 in Closed Loop Vector Control.

<3> Default setting is dependent on parameter C6-01, Drive Duty Selection.

<4> Values shown are specific to 200 V class drives. Double the values for 400 V class drives.

<5> This setting value depends on rated output current and V/f pattern selection in parameter E1-03.

#### **Table B.4 A1-02 (Motor 1 Control Mode) Dependent Parameters and Default Values**

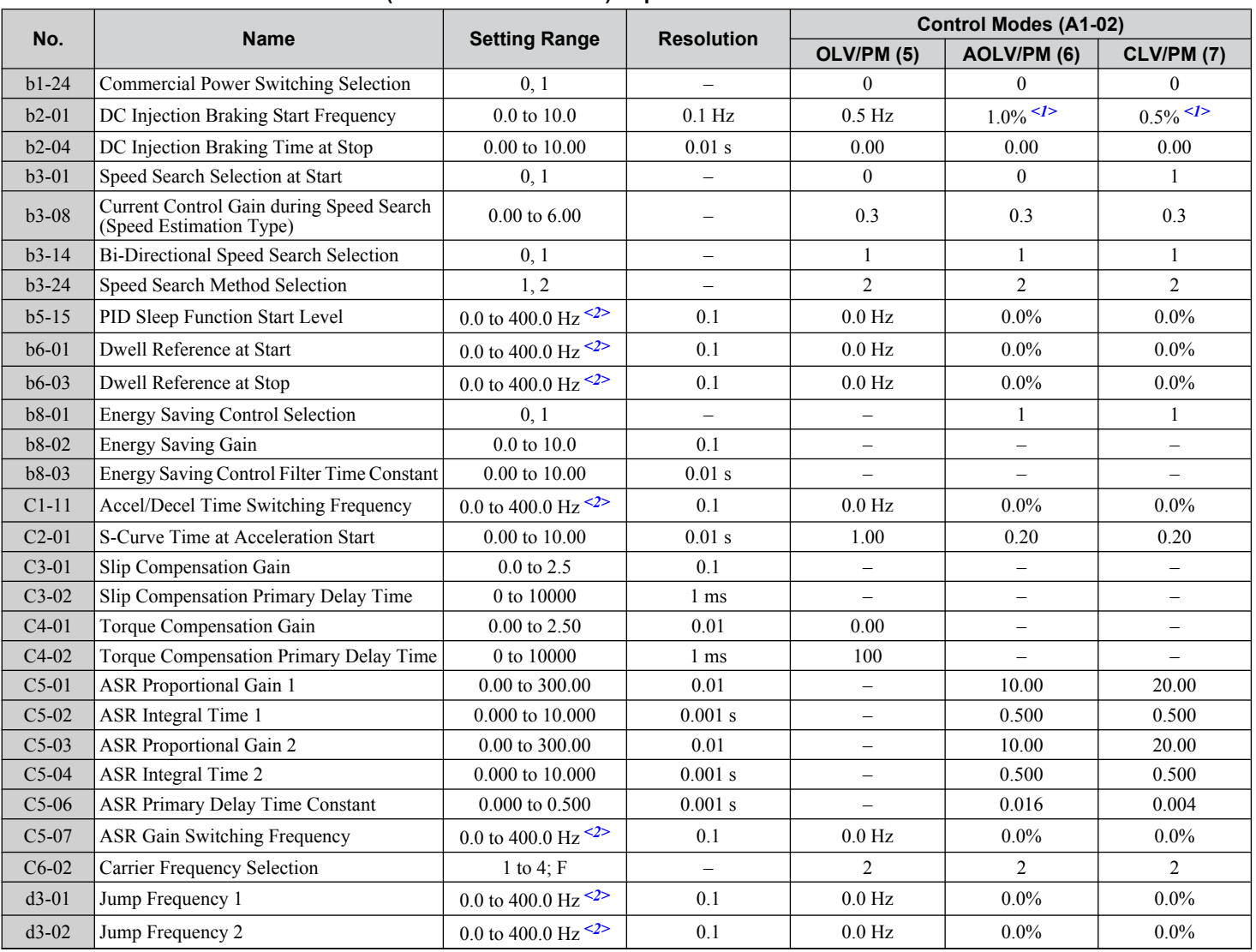

Parameter List **BParameter List**

B.

#### **B.16 Control Mode Dependent Parameter Default Values**

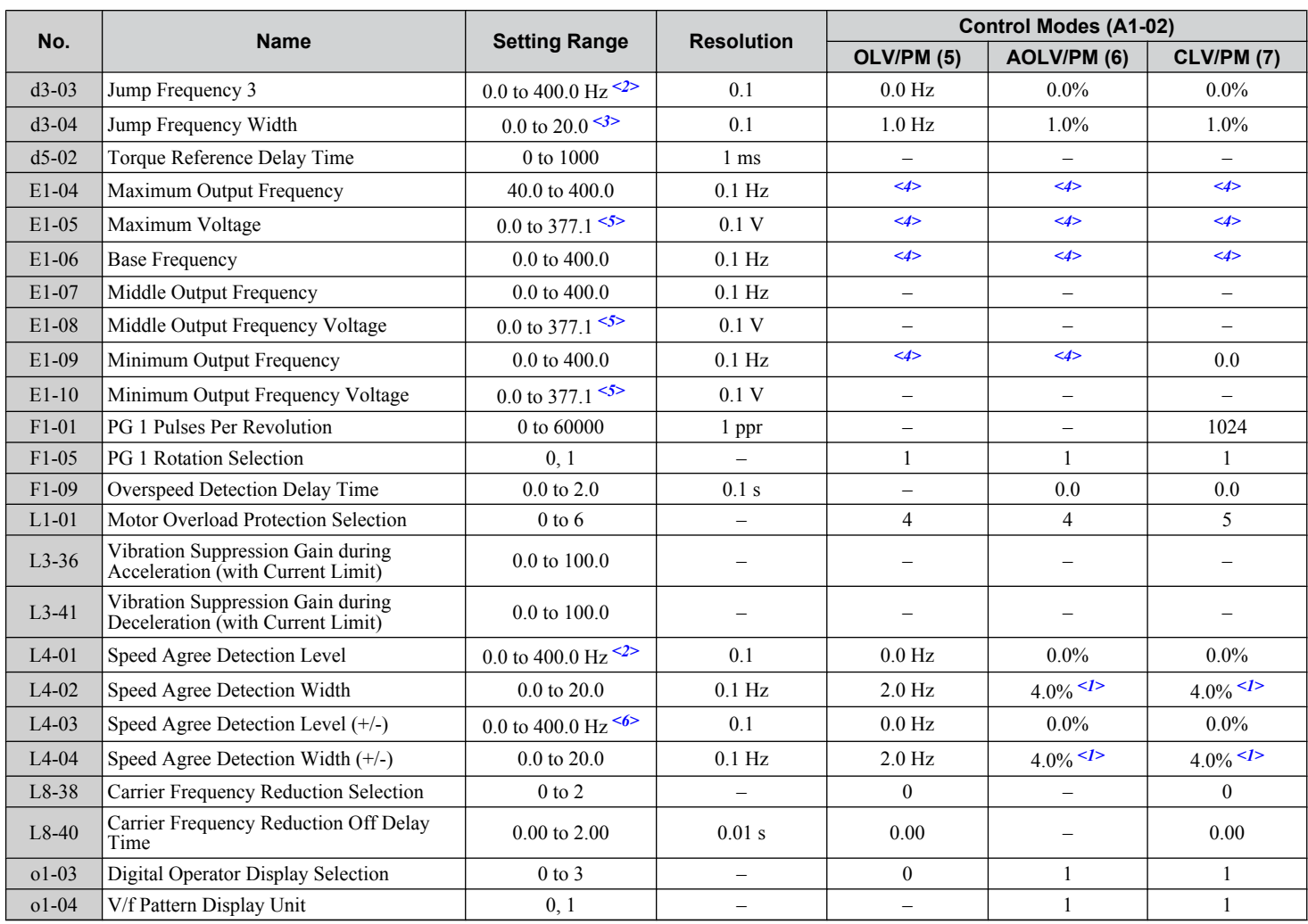

<1> Value calculated as a percentage of the maximum output frequency.

<2> In AOLV/PM and CLV/PM control modes, the setting units and range are expressed as a percentage (0.0 to 100.0%) instead of in Hz.

<3> In AOLV/PM and CLV/PM control modes, the setting units and range are expressed as a percentage (0.0 to 40.0%) instead of in Hz.

<4> Default setting is dependent on parameter E5-01, Motor Code Selection.

<5> Values shown are specific to 200 V class drives. Double the values for 400 V class drives.

<6> In AOLV/PM and CLV/PM control modes, the setting units and range are expressed as a percentage (-100.0 to 100.0%) instead of in Hz.

## E3-01 (Motor 2 Control Mode) Dependent Parameters

| No.     | <b>Name</b>                                               |                            | <b>Resolution</b> | <b>Control Modes (E3-01)</b> |                  |                          |         |  |  |  |  |
|---------|-----------------------------------------------------------|----------------------------|-------------------|------------------------------|------------------|--------------------------|---------|--|--|--|--|
|         |                                                           | <b>Setting Range</b>       |                   | V/f(0)                       | $V/f$ w/PG $(1)$ | <b>OLV (2)</b>           | CLV(3)  |  |  |  |  |
| $C3-21$ | Motor 2 Slip Compensation Gain                            | $0.0 \text{ to } 2.5$      | 0.1               | 0.0 <sub>1</sub>             |                  | 1.0                      | 1.0     |  |  |  |  |
| $C3-22$ | Motor 2 Slip Compensation Primary Delay<br>Time           | 0 to 10000                 | 1 ms              | 2000                         |                  | 200                      |         |  |  |  |  |
| $C5-21$ | Motor 2 ASR Proportional Gain 1                           | $0.00 \text{ to } 300.00$  | 0.01              |                              | 0.20             |                          | 20.00   |  |  |  |  |
| $C5-22$ | Motor 2 ASR Integral Time 1                               | $0.000 \text{ to } 10.000$ | 0.001 s           | $\qquad \qquad -$            | 0.200            |                          | 0.500   |  |  |  |  |
| $C5-23$ | Motor 2 Proportional Gain 2                               | $0.00 \text{ to } 300.00$  | 0.01              | $\overline{\phantom{0}}$     | 0.02             |                          | 20.00   |  |  |  |  |
| $C5-24$ | Motor 2 ASR Integral Time 2                               | 0.000 to 10.000            | $0.001$ s         | $\qquad \qquad -$            | 0.050            | $\overline{\phantom{m}}$ | 0.500   |  |  |  |  |
| $C5-26$ | Motor 2 Carrier Frequency Selection                       | 1 to 4; $F$                |                   | $7$ $1$                      | $7$ $1$          | $7$ $1$                  | $7$ $1$ |  |  |  |  |
| E3-04   | Motor 2 Maximum Output Frequency                          | $40.0$ to $400.0$          | $0.1$ Hz          | 60.0                         | 60.0             | 60.0                     | 60.0    |  |  |  |  |
| $E3-05$ | Motor 2 Maximum Output Voltage $\leq 2$                   | $0.0$ to $255.0$           | 0.1V              | 200.0                        | 200.0            | 200.0                    | 200.0   |  |  |  |  |
| $E3-06$ | Motor 2 Base Frequency                                    | $0.0$ to $400.0$           | $0.1$ Hz          | 60.0                         | 60.0             | 60.0                     | 60.0    |  |  |  |  |
| E3-07   | Motor 2 Mid Output Frequency                              | $0.0$ to $400.0$           | $0.1$ Hz          | 3.0                          | 3.0              | 3.0                      | 0.0     |  |  |  |  |
| E3-08   | Motor 2 Mid Output Frequency Voltage <sup>&lt;2&gt;</sup> | $0.0$ to $255.0$           | 0.1V              | 15.0                         | 15.0             | 11.0                     | 0.0     |  |  |  |  |
| E3-09   | Motor 2 Minimum Output Frequency                          | $0.0$ to $400.0$           | $0.1$ Hz          | 1.5                          | 1.5              | 0.5                      | $0.0\,$ |  |  |  |  |
| $E3-10$ | Motor 2 Minimum Output Voltage $\leq 2$                   | $0.0$ to $255.0$           | 0.1V              | 9.0                          | 9.0              | 2.0                      | 0.0     |  |  |  |  |

**Table B.5 E3-01 (Motor 2 Control Mode) Dependent Parameters and Default Values**

<1> Default setting is determined by parameters o2-04, Drive Model Selection, and C6-01, Drive Duty Selection.

<2> Values shown here are specific to 200 V class drives. Double the value for 400 V class drives.

**B** 

# **B.17 V/f Pattern Default Values**

The following tables show the V/f pattern setting default values depending on the control mode (A1-02) and the V/f pattern selection (E1-03 in V/f Control).

| No.                  | Unit           | <b>V/f Control</b> |       |                |       |       |       |       |       |                 |       |       |       |       |       |       |          |            |            |
|----------------------|----------------|--------------------|-------|----------------|-------|-------|-------|-------|-------|-----------------|-------|-------|-------|-------|-------|-------|----------|------------|------------|
| E1-03                | $\blacksquare$ | $\bf{0}$           |       | $\overline{2}$ | 3     | 4     | 5     | 6     |       | 8               | 9     | Α     | в     | C     | D     | E     | F<br>$1$ | <b>OLV</b> | <b>CLV</b> |
| E1-04                | Hz             | 50.0               | 60.0  | 60.0           | 72.0  | 50.0  | 50.0  | 60.0  | 60.0  | 50.0            | 50.0  | 60.0  | 60.0  | 90.0  | 120.0 | 180.0 | 60.0     | 60.0       | 60.0       |
| $E1-05$<br>$2$       | V              | 200.0              | 200.0 | 200.0          | 200.0 | 200.0 | 200.0 | 200.0 | 200.0 | 200.0           | 200.0 | 200.0 | 200.0 | 200.0 | 200.0 | 200.0 | 230.0    | 230.0      | 230.0      |
| $E1-06$              | Hz             | 50.0               | 60.0  | 50.0           | 60.0  | 50.0  | 50.0  | 60.0  | 60.0  | 50.0            | 50.0  | 60.0  | 60.0  | 60.0  | 60.0  | 60.0  | 60.0     | 60.0       |            |
| $E1-07$              | Hz             | 2.5                | 3.0   | 3.0            | 3.0   | 25.0  | 25.0  | 30.0  | 30.0  | 2.5             | 2.5   | 3.0   | 3.0   | 3.0   | 3.0   | 3.0   | 3.0      | 3.0        |            |
| $E1-08$<br>$2$       | V              | 15.0               | 15.0  | 15.0           | 15.0  | 35.0  | 50.0  | 35.0  | 50.0  | 19.0            | 24.0  | 19.0  | 24.0  | 15.0  | 15.0  | 15.0  | 17.3     | 13.8       |            |
| E1-09                | Hz             | 1.3                | 1.5   | 1.5            | 1.5   | 1.3   | 1.3   | 1.5   | 1.5   | $\overline{.3}$ | 1.3   | 1.5   | 1.5   | 1.5   | 1.5   | 1.5   | 1.5      | 0.5        |            |
| $E1-10$<br>$\leq$ 2> | V              | 9.0                | 9.0   | 9.0            | 9.0   | 8.0   | 9.0   | 8.0   | 9.0   | 11.0            | 13.0  | 11.0  | 15.0  | 9.0   | 9.0   | 9.0   | 10.2     | 2.9        |            |

Table B.6 E1-03 V/f Pattern Settings for Drive Capacity: Models 4<sup>0011</sup> and 4<sup>0014</sup>

<1> This value determines the default values for E1-04 through E1-10 (E3-04 through E3-10 for motor 2).

<2> Values shown here are specific to 200 V class drives. Double the value for 400 V class drives.

#### Table B.7 E1-03 V/f Pattern Settings for Drive Capacity: Models 2□0028 to 2□0192 and 4□0021 to 4□0124

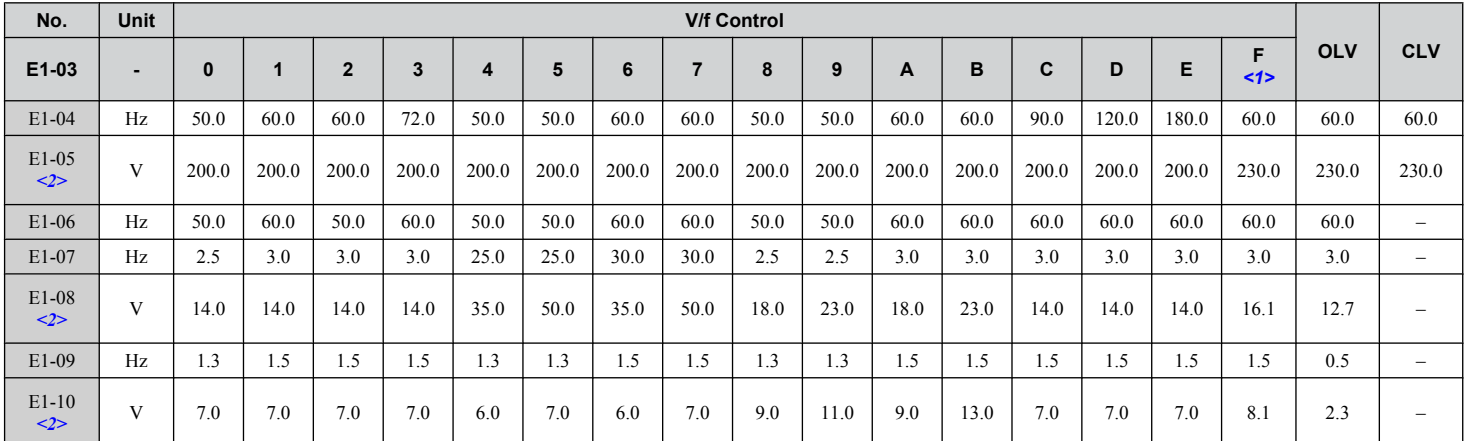

<1> This value determines the default values for E1-04 through E1-10 (E3-04 through E3-10 for motor 2).

 $\langle 2 \rangle$  Values shown here are specific to 200 V class drives. Double the value for 400 V class drives.

#### Table B.8 E1-03 V/f Pattern Settings for Drive Capacity: Models 2<sup>o</sup>0248 and 4<sup>o</sup>0156 to 4<sup>o</sup>

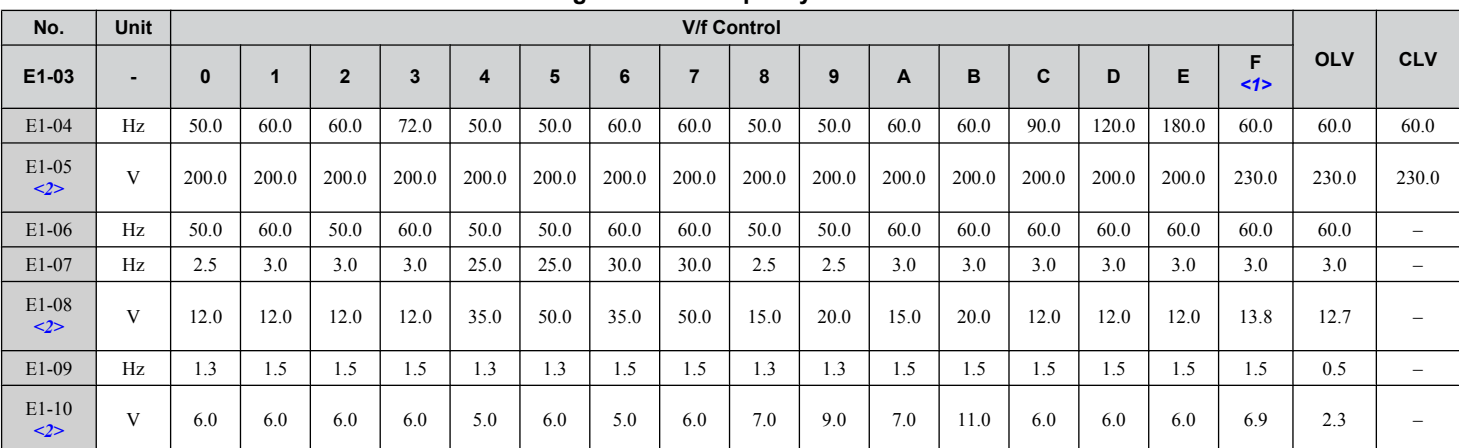

<1> This value determines the default values for E1-04 through E1-10 (E3-04 through E3-10 for motor 2).

<2> Values shown here are specific to 200 V class drives. Double the value for 400 V class drives.

 $\overline{B}$ 

## **B.18 Defaults by Drive Model and Duty Rating ND/HD**

The following tables show parameters and default settings that change with the drive model selection (o2-04) and drive duty selection  $(C6-01)$ . Parameter numbers shown in parenthesis are valid for motor 2.

| No.                           | <b>Name</b>                                                         | <b>Unit</b>              | <b>Default Settings</b> |                |                  |                  |                |                |                |                |  |
|-------------------------------|---------------------------------------------------------------------|--------------------------|-------------------------|----------------|------------------|------------------|----------------|----------------|----------------|----------------|--|
|                               | <b>Drive Model</b>                                                  | -                        |                         | 2口0028         |                  | 2口0042           |                | 2□0054         | 2□0068         |                |  |
| C6-01                         | <b>Drive Duty Selection</b>                                         | -                        | <b>HD</b>               | <b>ND</b>      | <b>HD</b>        | <b>ND</b>        | <b>HD</b>      | <b>ND</b>      | <b>HD</b>      | <b>ND</b>      |  |
| $02 - 04$                     | <b>Drive Model Selection</b>                                        | Hex.                     |                         | 6A             |                  | 6B               | 6D             |                | 6E             |                |  |
| $E2-11$<br>$(E4-11)$          | <b>Motor Rated Output</b>                                           | kW<br>(HP)               | 5.5(7.5)                | 7.5(10)        | 7.5(10)          | 11(15)           | 11(15)         | 15(20)         | 15(20)         | 18.5(25)       |  |
| $b3-04$                       | V/f Gain during Speed Search                                        | $\frac{0}{0}$            | 100                     | 100            | 100              | 100              | 100            | 100            | 100            | 100            |  |
| $b3-06$                       | Output Current 1 during Speed Search                                | $\overline{\phantom{0}}$ | 0.5                     | 0.5            | 0.5              | 0.5              | 0.5            | 0.5            | 0.5            | 0.5            |  |
| $b3-08$                       | Current Control Gain during Speed Search<br>(Speed Estimation Type) | $\overline{\phantom{0}}$ | 0.5                     | 0.5            | 0.5              | 0.5              | 0.5            | 0.5            | 0.5            | 0.5            |  |
| $b8-03$                       | Energy Saving Control Filter Time Constant                          | S                        | 0.50                    | 0.50           | 0.50             | 0.50             | 0.50           | 0.50           | 0.50           | 0.50           |  |
| $b8-04$                       | <b>Energy Saving Coefficient Value</b>                              | $\overline{a}$           | 94.75                   | 72.69          | 72.69            | 70.44            | 70.44          | 63.13          | 63.13          | 57.87          |  |
| $C5-17$ (C5-37) Motor Inertia |                                                                     | $\text{kgm}^2$           | 0.026                   | 0.037          | 0.037            | 0.053            | 0.053          | 0.076          | 0.076          | 0.138          |  |
| $C6-02$                       | <b>Carrier Frequency Selection</b>                                  | $\overline{\phantom{0}}$ | $\mathbf{1}$            | $\mathbf{1}$   | $\mathbf{1}$     | $\mathbf{1}$     | $\mathbf{1}$   | $\mathbf{1}$   | $\mathbf{1}$   | $\mathbf{1}$   |  |
| E2-01 (E4-01)                 | Motor Rated Current                                                 | $\mathbf{A}$             | 19.6                    | 26.6           | 26.6             | 39.7             | 39.7           | 53             | 53             | 65.8           |  |
| E2-02 (E4-02)                 | Motor Rated Slip                                                    | Hz                       | 1.5                     | 1.3            | 1.3              | 1.7              | 1.7            | 1.6            | 1.6            | 1.67           |  |
| E2-03 (E4-03)                 | Motor No-Load Current                                               |                          | 5.1                     | 8              | 8                | 11.2             | 11.2           | 15.2           | 15.2           | 15.7           |  |
|                               | E2-05 (E4-05) Motor Line-to-Line Resistance                         | $\Omega$                 | 0.399                   | 0.288          | 0.288            | 0.23             | 0.23           | 0.138          | 0.138          | 0.101          |  |
| $E2-06$ (E4-06)               | Motor Leakage Inductance                                            | $\frac{0}{0}$            | 18.2                    | 15.5           | 15.5             | 19.5             | 19.5           | 17.2           | 17.2           | 20.1           |  |
| $E2-10(E4-10)$                | Motor Iron Loss for Torque Compensation                             | W                        | 172                     | 262            | 262              | 245              | 245            | 272            | 272            | 505            |  |
| E5-01                         | Motor Code Selection (for PM Motors)                                | Hex.                     | 120A                    | 120A           | 120B             | 120B             | 120D           | 120D           | 120E           | 120E           |  |
| $L2-02$                       | Momentary Power Loss Ride-Thru Time                                 | $\mathbf S$              | 0.7                     | 0.8            | 0.8              | 0.9              | 0.9            | $\mathbf{1}$   | $\mathbf{1}$   | $\mathbf{1}$   |  |
| $L2-03$                       | Momentary Power Loss Minimum<br>Baseblock Time                      | S.                       | 0.3                     | 0.3            | 0.3              | 0.3              | 0.3            | 0.6            | 0.6            | 0.6            |  |
| $L2-04$                       | Momentary Power Loss Voltage Recovery<br>Time                       | S                        | 150                     | 150            | 150              | 150              | 150            | 150            | 150            | 150            |  |
| $L8-02$                       | Overheat Alarm Level                                                | $\rm ^{\circ}C$          | 130                     | 130            | 130              | 130              | 130            | 130            | 130            | 130            |  |
| $L8-35$                       | <b>Installation Method Selection</b>                                | $\equiv$                 | $\overline{0}$          | $\overline{0}$ | $\boldsymbol{0}$ | $\boldsymbol{0}$ | $\overline{0}$ | $\overline{0}$ | $\overline{0}$ | $\overline{0}$ |  |
| L8-38                         | Carrier Frequency Reduction Selection                               | $\equiv$                 | $\mathbf{1}$            | $\mathbf{1}$   | $\mathbf{1}$     | $\mathbf{1}$     | 1              | $\mathbf{1}$   | $\mathbf{1}$   | $\mathbf{1}$   |  |
| $n1-03$                       | Hunting Prevention Time Constant                                    | ms                       | 10                      | 10             | 10               | 10               | 10             | 10             | 10             | 10             |  |
| $n5-02$                       | Motor Acceleration Time                                             | S                        | 0.168                   | 0.175          | 0.175            | 0.265            | 0.265          | 0.244          | 0.244          | 0.317          |  |

**Table B.9 200 V Class Drives Default Settings by Drive Model Selection and ND/HD Settings**

**Table B.10 200 V Class Drives Default Settings by Drive Model Selection and ND/HD Settings**

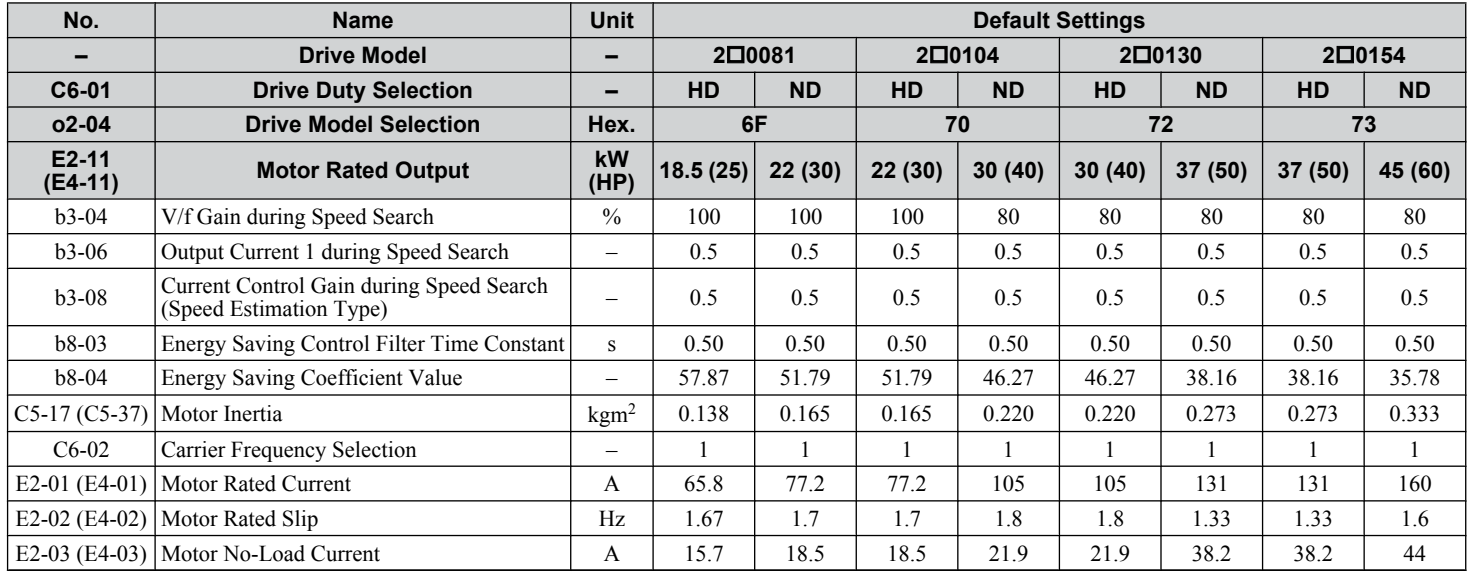

### **B.18 Defaults by Drive Model and Duty Rating ND/HD**

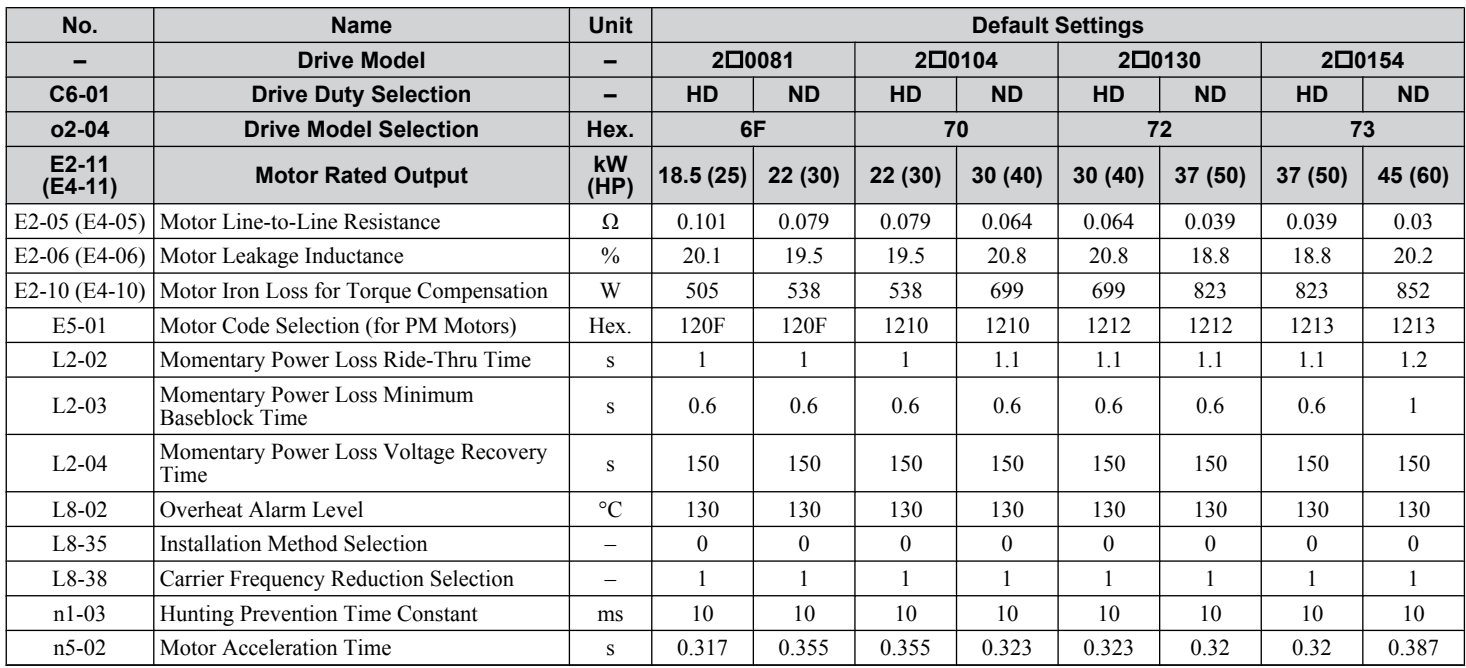

**Table B.11 200 V Class Drives Default Settings by Drive Model Selection and ND/HD Settings**

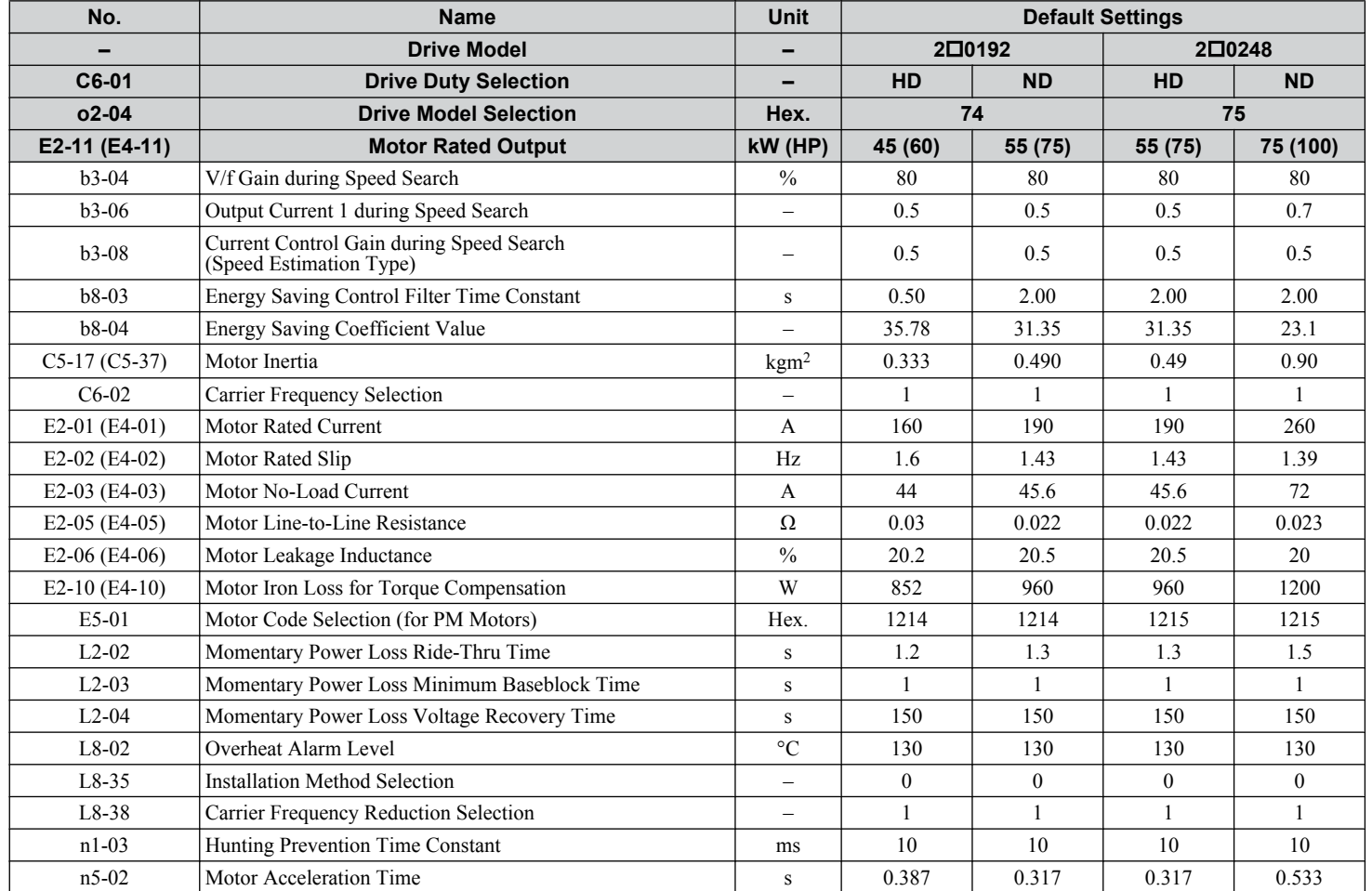

 $\boxed{B}$ 

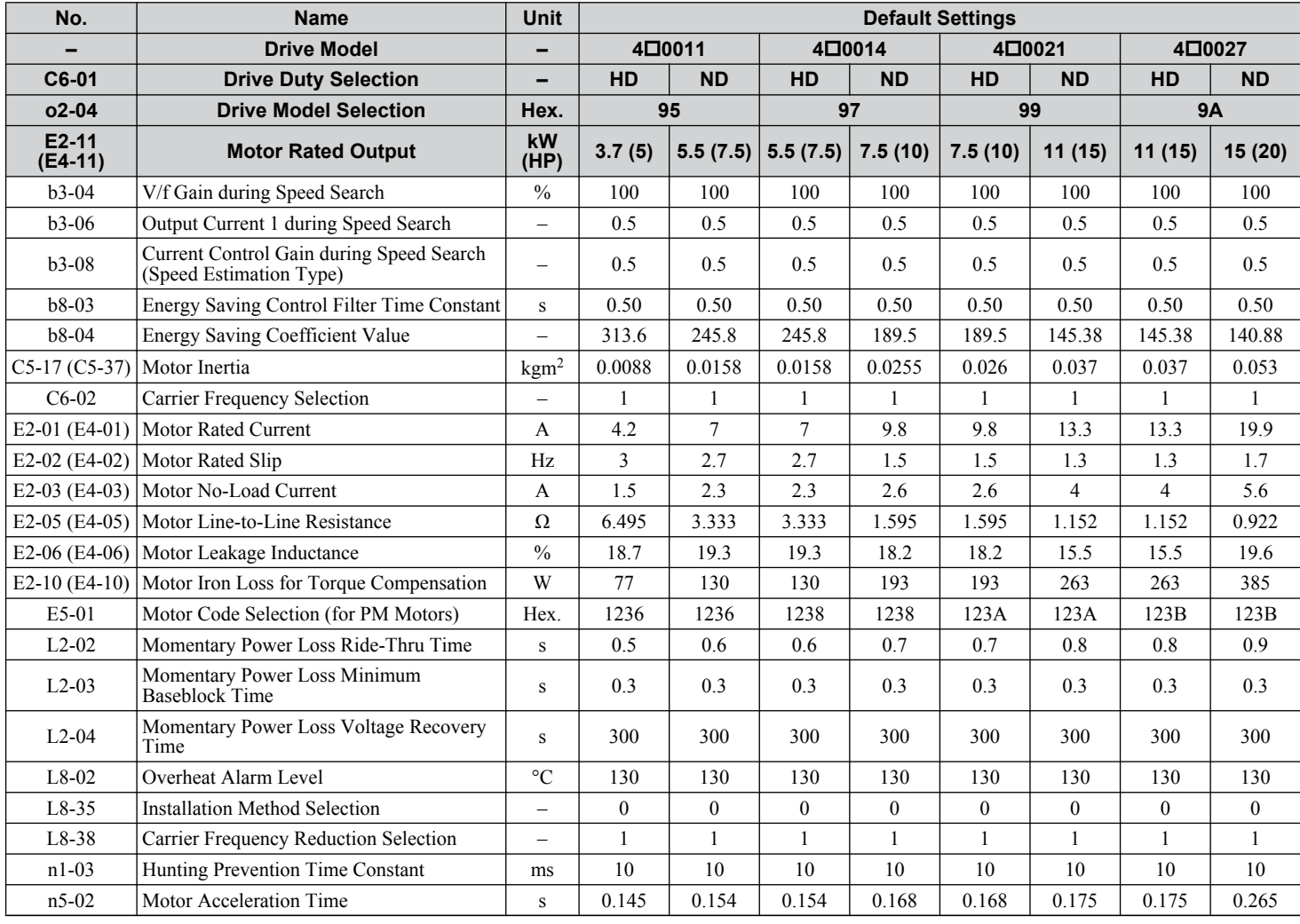

#### **Table B.12 400 V Class Drives Default Settings by Drive Model Selection and ND/HD Settings**

#### **Table B.13 400 V Class Drives Default Settings by Drive Model Selection and ND/HD Settings**

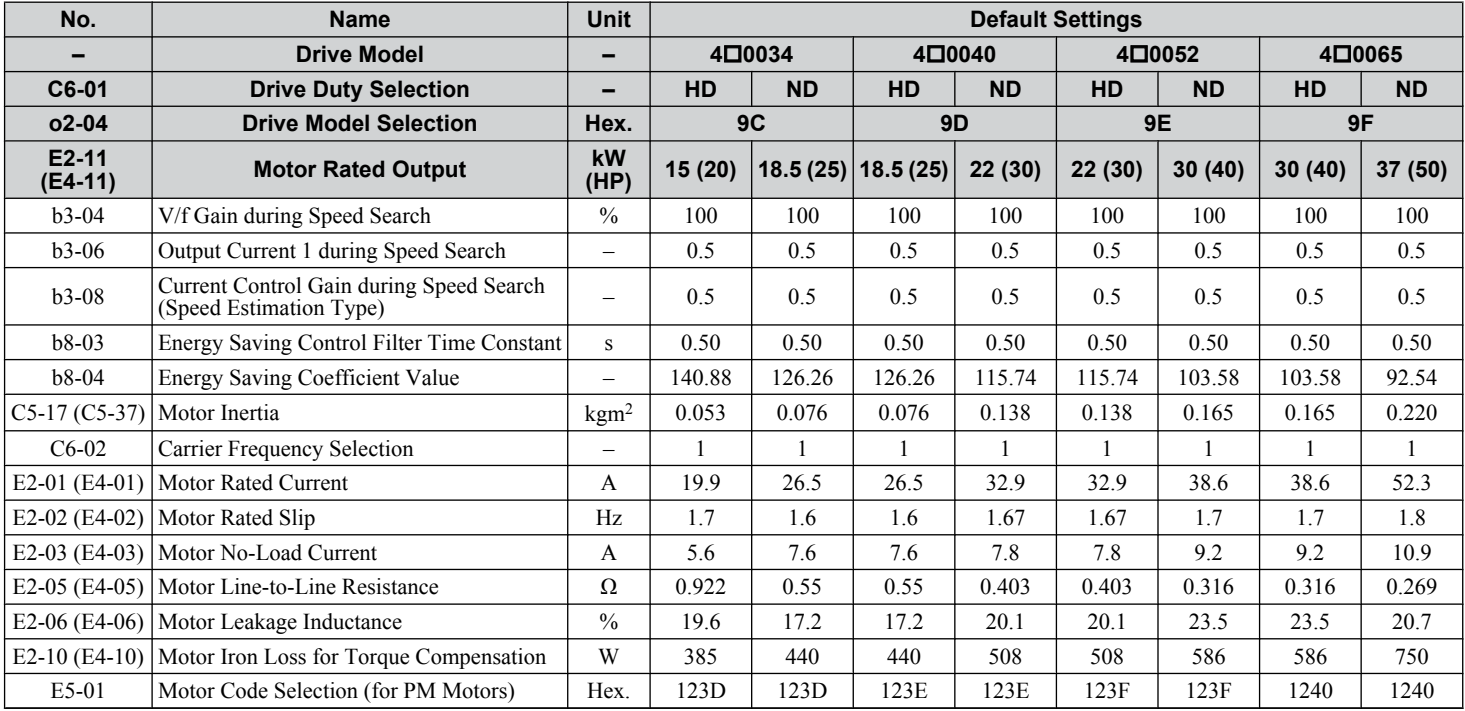

### **B.18 Defaults by Drive Model and Duty Rating ND/HD**

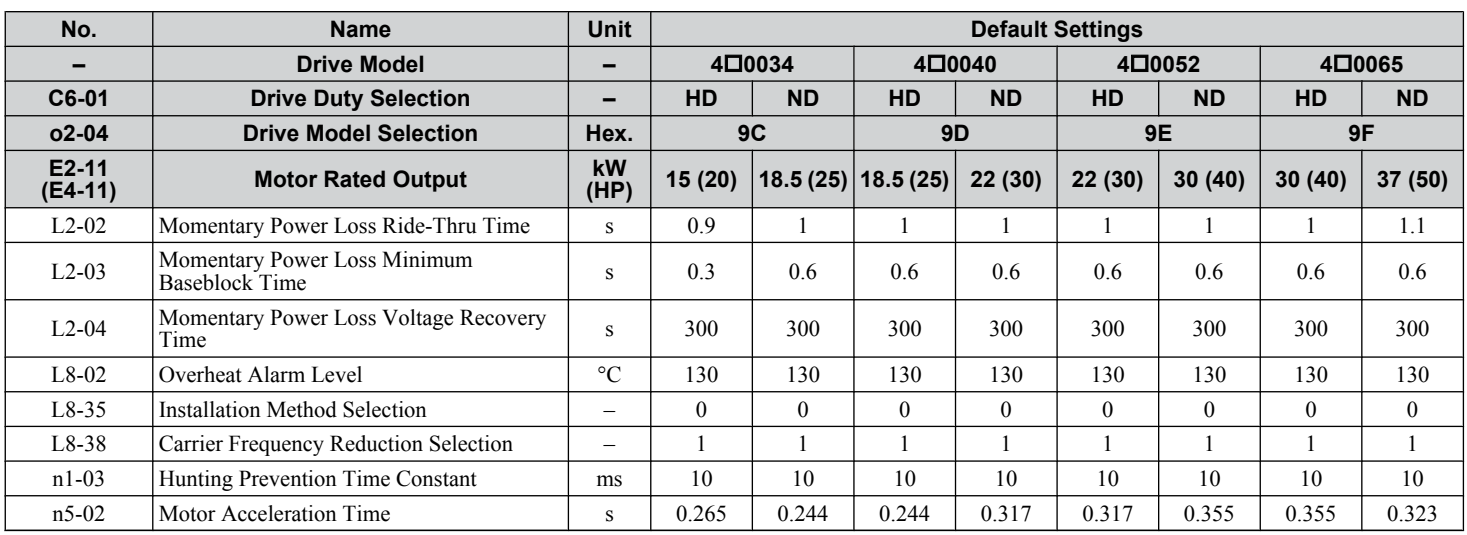

**Table B.14 400 V Class Drives Default Settings by Drive Model Selection and ND/HD Settings**

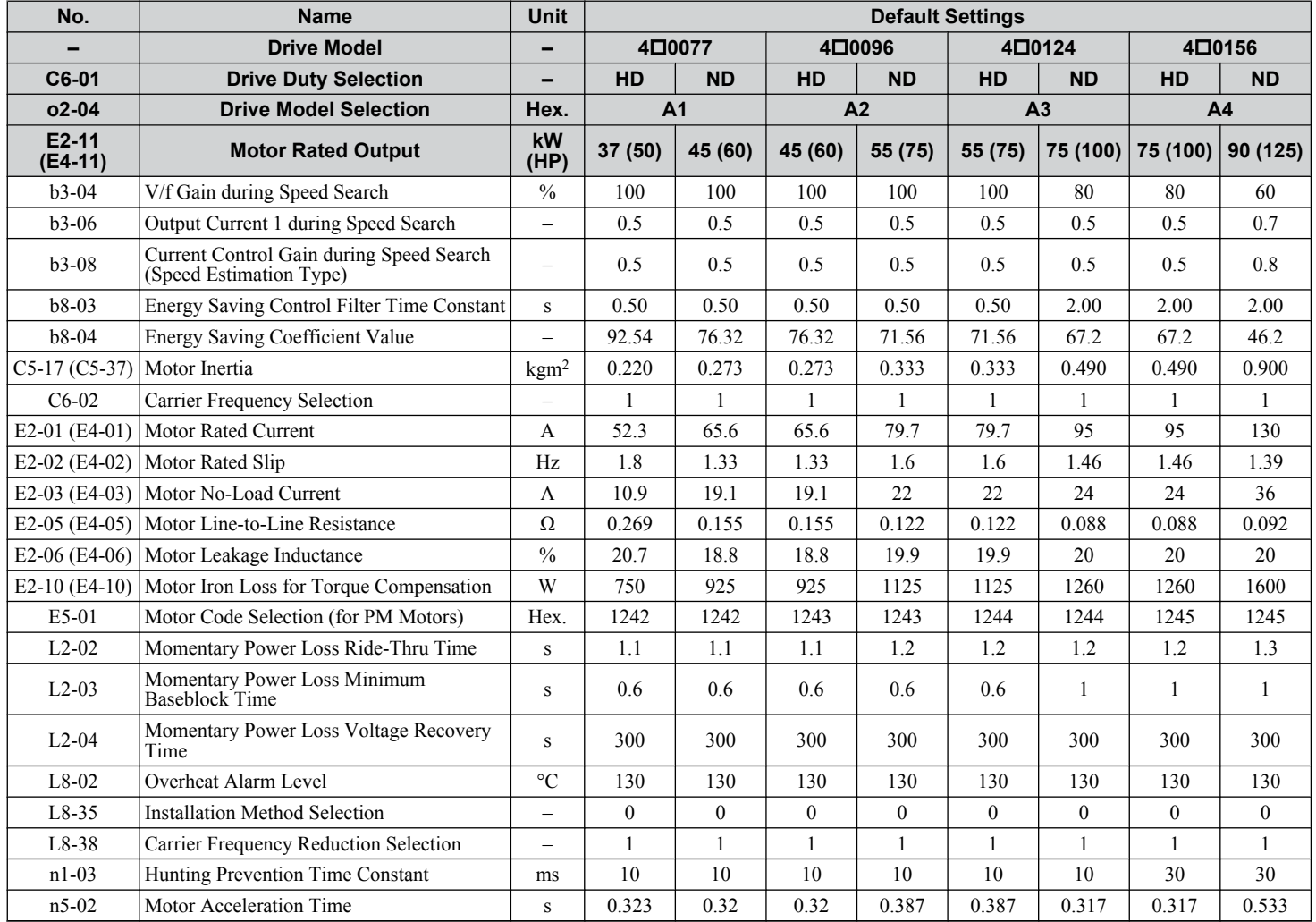

 $\overline{B}$ 

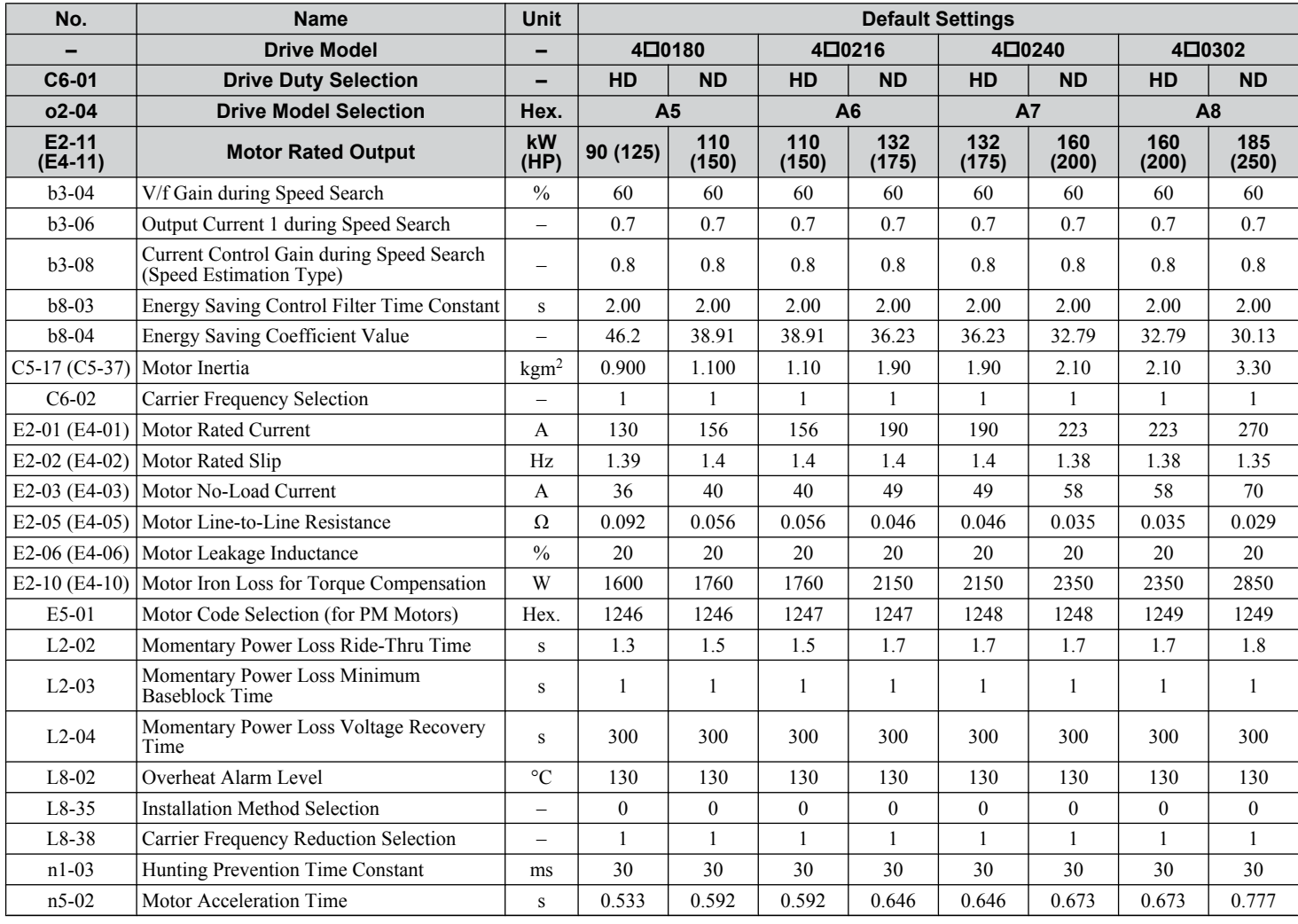

#### **Table B.15 400 V Class Drives Default Settings by Drive Model Selection and ND/HD Settings**

#### **Table B.16 400 V Class Drives Default Settings by Drive Model Selection and ND/HD Settings**

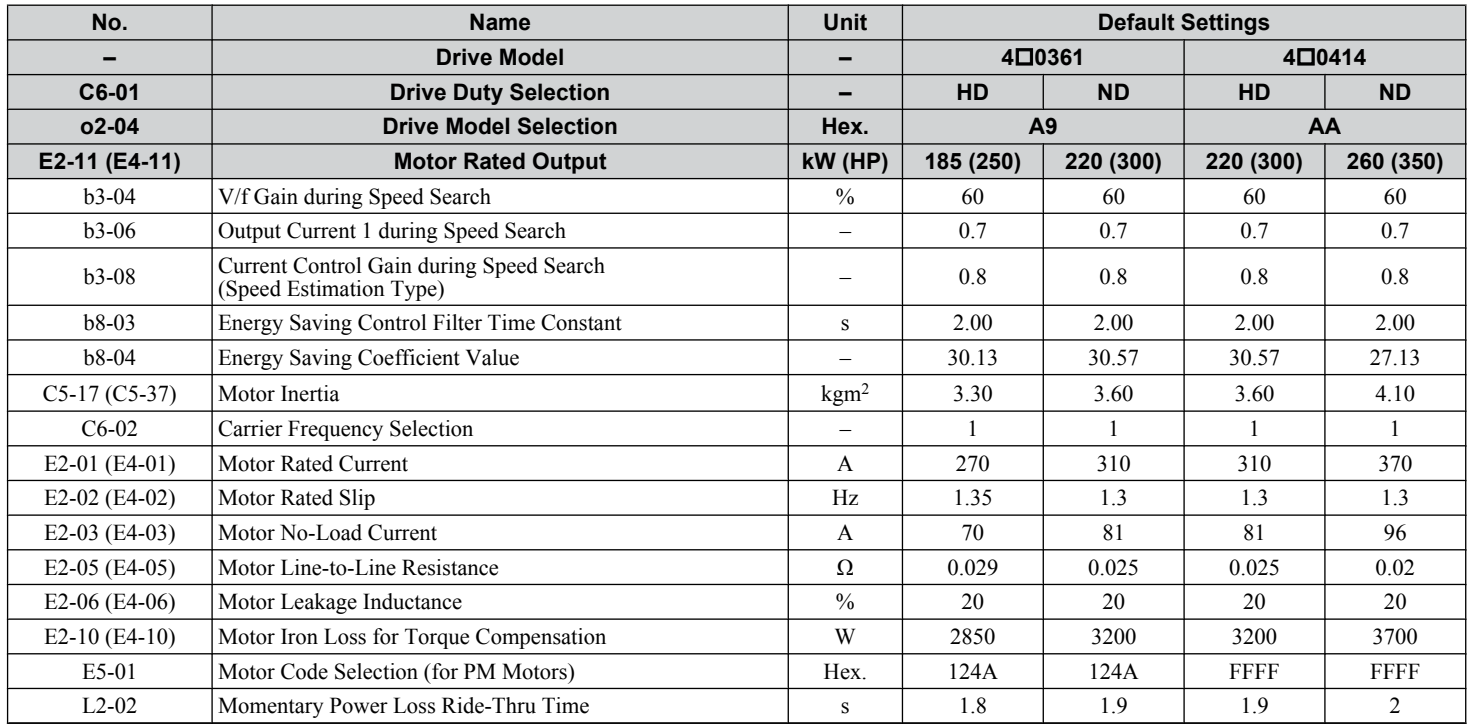
#### **B.18 Defaults by Drive Model and Duty Rating ND/HD**

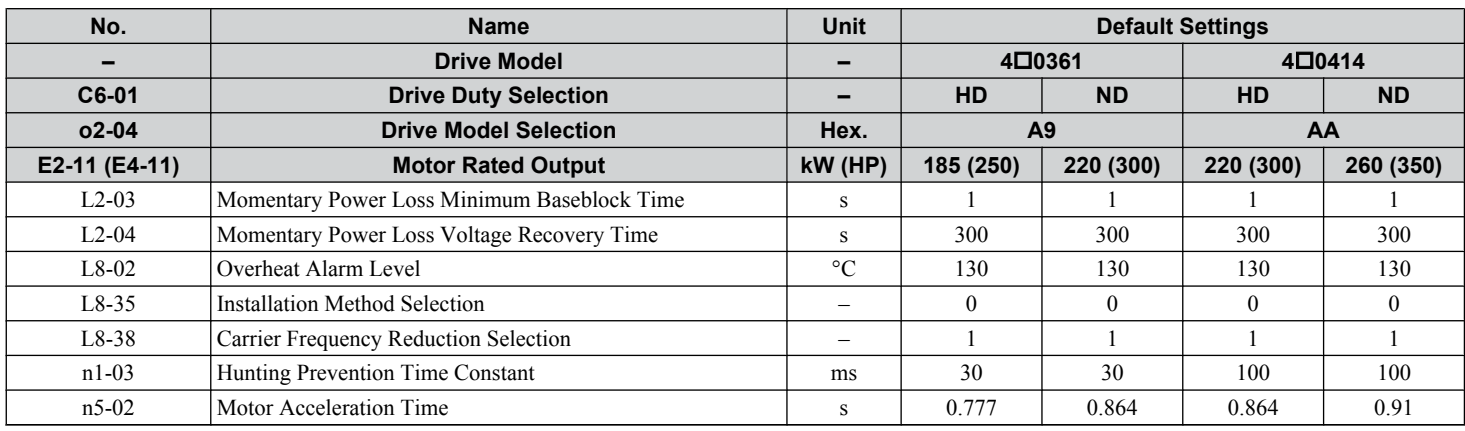

 $\boxed{B}$ 

The following tables show parameters and default settings that change with the motor code selection E5-01 when Open Loop Vector for PM motors is used.

#### **Yaskawa SMRA Series SPM Motor**

#### **Table B.17 200 V, 1800 r/min Type Yaskawa SMRA Series SPM Motor Settings**

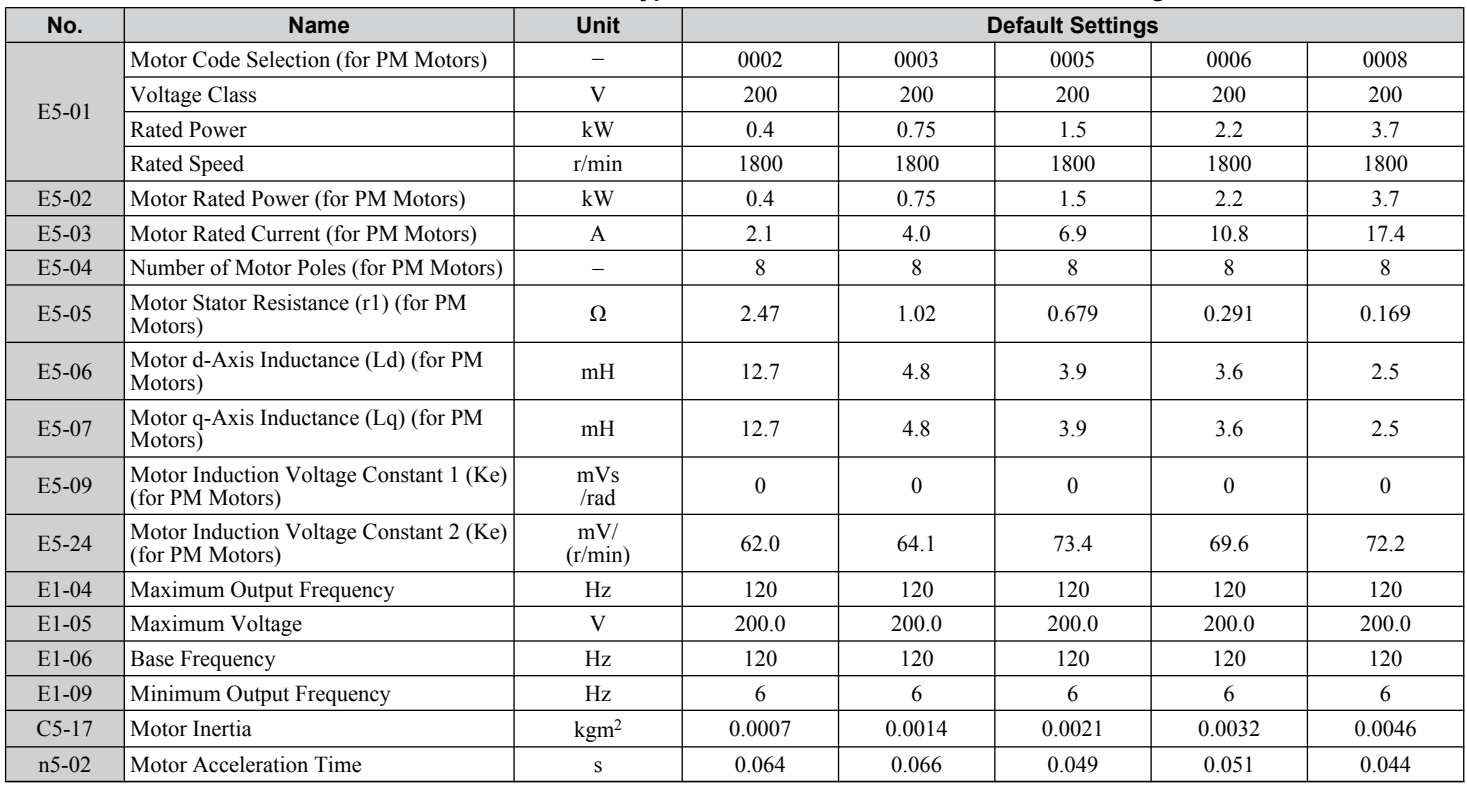

#### **Table B.18 200 V, 3600 r/min Type Yaskawa SMRA Series SPM Motor Settings**

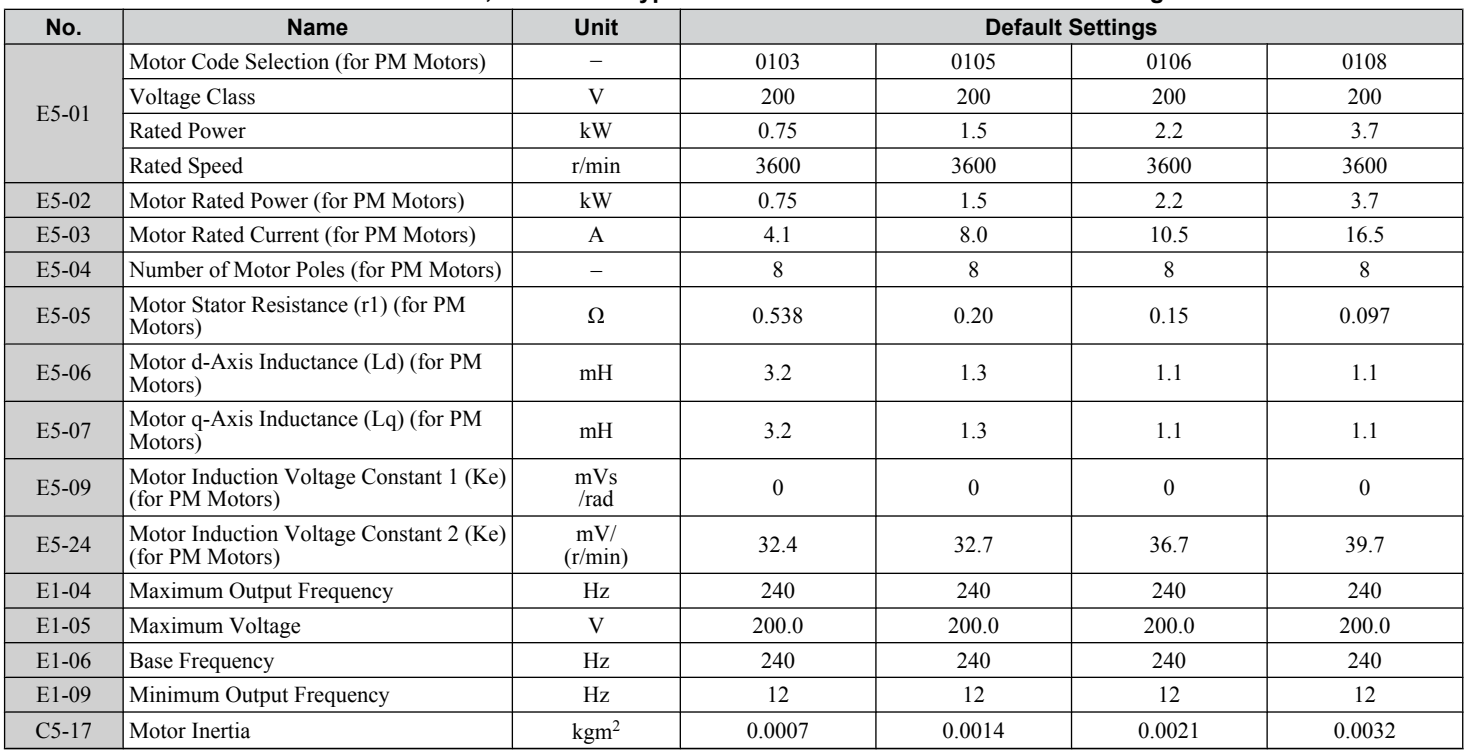

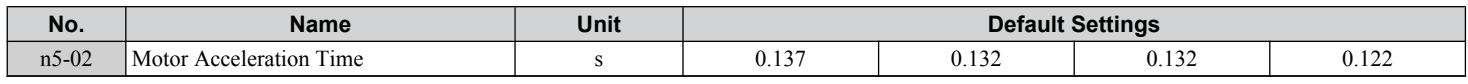

## **Yaskawa SSR1 Series IPM Motor (For Derated Torque)**

#### **Table B.19 200 V, 1750 r/min Type Yaskawa SSR1 Series IPM Motor**

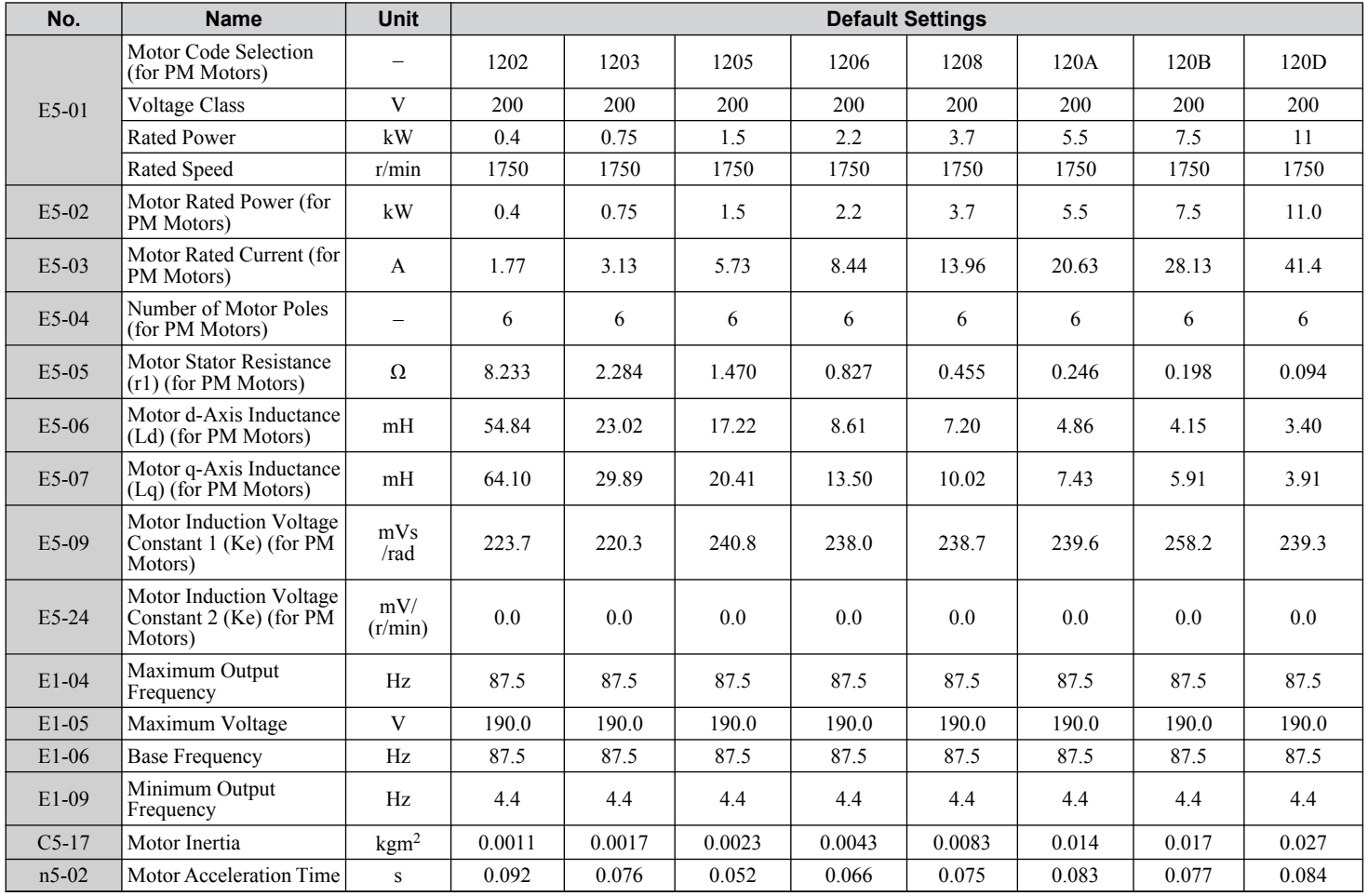

#### **Table B.20 200 V, 1750 r/min Type Yaskawa SSR1 Series IPM Motor**

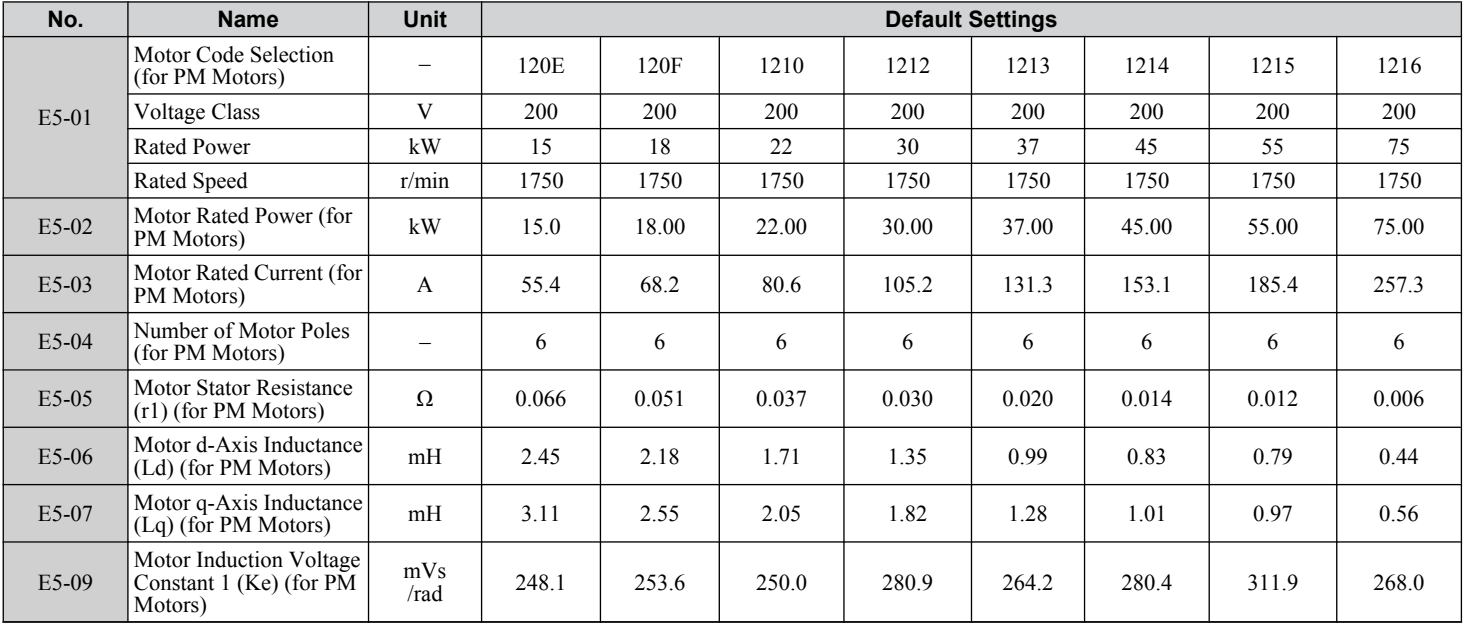

 $\overline{B}$ 

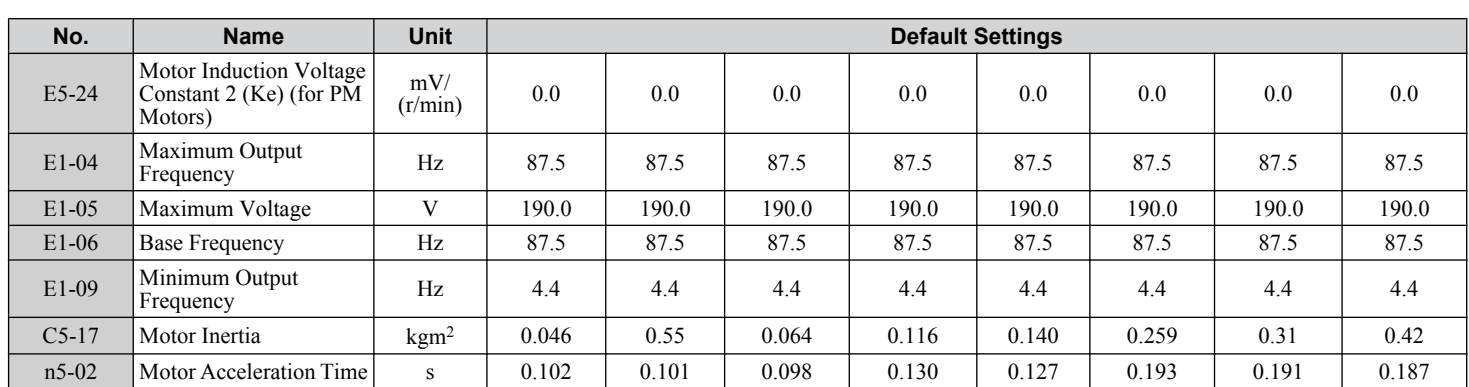

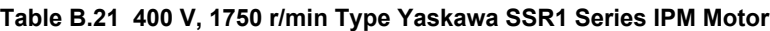

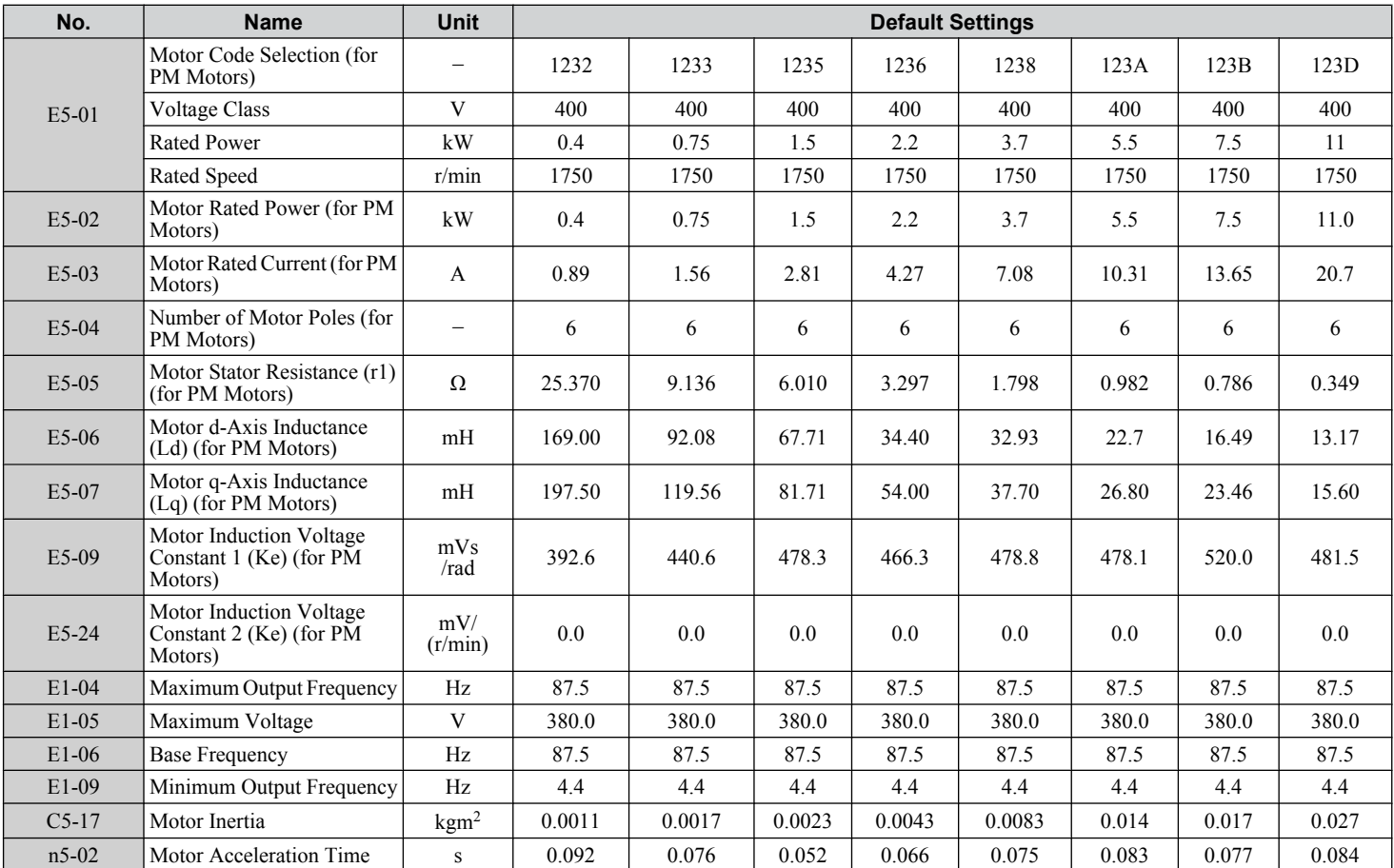

**Table B.22 400 V, 1750 r/min Type Yaskawa SSR1 Series IPM Motor**

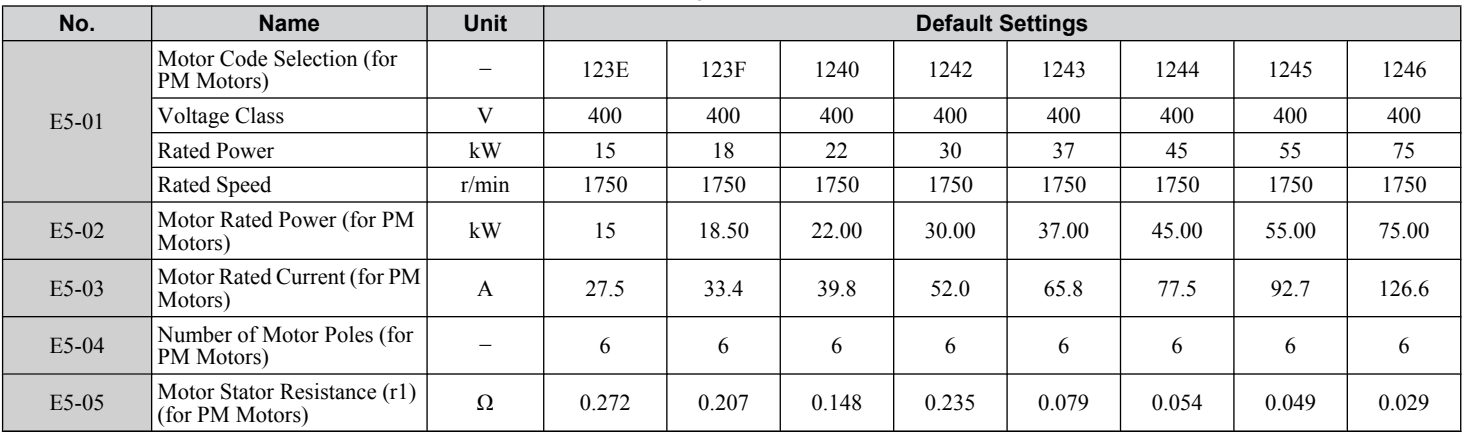

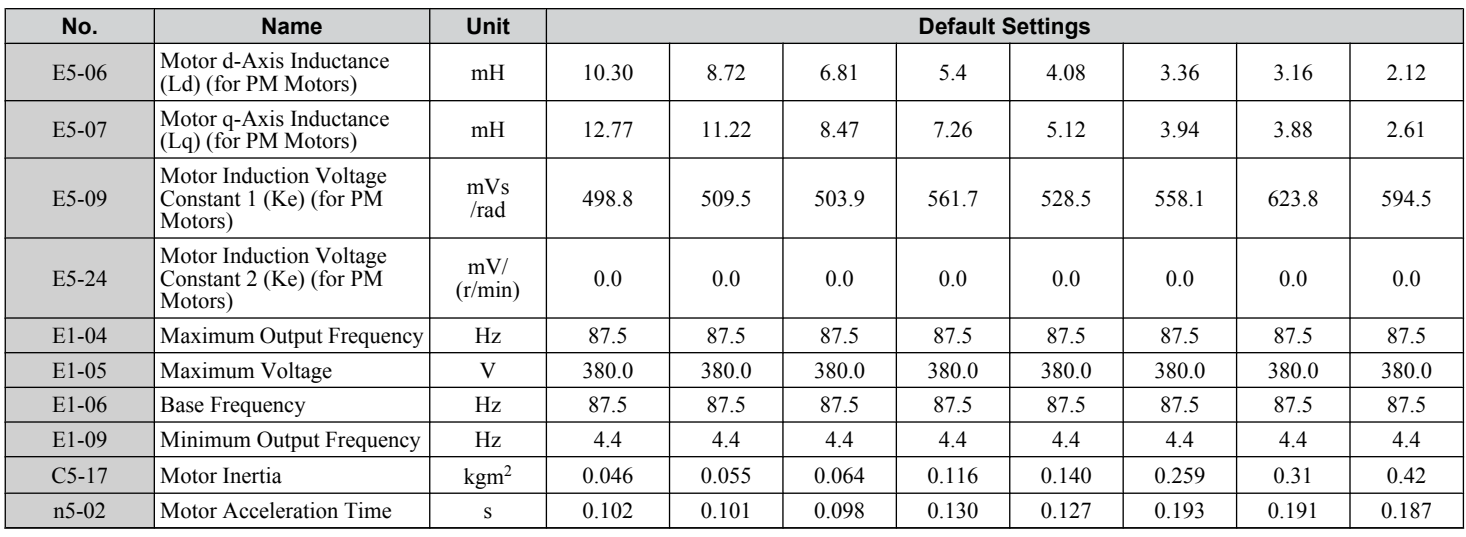

#### **Table B.23 400 V, 1750 r/min Type Yaskawa SSR1 Series IPM Motor**

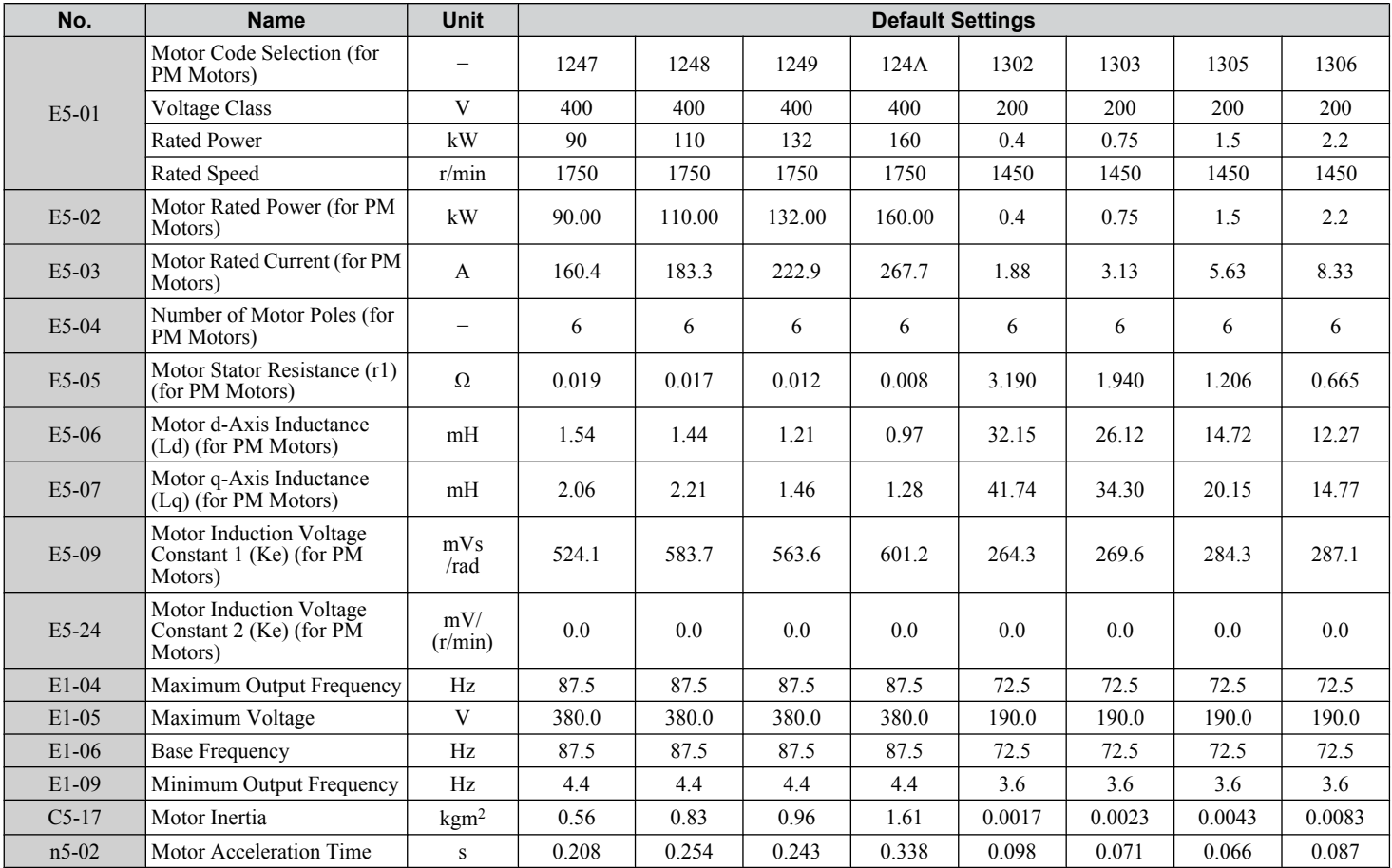

#### **Table B.24 200 V, 1450 r/min Type Yaskawa SSR1 Series IPM Motor**

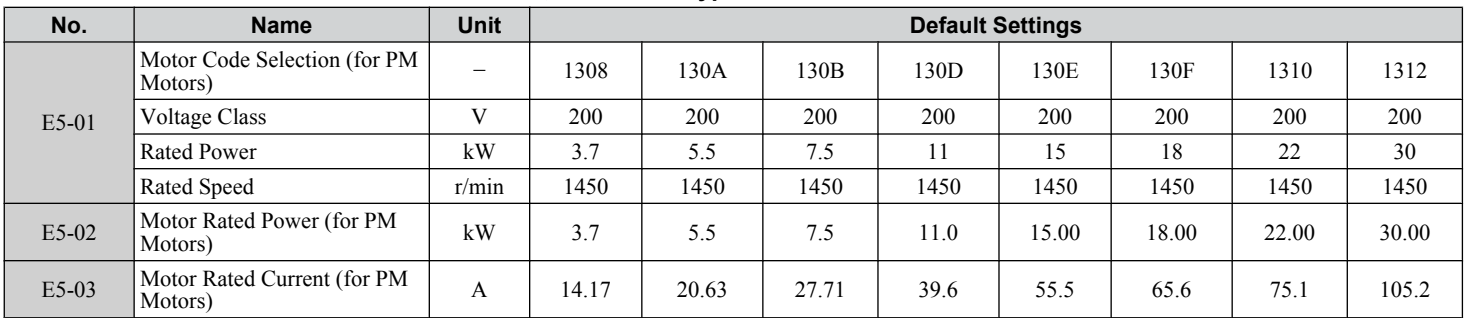

 $\overline{B}$ 

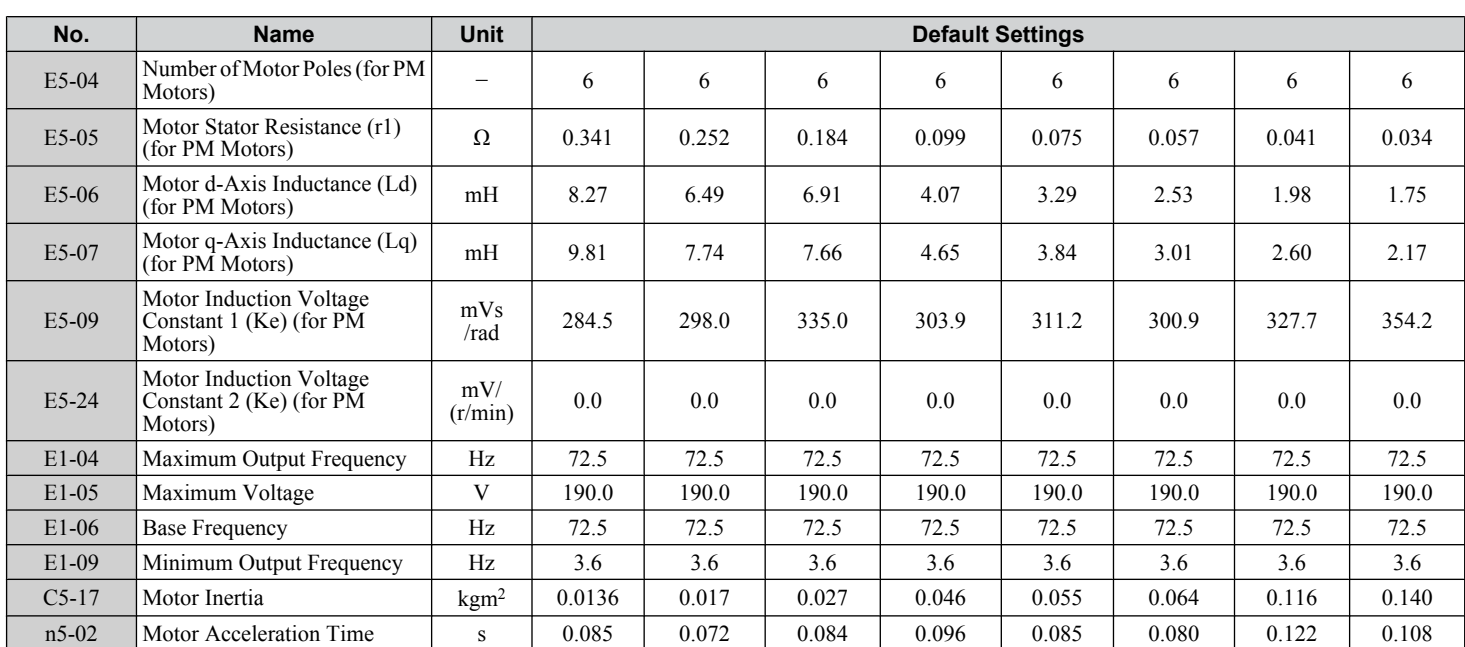

**Table B.25 200 V, 1450 r/min Type Yaskawa SSR1 Series IPM Motor**

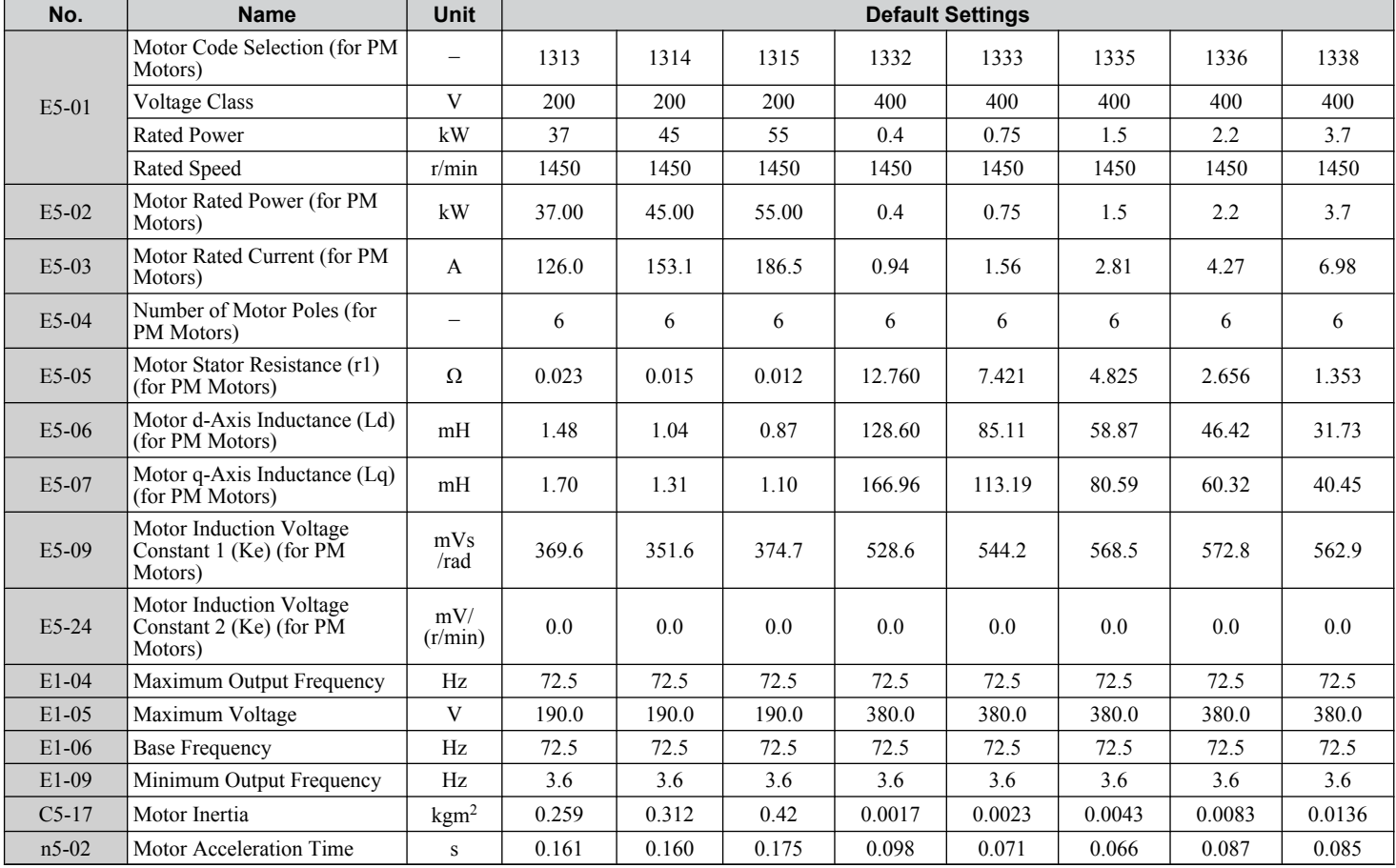

#### **Table B.26 400 V, 1450 r/min Type Yaskawa SSR1 Series IPM Motor**

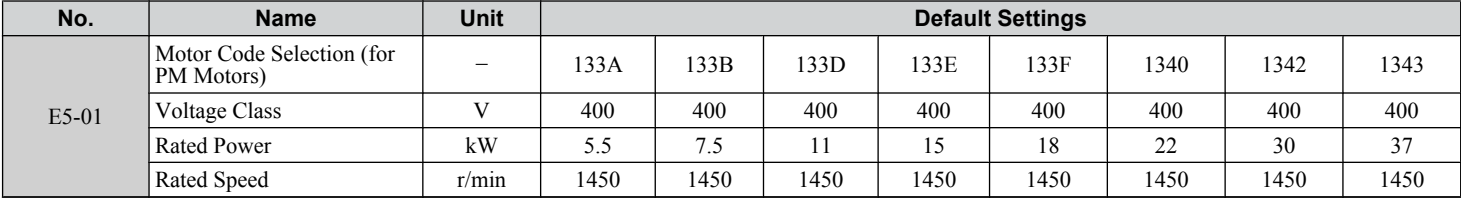

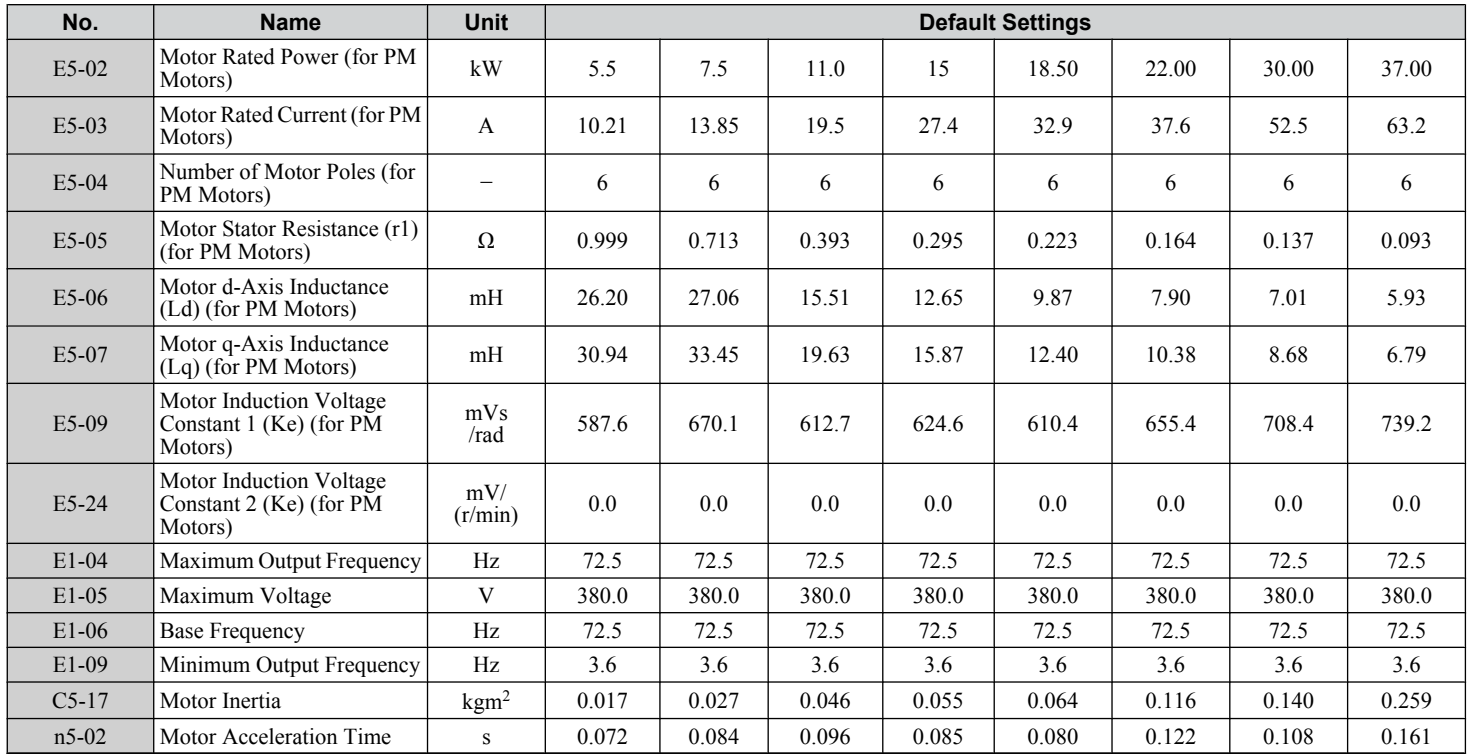

**Table B.27 400 V, 1450 r/min Type Yaskawa SSR1 Series IPM Motor**

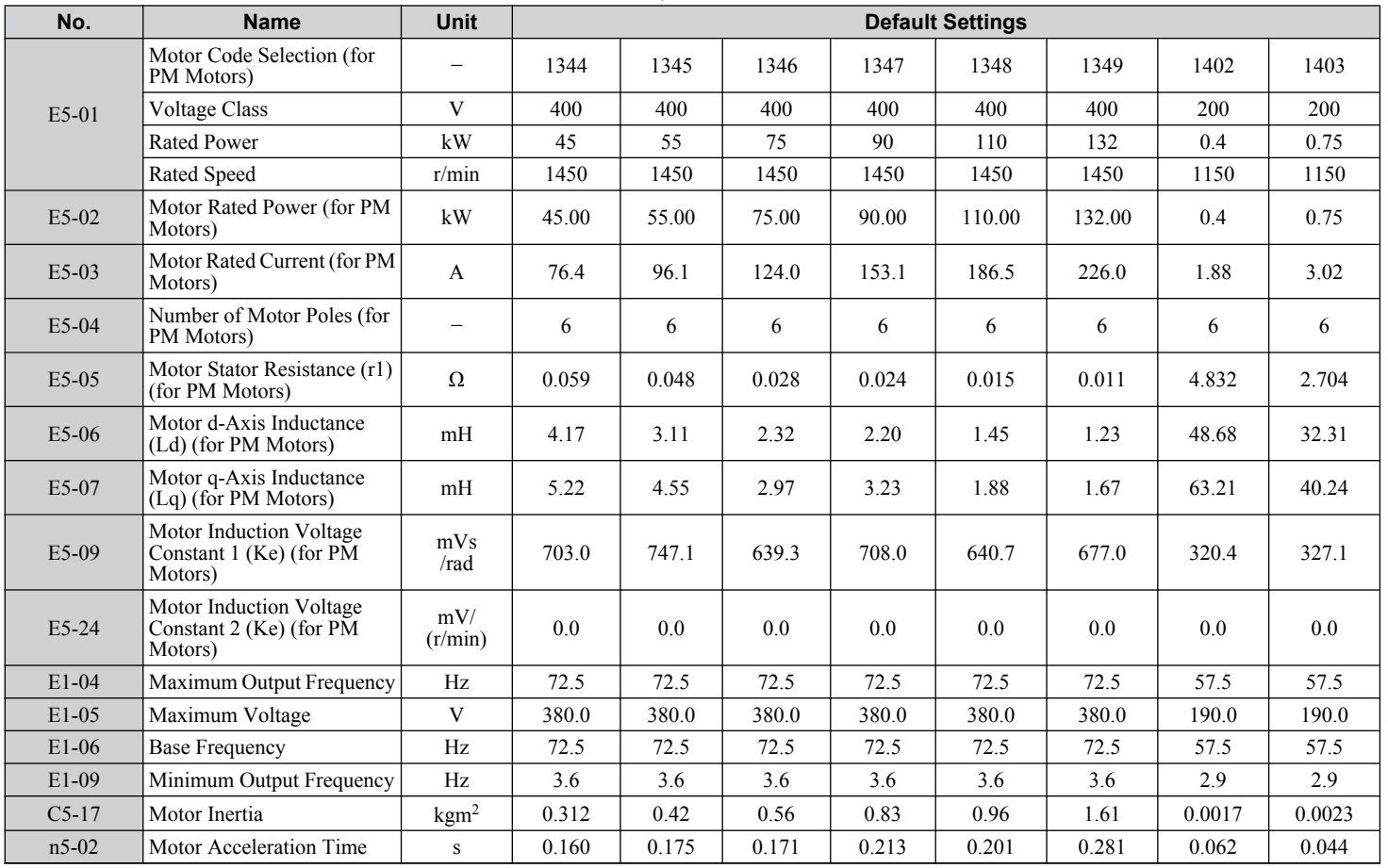

Parameter List **BParameter List** $\overline{B}$ 

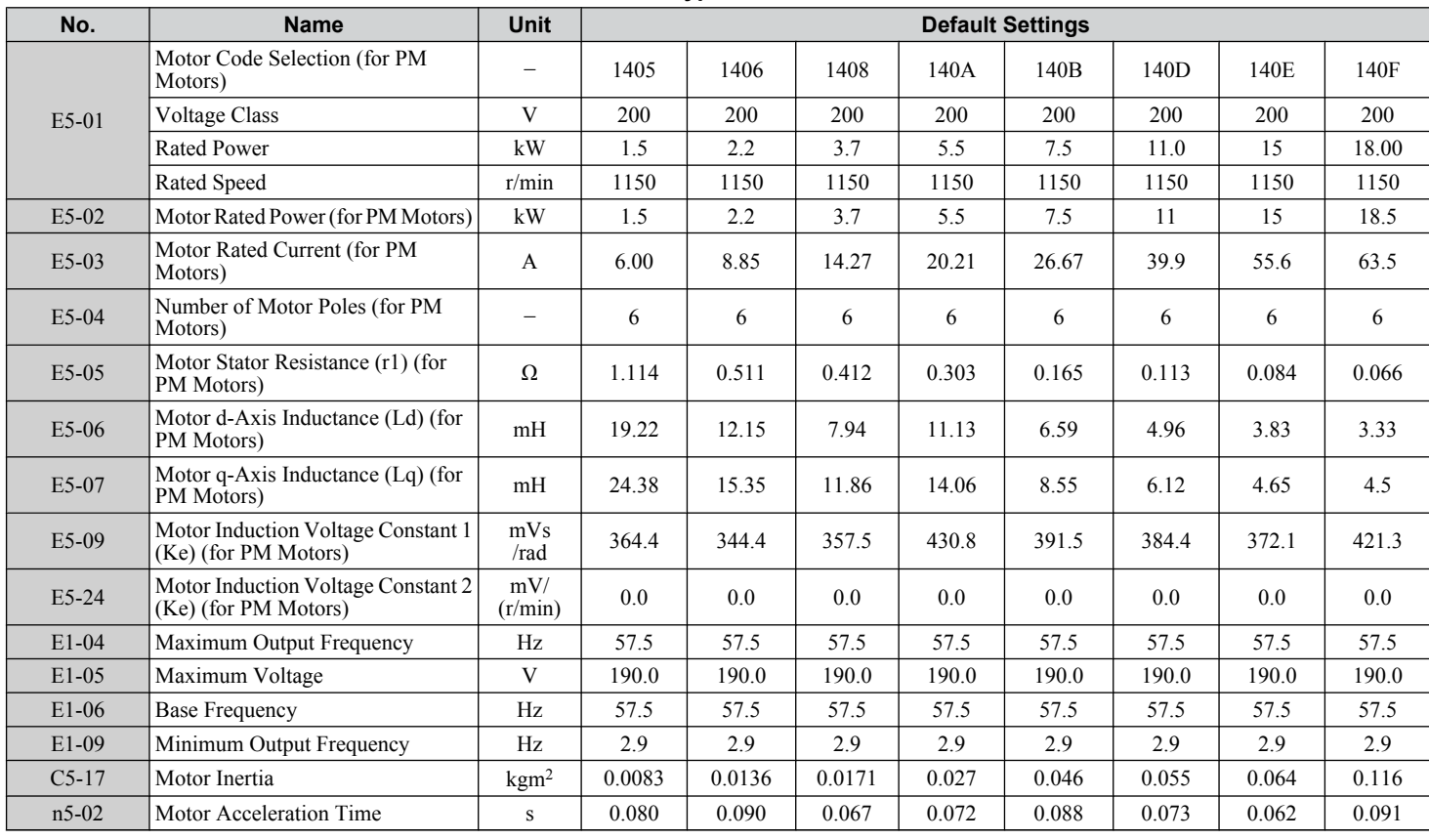

#### **Table B.28 200 V, 1150 r/min Type Yaskawa SSR1 Series IPM Motor**

**Table B.29 200 V, 1150 r/min Type Yaskawa SSR1 Series IPM Motor**

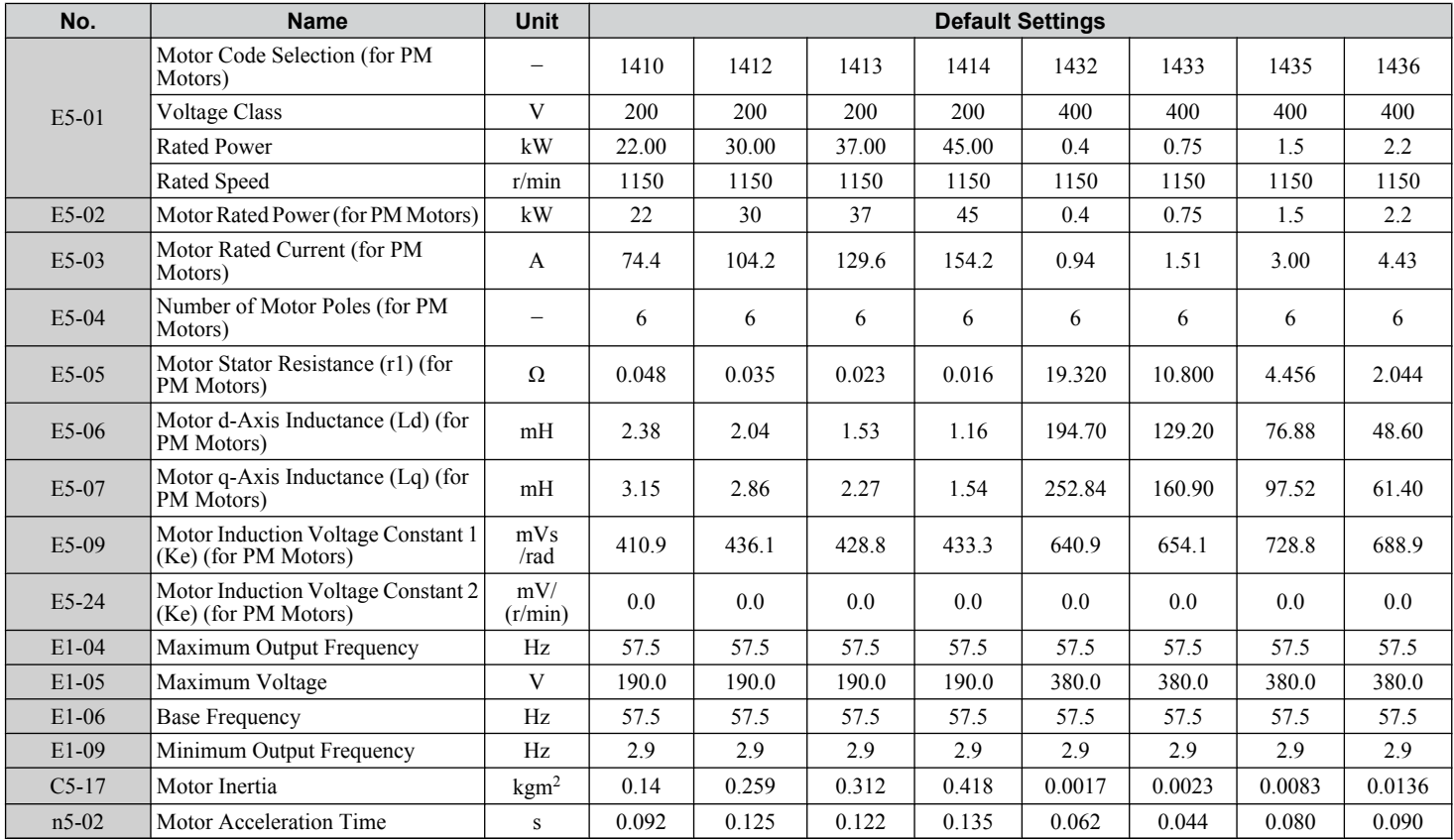

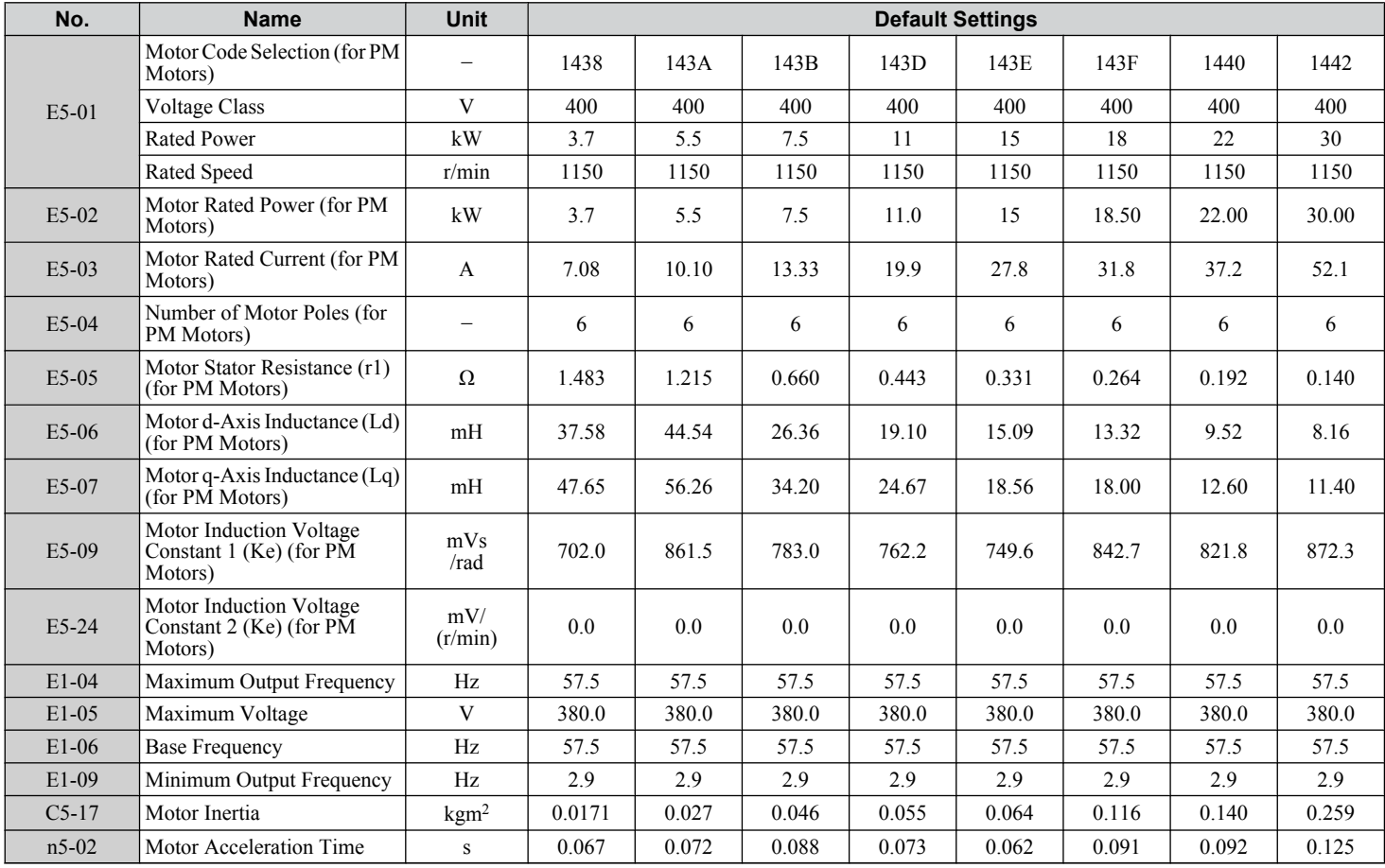

#### **Table B.30 400 V, 1150 r/min Type Yaskawa SSR1 Series IPM Motor**

**Table B.31 400 V, 1150 r/min Type Yaskawa SSR1 Series IPM Motor**

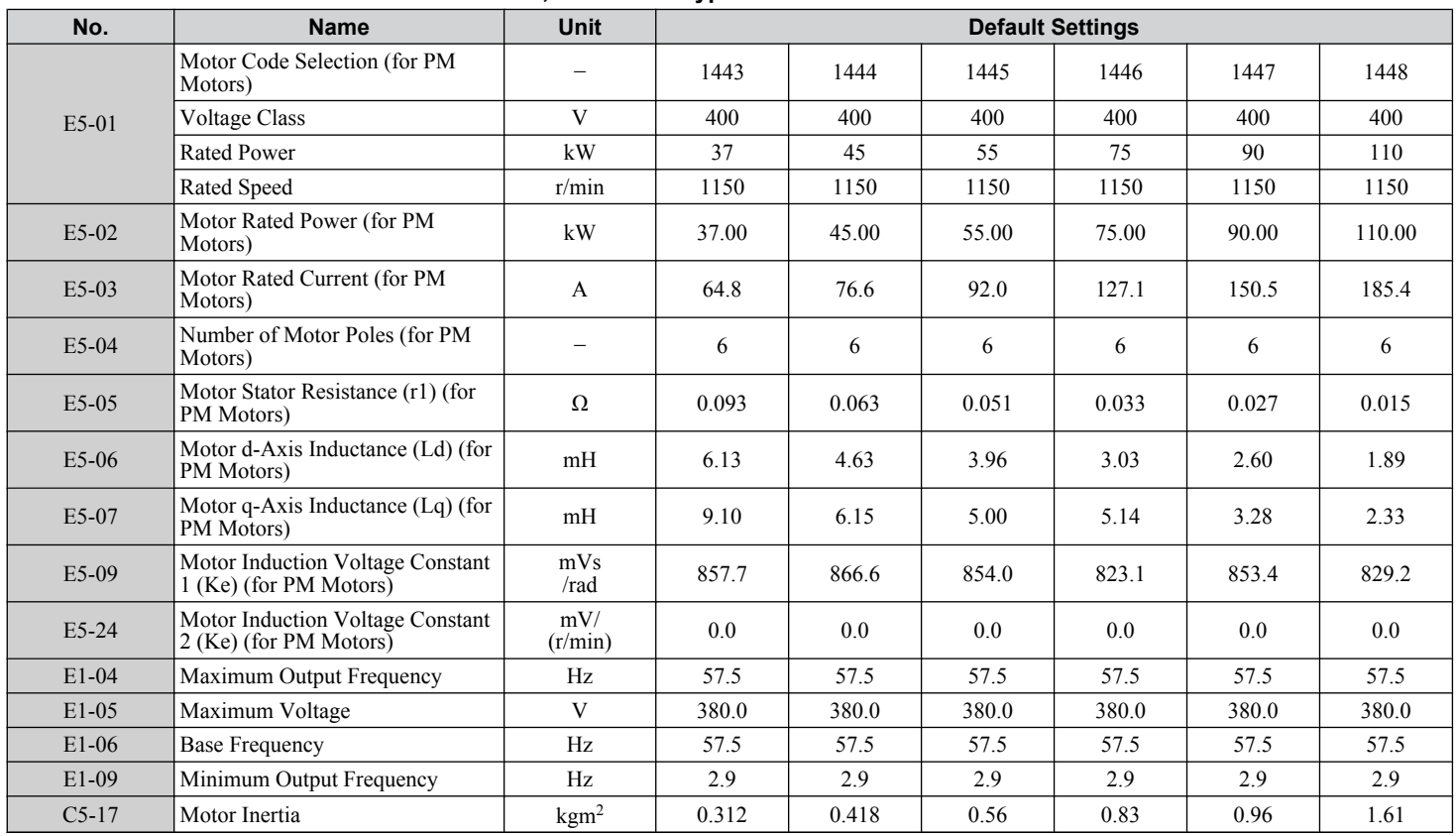

 $\overline{B}$ 

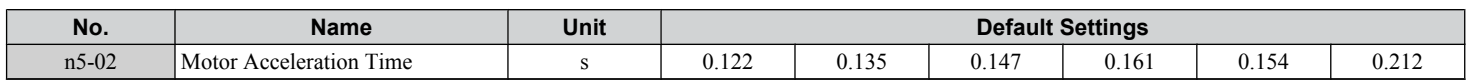

## **Yaskawa SST4 Series IPM Motor (For Constant Torque)**

#### **Table B.32 200 V, 1750 r/min Type Yaskawa SST4 Series IPM Motor**

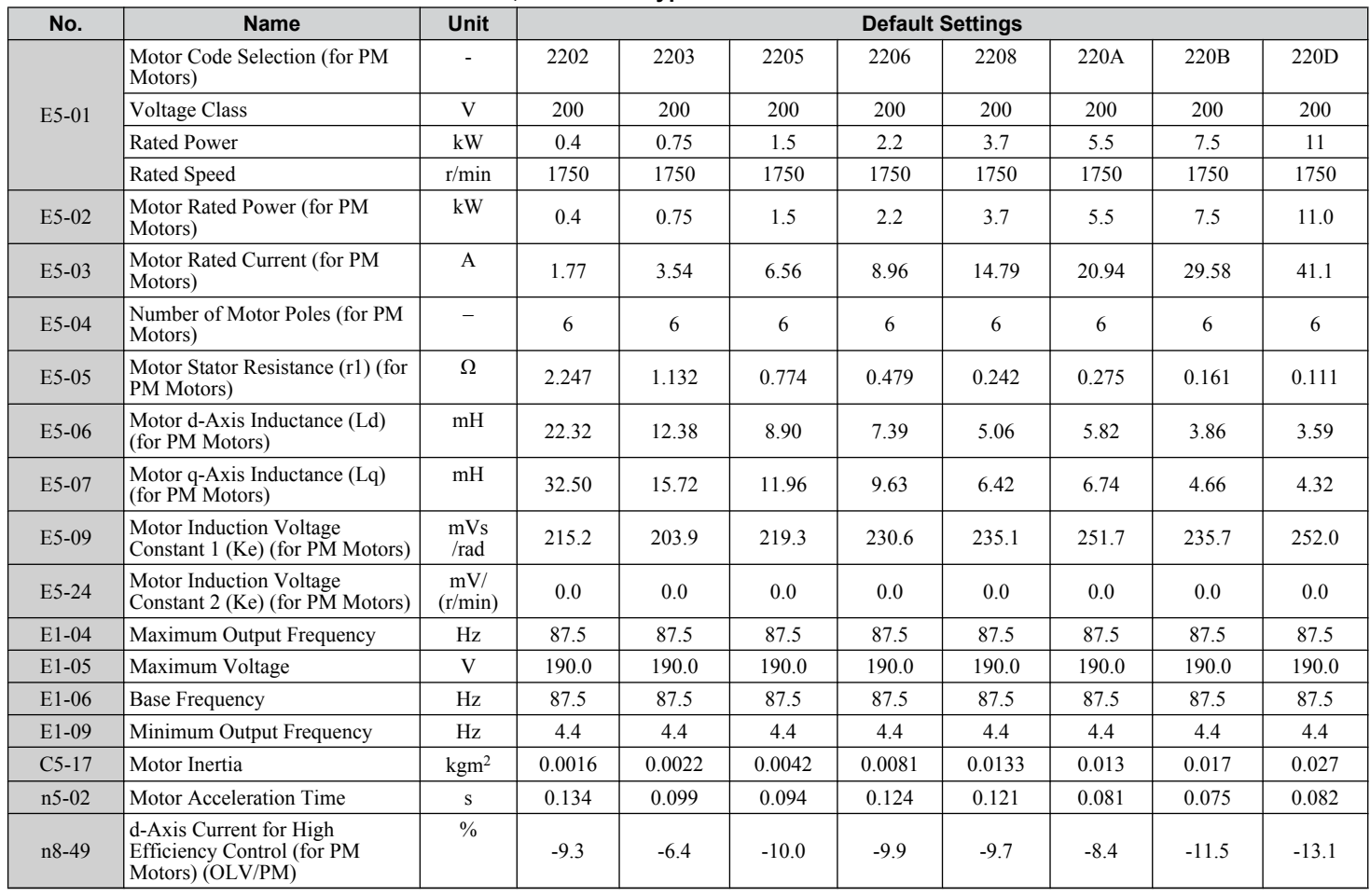

#### **Table B.33 200 V, 1750 r/min Type Yaskawa SST4 Series IPM Motor**

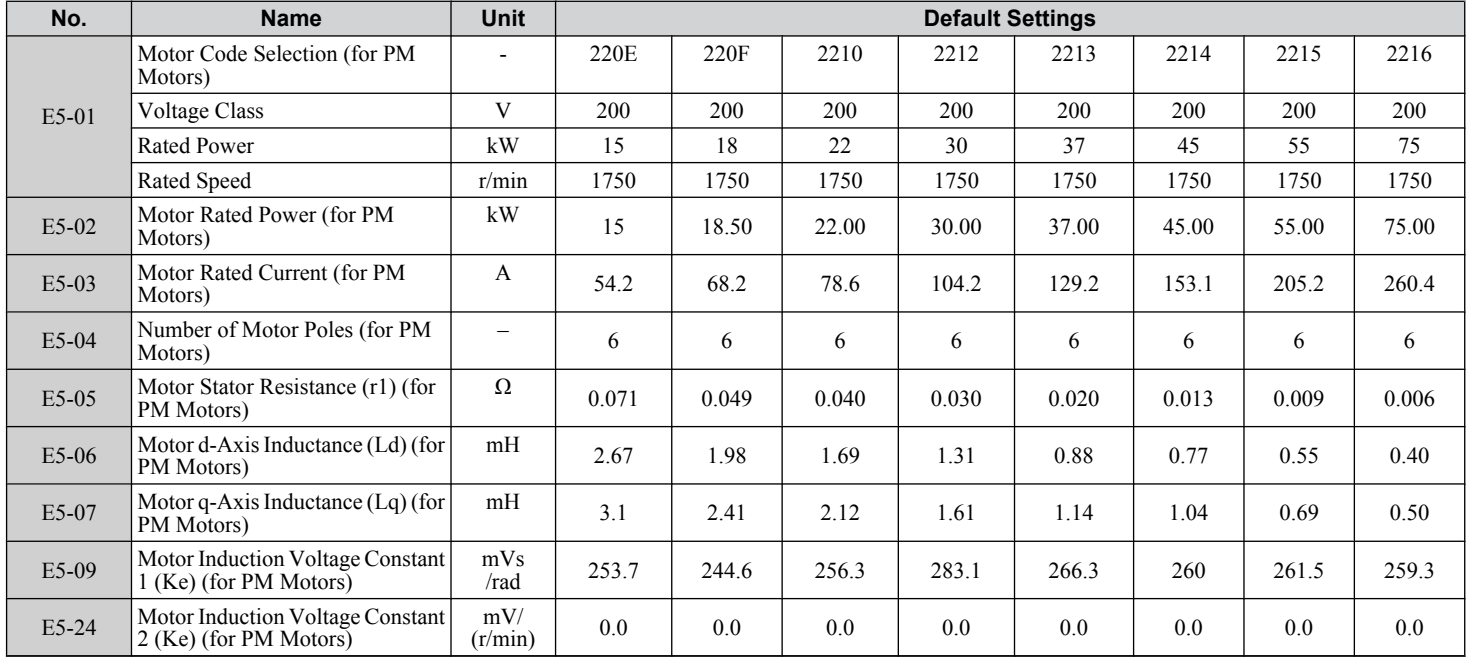

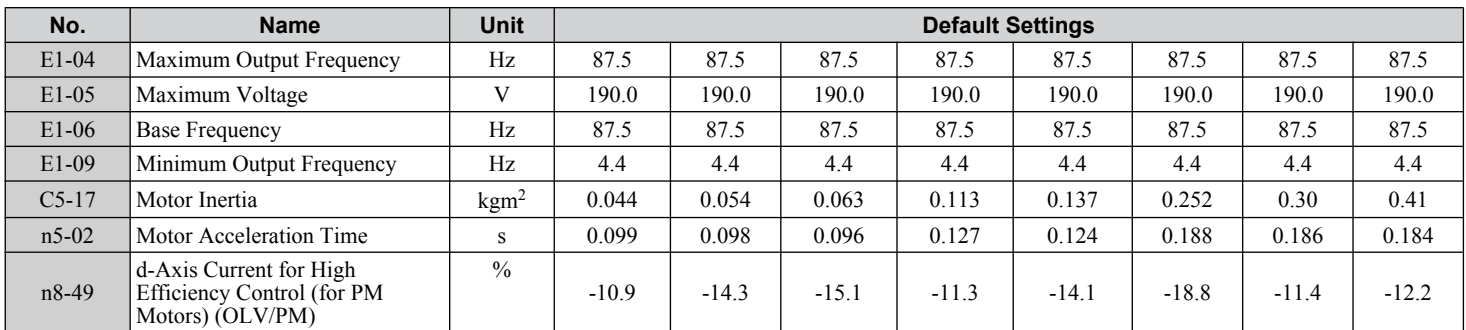

#### **Table B.34 400 V, 1750 r/min Type Yaskawa SST4 Series IPM Motor No. Name Unit Default Settings** E5-01 Motor Code Selection (for PM Motors) - | 2232 | 2233 | 2235 | 2236 | 2238 | 223A | 223B | 223D Voltage Class  $V = \begin{vmatrix} V & 400 & 400 \\ 400 & 400 \end{vmatrix}$  400  $\begin{vmatrix} 400 & 400 \\ 400 & 400 \end{vmatrix}$  400  $\begin{vmatrix} 400 & 400 \\ 400 & 400 \end{vmatrix}$ Rated Power | kW | 0.4 | 0.75 | 1.5 | 2.2 | 3.7 | 5.5 | 7.5 | 11 Rated Speed 1750 | 1750 | 1750 | 1750 | 1750 | 1750 | 1750 | 1750 | 1750 | 1750 | 1750 | 1750 | 1750 E5-02 Motor Rated Power (for PM Motors) kW | 0.4 | 0.75 | 1.5 | 2.2 | 3.7 | 5.5 | 7.5 | 11.0 E5-03 Motor Rated Current (for PM Motors) <sup>A</sup> 0.92 1.77 3.33 4.48 7.50 10.42 14.27 20.5 E5-04 Number of Motor Poles (for PM Motors) – 6 6 6 6 6 6 6 6 6 E5-05 Motor Stator Resistance  $(r1)$ (for PM Motors)  $\Omega$  8.935 4.570 3.096 1.906 0.972 1.103 0.630 0.429 E5-06 Motor d-Axis Inductance (Ld) (for PM Motors) mH 80.14 48.04 35.60 30.31 20.03 23.41 14.86 14.34 E5-07 Motor q-Axis Inductance (Lq) (for PM Motors) mH | 110.76 | 64.88 | 47.84 | 38.36 | 24.97 | 28.70 | 17.25 | 17.25 E5-09 Motor Induction Voltage Constant 1 (Ke) (for PM Motors) mVs /rad 416.5 399.4 438.5 475.5 463.7 485.8 470.4 513.4 E5-24 Motor Induction Voltage Constant 2 (Ke) (for PM Motors) mV/ (r/min) 0.0 0.0 0.0 0.0 0.0 0.0 0.0 0.0 E1-04 Maximum Output Frequency Hz 87.5 87.5 87.5 87.5 87.5 87.5 87.5 87.5 E1-05 Maximum Voltage V 380.0 380.0 380.0 380.0 380.0 380.0 380.0 380.0 E1-06 Base Frequency Hz 87.5 87.5 87.5 87.5 87.5 87.5 87.5 87.5 E1-09 Minimum Output Frequency | Hz | 4.4 | 4.4 | 4.4 | 4.4 | 4.4 | 4.4 | 4.4 | 4.4 | 4.4 C5-17 Motor Inertia kgm<sup>2</sup> 0.0016 0.0022 0.0042 0.0081 0.0133 0.013 0.017 0.027 n5-02 Motor Acceleration Time s 0.134 0.099 0.094 0.124 0.121 0.081 0.075 0.082 n8-49 d-Axis Current for High Efficiency Control (for PM  $\frac{0}{0}$  $-7.5$   $-8.5$   $-9.8$   $-8.2$   $-9.1$   $-13.1$   $-9.2$   $-12.4$

#### **Table B.35 400 V, 1750 r/min Type Yaskawa SST4 Series IPM Motor**

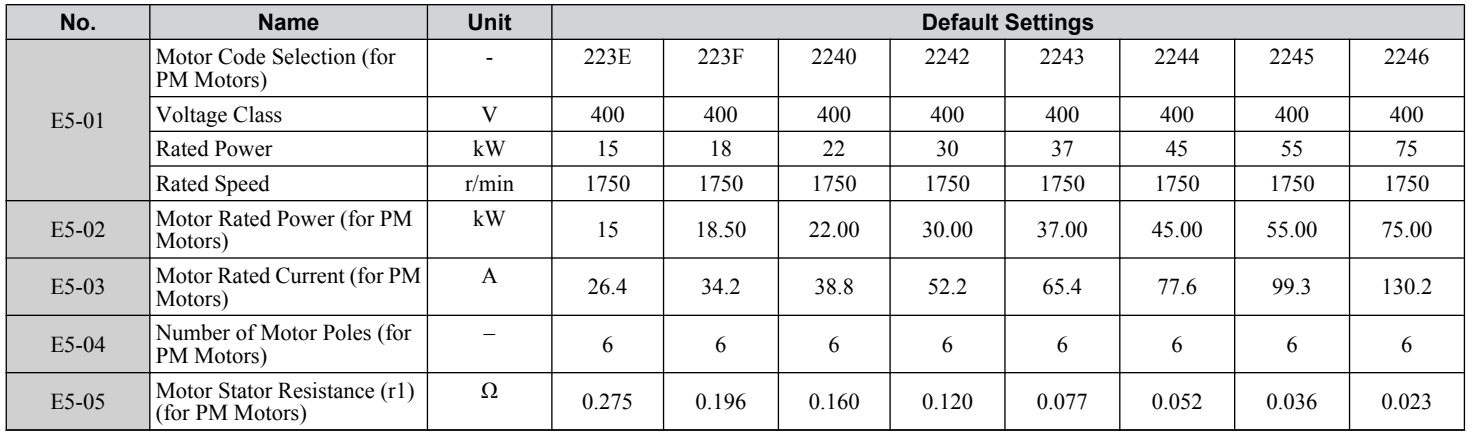

Parameter List **BParameter List**

 $\mathbf{B}$ 

Motors) (OLV/PM)

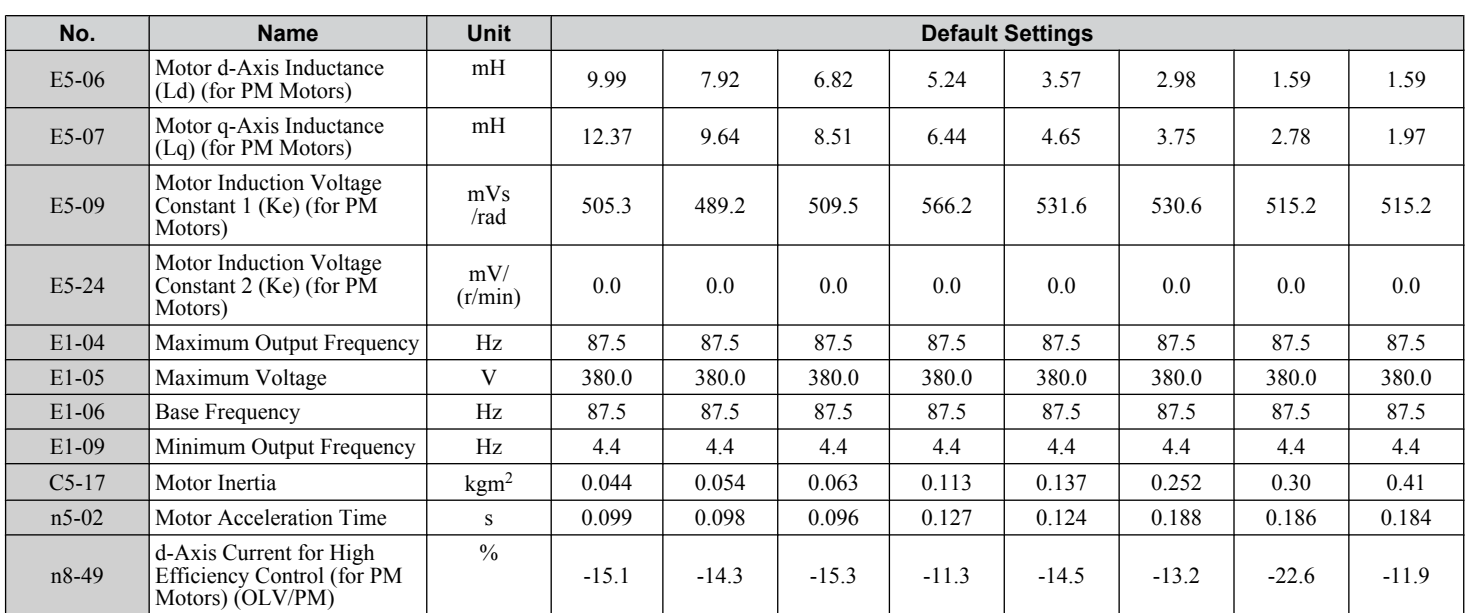

#### **Table B.36 400 V, 1750 r/min Type Yaskawa SST4 Series IPM Motor**

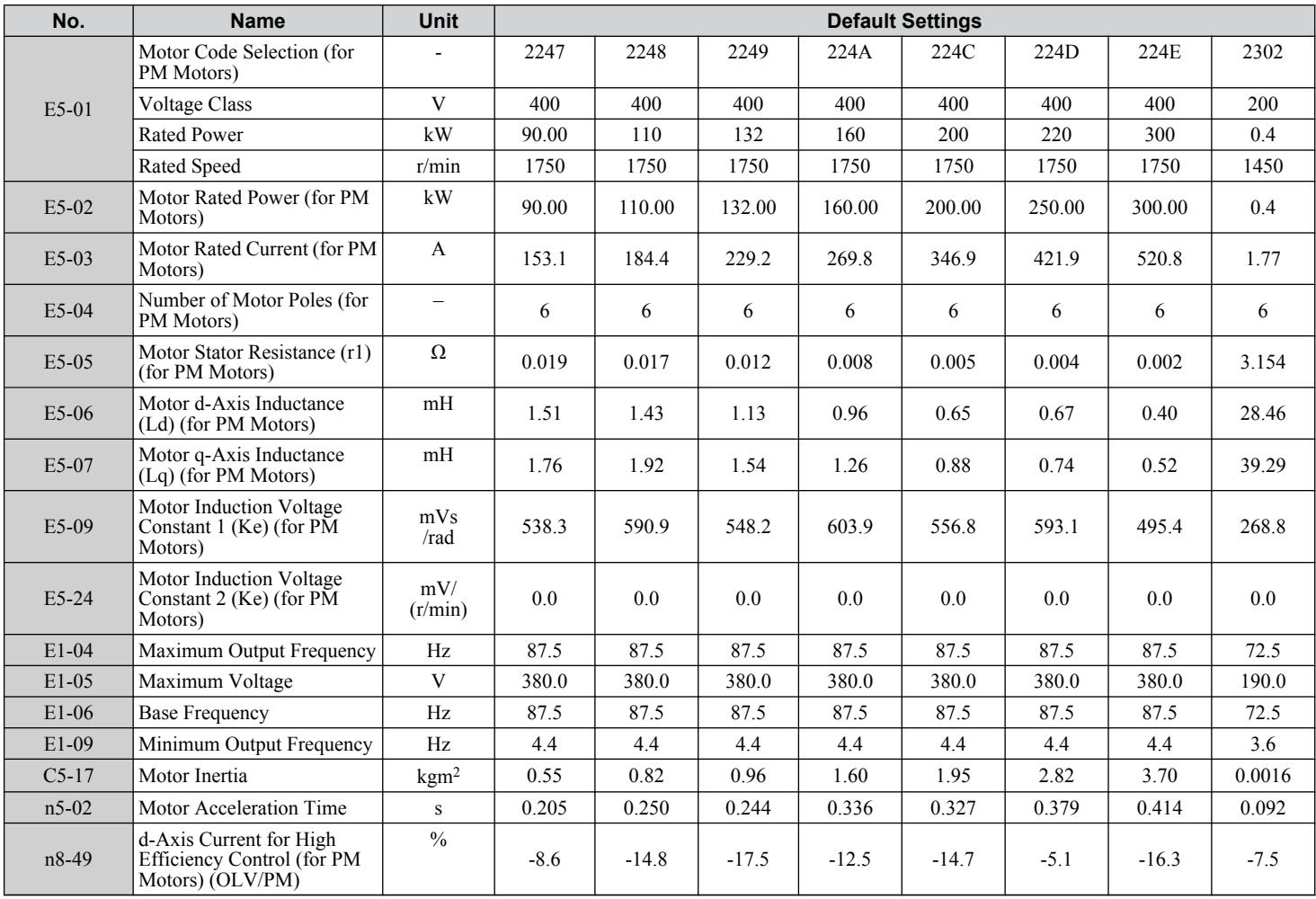

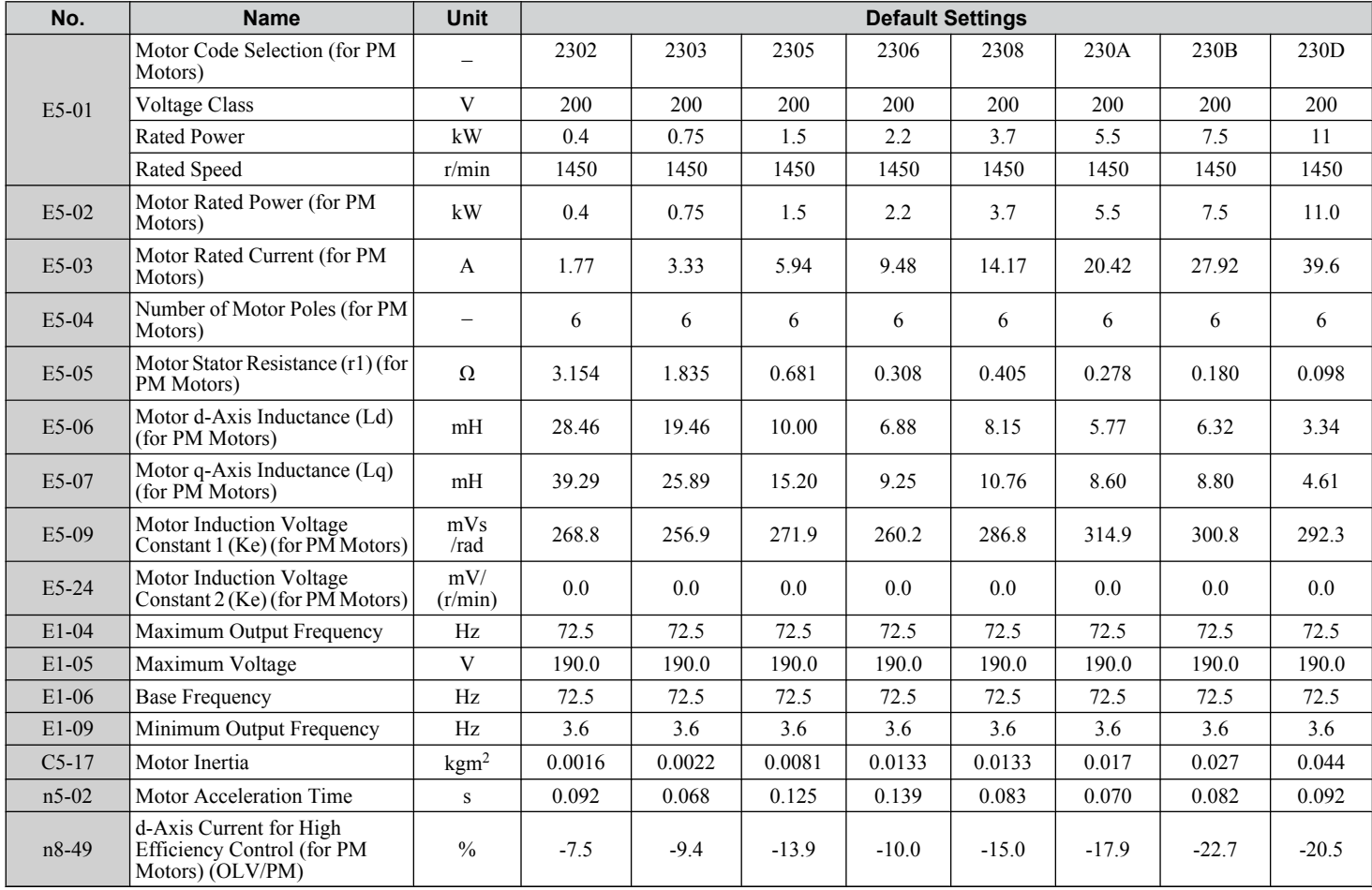

#### **Table B.37 200 V, 1450 r/min Type Yaskawa SST4 Series IPM Motor**

#### **Table B.38 200 V, 1450 r/min Type Yaskawa SST4 Series IPM Motor**

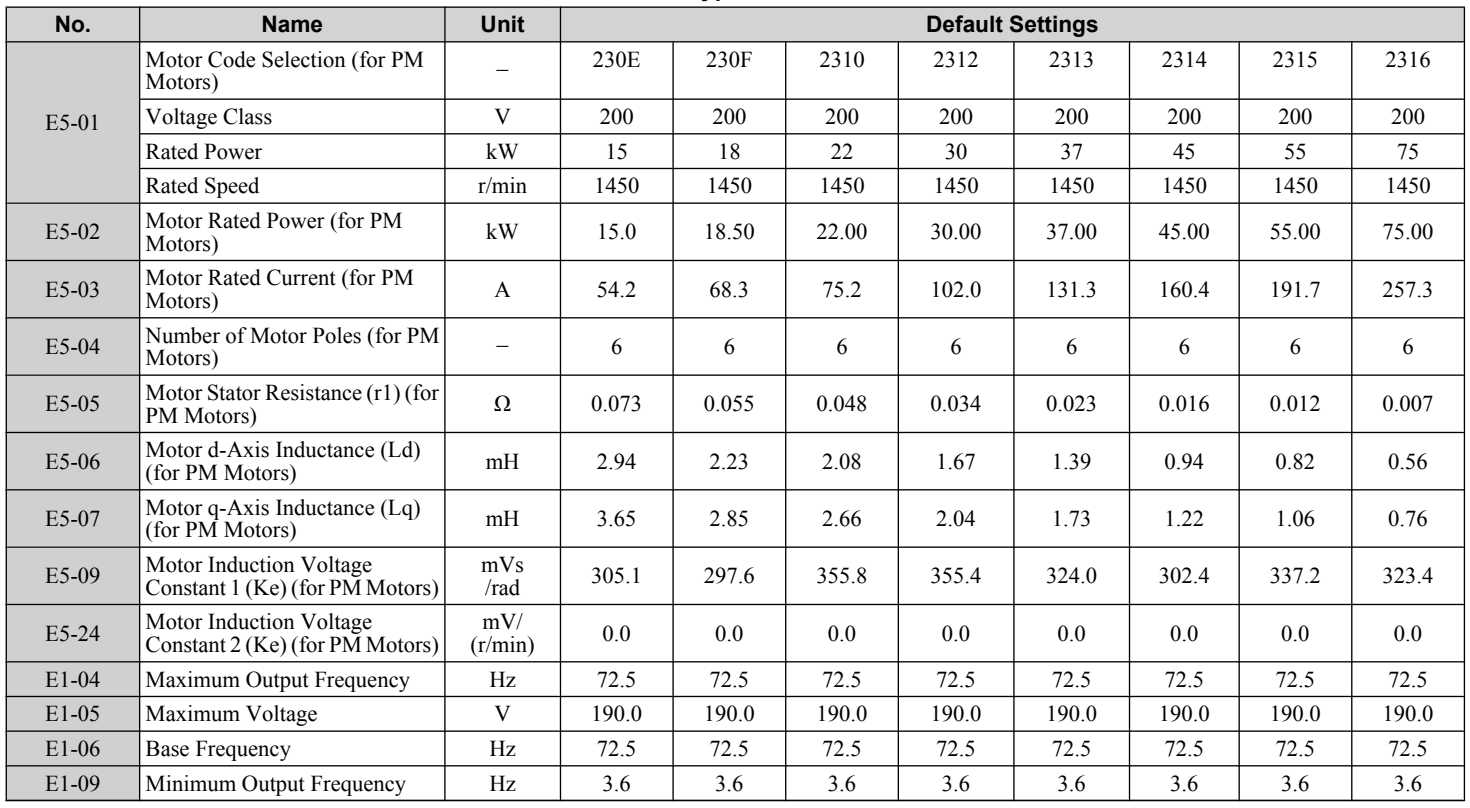

 $\overline{B}$ 

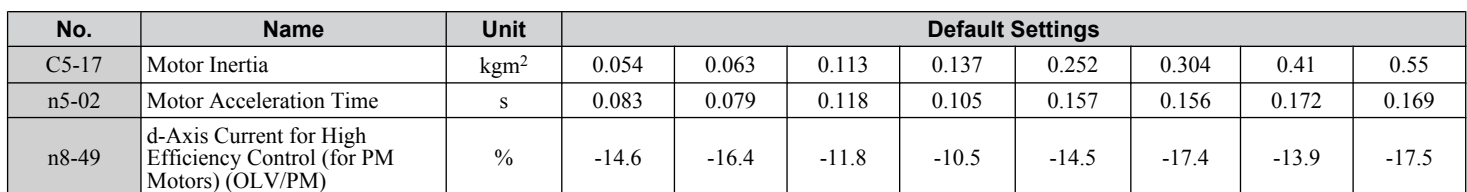

#### **Table B.39 400 V, 1450 r/min Type Yaskawa SST4 Series IPM Motor**

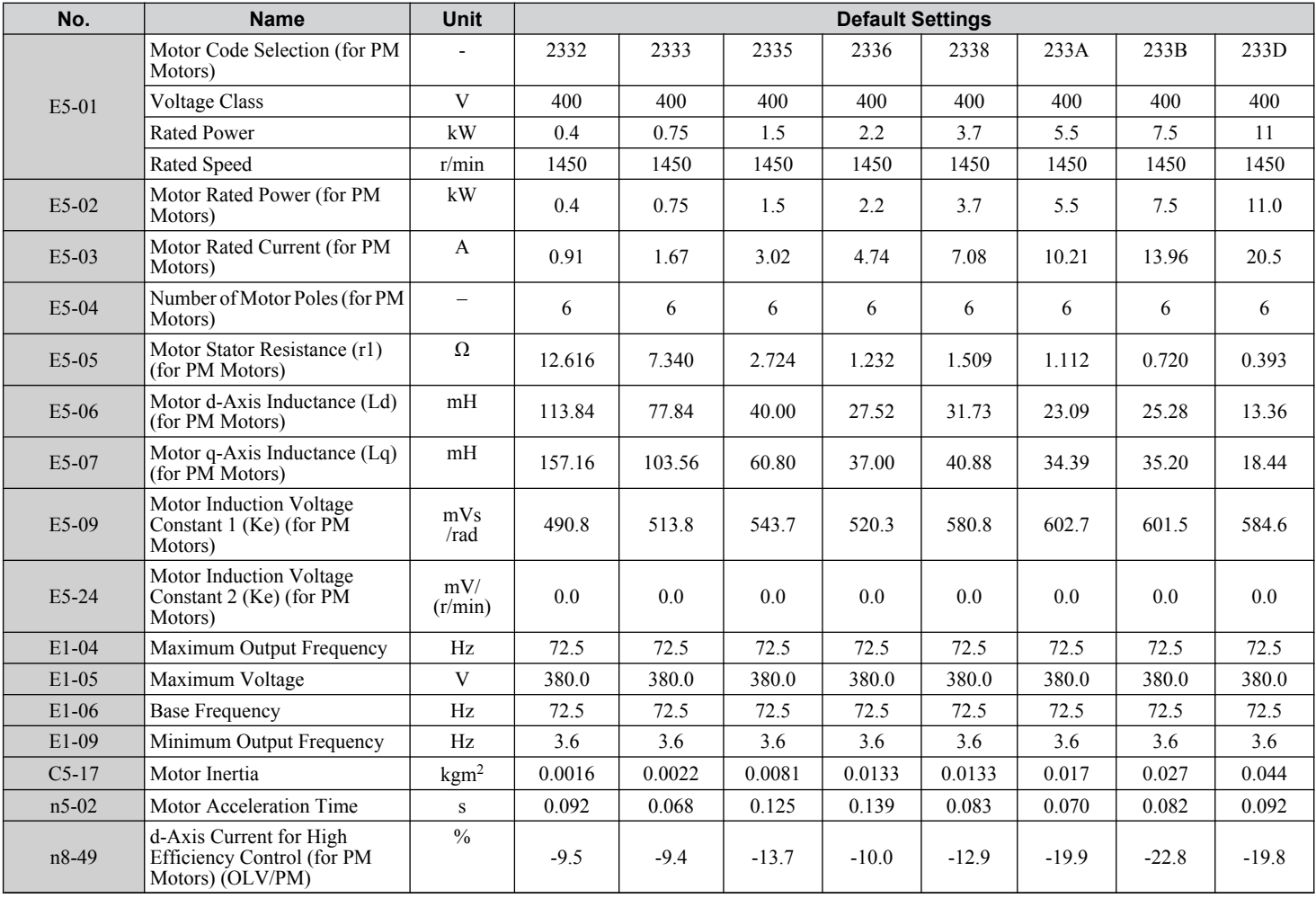

#### **Table B.40 400 V, 1450 r/min Type Yaskawa SST4 Series IPM Motor**

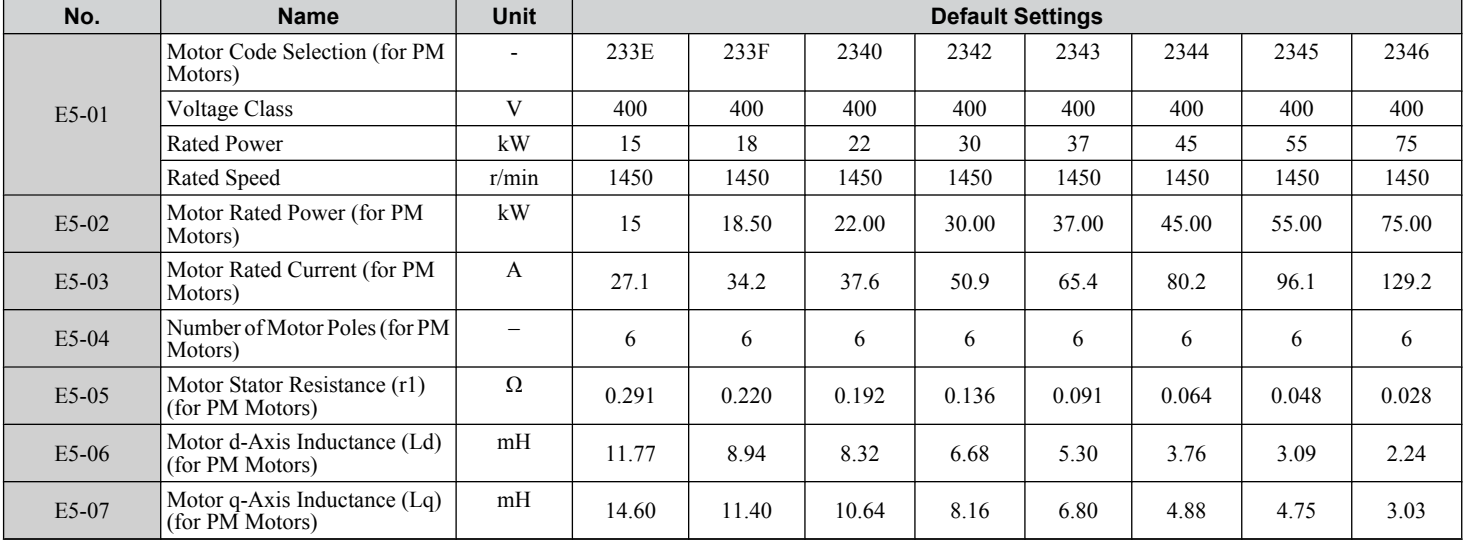

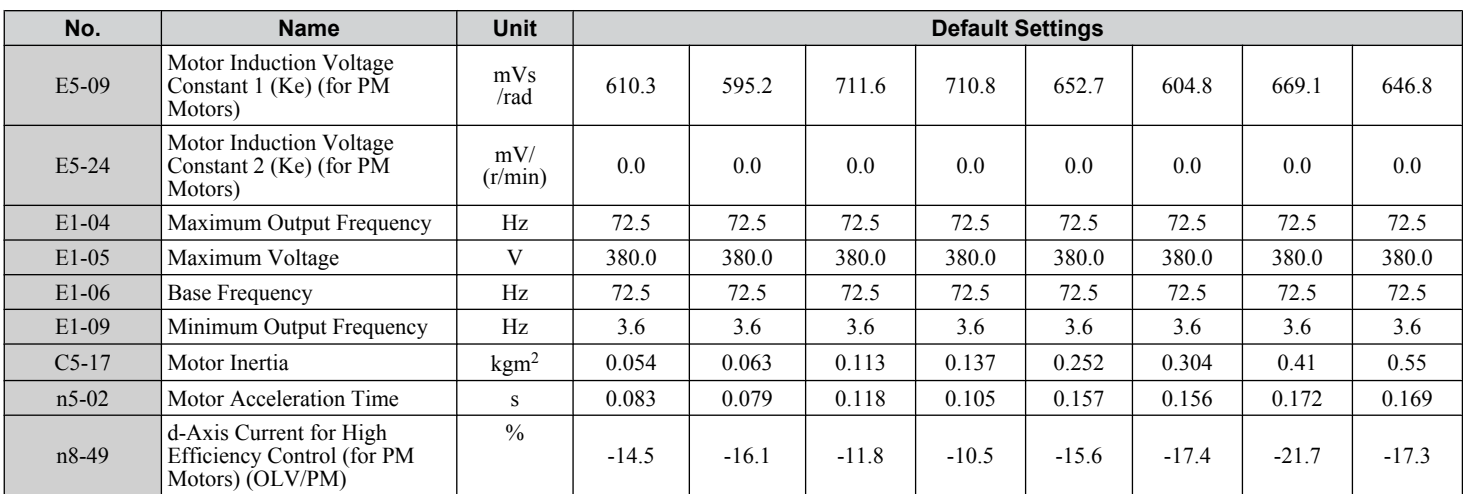

#### **Table B.41 400 V, 1450 r/min Type Yaskawa SST4 Series IPM Motor**

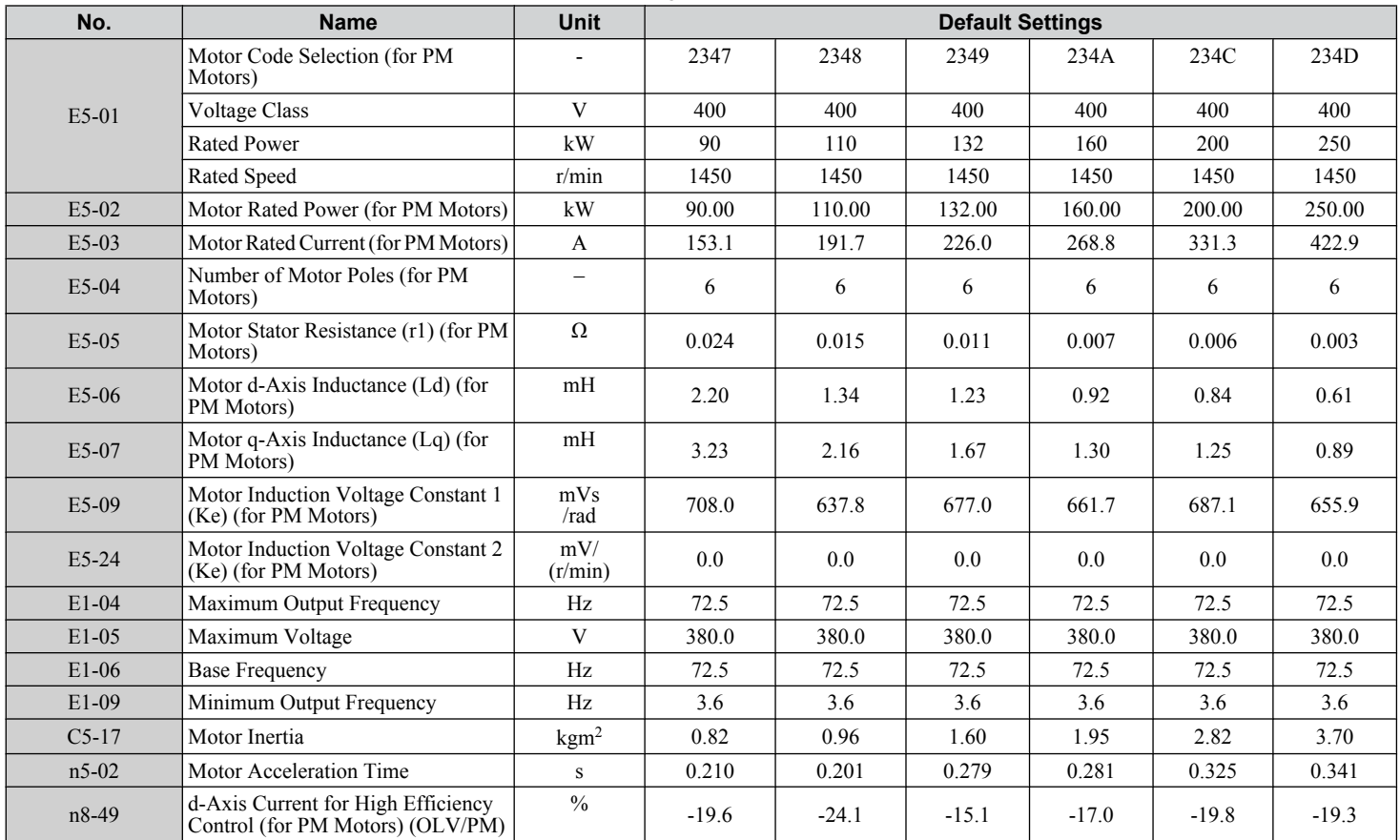

#### **Table B.42 200 V, 1150 r/min Type Yaskawa SST4 Series IPM Motor**

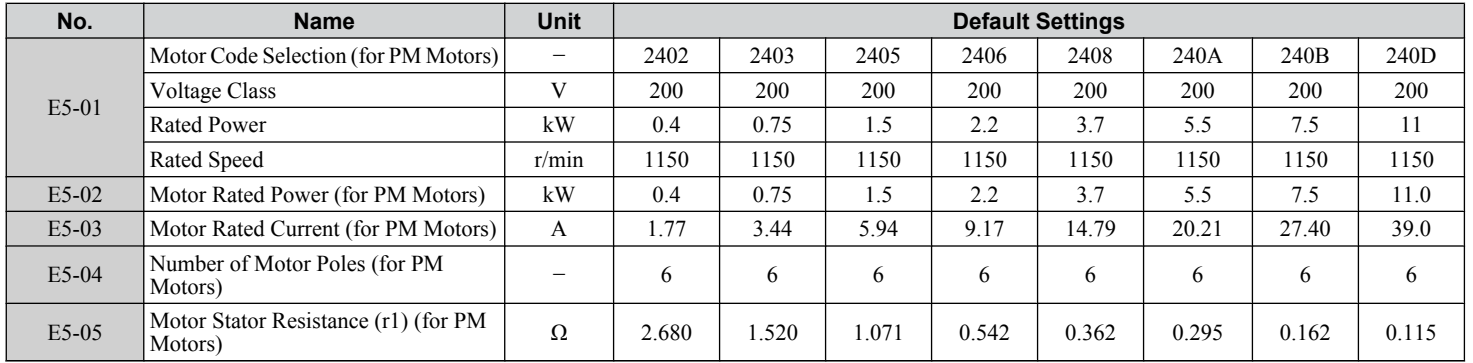

Parameter List **BParameter List**

 $\overline{B}$ 

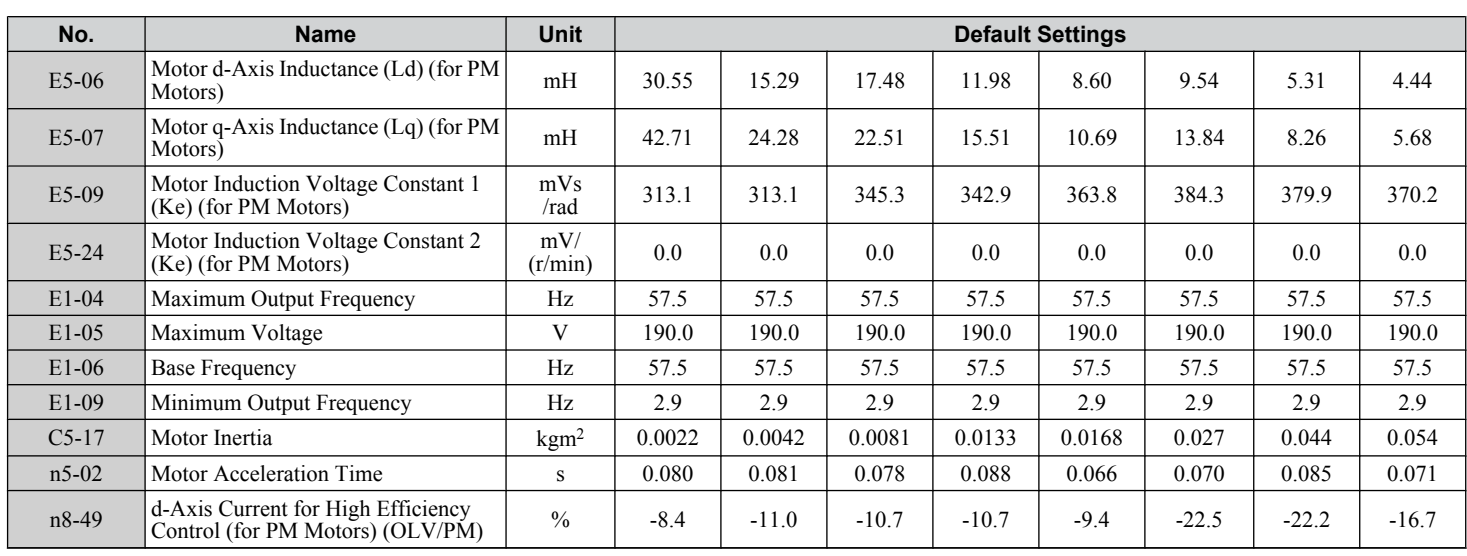

#### **Table B.43 200 V, 1150 r/min Type Yaskawa SST4 Series IPM Motor**

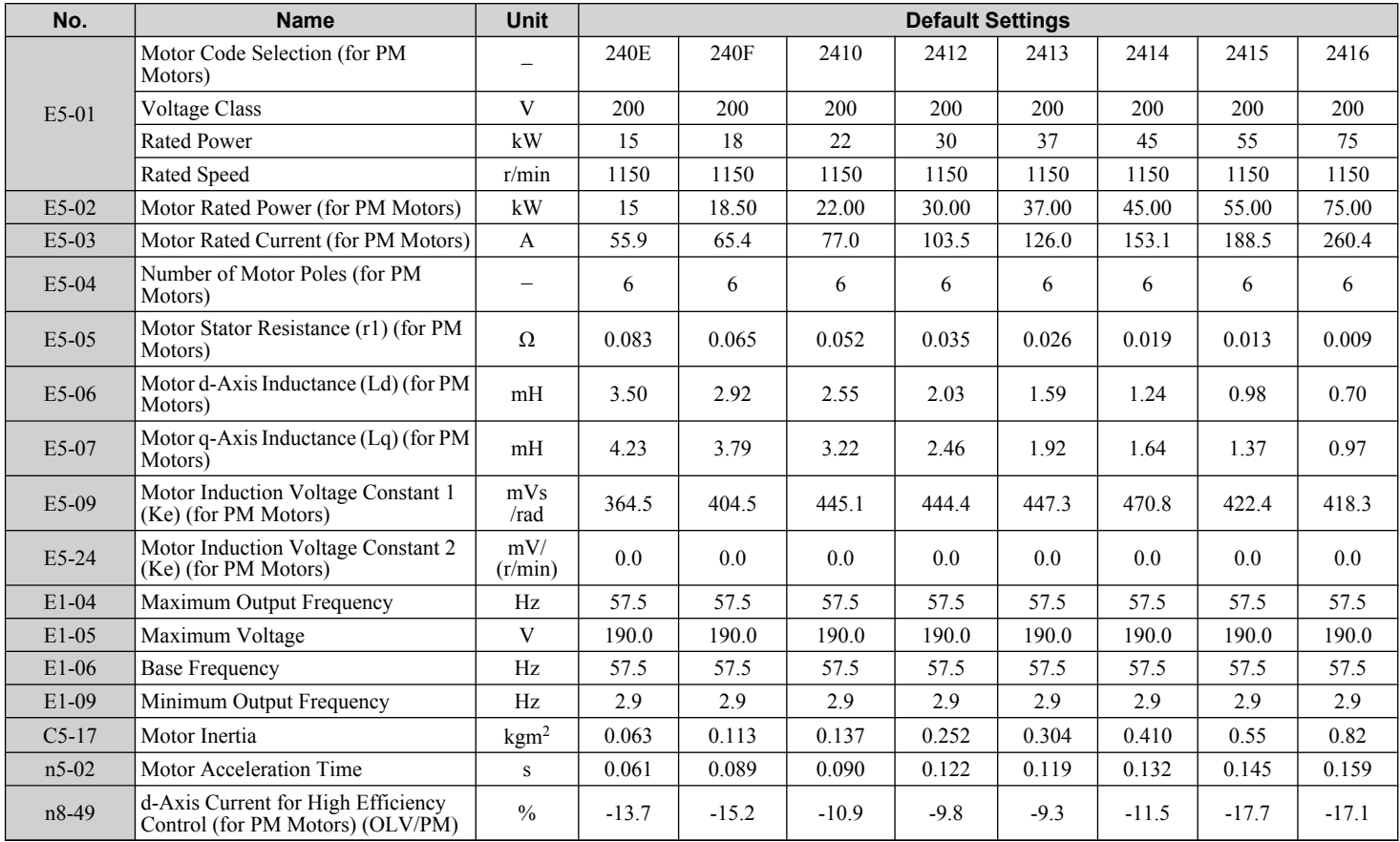

#### **Table B.44 400 V, 1150 r/min Type Yaskawa SST4 Series IPM Motor**

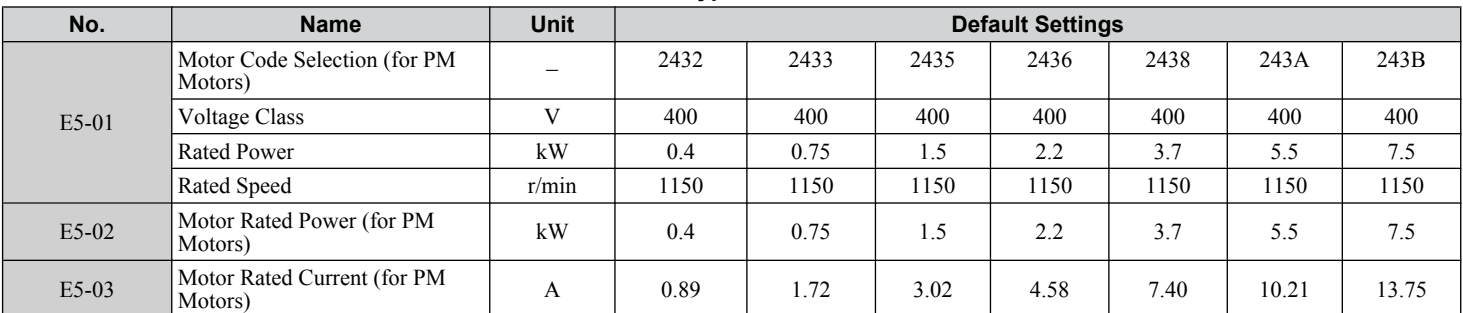

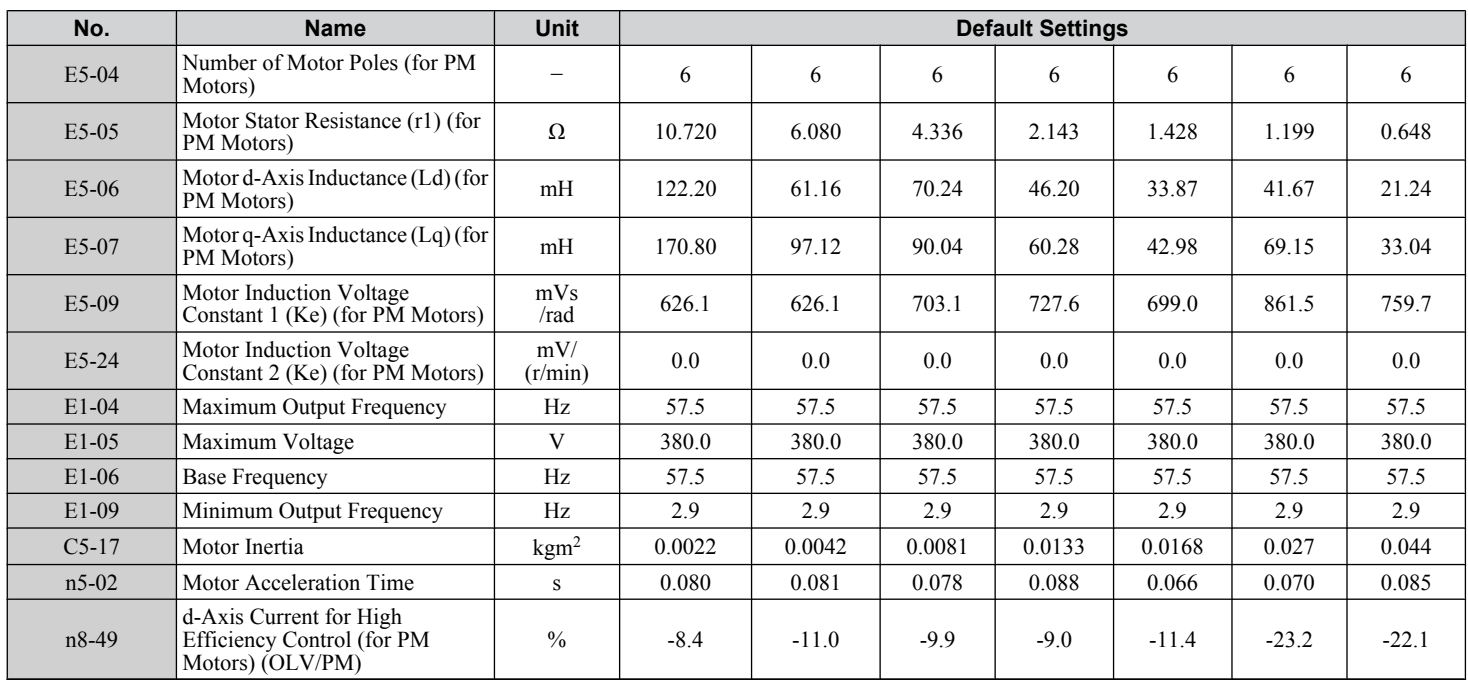

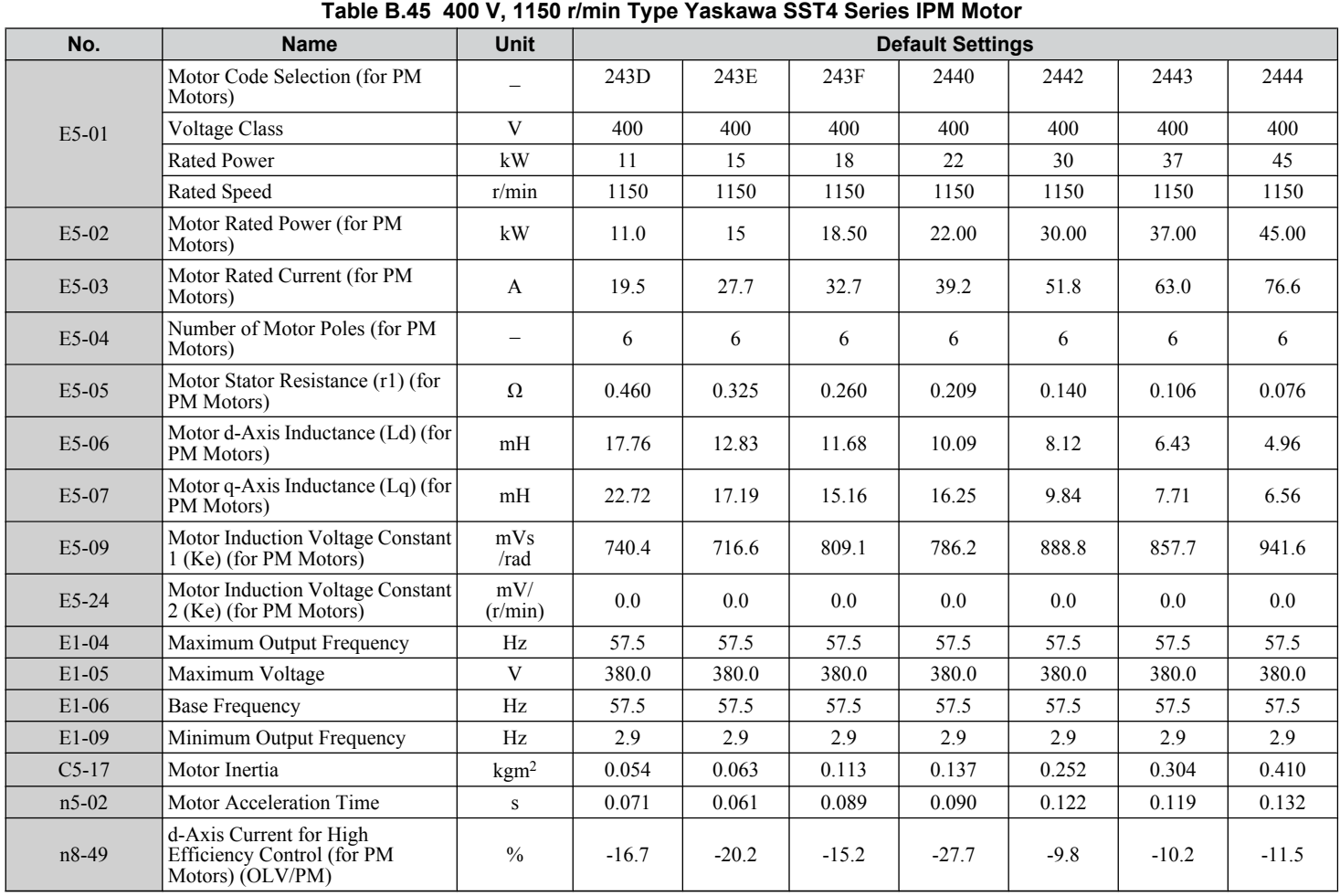

Parameter List **BParameter List**

 $\sqrt{B}$ 

**YASKAWA ELECTRIC** SIEP C710636 04C U1000 Industrial MATRIX Drive Technical Manual **557**

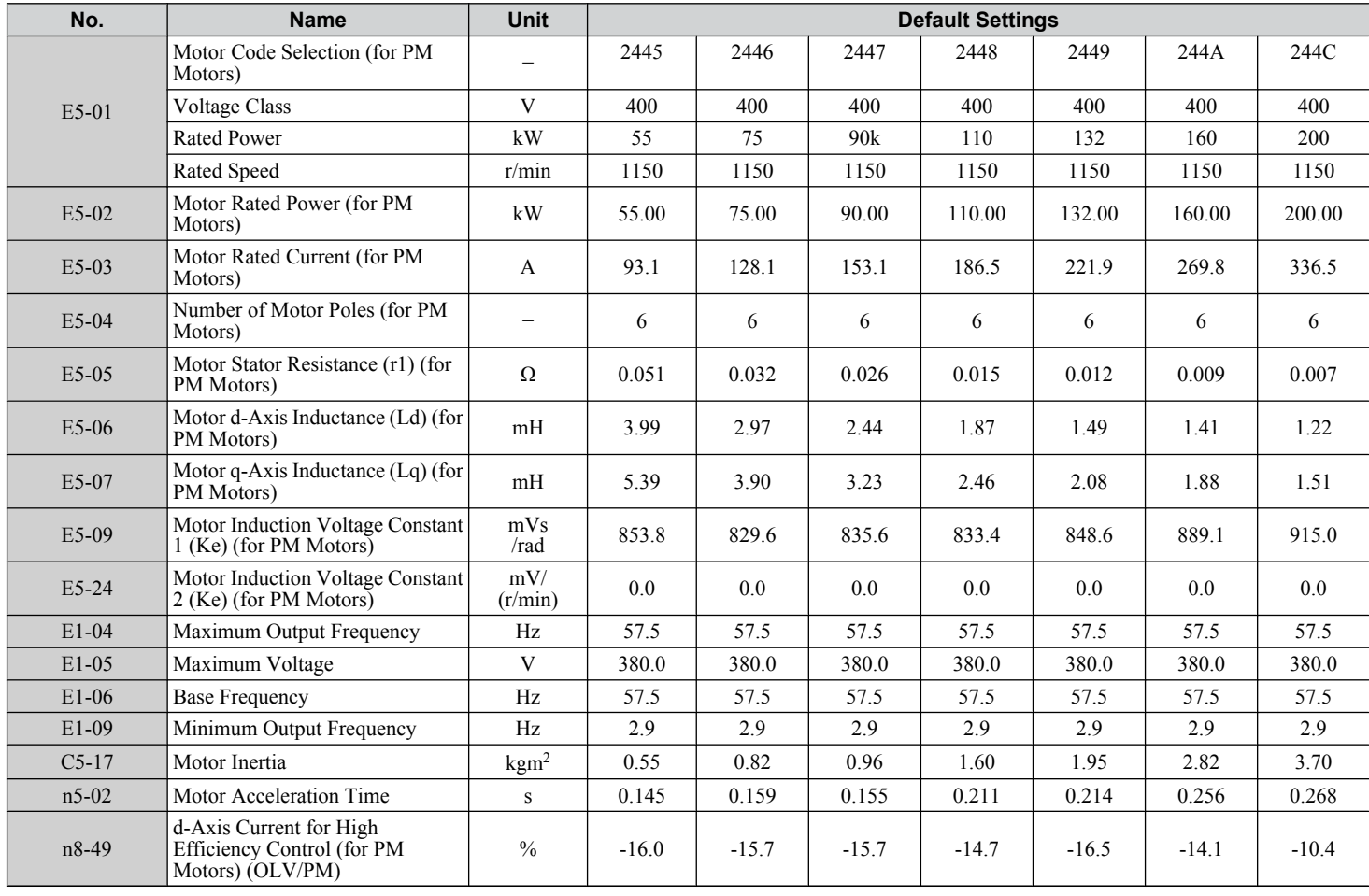

#### **Table B.46 400 V, 1150 r/min Type Yaskawa SST4 Series IPM Motor**

# **Appendix: C**

## **MEMOBUS/Modbus Communications**

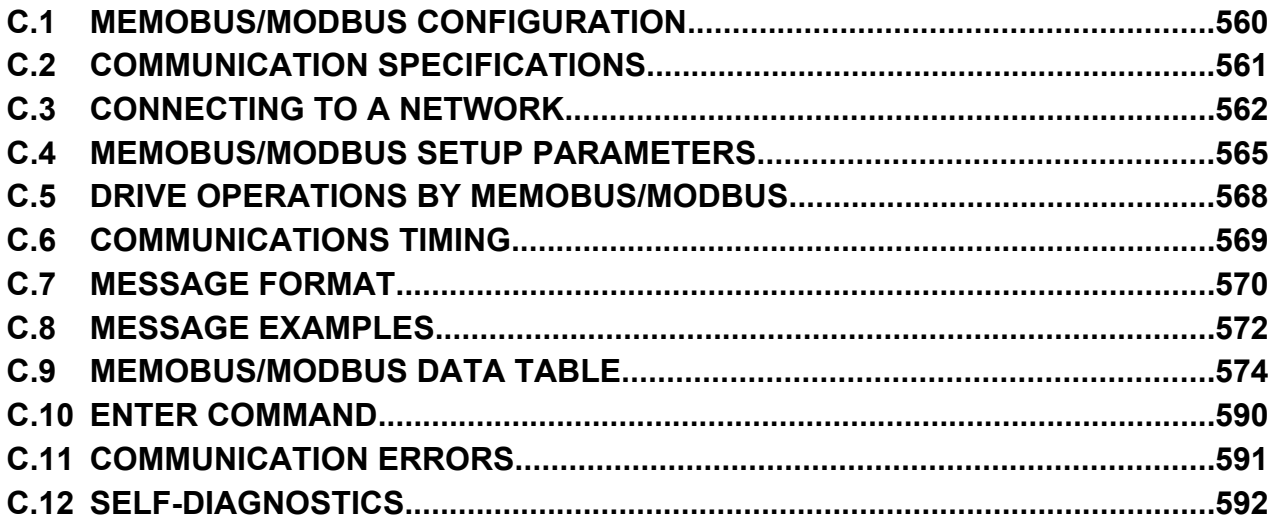

## <span id="page-559-0"></span>**C.1 MEMOBUS/Modbus Configuration**

Drives can be controlled from a PLC or other master device via serial communications using the MEMOBUS/Modbus protocol.

MEMOBUS/Modbus communications can be configured using one master (PLC) and up to 255 slaves. The drive has slave functionality only, and serial communication is normally initiated from the master and responded to by the slaves.

The master communicates with the specified slave drive. The address or node for each slave must be set prior so the master can communicate with the slave at that address. A slave that receives a command from the master will perform the specified function and send a response back to the master.

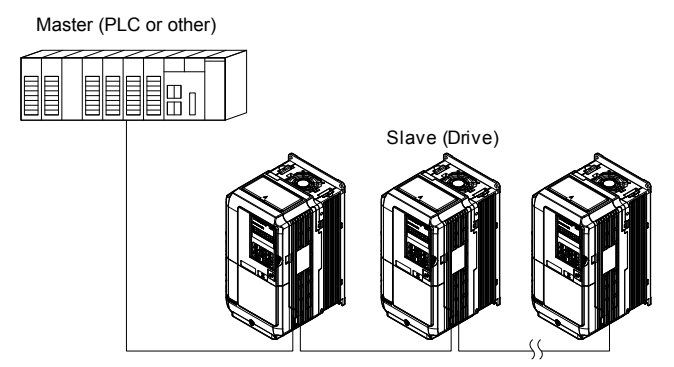

**Figure C.1 Connecting Multiple Drives to a PLC**

## <span id="page-560-0"></span>**C.2 Communication Specifications**

MEMOBUS/Modbus specifications appear in *Table C.1*:

**Table C.1 MEMOBUS/Modbus Communications Specifications**

| <b>Item</b>                     | <b>Specifications</b>                     |                                                                                       |
|---------------------------------|-------------------------------------------|---------------------------------------------------------------------------------------|
| Interface                       | RS-422, RS-485                            |                                                                                       |
| Communications Cycle            | Asynchronous (Start-stop synchronization) |                                                                                       |
| <b>Communication Parameters</b> |                                           | Communication Speeds Available 1.2; 2.4; 4.8; 9.6; 19.2; 38.4; 57.6; 76.8; 115.2 kbps |
|                                 | Data length                               | 8-bit (fixed)                                                                         |
|                                 | Parity                                    | Select even, odd, or none                                                             |
|                                 | Stop bit                                  | 1-bit (fixed)                                                                         |
| Protocol                        | MEMOBUS/Modbus (using RTU mode only)      |                                                                                       |
| Max Number of Slaves            | $ 31$ drives (RS-485)                     |                                                                                       |

C

## <span id="page-561-0"></span>**C.3 Connecting to a Network**

This section explains how to connect the drive to a MEMOBUS/Modbus network and the network termination required for a connection.

#### **Network Cable Connection**

Follow the instructions below to connect the drive to a MEMOBUS/Modbus network.

**1.** With the power shut off, connect the communications cable to the drive and the master. Use terminals TB5 for MEMOBUS/Modbus.

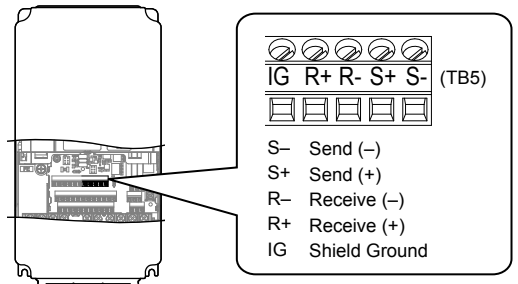

**Figure C.2 Serial Communications Cable Connection Terminals (TB5)**

- **Note:** Separate the communications cables from the main circuit cables and other wiring and power cables. Use shielded cables for the communications cables, and properly shielded clamps to prevent problems with noise. When using RS-485 communications, connect S+ to R+, and S- to R- as shown in the diagram below.
- **2.** Check or set the termination resistor selection at all slaves. Use the description in *[Network Termination](#page-563-0)* on page *[564](#page-563-0)* for slaves that are U1000 drives.
- **3.** Switch the power on.
- **4.** Set the parameters needed for serial communications (H5-01 through H5-12) using the digital operator.
- **5.** Shut the power off and wait until the display on the digital operator goes out completely.
- **6.** Turn the power back on.
- **7.** The drive is now ready to begin communicating with the master.

## **Wiring Diagram for Multiple Connections**

*Figure C.3* and *[Figure C.4](#page-563-0)* explain the wiring diagrams for multiple connections using MEMOBUS/Modbus communication.

#### ■ RS-485 Interface

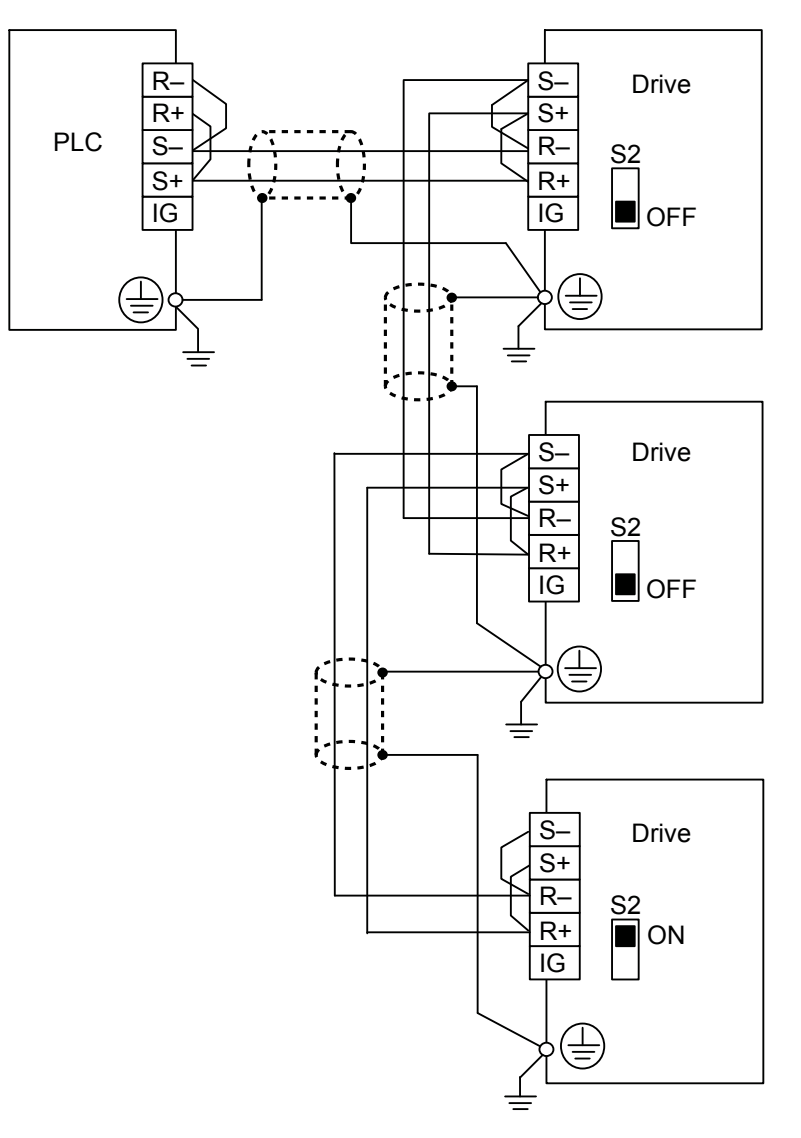

**Figure C.3 RS-485 Interface**

- Note: **1.** Set DIP switch S2 to the ON position on the drive located at the end of the network. Set DIP switch S2 to the OFF positions on all other slave devices.
	- **2.** Set H5-07 to 1 when using the RS-485 interface.

 $\overline{c}$ 

#### <span id="page-563-0"></span>■ RS-422 Interface

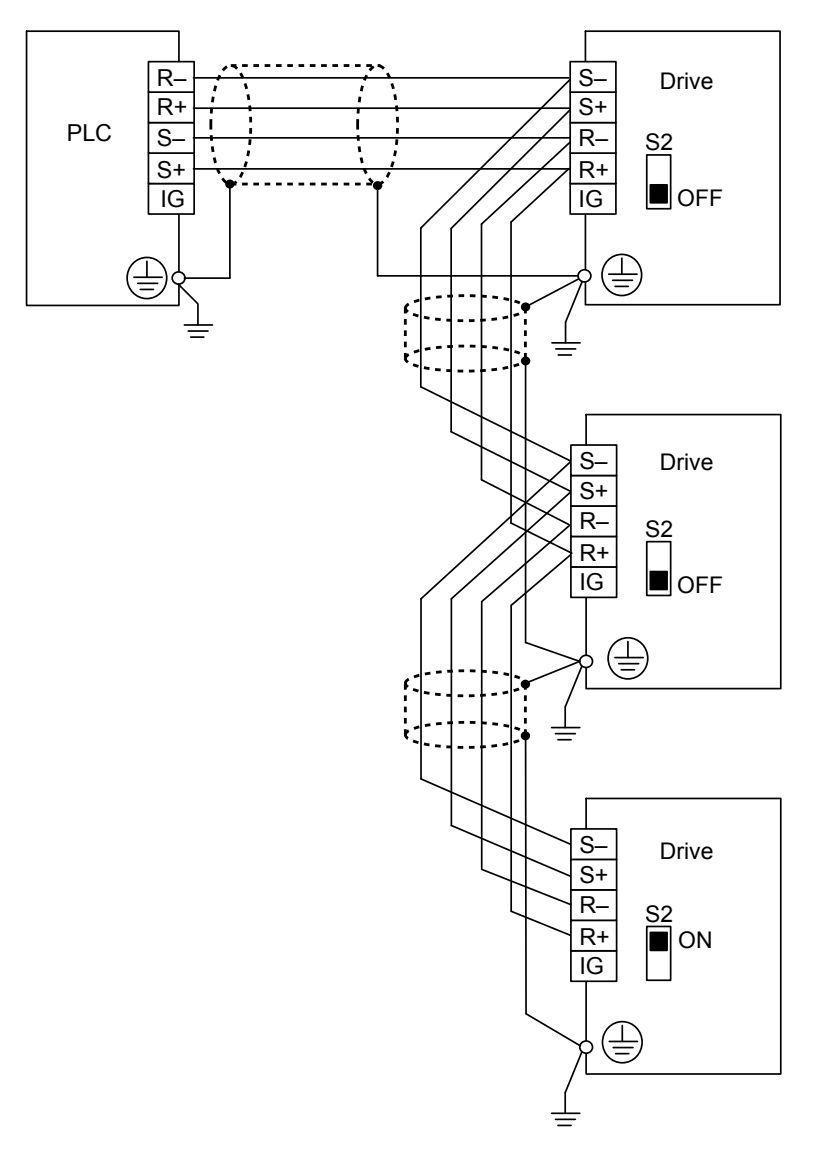

#### **Figure C.4 RS-422 Interface**

- Note: **1.** Set DIP switch S2 to the ON position on the drive located at the end of the network. Set DIP switch S2 to the OFF positions on all other slave devices.
	- **2.** Set H5-07 to 1 when using the RS-422 interface in a multi-drop circuit. Set H5-07 to 0 when using the RS-422 interface in a point-to-point circuit.

#### **Network Termination**

The two ends of the MEMOBUS/Modbus network line have to be terminated. The drive has a built in termination resistor that can be enabled or disabled using DIP switch S2. If a drive is located at the end of a network line, enable the termination resistor by setting DIP switch S2 to the ON position. Disable the termination resistor on all slaves that are not located at the network line end.

## <span id="page-564-0"></span>**C.4 MEMOBUS/Modbus Setup Parameters**

#### u **MEMOBUS/Modbus Serial Communication**

Changes to MEMOBUS/Modbus communications settings become effective after restarting the drive.

#### ■ H5-01: Drive Slave Address

Sets the drive slave address used for communications.

Note: Cycle the power after changing this parameter to enable the new setting.

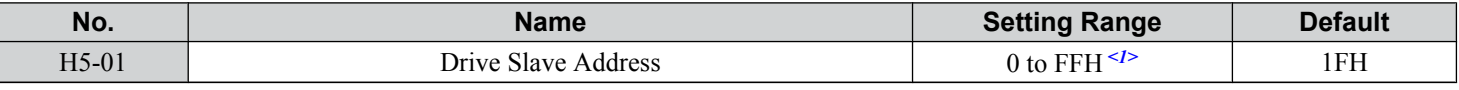

 $\leq 1$  If the address is set to 0, no response will be provided during communications.

Each slave drive must be assigned a unique slave address for serial communications to work. Setting H5-01 to any value besides 0 assigns the drive its address in the network. Slave addresses do not need to be assigned in sequential order, but no two drives may share the same address.

#### ■ H5-02: Communication Speed Selection

Sets the MEMOBUS/Modbus communications speed.

Note: Cycle the power after changing this parameter to enable the new setting.

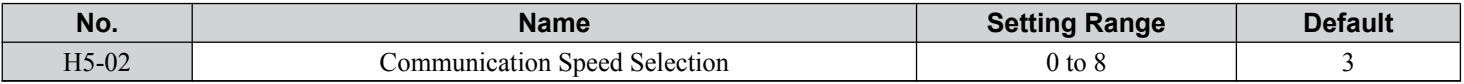

**Setting 0: 1200 bps Setting 1: 2400 bps Setting 2: 4800 bps Setting 3: 9600 bps Setting 4: 19200 bps Setting 5: 38400 bps Setting 6: 57600 bps Setting 7: 76800 bps Setting 8: 115200 bps**

#### ■ H5-03: Communication Parity Selection

Sets the parity used for communications.

**Note:** Cycle the power after changing this parameter to enable the new setting.

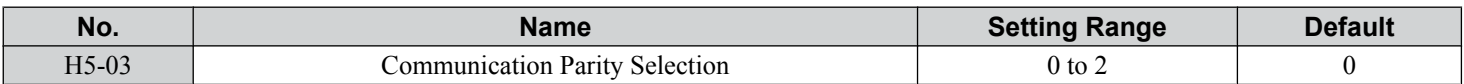

#### **Setting 0: No parity**

**Setting 1: Even parity**

**Setting 2: Odd parity**

#### ■ H5-04: Stopping Method after Communication Error

Selects the stopping method after a MEMOBUS/Modbus communications error (CE) has occurred.

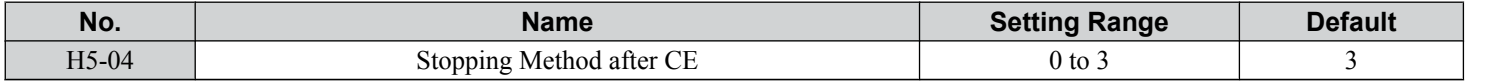

**MEMOBUS/Modbus**<br>Communications **CMEMOBUS/Modbus Communications**

 $\mathbf{C}$ 

#### **Setting 0: Ramp to stop (uses the deceleration time currently enabled)**

**Setting 1: Cost to stop**

**Setting 2: Fast Stop**

**Setting 3: Alarm only (continue operation)**

#### ■ H5-05: Communication Fault Detection Selection

Enables or disables the CE detection for communications.

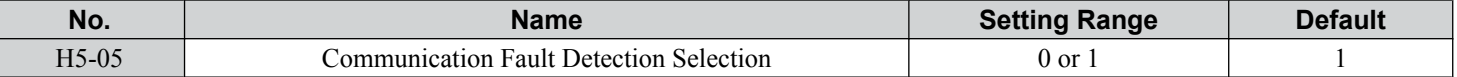

#### **Setting 0: Disabled**

No communication error detection. The drive continues operation.

#### **Setting 1: Enabled**

If the drive does not receive data from the master for longer than the time set to H5-09, then a CE fault will be triggered and the drive will operate as determined by parameter H5-04.

#### ■ H5-06: Drive Transmit Wait Time

Sets the time the drive waits after receiving data from a master until responding data.

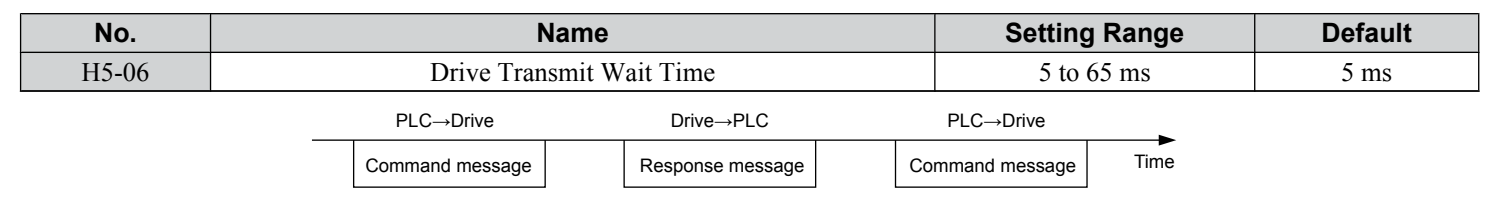

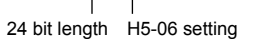

#### **Figure C.5 Drive Transmit Wait Time Setting**

#### ■ H5-07: RTS Control Selection

Enables or disables RTS control.

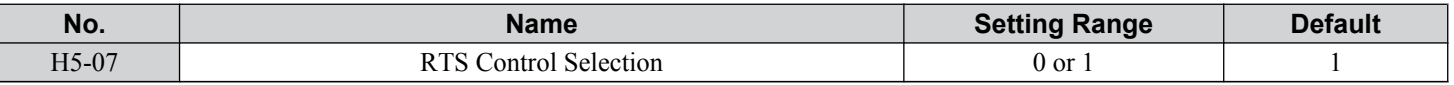

#### **Setting 0: Disabled. RTS is always on.**

Use this setting with point-to-point RS-422 communications.

#### **Setting 1: Enabled. RTS switches while sending.**

Use this setting with RS-485 communications or when using multi-drop RS-422 communications.

#### ■ H5-09: Communications Fault Detection Time

Sets the time the communications must be lost before the drive triggers a CE fault.

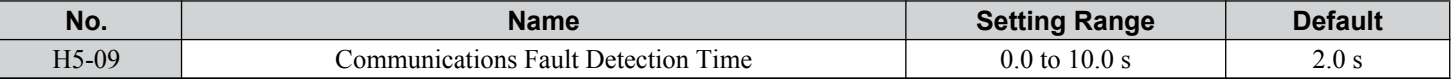

#### ■ H5-10: Unit Selection for MEMOBUS/Modbus Register 0025H

Sets the unit for the output voltage monitor value in MEMOBUS/Modbus register 0025H.

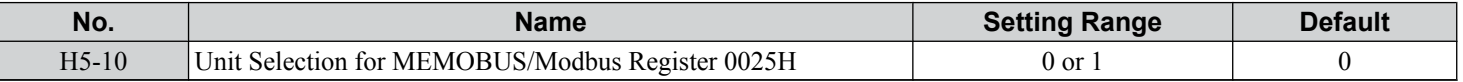

#### **Setting 0: 0.1 V units**

**Setting 1: 1 V units**

#### <span id="page-566-0"></span>**n H5-11: Communications Enter Function Selection**

Selects whether an Enter command is necessary to change parameter values via MEMOBUS/Modbus communications. *[Refer](#page-589-0)  [to Enter Command on page 590](#page-589-0)*.

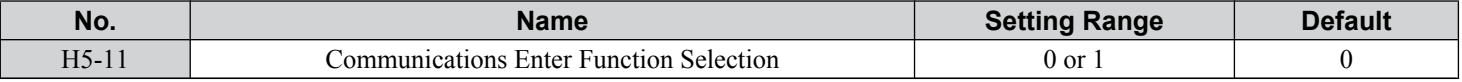

#### **Setting 0: Enter command necessary**

Parameter changes become effective after an Enter command. An Enter command must only be sent after the last parameter change, not for each single parameter.

#### **Setting 1: Enter command not necessary**

Parameter value changes become effective immediately without the need to send an Enter command.

#### ■ H5-12: Run Command Method Selection

Selects the type of sequence used when the Run command source is set to MEMOBUS/Modbus communications  $(b1-02, b1-16=2)$ .

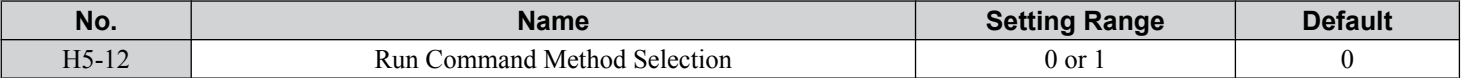

#### **Setting 0: FWD/Stop, REV/Stop**

Setting bit 0 of MEMOBUS/Modbus register 0001H will start and stop the drive in the forward direction. Setting bit 1 will start and stop the drive in reverse.

#### **Setting 1: Run/Stop, FWD/REV**

Setting bit 0 of MEMOBUS/Modbus register 0001H will start and stop the drive. Setting bit 1 changes the direction.

#### ■ H5-17: Operation Selection when Unable to Write into EEPROM

Selects the operation to be carried out when attempting to write data into EEPROM by MEMOBUS/Modbus communications but writing into EEPROM is not enabled. There is normally no need to change this parameter from the default value.

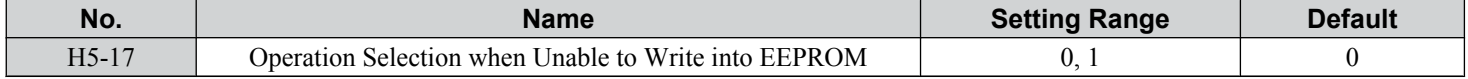

#### **Setting 0: Cannot write into EEPROM**

#### **Setting 1: Write in RAM only**

#### ■ H5-18: Filter Time Constant for Motor Speed Monitoring

Sets the filter time constant for monitoring the motor speed from MEMOBUS/Modbus communications and communication options. Applicable MEMOBUS/Modbus registers are: 3EH, 3FH, 44H, ACH, and ADH

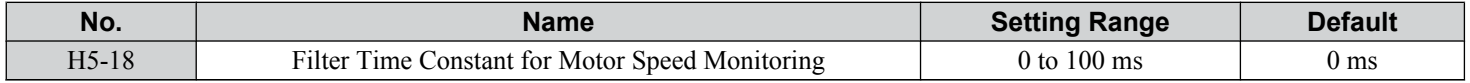

 $\mathbf{C}$ 

## <span id="page-567-0"></span>**C.5 Drive Operations by MEMOBUS/Modbus**

The drive operations that can be performed by MEMOBUS/Modbus communication depend on drive parameter settings. This section explains the functions that can be used and related parameter settings.

## **Observing the Drive Operation**

A PLC can perform the following actions with MEMOBUS/Modbus communications at any time regardless of parameter settings (except for H5- $\square \square$ parameters):

• observe drive status and drive control terminal status from a PLC.

- read and write parameters.
- set and reset faults.
- set multi-function inputs.

**Note:** Input settings from the input terminals (S1 to S8) and from MEMOBUS/Modbus communications are both linked by a logical OR operation.

## **Controlling the Drive**

Select an external reference and adjust the parameters in *Table C.2* accordingly to start and stop the drive or set the frequency reference using MEMOBUS/Modbus communications.

#### **Table C.2 Setting Parameters for Drive Control from MEMOBUS/Modbus**

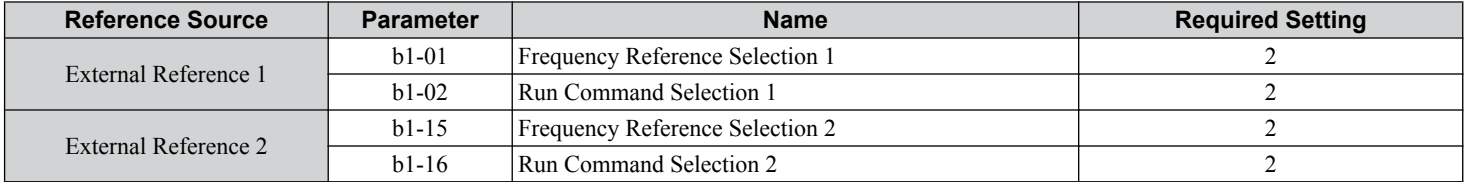

*[Refer to b1-01: Frequency Reference Selection 1 on page 158](#page-157-0)* and *[Refer to b1-02: Run Command Selection 1 on page](#page-158-0)  [159](#page-158-0)* for details on external reference parameter selections. *[Refer to Setting 2: External Reference 1/2 Selection on page](#page-247-0)  [248](#page-247-0)* for instructions on selecting external references 1 and 2.

## <span id="page-568-0"></span>**C.6 Communications Timing**

To prevent a communications overrun in the slave drive, the master should wait a certain time between sending messages to the same drive. In the same way, the slave drive must wait before sending response messages to prevent an overrun in the master. This section explains the message timing.

#### **Command Messages from Master to Drive**

The master must wait for a specified time between receiving a response and resending the same type of command to the same slave drive to prevent overrun and data loss. The minimum wait time depends on the command as shown in *Table C.3*.

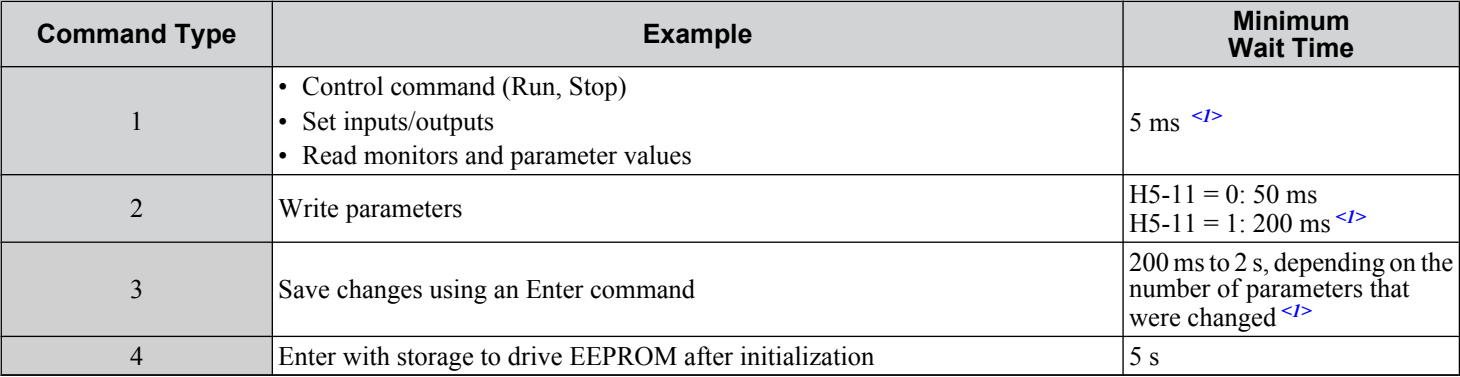

#### **Table C.3 Minimum Wait Time for Sending Messages**

<1> If the drive receives command type 1 data during the minimum wait time, it will perform the command and then respond. However, if it receives a command type 2 or 3 during that time, either a communication error will result or the command will be ignored.

Set a timer in the master to check how long it takes for the slave drive(s) to respond to the master. If no response is received within a certain amount of time, the master should try resending the message.

#### **Response Messages from Drive to Master**

If the drive receives a command from the master, it will process the data received and wait for the time set in H5-06 until it responds. Increase H5-06 if the drive response causes overrun in the master.

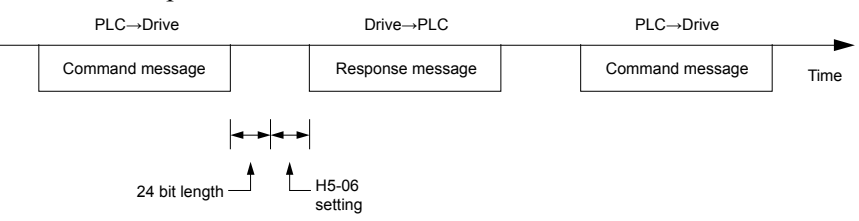

**Figure C.6 Minimum Response Wait Time**

 $\mathbf{C}$ 

## <span id="page-569-0"></span>**C.7 Message Format**

#### **Message Content**

In MEMOBUS/Modbus communications, the master sends commands to the slave, and the slave responds. The message format is configured for both sending and receiving as shown below, and the length of data packets depends on the command (function) content.

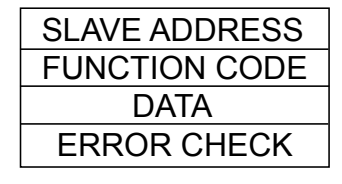

## **Slave Address**

The slave address in the message defines the note the message is sent to. Use addresses between 0 and FF (hex). If a message with slave address 0 is sent (broadcast), the command from the master will be received by all slaves. The slaves do not provide a response to a broadcast type message.

## **Function Code**

The three types of function codes are shown in the table below.

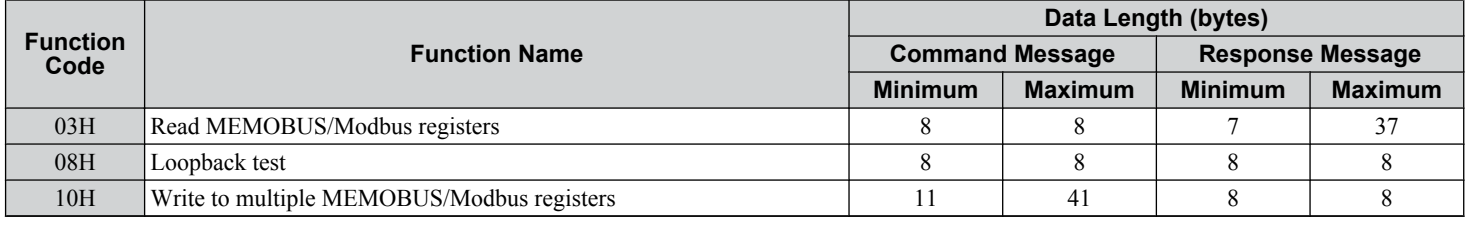

## u **Data**

Configure consecutive data by combining the MEMOBUS/Modbus register address (test code in case of a loopback test) and the data the register contains. The data length changes depending on the command details.

A drive MEMOBUS/Modbus register always has a data length of two bytes. Data written into drive registers must also always have a length of two bytes. Register data read out from the drive will always consist of two bytes.

## **Error Check**

The drive uses a CRC-16 (cyclic redundancy check, checksum method) for checking data validity. Use the procedure described below when calculating the CRC-16 checksum for command data or when verifying response data.

#### **Command Data**

When the drive receives data, it calculates the CRC-16 checksum from the data and compares it to the CRC-16 value received within the message. Both must match before a command is processed.

An initial value of FFFFH (i.e., all 16 bits equal 1) must be used for CRC-16 calculations in the MEMOBUS/Modbus protocol.

Calculate the CRC-16 checksum using the following steps:

- **1.** The starting value is FFFFH.
- **2.** Perform an XOR operation of this value and the slave address.
- **3.** Right shift the result.
- **4.** When the overflow bit of the shift operation becomes 1, perform an XOR operation of the result from step 3 above and the fix value A001H.
- **5.** Repeat steps 3 and 4 until eight shift operations have been performed.
- **6.** After eight shift operations, perform an XOR operation with the result and the next data in the message (function code, register address, data). Continue with steps 3 to 5 until the last data has been processed.
- **7.** The result of the last shift or XOR operation is the checksum.

The example in *Table C.4* shows the CRC-16 calculation of the slave address 02H and the function code 03H, yielding the result D140H.

**Note:** This example does not show the calculation for a complete MEMOBUS/Modbus command. Normally data would follow in the calculation.

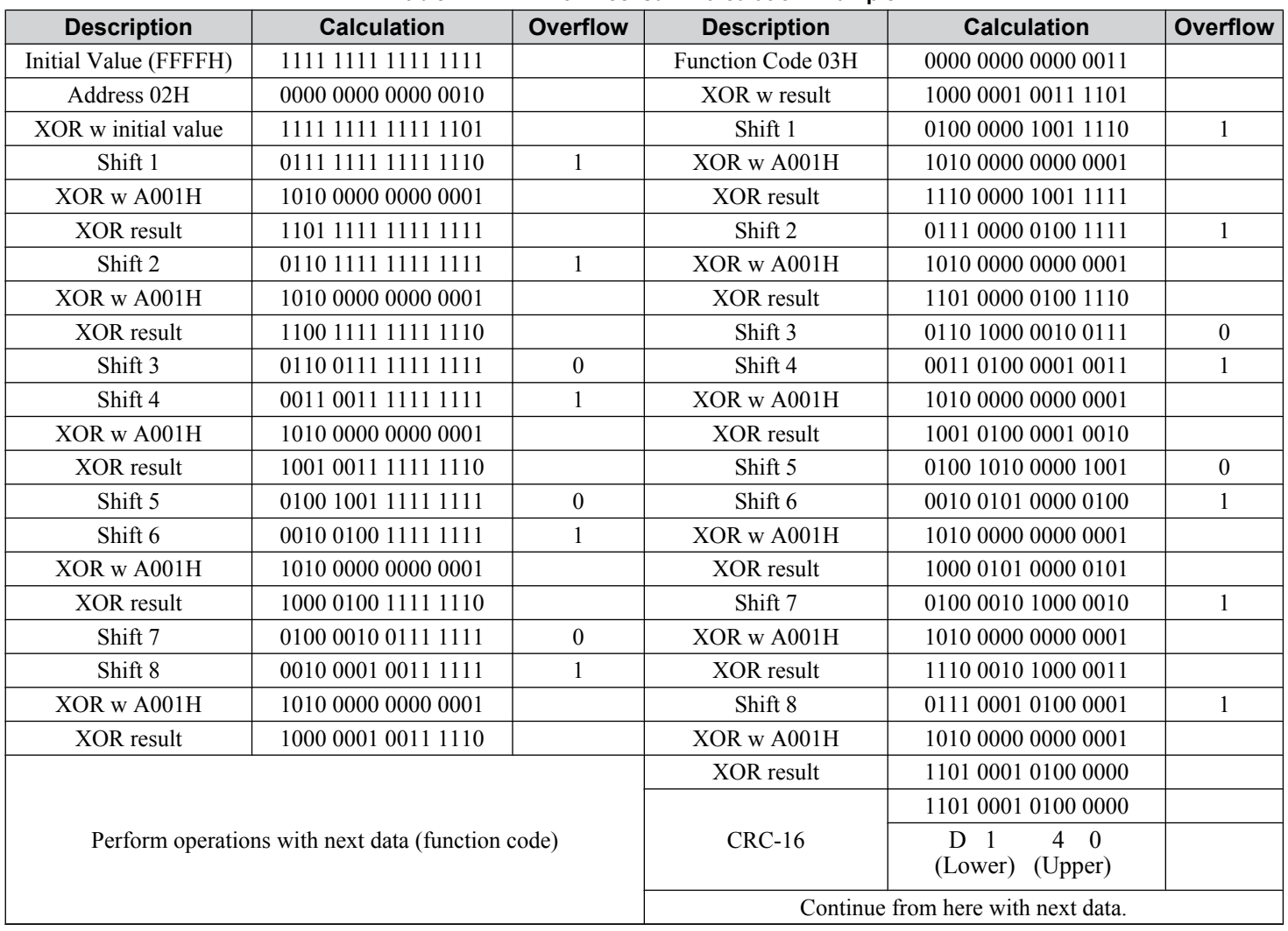

**Table C.4 CRC-16 Checksum Calculation Example**

#### ■ Response Data

Perform a CRC-16 calculation on the response message data as described above as a validation check. The result should match the CRC-16 checksum received within the response message.

 $\overline{c}$ 

## <span id="page-571-0"></span>**C.8 Message Examples**

Below are some examples of command and response messages.

## **Reading Drive MEMOBUS/Modbus Register Contents**

Using the function code 03H (Read), a maximum of 16 MEMOBUS/Modbus registers can be read out at a time.

The following table shows message examples when reading status signals, error details, data link status, and frequency references from the slave 2 drive.

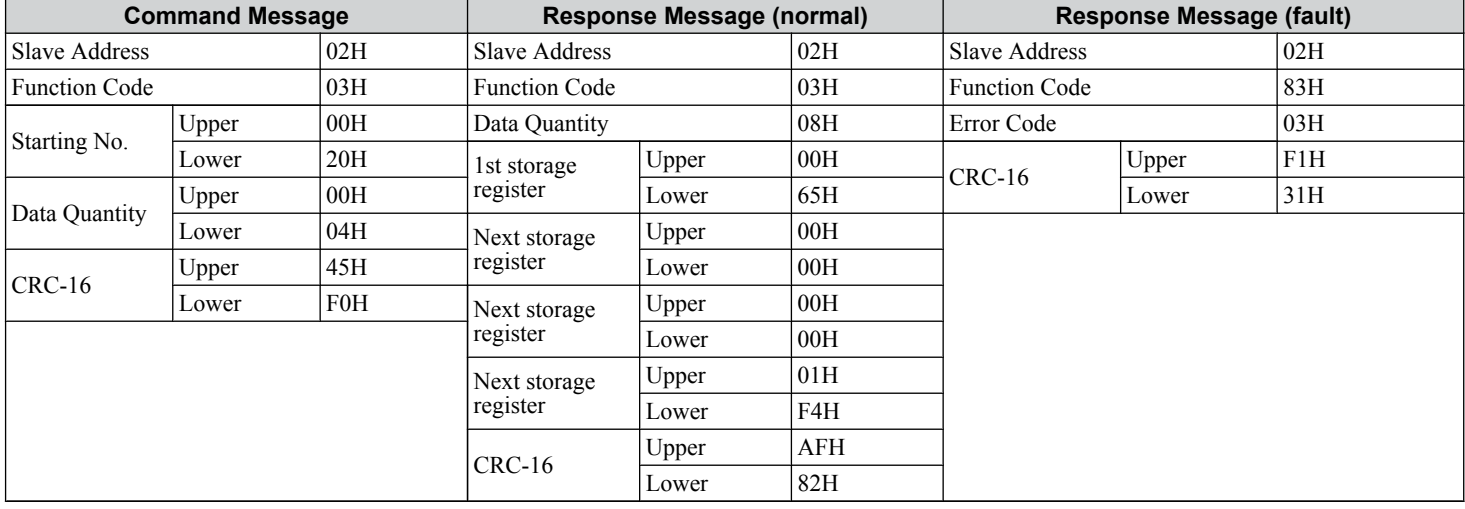

## ◆ Loopback Test

Function code 08H performs a loopback test that returns a response message with exactly the same content as the command message. The response message can be used to check communications between the master and slave. User-defined test code and data values can also be set.

The following table shows a message example when performing a loopback test with the slave 1 drive.

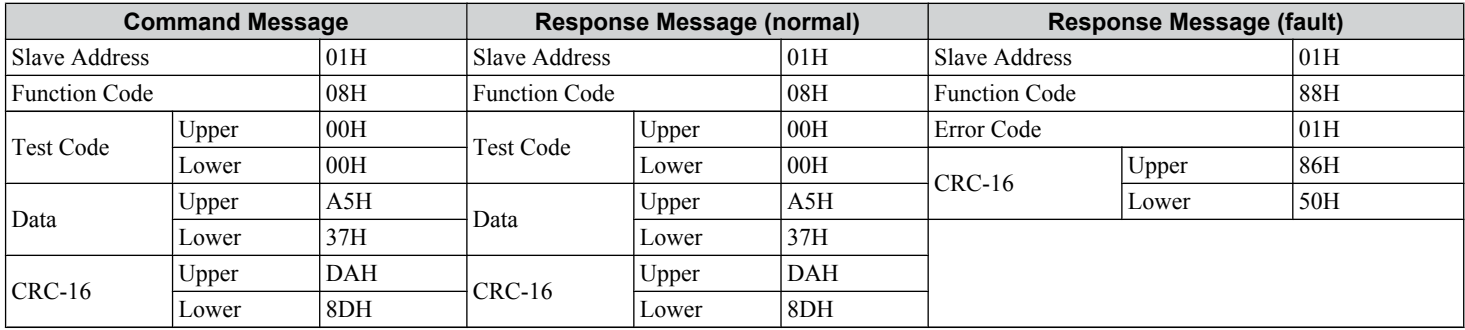

## **Writing to Multiple Registers**

Function code 10H allows the user to write multiple drive MEMOBUS/Modbus registers with one message. This process works similar to reading registers, in that the address of the first register to be written and the data quantity are set in the command message. The data to be written must be consecutive so that the register addresses are in order, starting from the specified address in the command message. The data order must be high byte then lower byte.

The following table shows an example of a message where a forward operation has been set with a frequency reference of 60.00 Hz for the slave 1 drive.

If parameter values are changed using the Write command, an Enter command may be necessary to activate or save the data depending on the setting of H5-11. *[Refer to H5-11: Communications Enter Function Selection on page 567](#page-566-0)* and *[Refer to](#page-589-0)  [Enter Command on page 590](#page-589-0)* for detailed descriptions.

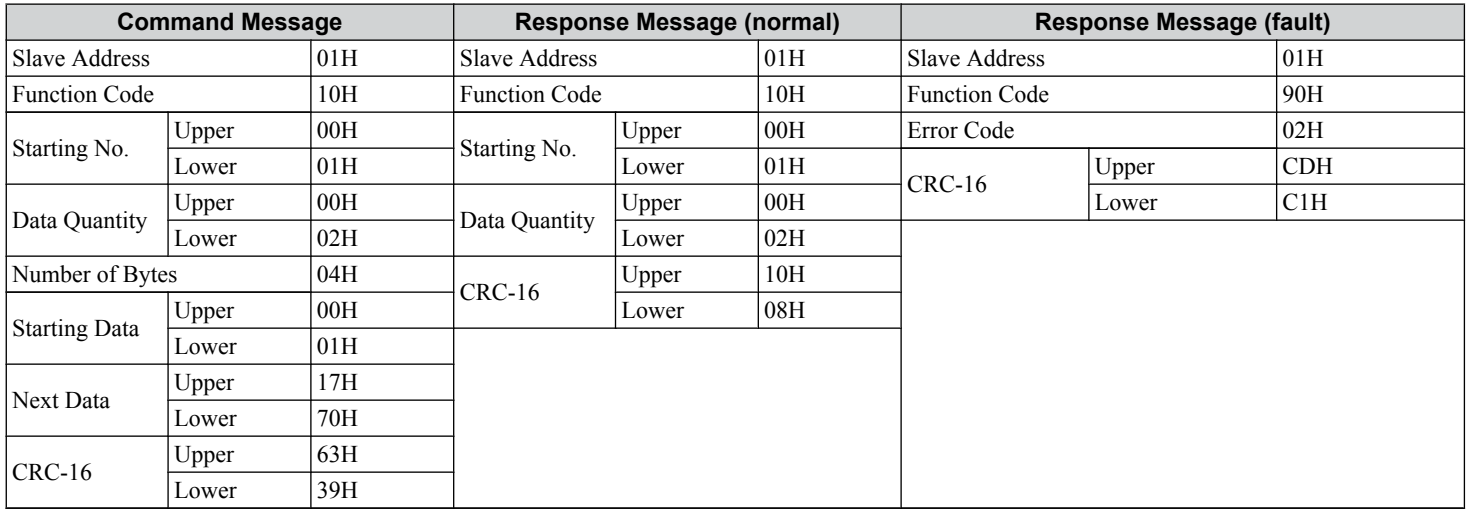

Note: Double the number of the data quantity for the number of bytes in the command message.

 $\mathbf{C}$ 

## <span id="page-573-0"></span>**C.9 MEMOBUS/Modbus Data Table**

The tables below list all MEMOBUS/Modbus data.

## **Command Data**

It is possible to both read and write command data.

Note: Bits that are not used should be set to 0. Refrain from writing to reserved registers.

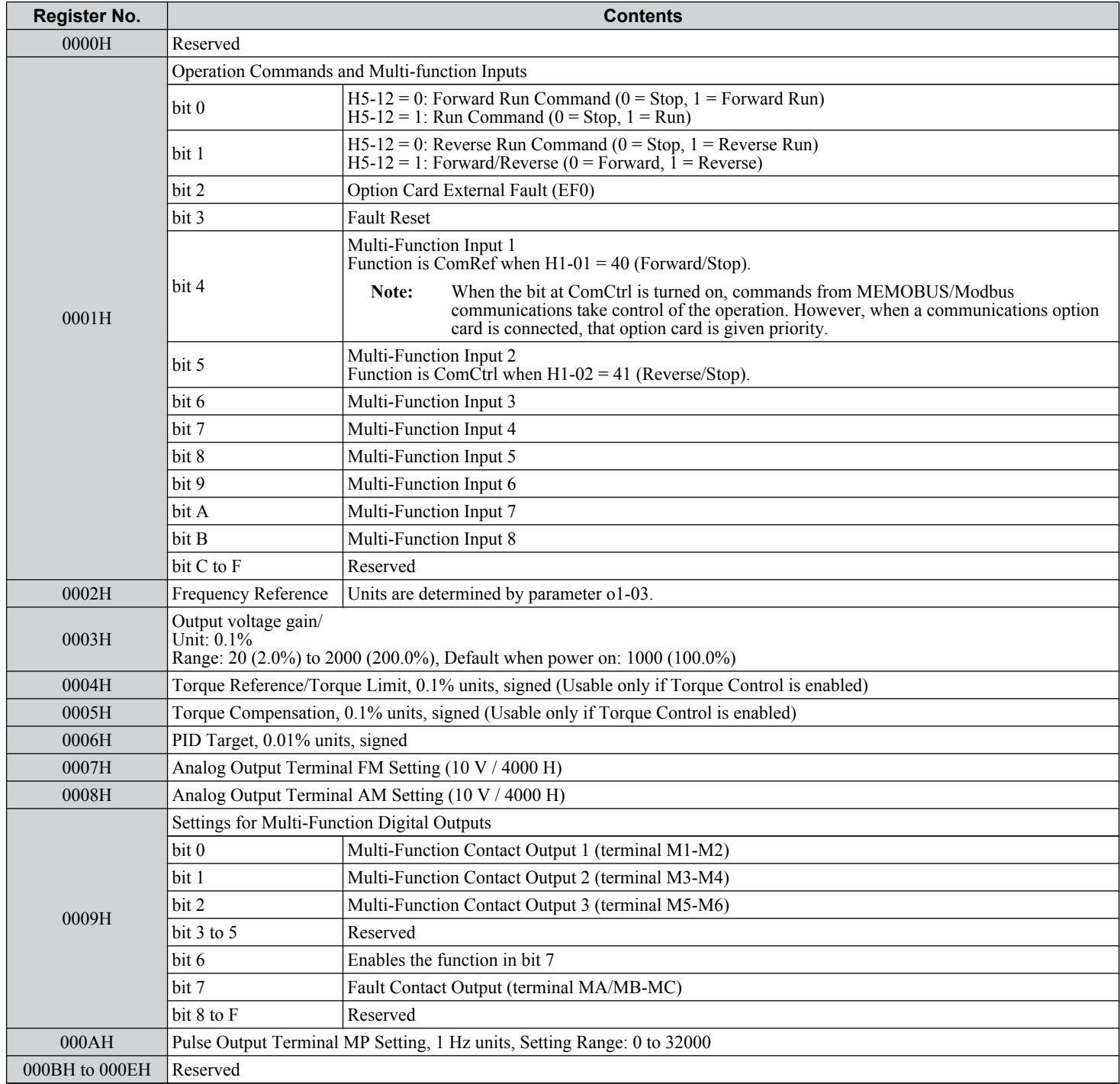

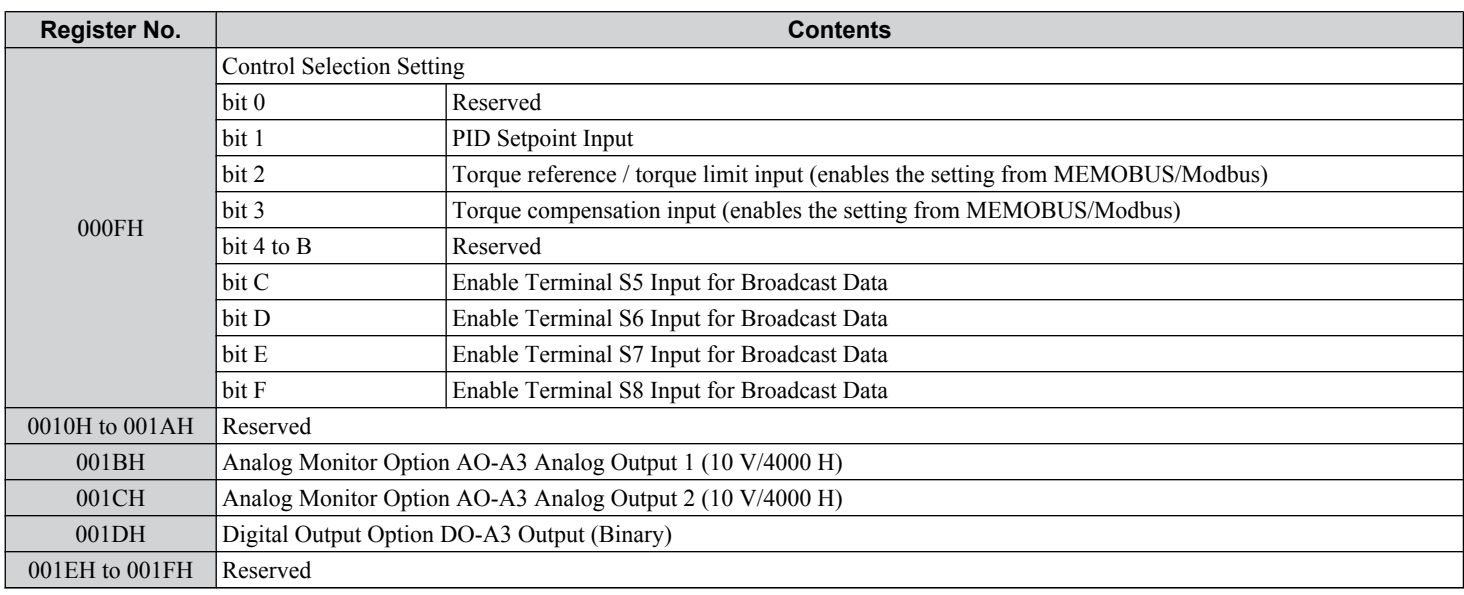

## ◆ Monitor Data

Monitor data can be read only.

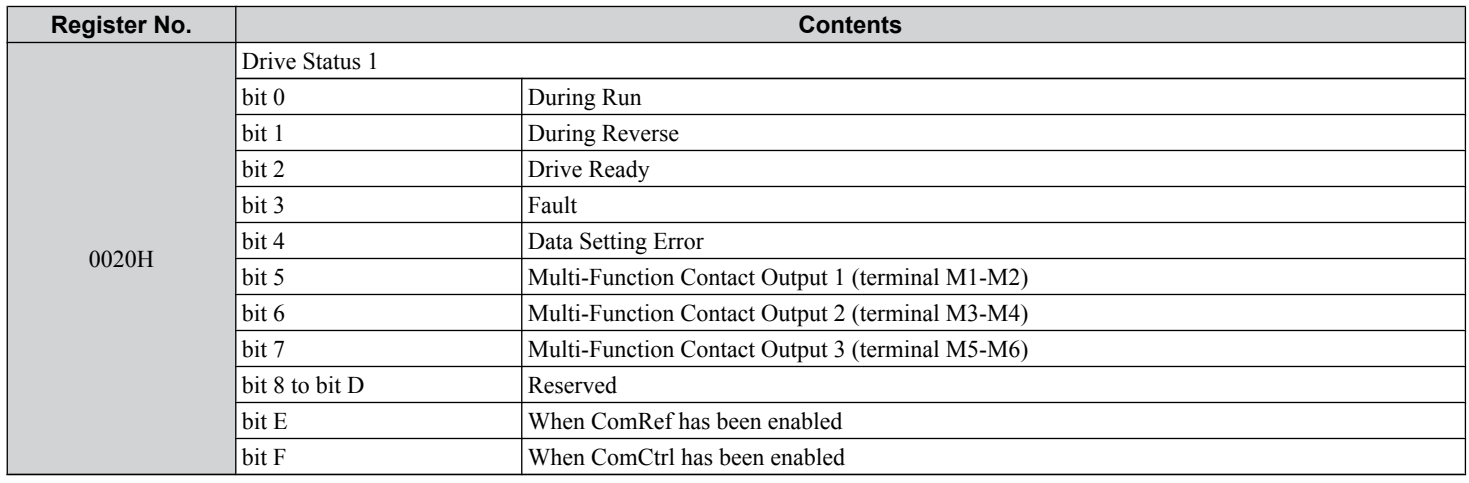

 $\overline{c}$ 

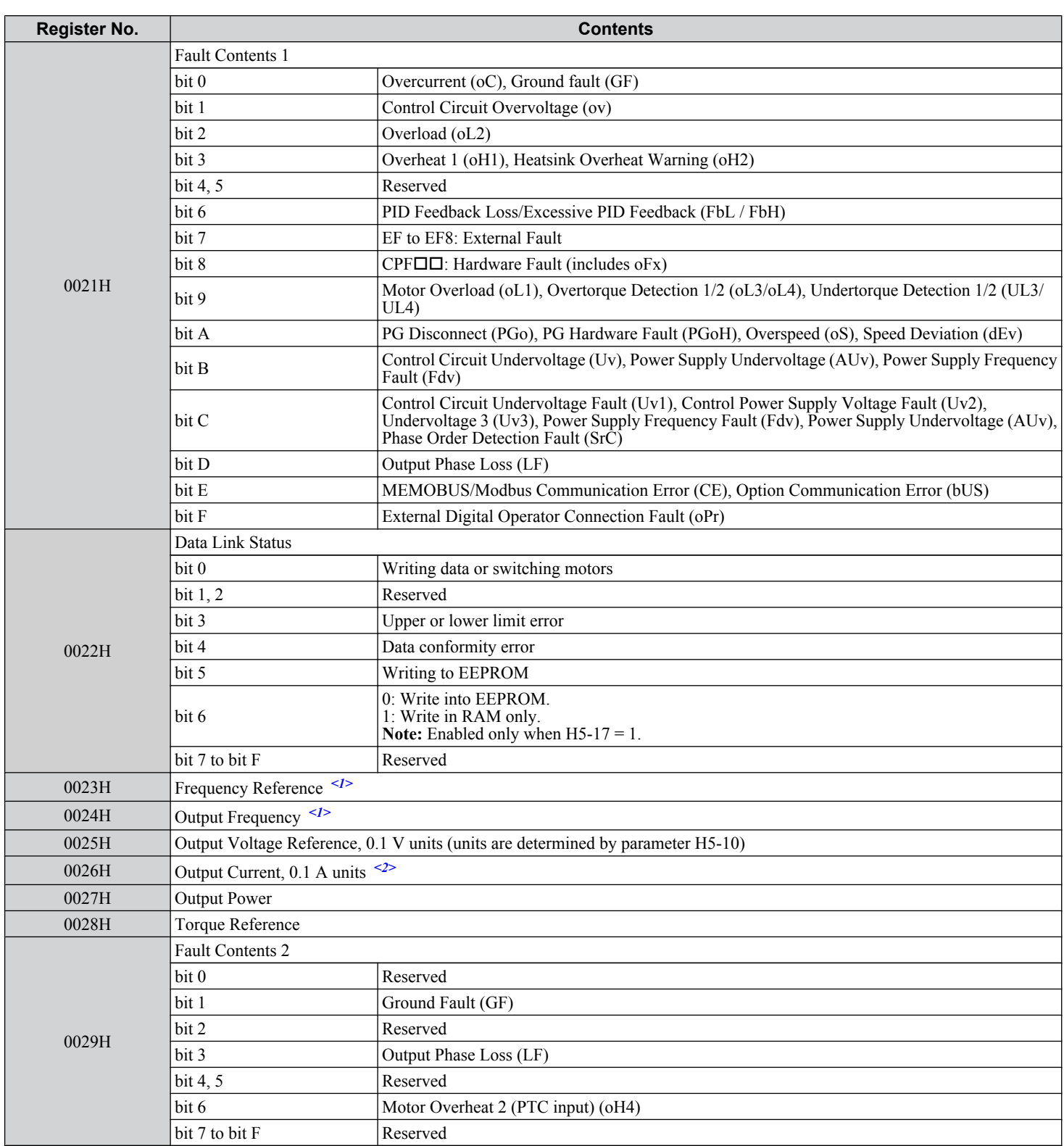
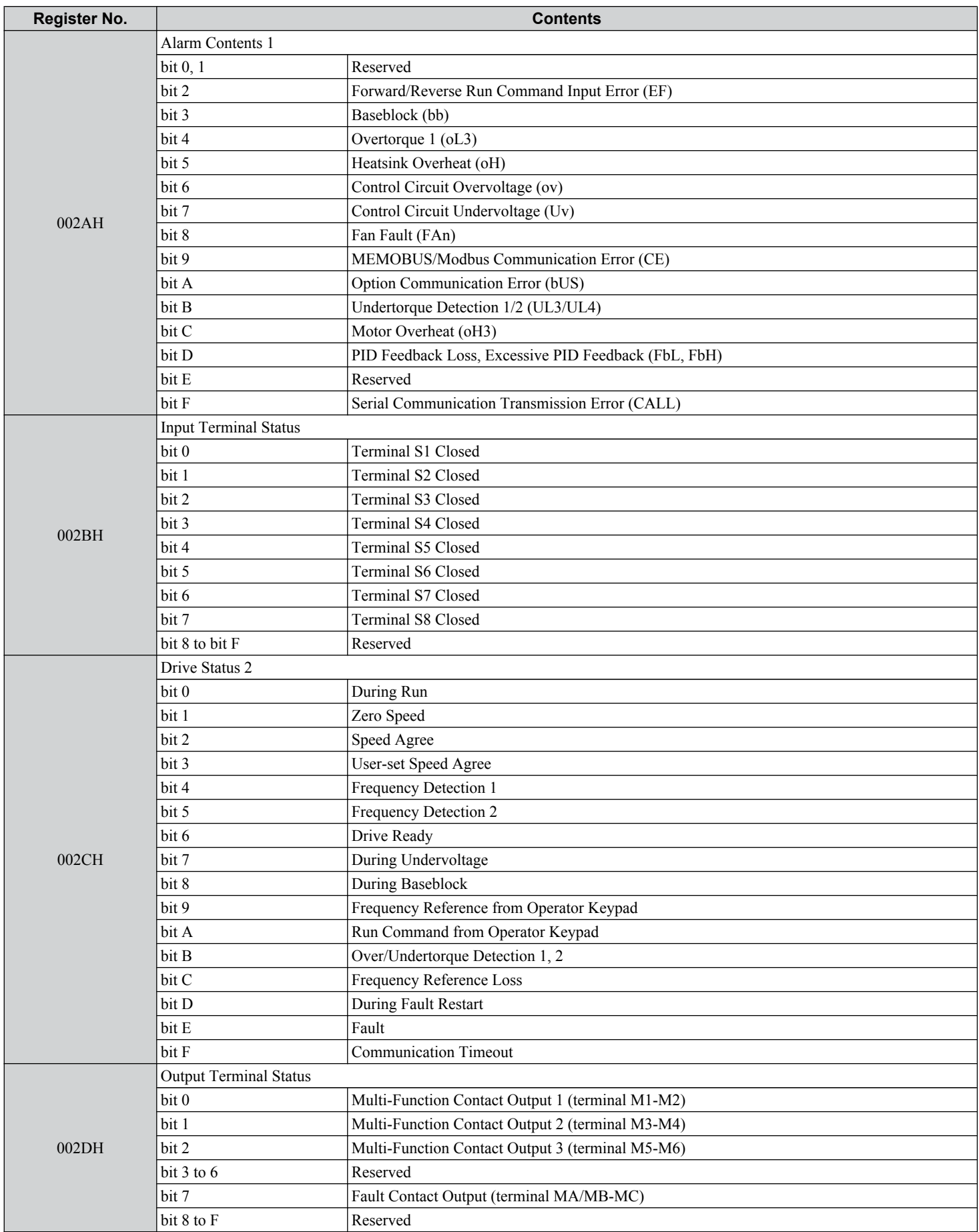

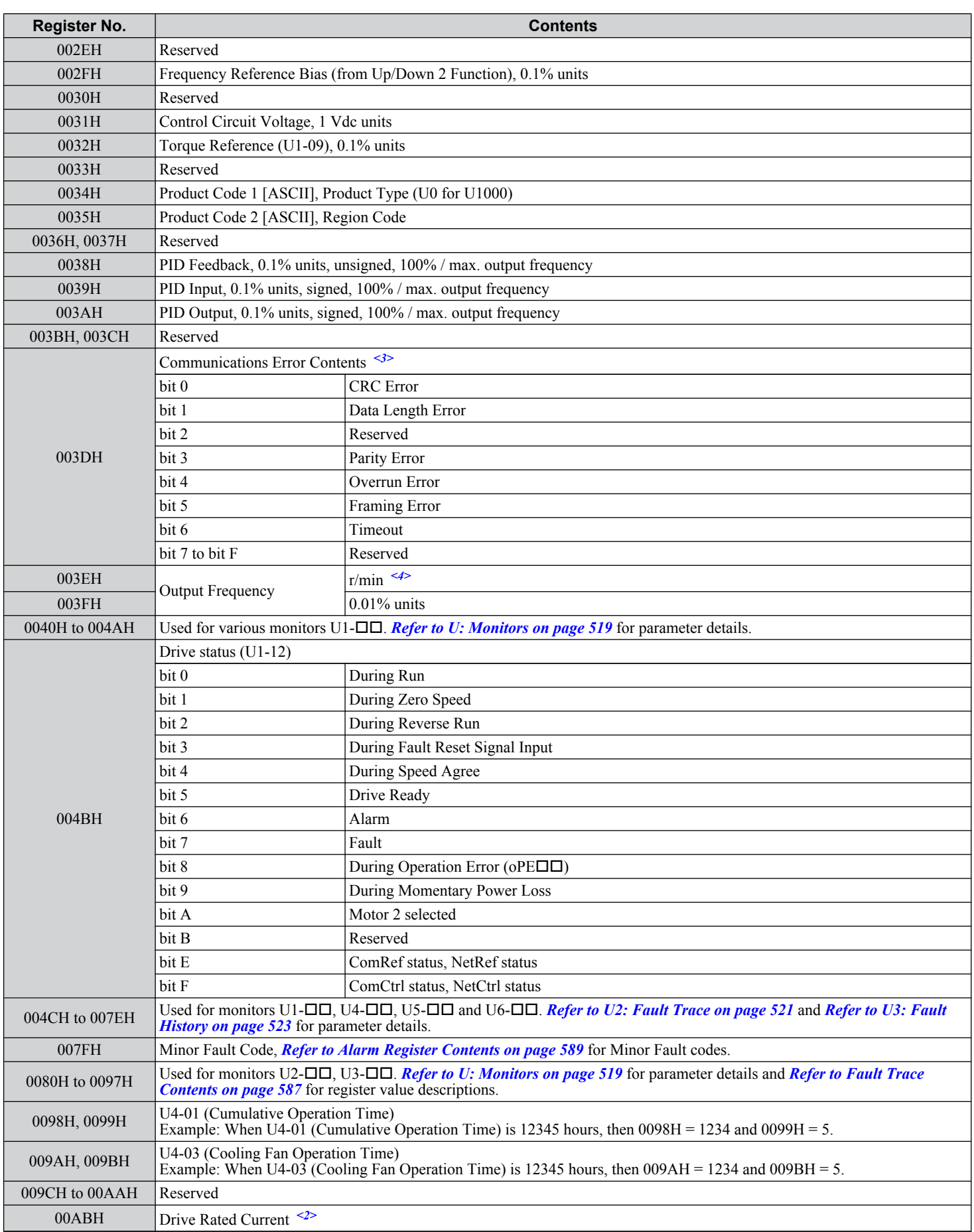

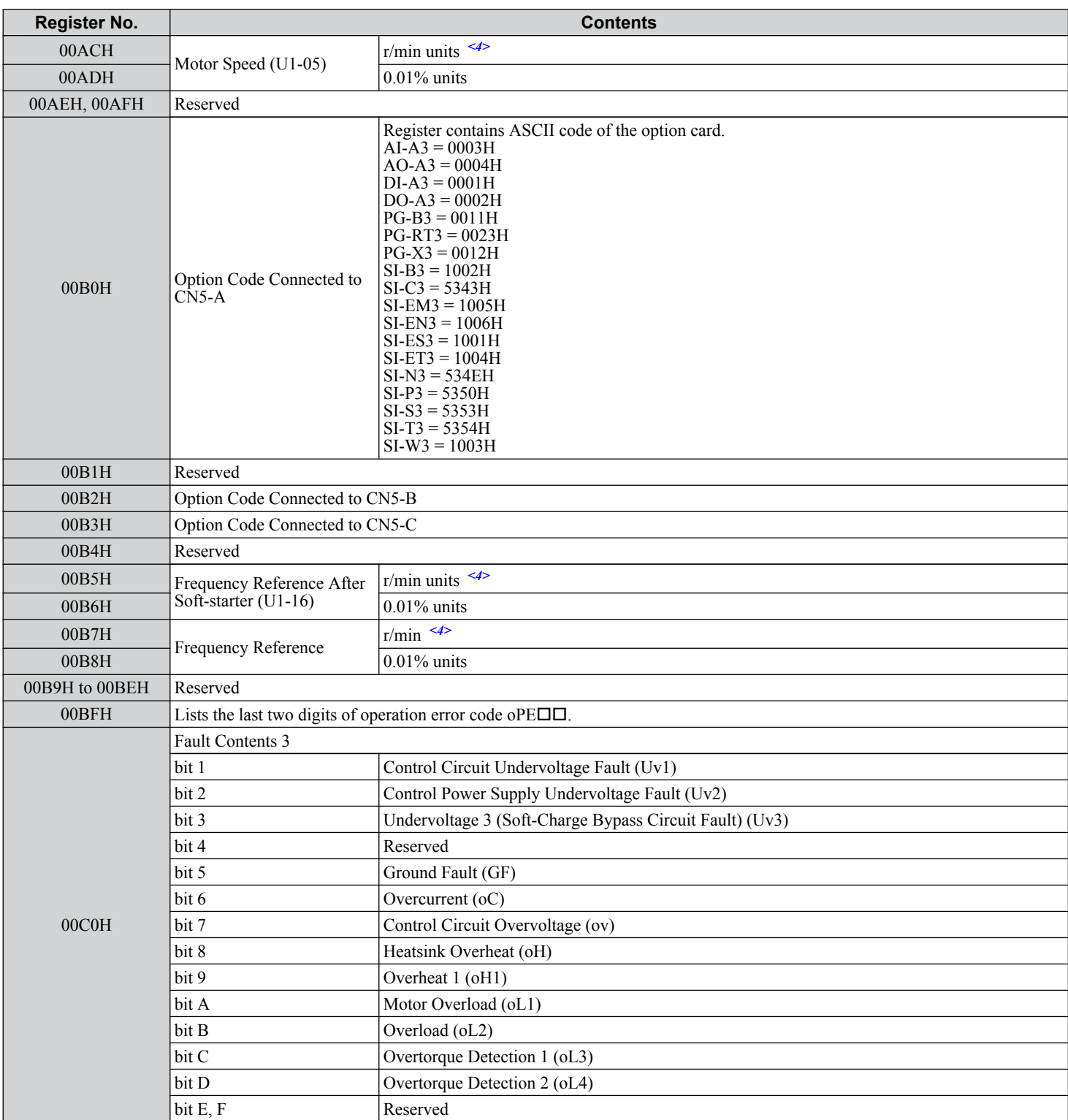

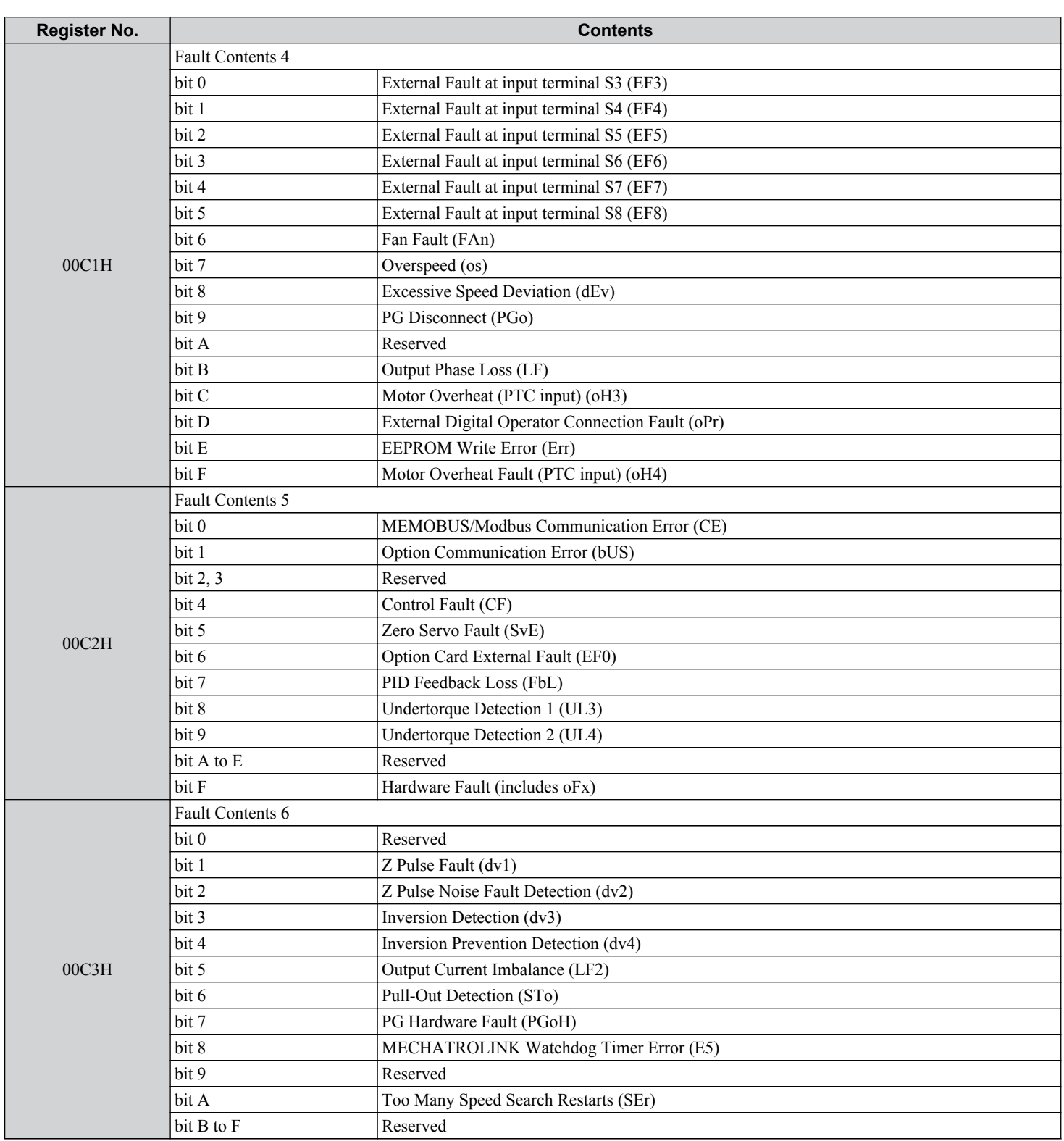

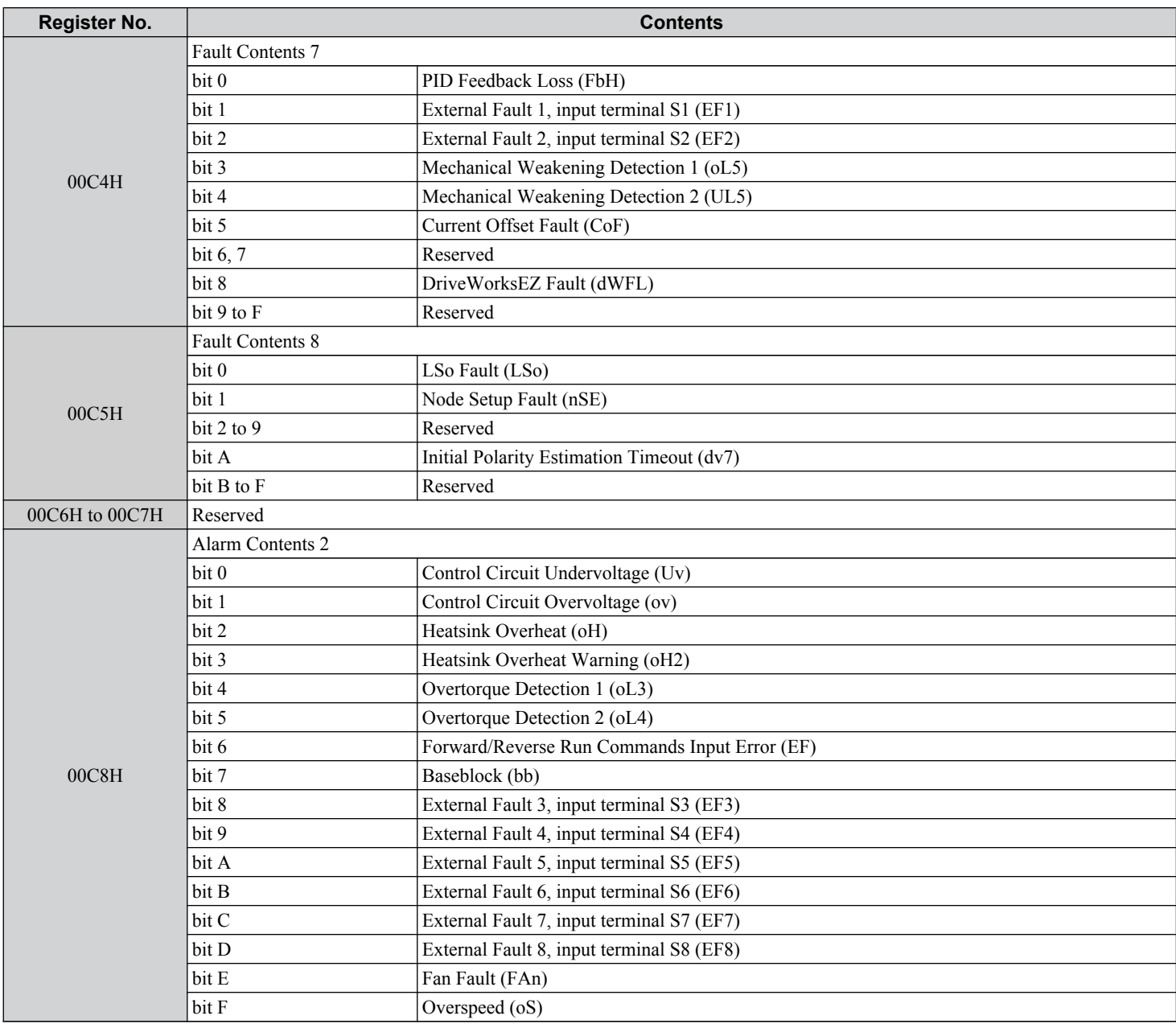

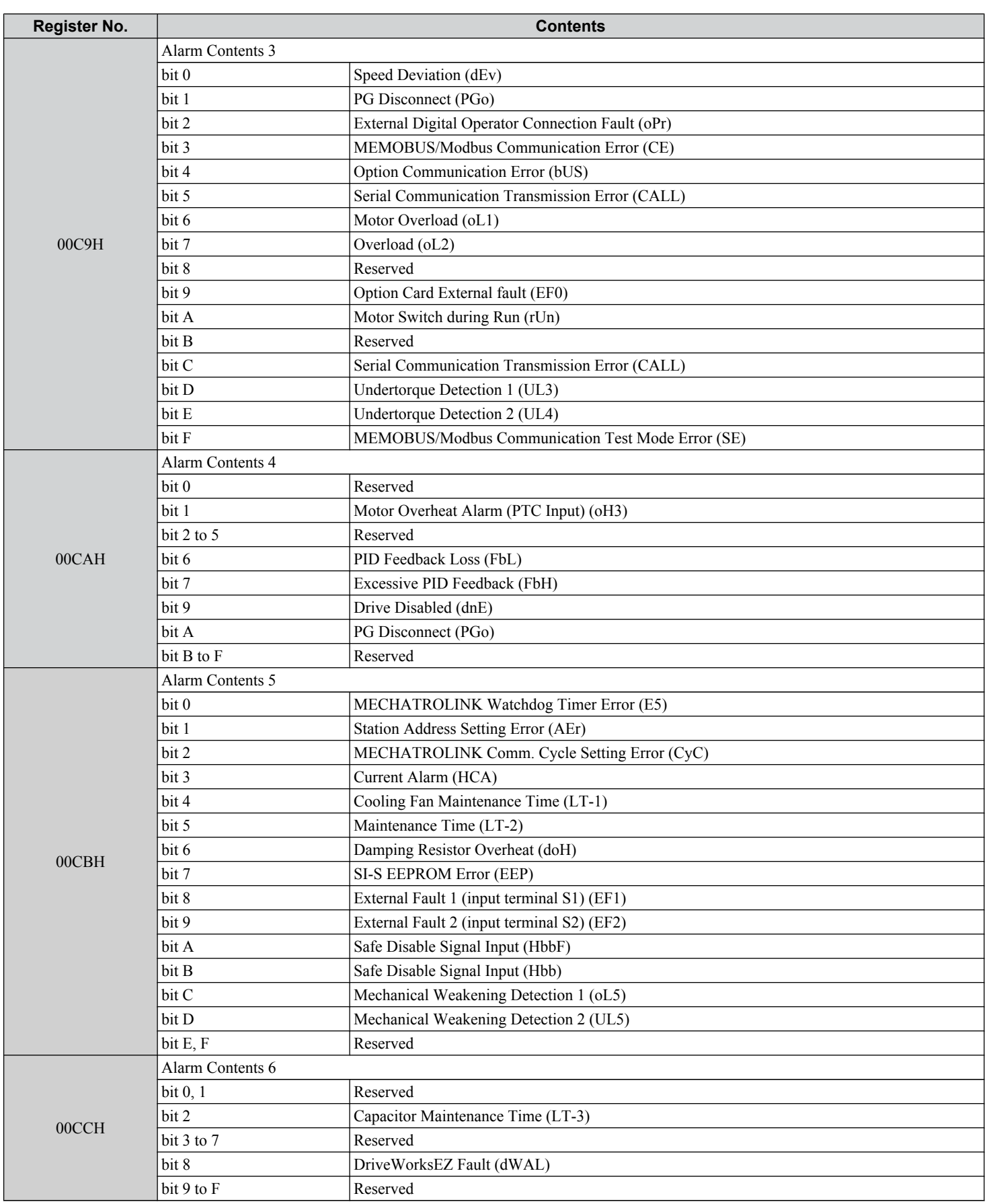

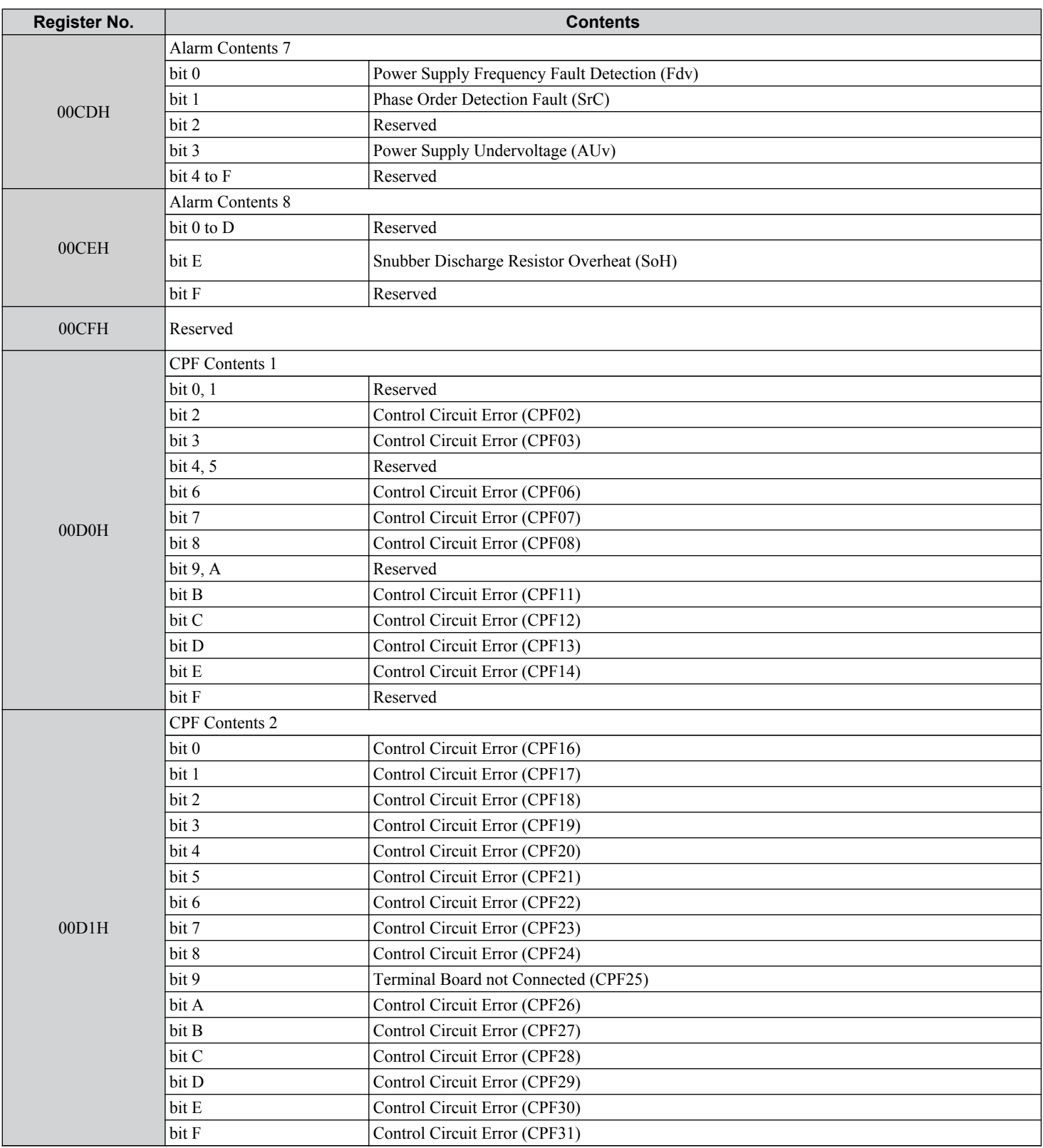

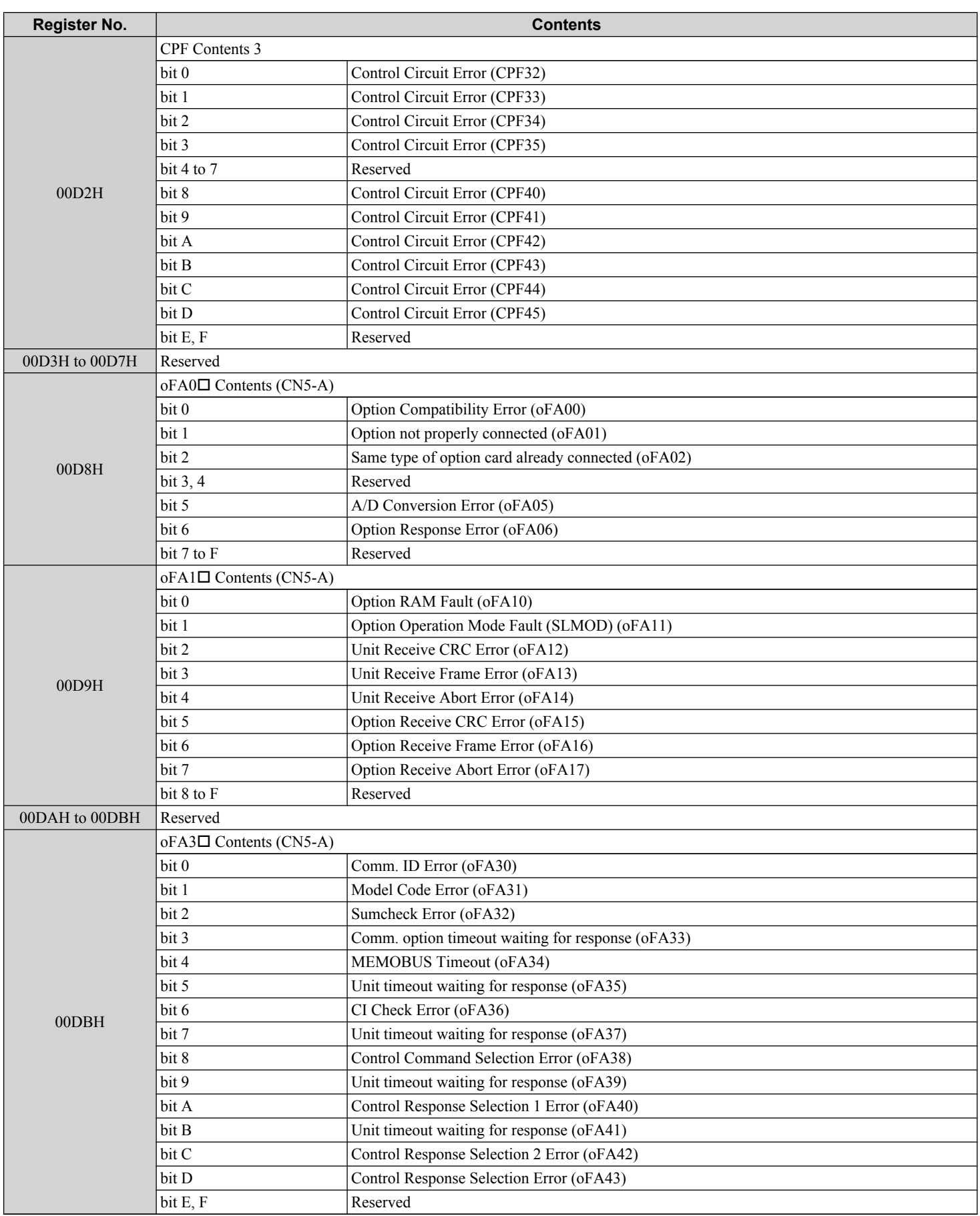

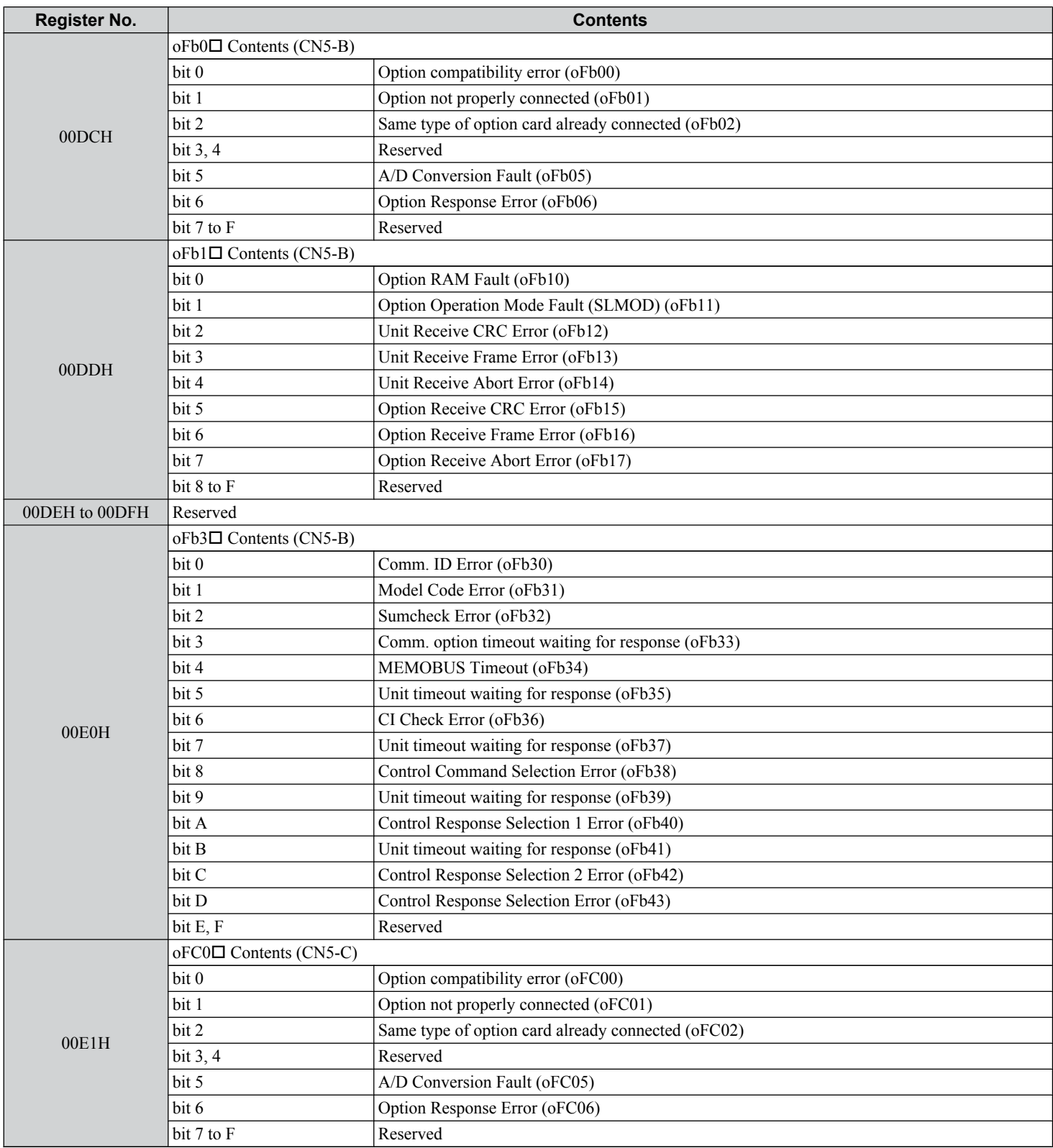

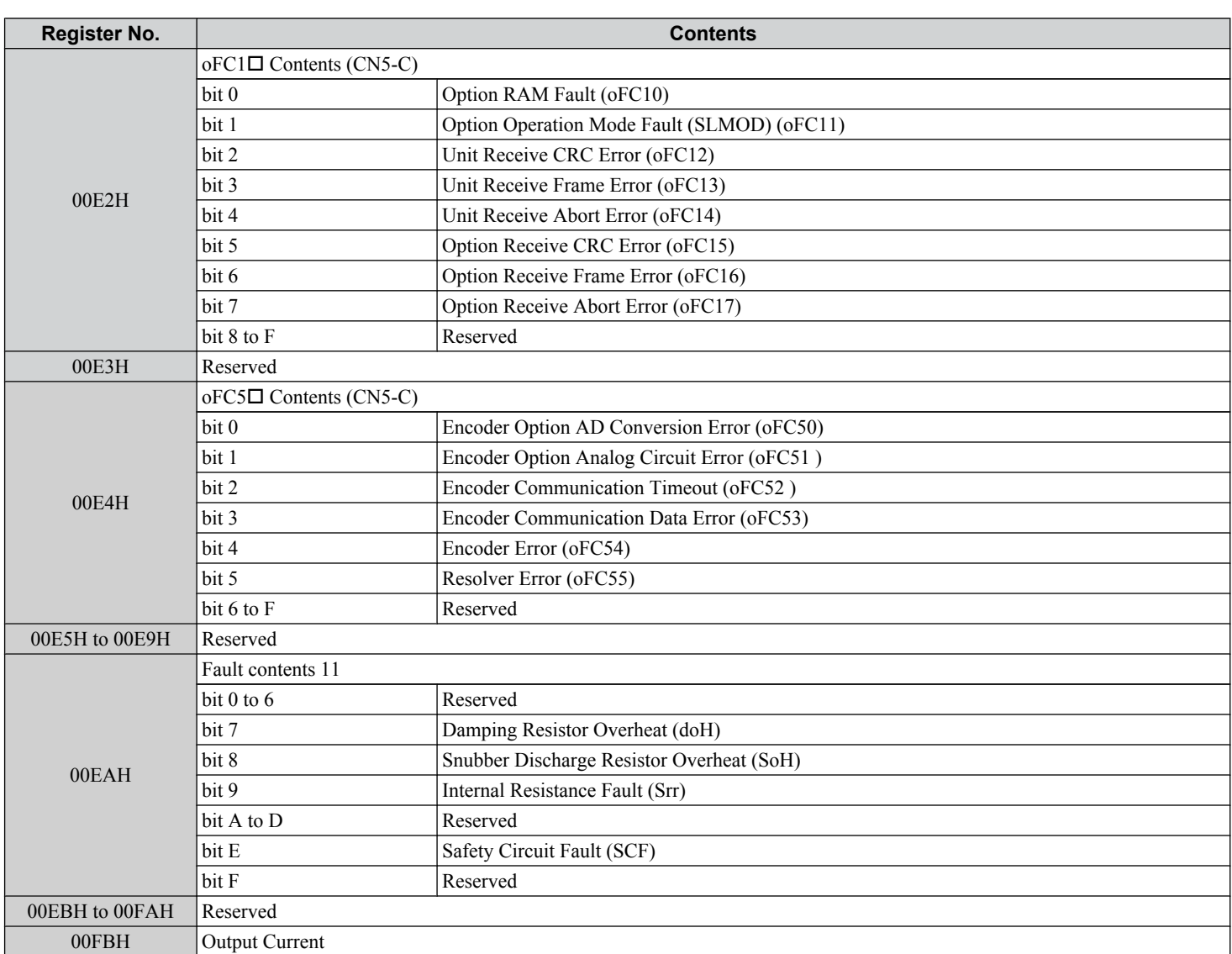

<1> Parameter o1-03, Digital Operator Display Selection, determines the units.

<2> Display is in the following units:  $2\Box$ 0028,  $2\Box$ 0042, and  $4\Box$ 0011 to  $4\Box$ 0027: 0.01 A units  $2\square$ 0054 to  $2\square$ 0248 and  $4\square$ 0034 to  $4\square$ 0414: 0.1 A units

<3> Communication error contents are saved until the fault is reset.

<4> Set the number of motor poles to parameter E2-04, E4-04, or E5-04 depending on the motor being used.

# <span id="page-586-0"></span>u **Broadcast Messages**

Data can be written from the master to all slave devices at the same time.

The slave address in a broadcast command message must be set to 00H. All slaves will receive the message, but will not respond.

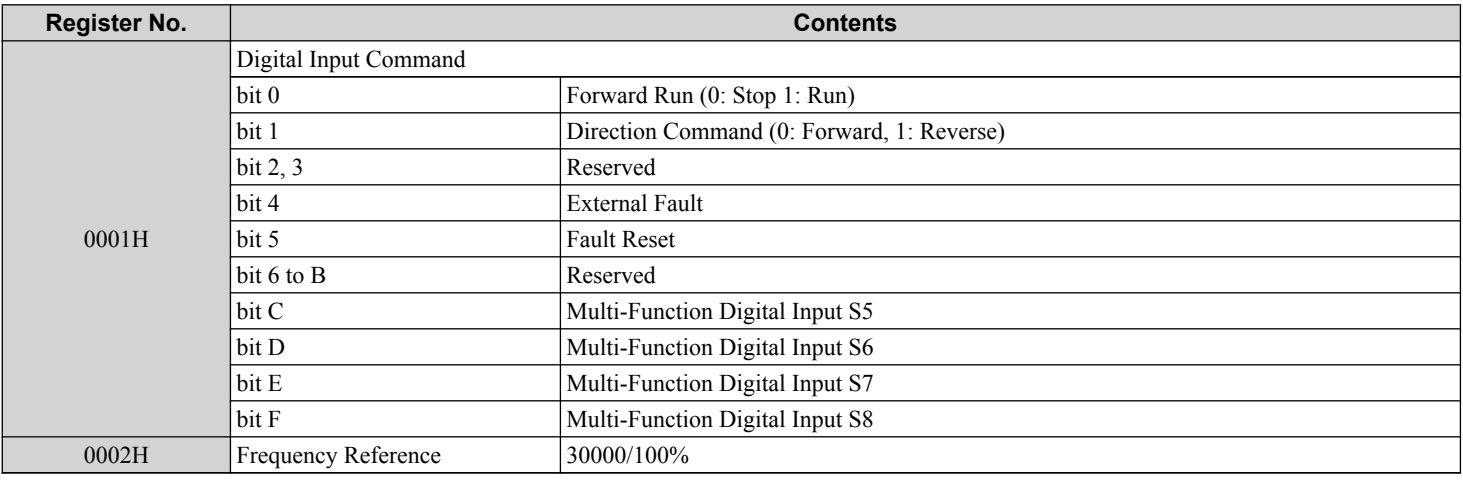

# **Fault Trace Contents**

The table below shows the fault codes that can be read out by MEMOBUS/Modbus commands from the U2- $\square\square$  monitor parameters.

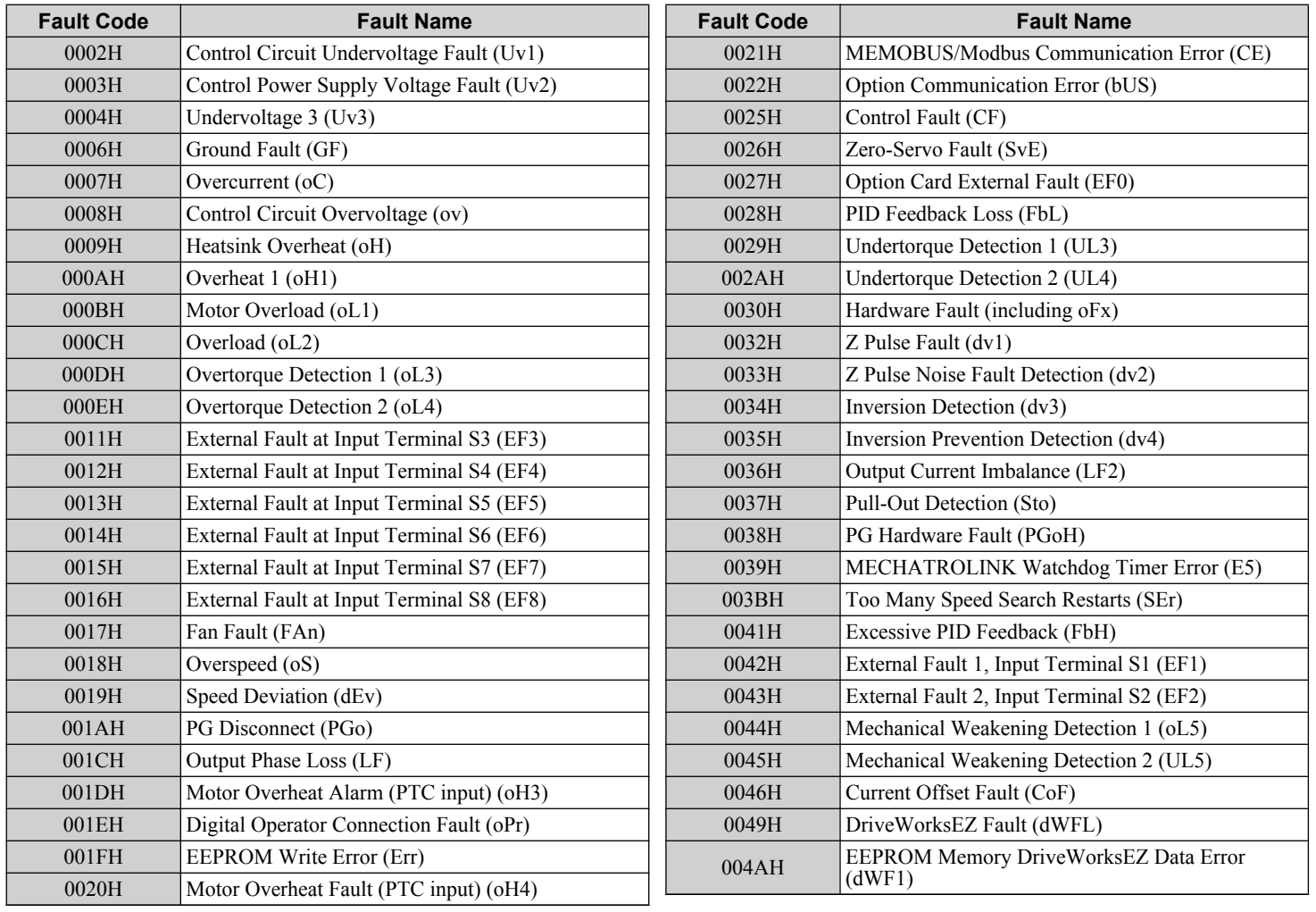

#### **Table C.5 Fault Trace / History Register Contents**

MEMOBUS/Modbus<br>Communications **CMEMOBUS/Modbus Communications**

C.

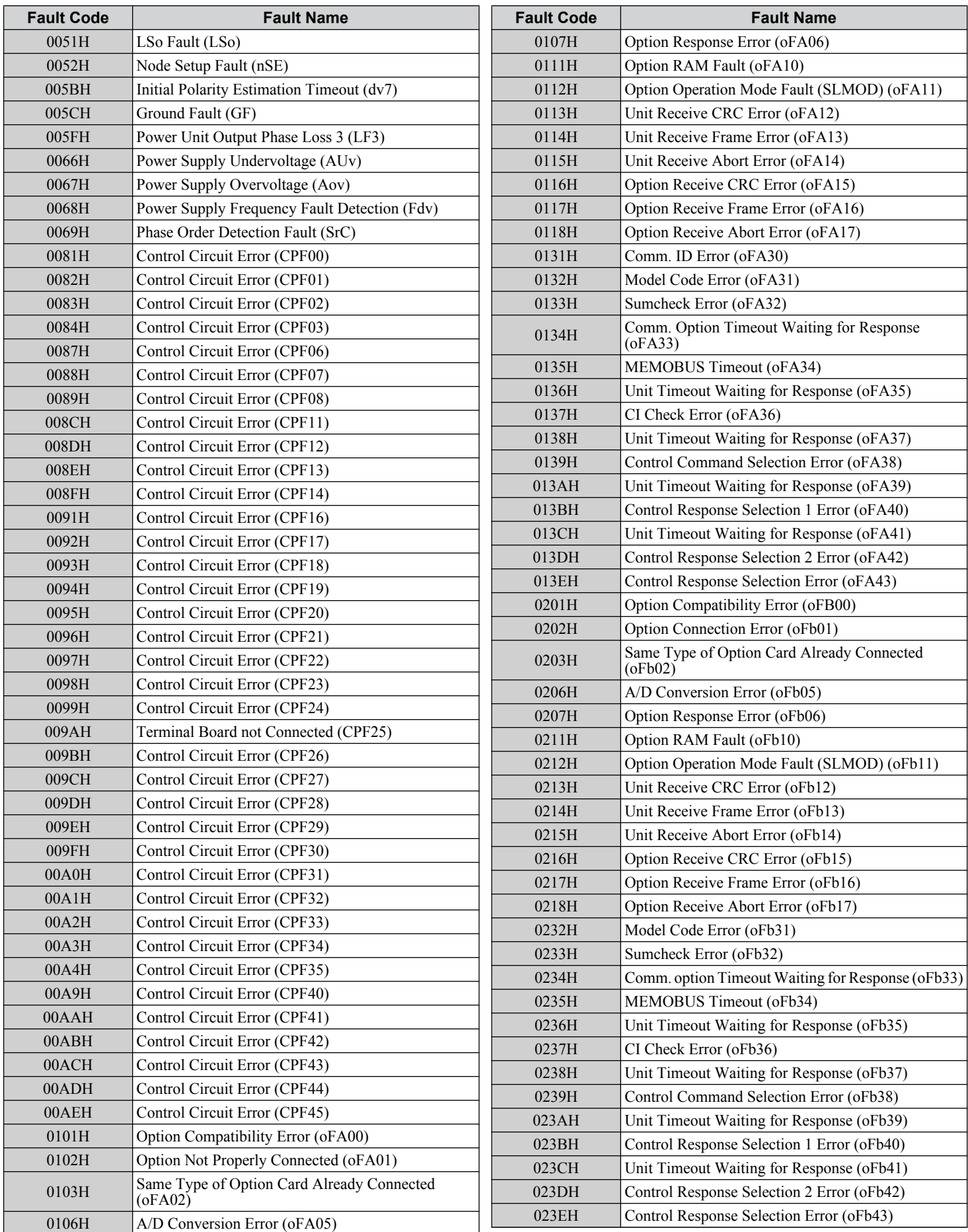

<span id="page-588-0"></span>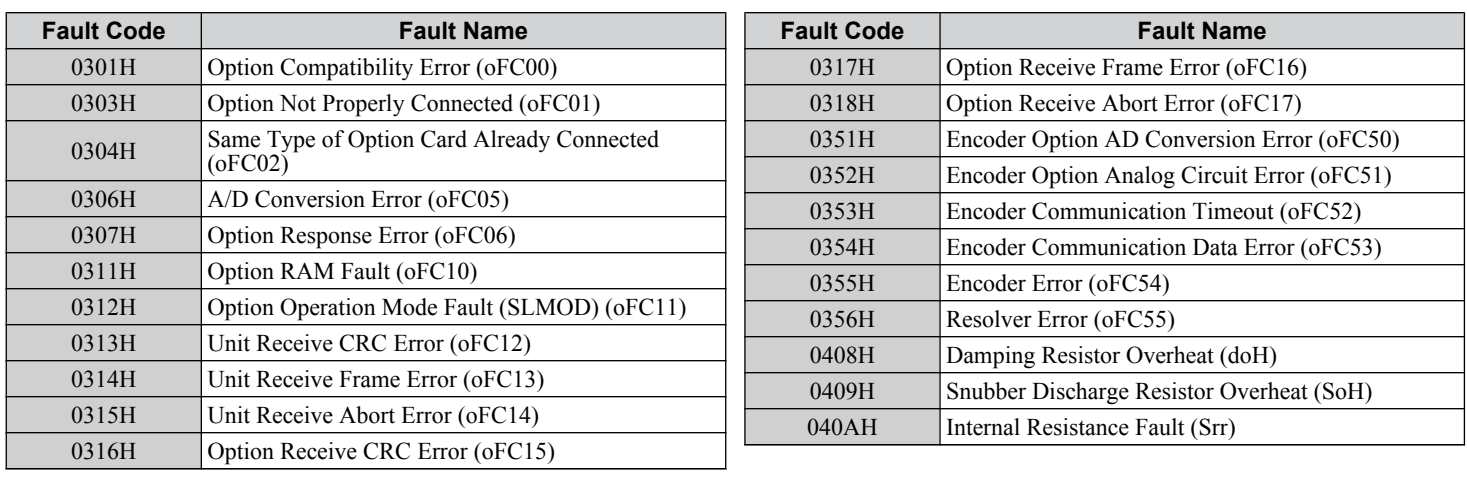

# **Alarm Register Contents**

The table below shows the alarm codes that can be read out from MEMOBUS/Modbus register 007FH.

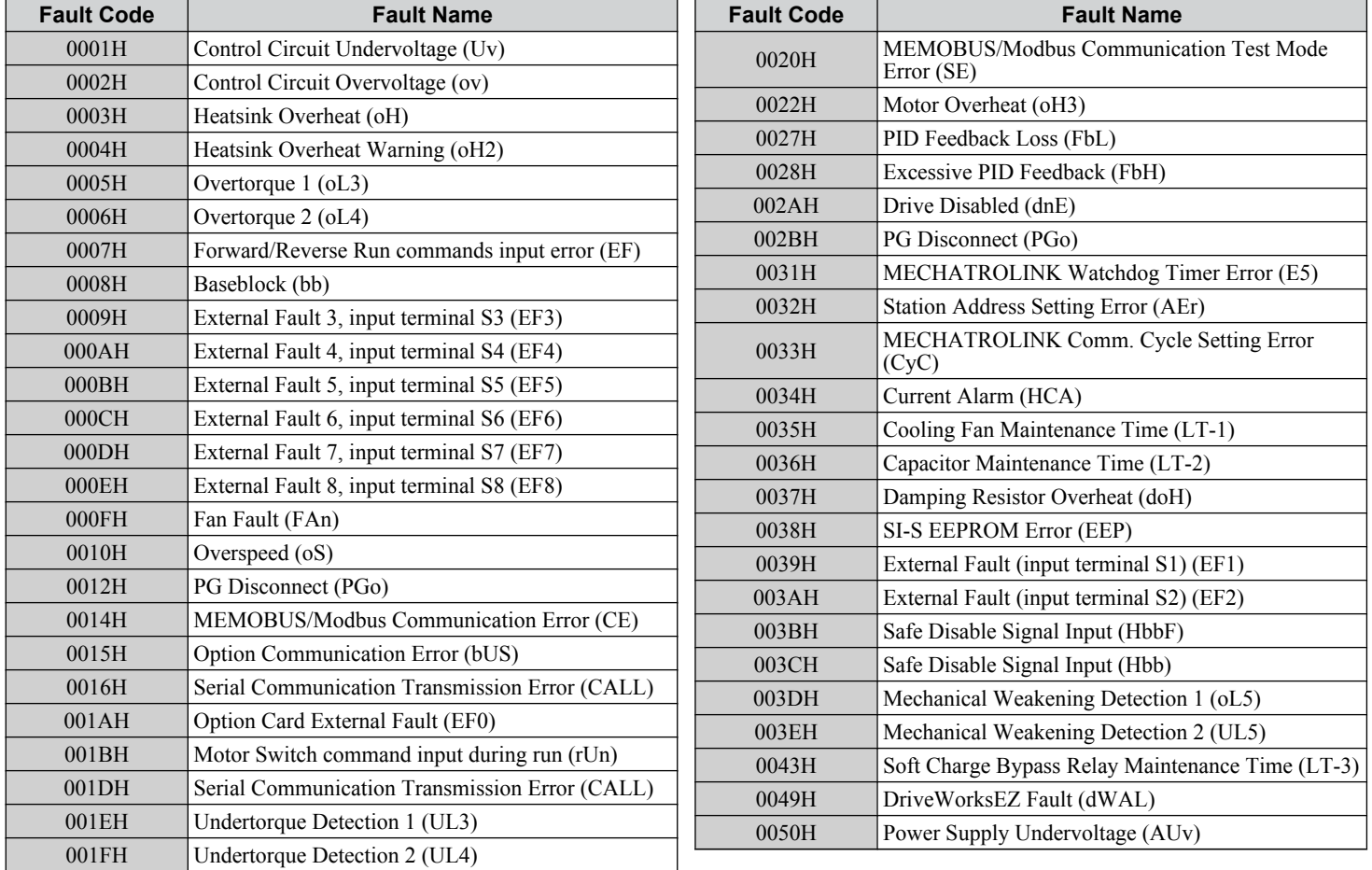

#### **Table C.6 Alarm Register 007FH Contents**

 $\overline{\mathbf{c}}$ 

# **C.10 Enter Command**

When writing parameters to the drive from the PLC using MEMOBUS/Modbus communication, parameter H5-11 determines whether an Enter command must be issued to enable these parameters. This section describes the types and functions of the Enter commands.

# **Enter Command Types**

The drive supports two types of Enter commands as shown in *Table C.7*. An Enter command is enabled by writing 0 to register numbers 0900H or 0910H. It is only possible to write to these registers; attempting to read from these registers will cause an error.

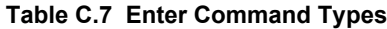

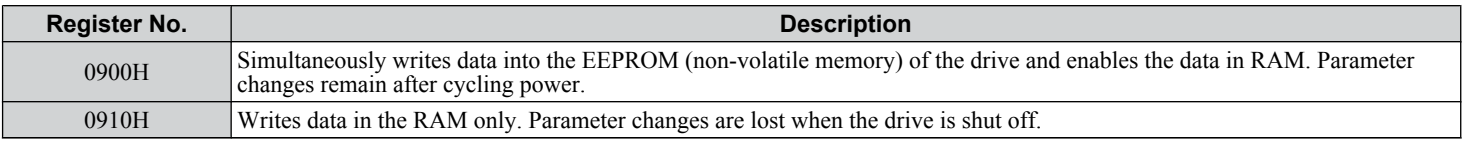

**Note:** The EEPROM can only be written to 100,000 times, so it is recommended to limit the number of times writing to the EEPROM. The Enter command registers are write-only and if these registers are read, the register address will be invalid (Error code: 02H). An Enter command is not required when reference or broadcast data are sent to the drive.

# **C.11 Communication Errors**

# **MEMOBUS/Modbus Error Codes**

A list of MEMOBUS/Modbus errors appears below.

When an error occurs, remove whatever caused the error and restart communications.

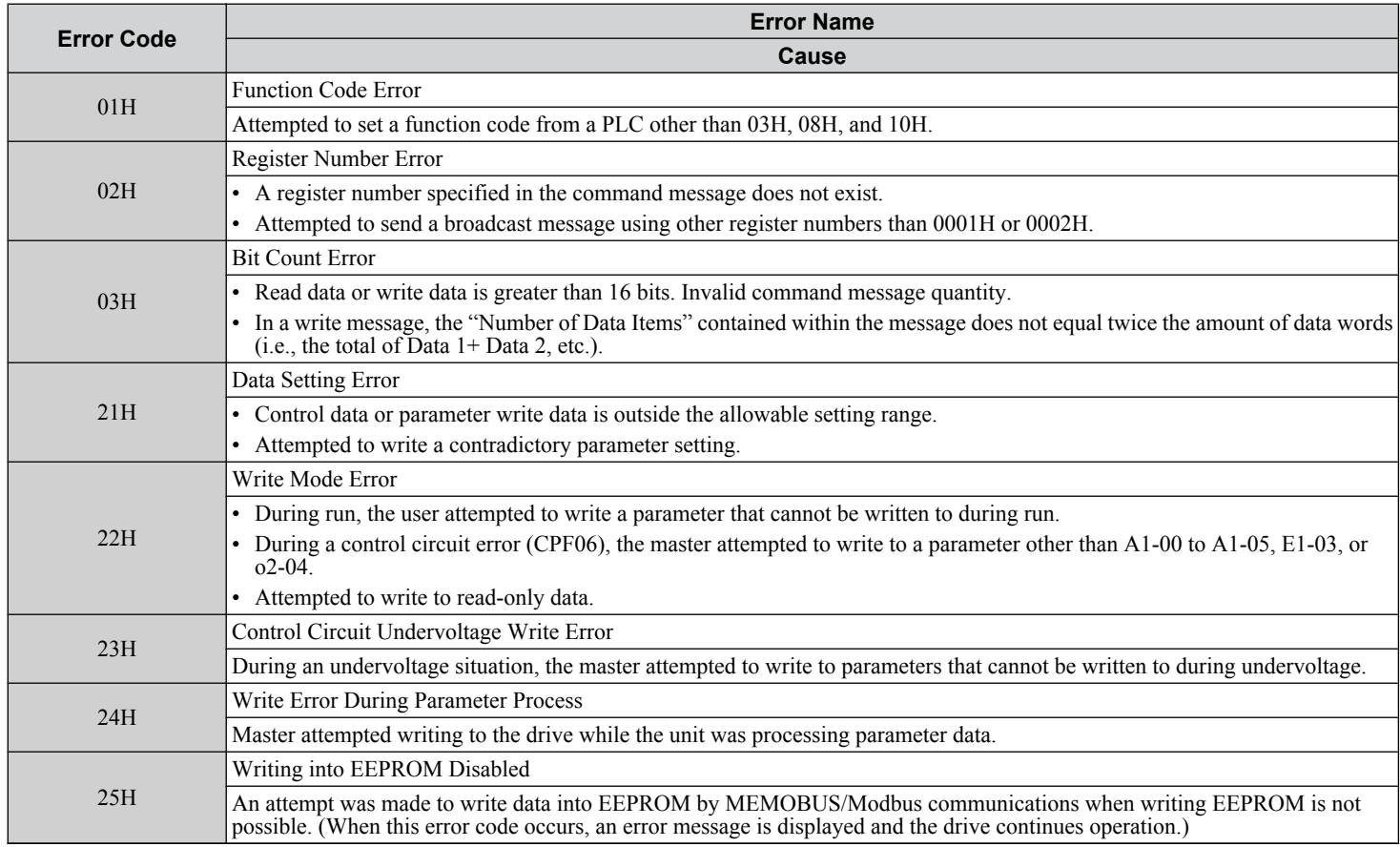

# **Slave Not Responding**

In the following situations, the slave drive will ignore the command message sent from the master, and not send a response message:

- When a communications error (overrun, framing, parity, or CRC-16) is detected in the command message.
- When the slave address in the command message and the slave address in the unit do not match (remember to set the slave address for the drive using H5-01).
- When the gap between two blocks (8-bit) of a message exceeds 24 bits.
- When the command message data length is invalid.
	- **Note:** If the slave address specified in the command message is 00H, all slaves execute the write function, but do not return response messages to the master.

# **C.12 Self-Diagnostics**

The drive has a built-in self-diagnosing function of the serial communication interface circuits. To perform the self-diagnosis function, use the following procedure.

**DANGER!** *Electrical Shock Hazard. Do not connect or disconnect wiring while the power is on. Failure to comply will result in death or serious injury. Before servicing, disconnect all power to the equipment. The capacitor for the control power supply remains charged even after the power supply is turned off. The charge indicator LED will extinguish when the control power supply voltage is below 50 Vdc. To prevent electric shock, wait at least one minute after all indicators are OFF and measure the control power supply voltage level to confirm safe level.*

- **1.** Turn on the power to the drive.
- **2.** Note the present terminal S6 function selection setting (H1-06) and set it for the communications test mode  $(H1-06 = 67)$ .
- **3.** Turn off the power to the drive.
- **4.** With the power off, wire the drive as shown in *Figure C.7*, connecting terminals R+ and S+, R- and S-, and S6 and SN.

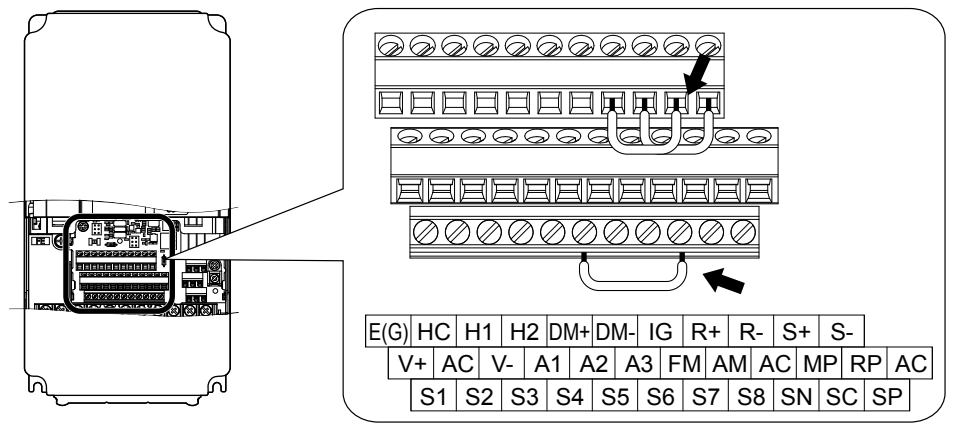

**Figure C.7 Terminal Connections for Communication Self-Diagnostics**

- **5.** Verify that terminals SC to SP are connected by wire jumper.
- **6.** Turn the power to the drive back on.
- **7.** During normal operation, the drive will display "PASS" to indicate that the communications test mode is operating normally.

When a fault occurs, the drive will display "CE" on the keypad display.

- **8.** Turn off the power supply.
- **9.** Remove the wire jumpers from terminal R+, R-, S+, S-, and S6-SN. Reset jumper SC to SP to its original position and set terminal S6 to its original function.
- **10.**Return to normal operation.

# **Appendix: D**

# **Standards Compliance**

This appendix explains the guidelines and criteria for maintaining CE and UL standards.

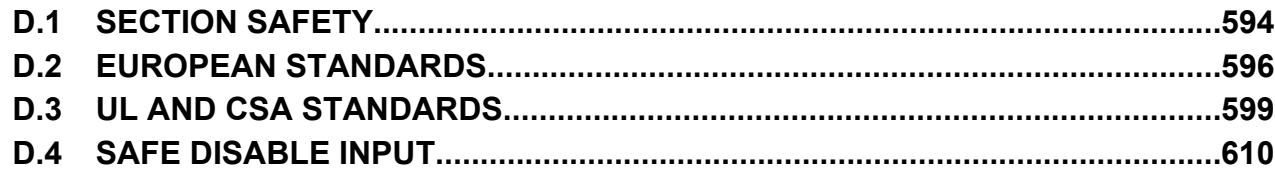

# <span id="page-593-0"></span>**D.1 Section Safety**

# **DANGER**

# **Electrical Shock Hazard**

#### **Before servicing, disconnect all power to the equipment.**

The capacitor for the control power supply remains charged even after the power supply is turned off. The charge indicator LED will extinguish when the control power supply voltage is below 50 Vdc. To prevent electric shock, wait for at least the time specified on the warning label, once all indicators are OFF, measure for unsafe voltages to confirm the drive is safe prior to servicing.

Failure to comply will result in death or serious injury.

# **WARNING**

# **Electrical Shock Hazard**

#### **Do not operate equipment with covers removed.**

Failure to comply could result in death or serious injury.

The diagrams in this section may show drives without covers or safety shields to show details. Be sure to reinstall covers or shields before operating the drives and run the drives according to the instructions described in this manual.

#### **Always ground the motor-side grounding terminal.**

Improper equipment grounding could result in death or serious injury by contacting the motor case.

#### **Do not touch any terminals before the capacitors have fully discharged.**

Failure to comply could result in death or serious injury.

Before wiring terminals, disconnect all power to the equipment. The capacitor for the control power supply remains charged even after the power supply is turned off. After shutting off the power, wait for at least the amount of time specified on the drive before touching any components.

#### **Do not allow unqualified personnel to perform work on the drive.**

Failure to comply could result in death or serious injury.

Installation, maintenance, inspection, and service must be performed only by authorized personnel familiar installation, adjustment, and maintenance of drives.

#### **Do not perform work on the drive while wearing loose clothing, jewelry or without eye protection.**

Failure to comply could result in death or serious injury.

Remove all metal objects such as watches and rings, secure loose clothing, and wear eye protection before beginning work on the drive.

#### **Do not remove covers or touch circuit boards while the power is on.**

Failure to comply could result in death or serious injury.

## **Fire Hazard**

#### **Tighten all terminal screws to the specified tightening torque.**

Loose electrical connections could result in death or serious injury by fire due to overheating of electrical connections.

#### **Do not use an improper voltage source.**

Failure to comply could result in death or serious injury by fire.

Verify that the rated voltage of the drive matches the voltage of the incoming power supply before applying power.

#### **Do not use improper combustible materials.**

Failure to comply could result in death or serious injury by fire.

Attach the drive to metal or other noncombustible material.

# **NOTICE**

**Observe proper electrostatic discharge procedures (ESD) when handling the drive and circuit boards.**

Failure to comply may result in ESD damage to the drive circuitry.

**Never connect or disconnect the motor from the drive while the drive is outputting voltage.**

Improper equipment sequencing could result in damage to the drive.

**Do not use unshielded wire for control wiring.**

Failure to comply may cause electrical interference resulting in poor system performance. Use shielded twisted-pair wires and ground the shield to the ground terminal of the drive.

#### **Do not modify the drive circuitry.**

Failure to comply could result in damage to the drive and will void warranty.

Yaskawa is not responsible for modification of the product made by the user. This product must not be modified.

**Check all the wiring to ensure that all connections are correct after installing the drive and connecting other devices.** Failure to comply could result in damage to the drive.

**If a fuse is blown or a Ground Fault Circuit Interrupter (GFCI) is tripped, check the wiring and the selection of the peripheral devices.**

Contact your supplier if the cause cannot be identified after checking the above.

**Do not restart the drive immediately operate the peripheral devices if a fuse is blown or a GFCI is tripped.**

Check the wiring and the selection of peripheral devices to identify the cause. Contact your supplier before restarting the drive or the peripheral devices if the cause cannot be identified.

D.

# <span id="page-595-0"></span>**D.2 European Standards**

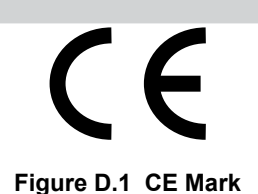

The CE mark indicates that a product is in compliance with applicable European Directives for safety and environmental regulations. It is required for engaging in business and commerce in Europe.

The applicable European Directives for this product are as follows. We declared the CE marking based on the harmonized standards in *Table D.1*.

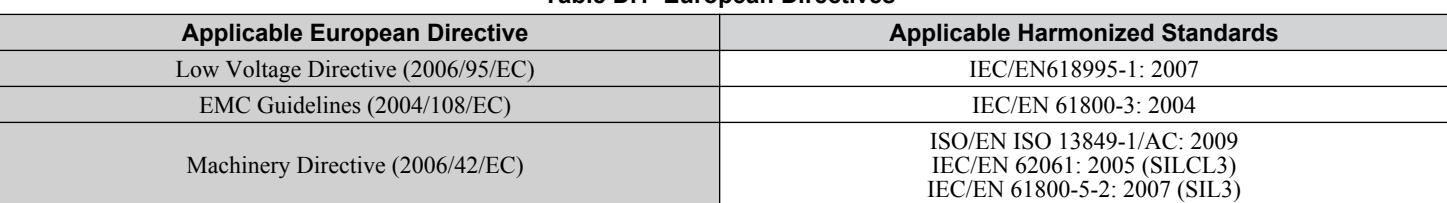

**Table D.1 European Directives**

The user(s) is solely responsible for ensuring that the end products used with this drive comply with all applicable European directives and with other national regulations (if required).

# **CE Low Voltage Directive Compliance**

This drive has been tested according to European standard IEC/EN 61800-5-1, and it fully complies with the Low Voltage Directive.

To comply with the Low Voltage Directive, be sure to meet the following conditions when combining this drive with other devices:

# ■ Area of Use

Do not use drives in areas with pollution higher than severity 2 and overvoltage category 3 in accordance with IEC/EN 664.

## **n** Grounding

The drive is designed to be used in T-N (grounded neutral point) networks. If installing the drive in other types of grounded systems, contact your Yaskawa representative for instructions. *[Refer to Enable the Internal EMC Filter on page 99](#page-98-0)* for details.

## ■ Guarding Against Harmful Materials

When installing IP00/Open Type enclosure drives, use an enclosure that prevents foreign material from entering the drive from above or below.

# **EMC Guidelines Compliance**

Models  $U\square\Box\Box\square\Box\square$  and  $U\square\square\blacksquare\blacksquare\square\square$  have built-in EMC filters, are tested according to European standards IEC/EN 61800-3: 2004, and comply with EMC guidelines. Use drives with built-in EMC filters to comply with EMC guidelines.

#### ■ **EMC Filter Installation**

#### **Installation Method**

Verify the following installation conditions to ensure that other devices and machinery used in combination with drive models UOOEOOOO and UOOWOOOO also comply with EMC guidelines.

- **1.** Place the drive in the enclosure.
- **2.** Use braided shield cable for the drive and motor wiring, or run the wiring through a metal conduit.
- **3.** Keep wiring as short as possible. Ground the shield on both the drive side and the motor side.

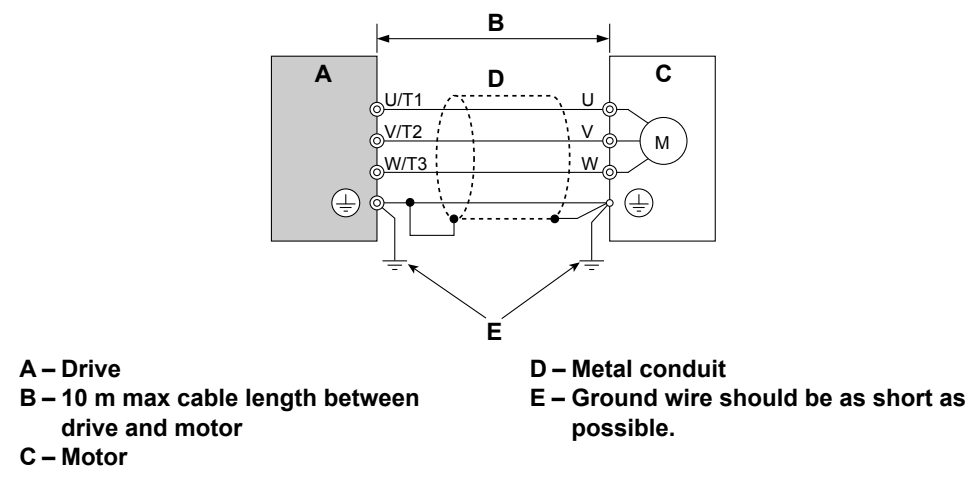

**Figure D.2 Installation Method**

**4.** Make sure the protective earthing conductor complies with technical standards and local safety regulations.

**WARNING!** *Electrical Shock Hazard. Because the leakage current exceeds 3.5 mA in models 4*o*0302 and larger, IEC/EN 61800-5-1 states that either the power supply must be automatically disconnected in case of discontinuity of the protective earthing conductor, or a protective earthing conductor with a cross-section of at least 10 mm<sup>2</sup> (Cu) or 16 mm<sup>2</sup> (Al) must be used. Failure to comply may result in death or serious injury.*

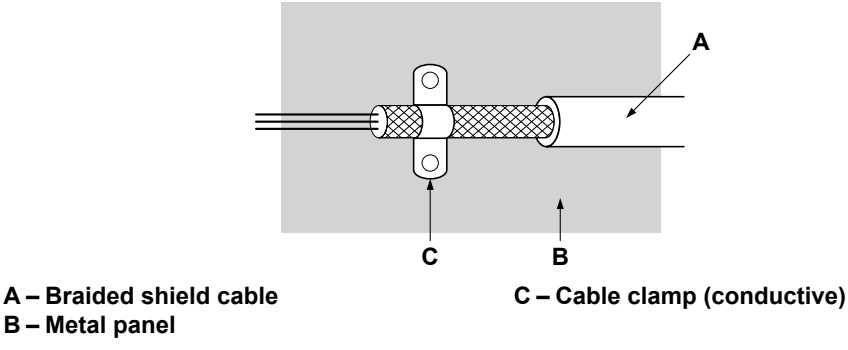

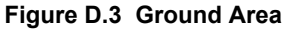

D

#### **Three-Phase 200 V / 400 V Class**

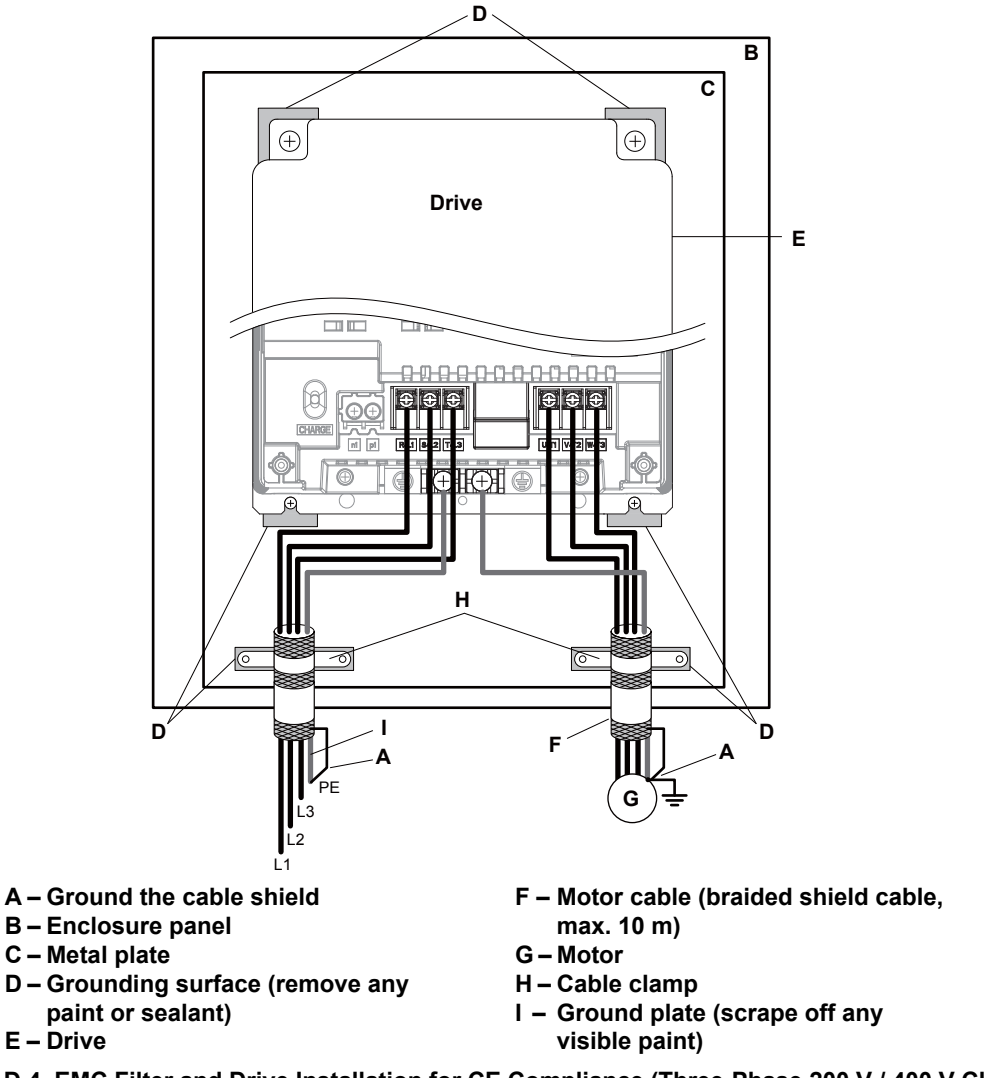

**Figure D.4 EMC Filter and Drive Installation for CE Compliance (Three-Phase 200 V / 400 V Class)**

# <span id="page-598-0"></span>**D.3 UL and CSA Standards**

# **UL Standards Compliance**

The UL/cUL mark applies to products in the United States and Canada. It indicates that UL has performed product testing and evaluation, and determined that their stringent standards for product safety have been met. For a product to receive UL certification, all components inside that product must also receive UL certification.

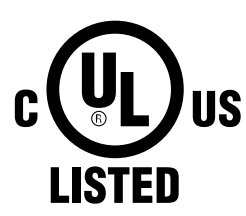

**Figure D.5 UL/cUL Mark**

This drive is tested in accordance with UL standard UL508C and complies with UL requirements. The conditions described below must be met to maintain compliance when using this drive in combination with other equipment:

#### **■** Installation Area

Do not install the drive to an area greater than pollution degree 2 (UL standard).

#### **■ Ambient Temperature**

IP20/NEMA Type 1 Enclosure: -10 to +40 °C

IP00 Open Type Enclosure: -10 to +50 °C

#### **■ Main Circuit Terminal Wiring**

Yaskawa recommends using closed-loop crimp terminals on all drive models. Use only the tools recommended by the terminal manufacturer for crimping. *[Refer to Closed-Loop Crimp Terminal Recommendations on page 604](#page-603-0)* for closed-loop crimp terminal recommendations.

The wire gauges listed in the following tables are Yaskawa recommendations. Refer to local codes for proper wire gauge selections.

**Note:** The <del>↓</del> mark indicates the terminals for protective ground connection as defined in IEC/EN 60417-5019. Grounding impedance: 200 V: 100 Ω or less 400 V: 10 Ω or less

#### n **Three-Phase 200 V Class**

#### **Table D.2 Wire Gauge and Torque Specifications (Three-Phase 200 V Class)**

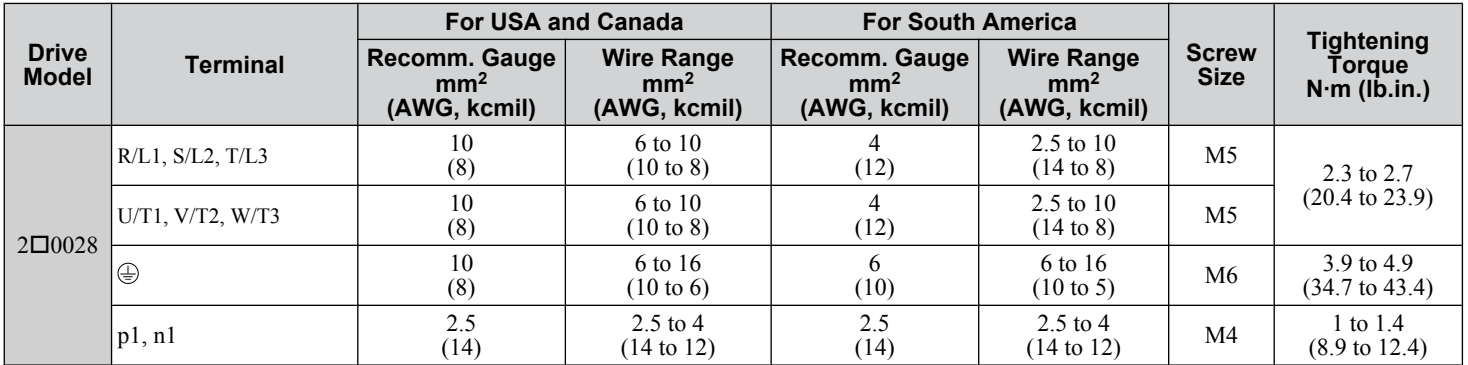

#### **D.3 UL and CSA Standards**

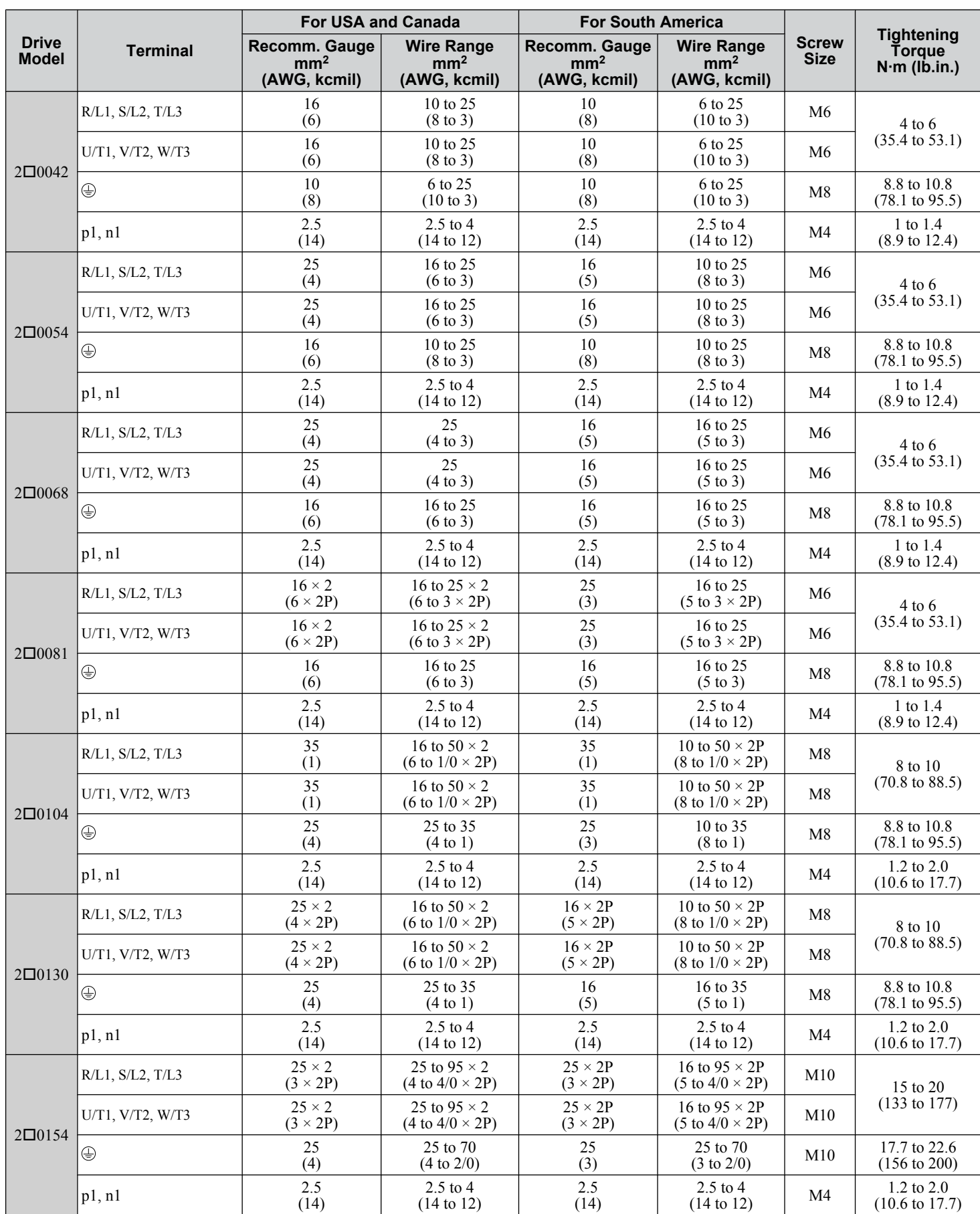

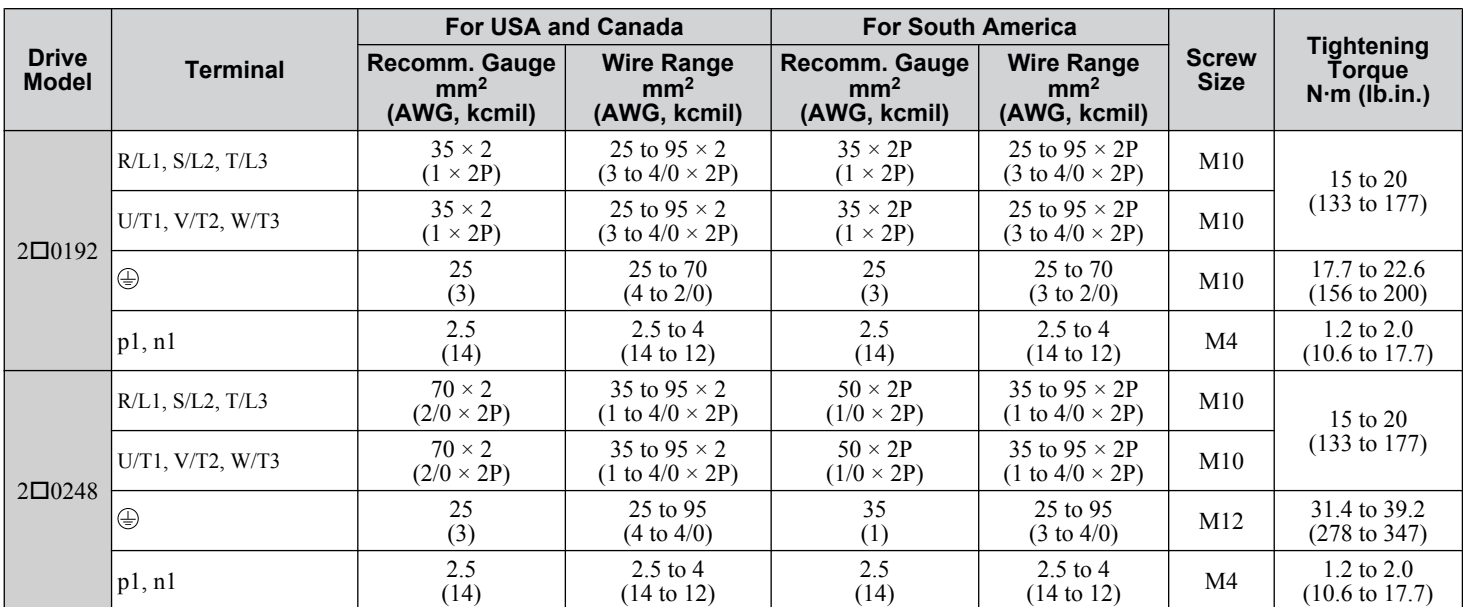

# ■ Three-Phase 400 V Class

#### **Table D.3 Wire Gauge and Torque Specifications (Three-Phase 400 V Class)**

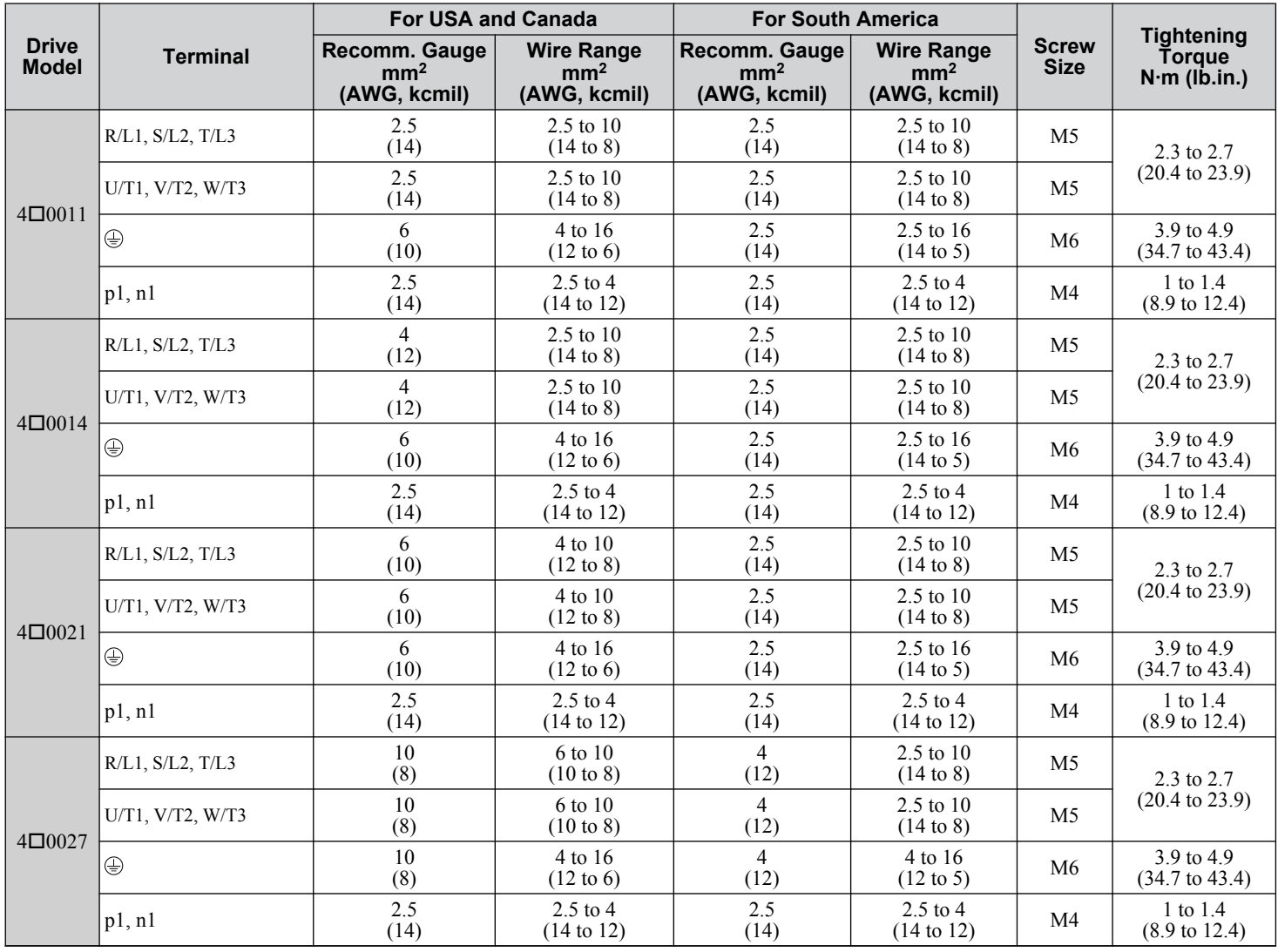

 $\boxed{D}$ 

# **D.3 UL and CSA Standards**

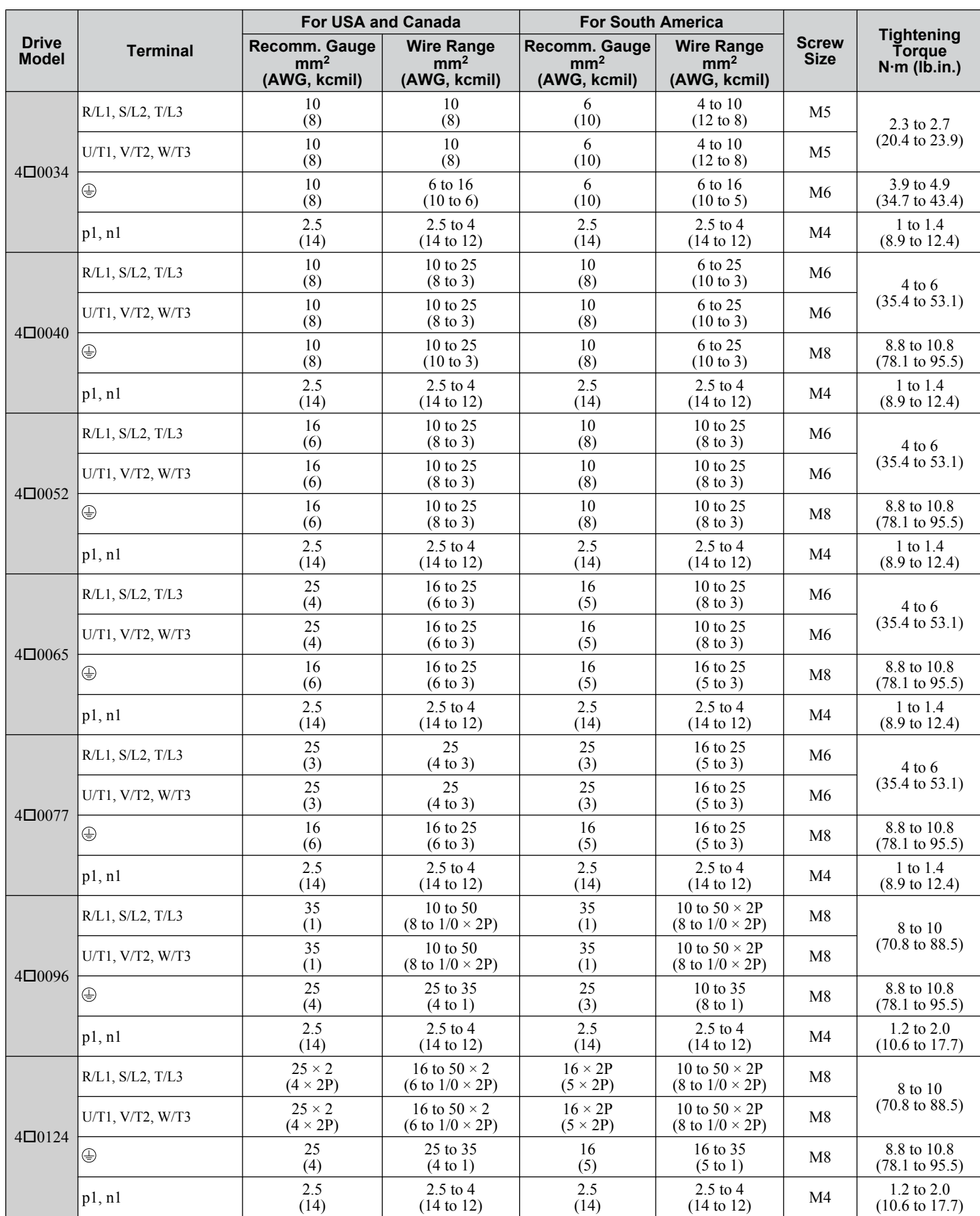

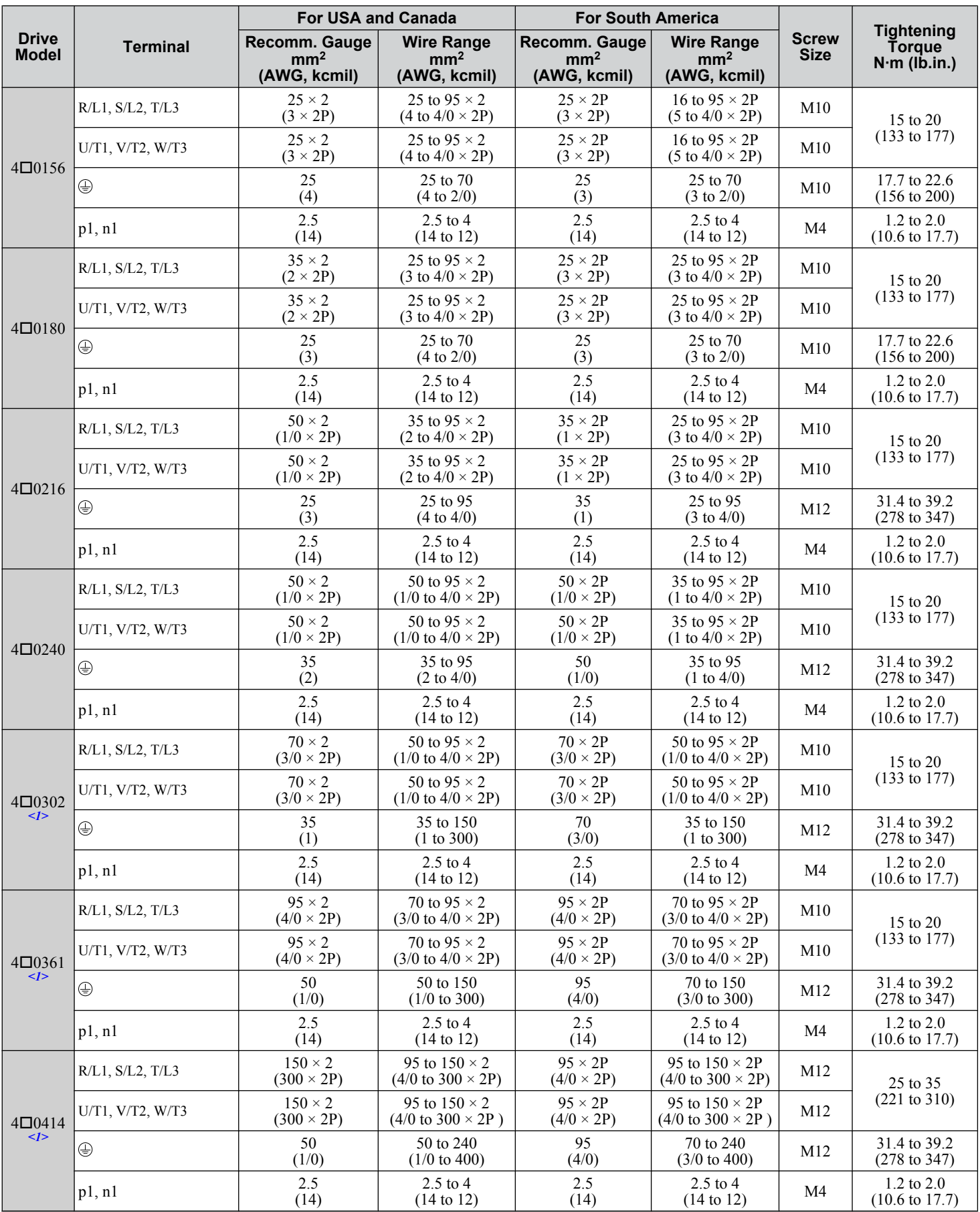

<1> Take additional measures in accordance with IEC/EN 61800-5-1 when wiring an EMC filter is installed. Refer to the Technical Manual for details.

 $\boxed{D}$ 

#### <span id="page-603-0"></span>**Closed-Loop Crimp Terminal Recommendations**

To maintain UL/cUL approval, UL Listed closed-loop crimp terminals are specifically required when wiring the drive main circuit terminals on models  $2\Box 0068$  to  $2\Box 0248$  and  $4\Box 0052$  to  $4\Box 0414$ . Use only the tools recommended by the terminal manufacturer for crimping. Yaskawa recommends UL Listed crimp terminals made by JST and Tokyo DIP (or equivalent) for the insulation cap. *Table D.4* matches the wire gauges and terminal screw sizes with Yaskawa-recommended crimp terminals, tools, and insulation caps. Refer to the appropriate Wire Gauge and Torque Specifications table for the wire gauge and screw size for your drive model. Place orders with a Yaskawa representative or the Yaskawa sales department.

Wire gauge values shown in *bold italic* are the recommended values. Refer to local codes for proper selections.

| <b>Drive Model</b> | <b>Wire Gauge</b><br>(AWG, kcmil)    | <b>Screw</b><br><b>Size</b> | <b>Crimp Terminal</b><br><b>Model Number</b> | Tool               |                  | <b>Insulation Cap</b> |                           |
|--------------------|--------------------------------------|-----------------------------|----------------------------------------------|--------------------|------------------|-----------------------|---------------------------|
|                    | R/L1, S/L2, T/L3<br>U/T1, V/T2, W/T3 |                             |                                              | <b>Machine No.</b> | Die Jaw          | <b>Model No.</b>      | Code <sup>&lt;1&gt;</sup> |
| 200 V Class        |                                      |                             |                                              |                    |                  |                       |                           |
| $2\square 0028$    | 10                                   | M <sub>5</sub>              | R5.5-5                                       | $YA-4$             | AD-900           | TP-005                | 100-054-030               |
|                    | 8                                    |                             | R8-5                                         |                    | AD-901           | <b>TP-008</b>         | 100-054-032               |
| $2\square 0042$    | $\,8\,$                              | M <sub>6</sub>              | R8-6                                         | $YA-4$             | AD-901           | <b>TP-008</b>         | 100-065-184               |
|                    | 6                                    |                             | R14-6                                        |                    | AD-902           | TP-014                | 100-051-261               |
|                    | $\overline{4}$                       |                             | $R22-6$                                      | $YA-5$             | AD-953           | TP-022                | 100-051-262               |
|                    | $\overline{3}$                       |                             | R <sub>22</sub> -6                           |                    |                  |                       |                           |
| $2\square 0054$    | 6                                    | M <sub>6</sub>              | R <sub>14</sub> -6                           | $YA-5$             | AD-952           | TP-014                | 100-051-261               |
|                    | $\boldsymbol{4}$                     |                             | $R22-6$                                      |                    | AD-953           | TP-022                | 100-051-262               |
|                    | $\overline{\mathbf{3}}$              |                             |                                              |                    |                  |                       |                           |
| $2\square 0068$    | $\boldsymbol{4}$                     | M6                          | $R22-6$                                      | $YA-5$             | AD-953           | TP-022                | 100-051-262               |
|                    | $\overline{\mathbf{3}}$              |                             |                                              |                    |                  |                       |                           |
| $2\square 0081$    | 6                                    | M6                          | R <sub>14-6</sub>                            |                    | AD-952           | TP-014                | 100-051-261               |
|                    | $\overline{\mathbf{4}}$              |                             | $R22-6$                                      | $YA-5$             | AD-953           | TP-022                | 100-051-262               |
|                    | 3                                    |                             |                                              |                    |                  |                       |                           |
| $2\square 0104$    | 6                                    | M8                          | R <sub>14</sub> -8                           | $YA-4$             | AD-902           | TP-014                | 100-054-035               |
|                    | $\overline{\mathcal{A}}$             |                             | $R22-8$                                      |                    | AD-953           | TP-022                | 100-051-263               |
|                    | 3                                    |                             |                                              |                    |                  |                       |                           |
|                    | $\overline{c}$                       |                             | R38-8                                        | $YA-5$             | AD-954           | TP-038                | 100-051-264               |
|                    | $\boldsymbol{l}$                     |                             |                                              |                    |                  |                       |                           |
|                    | 1/0                                  |                             | R60-8                                        |                    | AD-955           | TP-060                | 100-051-265               |
| $2\square 0130$    | $\epsilon$                           | M8                          | R <sub>14</sub> -8                           | $YA-5$             | AD-952           | TP-014                | 100-054-035               |
|                    | $\overline{4}$                       |                             | $R22-8$                                      |                    | AD-953           | TP-022                | 100-051-263               |
|                    | $\overline{\mathbf{3}}$              |                             |                                              |                    |                  |                       |                           |
|                    | $\overline{c}$                       |                             | R38-8                                        |                    | AD-954           | TP-038                | 100-051-264               |
|                    | $\mathbf{1}$                         |                             |                                              |                    |                  |                       |                           |
|                    | 1/0                                  |                             | R60-8                                        |                    | AD-955           | TP-060                | 100-0051-265              |
| $2\square 0154$    | $\overline{4}$                       | M10                         | R <sub>22</sub> -10                          | $YA-5$             | AD-953           | TP-022                | 100-061-113               |
|                    | $\mathfrak{z}$                       |                             |                                              |                    |                  |                       |                           |
|                    | $\overline{2}$                       |                             | R38-10                                       |                    | AD-954           | TP-038                | 100-061-114               |
|                    | $\mathbf{1}$                         |                             |                                              |                    |                  |                       |                           |
|                    | 1/0                                  |                             | R60-10                                       |                    | AD-955           | TP-060                | 100-051-266               |
|                    | 2/0                                  |                             | $70-10$                                      | $YF-1$             | TD-322<br>TD-311 | <b>TP-080</b>         | 100-064-251               |
|                    | 3/0                                  |                             | 80-10                                        | YET-300-1          | TD-323<br>TD-312 |                       | 100-051-267               |
|                    | 4/0                                  |                             | R <sub>100</sub> -10                         | $YF-1$             | TD-324           | TP-100                | 100-051-269               |

**Table D.4 Closed-Loop Crimp Terminal Size**

## **D.3 UL and CSA Standards**

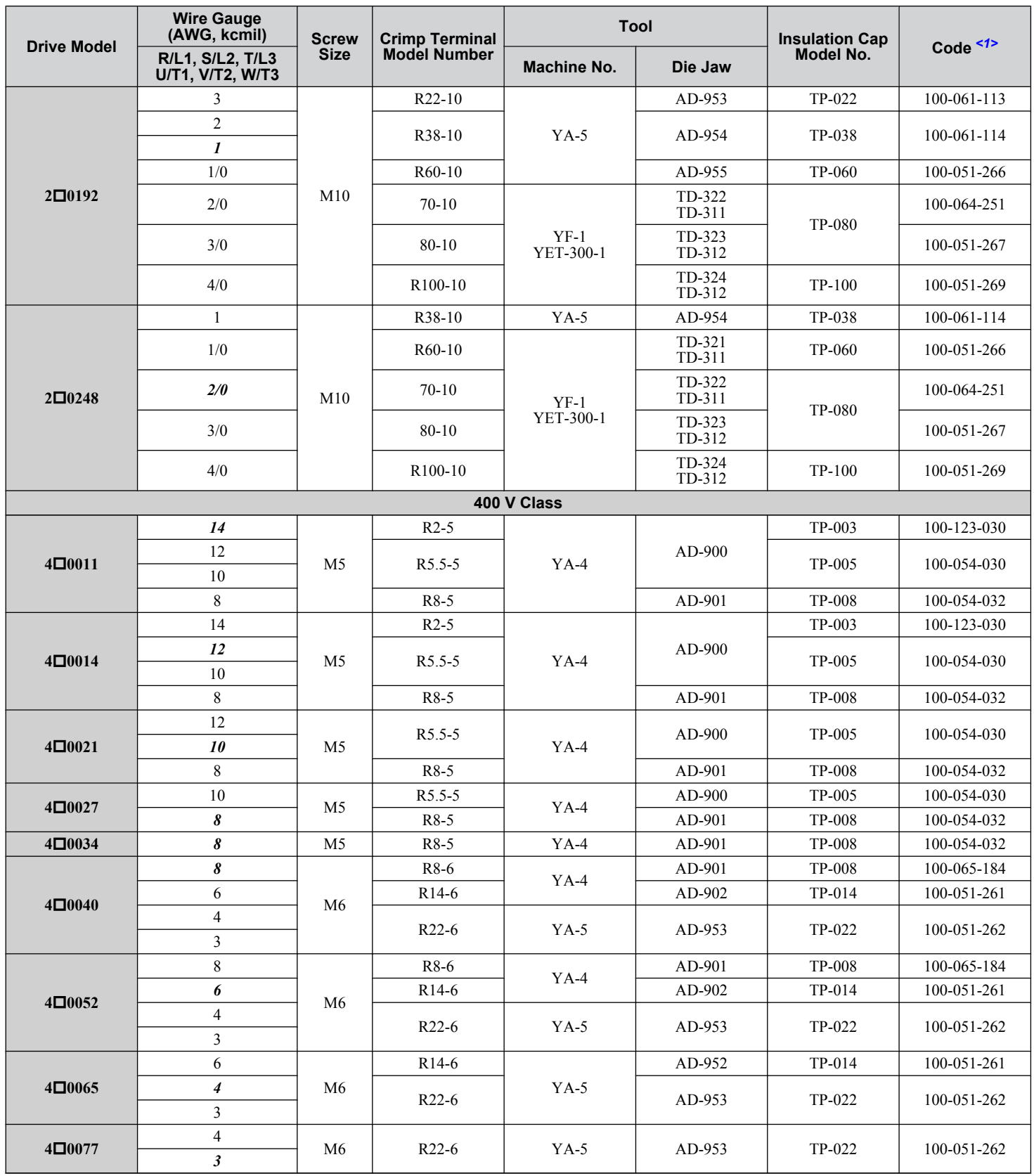

 $\boxed{\mathsf{D}}$ 

## **D.3 UL and CSA Standards**

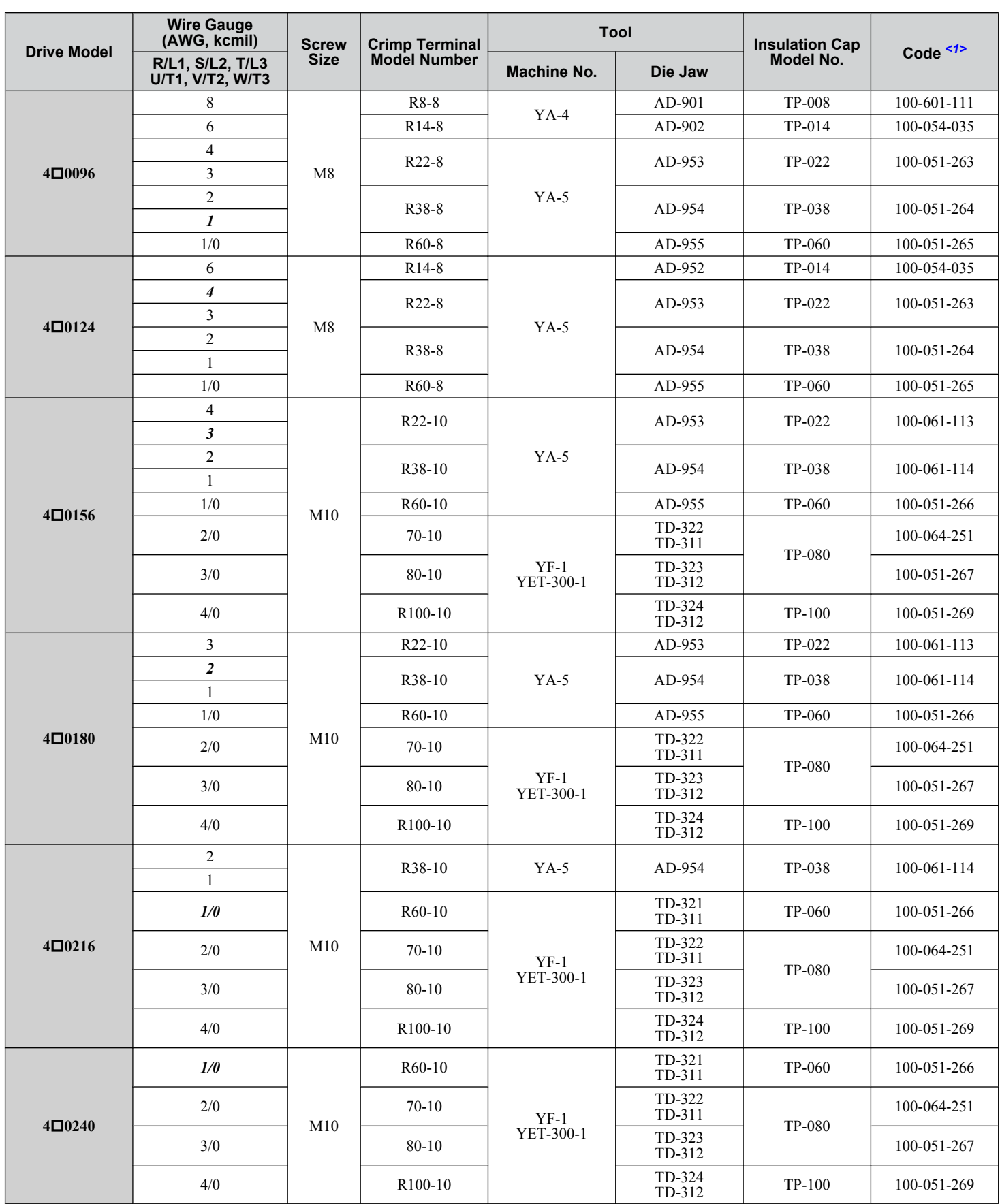

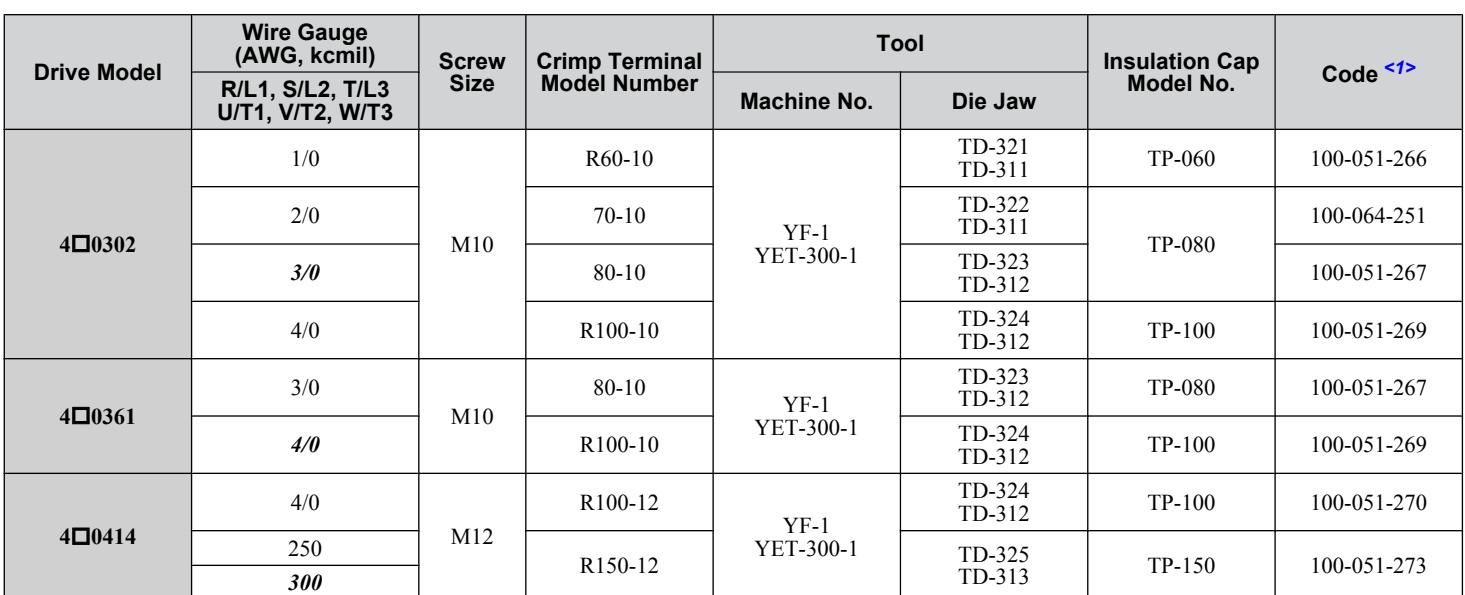

<1> Codes refer to a set of three crimp terminals and three insulation caps. Prepare input and output wiring using two sets for each connection.

**Note:** Use crimp insulated terminals or insulated shrink tubing for wiring connections. Wires should have a continuous maximum allowable temperature of 75 °C 600 Vac UL-approved vinyl-sheathed insulation.

## **Low Voltage Wiring for Control Circuit Terminals**

Wire low voltage wires with NEC Class 1 circuit conductors. Refer to national state or local codes for wiring. The external power supply shall be a UL Listed Class 2 power supply source or equivalent only.

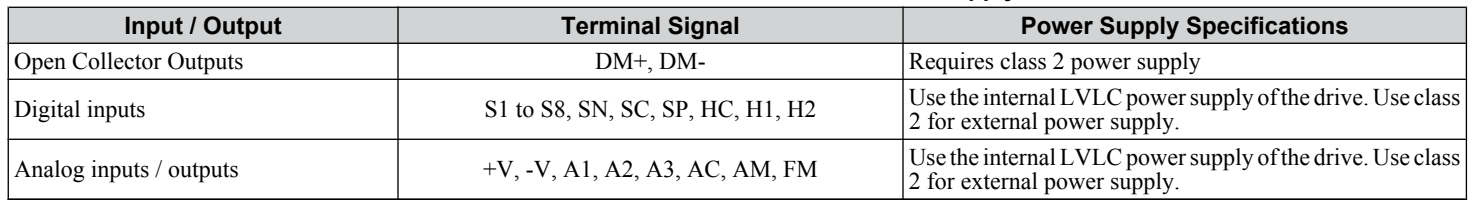

#### **Table D.5 Control Circuit Terminal Power Supply**

# **■ Drive Short Circuit Rating**

The drive is suitable for use on a circuit capable of delivering not more than 100,000 RMS symmetrical Amperes, 240 Vac maximum (200 V Class) and 480 Vac maximum (400 V class:  $4E\Box\Box\Box$  and  $4W\Box\Box\Box$ ), and 500 Vac maximum (400 V class:  $4A\Box\Box\Box\Box$  and  $4P\Box\Box\Box$ ) with built-in fuses manufactured by Hinode Electric Co., Ltd. and Mersen (or equivalent).

# **Drive Motor Overload Protection**

Set parameter E2-01 (motor rated current) to the appropriate value to enable motor overload protection. The internal motor overload protection is UL Listed and in accordance with the NEC and CEC.

# ■ E2-01: Motor Rated Current

Setting Range: 10% to 180% of the drive rated current

Default Setting: Model-dependent

Parameter E2-01 protects the motor when parameter L1-01 is not set to 0. The default for L1-01 is 1, which enables protection for standard induction motors.

If Auto-Tuning has been performed successfully, the motor data entered to T1-04 and T2-06 are automatically written to parameter E2-01. If Auto-Tuning has not been performed, manually enter the correct motor rated current to parameter E2-01.

# n **L1-01: Motor Overload Protection Selection**

The drive has an electronic overload protection function (oL1) based on time, output current, and output frequency that protects the motor from overheating. The electronic thermal overload function is UL-recognized, so it does not require an external thermal relay for single motor operation.

This parameter selects the motor overload curve used according to the type of motor applied.

D

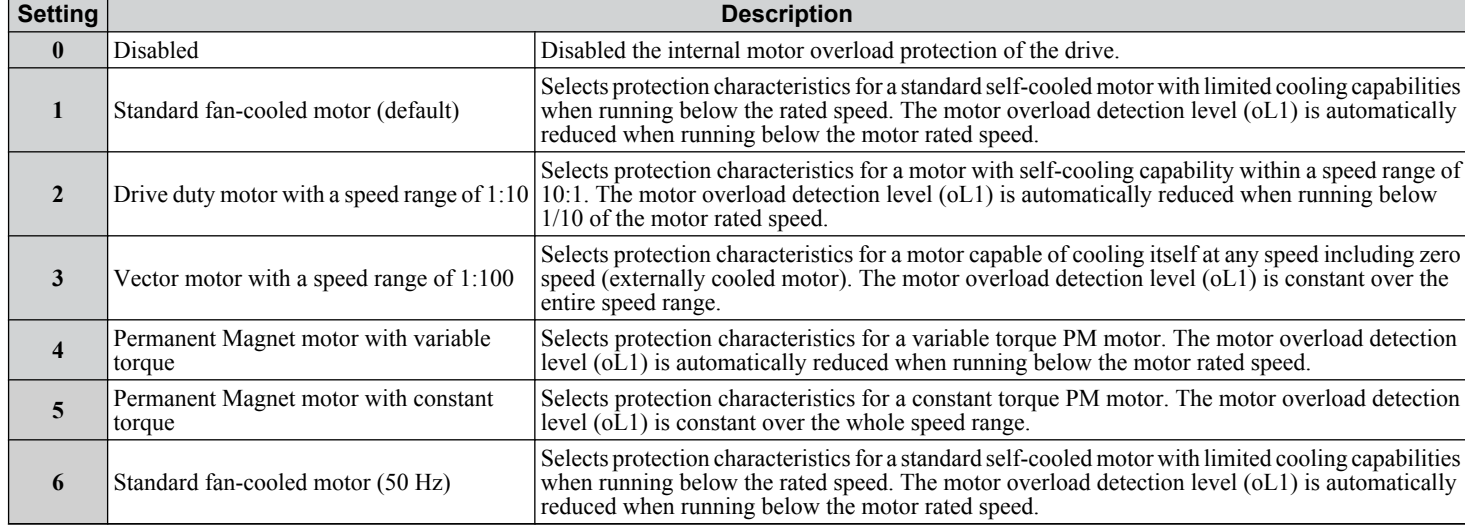

#### **Table D.6 Overload Protection Settings**

When connecting the drive to more than one motor for simultaneous operation, disable the electronic overload protection  $(L1-01 = 0)$  and wire each motor with its own motor thermal overload relay.

Enable motor overload protection  $(L1-01 = 1$  to 6) when connecting the drive to a single motor, unless another motor overload preventing device is installed. The drive electronic thermal overload function causes an oL1 fault, which shuts off the output of the drive and prevents additional overheating of the motor. The motor temperature is continually calculated while the drive is powered up.

## ■ L1-02: Motor Overload Protection Time

Setting Range: 0.1 to 5.0 min

#### Factory Default: 1.0 min

Parameter L1-02 determines how long the motor is allowed to operate before the oL1 fault occurs when the drive is running a hot motor at 60 Hz and at 150% of the full load amp rating (E2-01) of the motor. Adjusting the value of L1-02 can shift the set of oL1 curves up the y axis of the diagram below, but will not change the shape of the curves.

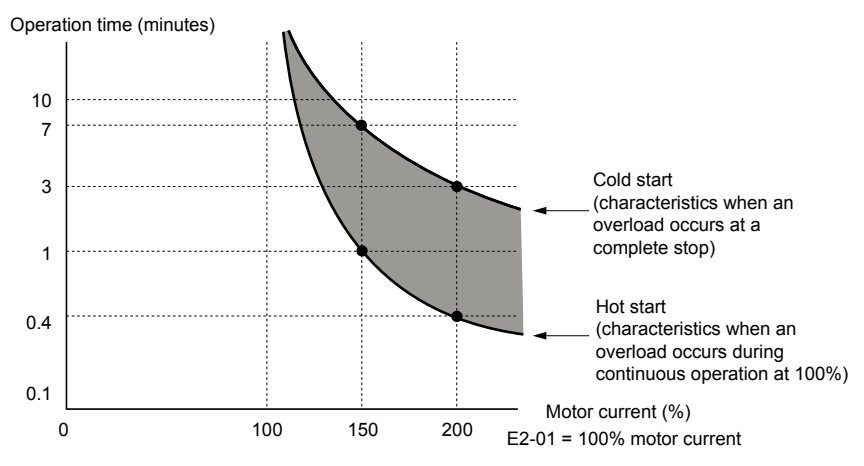

**Figure D.6 Motor Overload Protection Time**

## ■ L1-03: Motor Overheat Alarm Operation Selection (PTC input)

Sets the drive operation when the PTC input signal reaches the motor overheat alarm level (oH3).

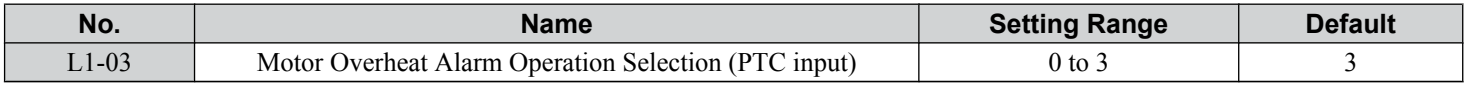

#### **Setting 0: Ramp to Stop**

The drive stops the motor using the deceleration time 1 set in parameter C1-02.

#### **Setting 1: Coast to Stop**

The drive output is switched off and the motor coasts to stop.

#### **Setting 2: Fast Stop**

The drive stops the motor using the Fast Stop time set in parameter C1-09.

#### **Setting 3: Alarm Only**

The operation is continued and an oH3 alarm is displayed on the digital operator.

### ■ L1-04: Motor Overheat Fault Operation Selection (PTC input)

Sets the drive operation when the PTC input signal reaches the motor overheat fault level (oH4).

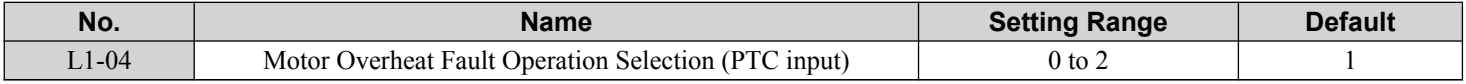

#### **Setting 0: Ramp to Stop**

The drive stops the motor using the deceleration time 1 set in parameter C1-02.

#### **Setting 1: Coast to Stop**

The drive output is switched off and the motor coasts to stop.

#### **Setting 2: Fast Stop**

The drive stops the motor using the Fast Stop time set in parameter C1-09.

D.

# <span id="page-609-0"></span>**D.4 Safe Disable Input**

# **Safe Disable Input Function**

This section explains the Safe Disable function. Contact Yaskawa if more information is required.

# ■ Safety Standards

The TUV mark indicates compliance with safety standards.

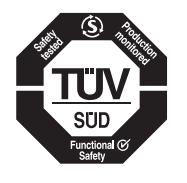

**Figure D.7 TUV Mark**

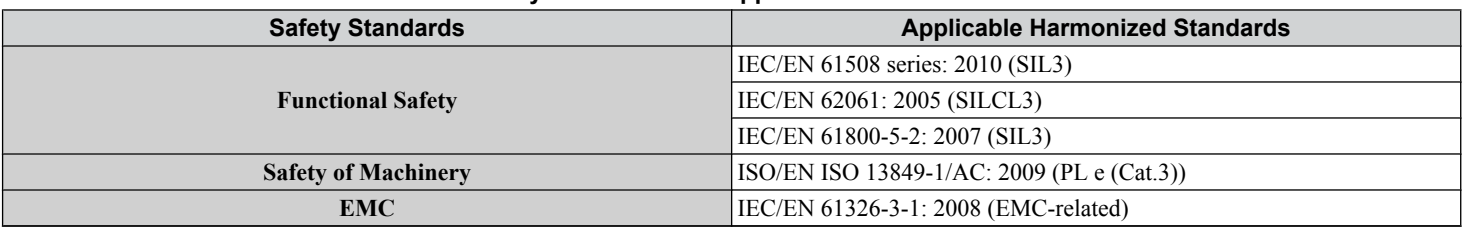

#### **Table D.7 Safety Standards and Applicable Harmonized Standards**

The Safe Disable function is in compliance with these standards.

#### ■ Specifications

The Safe Disable inputs provide a stop function in compliance with "Safe Torque Off" as defined in the IEC/EN 61800-5-2. Safe Disable inputs have been designed to meet the requirements of the ISO/EN 13849-1 and IEC/EN 61508.

A Safe Disable Status Monitor for error detection in the safety circuit is also provided.

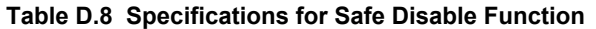

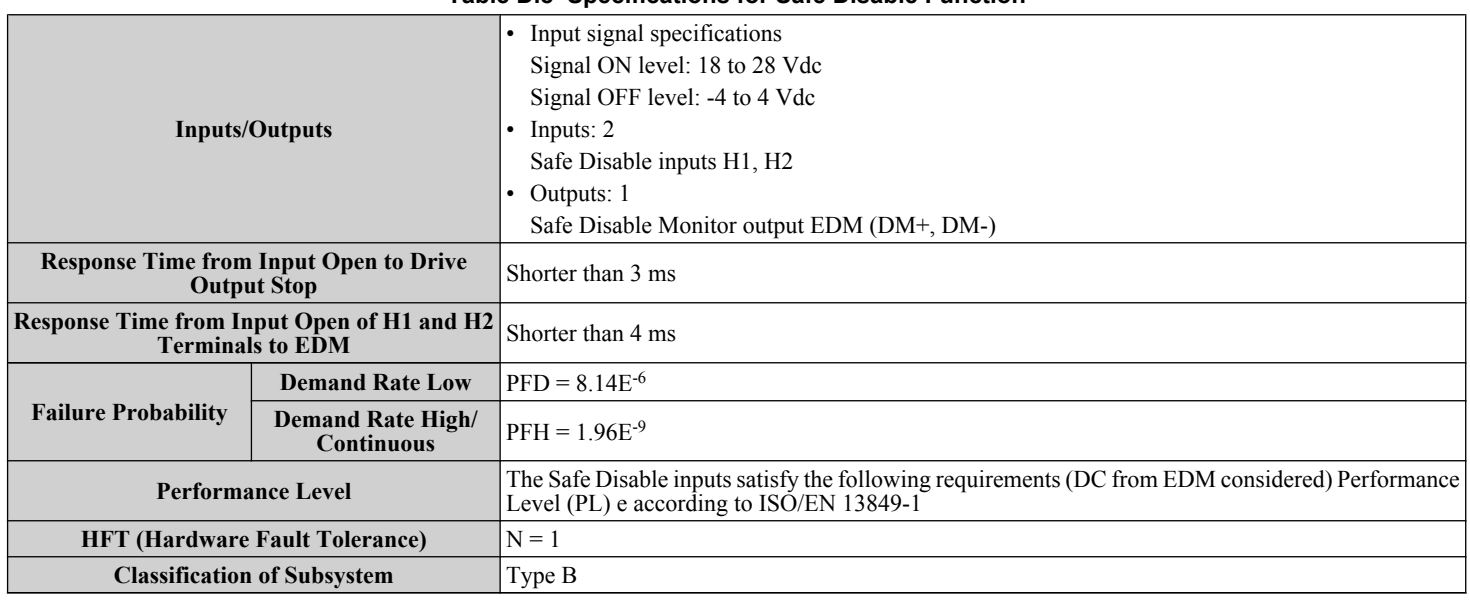

# **Precautions**

**DANGER!** *Sudden Movement Hazard. Improper use of the Safe Disable function can result in serious injury or even death. Make sure the whole system or machinery in which the Safe Disable function is used complies with safety requirements. When implementing the Safe Disable function into the safety system of a machine, perform a thorough risk assessment for the entire system to assure compliance with relevant safety norms.*

**DANGER!** *Sudden Movement Hazard. When using a PM motor, even if the drive output is shut off by the Safe Disable function, a breakdown of two output transistors can cause current to flow through the motor winding, resulting in a rotor movement for a maximum angle of 180 degrees (electrically). Make sure such a situation would have no effect on the safety of the application when using the Safe Disable function.*

**DANGER!** *Electrical Shock Hazard. The Safe Disable function can switch off the drive output, but does not cut the drive power supply and cannot electrically isolate the drive output from the input. Always shut off the drive power supply when performing maintenance or installations on the drive input side as well as the drive output side.*

**DANGER!** *Sudden Movement Hazard. The motor will move when an external gravitational force in the vertical axis is applied even if the Safe Disable function is in operation. Failure to comply may result in serious injury or death.*

**DANGER!** *Sudden Movement Hazard. Connect the Safe Disable inputs to the devices in compliance with safety requirements. Failure to comply will result in death or serious injury.*

**WARNING!** *Sudden Movement Hazard. When using the Safe Disable inputs, make sure to remove the wire links between terminals H1, H2, and HC that were installed prior to shipment. Failing to do so will keep the Safe Disable circuit from operating properly and can cause injury or even death.*

**NOTICE:** *All safety features (including Safe Disable) should be inspected daily and periodically. If the system is not operating normally, there is a risk of serious personal injury.*

**NOTICE:** *Only a qualified technician with a thorough understanding of the drive, the instruction manual, and safety standards should be permitted to wire, inspect, and maintain the Safe Disable input.*

**NOTICE:** *From the moment terminal inputs H1 and H2 have opened, it takes up to 2 ms for drive output to shut off completely. The sequence set up to trigger terminals H1 and H2 should make sure that both terminals remain open for at least 2 ms in order to properly interrupt drive output.*

**NOTICE:** *The Safe Disable Monitor (output terminals DM+ and DM-) should not be used for any other purpose than to monitor the Safe Disable status or to discover a malfunction in the Safe Disable inputs. The monitor output is not considered a safe output.*

**NOTICE:** *When utilizing the Safe Disable function, an EMC filter must be used.*

# **Using the Safe Disable Function**

The Safe Disable inputs provide a stop function in compliance with "Safe Torque Off" as defined in the IEC/EN 61800-5-2. Safe Disable inputs have been designed to meet the requirements of the ISO/EN 13849-1, Category 3 PLe, and IEC/EN 61508, SIL3.

A Safe Disable Status Monitor for error detection in the safety circuit is also provided.

#### **∎ Safe Disable Circuit**

The Safe Disable circuit consists of two independent input channels that can block the output transistors (terminals H1 and H2). The input can use either the drive internal power supply or an external power supply. Use jumper S3 on the terminal board to select between Sink or Source mode with either internal or external power supply.

A photocoupler output is available to monitor the status of Safe Disable terminals DM+ and DM-. *[Refer to Output](#page-88-0)  [Terminals on page 89](#page-88-0)* for signal specifications when using this output.

Additionally, a Safe Disable monitor function can be assigned to a digital output (H2- $\Box$  $=$  58).

D

#### **D.4 Safe Disable Input**

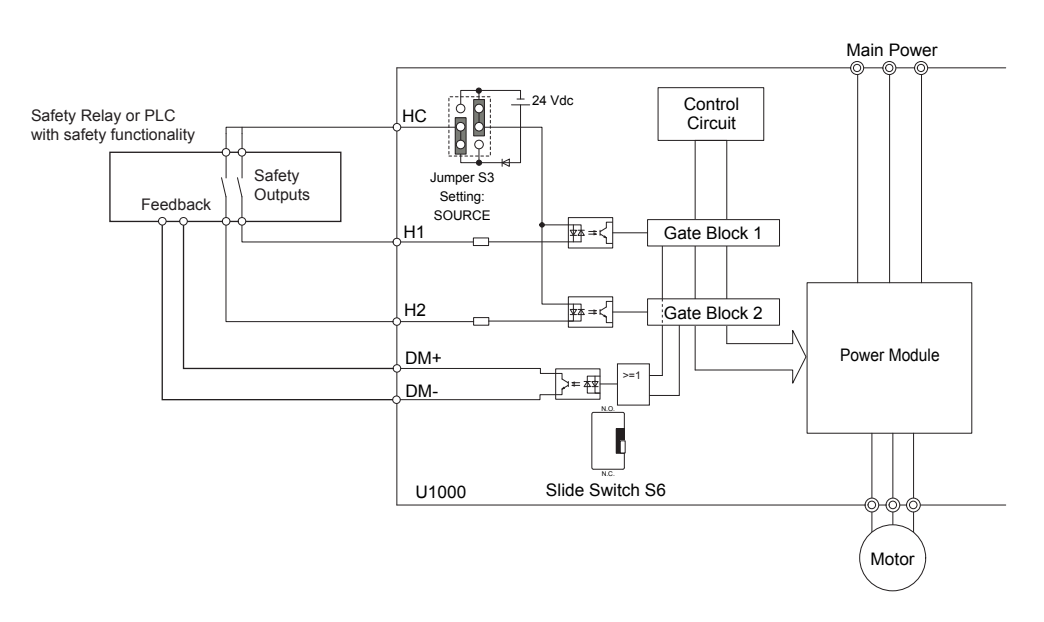

**Figure D.8 Safe Disable Function Wiring Example (Source Mode)**

# Disabling and Enabling the Drive Output ("Safe Torque Off")

*Figure D.9* illustrates the Safe Disable input operation.

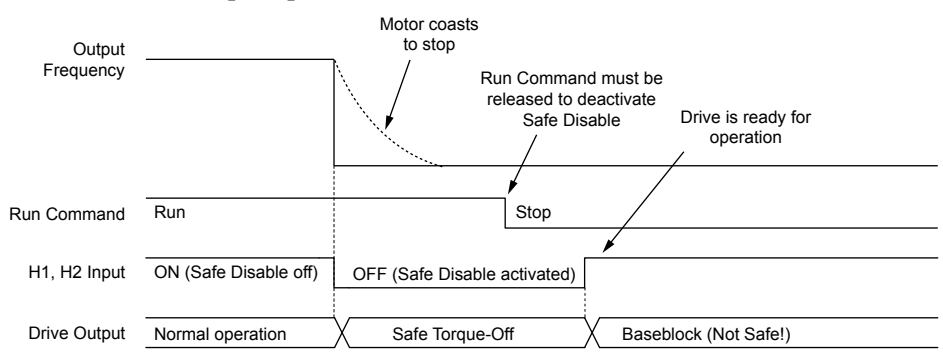

**Figure D.9 Safe Disable Operation**

#### **Entering the "Safe Torque Off" State**

When one or both Safe Disable inputs are open, the motor torque is shut off by switching off the drive output. If the motor was running before the Safe Disable inputs opened, then the motor will coast to stop regardless of the stopping method set in parameter b1-03.

The "Safe Torque Off" state can only be achieved using the Safe Disable function. Removing the Run command stops the drive and shuts the output off (baseblock), but does not create a "Safe Torque Off" status.

**Note:** To avoid an uncontrolled stop during normal operation, make sure that the Safe Disable inputs are opened first when the motor has completely stopped.

#### **Returning to Normal Operation after Safe Disable**

The Safe Disable function can only be deactivated when a Run command is not active.

If Safe Disable was activated during stop, turn on both Safe Disable inputs by deactivating "Safe Torque Off" to resume normal operation.

If Safe Disable was activated during run, remove the Run command then turn on the Safe Disable inputs before restarting the drive.

#### **Safe Disable Monitor Output Function and Digital Operator Display**

*[Table D.9](#page-612-0)* explains the drive output and Safe Disable monitor state depending on the Safe Disable inputs.
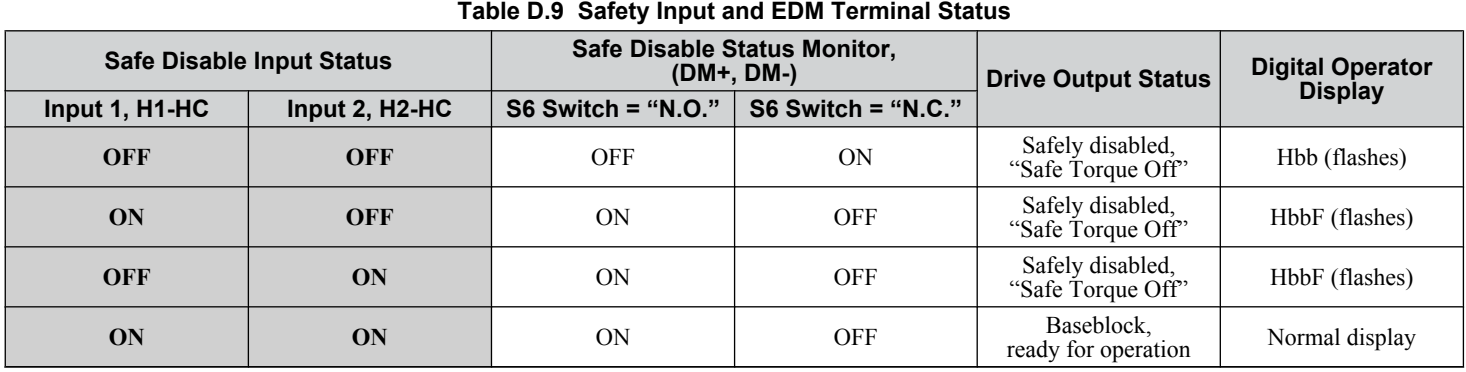

### **Safe Disable Status Monitor**

Slide Switch S6 controls the polarity of this signal. Refer to *Table D.9* for functionality.

With the Safe Disable monitor output (terminals DM+ and DM-), the drive provides a safety status feedback signal. This signal should be read by the device that controls the Safe Disable inputs (PLC or a safety relay) in order to prohibit leaving the "Safe Torque Off" status in case the safety circuit malfunctions. Refer to the instruction manual of the safety device for details on this function.

### **Digital Operator Display**

When both Safe Disable inputs are open, "Hbb" will flash in the digital operator display.

If one Safe Disable channel is on while the other is off, "HbbF" will flash in the display to indicate that there is a problem in the safety circuit or in the drive. This display should not appear under normal conditions if the Safe Disable circuit is utilized properly.

*[Refer to Alarm Codes, Causes, and Possible Solutions on page 351](#page-350-0)* for details.

If a fault in the safety circuit of the drive is detected, "SCF" will be displayed in the LCD operator. This indicates damage to the drive.

*[Refer to Fault Displays, Causes, and Possible Solutions on page 335](#page-334-0)* for details.

### ■ Validating Safe Disable Function

Always perform the following validation test on the safe disable inputs after completing the wiring after start-up, when replacing parts, or when conducting maintenance. Maintain check results as a record of tests performed.

- When the H1 and H2 signals turn OFF, confirm that "Hbb" is displayed on the LCD operator, and that the motor is not in operation.
- Monitor the ON/OFF status of the H1 and H2 signals and confirm the EDM signal according to *Table D.9*.

If the ON/OFF status of the signals do not match the display, it is possible that there is an error in the external device, the external wiring is disconnected, there is a short circuit in the external wiring, or a failure in the drive. Find the cause and correct the problem.

• In normal operation, confirm the EDM signal according to *Table D.9*.

D.

**This Page Intentionally Blank**

# **Appendix: E**

# **Quick Reference Sheet**

This section provides tables to keep record of the drive specifications, motor specifications, and drive settings. Fill in the table data after commissioning the application and have them ready when contacting Yaskawa for technical assistance.

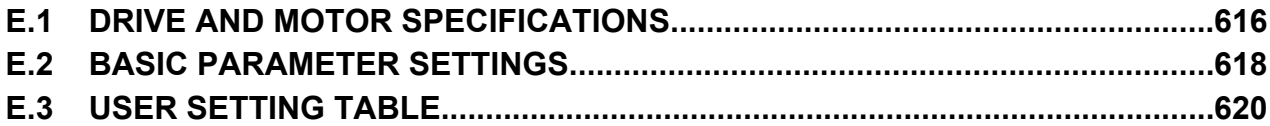

# <span id="page-615-0"></span>**E.1 Drive and Motor Specifications**

# **Drive Specifications**

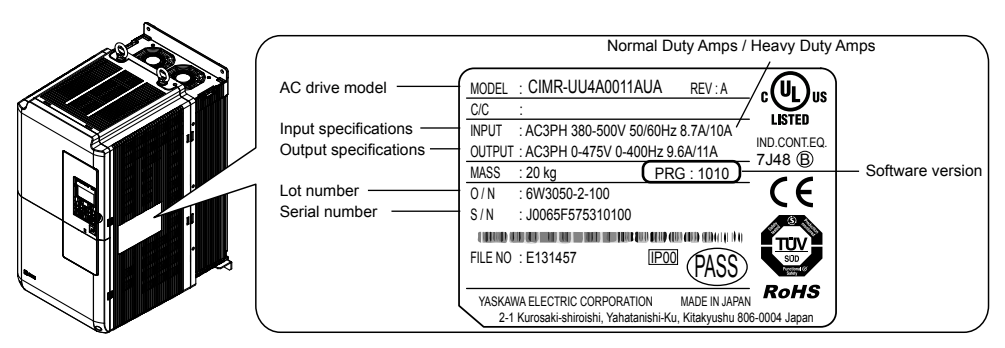

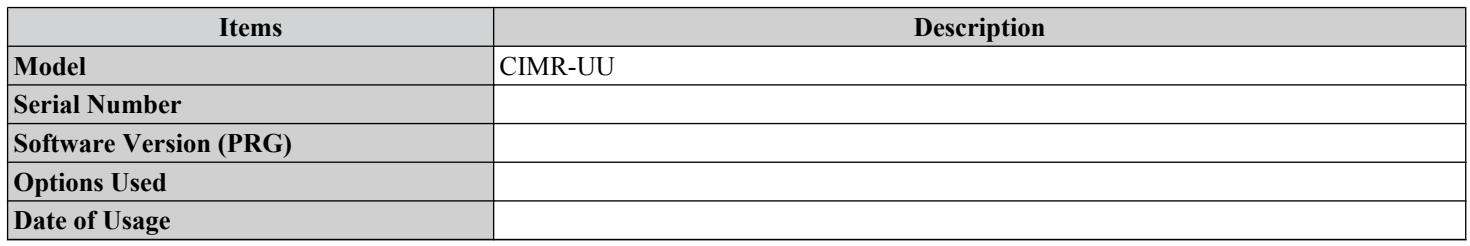

## **Motor Specifications**

### **Induction Motor**

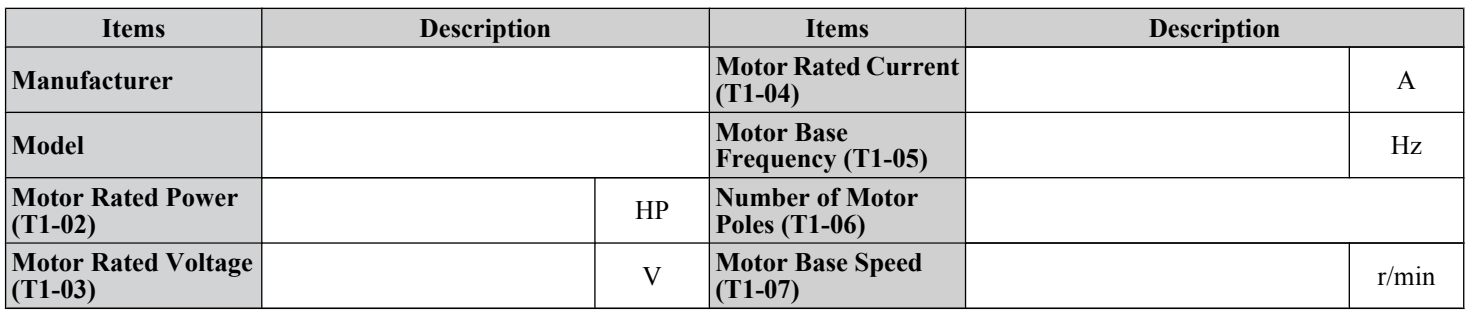

**Note:** These values must be entered as part of the Auto-Tuning process.

### **n** Permanent Magnet Motor

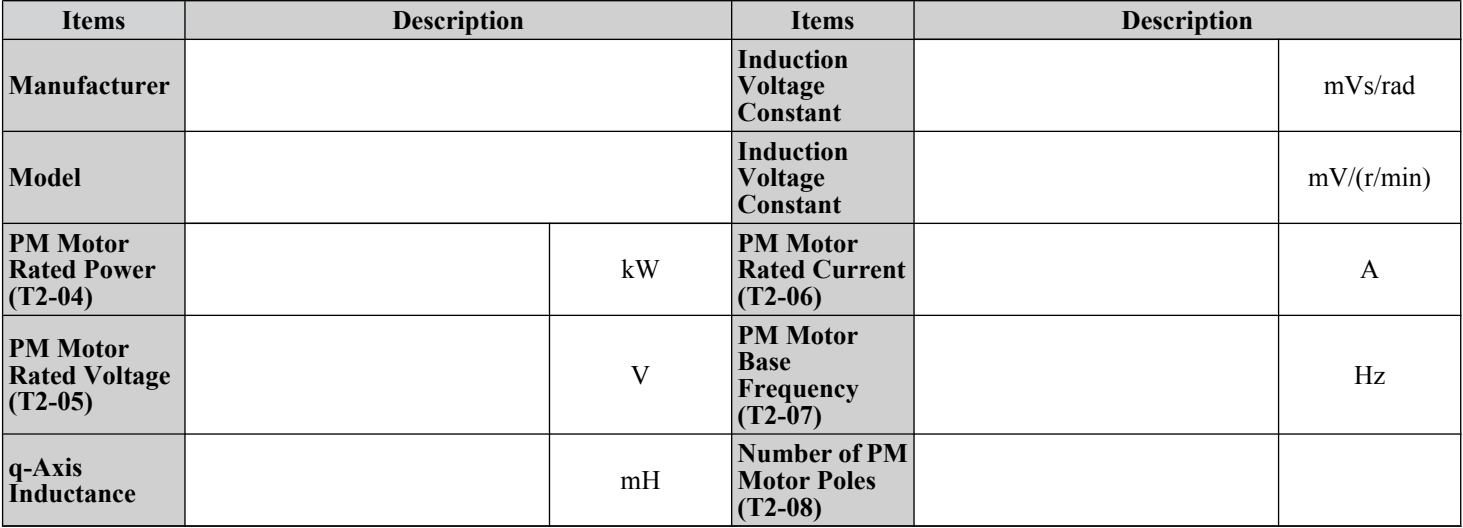

### **E.1 Drive and Motor Specifications**

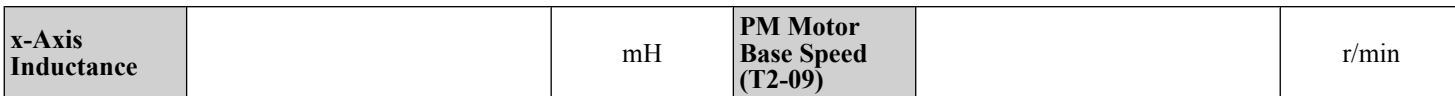

Note: These values must be entered as part of the Auto-Tuning process.

### ■ Motor Speed Encoder (if used)

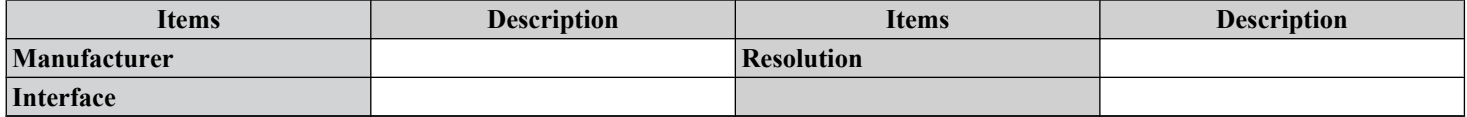

E.

# <span id="page-617-0"></span>**E.2 Basic Parameter Settings**

Use the following tables to keep records of important parameters. Have this data available when contacting Yaskawa technical support.

## **Basic Setup**

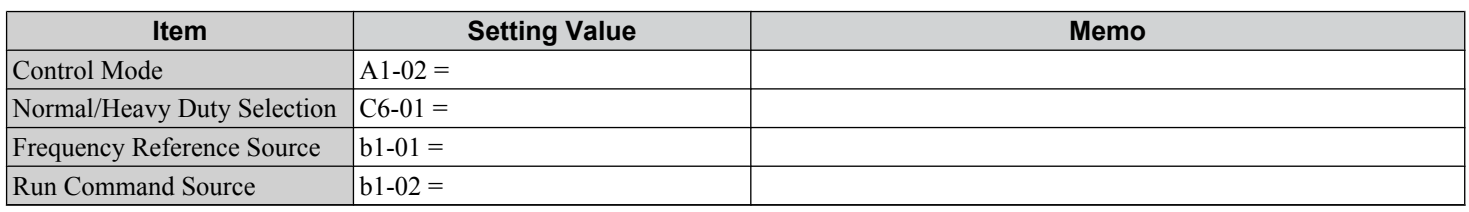

## ◆ V/f Pattern Setup

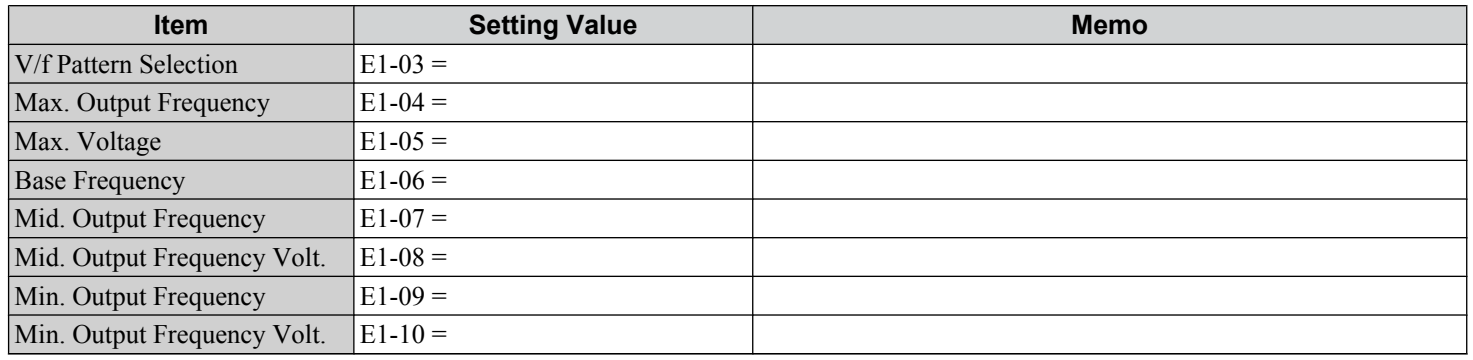

## **Motor Setup**

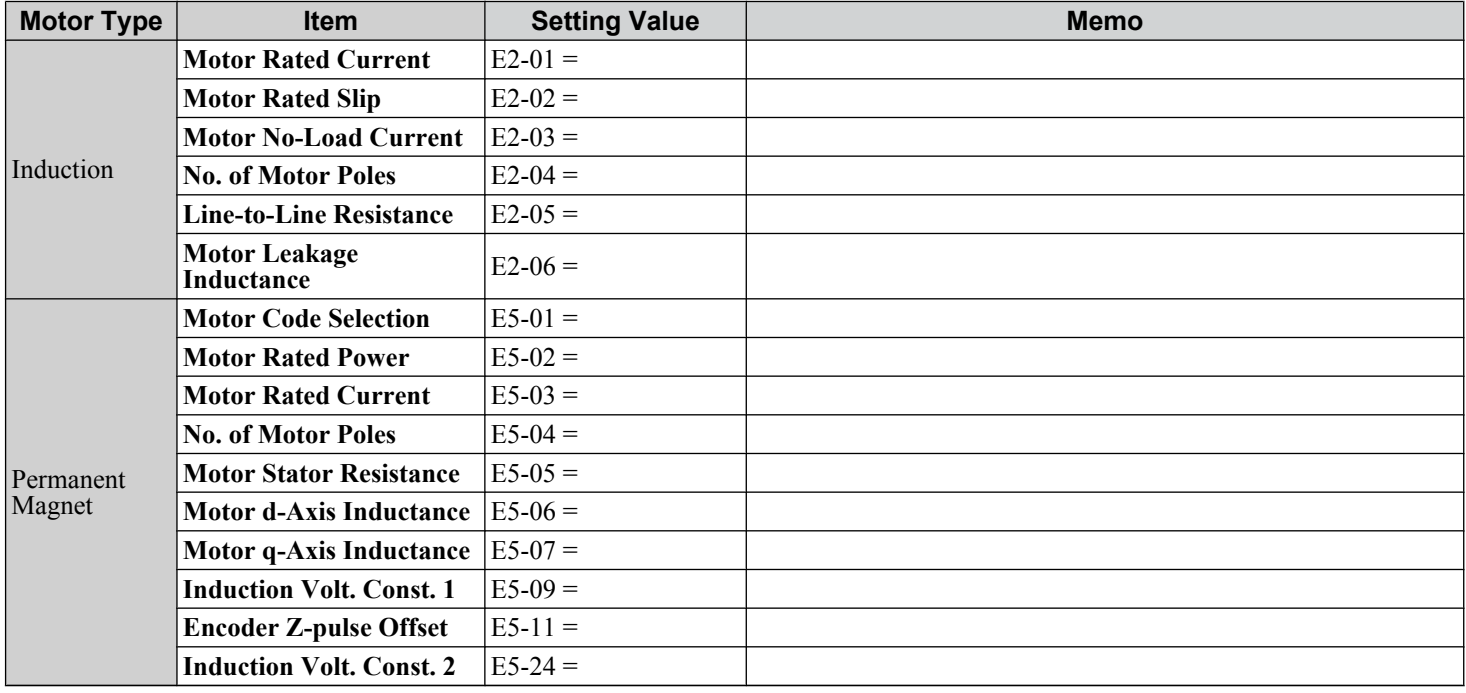

# **Multi-Function Digital Inputs**

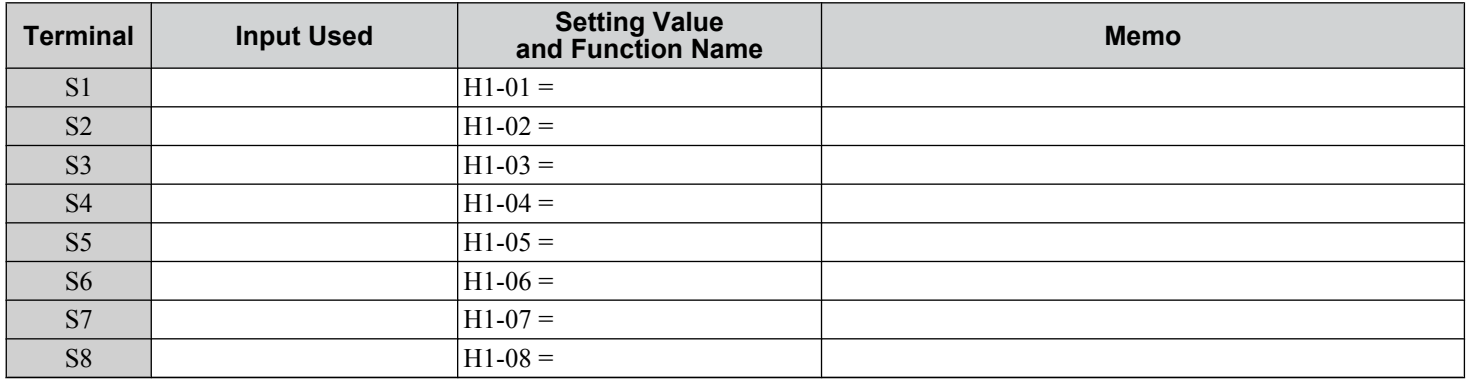

# **Pulse Train Input/Analog Inputs**

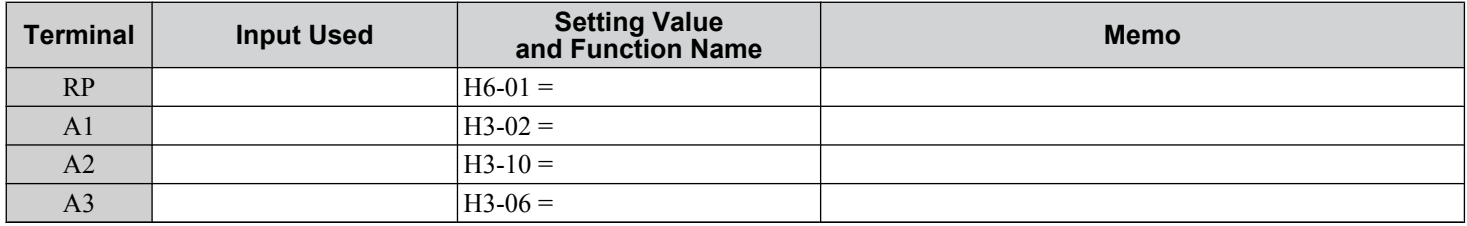

# u **Multi-Function Digital Outputs**

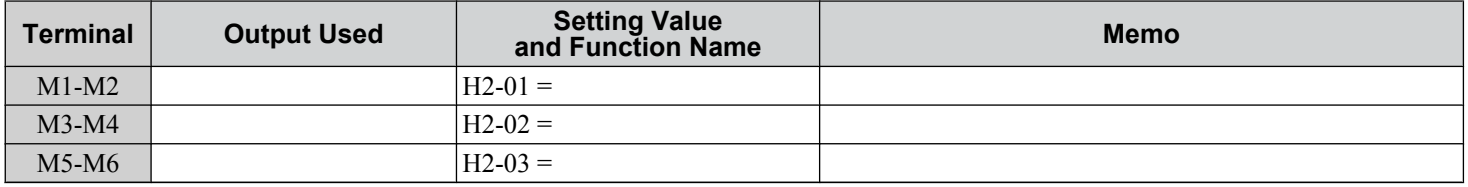

# **Monitor Outputs**

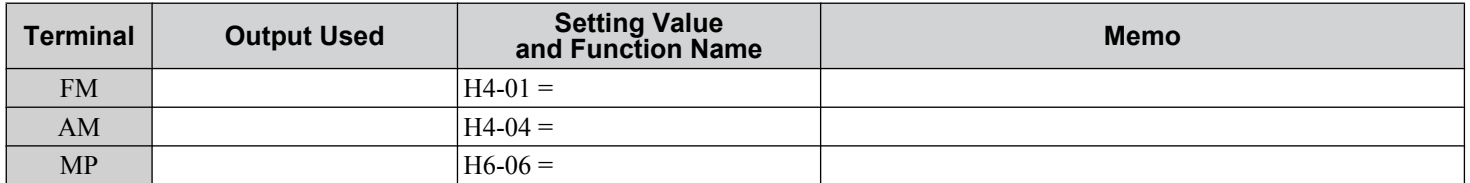

E

<span id="page-619-0"></span>Use the Verify Menu to determine which parameters have been changed from their original default settings

**CORUM** below the parameter number indicates that the parameter setting can be changed during run.

Parameter names in **bold face type** are included in the Setup Group of parameters, which can be set by A1-06 = 0.

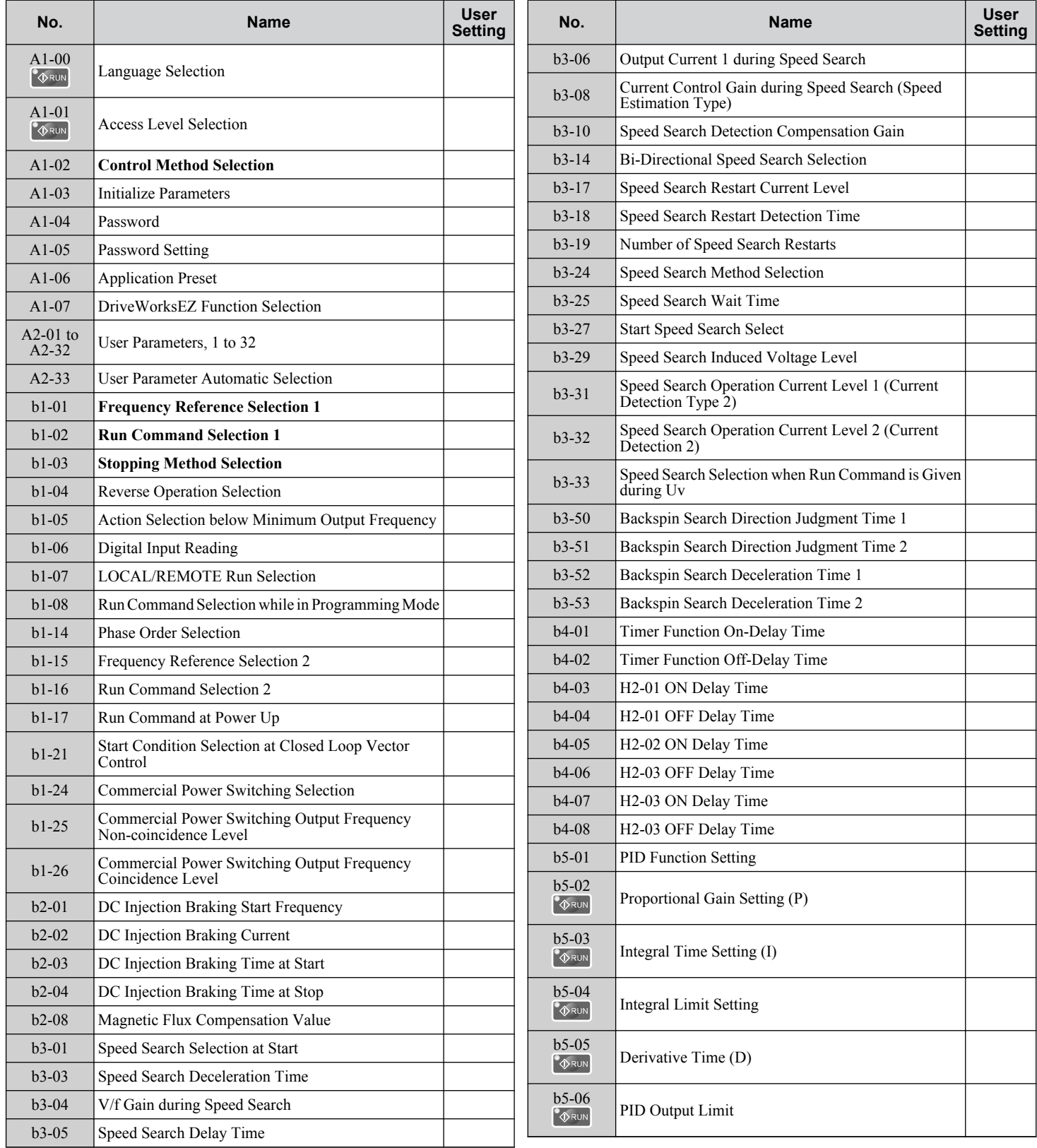

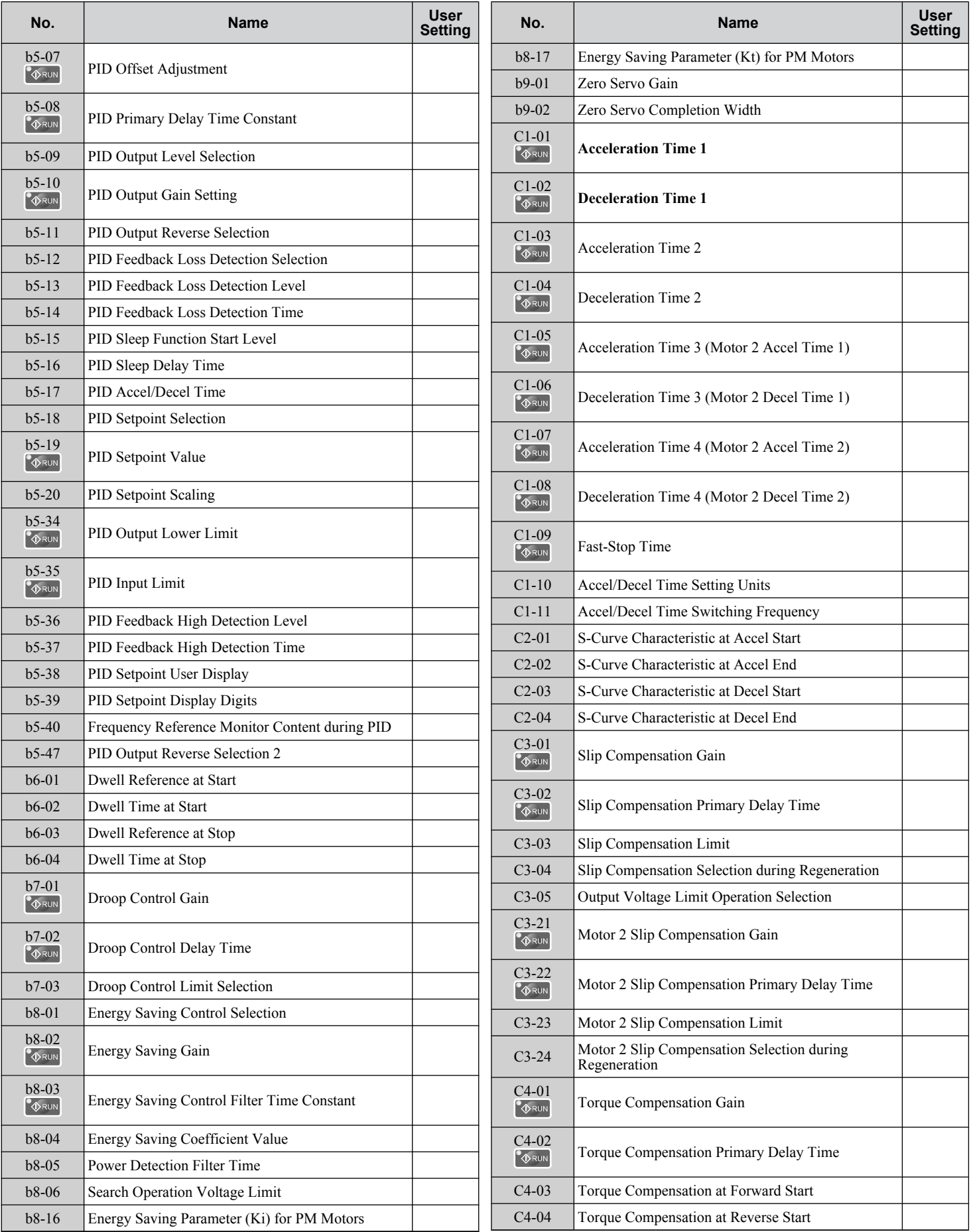

 $E$ 

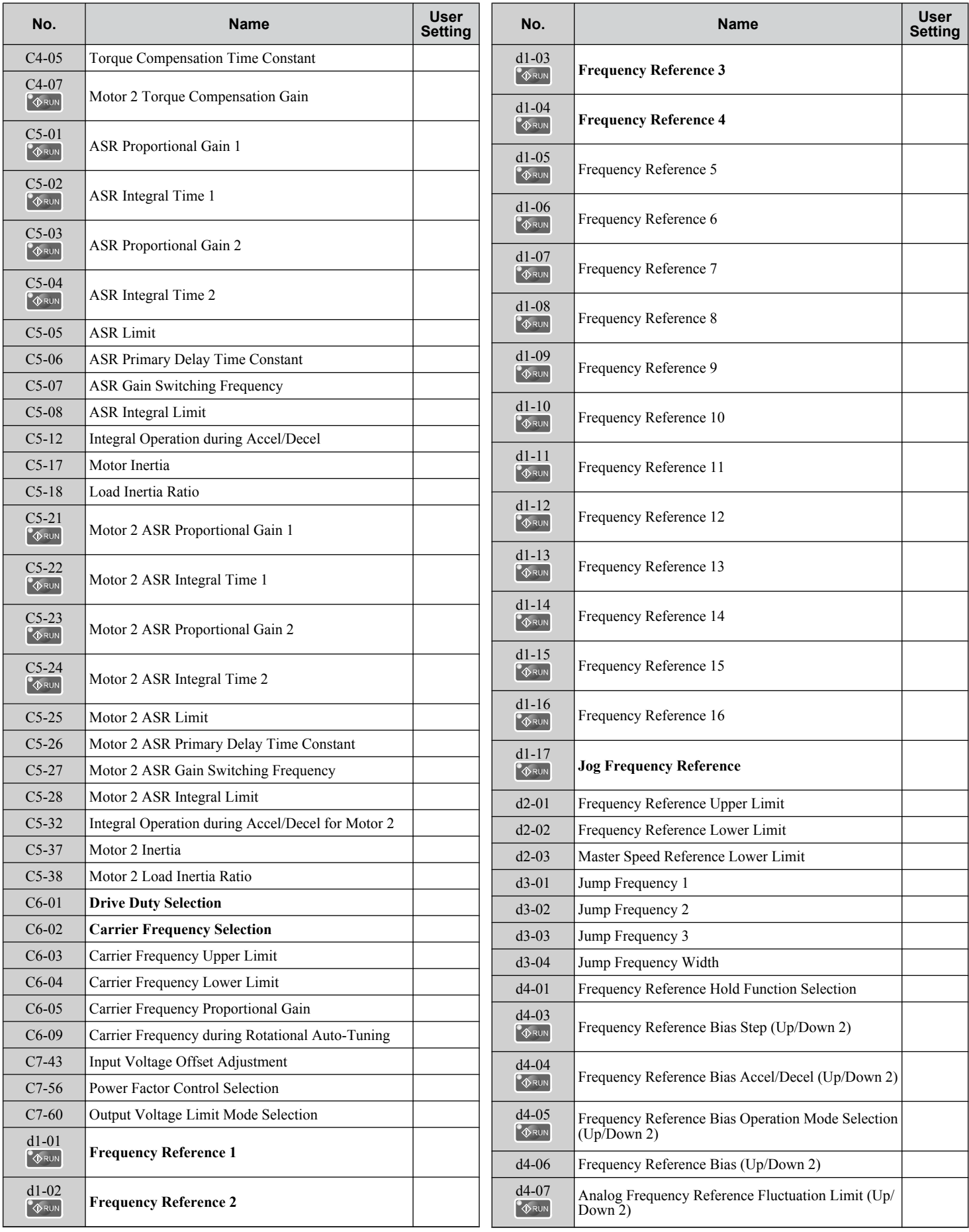

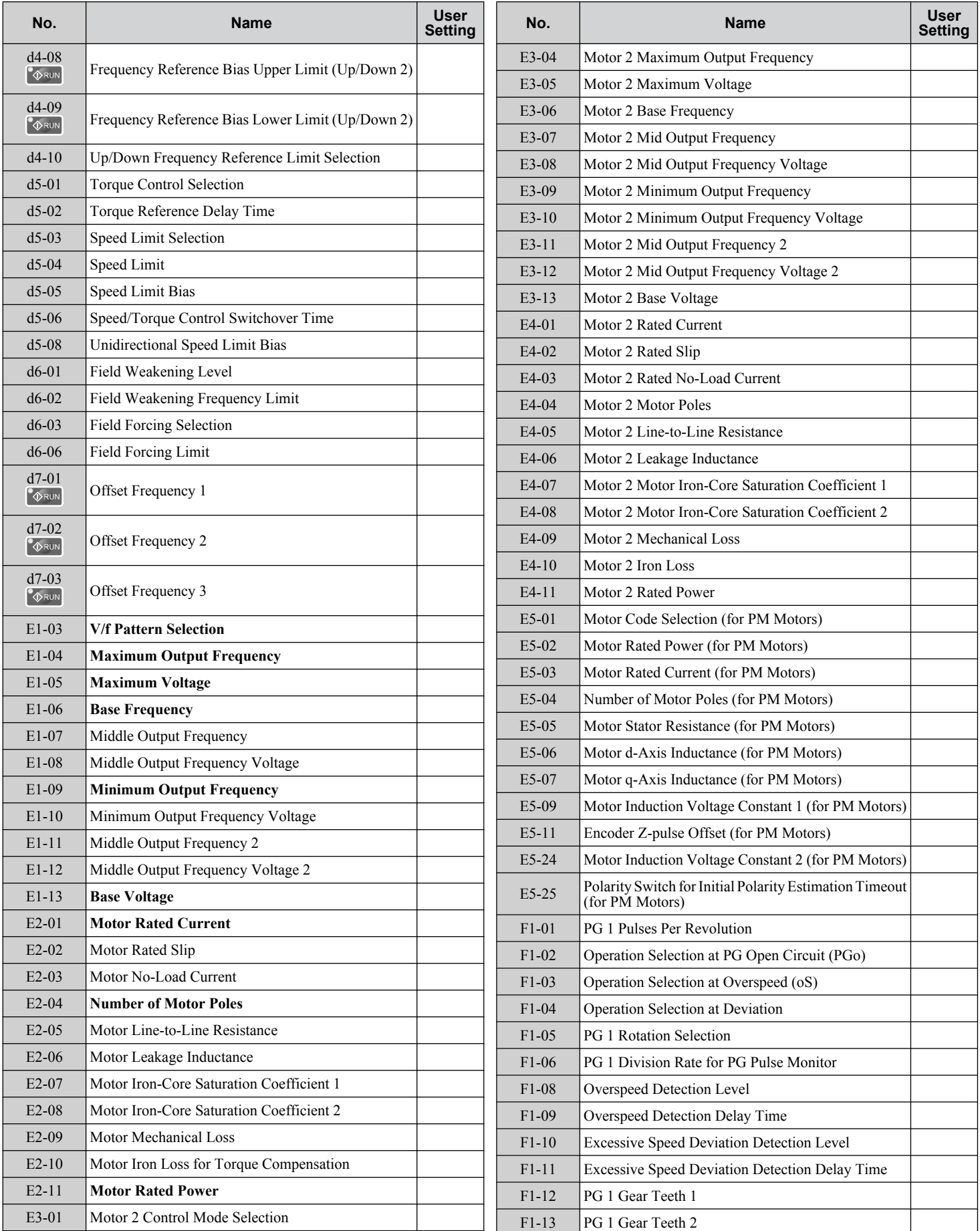

 $E$ 

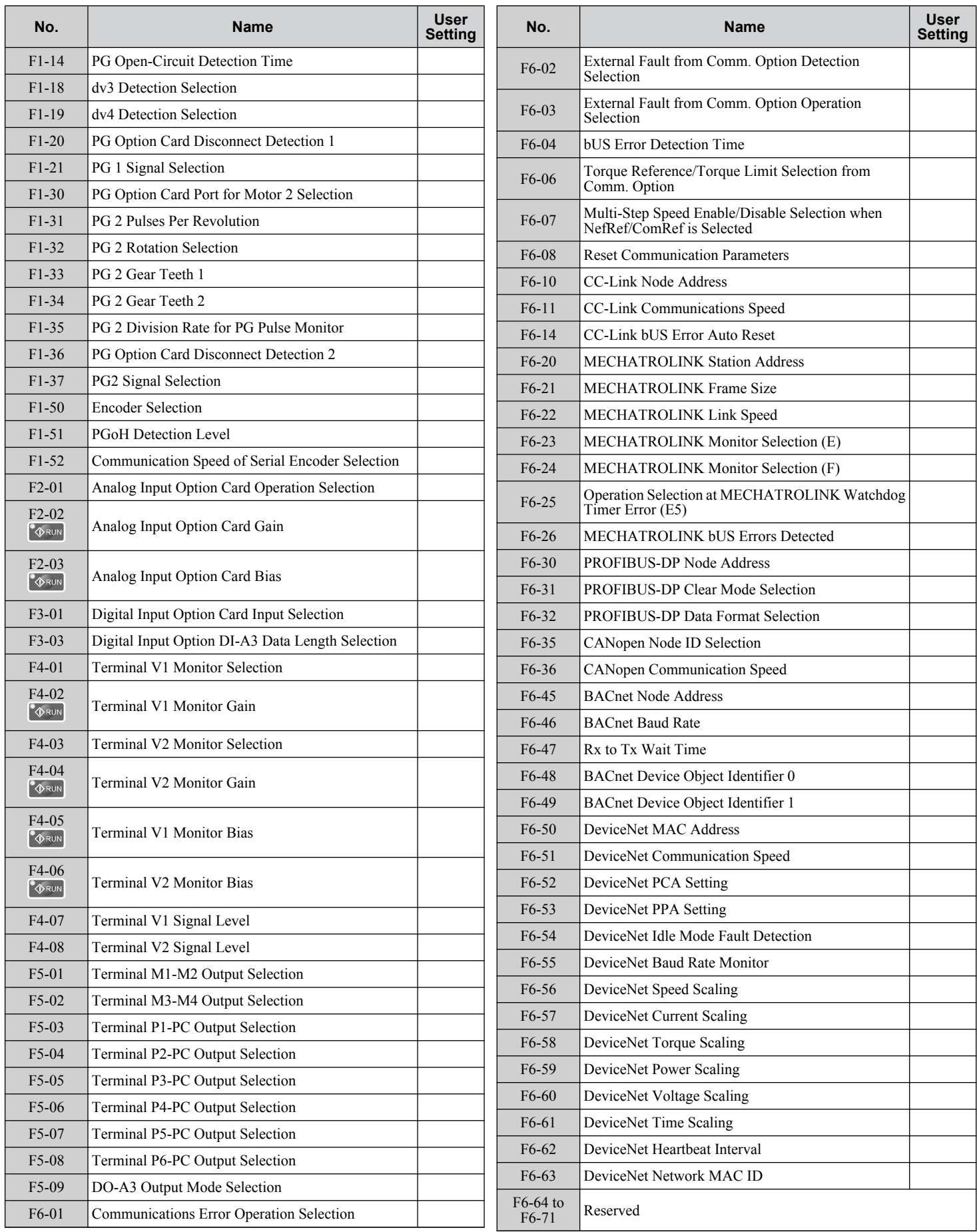

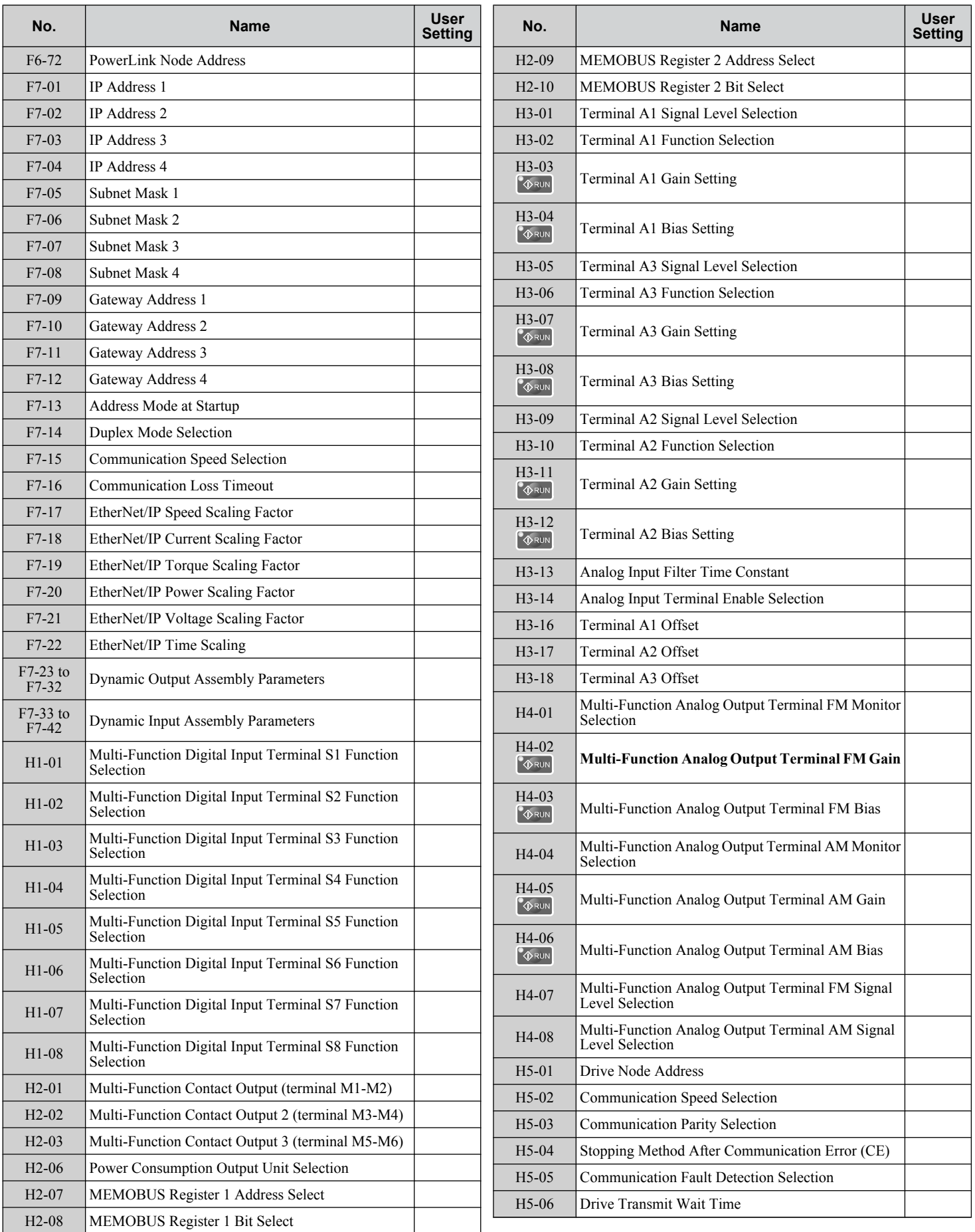

 $E$ 

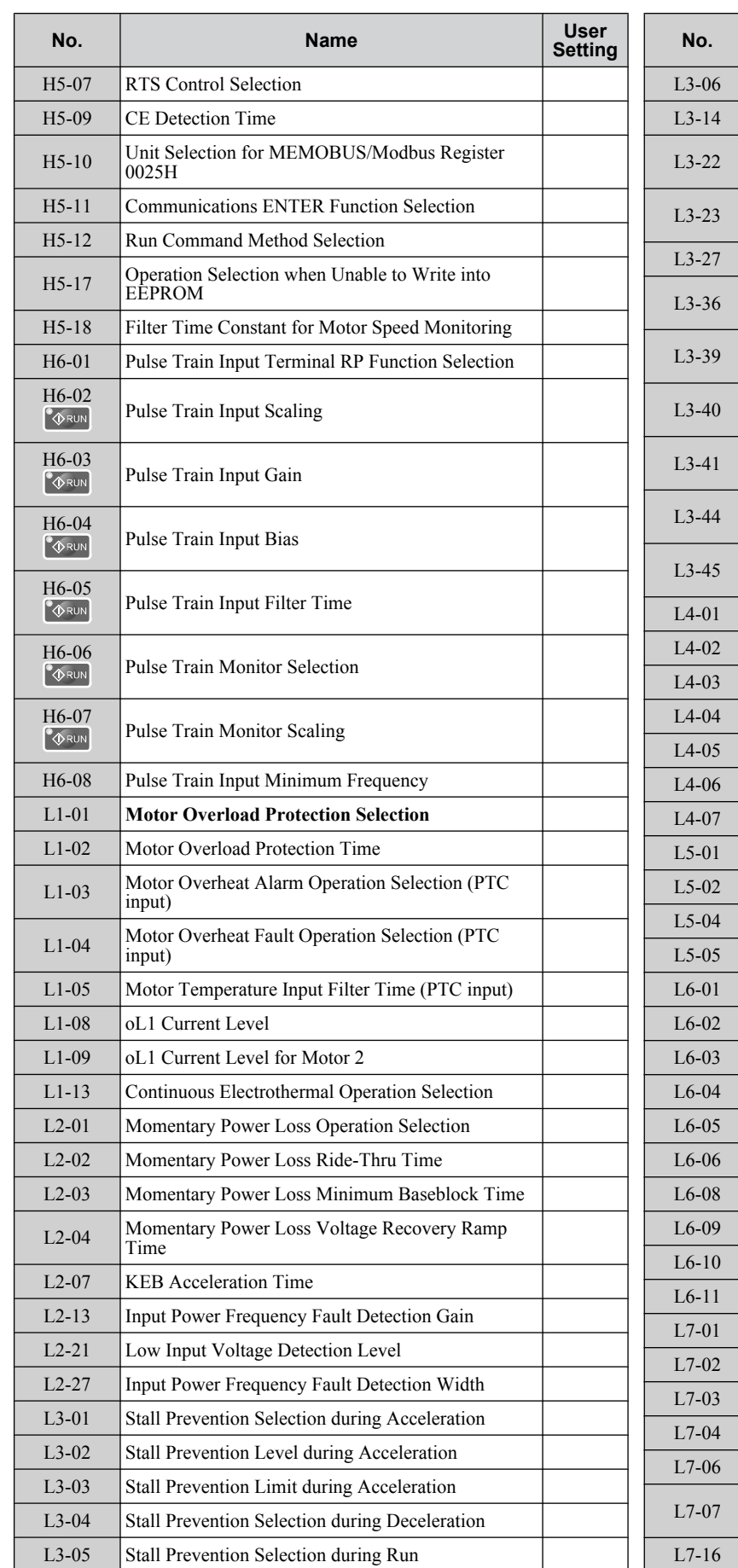

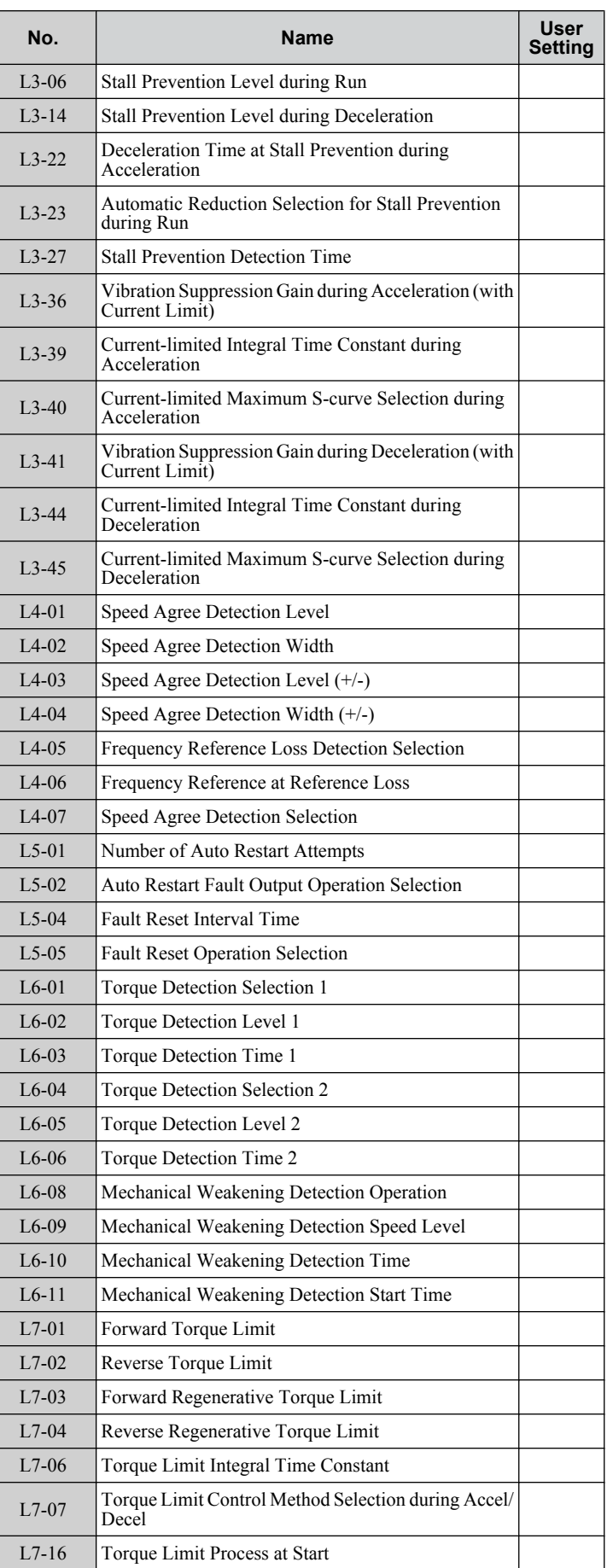

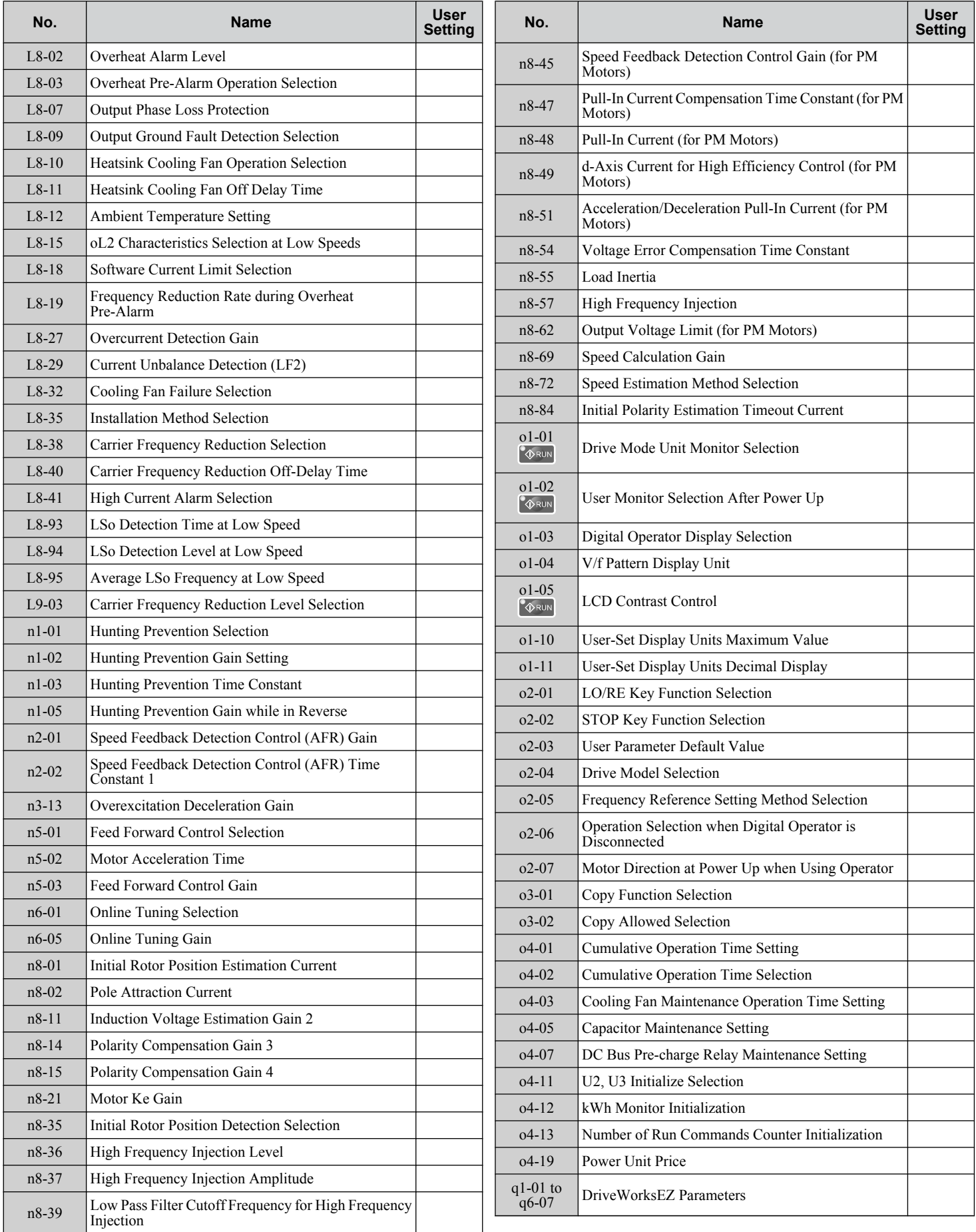

 $E$ 

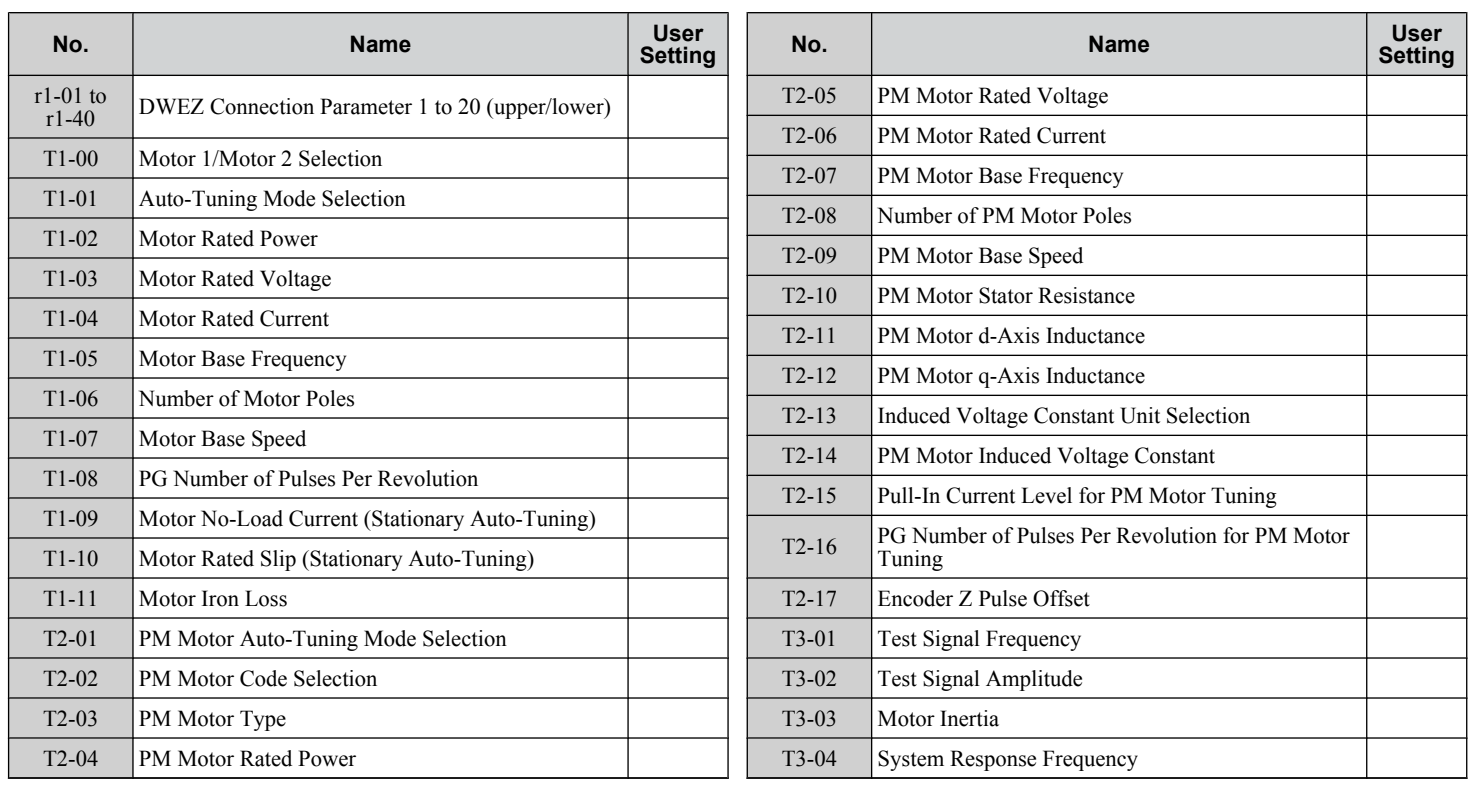

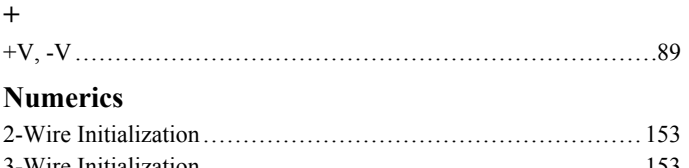

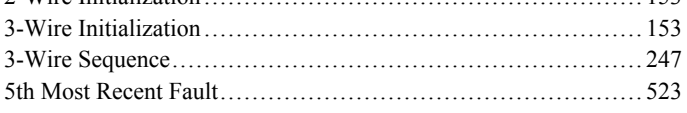

### **A**

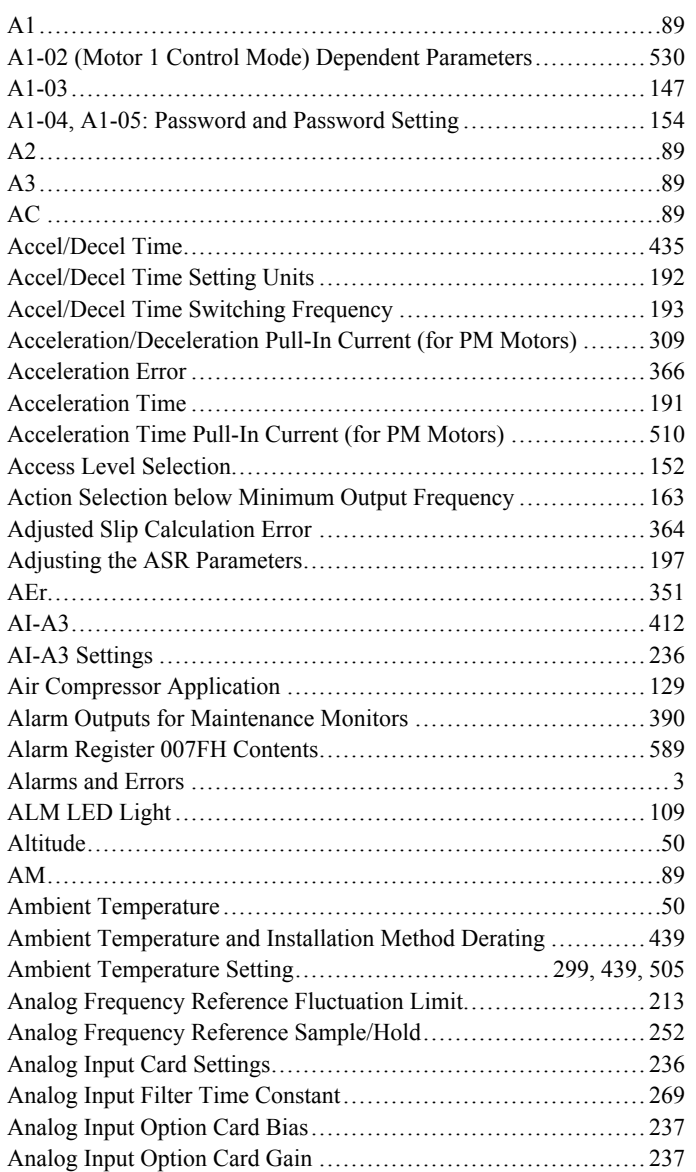

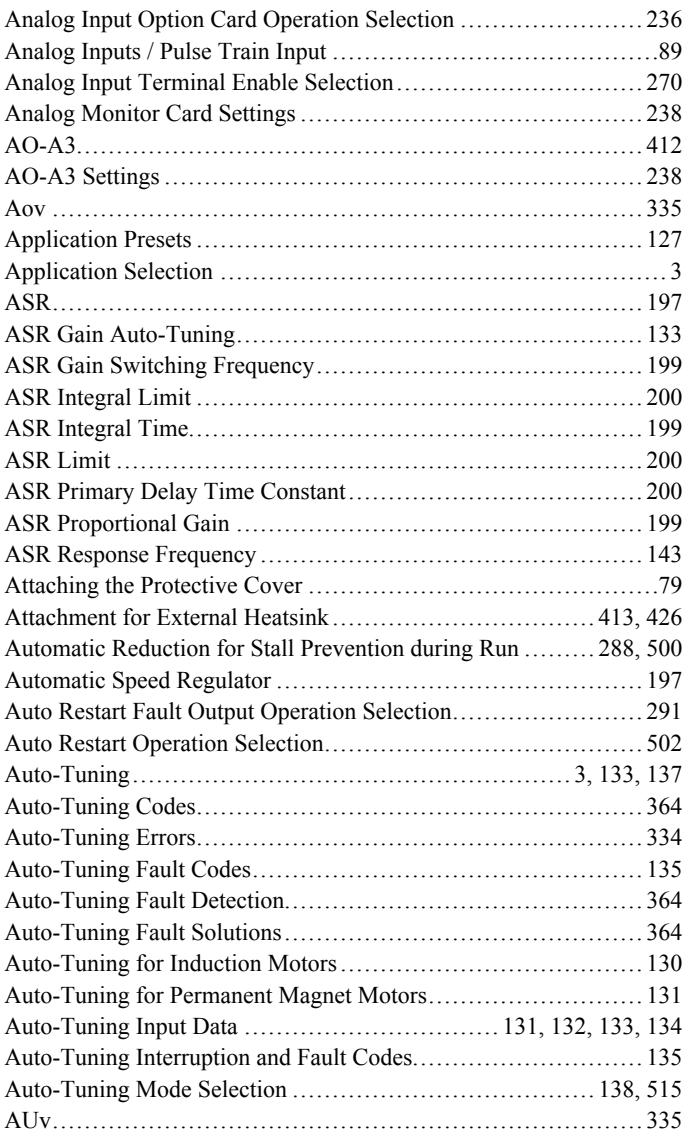

### **B**

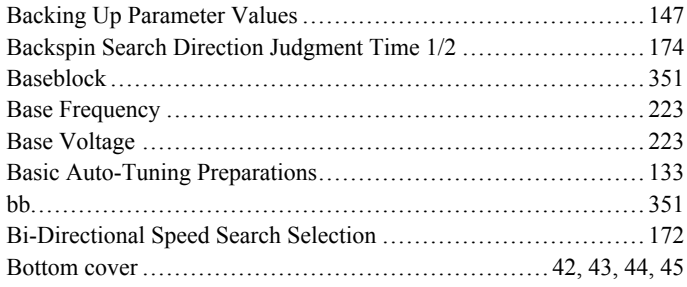

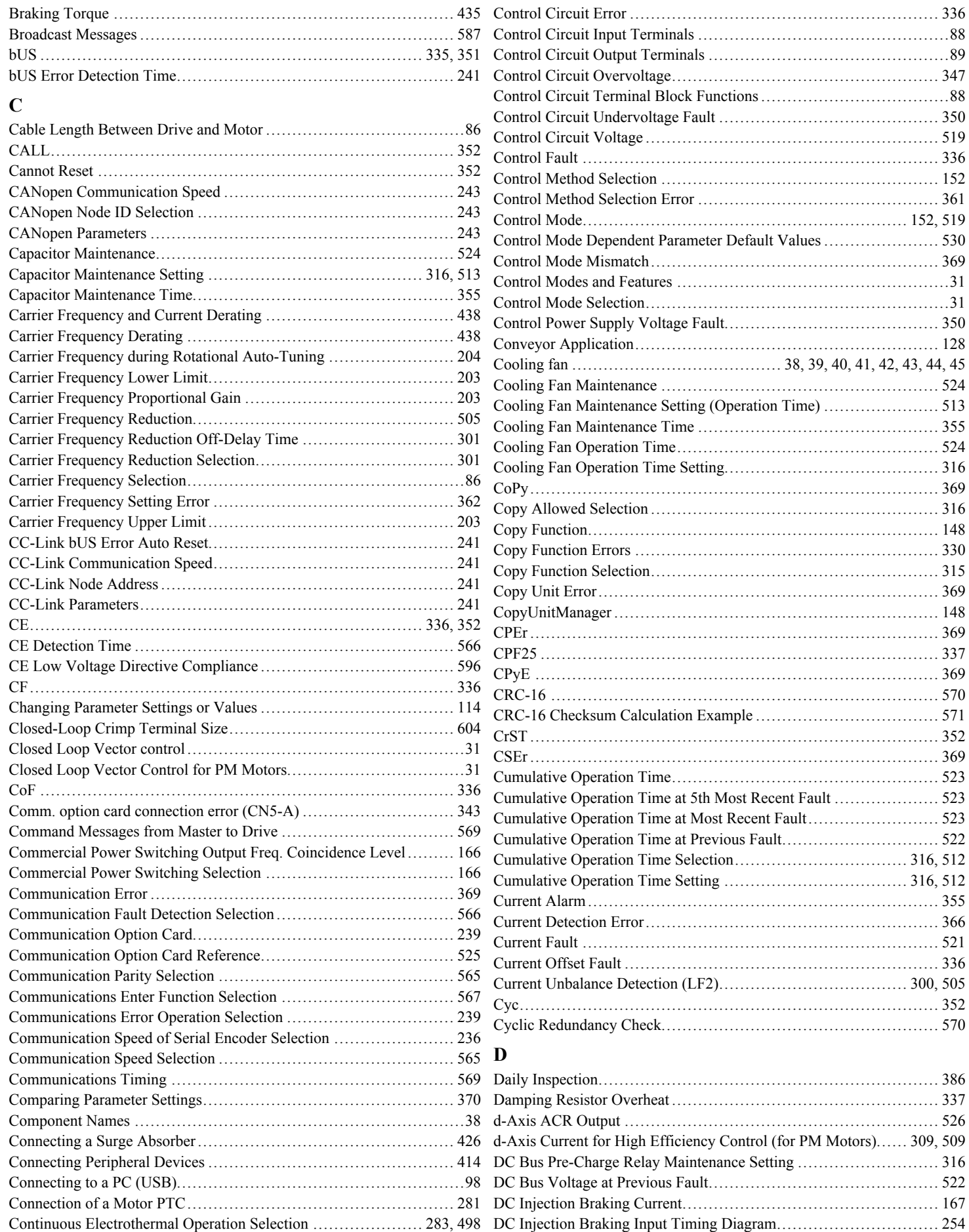

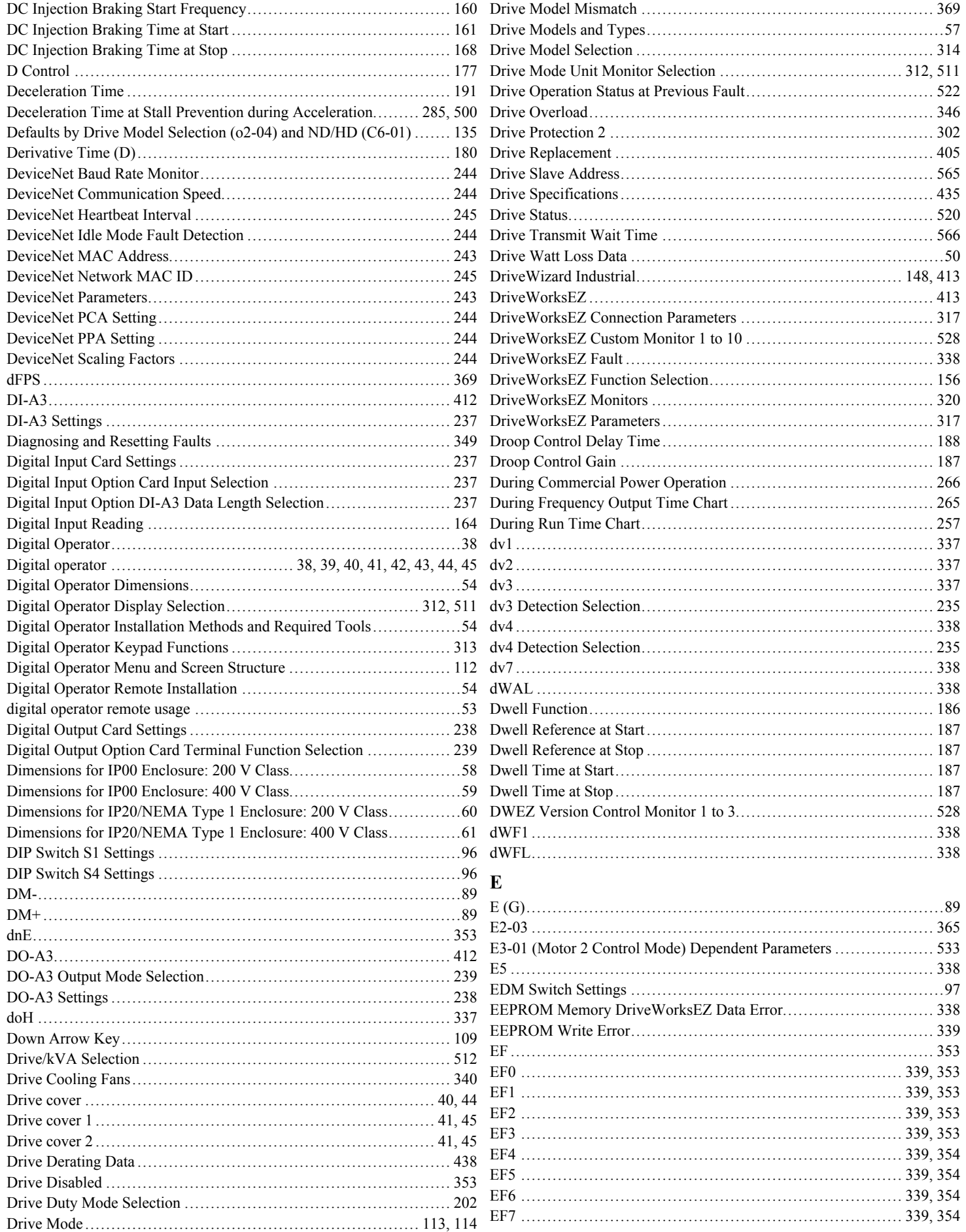

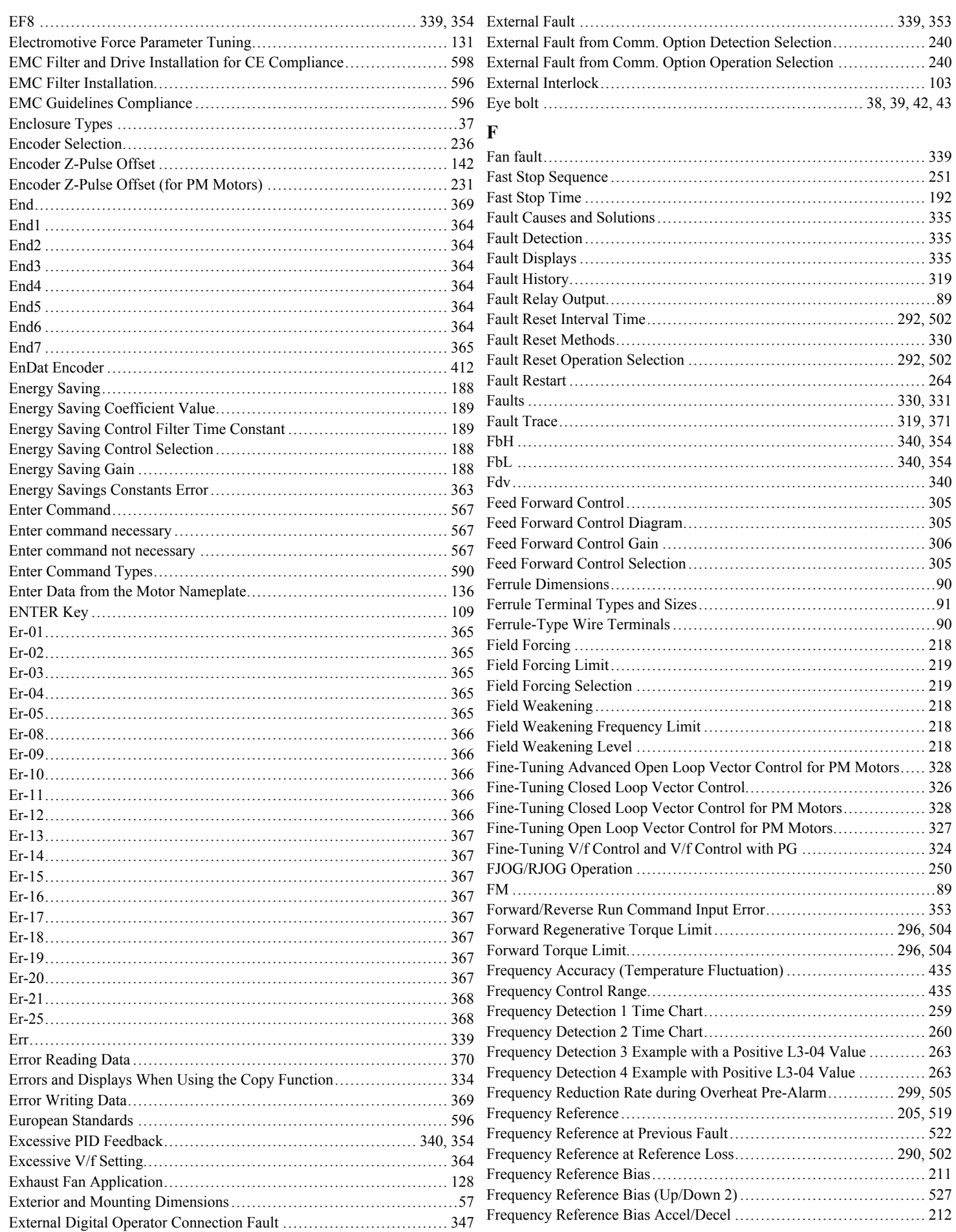

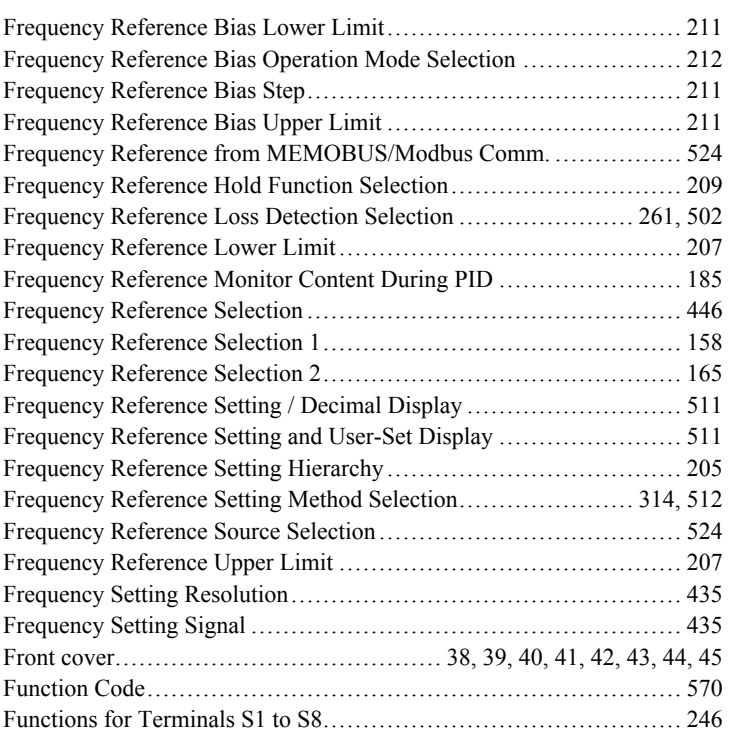

## **G**

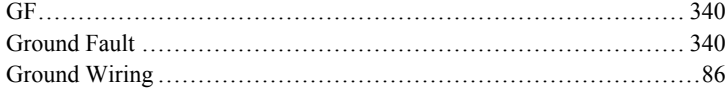

### **H**

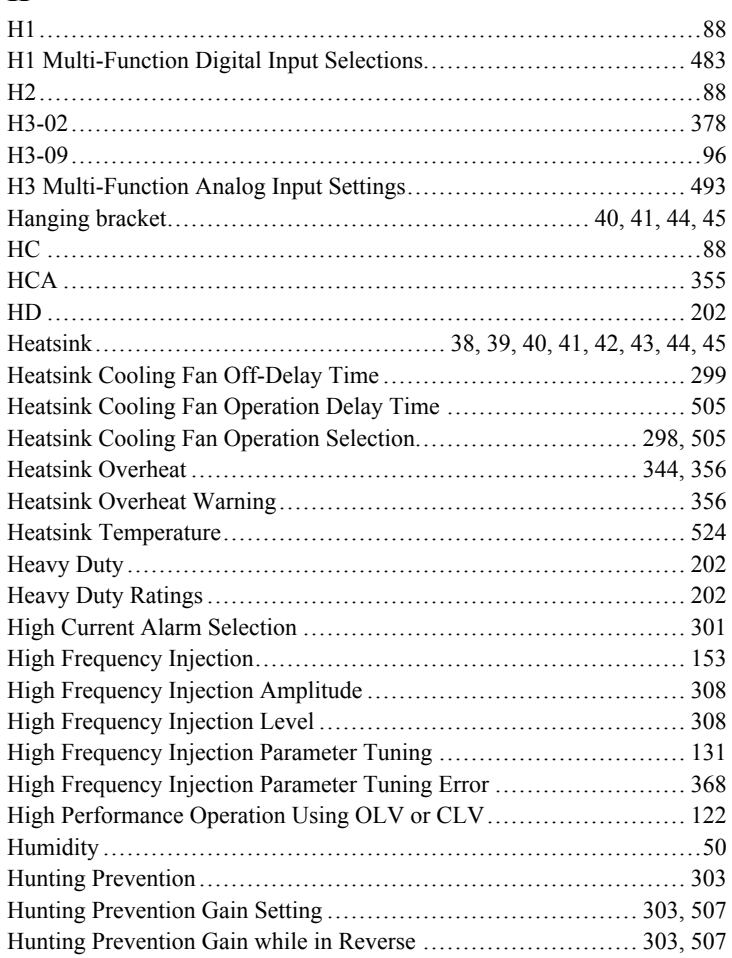

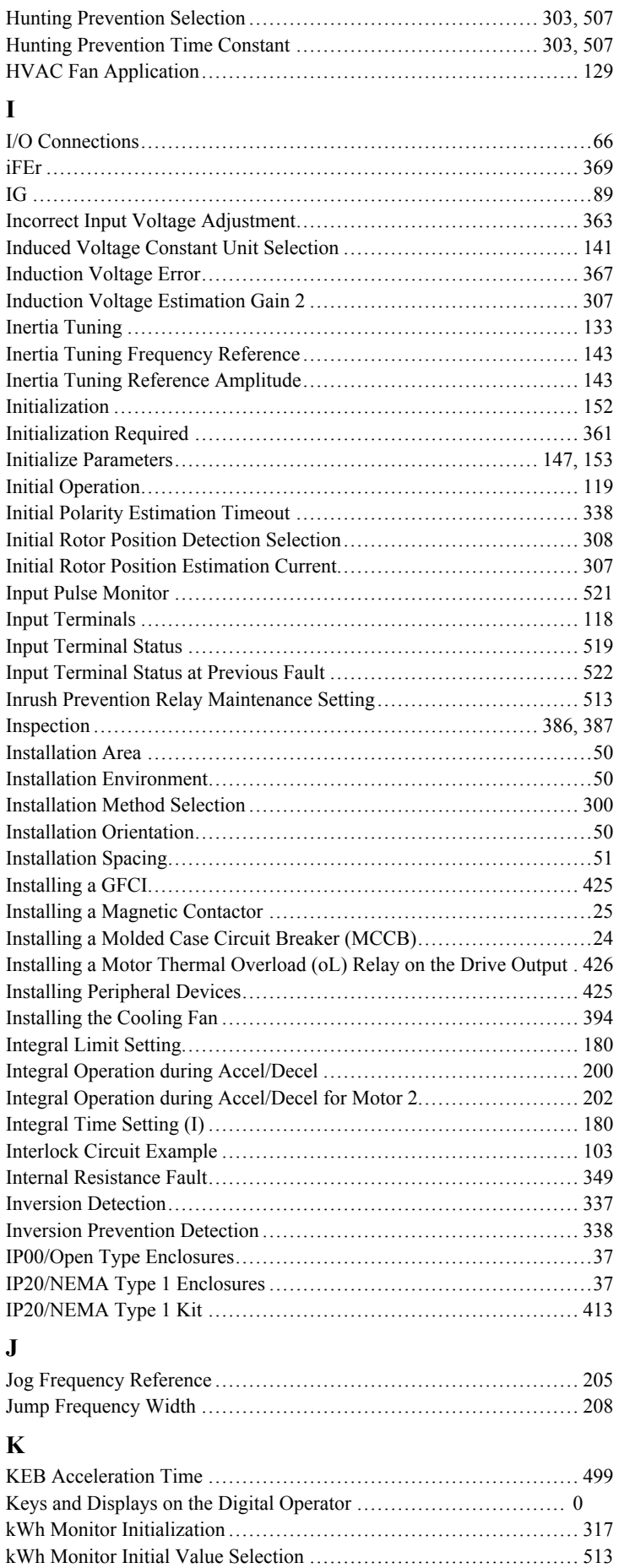

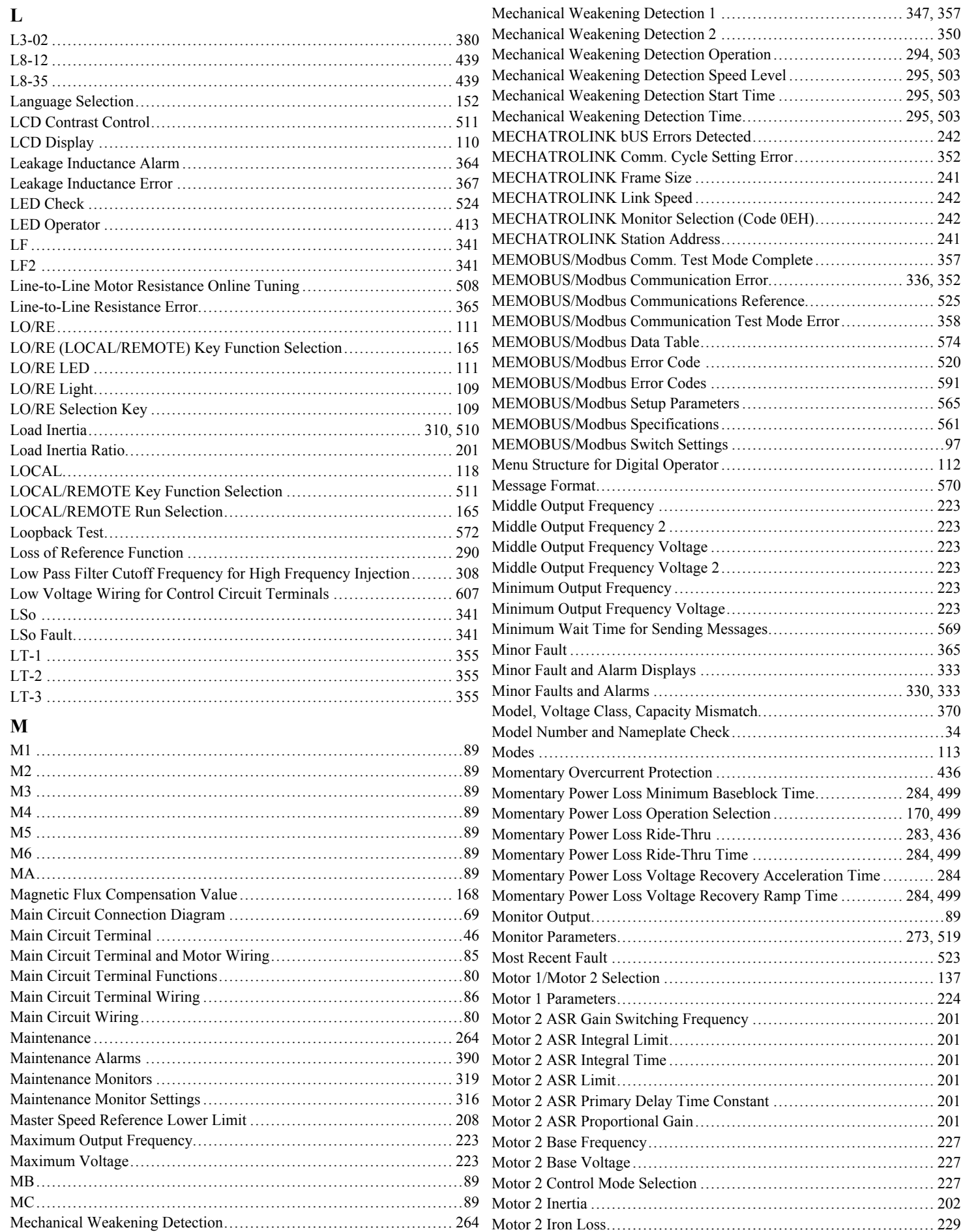

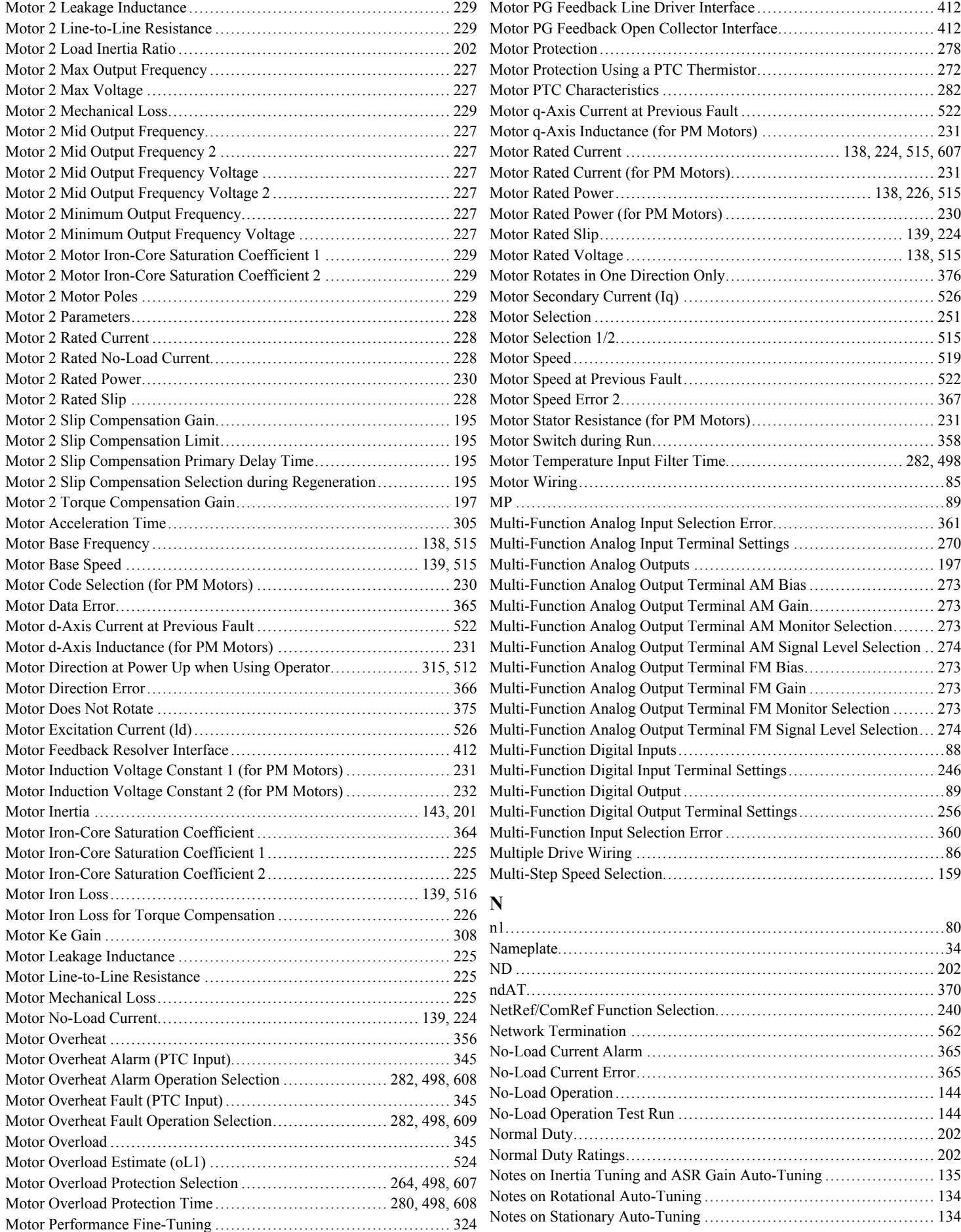

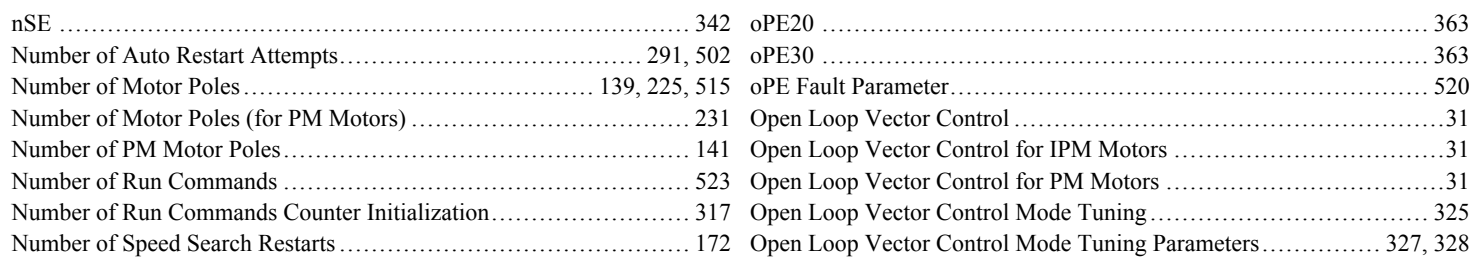

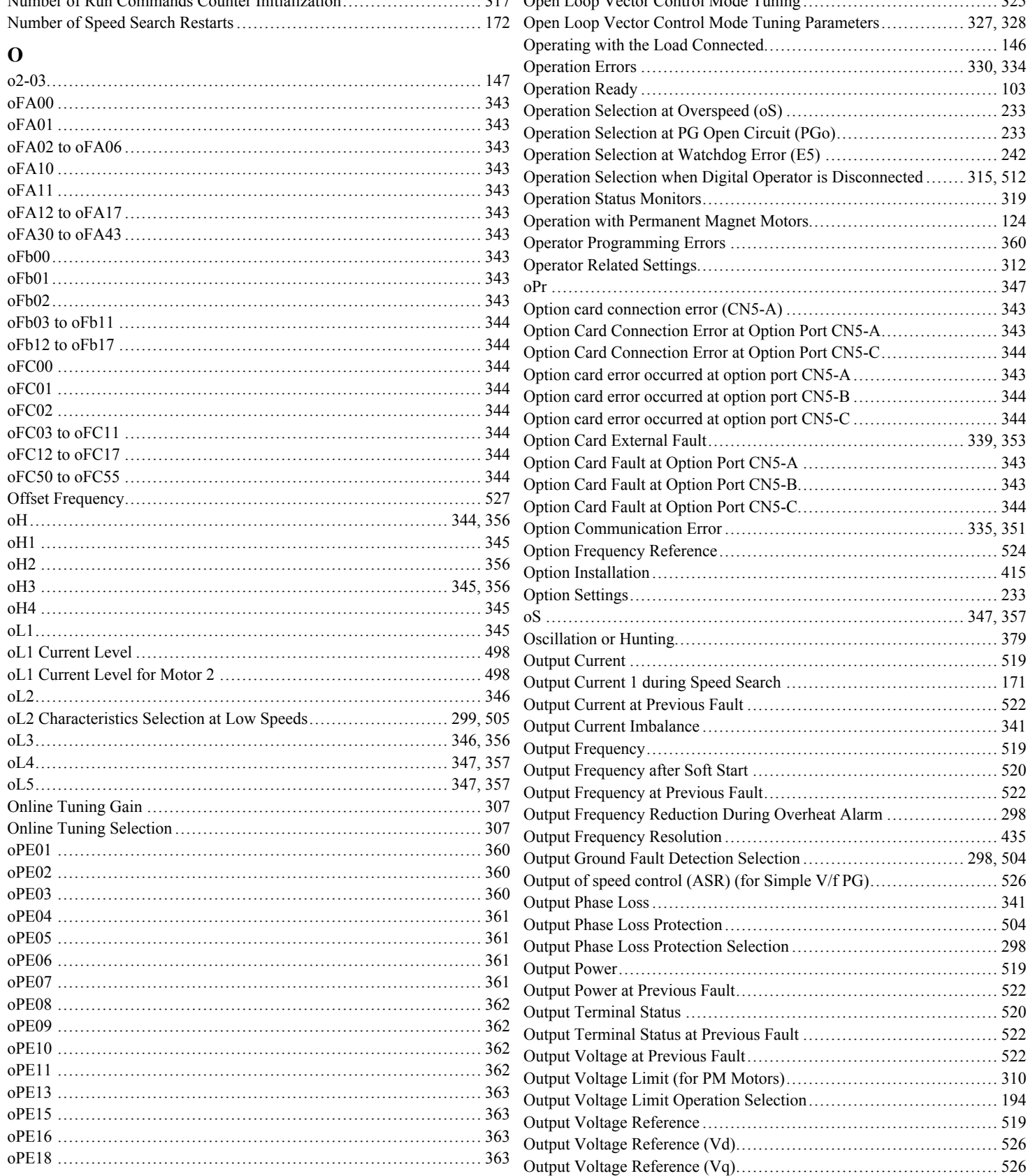

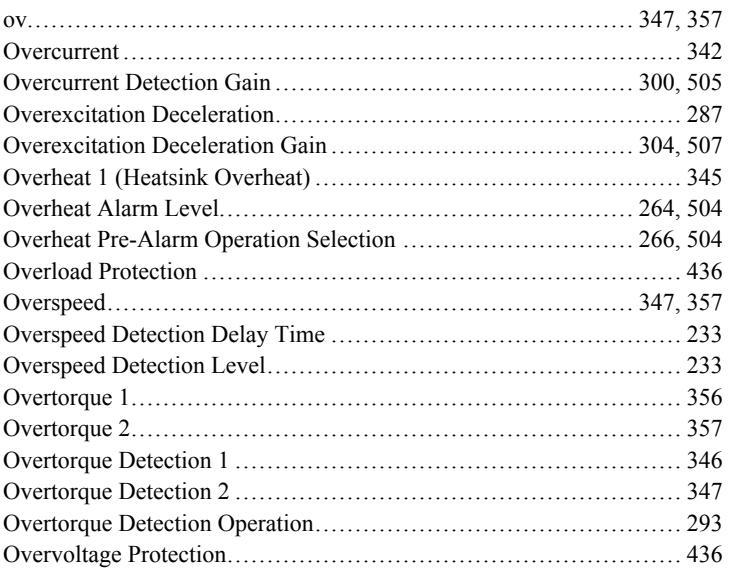

### **P**

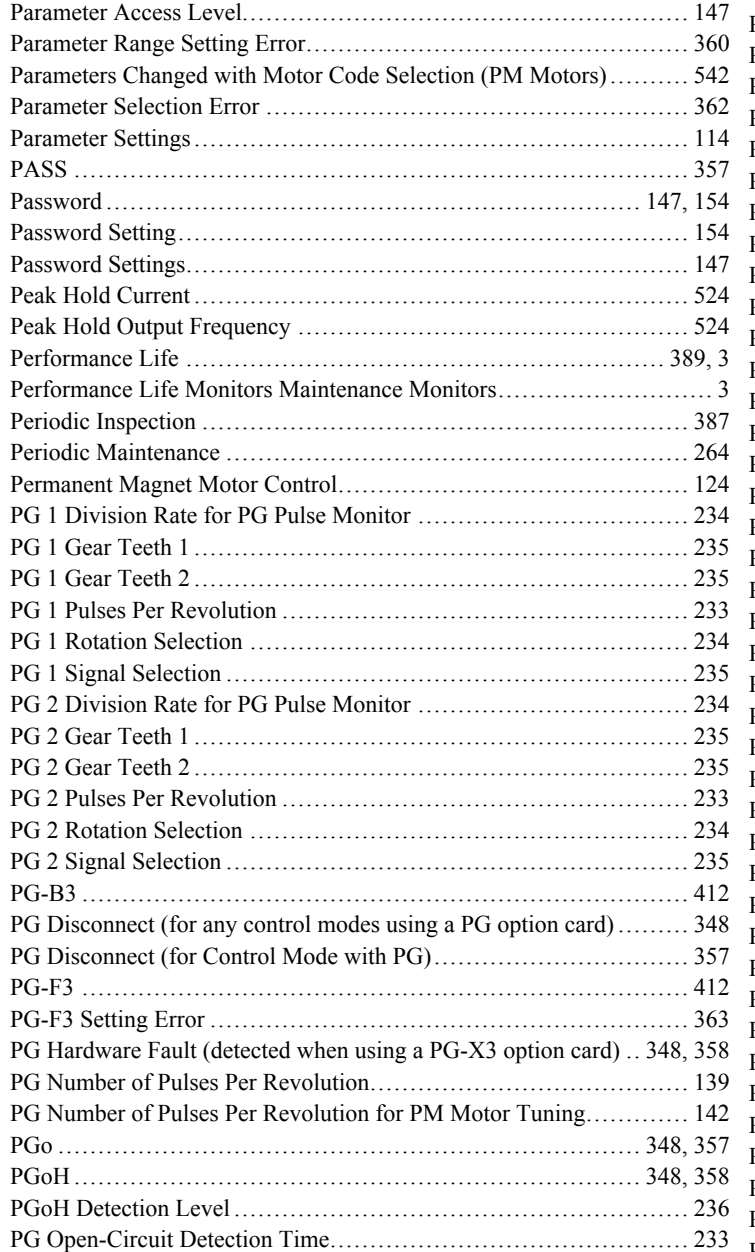

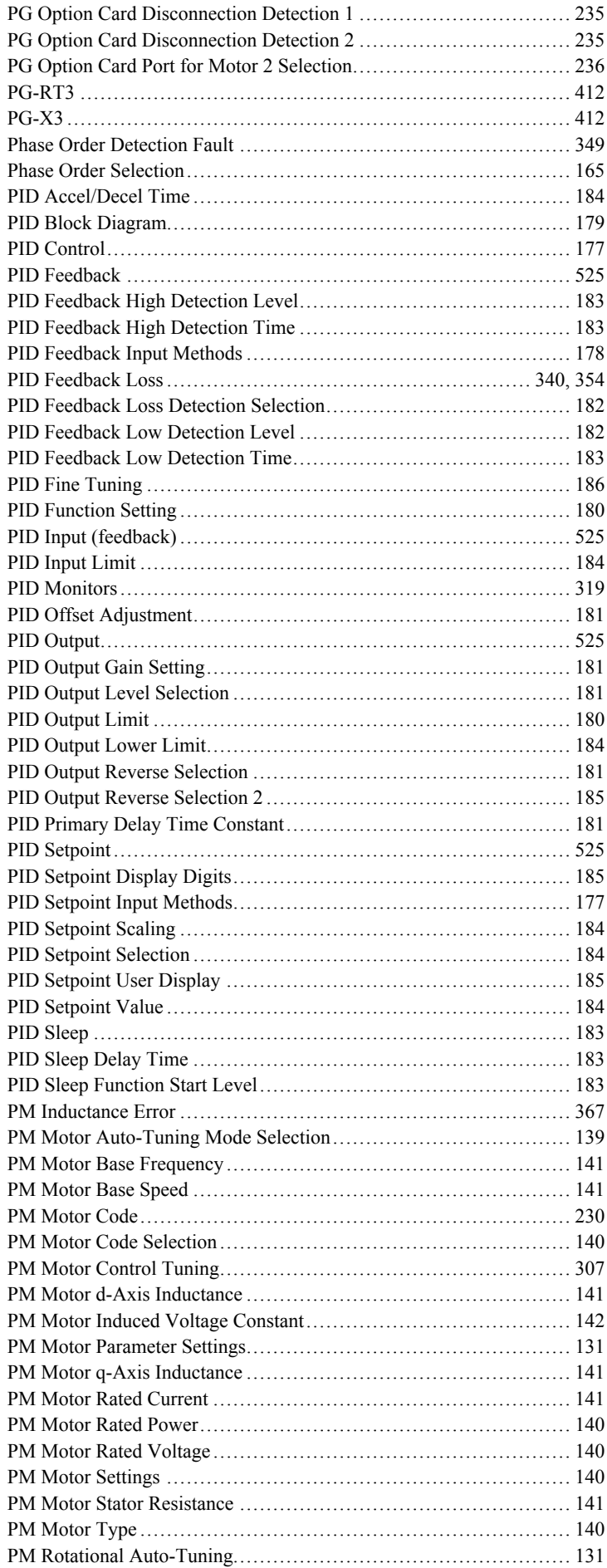

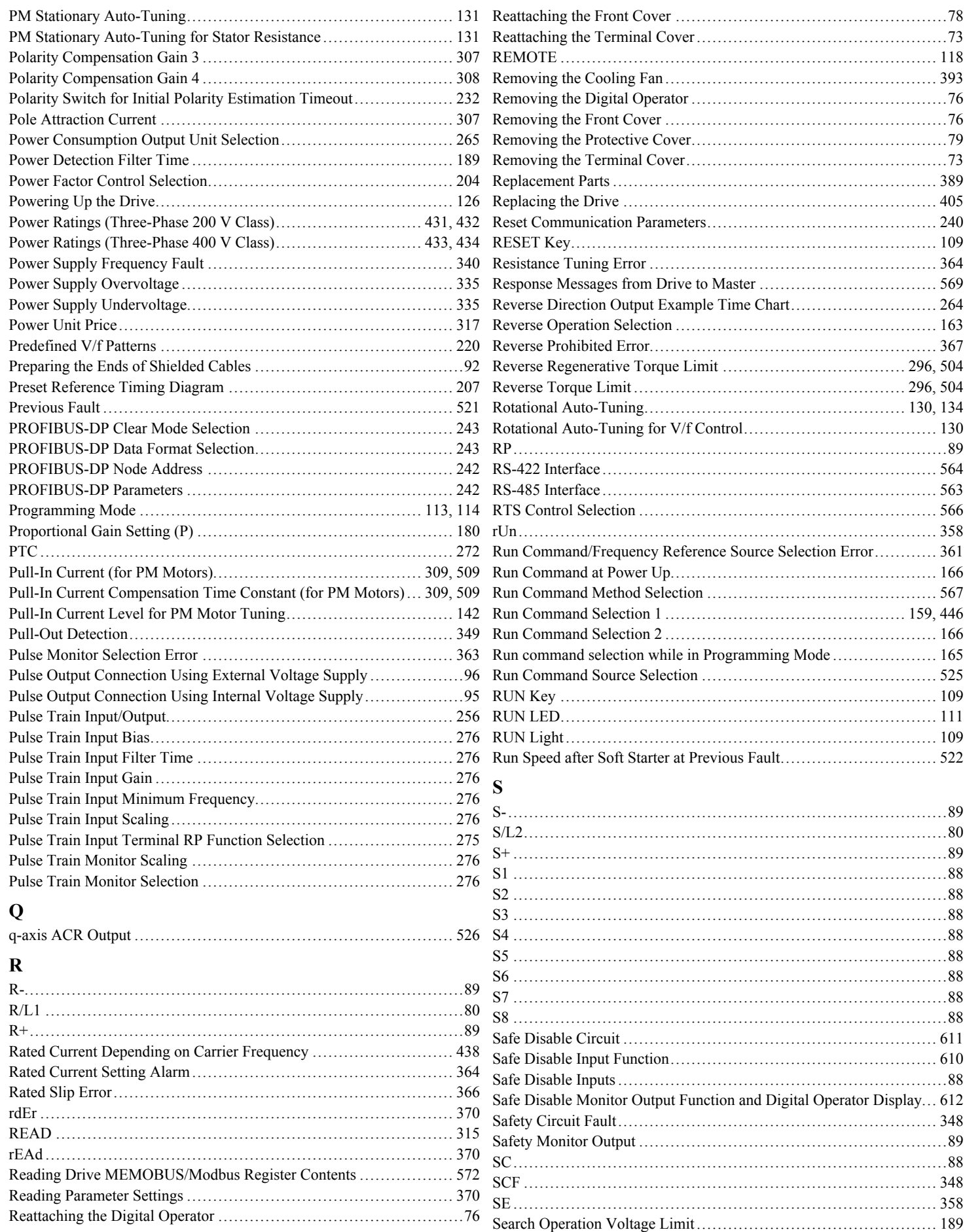

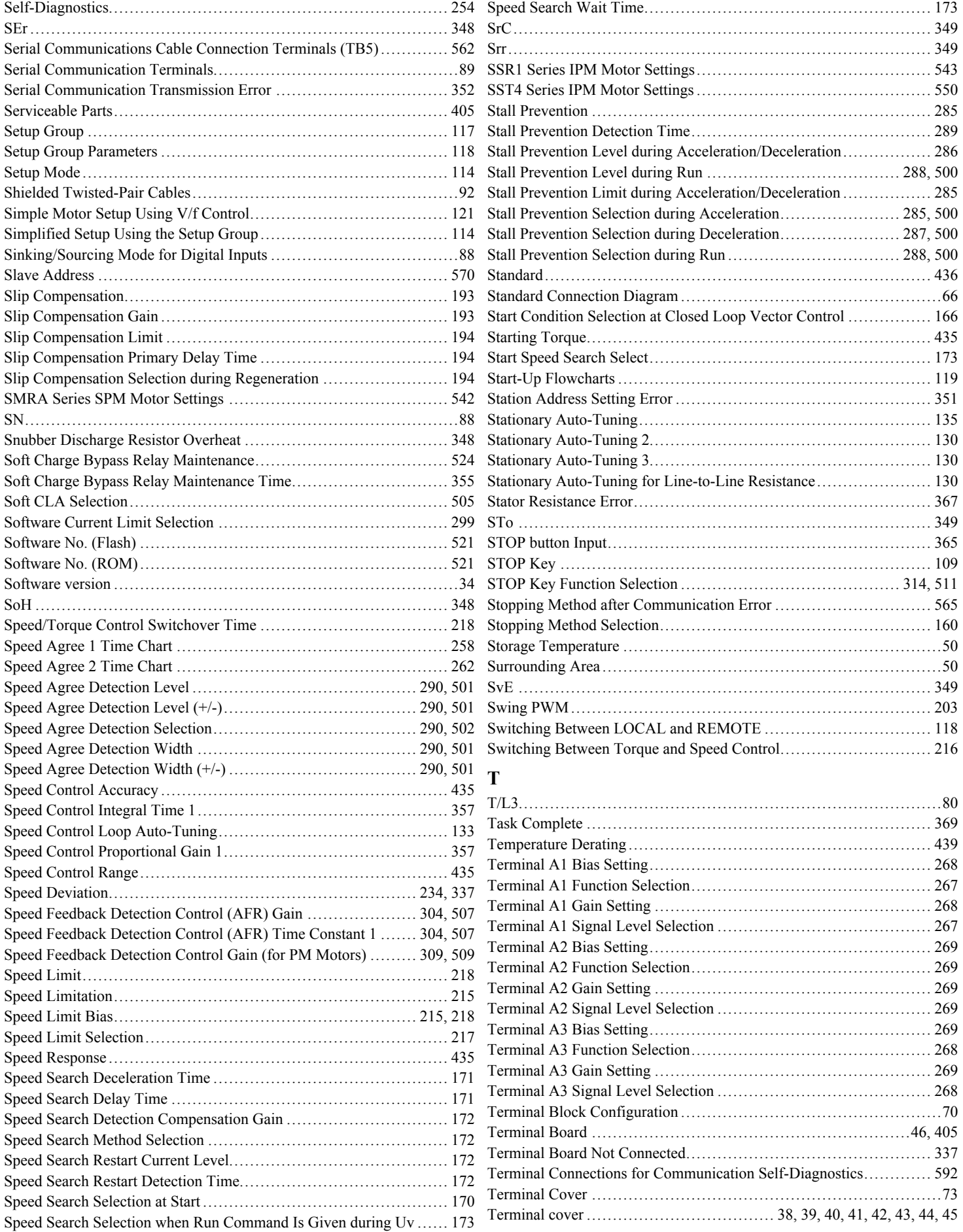

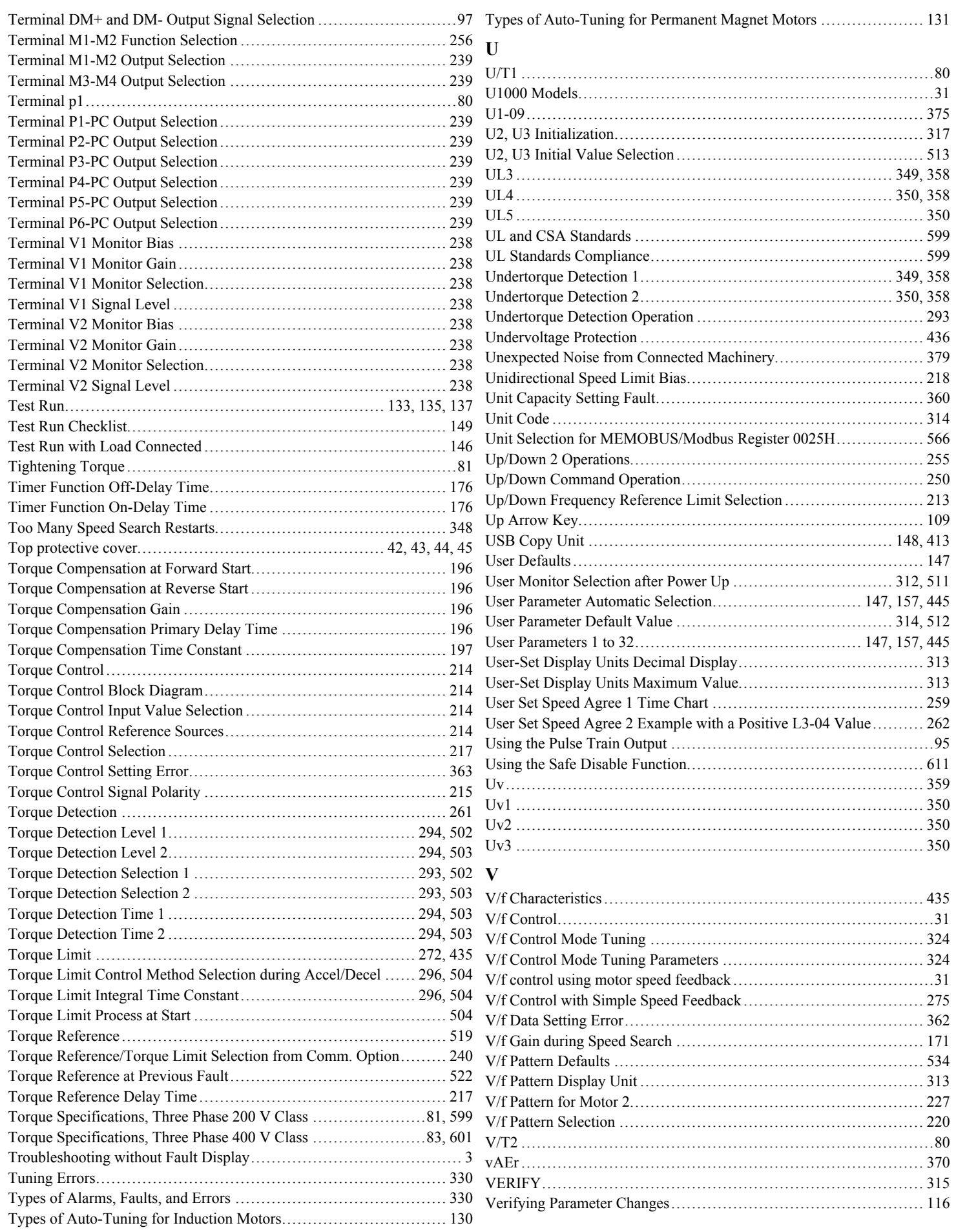

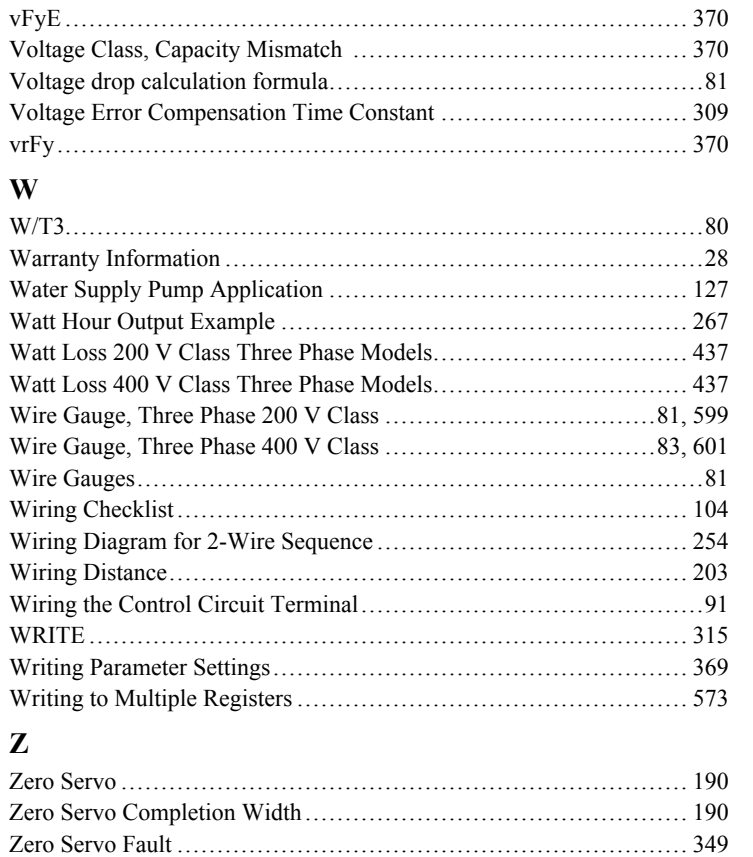

Verify Menu [.....................................................................](#page-115-0) 116

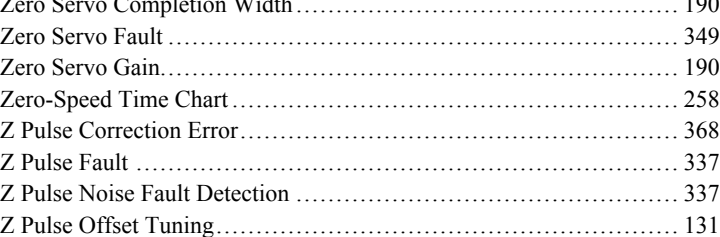

## **Revision History**

The revision dates and the numbers of the revised manuals appear on the bottom of the back cover.

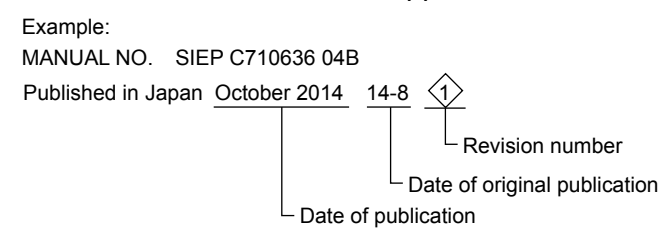

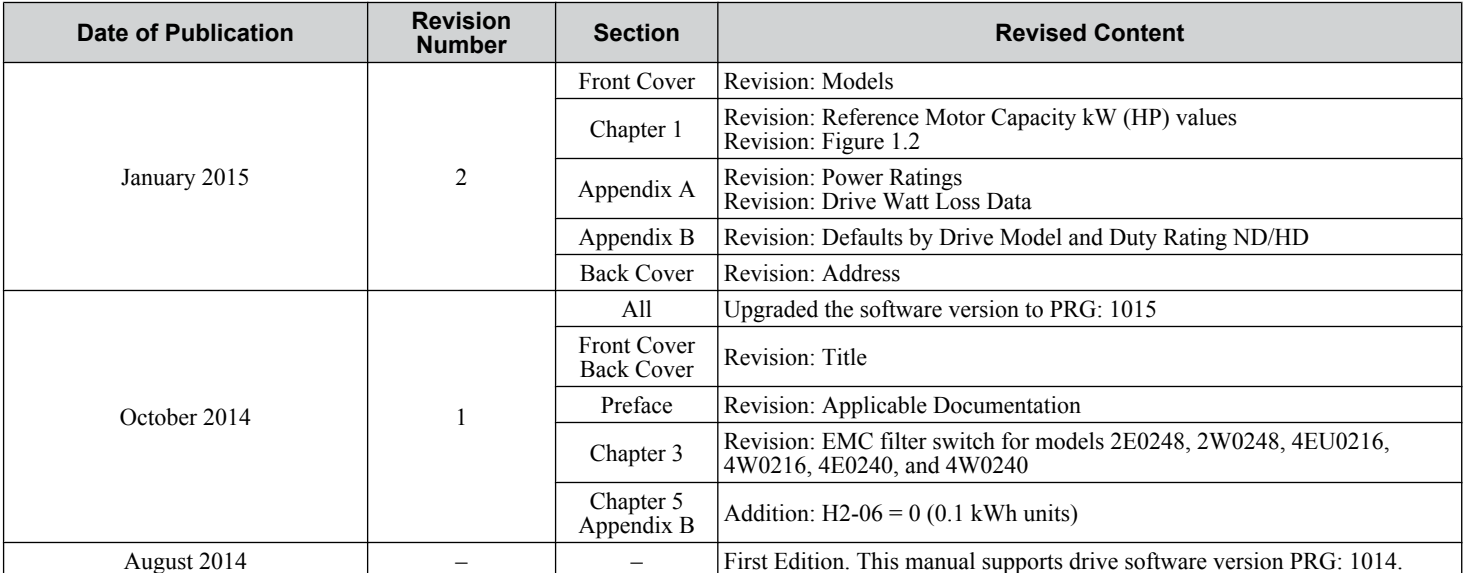

# U1000 Industrial MATRIX Drive

Low Harmonic Regenerative Drive for Industrial Applications Technical Manual

### **YASKAWA AMERICA, INC.**

2121, Norman Drive South, Waukegan, IL 60085, U.S.A. Phone: 1-800-YASKAWA (927-5292) or 1-847-887-7000 Fax: 1-847-887-7310 http://www.yaskawa.com

### **DRIVE CENTER (INVERTER PLANT)**

2-13-1, Nishimiyaichi, Yukuhashi, Fukuoka, 824-8511, Japan Phone: 81-930-25-3844 Fax: 81-930-25-4369 http://www.yaskawa.co.jp

#### **YASKAWA ELECTRIC CORPORATION**

New Pier Takeshiba South Tower, 1-16-1, Kaigan, Minatoku, Tokyo, 105-6891, Japan Phone: 81-3-5402-4502 Fax: 81-3-5402-4580 http://www.yaskawa.co.jp

#### **YASKAWA ELÉTRICO DO BRASIL LTDA.**

777, Avenida Piraporinha, Diadema, São Paulo, 09950-000, Brasil Phone: 55-11-3585-1100 Fax: 55-11-3585-1187 http://www.yaskawa.com.br

#### **YASKAWA EUROPE GmbH**

185, Hauptstraβe, Eschborn, 65760, Germany Phone: 49-6196-569-300 Fax: 49-6196-569-398 http://www.yaskawa.eu.com

### **YASKAWA ELECTRIC KOREA CORPORATION**

9F, Kyobo Securities Bldg., 26-4, Yeouido-dong, Yeongdeungpo-gu, Seoul, 150-737, Korea Phone: 82-2-784-7844 Fax: 82-2-784-8495 http://www.yaskawa.co.kr

**YASKAWA ELECTRIC (SINGAPORE) PTE. LTD.** 151, Lorong Chuan, #04-02A, New Tech Park, 556741, Singapore Phone: 65-6282-3003 Fax: 65-6289-3003 http://www.yaskawa.com.sg

#### **YASKAWA ELECTRIC (THAILAND) CO., LTD.**

252/125-126, 27th Floor, Muang Thai-Phatra Tower B, Rachadapisek Road, Huaykwang, Bangkok, 10310, Thailand Phone: 66-2693-2200 Fax: 66-2693-4200 http://www.yaskawa.co.th

### **YASKAWA ELECTRIC (CHINA) CO., LTD.**

22F, One Corporate Avenue, No.222, Hubin Road, Shanghai, 200021, China Phone: 86-21-5385-2200 Fax: 86-21-5385-3299 http://www.yaskawa.com.cn

### **YASKAWA ELECTRIC (CHINA) CO., LTD. BEIJING OFFICE**

Room 1011, Tower W3 Oriental Plaza, No. 1, East Chang An Ave.,<br>Dong Cheng District, Beijing, 100738, China<br>Phone: 86-10-8518-4086 Fax: 86-10-8518-4082

### **YASKAWA ELECTRIC TAIWAN CORPORATION**

9F, 16, Nanking E. Rd., Sec. 3, Taipei, 104, Taiwan Phone: 886-2-2502-5003 Fax: 886-2-2505-1280

### **YASKAWA INDIA PRIVATE LIMITED**

#17/A, Electronics City, Hosur Road, Bangalore, 560 100 (Karnataka), India Phone: 91-80-4244-1900 Fax: 91-80-4244-1901 http://www.yaskawaindia.in

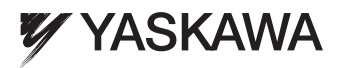

### YASKAWA ELECTRIC CORPORATION

In the event that the end user of this product is to be the military and said product is to be employed in any weapons systems or the manufacture thereof, the export will fall under the relevant regulations as stipulated in the Foreign Exchange and Foreign Trade Regulations. Therefore, be sure<br>to follow all procedures and submit all relevant documentation according Specifications are subject to change without notice for ongoing product modifications and improvements. © 2014-2015 YASKAWA ELECTRIC CORPORATION. All rights reserved.

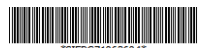

14-10-13\_YAI Published in Japan January 2015 14-8  $\oslash$ MANUAL NO. SIEP C710636 04C Original instructions